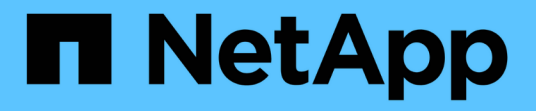

# **Element API**를 사용하여 스토리지 관리

Element Software

NetApp January 15, 2024

This PDF was generated from https://docs.netapp.com/ko-kr/element-software-123/api/reference\_element\_api\_request\_object\_members.html on January 15, 2024. Always check docs.netapp.com for the latest.

# 목차

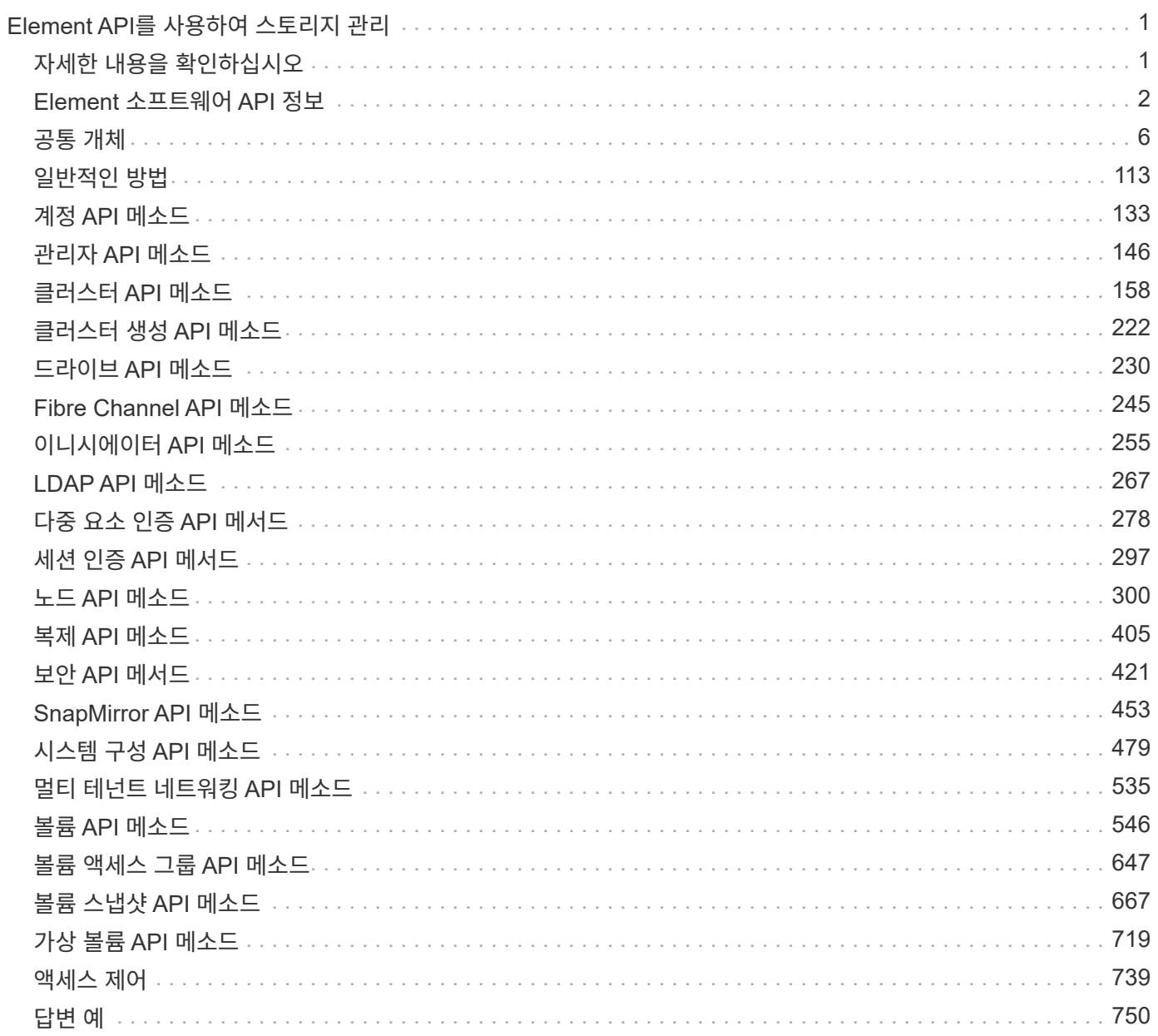

# <span id="page-2-0"></span>**Element API**를 사용하여 스토리지 관리

Element 소프트웨어 API를 사용하여 Element 스토리지 클러스터를 관리할 수 있습니다.

Element API는 HTTPS를 통한 JSON-RPC 프로토콜을 기반으로 합니다. JSON-RPC는 경량 JSON 데이터 교환 형식을 기반으로 하는 간단한 텍스트 기반 RPC 프로토콜입니다. 클라이언트 라이브러리는 모든 주요 프로그래밍 언어에 사용할 수 있습니다.

- [Element](#page-3-0) [소프트웨어](#page-3-0) [API](#page-3-0) [정보](#page-3-0)
- [공통](#page-7-0) [개체](#page-7-0)
- [일반적인](#page-114-0) [방법](#page-114-0)
- [계정](#page-134-0) [API](#page-134-0) [메소드](#page-134-0)
- [관리자](#page-147-0) [API](#page-147-0) [메소드](#page-147-0)
- [클러스터](#page-159-0) [API](#page-159-0) [메소드](#page-159-0)
- [클러스터](#page-223-0) [생성](#page-223-0) [API](#page-223-0) [메소드](#page-223-0)
- [드라이브](#page-231-0) [API](#page-231-0) [메소드](#page-231-0)
- [Fibre Channel API](#page-246-0) [메소드](#page-246-0)
- [이니시에이터](#page-256-0) [API](#page-256-0) [메소드](#page-256-0)
- [LDAP API](#page-268-0) [메소드](#page-268-0)
- [다중](#page-279-0) [요소](#page-279-0) [인증](#page-279-0) [API](#page-279-0) [메서드](#page-279-0)
- [세션](#page-298-0) [인증](#page-298-0) [API](#page-298-0) [메서드](#page-298-0)
- [노드](#page-301-0) [API](#page-301-0) [메소드](#page-301-0)
- [복제](#page-406-0) [API](#page-406-0) [메소드](#page-406-0)
- [보안](#page-422-0) [API](#page-422-0) [메서드](#page-422-0)
- [SnapMirror API](#page-454-0) [메소드](#page-454-0)
- [시스템](#page-480-0) [구성](#page-480-0) [API](#page-480-0) [메소드](#page-480-0)
- [멀티](#page-536-0) [테넌트](#page-536-0) [네트워킹](#page-536-0) [API](#page-536-0) [메소드](#page-536-0)
- [볼륨](#page-547-0) [API](#page-547-0) [메소드](#page-547-0)
- [볼륨](#page-648-0) [액세스](#page-648-0) [그룹](#page-648-0) [API](#page-648-0) [메소드](#page-648-0)
- [볼륨](#page-668-0) [스냅샷](#page-668-0) [API](#page-668-0) [메소드](#page-668-0)
- [가상](#page-720-0) [볼륨](#page-720-0) [API](#page-720-0) [메소드](#page-720-0)
- [액세스](#page-740-0) [제어](#page-740-0)
- [답변](#page-751-0) [예](#page-751-0)

# <span id="page-2-1"></span>자세한 내용을 확인하십시오

• ["SolidFire](https://docs.netapp.com/us-en/element-software/index.html) [및](https://docs.netapp.com/us-en/element-software/index.html) [Element](https://docs.netapp.com/us-en/element-software/index.html) [소프트웨어](https://docs.netapp.com/us-en/element-software/index.html) [설명서](https://docs.netapp.com/us-en/element-software/index.html)["](https://docs.netapp.com/us-en/element-software/index.html)

# <span id="page-3-0"></span>**Element** 소프트웨어 **API** 정보

Element API는 HTTPS를 통한 JSON-RPC 프로토콜을 기반으로 합니다. JSON-RPC는 경량 JSON 데이터 교환 형식을 기반으로 하는 간단한 텍스트 기반 RPC 프로토콜입니다. 클라이언트 라이브러리는 모든 주요 프로그래밍 언어에 사용할 수 있습니다.

API 엔드포인트에 대한 HTTPS POST 요청을 통해 API 요청을 할 수 있습니다. POST 요청의 본문은 JSON-RPC 요청 객체입니다. API는 현재 배치 요청(단일 POST의 여러 요청 객체)을 지원하지 않습니다. API 요청을 제출할 때 요청의 콘텐츠 유형으로 "application/json-rpc"를 사용하고 본문이 형식 인코딩되지 않았는지 확인해야 합니다.

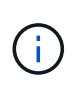

Element 웹 UI는 이 문서에 설명된 API 메소드를 사용합니다. API 로그를 활성화하여 UI에서 API 작업을 모니터링할 수 있으며, 이를 통해 시스템에 실행 중인 메서드를 볼 수 있습니다. 요청과 응답을 모두 활성화하여 시스템이 실행된 메서드에 응답하는 방법을 확인할 수 있습니다.

달리 명시되지 않는 한, API 응답의 모든 날짜 문자열은 UTC+0 형식입니다.

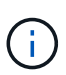

스토리지 클러스터에 로드가 많이 있거나 중간 지연 없이 여러 개의 연속된 API 요청을 제출하는 경우 메서드가 실패하고 "xDBVersionMismatch" 오류가 반환될 수 있습니다. 이 경우 메서드 호출을 다시 시도하십시오.

- [객체](#page-3-1) [구성원](#page-3-1) [요청](#page-3-1)
- [응답](#page-4-0) [객체](#page-4-0) [멤버](#page-4-0)
- [엔드포인트](#page-4-1) [요청](#page-4-1)
- [API](#page-5-0) [인증](#page-5-0)
- [비동기](#page-5-1) [메서드](#page-5-1)
- [속성](#page-6-0)

## 자세한 내용을 확인하십시오

- ["SolidFire](https://docs.netapp.com/us-en/element-software/index.html) [및](https://docs.netapp.com/us-en/element-software/index.html) [Element](https://docs.netapp.com/us-en/element-software/index.html) [소프트웨어](https://docs.netapp.com/us-en/element-software/index.html) [설명서](https://docs.netapp.com/us-en/element-software/index.html)["](https://docs.netapp.com/us-en/element-software/index.html)
- ["](https://docs.netapp.com/sfe-122/topic/com.netapp.ndc.sfe-vers/GUID-B1944B0E-B335-4E0B-B9F1-E960BF32AE56.html)[이전](https://docs.netapp.com/sfe-122/topic/com.netapp.ndc.sfe-vers/GUID-B1944B0E-B335-4E0B-B9F1-E960BF32AE56.html) [버전의](https://docs.netapp.com/sfe-122/topic/com.netapp.ndc.sfe-vers/GUID-B1944B0E-B335-4E0B-B9F1-E960BF32AE56.html) [NetApp SolidFire](https://docs.netapp.com/sfe-122/topic/com.netapp.ndc.sfe-vers/GUID-B1944B0E-B335-4E0B-B9F1-E960BF32AE56.html) [및](https://docs.netapp.com/sfe-122/topic/com.netapp.ndc.sfe-vers/GUID-B1944B0E-B335-4E0B-B9F1-E960BF32AE56.html) [Element](https://docs.netapp.com/sfe-122/topic/com.netapp.ndc.sfe-vers/GUID-B1944B0E-B335-4E0B-B9F1-E960BF32AE56.html) [제품에](https://docs.netapp.com/sfe-122/topic/com.netapp.ndc.sfe-vers/GUID-B1944B0E-B335-4E0B-B9F1-E960BF32AE56.html) [대한](https://docs.netapp.com/sfe-122/topic/com.netapp.ndc.sfe-vers/GUID-B1944B0E-B335-4E0B-B9F1-E960BF32AE56.html) [문서](https://docs.netapp.com/sfe-122/topic/com.netapp.ndc.sfe-vers/GUID-B1944B0E-B335-4E0B-B9F1-E960BF32AE56.html)["](https://docs.netapp.com/sfe-122/topic/com.netapp.ndc.sfe-vers/GUID-B1944B0E-B335-4E0B-B9F1-E960BF32AE56.html)

### <span id="page-3-1"></span>객체 구성원 요청

각 Element 소프트웨어 API 요청에는 다음과 같은 기본 부품이 있습니다.

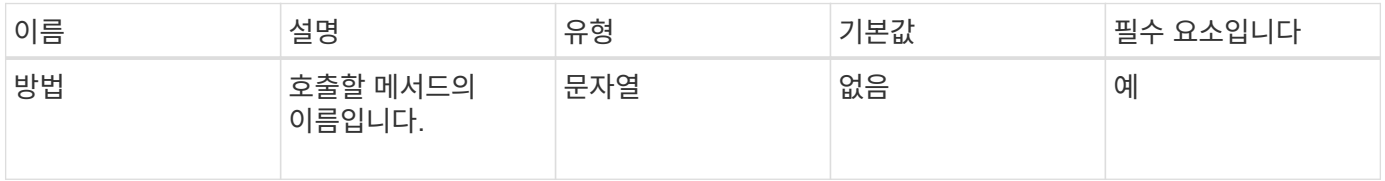

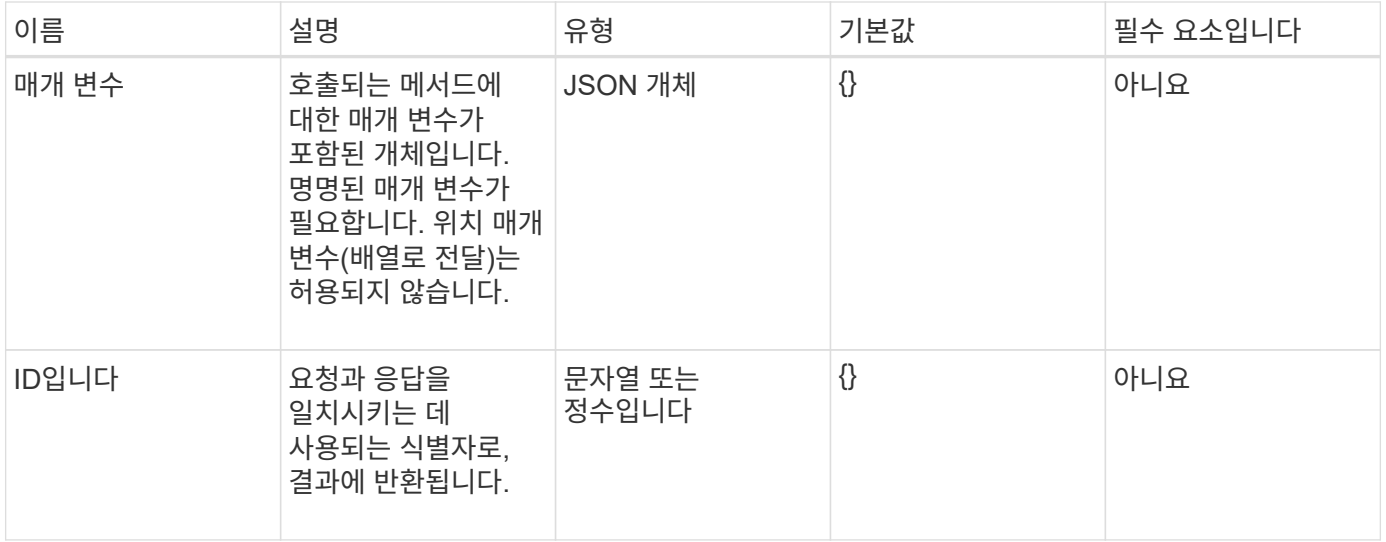

### <span id="page-4-0"></span>응답 객체 멤버

# 각 Element 소프트웨어 API 응답 본체에는 다음과 같은 기본 부품이 있습니다.

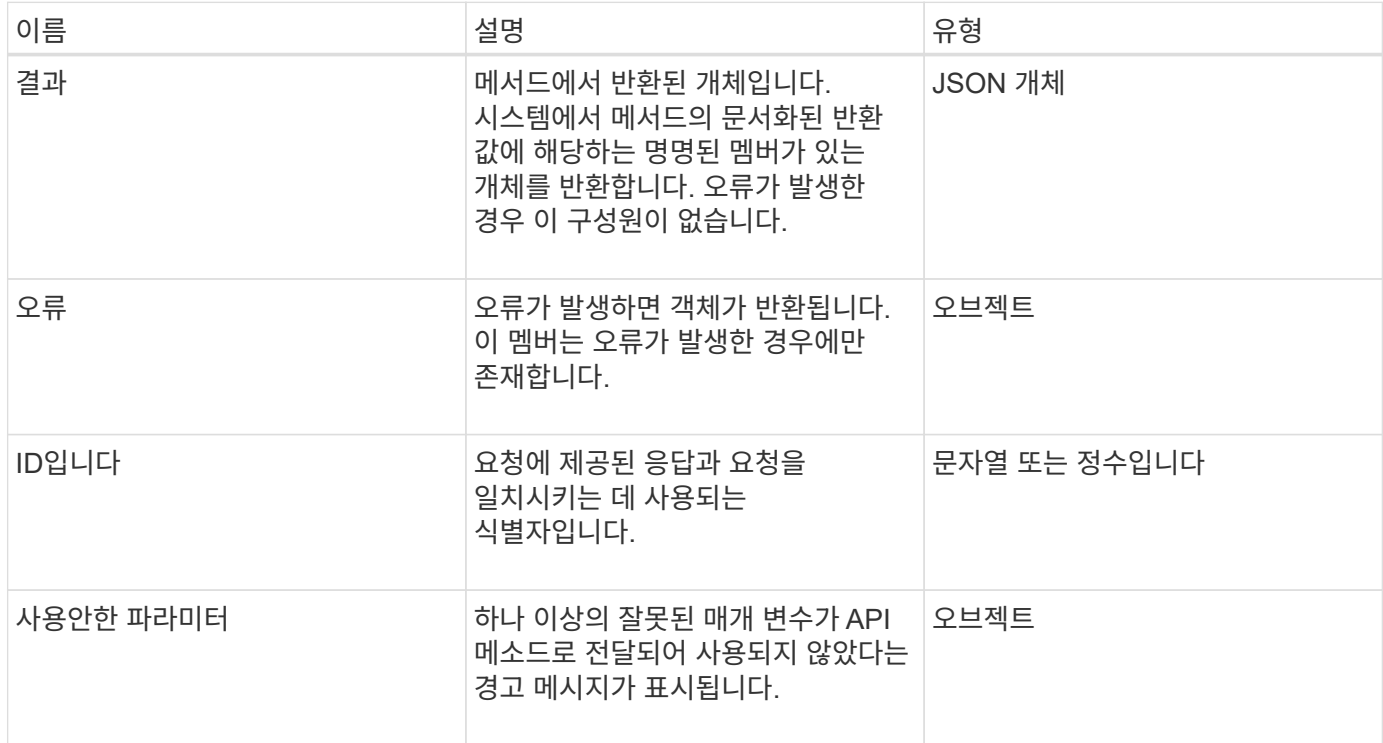

## <span id="page-4-1"></span>엔드포인트 요청

API에 사용되는 요청 엔드포인트에는 스토리지 클러스터, 스토리지 클러스터 생성 및 노드당 세 가지 유형이 있습니다. 항상 Element 소프트웨어 버전에서 지원하는 최신 끝점을 사용해야 합니다.

API의 세 가지 요청 엔드포인트는 다음과 같은 방식으로 지정됩니다.

#### 클러스터 **API** 메소드

스토리지 클러스터 전체 API 요청에 대한 HTTPS 엔드포인트는 다음과 같은 경우 'https://<mvip>/json-rpc/<apiversion>` 입니다.

- "<mvip>"는 스토리지 클러스터의 관리 가상 IP 주소입니다.
- '<api-version>'은(는) 사용 중인 API 버전입니다.

#### 클러스터 생성 및 부트스트랩 **API** 메서드

스토리지 클러스터를 생성하고 부트스트랩 API 요청을 액세스하기 위한 HTTPS 엔드포인트는 다음과 같은 경우 'https://<nodeIP>/json-rpc/<api-version>` 입니다.

- "<nodeIP>"는 클러스터에 추가하는 노드의 IP 주소입니다.
- '<api-version>'은(는) 사용 중인 API 버전입니다.

#### 노드별 **API** 메소드

개별 스토리지 노드 API 요청에 대한 HTTPS 엔드포인트는 다음과 같은 경우 'https://<nodeIP>:442/json-rpc/<apiversion>` 입니다.

- "<nodeIP>"는 스토리지 노드의 관리 IP 주소이고, 442는 HTTPS 서버가 실행 중인 포트입니다.
- '<api-version>'은(는) 사용 중인 API 버전입니다.

#### 자세한 내용을 확인하십시오

- ["SolidFire](https://docs.netapp.com/us-en/element-software/index.html) [및](https://docs.netapp.com/us-en/element-software/index.html) [Element](https://docs.netapp.com/us-en/element-software/index.html) [소프트웨어](https://docs.netapp.com/us-en/element-software/index.html) [설명서](https://docs.netapp.com/us-en/element-software/index.html)["](https://docs.netapp.com/us-en/element-software/index.html)
- ["](https://docs.netapp.com/sfe-122/topic/com.netapp.ndc.sfe-vers/GUID-B1944B0E-B335-4E0B-B9F1-E960BF32AE56.html)[이전](https://docs.netapp.com/sfe-122/topic/com.netapp.ndc.sfe-vers/GUID-B1944B0E-B335-4E0B-B9F1-E960BF32AE56.html) [버전의](https://docs.netapp.com/sfe-122/topic/com.netapp.ndc.sfe-vers/GUID-B1944B0E-B335-4E0B-B9F1-E960BF32AE56.html) [NetApp SolidFire](https://docs.netapp.com/sfe-122/topic/com.netapp.ndc.sfe-vers/GUID-B1944B0E-B335-4E0B-B9F1-E960BF32AE56.html) [및](https://docs.netapp.com/sfe-122/topic/com.netapp.ndc.sfe-vers/GUID-B1944B0E-B335-4E0B-B9F1-E960BF32AE56.html) [Element](https://docs.netapp.com/sfe-122/topic/com.netapp.ndc.sfe-vers/GUID-B1944B0E-B335-4E0B-B9F1-E960BF32AE56.html) [제품에](https://docs.netapp.com/sfe-122/topic/com.netapp.ndc.sfe-vers/GUID-B1944B0E-B335-4E0B-B9F1-E960BF32AE56.html) [대한](https://docs.netapp.com/sfe-122/topic/com.netapp.ndc.sfe-vers/GUID-B1944B0E-B335-4E0B-B9F1-E960BF32AE56.html) [문서](https://docs.netapp.com/sfe-122/topic/com.netapp.ndc.sfe-vers/GUID-B1944B0E-B335-4E0B-B9F1-E960BF32AE56.html)["](https://docs.netapp.com/sfe-122/topic/com.netapp.ndc.sfe-vers/GUID-B1944B0E-B335-4E0B-B9F1-E960BF32AE56.html)

### <span id="page-5-0"></span>**API** 인증

API를 사용할 때 모든 API 요청에 HTTP Basic 인증 헤더를 포함시켜 시스템에서 인증할 수 있습니다. 인증 정보를 생략하면 HTTP 401 응답으로 인증되지 않은 요청이 거부됩니다. 시스템은 TLS를 통한 HTTP Basic 인증을 지원합니다.

API 인증에 클러스터 관리자 계정을 사용합니다.

#### 자세한 내용을 확인하십시오

- ["SolidFire](https://docs.netapp.com/us-en/element-software/index.html) [및](https://docs.netapp.com/us-en/element-software/index.html) [Element](https://docs.netapp.com/us-en/element-software/index.html) [소프트웨어](https://docs.netapp.com/us-en/element-software/index.html) [설명서](https://docs.netapp.com/us-en/element-software/index.html)["](https://docs.netapp.com/us-en/element-software/index.html)
- ["](https://docs.netapp.com/sfe-122/topic/com.netapp.ndc.sfe-vers/GUID-B1944B0E-B335-4E0B-B9F1-E960BF32AE56.html)[이전](https://docs.netapp.com/sfe-122/topic/com.netapp.ndc.sfe-vers/GUID-B1944B0E-B335-4E0B-B9F1-E960BF32AE56.html) [버전의](https://docs.netapp.com/sfe-122/topic/com.netapp.ndc.sfe-vers/GUID-B1944B0E-B335-4E0B-B9F1-E960BF32AE56.html) [NetApp SolidFire](https://docs.netapp.com/sfe-122/topic/com.netapp.ndc.sfe-vers/GUID-B1944B0E-B335-4E0B-B9F1-E960BF32AE56.html) [및](https://docs.netapp.com/sfe-122/topic/com.netapp.ndc.sfe-vers/GUID-B1944B0E-B335-4E0B-B9F1-E960BF32AE56.html) [Element](https://docs.netapp.com/sfe-122/topic/com.netapp.ndc.sfe-vers/GUID-B1944B0E-B335-4E0B-B9F1-E960BF32AE56.html) [제품에](https://docs.netapp.com/sfe-122/topic/com.netapp.ndc.sfe-vers/GUID-B1944B0E-B335-4E0B-B9F1-E960BF32AE56.html) [대한](https://docs.netapp.com/sfe-122/topic/com.netapp.ndc.sfe-vers/GUID-B1944B0E-B335-4E0B-B9F1-E960BF32AE56.html) [문서](https://docs.netapp.com/sfe-122/topic/com.netapp.ndc.sfe-vers/GUID-B1944B0E-B335-4E0B-B9F1-E960BF32AE56.html)["](https://docs.netapp.com/sfe-122/topic/com.netapp.ndc.sfe-vers/GUID-B1944B0E-B335-4E0B-B9F1-E960BF32AE56.html)

#### <span id="page-5-1"></span>비동기 메서드

일부 API 메서드는 비동기식이므로 메서드가 반환될 때 수행하는 작업이 완료되지 않을 수 있습니다. 비동기 메서드는 작업의 상태를 확인하기 위해 쿼리할 수 있는 핸들을 반환합니다. 일부 작업의 상태 정보에는 완료율이 포함될 수 있습니다.

비동기 작업을 쿼리할 때 그 결과는 다음 형식 중 하나일 수 있습니다.

- 드라이브 추가: 시스템이 클러스터에 드라이브를 추가하고 있습니다.
- 'BulkVolume': 시스템이 백업이나 복구 같은 볼륨 간에 복제 작업을 수행하고 있습니다.
- 클론: 시스템이 볼륨을 클론 생성 중입니다.
- 드라이브 제거: 시스템에서 클러스터에서 데이터를 제거하기 위해 데이터를 복사하는 중입니다.
- 'RtfiPendingNode': 클러스터에 추가하기 전에 호환되는 소프트웨어를 노드에 설치하고 있습니다.

참고 비동기 메서드를 사용하거나 실행 중인 비동기 작업의 상태를 가져올 때는 다음 사항을 유의하십시오.

- 비동기 메서드는 개별 메서드 설명서에 나와 있습니다.
- 비동기 메서드는 "asyncHandle"을 반환합니다. 이 핸들은 발급하는 API 메서드에서 알려진 핸들입니다. 핸들을 사용하여 비동기 작업의 상태 또는 결과를 폴링할 수 있습니다.
- GetAsyncResult 메서드를 사용하여 개별 비동기 메서드의 결과를 얻을 수 있습니다. GetAsyncResult 를 사용하여 완료된 작업을 쿼리하면 시스템에서 결과를 반환하고 자동으로 시스템에서 결과를 제거합니다. GetAsyncResult 를 사용하여 완료되지 않은 작업을 쿼리하면 시스템에서 결과를 반환하지만 제거하지는 않습니다.
- ListAsyncResults 메서드를 사용하여 실행 중이거나 완료된 모든 비동기 메서드의 상태와 결과를 얻을 수 있습니다. 이 경우 시스템은 완료된 작업에 대한 결과를 제거하지 않습니다.

자세한 내용을 확인하십시오

- ["SolidFire](https://docs.netapp.com/us-en/element-software/index.html) [및](https://docs.netapp.com/us-en/element-software/index.html) [Element](https://docs.netapp.com/us-en/element-software/index.html) [소프트웨어](https://docs.netapp.com/us-en/element-software/index.html) [설명서](https://docs.netapp.com/us-en/element-software/index.html)["](https://docs.netapp.com/us-en/element-software/index.html)
- ["](https://docs.netapp.com/sfe-122/topic/com.netapp.ndc.sfe-vers/GUID-B1944B0E-B335-4E0B-B9F1-E960BF32AE56.html)[이전](https://docs.netapp.com/sfe-122/topic/com.netapp.ndc.sfe-vers/GUID-B1944B0E-B335-4E0B-B9F1-E960BF32AE56.html) [버전의](https://docs.netapp.com/sfe-122/topic/com.netapp.ndc.sfe-vers/GUID-B1944B0E-B335-4E0B-B9F1-E960BF32AE56.html) [NetApp SolidFire](https://docs.netapp.com/sfe-122/topic/com.netapp.ndc.sfe-vers/GUID-B1944B0E-B335-4E0B-B9F1-E960BF32AE56.html) [및](https://docs.netapp.com/sfe-122/topic/com.netapp.ndc.sfe-vers/GUID-B1944B0E-B335-4E0B-B9F1-E960BF32AE56.html) [Element](https://docs.netapp.com/sfe-122/topic/com.netapp.ndc.sfe-vers/GUID-B1944B0E-B335-4E0B-B9F1-E960BF32AE56.html) [제품에](https://docs.netapp.com/sfe-122/topic/com.netapp.ndc.sfe-vers/GUID-B1944B0E-B335-4E0B-B9F1-E960BF32AE56.html) [대한](https://docs.netapp.com/sfe-122/topic/com.netapp.ndc.sfe-vers/GUID-B1944B0E-B335-4E0B-B9F1-E960BF32AE56.html) [문서](https://docs.netapp.com/sfe-122/topic/com.netapp.ndc.sfe-vers/GUID-B1944B0E-B335-4E0B-B9F1-E960BF32AE56.html)["](https://docs.netapp.com/sfe-122/topic/com.netapp.ndc.sfe-vers/GUID-B1944B0E-B335-4E0B-B9F1-E960BF32AE56.html)

#### <span id="page-6-0"></span>속성

API 요청 및 응답의 대부분은 객체뿐 아니라 단순 형식을 사용합니다. 개체는 키 값 쌍의 컬렉션이며, 여기서 값은 단순 형식이거나 다른 개체일 수 있습니다. 특성은 JSON 개체의 사용자가 설정할 수 있는 사용자 지정 이름 값 쌍입니다. 일부 메서드를 사용하면 개체를 만들거나 수정할 때 특성을 추가할 수 있습니다.

인코딩된 특성 개체에는 1000바이트 제한이 있습니다.

개체 멤버

이 개체에는 다음 멤버가 포함되어 있습니다.

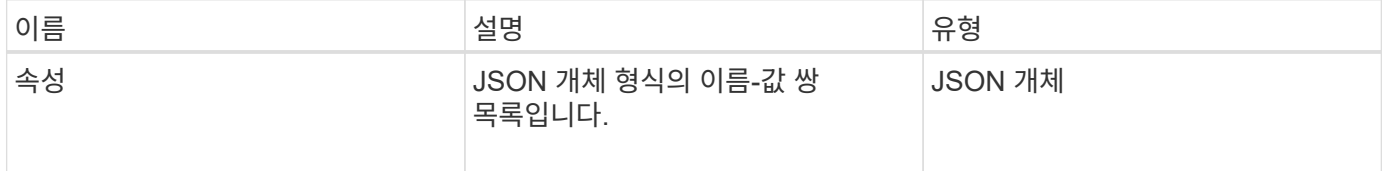

#### 요청 예

다음 요청 예제에서는 AddClusterAdmin 메서드를 사용합니다.

```
{
     "method": "AddClusterAdmin",
     "params": {
         "username": "joeadmin",
       "password": "68!5Aru268) $",
         "access": [
             "volume",
             "reporting"
       \frac{1}{2}  "attributes": {
             "name1": "value1",
            "name2": "value2",
            "name3": "value3"
         }
    }
}
```
# <span id="page-7-0"></span>공통 개체

Element 소프트웨어 API는 JSON 개체를 사용하여 조직화된 데이터 개념을 나타냅니다. 이러한 API 메서드 중 다수는 데이터 입력 및 출력에 이러한 객체를 사용합니다. 이 단원에서는 일반적으로 사용되는 이러한 개체를 설명합니다. 단일 메서드에서만 사용되는 개체는 이 섹션 대신 해당 메서드로 문서화됩니다.

- [계정](#page-10-0)
- [AuthSessionInfo](#page-11-0) [를](#page-11-0) 참조[하십시오](#page-11-0)
- [벌크](#page-12-0) [볼륨](#page-12-0) [작업](#page-12-0)
- 바[인딩](#page-13-0)[\(](#page-13-0)[가상](#page-13-0) [볼륨](#page-13-0)[\)](#page-13-0)
- [인증서](#page-14-0) [세부](#page-14-0) [정보](#page-14-0)
- [클러스터](#page-15-0)
- [클러스터](#page-17-0) [관리자](#page-17-0)
- [클러스터](#page-18-0) [용량](#page-18-0)
- [클러스터](#page-20-0) [구성](#page-20-0)
- [클러스터](#page-21-0) [정보](#page-21-0)
- [클러스터](#page-23-0) [쌍](#page-23-0)
- [클러스터](#page-24-0) [통계](#page-24-0)
- [클러스터](#page-26-0) [구](#page-26-0)[조](#page-26-0)
- [드라이브](#page-27-0)
- [드라이브](#page-29-0) [통계](#page-29-0)
- [오류](#page-31-0)
- 이[벤](#page-31-1) 트
- [오류](#page-33-0)
- [광섬](#page-35-0) [유](#page-35-0) [채널](#page-35-0) [포트](#page-35-0)
- [fipsErrorNodeReport](#page-37-0) [를](#page-37-0) 참조[하십시오](#page-37-0)
- [FipsNodeReport](#page-37-1) [를](#page-37-1) 참조[하십시오](#page-37-1)
- [fipsReport](#page-38-0) [를](#page-38-0) [참](#page-38-0)조[하십시오](#page-38-0)
- [그룹](#page-38-1) [스냅샷](#page-38-1)
- [하드웨어](#page-40-0) [정보](#page-40-0)
- [호스트](#page-42-0)[\(](#page-42-0)[가상](#page-42-0) [볼륨](#page-42-0) [\)](#page-42-0)
- [idpConfigInfo](#page-42-1)
- [이니시에이터](#page-43-0)
- [KeyProviderKmip](#page-44-0)  [을](#page-44-0) [참](#page-44-0)조[하십시오](#page-44-0)
- [KeyServerKmip](#page-45-0)
- [ldapConfiguration](#page-46-0)  [을](#page-46-0) 선택[합니다](#page-46-0)
- [로그](#page-48-0) [서버](#page-48-0)
- [네트워](#page-48-1)크[\(](#page-48-1)[연결된](#page-48-1) [인터](#page-48-1)페이스[\)](#page-48-1)
- [네트워](#page-53-0)크[\(](#page-53-0)[모든](#page-53-0) [인](#page-53-0)터페[이스](#page-53-0)[\)](#page-53-0)
- [네트워](#page-53-1)크[\(](#page-53-1)[이더](#page-53-1)[넷](#page-53-1) [인터](#page-53-1)페이스[\)](#page-53-1)
- [네트워](#page-55-0)크[\(](#page-55-0)[로](#page-55-0)컬 [인](#page-55-0)터페[이스](#page-55-0)[\)](#page-55-0)
- [네트워](#page-57-0) 크[\(SNMP\)](#page-57-0)
- [네트워](#page-58-0)크 [인](#page-58-0)터페[이스](#page-58-0)
- [노드](#page-59-0)
- [노드](#page-62-0) [보호도메인](#page-62-0)
- [노드](#page-62-1) [통계](#page-62-1)
- [ontapVersionInfo](#page-63-0)
- [활성](#page-64-0) [노드](#page-64-0)
- [펜던](#page-66-0)[트](#page-66-0) [노드](#page-66-0)
- [보호](#page-67-0) [도메인](#page-67-0)
- [보호도메인](#page-68-0)레벨
- 보호무역[도메인복원](#page-68-1) 력
- 보호무역[도메인허용치](#page-69-0)
- 보호무역회[로복원](#page-69-1)력
- 보호무역[계통허용치](#page-70-0)
- [ProtocolEndpoint](#page-70-1)
- [QoS](#page-71-0)[를](#page-71-0) [참](#page-71-0)조[하십시오](#page-71-0)
- [QoSPolicy](#page-72-0)[를](#page-72-0) [참](#page-72-0)조[하십시오](#page-72-0)
- 원[격](#page-73-0) [클러스터](#page-73-0) [스냅샷상태](#page-73-0)
- 스[케줄](#page-74-0)
- [세션](#page-76-0)[\(Fibre Channel\)](#page-76-0)
- [세션](#page-77-0)[\(iSCSI\)](#page-77-0)
- [snapMirrorAggregate](#page-79-0)
- [snapMirrorClusterIdentity](#page-80-0)[를](#page-80-0) 선택[합니다](#page-80-0)
- [snapMirrorEndpoint](#page-80-1)
- [snapMirrorJobScheduleCronInfo](#page-81-0)[를](#page-81-0) [참](#page-81-0)조[하십시오](#page-81-0)
- [snapMirrorLunInfo](#page-82-0)
- [snapMirrorNetworkInterface](#page-82-1)[를](#page-82-1) 참조[하십시오](#page-82-1)
- [snapMirrorNode](#page-83-0)[를](#page-83-0) 선택[합니다](#page-83-0)
- [snapMirrorPolicy](#page-84-0)[를](#page-84-0) 참조[하십시오](#page-84-0)
- [snapMirrorPolicyRule](#page-85-0) [을](#page-85-0) 참조[하십시오](#page-85-0)
- [snapMirrorRelationship](#page-86-0)
- [snapMirrorVolume\(](#page-89-0)[스냅](#page-89-0) [볼륨](#page-89-0)[\)](#page-89-0)
- [snapMirrorVolumeInfo](#page-89-1)
- [snapMirrorVserver](#page-90-0)
- [snapMirrorVserverAggregateInfo](#page-91-0)[를](#page-91-0) 참조[하십시오](#page-91-0)
- [스냅샷](#page-92-0)
- [snmpTrapRecipient](#page-94-0)[를](#page-94-0) 선택[합니다](#page-94-0)
- [storageContainer](#page-95-0) [를](#page-95-0) 선택[합니다](#page-95-0)
- [동기화](#page-96-0) [작업](#page-96-0)
- [작업](#page-98-0)[\(](#page-98-0)[가상](#page-98-0) [볼륨](#page-98-0)[\)](#page-98-0)
- [usmUser\(](#page-100-0)[사용자](#page-100-0)[\)](#page-100-0)
- [가상네트워](#page-101-0)크
- [가상볼륨](#page-102-0)
- [볼륨](#page-104-0)
- [볼륨](#page-107-0) [액세스](#page-107-0) [그룹](#page-107-0)
- 볼륨페[어가](#page-108-0) [있습니다](#page-108-0)
- [볼륨](#page-109-0) [통계](#page-109-0)

- ["SolidFire](https://docs.netapp.com/us-en/element-software/index.html) [및](https://docs.netapp.com/us-en/element-software/index.html) [Element](https://docs.netapp.com/us-en/element-software/index.html) [소프트웨어](https://docs.netapp.com/us-en/element-software/index.html) [설명서](https://docs.netapp.com/us-en/element-software/index.html)["](https://docs.netapp.com/us-en/element-software/index.html)
- ["](https://docs.netapp.com/sfe-122/topic/com.netapp.ndc.sfe-vers/GUID-B1944B0E-B335-4E0B-B9F1-E960BF32AE56.html)[이전](https://docs.netapp.com/sfe-122/topic/com.netapp.ndc.sfe-vers/GUID-B1944B0E-B335-4E0B-B9F1-E960BF32AE56.html) [버전의](https://docs.netapp.com/sfe-122/topic/com.netapp.ndc.sfe-vers/GUID-B1944B0E-B335-4E0B-B9F1-E960BF32AE56.html) [NetApp SolidFire](https://docs.netapp.com/sfe-122/topic/com.netapp.ndc.sfe-vers/GUID-B1944B0E-B335-4E0B-B9F1-E960BF32AE56.html) [및](https://docs.netapp.com/sfe-122/topic/com.netapp.ndc.sfe-vers/GUID-B1944B0E-B335-4E0B-B9F1-E960BF32AE56.html) [Element](https://docs.netapp.com/sfe-122/topic/com.netapp.ndc.sfe-vers/GUID-B1944B0E-B335-4E0B-B9F1-E960BF32AE56.html) [제품에](https://docs.netapp.com/sfe-122/topic/com.netapp.ndc.sfe-vers/GUID-B1944B0E-B335-4E0B-B9F1-E960BF32AE56.html) [대한](https://docs.netapp.com/sfe-122/topic/com.netapp.ndc.sfe-vers/GUID-B1944B0E-B335-4E0B-B9F1-E960BF32AE56.html) [문서](https://docs.netapp.com/sfe-122/topic/com.netapp.ndc.sfe-vers/GUID-B1944B0E-B335-4E0B-B9F1-E960BF32AE56.html)["](https://docs.netapp.com/sfe-122/topic/com.netapp.ndc.sfe-vers/GUID-B1944B0E-B335-4E0B-B9F1-E960BF32AE56.html)

# <span id="page-10-0"></span>계정

계정 개체에는 계정에 대한 정보가 들어 있습니다. 이 개체에는 계정에 대한 "구성된" 정보만 포함되며 런타임 또는 사용 정보는 포함되지 않습니다.

개체 멤버

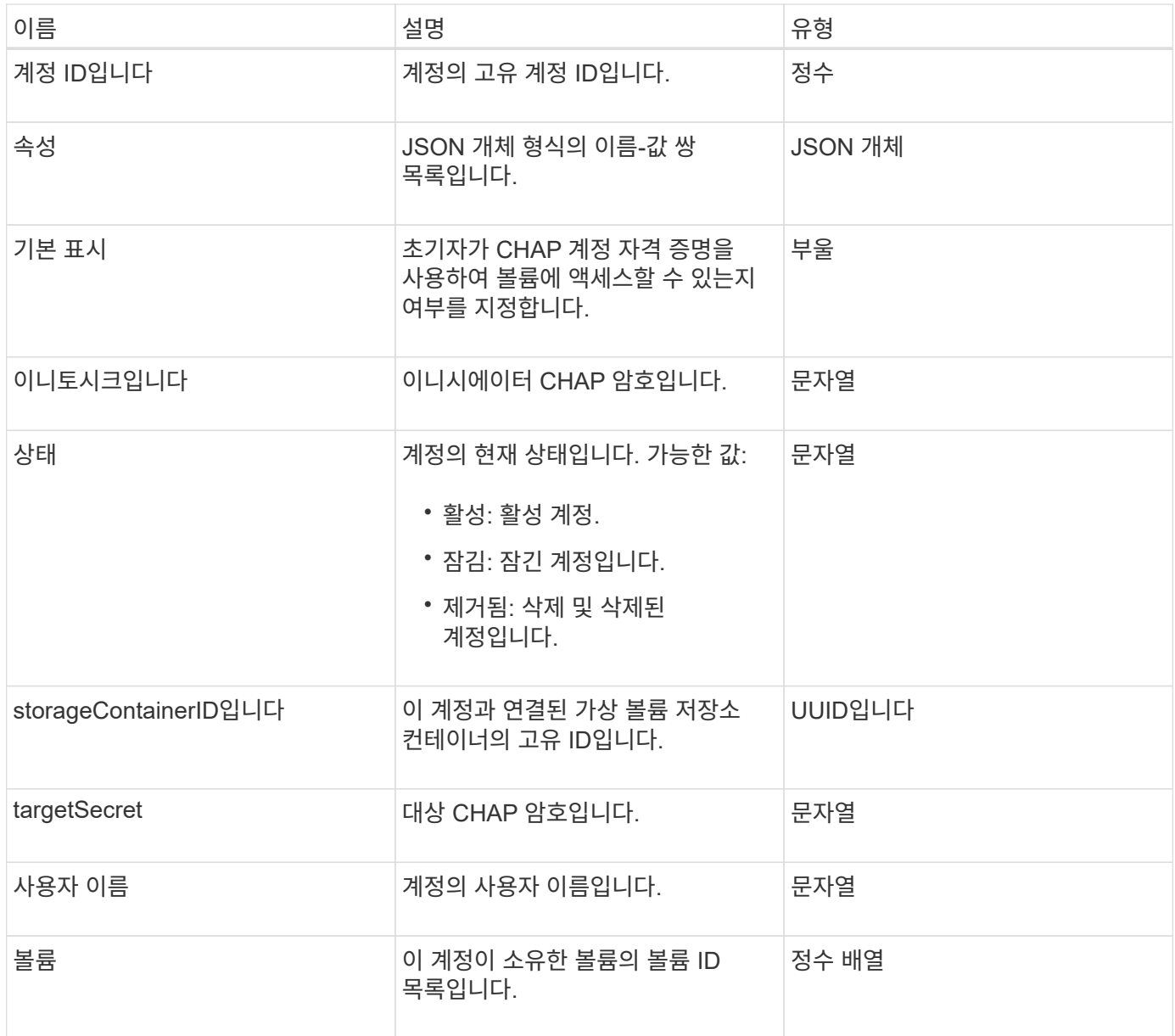

- [추가](#page-134-1) [계정](#page-134-1)
- [GetAccountByID](#page-136-0)[입니다](#page-136-0)
- [GetAccountByName](#page-138-0)[입니다](#page-138-0)
- [계정](#page-141-0) [목록](#page-141-0)

# <span id="page-11-0"></span>**AuthSessionInfo** 를 참조하십시오

authSessionInfo 개체에는 인증 세션에 대한 정보가 들어 있습니다.

개체 멤버

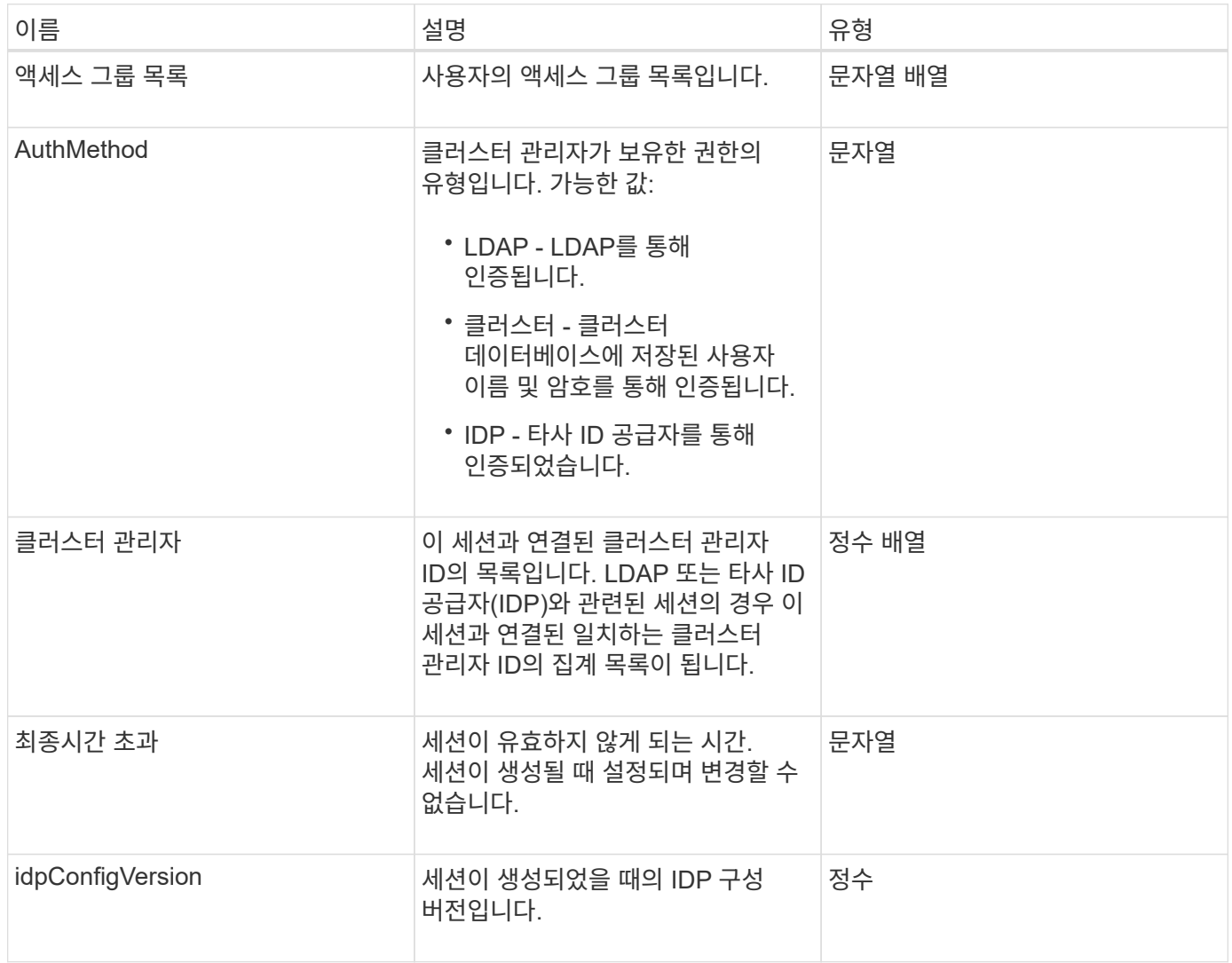

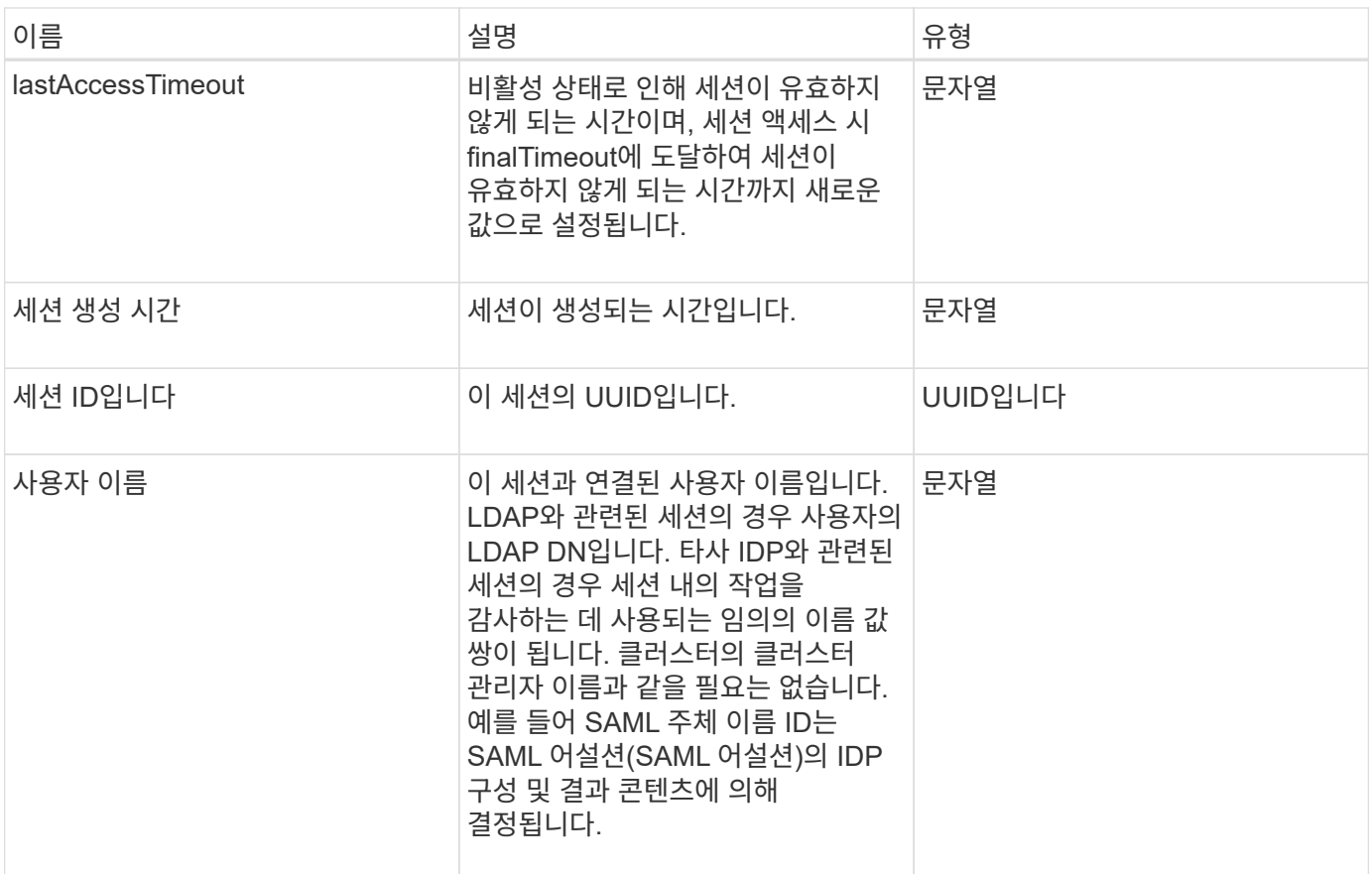

# <span id="page-12-0"></span>벌크 볼륨 작업

bulkVolumeJob 객체에는 클론 생성 또는 스냅샷 생성과 같은 대량 볼륨 읽기 또는 쓰기 작업에 대한 정보가 포함되어 있습니다.

개체 멤버

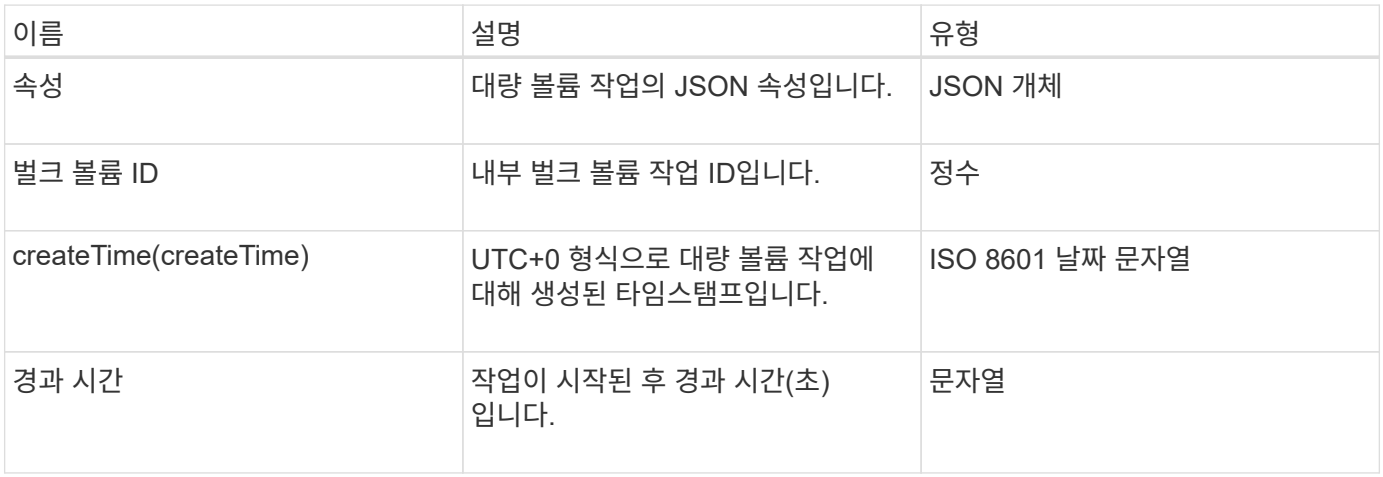

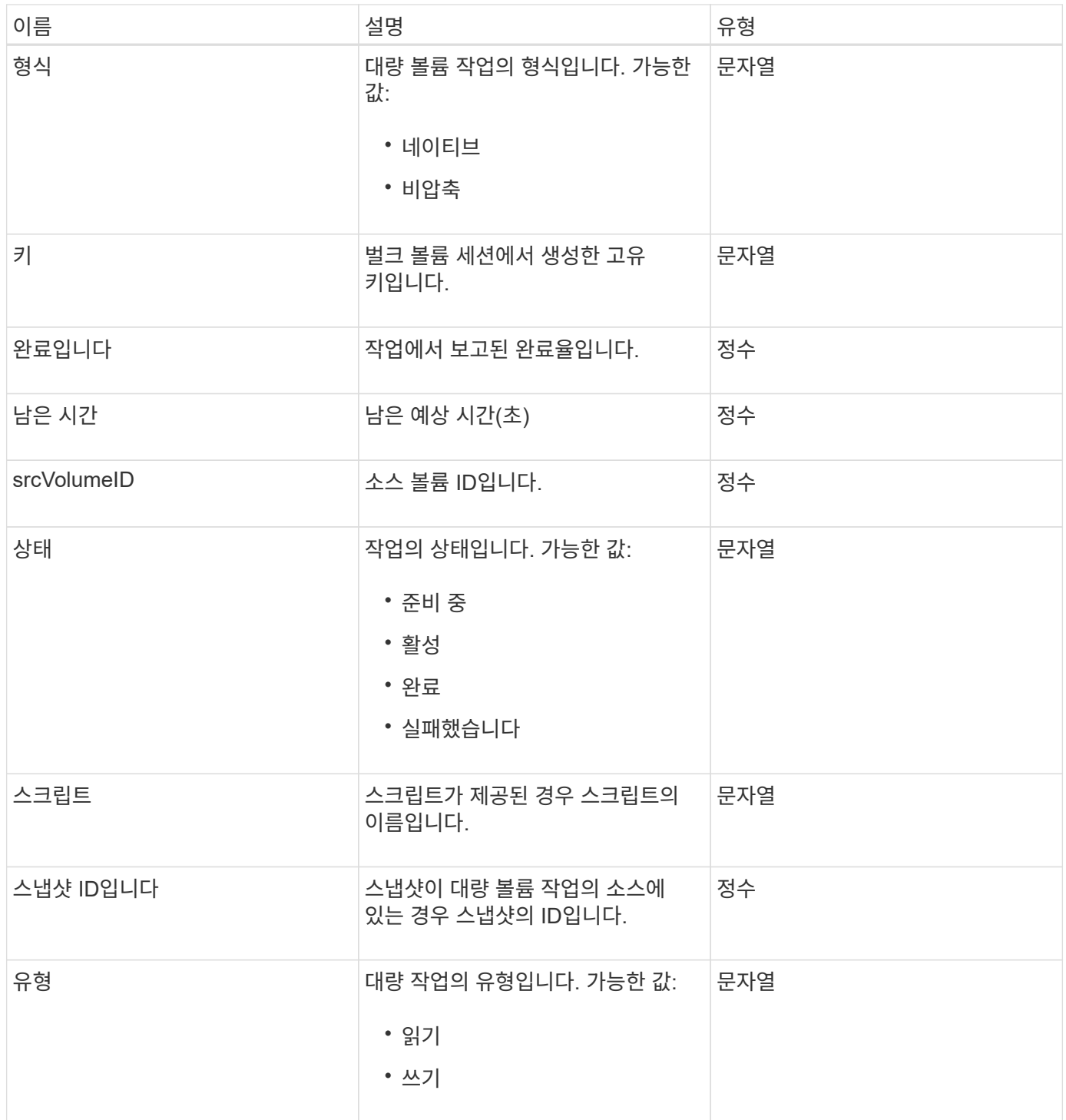

# <span id="page-13-0"></span>바인딩**(**가상 볼륨**)**

바인딩 개체에는 가상 볼륨의 바인딩에 대한 정보가 들어 있습니다. 'ListVirtualVolumeBindings' API 메소드를 사용하여 모든 가상 볼륨에 대한 이 정보 목록을 검색할 수 있습니다.

개체 멤버

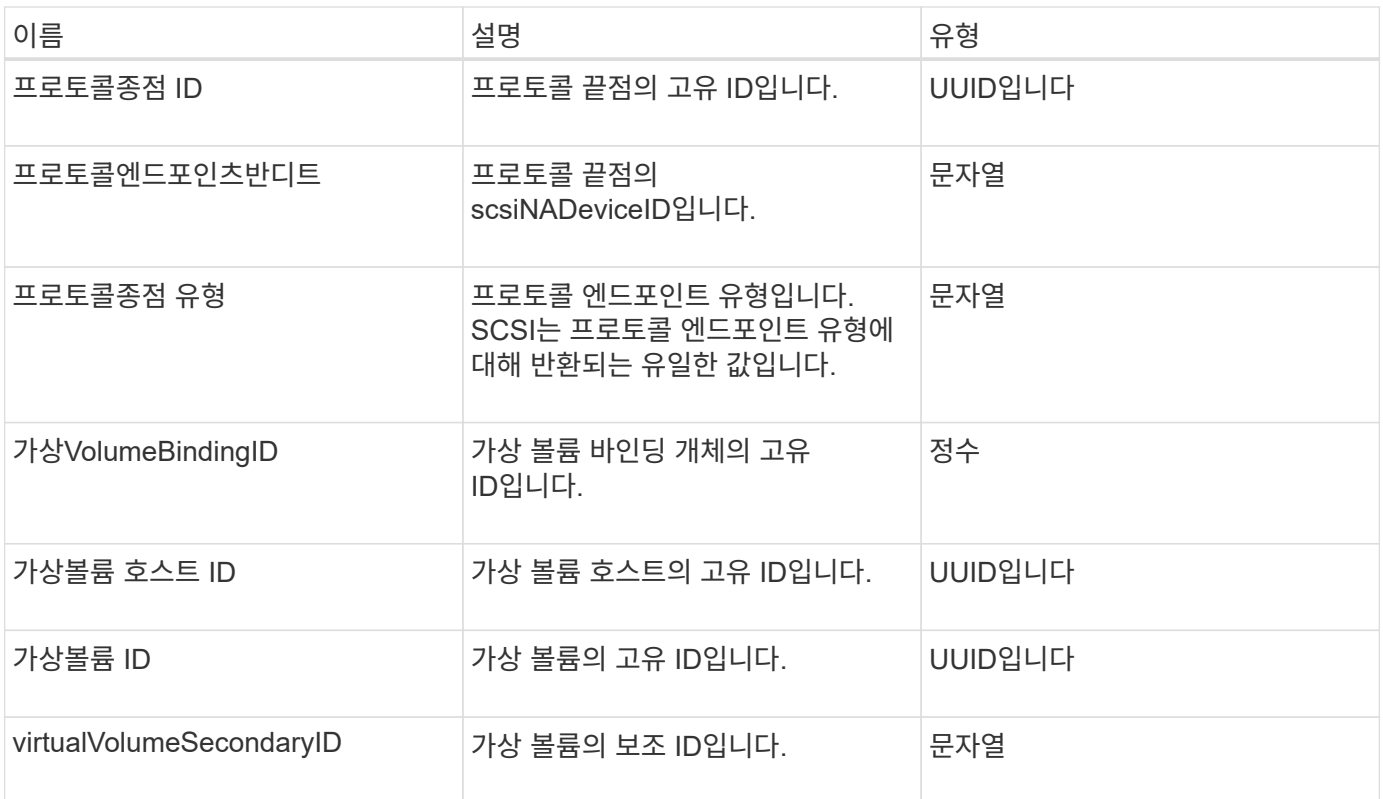

- [ListVirtualVolumeBindings](#page-730-0)
- [ProtocolEndpoint](#page-70-1)

<span id="page-14-0"></span>인증서 세부 정보

certificateDetails 개체에는 보안 인증서에 대한 디코딩된 정보가 들어 있습니다.

개체 멤버

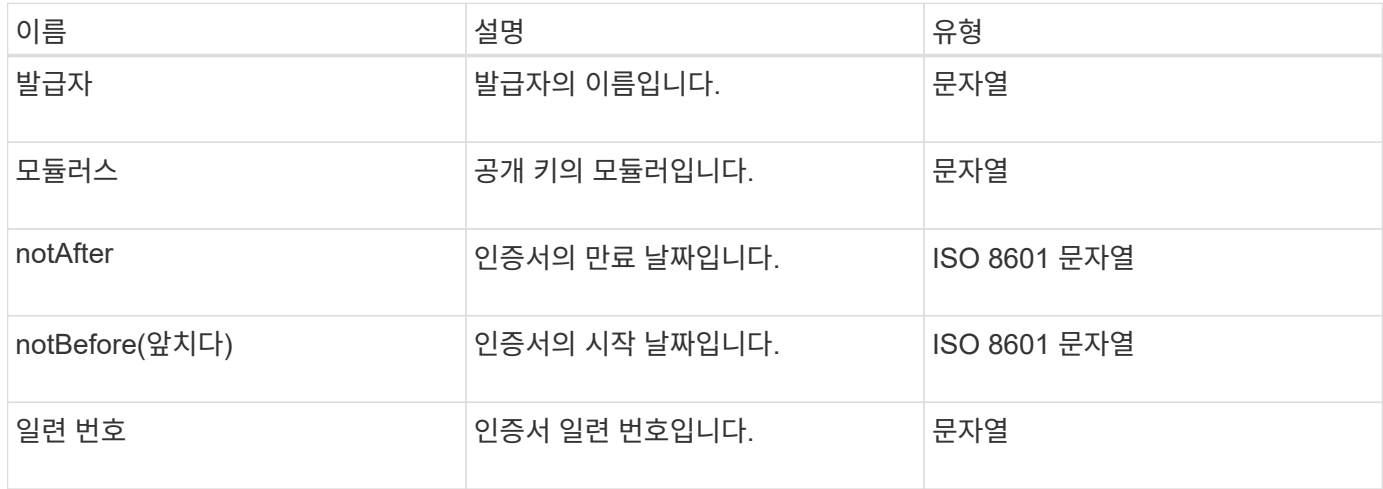

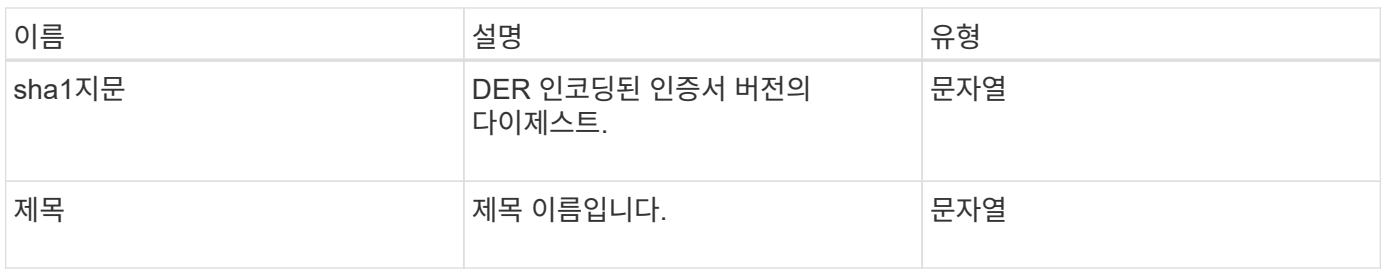

<span id="page-15-0"></span>클러스터

클러스터 객체에는 노드가 클러스터와 통신하는 데 사용하는 정보가 포함되어 있습니다. GetClusterConfig API 메서드를 사용하여 이 정보를 검색할 수 있습니다.

개체 멤버

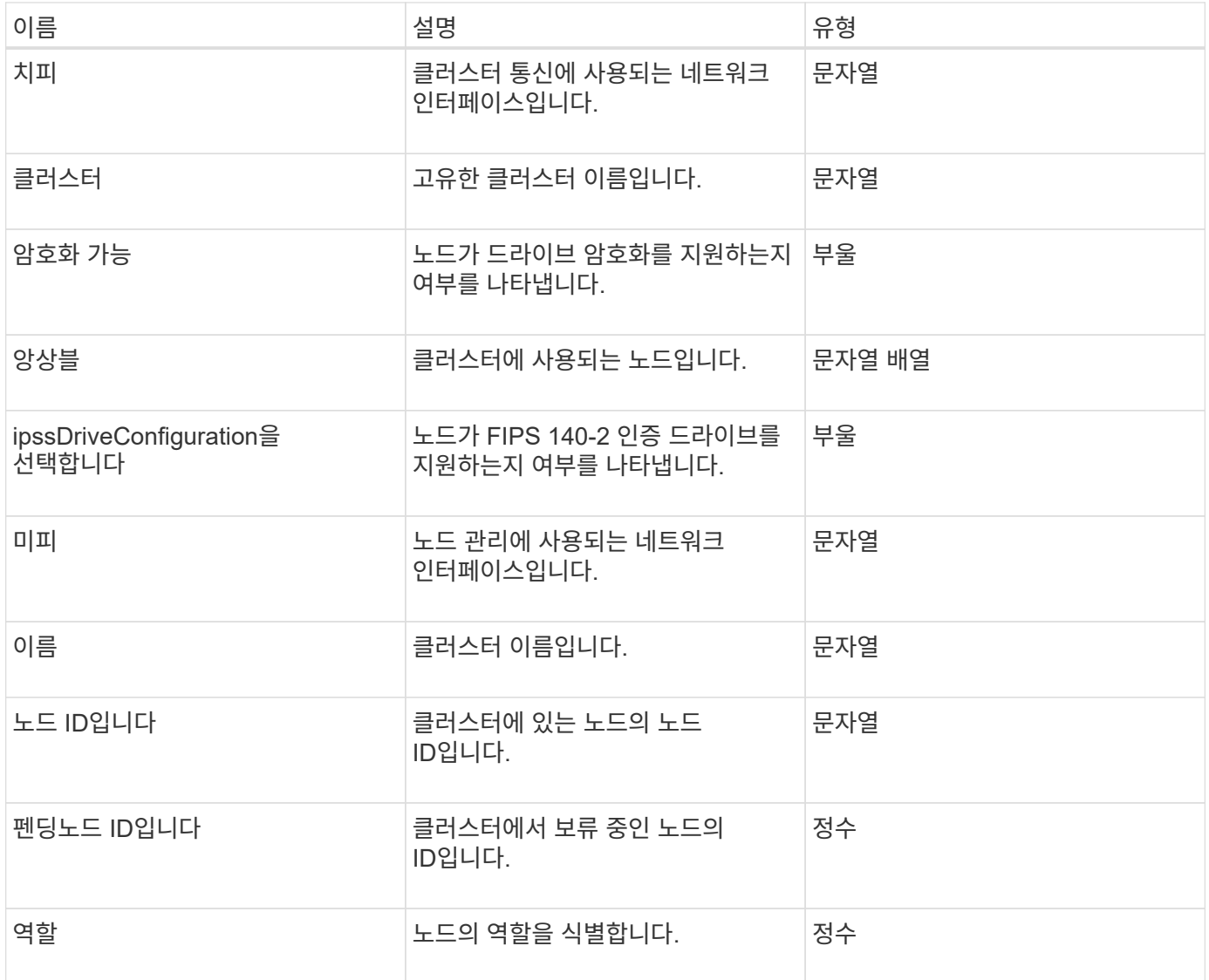

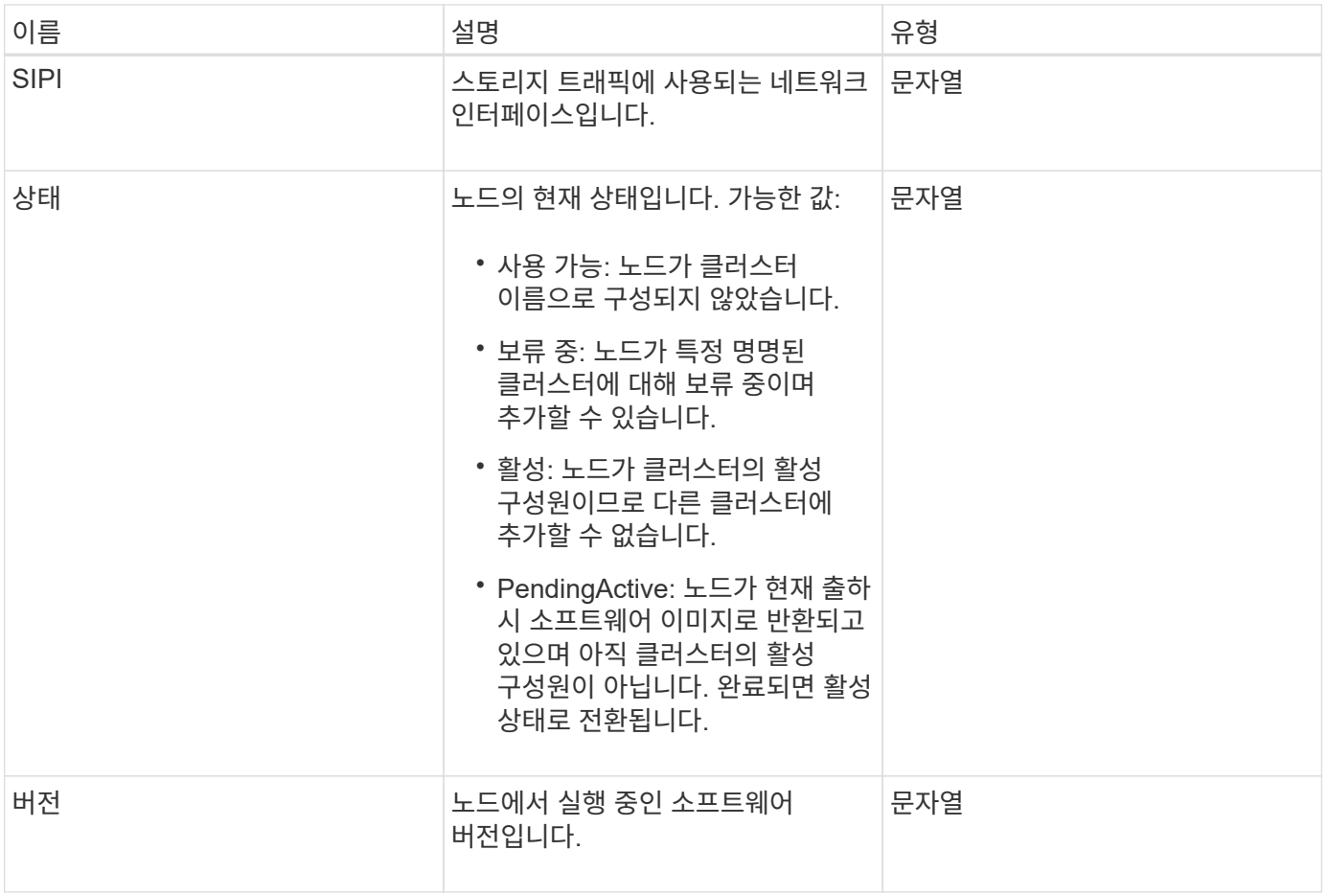

# 멤버 수정 가능성 및 노드 상태

## 이 표는 가능한 각 노드 상태에서 개체 매개 변수를 수정할 수 있는지 여부를 나타냅니다.

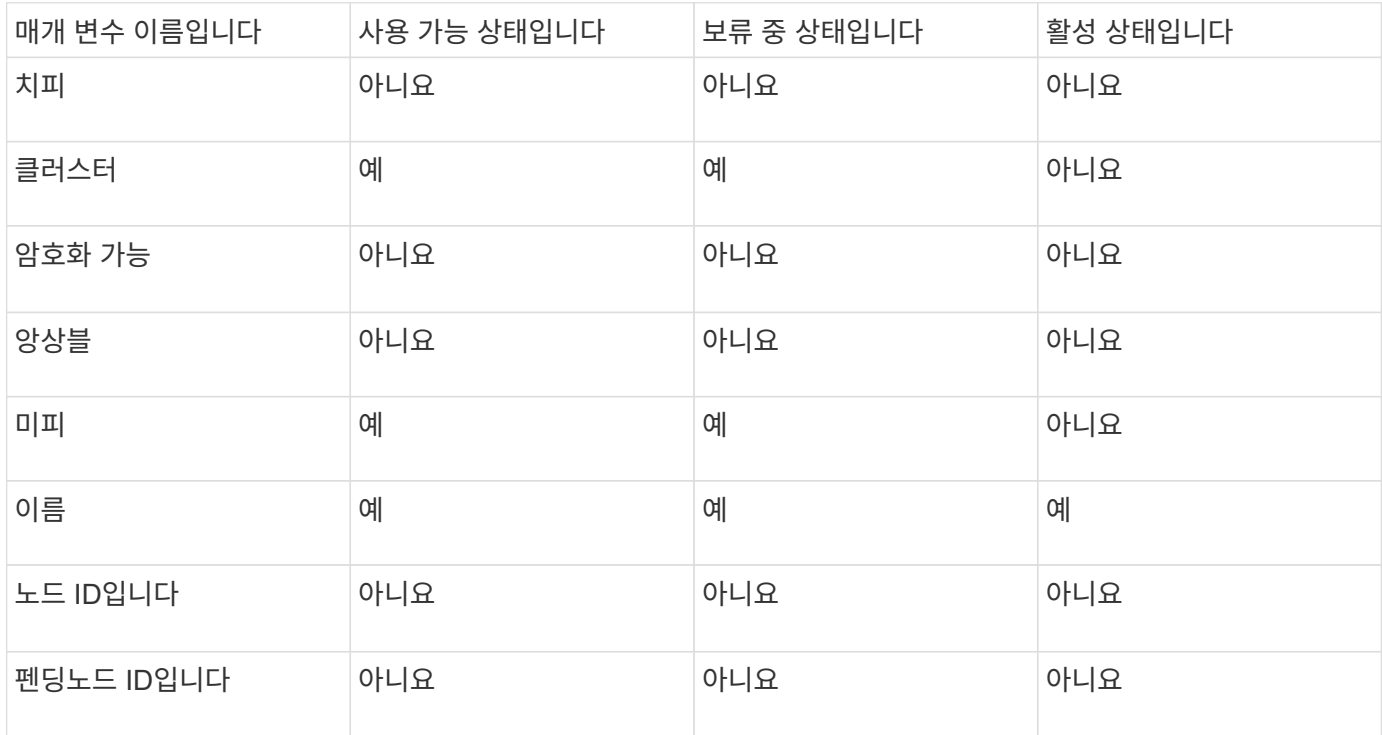

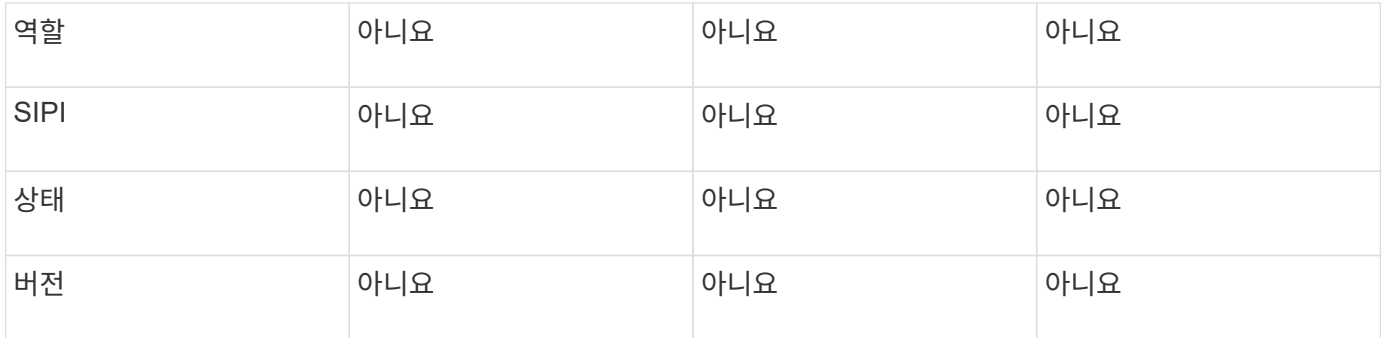

**[GetClusterConfig](#page-322-0)** 

<span id="page-17-0"></span>클러스터 관리자

clusterAdmin 객체에는 현재 클러스터 관리자 사용자에 대한 정보가 포함되어 있습니다. GetCurrentClusterAdmin API 메서드를 사용하여 admin 사용자 정보를 검색할 수 있습니다.

개체 멤버

이 개체에는 다음 멤버가 포함되어 있습니다.

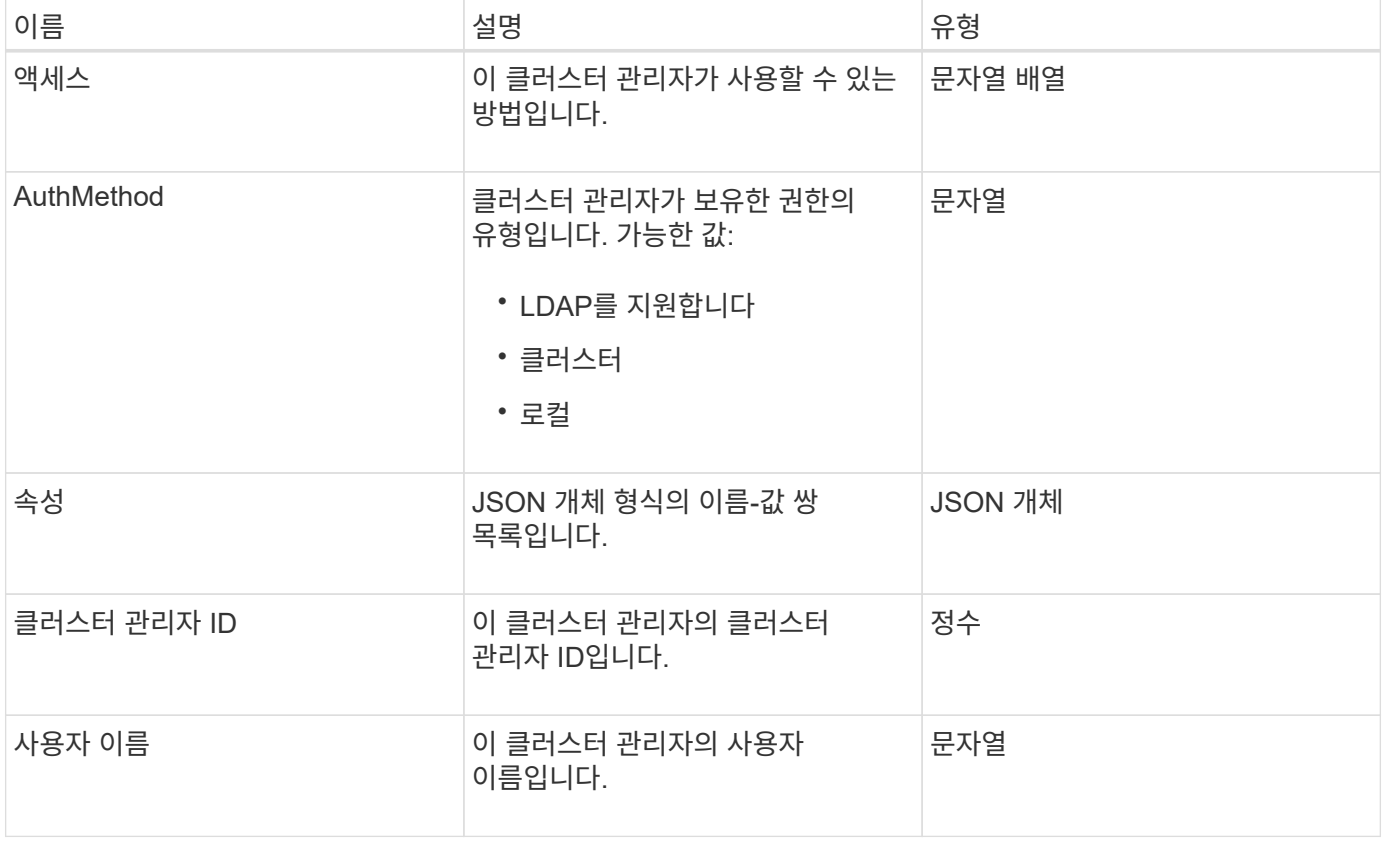

자세한 내용을 확인하십시오

[GetCurrentClusterAdmin](#page-149-0) [을](#page-149-0) [참](#page-149-0)조[하십시오](#page-149-0)

# <span id="page-18-0"></span>클러스터 용량

clusterCapacity 객체에는 클러스터에 대한 상위 레벨 용량 측정이 포함되어 있습니다. GetClusterCapacity API 메서드를 사용하여 클러스터 용량 정보를 가져올 수 있습니다. 오브젝트 멤버의 공간 측정값은 바이트 단위로 계산됩니다.

개체 멤버

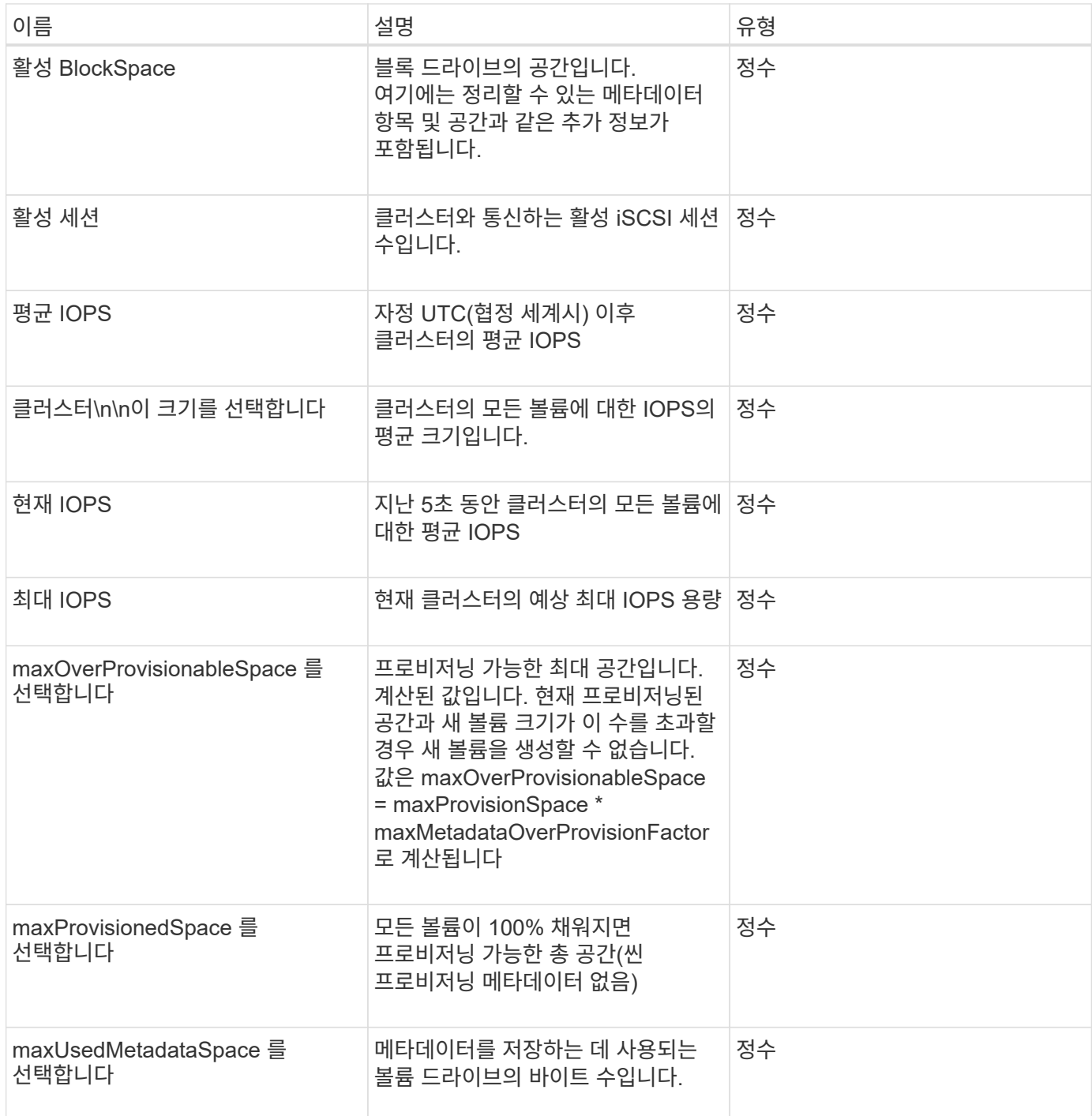

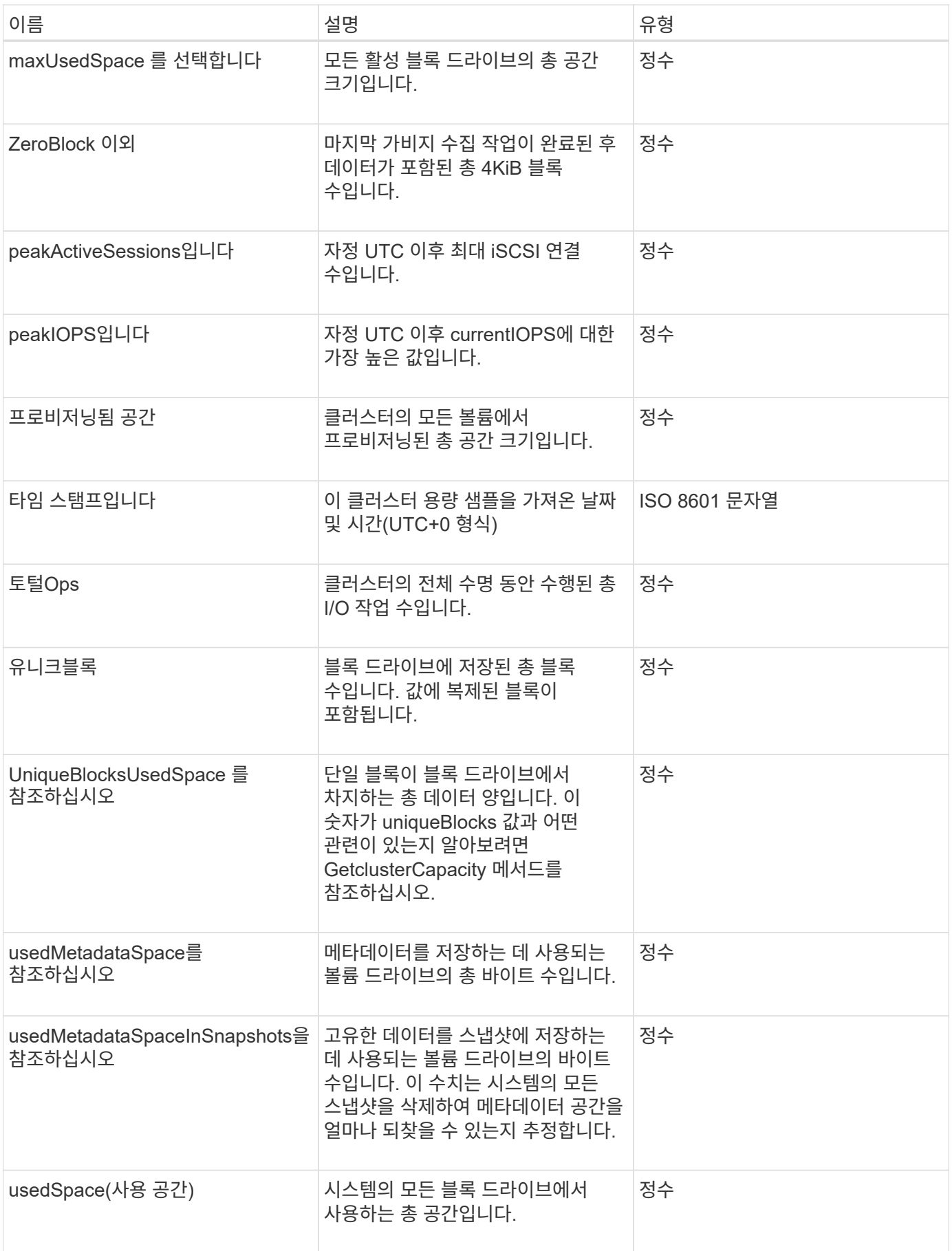

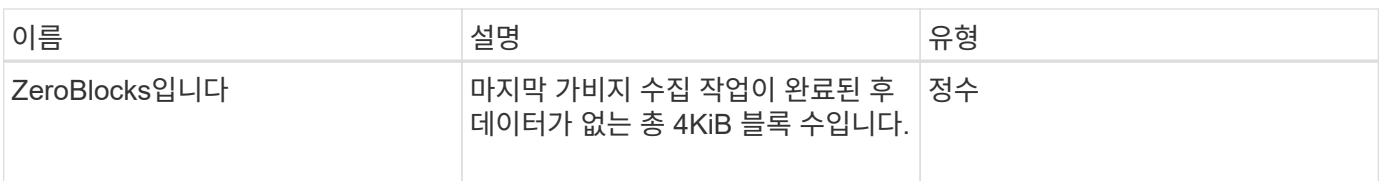

[GetClusterCapacity](#page-168-0) [를](#page-168-0) [선](#page-168-0)택[합니다](#page-168-0)

<span id="page-20-0"></span>클러스터 구성

clusterconfig 개체는 노드가 클러스터와 통신하는 데 사용하는 정보를 반환합니다.

개체 멤버

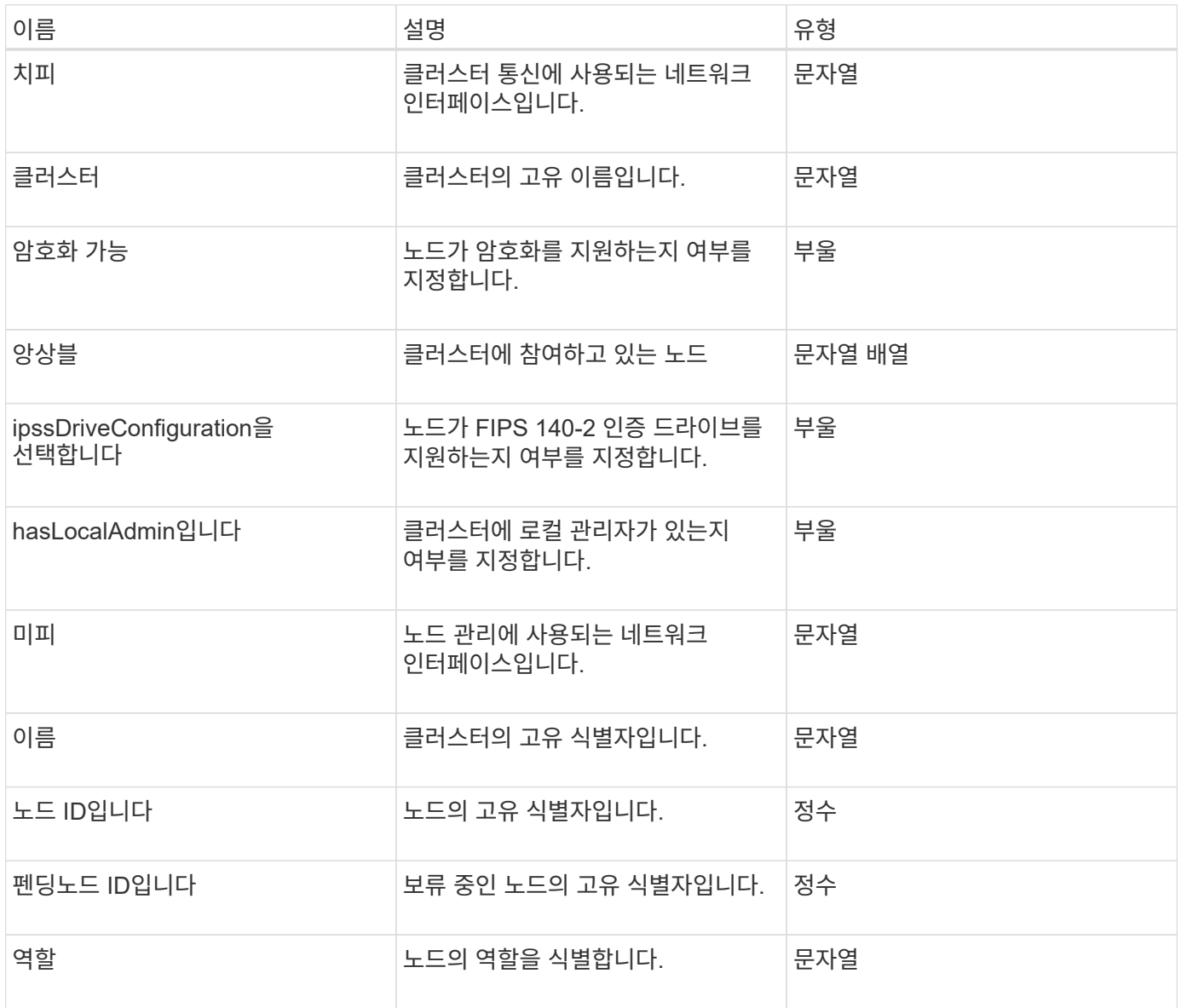

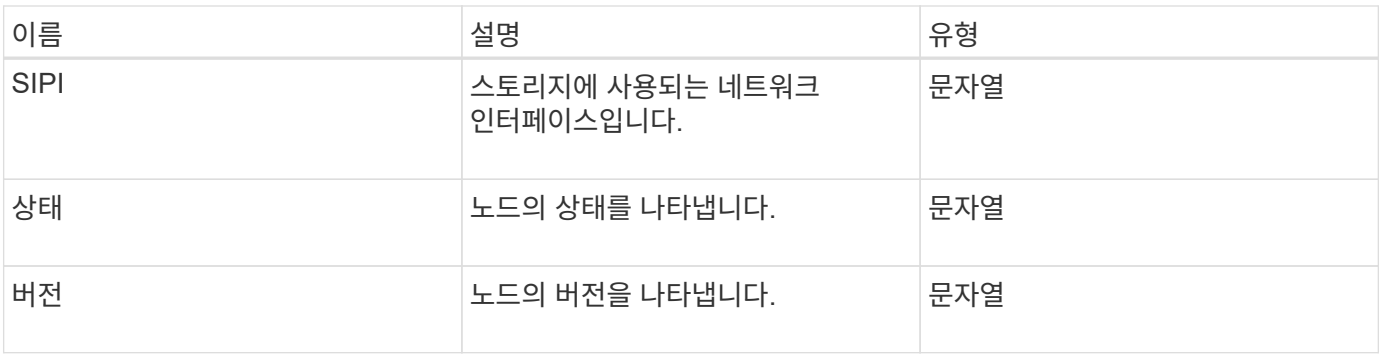

# <span id="page-21-0"></span>클러스터 정보

clusterInfo 객체에는 노드가 클러스터와 통신하는 데 사용하는 정보가 포함되어 있습니다. GetClusterInfo API 메서드를 사용하면 이 정보를 얻을 수 있습니다.

개체 멤버

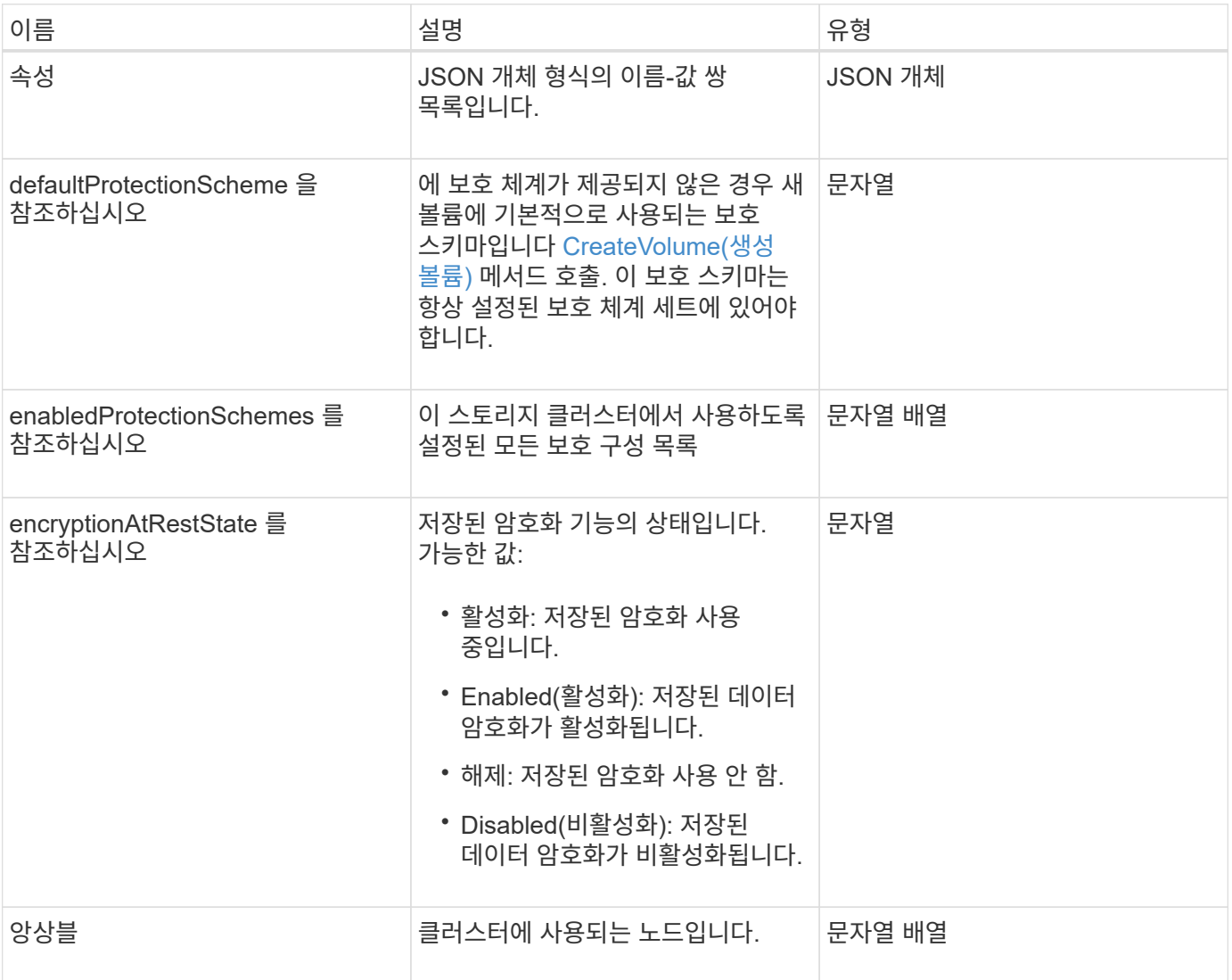

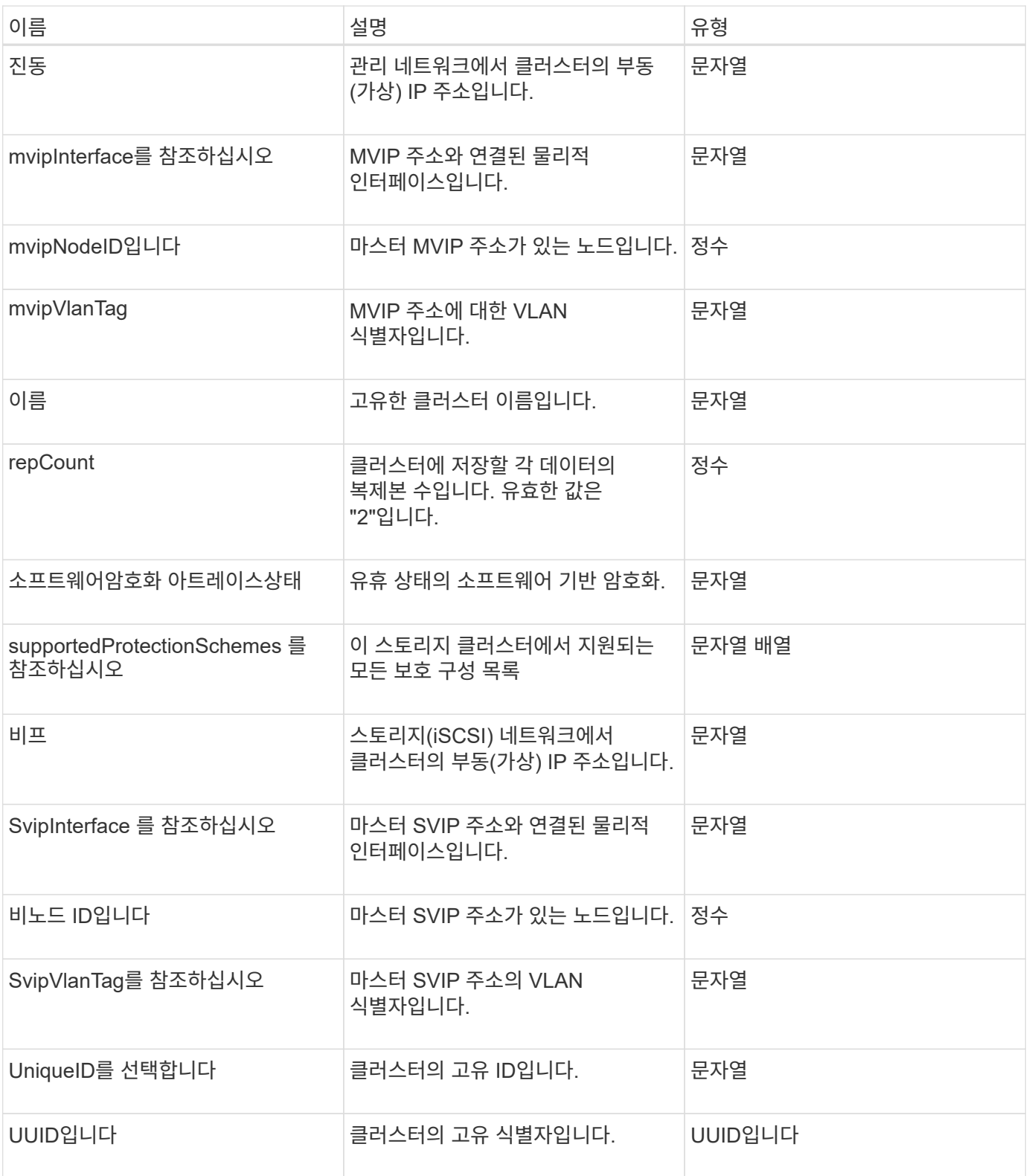

- ["GetClusterInfo](#page-177-0) [를](#page-177-0) 참조[하십시오](#page-177-0)["](#page-177-0)
- ["SolidFire](https://docs.netapp.com/us-en/element-software/index.html) [및](https://docs.netapp.com/us-en/element-software/index.html) [Element](https://docs.netapp.com/us-en/element-software/index.html) [소프트웨어](https://docs.netapp.com/us-en/element-software/index.html) [설명서](https://docs.netapp.com/us-en/element-software/index.html)["](https://docs.netapp.com/us-en/element-software/index.html)
- ["](https://docs.netapp.com/sfe-122/topic/com.netapp.ndc.sfe-vers/GUID-B1944B0E-B335-4E0B-B9F1-E960BF32AE56.html)[이전](https://docs.netapp.com/sfe-122/topic/com.netapp.ndc.sfe-vers/GUID-B1944B0E-B335-4E0B-B9F1-E960BF32AE56.html) [버전의](https://docs.netapp.com/sfe-122/topic/com.netapp.ndc.sfe-vers/GUID-B1944B0E-B335-4E0B-B9F1-E960BF32AE56.html) [NetApp SolidFire](https://docs.netapp.com/sfe-122/topic/com.netapp.ndc.sfe-vers/GUID-B1944B0E-B335-4E0B-B9F1-E960BF32AE56.html) [및](https://docs.netapp.com/sfe-122/topic/com.netapp.ndc.sfe-vers/GUID-B1944B0E-B335-4E0B-B9F1-E960BF32AE56.html) [Element](https://docs.netapp.com/sfe-122/topic/com.netapp.ndc.sfe-vers/GUID-B1944B0E-B335-4E0B-B9F1-E960BF32AE56.html) [제품에](https://docs.netapp.com/sfe-122/topic/com.netapp.ndc.sfe-vers/GUID-B1944B0E-B335-4E0B-B9F1-E960BF32AE56.html) [대한](https://docs.netapp.com/sfe-122/topic/com.netapp.ndc.sfe-vers/GUID-B1944B0E-B335-4E0B-B9F1-E960BF32AE56.html) [문서](https://docs.netapp.com/sfe-122/topic/com.netapp.ndc.sfe-vers/GUID-B1944B0E-B335-4E0B-B9F1-E960BF32AE56.html)["](https://docs.netapp.com/sfe-122/topic/com.netapp.ndc.sfe-vers/GUID-B1944B0E-B335-4E0B-B9F1-E960BF32AE56.html)

# <span id="page-23-0"></span>클러스터 쌍

clusterPair 객체에는 로컬 클러스터와 페어링된 클러스터에 대한 정보가 들어 있습니다. ListClusterPairs 메서드를 사용하여 로컬 클러스터에 대한 clusterPair 개체 목록을 검색할 수 있습니다.

개체 멤버

이 개체에는 다음 멤버가 포함되어 있습니다.

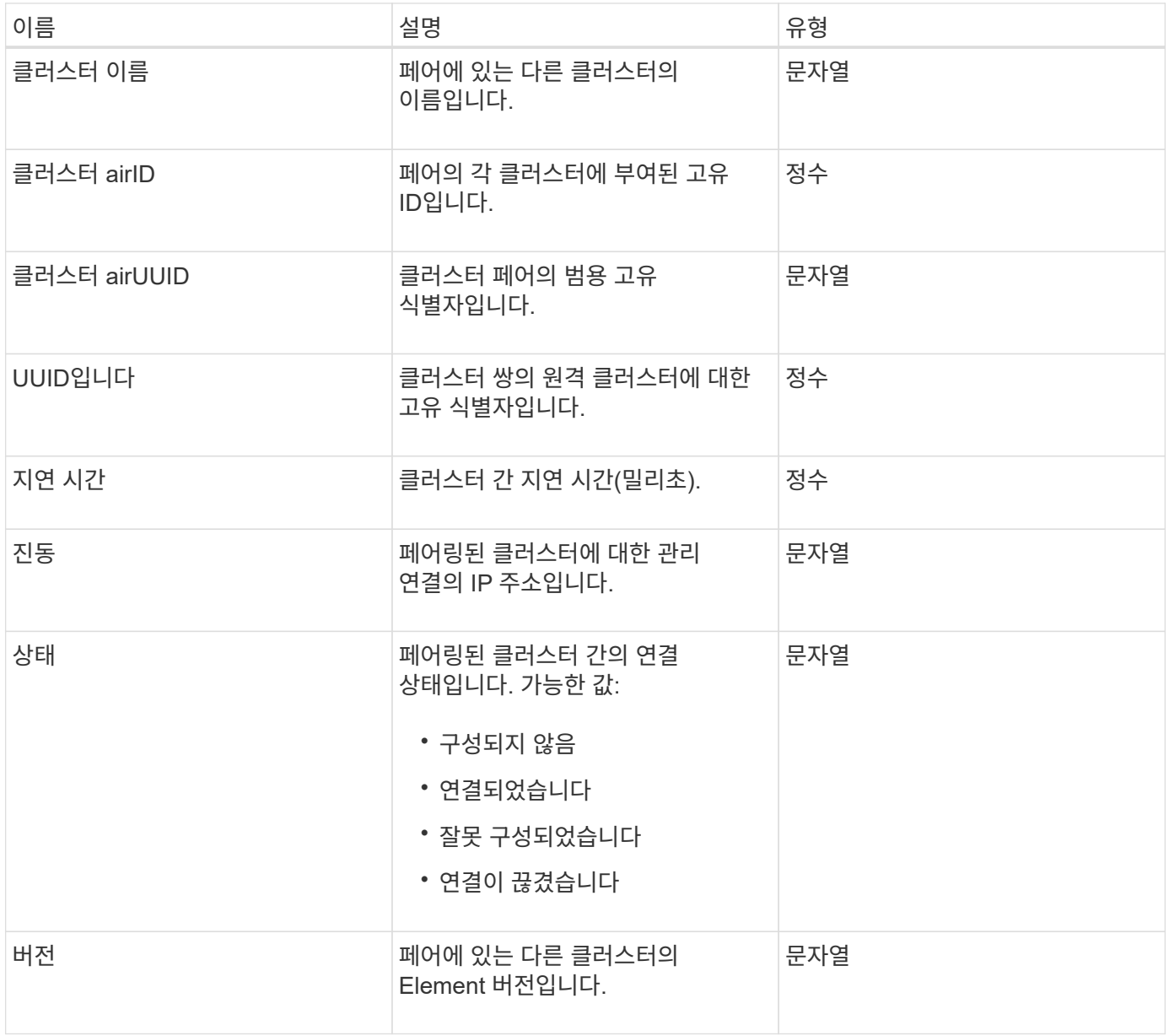

#### 자세한 내용을 확인하십시오

**[ListClusterPairs](#page-411-0)** 

### <span id="page-24-0"></span>클러스터 통계

클러스터 통계 개체에는 클러스터에 대한 통계 데이터가 포함되어 있습니다. 객체에 포함된 볼륨 관련 통계 중 다수는 클러스터의 모든 볼륨에 대해 평균화됩니다. GetClusterStats 메서드를 사용하여 클러스터에 대한 이 정보를 검색할 수 있습니다.

개체 멤버

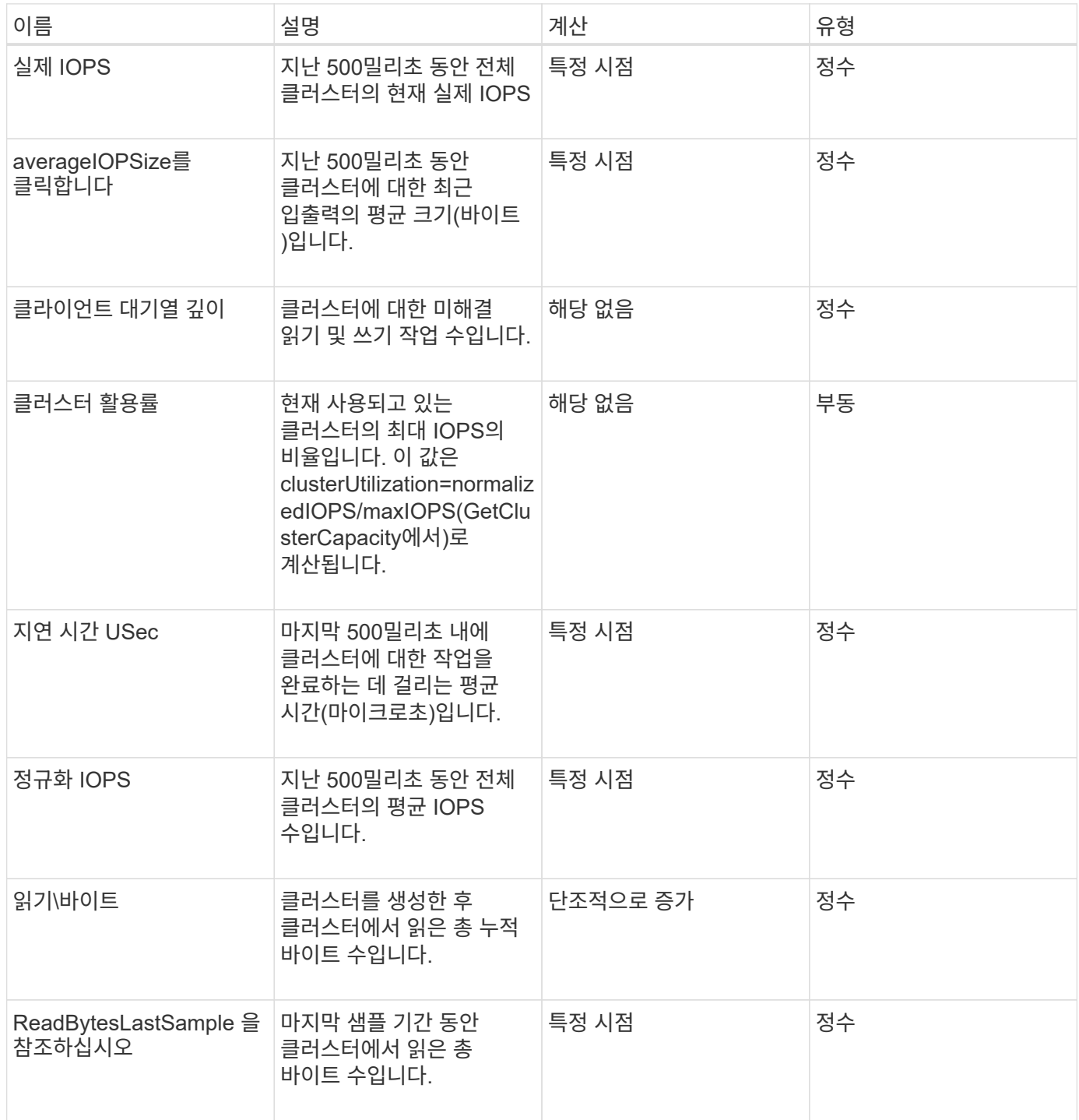

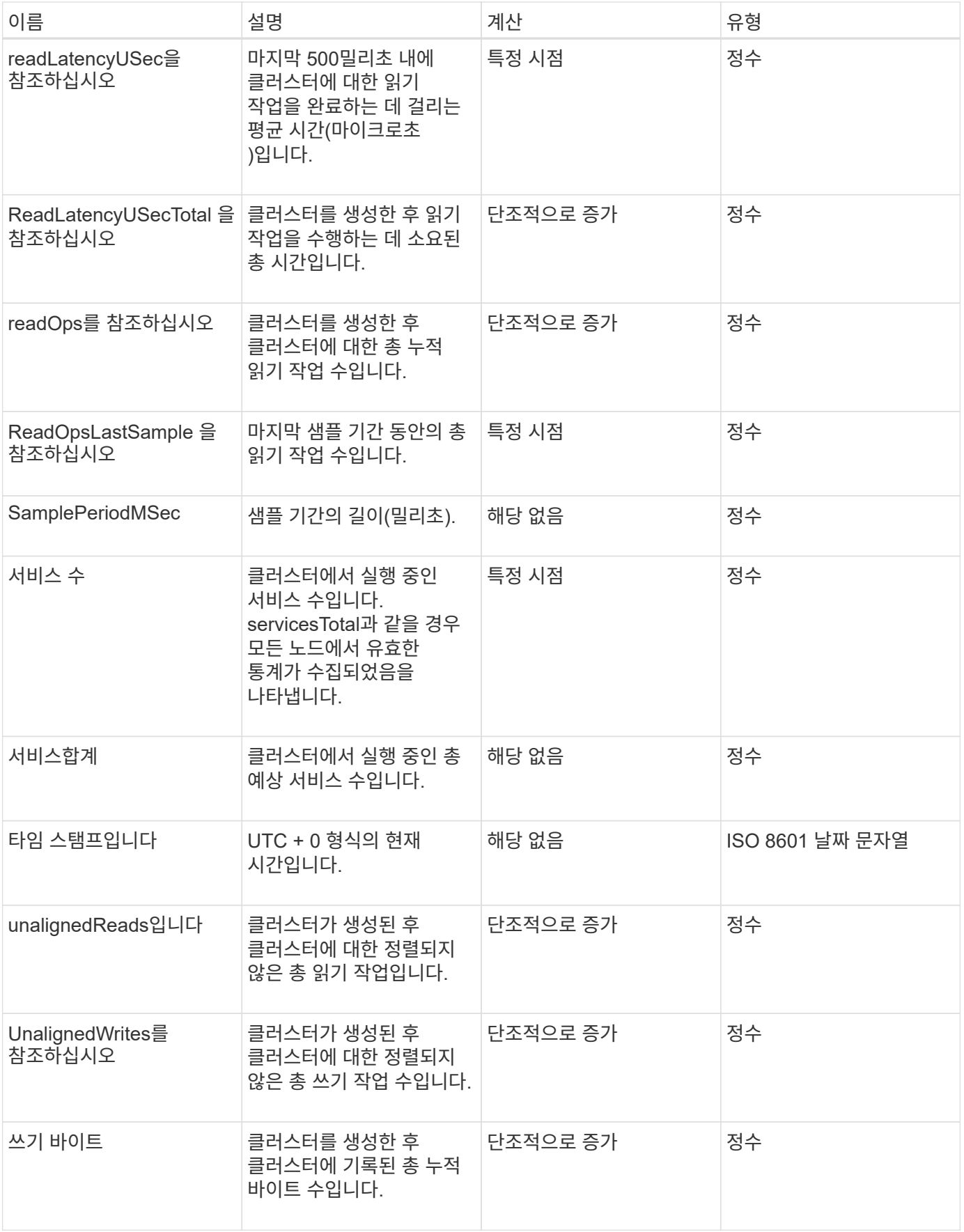

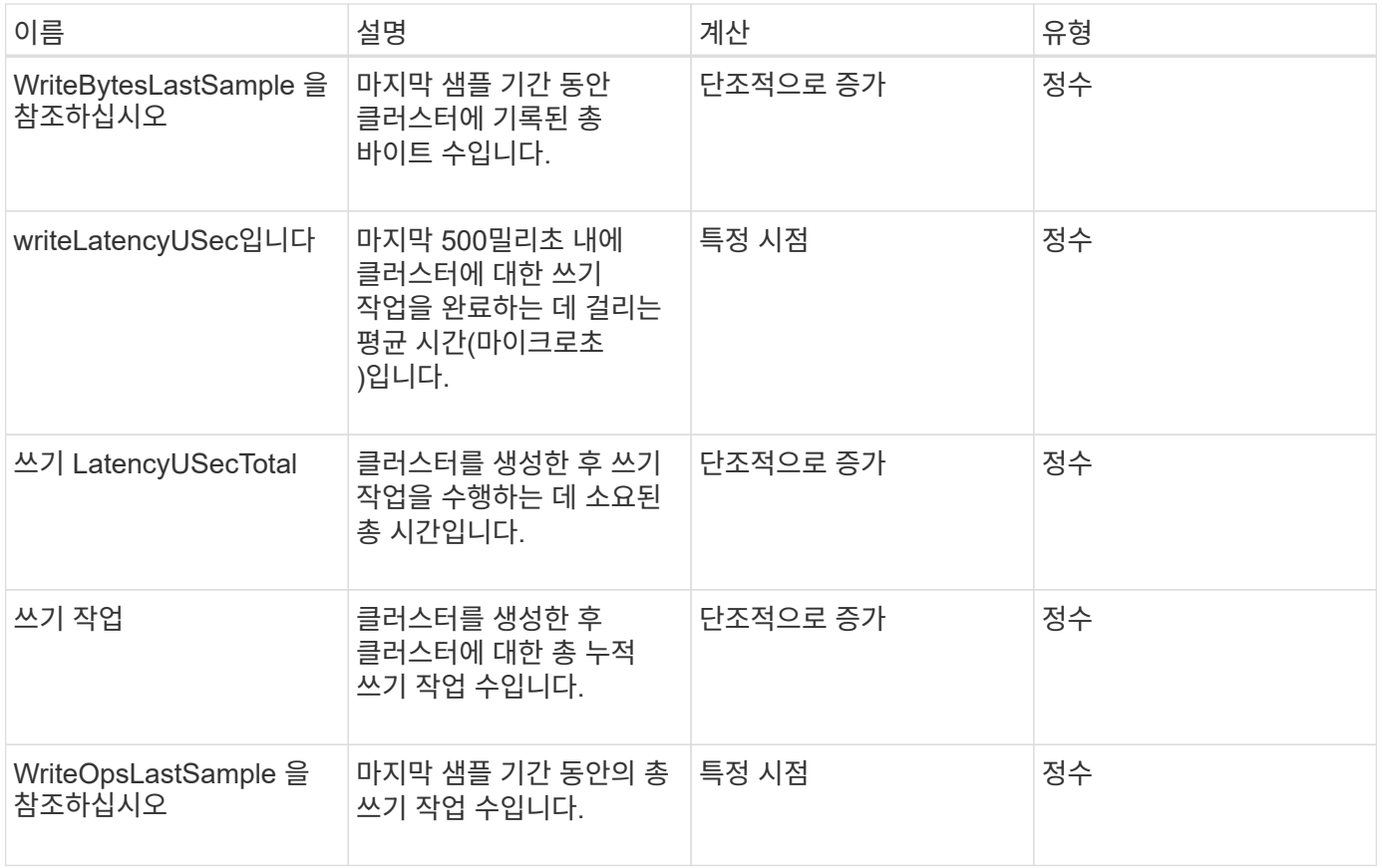

[GetClusterStats](#page-181-0) [를](#page-181-0) [참](#page-181-0)조[하십시오](#page-181-0)

# <span id="page-26-0"></span>클러스터 구조

clusterStructure 개체에는 GetClusterStructure 메서드에서 만든 클러스터 구성 백업 정보가 들어 있습니다. SetClusterStructure 메서드를 사용하면 재구성하는 스토리지 클러스터에 이 정보를 복구할 수 있습니다.

개체 멤버

이 개체에는 다음 메서드의 결합된 반환 정보가 들어 있습니다.

- [GetClusterInfo](#page-177-0) [를](#page-177-0) 참조[하십시오](#page-177-0)
- [계정](#page-141-0) [목록](#page-141-0)
- [ListInitiators\(](#page-263-0)[목록](#page-263-0) [초](#page-263-0)[기자](#page-263-0)
- [목록](#page-600-0) [볼륨](#page-600-0) (includeVirtualVolumes = false)
- [ListVolumeAccessGroups](#page-657-0) [를](#page-657-0) 선택[합니다](#page-657-0)
- [ListStorageContainers](#page-729-0) [를](#page-729-0) [선](#page-729-0)택[합니다](#page-729-0)
- [목록](#page-594-0)[\n](#page-594-0)[관리](#page-594-0) [정](#page-594-0)[책](#page-594-0)
- [GetSnmpInfo](#page-505-0) [를](#page-505-0) [참](#page-505-0)조[하십시오](#page-505-0)
- [GetNtpInfo](#page-498-0) [를](#page-498-0) 참조[하십시오](#page-498-0)
- 목록[가상네트워](#page-543-0)크
- [ListClusterAdmins](#page-152-0)[입니다](#page-152-0)
- [ListSchedules\(](#page-697-0)[일정](#page-697-0) [목록](#page-697-0)
- [ListSnapMirrorEndpoints](#page-466-0)[를](#page-466-0) [선](#page-466-0)택[합니다](#page-466-0)
- [GetFeatureStatus](#page-186-0) [를](#page-186-0) [참](#page-186-0)조[하십시오](#page-186-0)
- [GetLdapConfiguration](#page-276-0) [을](#page-276-0) 참조[하십시오](#page-276-0)
- [GetRemoteLoggingHosts](#page-503-0) [를](#page-503-0) [참](#page-503-0)조[하십시오](#page-503-0)
- [GetDefaultQoS](#page-581-0)[를](#page-581-0) [참](#page-581-0)조[하십시오](#page-581-0)
- [GetVolumeAccessGroupLunAssignments](#page-246-1) [를](#page-246-1) 참조[하십시오](#page-246-1)

- [GetClusterStructure](#page-492-0) [를](#page-492-0) 참조[하십시오](#page-492-0)
- [SetClusterStructure](#page-517-0) [를](#page-517-0) 선택[합니다](#page-517-0)

#### <span id="page-27-0"></span>드라이브

드라이브 개체에는 클러스터의 활성 노드에 있는 개별 드라이브에 대한 정보가 들어 있습니다. 이 오브젝트에는 볼륨 메타데이터 또는 블록 드라이브로 추가된 드라이브에 대한 세부 정보와 아직 추가되지 않았으며 사용 가능한 드라이브가 포함되어 있습니다. ListDrives API 메소드를 사용하여 이 정보를 검색할 수 있습니다.

개체 멤버

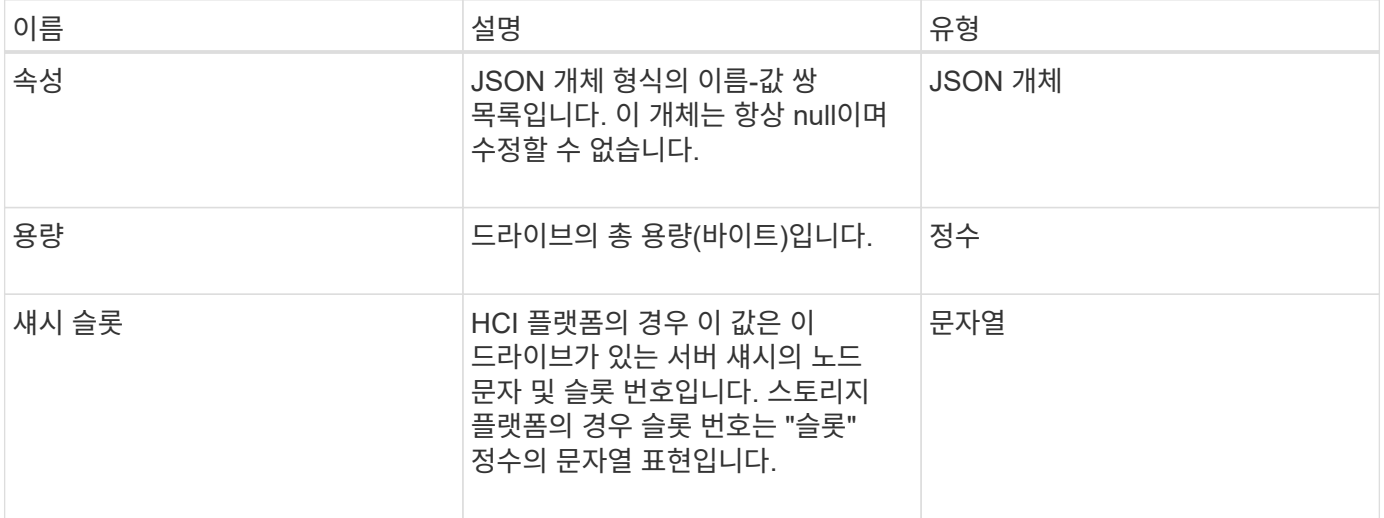

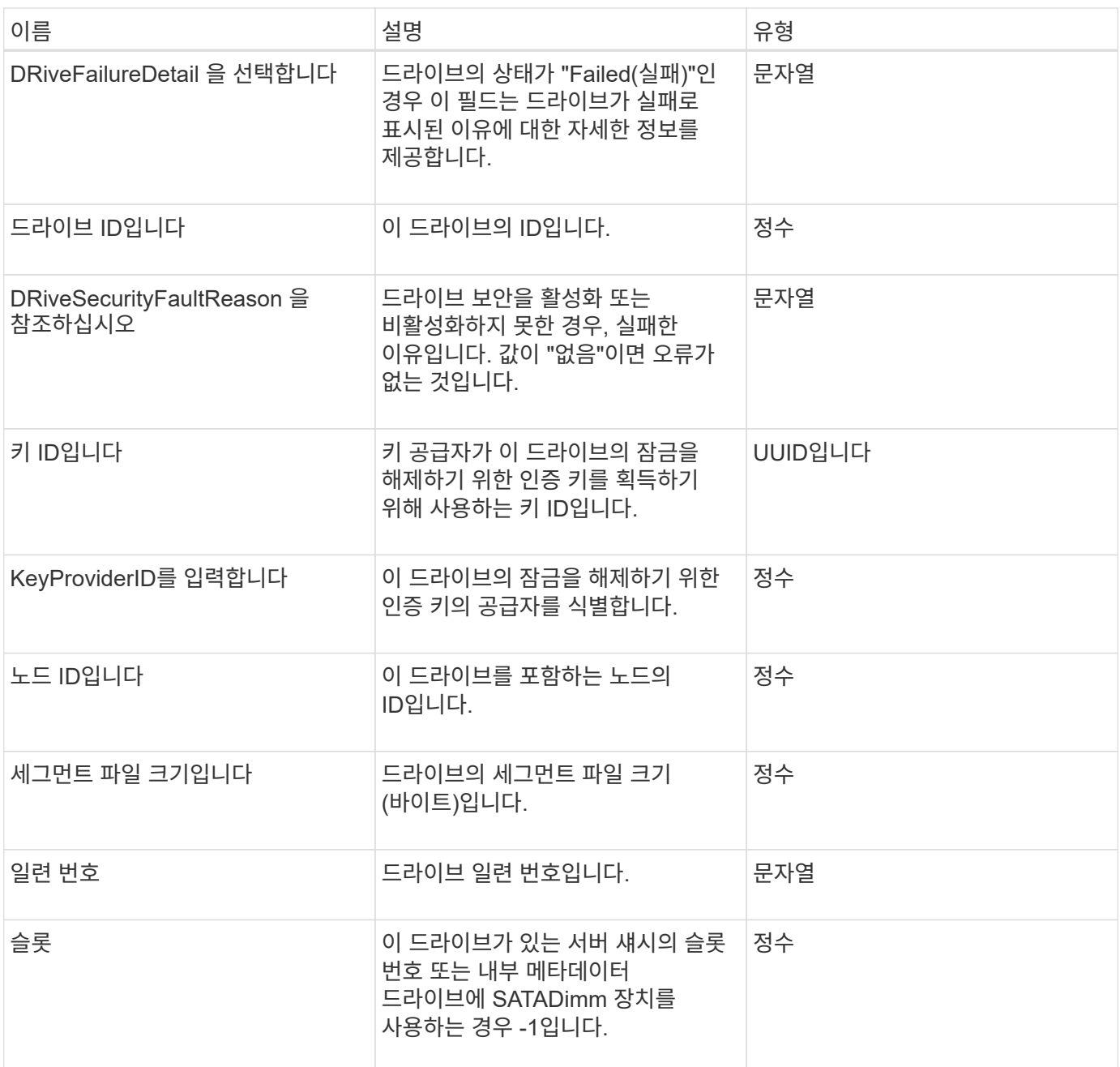

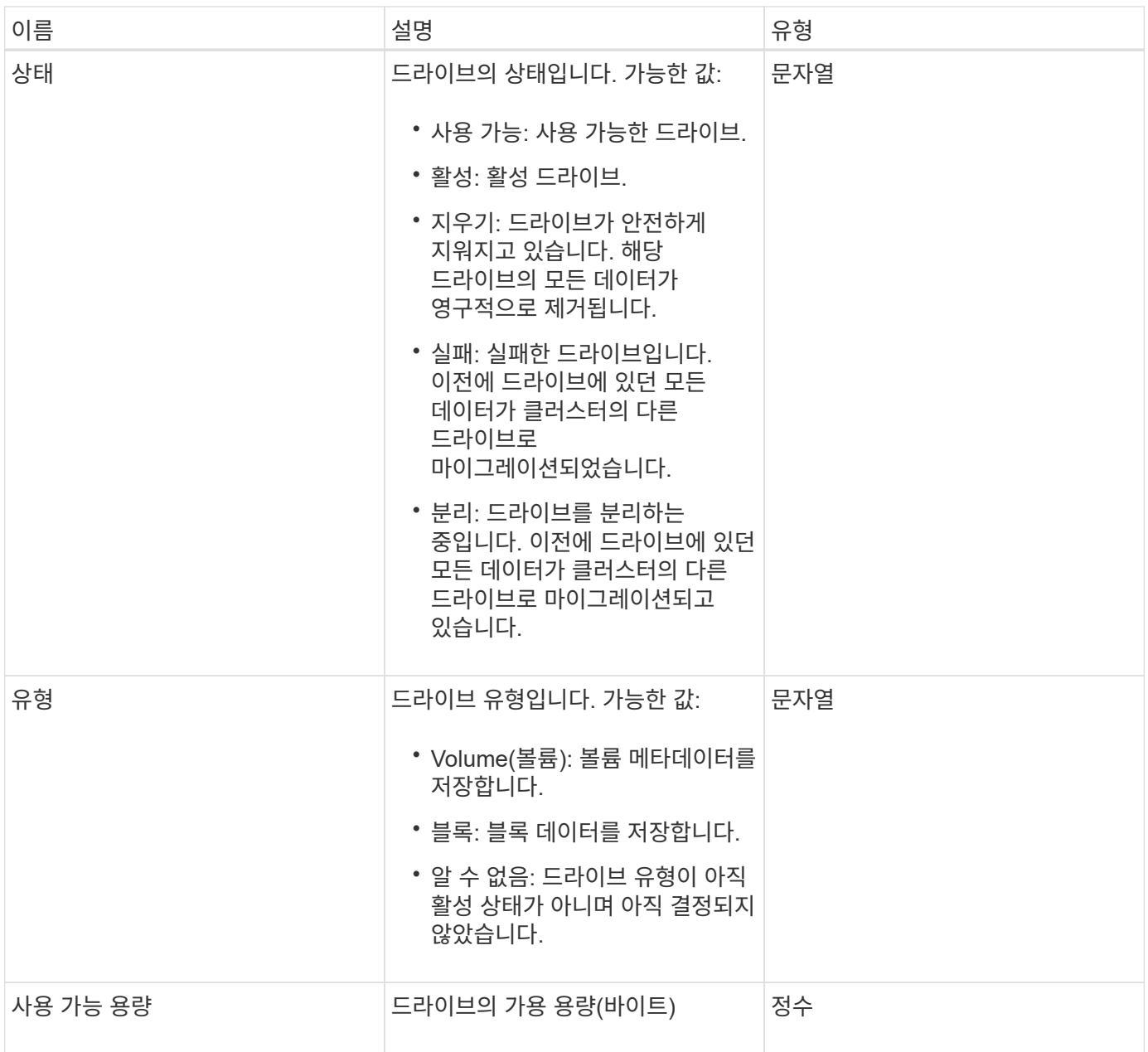

[ListDrives](#page-238-0)[를](#page-238-0) [선](#page-238-0)택[합니다](#page-238-0)

<span id="page-29-0"></span>드라이브 통계

DRIVeStats 개체에는 단일 드라이브에 대한 높은 수준의 활동 측정이 포함되어 있습니다. API 메소드 GetDriveStats를 사용하여 측정 정보를 검색할 수 있습니다.

개체 멤버

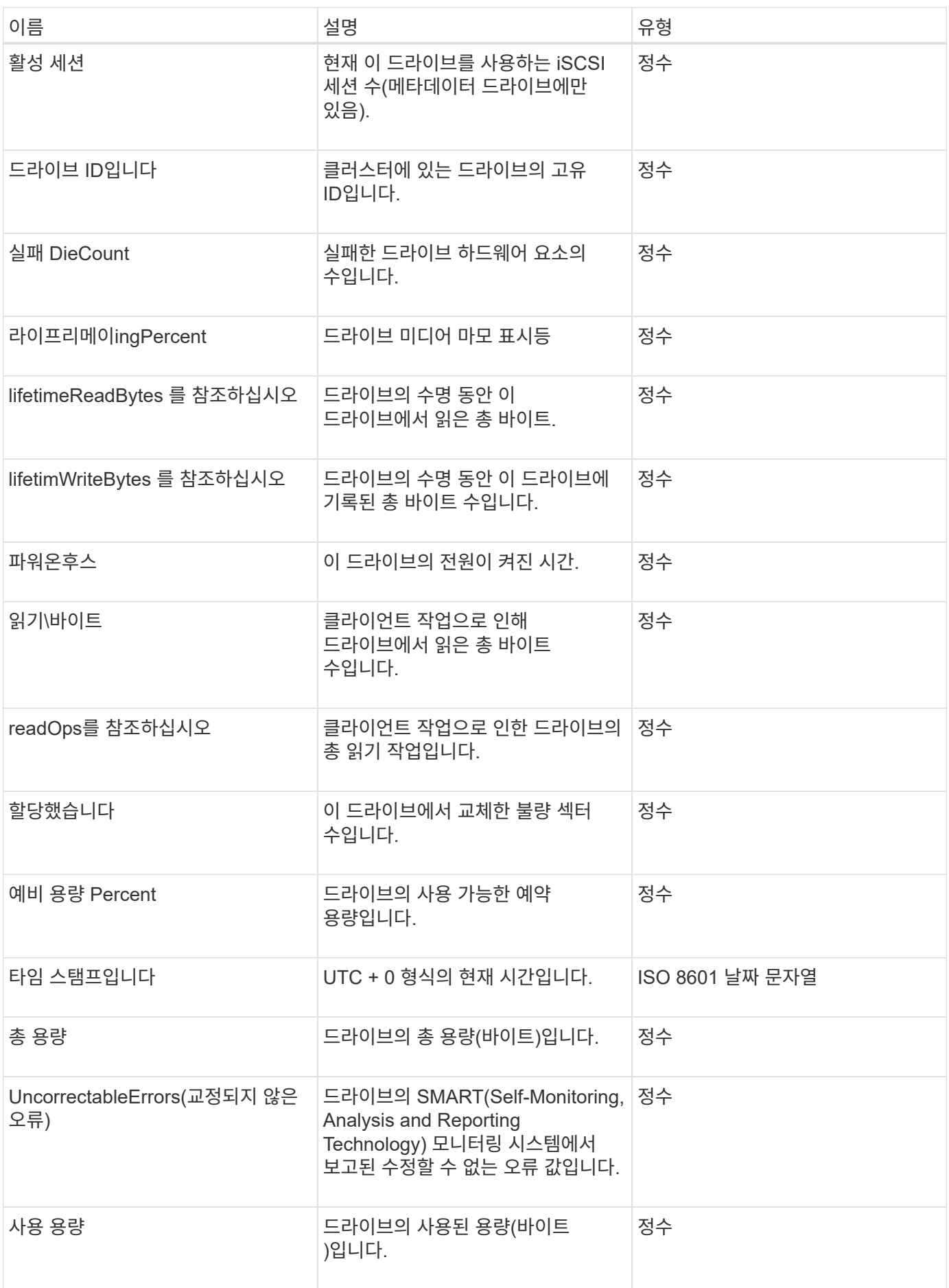

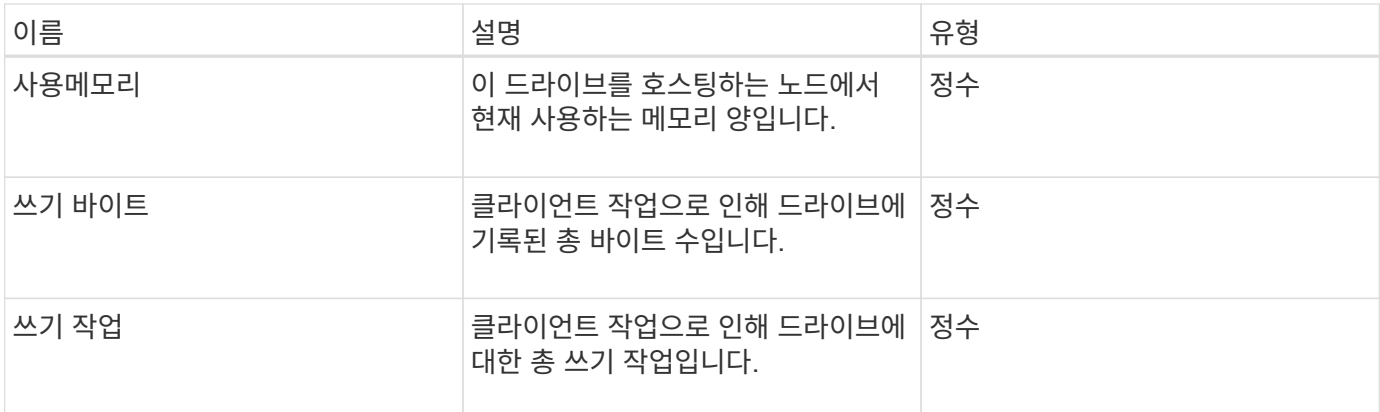

#### [GetDriveStats](#page-235-0) [를](#page-235-0) 참조[하십시오](#page-235-0)

# <span id="page-31-0"></span>오류

메서드 호출 중에 오류가 발생하면 오류 개체에 오류 코드 및 메시지가 포함됩니다. 시스템에서 생성된 모든 오류의 오류 코드는 500입니다.

개체 멤버

이 개체에는 다음 멤버가 포함되어 있습니다.

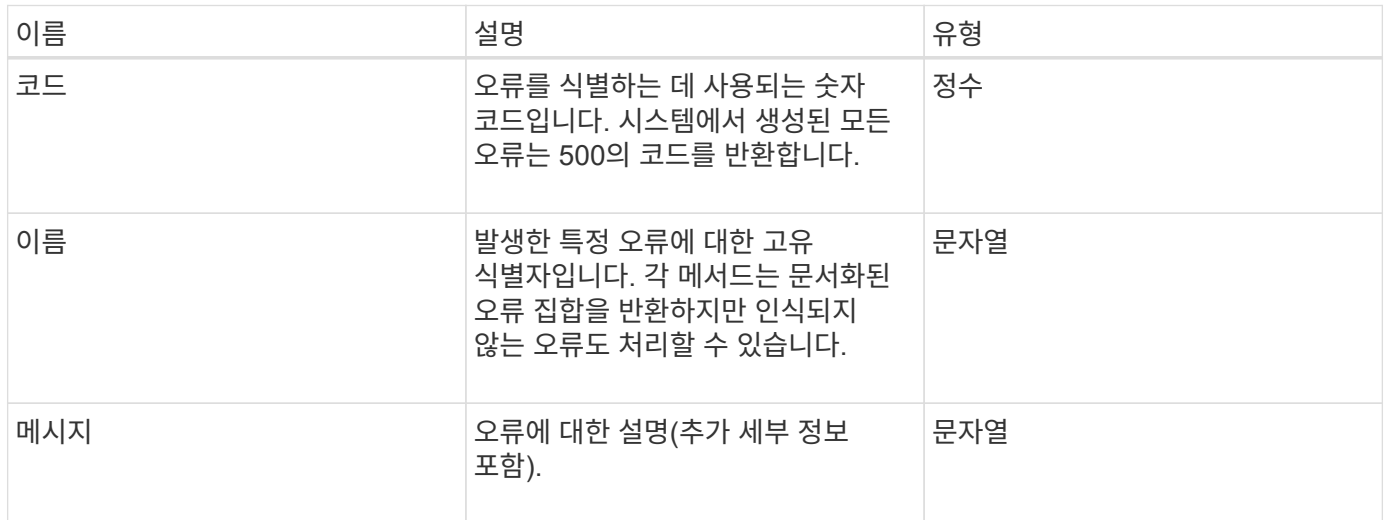

<span id="page-31-1"></span>이벤트

이벤트 개체에는 API 메서드 호출 중 또는 시스템이 작업을 수행하는 동안 발생하는 이벤트에 대한 세부 정보가 들어 있습니다.

개체 멤버

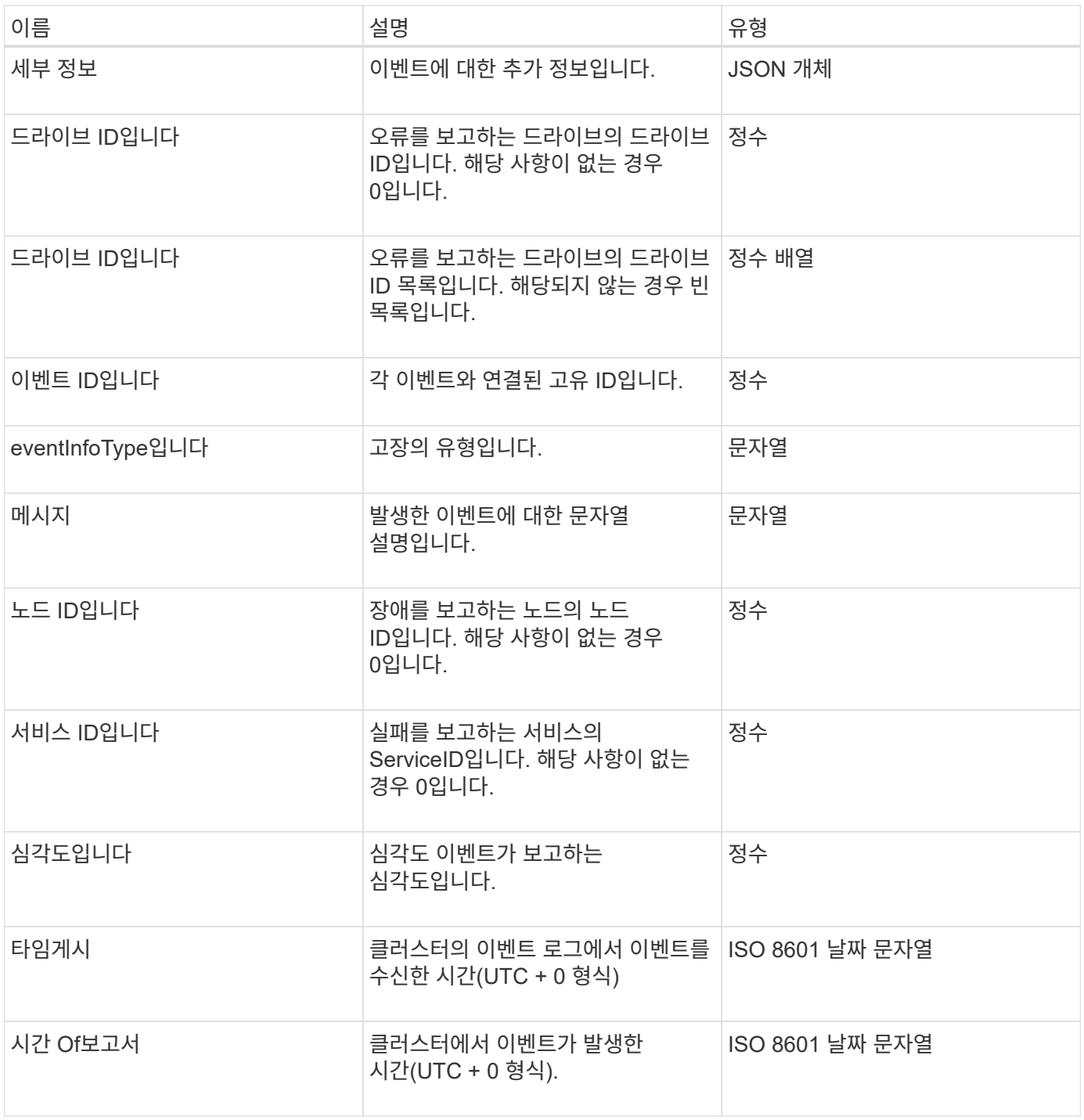

• 참고: \* 이벤트가 발생하여 즉시 게시할 수 없는 경우 timeOfReport와 timeOfPublish 간에 약간의 차이가 있을 수 있습니다.

이벤트 유형

다음 목록에서는 eventInfoType 멤버에서 포함할 수 있는 가능한 이벤트 형식을 설명합니다.

- apiEvent: 설정을 수정하는 API 또는 웹 UI를 통해 시작된 이벤트입니다.
- binAssignmentsEvent: 내부 컨테이너에 데이터 할당과 관련된 이벤트입니다.
- binSyncEvent: 블록 서비스 간의 데이터 재할당과 관련된 이벤트입니다.
- bsCheckEvent: 서비스 검사 차단과 관련된 이벤트입니다.
- BsKillEvent: 블록 서비스 종료와 관련된 이벤트입니다.
- BulkOpEvent: 볼륨 백업, 복원, 스냅샷 또는 클론과 같은 전체 볼륨에서 작동하는 이벤트입니다.
- cloneEvent: 볼륨 클론 생성과 관련된 이벤트입니다.
- clusterMasterEvent: 노드 추가 또는 제거와 같은 클러스터 구성 변경 이벤트입니다.
- 데이터 이벤트: 데이터 읽기 및 쓰기와 관련된 이벤트입니다.
- dbEvent: 앙상블 노드 데이터베이스와 관련된 이벤트입니다.
- 드라이브 이벤트: 드라이브 작업과 관련된 이벤트입니다.
- encryptionAtRestEvent: 저장된 데이터 암호화와 관련된 이벤트입니다.
- EnensemleEvent: 앙상블 크기 증가 또는 감소와 관련된 이벤트입니다.
- Fibre ChannelEvent: Fibre Channel 노드 구성 또는 연결과 관련된 이벤트입니다.
- gcEvent: 가비지 수집과 관련된 이벤트입니다. 이러한 프로세스는 60분마다 실행되어 블록 드라이브에서 스토리지를 재확보할 수 있습니다.
- ieEvent: 내부 시스템 오류와 관련된 이벤트입니다.
- installEvent: 보류 중인 스토리지 노드의 자동 소프트웨어 설치와 관련된 Eevnts입니다.
- iSCSIEvent: iSCSI 연결 또는 구성 문제와 관련된 이벤트입니다.
- LimitEvent: 계정 또는 클러스터에 있는 볼륨 또는 가상 볼륨의 수가 허용되는 최대값에 근접하는 것과 관련된 이벤트입니다.
- networkEvent: 가상 네트워킹과 관련된 이벤트입니다.
- PlatformHardwareEvent: 하드웨어 장치에서 감지된 문제와 관련된 이벤트입니다.
- 원격 클러스터 이벤트: 원격 클러스터 페어링과 관련된 이벤트입니다.
- 예약 이벤트: 예약된 스냅샷과 관련된 이벤트입니다.
- serviceEvent: 시스템 서비스 상태와 관련된 이벤트입니다.
- statEvent: 시스템 통계와 관련된 이벤트입니다.
- 슬라이서 이벤트: 메타데이터 저장소와 관련된 이벤트입니다.
- snmpTrapEvent: SNMP 트랩과 관련된 이벤트입니다.
- tsEvent: 시스템 전송 서비스 이벤트입니다.
- UnexpectedException: 예기치 않은 오류와 관련된 이벤트입니다.
- VasaProviderEvent: VMware VASA 공급자와 관련된 이벤트입니다.

#### [ListEvents](#page-200-0) [를](#page-200-0) 선택[합니다](#page-200-0)

### <span id="page-33-0"></span>오류

장애 객체에는 클러스터에서 감지된 고장에 대한 정보가 포함되어 있습니다. ListClusterFats 메서드는 클러스터 오류 정보를 반환합니다.

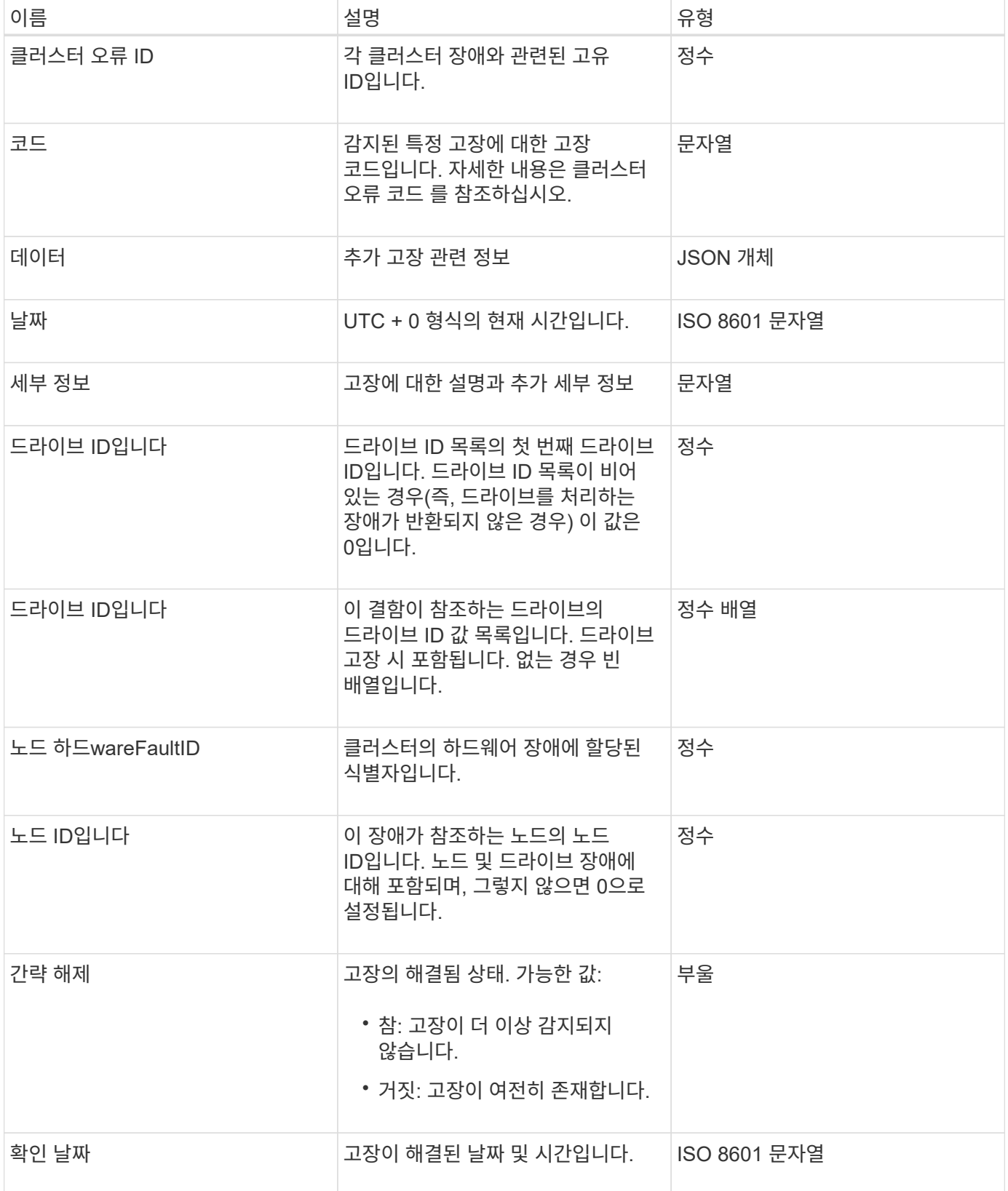

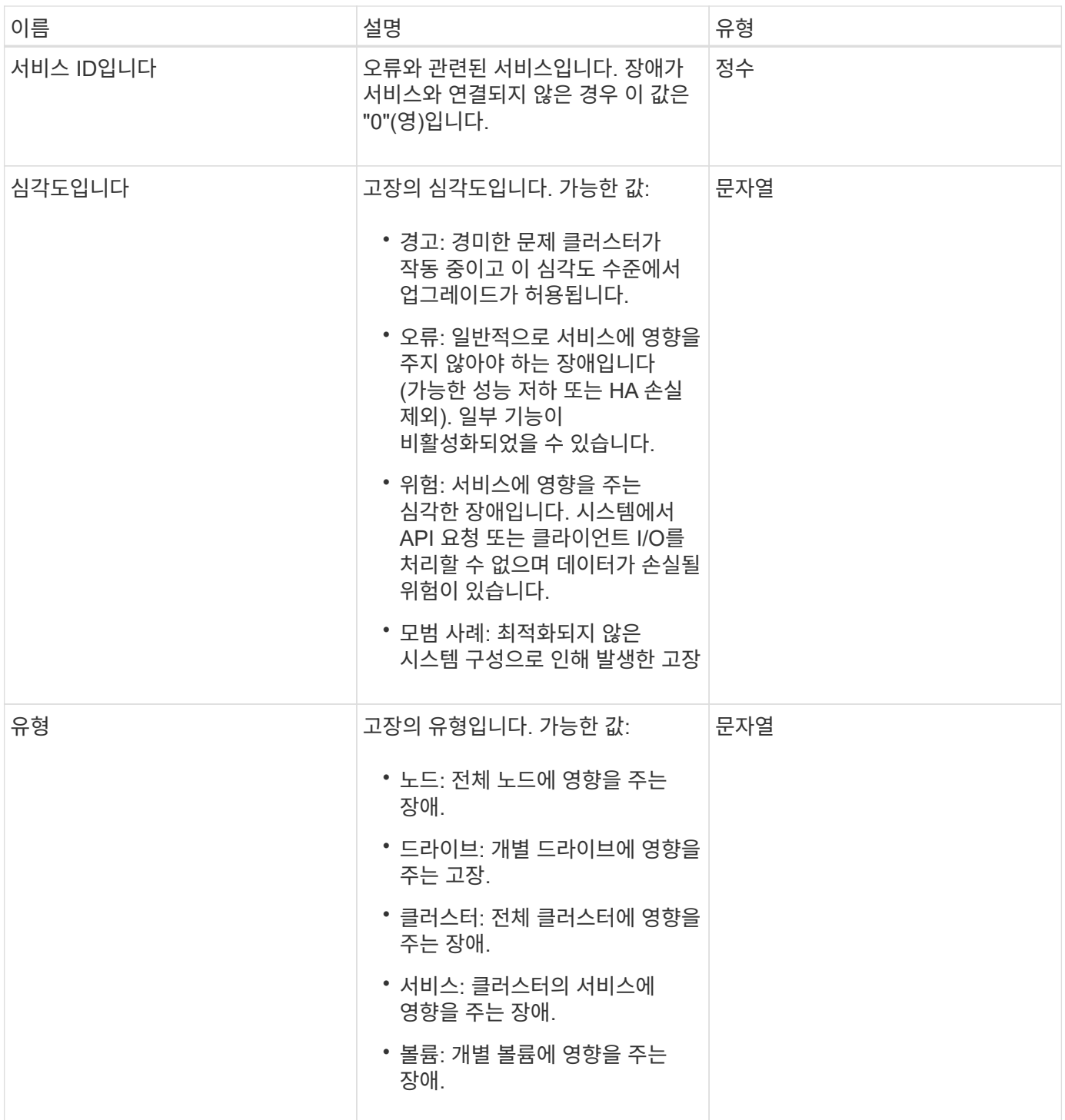

- [ListClusterFats](#page-195-0)
- ["](https://docs.netapp.com/ko-kr/element-software-123/storage/reference_monitor_cluster_fault_codes.html)[클러스터](https://docs.netapp.com/ko-kr/element-software-123/storage/reference_monitor_cluster_fault_codes.html) [고](https://docs.netapp.com/ko-kr/element-software-123/storage/reference_monitor_cluster_fault_codes.html)[장](https://docs.netapp.com/ko-kr/element-software-123/storage/reference_monitor_cluster_fault_codes.html) [코드](https://docs.netapp.com/ko-kr/element-software-123/storage/reference_monitor_cluster_fault_codes.html)["](https://docs.netapp.com/ko-kr/element-software-123/storage/reference_monitor_cluster_fault_codes.html)

# <span id="page-35-0"></span>광섬유 채널 포트

광섬유 ChannelPort 개체에는 노드의 개별 포트 또는 클러스터의 전체 노드에 대한 정보가 들어 있습니다. 'ListNodeFiberChannelPortInfo' 메서드를 사용하여 이 정보를 검색할 수 있습니다.
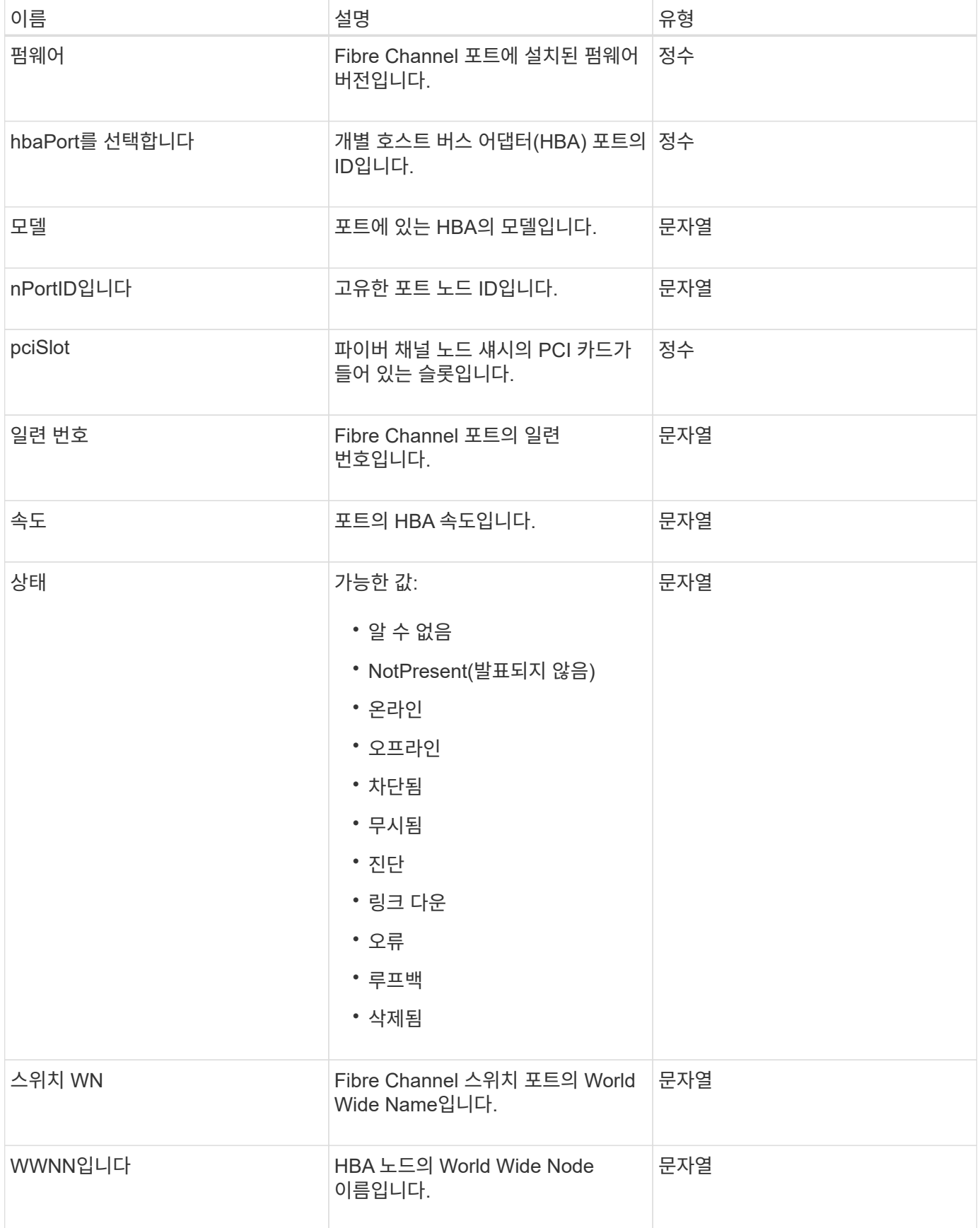

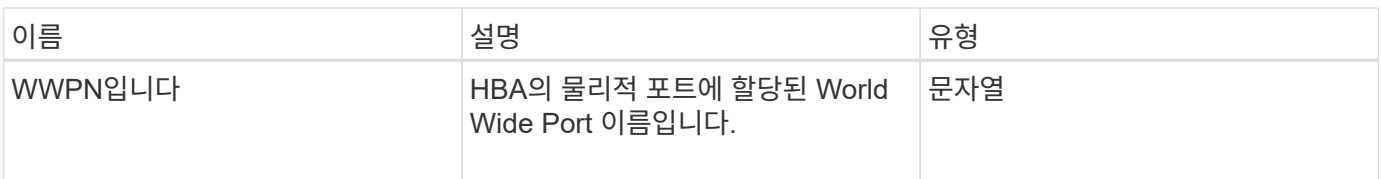

[ListNodeFiberChannelPortInfo](#page-252-0) [를](#page-252-0) [참](#page-252-0)조[하십시오](#page-252-0)

## **fipsErrorNodeReport**를 참조하십시오

fipsErrorNodeReport 개체에는 "GetFipsReport" 메서드를 사용하여 FIPS 140-2 지원에 대한 정보로 응답하지 않는 각 노드에 대한 오류 정보가 포함되어 있습니다.

개체 멤버

이 개체에는 다음 멤버가 포함되어 있습니다.

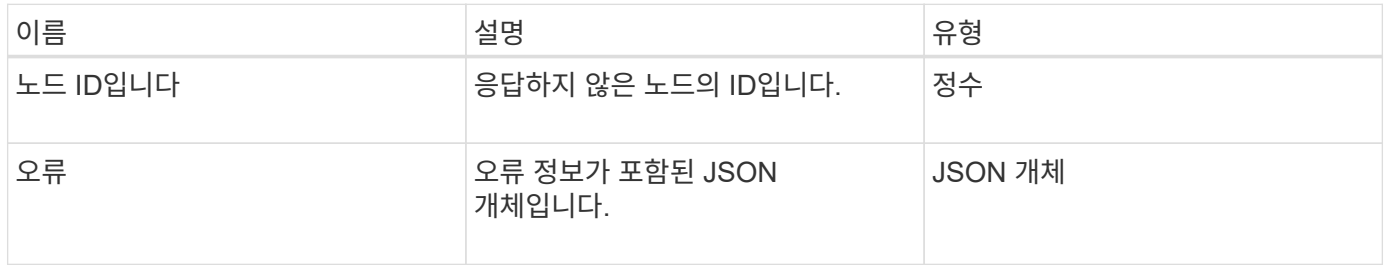

## **FipsNodeReport**를 참조하십시오

fipsNodeReport 객체에는 스토리지 클러스터의 단일 노드에 대한 FIPS 140-2 지원에 대한 정보가 포함되어 있습니다. GetFipsReport 메서드를 사용하여 이 정보를 검색할 수 있습니다.

개체 멤버

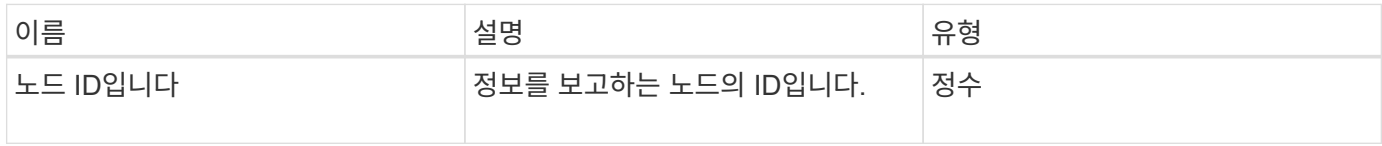

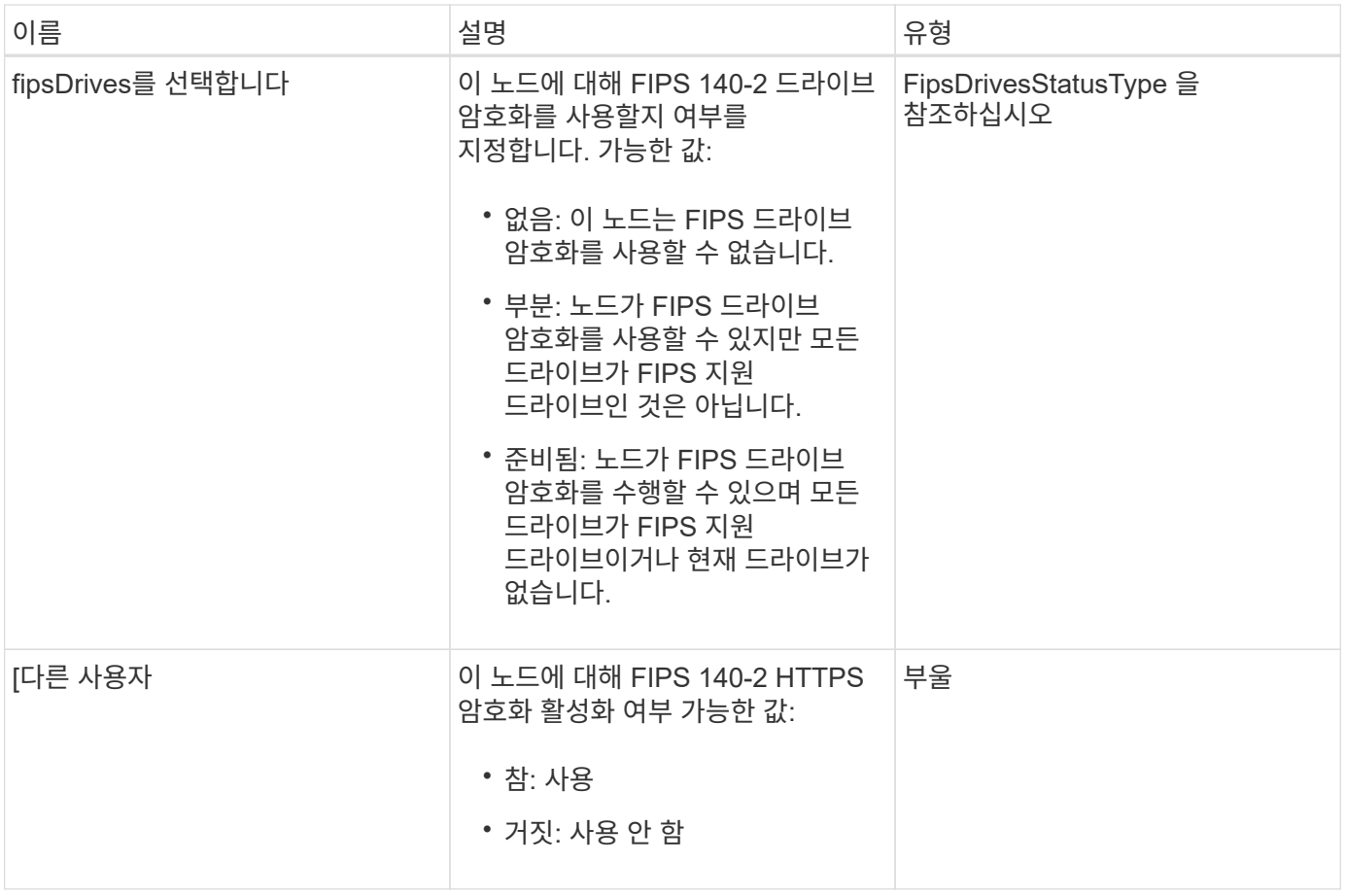

## **fipsReport**를 참조하십시오

fipsReport 객체에는 스토리지 클러스터의 모든 노드에 대한 FIPS 140-2 지원에 대한 정보가 포함되어 있습니다. GetFipsReport 메서드를 사용하여 이 정보를 검색할 수 있습니다.

개체 멤버

이 개체에는 다음 멤버가 포함되어 있습니다.

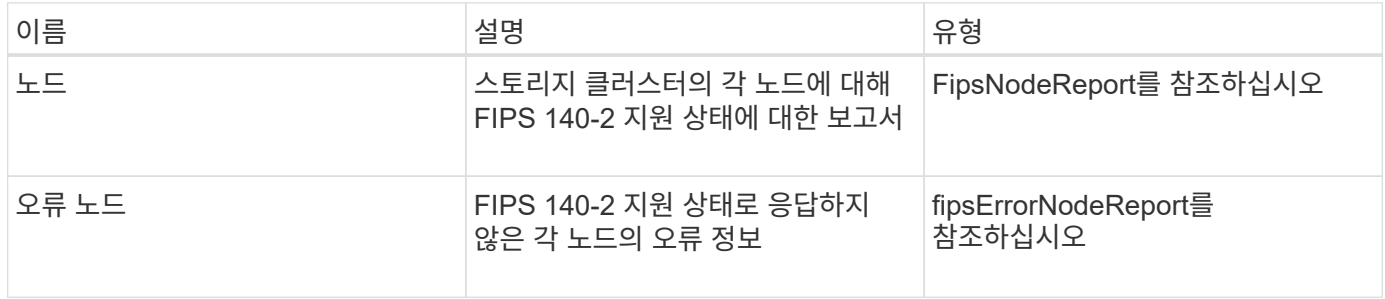

## 그룹 스냅샷

groupSnapshot 개체에는 볼륨 그룹에 대한 스냅샷에 대한 정보가 포함되어 있습니다. "ListGroupSnapshots" API 메소드를 사용하여 그룹 스냅샷 정보를 검색할 수 있습니다.

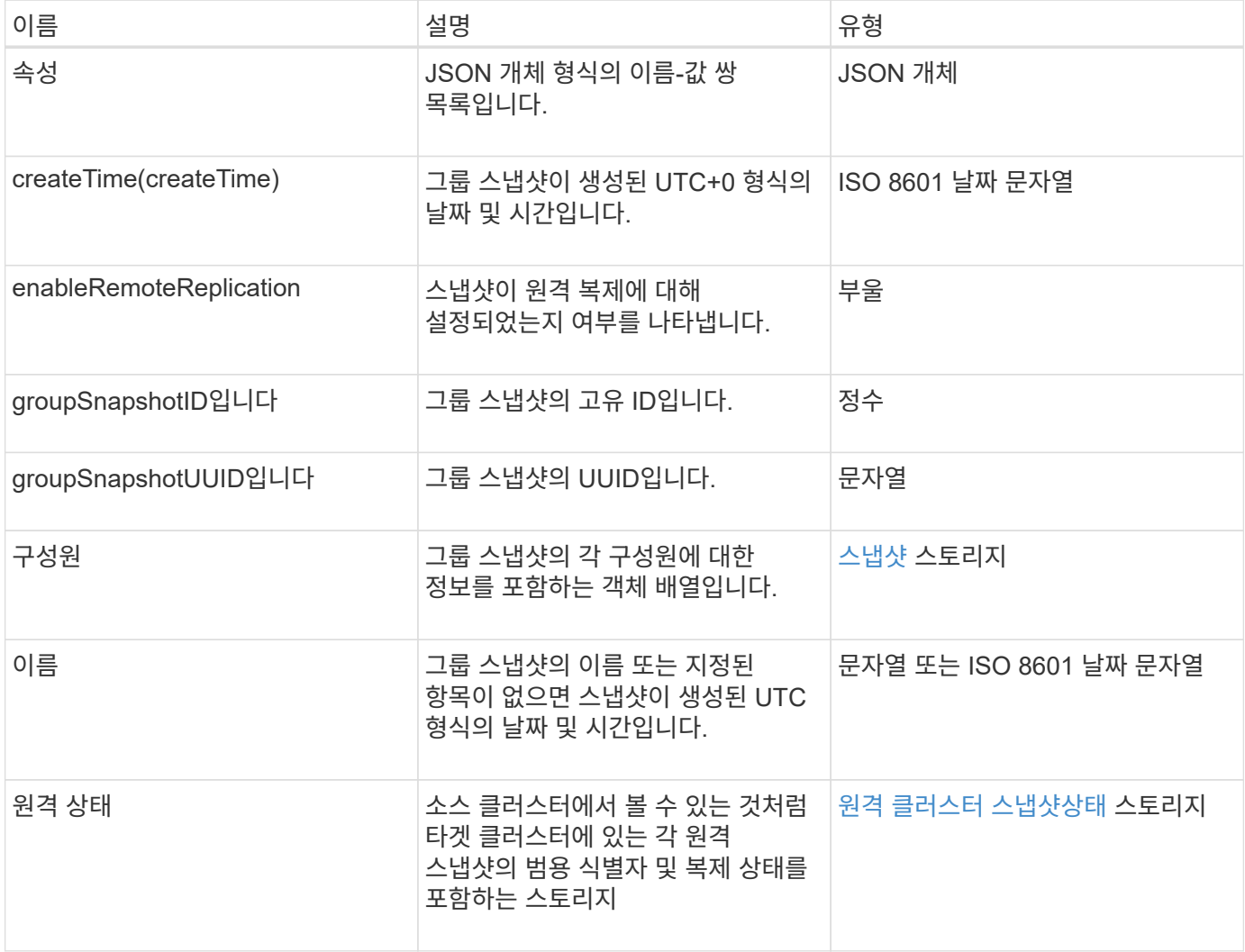

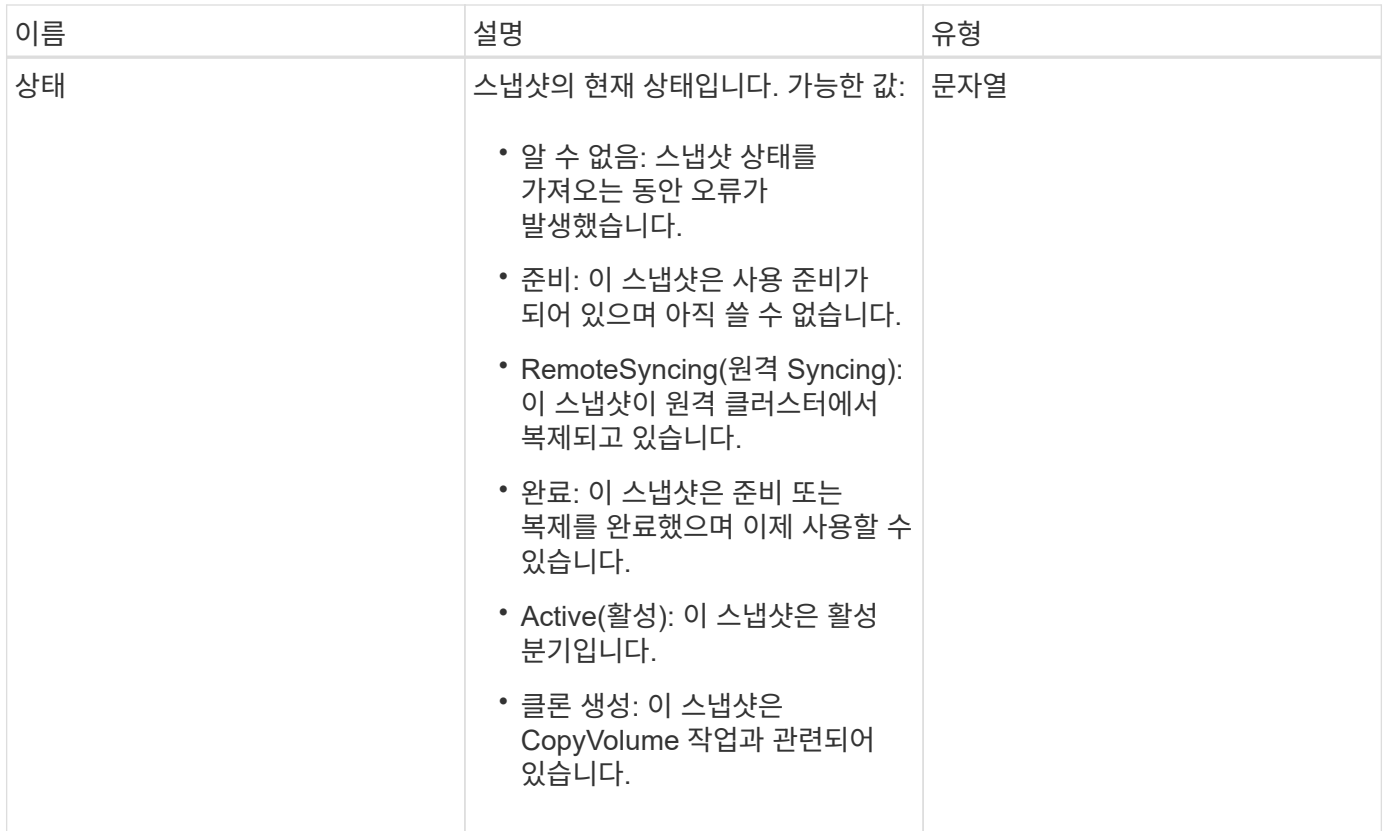

#### [ListGroupSnapshots](#page-695-0)[을](#page-695-0) [선](#page-695-0)택[합니다](#page-695-0)

하드웨어 정보

하드웨어 정보 객체에는 클러스터에 있는 각 노드의 하드웨어 및 상태에 대한 자세한 정보가 들어 있습니다. GetHardwareInfo API 메서드를 사용하여 이 정보를 검색할 수 있습니다.

개체 멤버

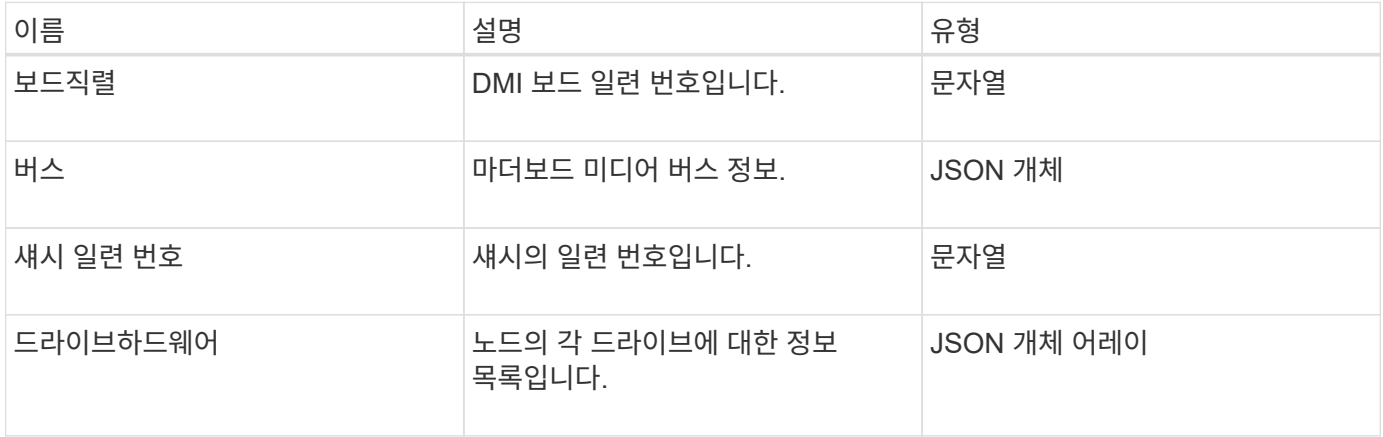

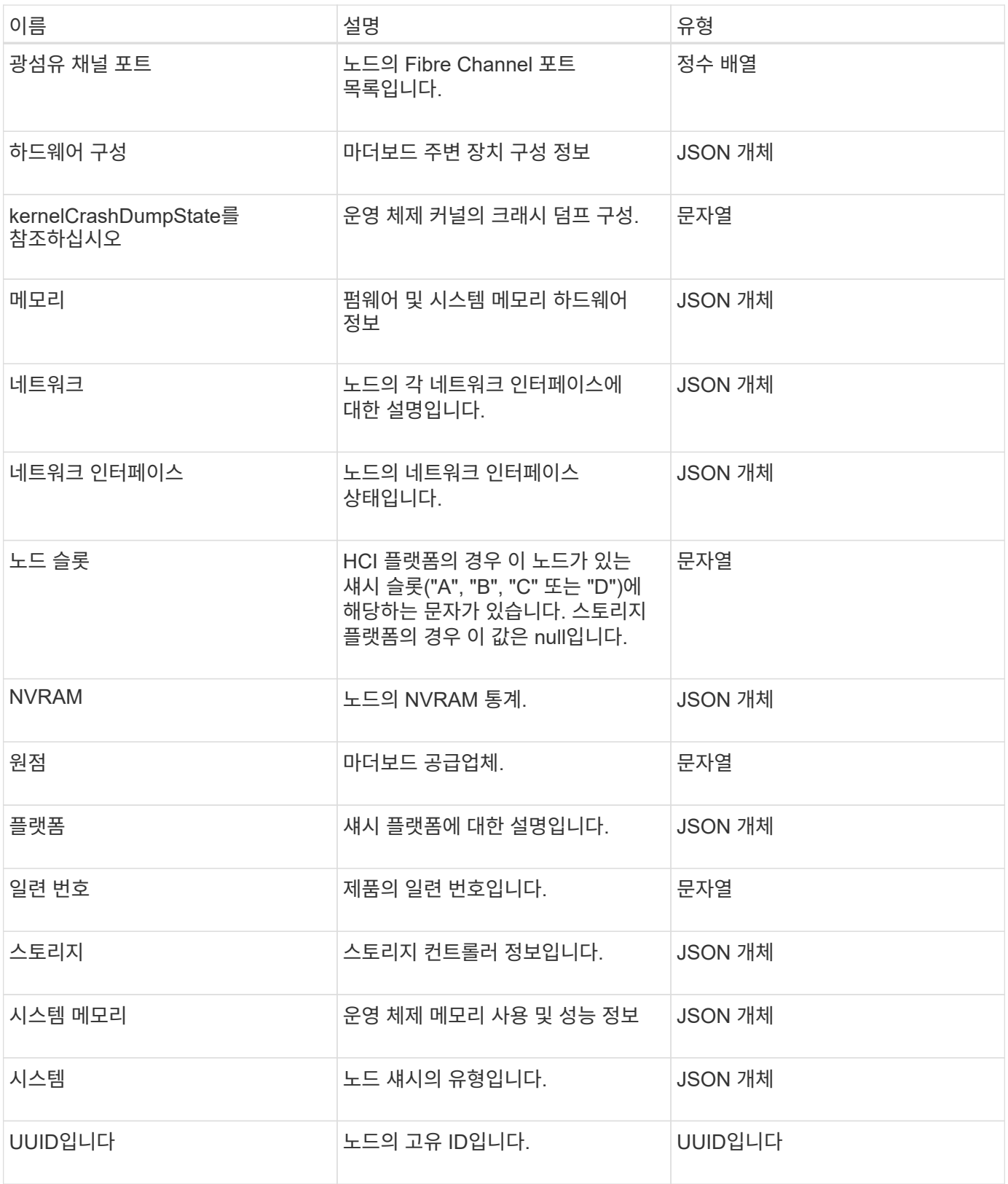

[GetHardwareInfo](#page-330-0) [를](#page-330-0) [참](#page-330-0)조[하십시오](#page-330-0)

## 호스트**(**가상 볼륨**)**

호스트 객체에는 가상 볼륨 호스트에 대한 정보가 포함되어 있습니다. "ListVirtualVolumeHosts" 방법을 사용하여 모든 가상 볼륨 호스트에 대해 이 정보를 가져올 수 있습니다.

개체 멤버

이 개체에는 다음 멤버가 포함되어 있습니다.

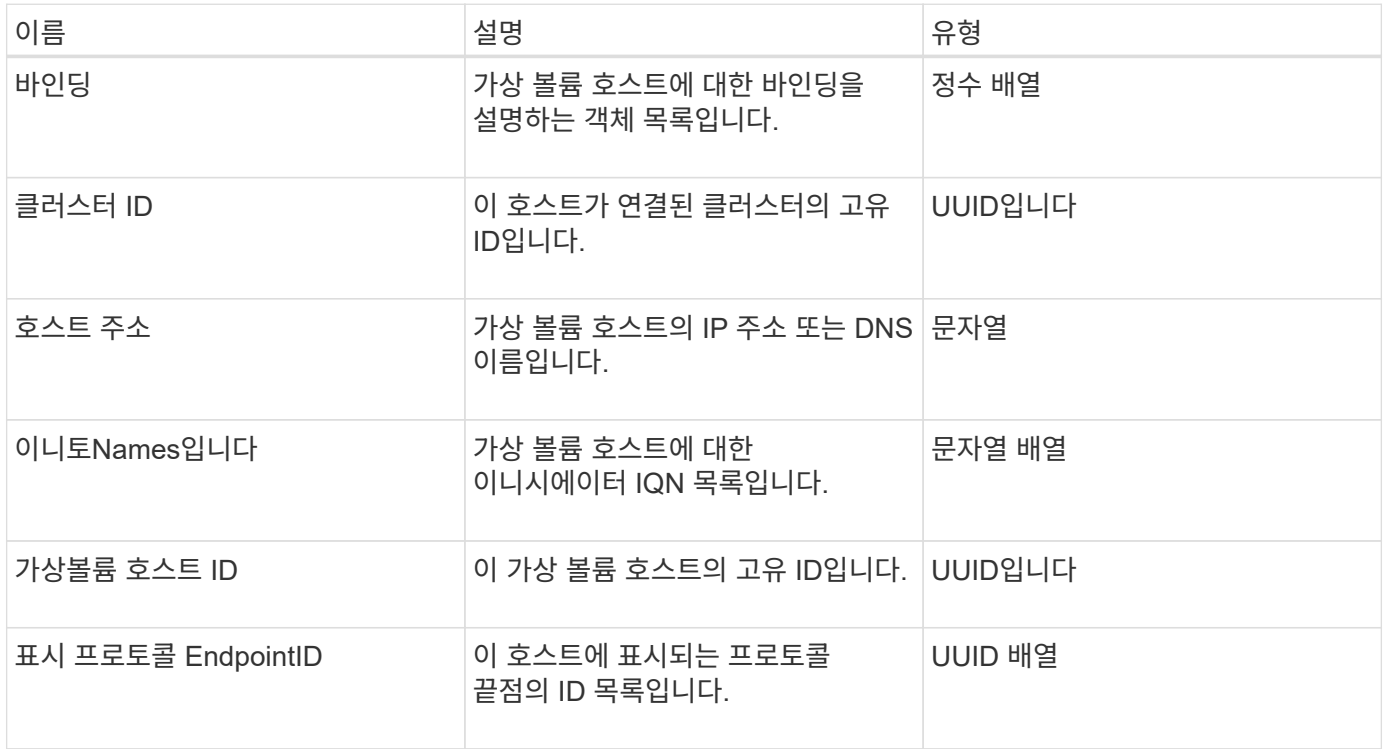

자세한 내용을 확인하십시오

[ListVirtualVolumeHosts](#page-732-0) [를](#page-732-0) 선택[합니다](#page-732-0)

### **idpConfigInfo**

idpConfigInfo 개체에는 타사 ID 공급자(IDP)와 관련된 구성 및 통합 세부 정보가 포함되어 있습니다.

개체 멤버

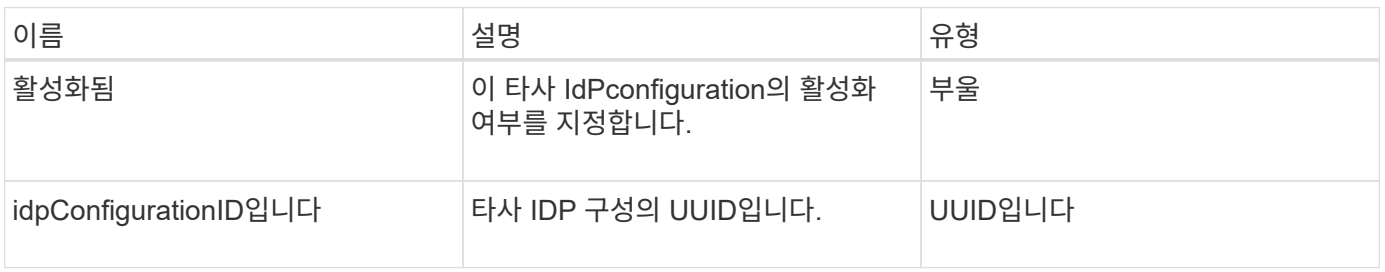

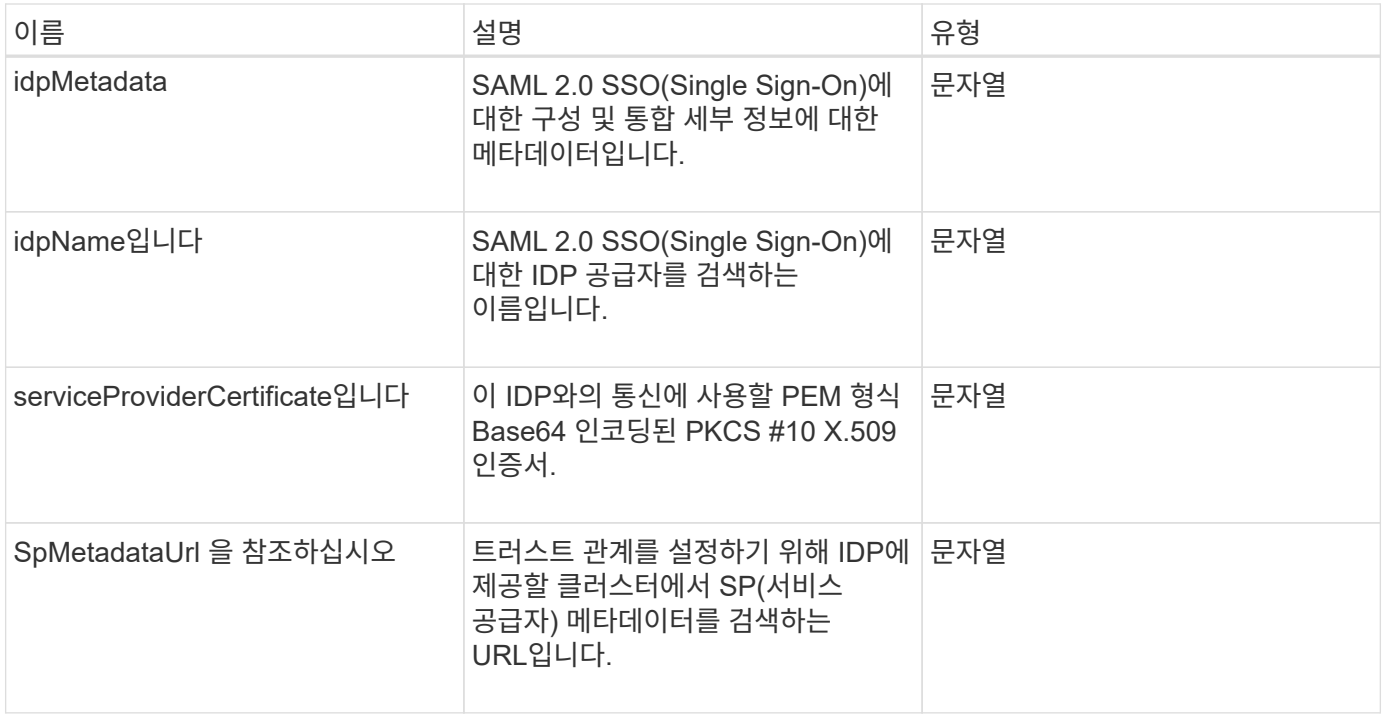

## 이니시에이터

이니시에이터 객체에는 iSCSI 또는 파이버 채널 이니시에이터에 대한 정보가 포함되어 있습니다. 이니시에이터 객체에는 IQN 또는 WWPN 식별자가 포함될 수 있습니다. "ListInitiators" 방법을 사용하여 시스템에 알려진 모든 초기자의 목록을 가져올 수 있습니다. 이니시에이터 객체를 사용하여 볼륨 액세스 그룹을 통해 볼륨 세트에 대한 SCSI 이니시에이터 액세스를 구성합니다. 이니시에이터는 한 번에 하나의 볼륨 액세스 그룹의 구성원만 될 수 있습니다. "CreateInitiators" 및 "ModifyInitiators" 메서드를 사용하여 하나 이상의 virtualNetworkID를 지정하여 하나 이상의 VLAN에 대한 초기자 액세스를 제한할 수 있습니다. 가상 네트워크를 지정하지 않으면 이니시에이터가 모든 네트워크에 액세스할 수 있습니다.

개체 멤버

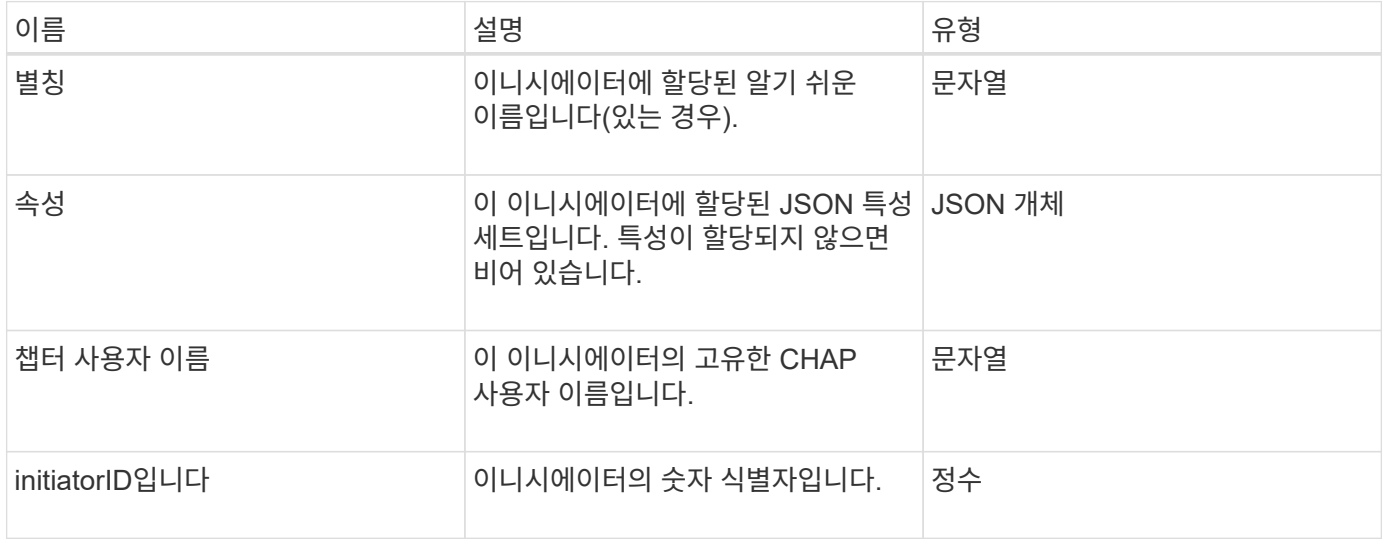

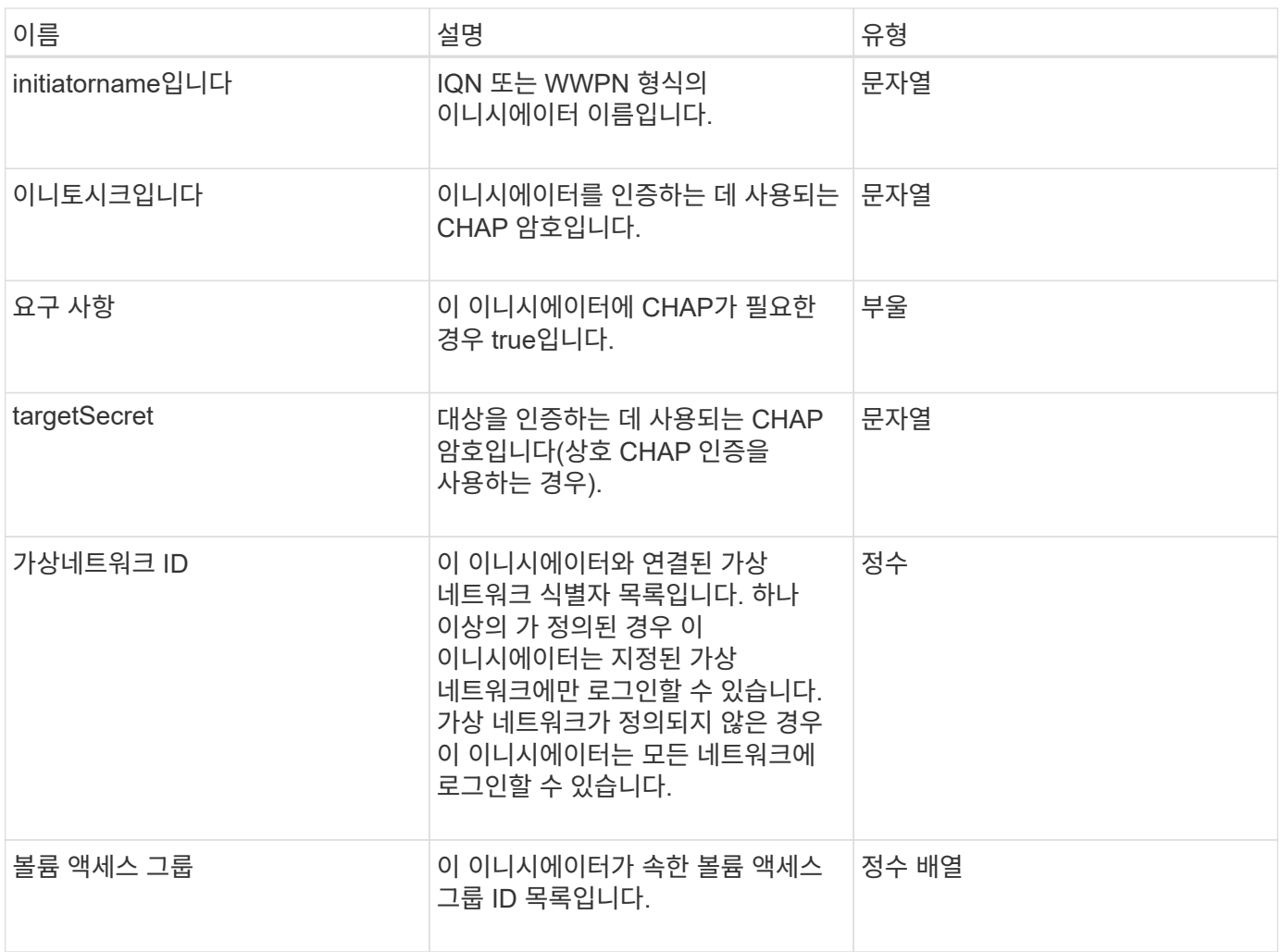

[ListInitiators\(](#page-263-0)[목록](#page-263-0) [초](#page-263-0)[기자](#page-263-0)

## **KeyProviderKmip** 을 참조하십시오

keyProviderKmip 개체는 KMIP(Key Management Interoperability Protocol) 키 공급자를 설명합니다. 키 공급자는 저장 시 암호화 등의 클러스터 기능에 사용할 인증 키를 검색하는 메커니즘과 위치입니다.

개체 멤버

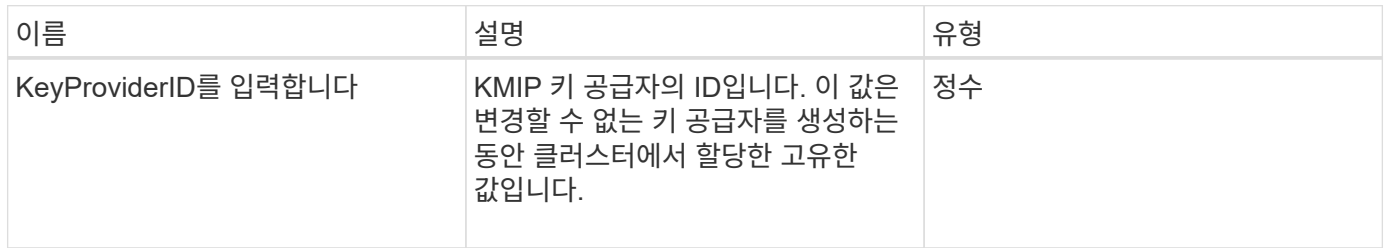

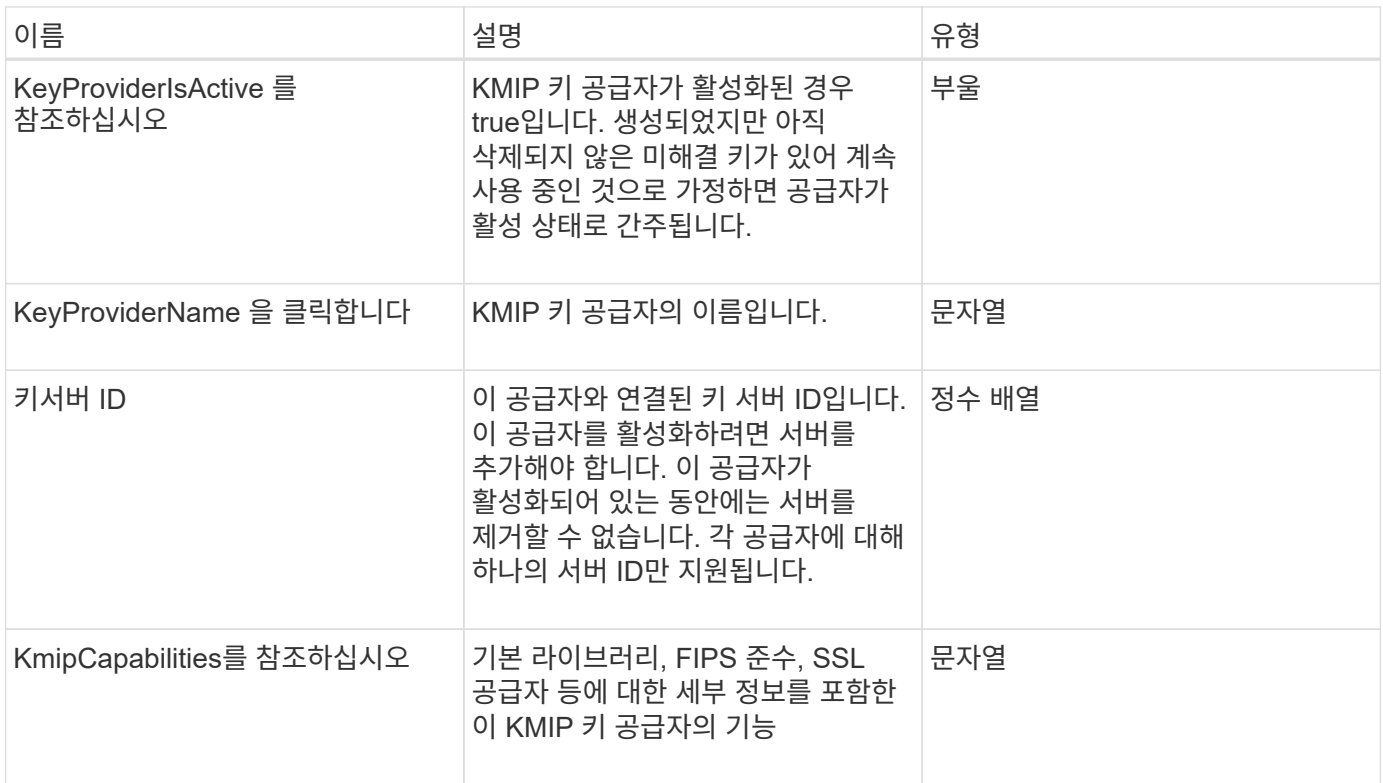

# **KeyServerKmip**

keyServerKmip 객체는 KMIP(Key Management Interoperability Protocol) 키 서버를 설명합니다. KMIP(Key Management Interoperability Protocol) 키 서버는 저장된 암호화 등의 클러스터 기능에 사용할 인증 키를 검색하는 위치입니다.

개체 멤버

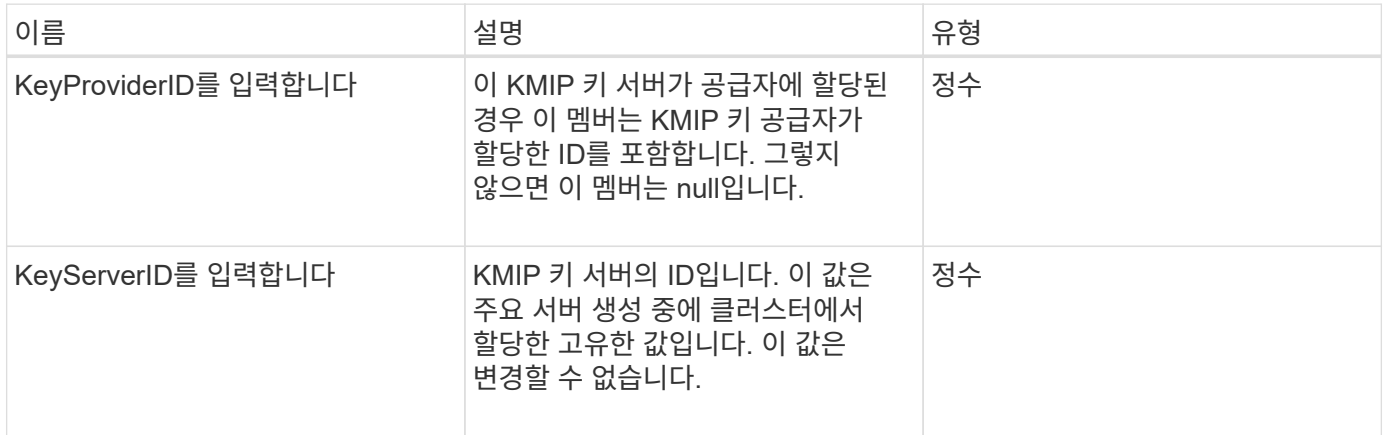

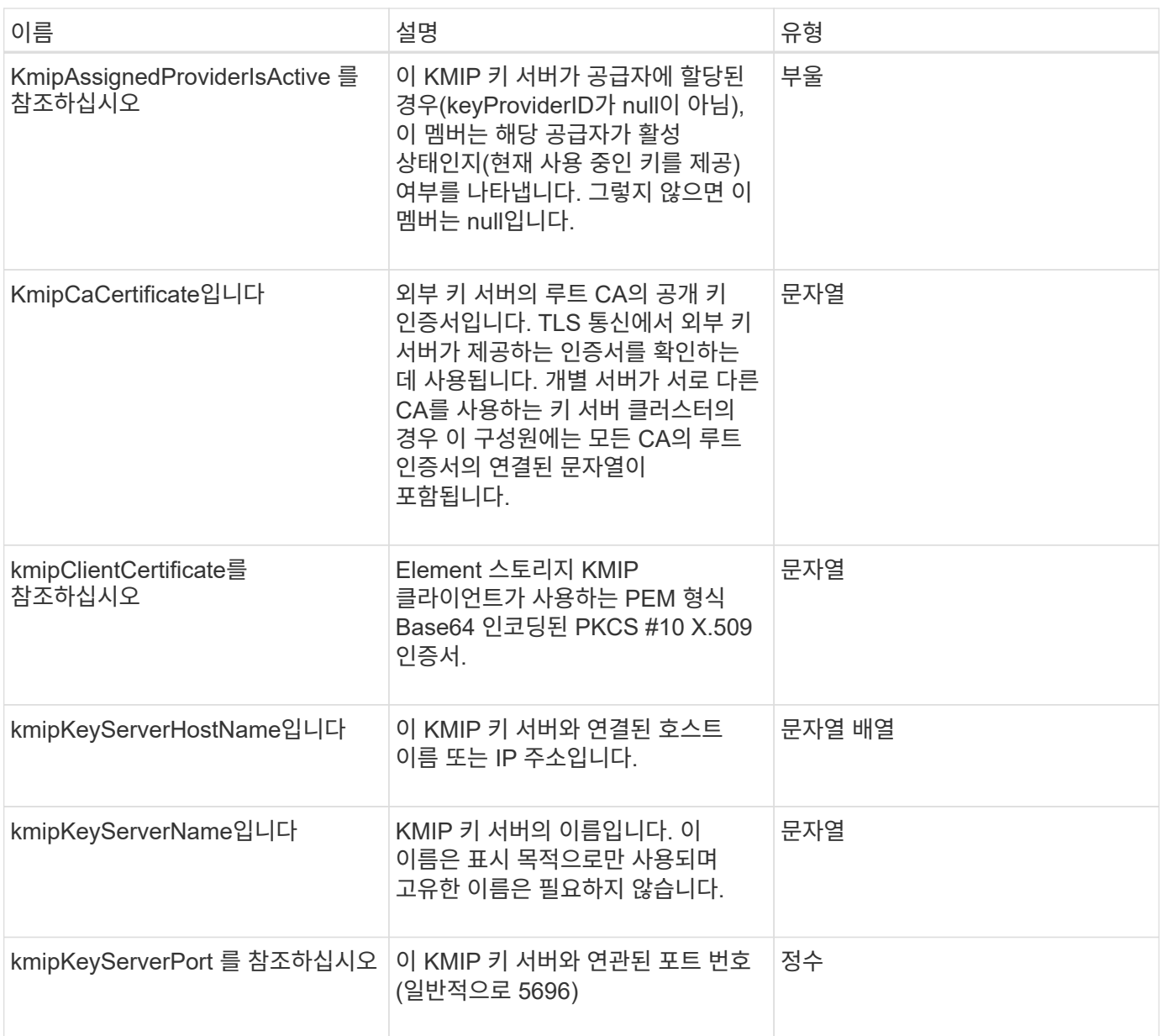

## **ldapConfiguration** 을 선택합니다

ldapConfiguration 개체에는 스토리지 시스템의 LDAP 구성에 대한 정보가 포함되어 있습니다. GetLdapConfiguration API 메서드를 사용하여 LDAP 정보를 검색할 수 있습니다.

개체 멤버

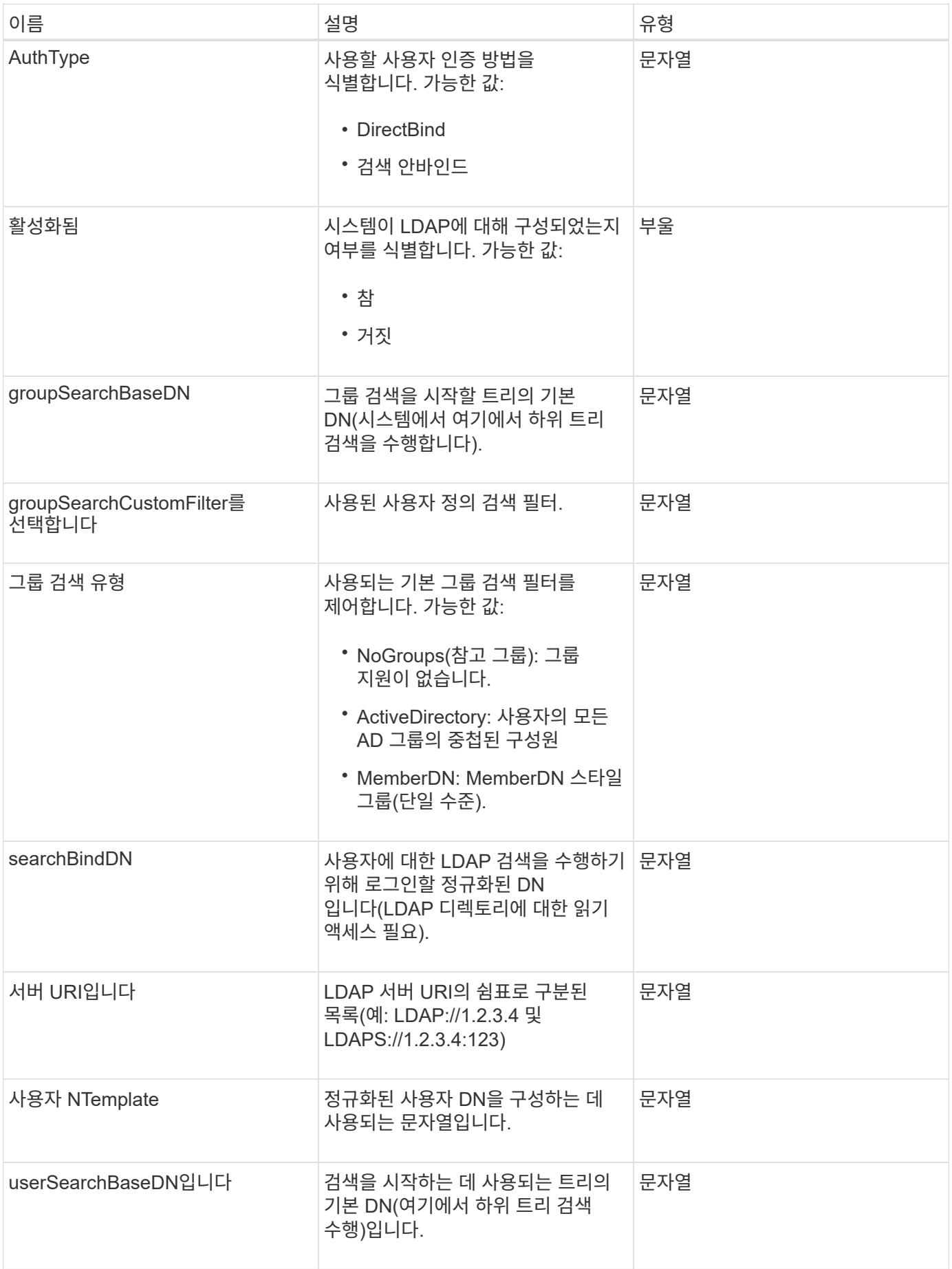

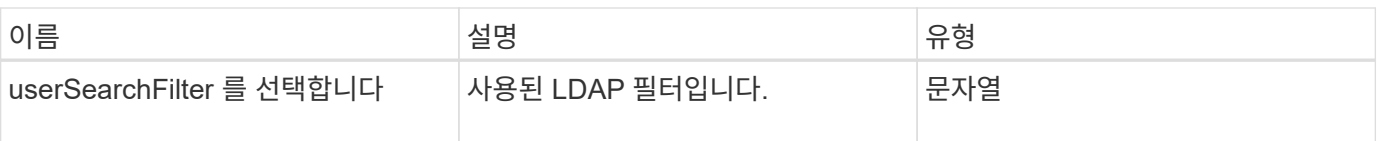

[GetLdapConfiguration](#page-276-0) [을](#page-276-0) 참조[하십시오](#page-276-0)

### 로그 서버

loggingServer 객체에는 스토리지 클러스터에 구성된 로깅 호스트에 대한 정보가 포함되어 있습니다. GetRemoteLoggingHosts 를 사용하여 현재 로깅 호스트가 무엇인지 확인한 다음 SetRemoteLoggingHosts 를 사용하여 현재 로깅 호스트와 새 로깅 호스트의 원하는 목록을 설정할 수 있습니다.

개체 멤버

이 개체에는 다음 멤버가 포함되어 있습니다.

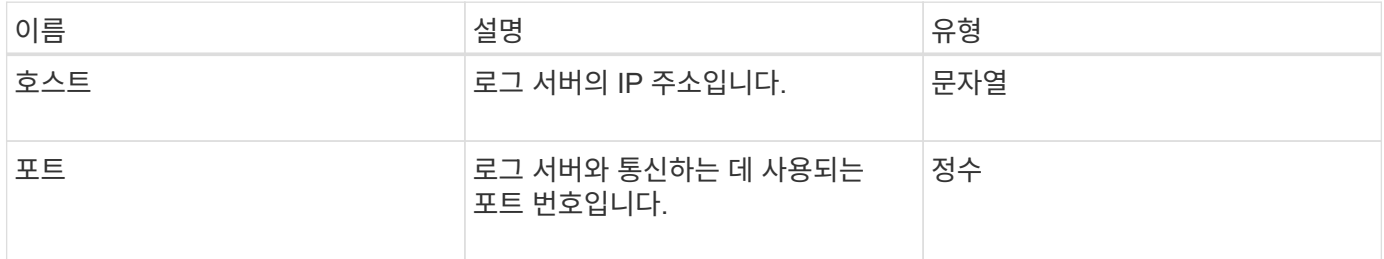

## <span id="page-48-0"></span>네트워크**(**연결된 인터페이스**)**

네트워크(연결된 인터페이스) 객체에는 스토리지 노드의 연결된 네트워크 인터페이스에 대한 구성 정보가 포함되어 있습니다. "getconfig" 및 "GetNetworkConfig" 메서드를 사용하여 스토리지 노드에 대한 정보를 가져올 수 있습니다.

개체 멤버

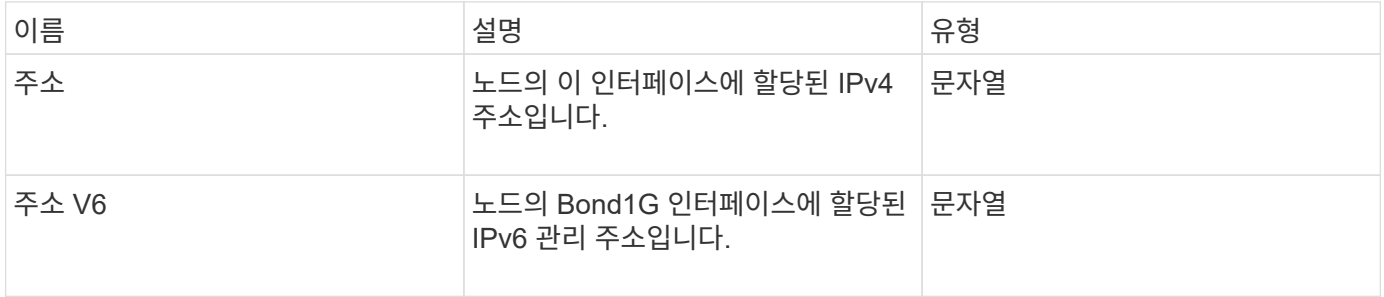

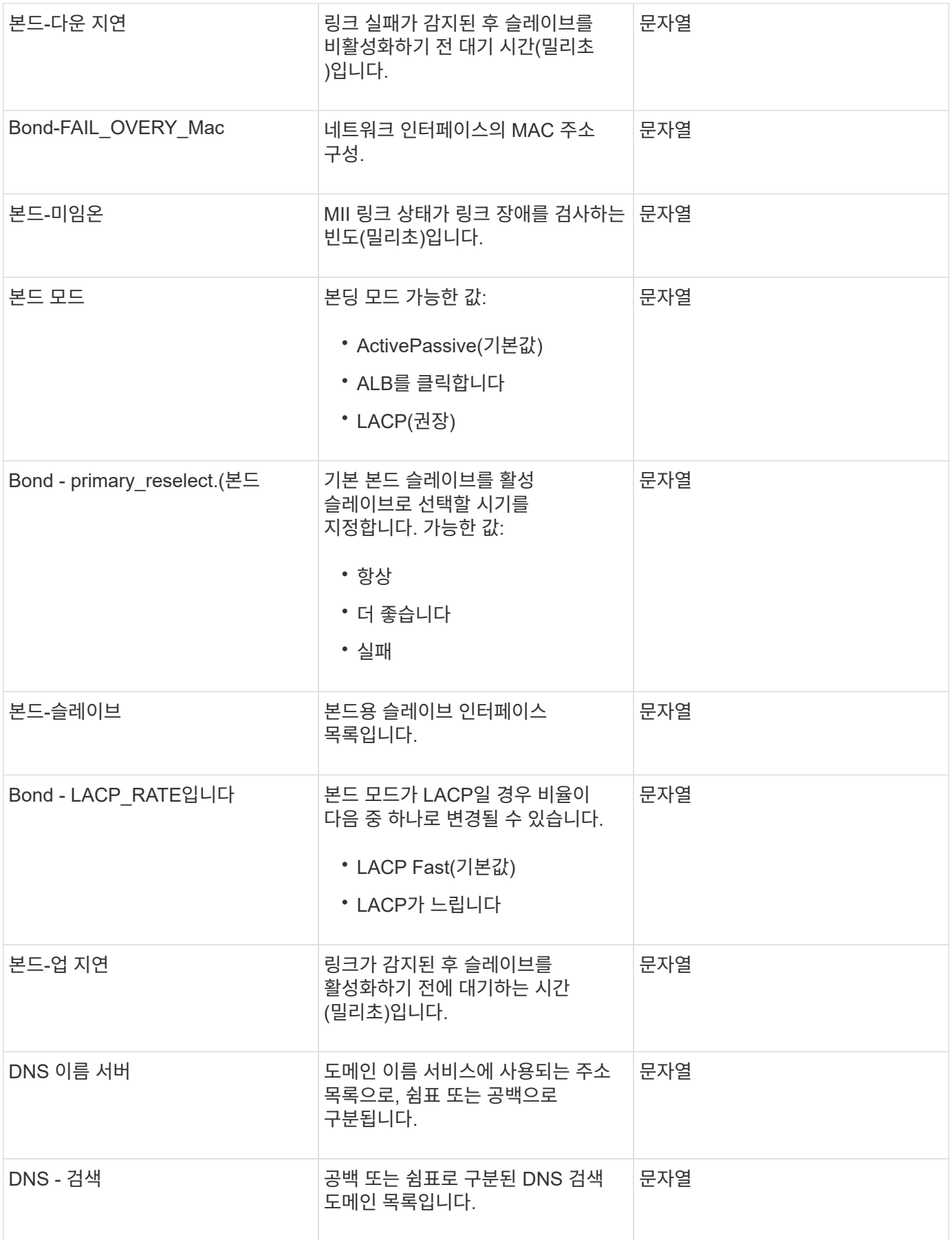

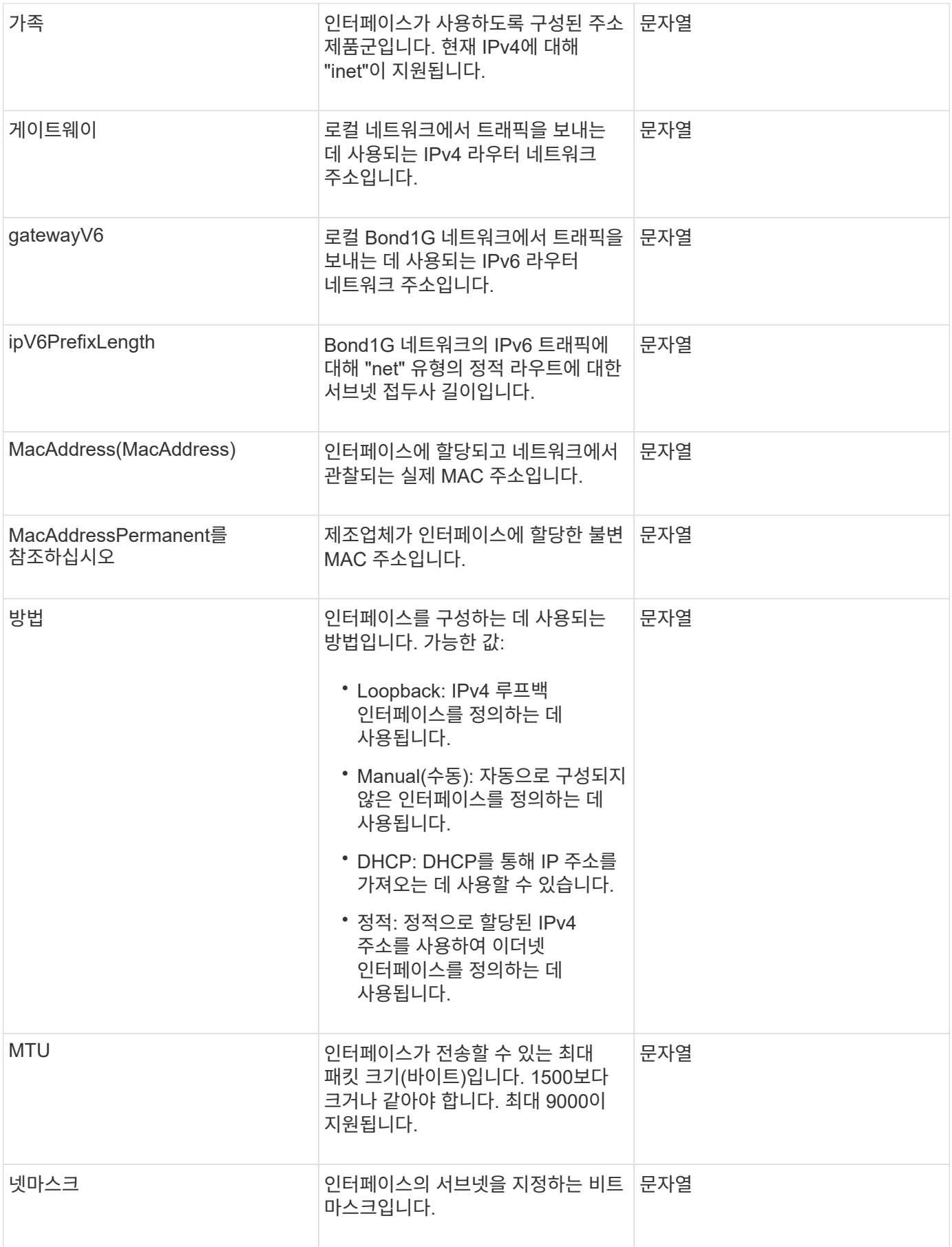

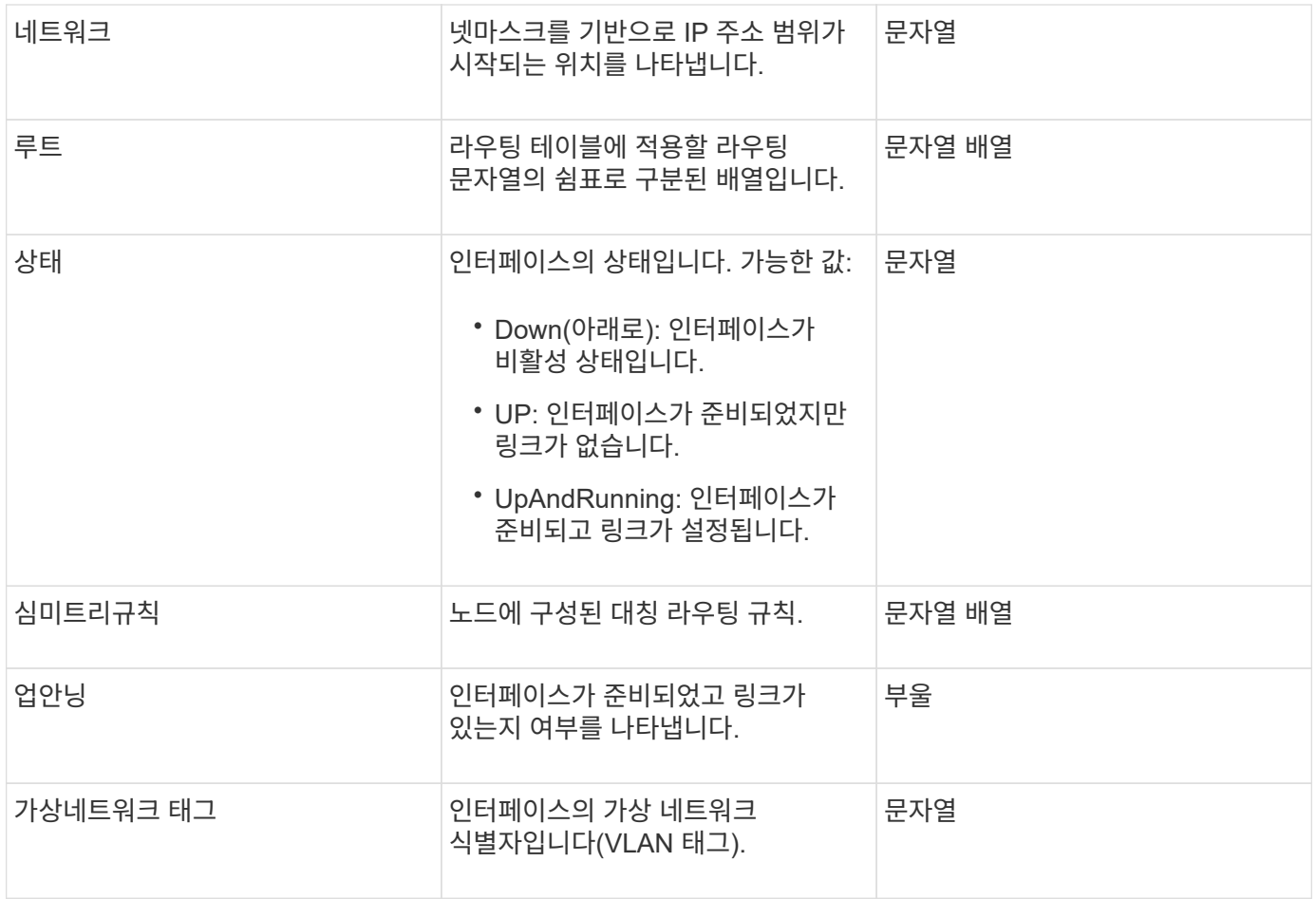

## 멤버 수정 가능성 및 노드 상태

### 이 표는 가능한 각 노드 상태에서 개체 매개 변수를 수정할 수 있는지 여부를 나타냅니다.

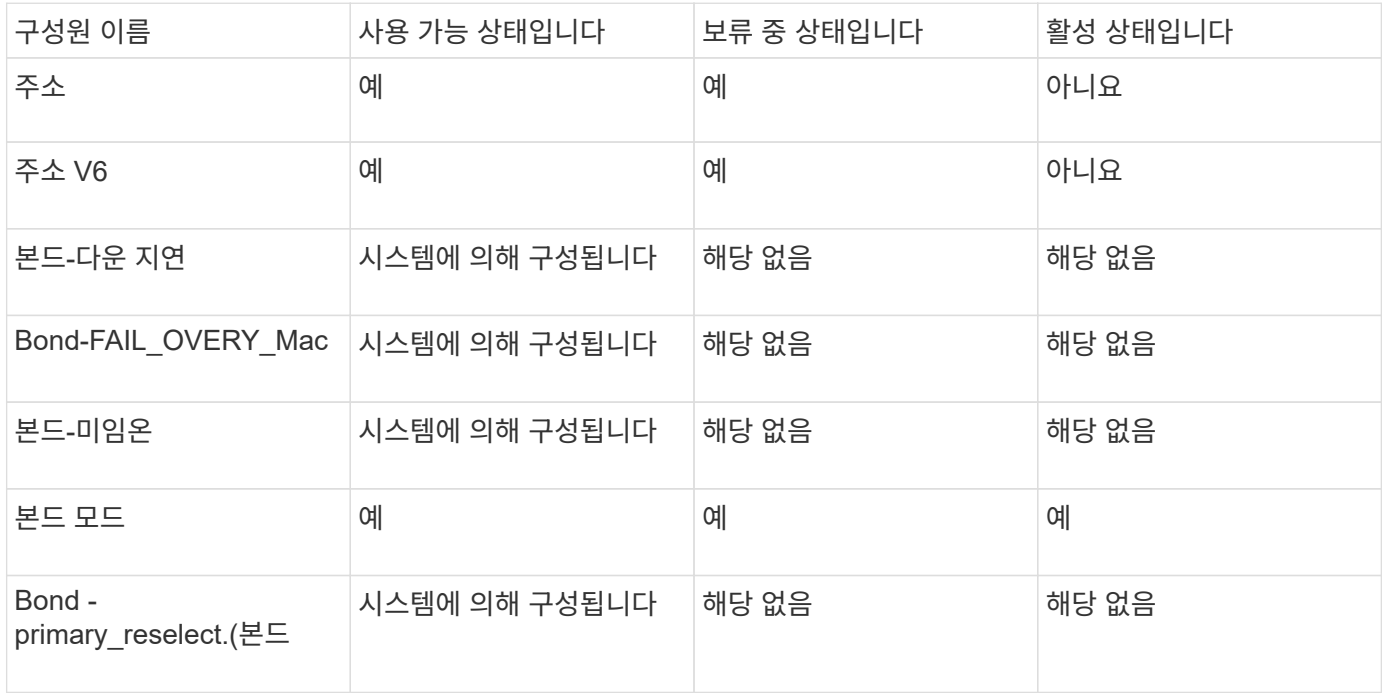

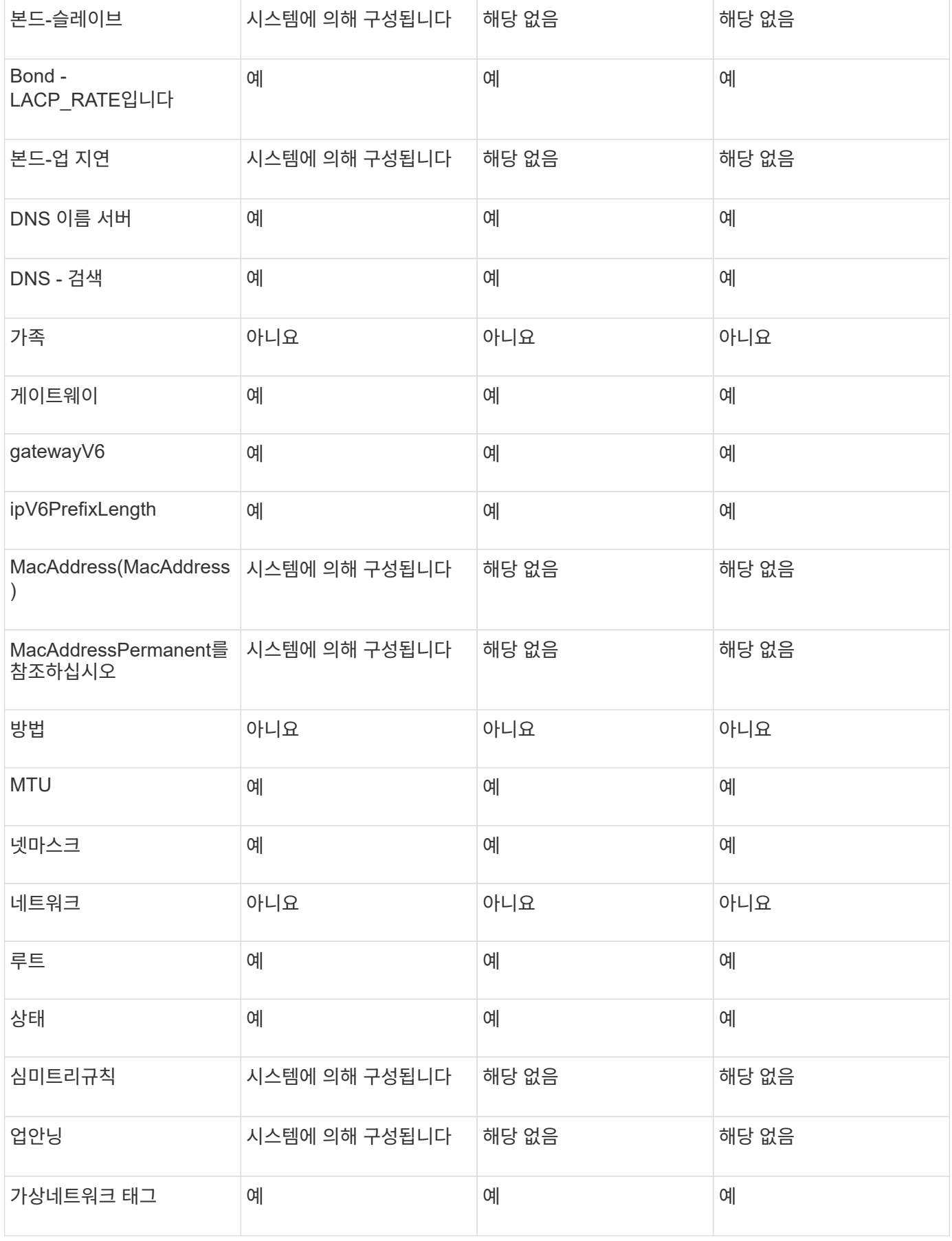

- [getconfig](#page-324-0)[를](#page-324-0) 참조[하십시오](#page-324-0)
- [GetNetworkConfig](#page-340-0) [를](#page-340-0) 참조[하십시오](#page-340-0)

네트워크**(**모든 인터페이스**)**

네트워크(모든 인터페이스) 개체는 스토리지 노드의 네트워크 인터페이스 구성에 대한 정보를 수집합니다. "getconfig" 및 "GetNetworkConfig" 메서드를 사용하여 스토리지 노드에 대한 정보를 가져올 수 있습니다.

개체 멤버

이 개체에는 다음 멤버가 포함되어 있습니다.

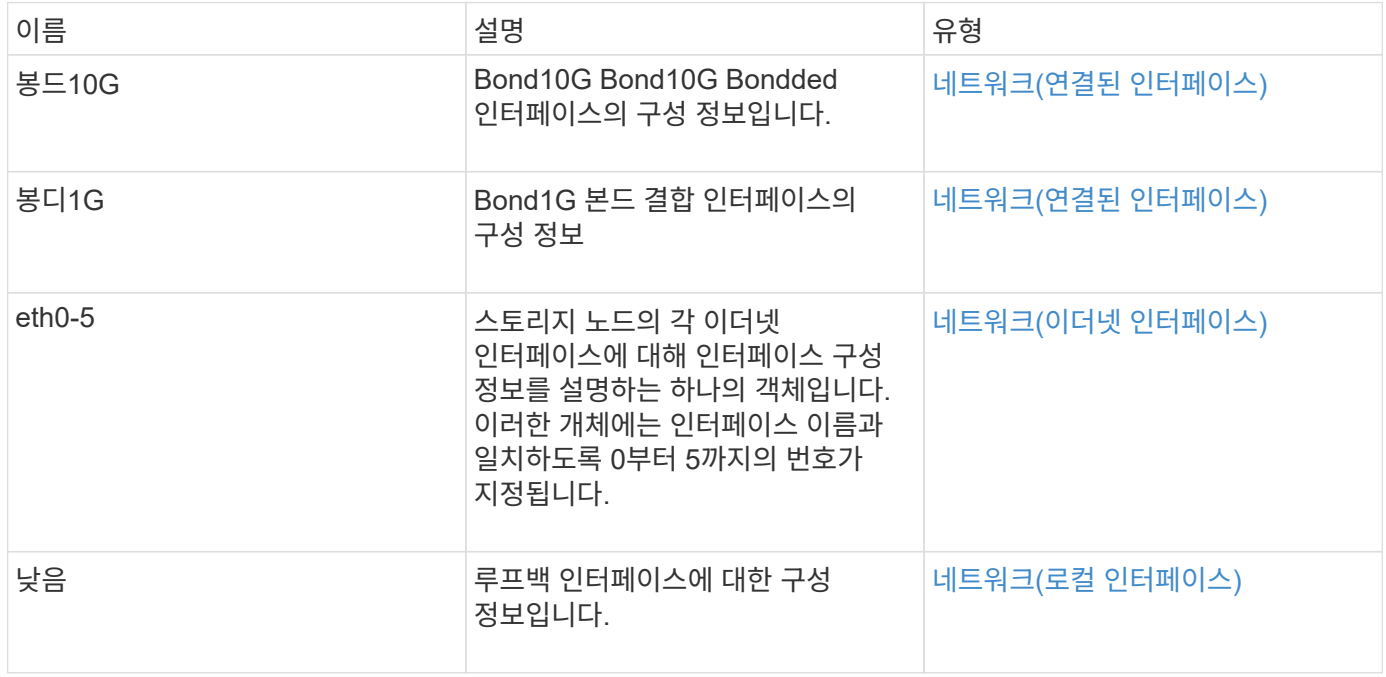

#### 자세한 내용을 확인하십시오

- [getconfig](#page-324-0)[를](#page-324-0) 참조[하십시오](#page-324-0)
- [GetNetworkConfig](#page-340-0) [를](#page-340-0) 참조[하십시오](#page-340-0)

<span id="page-53-0"></span>네트워크**(**이더넷 인터페이스**)**

네트워크(이더넷 인터페이스) 개체에는 개별 이더넷 인터페이스에 대한 구성 정보가 포함되어 있습니다. "getconfig" 및 "GetNetworkConfig" 메서드를 사용하여 스토리지 노드에 대한 정보를 가져올 수 있습니다.

개체 멤버

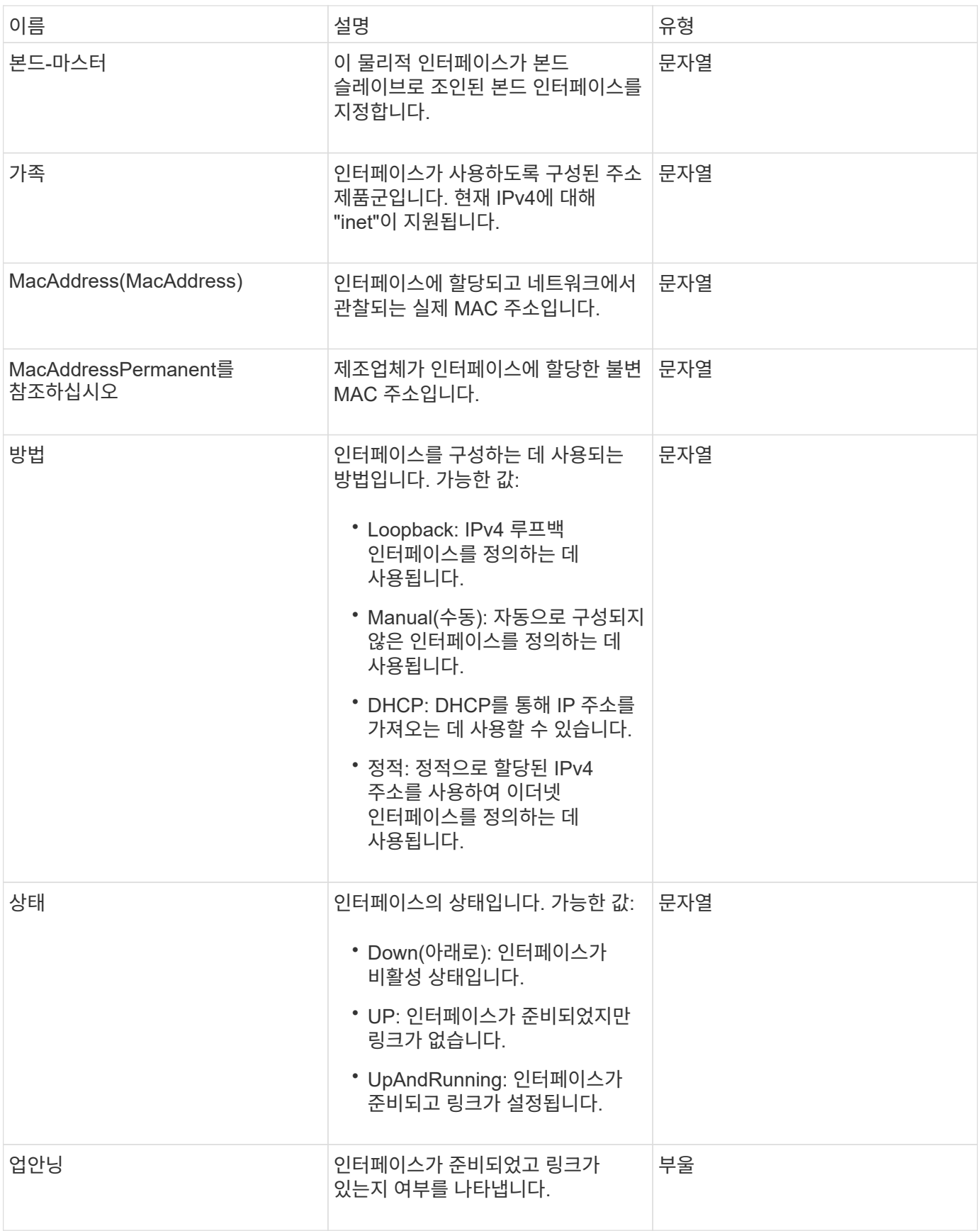

## 멤버 수정 가능성 및 노드 상태

이 표는 가능한 각 노드 상태에서 개체 매개 변수를 수정할 수 있는지 여부를 나타냅니다.

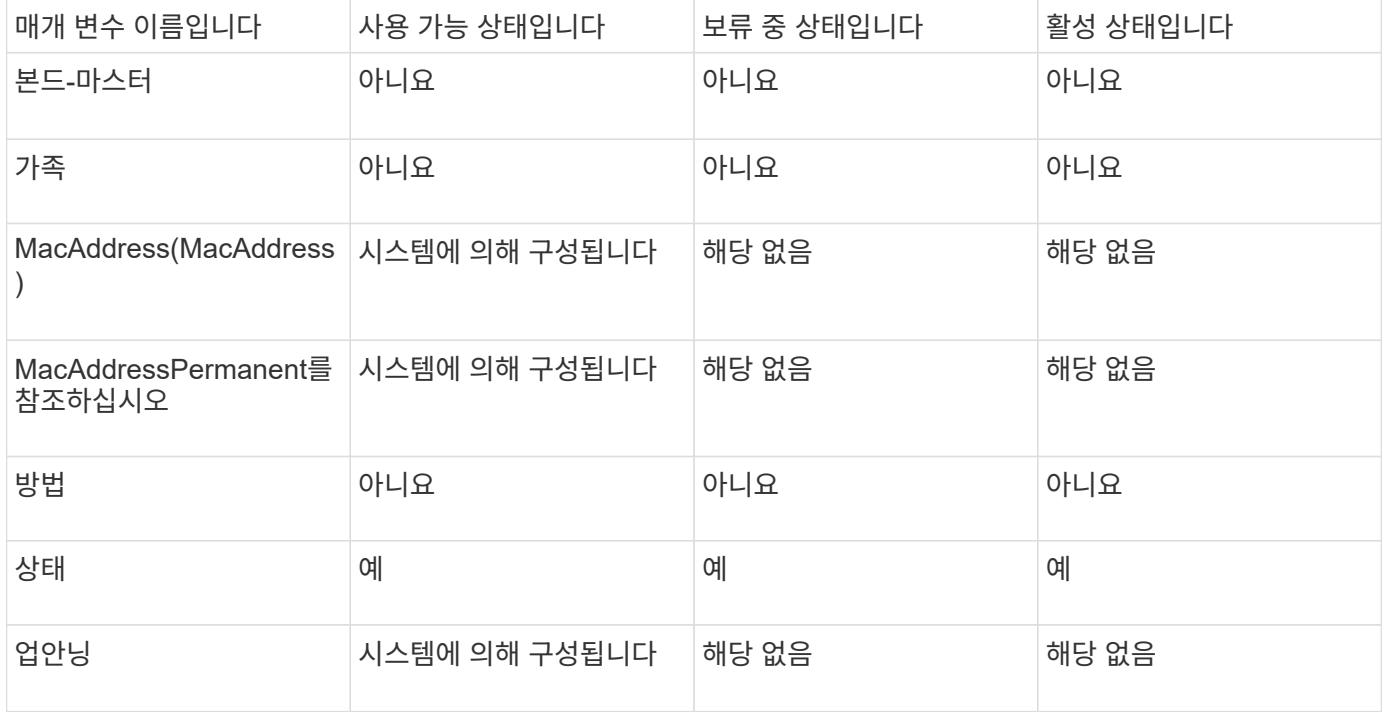

- [getconfig](#page-324-0)[를](#page-324-0) 참조[하십시오](#page-324-0)
- [GetNetworkConfig](#page-340-0) [를](#page-340-0) 참조[하십시오](#page-340-0)

<span id="page-55-0"></span>네트워크**(**로컬 인터페이스**)**

네트워크(로컬 인터페이스) 객체에는 스토리지 노드의 루프백 인터페이스와 같은 로컬 네트워크 인터페이스에 대한 구성 정보가 포함되어 있습니다. "getconfig" 및 "GetNetworkConfig" 메서드를 사용하여 스토리지 노드에 대한 정보를 가져올 수 있습니다.

개체 멤버

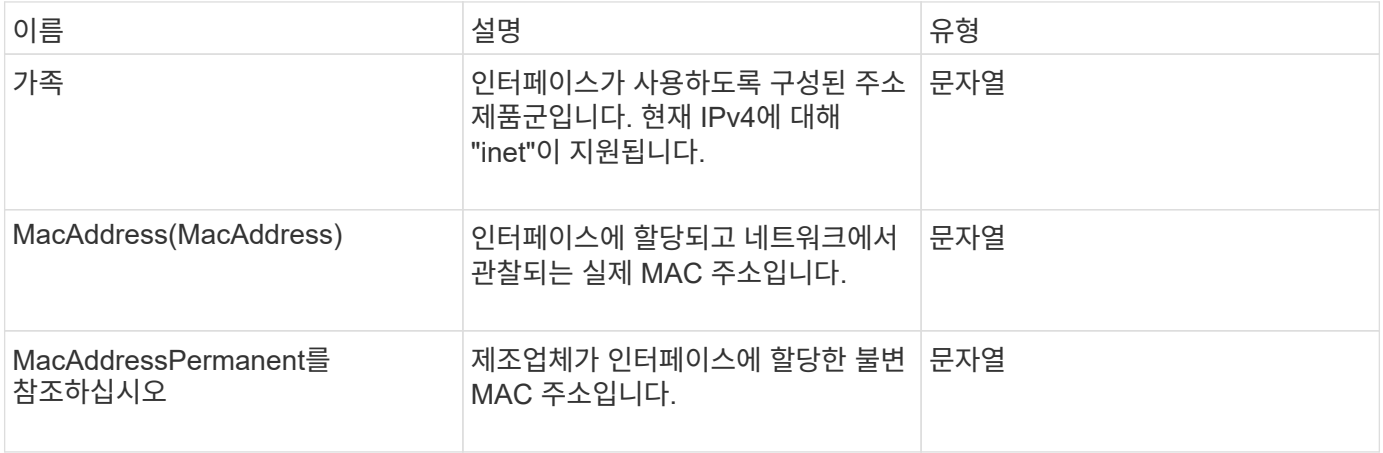

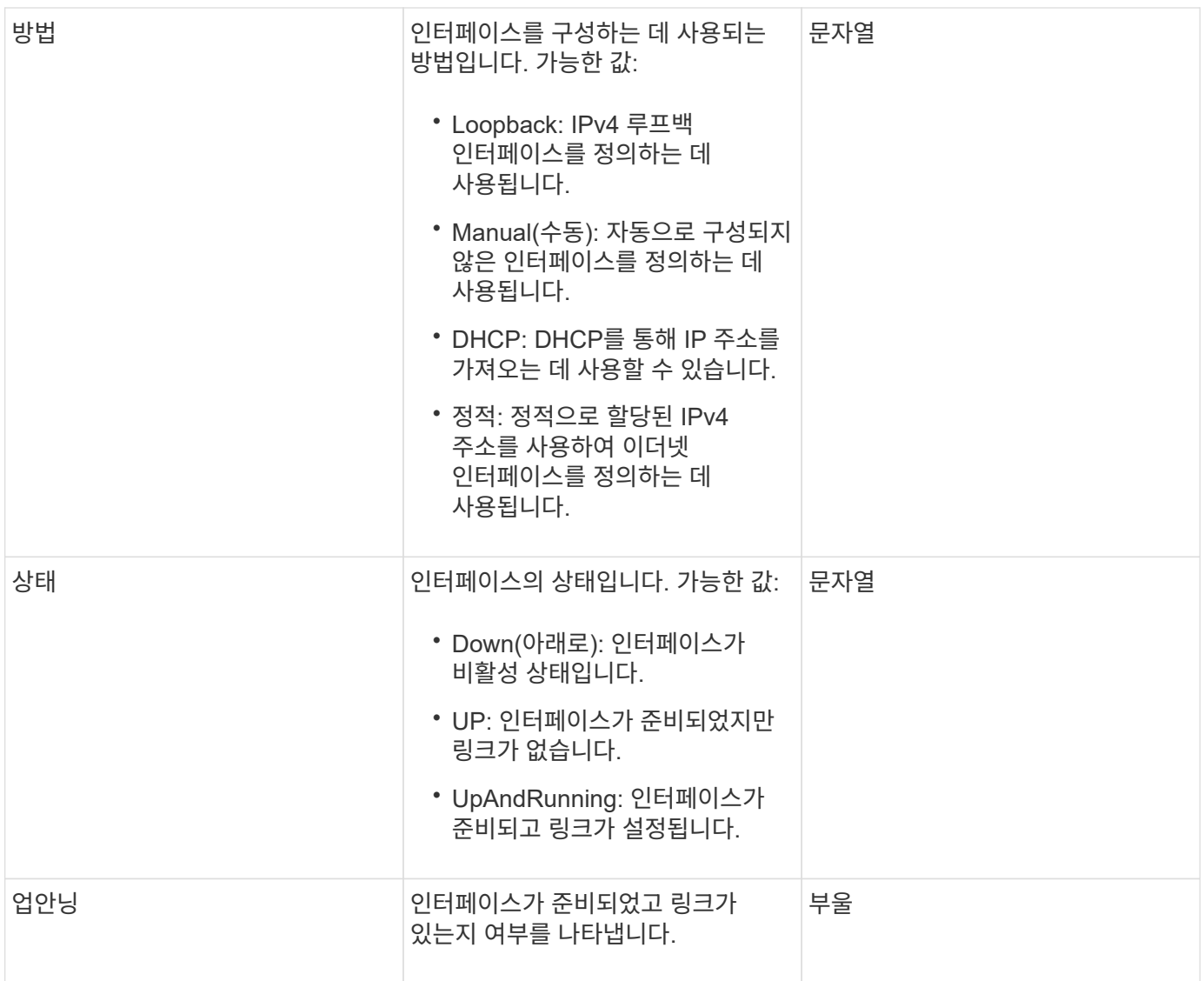

멤버 수정 가능성 및 노드 상태

이 표는 가능한 각 노드 상태에서 개체 매개 변수를 수정할 수 있는지 여부를 나타냅니다.

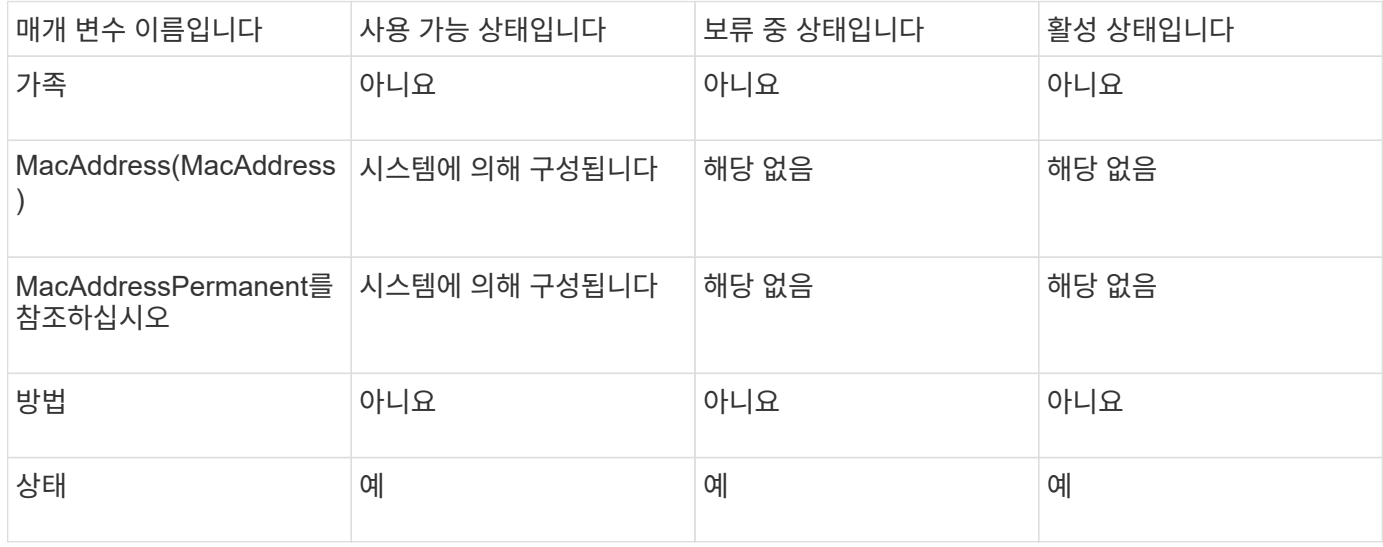

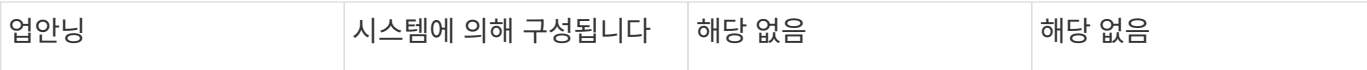

- [getconfig](#page-324-0)[를](#page-324-0) 참조[하십시오](#page-324-0)
- [GetNetworkConfig](#page-340-0) [를](#page-340-0) 참조[하십시오](#page-340-0)

## 네트워크**(SNMP)**

SNMP 네트워크 객체에는 클러스터 노드의 SNMP v3 구성에 대한 정보가 포함되어 있습니다.

개체 멤버

이 개체에는 다음 멤버가 포함되어 있습니다.

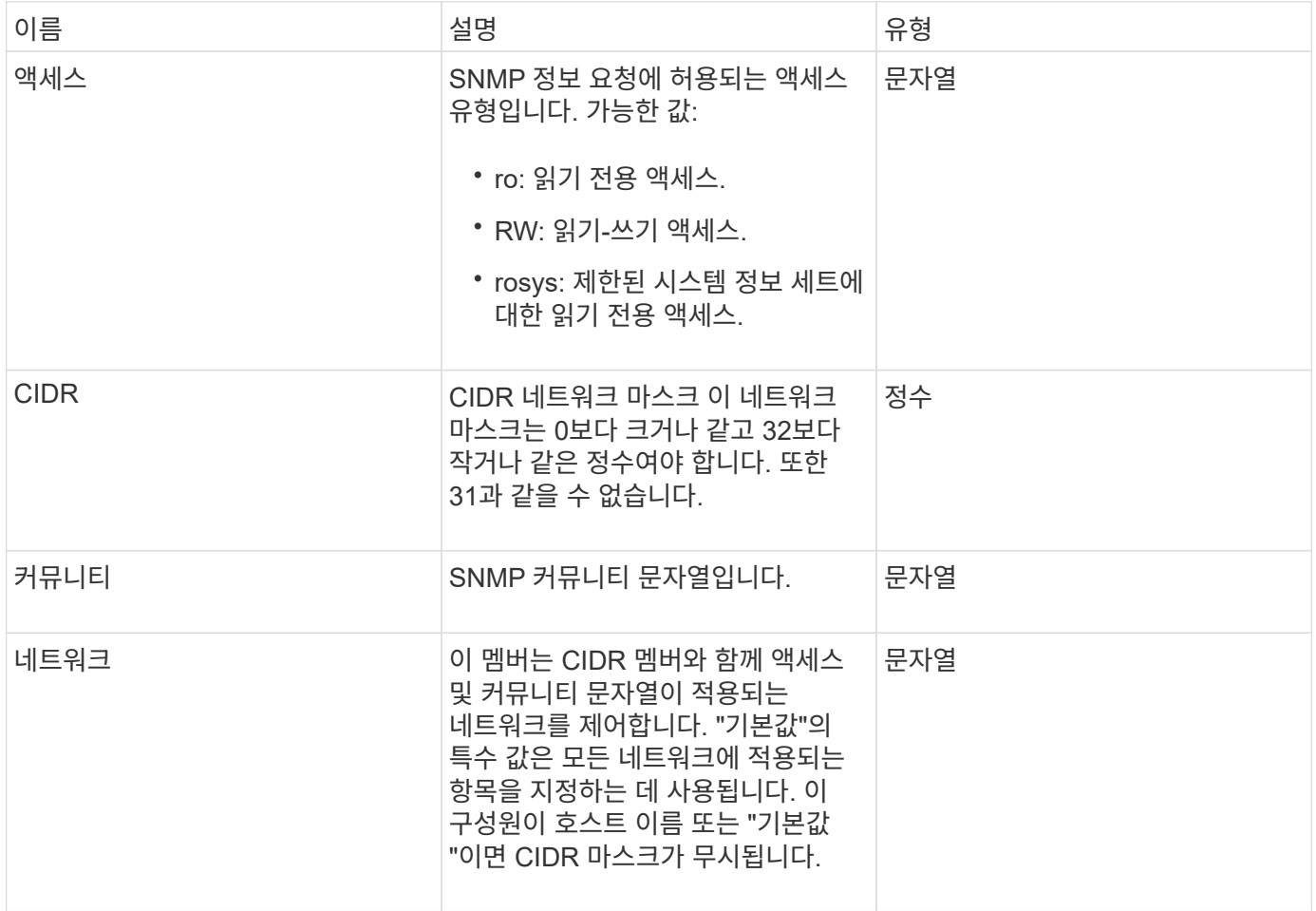

#### 자세한 내용을 확인하십시오

[GetSnmpInfo](#page-505-0) [를](#page-505-0) [참](#page-505-0)조[하십시오](#page-505-0)

네트워크 인터페이스

NetworkInterface 개체에는 스토리지 노드의 개별 네트워크 인터페이스에 대한 구성 정보가 들어 있습니다.

개체 멤버

이 개체에는 다음 멤버가 포함되어 있습니다.

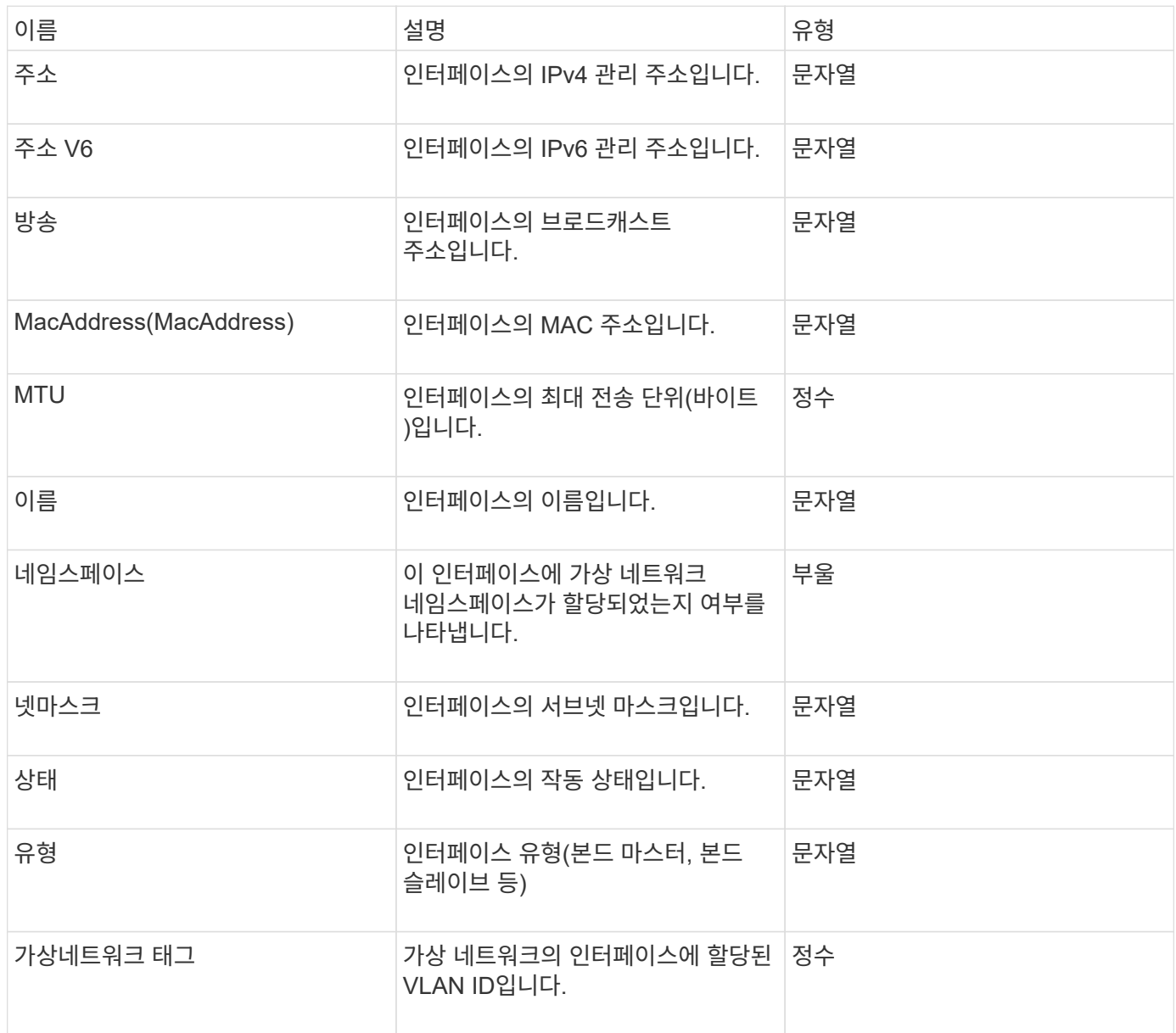

## 네트워크 인터페이스 통계

networkInterfaceStats 객체에는 네트워크 통계, 전송 및 수신된 총 패킷 수 및 스토리지 노드의 개별 네트워크 인터페이스에 대한 오류 정보가 포함됩니다. "ListNetworkInterfaceStats" API 메소드를 사용하여 스토리지 노드의 네트워크 인터페이스에 대한 정보를 나열할 수 있습니다.

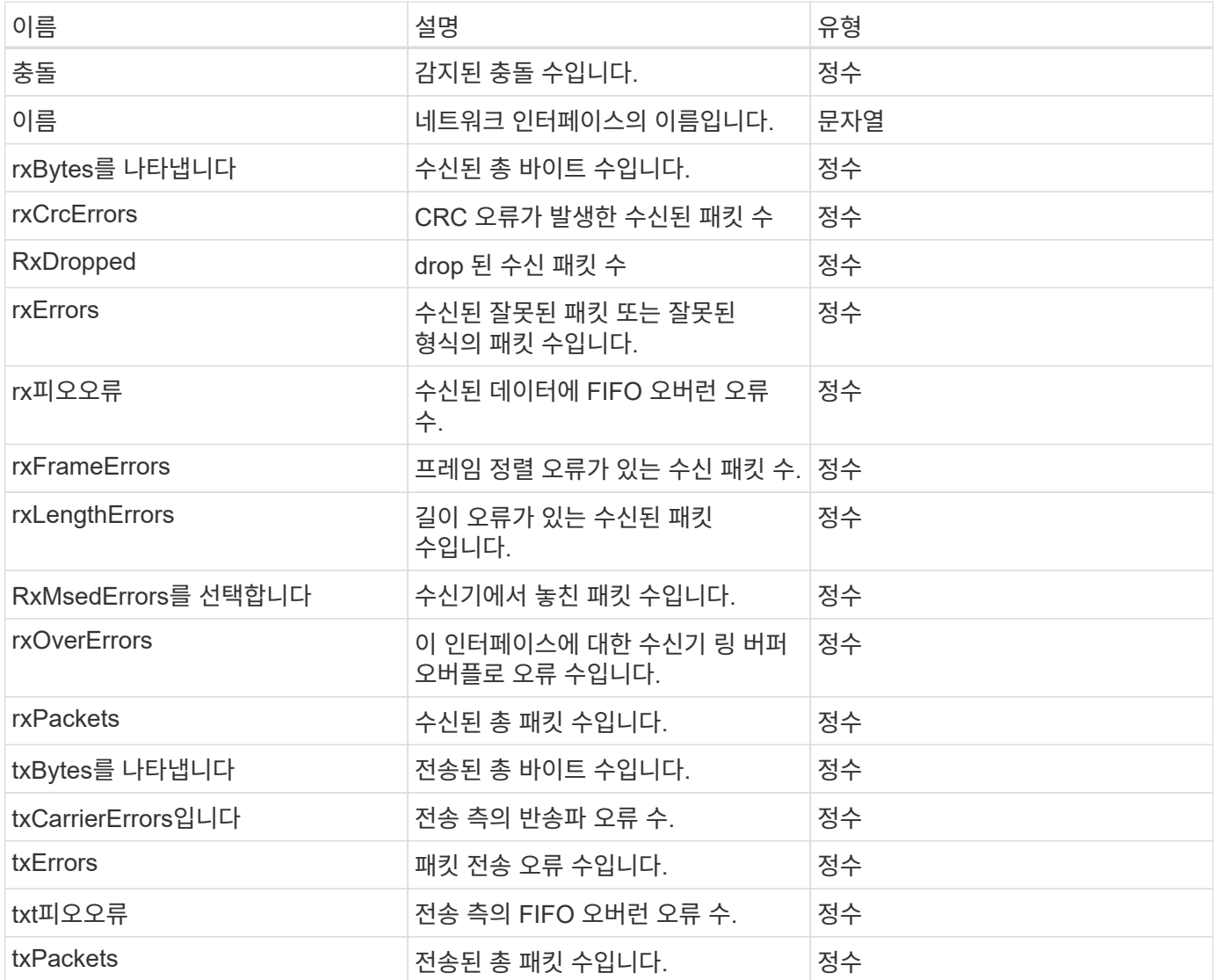

## 노드

노드 오브젝트에는 클러스터의 각 노드에 대한 정보가 포함됩니다. 이 정보는 ListActiveNodes 및 ListAllNodes 메서드를 사용하여 검색할 수 있습니다.

개체 멤버

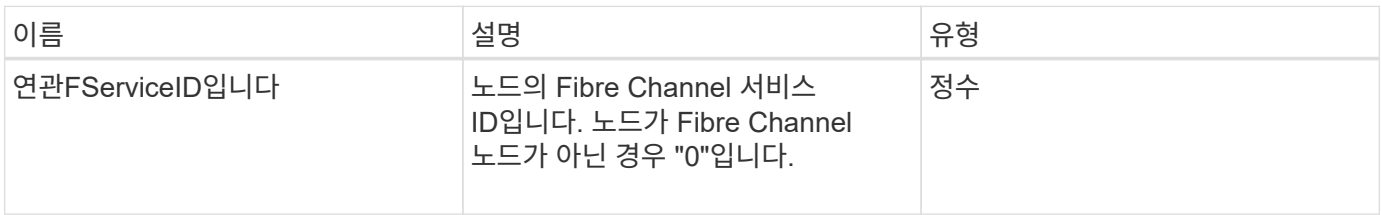

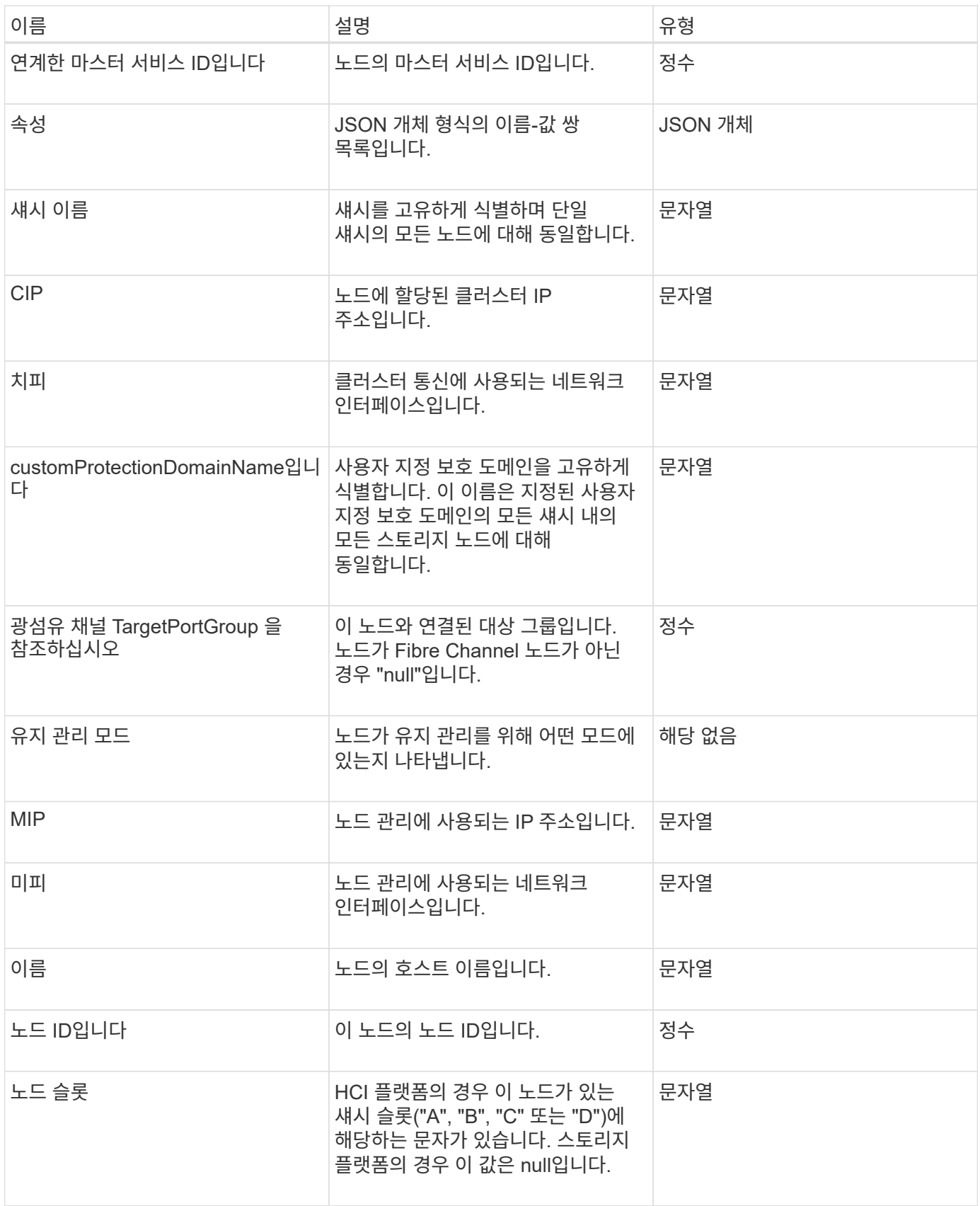

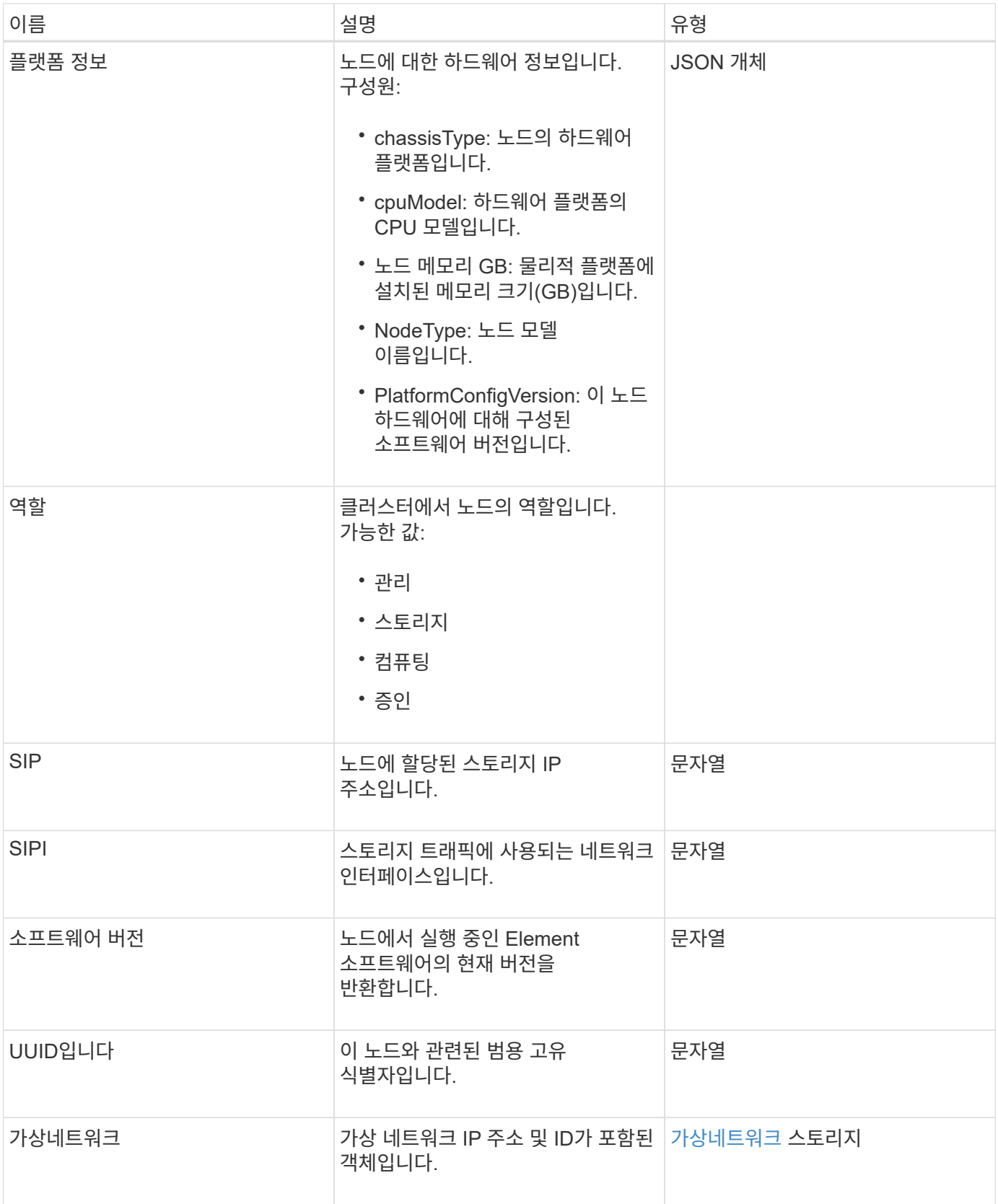

- [ListActiveNodes](#page-192-0) [를](#page-192-0) 선택[합니다](#page-192-0)
- [목록](#page-193-0)노드

노드 보호도메인

nodeProtectionDomains 개체에는 노드를 식별하는 정보와 해당 노드와 연결된 보호 도메인에 대한 정보가 들어 있습니다.

개체 멤버

이 개체에는 다음 멤버가 포함되어 있습니다.

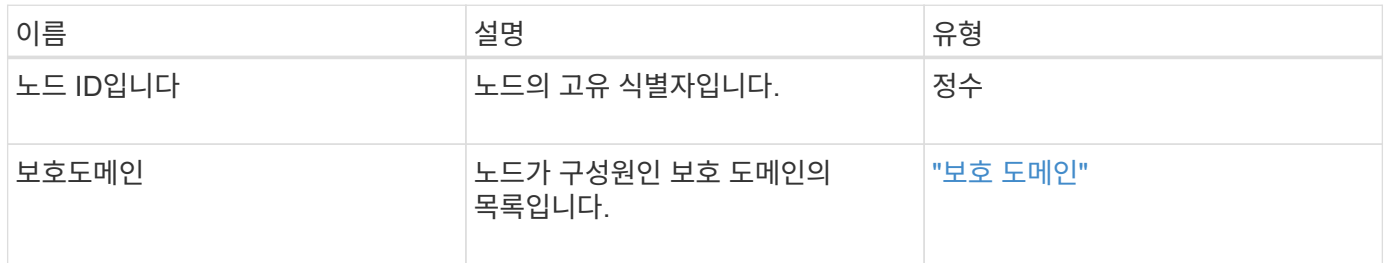

### 노드 통계

nodeStats 개체에는 노드에 대한 높은 수준의 작업 측정값이 포함되어 있습니다. GetNodeStats 및 ListNodeStats API 메서드를 사용하여 nodeStats 개체의 일부 또는 전체를 가져올 수 있습니다.

개체 멤버

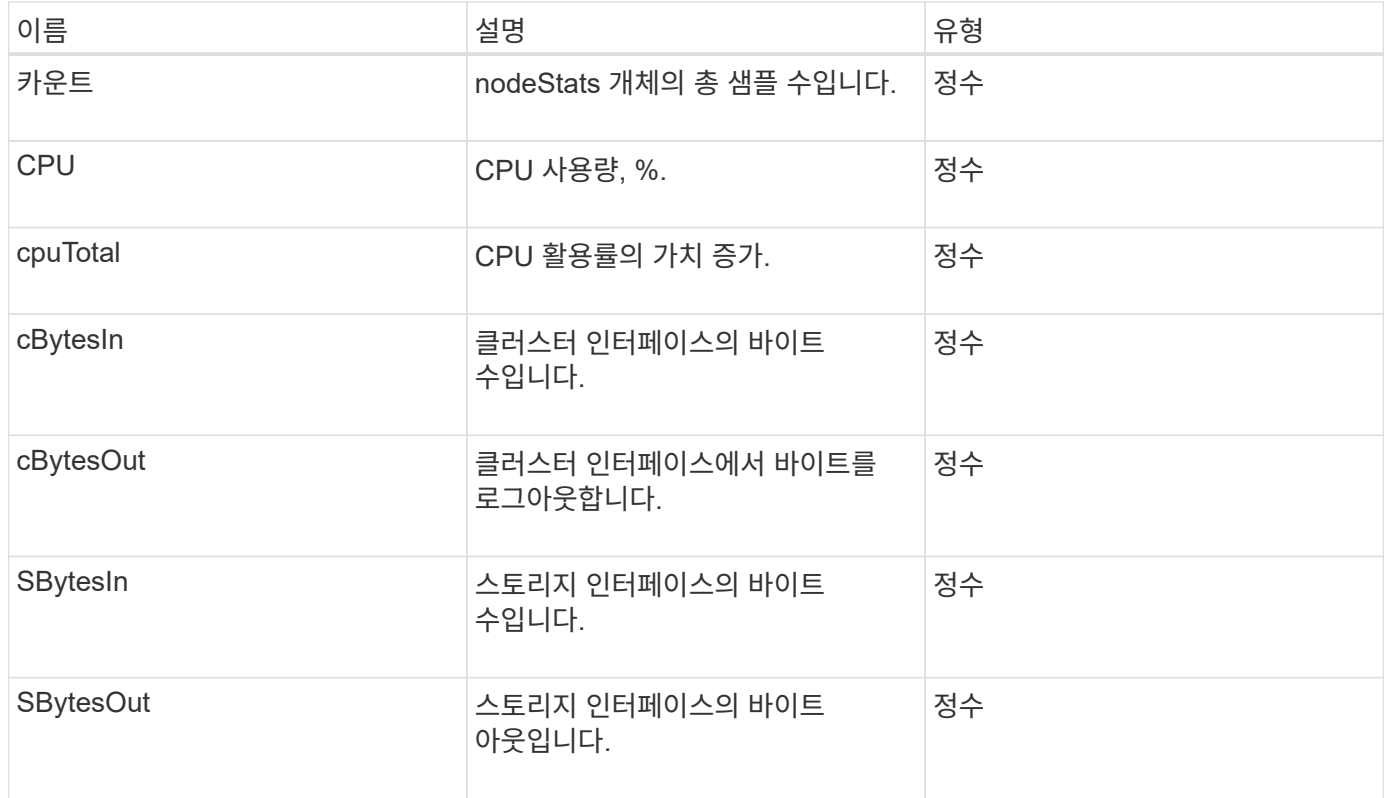

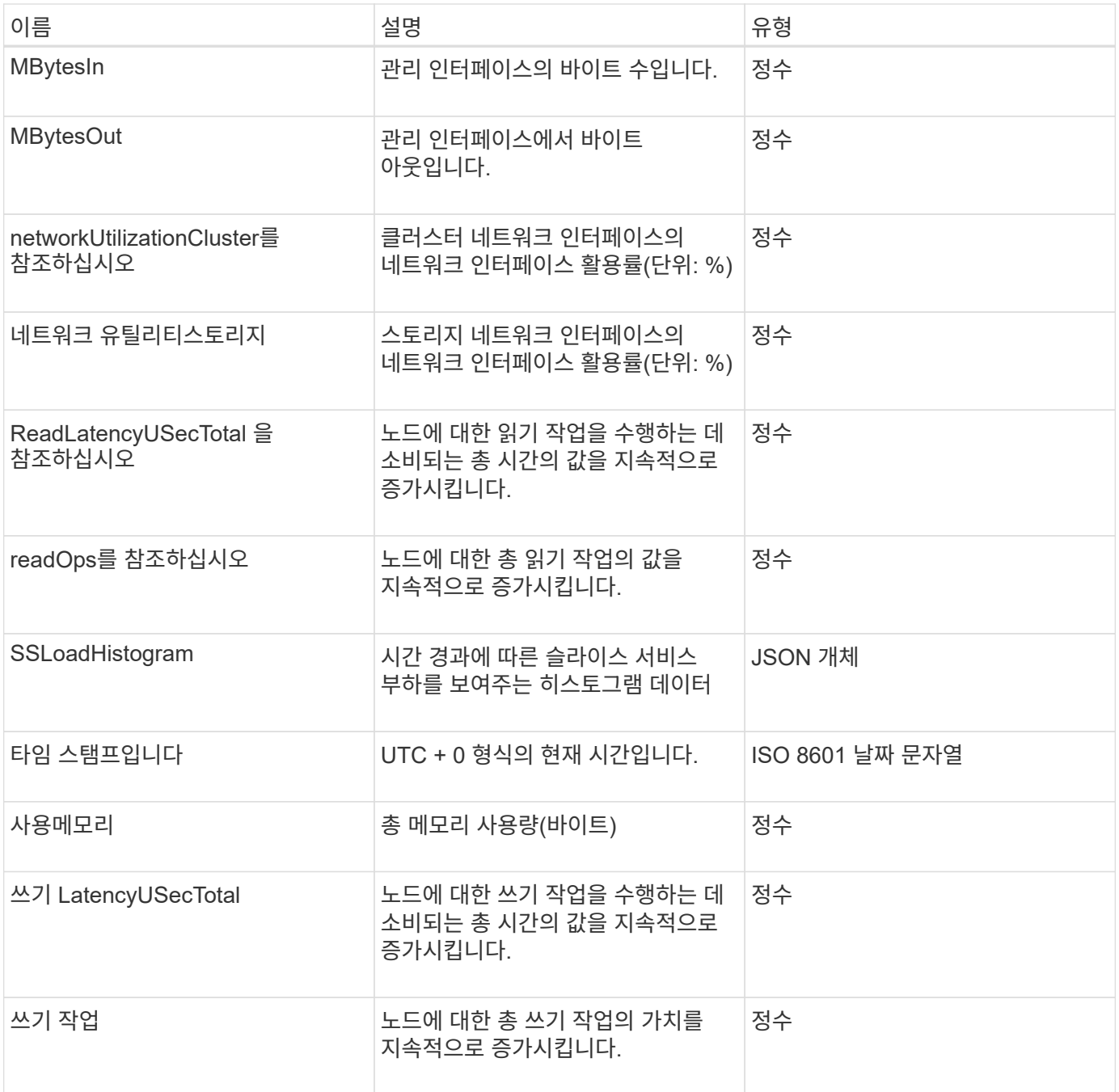

- [GetNodeStats](#page-191-0) [를](#page-191-0) [참](#page-191-0)조[하십시오](#page-191-0)
- [ListNodeStats](#page-203-0) [를](#page-203-0) 참조[하십시오](#page-203-0)

## **ontapVersionInfo**

ontapVersionInfo 개체에는 SnapMirror 관계에 있는 ONTAP 클러스터의 API 버전에 대한 정보가 포함되어 있습니다. 요소 웹 UI에서는 GetOntapVersionInfo API 메서드를 사용하여 이 정보를 가져옵니다.

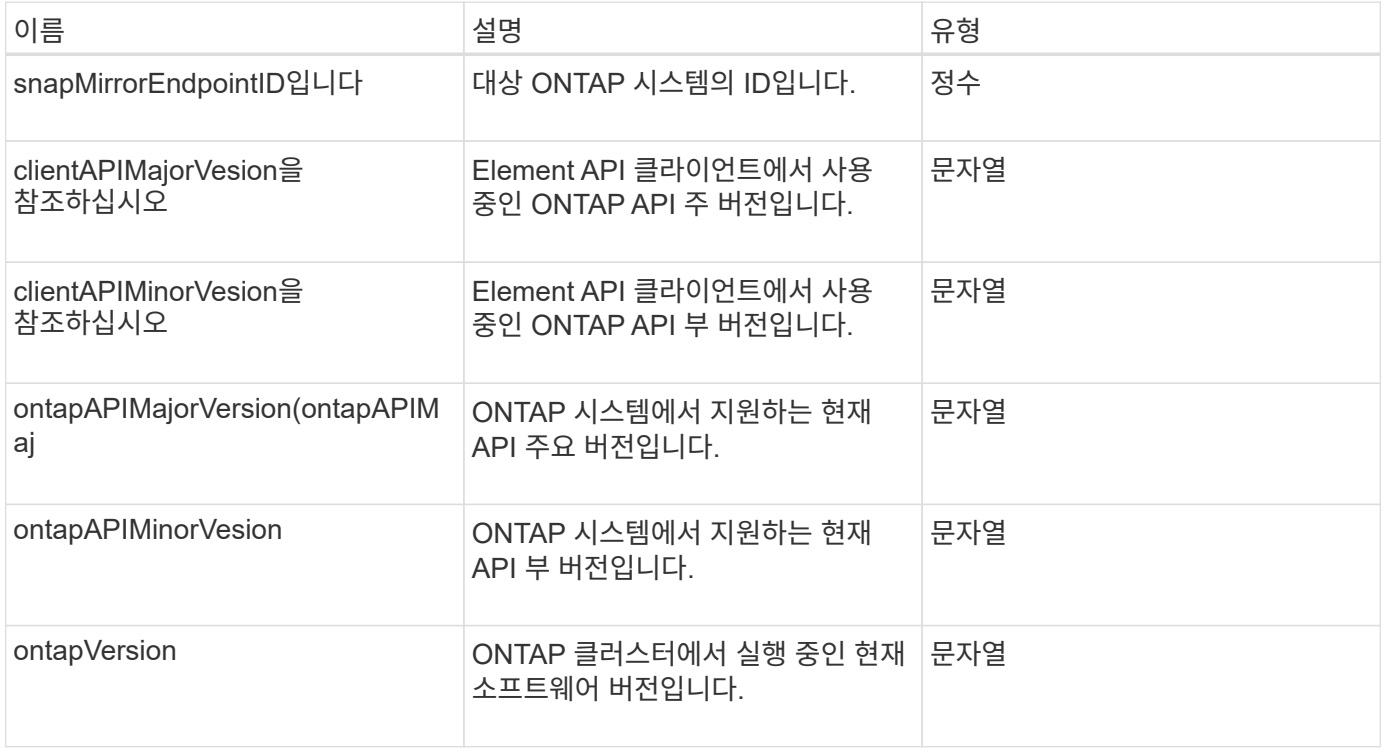

## 활성 노드

pendingActiveNode 개체에는 보류 중인 상태와 활성 상태 사이의 현재 활성 상태인 노드에 대한 정보가 포함되어 있습니다. 현재 출하 시 소프트웨어 이미지로 반환되는 노드입니다. ListPendingActiveNodes API 메소드를 사용하여 모든 펜딩활성 노드에 대해 이 정보 목록을 반환합니다.

개체 멤버

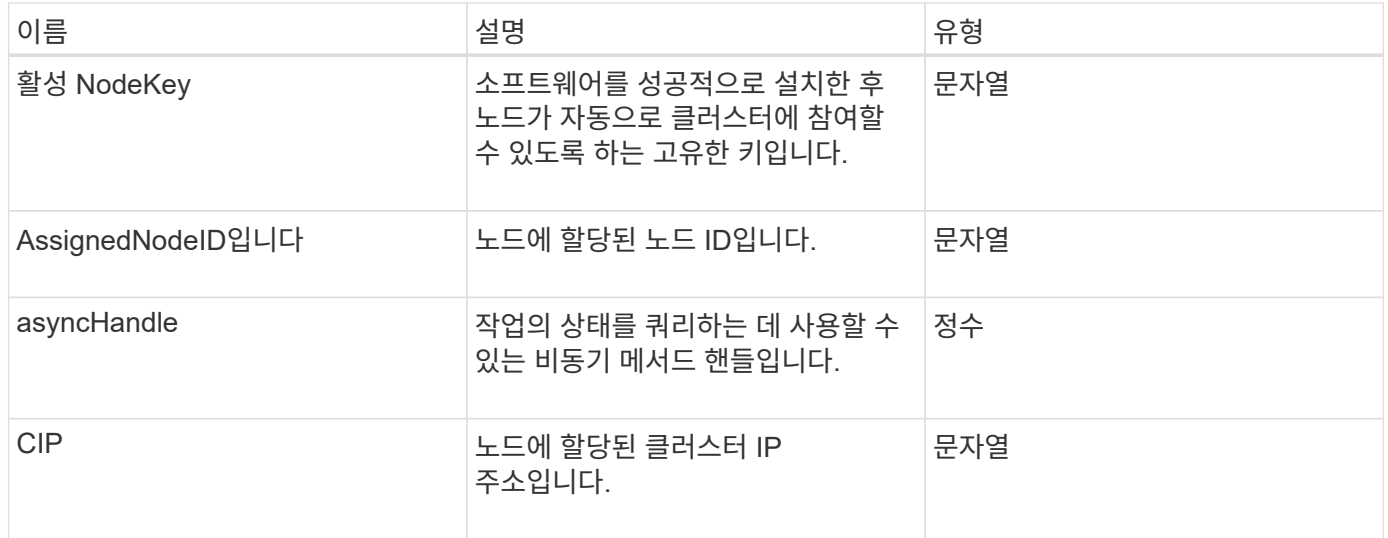

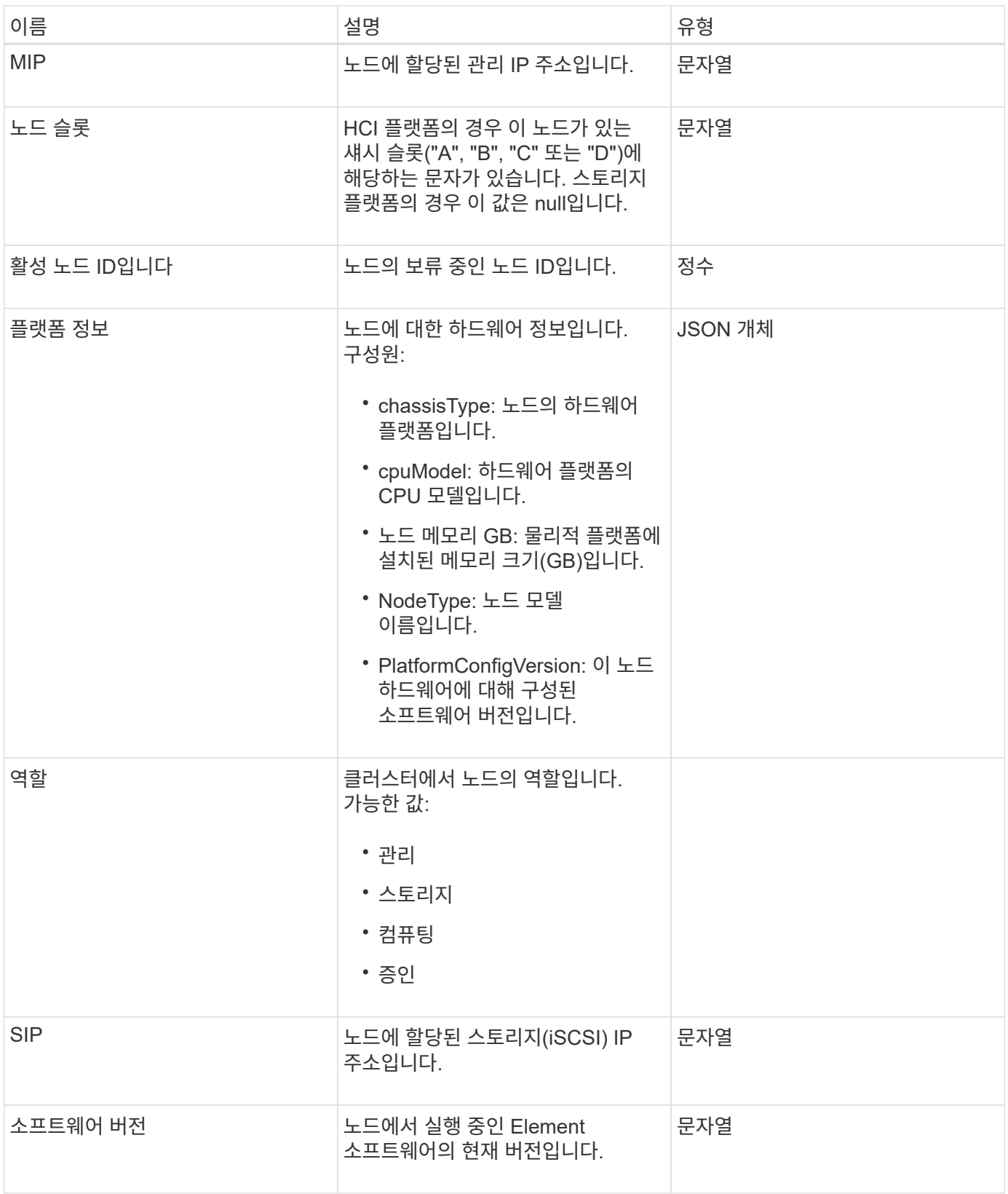

[ListPendingActiveNodes](#page-211-0) [를](#page-211-0) 선택[합니다](#page-211-0)

#### 펜던트 노드

펜딩노드 개체에는 클러스터에 추가할 수 있는 노드에 대한 정보가 포함되어 있습니다. ListPendingNodes API 메소드를 사용하여 보류 중인 모든 노드에 대해 이 정보 목록을 반환합니다. AddNodes API 메소드를 사용하여 나열된 노드를 클러스터에 추가할 수 있습니다.

개체 멤버

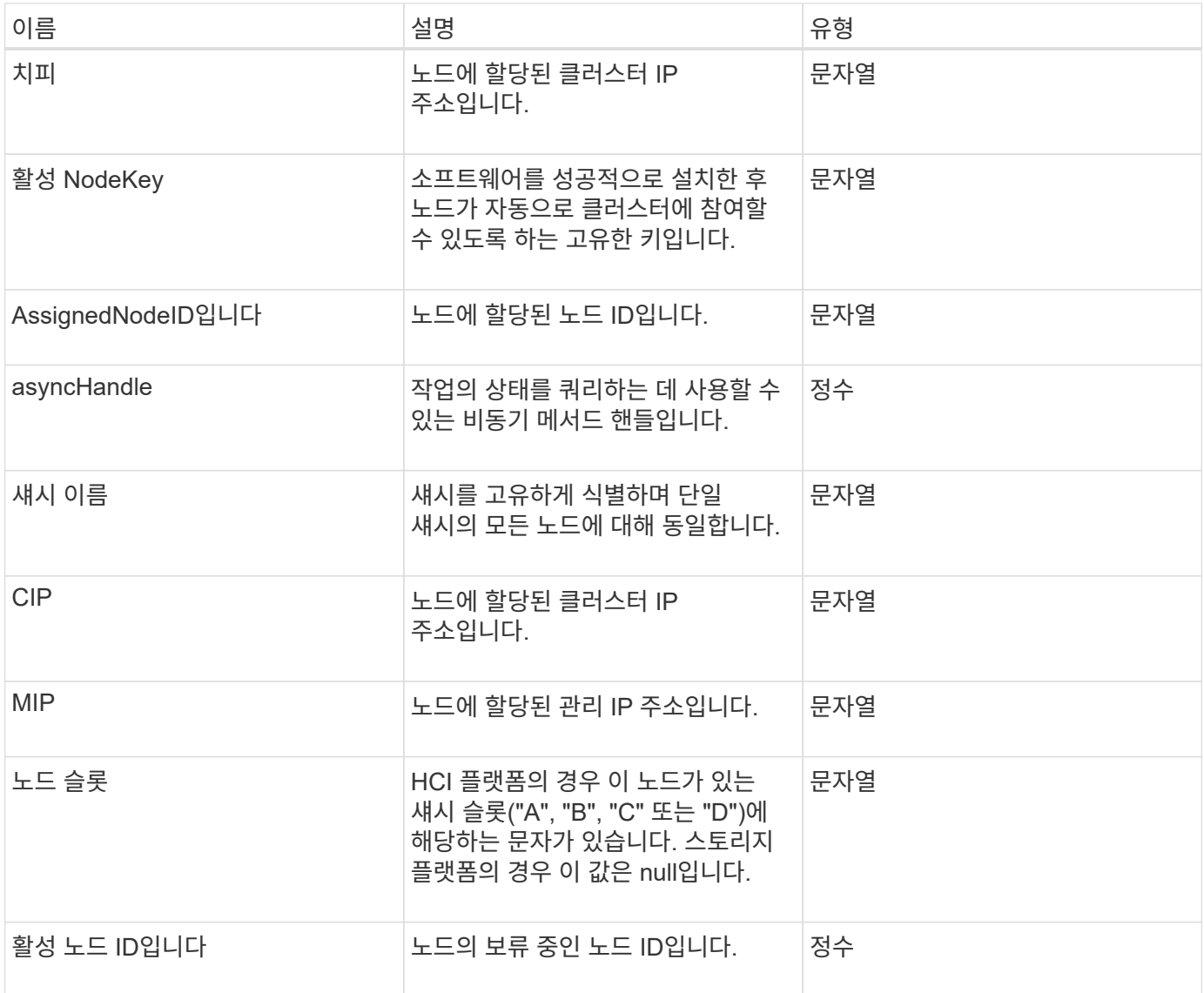

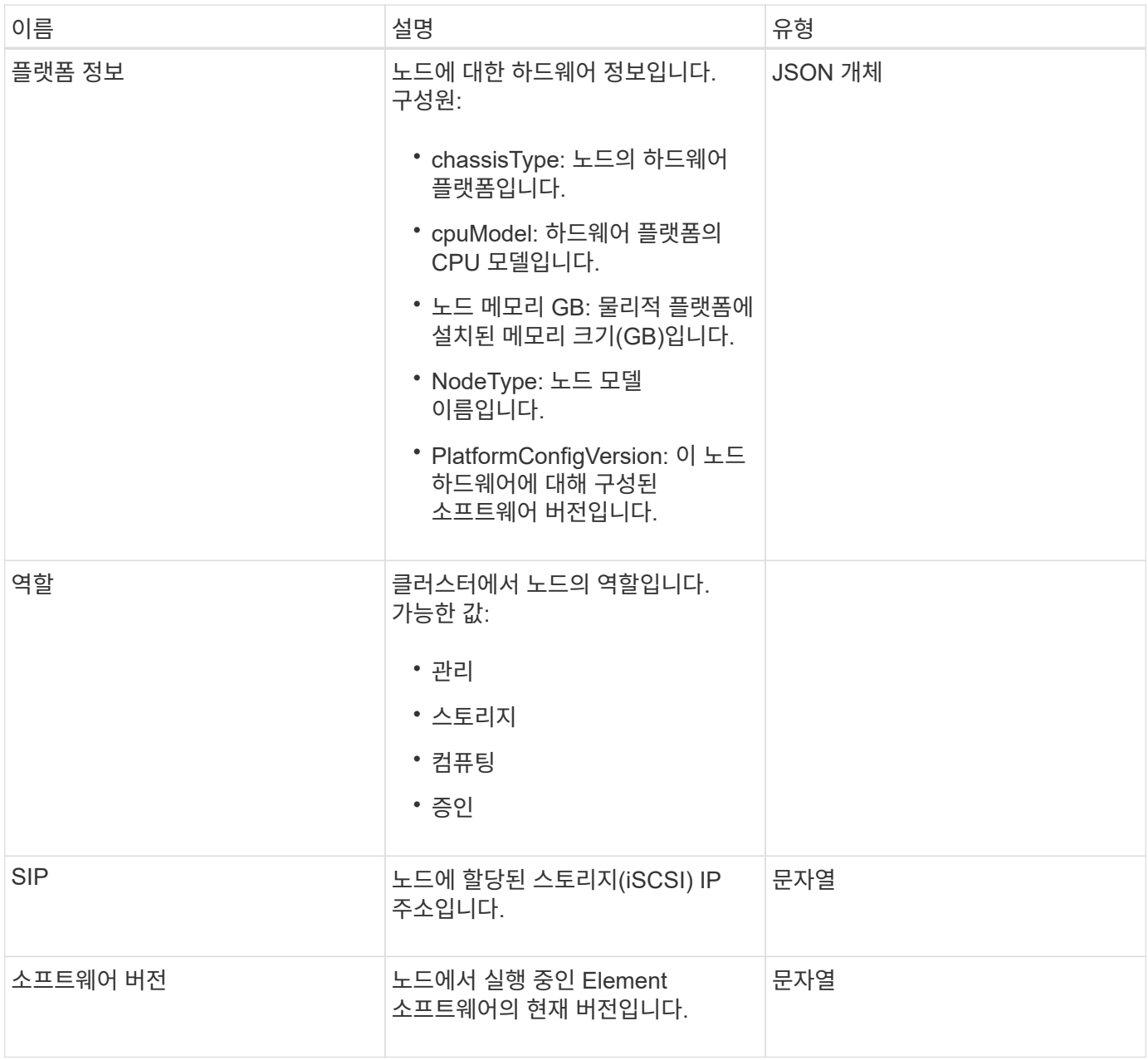

- [추가](#page-160-0) [노드](#page-160-0)
- [ListPendingNodes](#page-209-0) [를](#page-209-0) [참](#page-209-0)조[하십시오](#page-209-0)

<span id="page-67-0"></span>보호 도메인

protectionDomain 객체에는 보호 도메인의 이름 및 유형 세부 정보가 포함됩니다.

개체 멤버

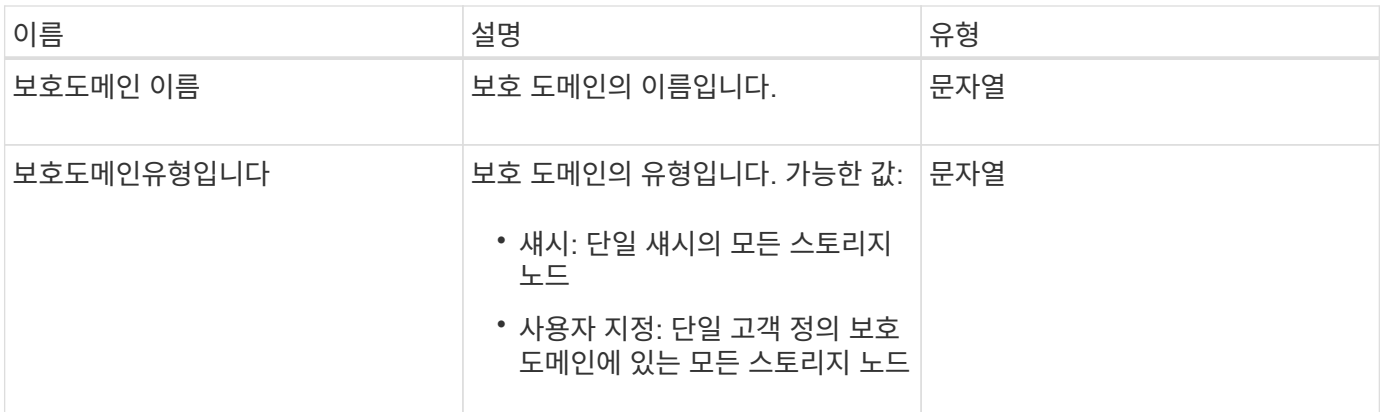

#### 보호도메인레벨

protectionDomainLevel 개체에는 스토리지 클러스터의 현재 허용 범위 및 복원력 수준에 대한 정보가 들어 있습니다. 허용 한도 수준은 장애가 발생한 경우에도 계속해서 데이터를 읽고 쓸 수 있는 클러스터의 능력을 나타내며, 복원력 수준은 연결된 보호 도메인 유형 내에서 하나 이상의 장애를 자동으로 해결할 수 있는 클러스터의 능력을 나타냅니다.

개체 멤버

이 개체에는 다음 멤버가 포함되어 있습니다.

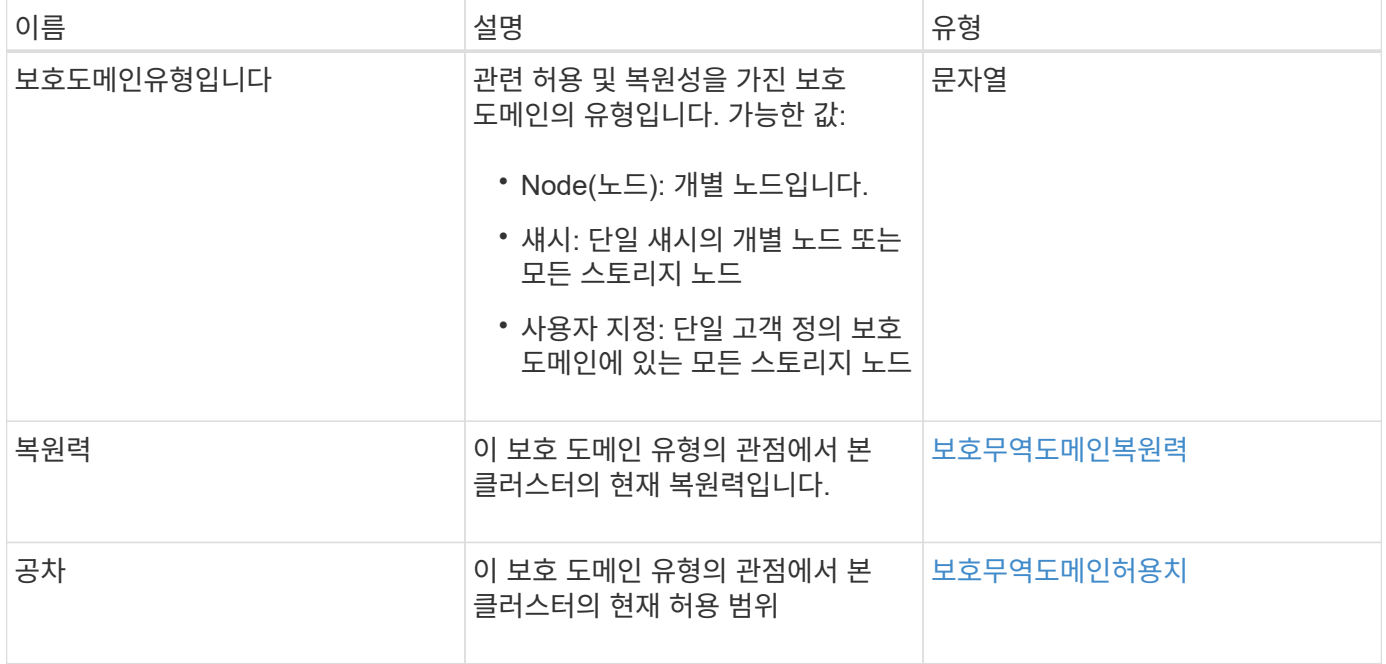

### <span id="page-68-0"></span>보호무역도메인복원력

protectionDomainResiliency 개체에는 이 스토리지 클러스터의 복원력 상태가 포함되어 있습니다. 복구 - 스토리지 클러스터가 연결된 보호 도메인 유형의 단일 보호 도메인 내에서 하나 이상의 장애를 자동으로 해결할 수 있음을 나타냅니다. 스토리지 클러스터는 단일 스토리지 노드 (노드 허용 오차라고 하는 상태)의 장애를 통해 계속해서 데이터를 읽고 쓸 수 있을 때 복구되는 것으로 간주됩니다.

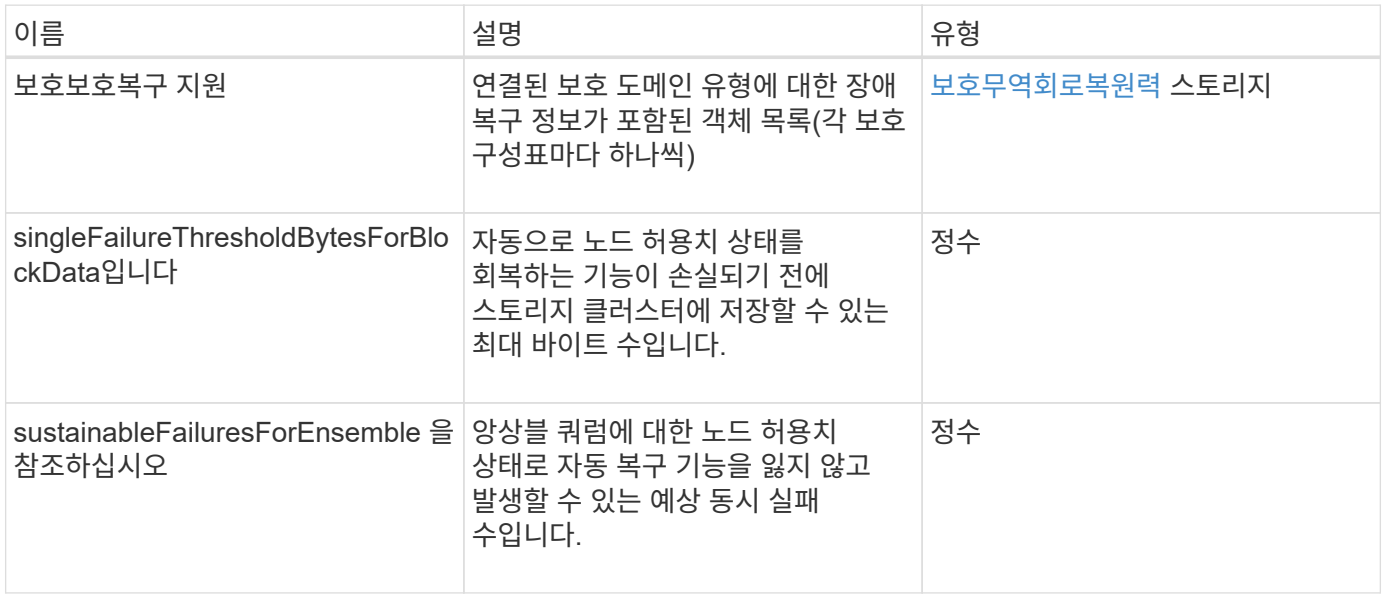

#### <span id="page-69-0"></span>보호무역도메인허용치

protectionDomainTolerance 개체에는 관련 보호 도메인 유형의 단일 보호 도메인 내에서 하나 이상의 장애가 발생하더라도 스토리지 클러스터에서 데이터를 계속 읽고 쓸 수 있는 기능에 대한 정보가 포함되어 있습니다.

개체 멤버

이 개체에는 다음 멤버가 포함되어 있습니다.

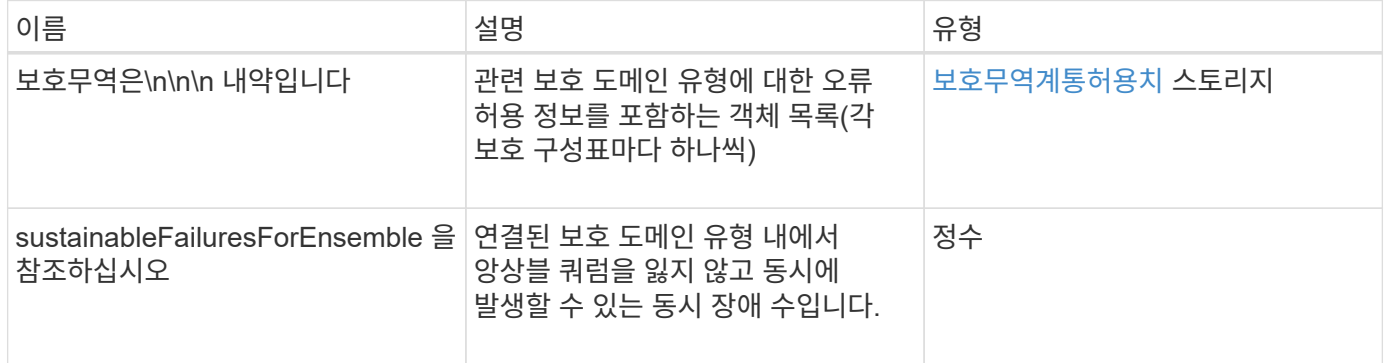

### <span id="page-69-1"></span>보호무역회로복원력

protectionSchemeResiliency 개체에는 특정 보호 체계의 경우 스토리지 클러스터가 연결된 protectionDomainType 내에서 하나 이상의 장애로부터 자동으로 치유될 수 있는지 여부에 대한 정보가 포함되어 있습니다. 스토리지 클러스터는 단일 스토리지 노드(노드 허용 오차라고 하는 상태)의 장애를 통해 계속해서 데이터를 읽고 쓸 수 있을 때 복구되는 것으로 간주됩니다.

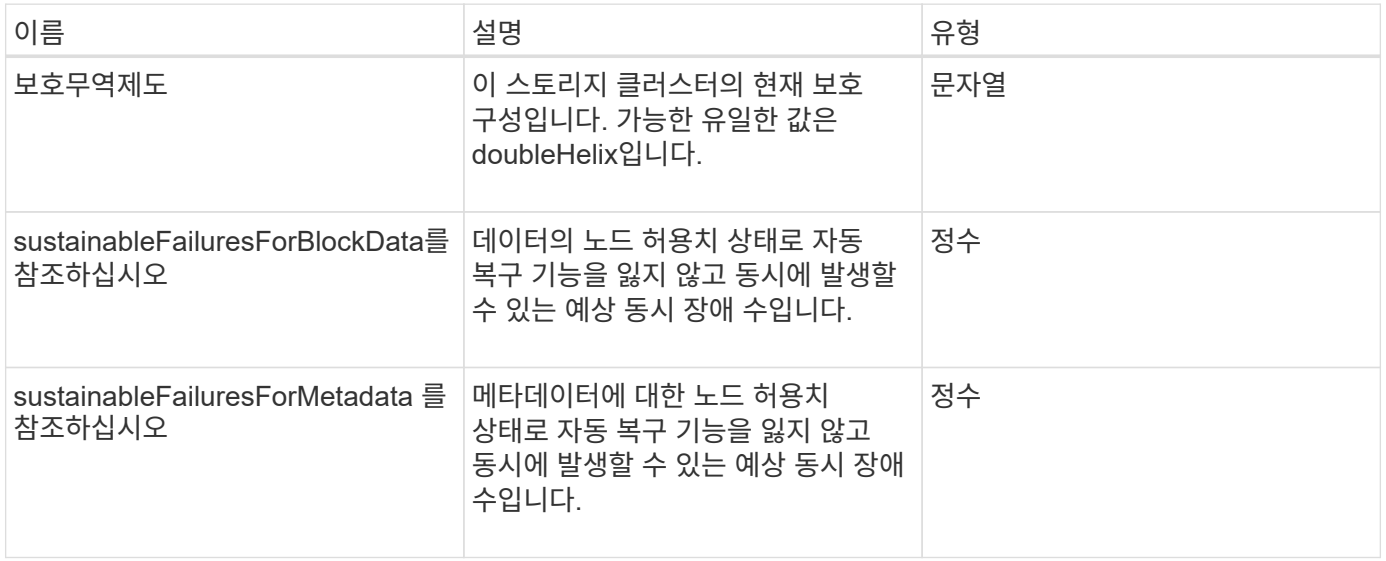

### <span id="page-70-0"></span>보호무역계통허용치

protectionSchemeTolerance 개체에는 특정 보호 체계의 경우 장애가 발생한 후에도 스토리지 클러스터가 계속해서 데이터를 읽고 쓸 수 있는지 여부에 대한 정보가 포함되어 있습니다.

개체 멤버

이 개체에는 다음 멤버가 포함되어 있습니다.

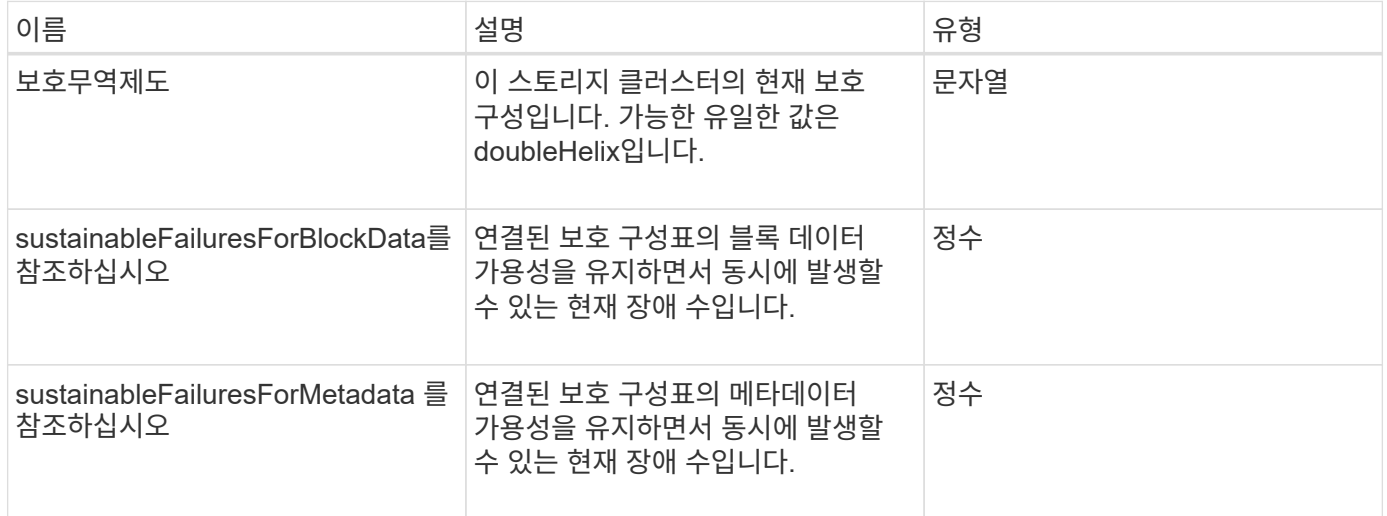

## **ProtocolEndpoint**

ProtocolEndpoint 개체에는 프로토콜 끝점의 특성이 포함되어 있습니다. "ListProtocolEndpoints" API 메소드를 사용하여 클러스터의 모든 프로토콜 끝점에 대해 이 정보를 검색할 수 있습니다.

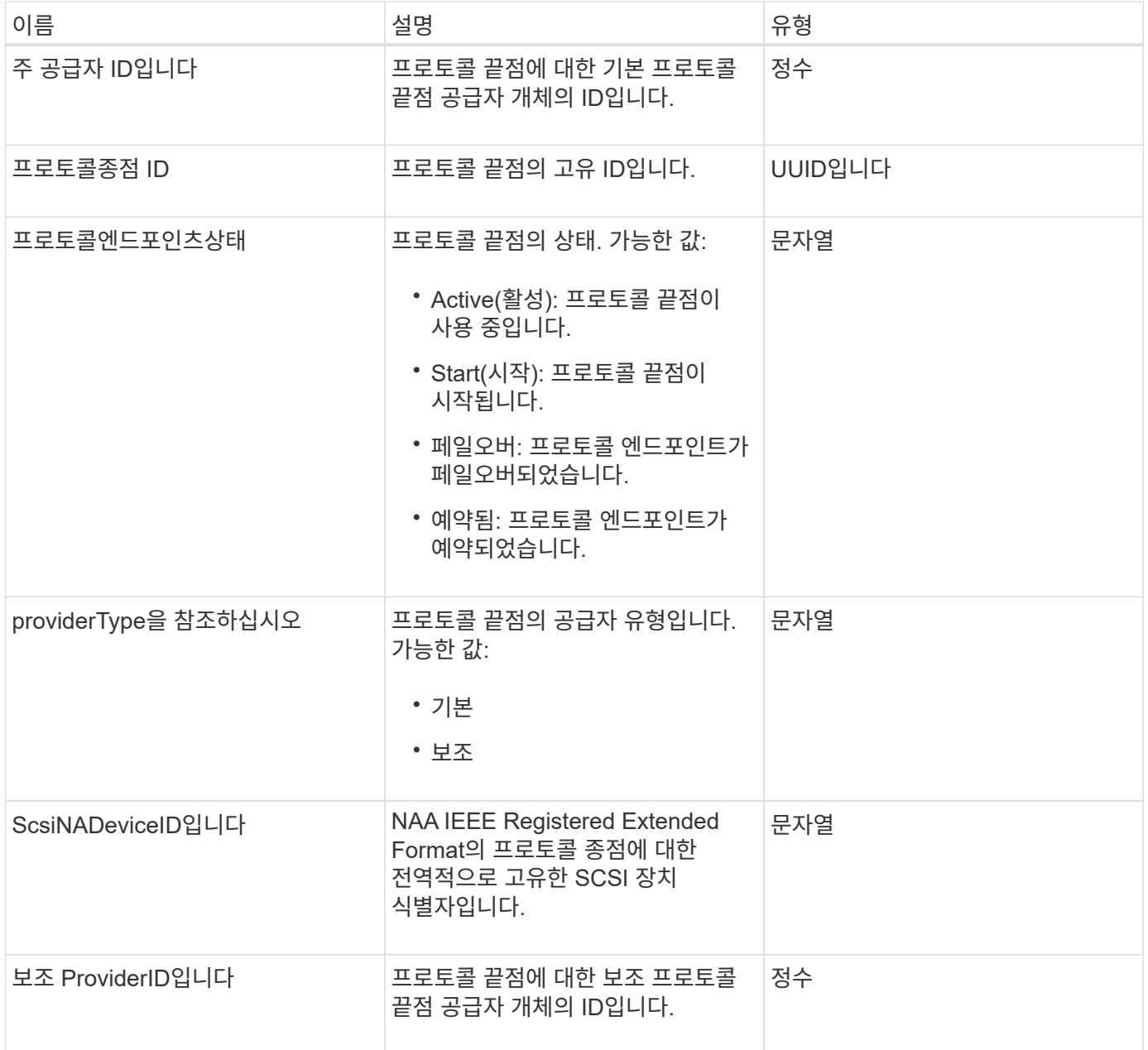

자세한 내용을 확인하십시오

[ListProtocolEndpoints](#page-726-0)[를](#page-726-0) 선택[합니다](#page-726-0)

## **QoS**를 참조하십시오

QoS 객체에는 볼륨의 QoS(서비스 품질) 설정에 대한 정보가 포함되어 있습니다. 지정된 QoS 값 없이 생성된 볼륨은 기본값을 사용하여 생성됩니다. 'GetDefaultQoS' 메서드를 사용하여 기본값을 찾을 수 있습니다.
#### 이 개체에는 다음 멤버가 포함되어 있습니다.

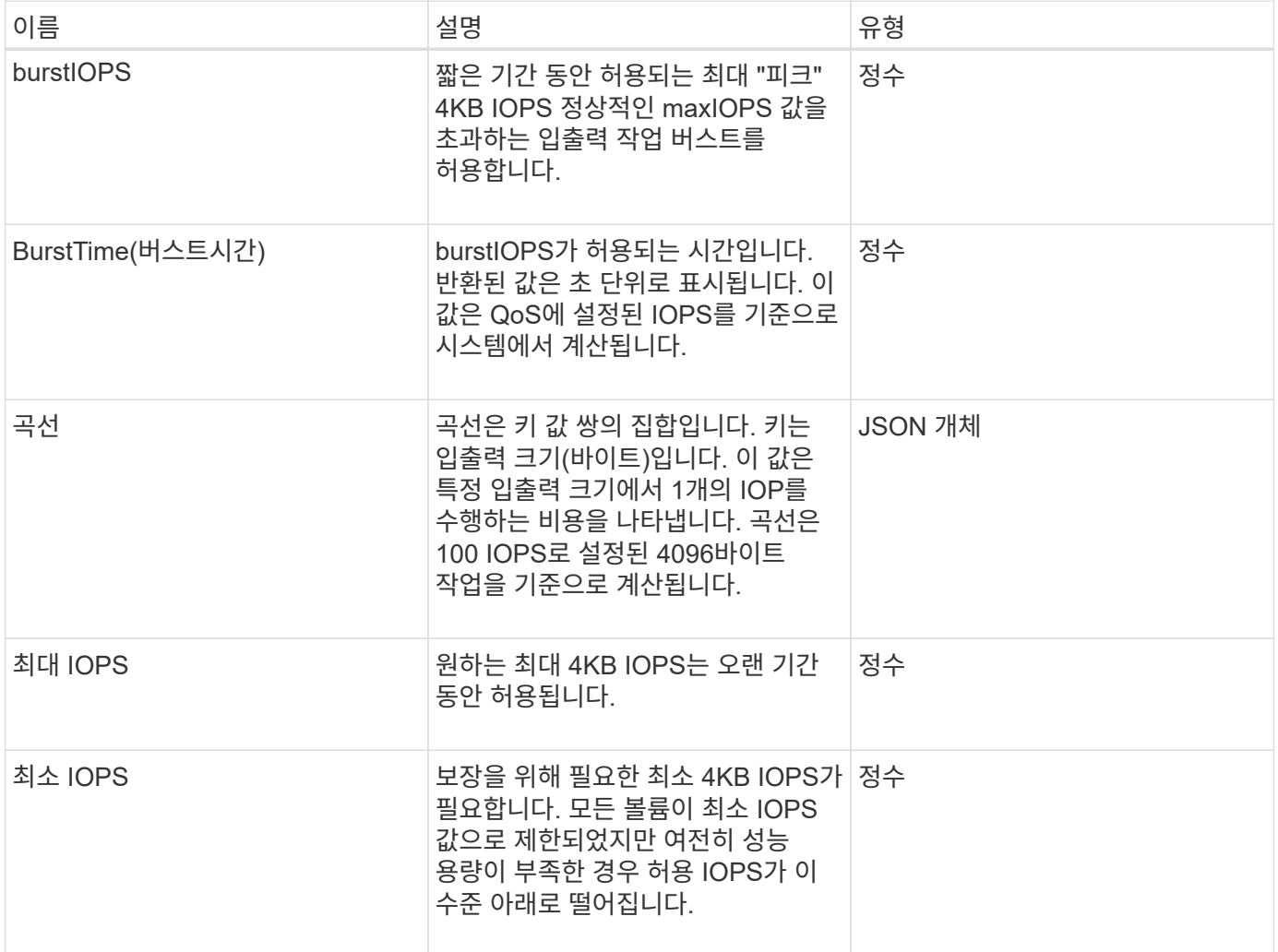

#### 자세한 내용을 확인하십시오

#### [GetDefaultQoS](#page-581-0)[를](#page-581-0) [참](#page-581-0)조[하십시오](#page-581-0)

## **QoSPolicy**를 참조하십시오

QoSPolicy 객체에는 Element 소프트웨어를 실행하는 스토리지 클러스터의 QoS 정책에 대한 정보가 포함되어 있습니다.

개체 멤버

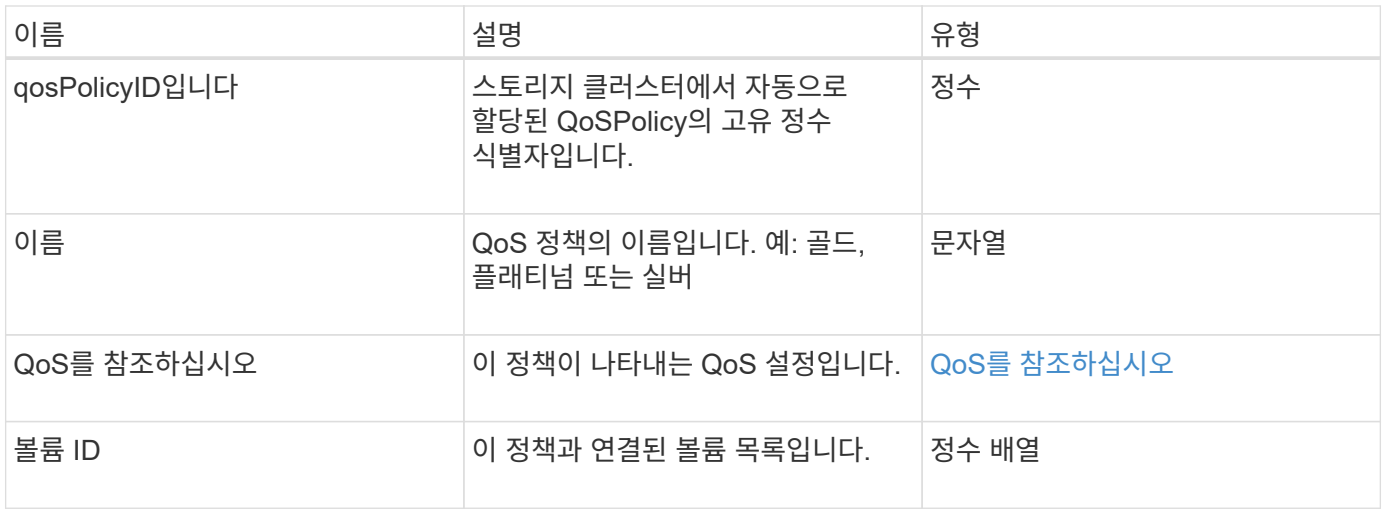

[GetQoSPolicy](#page-582-0) [를](#page-582-0) [참](#page-582-0)조[하십시오](#page-582-0)

<span id="page-73-0"></span>원격 클러스터 스냅샷상태

"remoteClusterSnapshotStatus" 객체에는 원격 스토리지 클러스터에 저장된 스냅샷의 UUID와 상태가 포함됩니다. ListSnapshots 또는 ListGroupSnapshots API 메서드를 사용하면 이러한 정보를 얻을 수 있습니다.

개체 멤버

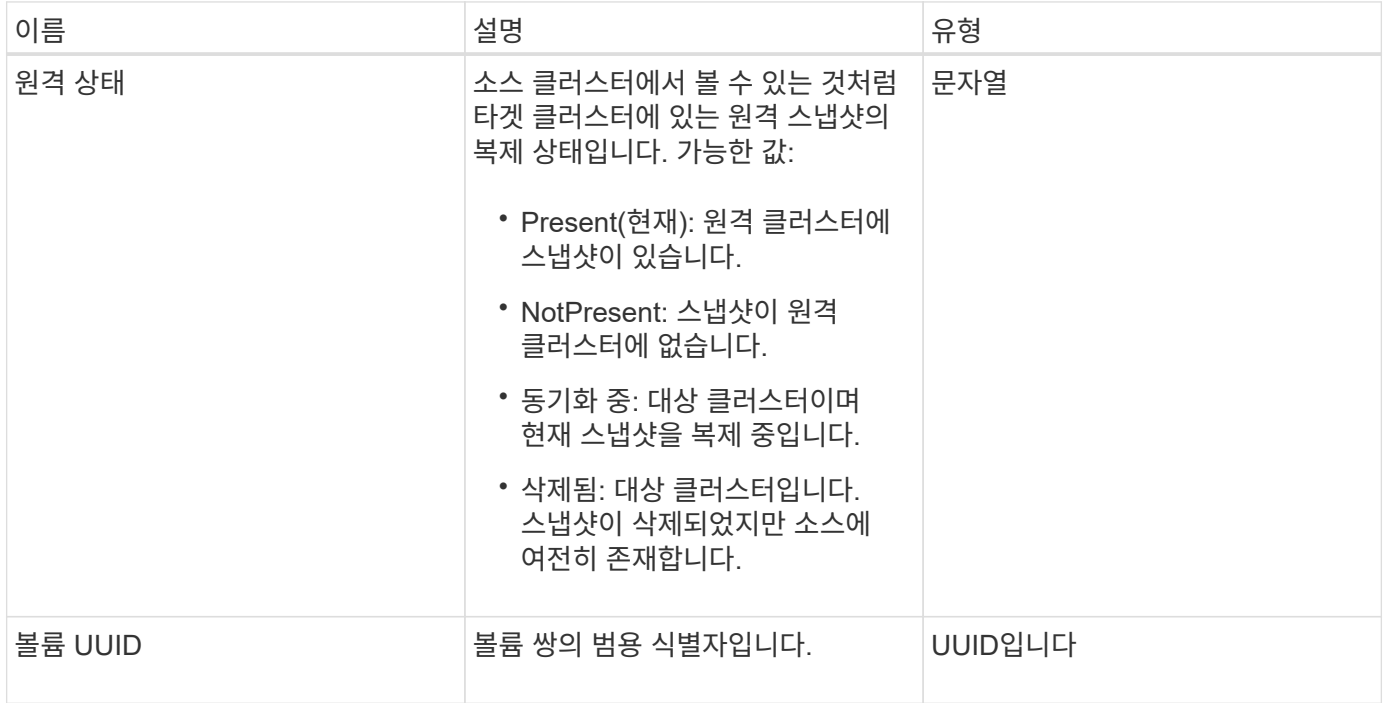

스케줄

일정 오브젝트에는 볼륨의 스냅샷을 자율적으로 만들기 위해 생성된 스케줄에 대한 정보가 포함되어 있습니다. 'ListSchedules' API 메소드를 사용하여 모든 스케줄에 대한 스케줄 정보를 검색할 수 있습니다.

개체 멤버

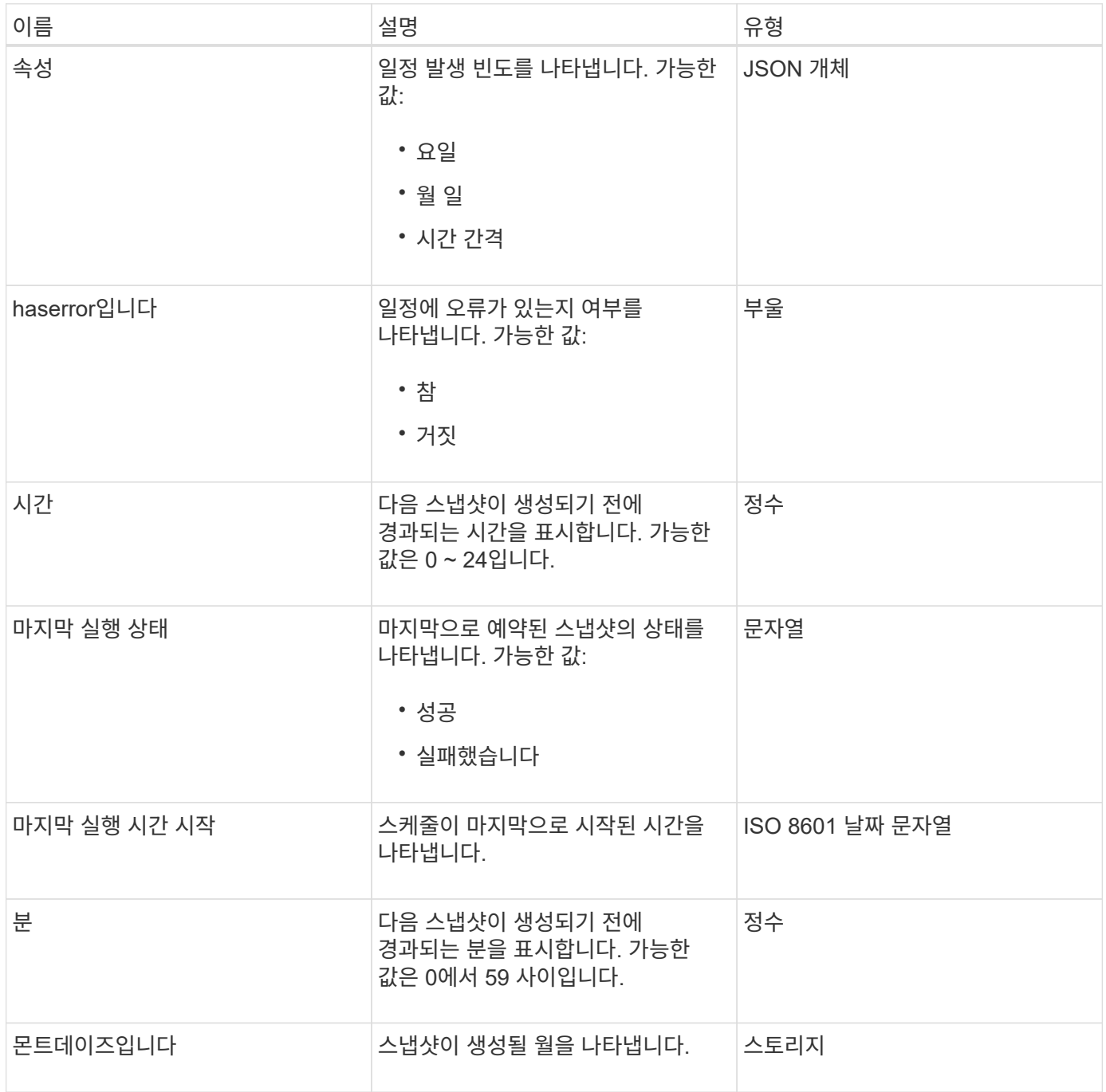

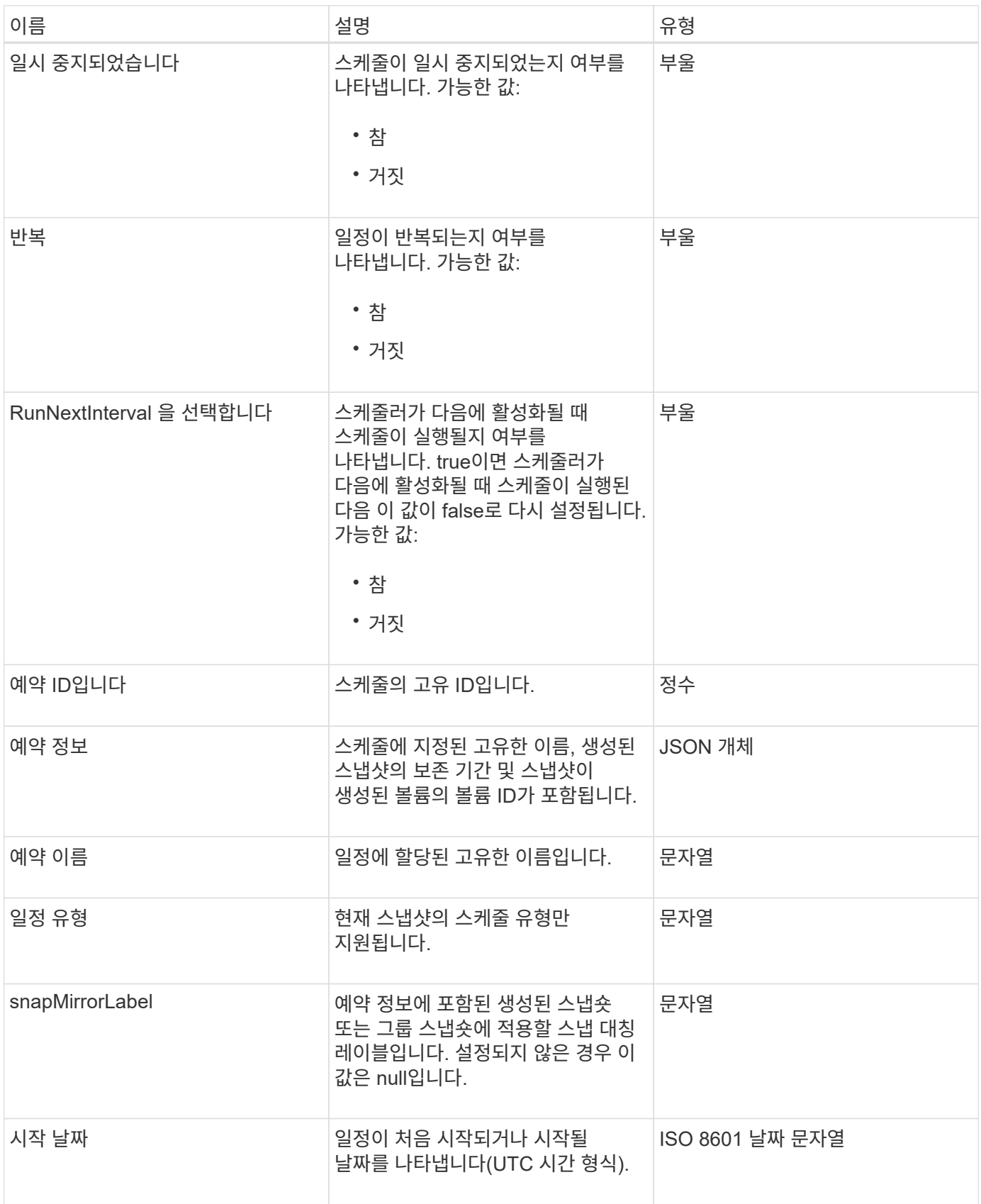

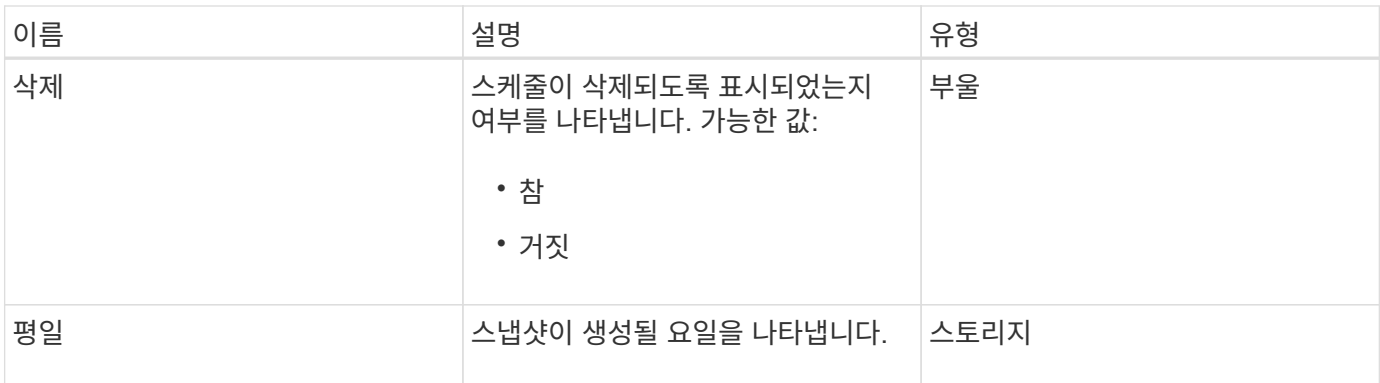

[ListSchedules\(](#page-697-0)[일정](#page-697-0) [목록](#page-697-0)

# 세션**(Fibre Channel)**

세션 객체에는 클러스터에 표시되는 각 Fibre Channel 세션과 해당 세션에서 볼 수 있는 타겟 포트에 대한 정보가 포함됩니다. 'ListFiberChannelSessions' API 메소드를 사용하여 이 정보를 검색할 수 있습니다.

개체 멤버

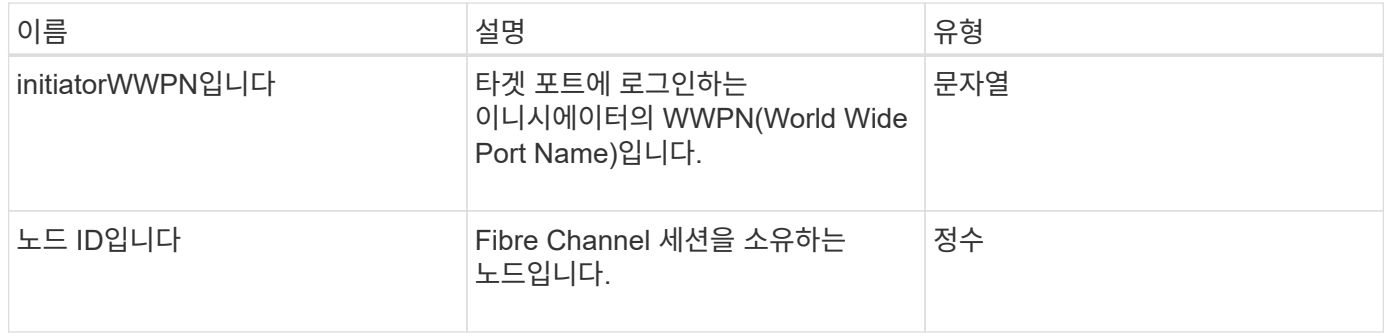

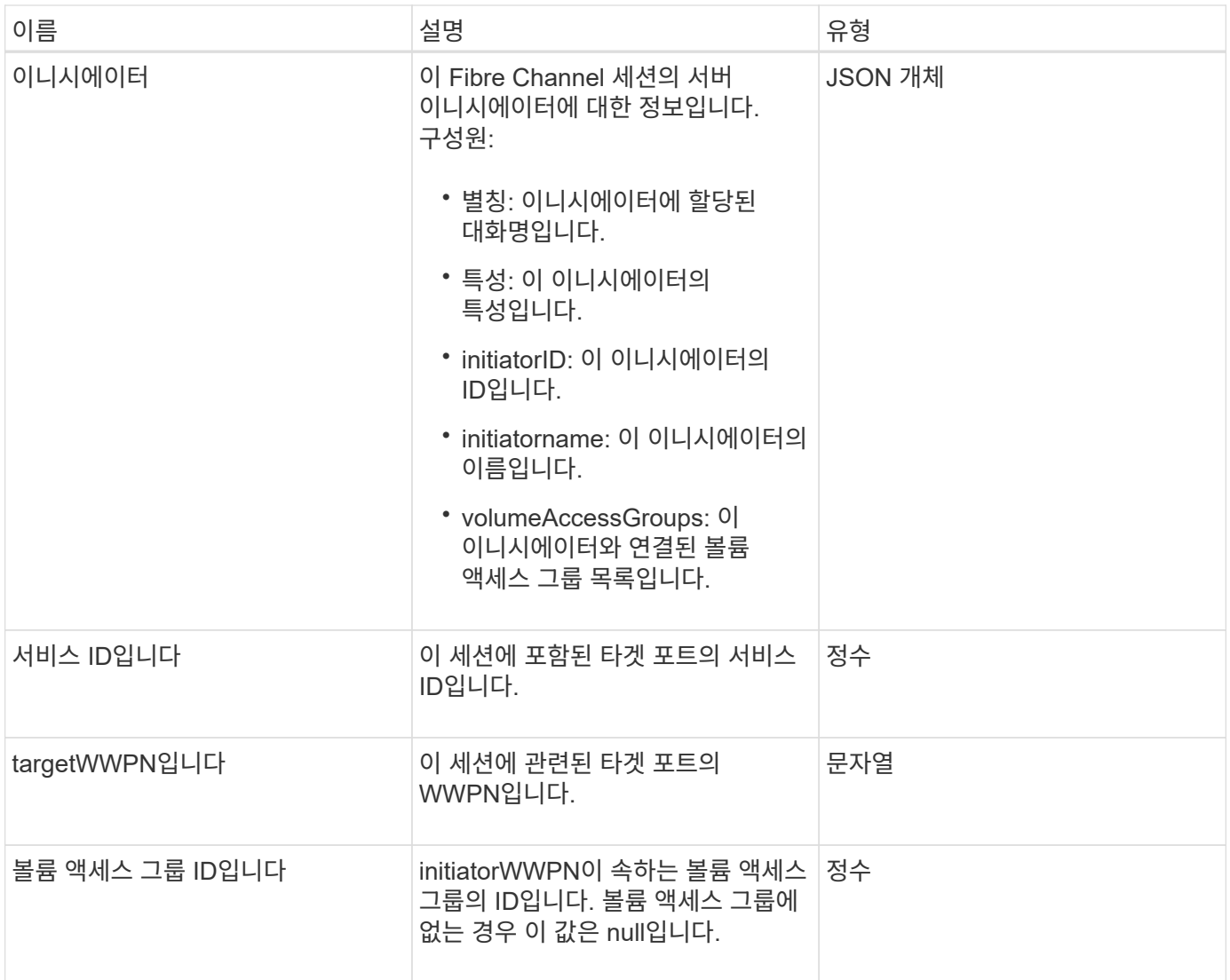

[ListFiberChannelSessions](#page-251-0) [를](#page-251-0) [선](#page-251-0)택[합니다](#page-251-0)

# 세션**(iSCSI)**

세션(iSCSI) 개체에는 각 볼륨의 iSCSI 세션에 대한 자세한 정보가 들어 있습니다. 'ListISSisions' API 메소드를 사용하여 iSCSI 세션 정보를 검색할 수 있습니다.

개체 멤버

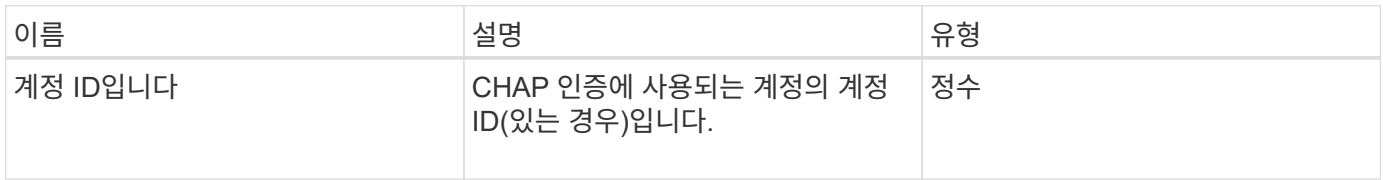

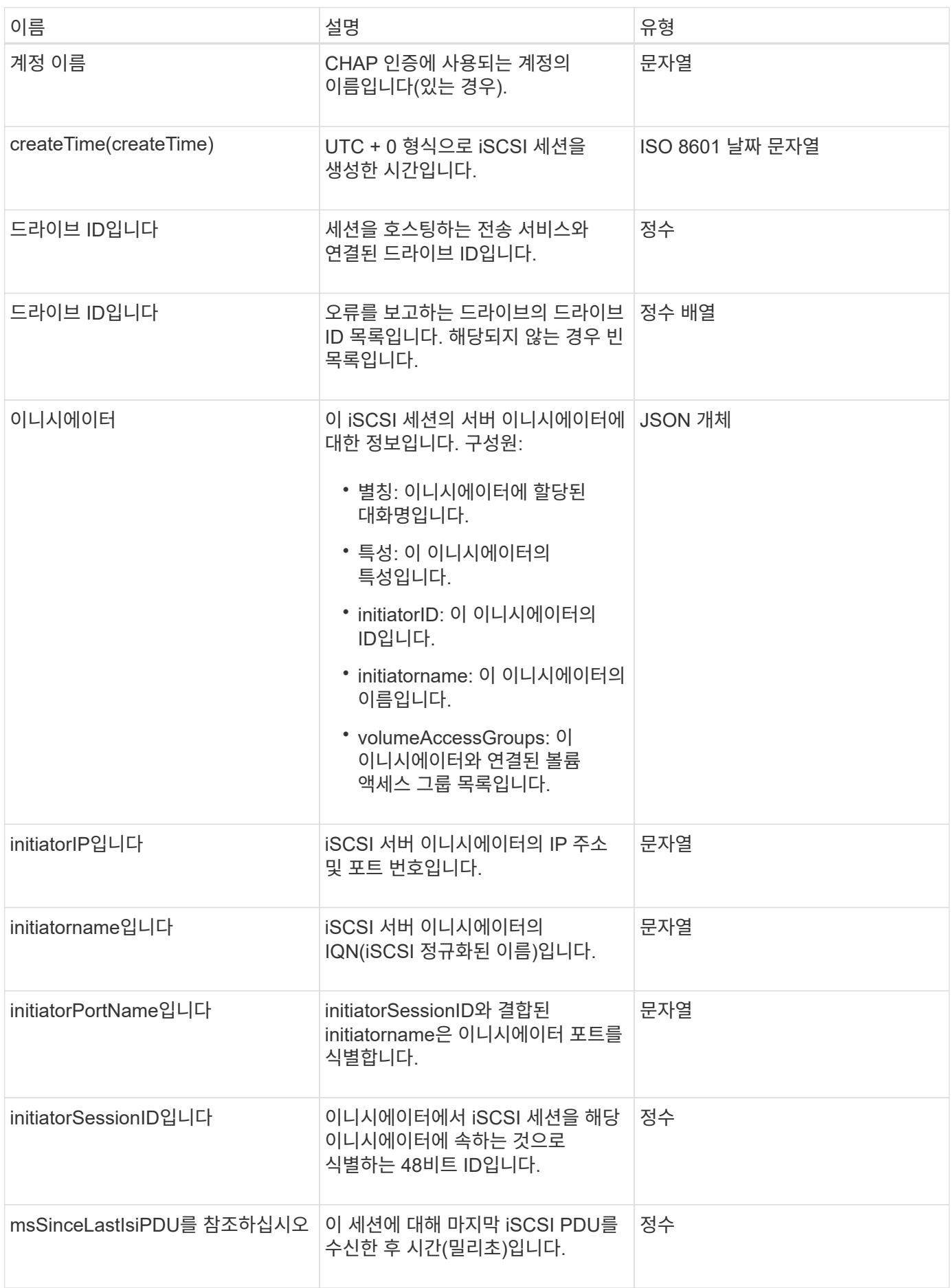

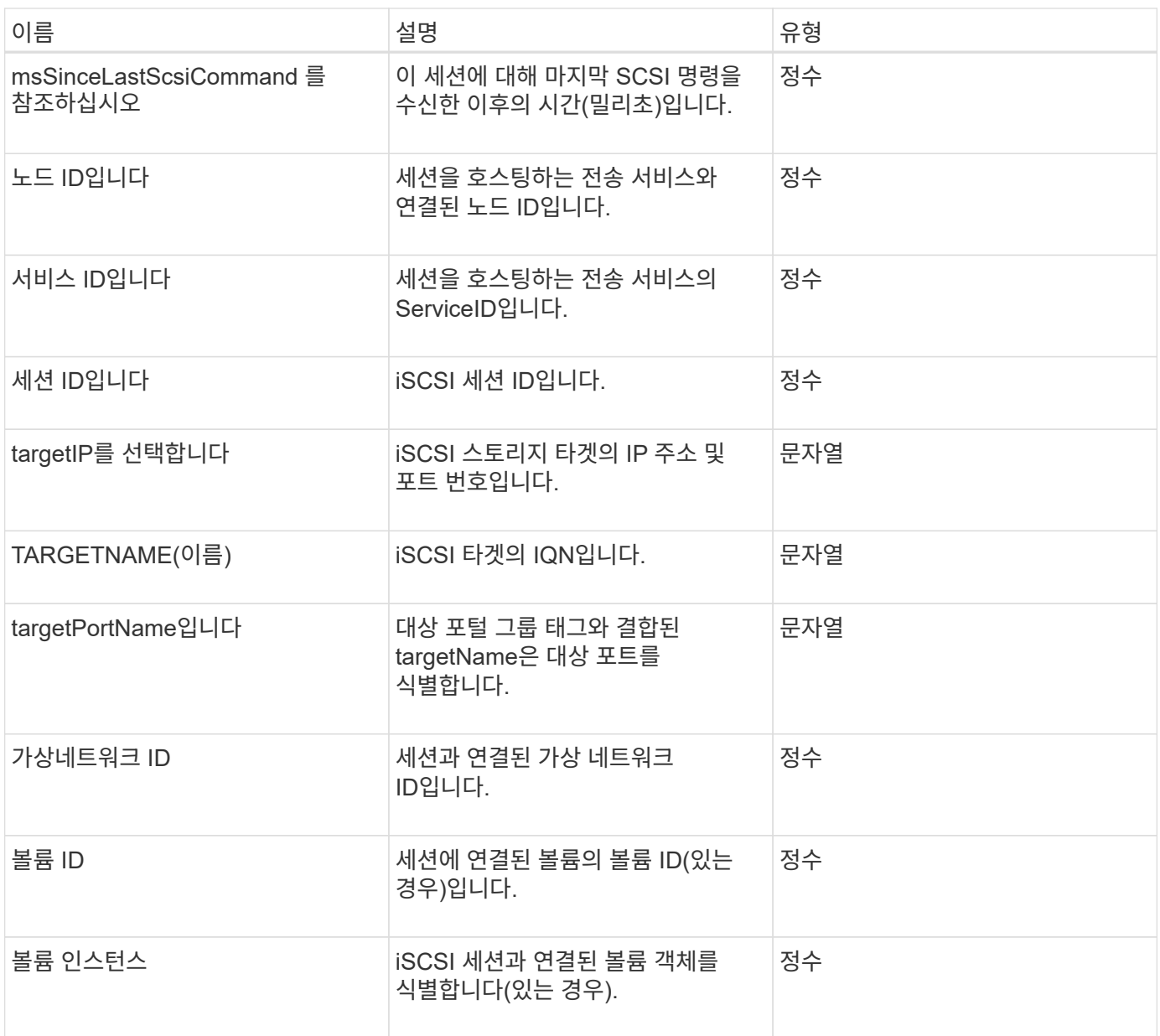

#### [목록](#page-204-0) [세션](#page-204-0)

#### **snapMirrorAggregate**

snapMirrorAggregate 객체에는 사용 가능한 ONTAP 애그리게이트에 대한 정보가 포함되어 있습니다. 이 애그리게이트는 볼륨에서 스토리지로 사용할 수 있도록 제공되는 디스크 컬렉션입니다. ListSnapMirrorAggregates API 메소드를 사용하여 이 정보를 가져올 수 있습니다.

개체 멤버

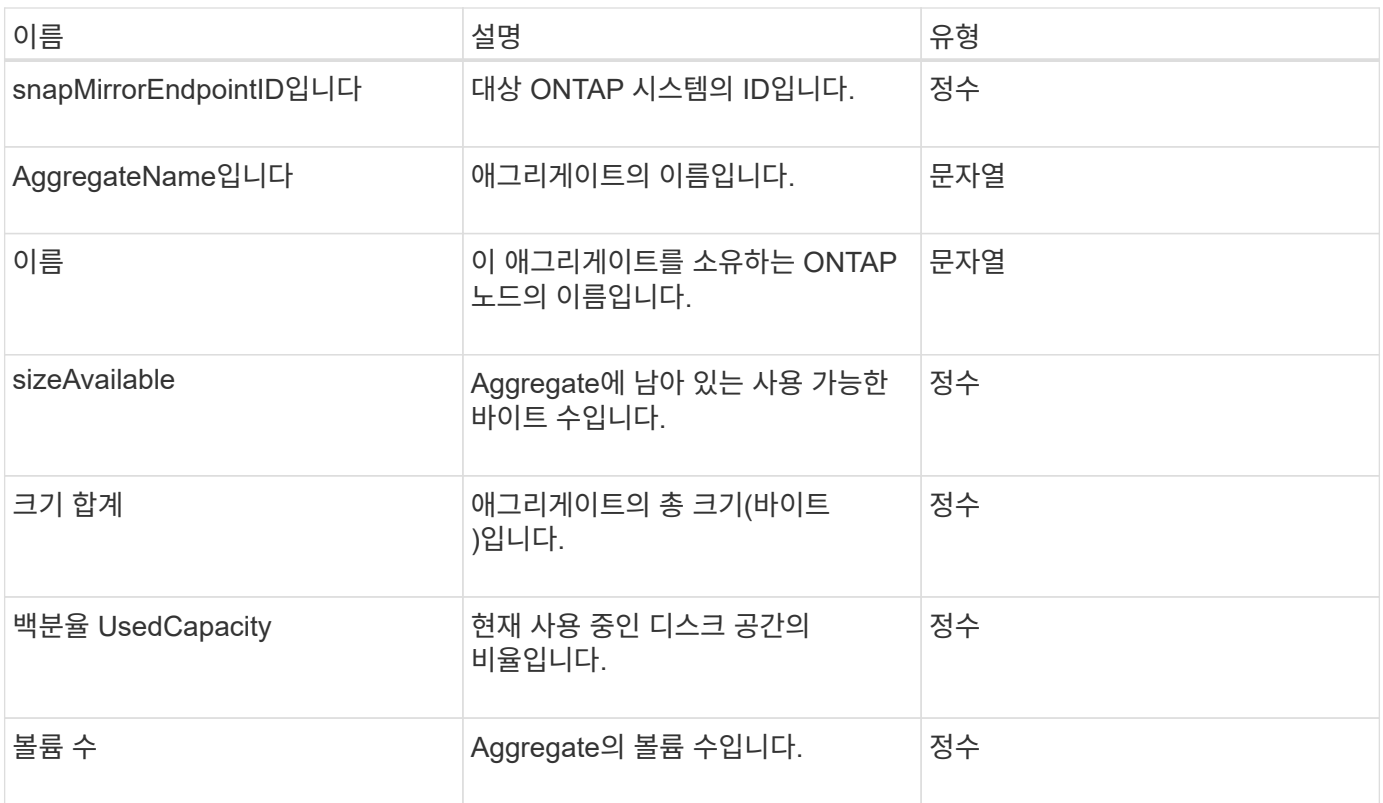

# **snapMirrorClusterIdentity**를 선택합니다

snapMirrorClusterIdentity 개체에는 SnapMirror 관계의 원격 ONTAP 클러스터에 대한 식별 정보가 들어 있습니다.

개체 멤버

이 개체에는 다음 멤버가 포함되어 있습니다.

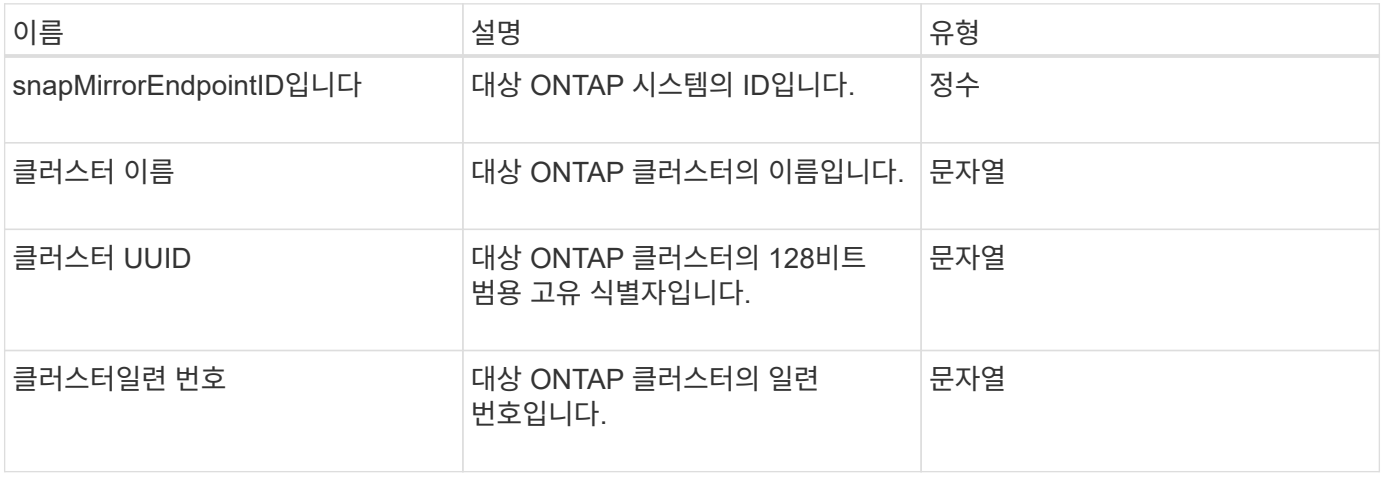

## **snapMirrorEndpoint**

snapMirrorEndpoint 개체에는 Element 스토리지 클러스터와 통신하는 원격 SnapMirror 스토리지 시스템에 대한 정보가 들어 있습니다. ListSnapMirrorEndpoints API 메서드를

개체 멤버

이 개체에는 다음 멤버가 포함되어 있습니다.

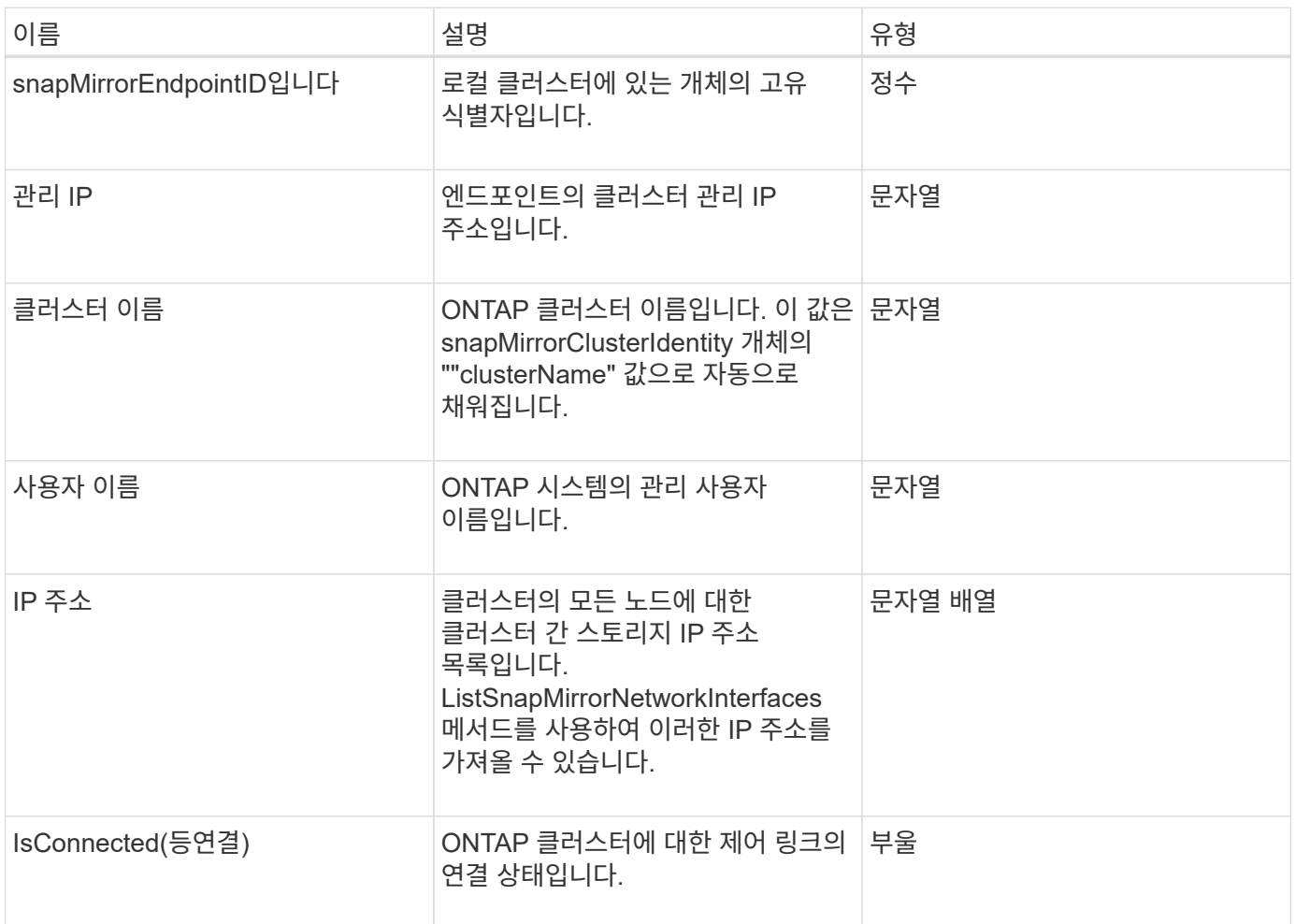

# **snapMirrorJobScheduleCronInfo**를 참조하십시오

snapMirrorJobScheduleCronInfo 개체에는 ONTAP 시스템의 cron 작업 일정에 대한 정보가 들어 있습니다.

개체 멤버

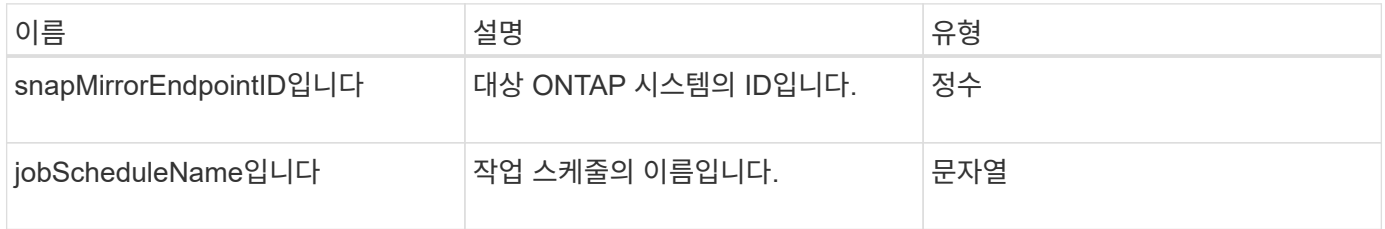

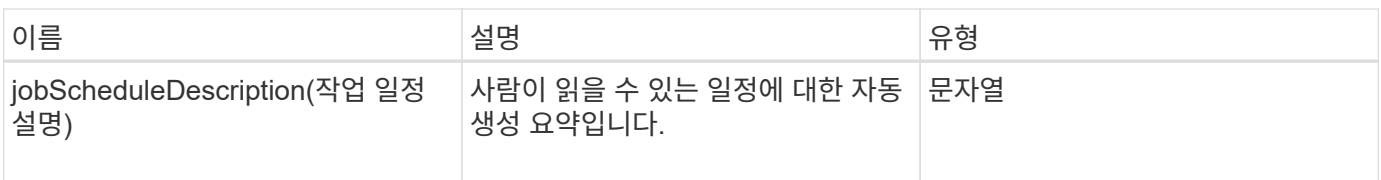

## **snapMirrorLunInfo**

snapMirrorLunInfo 개체에는 ONTAP LUN 개체에 대한 정보가 들어 있습니다.

개체 멤버

이 개체에는 다음 멤버가 포함되어 있습니다.

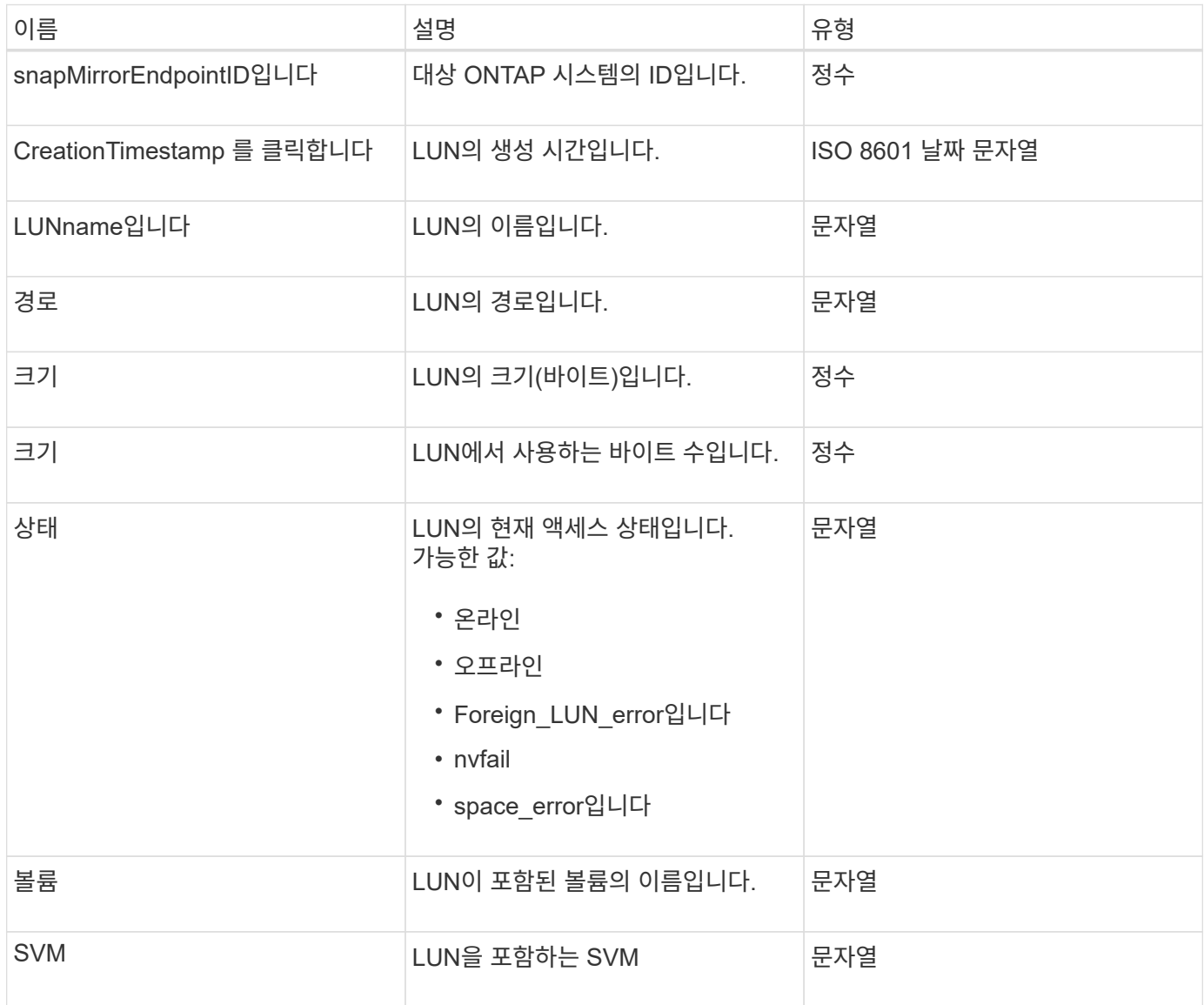

# **snapMirrorNetworkInterface**를 참조하십시오

snapMirrorNetworkInterface 개체에는 LIF(인터클러스터 논리 인터페이스)에 대한 정보가 들어 있습니다.

개체 멤버

이 개체에는 다음 멤버가 포함되어 있습니다.

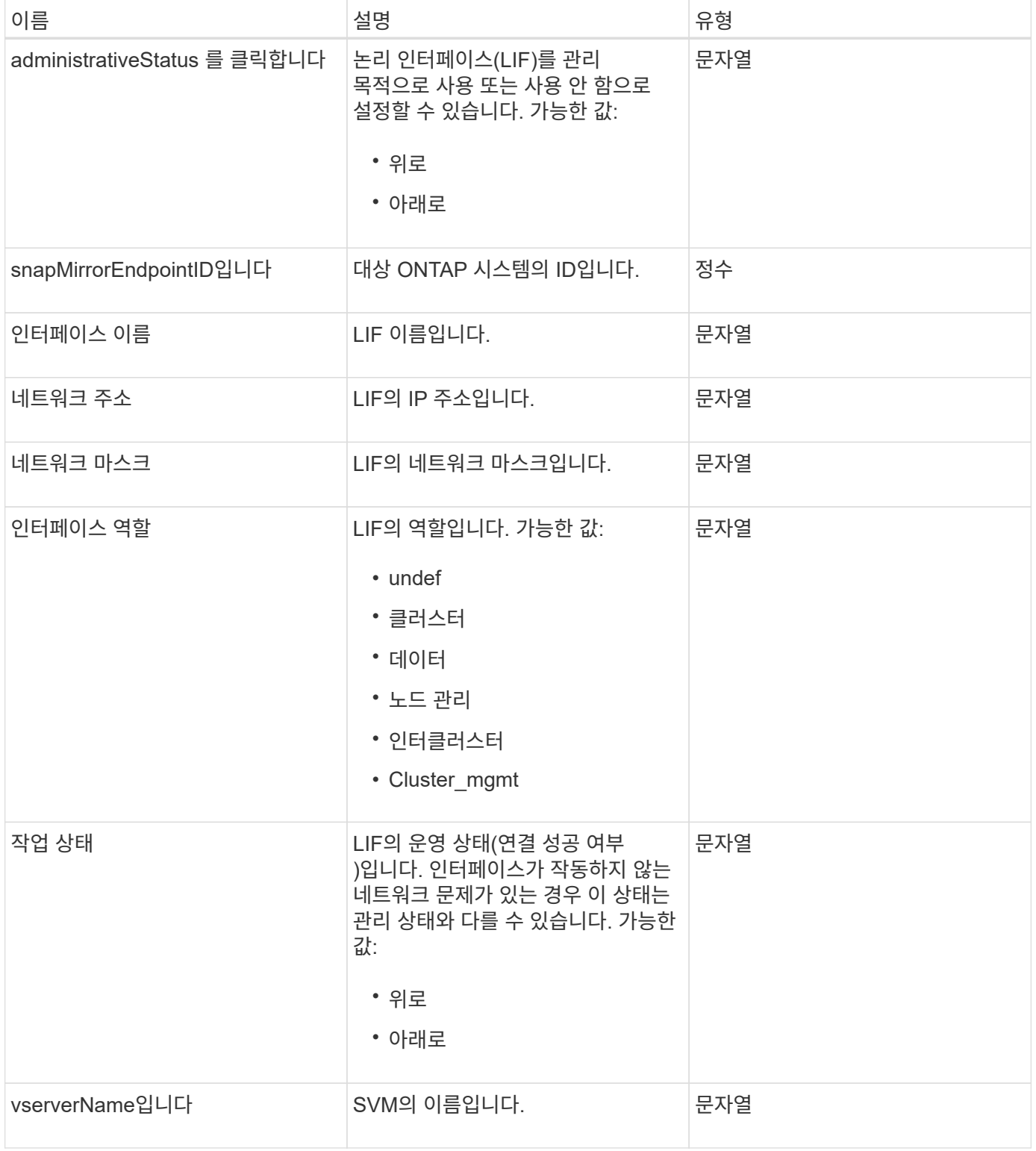

# **snapMirrorNode**를 선택합니다

snapMirrorNode 개체에는 SnapMirror 관계에서 대상 ONTAP 클러스터의 노드에 대한 정보가 들어 있습니다.

이 개체에는 다음 멤버가 포함되어 있습니다.

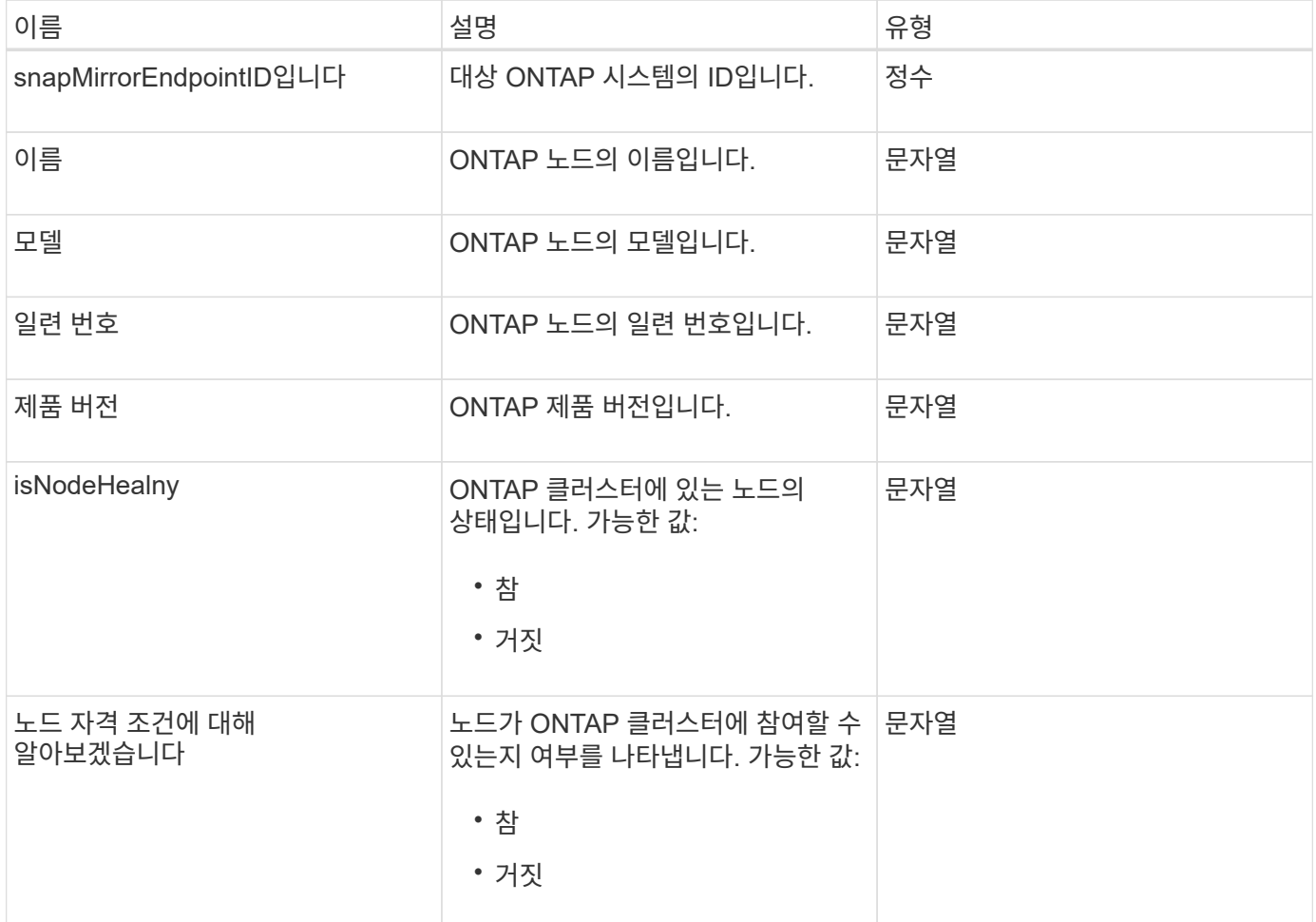

# **snapMirrorPolicy**를 참조하십시오

snapMirrorPolicy 개체에는 ONTAP 시스템에 저장된 SnapMirror 정책에 대한 정보가 들어 있습니다.

개체 멤버

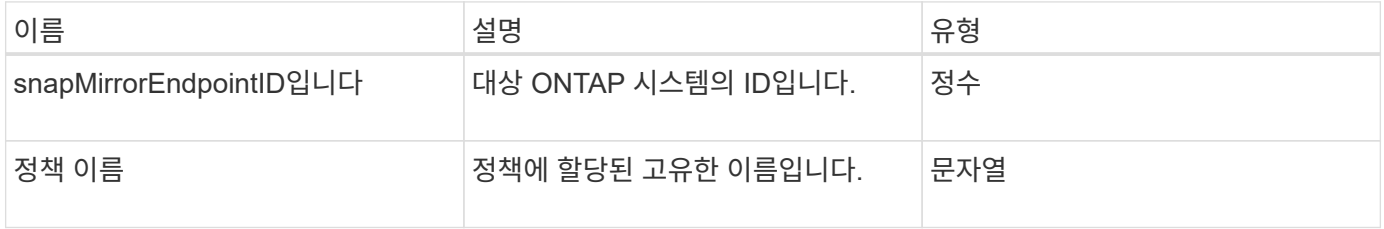

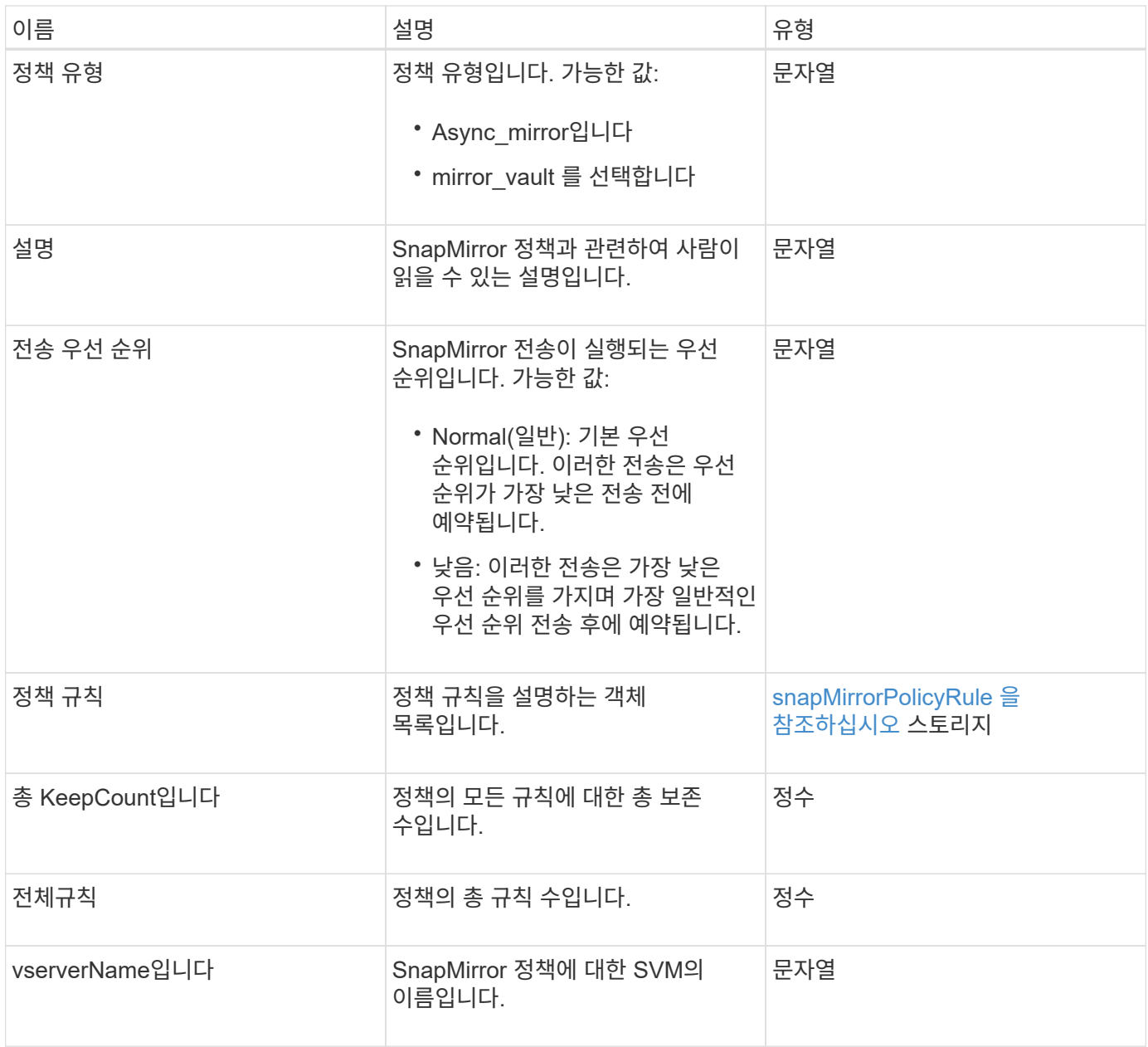

# <span id="page-85-0"></span>**snapMirrorPolicyRule** 을 참조하십시오

snapMirrorPolicyRule 개체에는 SnapMirror 정책의 규칙에 대한 정보가 들어 있습니다.

개체 멤버

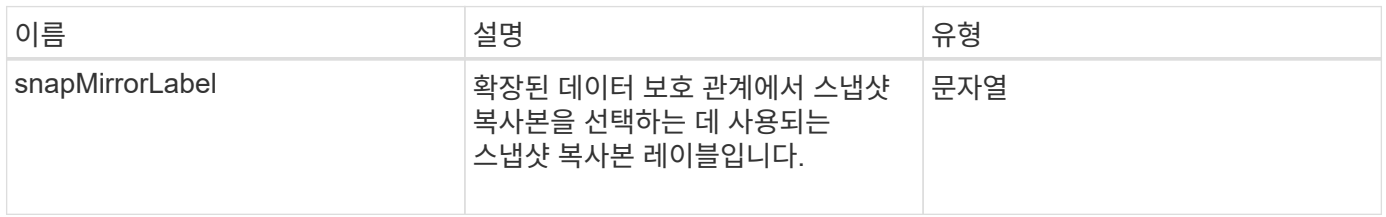

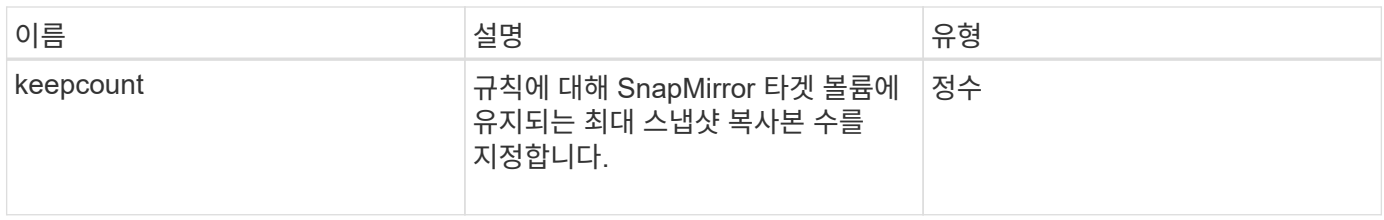

## **snapMirrorRelationship**

snapMirrorRelationship 개체에는 Element 볼륨과 ONTAP 볼륨 간의 SnapMirror 관계에 대한 정보가 들어 있습니다.

개체 멤버

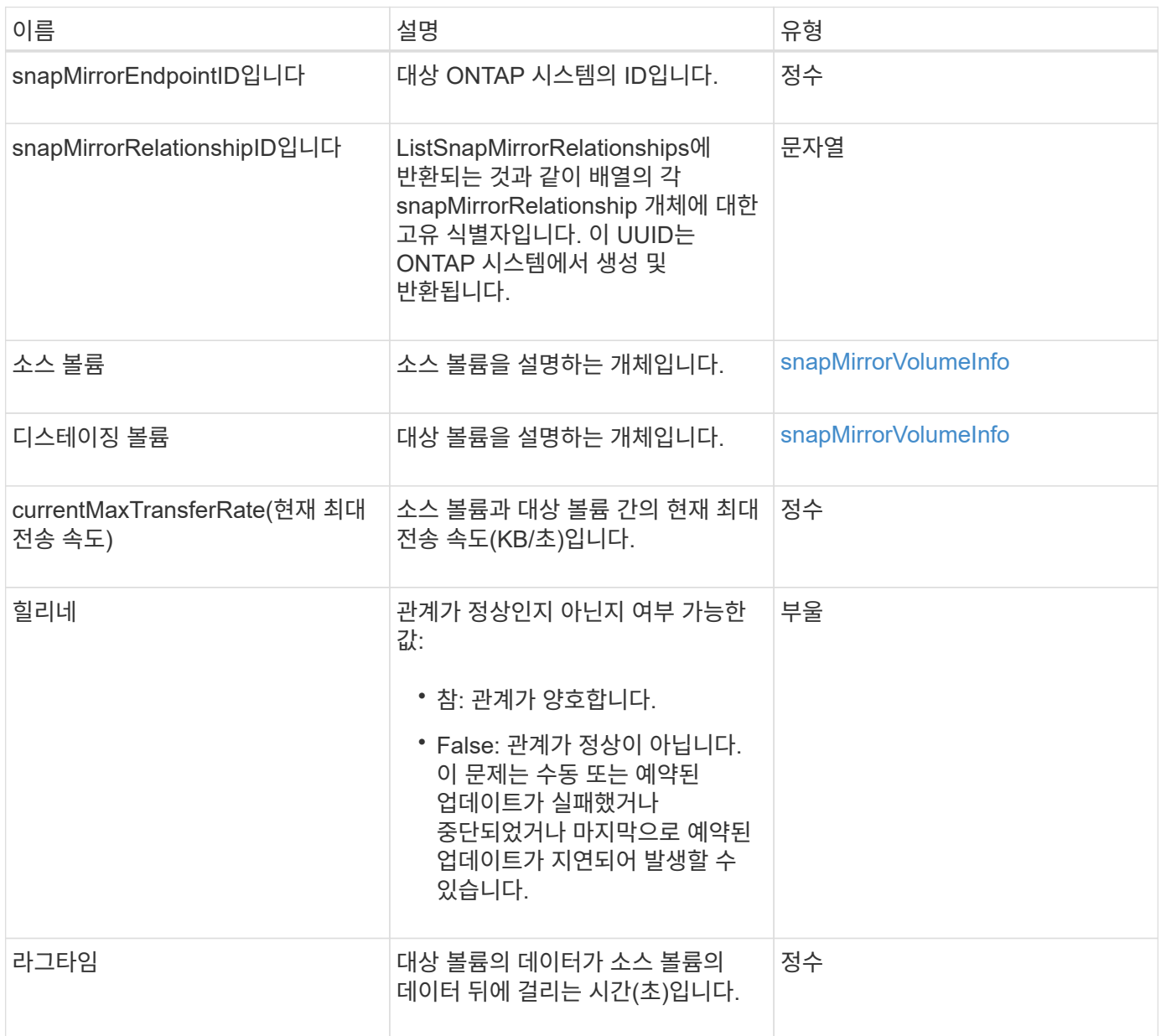

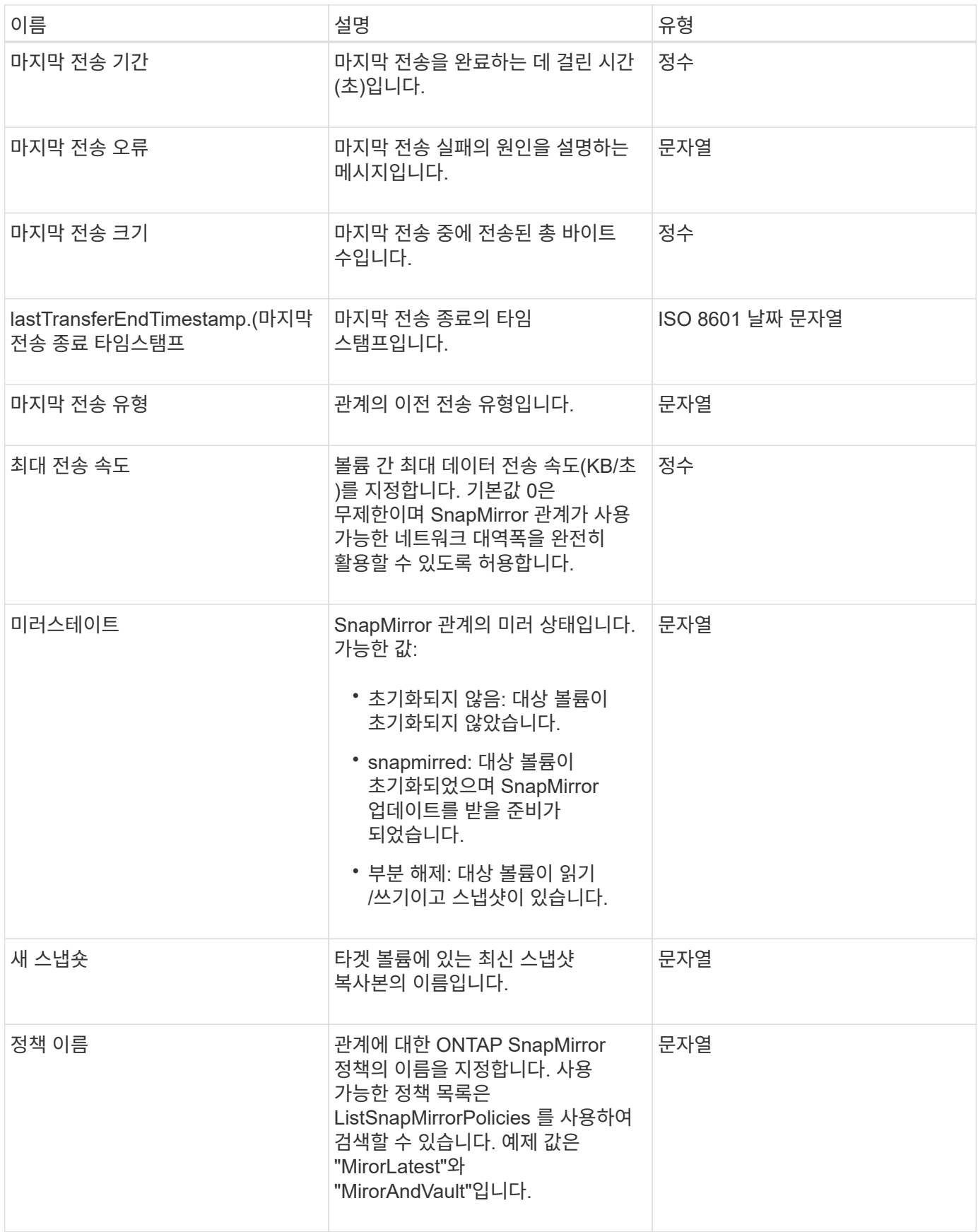

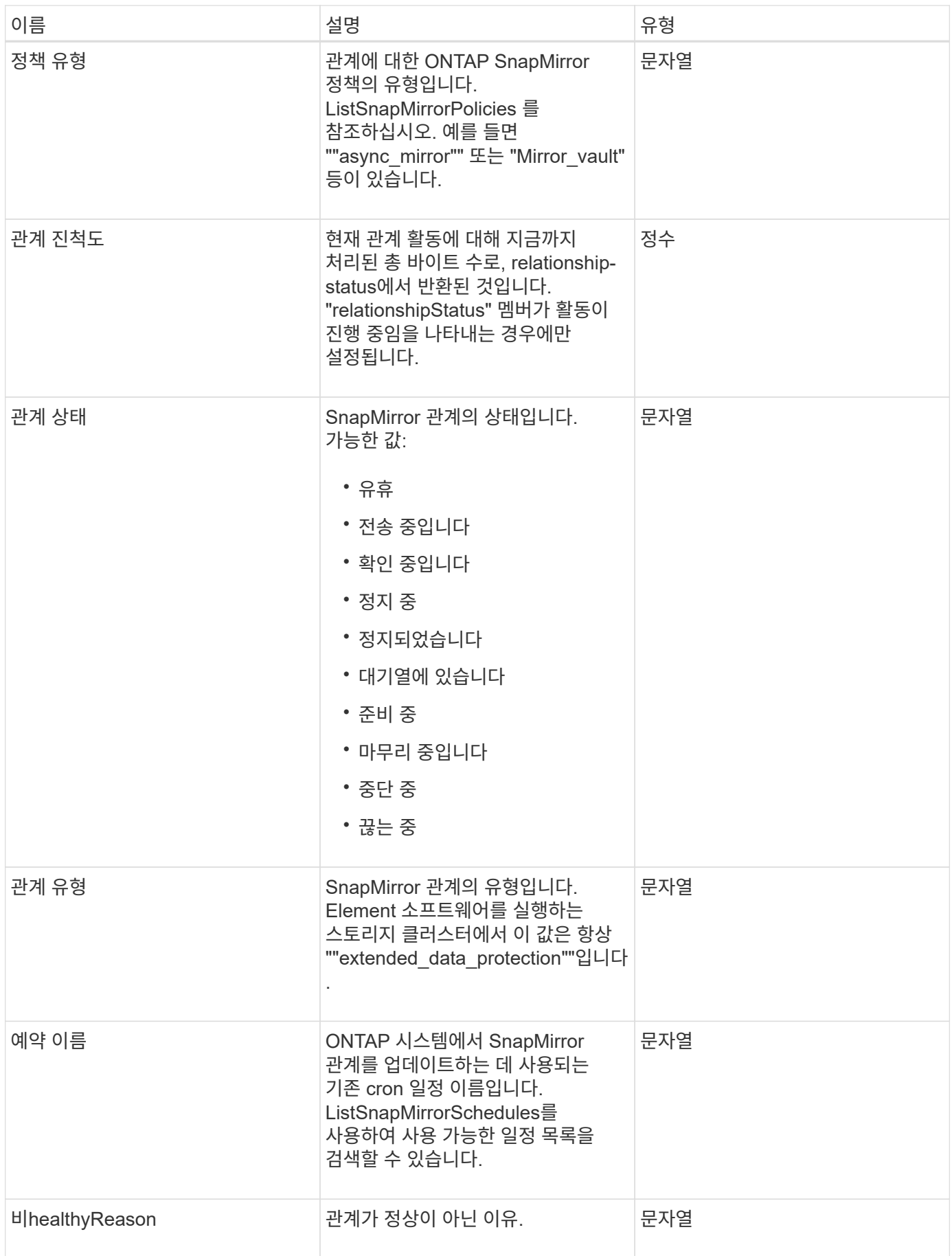

## **snapMirrorVolume(**스냅 볼륨**)**

snapMirrorVolume 객체에는 ONTAP 볼륨에 대한 정보가 들어 있습니다.

개체 멤버

이 개체에는 다음 멤버가 포함되어 있습니다.

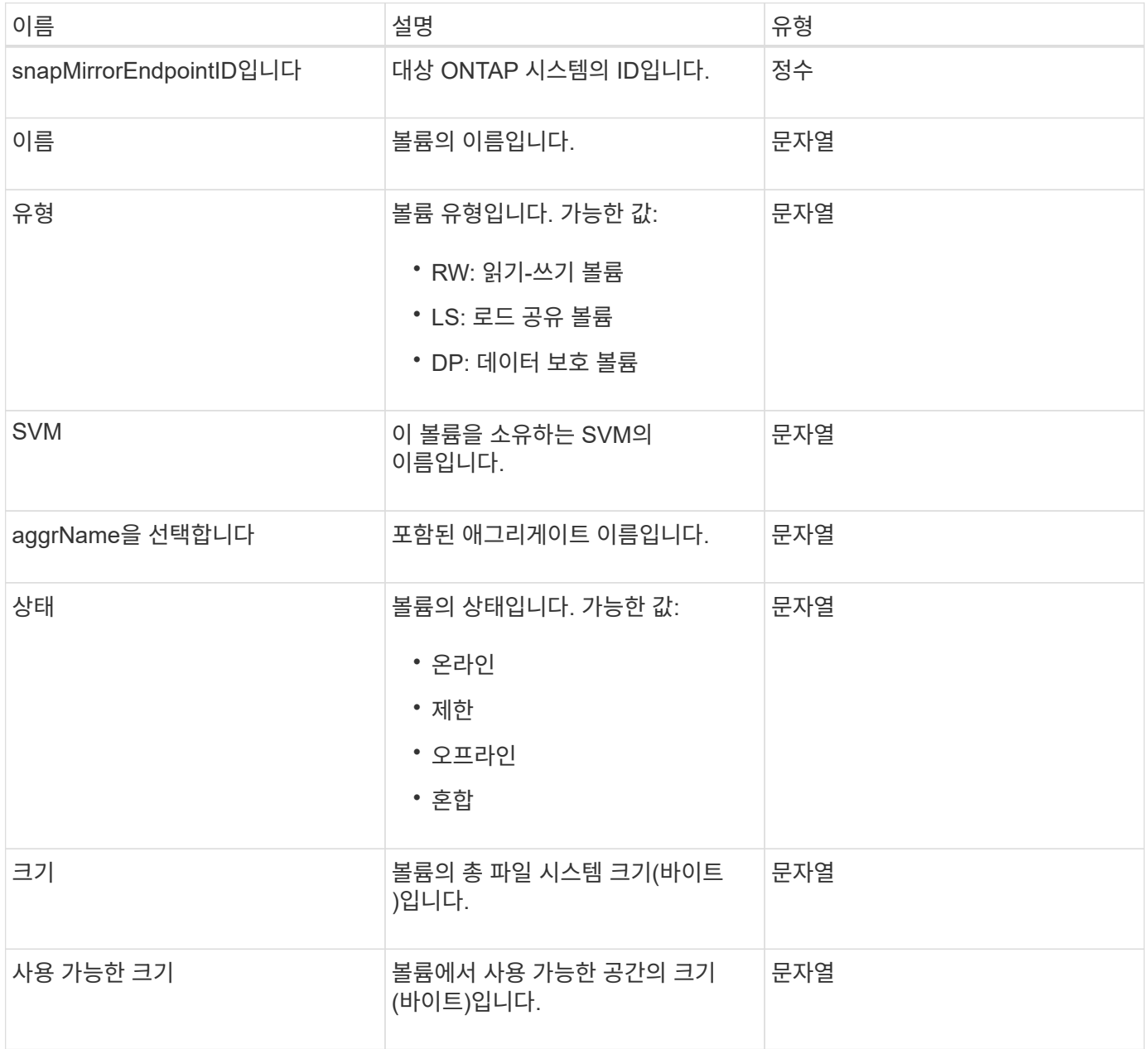

### <span id="page-89-0"></span>**snapMirrorVolumeInfo**

snapMirrorVolumeInfo 개체에는 이름 및 유형과 같은 SnapMirror 관계의 볼륨 위치에 대한 정보가 들어 있습니다.

이 개체에는 다음 멤버가 포함되어 있습니다.

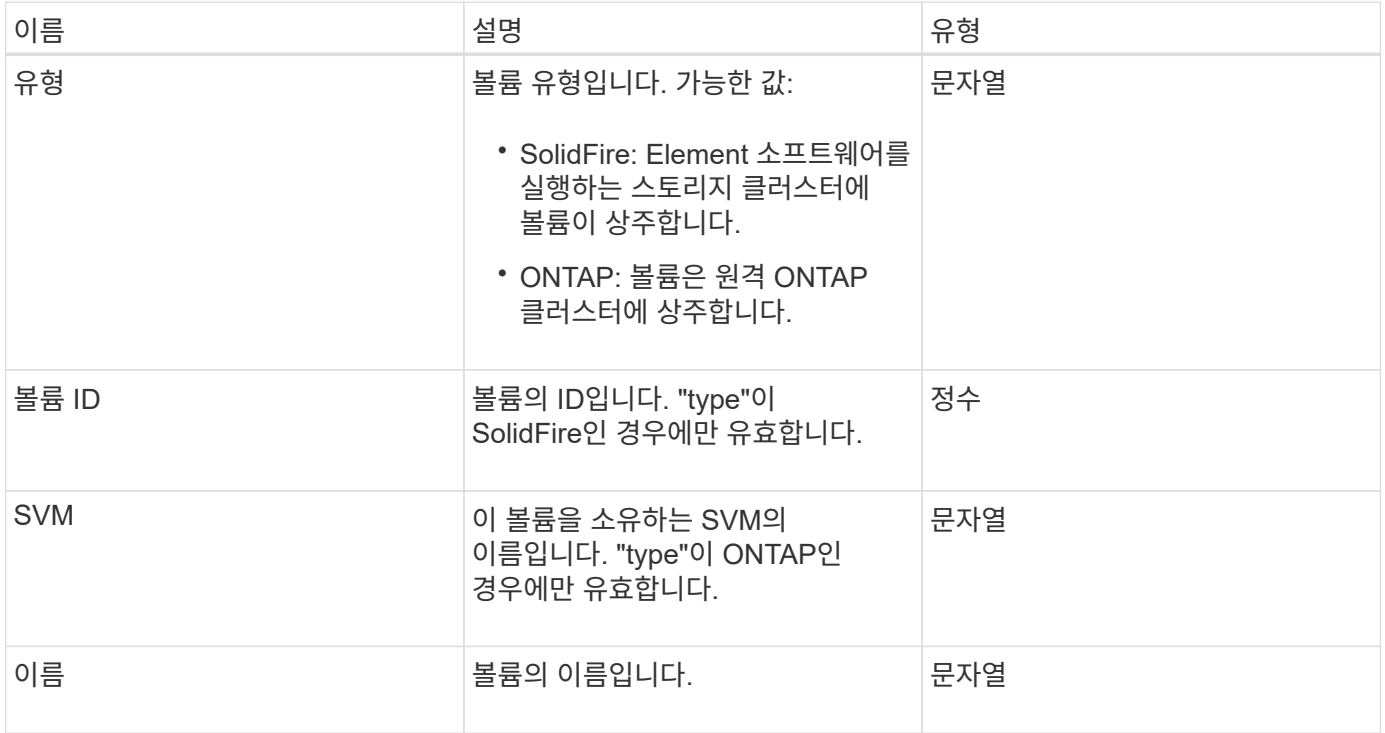

### **snapMirrorVserver**

snapMirrorVserver 객체에는 대상 ONTAP 클러스터의 스토리지 가상 머신(또는 vserver)에 대한 정보가 포함되어 있습니다.

개체 멤버

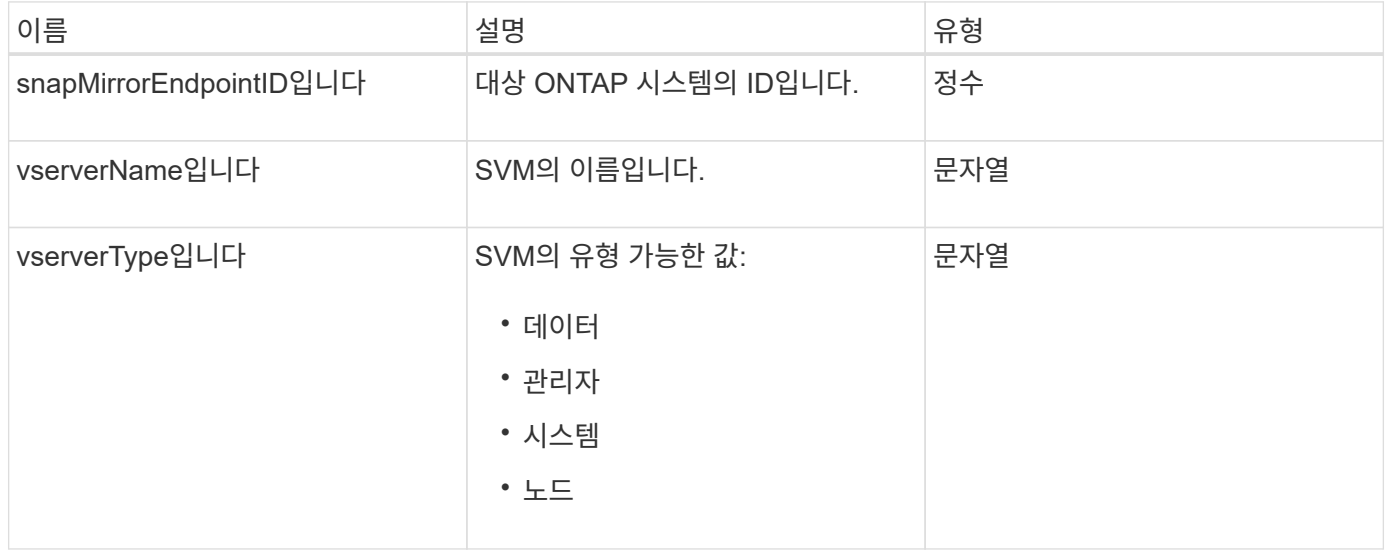

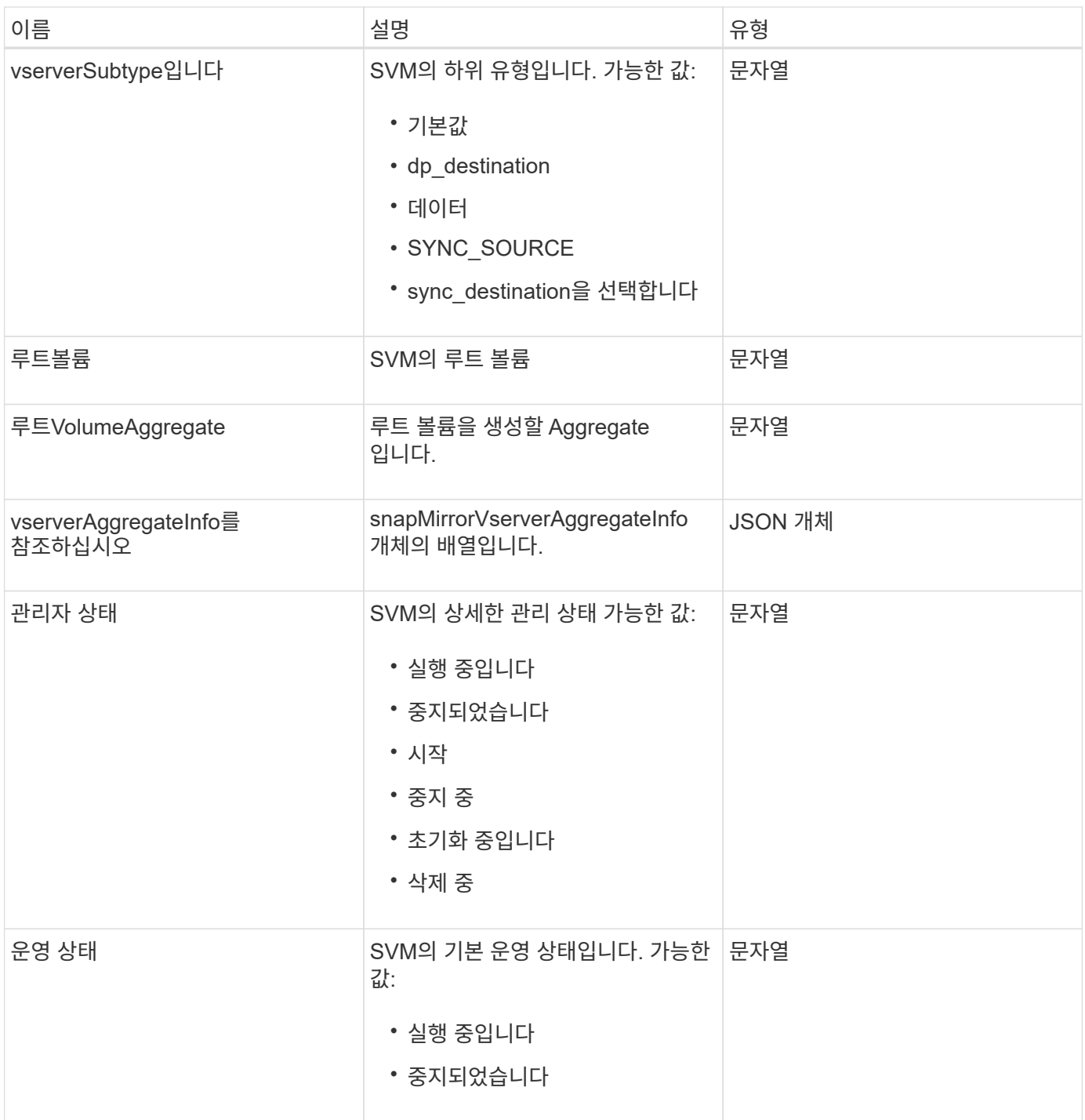

# **snapMirrorVserverAggregateInfo**를 참조하십시오

snapMirrorVserverAggregateInfo 객체에는 대상 ONTAP 클러스터에서 사용 가능한 데이터 스토리지 가상 머신(vservers라고도 함)에 대한 정보가 포함되어 있습니다.

개체 멤버

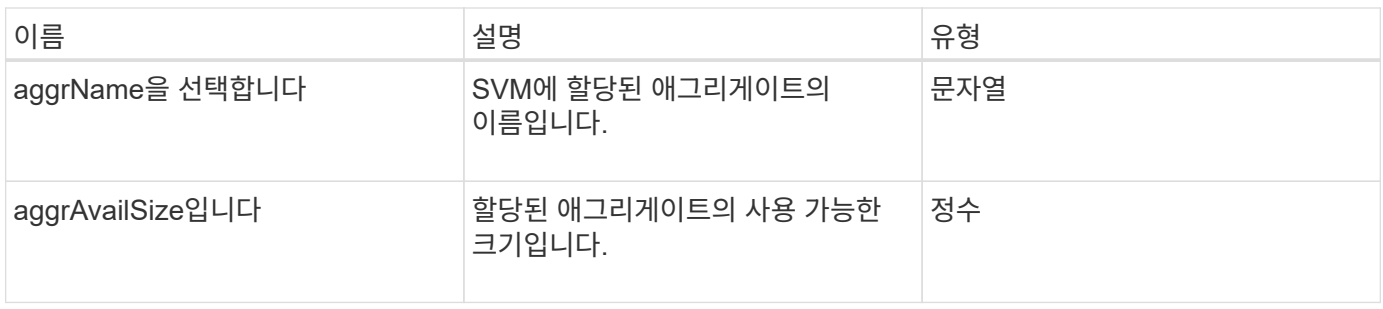

#### <span id="page-92-0"></span>스냅샷

스냅샷 개체에는 볼륨에 대해 생성된 스냅샷에 대한 정보가 포함되어 있습니다. "ListSnapshots" API 메소드를 사용하여 볼륨 또는 모든 볼륨에 대한 스냅샷 정보 목록을 검색할 수 있습니다. 객체에는 활성 스냅샷에 대한 정보와 볼륨에 대해 생성된 각 스냅샷에 대한 정보가 포함됩니다.

개체 멤버

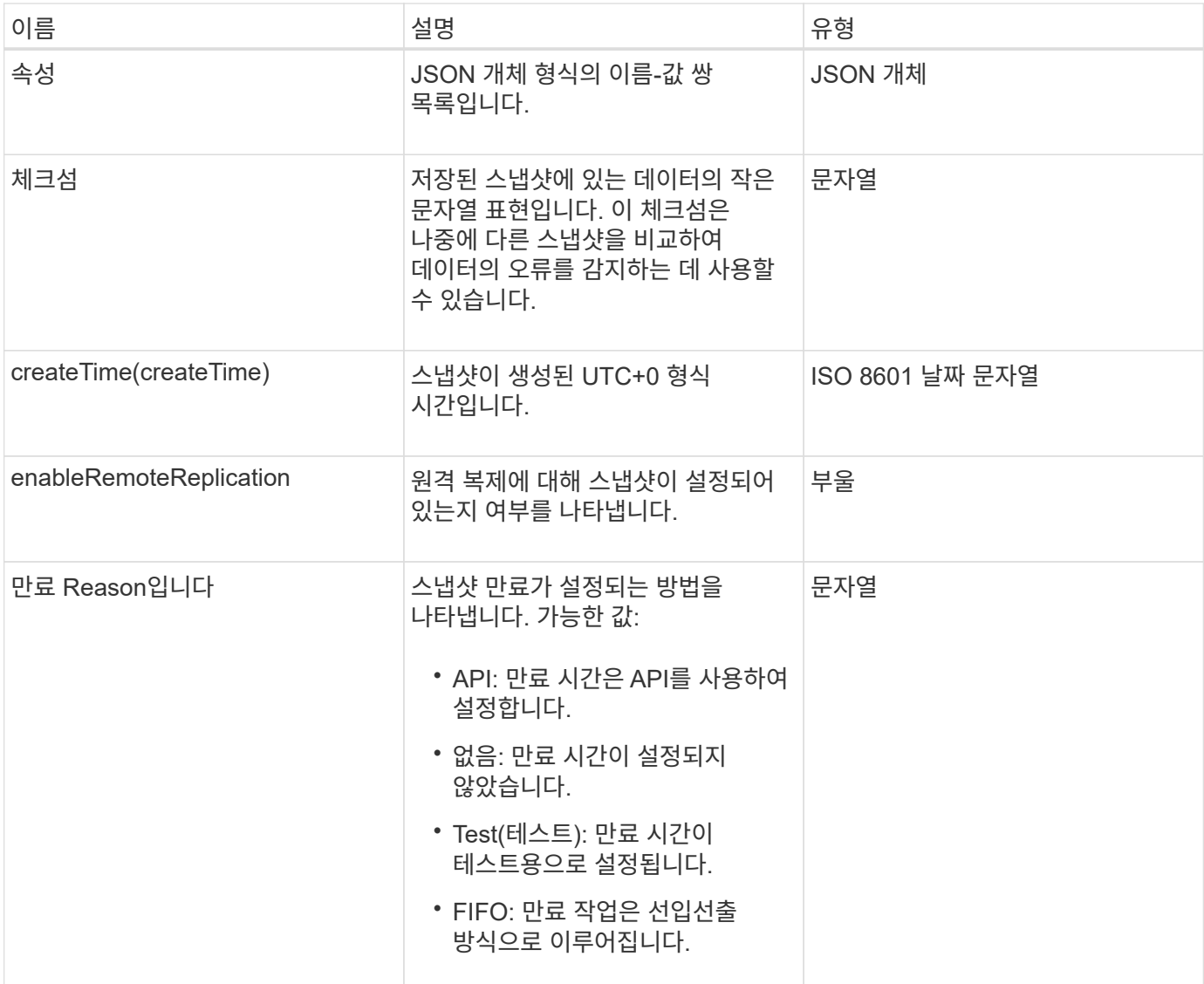

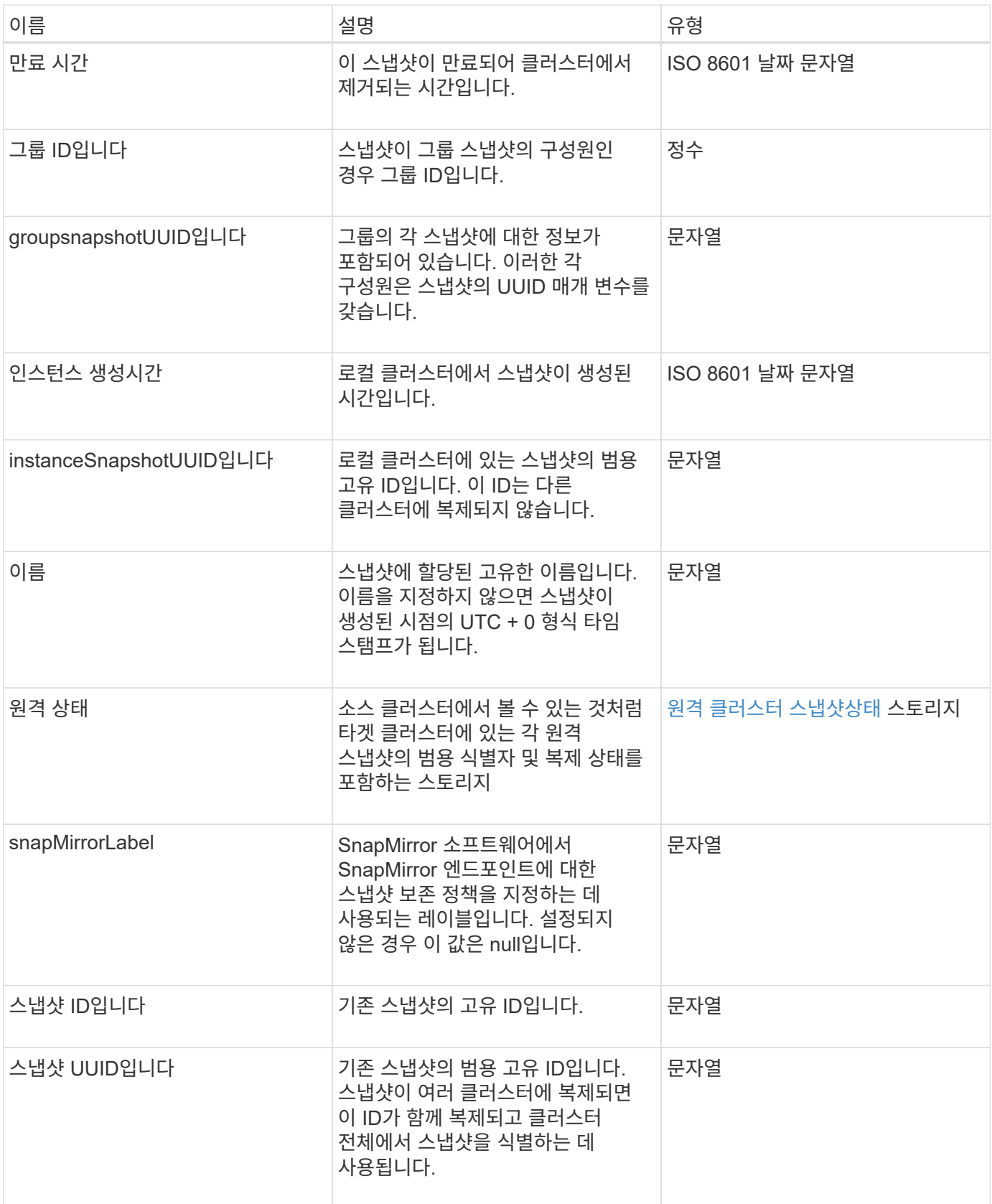

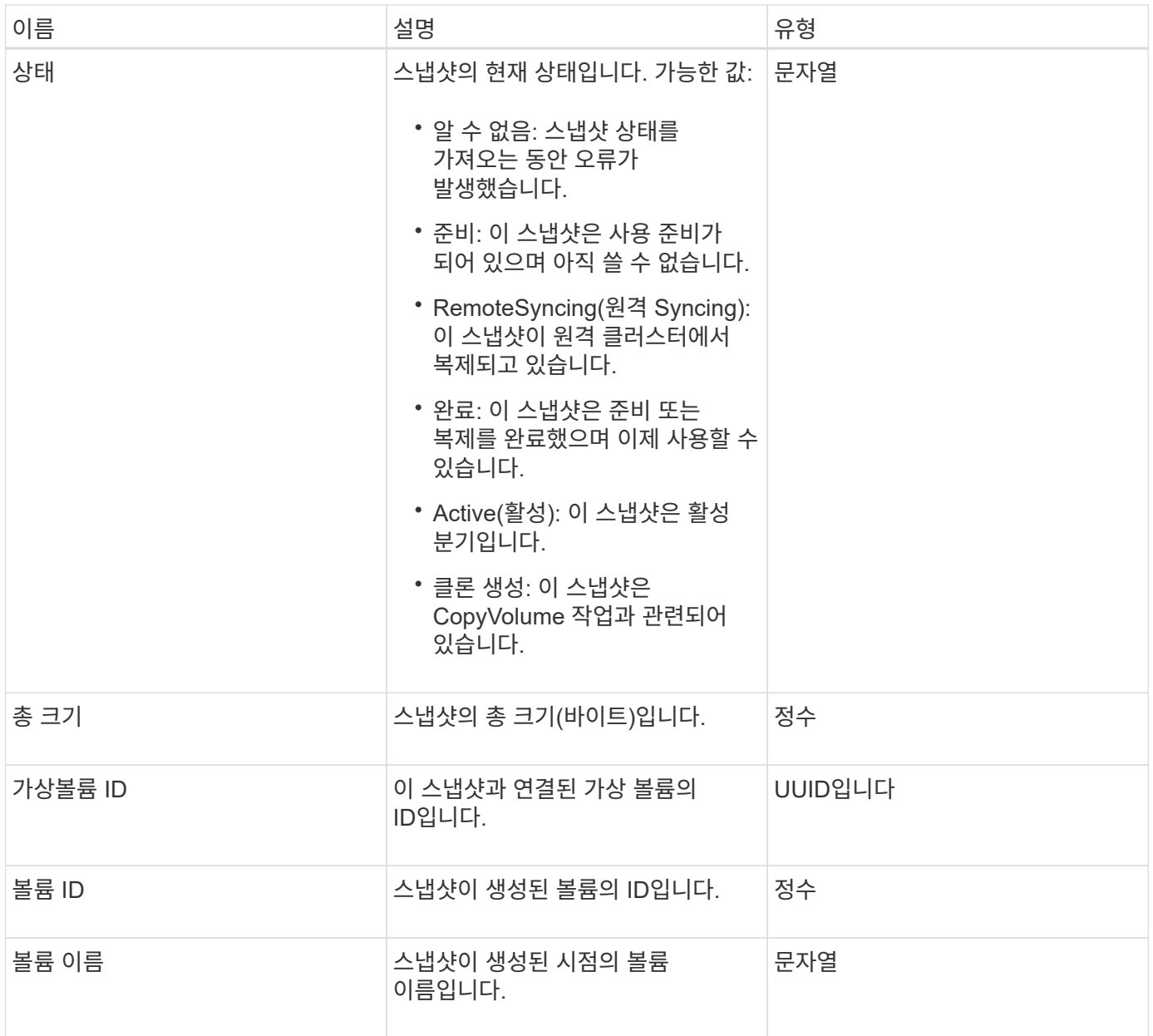

[목록](#page-699-0)[\n\n](#page-699-0) [스냅샷](#page-699-0)

### **snmpTrapRecipient**를 선택합니다

snmpTrapRecipient 객체에는 스토리지 클러스터에서 생성된 SNMP 트랩을 수신하도록 구성된 호스트에 대한 정보가 포함되어 있습니다. GetSnmpTrapInfo API 메소드를 사용하여 SNMP 트랩을 수신하도록 구성된 호스트 목록을 가져올 수 있습니다.

개체 멤버

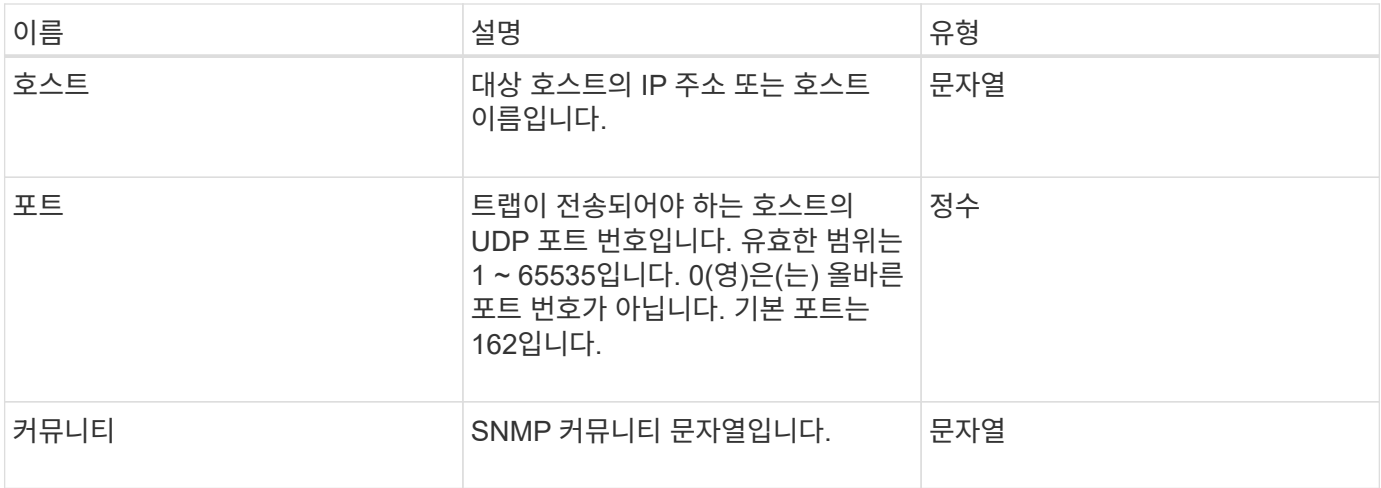

## <span id="page-95-0"></span>**storageContainer** 를 선택합니다

storageContainer 개체에는 가상 볼륨 저장소 컨테이너의 특성이 포함되어 있습니다. listStorageContainers API 메소드를 사용하여 클러스터의 각 스토리지 컨테이너에 대해 이 정보를 검색할 수 있습니다.

개체 멤버

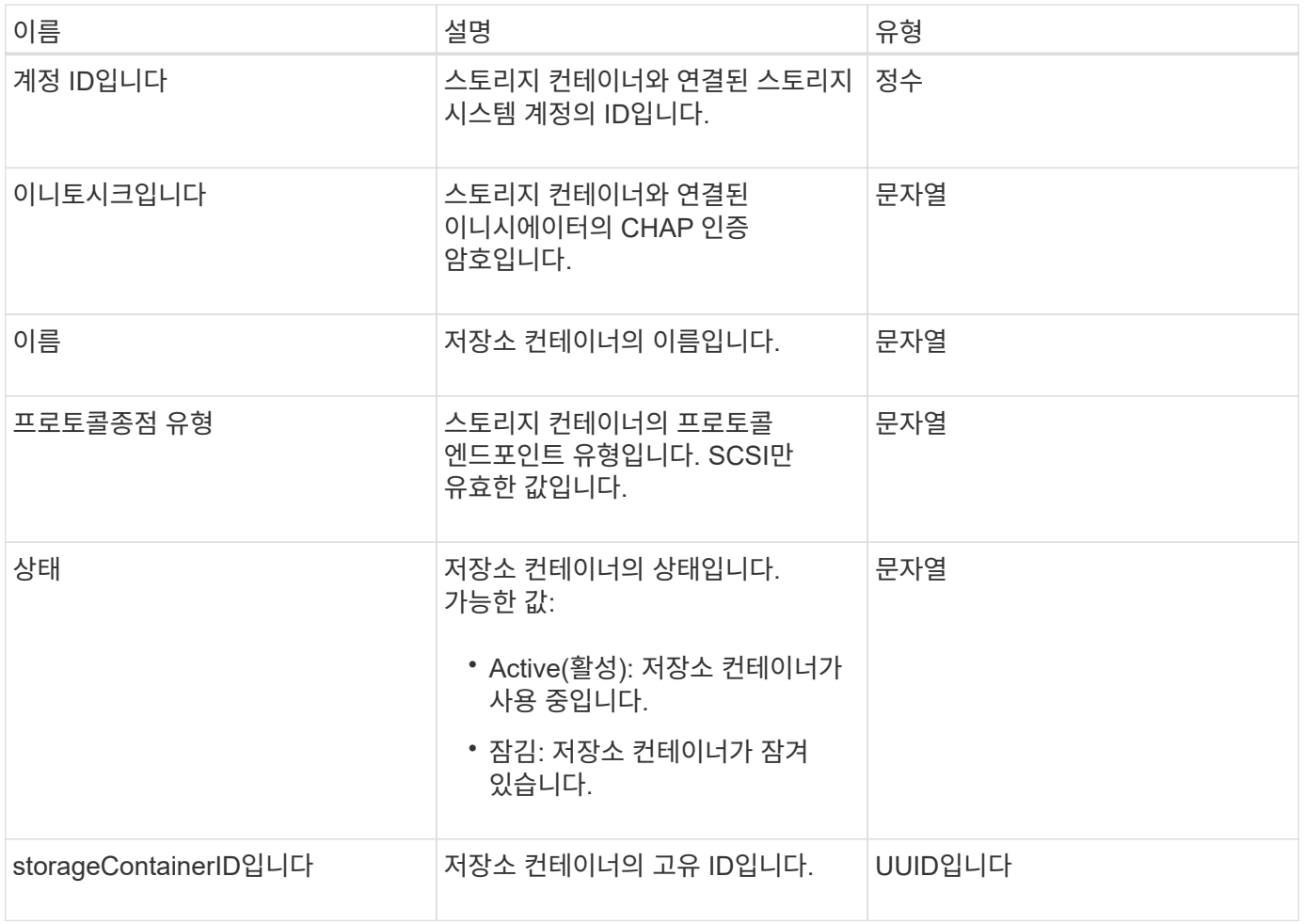

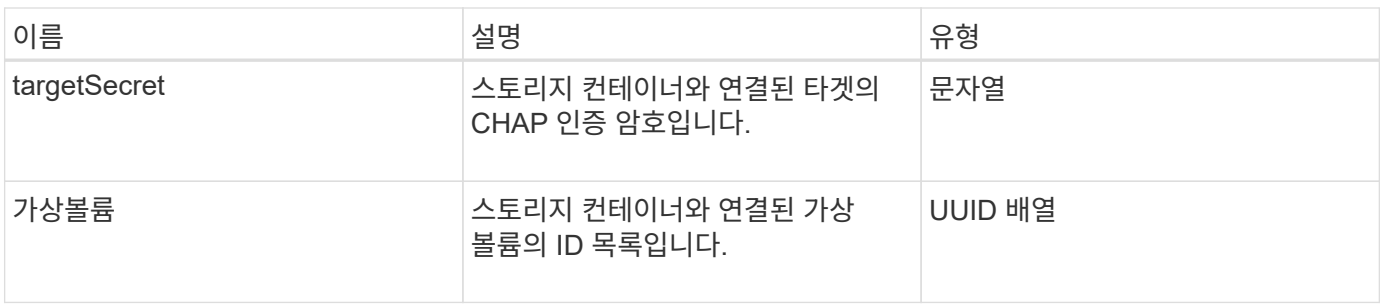

[ListStorageContainers](#page-729-0) [를](#page-729-0) [선](#page-729-0)택[합니다](#page-729-0)

동기화 작업

syncJob 개체에는 클러스터에서 실행 중인 클론, 원격 복제 또는 슬라이스 동기화 작업에 대한 정보가 들어 있습니다.

'ListSyncJobs' API 메소드를 사용하여 동기화 정보를 조회할 수 있다.

개체 멤버

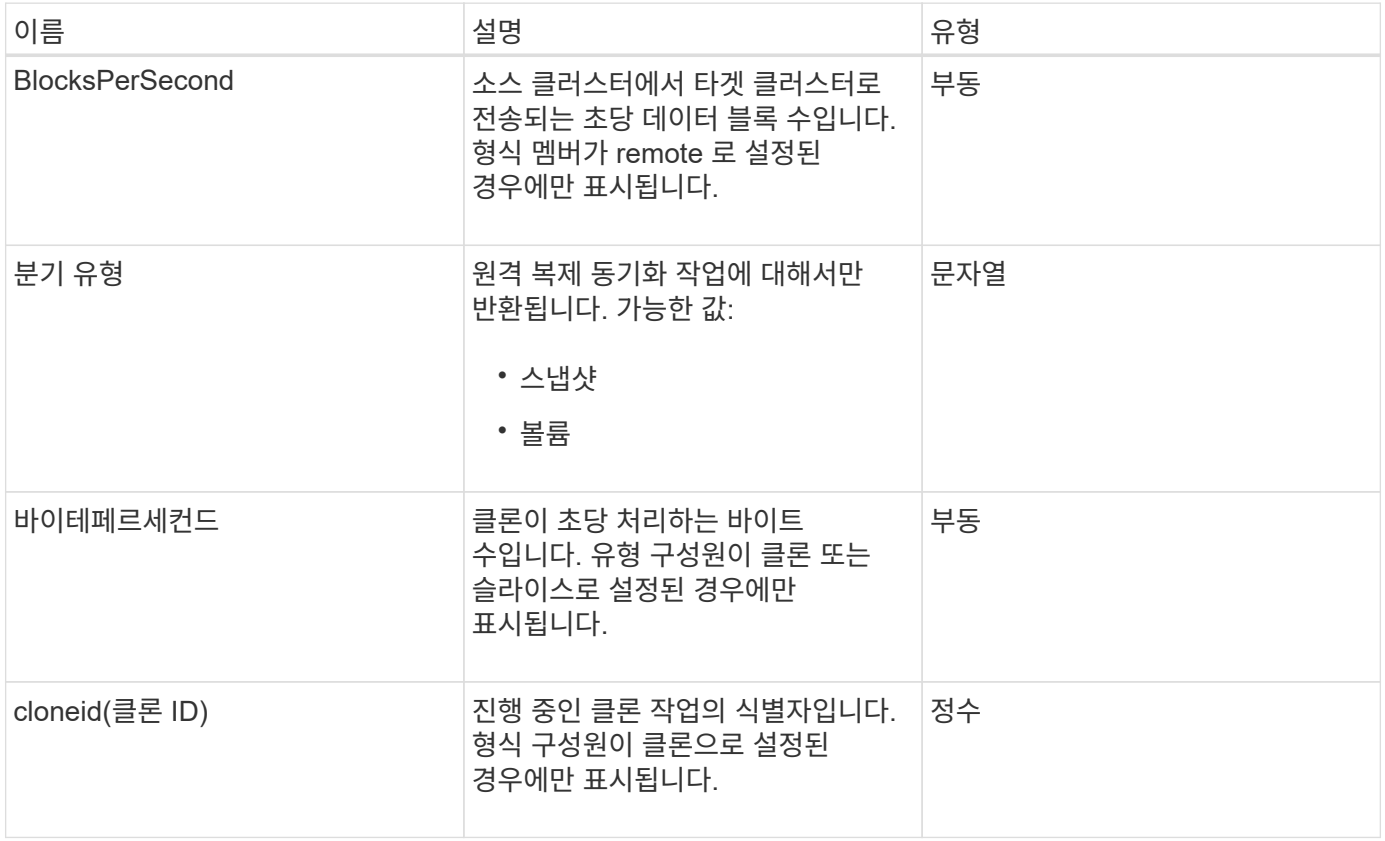

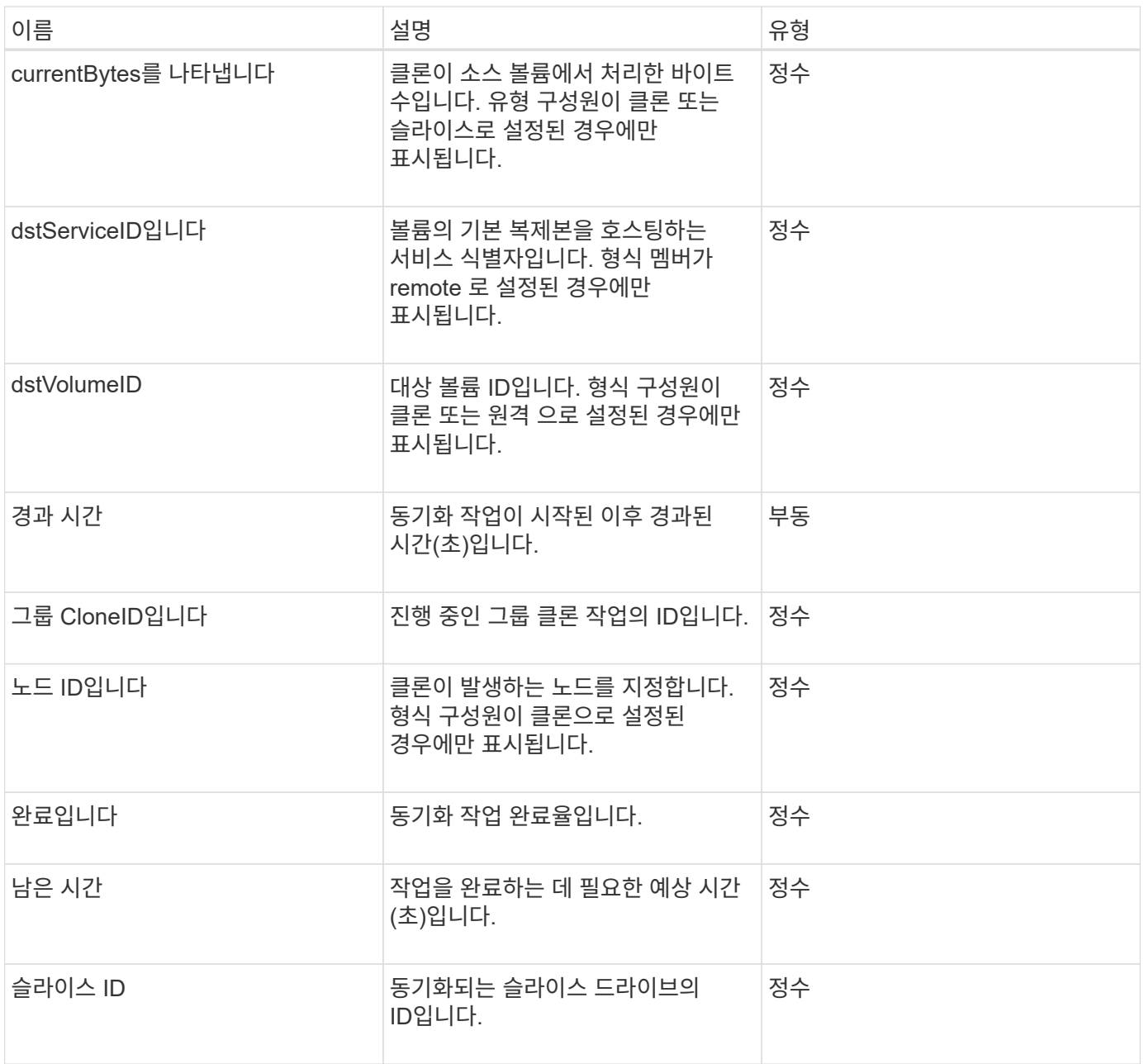

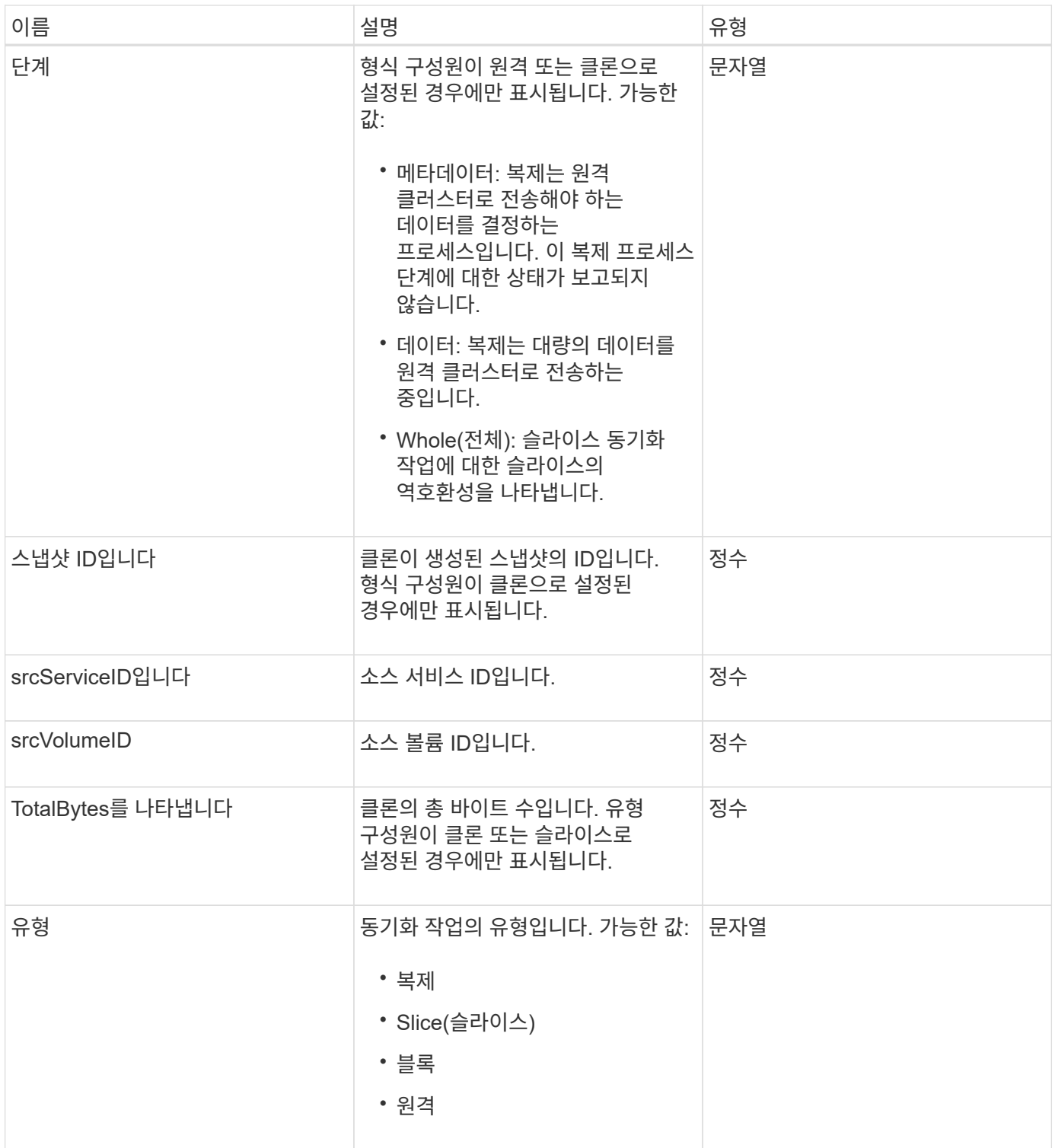

[ListSyncJobs](#page-596-0) [를](#page-596-0) [선](#page-596-0)택[합니다](#page-596-0)

작업**(**가상 볼륨**)**

작업 객체에는 시스템에서 현재 실행 중이거나 완료된 가상 볼륨 작업에 대한 정보가 들어 있습니다. 'ListVirtualVolumeTasks' 메서드를 사용하여 모든 가상 볼륨 작업에 대한 이 정보를 검색할 수 있습니다.

개체 멤버

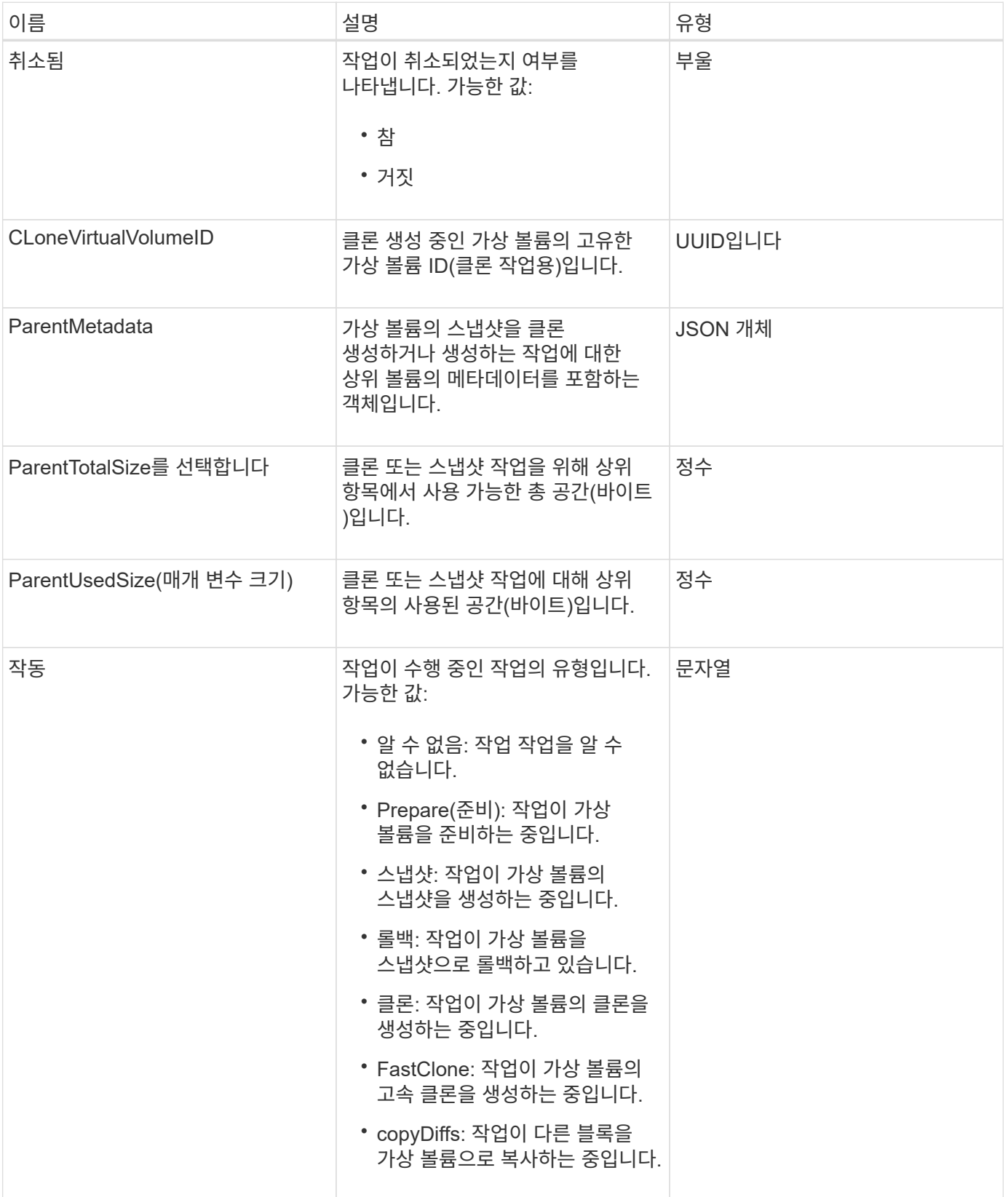

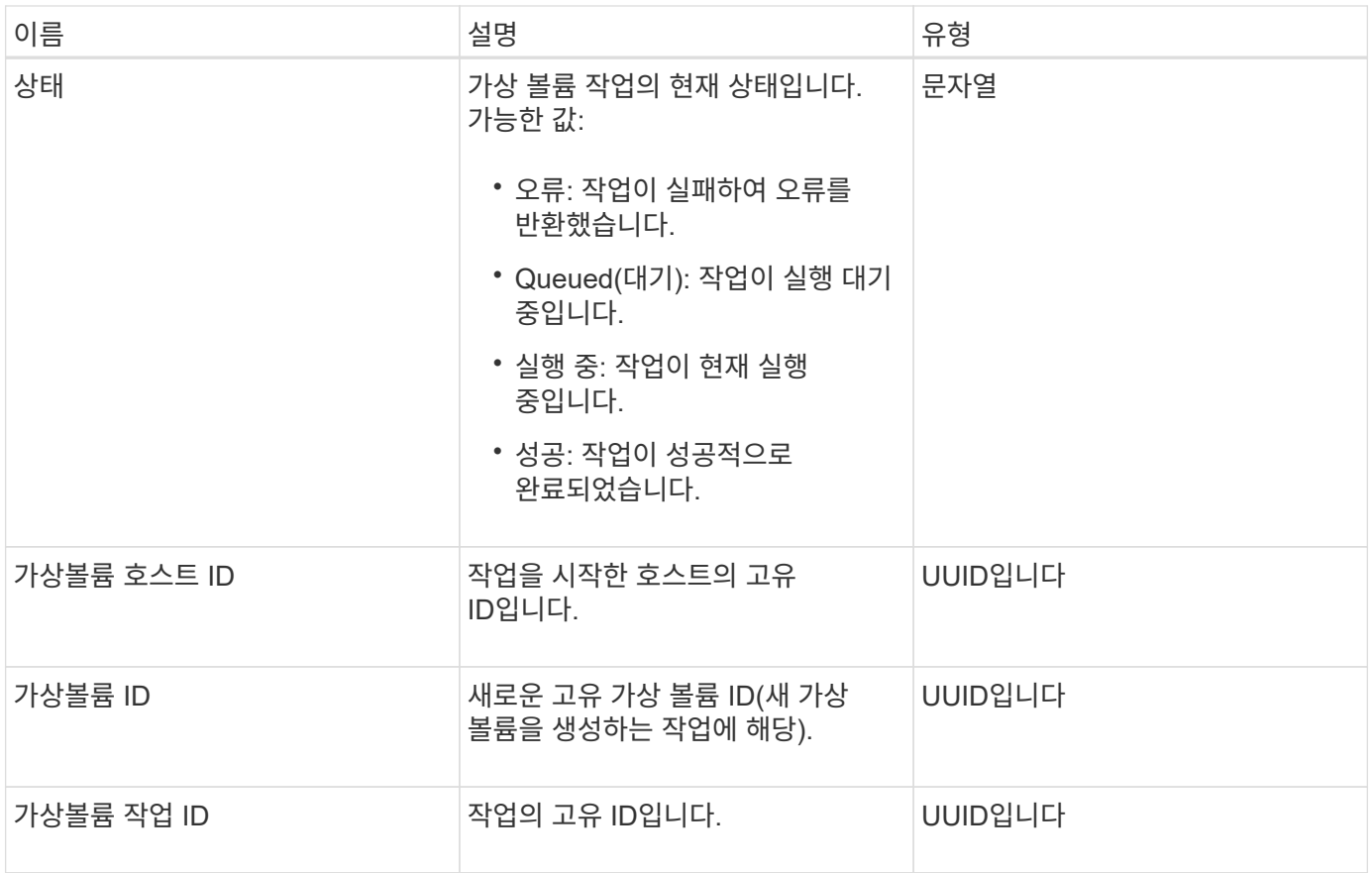

[ListVirtualVolumeTasks](#page-737-0)[를](#page-737-0) [참](#page-737-0)조[하십시오](#page-737-0)

## **usmUser(**사용자**)**

스토리지 클러스터에서 SNMP를 구성하기 위해 SNMP usmUser 객체를 'snmpInfo' API 메소드에 사용할 수 있습니다.

개체 멤버

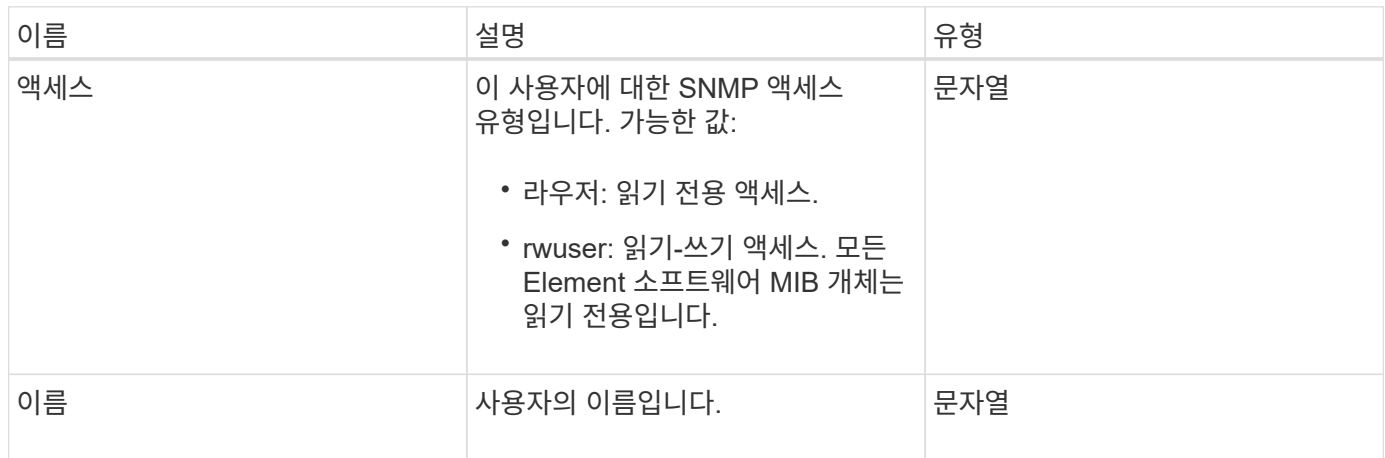

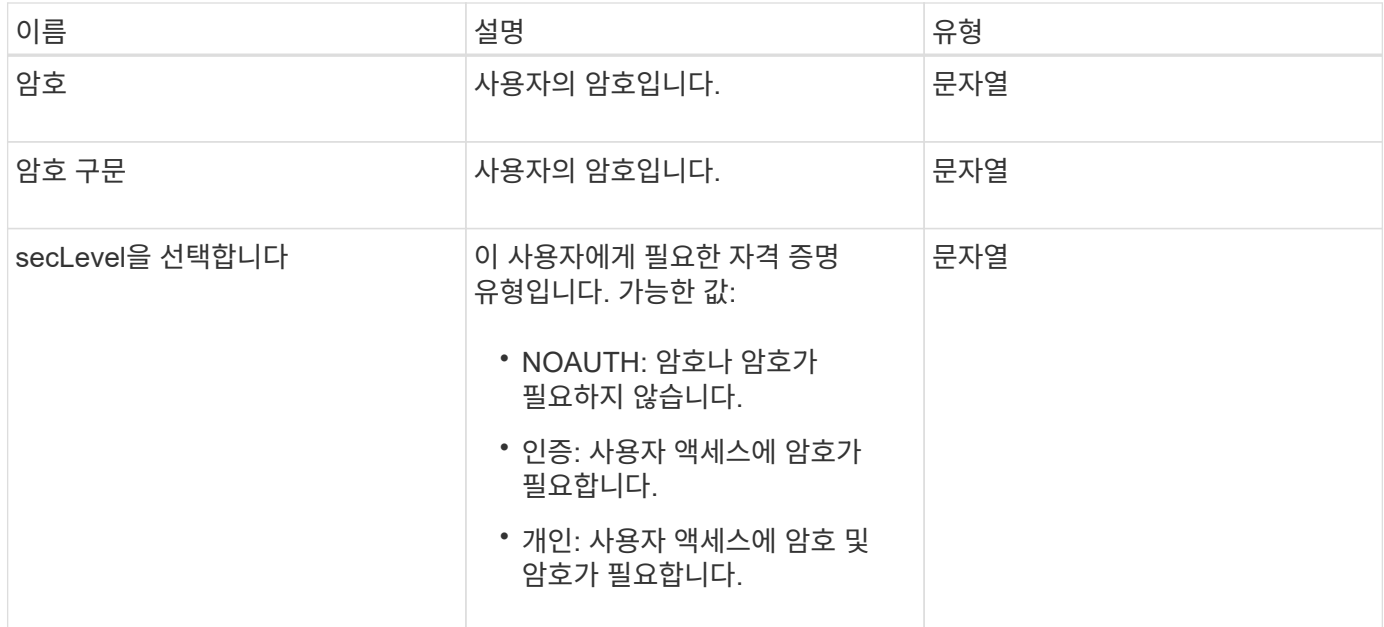

[SetSnmpInfo](#page-527-0) [를](#page-527-0) 선택[합니다](#page-527-0)

가상네트워크

virtualNetwork 개체에는 특정 가상 네트워크에 대한 정보가 들어 있습니다. 'ListVirtualNetworks' API 메소드를 사용하여 시스템의 모든 가상 네트워크에 대한 이 정보 목록을 검색할 수 있습니다.

개체 멤버

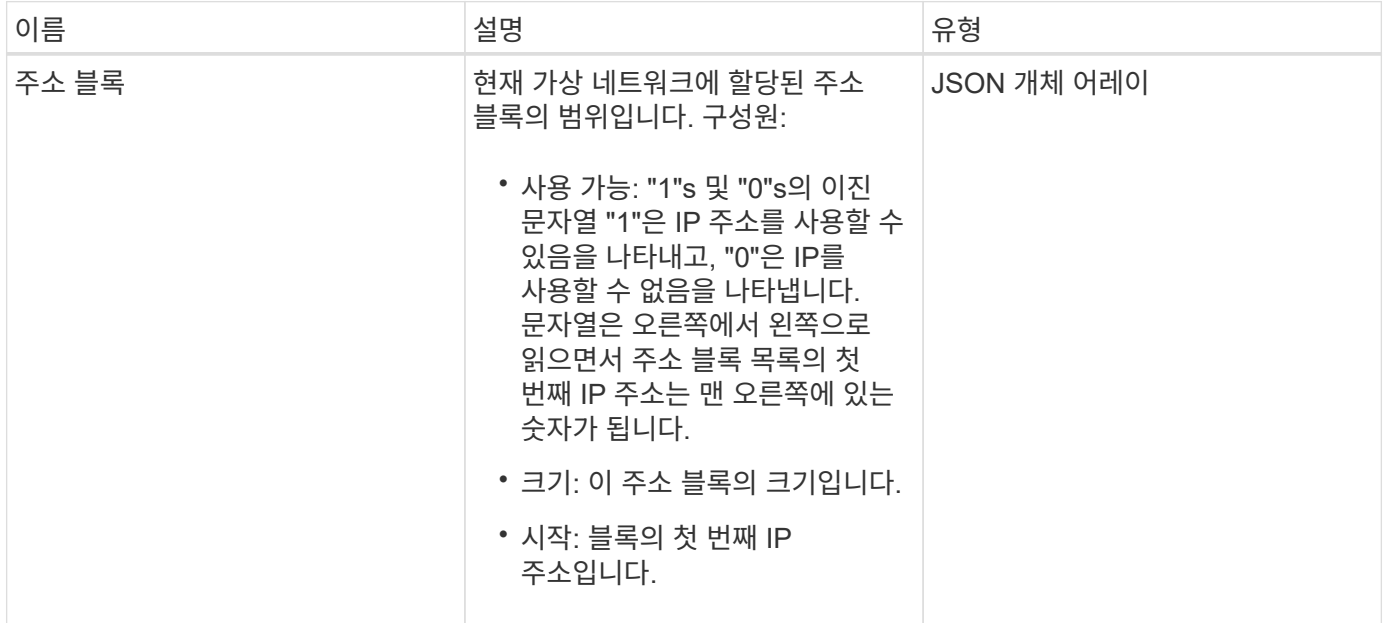

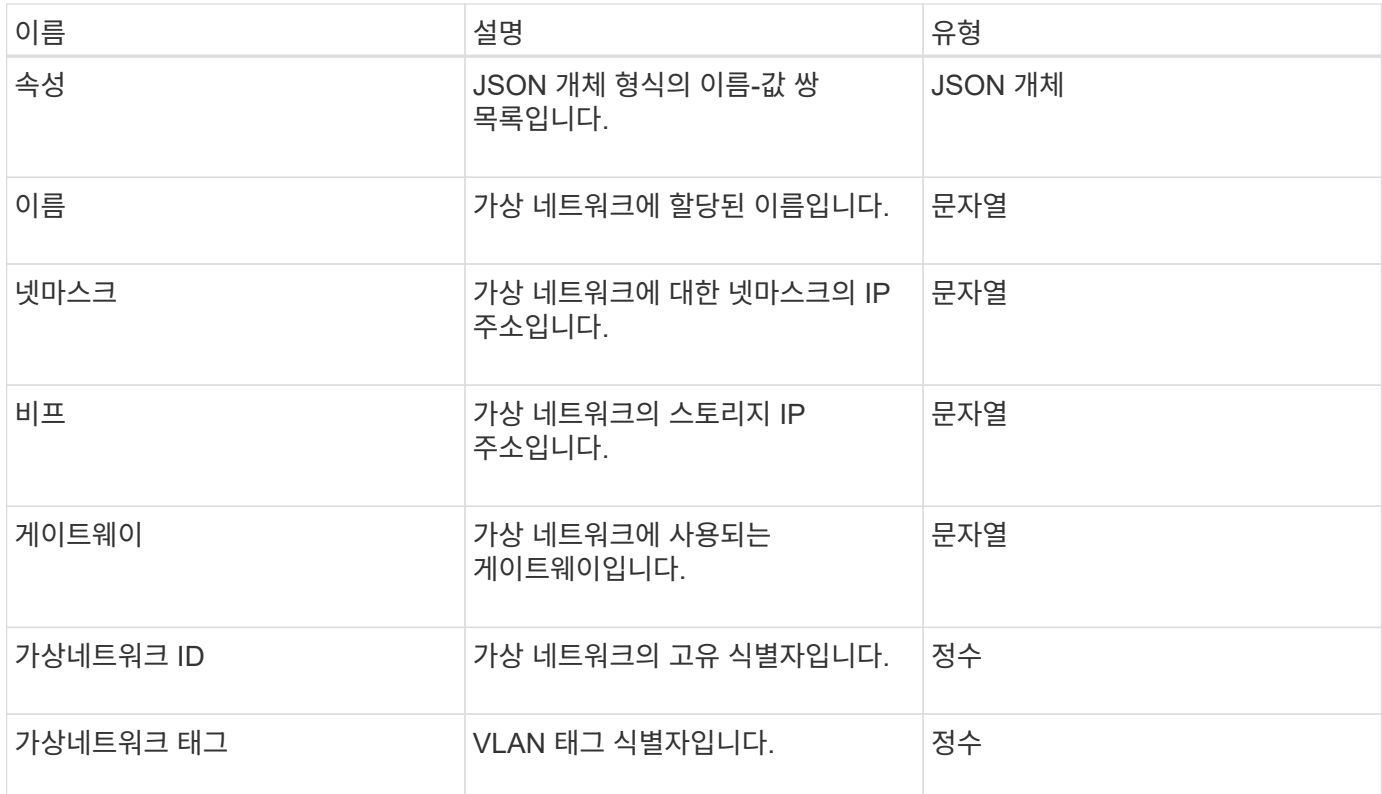

#### 목록[가상네트워](#page-543-0)크

### 가상볼륨

virtualVolume 개체에는 가상 볼륨에 대한 구성 정보와 가상 볼륨의 스냅숏에 대한 정보가 들어 있습니다. 런타임 또는 사용 정보는 포함되지 않습니다. "ListVirtualVolumes" 메서드를 사용하여 클러스터에 대한 이 정보를 검색할 수 있습니다.

개체 멤버

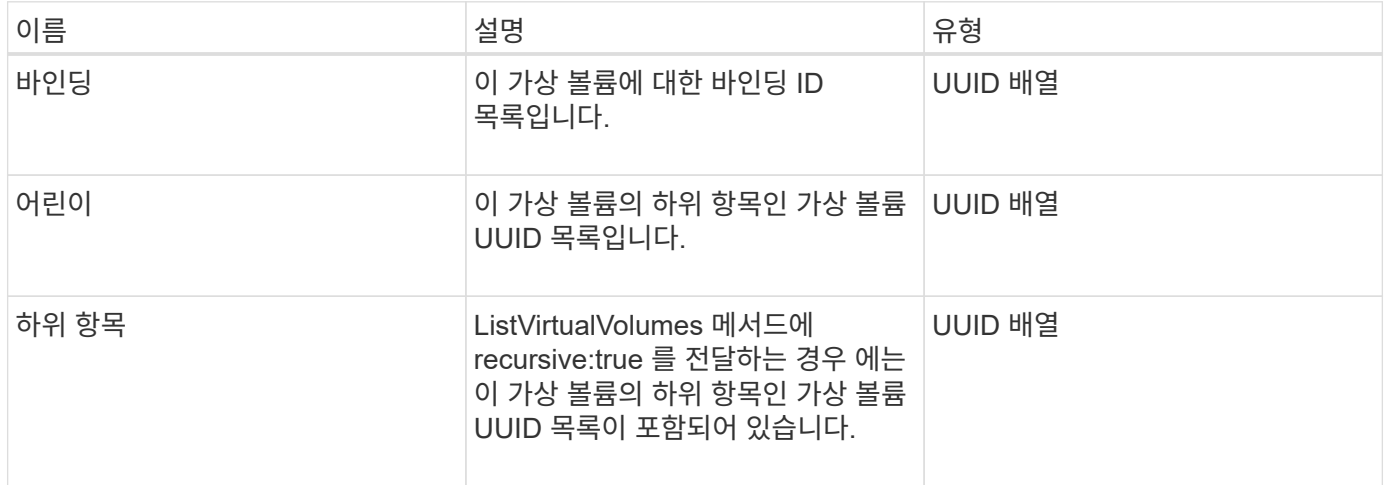

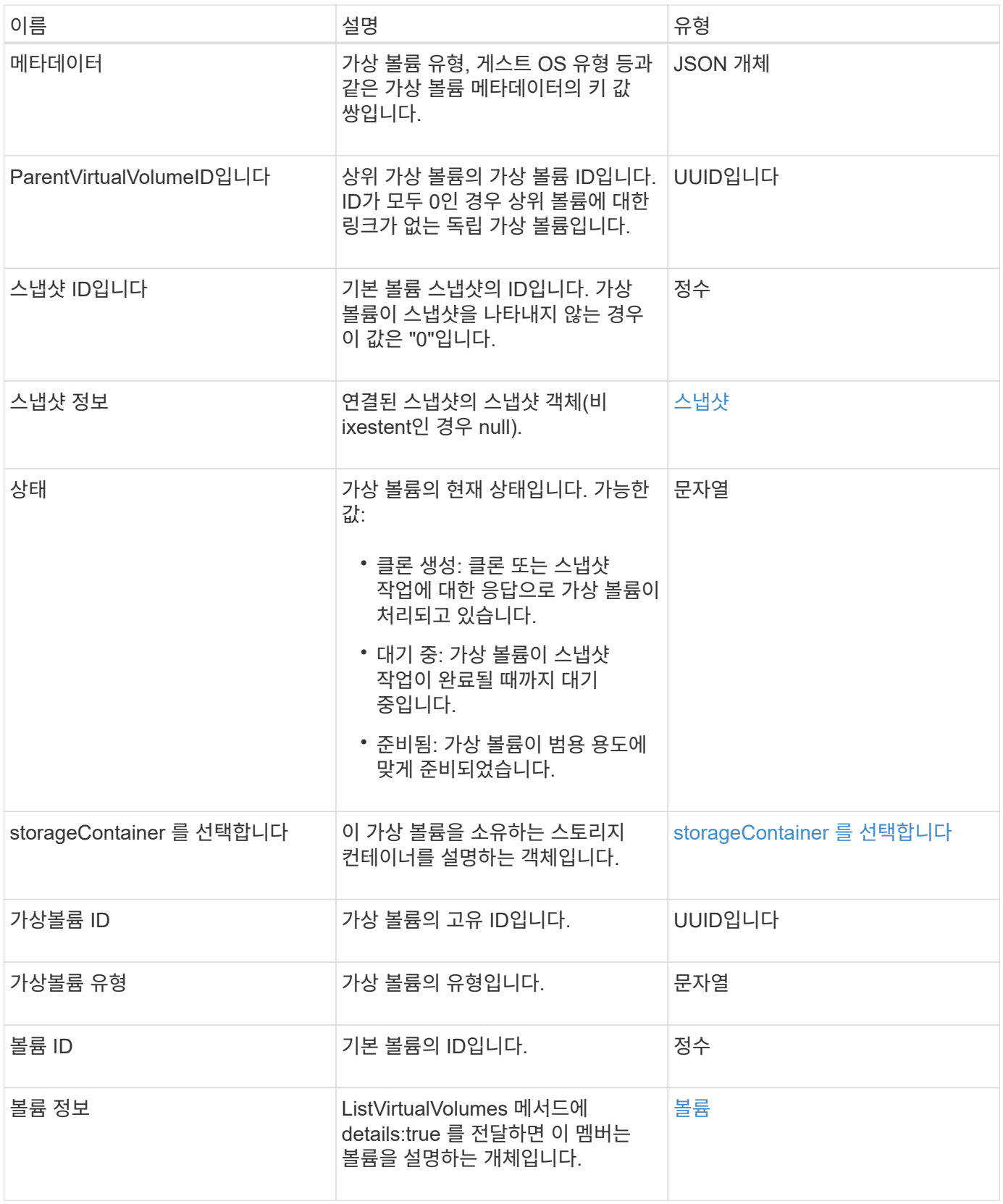

- [목록](#page-733-0) [가상볼륨](#page-733-0)
- [스냅샷](#page-92-0)

• [storageContainer](#page-95-0) [를](#page-95-0) 선택[합니다](#page-95-0)

• [볼륨](#page-104-0)

### <span id="page-104-0"></span>볼륨

볼륨 개체에는 페어링되지 않았거나 페어링된 볼륨에 대한 구성 정보가 포함되어 있습니다. 여기에는 런타임 또는 사용 정보가 포함되지 않으며 가상 볼륨에 대한 정보가 포함되어 있지 않습니다.

개체 멤버

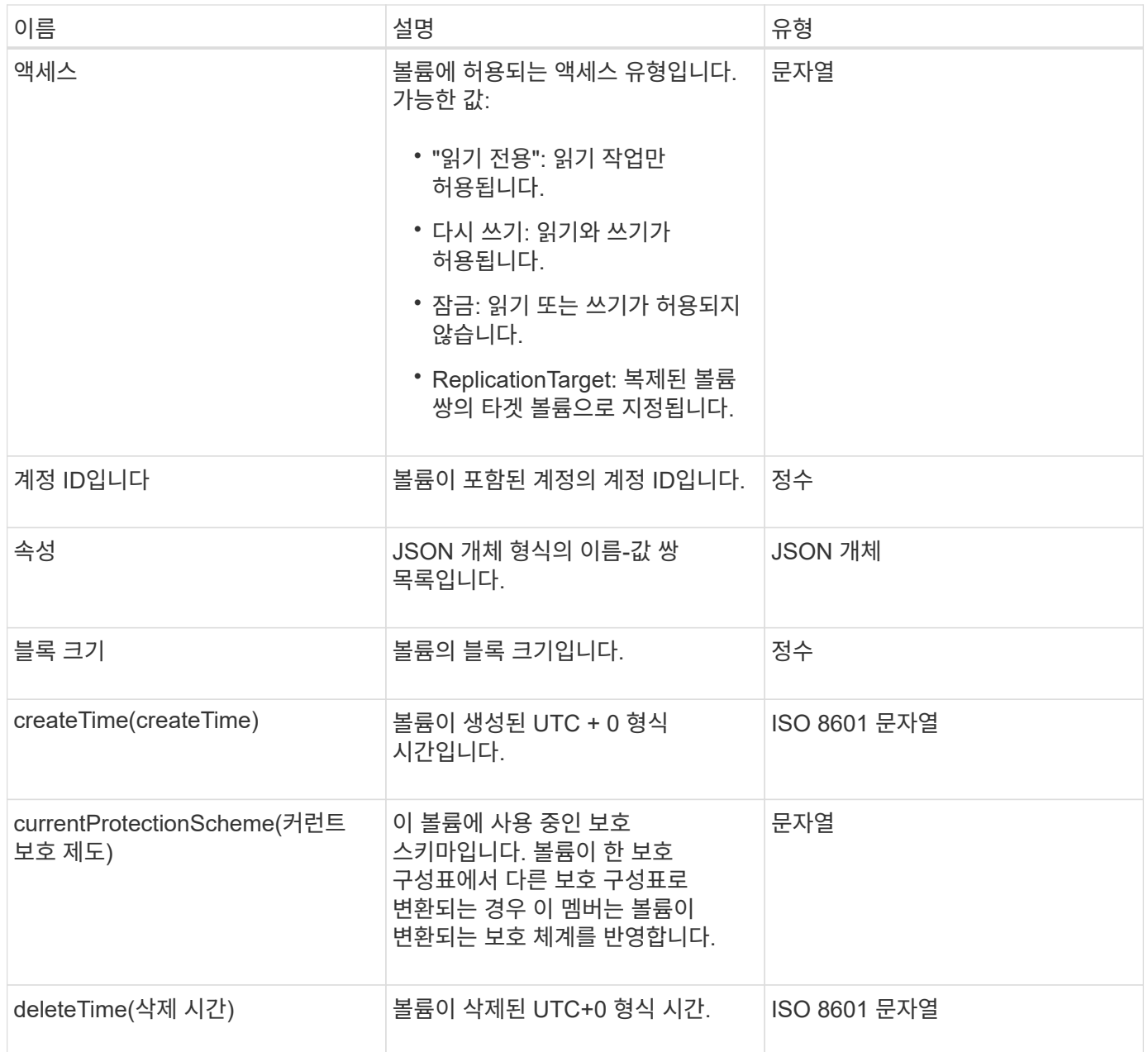

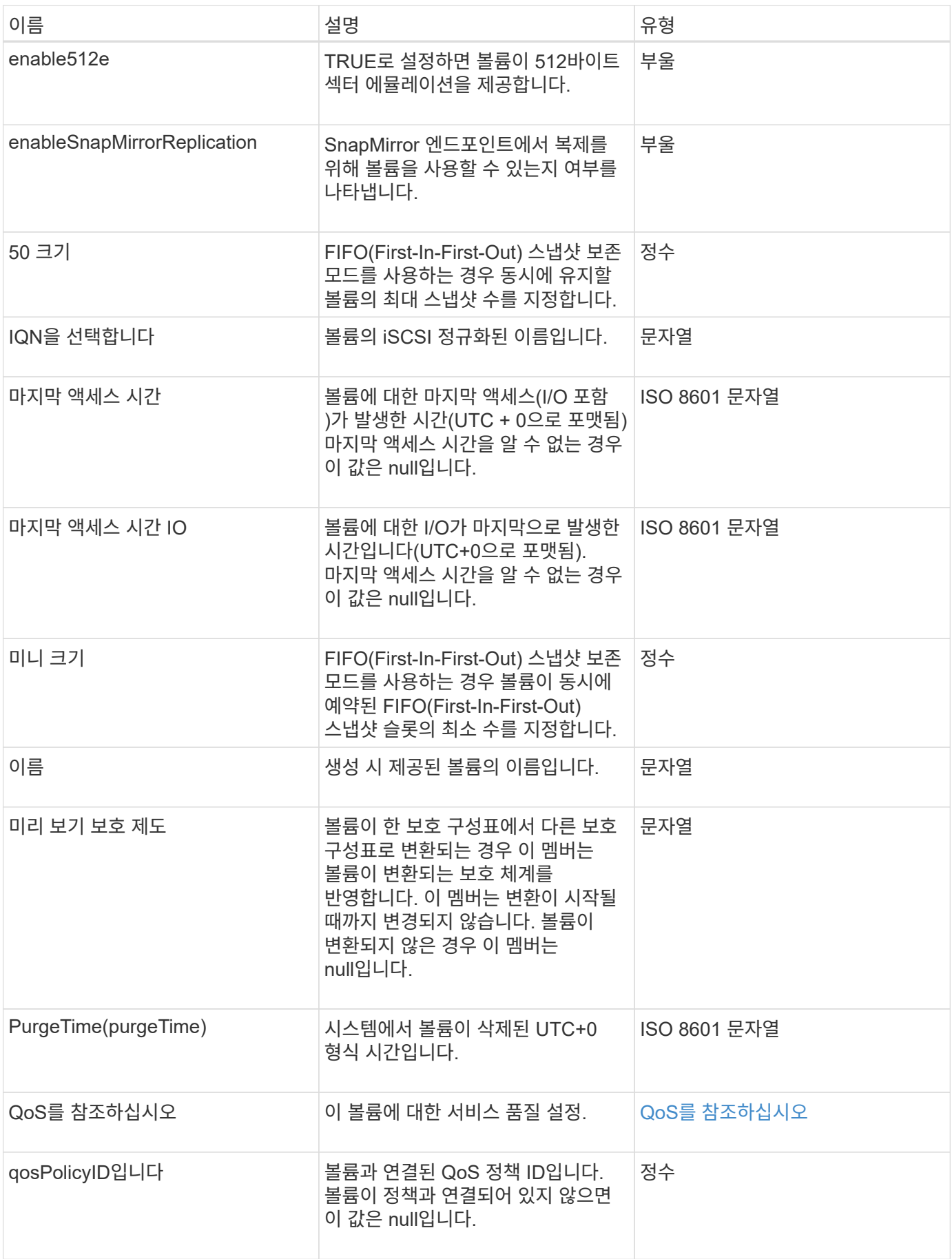

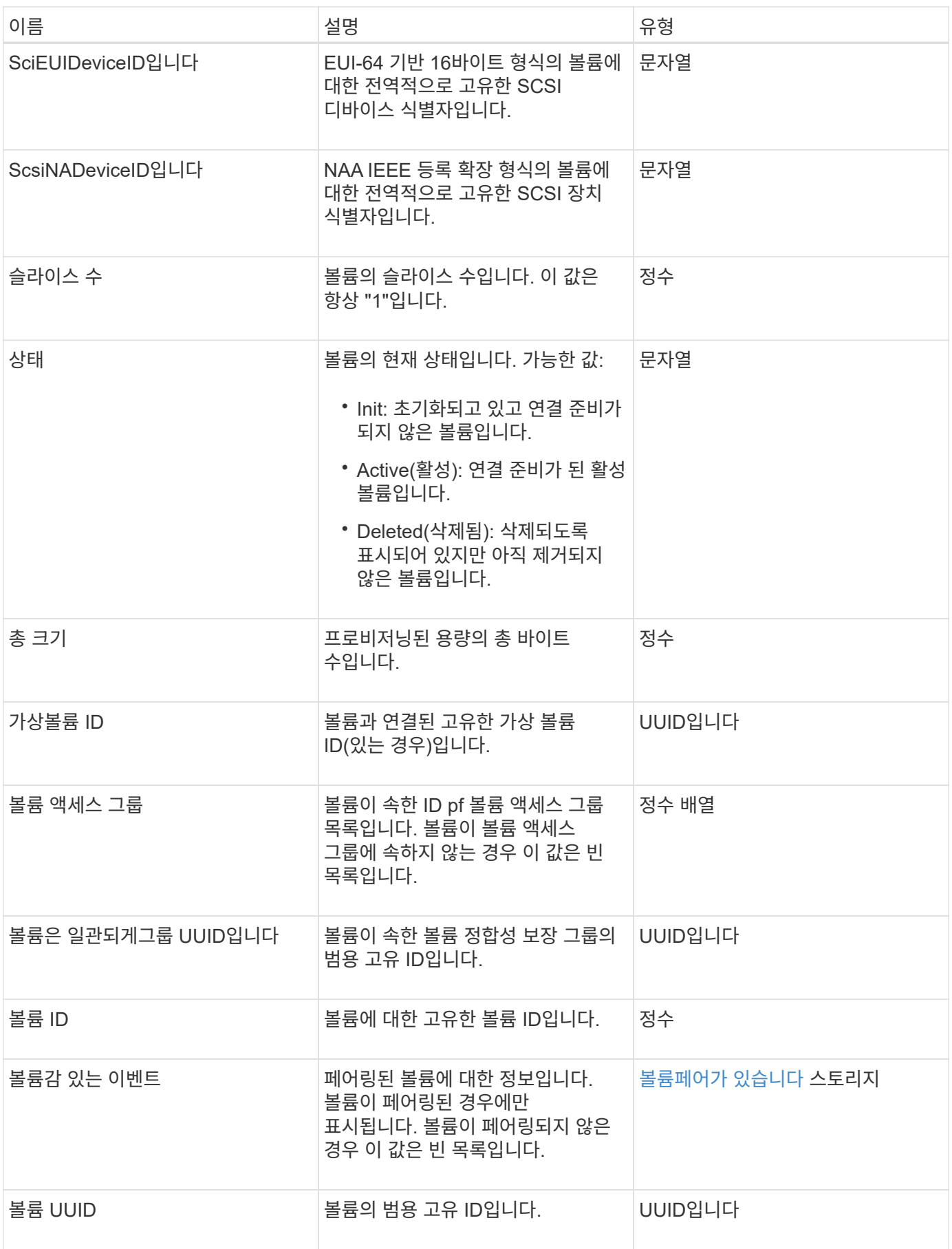

- [ListActiveVolumes](#page-587-0)
- [ListDeletedVolumes](#page-591-0) [를](#page-591-0) 클릭[합니다](#page-591-0)
- [목록](#page-600-0) [볼륨](#page-600-0)
- [ListVolumesForAccount](#page-606-0)
- [QoS](#page-71-0)[를](#page-71-0) [참](#page-71-0)조[하십시오](#page-71-0)

### 볼륨 액세스 그룹

volumeAccessGroup 개체에는 특정 볼륨 액세스 그룹에 대한 정보가 들어 있습니다. API 메소드 'ListVolumeAccessGroups'를 사용하여 모든 액세스 그룹에 대한 이 정보 목록을 검색할 수 있습니다.

개체 멤버

이 개체에는 다음 멤버가 포함되어 있습니다.

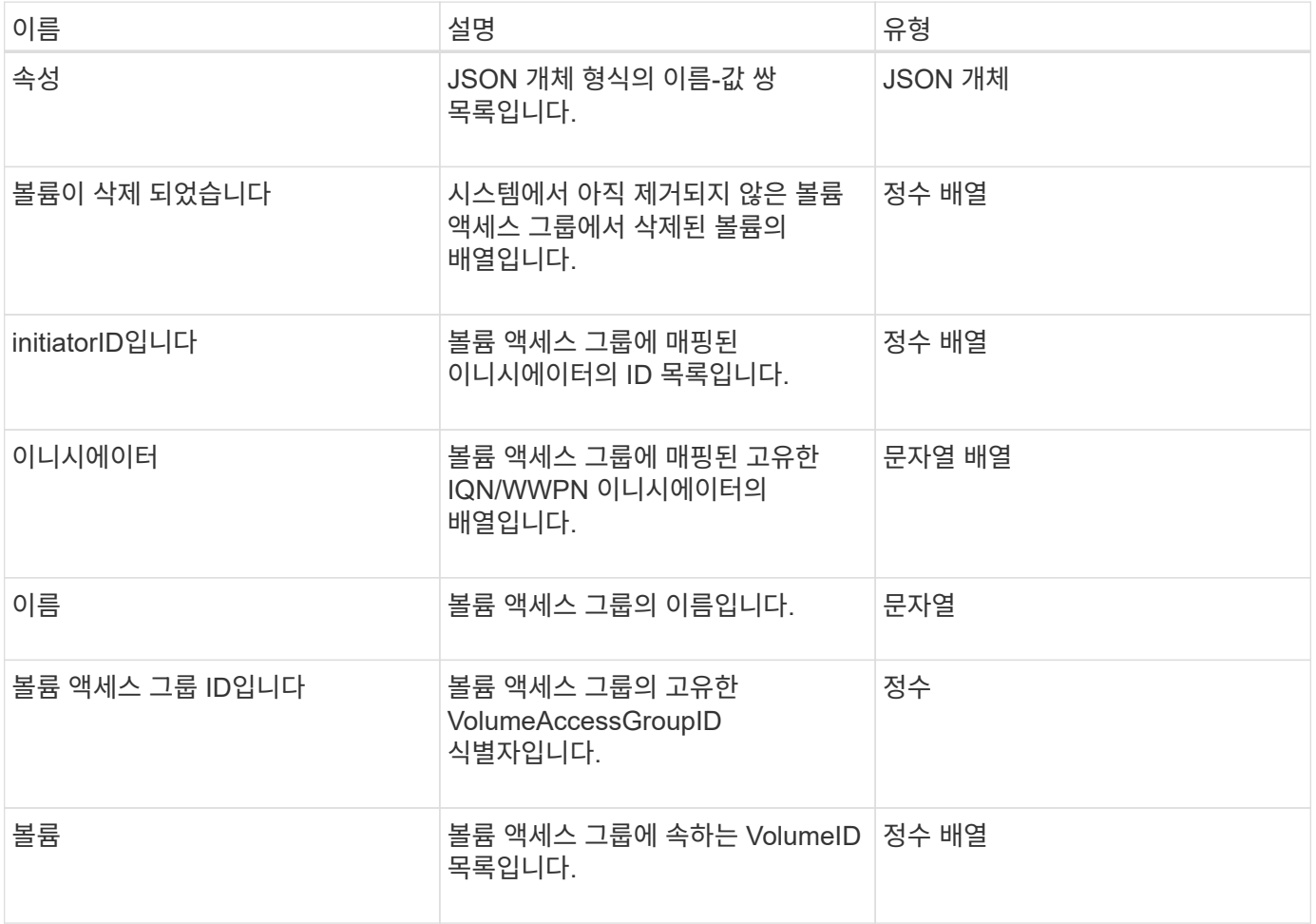

자세한 내용을 확인하십시오

[ListVolumeAccessGroups](#page-657-0) [를](#page-657-0) 선택[합니다](#page-657-0)
## 볼륨페어가 있습니다

volumePair 개체에는 다른 클러스터의 다른 볼륨과 페어링된 볼륨에 대한 정보가 들어 있습니다. 볼륨이 페어링되지 않은 경우 이 개체는 비어 있습니다. 'ListActivePairedVolumes' 및 'ListActiveVolumes' API 메소드를 사용하여 페어링된 볼륨에 대한 정보를 반환할 수 있습니다.

개체 멤버

이 개체에는 다음 멤버가 포함되어 있습니다.

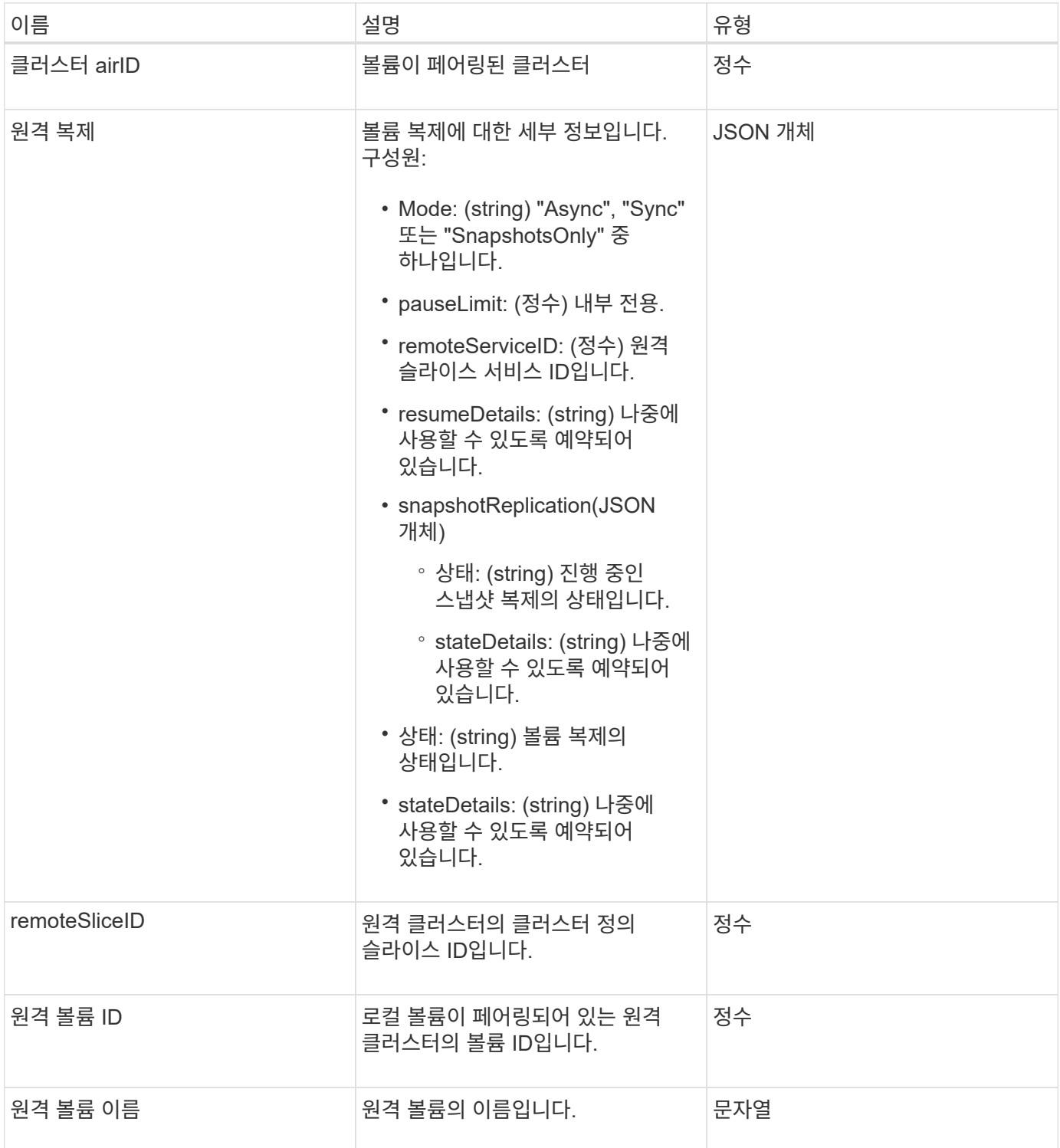

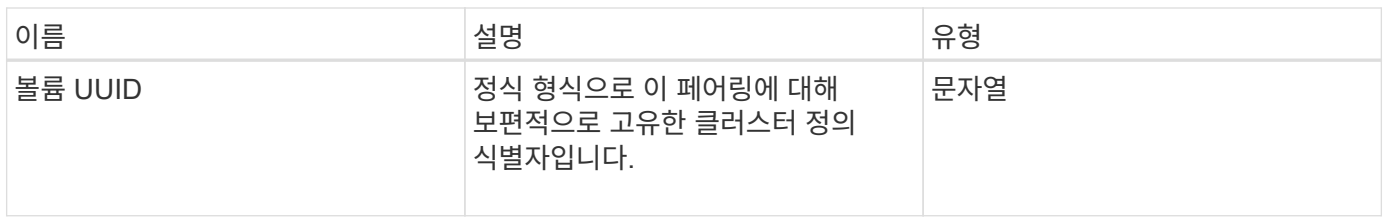

### 자세한 내용을 확인하십시오

- [ListActive](#page-412-0)[유료볼륨](#page-412-0)
- [ListActiveVolumes](#page-587-0)

# 볼륨 통계

volumeStats 개체에는 개별 볼륨에 대한 통계 데이터가 포함되어 있습니다.

개체 멤버

다음 방법을 사용하여 일부 또는 모든 볼륨에 대한 volumeStats 개체를 가져올 수 있습니다.

- [GetVolumeStats](#page-578-0) [를](#page-578-0) [참](#page-578-0)조[하십시오](#page-578-0)
- [ListVolumeStatsByAccount](#page-609-0)
- [ListVolumeStatsByVolume](#page-612-0)
- [ListVolumeStatsByVolumeAccessGroup](#page-614-0)

### 이 개체에는 다음 멤버가 포함되어 있습니다.

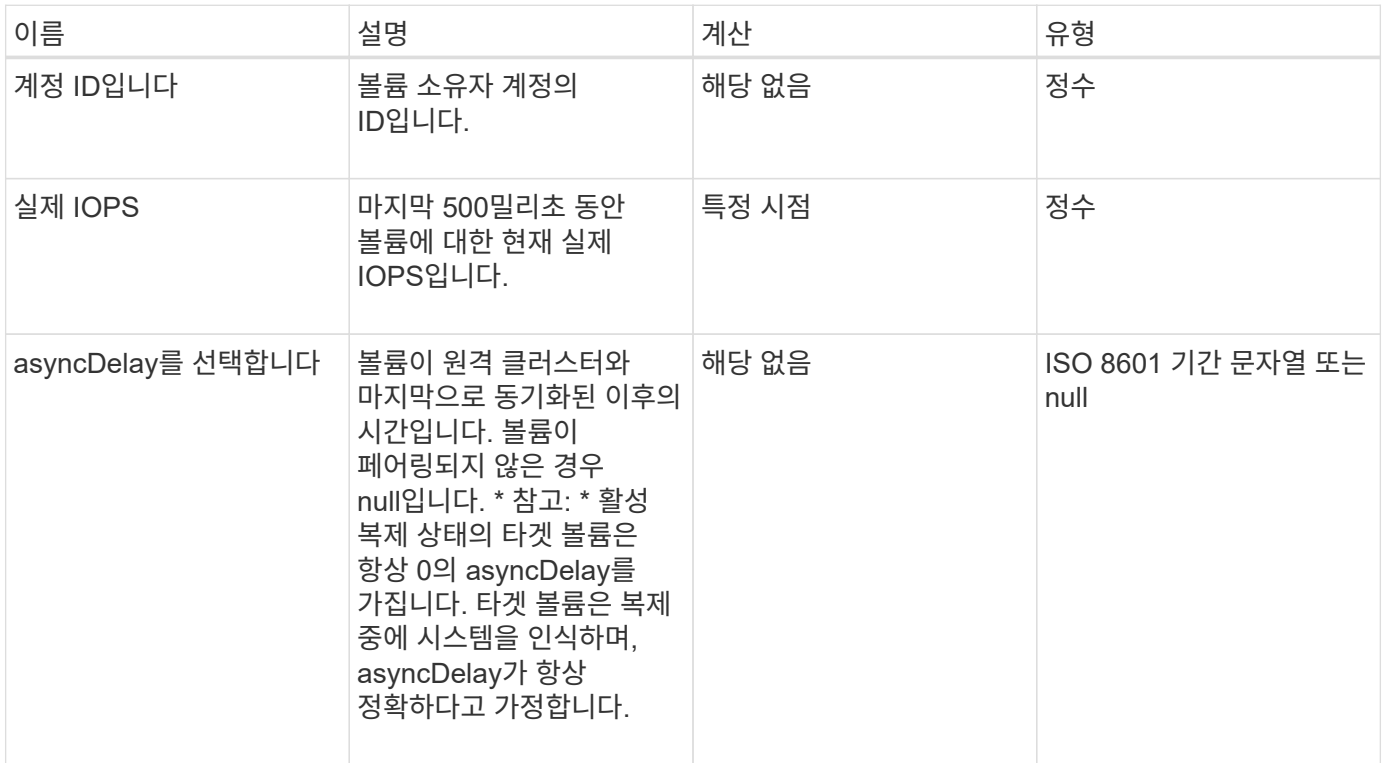

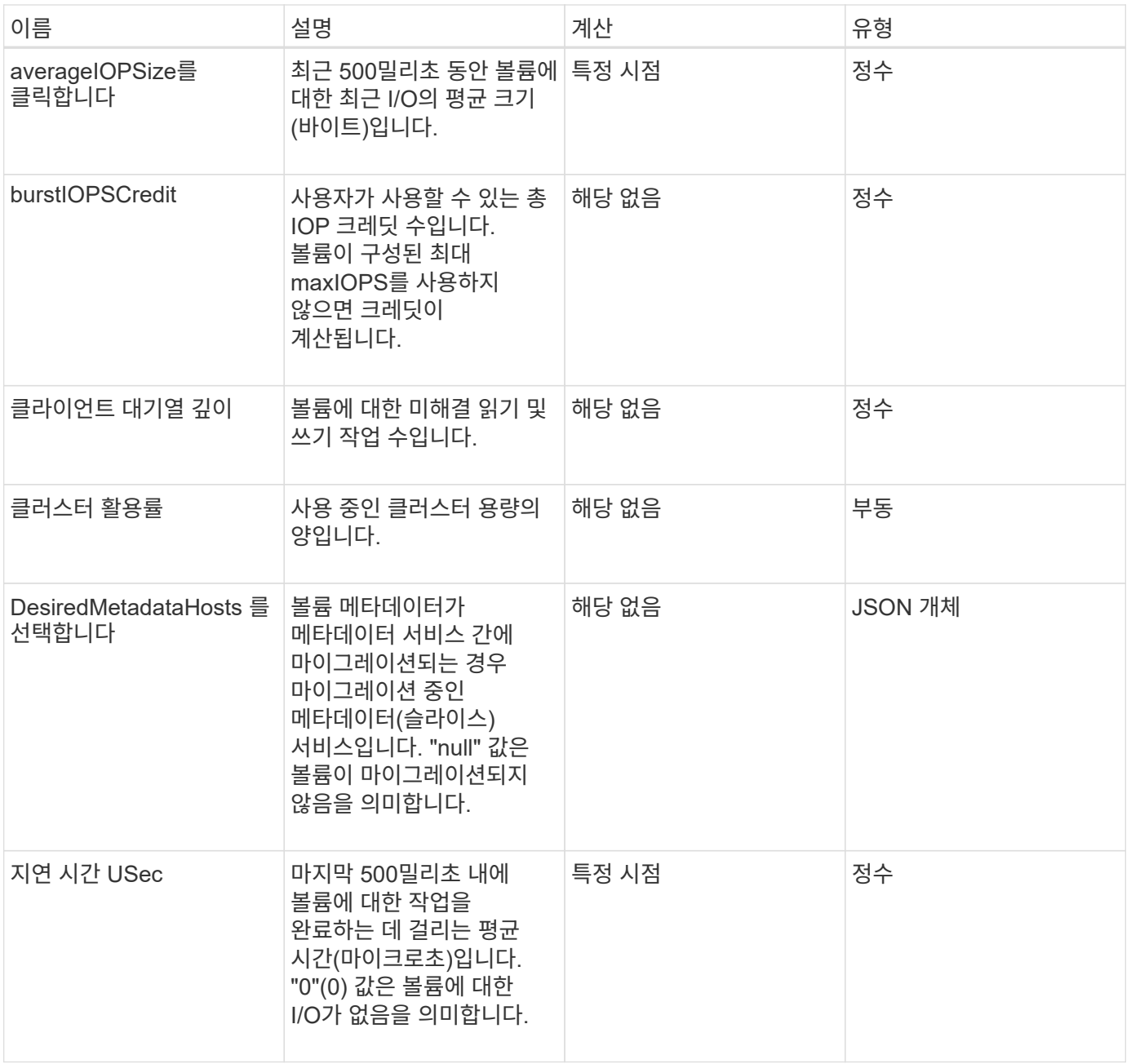

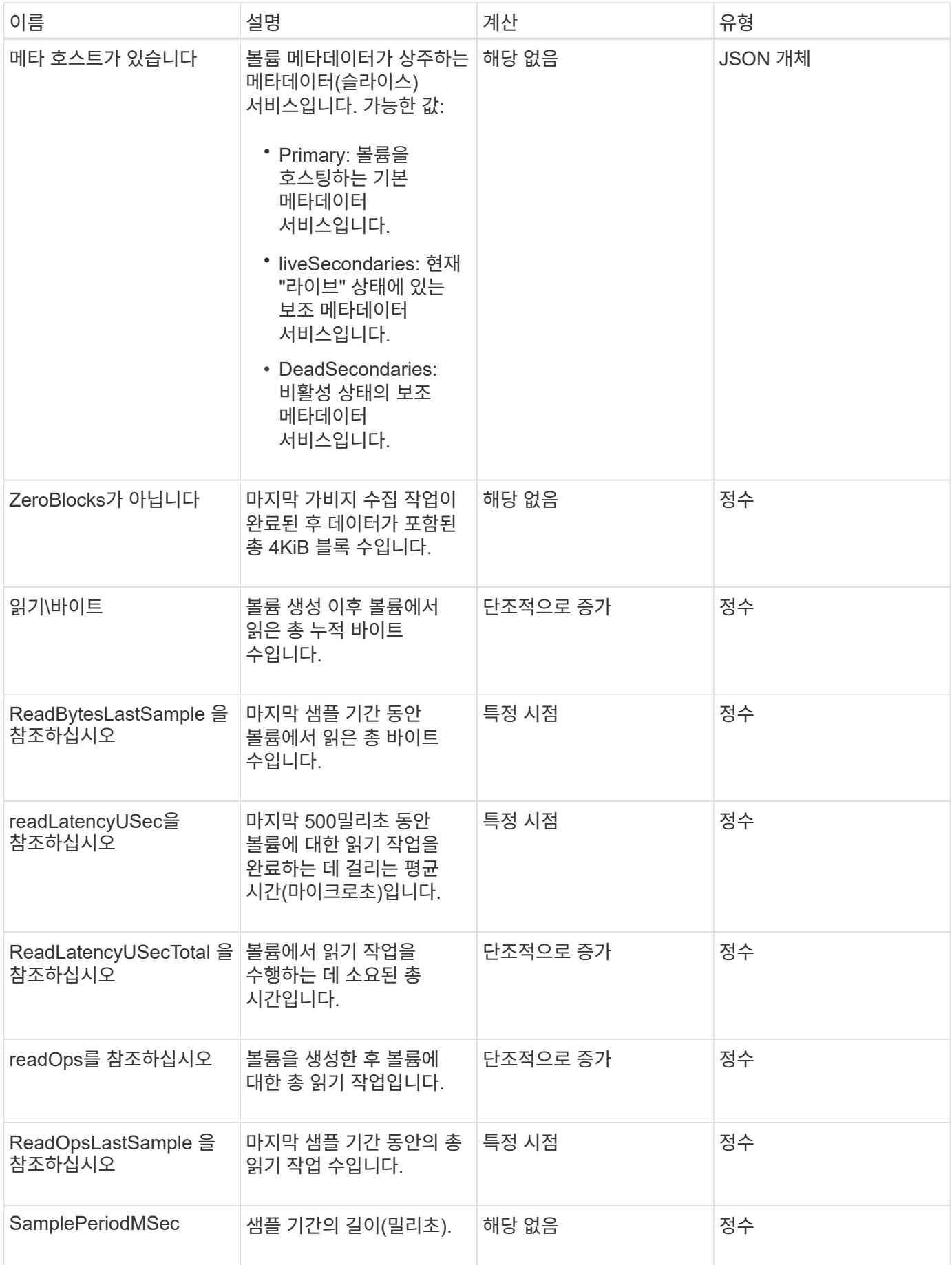

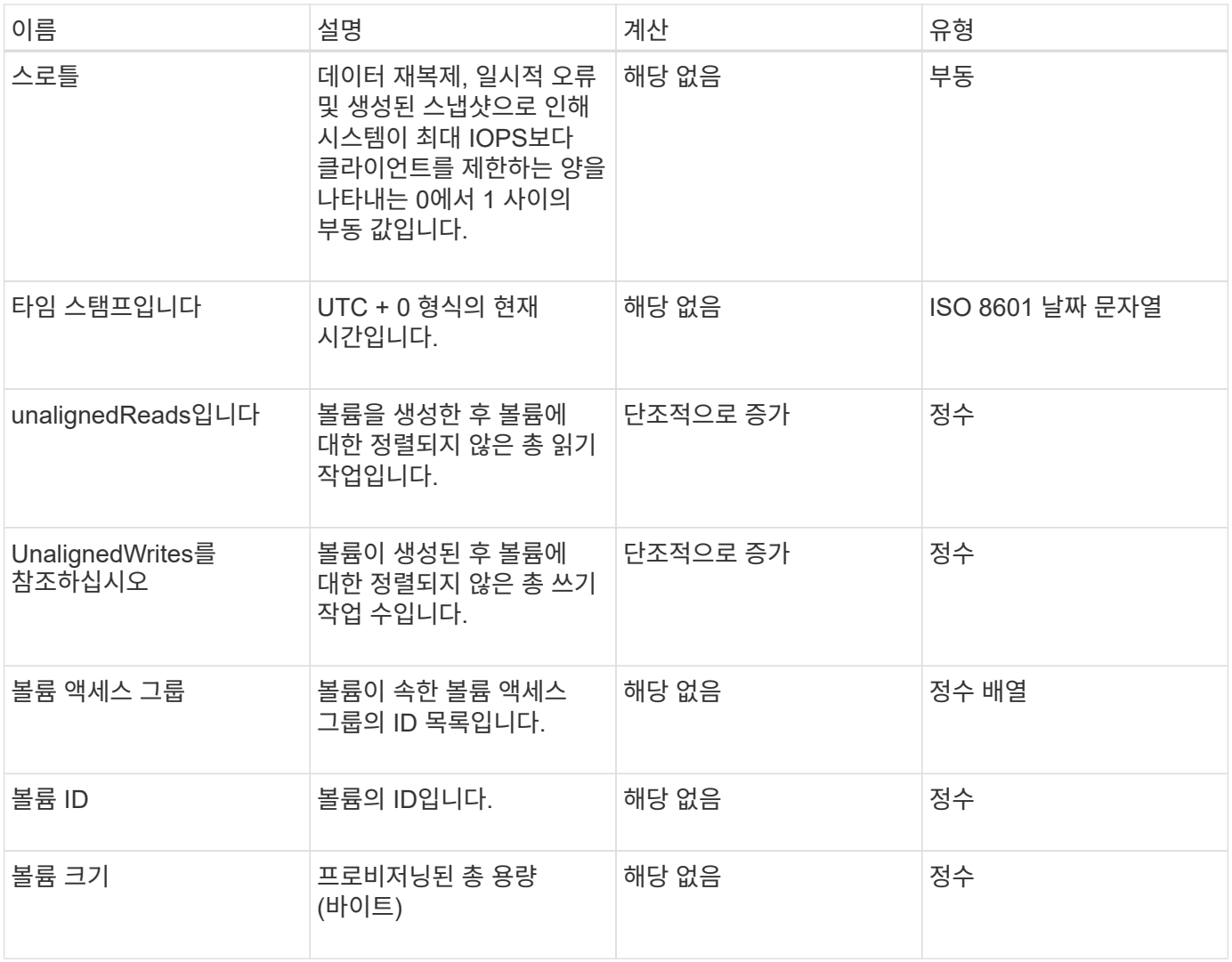

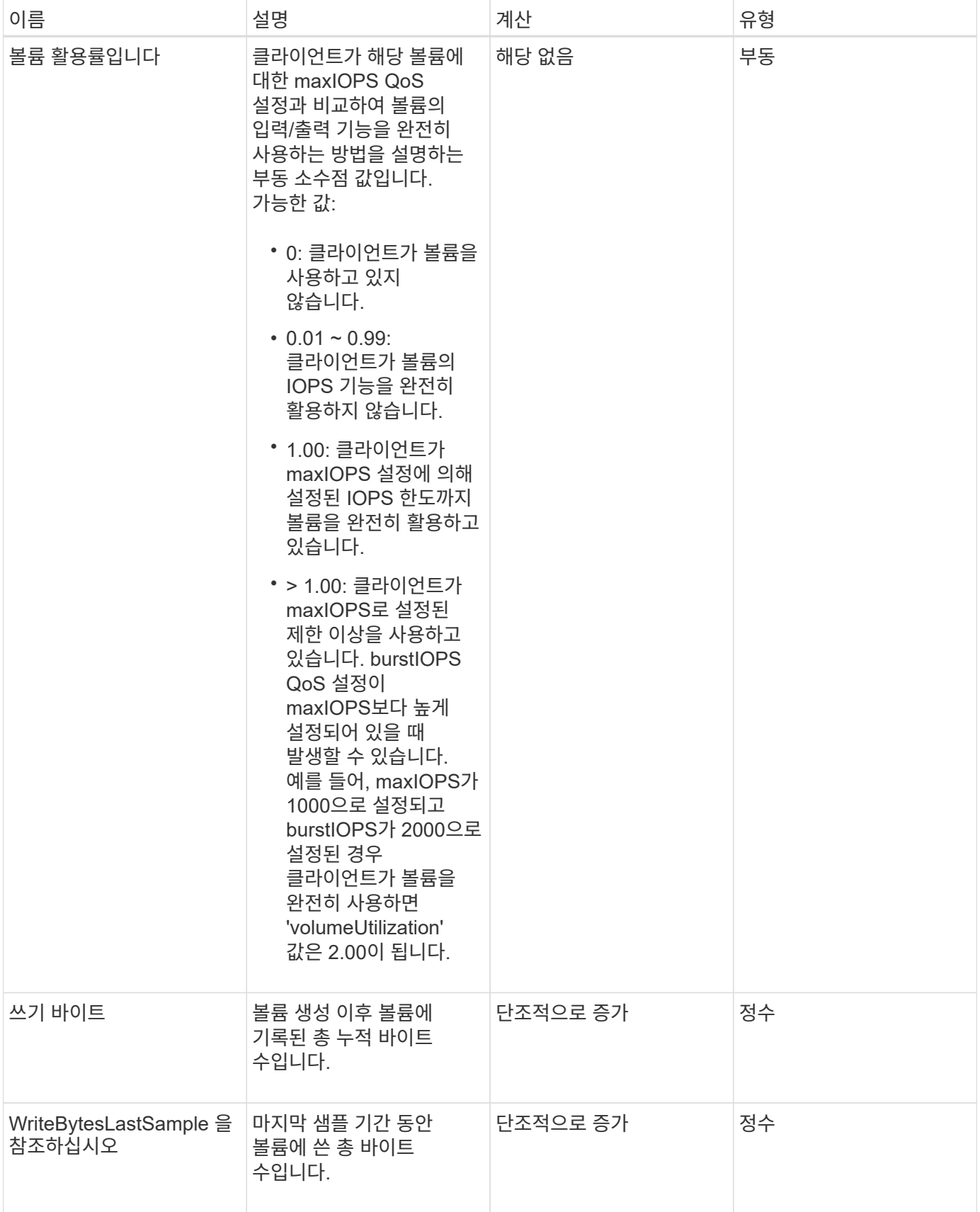

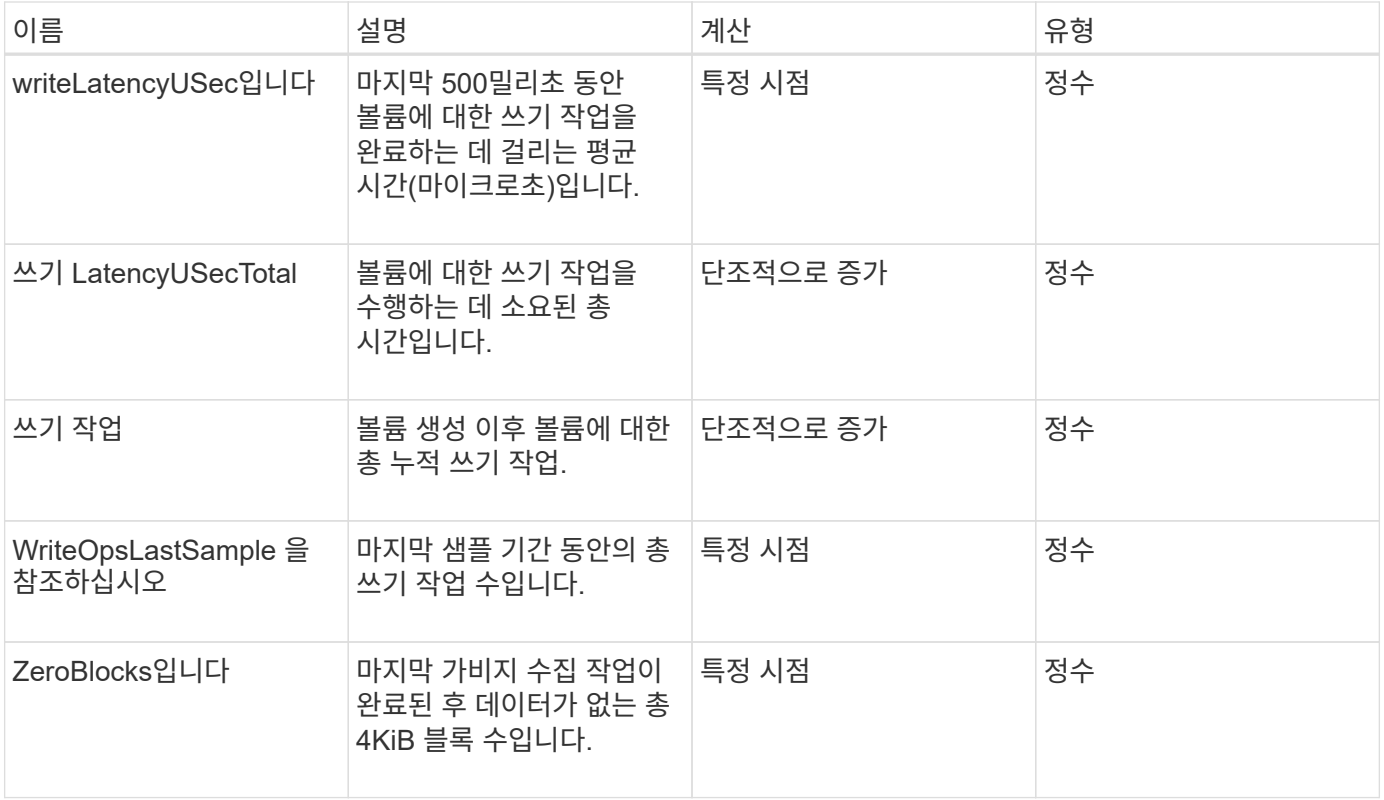

# 일반적인 방법

일반적인 방법은 스토리지 클러스터, API 자체 또는 지속적인 API 작업에 대한 정보를 검색하는 데 사용되는 방법입니다.

- [GetAPI](#page-114-0) [를](#page-114-0) [참](#page-114-0)조[하십시오](#page-114-0)
- [GetAsyncResult](#page-123-0) [를](#page-123-0) [참](#page-123-0)조[하십시오](#page-123-0)
- [GetCompleteStats](#page-127-0) [를](#page-127-0) 참조[하십시오](#page-127-0)
- [GetLimits](#page-127-1) [를](#page-127-1) 선택[합니다](#page-127-1)
- [GetOrigin](#page-129-0) [을](#page-129-0) [클](#page-129-0)릭[합니다](#page-129-0)
- [GetRawStats](#page-130-0) [를](#page-130-0) [참](#page-130-0)조[하십시오](#page-130-0)
- [ListAsyncResults](#page-131-0) [를](#page-131-0) [참](#page-131-0)조[하십시오](#page-131-0)

## 자세한 내용을 확인하십시오

- ["SolidFire](https://docs.netapp.com/us-en/element-software/index.html) [및](https://docs.netapp.com/us-en/element-software/index.html) [Element](https://docs.netapp.com/us-en/element-software/index.html) [소프트웨어](https://docs.netapp.com/us-en/element-software/index.html) [설명서](https://docs.netapp.com/us-en/element-software/index.html)["](https://docs.netapp.com/us-en/element-software/index.html)
- ["](https://docs.netapp.com/sfe-122/topic/com.netapp.ndc.sfe-vers/GUID-B1944B0E-B335-4E0B-B9F1-E960BF32AE56.html)[이전](https://docs.netapp.com/sfe-122/topic/com.netapp.ndc.sfe-vers/GUID-B1944B0E-B335-4E0B-B9F1-E960BF32AE56.html) [버전의](https://docs.netapp.com/sfe-122/topic/com.netapp.ndc.sfe-vers/GUID-B1944B0E-B335-4E0B-B9F1-E960BF32AE56.html) [NetApp SolidFire](https://docs.netapp.com/sfe-122/topic/com.netapp.ndc.sfe-vers/GUID-B1944B0E-B335-4E0B-B9F1-E960BF32AE56.html) [및](https://docs.netapp.com/sfe-122/topic/com.netapp.ndc.sfe-vers/GUID-B1944B0E-B335-4E0B-B9F1-E960BF32AE56.html) [Element](https://docs.netapp.com/sfe-122/topic/com.netapp.ndc.sfe-vers/GUID-B1944B0E-B335-4E0B-B9F1-E960BF32AE56.html) [제품에](https://docs.netapp.com/sfe-122/topic/com.netapp.ndc.sfe-vers/GUID-B1944B0E-B335-4E0B-B9F1-E960BF32AE56.html) [대한](https://docs.netapp.com/sfe-122/topic/com.netapp.ndc.sfe-vers/GUID-B1944B0E-B335-4E0B-B9F1-E960BF32AE56.html) [문서](https://docs.netapp.com/sfe-122/topic/com.netapp.ndc.sfe-vers/GUID-B1944B0E-B335-4E0B-B9F1-E960BF32AE56.html)["](https://docs.netapp.com/sfe-122/topic/com.netapp.ndc.sfe-vers/GUID-B1944B0E-B335-4E0B-B9F1-E960BF32AE56.html)

# <span id="page-114-0"></span>**GetAPI** 를 참조하십시오

GetAPI 메서드를 사용하면 시스템에서 사용할 수 있는 모든 API 메서드 및 지원되는 API 끝점의 목록을 가져올 수 있습니다.

#### 매개 변수

이 메서드에는 입력 매개 변수가 없습니다.

### 반환 값

이 메서드의 반환 값은 다음과 같습니다.

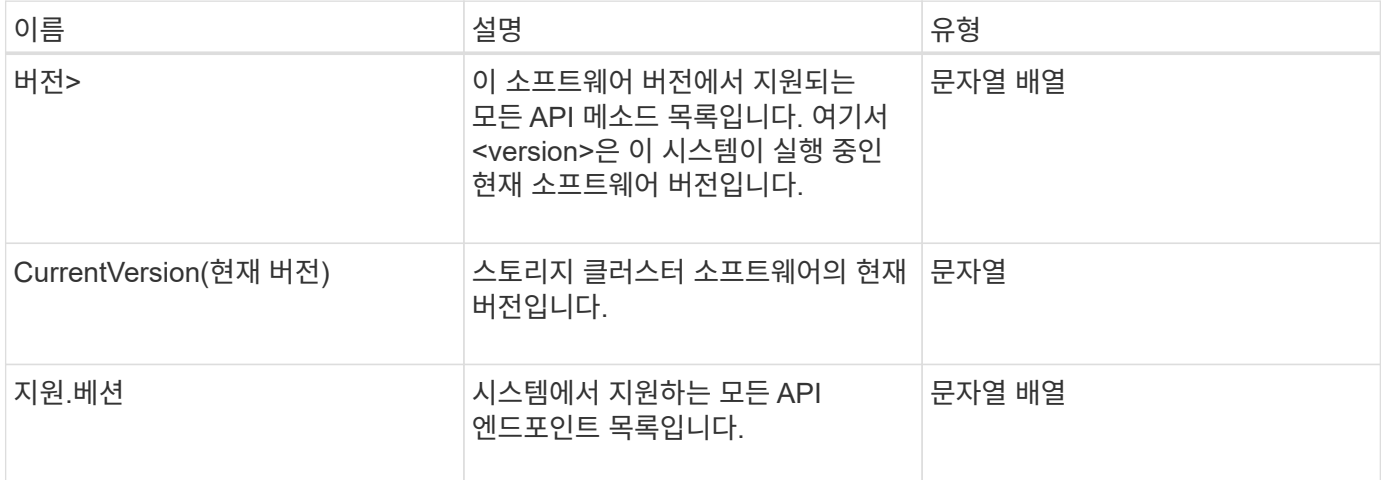

### 요청 예

이 메서드에 대한 요청은 다음 예제와 비슷합니다.

```
{
    "method": "GetAPI",
    "params": {},
    "id" : 1
}
```
### 응답 예

```
{
"id": 1,
      "result": {
           "12.0": [
               "AbortSnapMirrorRelationship",
               "AddAccount",
               "AddClusterAdmin",
               "AddDrives",
               "AddIdpClusterAdmin",
               "AddInitiatorsToVolumeAccessGroup",
               "AddKeyServerToProviderKmip",
```
 "AddLdapClusterAdmin", "AddNodes", "AddVirtualNetwork", "AddVolumesToVolumeAccessGroup", "BreakSnapMirrorRelationship", "BreakSnapMirrorVolume", "CancelClone", "CancelGroupClone", "CheckPingOnVlan", "CheckProposedCluster", "CheckProposedNodeAdditions", "ClearClusterFaults", "CloneMultipleVolumes", "CloneVolume", "CompleteClusterPairing", "CompleteVolumePairing", "CopyVolume", "CreateBackupTarget", "CreateClusterInterfacePreference", "CreateClusterSupportBundle", "CreateGroupSnapshot", "CreateIdpConfiguration", "CreateInitiators", "CreateKeyProviderKmip", "CreateKeyServerKmip", "CreatePublicPrivateKeyPair", "CreateQoSPolicy", "CreateSchedule", "CreateSnapMirrorEndpoint", "CreateSnapMirrorEndpointUnmanaged", "CreateSnapMirrorRelationship", "CreateSnapMirrorVolume", "CreateSnapshot", "CreateStorageContainer", "CreateSupportBundle", "CreateVolume", "CreateVolumeAccessGroup", "DeleteAllSupportBundles", "DeleteAuthSession", "DeleteAuthSessionsByClusterAdmin", "DeleteAuthSessionsByUsername", "DeleteClusterInterfacePreference", "DeleteGroupSnapshot", "DeleteIdpConfiguration", "DeleteInitiators", "DeleteKeyProviderKmip",

 "DeleteKeyServerKmip", "DeleteQoSPolicy", "DeleteSnapMirrorEndpoints", "DeleteSnapMirrorRelationships", "DeleteSnapshot", "DeleteStorageContainers", "DeleteVolume", "DeleteVolumeAccessGroup", "DeleteVolumes", "DisableAutoip", "DisableBmcColdReset", "DisableClusterSsh", "DisableEncryptionAtRest", "DisableIdpAuthentication", "DisableLdapAuthentication", "DisableSnmp", "EnableAutoip", "EnableBmcColdReset", "EnableClusterSsh", "EnableEncryptionAtRest", "EnableFeature", "EnableIdpAuthentication", "EnableLdapAuthentication", "EnableSnmp", "GetAccountByID", "GetAccountByName", "GetAccountEfficiency", "GetActiveTlsCiphers", "GetAsyncResult", "GetBackupTarget", "GetBinAssignmentProperties", "GetClientCertificateSignRequest", "GetClusterCapacity", "GetClusterConfig", "GetClusterFullThreshold", "GetClusterHardwareInfo", "GetClusterInfo", "GetClusterInterfacePreference", "GetClusterMasterNodeID", "GetClusterSshInfo", "GetClusterState", "GetClusterStats", "GetClusterStructure", "GetClusterVersionInfo", "GetCompleteStats", "GetConfig",

 "GetCurrentClusterAdmin", "GetDefaultQoS", "GetDriveHardwareInfo", "GetDriveStats", "GetFeatureStatus", "GetFipsReport", "GetHardwareConfig", "GetHardwareInfo", "GetIdpAuthenticationState", "GetIpmiConfig", "GetIpmiInfo", "GetKeyProviderKmip", "GetKeyServerKmip", "GetLdapConfiguration", "GetLimits", "GetLldpInfo", "GetLoginBanner", "GetLoginSessionInfo", "GetNetworkConfig", "GetNetworkInterface", "GetNodeFipsDrivesReport", "GetNodeHardwareInfo", "GetNodeStats", "GetNtpInfo", "GetNvramInfo", "GetOntapVersionInfo", "GetOrigin", "GetPendingOperation", "GetProtectionDomainLayout", "GetQoSPolicy", "GetRawStats", "GetRemoteLoggingHosts", "GetSSLCertificate", "GetSchedule", "GetSnapMirrorClusterIdentity", "GetSnmpACL", "GetSnmpInfo", "GetSnmpState", "GetSnmpTrapInfo", "GetStorageContainerEfficiency", "GetSupportedTlsCiphers", "GetSystemStatus", "GetVirtualVolumeCount", "GetVolumeAccessGroupEfficiency", "GetVolumeAccessGroupLunAssignments", "GetVolumeCount",

 "GetVolumeEfficiency", "GetVolumeStats", "InitializeSnapMirrorRelationship", "ListAccounts", "ListActiveAuthSessions", "ListActiveNodes", "ListActivePairedVolumes", "ListActiveVolumes", "ListAllNodes", "ListAsyncResults", "ListAuthSessionsByClusterAdmin", "ListAuthSessionsByUsername", "ListBackupTargets", "ListBulkVolumeJobs", "ListClusterAdmins", "ListClusterFaults", "ListClusterInterfacePreferences", "ListClusterPairs", "ListDeletedVolumes", "ListDriveHardware", "ListDriveStats", "ListDrives", "ListEvents", "ListFibreChannelPortInfo", "ListFibreChannelSessions", "ListGroupSnapshots", "ListISCSISessions", "ListIdpConfigurations", "ListInitiators", "ListKeyProvidersKmip", "ListKeyServersKmip", "ListNetworkInterfaces", "ListNodeFibreChannelPortInfo", "ListNodeStats", "ListPendingActiveNodes", "ListPendingNodes", "ListProtectionDomainLevels", "ListProtocolEndpoints", "ListQoSPolicies", "ListSchedules", "ListServices", "ListSnapMirrorAggregates", "ListSnapMirrorEndpoints", "ListSnapMirrorLuns", "ListSnapMirrorNetworkInterfaces", "ListSnapMirrorNodes",

 "ListSnapMirrorPolicies", "ListSnapMirrorRelationships", "ListSnapMirrorSchedules", "ListSnapMirrorVolumes", "ListSnapMirrorVservers", "ListSnapshots", "ListStorageContainers", "ListSyncJobs", "ListTests", "ListUtilities", "ListVirtualNetworks", "ListVirtualVolumeBindings", "ListVirtualVolumeHosts", "ListVirtualVolumeTasks", "ListVirtualVolumes", "ListVolumeAccessGroups", "ListVolumeStats", "ListVolumeStatsByAccount", "ListVolumeStatsByVirtualVolume", "ListVolumeStatsByVolume", "ListVolumeStatsByVolumeAccessGroup", "ListVolumes", "ListVolumesForAccount", "ModifyAccount", "ModifyBackupTarget", "ModifyClusterAdmin", "ModifyClusterFullThreshold", "ModifyClusterInterfacePreference", "ModifyGroupSnapshot", "ModifyInitiators", "ModifyKeyServerKmip", "ModifyQoSPolicy", "ModifySchedule", "ModifySnapMirrorEndpoint", "ModifySnapMirrorEndpointUnmanaged", "ModifySnapMirrorRelationship", "ModifySnapshot", "ModifyStorageContainer", "ModifyVirtualNetwork", "ModifyVolume", "ModifyVolumeAccessGroup", "ModifyVolumeAccessGroupLunAssignments", "ModifyVolumePair", "ModifyVolumes", "PurgeDeletedVolume", "PurgeDeletedVolumes",

```
  "QuiesceSnapMirrorRelationship",
  "RemoveAccount",
  "RemoveBackupTarget",
  "RemoveClusterAdmin",
  "RemoveClusterPair",
  "RemoveDrives",
  "RemoveInitiatorsFromVolumeAccessGroup",
  "RemoveKeyServerFromProviderKmip",
  "RemoveNodes",
  "RemoveSSLCertificate",
  "RemoveVirtualNetwork",
  "RemoveVolumePair",
  "RemoveVolumesFromVolumeAccessGroup",
  "ResetDrives",
  "ResetNetworkConfig",
  "ResetNode",
  "ResetSupplementalTlsCiphers",
  "RestartNetworking",
  "RestartServices",
  "RestoreDeletedVolume",
  "ResumeSnapMirrorRelationship",
  "ResyncSnapMirrorRelationship",
  "RollbackToGroupSnapshot",
  "RollbackToSnapshot",
  "SecureEraseDrives",
  "SetClusterConfig",
  "SetClusterStructure",
  "SetConfig",
  "SetDefaultQoS",
  "SetLoginBanner",
  "SetLoginSessionInfo",
  "SetNetworkConfig",
  "SetNtpInfo",
  "SetProtectionDomainLayout",
  "SetRemoteLoggingHosts",
  "SetSSLCertificate",
  "SetSnmpACL",
  "SetSnmpInfo",
  "SetSnmpTrapInfo",
  "SetSupplementalTlsCiphers",
  "Shutdown",
  "SnmpSendTestTraps",
  "StartBulkVolumeRead",
  "StartBulkVolumeWrite",
  "StartClusterPairing",
  "StartVolumePairing",
```

```
  "TestAddressAvailability",
      "TestConnectEnsemble",
      "TestConnectMvip",
      "TestConnectSvip",
      "TestDrives",
      "TestHardwareConfig",
      "TestKeyProviderKmip",
      "TestKeyServerKmip",
      "TestLdapAuthentication",
      "TestLocalConnectivity",
      "TestLocateCluster",
      "TestNetworkConfig",
      "TestPing",
      "TestRemoteConnectivity",
      "UpdateBulkVolumeStatus",
      "UpdateIdpConfiguration",
      "UpdateSnapMirrorRelationship"
\frac{1}{\sqrt{2}}  "currentVersion": "12.0",
  "supportedVersions": [
      "1.0",
      "2.0",
      "3.0",
      "4.0",
      "5.0",
      "5.1",
      "6.0",
      "7.0",
      "7.1",
      "7.2",
      "7.3",
      "7.4",
      "8.0",
      "8.1",
      "8.2",
      "8.3",
      "8.4",
      "8.5",
      "8.6",
      "8.7",
      "9.0",
      "9.1",
      "9.2",
      "9.3",
      "9.4",
      "9.5",
```
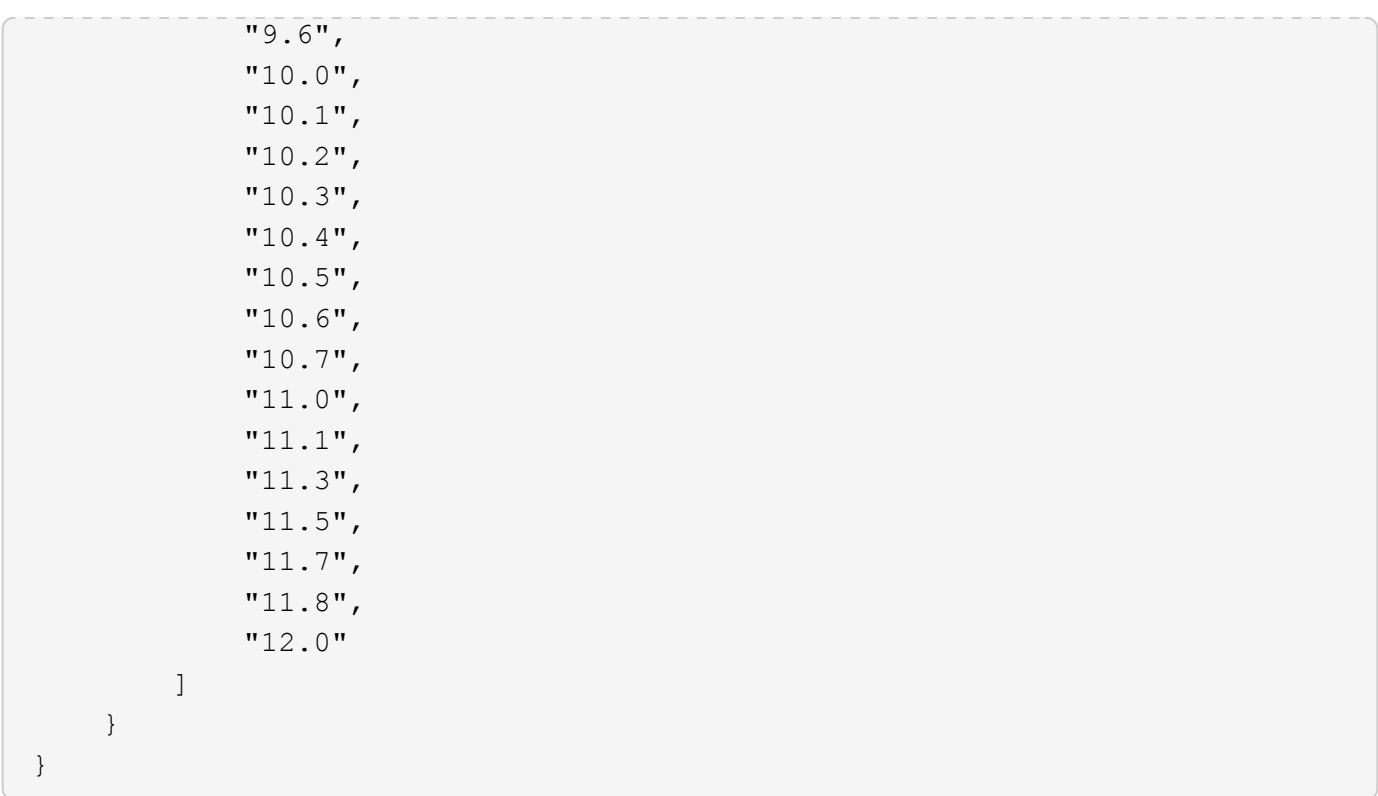

### <span id="page-123-0"></span>**GetAsyncResult** 를 참조하십시오

GetAsyncResult 를 사용하여 비동기 메서드 호출의 결과를 검색할 수 있습니다. 일부 메서드 호출은 실행하는 데 약간의 시간이 필요하며 시스템이 초기 응답을 보낼 때 완료되지 않을 수 있습니다. 메서드 호출의 상태 또는 결과를 얻으려면 GetAsyncResult 를 사용하여 메서드에서 반환된 asyncHandle 값을 폴링합니다.

GetAsyncResult 는 작업의 전반적인 상태(진행 중, 완료 또는 오류)를 표준 방식으로 반환하지만 작업에 대해 반환되는 실제 데이터는 원래 메서드 호출에 따라 달라지며 각 메서드로 반환 데이터를 문서화합니다.

keepResult 매개 변수가 없거나 false 이면 결과가 반환될 때 asyncHandle 이 비활성화되고 나중에 asyncHandle 에서 오류를 반환하도록 쿼리를 시도합니다. keepResult 매개 변수를 true 로 설정하여 이후의 쿼리에 대해 asyncHandle 을 활성 상태로 유지할 수 있습니다.

매개 변수

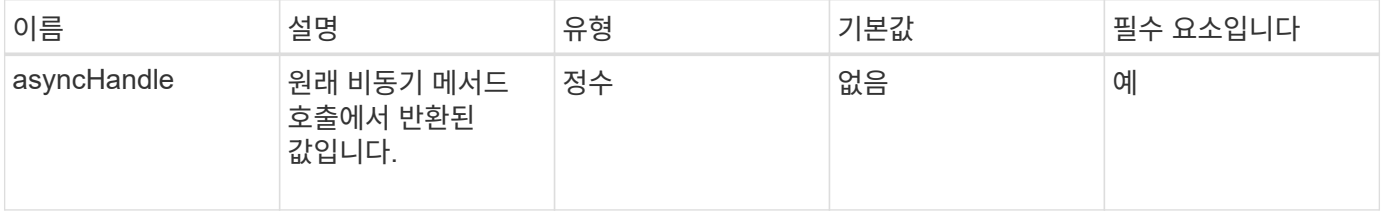

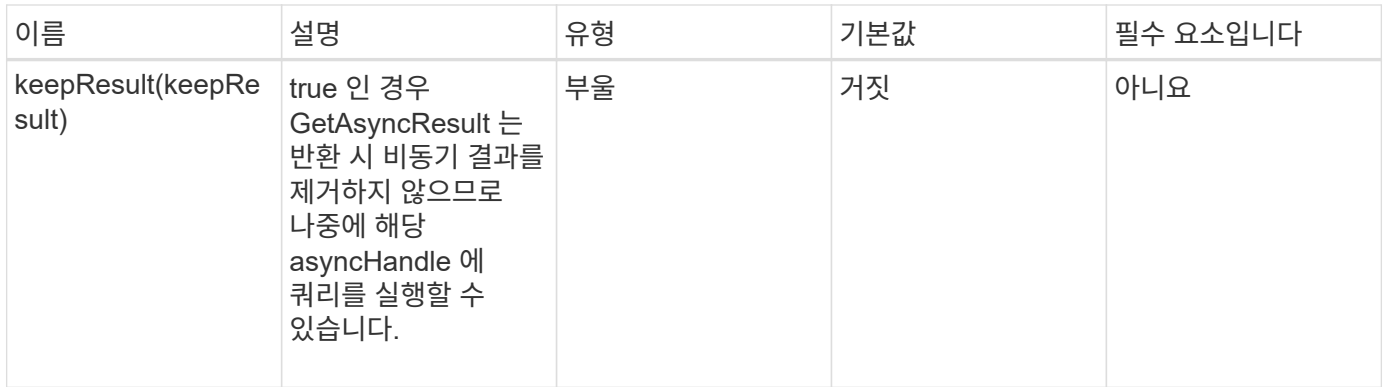

## 반환 값

이 메서드의 반환 값은 다음과 같습니다.

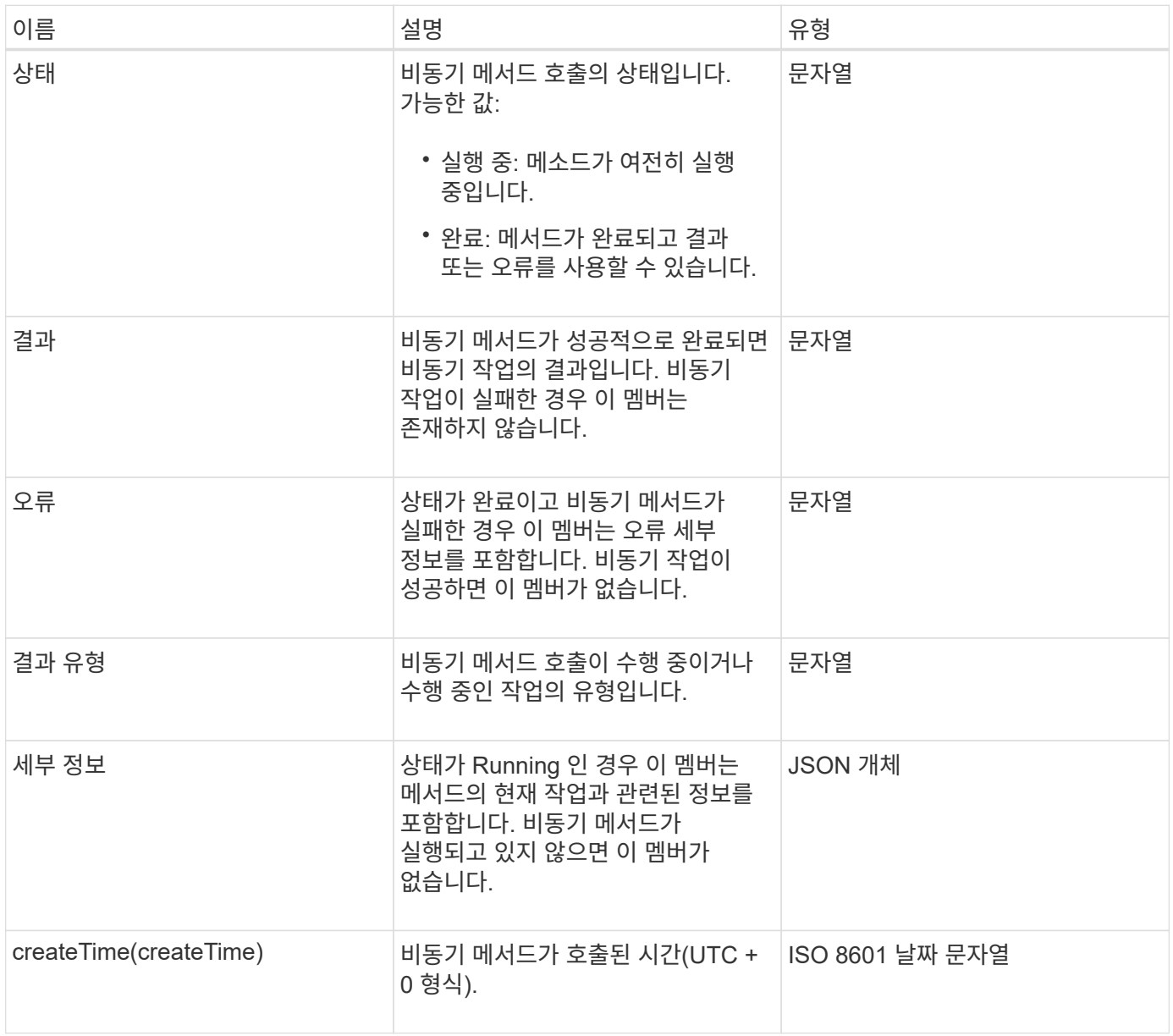

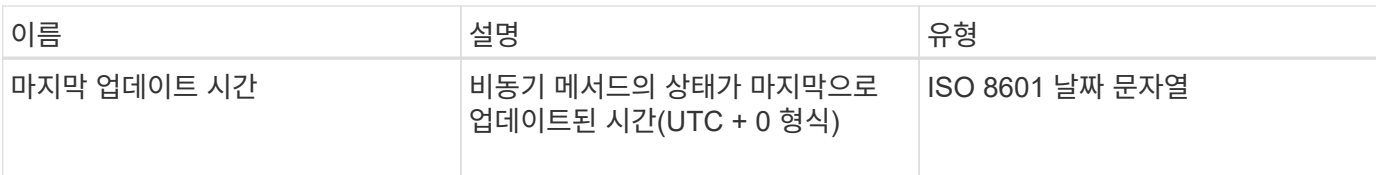

• 참고: \* GetAsyncResult 의 반환 값은 기본적으로 추가 상태 필드가 있는 표준 JSON 응답의 중첩 버전입니다.

요청 예

이 메서드에 대한 요청은 다음 예제와 비슷합니다.

```
{
    "method": "GetAsyncResult",
    "params": {
        "asyncHandle" : 389
},
"id" : 1
}
```
응답 예**:** 메서드 오류

이 메서드는 다음 예제와 유사한 응답을 반환합니다.

```
{
     "error": {
        "code": 500,
        "message": "DBClient operation requested on a non-existent path at
[/asyncresults/1]",
        "name": "xDBNoSuchPath"
     },
     "id": 1
}
```
"response"가 GetAsyncResult 호출의 JSON 응답 개체인 경우 "response.error"는 GetAsyncResult 메서드 자체의 오류(예: 존재하지 않는 asyncHandle 쿼리)에 해당합니다.

응답 예**:** 비동기 작업 오류

```
{
     "id": 1,
     "result": {
       "createTime": "2016-01-01T02:05:53Z",
       "error": {
         "bvID": 1,
         "message": "Bulk volume job failed",
         "name": "xBulkVolumeScriptFailure",
         "volumeID": 34
       },
       "lastUpdateTime": "2016-01-21T02:06:56Z",
       "resultType": "BulkVolume",
       "status": "complete"
     }
}
```
"respongse.result.error" 는 원래 메서드 호출의 오류 결과에 해당합니다.

응답 예**:** 비동기 작업 성공

이 메서드는 다음 예제와 유사한 응답을 반환합니다.

```
{
     "id": 1,
     "result": {
       "createTime": "2016-01-01T22:29:18Z",
       "lastUpdateTime": "2016-01-01T22:45:51Z",
       "result": {
         "cloneID": 25,
         "message": "Clone complete.",
         "volumeID": 47
       },
       "resultType": "Clone",
       "status": "complete"
     }
}
```
"respongse.result.result" 는 호출이 성공적으로 완료된 경우 원래 메서드 호출에 대한 반환 값입니다.

버전 이후 새로운 기능

9.6

## <span id="page-127-0"></span>**GetCompleteStats** 를 참조하십시오

NetApp 엔지니어링은 'GetCompleteStats' API 메소드를 사용하여 새로운 기능을 테스트합니다. GetCompleteStats에서 반환된 데이터는 문서화되지 않고 자주 변경되며 정확성은 보장되지 않습니다. 성능 데이터를 수집하거나 Element 소프트웨어를 실행하는 스토리지 클러스터와의 기타 관리 통합을 위해 GetCompleteStats를 사용해서는 안 됩니다.

지원되는 다음 API 메소드를 사용하여 통계 정보를 검색합니다.

- [GetVolumeStats](#page-578-0) [를](#page-578-0) [참](#page-578-0)조[하십시오](#page-578-0)
- [GetClusterStats](#page-181-0) [를](#page-181-0) [참](#page-181-0)조[하십시오](#page-181-0)
- [GetNodeStats](#page-191-0) [를](#page-191-0) [참](#page-191-0)조[하십시오](#page-191-0)
- [GetDriveStats](#page-235-0) [를](#page-235-0) 참조[하십시오](#page-235-0)

버전 이후 새로운 기능

9.6

### <span id="page-127-1"></span>**GetLimits** 를 선택합니다

GetLimits 메서드를 사용하면 API에서 설정한 제한 값을 가져올 수 있습니다. 이러한 값은 Element 릴리스 간에 변경될 수 있지만 시스템에 대한 업데이트 없이는 변경되지 않습니다. API에서 설정한 제한 값을 알면 사용자 대상 도구에 대한 API 스크립트를 작성할 때 유용할 수 있습니다.

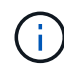

GetLimits 메서드는 메서드 통과에 사용된 API 엔드포인트 버전에 관계없이 현재 소프트웨어 버전의 제한을 반환합니다.

매개 변수

이 메서드에는 입력 매개 변수가 없습니다.

반환 값

이 메서드는 API 제한이 포함된 이름 값 쌍이 포함된 JSON 개체를 반환합니다.

요청 예

이 메서드에 대한 요청은 다음 예제와 비슷합니다.

```
{
     "method": "GetLimits",
     "id" : 1
}
```

```
{
      "id": 1,
      "result": {
          "accountCountMax": 5000,
          "accountNameLengthMax": 64,
          "accountNameLengthMin": 1,
          "backupTargetNameLengthMax": 64,
          "backupTargetNameLengthMin": 1,
          "bulkVolumeJobsPerNodeMax": 8,
          "bulkVolumeJobsPerVolumeMax": 2,
          "chapCredentialsCountMax": 15000,
          "cloneJobsPerNodeMax": 8,
          "cloneJobsPerVirtualVolumeMax": 8,
          "cloneJobsPerVolumeMax": 2,
          "clusterAdminAccountMax": 5000,
          "clusterAdminInfoNameLengthMax": 1024,
          "clusterAdminInfoNameLengthMin": 1,
          "clusterPairsCountMax": 4,
          "fibreChannelVolumeAccessMax": 16384,
          "initiatorAliasLengthMax": 224,
          "initiatorCountMax": 10000,
          "initiatorNameLengthMax": 224,
          "initiatorsPerVolumeAccessGroupCountMax": 128,
          "iscsiSessionsFromFibreChannelNodesMax": 4096,
          "maxAuthSessionsForCluster": 1024,
          "maxAuthSessionsPerUser": 1024,
          "nodesPerClusterCountMax": 100,
          "nodesPerClusterCountMin": 3,
          "qosPolicyCountMax": 500,
          "qosPolicyNameLengthMax": 64,
          "qosPolicyNameLengthMin": 1,
          "scheduleNameLengthMax": 244,
          "secretLengthMax": 16,
          "secretLengthMin": 12,
          "snapMirrorEndpointIPAddressesCountMax": 64,
          "snapMirrorEndpointsCountMax": 4,
          "snapMirrorLabelLengthMax": 31,
          "snapMirrorObjectAttributeValueInfoCountMax": 9900000,
          "snapshotNameLengthMax": 255,
          "snapshotsPerVolumeMax": 32,
          "storageNodesPerClusterCountMin": 2,
          "virtualVolumeCountMax": 8000,
```

```
  "virtualVolumesPerAccountCountMax": 10000,
          "volumeAccessGroupCountMax": 1000,
          "volumeAccessGroupLunMax": 16383,
          "volumeAccessGroupNameLengthMax": 64,
          "volumeAccessGroupNameLengthMin": 1,
          "volumeAccessGroupsPerInitiatorCountMax": 1,
          "volumeAccessGroupsPerVolumeCountMax": 64,
          "volumeBurstIOPSMax": 200000,
          "volumeBurstIOPSMin": 100,
          "volumeCountMax": 4000,
          "volumeMaxIOPSMax": 200000,
          "volumeMaxIOPSMin": 100,
          "volumeMinIOPSMax": 15000,
          "volumeMinIOPSMin": 50,
          "volumeNameLengthMax": 64,
          "volumeNameLengthMin": 1,
          "volumeSizeMax": 17592186044416,
          "volumeSizeMin": 1000000000,
          "volumesPerAccountCountMax": 2000,
          "volumesPerGroupSnapshotMax": 32,
          "volumesPerVolumeAccessGroupCountMax": 2000,
          "witnessNodesPerClusterCountMax": 4
      }
}
```
버전 이후 새로운 기능

9.6

## <span id="page-129-0"></span>**GetOrigin** 을 클릭합니다

GetOrigin 메서드를 사용하여 노드가 빌드된 위치에 대한 원본 인증서를 가져올 수 있습니다.

매개 변수

 $(i)$ 

발신 인증이 없는 경우 이 메서드는 "null"을 반환합니다.

이 메서드에는 입력 매개 변수가 없습니다.

반환 값

이 메서드는 공급업체 개시 인증 정보를 반환합니다.

### 요청 예

이 메서드에 대한 요청은 다음 예제와 비슷합니다.

```
{
 "method": "GetOrigin",
 "id" : 1
}
```
응답 예

이 메서드는 다음 예제와 유사한 응답을 반환합니다.

```
{
    "integrator": "SolidFire",
    "<signature>": {
      "pubkey": [public key info],
      "version": 1,
      "data": [signature info]
   },
     "contract-id": "none",
     "location": "Boulder, CO",
     "organization": "Engineering",
     "type": "element-x"
   }
\Box}
```
버전 이후 새로운 기능

9.6

## <span id="page-130-0"></span>**GetRawStats** 를 참조하십시오

NetApp 엔지니어링에서는 'GetRawStats' API 메소드를 사용하여 새로운 기능을 테스트합니다. GetRawStats에서 반환된 데이터는 문서화되지 않고 자주 변경되며 정확성은 보장되지 않습니다. 성능 데이터를 수집하거나 Element 소프트웨어를 실행하는 스토리지 클러스터와 기타 관리 통합을 위해 "GetRawStats"를 사용해서는 안 됩니다.

지원되는 다음 API 메소드를 사용하여 통계 정보를 검색합니다.

- [GetVolumeStats](#page-578-0) [를](#page-578-0) [참](#page-578-0)조[하십시오](#page-578-0)
- [GetClusterStats](#page-181-0) [를](#page-181-0) [참](#page-181-0)조[하십시오](#page-181-0)
- [GetNodeStats](#page-191-0) [를](#page-191-0) [참](#page-191-0)조[하십시오](#page-191-0)
- [GetDriveStats](#page-235-0) [를](#page-235-0) 참조[하십시오](#page-235-0)

9.6

# <span id="page-131-0"></span>**ListAsyncResults** 를 참조하십시오

"ListAsyncResults"를 사용하면 시스템에서 현재 실행 중이거나 완료된 모든 비동기 메서드의 결과를 나열할 수 있습니다. ListAsyncResults로 비동기 결과를 쿼리하면 완성된 asyncHandles가 만료되지 않습니다. GetAsyncResult를 사용하여 ListAsyncResults에서 반환된 asyncHandles 중 하나를 쿼리할 수 있습니다.

매개 변수

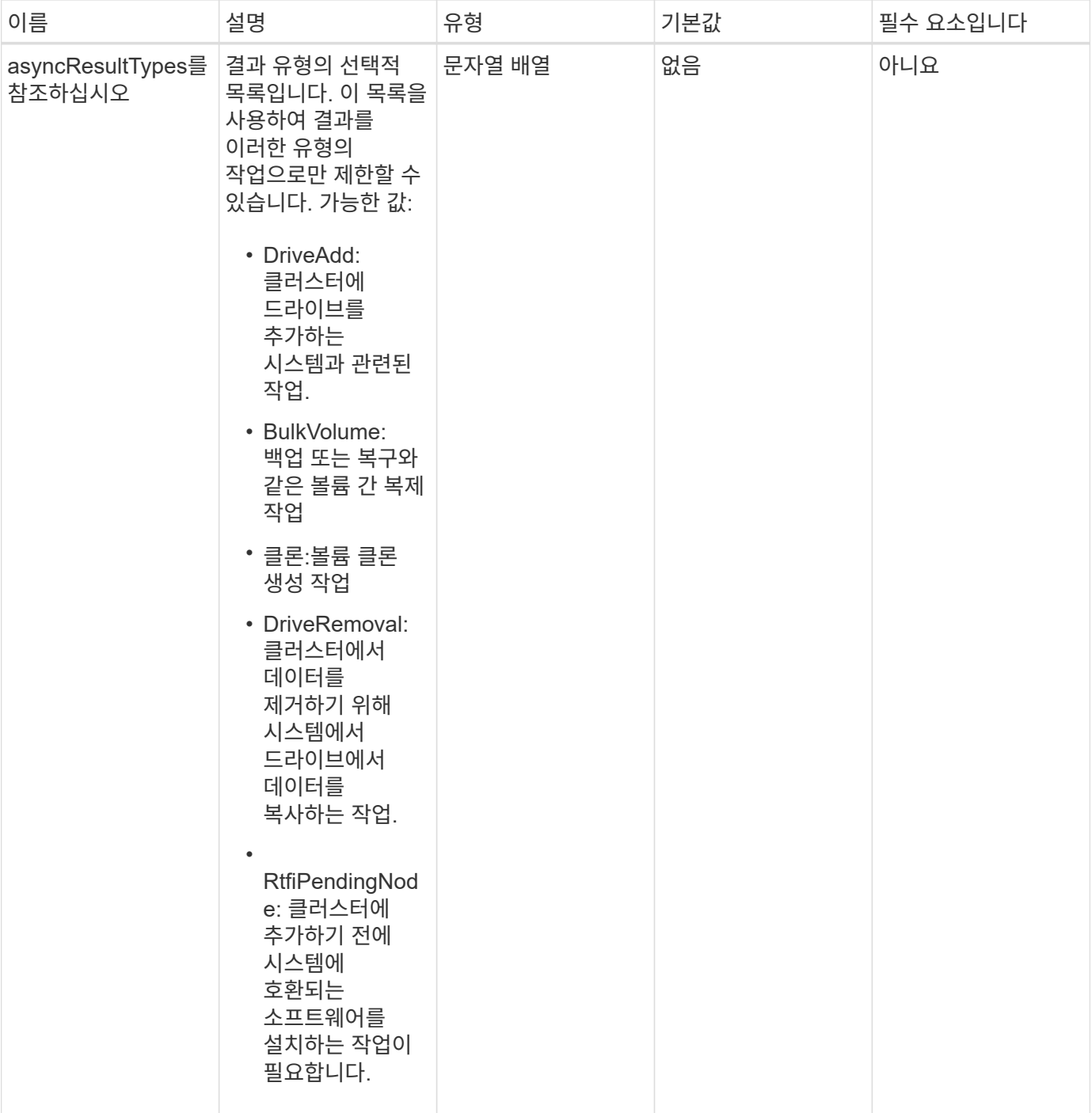

### 반환 값

이 메서드의 반환 값은 다음과 같습니다.

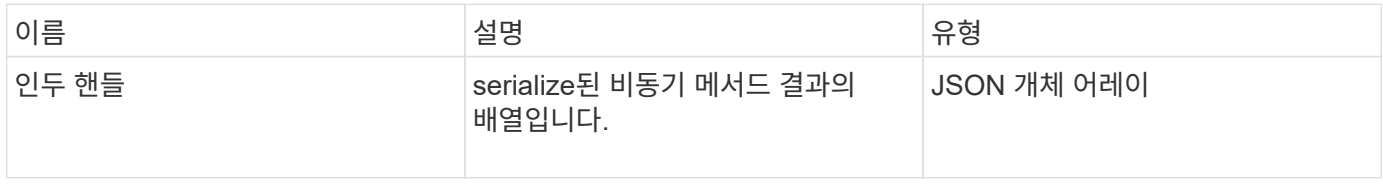

이 메서드에 대한 요청은 다음 예제와 비슷합니다.

```
{
     "method": "ListAsyncResults",
     "params": {
     },
     "id": 1
}
```
### 응답 예

이 메서드는 다음 예제와 유사한 응답을 반환합니다.

```
{
     "id": 1,
     "result": {
       "asyncHandles": [
          {
            "asyncResultID": 47,
            "completed": true,
            "createTime": "2016-01-01T22:29:19Z",
            "data": {
              "cloneID": 26,
              "message": "Clone complete.",
              "volumeID": 48
            },
            "lastUpdateTime": "2016-01-01T22:45:43Z",
            "resultType": "Clone",
            "success": true
        },
         ...]
     }
}
```
버전 이후 새로운 기능

9.6

자세한 내용을 확인하십시오

[GetAsyncResult](#page-123-0) [를](#page-123-0) [참](#page-123-0)조[하십시오](#page-123-0)

# 계정 **API** 메소드

계정 방법을 사용하면 계정 및 보안 정보를 추가, 제거, 확인 및 수정할 수 있습니다.

- [추가](#page-134-0) [계정](#page-134-0)
- [GetAccountByID](#page-136-0)[입니다](#page-136-0)
- [GetAccountByName](#page-138-0)[입니다](#page-138-0)
- [GetAccountEfficiency](#page-139-0)[를](#page-139-0) 참조[하십시오](#page-139-0)
- [계정](#page-141-0) [목록](#page-141-0)
- [ModifyAccount\(](#page-143-0)[수정](#page-143-0) [계정](#page-143-0)[\)](#page-143-0)
- [계정](#page-146-0) [제거](#page-146-0)

## 자세한 내용을 확인하십시오

- ["SolidFire](https://docs.netapp.com/us-en/element-software/index.html) [및](https://docs.netapp.com/us-en/element-software/index.html) [Element](https://docs.netapp.com/us-en/element-software/index.html) [소프트웨어](https://docs.netapp.com/us-en/element-software/index.html) [설명서](https://docs.netapp.com/us-en/element-software/index.html)["](https://docs.netapp.com/us-en/element-software/index.html)
- ["](https://docs.netapp.com/sfe-122/topic/com.netapp.ndc.sfe-vers/GUID-B1944B0E-B335-4E0B-B9F1-E960BF32AE56.html)[이전](https://docs.netapp.com/sfe-122/topic/com.netapp.ndc.sfe-vers/GUID-B1944B0E-B335-4E0B-B9F1-E960BF32AE56.html) [버전의](https://docs.netapp.com/sfe-122/topic/com.netapp.ndc.sfe-vers/GUID-B1944B0E-B335-4E0B-B9F1-E960BF32AE56.html) [NetApp SolidFire](https://docs.netapp.com/sfe-122/topic/com.netapp.ndc.sfe-vers/GUID-B1944B0E-B335-4E0B-B9F1-E960BF32AE56.html) [및](https://docs.netapp.com/sfe-122/topic/com.netapp.ndc.sfe-vers/GUID-B1944B0E-B335-4E0B-B9F1-E960BF32AE56.html) [Element](https://docs.netapp.com/sfe-122/topic/com.netapp.ndc.sfe-vers/GUID-B1944B0E-B335-4E0B-B9F1-E960BF32AE56.html) [제품에](https://docs.netapp.com/sfe-122/topic/com.netapp.ndc.sfe-vers/GUID-B1944B0E-B335-4E0B-B9F1-E960BF32AE56.html) [대한](https://docs.netapp.com/sfe-122/topic/com.netapp.ndc.sfe-vers/GUID-B1944B0E-B335-4E0B-B9F1-E960BF32AE56.html) [문서](https://docs.netapp.com/sfe-122/topic/com.netapp.ndc.sfe-vers/GUID-B1944B0E-B335-4E0B-B9F1-E960BF32AE56.html)["](https://docs.netapp.com/sfe-122/topic/com.netapp.ndc.sfe-vers/GUID-B1944B0E-B335-4E0B-B9F1-E960BF32AE56.html)

## <span id="page-134-0"></span>추가 계정

AddAccount를 사용하여 시스템에 새 계정을 추가할 수 있습니다. 이 방법을 사용하여 계정이 생성될 때 새 계정 아래에 새 볼륨을 생성할 수도 있습니다. 계정에 대해 지정한 CHAP(Challenge-Handshake Authentication Protocol) 설정은 계정이 소유한 모든 볼륨에 적용됩니다.

매개 변수

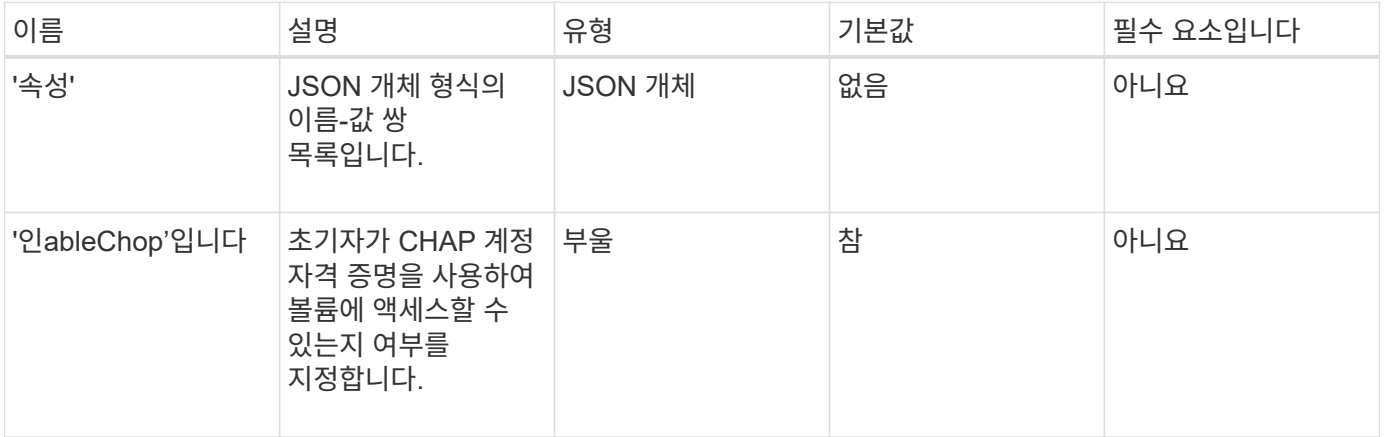

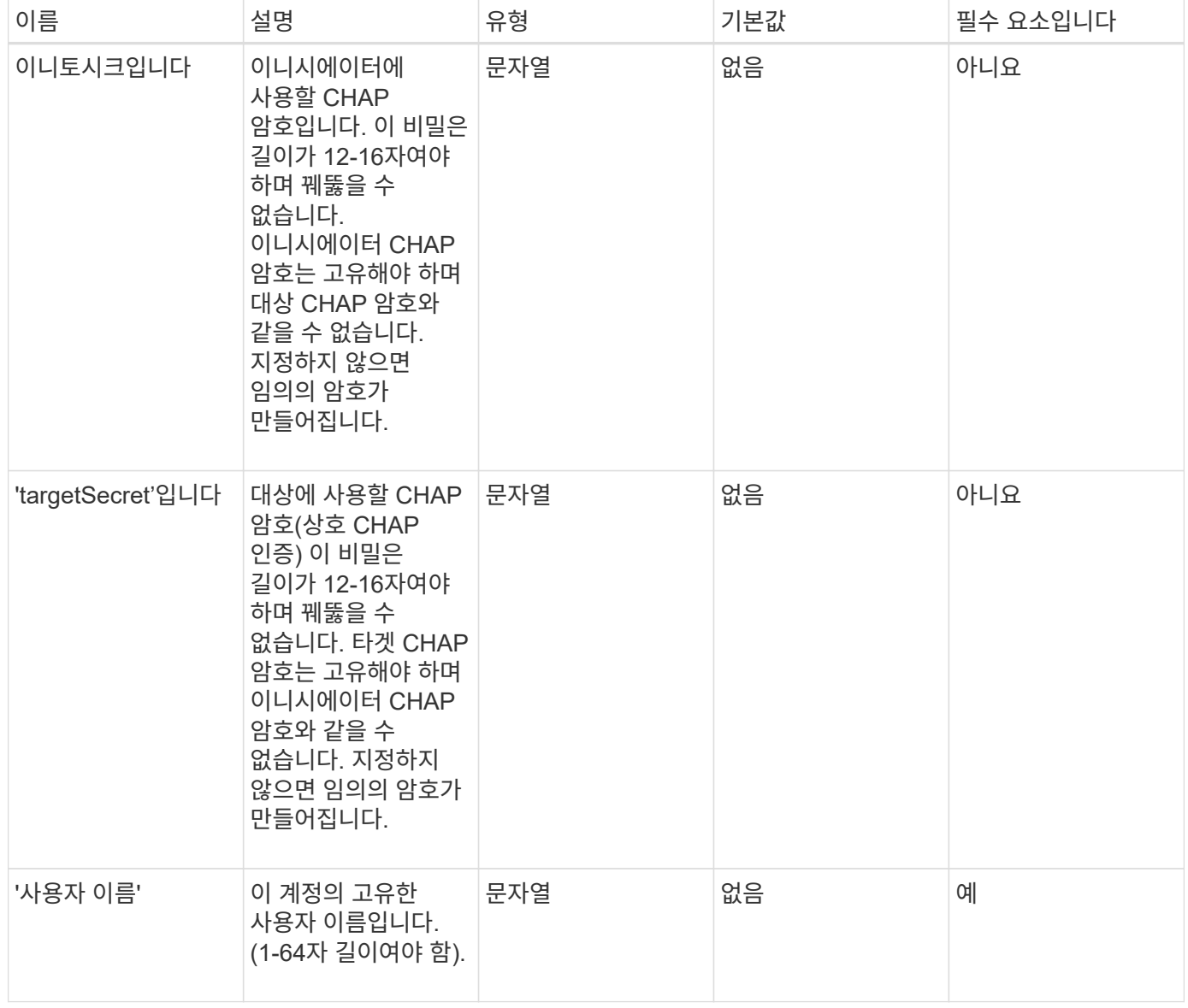

### 반환 값

이 메서드의 반환 값은 다음과 같습니다.

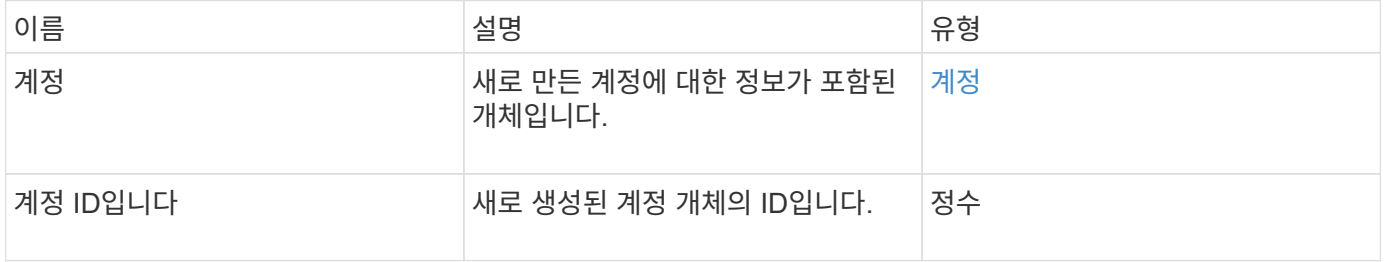

### 요청 예

이 메서드에 대한 요청은 다음 예제와 비슷합니다.

```
{
      "method": "AddAccount",
      "params": {
       "username" : "bobsmith",
       "initiatorSecret" : "168[#5A757ru268)",
     "targetSecret" : "tlt<, 8TUYa7bC",
       "attributes" : {
         "billingcode" : 2345
       }
     },
     "id" : 1
}
```
### 응답 예

이 메서드는 다음 예제와 유사한 응답을 반환합니다.

```
{
    "id": 1,
    "result": {
      "account": {
        "accountID": 90,
        "attributes": {
          "billingcode": 2345
        },
        "initiatorSecret": "168[#5A757ru268)",
        "status": "active",
        "storageContainerID": "00000000-0000-0000-0000-000000000000",
      "targetSecret": "tlt<, 8TUYa7bC",
        "username": "bobsmith",
        "volumes": [],
        "enableChap": true
      },
      "accountID": 90
    }
}
```
버전 이후 새로운 기능

9.6

## <span id="page-136-0"></span>**GetAccountByID**입니다

GetAccountByID를 사용하면 계정 ID를 기준으로 특정 계정에 대한 세부 정보를 얻을 수

# 있습니다.

### 매개 변수

이 메서드에는 다음과 같은 입력 매개 변수가 있습니다.

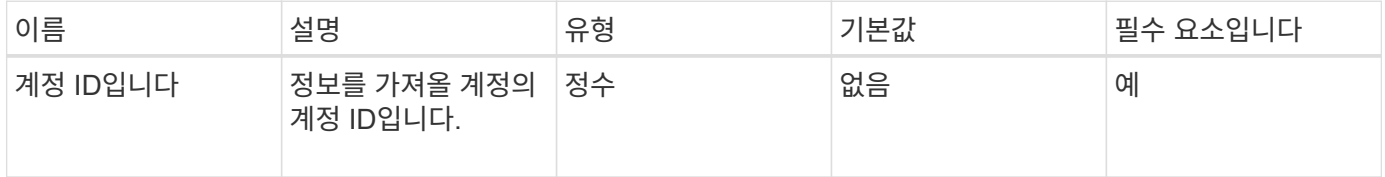

### 반환 값

이 메서드의 반환 값은 다음과 같습니다.

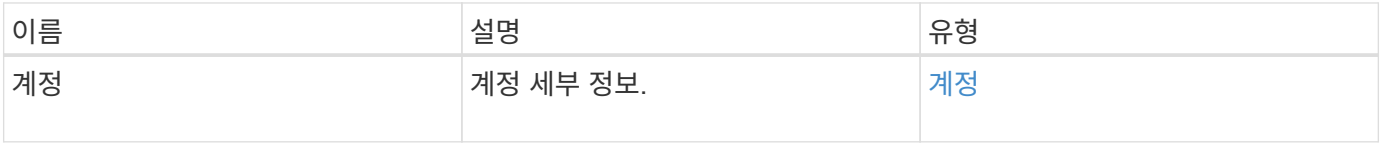

### 요청 예

이 메서드에 대한 요청은 다음 예제와 비슷합니다.

```
{
     "method": "GetAccountByID",
     "params": {
       "accountID" : 3
     },
     "id" : 1
}
```
응답 예

```
{
      "account": {
           "attributes": {},
           "username": "account3",
           "targetSecret": "targetsecret",
           "volumes": [],
           "enableChap": true,
           "status": "active",
           "accountID": 3,
           "storageContainerID": "abcdef01-1234-5678-90ab-cdef01234567",
           "initiatorSecret": "initiatorsecret"
      }
}
```
버전 이후 새로운 기능

9.6

# <span id="page-138-0"></span>**GetAccountByName**입니다

GetAccountByName을 사용하여 사용자 이름을 지정하여 특정 계정에 대한 세부 정보를 가져올 수 있습니다.

매개 변수

이 메서드에는 다음과 같은 입력 매개 변수가 있습니다.

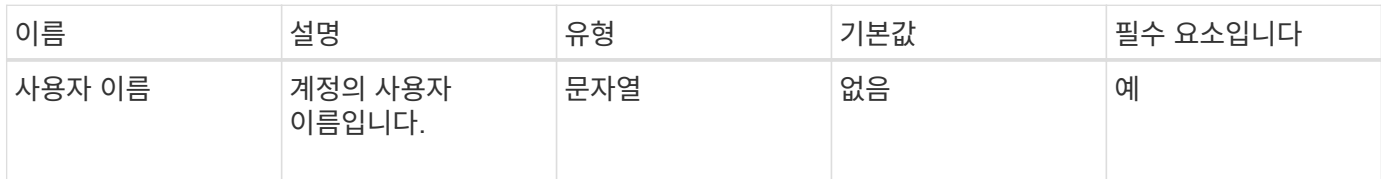

### 반환 값

이 메서드의 반환 값은 다음과 같습니다.

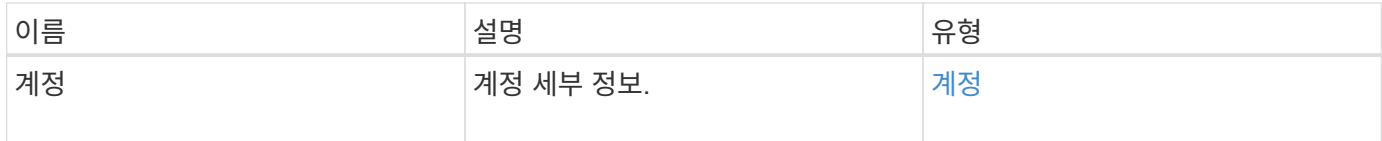

#### 요청 예

이 메서드에 대한 요청은 다음 예제와 비슷합니다.

```
{
     "method": "GetAccountByName",
     "params": {
       "username" : "jimmyd"
     },
     "id" : 1
}
```
응답 예

이 메서드는 다음 예제와 유사한 응답을 반환합니다.

```
{
      "account": {
           "attributes": {},
           "username": "jimmyd",
           "targetSecret": "targetsecret",
           "volumes": [],
           "enableChap": true,
           "status": "active",
           "accountID": 1,
           "storageContainerID": "abcdef01-1234-5678-90ab-cdef01234567",
           "initiatorSecret": "initiatorsecret"
      }
}
```
버전 이후 새로운 기능

9.6

# <span id="page-139-0"></span>**GetAccountEfficiency**를 참조하십시오

볼륨 계정에 대한 효율성 통계를 얻으려면 GetAccountEfficiency를 사용할 수 있습니다. 이 메서드는 매개 변수로 제공한 계정에 대해서만 효율성 정보를 반환합니다.

매개 변수

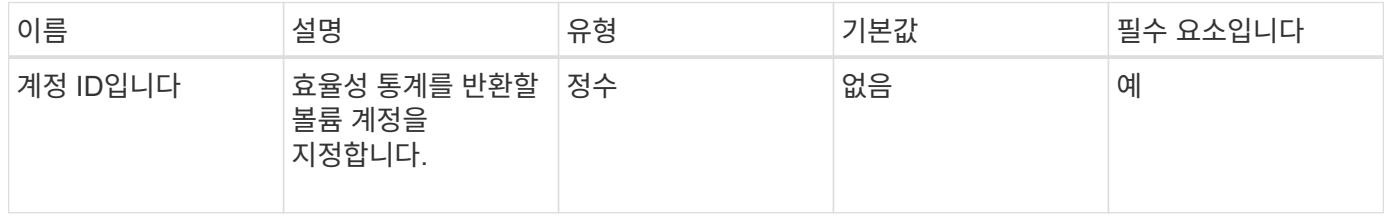

반환 값

이 메서드의 반환 값은 다음과 같습니다.

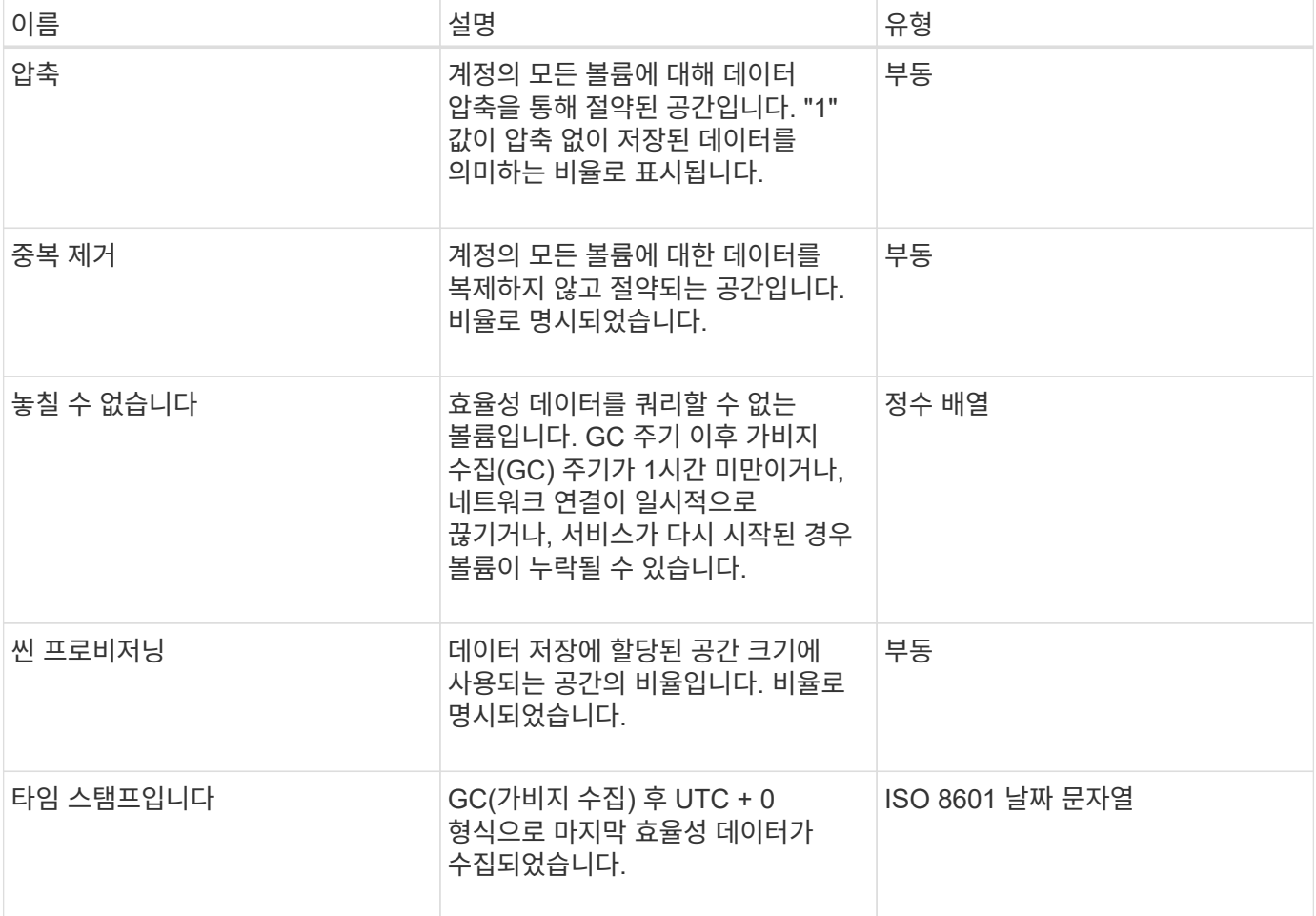

요청 예

이 메서드에 대한 요청은 다음 예제와 비슷합니다.

```
{
     "method": "GetAccountEfficiency",
    "params": {
      "accountID": 3
     },
     "id": 1
}
```
### 응답 예

```
{
     "id": 1,
     "result": {
          "compression": 2.020468042933262,
         "deduplication": 2.042488619119879,
         "missingVolumes": [],
         "thinProvisioning": 1.010087163391013,
         "timestamp": "2014-03-10T14:06:02Z"
     }
}
```
버전 이후 새로운 기능

9.6

<span id="page-141-0"></span>계정 목록

"ListAccounts"를 사용하면 페이징 지원 옵션을 통해 스토리지 테넌트 계정의 전체 목록을 가져올 수 있습니다. Element 계정을 사용하면 볼륨에 액세스할 수 있습니다.

매개 변수

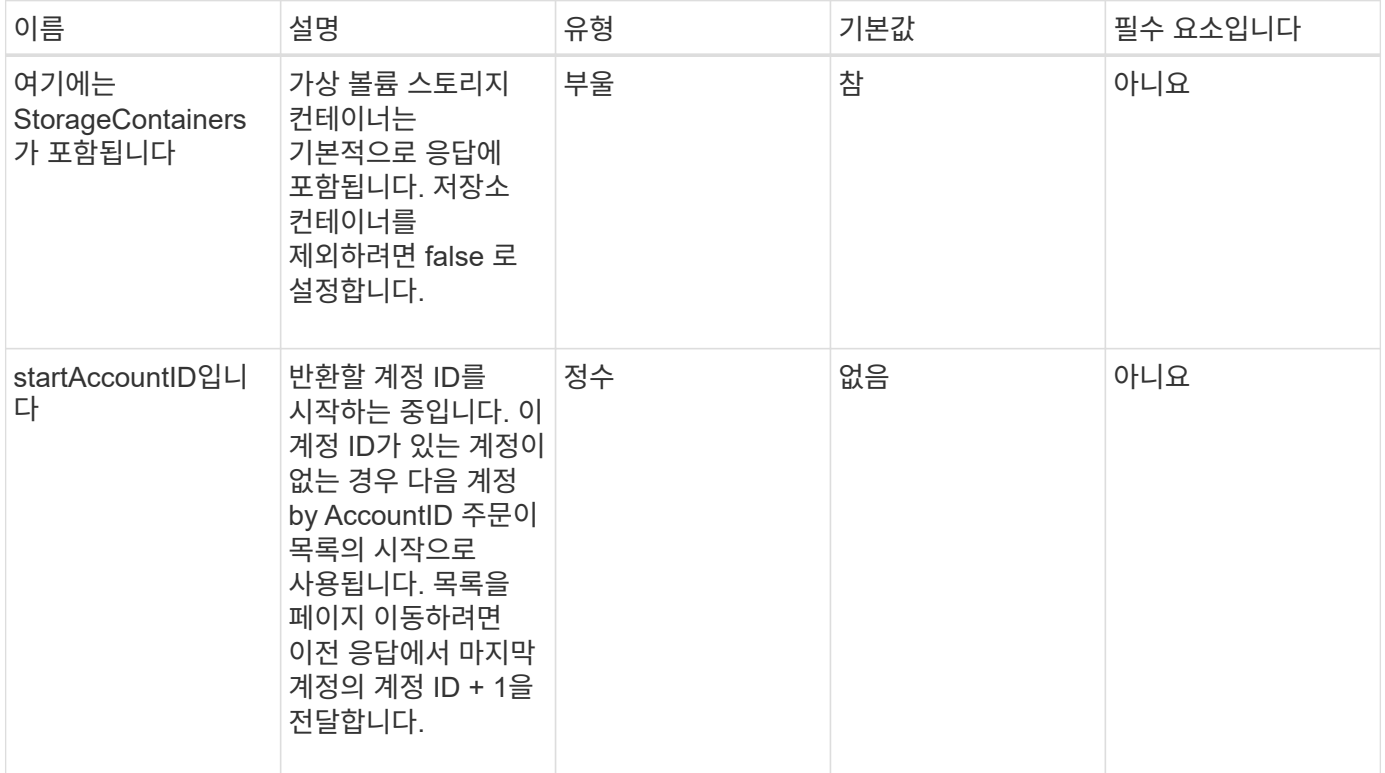

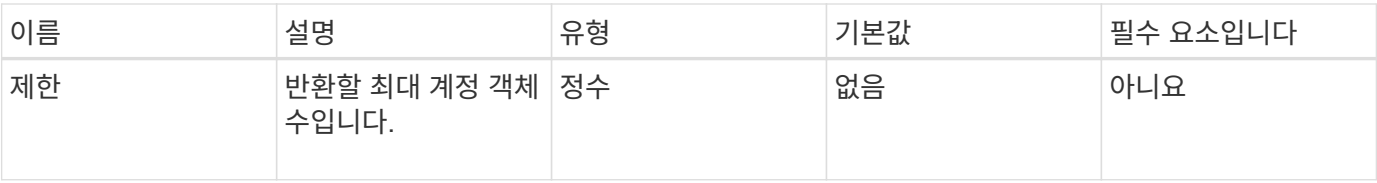

반환 값

이 메서드의 반환 값은 다음과 같습니다.

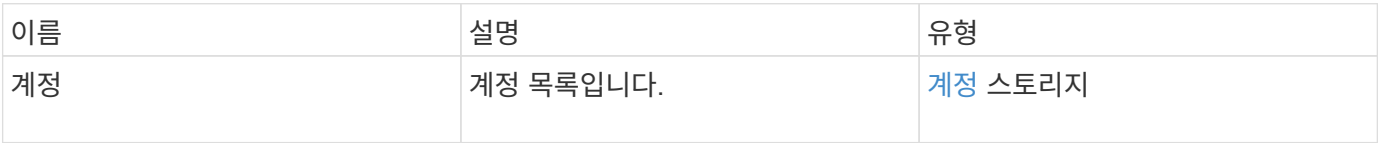

요청 예

이 메서드에 대한 요청은 다음 예제와 비슷합니다.

```
{
    "method": "ListAccounts",
    "params": {
       "startAccountID" : 0,
      "limit" : 1000
     },
     "id" : 1
}
```
### 응답 예

```
{
     "result" : {
      "accounts": [
      {
           "attributes": {},
           "username": "jamesw",
           "targetSecret": "168#5A757ru268)",
           "volumes": [],
           "enableChap": false,
           "status": "active",
           "accountID": 16,
           "storageContainerID": "abcdef01-1234-5678-90ab-cdef01234567",
           "initiatorSecret": "168#5A757ru268)"
      },
      {
           "attributes": {},
           "username": "jimmyd",
           "targetSecret": "targetsecret",
           "volumes": [],
           "enableChap": true,
           "status": "active",
           "accountID": 5,
           "storageContainerID": "abcdef01-1234-5678-90ab-cdef01234567",
           "initiatorSecret": "initiatorsecret"
      }
    ]
}
}
```
버전 이후 새로운 기능

9.6

## <span id="page-143-0"></span>**ModifyAccount(**수정 계정**)**

ModifyAccount 방식을 사용하여 기존 계정을 수정할 수 있습니다.

계정을 잠그면 해당 계정의 기존 연결이 즉시 종료됩니다. 계정의 CHAP 설정을 변경하면 기존 연결이 활성 상태로 유지되며 새 CHAP 설정은 이후의 연결 또는 재연결에 사용됩니다. 계정의 특성을 지우려면 attributes 매개 변수에 대해 {}를 지정하십시오.

매개 변수
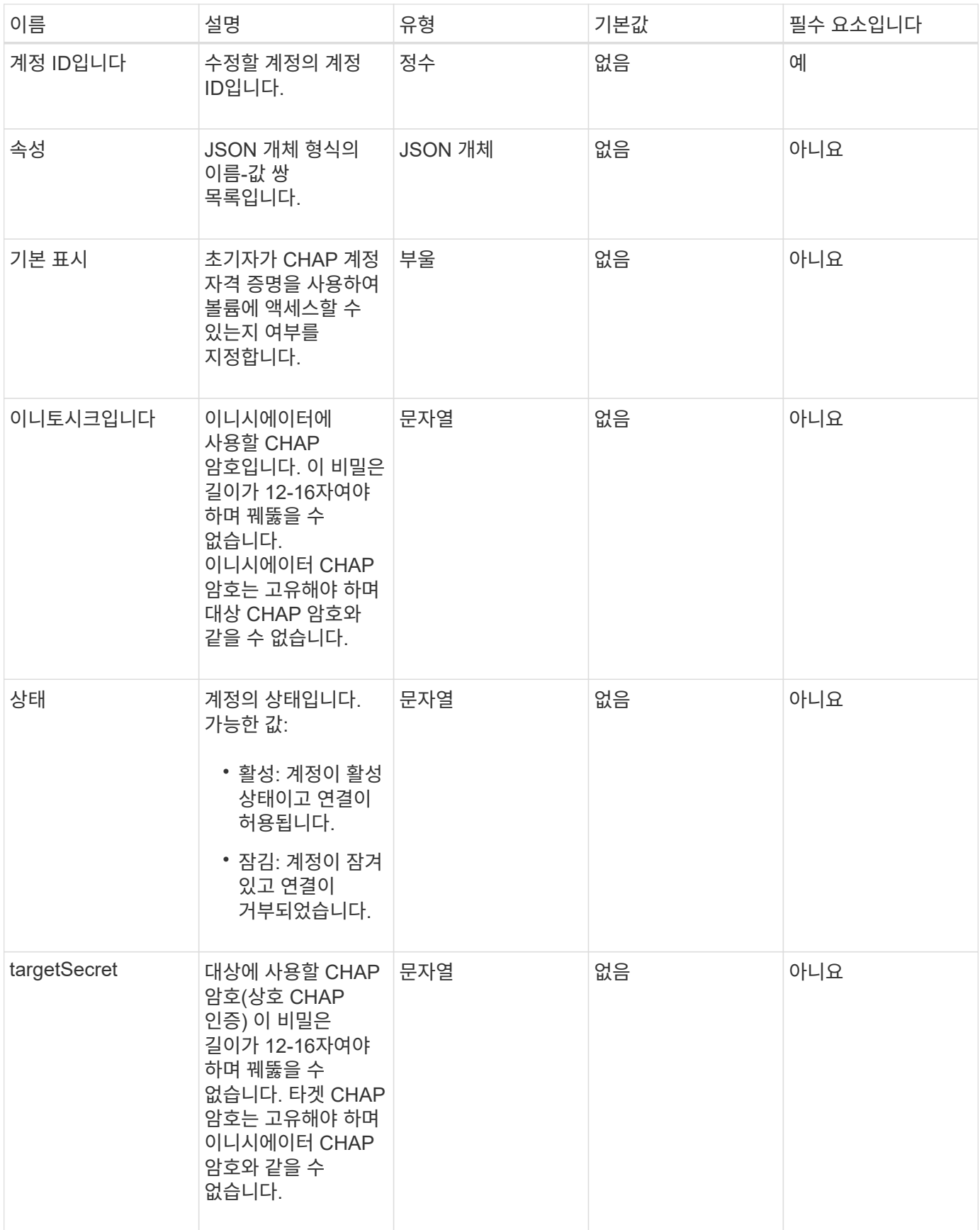

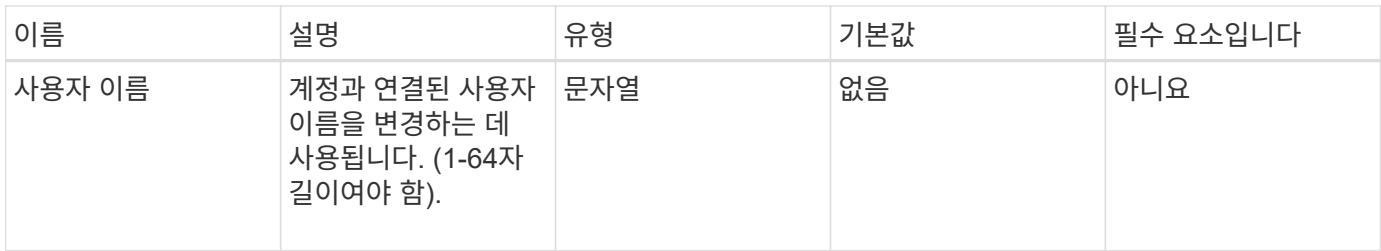

반환 값

이 메서드의 반환 값은 다음과 같습니다.

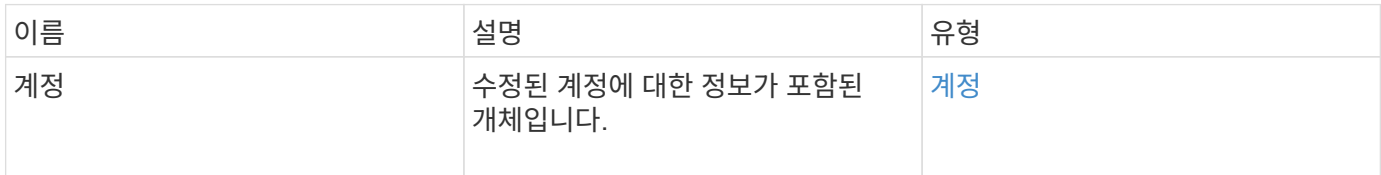

#### 요청 예

이 메서드에 대한 요청은 다음 예제와 비슷합니다. 이 예제에서는 다음과 같이 {}을 지정하여 특성을 지웁니다.

```
{
     "method": "ModifyAccount",
     "params": {
      "accountID" : 25,
      "status" : "locked",
      "attributes" : {}
    },
     "id" : 1
}
```
응답 예

```
{
      "account": {
           "storageContainerID": "abcdef01-1234-5678-90ab-cdef01234567",
           "username": "user1",
           "accountID": 1,
           "volumes": [
         \frac{1}{\sqrt{2}}  "enableChap": true,
           "initiatorSecret": "txz123456q890",
           "attributes": {
           },
           "status": active",
           "targetSecret": "rxe123b567890"
      }
}
```
9.6

계정 제거

기존 계정을 제거하려면 "RemoveAccount" 메서드를 사용합니다. 계정을 제거하려면 먼저 DeleteVolume을 사용하여 계정과 연결된 모든 볼륨을 삭제하고 제거해야 합니다. 계정의 볼륨이 아직 삭제 보류 중인 경우 계정을 제거하기 위해 'RemoveAccount'를 사용할 수 없습니다.

매개 변수

이 메서드에는 다음과 같은 입력 매개 변수가 있습니다.

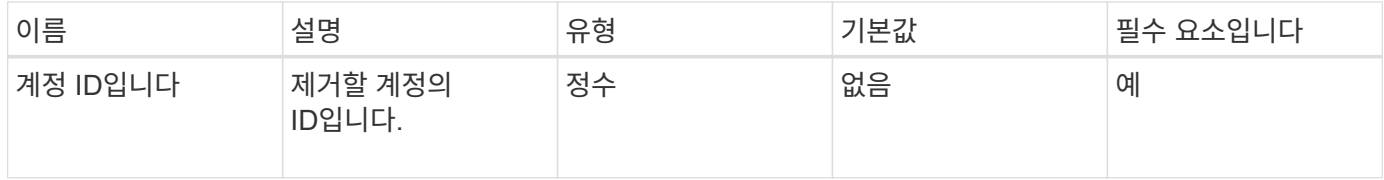

반환 값

이 메서드에는 반환 값이 없습니다.

요청 예

이 메서드에 대한 요청은 다음 예제와 비슷합니다.

```
{
     "method": "RemoveAccount",
     "params": {
        "accountID" : 25
     },
     "id" : 1
}
```
### 응답 예

이 메서드는 다음 예제와 유사한 응답을 반환합니다.

```
{
 "id" : 1,
 "result" : { }
}
```
버전 이후 새로운 기능

```
9.6
```
자세한 내용을 확인하십시오

[DeleteVolume\(](#page-571-0)[삭](#page-571-0)[제](#page-571-0) [볼륨](#page-571-0)

# 관리자 **API** 메소드

관리자 API 메소드를 사용하여 스토리지 클러스터 관리자를 생성, 수정, 보기 및 제거하고 스토리지 클러스터에 대한 액세스 권한 및 권한 수준을 할당할 수 있습니다.

- [추가](#page-148-0)[\n\n](#page-148-0)[새](#page-148-0) [관리자](#page-148-0)
- [GetCurrentClusterAdmin](#page-149-0) [을](#page-149-0) [참](#page-149-0)조[하십시오](#page-149-0)
- [GetLoginBanner](#page-151-0) [를](#page-151-0) 참조[하십시오](#page-151-0)
- [ListClusterAdmins](#page-152-0)[입니다](#page-152-0)
- [ModifyClusterAdmin](#page-155-0) [을](#page-155-0) [선](#page-155-0)택[합니다](#page-155-0)
- [RemoveClusterAdmin](#page-156-0)
- [SetLoginBanner](#page-157-0)[를](#page-157-0) 선택[합니다](#page-157-0)

# 자세한 내용을 확인하십시오

- ["SolidFire](https://docs.netapp.com/us-en/element-software/index.html) [및](https://docs.netapp.com/us-en/element-software/index.html) [Element](https://docs.netapp.com/us-en/element-software/index.html) [소프트웨어](https://docs.netapp.com/us-en/element-software/index.html) [설명서](https://docs.netapp.com/us-en/element-software/index.html)["](https://docs.netapp.com/us-en/element-software/index.html)
- ["](https://docs.netapp.com/sfe-122/topic/com.netapp.ndc.sfe-vers/GUID-B1944B0E-B335-4E0B-B9F1-E960BF32AE56.html)[이전](https://docs.netapp.com/sfe-122/topic/com.netapp.ndc.sfe-vers/GUID-B1944B0E-B335-4E0B-B9F1-E960BF32AE56.html) [버전의](https://docs.netapp.com/sfe-122/topic/com.netapp.ndc.sfe-vers/GUID-B1944B0E-B335-4E0B-B9F1-E960BF32AE56.html) [NetApp SolidFire](https://docs.netapp.com/sfe-122/topic/com.netapp.ndc.sfe-vers/GUID-B1944B0E-B335-4E0B-B9F1-E960BF32AE56.html) [및](https://docs.netapp.com/sfe-122/topic/com.netapp.ndc.sfe-vers/GUID-B1944B0E-B335-4E0B-B9F1-E960BF32AE56.html) [Element](https://docs.netapp.com/sfe-122/topic/com.netapp.ndc.sfe-vers/GUID-B1944B0E-B335-4E0B-B9F1-E960BF32AE56.html) [제품에](https://docs.netapp.com/sfe-122/topic/com.netapp.ndc.sfe-vers/GUID-B1944B0E-B335-4E0B-B9F1-E960BF32AE56.html) [대한](https://docs.netapp.com/sfe-122/topic/com.netapp.ndc.sfe-vers/GUID-B1944B0E-B335-4E0B-B9F1-E960BF32AE56.html) [문서](https://docs.netapp.com/sfe-122/topic/com.netapp.ndc.sfe-vers/GUID-B1944B0E-B335-4E0B-B9F1-E960BF32AE56.html)["](https://docs.netapp.com/sfe-122/topic/com.netapp.ndc.sfe-vers/GUID-B1944B0E-B335-4E0B-B9F1-E960BF32AE56.html)

### <span id="page-148-0"></span>추가**\n\n**새 관리자

'AddClusterAdmin' 메서드를 사용하여 새 클러스터 관리자 계정을 추가할 수 있습니다. 클러스터 관리자는 API 및 관리 툴을 통해 클러스터를 관리할 수 있습니다. 클러스터 관리자는 완전히 분리되어 있으며 표준 테넌트 계정과 관련이 없습니다.

각 클러스터 관리자는 API의 서브셋으로 제한할 수 있습니다. 서로 다른 사용자 및 애플리케이션에 여러 클러스터 관리자 계정을 사용해야 합니다. 가장 좋은 방법은 각 클러스터 관리자에게 필요한 최소한의 권한을 부여하는 것입니다. 이렇게 하면 자격 증명 유출이 발생할 수 있는 영향을 줄일 수 있습니다.

#### 매개 변수

이 메서드에는 다음과 같은 입력 매개 변수가 있습니다.

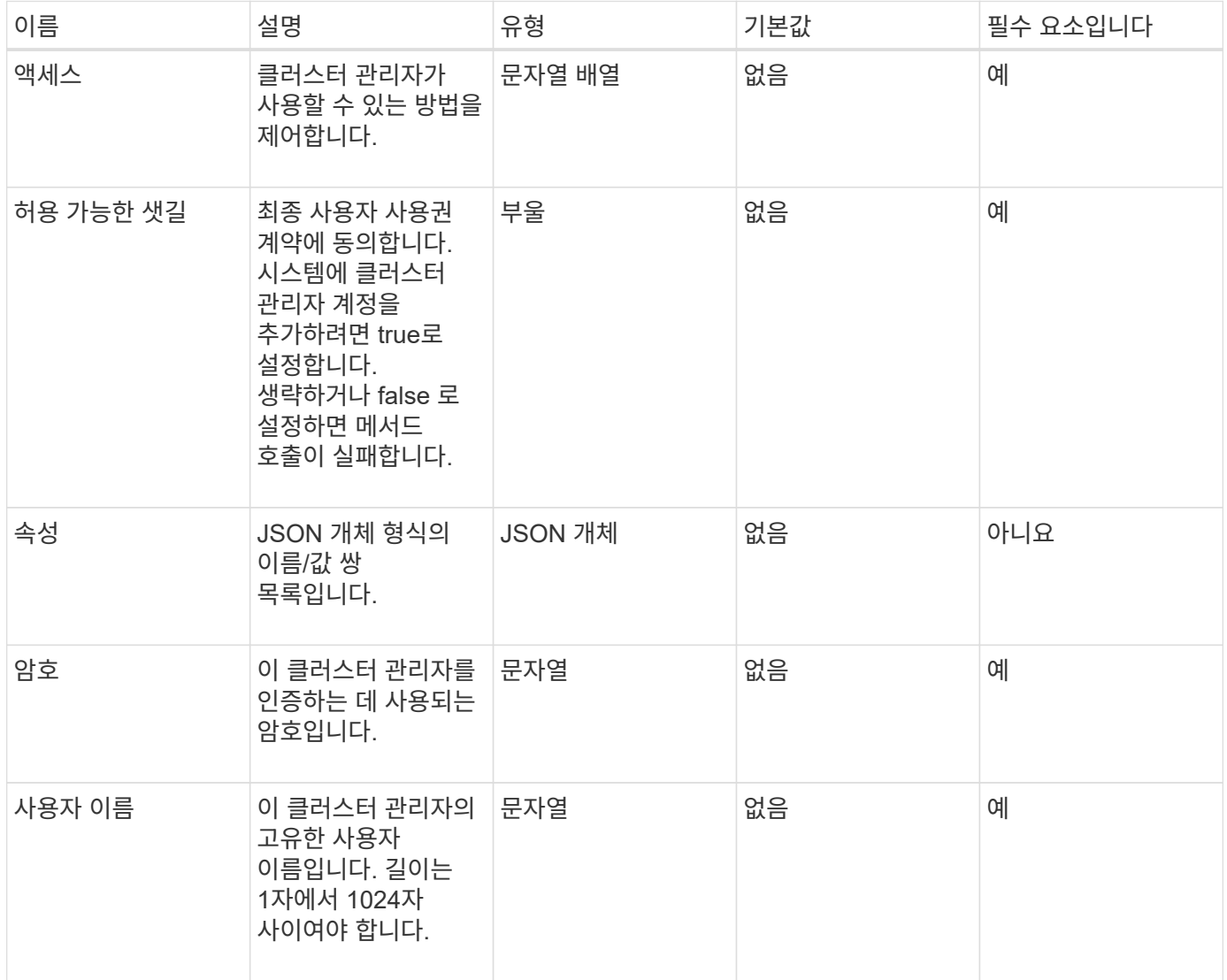

#### 반환 값

이 메서드의 반환 값은 다음과 같습니다.

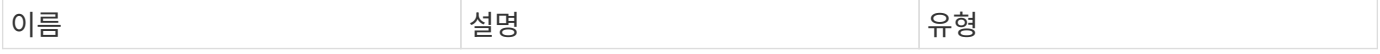

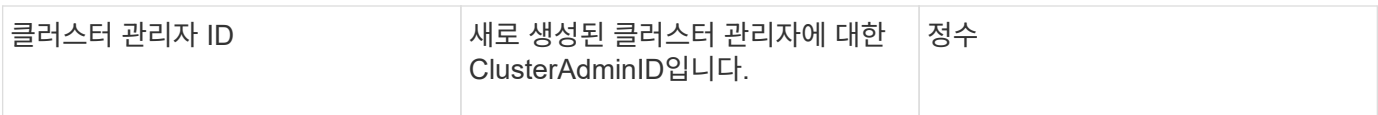

#### 요청 예

이 메서드에 대한 요청은 다음 예제와 비슷합니다.

```
{
    "method": "AddClusterAdmin",
    "params": {
      "username": "joeadmin",
      "password": "68!5Aru268)$",
      "attributes": {},
      "acceptEula": true,
      "access": ["volumes", "reporting", "read"]
    },
    "id": 1
}
```
#### 응답 예

이 메서드는 다음 예제와 유사한 응답을 반환합니다.

```
{
     "id":1,
    "result" : {
      "clusterAdminID": 2
     }
}
```
버전 이후 새로운 기능

9.6

```
자세한 내용을 확인하십시오
```
[액세스](#page-740-0) [제어](#page-740-0)

# <span id="page-149-0"></span>**GetCurrentClusterAdmin** 을 참조하십시오

"GetCurrentClusterAdmin" 메서드를 사용하여 현재 운영 클러스터 관리자에 대한 정보를 반환할 수 있습니다 클러스터를 생성할 때 운영 클러스터 관리자가 생성되었습니다.

#### 매개 변수

이 메서드에는 입력 매개 변수가 없습니다.

```
반환 값
```
이 메서드의 반환 값은 다음과 같습니다.

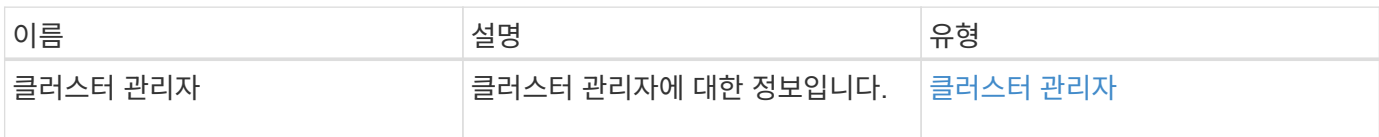

요청 예

이 메서드에 대한 요청은 다음 예제와 비슷합니다.

```
{
"method": "GetCurrentClusterAdmin",
"id" : 1
}
```
### 응답 예

이 메서드는 다음 예제와 유사한 응답을 반환합니다.

```
{
"id": 1,
"result": {
      "clusterAdmin":
            "access": [
               "administrator"
          \frac{1}{\sqrt{2}}  "attributes": null,
             "authMethod": "Cluster"
             "clusterAdminID": 1,
             "username": "admin"
        }
     }
}
```
버전 이후 새로운 기능

10.0

## <span id="page-151-0"></span>**GetLoginBanner** 를 참조하십시오

GetLoginBanner 메서드를 사용하면 사용자가 Element 웹 인터페이스에 로그인할 때 표시되는 현재 활성화된 사용 약관 배너를 가져올 수 있습니다.

매개 변수

이 메서드에는 입력 매개 변수가 없습니다.

반환 값

이 메서드의 반환 값은 다음과 같습니다.

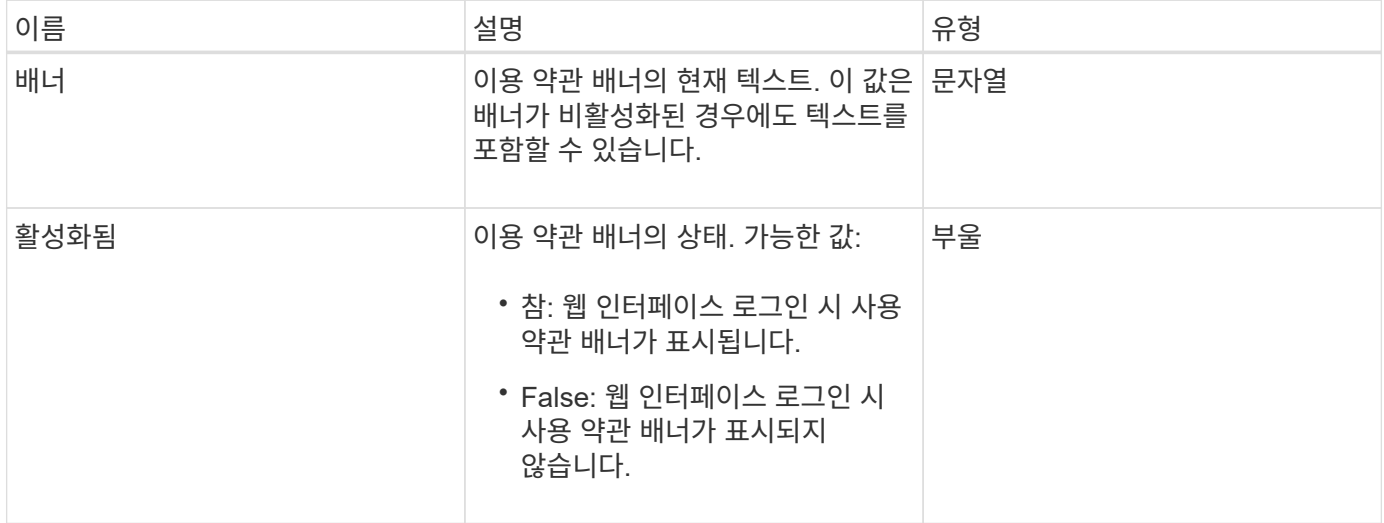

#### 요청 예

이 메서드에 대한 요청은 다음 예제와 비슷합니다.

```
{
    "id": 3411,
    "method": "GetLoginBanner",
    "params": {}
}
```
#### 응답 예

```
{
    "id": 3411,
    "result": {
      "loginBanner": {
         "banner": "Welcome to NetApp!",
         "enabled": false
      }
    }
}
```
10.0

### <span id="page-152-0"></span>**ListClusterAdmins**입니다

"ListClusterAdmins" 방법을 사용하면 클러스터의 모든 클러스터 관리자 목록을 반환할 수 있습니다.

사용 권한 수준이 서로 다른 여러 클러스터 관리자 계정이 있을 수 있습니다. 시스템에는 하나의 운영 클러스터 관리자만 있을 수 있습니다. 운영 클러스터 관리자는 클러스터를 생성할 때 생성된 관리자입니다. 클러스터에서 LDAP 시스템을 설정할 때도 LDAP 관리자를 생성할 수 있습니다.

매개 변수

이 메서드에는 다음과 같은 입력 매개 변수가 있습니다.

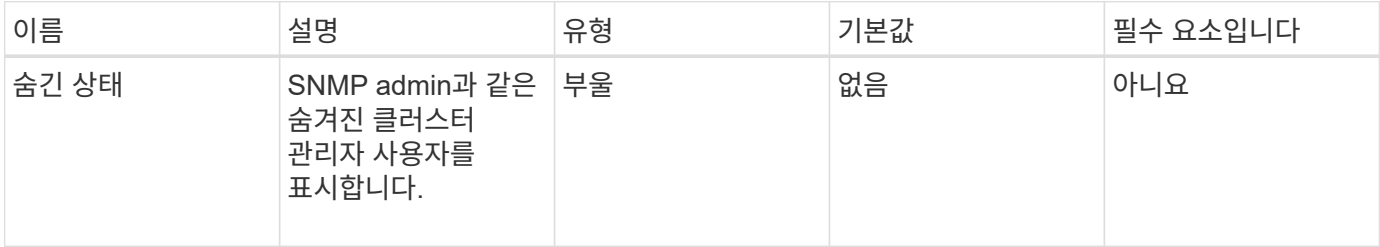

반환 값

이 메서드의 반환 값은 다음과 같습니다.

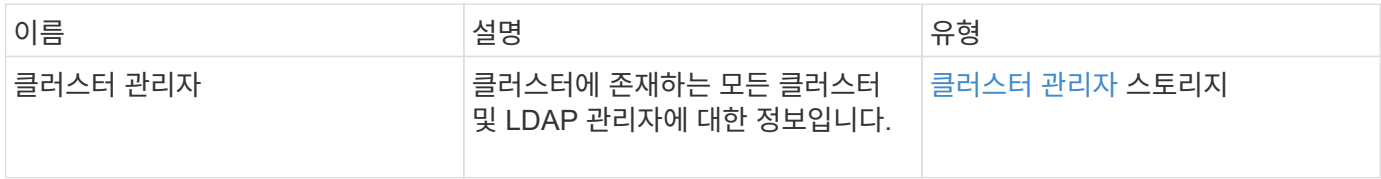

#### 요청 예

이 메서드에 대한 요청은 다음 예제와 비슷합니다.

```
{
    "method": "ListClusterAdmins",
    "params": {},
     "showHidden": true
    "id" : 1
}
```
### 응답 예

```
{
"id":1,
"result":{
    "clusterAdmins":[
       {
          "access":[
               "administrator"
        \frac{1}{2},
          "attributes":null,
          "authMethod":"Cluster",
          "clusterAdminID":1,
          "username":"admin"
     },
     {
          "access":[
               "read",
               "administrator"
        \left| \ \right|,
          "attributes":{
          },
          "authMethod":"Ldap",
          "clusterAdminID":7,
          "username":"john.smith"
     },
     {
          "access":[
               "read",
               "administrator"
        \vert,
          "attributes":{},
          "authMethod":"Ldap",
          "clusterAdminID":6,
          "username":"cn=admin1
jones,ou=ptusers,c=prodtest,dc=solidfire,dc=net"
          }
        ]
     }
}
```
9.6

### <span id="page-155-0"></span>**ModifyClusterAdmin** 을 선택합니다

ModifyClusterAdmin의 방법을 사용하여 클러스터 관리자, LDAP 클러스터 관리자 또는 타사 ID 공급자(IDP) 클러스터 관리자에 대한 설정을 변경할 수 있습니다. 관리자 클러스터 관리자 계정에 대한 액세스 권한은 변경할 수 없습니다.

매개 변수

이 메서드에는 다음과 같은 입력 매개 변수가 있습니다.

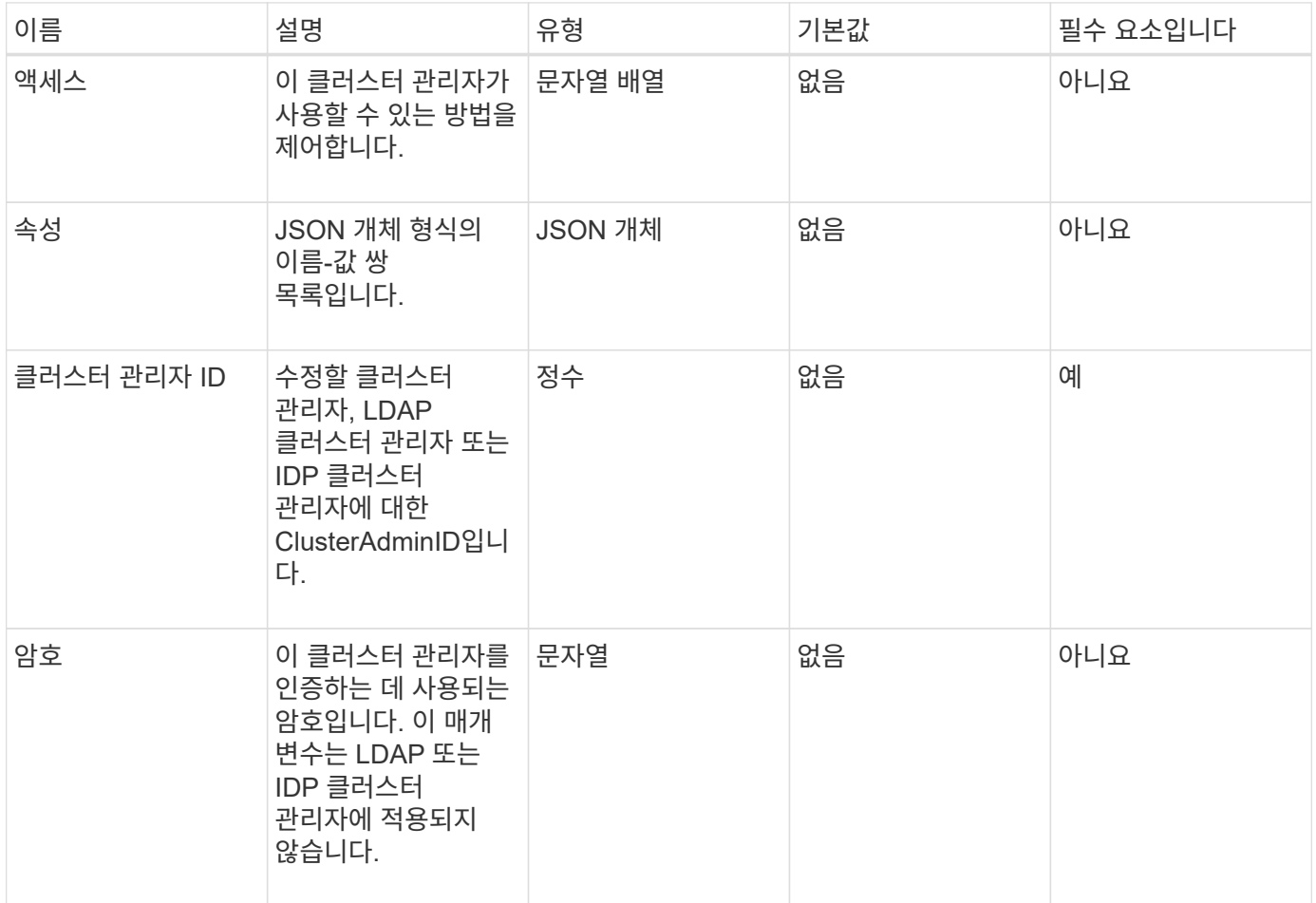

반환 값

이 메서드에는 반환 값이 없습니다.

요청 예

이 메서드에 대한 요청은 다음 예제와 비슷합니다.

```
{
     "method": "ModifyClusterAdmin",
     "params": {
       "clusterAdminID" : 2,
       "password" : "7925Brc429a"
     },
     "id" : 1
}
```
### 응답 예

이 메서드는 다음 예제와 유사한 응답을 반환합니다.

```
{
 "id" : 1
 "result" : { }
}
```
버전 이후 새로운 기능

9.6

자세한 내용을 확인하십시오

[액세스](#page-740-0) [제어](#page-740-0)

### <span id="page-156-0"></span>**RemoveClusterAdmin**

"RemoveClusterAdmin" 방법을 사용하여 클러스터 관리자, LDAP 클러스터 관리자 또는 타사 ID 공급자(IDP) 클러스터 관리자를 제거할 수 있습니다. "admin" 클러스터 관리자 계정은 제거할 수 없습니다.

매개 변수

타사 ID 공급자 IDP와 연결된 인증된 세션이 있는 IDP 클러스터 관리자를 제거하면 해당 세션에서 로그아웃되거나 현재 세션 내에서 액세스 권한이 손실될 수 있습니다. 액세스 권한 손실은 제거된 IDP 클러스터 관리자가 지정된 사용자의 SAML 속성에서 여러 IDP 클러스터 관리자 중 하나와 일치했는지 여부에 따라 달라집니다. 나머지 일치하는 IDP 클러스터 관리자 집합은 집계 액세스 권한 집합을 줄입니다. 다른 클러스터 관리자 사용자 유형은 클러스터 관리자가 제거될 때 로그아웃됩니다.

이 메서드에는 다음과 같은 입력 매개 변수가 있습니다.

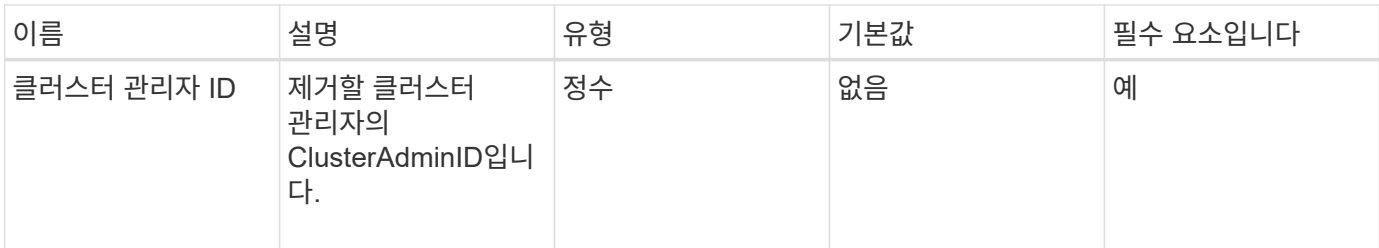

반환 값

```
이 메서드에는 반환 값이 없습니다.
```
요청 예

이 메서드에 대한 요청은 다음 예제와 비슷합니다.

```
{
     "method": "RemoveClusterAdmin",
     "params": {
       "clusterAdminID" : 2
     },
     "id" : 1
}
```
### 응답 예

이 메서드는 다음 예제와 유사한 응답을 반환합니다.

```
{
 "id" : 1
 "result" : { }
}
```
버전 이후 새로운 기능

9.6

### <span id="page-157-0"></span>**SetLoginBanner**를 선택합니다

'Setup LoginBanner' 메소드를 사용하여 사용자가 Element 웹 인터페이스에 로그인할 때 표시되는 사용 약관 배너를 구성할 수 있습니다.

매개 변수

이 메서드에는 다음과 같은 입력 매개 변수가 있습니다.

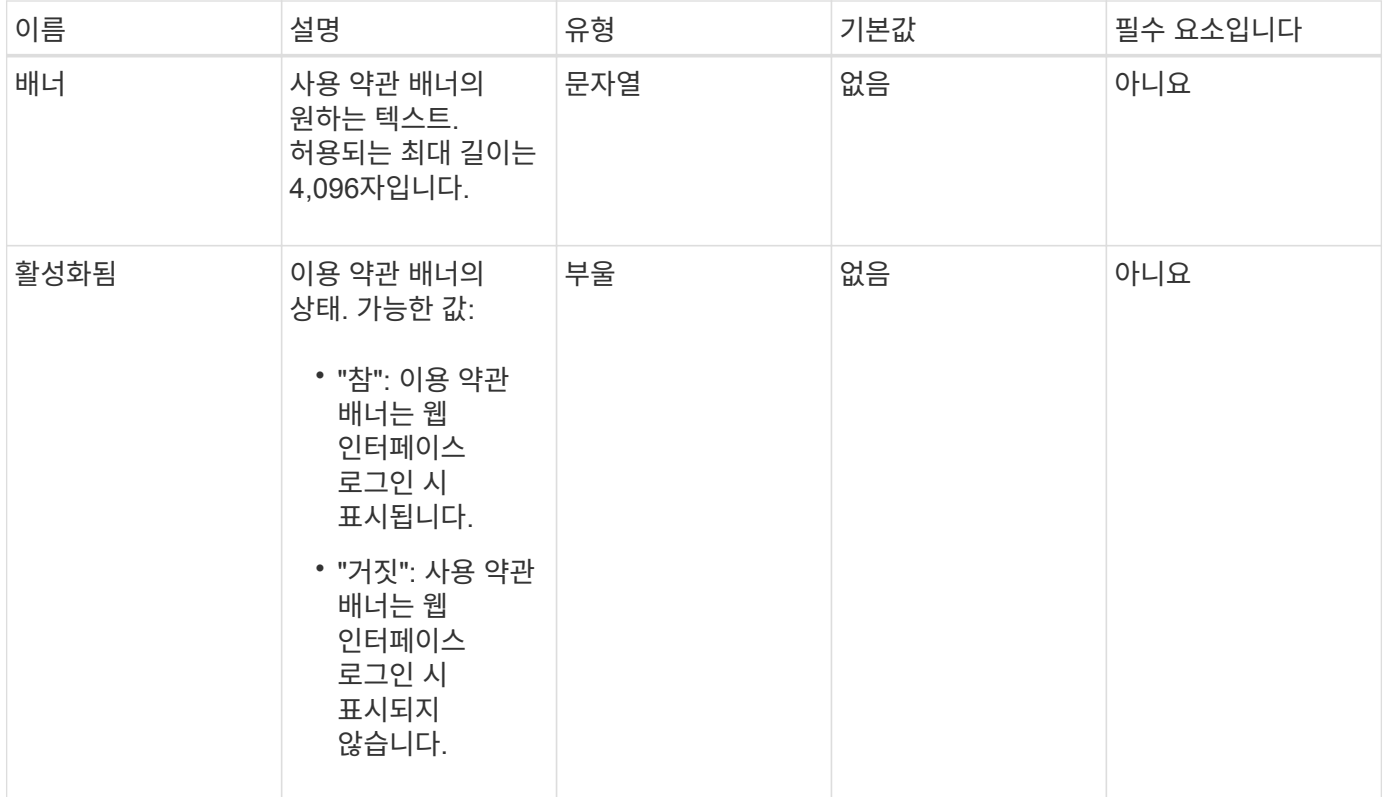

### 반환 값

이 메서드의 반환 값은 다음과 같습니다.

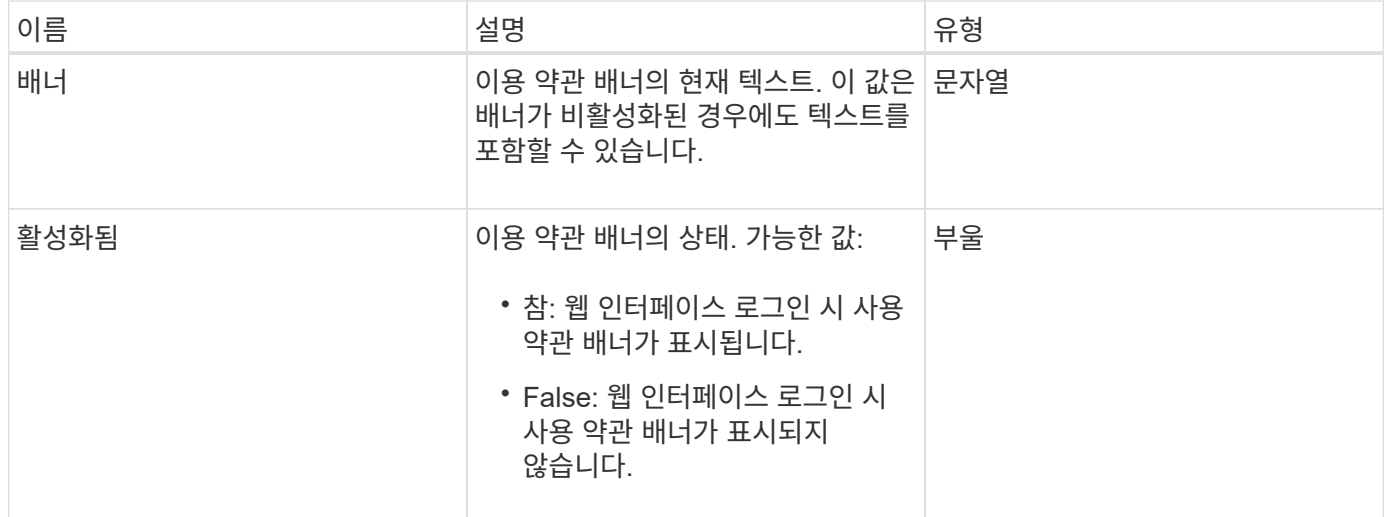

### 요청 예

이 메서드에 대한 요청은 다음 예제와 비슷합니다.

```
{
    "id": 3920,
    "method": "SetLoginBanner",
    "params": {
      "banner": "Welcome to NetApp!",
      "enabled": true
   }
}
```
### 응답 예

이 메서드는 다음 예제와 유사한 응답을 반환합니다.

```
{
  "id": 3920,
    "result": {
      "loginBanner": {
        "banner": "Welcome to NetApp!",
        "enabled": true
      }
    }
}
```
버전 이후 새로운 기능

10.0

# 클러스터 **API** 메소드

Element 소프트웨어 클러스터 API 메서드를 사용하면 스토리지 클러스터와 스토리지 클러스터에 속한 노드의 구성과 토폴로지를 관리할 수 있습니다.

일부 클러스터 API 방법은 클러스터의 일부이거나 클러스터에 연결되도록 구성된 노드에서 작동합니다. 새 클러스터 또는 기존 클러스터에 노드를 추가할 수 있습니다. 클러스터에 추가할 준비가 된 노드는 "보류 중" 상태입니다. 즉, 노드가 구성되었지만 아직 클러스터에 추가되지 않았습니다.

- [추가](#page-160-0) [노드](#page-160-0)
- [클리어클러스터](#page-163-0) [폭](#page-163-0)[행](#page-163-0)
- [CreateClusterInterfacePreference](#page-165-0)[를](#page-165-0) [선](#page-165-0)택[합니다](#page-165-0)
- [DeleteClusterInterfacePreference\(](#page-166-0)[삭](#page-166-0)제 [클러스터](#page-166-0)
- 공[급](#page-167-0) [기](#page-167-0)능
- [GetClusterCapacity](#page-168-0) [를](#page-168-0) [선](#page-168-0)택[합니다](#page-168-0)
- [GetClusterFullThreshold](#page-170-0) [를](#page-170-0) 참조[하십시오](#page-170-0)
- [GetClusterHardwareInfo](#page-175-0) [를](#page-175-0) [참](#page-175-0)조[하십시오](#page-175-0)
- [GetClusterInfo](#page-177-0) [를](#page-177-0) 참조[하십시오](#page-177-0)
- [GetClusterInterfacePreference](#page-178-0)[를](#page-178-0) 선택[합니다](#page-178-0)
- [GetClusterMasterNodeID](#page-180-0)[를](#page-180-0) [참](#page-180-0)조[하십시오](#page-180-0)
- [GetClusterStats](#page-181-0) [를](#page-181-0) [참](#page-181-0)조[하십시오](#page-181-0)
- [GetClusterVersionInfo](#page-182-0) [를](#page-182-0) 참조[하십시오](#page-182-0)
- [GetFeatureStatus](#page-186-0) [를](#page-186-0) [참](#page-186-0)조[하십시오](#page-186-0)
- [GetLoginSessionInfo](#page-188-0) [를](#page-188-0) 참조[하십시오](#page-188-0)
- [GetNodeHardwareInfo](#page-189-0) [를](#page-189-0) [참](#page-189-0)조[하십시오](#page-189-0)
- [GetNodeStats](#page-191-0) [를](#page-191-0) [참](#page-191-0)조[하십시오](#page-191-0)
- [ListActiveNodes](#page-192-0) [를](#page-192-0) 선택[합니다](#page-192-0)
- [목록](#page-193-0)노드
- [ListClusterFats](#page-195-0)
- [ListClusterInterfacePreferences](#page-199-0) [를](#page-199-0) [선](#page-199-0)택[합니다](#page-199-0)
- [ListEvents](#page-200-0) [를](#page-200-0) 선택[합니다](#page-200-0)
- [ListNodeStats](#page-203-0) [를](#page-203-0) 참조[하십시오](#page-203-0)
- [목록](#page-204-0) [세션](#page-204-0)
- [ListServices](#page-206-0) [를](#page-206-0) 클릭[합니다](#page-206-0)
- [ListPendingNodes](#page-209-0) [를](#page-209-0) [참](#page-209-0)조[하십시오](#page-209-0)
- [ListPendingActiveNodes](#page-211-0) [를](#page-211-0) 선택[합니다](#page-211-0)
- [ModifyClusterFullThreshold](#page-212-0)[를](#page-212-0) [참](#page-212-0)조[하십시오](#page-212-0)
- [ModifyClusterInterfacePreference](#page-218-0)[를](#page-218-0) 선택[합니다](#page-218-0)
- [노드](#page-219-0) [제거](#page-219-0)
- [SetLoginSessionInfo](#page-220-0) [를](#page-220-0) 참조[하십시오](#page-220-0)
- 종[료](#page-222-0)

### 자세한 내용을 확인하십시오

- ["SolidFire](https://docs.netapp.com/us-en/element-software/index.html) [및](https://docs.netapp.com/us-en/element-software/index.html) [Element](https://docs.netapp.com/us-en/element-software/index.html) [소프트웨어](https://docs.netapp.com/us-en/element-software/index.html) [설명서](https://docs.netapp.com/us-en/element-software/index.html)["](https://docs.netapp.com/us-en/element-software/index.html)
- ["](https://docs.netapp.com/sfe-122/topic/com.netapp.ndc.sfe-vers/GUID-B1944B0E-B335-4E0B-B9F1-E960BF32AE56.html)[이전](https://docs.netapp.com/sfe-122/topic/com.netapp.ndc.sfe-vers/GUID-B1944B0E-B335-4E0B-B9F1-E960BF32AE56.html) [버전의](https://docs.netapp.com/sfe-122/topic/com.netapp.ndc.sfe-vers/GUID-B1944B0E-B335-4E0B-B9F1-E960BF32AE56.html) [NetApp SolidFire](https://docs.netapp.com/sfe-122/topic/com.netapp.ndc.sfe-vers/GUID-B1944B0E-B335-4E0B-B9F1-E960BF32AE56.html) [및](https://docs.netapp.com/sfe-122/topic/com.netapp.ndc.sfe-vers/GUID-B1944B0E-B335-4E0B-B9F1-E960BF32AE56.html) [Element](https://docs.netapp.com/sfe-122/topic/com.netapp.ndc.sfe-vers/GUID-B1944B0E-B335-4E0B-B9F1-E960BF32AE56.html) [제품에](https://docs.netapp.com/sfe-122/topic/com.netapp.ndc.sfe-vers/GUID-B1944B0E-B335-4E0B-B9F1-E960BF32AE56.html) [대한](https://docs.netapp.com/sfe-122/topic/com.netapp.ndc.sfe-vers/GUID-B1944B0E-B335-4E0B-B9F1-E960BF32AE56.html) [문서](https://docs.netapp.com/sfe-122/topic/com.netapp.ndc.sfe-vers/GUID-B1944B0E-B335-4E0B-B9F1-E960BF32AE56.html)["](https://docs.netapp.com/sfe-122/topic/com.netapp.ndc.sfe-vers/GUID-B1944B0E-B335-4E0B-B9F1-E960BF32AE56.html)

### <span id="page-160-0"></span>추가 노드

"AddNodes" 메서드를 사용하여 클러스터에 하나 이상의 새 노드를 추가할 수 있습니다.

구성되지 않은 노드가 처음 시작될 때 노드를 구성하라는 메시지가 표시됩니다. 노드를 구성하면 노드를 클러스터에 "보류 중인 노드"로 등록됩니다. Element 소프트웨어를 실행하는 스토리지 클러스터는 자동으로 클러스터의 버전에 노드 이미지를 지정합니다. 보류 중인 노드를 추가할 때 메서드 응답에는 자동 이미징 프로세스의 상태를 쿼리하기 위해 "GetAsyncResult" 메서드와 함께 사용할 수 있는 asyncHandle 값이 포함됩니다.

Fibre Channel 노드를 추가하는 프로세스는 클러스터에 Element iSCSI 스토리지 노드를 추가하는 프로세스와 동일합니다. Fibre Channel 노드는 노드 ID로 시스템에 등록됩니다. 액세스할 수 있게 되면 "대기 중 노드" 상태가 됩니다. "ListAllNodes" 메서드는 iSCSI 노드의 펜딩노드 ID와 클러스터에 추가할 수 있는 모든 Fibre Channel 노드를 반환합니다.

가상 네트워킹용으로 구성한 클러스터에 노드를 추가할 경우 새 노드에 가상 IP를 할당하기 위해 시스템에 충분한 수의 가상 스토리지 IP 주소가 필요합니다. 새 노드에 사용할 수 있는 가상 IP 주소가 없으면 AddNode 작업이 실패합니다. ModifyVirtualNetwork 메서드를 사용하여 가상 네트워크에 스토리지 IP 주소를 더 추가합니다.

노드를 추가하면 노드의 모든 드라이브를 사용할 수 있게 되며, 클러스터의 스토리지 용량을 늘리기 위해 'AddDrives' 메서드를 사용하여 노드를 추가할 수 있습니다.

새 노드를 추가하고 드라이브를 사용 가능한 것으로 등록하려면 몇 초 정도 걸릴 수 있습니다.

매개 변수

이 메서드에는 다음과 같은 입력 매개 변수가 있습니다.

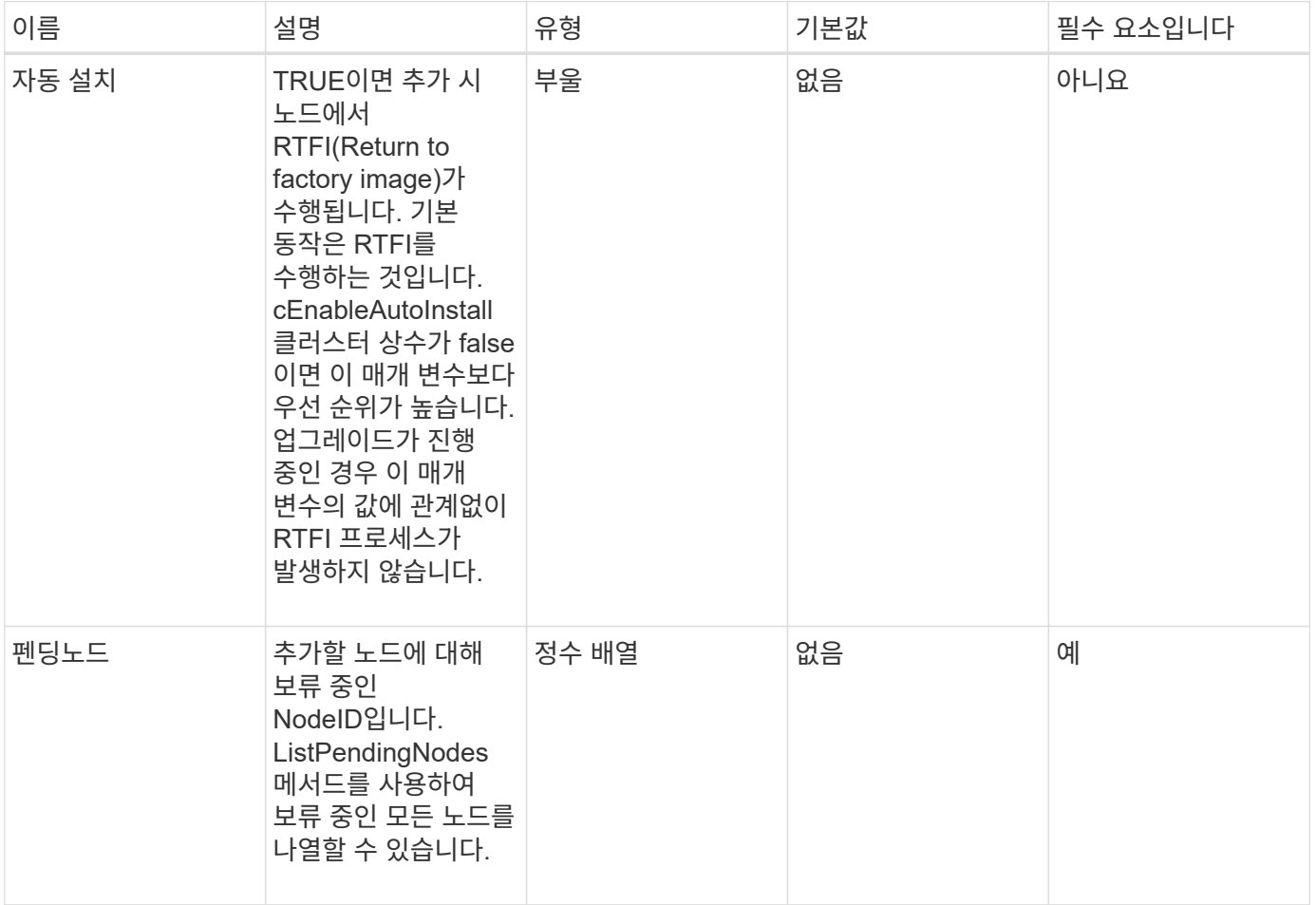

반환 값

이 메서드의 반환 값은 다음과 같습니다.

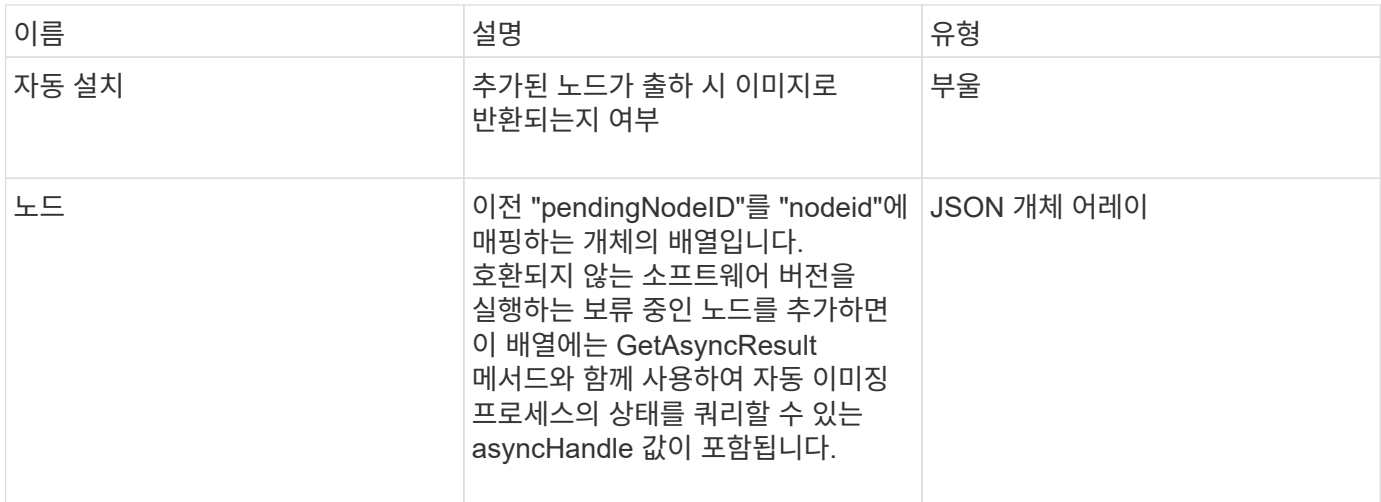

#### 요청 예

```
이 메서드에 대한 요청은 다음 예제와 비슷합니다.
```

```
{
    "method": "AddNodes",
    "params": {
       "autoInstall" : true,
      "pendingNodes" : [1]
     },
     "id":1
}
```
#### 응답 예

```
{
   id: null,
   result: {
      autoInstall: true,
      nodes: [
         {
           activeNodeKey: "giAm2ep1hA",
           assignedNodeID: 6,
           asyncHandle: 3,
           cip: "10.10.5.106",
           mip: "192.168.133.106",
           pendingNodeID: 2,
           platformInfo: {
             chassisType: "R620",
             cpuModel: "Intel(R) Xeon(R) CPU E5-2640 0 @ 2.50GHz",
             nodeMemoryGB: 72,
             nodeType: "SF3010"
           },
           sip: "10.10.5.106",
           softwareVersion: "9.0.0.1077"
        }
      ]
    }
}
```
9.6

자세한 내용을 확인하십시오

- [추가](#page-231-0) [드라이브](#page-231-0)
- [GetAsyncResult](#page-123-0) [를](#page-123-0) [참](#page-123-0)조[하십시오](#page-123-0)
- [목록](#page-193-0)노드
- [ModifyVirtualNetwork](#page-540-0)[의](#page-540-0) [약](#page-540-0)[어입니다](#page-540-0)

### <span id="page-163-0"></span>클리어클러스터 폭행

"ClearClusterFats" 방법을 사용하여 현재 및 이전에 감지된 고장에 대한 정보를 지울 수 있습니다. 해결된 고장 및 해결되지 않은 고장을 모두 해결할 수 있습니다.

매개 변수

이 메서드에는 다음과 같은 입력 매개 변수가 있습니다.

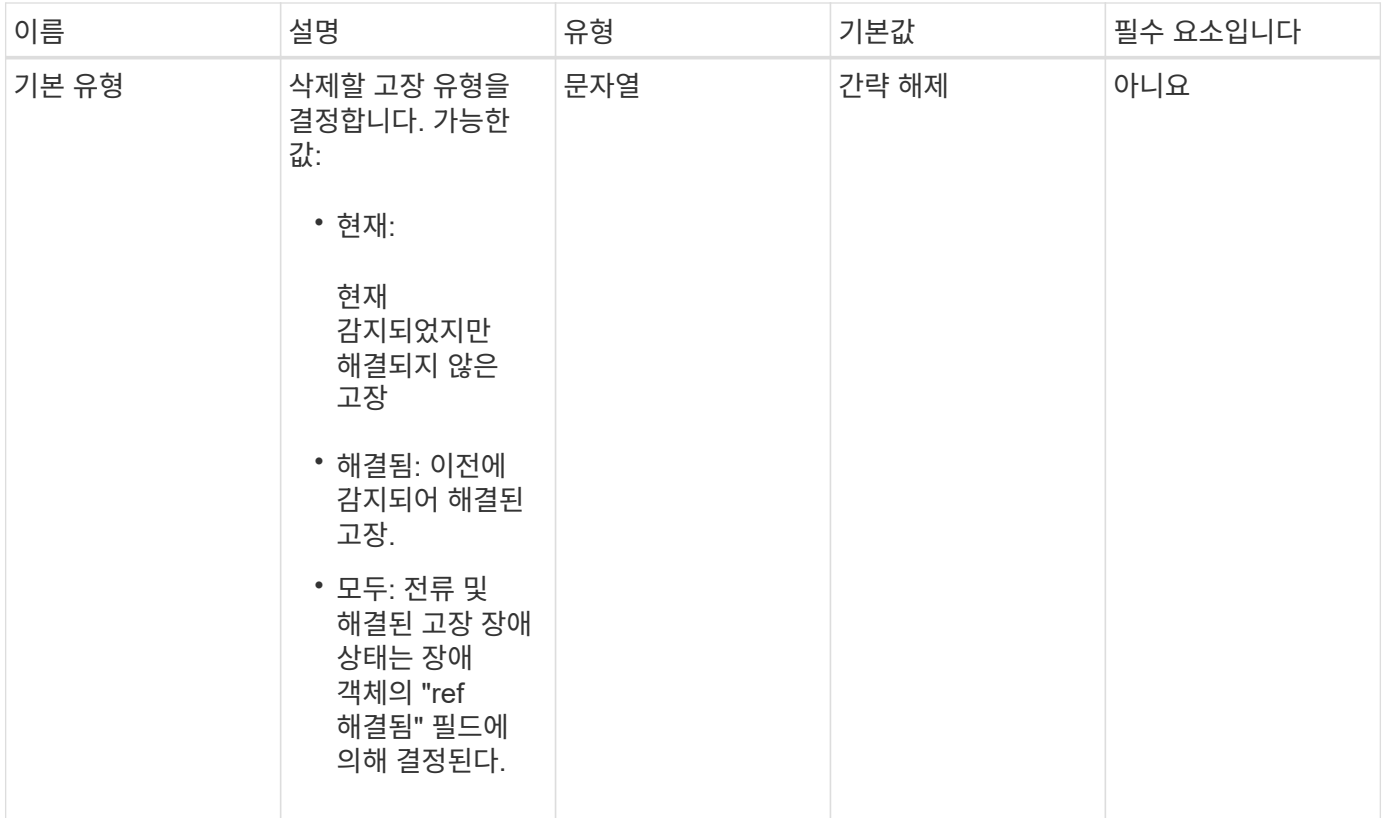

반환 값

이 메서드에는 반환 값이 없습니다.

요청 예

이 메서드에 대한 요청은 다음 예제와 비슷합니다.

```
{
    "method": "ClearClusterFaults",
     "params": {},
    "id" : 1
}
```
응답 예

```
{
   "id" : 1,
     "result" : {}
}
```
9.6

### <span id="page-165-0"></span>**CreateClusterInterfacePreference**를 선택합니다

"CreateClusterInterfacePreference" 방법을 사용하면 Element 소프트웨어를 실행하는 스토리지 클러스터와 통합된 시스템에서 스토리지 클러스터에 임의의 정보를 생성하고 저장할 수 있습니다. 이 방법은 내부용으로 사용됩니다.

#### 매개 변수

이 메서드에는 다음과 같은 입력 매개 변수가 있습니다.

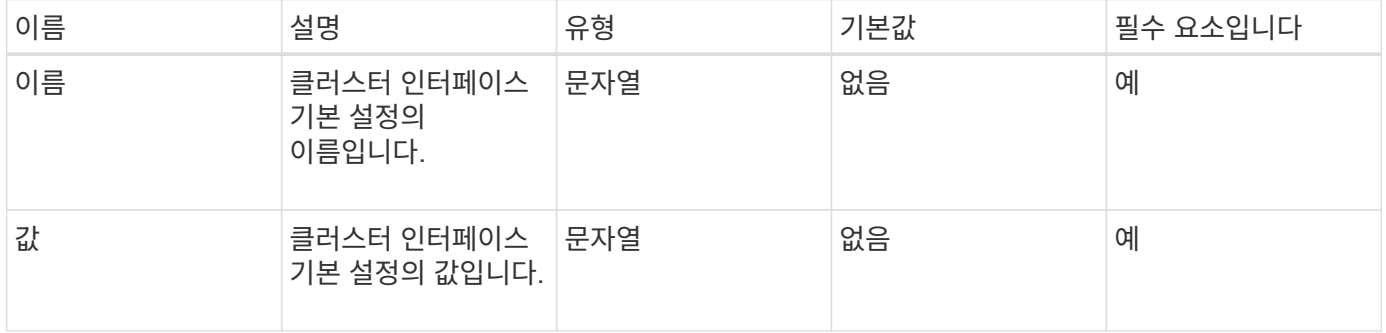

반환 값

```
이 메서드에는 반환 값이 없습니다.
```
요청 예

이 메서드에 대한 요청은 다음 예제와 비슷합니다.

```
{
           "method": "CreateClusterInterfacePreference",
           "params": {
               "name": "prefname",
               "value": "testvalue"
           },
      "id": 1
}
```
응답 예

```
{
       "id": 1,
       "result": {}
}
```
11.0

## <span id="page-166-0"></span>**DeleteClusterInterfacePreference(**삭제 클러스터

DeleteClusterInterfacePreference는 Element 소프트웨어를 실행하는 스토리지 클러스터와 통합된 시스템에서 기존 클러스터 인터페이스 기본 설정을 삭제할 수 있도록 합니다. 이 방법은 내부용으로 사용됩니다.

매개 변수

이 메서드에는 다음과 같은 입력 매개 변수가 있습니다.

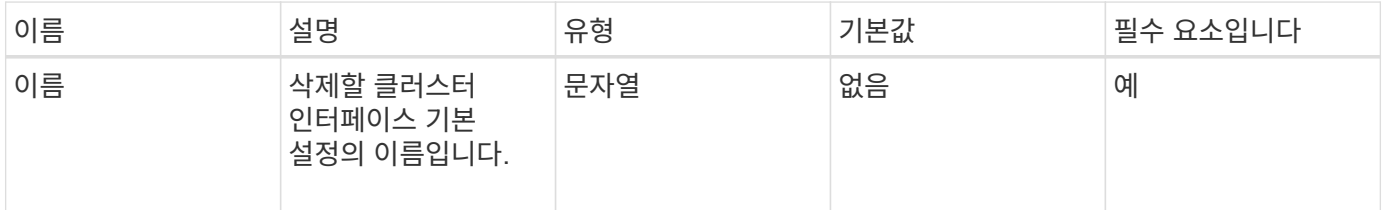

반환 값

이 메서드에는 반환 값이 없습니다.

요청 예

이 메서드에 대한 요청은 다음 예제와 비슷합니다.

```
{
      "method": "DeleteClusterInterfacePreference",
      "params": {
           "name": "prefname"
           },
      "id": 1
}
```
#### 응답 예

```
{
       "id": 1,
       "result": {}
}
```
11.0

<span id="page-167-0"></span>공급 기능

"EnableFeature" 방법을 사용하면 기본적으로 사용 안 함으로 설정된 VVOL과 같은 클러스터 기능을 활성화할 수 있습니다.

매개 변수

이 메서드에는 다음과 같은 입력 매개 변수가 있습니다.

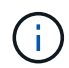

Element 소프트웨어 11.x를 실행하는 시스템의 경우 보호 도메인 모니터링을 설정하기 전이나 후에 가상 볼륨을 활성화하면 클러스터 보호 도메인 기능이 노드 레벨에서만 작동합니다.

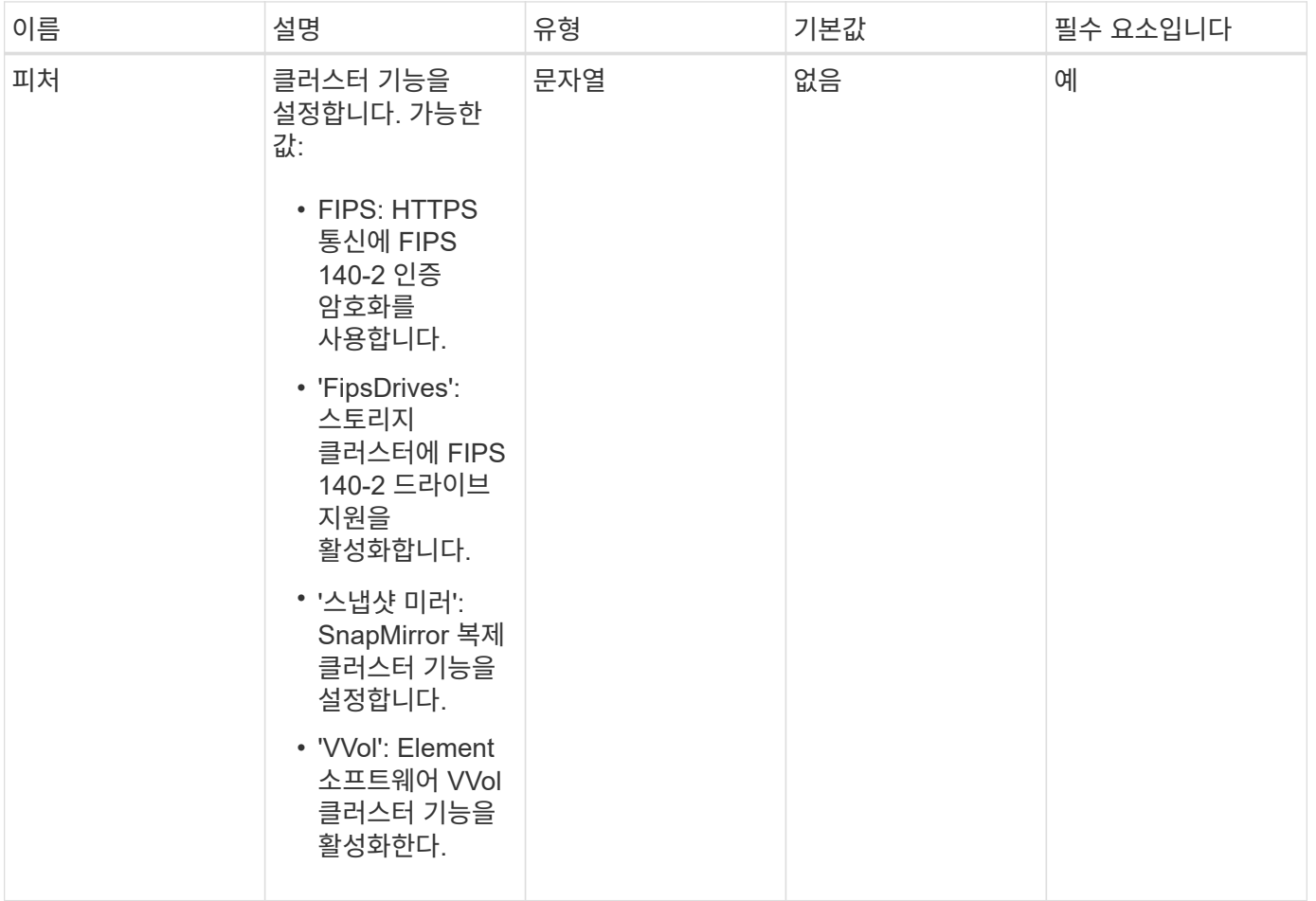

반환 값

이 메서드에는 반환 값이 없습니다.

요청 예

이 메서드에 대한 요청은 다음 예제와 비슷합니다.

```
{
    "method": "EnableFeature",
       "params": {
           "feature" : "vvols"
      },
      "id": 1
}
```
#### 응답 예

이 메서드는 다음 예제와 유사한 응답을 반환합니다.

```
{
    "id": 1,
    "result": {}
}
```
버전 이후 새로운 기능

9.6

# <span id="page-168-0"></span>**GetClusterCapacity** 를 선택합니다

'GetClusterCapacity'를 사용하면 전체 스토리지 클러스터에 대해 높은 수준의 용량 측정을 반환할 수 있습니다. 이 메서드는 Element 웹 UI에 표시된 효율성 비율을 계산하는 데 사용할 수 있는 필드를 반환합니다. 스크립트의 효율성 계산을 사용하여 씬 프로비저닝, 중복제거, 압축 및 전체 효율성에 대한 효율성 비율을 반환할 수 있습니다.

효율성 계산

다음 수식을 사용하여 씬 프로비저닝, 중복 제거 및 압축을 계산합니다. 이러한 수식은 Element 8.2 이상에 적용됩니다.

- thinProvisioningFactor=(ZeroBlocks + zeroBlocks)/nonZeroBlocks
- DeDuplicationFactor = (ZeroBlocks + snapshotNonZeroBlocks)/uniqueBlocks
- 압축 계수 = (uniqueBlock \* 4096) / (uniqueBlocksUsedSpace \* 0.93)

전체 효율성 비율 계산

다음 수식을 사용하여 씬 프로비저닝, 중복제거 및 압축 효율성 계산의 결과를 사용하여 전체 클러스터 효율성을 계산합니다.

• efficiencyFactor = thinProvisioningFactor \* deDuplicationFactor \* 압축 계수

매개 변수

이 메서드에는 입력 매개 변수가 없습니다.

반환 값

이 메서드의 반환 값은 다음과 같습니다.

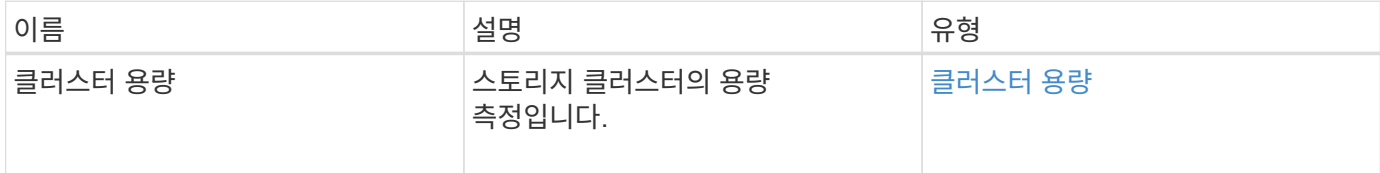

#### 요청 예

이 메서드에 대한 요청은 다음 예제와 비슷합니다.

```
{
     "method": "GetClusterCapacity",
     "params": {},
     "id" : 1
}
```
### 응답 예

```
{
    "id": 1,
    "result": {
      "clusterCapacity": {
        "activeBlockSpace": 236015557096,
        "activeSessions": 20,
        "averageIOPS": 0,
        "clusterRecentIOSize": 0,
        "currentIOPS": 0,
        "maxIOPS": 150000,
        "maxOverProvisionableSpace": 259189767127040,
        "maxProvisionedSpace": 51837953425408,
        "maxUsedMetadataSpace": 404984011161,
        "maxUsedSpace": 12002762096640,
        "nonZeroBlocks": 310080350,
        "peakActiveSessions": 20,
        "peakIOPS": 0,
        "provisionedSpace": 1357931085824,
        "snapshotNonZeroBlocks": 0,
        "timestamp": "2016-10-17T21:24:36Z",
        "totalOps": 1027407650,
        "uniqueBlocks": 108180156,
        "uniqueBlocksUsedSpace": 244572686901,
        "usedMetadataSpace": 8745762816,
        "usedMetadataSpaceInSnapshots": 8745762816,
        "usedSpace": 244572686901,
        "zeroBlocks": 352971938
      }
    }
}
```
9.6

# <span id="page-170-0"></span>**GetClusterFullThreshold** 를 참조하십시오

"GetClusterFullThreshold" 메서드를 사용하면 클러스터 전체 수준에 대해 설정된 단계를 볼 수 있습니다. 이 메서드는 클러스터에 대한 모든 충만 메트릭을 반환합니다.

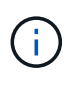

클러스터가 블록 클러스터의 오류 단계에 도달하면 모든 볼륨의 최대 IOPS가 볼륨 최소 IOPS로 선형적으로 감소하며, 클러스터가 Critical 단계에 이르면 모든 볼륨의 최대 IOPS가 볼륨 최소 IOPS로 감소합니다. 이렇게 하면 클러스터가 블록 클러스터 충만성의 중요 단계에 도달하지 못하게 할 수 있습니다.

### 매개 변수

이 메서드에는 입력 매개 변수가 없습니다.

### 반환 값

이 메서드의 반환 값은 다음과 같습니다.

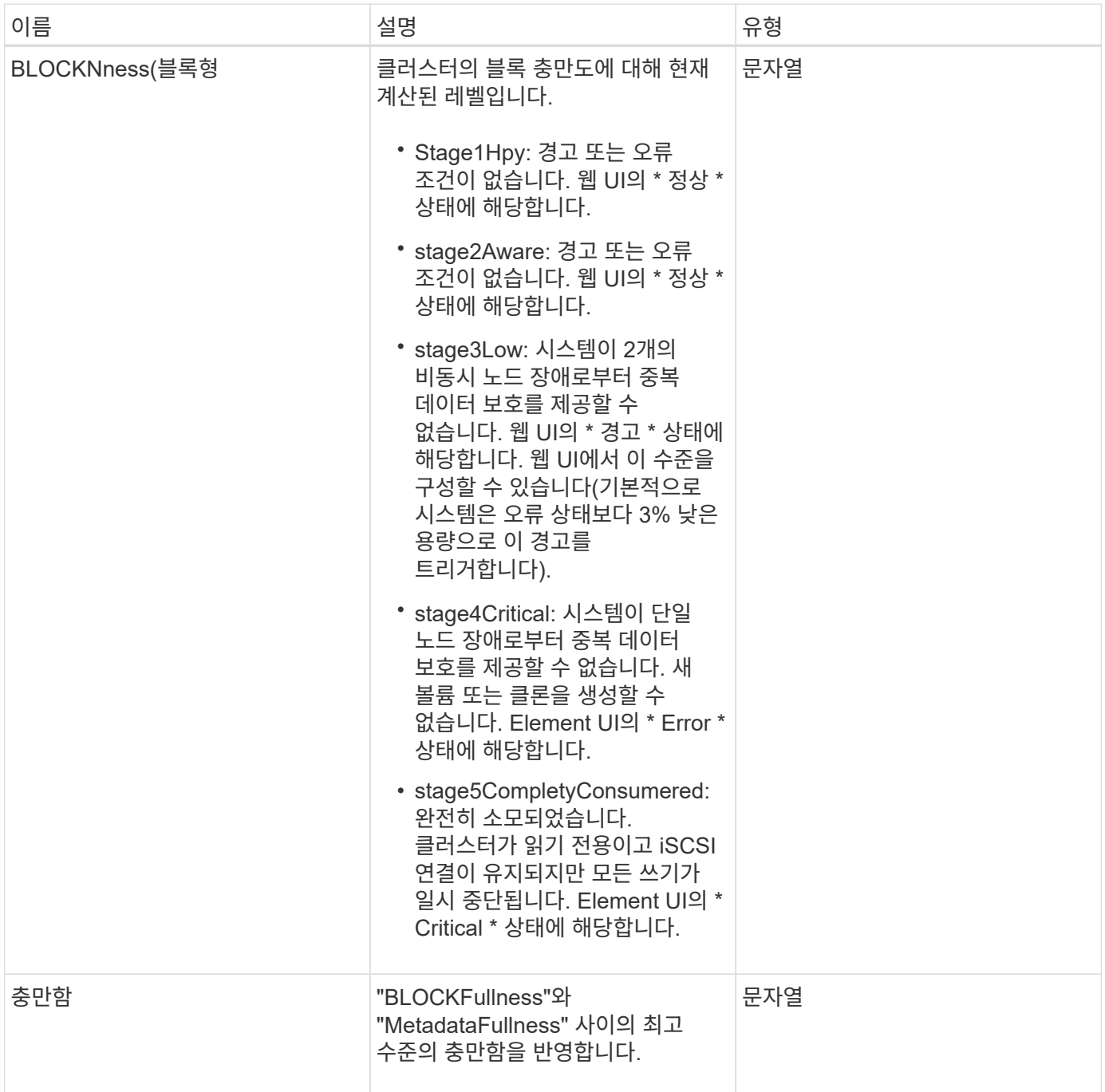

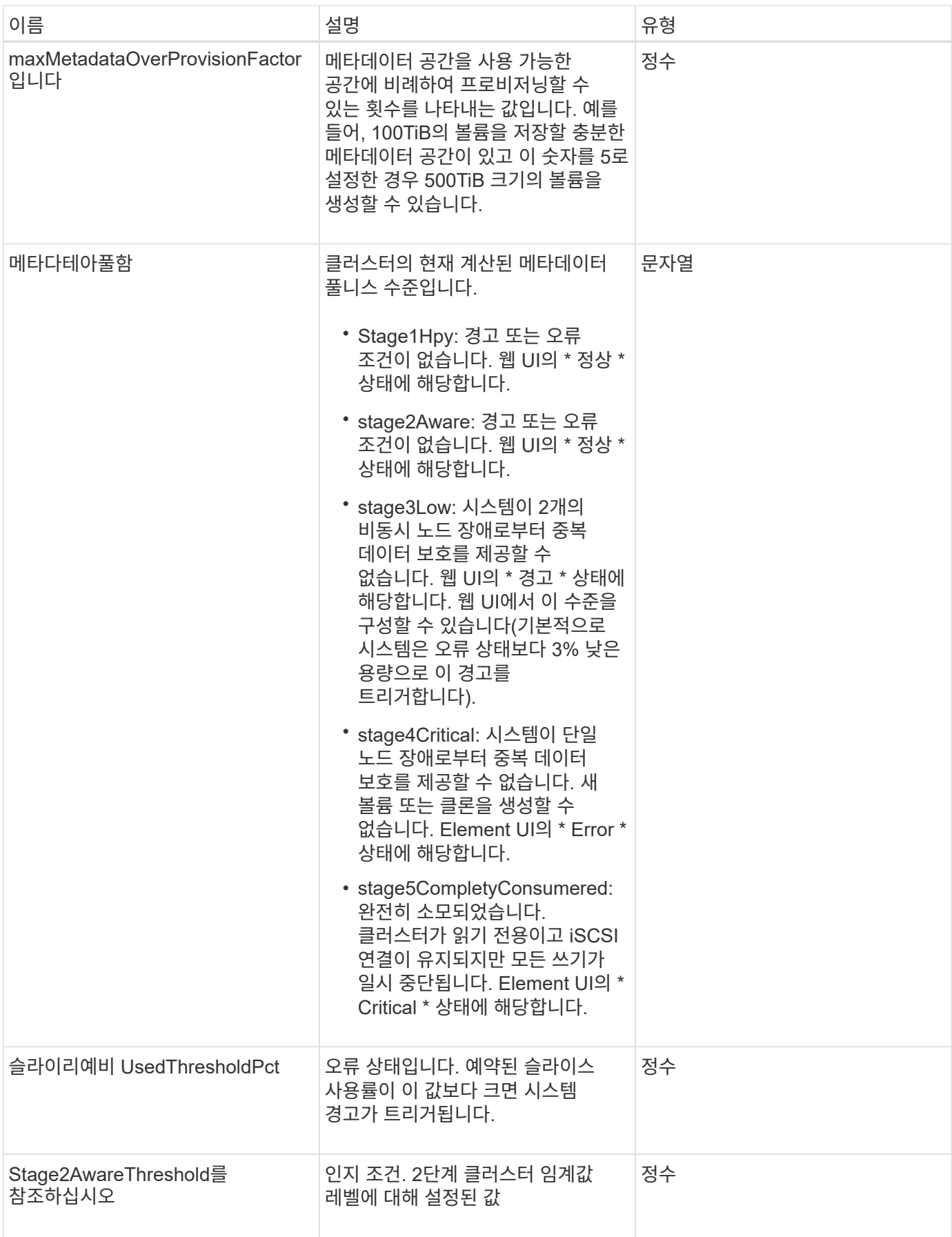

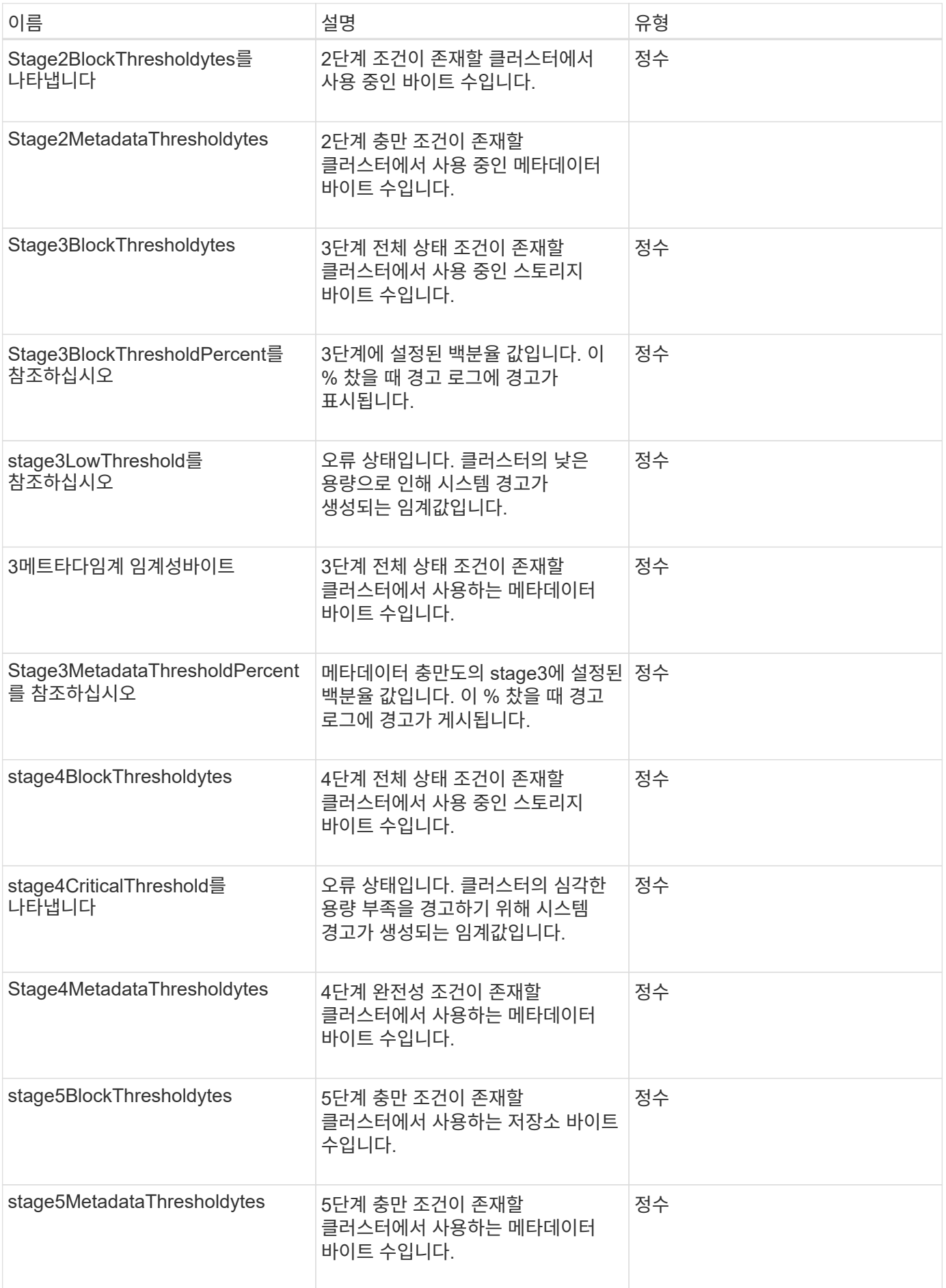

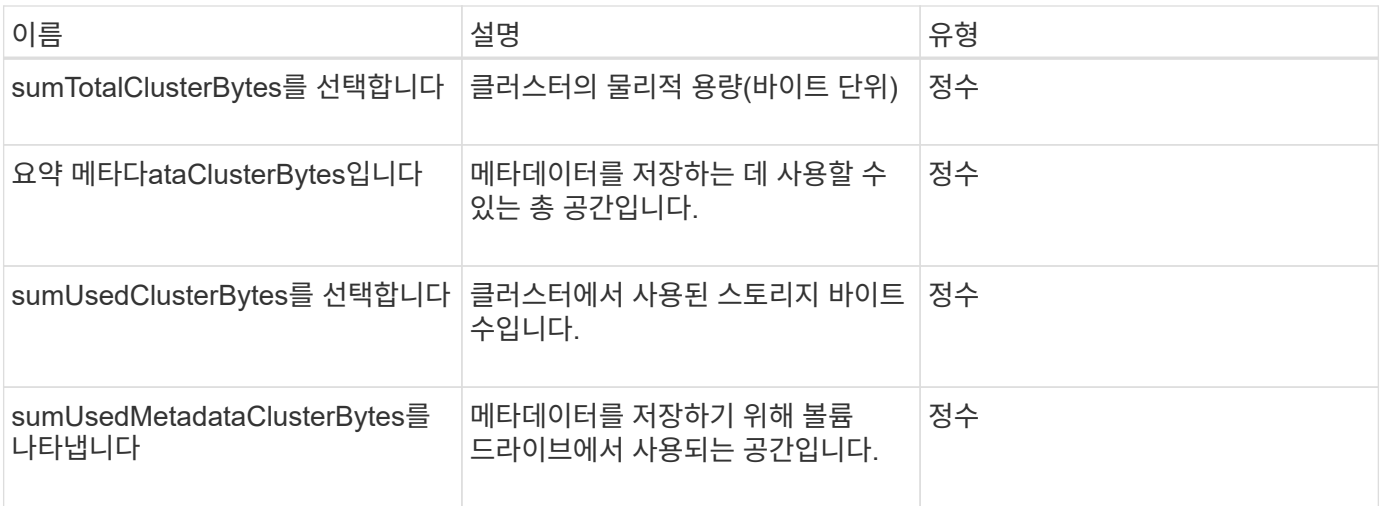

### 요청 예

이 메서드에 대한 요청은 다음 예제와 비슷합니다.

```
{
     "method" : "GetClusterFullThreshold",
     "params" : {},
     "id" : 1
}
```
### 응답 예

```
{
    "id":1,
    "result":{
      "blockFullness":"stage1Happy",
      "fullness":"stage3Low",
      "maxMetadataOverProvisionFactor":5,
      "metadataFullness":"stage3Low",
      "sliceReserveUsedThresholdPct":5,
      "stage2AwareThreshold":3,
      "stage2BlockThresholdBytes":2640607661261,
      "stage3BlockThresholdBytes":8281905846682,
      "stage3BlockThresholdPercent":5,
      "stage3LowThreshold":2,
      "stage4BlockThresholdBytes":8641988709581,
      "stage4CriticalThreshold":1,
      "stage5BlockThresholdBytes":12002762096640,
      "sumTotalClusterBytes":12002762096640,
      "sumTotalMetadataClusterBytes":404849531289,
      "sumUsedClusterBytes":45553617581,
      "sumUsedMetadataClusterBytes":31703113728
    }
}
```
9.6

자세한 내용을 확인하십시오

[ModifyClusterFullThreshold](#page-212-0)[를](#page-212-0) [참](#page-212-0)조[하십시오](#page-212-0)

# <span id="page-175-0"></span>**GetClusterHardwareInfo** 를 참조하십시오

"GetClusterHardwareInfo" 메서드를 사용하여 클러스터의 모든 Fibre Channel 노드, iSCSI 노드 및 드라이브에 대한 하드웨어 상태 및 정보를 검색할 수 있습니다. 여기에는 일반적으로 제조업체, 공급업체, 버전 및 기타 관련 하드웨어 식별 정보가 포함됩니다.

매개 변수

이 메서드에는 다음과 같은 입력 매개 변수가 있습니다.

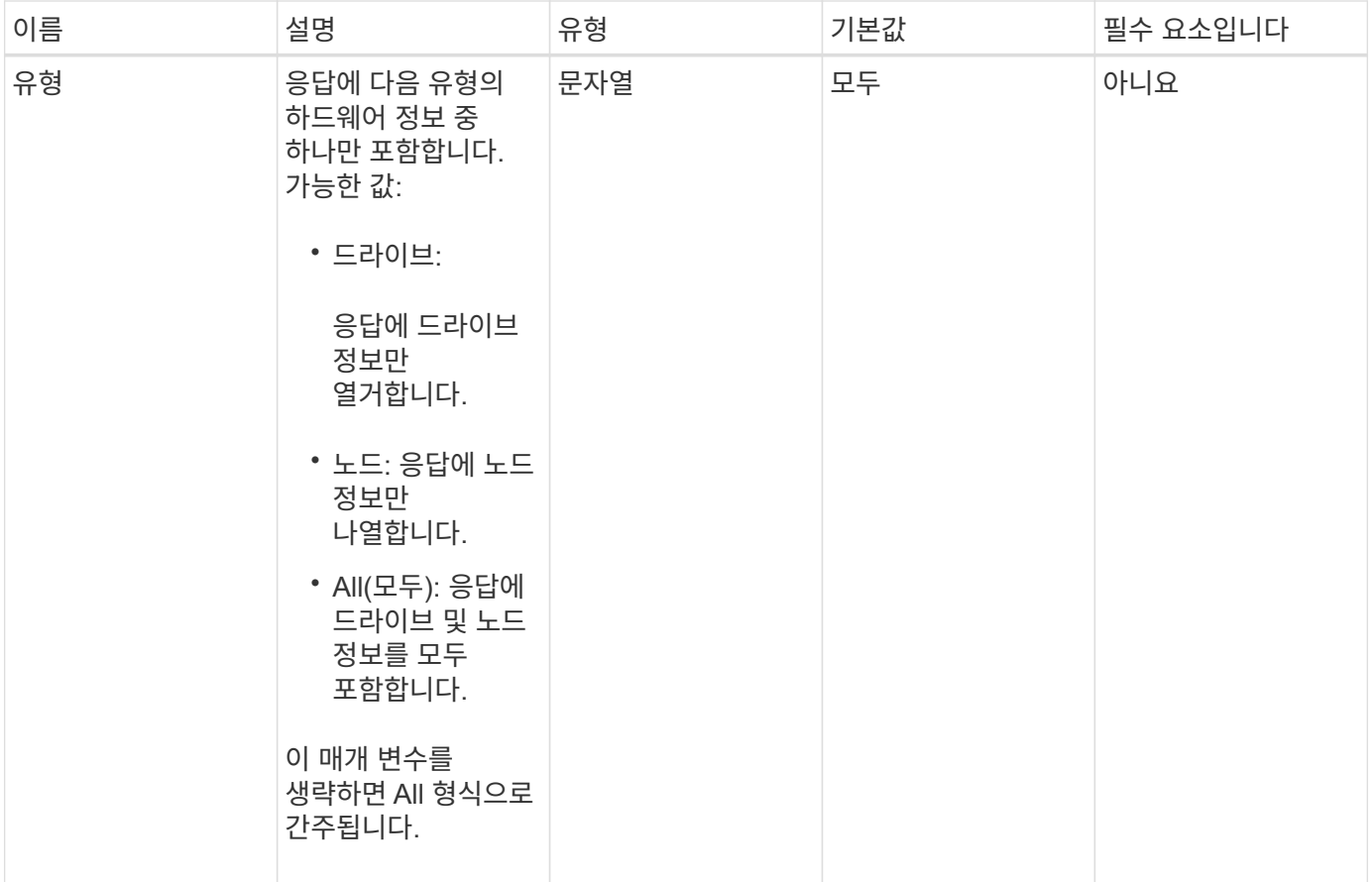

반환 값

이 메서드의 반환 값은 다음과 같습니다.

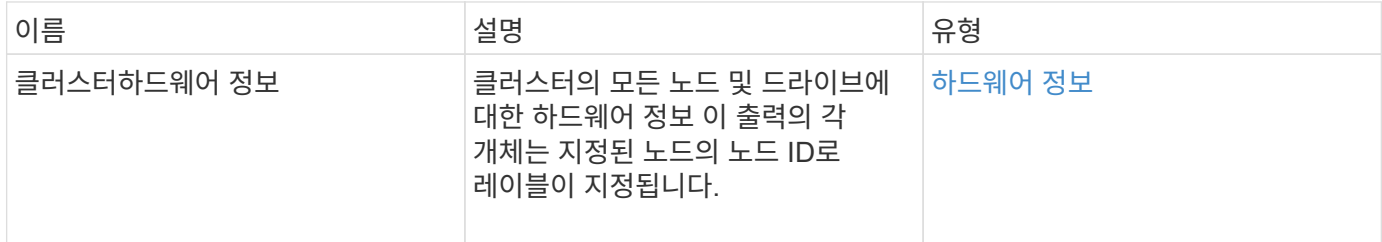

요청 예

이 메서드에 대한 요청은 다음 예제와 비슷합니다.

```
{
    "method": "GetClusterHardwareInfo",
      "params": {
          "type": "all"
      },
      "id": 1
}
```
응답 예

이 응답 예제의 길이로 인해 보충 토픽에 문서화됩니다.

버전 이후 새로운 기능

9.6

자세한 내용을 확인하십시오

[GetClusterHardwareInfo](#page-754-0) [를](#page-754-0) [참](#page-754-0)조[하십시오](#page-754-0)

### <span id="page-177-0"></span>**GetClusterInfo** 를 참조하십시오

"GetClusterInfo" 메서드를 사용하면 클러스터에 대한 구성 정보를 반환할 수 있습니다.

매개 변수

이 메서드에는 입력 매개 변수가 없습니다.

반환 값

이 메서드의 반환 값은 다음과 같습니다.

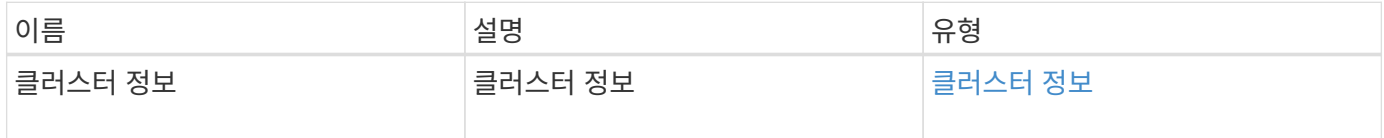

요청 예

이 메서드에 대한 요청은 다음 예제와 비슷합니다.

```
{
     "method": "GetClusterInfo",
     "params": {},
     "id" : 1
}
```
#### 응답 예

```
{
      "id": 1,
      "result": {
           "clusterInfo": {
                "attributes": {},
                "defaultProtectionScheme": "doubleHelix",
                "enabledProtectionSchemes": [
                     "doubleHelix"
              \frac{1}{\sqrt{2}}  "encryptionAtRestState": "disabled",
                "ensemble": [
                    "10.10.10.32",
                     "10.10.10.34",
                    "10.10.10.35",
                     "10.10.10.36",
                    "10.10.10.37"
              \frac{1}{2}  "mvip": "10.10.11.225",
                "mvipInterface": "team1G",
                "mvipNodeID": 3,
                "mvipVlanTag": "0",
                "name": "ClusterName",
                "repCount": 2,
                "softwareEncryptionAtRestState": "enabled",
                "supportedProtectionSchemes": [
                     "doubleHelix"
              \frac{1}{2},
                "svip": "10.10.10.111",
                "svipInterface": "team10G",
                "svipNodeID": 3,
                "svipVlanTag": "0",
                "uniqueID": "psmp",
                "uuid": "2f575d0c-36fe-406d-9d10-dbc1c306ade7"
           }
      }
}
```
9.6

# <span id="page-178-0"></span>**GetClusterInterfacePreference**를 선택합니다

'GetClusterInterfacePreference' 메서드를 사용하면 Element 소프트웨어를 실행하는 스토리지 클러스터와 통합된 시스템에서 기존 클러스터 인터페이스 기본 설정에 대한 정보를 얻을 수

있습니다. 이 방법은 내부용으로 사용됩니다.

#### 매개 변수

이 메서드에는 다음과 같은 입력 매개 변수가 있습니다.

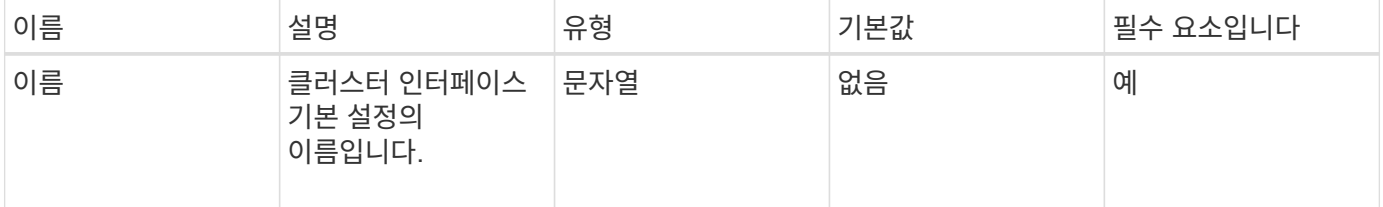

#### 반환 값

이 메서드의 반환 값은 다음과 같습니다.

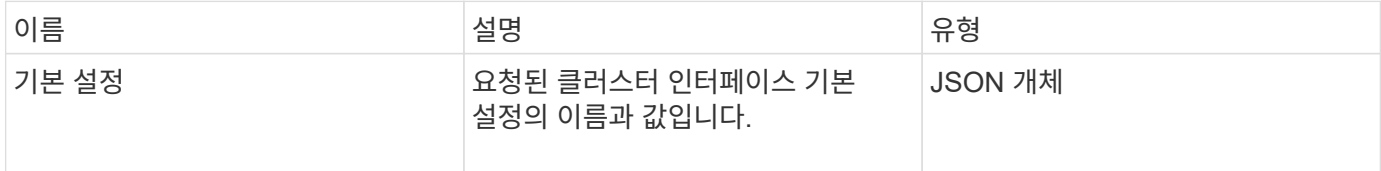

#### 요청 예

이 메서드에 대한 요청은 다음 예제와 비슷합니다.

```
{
      "method": "GetClusterInterfacePreference",
      "params": {
           "name": "prefname"
          },
      "id": 1
}
```
### 응답 예
```
{
      "id": 1,
       "result": {
            "preference": {
                "name": "prefname",
                "value": "testvalue"
           }
      }
}
```
11.0

## **GetClusterMasterNodeID**를 참조하십시오

"GetClusterNodeID" 메서드를 사용하면 클러스터 전체 관리 작업을 수행하고 SVIP(스토리지 가상 IP 주소) 및 MVIP(관리 가상 IP 주소)를 보유하는 노드의 ID를 검색할 수 있습니다.

매개 변수

이 메서드에는 입력 매개 변수가 없습니다.

반환 값

이 메서드의 반환 값은 다음과 같습니다.

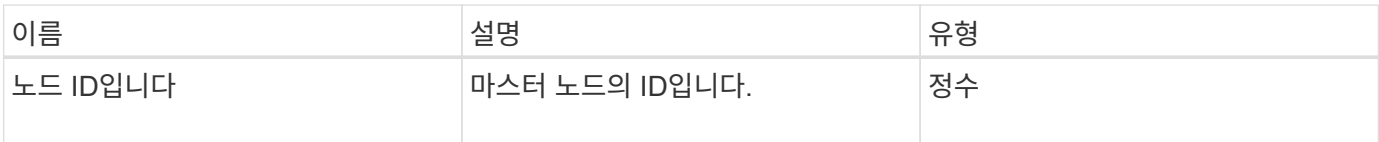

요청 예

이 메서드에 대한 요청은 다음 예제와 비슷합니다.

```
{
    "method": "GetClusterMasterNodeID",
    "params": {},
    "id" : 1
}
```
#### 응답 예

```
{
    "id" : 1
    "result": {
      "nodeID": 1
    }
}
```
9.6

# **GetClusterStats** 를 참조하십시오

"GetClusterStats" 메서드를 사용하여 클러스터에 대한 높은 수준의 활동 측정을 검색할 수 있습니다. 반환되는 값은 클러스터를 생성한 후 누적됩니다.

매개 변수

이 메서드에는 입력 매개 변수가 없습니다.

반환 값

이 메서드의 반환 값은 다음과 같습니다.

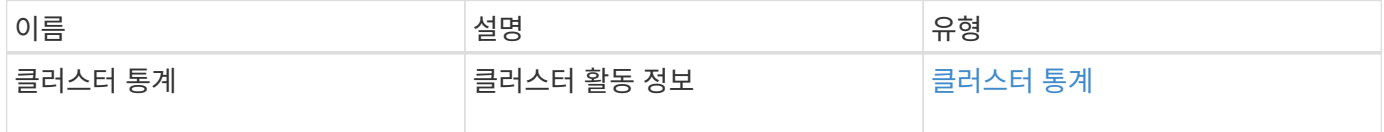

요청 예

이 메서드에 대한 요청은 다음 예제와 비슷합니다.

```
{
     "method": "GetClusterStats",
     "params": {},
     "id" : 1
}
```
### 응답 예

```
{
    "id": 1,
    "result": {
      "clusterStats": {
        "actualIOPS": 9376,
        "averageIOPSize": 4198,
        "clientQueueDepth": 8,
        "clusterUtilization": 0.09998933225870132,
        "latencyUSec": 52,
        "normalizedIOPS": 15000,
        "readBytes": 31949074432,
        "readBytesLastSample": 30883840,
        "readLatencyUSec": 27,
        "readLatencyUSecTotal": 182269319,
        "readOps": 1383161,
        "readOpsLastSample": 3770,
        "samplePeriodMsec": 500,
        "servicesCount": 3,
        "servicesTotal": 3,
        "timestamp": "2017-09-09T21:15:39.809332Z",
        "unalignedReads": 0,
        "unalignedWrites": 0,
        "writeBytes": 8002002944,
        "writeBytesLastSample": 7520256,
        "writeLatencyUSec": 156,
        "writeLatencyUSecTotal": 231848965,
        "writeOps": 346383,
        "writeOpsLastSample": 918
      }
   }
}
```
9.6

## **GetClusterVersionInfo** 를 참조하십시오

"GetClusterVersionInfo" 메서드를 사용하면 클러스터의 각 노드에서 실행되는 Element 소프트웨어 버전에 대한 정보를 검색할 수 있습니다. 또한 이 메서드는 현재 소프트웨어를 업그레이드하는 중인 노드에 대한 정보도 반환합니다.

클러스터 버전 정보 객체 멤버

이 메서드에는 다음과 같은 개체 멤버가 있습니다.

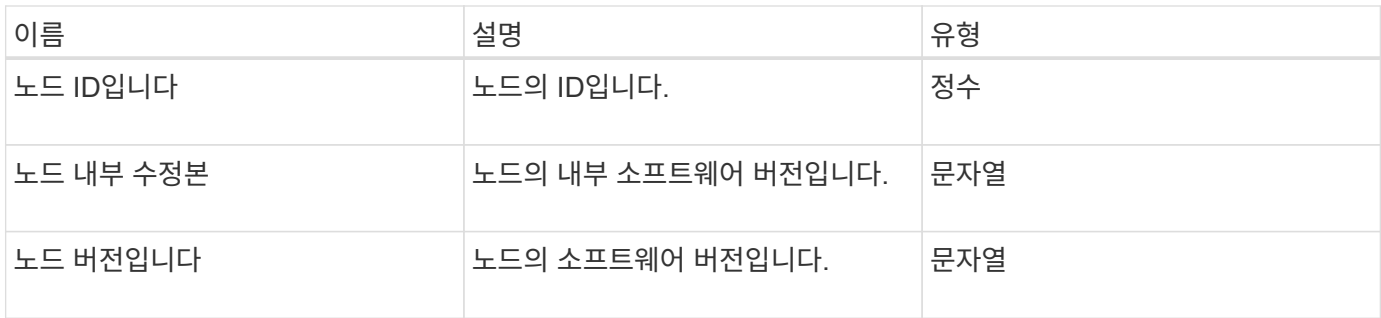

매개 변수

이 메서드에는 입력 매개 변수가 없습니다.

반환 값

이 메서드의 반환 값은 다음과 같습니다.

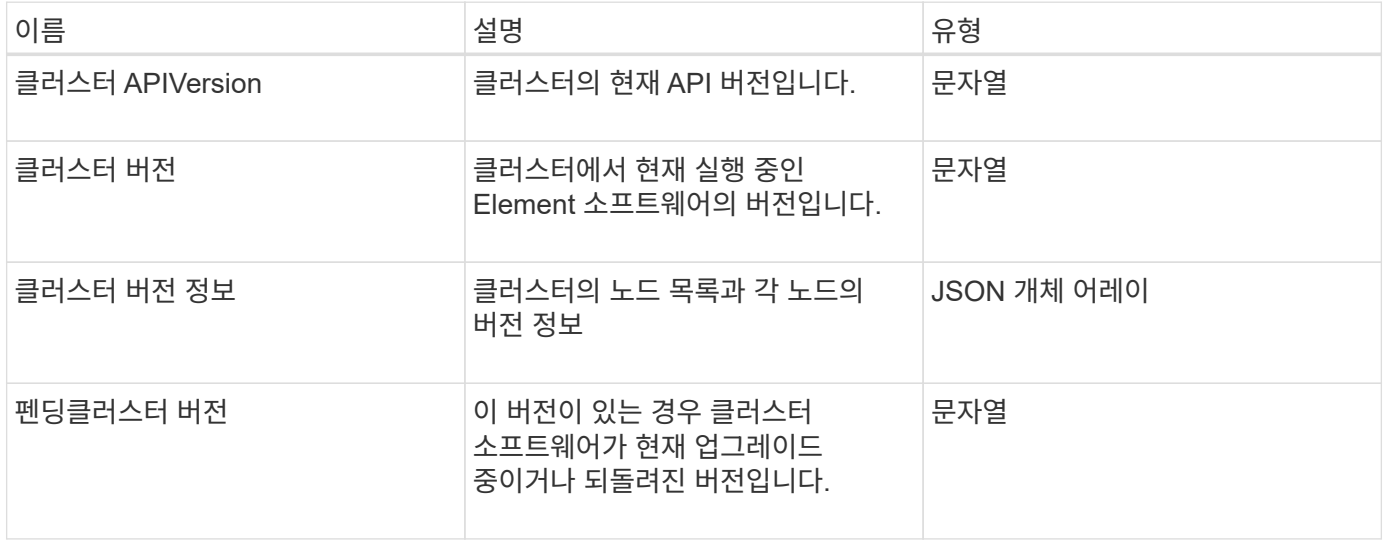

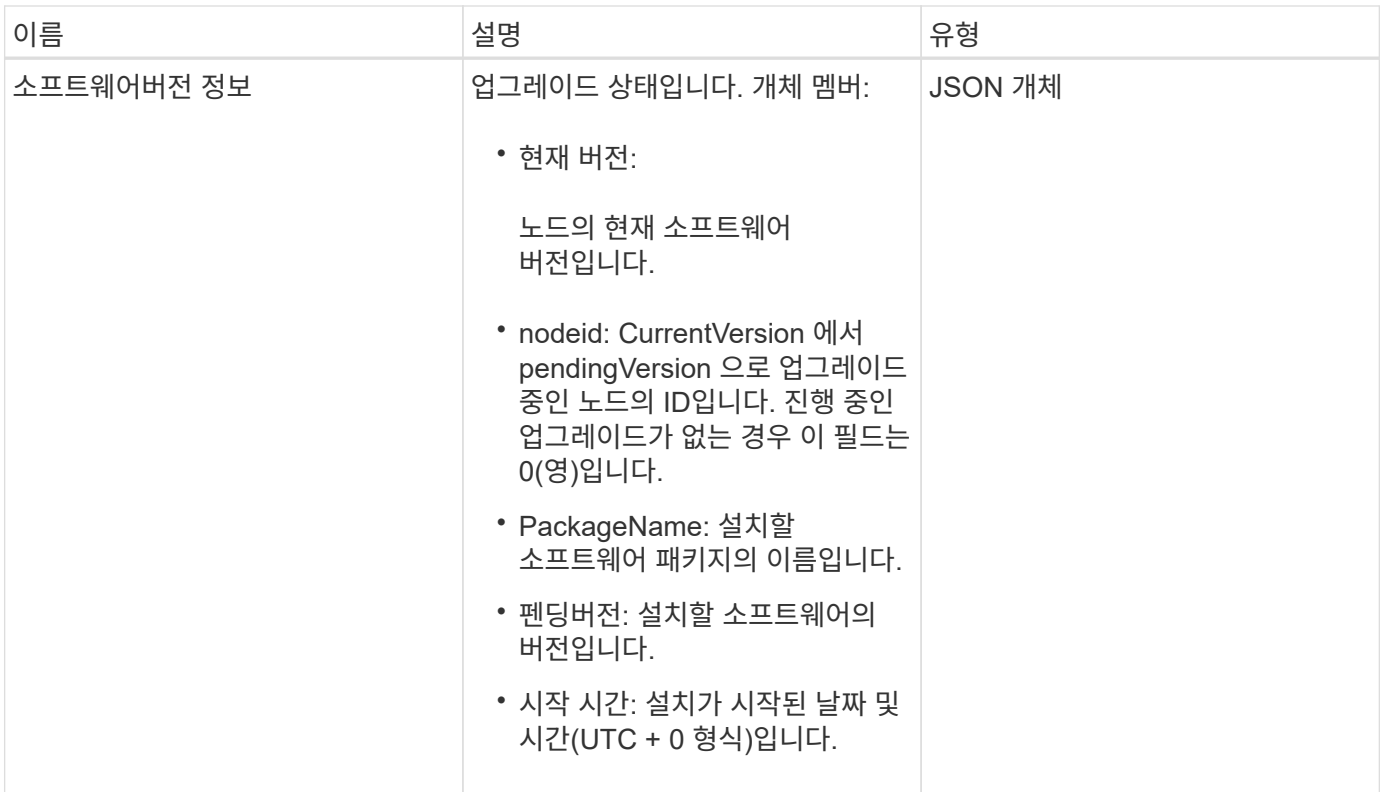

요청 예

이 메서드에 대한 요청은 다음 예제와 비슷합니다.

```
{
    "method": "GetClusterVersionInfo",
     "params": {},
     "id" : 1
}
```
응답 예

```
{
  "id": 1,
  "result": {
     "clusterAPIVersion": "6.0",
     "clusterVersion": "6.1382",
     "clusterVersionInfo": [
     {
        "nodeID": 1,
        "nodeInternalRevision": "BuildType=Release Element=carbon
Release=carbon ReleaseShort=carbon Version=6.1382 sfdev=6.28
Repository=dev Revision=061511b1e7fb BuildDate=2014-05-28T18:26:45MDT",
        "nodeVersion": "6.1382"
     },
     {
        "nodeID": 2,
        "nodeInternalRevision": "BuildType=Release Element=carbon
Release=carbon ReleaseShort=carbon Version=6.1382 sfdev=6.28
Repository=dev Revision=061511b1e7fb BuildDate=2014-05-28T18:26:45MDT",
        "nodeVersion": "6.1382"
     },
     {
        "nodeID": 3,
        "nodeInternalRevision": "BuildType=Release Element=carbon
Release=carbon ReleaseShort=carbon Version=6.1382 sfdev=6.28
Repository=dev Revision=061511b1e7fb BuildDate=2014-05-28T18:26:45MDT",
        "nodeVersion": "6.1382"
     },
     {
        "nodeID": 4,
        "nodeInternalRevision": "BuildType=Release Element=carbon
Release=carbon ReleaseShort=carbon Version=6.1382 sfdev=6.28
Repository=dev Revision=061511b1e7fb BuildDate=2014-05-28T18:26:45MDT",
        "nodeVersion": "6.1382"
     }
 \frac{1}{2}  "softwareVersionInfo": {
        "currentVersion": "6.1382",
        "nodeID": 0,
        "packageName": "",
        "pendingVersion": "6.1382",
        "startTime": ""
      }
    }
}
```
9.6

# **GetFeatureStatus** 를 참조하십시오

'GetFeatureStatus' 메서드를 사용하여 클러스터 기능의 상태를 검색할 수 있습니다.

매개 변수

이 메서드에는 다음과 같은 입력 매개 변수가 있습니다.

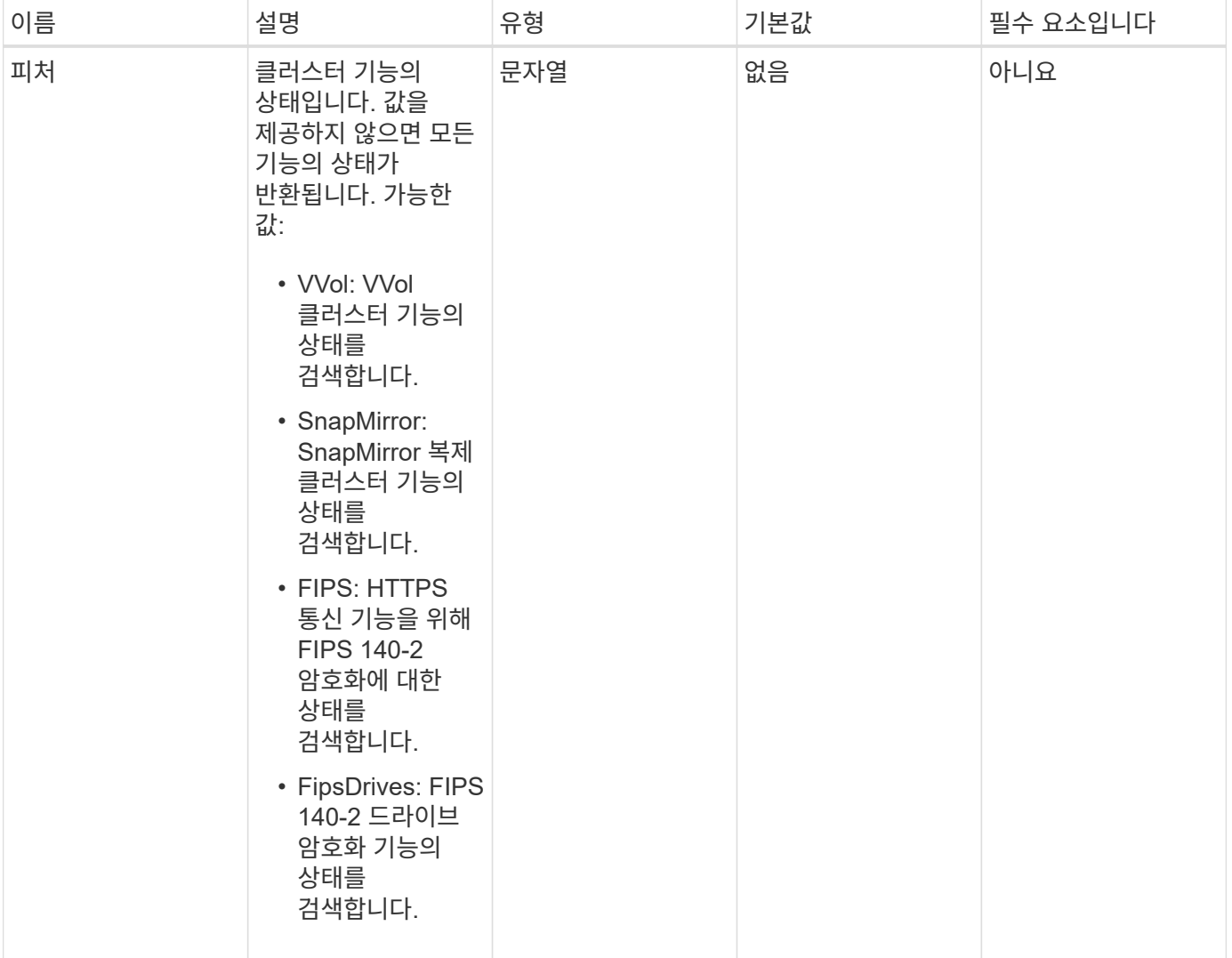

반환 값

이 메서드의 반환 값은 다음과 같습니다.

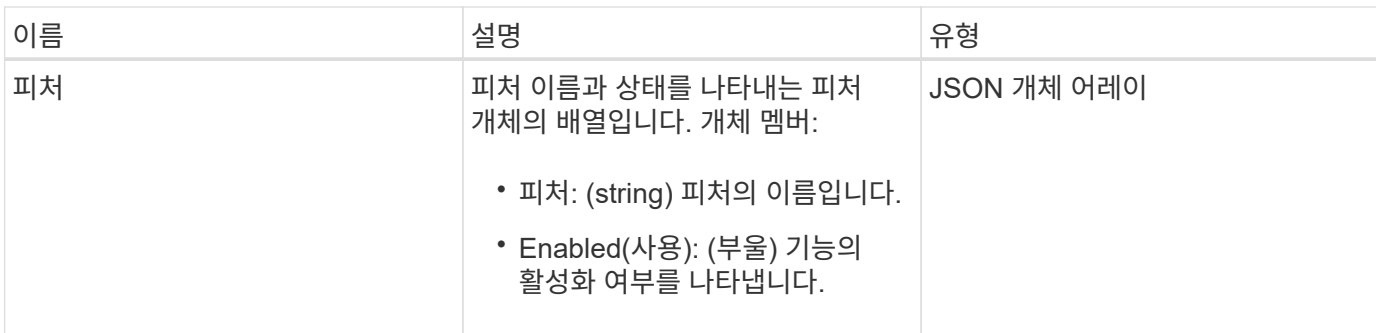

요청 예

이 메서드에 대한 요청은 다음 예제와 비슷합니다.

```
{
   "method": "GetFeatureStatus",
      "params": {
     },
      "id": 1
}
```
## 응답 예

```
{
          "id": 1,
           "result": {
                    "features": [
\{  "enabled": true,
                                     "feature": "Vvols"
                            },
\left\{ \begin{array}{cc} 0 & 0 & 0 \\ 0 & 0 & 0 \\ 0 & 0 & 0 \\ 0 & 0 & 0 \\ 0 & 0 & 0 \\ 0 & 0 & 0 \\ 0 & 0 & 0 \\ 0 & 0 & 0 \\ 0 & 0 & 0 \\ 0 & 0 & 0 \\ 0 & 0 & 0 \\ 0 & 0 & 0 & 0 \\ 0 & 0 & 0 & 0 \\ 0 & 0 & 0 & 0 \\ 0 & 0 & 0 & 0 & 0 \\ 0 & 0 & 0 & 0 & 0 \\ 0 & 0 & 0 & 0 & 0 \\ 0 & 0 & 0 & 0 & 0 \\ 0 & 0 & 0 & 0 & 0  "enabled": true,
                                     "feature": "SnapMirror"
                            },
  {
                                     "enabled": true,
                                     "feature": "Fips"
                            },
  {
                                     "enabled": true,
                                     "feature": "FipsDrives"
  }
                   ]
          }
}
```
9.6

## **GetLoginSessionInfo** 를 참조하십시오

"GetLoginSessionInfo" 메서드를 사용하면 로그인 셸과 TUI 모두에 대해 로그인 인증 세션이 유효한 기간을 반환할 수 있습니다.

매개 변수

이 메서드에는 입력 매개 변수가 없습니다.

반환 값

이 메서드의 반환 값은 다음과 같습니다.

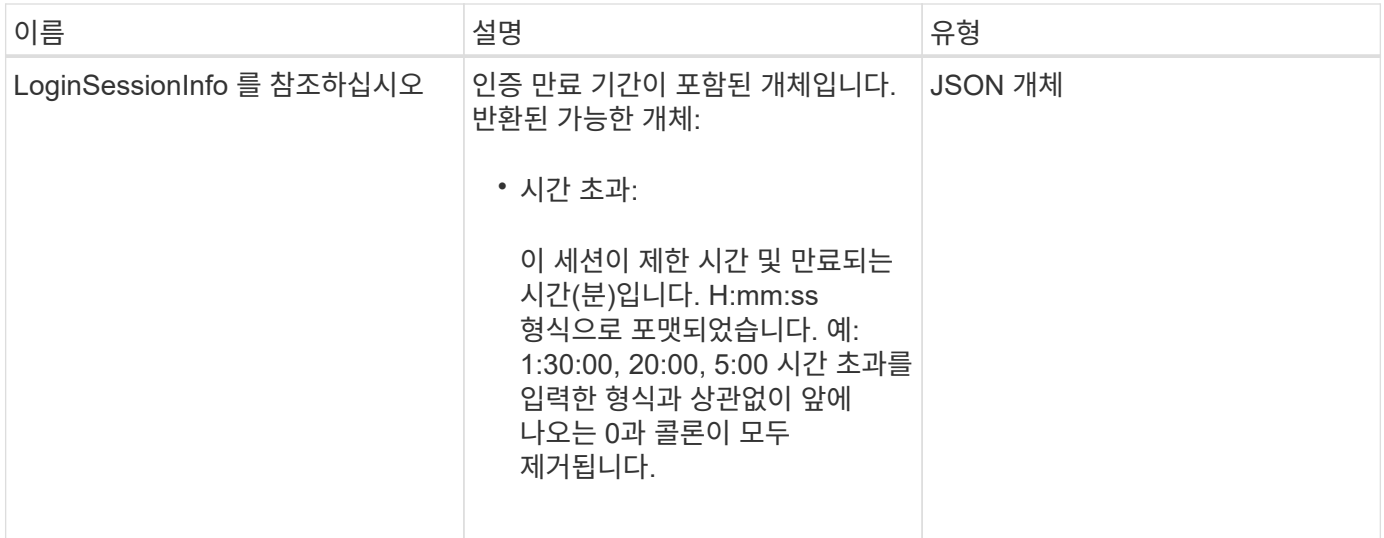

#### 요청 예

이 메서드에 대한 요청은 다음 예제와 비슷합니다.

```
{
    "method": "GetLoginSessionInfo",
      "params": {},
    "id" : 1
}
```
### 응답 예

이 메서드는 다음 예제와 유사한 응답을 반환합니다.

```
{
"id": 1,
    "result" : {
      "loginSessionInfo" : {
         "timeout" : "30:00"
      }
    }
}
```

```
버전 이후 새로운 기능
```
9.6

## **GetNodeHardwareInfo** 를 참조하십시오

GetNodeHardwareInfo 메서드를 사용하면 지정된 노드의 모든 하드웨어 정보와 상태를 반환할

수 있습니다. 여기에는 일반적으로 제조업체, 공급업체, 버전 및 기타 관련 하드웨어 식별 정보가 포함됩니다.

매개 변수

이 메서드에는 다음과 같은 입력 매개 변수가 있습니다.

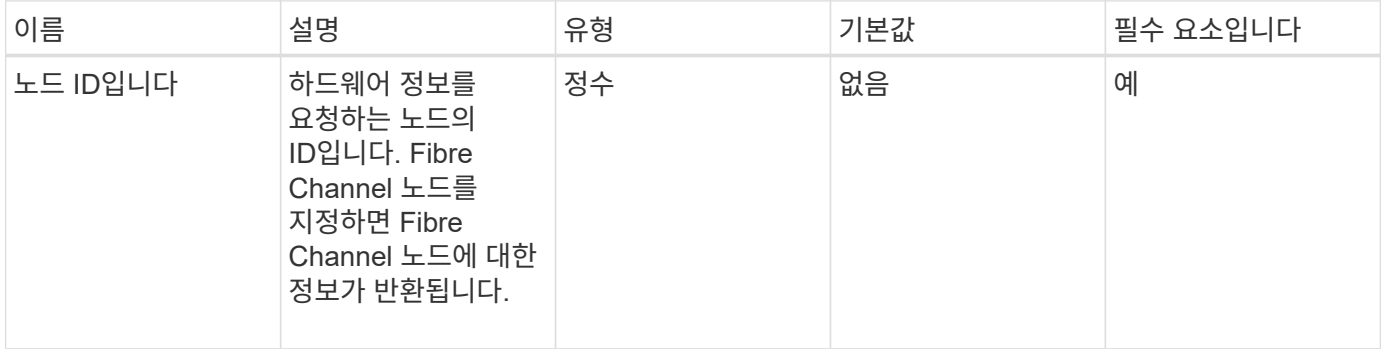

반환 값

이 메서드의 반환 값은 다음과 같습니다.

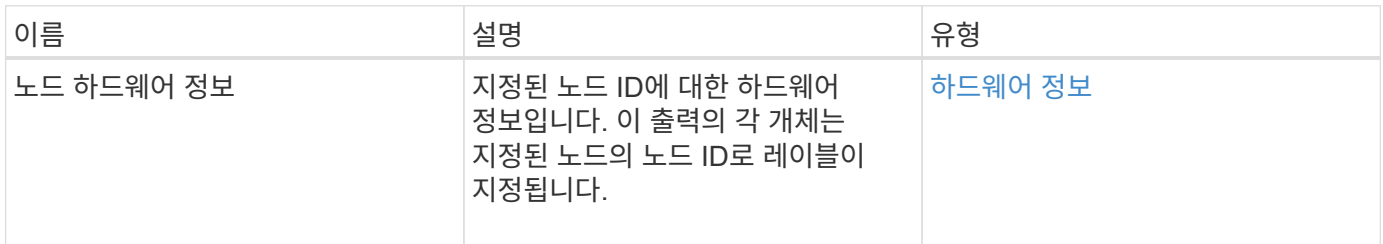

#### 요청 예

이 메서드에 대한 요청은 다음 예제와 비슷합니다.

```
{
     "method": "GetNodeHardwareInfo",
     "params": {
       "nodeID": 1
    },
"id" : 1
}
```
응답 예

이 응답 예제의 길이로 인해 보충 토픽에 문서화됩니다.

버전 이후 새로운 기능

9.6

자세한 내용을 확인하십시오

[GetNodeHardwareInfo\(Fibre Channel](#page-803-0) [노드의](#page-803-0) [출](#page-803-0)력[\)](#page-803-0)

[GetNodeHardwareInfo\(iSCSI](#page-801-0) [출](#page-801-0)력[\)](#page-801-0)

## **GetNodeStats** 를 참조하십시오

"GetNodeStats" 메서드를 사용하여 단일 노드에 대한 높은 수준의 작업 측정값을 검색할 수 있습니다.

매개 변수

이 메서드에는 다음과 같은 입력 매개 변수가 있습니다.

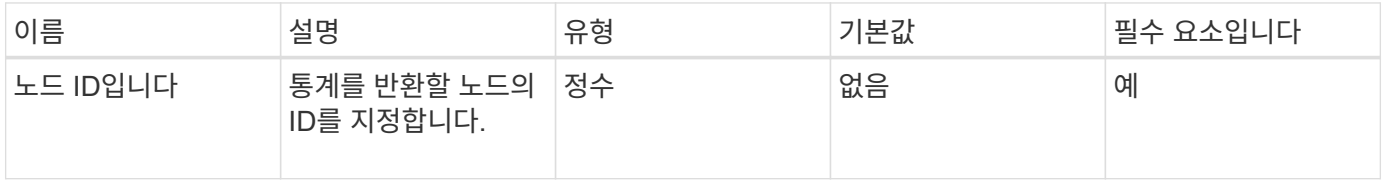

#### 반환 값

이 메서드의 반환 값은 다음과 같습니다.

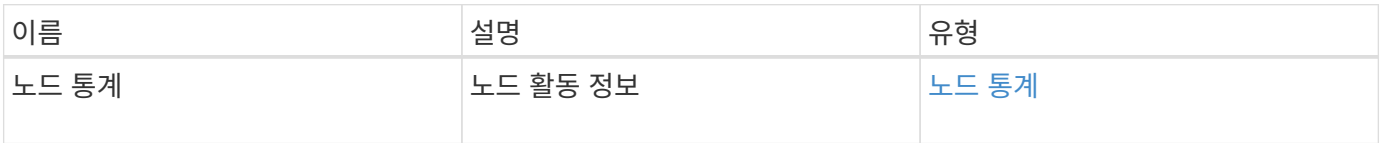

요청 예

이 메서드에 대한 요청은 다음 예제와 비슷합니다.

```
{
     "method": "GetNodeStats",
     "params": {
       "nodeID": 5
     },
     "id": 1
}
```
### 응답 예

```
{
     "id" : 1,
     "result" : {
       "nodeStats" : {
         "cBytesIn" : 9725856460404,
          "cBytesOut" : 16730049266858,
          "cpu" : 98,
          "mBytesIn" : 50808519,
          "mBytesOut" : 52040158,
          "networkUtilizationCluster" : 84,
          "networkUtilizationStorage" : 0,
          "sBytesIn" : 9725856460404,
          "sBytesOut" : 16730049266858,
          "timestamp" : "2012-05-16T19:14:37.167521Z",
          "usedMemory" : 41195708000
       }
     }
}
```
9.6

# **ListActiveNodes** 를 선택합니다

"ListActiveNodes" 방법을 사용하여 클러스터에 있는 현재 활성 노드의 목록을 반환할 수 있습니다.

매개 변수

이 메서드에는 입력 매개 변수가 없습니다.

반환 값

이 메서드의 반환 값은 다음과 같습니다.

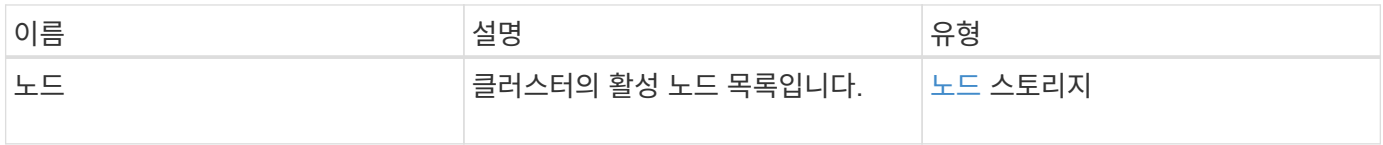

#### 요청 예

이 메서드에 대한 요청은 다음 예제와 비슷합니다.

```
{
     "method": "ListActiveNodes",
     "params": {},
     "id" : 1
}
```
응답 예

이 응답 예제의 길이로 인해 보충 토픽에 문서화됩니다.

버전 이후 새로운 기능

9.6

자세한 내용을 확인하십시오

[ListActiveNodes](#page-819-0) [를](#page-819-0) 선택[합니다](#page-819-0)

### 목록노드

"ListAllNodes" 메서드를 사용하여 클러스터의 활성 노드와 보류 중인 노드를 나열할 수 있습니다.

매개 변수

이 메서드에는 입력 매개 변수가 없습니다.

반환 값

이 메서드의 반환 값은 다음과 같습니다.

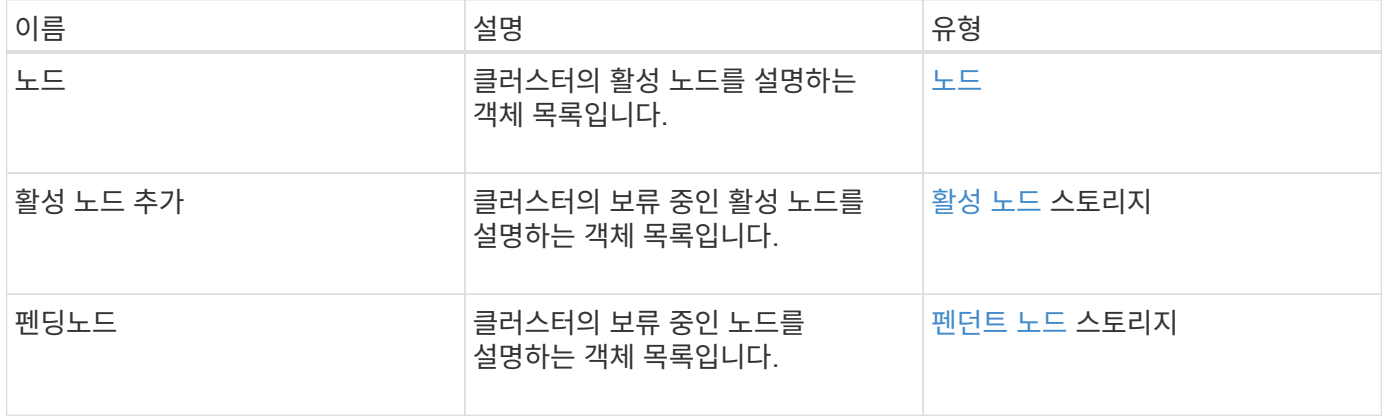

요청 예

이 메서드에 대한 요청은 다음 예제와 비슷합니다.

```
{
     "method": "ListAllNodes",
     "params": {},
     "id" : 1
}
```
## 응답 예

```
{
       "id": 1,
       "result": {
            "nodes": [
\{  "associatedFServiceID": 0,
                       "associatedMasterServiceID": 1,
                       "attributes": {},
                       "chassisName": "CT5TV12",
                       "cip": "10.1.1.1",
                       "cipi": "Bond10G",
                       "fibreChannelTargetPortGroup": null,
                       "mip": "10.1.1.1",
                       "mipi": "Bond1G",
                       "name": "NLABP0704",
                       "nodeID": 1,
                       "nodeSlot": "",
                       "platformInfo": {
                            "chassisType": "R620",
                            "cpuModel": "Intel",
                            "nodeMemoryGB": 72,
                            "nodeType": "SF3010",
                            "platformConfigVersion": "0.0.0.0"
\}, \}, \}, \}, \}, \}, \}, \}, \}, \}, \}, \}, \}, \}, \}, \}, \}, \}, \}, \}, \}, \}, \}, \}, \}, \}, \}, \}, \}, \}, \}, \}, \}, \}, \}, \}, \},
                       "sip": "10.1.1.1",
                       "sipi": "Bond10G",
                       "softwareVersion": "11.0",
                       "uuid": "4C4C4544-0054",
                       "virtualNetworks": []
  }
          \frac{1}{\sqrt{2}}  "pendingActiveNodes": [],
            "pendingNodes": []
      }
}
```
9.6

## **ListClusterFats**

"ListClusterFats" 메서드를 사용하여 클러스터에서 감지된 모든 오류에 대한 정보를 나열할 수 있습니다. 이 방법을 사용하면 해결된 결함뿐 아니라 현재 결함도 모두 나열할 수 있습니다. 시스템은 30초마다 장애를 캐싱합니다.

### 매개 변수

이 메서드에는 다음과 같은 입력 매개 변수가 있습니다.

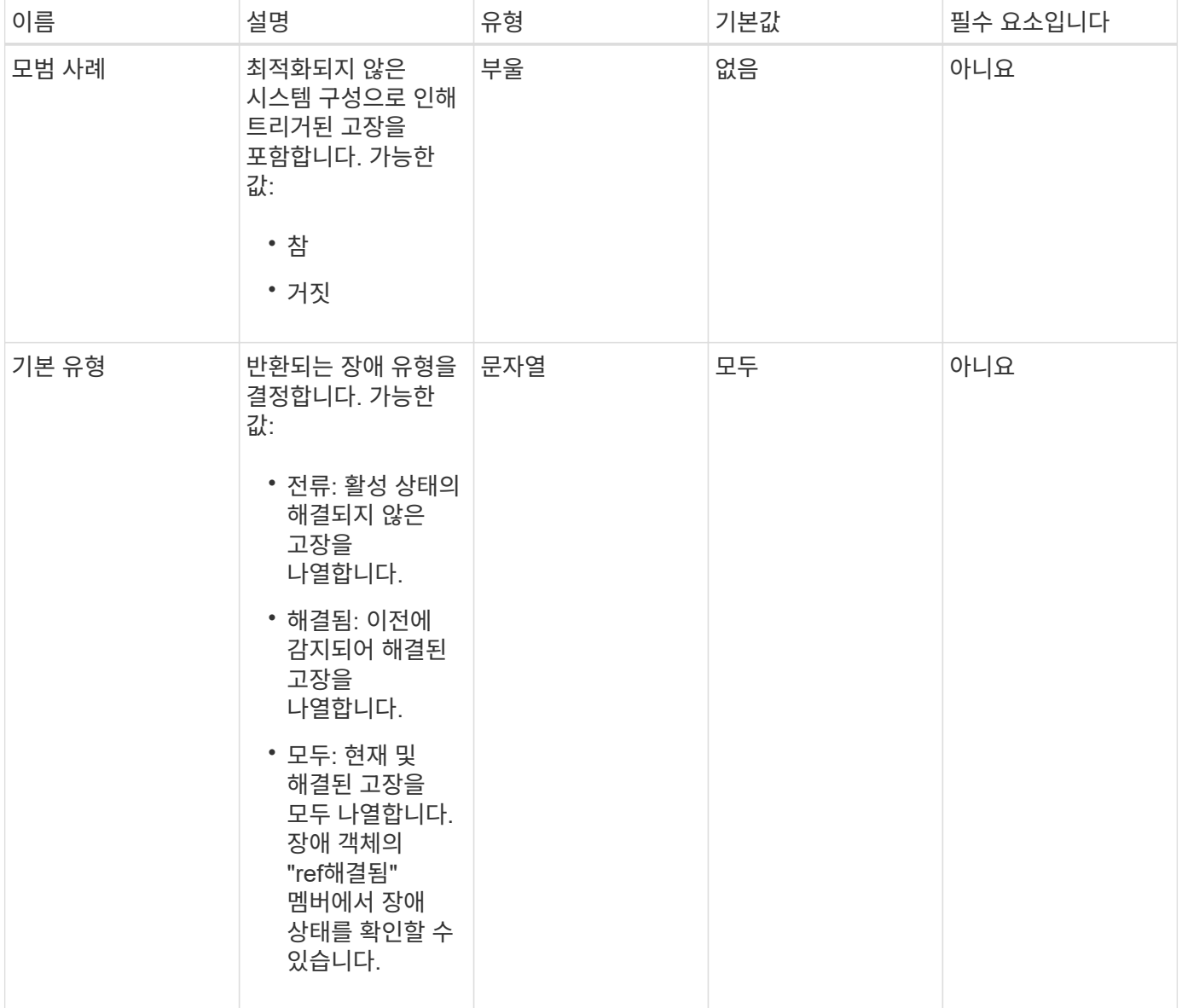

#### 반환 값

이 메서드의 반환 값은 다음과 같습니다.

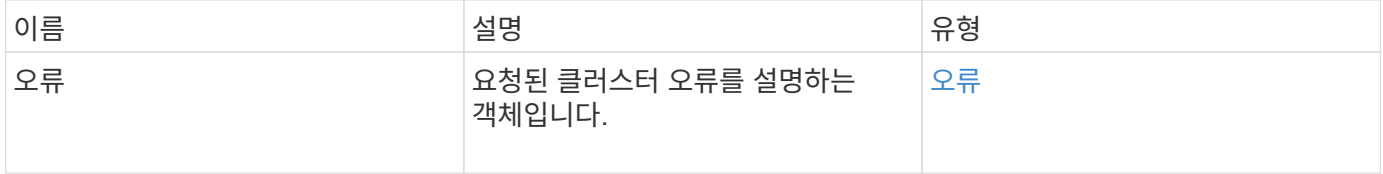

### 요청 예

이 메서드에 대한 요청은 다음 예제와 비슷합니다.

```
{
    "method": "ListClusterFaults",
      "params": {
        "faultTypes": "current",
       "bestPractices": true
      },
      "id": 1
}
```
### 응답 예

```
{
    "id": 1,
    "result": {
      "faults": [
        {
           "clusterFaultID": 1,
           "code": "notUsingLACPBondMode",
           "data": null,
           "date": "2016-04-26T14:57:04.275286Z",
           "details": "Bond1G interfaces found not using LACP bond mode.
Nodes not set to LACP bond mode: \{1, 2, 4, 5\}",
           "driveID": 0,
           "driveIDs": [],
           "nodeHardwareFaultID": 0,
           "nodeID": 0,
           "resolved": false,
           "resolvedDate": "",
           "serviceID": 0,
           "severity": "bestPractice",
           "type": "cluster"
        },
         {
           "clusterFaultID": 9,
           "code": "disconnectedClusterPair",
           "data": null,
           "date": "2016-04-26T20:40:08.736597Z",
           "details": "One of the clusters in a pair may have become
misconfigured or disconnected. Remove the local pairing and retry pairing
the clusters. Disconnected Cluster Pairs: []. Misconfigured Cluster Pairs:
[3]",
           "driveID": 0,
           "driveIDs": [],
           "nodeHardwareFaultID": 0,
           "nodeID": 0,
           "resolved": false,
           "resolvedDate": "",
           "serviceID": 0,
           "severity": "warning",
           "type": "cluster"
        }
      ]
    }
}
```
9.6

# **ListClusterInterfacePreferences** 를 선택합니다

"ListClusterInterfacePreference" 방법을 사용하면 Element 소프트웨어를 실행하는 스토리지 클러스터와 통합된 시스템에서 시스템에 저장된 기존 클러스터 인터페이스 기본 설정을 나열할 수 있습니다. 이 방법은 내부용으로 사용됩니다.

매개 변수

이 메서드에는 입력 매개 변수가 없습니다.

반환 값

이 메서드의 반환 값은 다음과 같습니다.

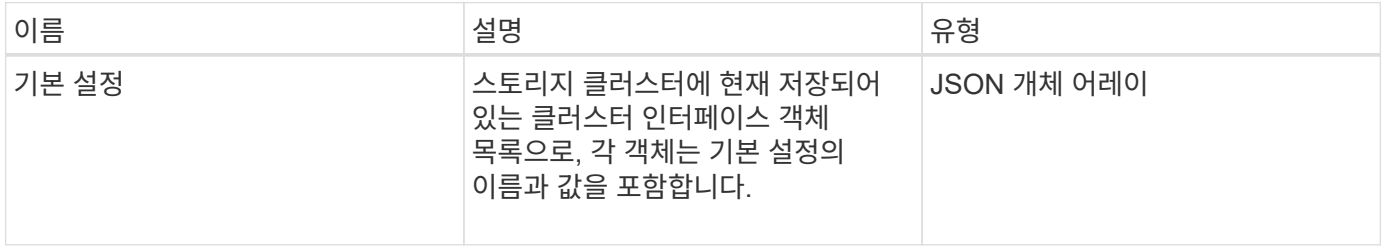

요청 예

이 메서드에 대한 요청은 다음 예제와 비슷합니다.

```
{
      "method": "ListClusterInterfacePreferences",
      "params": {
      },
      "id": 1
}
```
#### 응답 예

```
{
      "id": 1,
      "result": {
         "preferences": [
\{  "name": "prefname",
                 "value": "testvalue"
  }
         ]
     }
}
```
11.0

**ListEvents** 를 선택합니다

"ListEvents" 메서드를 사용하면 클러스터에서 감지된 이벤트를 가장 오래된 이벤트부터 최신 이벤트까지 정렬할 수 있습니다.

매개 변수

이 메서드에는 다음과 같은 입력 매개 변수가 있습니다.

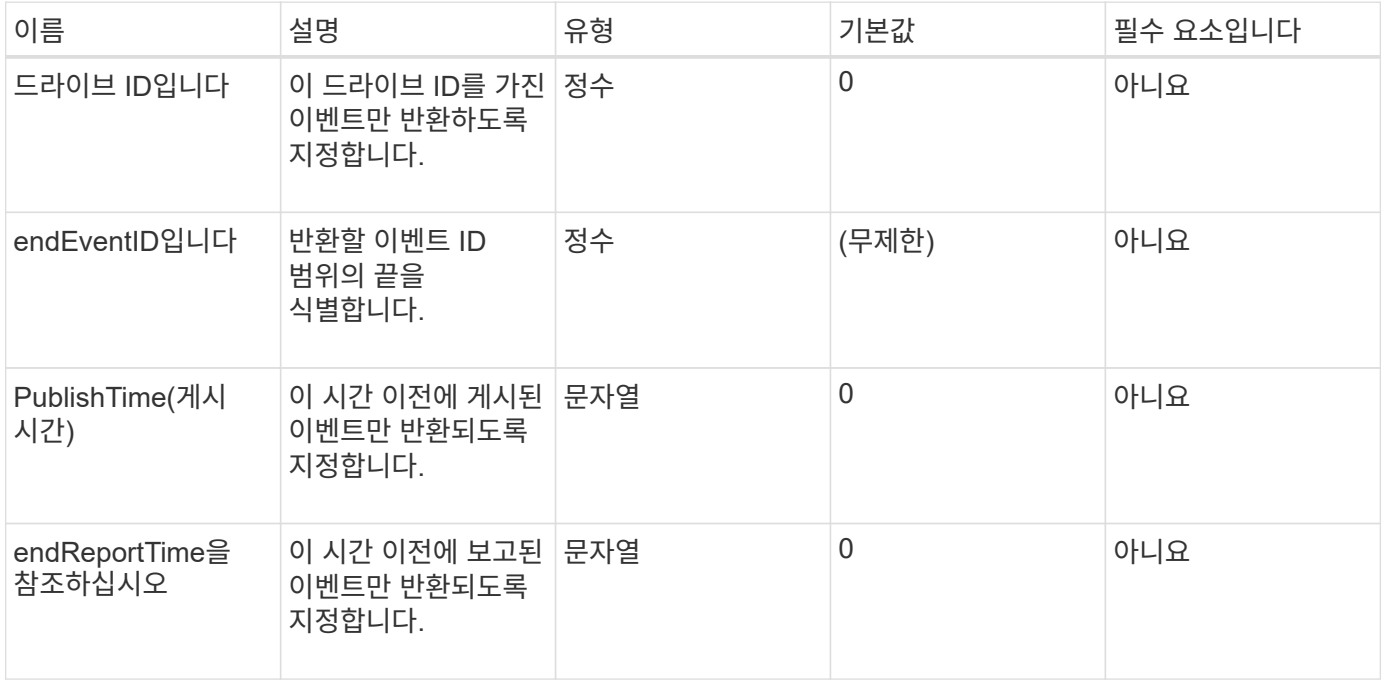

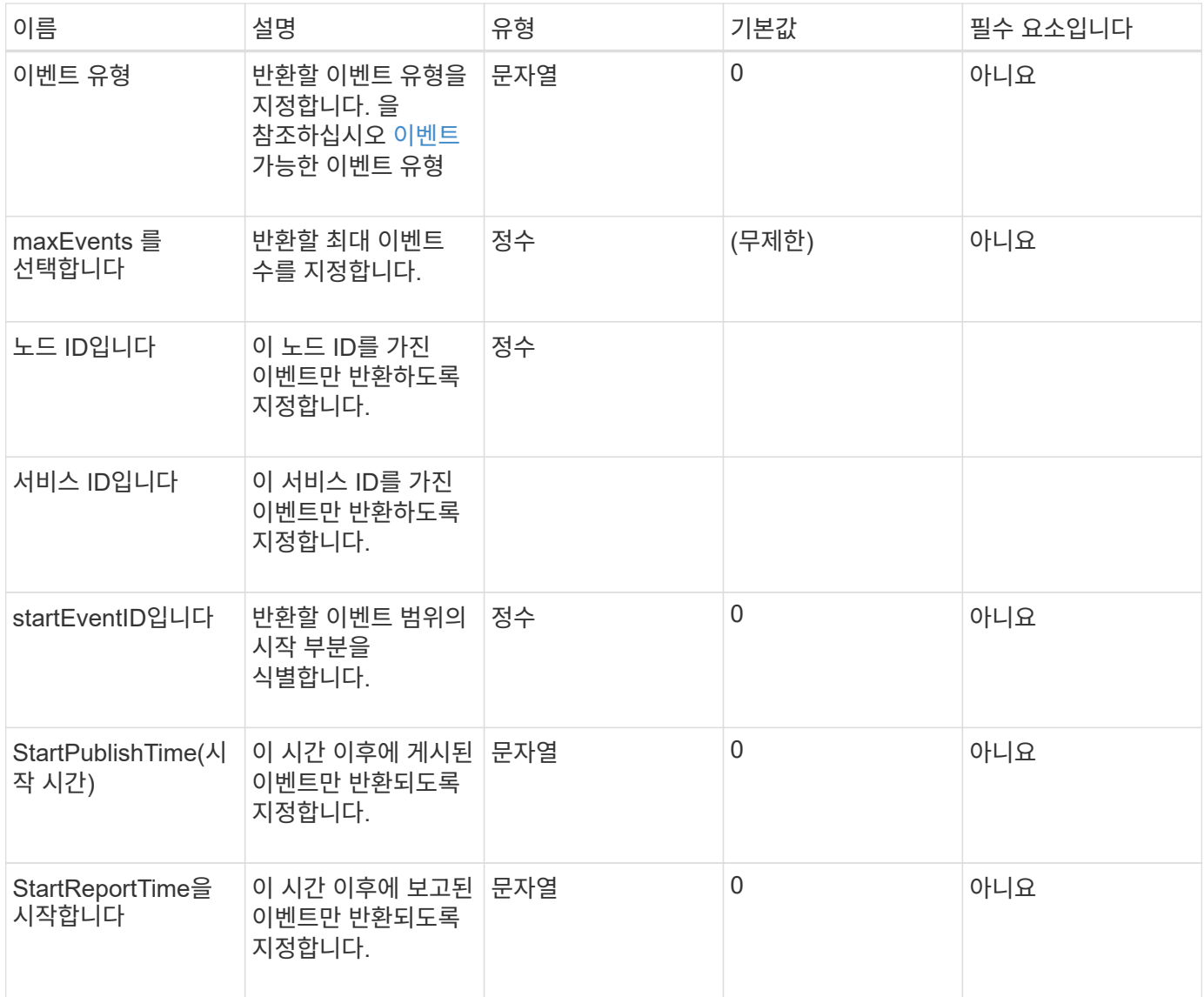

## 반환 값

이 메서드의 반환 값은 다음과 같습니다.

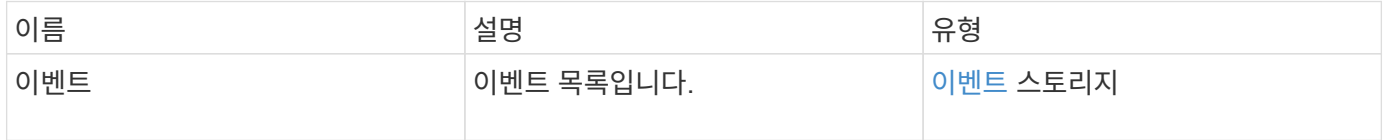

## 요청 예

이 메서드에 대한 요청은 다음 예제와 비슷합니다.

```
{
     "method": "ListEvents",
     "params": {
     },
     "id" : 1
}
```
### 응답 예

```
{
    "id":1,
    "result":{
      "events":[
         {
            "details":
\{  "paramGCGeneration":1431550800,
                 "paramServiceID":2
              },
            "driveID":0,
            "eventID":2131,
            "eventInfoType":"gcEvent",
            "message":"GC Cluster Coordination Complete",
            "nodeID":0,
            "serviceID":2,
            "severity":0,
            "timeOfPublish":"2015-05-13T21:00:02.361354Z",
            "timeOfReport":"2015-05-13T21:00:02.361269Z"
         },{
            "details":
\{"eligibleBS":[5,6,7,8,9,10,11,12,13,14,15,16,17,18,19,24,25,26,27,28,29,30
,31,40,41,42,43,44,45,46,47,52,53,54,55,56,57,58,59,60],
                     "generation":1431550800,
                     "participatingSS":[23,35,39,51]
                  },
            "driveID":0,
            "eventID":2130,
            "eventInfoType":"gcEvent",
            "message":"GCStarted",
            "nodeID":0,
            "serviceID":2,
```

```
  "severity":0,
             "timeOfPublish":"2015-05-13T21:00:02.354128Z",
             "timeOfReport":"2015-05-13T21:00:02.353894Z"
          },{
             "details":"",
             "driveID":0,
             "eventID":2129,
             "eventInfoType":"tSEvent",
             "message":"return code:2 t:41286 tt:41286 qcc:1 qd:1 qc:1 vrc:1
tt:2 ct:Write etl:524288",
             "nodeID":0,
             "serviceID":0,
             "severity":0,
             "timeOfPublish":"2015-05-13T20:45:21.586483Z",
             "timeOfReport":"2015-05-13T20:45:21.586311Z"
          }
       ]
     }
}
```
9.6

## **ListNodeStats** 를 참조하십시오

"ListNodeStats" 방법을 사용하여 스토리지 클러스터의 모든 스토리지 노드에 대한 상위 수준의 작업 측정값을 볼 수 있습니다.

매개 변수

이 메서드에는 입력 매개 변수가 없습니다.

#### 반환 값

이 메서드의 반환 값은 다음과 같습니다.

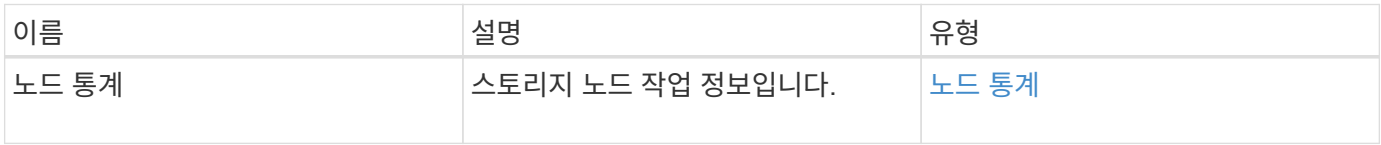

#### 요청 예

이 메서드에 대한 요청은 다음 예제와 비슷합니다.

```
{
     "method": "ListNodeStats",
     "params": {},
     "id" : 1
}
```
### 응답 예

이 메서드는 다음 예제와 유사한 응답을 반환합니다.

```
{
     "id": 1,
     "result": {
       "nodeStats": {
          "nodes": [
\{  "cBytesIn": 46480366124,
            "cBytesOut": 46601523187,
            "cpu": 0,
            "mBytesIn": 59934129,
            "mBytesOut": 41620976,
            "networkUtilizationCluster": 0,
            "networkUtilizationStorage": 0,
            "nodeID": 1,
            "sBytesIn": 46480366124,
            "sBytesOut": 46601523187,
            "timestamp": 1895558254814,
            "usedMemory": 31608135680
            }
         ]
       }
  }
```
버전 이후 새로운 기능

9.6

목록 세션

"ListISSisions" 방법을 사용하여 클러스터의 볼륨에 대한 iSCSI 연결 정보를 나열할 수 있습니다.

#### 매개 변수

이 메서드에는 입력 매개 변수가 없습니다.

```
반환 값
```
이 메서드의 반환 값은 다음과 같습니다.

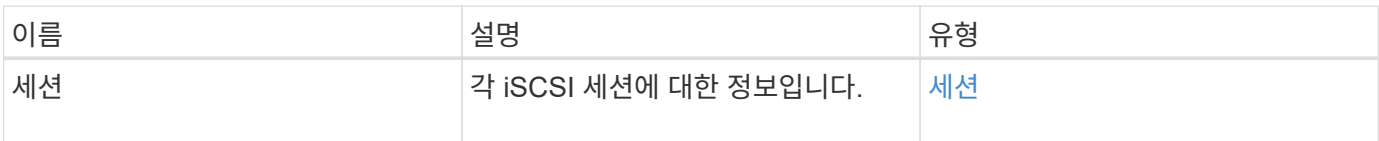

요청 예

이 메서드에 대한 요청은 다음 예제와 비슷합니다.

```
{
     "method": "ListISCSISessions",
     "params": {},
     "id" : 1
}
```
### 응답 예

```
 {
    "id": 1,
    "result": {
      "sessions": [
        {
           "accountID": 1,
           "accountName": "account1",
           "createTime": "2017-04-11T03:39:32.030291Z",
           "driveID": 23,
           "driveIDs": [23],
           "initiator": null,
           "initiatorIP": "10.1.1.1:37138",
           "initiatorName": "iqn.2010-01.net.solidfire.eng:c",
           "initiatorPortName": "iqn.2010-
01.net.solidfire.eng:c,i,0x23d860000",
           "initiatorSessionID": 9622126592,
           "msSinceLastIscsiPDU": 243,
           "msSinceLastScsiCommand": 141535021,
           "nodeID": 3,
           "serviceID": 6,
           "sessionID": 25769804943,
           "targetIP": "10.1.1.2:3260",
           "targetName": "iqn.2010-01.com.solidfire:a7sd.3",
           "targetPortName": "iqn.2010-01.com.solidfire:a7sd.3,t,0x1",
           "virtualNetworkID": 0,
           "volumeID": 3,
           "volumeInstance": 140327214758656
        }
       ...
      ]
    }
}
```
9.6

### **ListServices** 를 클릭합니다

"ListServices" 방법을 사용하여 클러스터에서 실행 중인 노드, 드라이브, 현재 소프트웨어 및 기타 서비스에 대한 서비스 정보를 나열할 수 있습니다.

매개 변수

이 메서드에는 입력 매개 변수가 없습니다.

#### 반환 값

이 메서드의 반환 값은 다음과 같습니다.

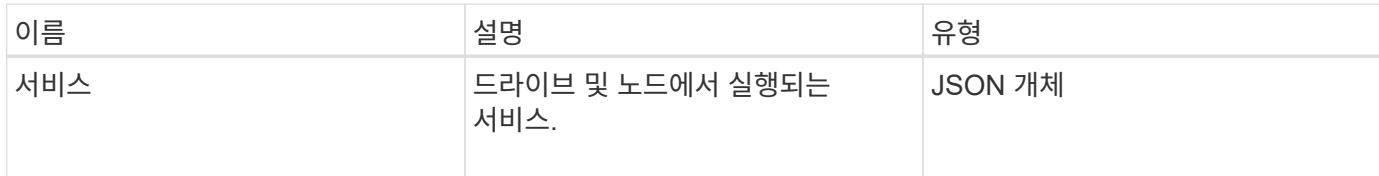

요청 예

이 메서드에 대한 요청은 다음 예제와 비슷합니다.

```
{
     "method": "ListServices",
     "params": {},
     "id" : 1
}
```
#### 응답 예

```
"id": 1,
"result": {
      "services": [
          {
               "drive": {
                   "assignedService": 22,
                   "asyncResultIDs": [],
                   "attributes": {},
                   "capacity": 300069052416,
                   "customerSliceFileCapacity": 0,
                   "driveID": 5,
                   "driveStatus": "assigned",
                   "driveType": "block",
                   "failCount": 0,
                   "nodeID": 4,
                   "reservedSliceFileCapacity": 0,
                   "serial": "scsi-SATA_INTEL_SSDSC2",
                   "slot": 3
               },
               "drives": [
{
                        "assignedService": 22,
                        "asyncResultIDs": [],
```

```
  "attributes": {},
                        "capacity": 300069052416,
                       "customerSliceFileCapacity": 0,
                       "driveID": 5,
                       "driveStatus": "assigned",
                       "driveType": "Block",
                       "failCount": 0,
                       "nodeID": 4,
                        "reservedSliceFileCapacity": 0,
                       "serial": "scsi-SATA_INTEL_SSDSC2",
                       "slot": 3
  }
             \frac{1}{2},
               "node": {
                   "associatedFServiceID": 0,
                   "associatedMasterServiceID": 1,
                   "attributes": {},
                   "cip": "10.117.63.18",
                   "cipi": "Bond10G",
                   "fibreChannelTargetPortGroup": null,
                   "mip": "10.117.61.18",
                   "mipi": "Bond1G",
                   "name": "node4",
                   "nodeID": 4,
                   "nodeSlot": "",
                   "platformInfo": {
                        "chassisType": "R620",
                       "cpuModel": "Intel(R) Xeon(R) CPU",
                       "nodeMemoryGB": 72,
                       "nodeType": "SF3010",
                       "platformConfigVersion": "10.0"
                   },
                   "sip": "10.117.63.18",
                   "sipi": "Bond10G",
                   "softwareVersion": "10.0",
                   "uuid": "4C4C4544-0053",
                   "virtualNetworks": []
               },
               "service": {
                   "associatedBV": 0,
                   "associatedTS": 0,
                   "associatedVS": 0,
                   "asyncResultIDs": [
1\frac{1}{2}  "driveID": 5,
```

```
  "driveIDs": [
5 - 5  ],
                  "firstTimeStartup": true,
                  "ipcPort": 4008,
                  "iscsiPort": 0,
                  "nodeID": 4,
                  "serviceID": 22,
                  "serviceType": "block",
                  "startedDriveIDs": [],
                  "status": "healthy"
  }
          }
      ]
}
```
9.6

## **ListPendingNodes** 를 참조하십시오

"ListPendingNodes" 메서드를 사용하여 시스템에서 보류 중인 스토리지 노드를 나열할 수 있습니다. 보류 중인 노드는 스토리지 클러스터를 조인하도록 실행 및 구성되어 있지만 AddNodes API 메서드를 사용하여 아직 추가되지 않은 스토리지 노드입니다.

**IPv4** 및 **IPv6** 관리 주소입니다

ListPendingNodes에는 MIP(관리 IP 주소)와 MVIP(관리 가상 IP 주소)에 대해 주소 유형이 다른 보류 중인 노드가 나열되지 않습니다. 예를 들어 보류 중인 노드에 IPv6 MVIP와 IPv4 MIP가 있는 경우 "ListPendingNodes"는 결과 중 일부로 노드를 포함하지 않습니다.

매개 변수

이 메서드에는 입력 매개 변수가 없습니다.

반환 값

이 메서드의 반환 값은 다음과 같습니다.

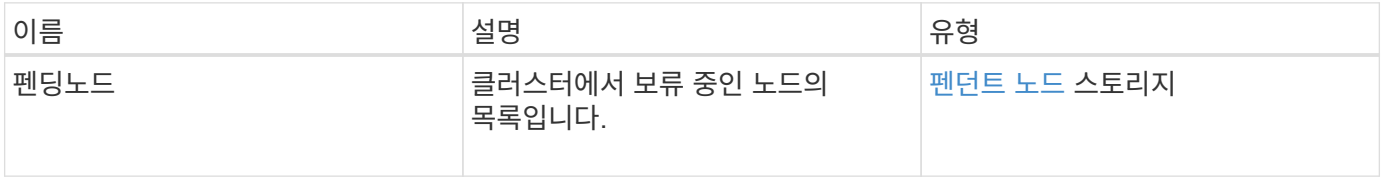

#### 요청 예

이 메서드에 대한 요청은 다음 예제와 비슷합니다.

```
{
     "method": "ListPendingNodes",
     "params": {},
     "id" : 1
}
```
### 응답 예

이 메서드는 다음 예제와 유사한 응답을 반환합니다.

```
{
    "id": 3,
    "result": {
      "pendingNodes": [
        {
           "assignedNodeID": 0,
           "cip": "10.26.65.101",
           "cipi": "Bond10G",
           "compatible": true,
           "mip": "172.26.65.101",
           "mipi": "Bond1G",
         "name": "VWC-EN101",
           "pendingNodeID": 1,
           "platformInfo": {
             "chassisType": "R620",
             "cpuModel": "Intel(R) Xeon(R) CPU E5-2640 0 @ 2.50GHz",
             "nodeMemoryGB": 72,
             "nodeType": "SF3010"
           },
           "sip": "10.26.65.101",
           "sipi": "Bond10G",
           "softwareVersion": "9.0.0.1554",
           "uuid": "4C4C4544-0048-4410-8056-C7C04F395931"
        }
      ]
    }
}
```
버전 이후 새로운 기능

#### 자세한 내용을 확인하십시오

### [추가](#page-160-0) [노드](#page-160-0)

## **ListPendingActiveNodes** 를 선택합니다

"ListPendingActiveNodes" 메서드를 사용하여 보류 상태와 활성 상태 사이에 PendingActive 상태에 있는 클러스터의 노드를 나열할 수 있습니다. 이 상태의 노드는 출하 시 이미지로 반환됩니다.

매개 변수

이 메서드에는 입력 매개 변수가 없습니다.

반환 값

이 메서드의 반환 값은 다음과 같습니다.

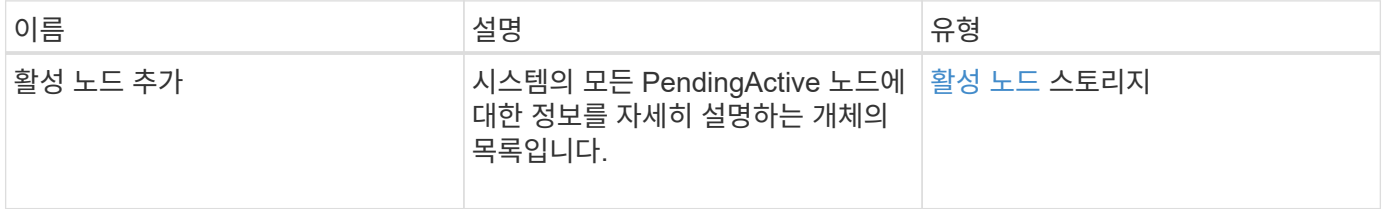

요청 예

이 메서드에 대한 요청은 다음 예제와 비슷합니다.

```
{
     "method": "ListPendingActiveNodes",
     "params": {},
     "id" : 1
}
```
응답 예

```
{
    id: null,
    result: {
      pendingActiveNodes: [
      {
        activeNodeKey: "5rPHP3lTAO",
        assignedNodeID: 5,
        asyncHandle: 2,
        cip: "10.10.5.106",
        mip: "192.168.133.106",
        pendingNodeID: 1,
        platformInfo: {
           chassisType: "R620",
           cpuModel: "Intel(R) Xeon(R) CPU E5-2640 0 @ 2.50GHz",
          nodeMemoryGB: 72,
          nodeType: "SF3010"
        },
       sip: "10.10.5.106",
       softwareVersion: "9.0.0.1077"
  }
      ]
    }
}
```
9.6

### **ModifyClusterFullThreshold**를 참조하십시오

ModfyClusterFullThreshold 메서드를 사용하면 스토리지 클러스터가 특정 용량 활용도에 접근할 때 시스템에서 이벤트를 생성하는 수준을 변경할 수 있습니다. 임계값 설정을 사용하여 시스템에서 경고를 생성하기 전에 허용되는 사용 블록 스토리지 양을 나타낼 수 있습니다.

예를 들어 시스템이 "오류" 레벨 블록 스토리지 사용률보다 3%에 도달할 때 알림을 받으려면 stage3BlockThresholdPercent 매개 변수에 대해 "3" 값을 입력합니다. 이 수준에 도달하면 시스템은 클러스터 관리 콘솔의 이벤트 로그에 경고를 보냅니다.

매개 변수

이 메서드에는 다음과 같은 입력 매개 변수가 있습니다.

 $\left( \begin{array}{c} 1 \end{array} \right)$ 

매개 변수를 하나 이상 선택해야 합니다.

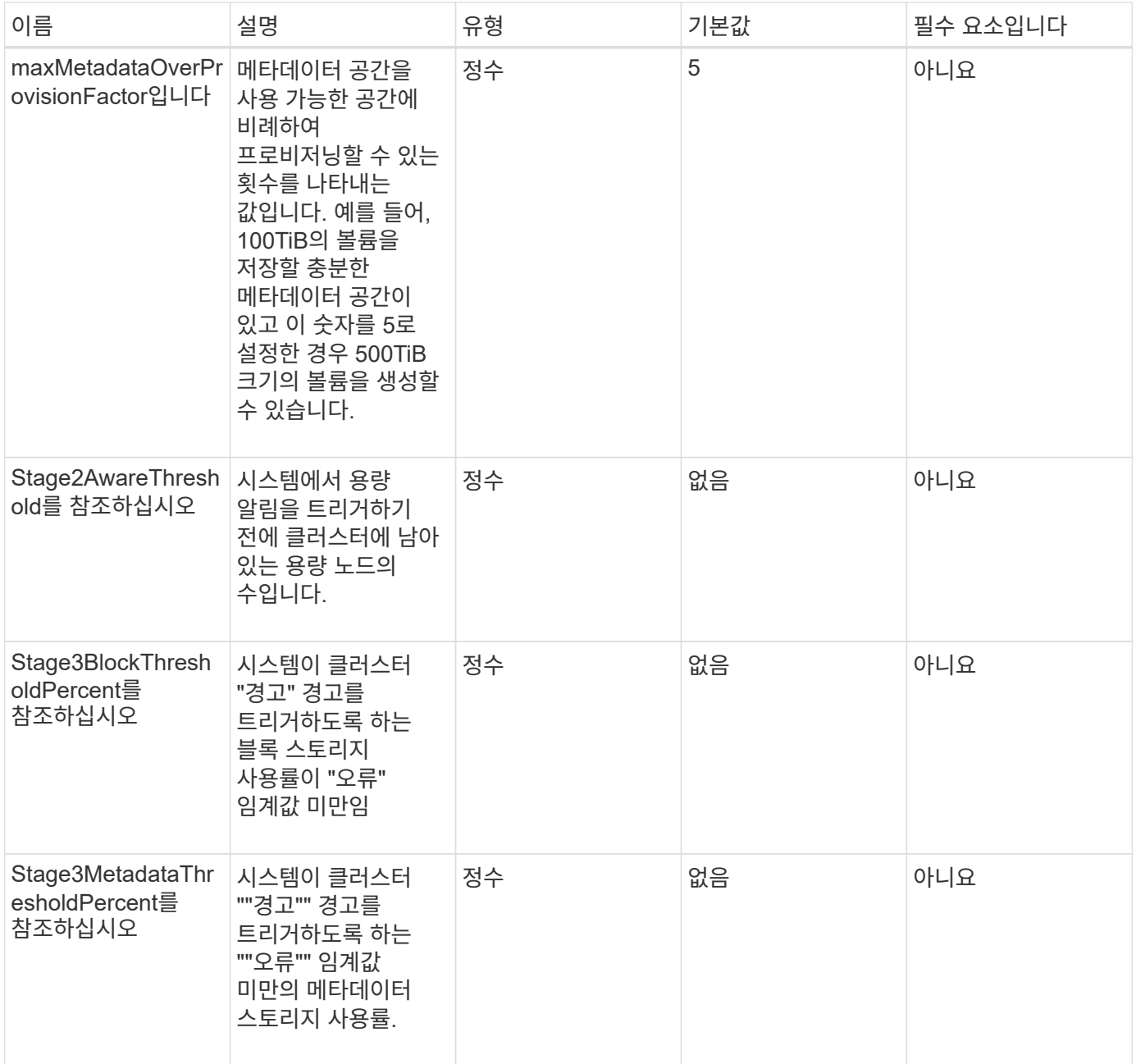

## 반환 값

이 메서드의 반환 값은 다음과 같습니다.

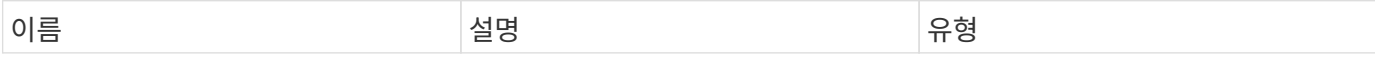

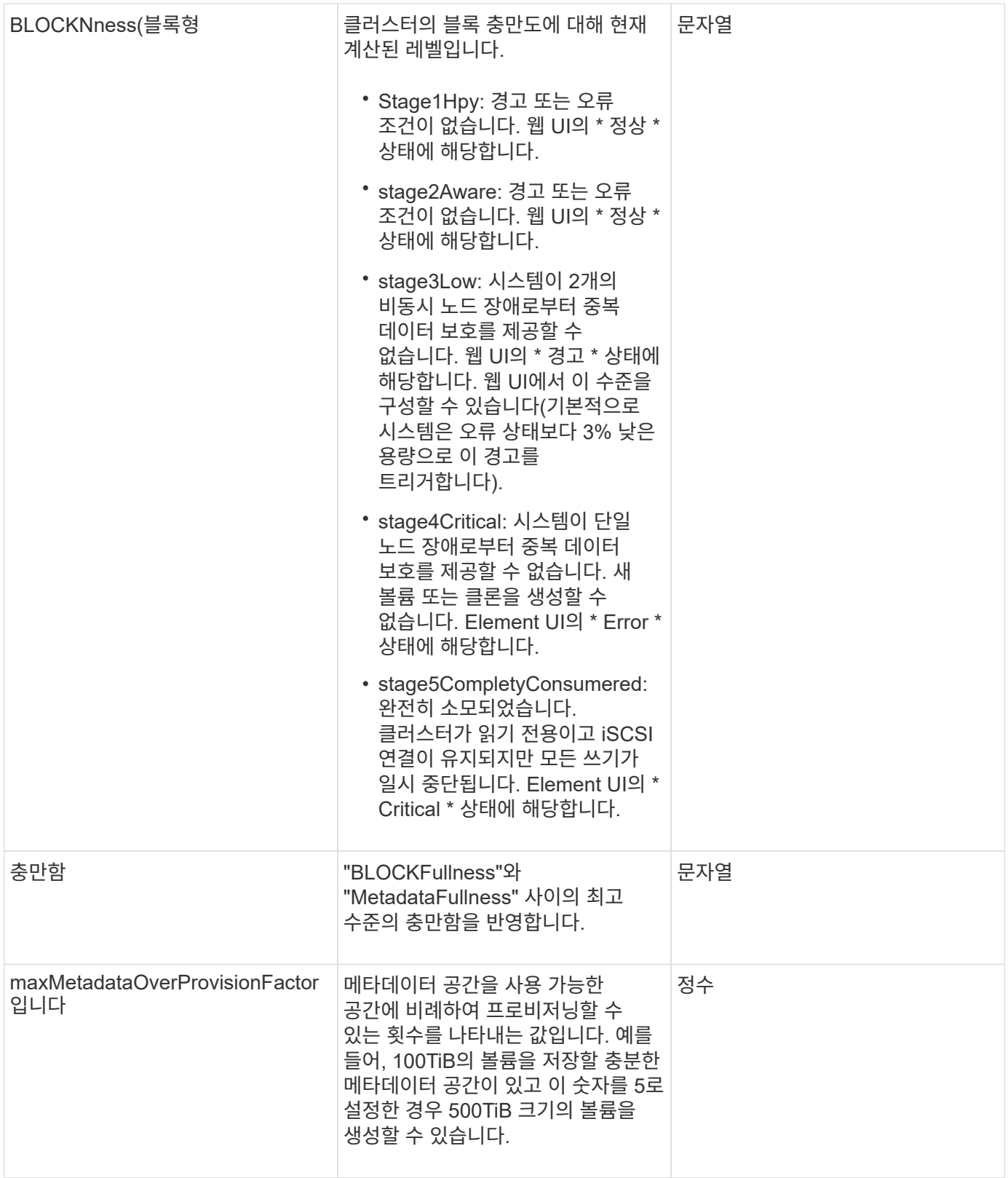

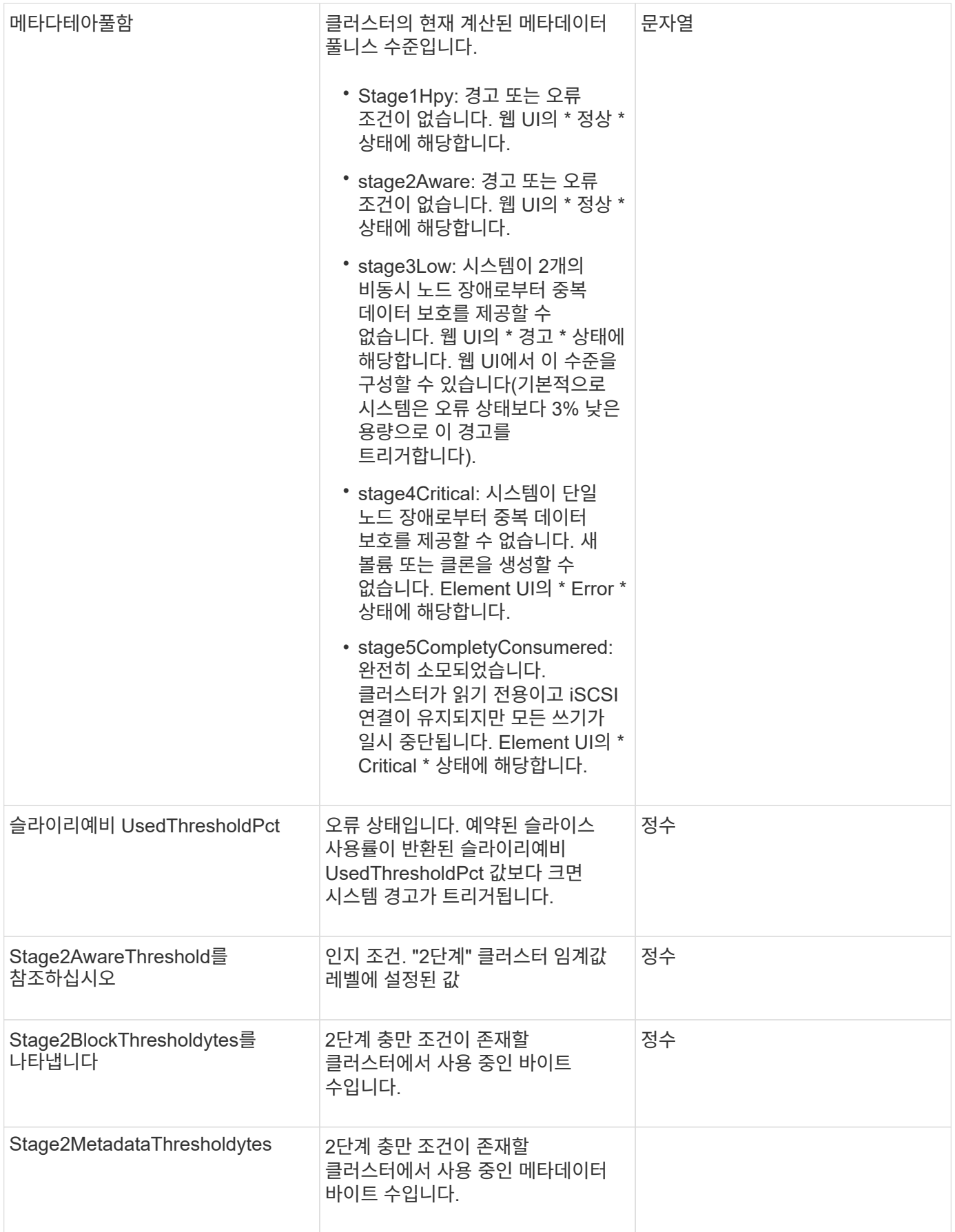
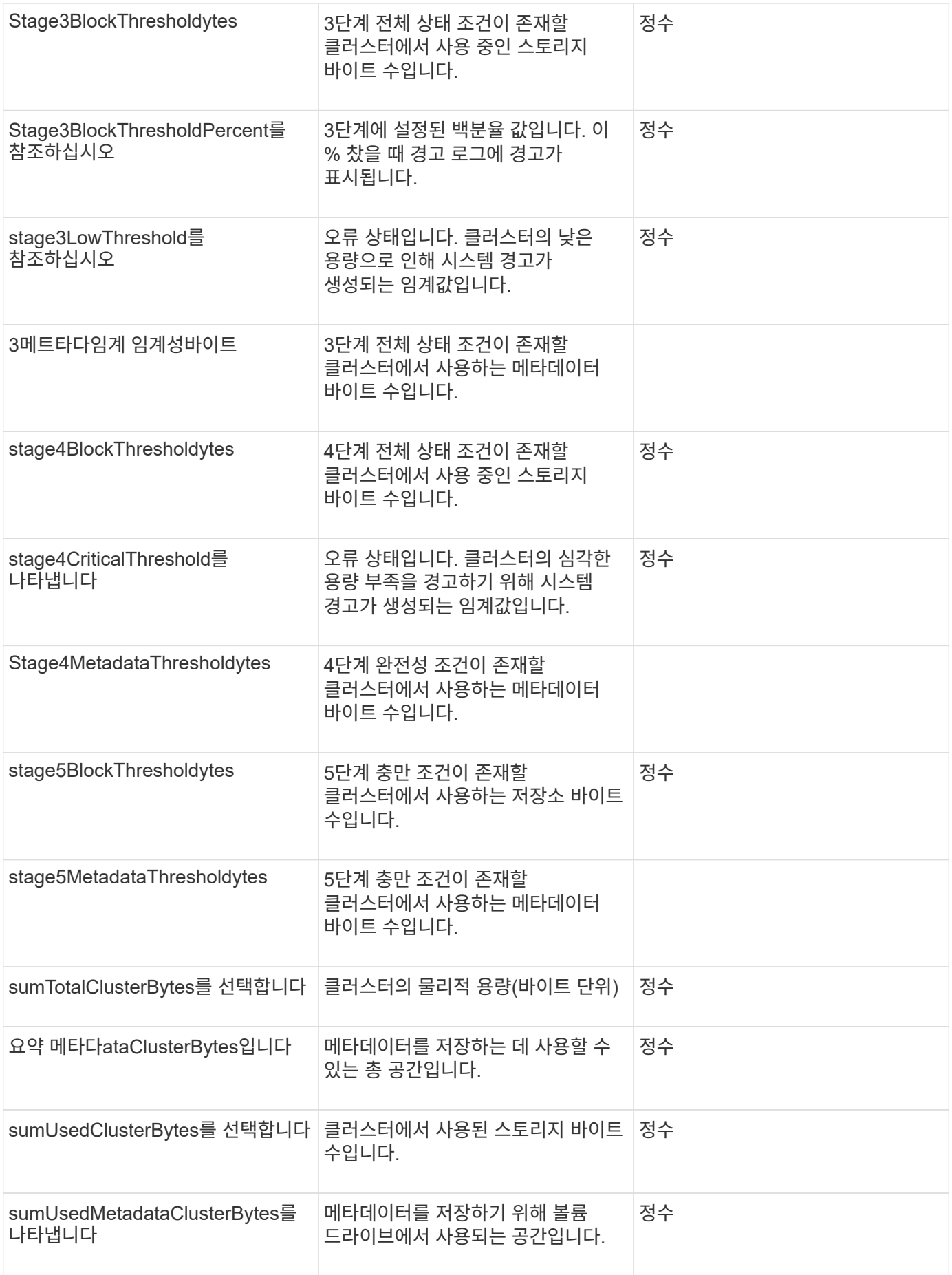

이 메서드에 대한 요청은 다음 예제와 비슷합니다.

```
{
     "method" : "ModifyClusterFullThreshold",
     "params" : {
                  "stage3BlockThresholdPercent" : 3
                 },
     "id" : 1
}
```
#### 응답 예

이 메서드는 다음 예제와 유사한 응답을 반환합니다.

```
{
   "id": 1,
    "result": {
      "blockFullness": "stage1Happy",
      "fullness": "stage3Low",
      "maxMetadataOverProvisionFactor": 5,
      "metadataFullness": "stage3Low",
      "sliceReserveUsedThresholdPct": 5,
      "stage2AwareThreshold": 3,
      "stage2BlockThresholdBytes": 2640607661261,
      "stage3BlockThresholdBytes": 8281905846682,
      "stage3BlockThresholdPercent": 3,
      "stage3LowThreshold": 2,
      "stage4BlockThresholdBytes": 8641988709581,
      "stage4CriticalThreshold": 1,
      "stage5BlockThresholdBytes": 12002762096640,
      "sumTotalClusterBytes": 12002762096640,
      "sumTotalMetadataClusterBytes": 404849531289,
      "sumUsedClusterBytes": 45553617581,
      "sumUsedMetadataClusterBytes": 31703113728
   }
}
```
버전 이후 새로운 기능

9.6

# **ModifyClusterInterfacePreference**를 선택합니다

ModfyClusterInterfacePreference는 Element 소프트웨어를 실행하는 스토리지 클러스터와 통합된 시스템에서 기존 클러스터 인터페이스 기본 설정을 변경할 수 있도록 합니다. 이 방법은 내부용으로 사용됩니다.

매개 변수

이 메서드에는 다음과 같은 입력 매개 변수가 있습니다.

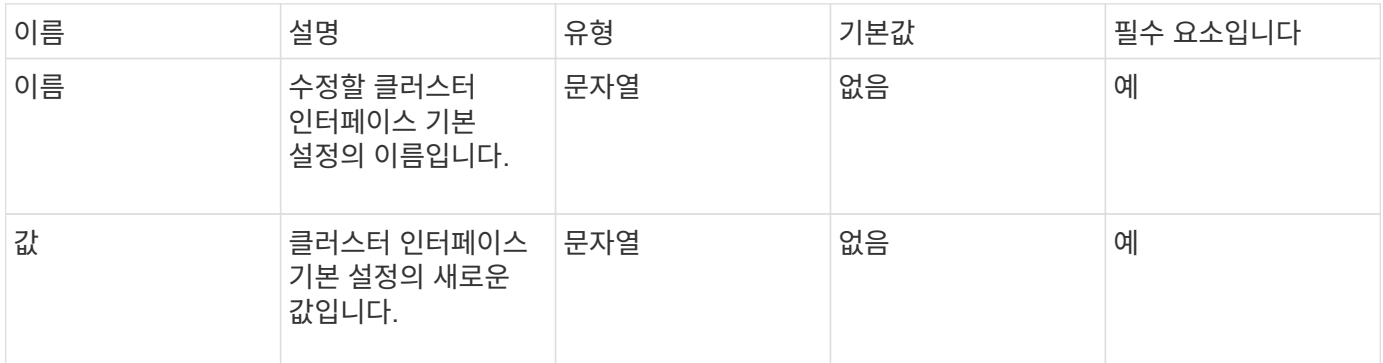

반환 값

이 메서드에는 반환 값이 없습니다.

요청 예

이 메서드에 대한 요청은 다음 예제와 비슷합니다.

```
{
      "method": "ModifyClusterInterfacePreference",
      "params": {
    "name": "testname",
      "value": "newvalue"
},
      "id": 1
}
```
응답 예

```
{
       "id": 1,
       "result": {}
}
```
11.0

노드 제거

RemoveNodes를 사용하여 더 이상 클러스터에 참여하지 않아야 하는 노드를 하나 이상 제거할 수 있습니다.

노드를 제거하기 전에 "RemoveDrives" 메서드를 사용하여 노드에 포함된 모든 드라이브를 제거해야 합니다. 'RemoveDrives' 프로세스가 완료되고 모든 데이터가 노드에서 마이그레이션될 때까지 노드를 제거할 수 없습니다. 노드를 제거하면 해당 노드가 보류 중인 노드로 등록됩니다. 노드를 다시 추가하거나 종료할 수 있습니다. 노드를 종료하면 보류 중인 노드 목록에서 제거됩니다.

클러스터 마스터 노드 제거

'RemoveNodes'를 사용하여 클러스터 마스터 노드를 제거하면 응답을 반환하기 전에 메서드가 시간 초과될 수 있습니다. 메서드 호출이 노드를 제거하지 못한 경우 메서드를 다시 호출합니다. 다른 노드와 함께 클러스터 마스터 노드를 제거하는 경우 별도의 호출을 사용하여 클러스터 마스터 노드를 직접 제거해야 합니다.

매개 변수

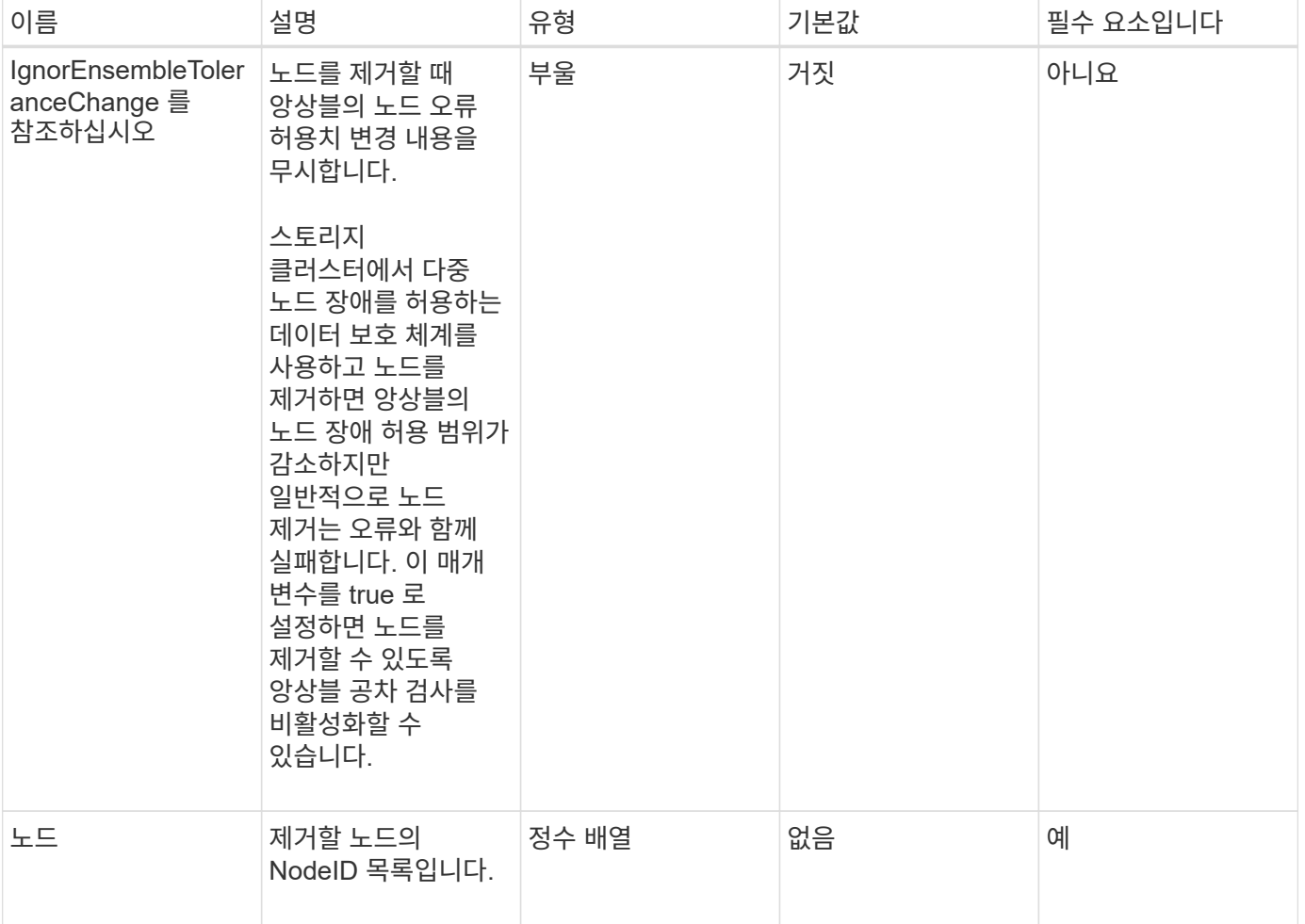

이 메서드에는 반환 값이 없습니다.

요청 예

이 메서드에 대한 요청은 다음 예제와 비슷합니다.

```
{
     "method": "RemoveNodes",
     "params": {
       "nodes" : [3,4,5]
     },
     "id" : 1
}
```
응답 예

이 메서드는 다음 예제와 유사한 응답을 반환합니다.

```
{
    "id" : 1
    "result" : {},
}
```
버전 이후 새로운 기능

9.6

## **SetLoginSessionInfo** 를 참조하십시오

'setLoginSessionInfo' 메서드를 사용하면 세션에 대한 로그인 인증이 유효한 기간을 설정할 수 있습니다. 로그인 기간이 경과하고 시스템에서 아무런 작업도 하지 않으면 인증이 만료됩니다. 로그인 기간이 경과한 후에도 클러스터에 계속 액세스하려면 새로운 로그인 자격 증명이 필요합니다.

매개 변수

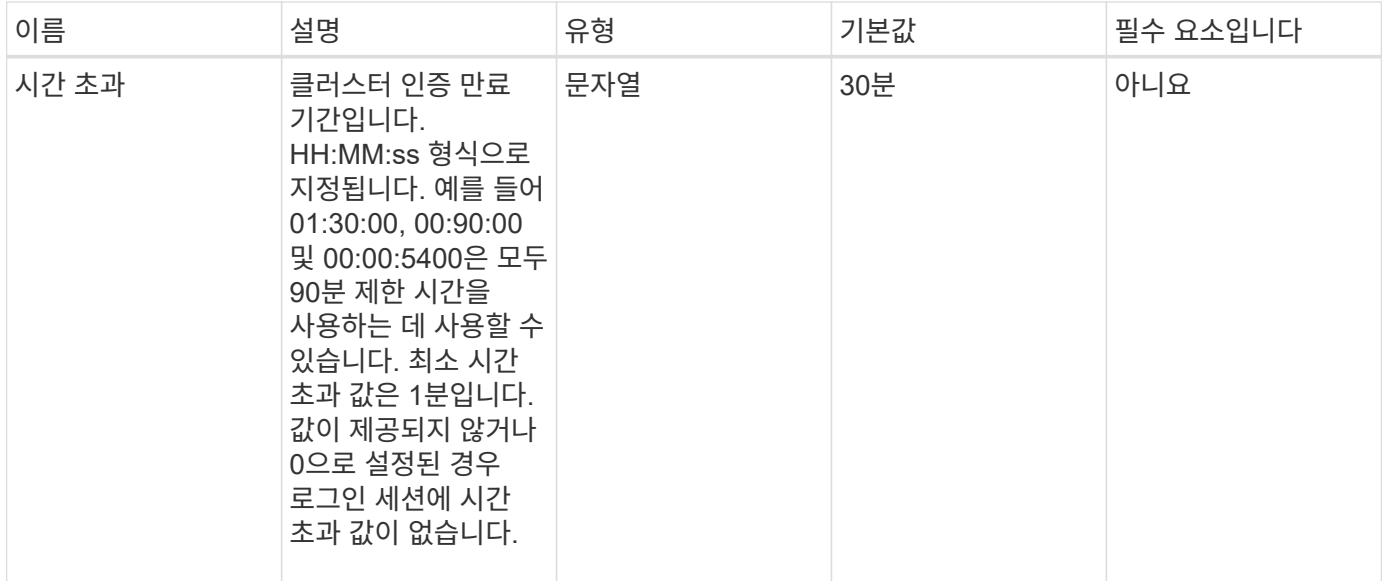

이 메서드에는 반환 값이 없습니다.

요청 예

이 메서드에 대한 요청은 다음 예제와 비슷합니다.

```
{
    "method": "SetLoginSessionInfo",
    "params": {
     "timeout" : "01:30:00"
    },
     "id" : 1
}
```
#### 응답 예

이 메서드는 다음 예제와 유사한 응답을 반환합니다.

```
{
  "id" :: 1,  "result" : {}
}
```
버전 이후 새로운 기능

9.6

# 종료

'shutdown' 방법을 사용하여 클러스터의 노드를 재시작하거나 종료할 수 있습니다. 이 방법을 사용하여 클러스터의 단일 노드, 다중 노드 또는 모든 노드를 종료할 수 있습니다.

매개 변수

이 메서드에는 다음과 같은 입력 매개 변수가 있습니다.

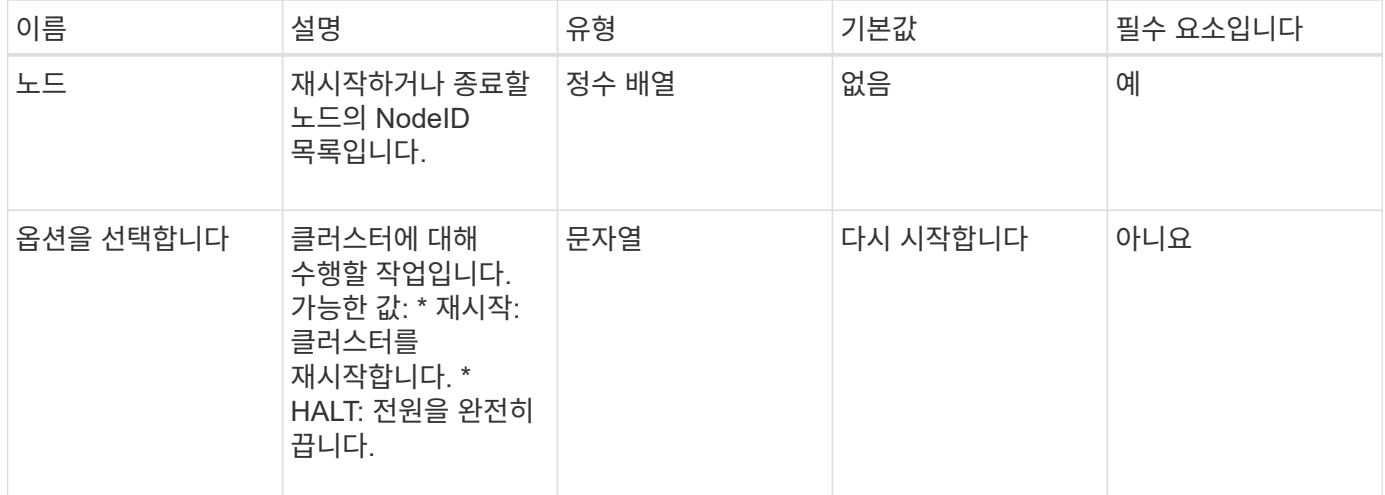

#### 반환 값

이 메서드에는 반환 값이 없습니다. == 요청 예제 이 메서드에 대한 요청은 다음 예제와 비슷합니다.

```
{
      "method": "Shutdown",
      "params": {
        "nodes": [
           2,
           3,
           4
      \frac{1}{2}  "option": "halt"
      },
      "id": 1
}
```
#### 응답 예

```
{
    "id" : 1,
    "result" : {
       "failed": [],
       "successful": [
  6
         [
     }
}
```
9.6

# 클러스터 생성 **API** 메소드

이러한 API 메소드를 사용하여 스토리지 클러스터를 생성할 수 있습니다. 이러한 모든 메서드는 단일 노드의 API 끝점에 대해 사용해야 합니다.

- [ProposedCluster](#page-223-0)[를](#page-223-0) 참조[하십시오](#page-223-0)
- [클러스터](#page-225-0) [생성](#page-225-0)
- [GetBootstrapConfig](#page-228-0) [를](#page-228-0) [참](#page-228-0)조[하십시오](#page-228-0)

# 자세한 내용을 확인하십시오

- ["SolidFire](https://docs.netapp.com/us-en/element-software/index.html) [및](https://docs.netapp.com/us-en/element-software/index.html) [Element](https://docs.netapp.com/us-en/element-software/index.html) [소프트웨어](https://docs.netapp.com/us-en/element-software/index.html) [설명서](https://docs.netapp.com/us-en/element-software/index.html)["](https://docs.netapp.com/us-en/element-software/index.html)
- ["](https://docs.netapp.com/sfe-122/topic/com.netapp.ndc.sfe-vers/GUID-B1944B0E-B335-4E0B-B9F1-E960BF32AE56.html)[이전](https://docs.netapp.com/sfe-122/topic/com.netapp.ndc.sfe-vers/GUID-B1944B0E-B335-4E0B-B9F1-E960BF32AE56.html) [버전의](https://docs.netapp.com/sfe-122/topic/com.netapp.ndc.sfe-vers/GUID-B1944B0E-B335-4E0B-B9F1-E960BF32AE56.html) [NetApp SolidFire](https://docs.netapp.com/sfe-122/topic/com.netapp.ndc.sfe-vers/GUID-B1944B0E-B335-4E0B-B9F1-E960BF32AE56.html) [및](https://docs.netapp.com/sfe-122/topic/com.netapp.ndc.sfe-vers/GUID-B1944B0E-B335-4E0B-B9F1-E960BF32AE56.html) [Element](https://docs.netapp.com/sfe-122/topic/com.netapp.ndc.sfe-vers/GUID-B1944B0E-B335-4E0B-B9F1-E960BF32AE56.html) [제품에](https://docs.netapp.com/sfe-122/topic/com.netapp.ndc.sfe-vers/GUID-B1944B0E-B335-4E0B-B9F1-E960BF32AE56.html) [대한](https://docs.netapp.com/sfe-122/topic/com.netapp.ndc.sfe-vers/GUID-B1944B0E-B335-4E0B-B9F1-E960BF32AE56.html) [문서](https://docs.netapp.com/sfe-122/topic/com.netapp.ndc.sfe-vers/GUID-B1944B0E-B335-4E0B-B9F1-E960BF32AE56.html)["](https://docs.netapp.com/sfe-122/topic/com.netapp.ndc.sfe-vers/GUID-B1944B0E-B335-4E0B-B9F1-E960BF32AE56.html)

# <span id="page-223-0"></span>**ProposedCluster**를 참조하십시오

"CheckProposedCluster" 방법을 사용하여 스토리지 노드와 함께 스토리지 클러스터를 생성하기 전에 일련의 스토리지 노드를 테스트하여 불균형 혼합 노드 기능 또는 2노드 스토리지 클러스터에서 지원되지 않는 노드 유형과 같이 시도에서 발생할 수 있는 오류 또는 장애를 파악할 수 있습니다.

매개 변수

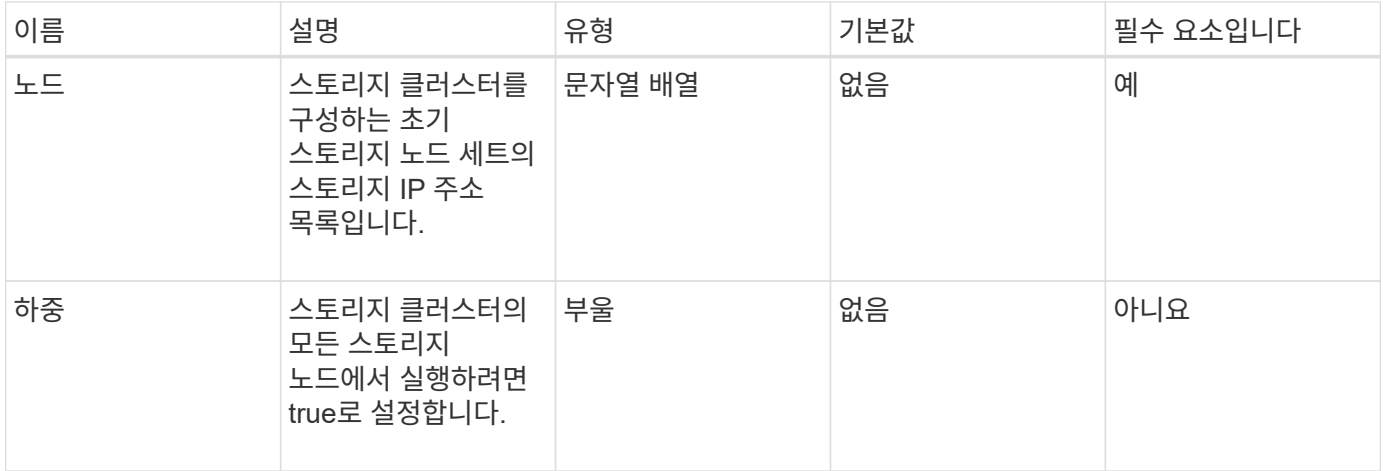

이 메서드의 반환 값은 다음과 같습니다.

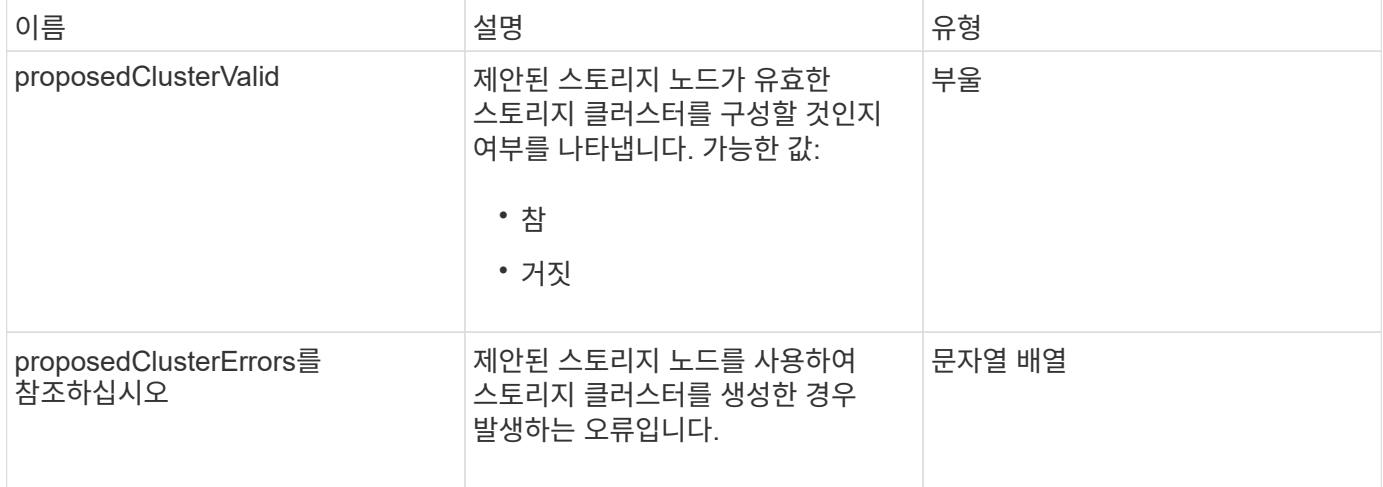

요청 예

이 메서드에 대한 요청은 다음 예제와 비슷합니다.

```
{
      "method": "CheckProposedCluster",
      "params": {
      "nodes": [
           "192.168.1.11",
           "192.168.1.12",
           "192.168.1.13",
          "192.168.1.14"
      ]
},
      "id": 1
}
```
이 메서드는 다음 예제와 유사한 응답을 반환합니다.

```
{
      "id": 1,
      "result": {
           "proposedClusterValid": true,
           "proposedClusterErrors": [ ]
      }
}
```
버전 이후 새로운 기능

11.0

<span id="page-225-0"></span>클러스터 생성

"CreateCluster" 메서드를 사용하여 "mvip" 및 "svip" 주소의 소유권이 있는 클러스터의 노드를 초기화할 수 있습니다. 각 새 클러스터는 클러스터의 첫 번째 노드의 MIP(관리 IP)를 사용하여 초기화됩니다. 이 방법은 또한 클러스터에 구성되어 있는 모든 노드를 자동으로 추가합니다. 새 클러스터가 초기화될 때마다 이 방법을 한 번만 사용하면 됩니다.

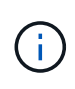

클러스터의 마스터 노드에 로그인하고 를 실행한 후 [GetBootStrapConfig](#page-228-0) [를](#page-228-0) [참](#page-228-0)조[하십시오](#page-228-0) 방법 클러스터에 포함할 나머지 노드의 IP 주소를 가져오려면 클러스터의 마스터 노드에 대해 CreateCluster 메서드를 실행할 수 있습니다.

매개 변수

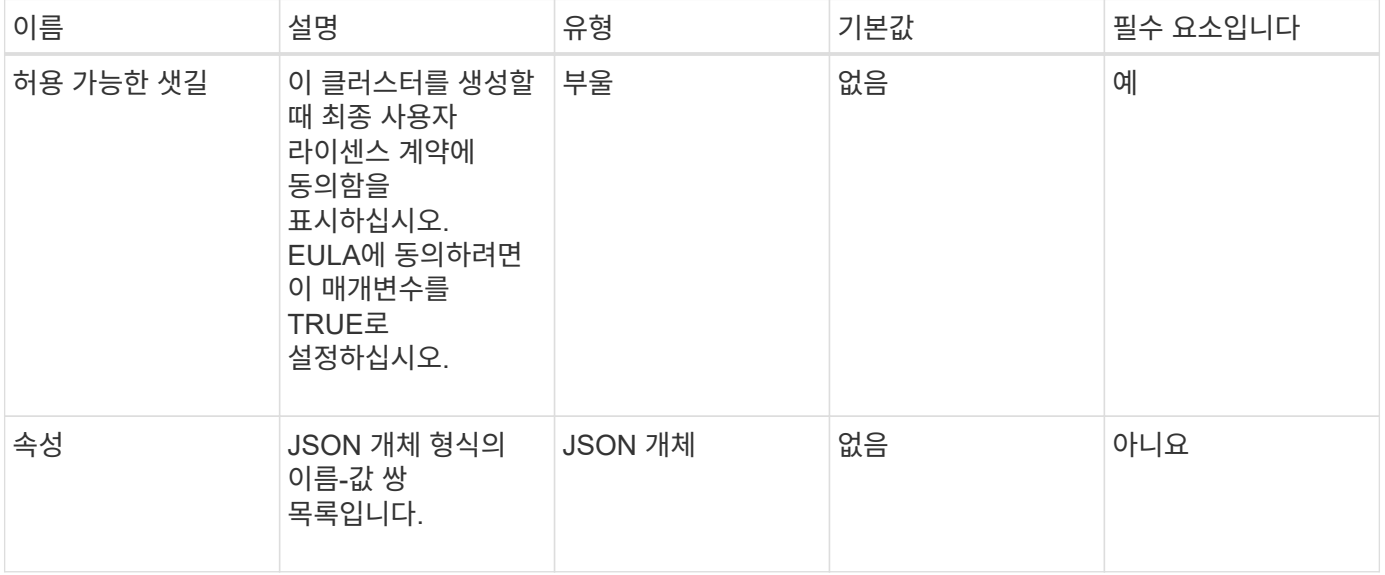

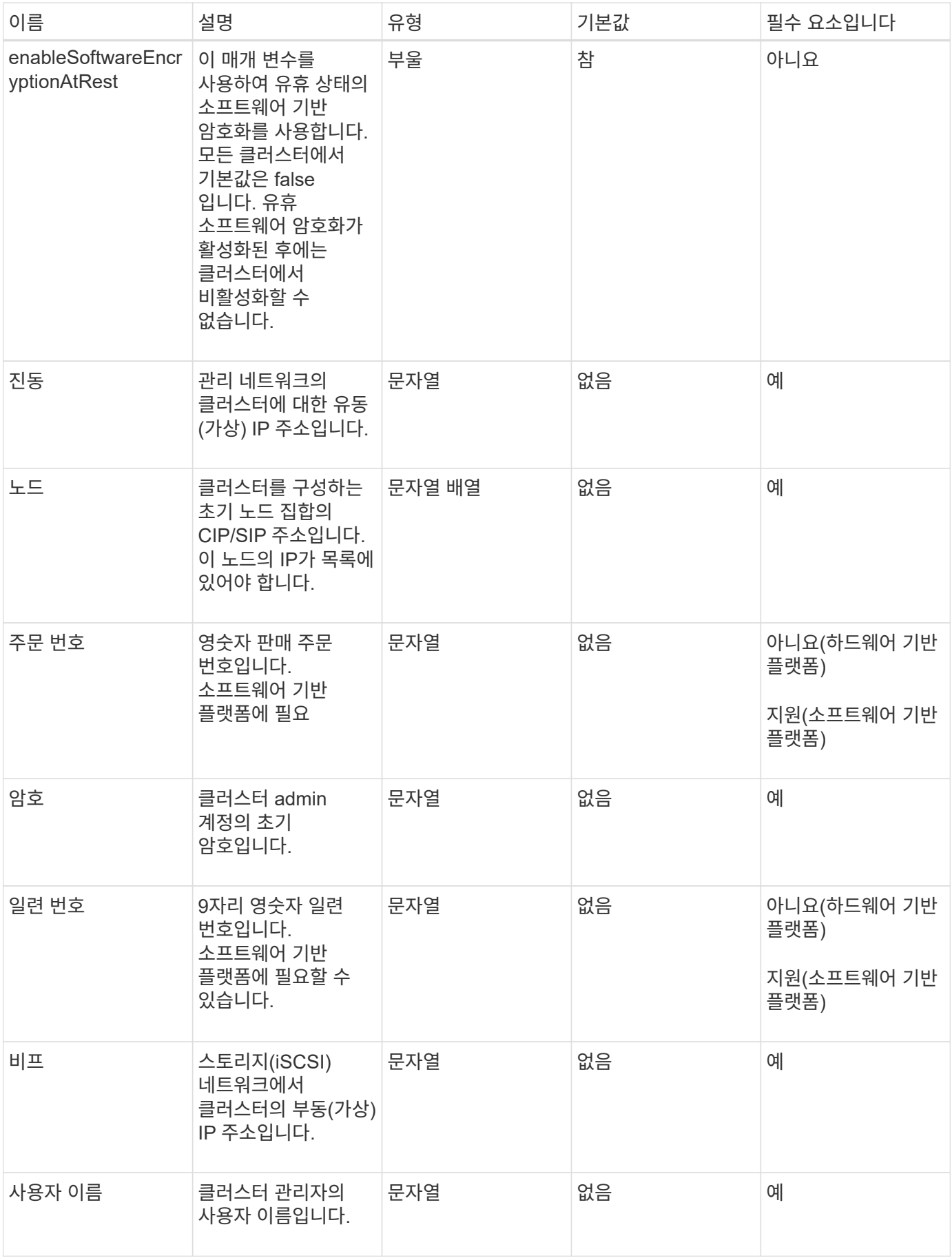

이 메서드에는 반환 값이 없습니다.

요청 예

이 메서드에 대한 요청은 다음 예제와 비슷합니다.

```
{
    "method": "CreateCluster",
    "params": {
      "acceptEula": true,
      "mvip": "10.0.3.1",
      "svip": "10.0.4.1",
      "username": "Admin1",
      "password": "9R7ka4rEPa2uREtE",
      "attributes": {
        "clusteraccountnumber": "axdf323456"
      },
      "nodes": [
        "10.0.2.1",
        "10.0.2.2",
        "10.0.2.3",
        "10.0.2.4"
      ]
    },
    "id": 1
}
```
#### 응답 예

이 메서드는 다음 예제와 유사한 응답을 반환합니다.

```
{
"id" : 1,
"result" : {}
}
```
버전 이후 새로운 기능

9.6

자세한 내용을 확인하십시오

• ["GetBootstrapConfig](#page-228-0) [를](#page-228-0) [참](#page-228-0)조[하십시오](#page-228-0)["](#page-228-0)

- ["SolidFire](https://docs.netapp.com/us-en/element-software/index.html) [및](https://docs.netapp.com/us-en/element-software/index.html) [Element](https://docs.netapp.com/us-en/element-software/index.html) [소프트웨어](https://docs.netapp.com/us-en/element-software/index.html) [설명서](https://docs.netapp.com/us-en/element-software/index.html)["](https://docs.netapp.com/us-en/element-software/index.html)
- ["](https://docs.netapp.com/sfe-122/topic/com.netapp.ndc.sfe-vers/GUID-B1944B0E-B335-4E0B-B9F1-E960BF32AE56.html)[이전](https://docs.netapp.com/sfe-122/topic/com.netapp.ndc.sfe-vers/GUID-B1944B0E-B335-4E0B-B9F1-E960BF32AE56.html) [버전의](https://docs.netapp.com/sfe-122/topic/com.netapp.ndc.sfe-vers/GUID-B1944B0E-B335-4E0B-B9F1-E960BF32AE56.html) [NetApp SolidFire](https://docs.netapp.com/sfe-122/topic/com.netapp.ndc.sfe-vers/GUID-B1944B0E-B335-4E0B-B9F1-E960BF32AE56.html) [및](https://docs.netapp.com/sfe-122/topic/com.netapp.ndc.sfe-vers/GUID-B1944B0E-B335-4E0B-B9F1-E960BF32AE56.html) [Element](https://docs.netapp.com/sfe-122/topic/com.netapp.ndc.sfe-vers/GUID-B1944B0E-B335-4E0B-B9F1-E960BF32AE56.html) [제품에](https://docs.netapp.com/sfe-122/topic/com.netapp.ndc.sfe-vers/GUID-B1944B0E-B335-4E0B-B9F1-E960BF32AE56.html) [대한](https://docs.netapp.com/sfe-122/topic/com.netapp.ndc.sfe-vers/GUID-B1944B0E-B335-4E0B-B9F1-E960BF32AE56.html) [문서](https://docs.netapp.com/sfe-122/topic/com.netapp.ndc.sfe-vers/GUID-B1944B0E-B335-4E0B-B9F1-E960BF32AE56.html)["](https://docs.netapp.com/sfe-122/topic/com.netapp.ndc.sfe-vers/GUID-B1944B0E-B335-4E0B-B9F1-E960BF32AE56.html)

### <span id="page-228-0"></span>**GetBootstrapConfig** 를 참조하십시오

"GetBootstrapConfig" 메서드를 사용하여 부트스트랩 구성 파일에서 클러스터 및 노드 정보를 가져올 수 있습니다. 개별 노드에 대해 이 API 메소드를 사용하여 클러스터에 가입합니다. 이 메서드가 반환하는 정보는 클러스터를 생성할 때 클러스터 구성 인터페이스에서 사용됩니다.

매개 변수

이 메서드에는 입력 매개 변수가 없습니다.

반환 값

이 메서드의 반환 값은 다음과 같습니다.

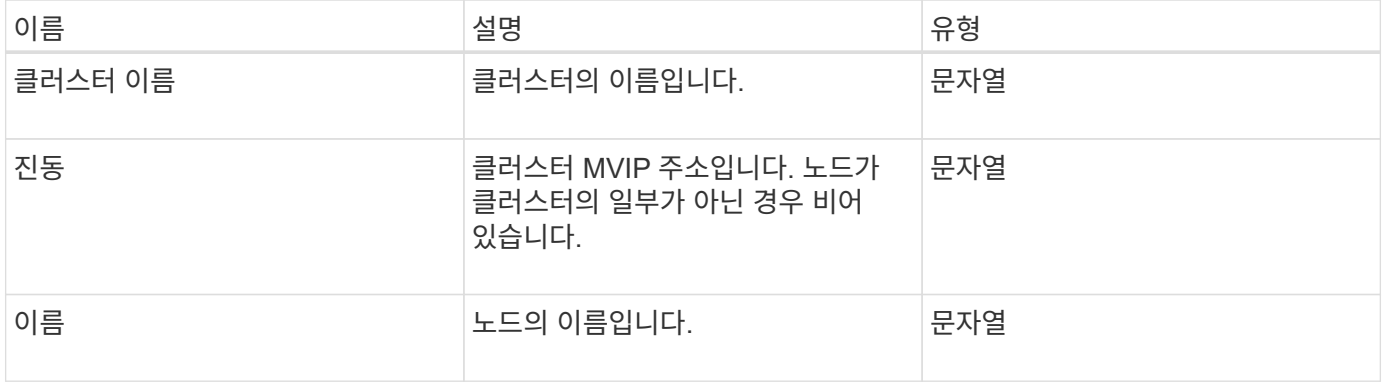

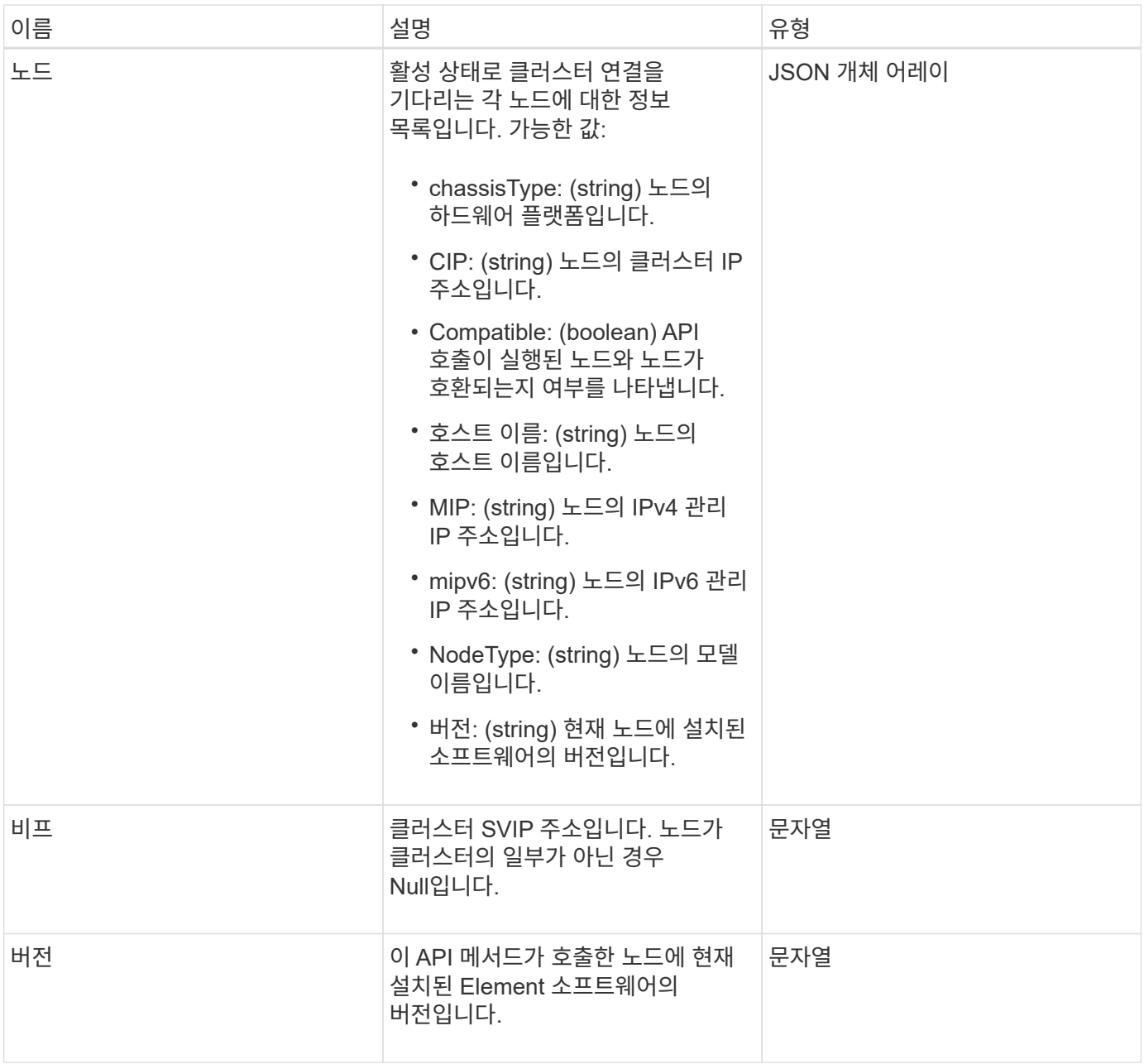

#### 요청 예

이 메서드에 대한 요청은 다음 예제와 비슷합니다.

```
{
     "method": "GetBootstrapConfig",
     "params": {},
     "id" : 1
}
```
### 응답 예

```
{
       "id":1,
       "result":{
             "clusterName":"testname",
             "nodeName":"testnode",
             "svip": "10.117.1.5",
             "mvip": "10.117.1.6",
             "nodes":[
\left\{ \begin{array}{cc} 0 & 0 & 0 \\ 0 & 0 & 0 \\ 0 & 0 & 0 \\ 0 & 0 & 0 \\ 0 & 0 & 0 \\ 0 & 0 & 0 \\ 0 & 0 & 0 \\ 0 & 0 & 0 \\ 0 & 0 & 0 \\ 0 & 0 & 0 \\ 0 & 0 & 0 \\ 0 & 0 & 0 & 0 \\ 0 & 0 & 0 & 0 \\ 0 & 0 & 0 & 0 \\ 0 & 0 & 0 & 0 & 0 \\ 0 & 0 & 0 & 0 & 0 \\ 0 & 0 & 0 & 0 & 0 \\ 0 & 0 & 0 & 0 & 0 \\ 0 & 0 & 0 & 0 & 0  "chassisType":"R630",
                         "cip":"10.117.115.16",
                         "compatible":true,
                         "hostname":"NLABP1132",
                         "mip":"10.117.114.16",
                         "mipV6":"fd20:8b1e:b256:45a::16",
                         "nodeType":"SF2405",
                         "role":"Storage",
                         "version":"11.0"
                   },
\{  "chassisType":"R630",
                         "cip":"10.117.115.17",
                         "compatible":true,
                         "hostname":"NLABP1133",
                         "mip":"10.117.114.17",
                         "mipV6":"fd20:8b1e:b256:45a::17",
                         "nodeType":"SF2405",
                         "role":"Storage",
                         "version":"11.0"
                   },
\{  "chassisType":"R630",
                         "cip":"10.117.115.18",
                         "compatible":true,
                         "hostname":"NLABP1134",
                         "mip":"10.117.114.18",
                         "mipV6":"fd20:8b1e:b256:45a::18",
                         "nodeType":"SF2405",
                         "role":"Storage",
                         "version":"11.0"
  }
             ],
             "version":"11.0"
       }
}
```
9.6

자세한 내용을 확인하십시오

[클러스터](#page-225-0) [생성](#page-225-0)

# 드라이브 **API** 메소드

드라이브 API 메소드를 사용하여 스토리지 클러스터에 사용 가능한 드라이브를 추가하고 관리할 수 있습니다. 스토리지 클러스터에 스토리지 노드를 추가하거나 기존 스토리지 노드에 새 드라이브를 설치할 경우 해당 드라이브를 스토리지 클러스터에 추가할 수 있습니다.

- [추가](#page-231-0) [드라이브](#page-231-0)
- [GetDriveHardwareInfo](#page-234-0) [를](#page-234-0) 참조[하십시오](#page-234-0)
- [GetDriveStats](#page-235-0) [를](#page-235-0) 참조[하십시오](#page-235-0)
- [ListDrives](#page-238-0)[를](#page-238-0) [선](#page-238-0)택[합니다](#page-238-0)
- 목록[드라이브](#page-240-0) [통계](#page-240-0)
- [드라이브](#page-243-0) [제거](#page-243-0)
- [SecureEraseDrives](#page-244-0)

# 자세한 내용을 확인하십시오

- ["SolidFire](https://docs.netapp.com/us-en/element-software/index.html) [및](https://docs.netapp.com/us-en/element-software/index.html) [Element](https://docs.netapp.com/us-en/element-software/index.html) [소프트웨어](https://docs.netapp.com/us-en/element-software/index.html) [설명서](https://docs.netapp.com/us-en/element-software/index.html)["](https://docs.netapp.com/us-en/element-software/index.html)
- ["](https://docs.netapp.com/sfe-122/topic/com.netapp.ndc.sfe-vers/GUID-B1944B0E-B335-4E0B-B9F1-E960BF32AE56.html)[이전](https://docs.netapp.com/sfe-122/topic/com.netapp.ndc.sfe-vers/GUID-B1944B0E-B335-4E0B-B9F1-E960BF32AE56.html) [버전의](https://docs.netapp.com/sfe-122/topic/com.netapp.ndc.sfe-vers/GUID-B1944B0E-B335-4E0B-B9F1-E960BF32AE56.html) [NetApp SolidFire](https://docs.netapp.com/sfe-122/topic/com.netapp.ndc.sfe-vers/GUID-B1944B0E-B335-4E0B-B9F1-E960BF32AE56.html) [및](https://docs.netapp.com/sfe-122/topic/com.netapp.ndc.sfe-vers/GUID-B1944B0E-B335-4E0B-B9F1-E960BF32AE56.html) [Element](https://docs.netapp.com/sfe-122/topic/com.netapp.ndc.sfe-vers/GUID-B1944B0E-B335-4E0B-B9F1-E960BF32AE56.html) [제품에](https://docs.netapp.com/sfe-122/topic/com.netapp.ndc.sfe-vers/GUID-B1944B0E-B335-4E0B-B9F1-E960BF32AE56.html) [대한](https://docs.netapp.com/sfe-122/topic/com.netapp.ndc.sfe-vers/GUID-B1944B0E-B335-4E0B-B9F1-E960BF32AE56.html) [문서](https://docs.netapp.com/sfe-122/topic/com.netapp.ndc.sfe-vers/GUID-B1944B0E-B335-4E0B-B9F1-E960BF32AE56.html)["](https://docs.netapp.com/sfe-122/topic/com.netapp.ndc.sfe-vers/GUID-B1944B0E-B335-4E0B-B9F1-E960BF32AE56.html)

## <span id="page-231-0"></span>추가 드라이브

'AddDrives' 메서드를 사용하여 클러스터에 사용 가능한 드라이브를 하나 이상 추가하여 드라이브가 클러스터에 대한 데이터 일부를 호스팅할 수 있습니다.

클러스터에 스토리지 노드를 추가하거나 기존 노드에 새 드라이브를 설치할 때 새 드라이브는 사용 가능한 것으로 표시되며 AddDrives를 통해 추가해야 사용할 수 있습니다. 를 사용합니다 [ListDrives](#page-238-0)[를](#page-238-0) 선택[합니다](#page-238-0) 추가할 수 있는 드라이브를 표시하는 방법입니다. 드라이브를 추가하면 시스템이 드라이브 유형을 자동으로 결정합니다.

이 방법은 비동기식으로 수행되며 클러스터의 드라이브 재조정 프로세스가 시작되는 즉시 반환됩니다. 그러나 새로 추가된 드라이브를 사용하여 클러스터의 데이터를 재조정하는 데 더 많은 시간이 걸릴 수 있습니다. 재조정은 AddDrives 메서드 호출이 완료된 후에도 계속됩니다. 를 사용할 수 있습니다 [GetAsyncResult](#page-123-0) [를](#page-123-0) [참](#page-123-0)조[하십시오](#page-123-0) 메서드의 반환된 asyncHandle 을 쿼리하는 메서드입니다. AddDrives 메서드가 반환되면 를 사용할 수 있습니다 [ListSyncJobs](#page-596-0) [를](#page-596-0) [선](#page-596-0)택[합니다](#page-596-0) 새로운 드라이브에서 데이터의 재조정 진행률을 확인하는 방법입니다.

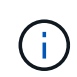

여러 개의 드라이브를 추가하는 경우 각 드라이브가 하나씩 있는 여러 개의 개별 메서드가 아니라 단일 AddDrives 메서드 호출에 드라이브를 추가하는 것이 더 효율적입니다. 따라서 클러스터의 스토리지 로드를 안정화하기 위해 발생하는 데이터 밸런싱의 양이 줄어듭니다.

이 메서드에는 다음과 같은 입력 매개 변수가 있습니다.

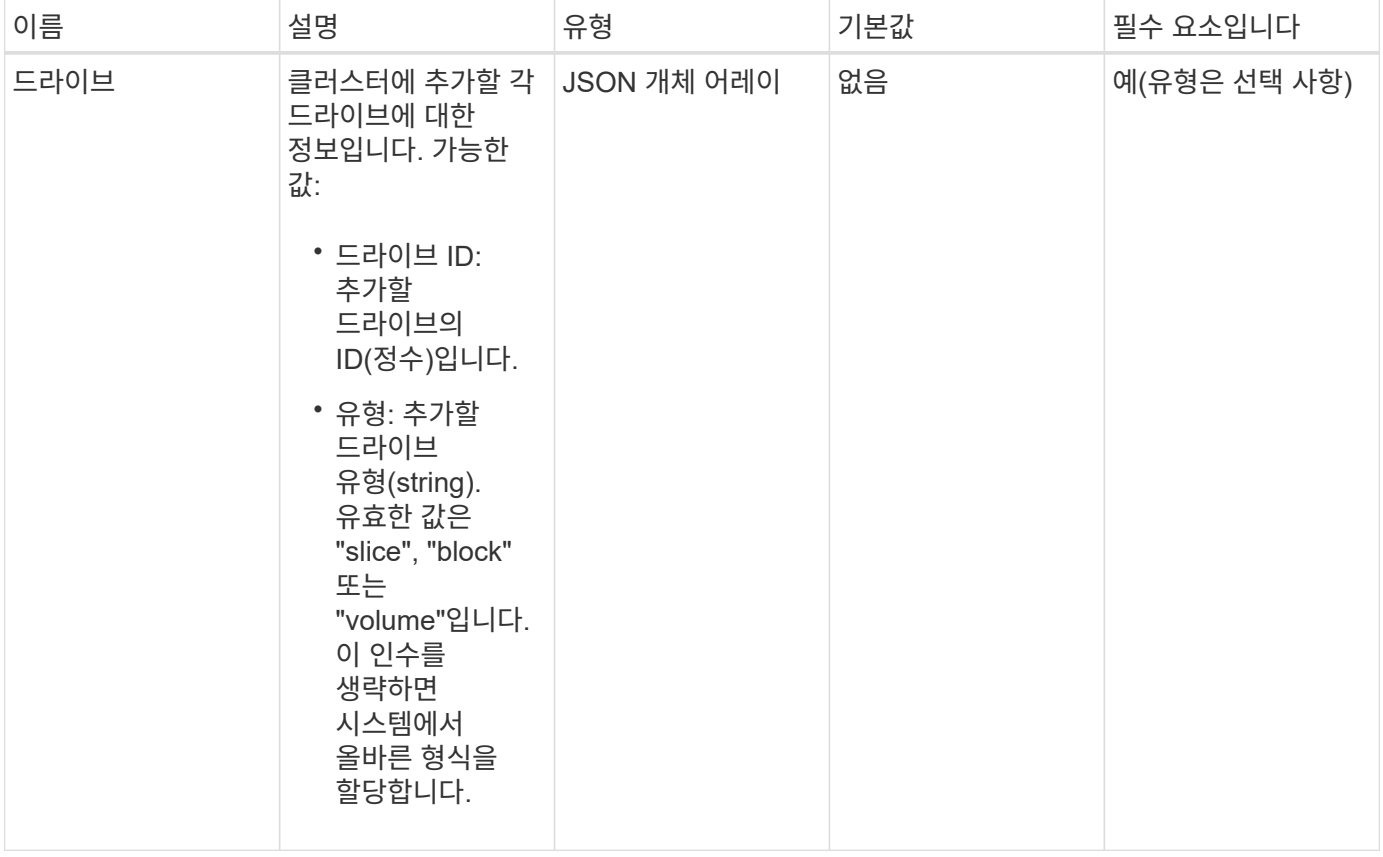

### 반환 값

이 메서드의 반환 값은 다음과 같습니다.

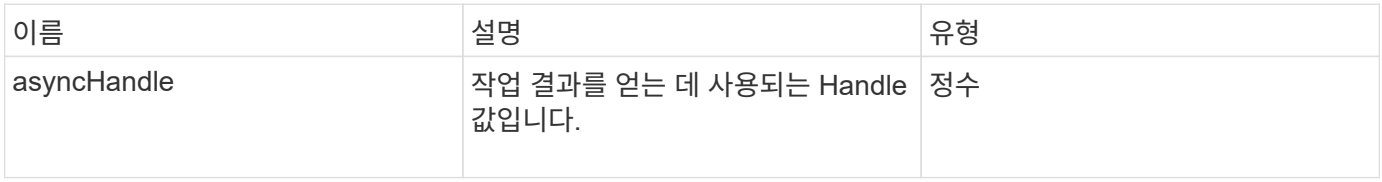

요청 예

이 메서드에 대한 요청은 다음 예제와 비슷합니다.

```
{
    "id": 1,
    "method": "AddDrives",
    "params": {
      "drives": [
         {
           "driveID": 1,
           "type": "slice"
         },
         {
           "driveID": 2,
          "type": "block"
         },
         {
          "driveID": 3,
          "type": "block"
         }
      ]
   }
}
```
#### 응답 예

이 메서드는 다음 예제와 유사한 응답을 반환합니다.

```
{
   "id": 1,
   "result" : {
     "asyncHandle": 1
   }
}
```
버전 이후 새로운 기능

9.6

#### 자세한 내용을 확인하십시오

- [GetAsyncResult](#page-123-0) [를](#page-123-0) [참](#page-123-0)조[하십시오](#page-123-0)
- [ListDrives](#page-238-0)[를](#page-238-0) [선](#page-238-0)택[합니다](#page-238-0)
- [ListSyncJobs](#page-596-0) [를](#page-596-0) [선](#page-596-0)택[합니다](#page-596-0)

# <span id="page-234-0"></span>**GetDriveHardwareInfo** 를 참조하십시오

"GetDriveHardwareInfo" 메서드를 사용하여 지정된 드라이브에 대한 모든 하드웨어 정보를 가져올 수 있습니다. 여기에는 일반적으로 제조업체, 공급업체, 버전 및 기타 관련 하드웨어 식별 정보가 포함됩니다.

매개 변수

이 메서드에는 다음과 같은 입력 매개 변수가 있습니다.

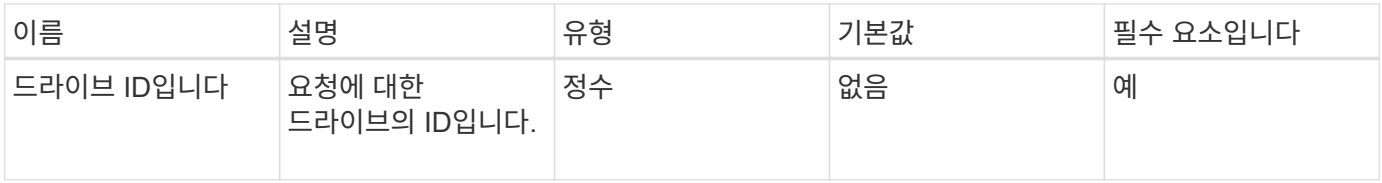

반환 값

이 메서드의 반환 값은 다음과 같습니다.

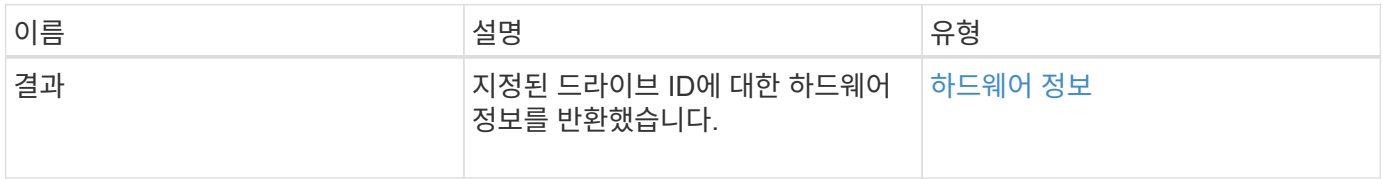

요청 예

이 메서드에 대한 요청은 다음 예제와 비슷합니다.

```
{
     "method": "GetDriveHardwareInfo",
     "params": {
       "driveID": 5
     },
     "id" : 100
}
```
#### 응답 예

```
{
     "id" : 100,
     "result" : {
       "driveHardwareInfo" : {
         "description" : "ATA Drive",
         "dev" : "8:80",
         "devpath" :
"/devices/pci0000:40/0000:40:01.0/0000:41:00.0/host6/port-6:0/expander-
6:0/port-6:0:4/end_device-6:0:4/target6:0:4/6:0:4:0/block/sdf",
         "driveSecurityAtMaximum" : false,
         "driveSecurityFrozen" : false
         "driveSecurityLocked" : false,
         "logicalname" : "/dev/sdf",
         "product" : "INTEL SSDSA2CW300G3",
         "securityFeatureEnabled" : false,
         "securityFeatureSupported" : true,
         "serial" : "CVPR121400NT300EGN",
         "size" : "300069052416",
         "uuid" : "7e1fd5b9-5acc-8991-e2ac-c48f813a3884",
         "version" : "4PC10362"
       }
     }
}
```
9.6

자세한 내용을 확인하십시오

[ListDrives](#page-238-0)[를](#page-238-0) [선](#page-238-0)택[합니다](#page-238-0)

## <span id="page-235-0"></span>**GetDriveStats** 를 참조하십시오

"GetDriveStats" 메서드를 사용하면 단일 드라이브에 대해 높은 수준의 작업 측정을 수행할 수 있습니다. 값은 클러스터에 드라이브를 추가한 후 누적됩니다. 일부 값은 블록 드라이브에 따라 다릅니다. 이 메서드를 실행하면 블록 또는 메타데이터 드라이브 형식에 대한 통계 데이터가 반환됩니다.

매개 변수

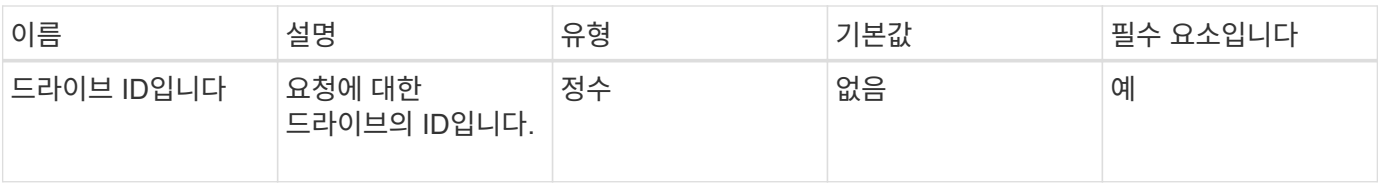

이 메서드의 반환 값은 다음과 같습니다.

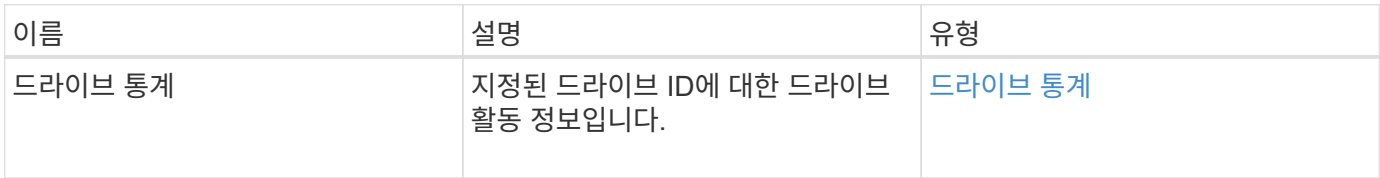

요청 예

이 메서드에 대한 요청은 다음 예제와 비슷합니다.

```
{
     "method": "GetDriveStats",
     "params": {
       "driveID": 3
     },
     "id" : 1
}
```
응답 예**(**블록 드라이브**)**

이 메서드는 블록 드라이브에 대한 다음 예제와 유사한 응답을 반환합니다.

```
{
    "id": 1,
    "result": {
      "driveStats": {
        "driveID": 10,
        "failedDieCount": 0,
        "lifeRemainingPercent": 99,
        "lifetimeReadBytes": 26471661830144,
        "lifetimeWriteBytes": 13863852441600,
        "powerOnHours": 33684,
        "readBytes": 10600432105,
        "readOps": 5101025,
        "reallocatedSectors": 0,
        "reserveCapacityPercent": 100,
        "timestamp": "2016-10-17T20:23:45.456834Z",
        "totalCapacity": 300069052416,
        "usedCapacity": 6112226545,
        "usedMemory": 114503680,
        "writeBytes": 53559500896,
        "writeOps": 25773919
      }
   }
}
```
응답 예**(**볼륨 메타데이터 드라이브**)**

이 메서드는 볼륨 메타데이터 드라이브에 대한 다음 예제와 유사한 응답을 반환합니다.

```
{
    "id": 1,
    "result": {
      "driveStats": {
        "activeSessions": 8,
        "driveID": 12,
        "failedDieCount": 0,
        "lifeRemainingPercent": 100,
        "lifetimeReadBytes": 2308544921600,
        "lifetimeWriteBytes": 1120986464256,
        "powerOnHours": 16316,
        "readBytes": 1060152152064,
        "readOps": 258826209,
        "reallocatedSectors": 0,
        "reserveCapacityPercent": 100,
        "timestamp": "2016-10-17T20:34:52.456130Z",
        "totalCapacity": 134994670387,
        "usedCapacity": null,
        "usedMemory": 22173577216,
        "writeBytes": 353346510848,
        "writeOps": 86266238
      }
   }
}
```
9.6

자세한 내용을 확인하십시오

[ListDrives](#page-238-0)[를](#page-238-0) [선](#page-238-0)택[합니다](#page-238-0)

### <span id="page-238-0"></span>**ListDrives**를 선택합니다

"ListDrives" 방법을 사용하여 클러스터의 활성 노드에 있는 드라이브를 나열할 수 있습니다. 이 메서드는 볼륨 메타데이터 또는 블록 드라이브로 추가된 드라이브는 물론 추가되지 않고 사용 가능한 드라이브를 반환합니다.

매개 변수

이 메서드에는 입력 매개 변수가 없습니다.

반환 값

이 메서드의 반환 값은 다음과 같습니다.

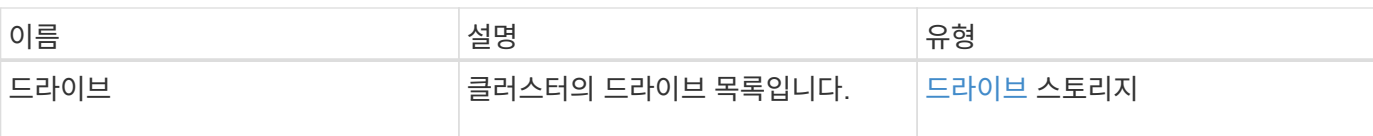

### 요청 예

이 메서드에 대한 요청은 다음 예제와 비슷합니다.

```
{
     "method": "ListDrives",
    "params": {},
    "id" : 1
}
```
#### 응답 예

```
{
     "id" : 1,
     "result" : {
        "drives" : [
          {
             "attributes" : {},
             "capacity" : 299917139968,
             "driveID" : 35,
             "nodeID" : 5,
             "serial" : "scsi-SATA_INTEL_SSDSA2CW6CVPR141502R3600FGN-part2",
           "slot" : 0,  "status" : "active",
             "type" : "volume"
          },
\left\{ \begin{array}{cc} 0 & 0 \\ 0 & 0 \end{array} \right.  "attributes" : {},
             "capacity" : 600127266816,
             "driveID" : 36,
             "nodeID" : 5,
             "serial" : "scsi-SATA_INTEL_SSDSA2CW6CVPR1415037R600FGN",
             "slot" : 6,
             "status" : "active",
             "type" : "block"
           }
        }
     ]
}
```
9.6

<span id="page-240-0"></span>목록드라이브 통계

"ListDriveStats" 방법을 사용하여 클러스터의 여러 드라이브에 대한 높은 수준의 작업 측정값을 나열할 수 있습니다. 기본적으로 이 메서드는 클러스터의 모든 드라이브에 대한 통계를 반환하며, 이 측정값은 클러스터에 드라이브를 추가한 후 누적됩니다. 일부 값 이 메서드가 반환하는 값은 블록 드라이브에만 해당되고 일부는 메타데이터 드라이브에만 적용됩니다.

매개 변수

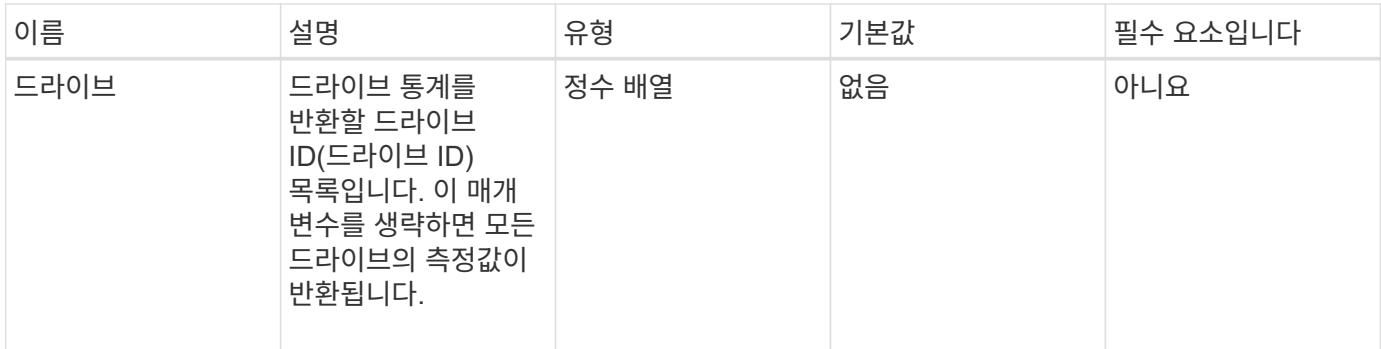

이 메서드의 반환 값은 다음과 같습니다.

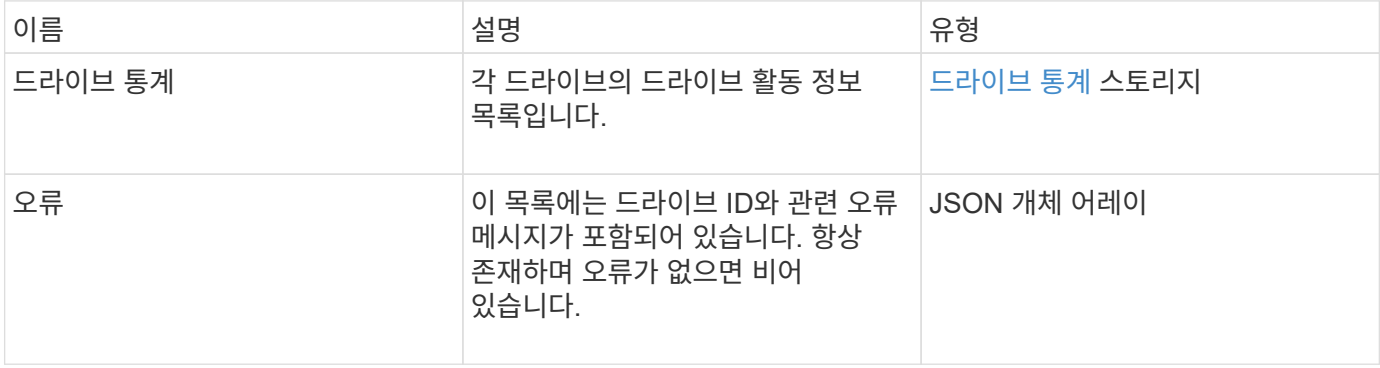

#### 요청 예

이 메서드에 대한 요청은 다음 예제와 비슷합니다.

```
{
   "id": 1,
   "method": "ListDriveStats",
    "params": {
      "drives":[22,23]
   }
}
```
### 응답 예

```
{
    "id": 1,
    "result": {
      "driveStats": [
        {
           "driveID": 22,
           "failedDieCount": 0,
           "lifeRemainingPercent": 84,
           "lifetimeReadBytes": 30171004403712,
           "lifetimeWriteBytes": 103464755527680,
           "powerOnHours": 17736,
           "readBytes": 14656542,
           "readOps": 3624,
           "reallocatedSectors": 0,
           "reserveCapacityPercent": 100,
           "timestamp": "2016-03-01T00:19:24.782735Z",
           "totalCapacity": 300069052416,
           "usedCapacity": 1783735635,
           "usedMemory": 879165440,
           "writeBytes": 2462169894,
           "writeOps": 608802
        }
    \frac{1}{\sqrt{2}}  "errors": [
        {
           "driveID": 23,
           "exception": {
             "message": "xStatCheckpointDoesNotExist",
             "name": "xStatCheckpointDoesNotExist"
           }
  }
      ]
    }
}
```
9.6

자세한 내용을 확인하십시오

[GetDriveStats](#page-235-0) [를](#page-235-0) 참조[하십시오](#page-235-0)

<span id="page-243-0"></span>드라이브 제거

를 사용할 수 있습니다 RemoveDrives 클러스터에 속한 드라이브를 사전에 제거하는 방법 이 방법은 클러스터 용량을 줄이거나 사용 수명이 거의 다 된 드라이브를 교체할 준비를 하는 데 사용할 수 있습니다. RemoveDrives 클러스터의 다른 노드에 블록 데이터의 세 번째 복사본을 생성하고 동기화가 완료될 때까지 기다린 후 드라이브를 "사용 가능" 목록으로 이동합니다. "사용 가능" 목록의 드라이브는 시스템에서 완전히 제거되며 실행 중인 서비스나 활성 데이터가 없습니다.

RemoveDrives는 비동기 방법입니다. 제거하는 드라이브의 총 용량에 따라 모든 데이터를 마이그레이션하는 데 몇 분이 걸릴 수 있습니다.

여러 드라이브를 제거할 때는 각각 하나의 드라이브를 가진 여러 개의 개별 메서드가 아니라 하나의 "RemoveDrives" 메서드 호출을 사용합니다. 이렇게 하면 클러스터의 스토리지 부하를 균등하게 안정화하기 위해 발생하는 데이터 밸런싱의 양이 줄어듭니다.

"RemoveDrives"를 사용하여 "failed" 상태의 드라이브를 제거할 수도 있습니다. "실패" 상태의 드라이브를 제거하면 드라이브가 "사용 가능" 또는 "활성" 상태로 복귀되지 않습니다. 클러스터에서 드라이브를 사용할 수 없습니다.

매개 변수

이 메서드에는 다음과 같은 입력 매개 변수가 있습니다.

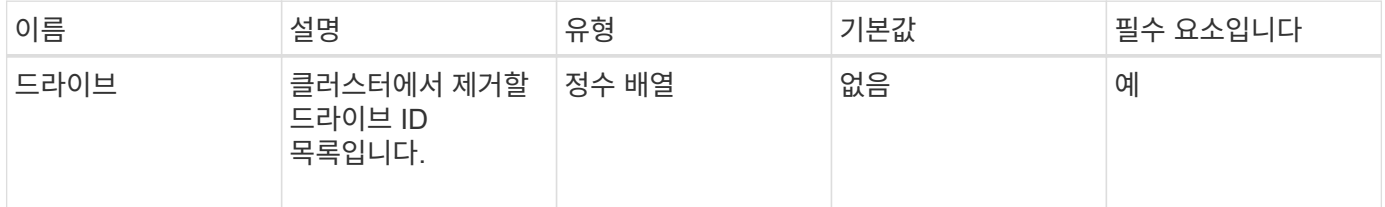

반환 값

이 메서드의 반환 값은 다음과 같습니다.

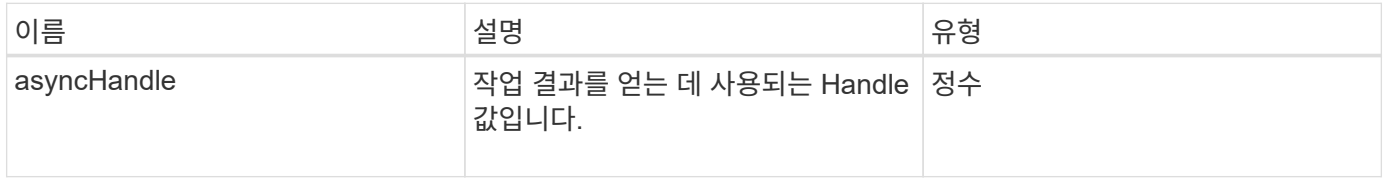

요청 예

이 메서드에 대한 요청은 다음 예제와 비슷합니다.

```
{
     "method": "RemoveDrives",
     "params": {
         "drives" : [3, 4, 5]
     },
     "id" : 1
}
```
### 응답 예

이 메서드는 다음 예제와 유사한 응답을 반환합니다.

```
{
     "id": 1,
     "result" : {
        "asyncHandle": 1
     }
}
```
버전 이후 새로운 기능

9.6

자세한 내용을 확인하십시오

- [GetAsyncResult](#page-123-0) [를](#page-123-0) [참](#page-123-0)조[하십시오](#page-123-0)
- [ListDrives](#page-238-0)[를](#page-238-0) [선](#page-238-0)택[합니다](#page-238-0)

## <span id="page-244-0"></span>**SecureEraseDrives**

'ecureEraseDrives' 방법을 사용하여 "Available" 상태인 드라이브에서 남아 있는 데이터를 제거할 수 있습니다. 중요한 데이터가 포함된 드라이브의 사용 수명이 거의 다 된 드라이브를 교체할 때 이 방법을 사용할 수 있습니다. 이 방법은 보안 지우기 장치 명령을 사용하여 드라이브에 미리 정의된 패턴을 쓰고 드라이브의 암호화 키를 재설정합니다. 이 비동기 메서드를 완료하는 데 몇 분 정도 걸릴 수 있습니다.

매개 변수

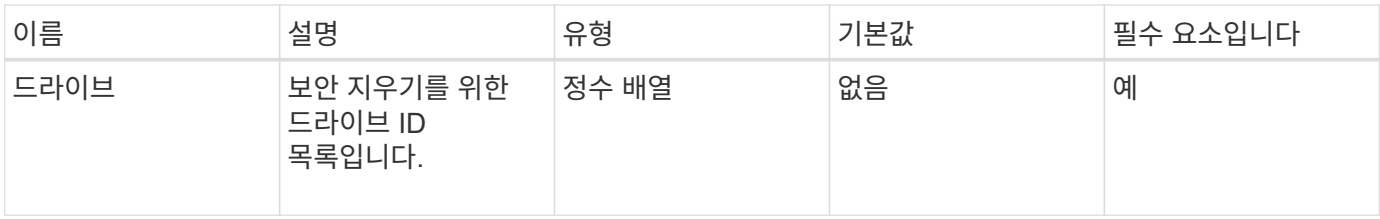

이 메서드의 반환 값은 다음과 같습니다.

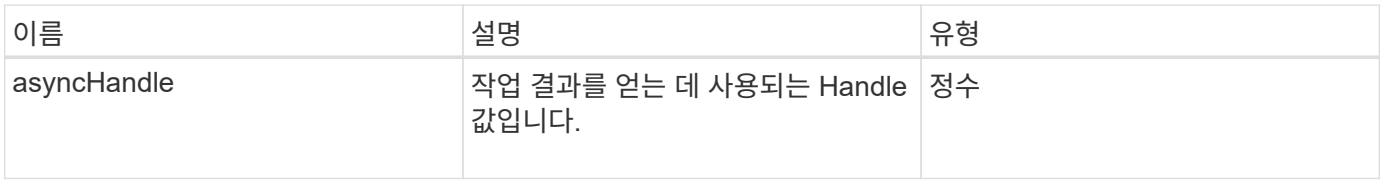

요청 예

이 메서드에 대한 요청은 다음 예제와 비슷합니다.

```
{
     "method": "SecureEraseDrives",
     "params": {
       "drives" : [3, 4, 5]
     },
     "id" : 1
}
```
### 응답 예

이 메서드는 다음 예제와 유사한 응답을 반환합니다.

```
{
     "id" : 1
     "result" : {
        "asyncHandle" : 1
     }
}
```
버전 이후 새로운 기능

9.6

자세한 내용을 확인하십시오

• [GetAsyncResult](#page-123-0) [를](#page-123-0) [참](#page-123-0)조[하십시오](#page-123-0)

• [ListDrives](#page-238-0)[를](#page-238-0) [선](#page-238-0)택[합니다](#page-238-0)

# **Fibre Channel API** 메소드

Fibre Channel API 메소드를 사용하여 스토리지 클러스터의 Fibre Channel 노드 구성원을 추가, 수정 또는 제거할 수 있습니다.

- [GetVolumeAccessGroupLunAssignments](#page-246-0) [를](#page-246-0) 참조[하십시오](#page-246-0)
- [ListFiberChannelPortInfo](#page-247-0) [를](#page-247-0) [참](#page-247-0)조[하십시오](#page-247-0)
- [ListFiberChannelSessions](#page-251-0) [를](#page-251-0) [선](#page-251-0)택[합니다](#page-251-0)
- [ListNodeFiberChannelPortInfo](#page-252-0) [를](#page-252-0) [참](#page-252-0)조[하십시오](#page-252-0)
- [ModifyVolumeAccessGroupLunAssignments](#page-255-0) [를](#page-255-0) 참조[하십시오](#page-255-0)

# 자세한 내용을 확인하십시오

- ["SolidFire](https://docs.netapp.com/us-en/element-software/index.html) [및](https://docs.netapp.com/us-en/element-software/index.html) [Element](https://docs.netapp.com/us-en/element-software/index.html) [소프트웨어](https://docs.netapp.com/us-en/element-software/index.html) [설명서](https://docs.netapp.com/us-en/element-software/index.html)["](https://docs.netapp.com/us-en/element-software/index.html)
- ["](https://docs.netapp.com/sfe-122/topic/com.netapp.ndc.sfe-vers/GUID-B1944B0E-B335-4E0B-B9F1-E960BF32AE56.html)[이전](https://docs.netapp.com/sfe-122/topic/com.netapp.ndc.sfe-vers/GUID-B1944B0E-B335-4E0B-B9F1-E960BF32AE56.html) [버전의](https://docs.netapp.com/sfe-122/topic/com.netapp.ndc.sfe-vers/GUID-B1944B0E-B335-4E0B-B9F1-E960BF32AE56.html) [NetApp SolidFire](https://docs.netapp.com/sfe-122/topic/com.netapp.ndc.sfe-vers/GUID-B1944B0E-B335-4E0B-B9F1-E960BF32AE56.html) [및](https://docs.netapp.com/sfe-122/topic/com.netapp.ndc.sfe-vers/GUID-B1944B0E-B335-4E0B-B9F1-E960BF32AE56.html) [Element](https://docs.netapp.com/sfe-122/topic/com.netapp.ndc.sfe-vers/GUID-B1944B0E-B335-4E0B-B9F1-E960BF32AE56.html) [제품에](https://docs.netapp.com/sfe-122/topic/com.netapp.ndc.sfe-vers/GUID-B1944B0E-B335-4E0B-B9F1-E960BF32AE56.html) [대한](https://docs.netapp.com/sfe-122/topic/com.netapp.ndc.sfe-vers/GUID-B1944B0E-B335-4E0B-B9F1-E960BF32AE56.html) [문서](https://docs.netapp.com/sfe-122/topic/com.netapp.ndc.sfe-vers/GUID-B1944B0E-B335-4E0B-B9F1-E960BF32AE56.html)["](https://docs.netapp.com/sfe-122/topic/com.netapp.ndc.sfe-vers/GUID-B1944B0E-B335-4E0B-B9F1-E960BF32AE56.html)

# <span id="page-246-0"></span>**GetVolumeAccessGroupLunAssignments** 를 참조하십시오

"GetVolumeAccessGroupLunAssignments" 메서드를 사용하여 지정된 볼륨 액세스 그룹의 LUN 매핑에 대한 세부 정보를 검색할 수 있습니다.

매개 변수

이 메서드에는 다음과 같은 입력 매개 변수가 있습니다.

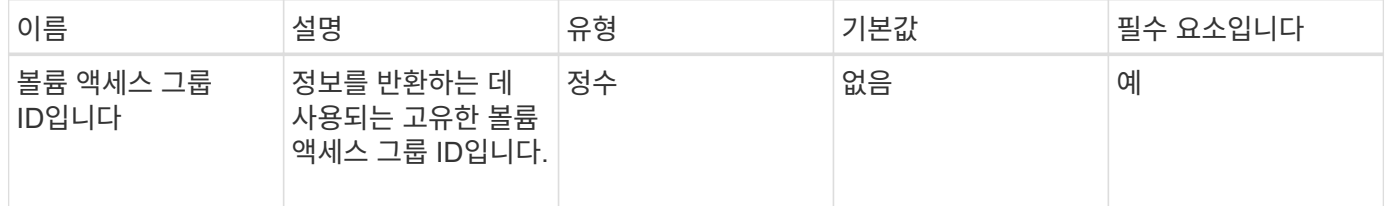

반환 값

이 메서드의 반환 값은 다음과 같습니다.

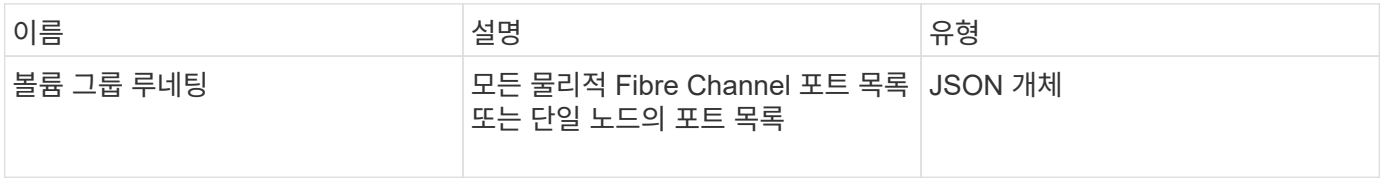

요청 예

이 메서드에 대한 요청은 다음 예제와 비슷합니다.

```
{
     "method": "GetVolumeAccessGroupLunAssignments",
     "params": {
         "volumeAccessGroupID": 5
      },
    "id" : 1
     }
}
```
### 응답 예

이 메서드는 다음 예제와 유사한 응답을 반환합니다.

```
{
    "id" : 1,
    "result" : {
      "volumeAccessGroupLunAssignments" : {
          "volumeAccessGroupID" : 5,
          "lunAssignments" : [
              {"volumeID" : 5, "lun" : 0},
              {"volumeID" : 6, "lun" : 1},
              {"volumeID" : 7, "lun" : 2},
             {"volumeID" : 8, "lun" : 3}
        \frac{1}{\sqrt{2}}  "deletedLunAssignments" : [
               {"volumeID" : 44, "lun" : 44}
          ]
      }
    }
}
```
버전 이후 새로운 기능

9.6

# <span id="page-247-0"></span>**ListFiberChannelPortInfo** 를 참조하십시오

"ListFiberChannelPortInfo" 메서드를 사용하여 Fibre Channel 포트에 대한 정보를 나열할 수 있습니다.

```
이 API 메소드는 개별 노드에서 사용하기 위한 것입니다. 개별 파이버 채널 노드에 액세스하려면 사용자 ID와 암호가
필요합니다. 하지만 force 매개 변수가 true로 설정되어 있으면 이 방법을 클러스터에서 사용할 수 있습니다.
클러스터에서 를 사용하면 모든 파이버 채널 인터페이스가 나열됩니다.
```
#### 매개 변수

이 메서드에는 다음과 같은 입력 매개 변수가 있습니다.

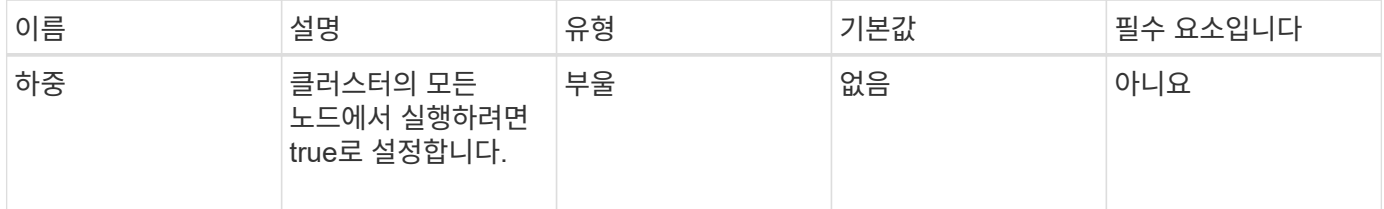

반환 값

이 메서드의 반환 값은 다음과 같습니다.

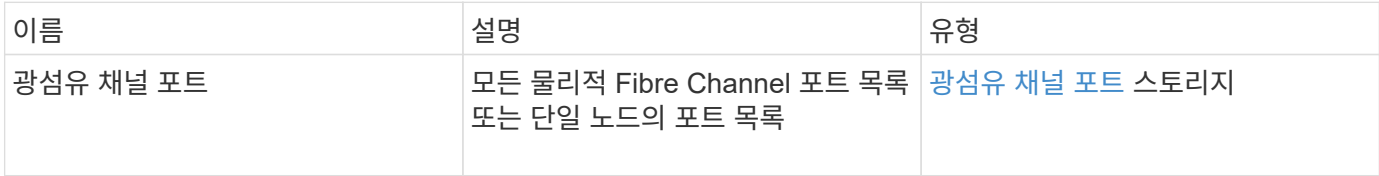

요청 예

이 메서드에 대한 요청은 다음 예제와 비슷합니다.

```
{
   "method": "ListFibreChannelPortInfo",
      "params": {},
      "id" : 1
}
```
응답 예

```
{
   "id": 1,
   "result": {
      "fibreChannelPortInfo": {
        "5": {
          "result": {
            "fibreChannelPorts": [
  {
                "firmware": "7.04.00 (d0d5)",
                "hbaPort": 1,
                "model": "QLE2672",
                "nPortID": "0xc70084",
                "pciSlot": 3,
```

```
  "serial": "BFE1335E03500",
               "speed": "8 Gbit",
               "state": "Online",
               "switchWwn": "20:01:00:2a:6a:98:a3:41",
               "wwnn": "5f:47:ac:c8:3c:e4:95:00",
               "wwpn": "5f:47:ac:c0:3c:e4:95:0a"
             },
\{  "firmware": "7.04.00 (d0d5)",
               "hbaPort": 2,
               "model": "QLE2672",
               "nPortID": "0x0600a4",
               "pciSlot": 3,
               "serial": "BFE1335E03500",
               "speed": "8 Gbit",
               "state": "Online",
               "switchWwn": "20:01:00:2a:6a:9c:71:01",
               "wwnn": "5f:47:ac:c8:3c:e4:95:00",
               "wwpn": "5f:47:ac:c0:3c:e4:95:0b"
             },
\{  "firmware": "7.04.00 (d0d5)",
               "hbaPort": 1,
               "model": "QLE2672",
               "nPortID": "0xc70044",
               "pciSlot": 2,
               "serial": "BFE1335E04029",
               "speed": "8 Gbit",
               "state": "Online",
               "switchWwn": "20:01:00:2a:6a:98:a3:41",
               "wwnn": "5f:47:ac:c8:3c:e4:95:00",
               "wwpn": "5f:47:ac:c0:3c:e4:95:08"
            },
\{  "firmware": "7.04.00 (d0d5)",
              "hbaPort": 2,
              "model": "QLE2672",
              "nPortID": "0x060044",
              "pciSlot": 2,
              "serial": "BFE1335E04029",
              "speed": "8 Gbit",
              "state": "Online",
              "switchWwn": "20:01:00:2a:6a:9c:71:01",
              "wwnn": "5f:47:ac:c8:3c:e4:95:00",
              "wwpn": "5f:47:ac:c0:3c:e4:95:09"
  }
```

```
  ]
      }
   },
    "6": {
       "result": {
           "fibreChannelPorts": [
\{  "firmware": "7.04.00 (d0d5)",
             "hbaPort": 1,
             "model": "QLE2672",
             "nPortID": "0x060084",
             "pciSlot": 3,
             "serial": "BFE1335E04217",
             "speed": "8 Gbit",
             "state": "Online",
             "switchWwn": "20:01:00:2a:6a:9c:71:01",
             "wwnn": "5f:47:ac:c8:3c:e4:95:00",
             "wwpn": "5f:47:ac:c0:3c:e4:95:02"
          },
\{  "firmware": "7.04.00 (d0d5)",
             "hbaPort": 2,
             "model": "QLE2672",
             "nPortID": "0xc700a4",
             "pciSlot": 3,
             "serial": "BFE1335E04217",
             "speed": "8 Gbit",
             "state": "Online",
             "switchWwn": "20:01:00:2a:6a:98:a3:41",
             "wwnn": "5f:47:ac:c8:3c:e4:95:00",
             "wwpn": "5f:47:ac:c0:3c:e4:95:03"
          },
\{  "firmware": "7.04.00 (d0d5)",
             "hbaPort": 1,
             "model": "QLE2672",
             "nPortID": "0xc70064",
             "pciSlot": 2,
             "serial": "BFE1341E09515",
             "speed": "8 Gbit",
             "state": "Online",
             "switchWwn": "20:01:00:2a:6a:98:a3:41",
             "wwnn": "5f:47:ac:c8:3c:e4:95:00",
             "wwpn": "5f:47:ac:c0:3c:e4:95:00"
          },
          {
```

```
  "firmware": "7.04.00 (d0d5)",
              "hbaPort": 2,
              "model": "QLE2672",
              "nPortID": "0x060064",
              "pciSlot": 2,
              "serial": "BFE1341E09515",
              "speed": "8 Gbit",
              "state": "Online",
              "switchWwn": "20:01:00:2a:6a:9c:71:01",
              "wwnn": "5f:47:ac:c8:3c:e4:95:00",
              "wwpn": "5f:47:ac:c0:3c:e4:95:01"
           }
       ]
      }
     }
    }
 }
}
```
9.6

### <span id="page-251-0"></span>**ListFiberChannelSessions** 를 선택합니다

"ListFiberChannelSessions" 메서드를 사용하여 클러스터의 Fibre Channel 세션에 대한 정보를 나열할 수 있습니다.

매개 변수

이 메서드에는 입력 매개 변수가 없습니다.

반환 값

이 메서드의 반환 값은 다음과 같습니다.

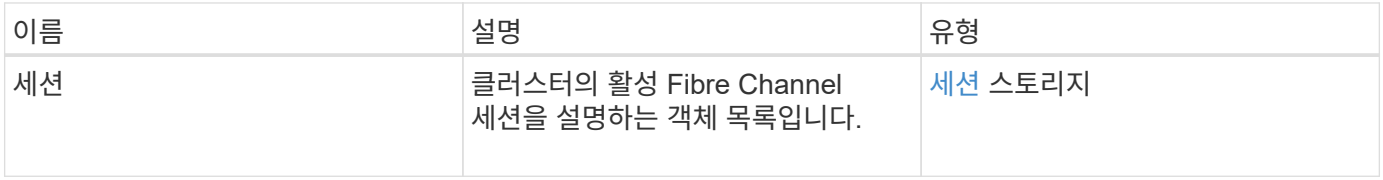

#### 요청 예

이 메서드에 대한 요청은 다음 예제와 비슷합니다.
```
{
     "method": "ListFibreChannelSessions",
     "params": {},
     "id" : 1
}
```
## 응답 예

이 메서드는 다음 예제와 유사한 응답을 반환합니다.

```
{
 "id" : 1,  "result" : {
       "sessions" : [
      {
         "initiatorWWPN" : "21:00:00:0e:1e:14:af:40",
         "nodeID" : 5,
         "serviceID" : 21,
         "targetWWPN": "5f:47:ac:c0:00:00:00:10",
         "volumeAccessGroupID": 7
      },
      {
         "initiatorWWPN" : "21:00:00:0e:1e:14:af:40",
         "nodeID" : 1,
         "serviceID" : 22,
          "targetWWPN": "5f:47:ac:c0:00:00:00:11",
         "volumeAccessGroupID": 7
      }
      ]
    }
}
```
버전 이후 새로운 기능

9.6

# **ListNodeFiberChannelPortInfo** 를 참조하십시오

"ListNodeFiberChannelPortInfo" 메서드를 사용하여 노드의 Fibre Channel 포트에 대한 정보를 나열할 수 있습니다.

이 API 메소드는 개별 노드에서 사용하기 위한 것입니다. 개별 파이버 채널 노드에 액세스하려면 사용자 ID와 암호가 필요합니다. 클러스터에서 를 사용하면 모든 파이버 채널 인터페이스가 나열됩니다.

#### 매개 변수

이 메서드에는 입력 매개 변수가 없습니다.

```
반환 값
```
이 메서드의 반환 값은 다음과 같습니다.

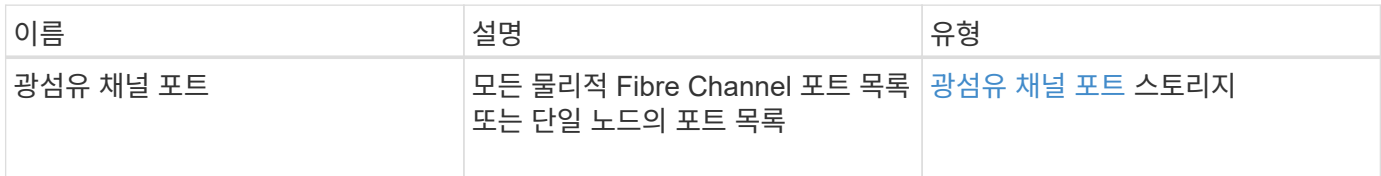

요청 예

이 메서드에 대한 요청은 다음 예제와 비슷합니다.

```
{
     "method": "ListNodeFibreChannelPortInfo",
     "params": {
          "nodeID": 5,
          "force": true
     },
     "id" : 1
}
```
#### 응답 예

```
{
   "id": 1,
    "result": {
      "fibreChannelPorts": [
        {
          "firmware": "7.04.00 (d0d5)",
          "hbaPort": 1,
          "model": "QLE2672",
          "nPortID": "0xc7002c",
          "pciSlot": 3,
          "serial": "BFE1335E03500",
          "speed": "8 Gbit",
          "state": "Online",
          "switchWwn": "20:01:00:2a:6a:98:a3:41",
          "wwnn": "5f:47:ac:c8:35:54:02:00",
          "wwpn": "5f:47:ac:c0:35:54:02:02"
```

```
  },
      {
          "firmware": "7.04.00 (d0d5)",
          "hbaPort": 2,
          "model": "QLE2672",
          "nPortID": "0x06002d",
          "pciSlot": 3,
          "serial": "BFE1335E03500",
          "speed": "8 Gbit",
          "state": "Online",
          "switchWwn": "20:01:00:2a:6a:9c:71:01",
          "wwnn": "5f:47:ac:c8:35:54:02:00",
          "wwpn": "5f:47:ac:c0:35:54:02:03"
      },
      {
          "firmware": "7.04.00 (d0d5)",
          "hbaPort": 1,
          "model": "QLE2672",
          "nPortID": "0xc7002a",
          "pciSlot": 2,
          "serial": "BFE1335E04029",
          "speed": "8 Gbit",
          "state": "Online",
          "switchWwn": "20:01:00:2a:6a:98:a3:41",
          "wwnn": "5f:47:ac:c8:35:54:02:00",
          "wwpn": "5f:47:ac:c0:35:54:02:00"
     },
     {
          "firmware": "7.04.00 (d0d5)",
          "hbaPort": 2,
          "model": "QLE2672",
          "nPortID": "0x06002a",
          "pciSlot": 2,
          "serial": "BFE1335E04029",
          "speed": "8 Gbit",
          "state": "Online",
          "switchWwn": "20:01:00:2a:6a:9c:71:01",
          "wwnn": "5f:47:ac:c8:35:54:02:00",
          "wwpn": "5f:47:ac:c0:35:54:02:01"
      }
    ]
  }
```
}

9.6

## **ModifyVolumeAccessGroupLunAssignments** 를 참조하십시오

ModifyVolumeAccessGroupLunAssignments 메서드를 사용하여 특정 볼륨에 대한 사용자 지정 LUN 할당을 정의할 수 있습니다.

이 방법은 볼륨 액세스 그룹의 lunAssignments 매개변수에 설정된 LUN 값만 변경합니다. 다른 모든 LUN 할당은 변경되지 않습니다.

LUN 할당 값은 볼륨 액세스 그룹의 볼륨에 대해 고유해야 합니다. 볼륨 액세스 그룹 내에서는 중복 LUN 값을 정의할 수 없습니다. 하지만 다른 볼륨 액세스 그룹에서 동일한 LUN 값을 다시 사용할 수 있습니다.

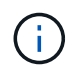

유효한 LUN 값은 0 - 16383입니다. 이 범위를 벗어나는 LUN 값을 전달하는 경우 시스템에서 예외가 생성됩니다. 예외가 있을 경우 지정된 LUN 할당이 수정되지 않습니다.

주의:

활성 I/O가 있는 볼륨의 LUN 할당을 변경하는 경우 I/O를 중단할 수 있습니다. 볼륨 LUN 할당을 변경하기 전에 서버 구성을 변경해야 합니다.

#### 매개 변수

이 메서드에는 다음과 같은 입력 매개 변수가 있습니다.

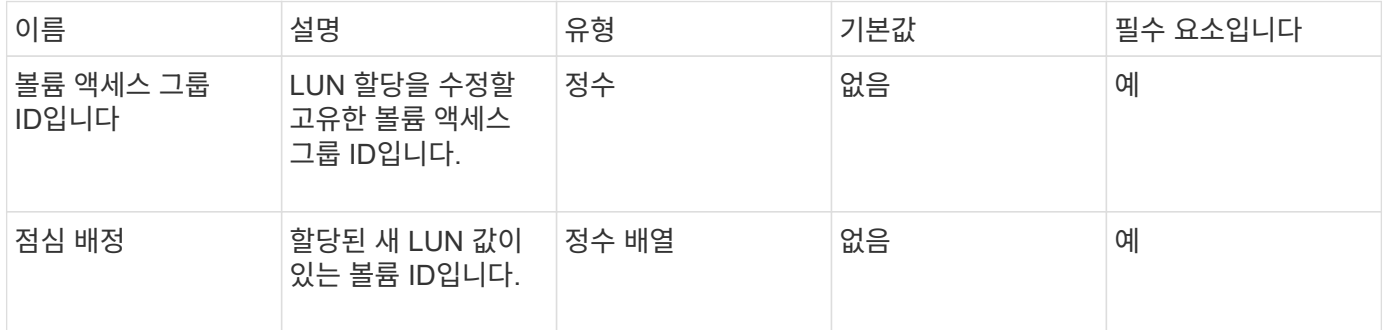

반환 값

이 메서드의 반환 값은 다음과 같습니다.

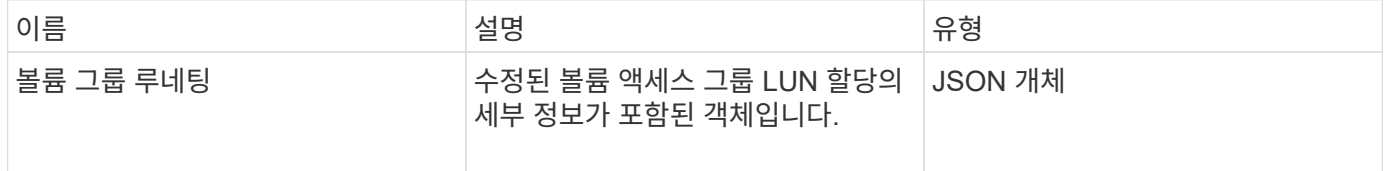

#### 요청 예

이 메서드에 대한 요청은 다음 예제와 비슷합니다.

```
{
     "method": "ModifyVolumeAccessGroupLunAssignments",
     "params": {
          "volumeAccessGroupID" : 218,
         "lunAssignments" : [
              {"volumeID" : 832, "lun" : 0},
              {"volumeID" : 834, "lun" : 1}
          ]
      },
      "id" : 1
}
```
## 응답 예

이 메서드는 다음 예제와 유사한 응답을 반환합니다.

```
{
    "id": 1,
    "result": {
      "volumeAccessGroupLunAssignments": {
        "deletedLunAssignments": [],
        "lunAssignments": [
\{  "lun": 0,
             "volumeID": 832
           },
\{  "lun": 1,
            "volumeID": 834
          }
      \frac{1}{2},
        "volumeAccessGroupID": 218
      }
    }
}
```
버전 이후 새로운 기능

9.6

# 이니시에이터 **API** 메소드

이니시에이터 방법을 사용하면 스토리지 시스템과 외부 스토리지 클라이언트 간의 통신을 처리하는 iSCSI 이니시에이터 객체를 추가, 제거, 확인 및 수정할 수 있습니다.

- [CreateInitiators\(](#page-257-0)초[기자](#page-257-0)[\)](#page-257-0)
- [DeleteInitiators\(](#page-261-0)삭[제](#page-261-0) [초](#page-261-0)[기자](#page-261-0)
- [ListInitiators\(](#page-263-0)[목록](#page-263-0) [초](#page-263-0)[기자](#page-263-0)
- [한정자](#page-264-0)

# 자세한 내용을 확인하십시오

- ["SolidFire](https://docs.netapp.com/us-en/element-software/index.html) [및](https://docs.netapp.com/us-en/element-software/index.html) [Element](https://docs.netapp.com/us-en/element-software/index.html) [소프트웨어](https://docs.netapp.com/us-en/element-software/index.html) [설명서](https://docs.netapp.com/us-en/element-software/index.html)["](https://docs.netapp.com/us-en/element-software/index.html)
- ["](https://docs.netapp.com/sfe-122/topic/com.netapp.ndc.sfe-vers/GUID-B1944B0E-B335-4E0B-B9F1-E960BF32AE56.html)[이전](https://docs.netapp.com/sfe-122/topic/com.netapp.ndc.sfe-vers/GUID-B1944B0E-B335-4E0B-B9F1-E960BF32AE56.html) [버전의](https://docs.netapp.com/sfe-122/topic/com.netapp.ndc.sfe-vers/GUID-B1944B0E-B335-4E0B-B9F1-E960BF32AE56.html) [NetApp SolidFire](https://docs.netapp.com/sfe-122/topic/com.netapp.ndc.sfe-vers/GUID-B1944B0E-B335-4E0B-B9F1-E960BF32AE56.html) [및](https://docs.netapp.com/sfe-122/topic/com.netapp.ndc.sfe-vers/GUID-B1944B0E-B335-4E0B-B9F1-E960BF32AE56.html) [Element](https://docs.netapp.com/sfe-122/topic/com.netapp.ndc.sfe-vers/GUID-B1944B0E-B335-4E0B-B9F1-E960BF32AE56.html) [제품에](https://docs.netapp.com/sfe-122/topic/com.netapp.ndc.sfe-vers/GUID-B1944B0E-B335-4E0B-B9F1-E960BF32AE56.html) [대한](https://docs.netapp.com/sfe-122/topic/com.netapp.ndc.sfe-vers/GUID-B1944B0E-B335-4E0B-B9F1-E960BF32AE56.html) [문서](https://docs.netapp.com/sfe-122/topic/com.netapp.ndc.sfe-vers/GUID-B1944B0E-B335-4E0B-B9F1-E960BF32AE56.html)["](https://docs.netapp.com/sfe-122/topic/com.netapp.ndc.sfe-vers/GUID-B1944B0E-B335-4E0B-B9F1-E960BF32AE56.html)

# <span id="page-257-0"></span>**CreateInitiators(**초기자**)**

'CreateInitiators'를 사용하여 여러 개의 새 이니시에이터 IQN 또는 WWPN(World Wide Port Name)을 생성하고 별칭 및 속성을 선택적으로 할당할 수 있습니다. 'CreateInitiators'를 사용하여 새 이니시에이터를 생성할 때 볼륨 액세스 그룹에 추가할 수도 있습니다.

작업에서 매개 변수에 제공된 이니시에이터 중 하나를 생성하지 못할 경우 메소드는 오류를 반환하며 이니시에이터를 생성하지 않습니다(부분 완료는 불가능).

매개 변수

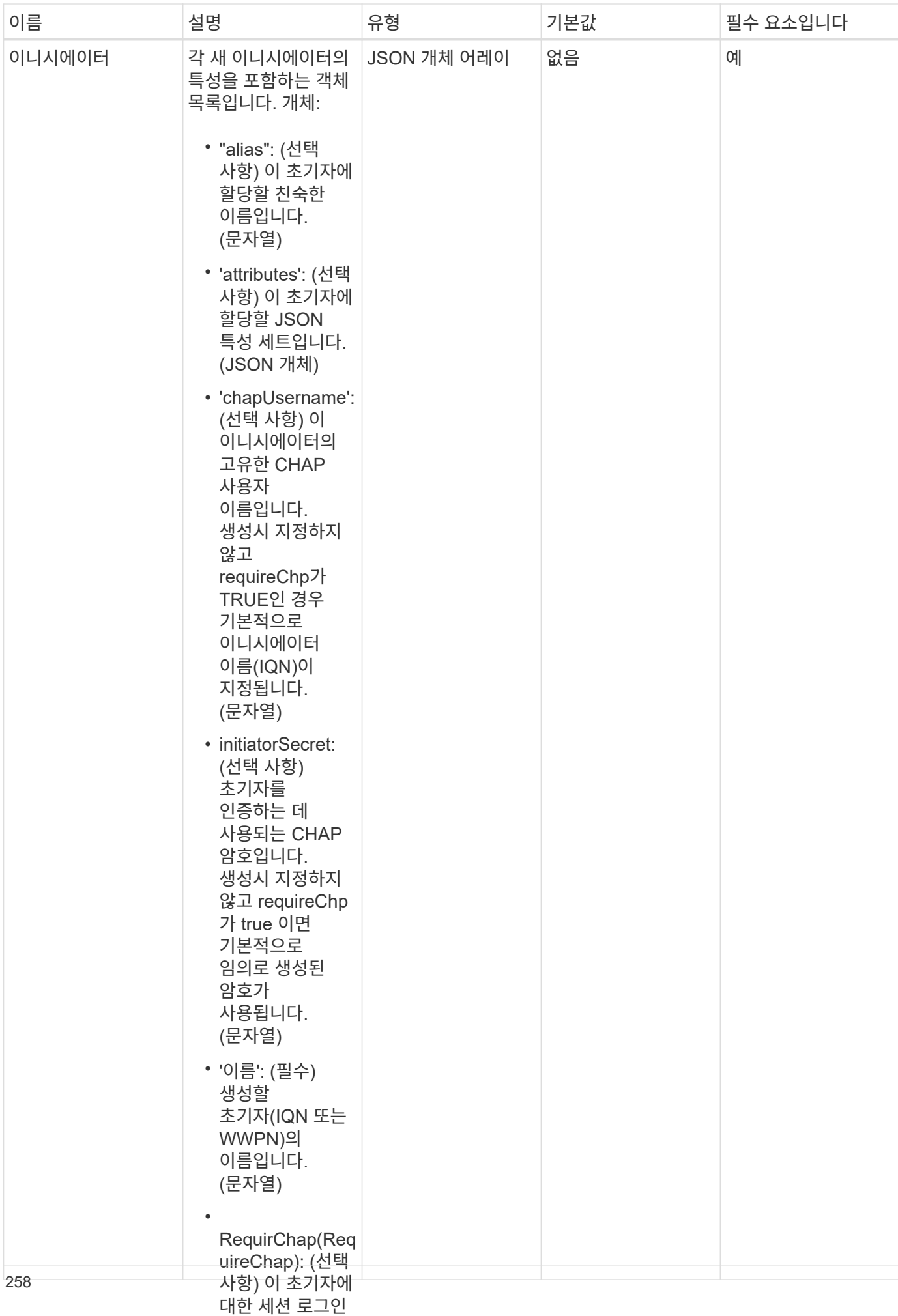

#### 이 메서드의 반환 값은 다음과 같<del>습</del>에 바꾸기 필요한 경우

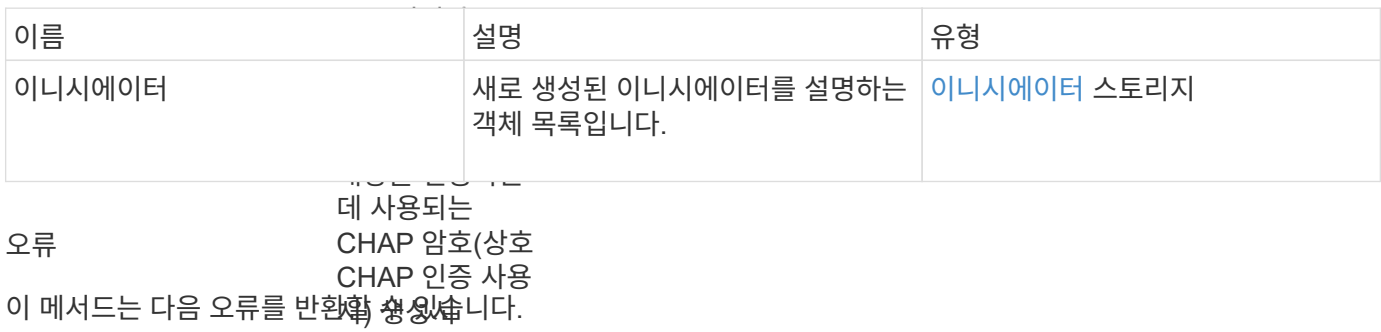

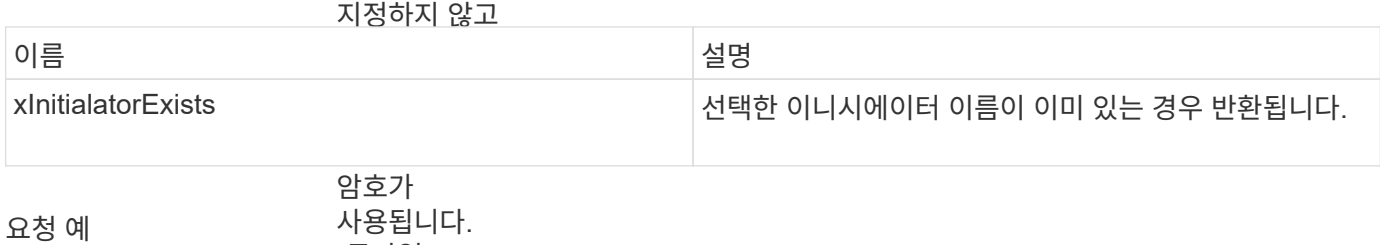

(문자열)

• 이 메서드에 대한 요청은 다음 예제와 비슷합니다. 'virtualNetworkID

```
"method": "CreateInitiators",
"initiators": [
                네트워크를
                정의하는 경우 이
"name": "iqn.1993-08.org.debian:01:288170452",
"alias": "example1"
"name": "iqn.1993-08.org.debian:01:297817012",
                네트워크를
"alias": "example2"
{
   "id": 3291,
   "params": {
       {
       },
       {
       }
     ]
   }
}
```
• 'volumeAccessG roupID': (선택 이 메서드는 다음 예제와 유사현身 **돼을 빵황홥**니다. 이 이니시에이터가 추가될 볼륨 액세스 그룹의 ID입니다. (정수) 응답 예

```
{
    "id": 3291,
    "result": {
      "initiators": [
        {
           "alias": "example1",
           "attributes": {},
           "initiatorID": 145,
           "initiatorName": "iqn.1993-08.org.debian:01:288170452",
           "volumeAccessGroups": []
        },
         {
           "alias": "example2",
           "attributes": {},
           "initiatorID": 146,
           "initiatorName": "iqn.1993-08.org.debian:01:297817012",
           "volumeAccessGroups": []
        }
      ]
    }
}
```
9.6

자세한 내용을 확인하십시오

[ListInitiators\(](#page-263-0)[목록](#page-263-0) [초](#page-263-0)[기자](#page-263-0)

## <span id="page-261-0"></span>**DeleteInitiators(**삭제 초기자

DeletInitiators를 사용하여 시스템에서 하나 이상의 이니시에이터(및 연결된 볼륨 또는 볼륨 액세스 그룹)를 삭제할 수 있습니다.

매개 변수에 제공된 이니시에이터 중 하나를 삭제하지 못한 경우 시스템에서 오류를 반환하고 이니시에이터를 삭제하지 않습니다(부분 완료는 불가능).

매개 변수

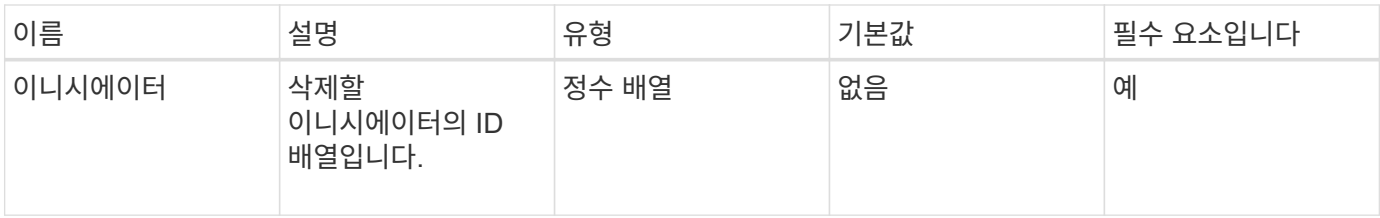

반환 값

이 메서드에는 반환 값이 없습니다.

오류

이 메서드는 다음 오류를 반환할 수 있습니다.

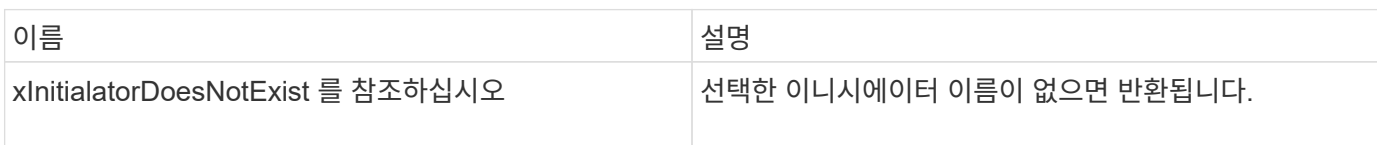

요청 예

이 메서드에 대한 요청은 다음 예제와 비슷합니다.

```
{
   "id": 5101,
    "method": "DeleteInitiators",
    "params": {
      "initiators": [
         145,
         147
      ]
   }
}
```
응답 예

이 메서드는 다음 예제와 유사한 응답을 반환합니다.

```
{
    "id": 5101,
    "result": {}
}
```
버전 이후 새로운 기능

9.6

# <span id="page-263-0"></span>**ListInitiators(**목록 초기자

"ListInitiators" 방법을 사용하면 이니시에이터 IQN 또는 WWPN(World Wide Port Name)의 목록을 가져올 수 있습니다.

매개 변수

이 메서드에는 다음과 같은 입력 매개 변수가 있습니다.

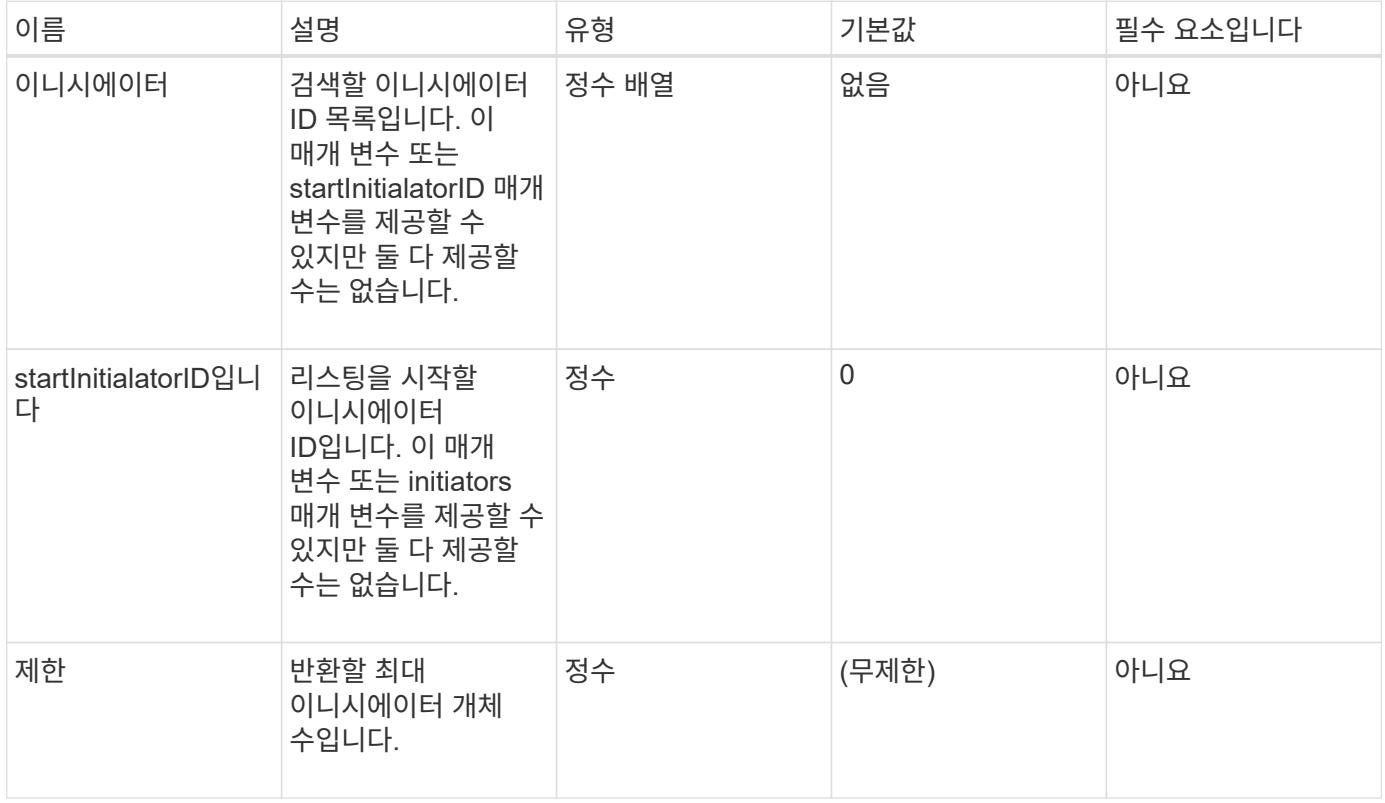

#### 반환 값

이 메서드의 반환 값은 다음과 같습니다.

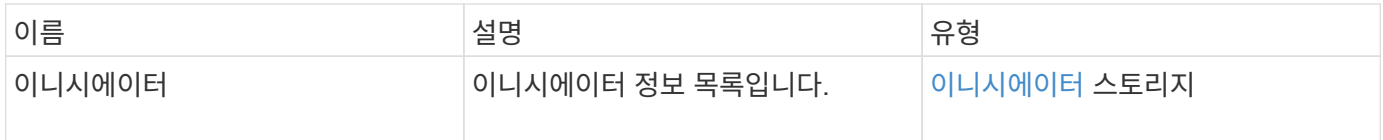

예외

이 메서드는 다음과 같은 예외를 가질 수 있습니다.

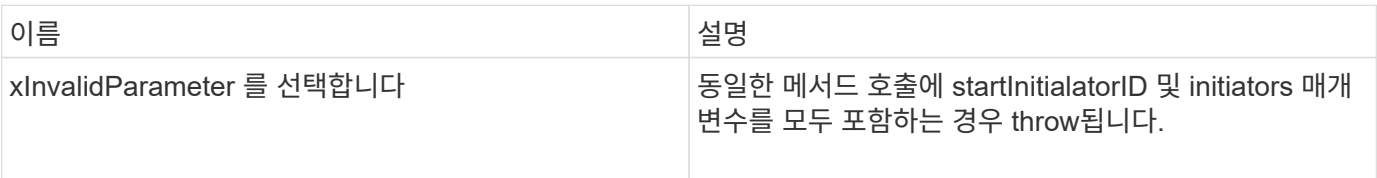

이 메서드에 대한 요청은 다음 예제와 비슷합니다.

```
{
     "method": "ListInitiators",
     "params": {},
     "id" : 1
}
```
#### 응답 예

이 메서드는 다음 예제와 유사한 응답을 반환합니다.

```
{
    "id": 1,
    "result": {
      "initiators": [
        {
           "alias": "",
           "attributes": {},
           "initiatorID": 2,
           "initiatorName": "iqn.1993-08.org.debian:01:c84ffd71216",
           "volumeAccessGroups": [
  1
  ]
        }
      ]
    }
}
```
버전 이후 새로운 기능

9.6

<span id="page-264-0"></span>한정자

ModifyInitiators 메서드를 사용하여 하나 이상의 기존 이니시에이터의 특성을 변경할 수 있습니다.

기존 이니시에이터의 이름은 변경할 수 없습니다. 이니시에이터의 이름을 변경해야 하는 경우 먼저 을 사용하여 삭제합니다 [DeleteInitiators\(](#page-261-0)[삭](#page-261-0)[제](#page-261-0) 초[기자](#page-261-0) 를 사용하여 새 메서드를 만듭니다 [CreateInitiators\(](#page-257-0)초[기자](#page-257-0)[\)](#page-257-0) 방법.

ModifyInitiators 가 매개 변수에 제공된 이니시에이터 중 하나를 변경하지 못할 경우 메서드는 오류를 반환하고 이니시에이터를 수정하지 않습니다(부분 완료는 가능하지 않음).

## 매개 변수

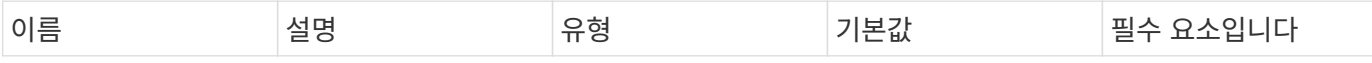

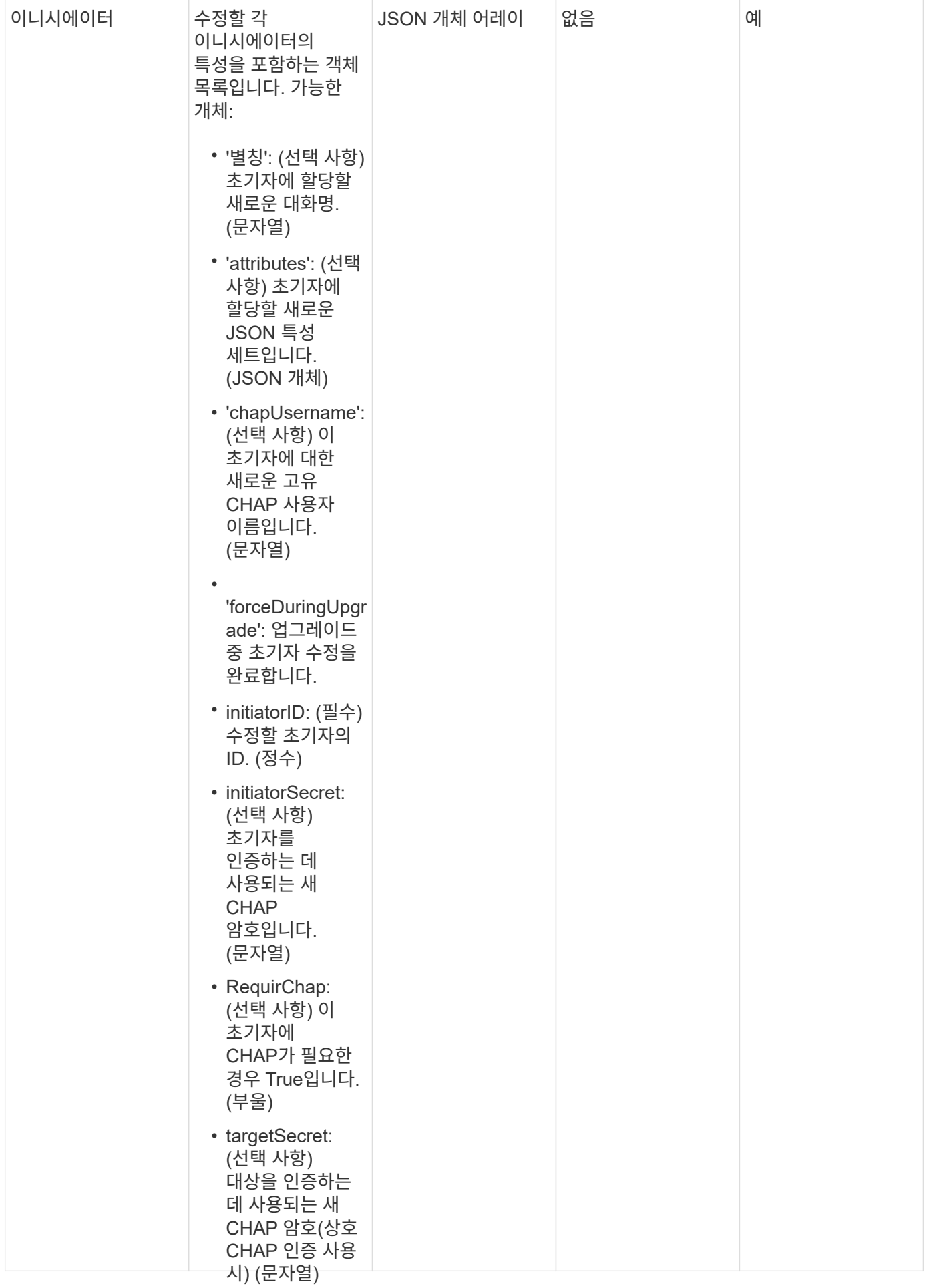

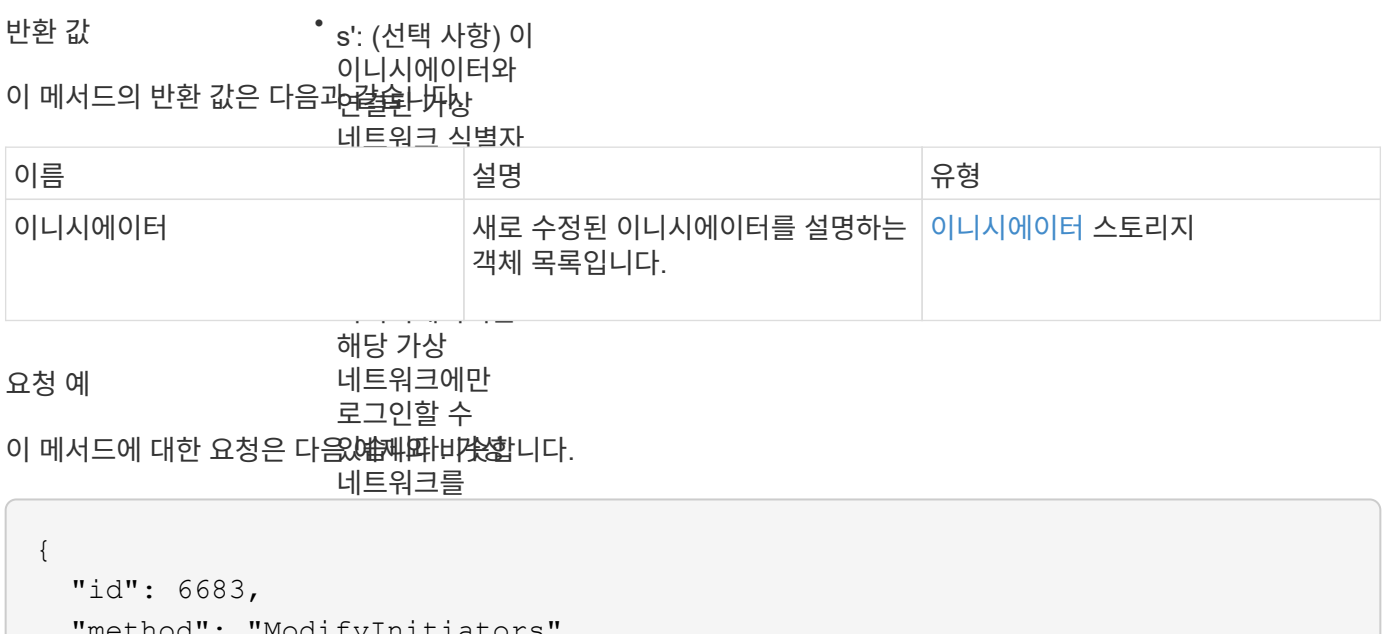

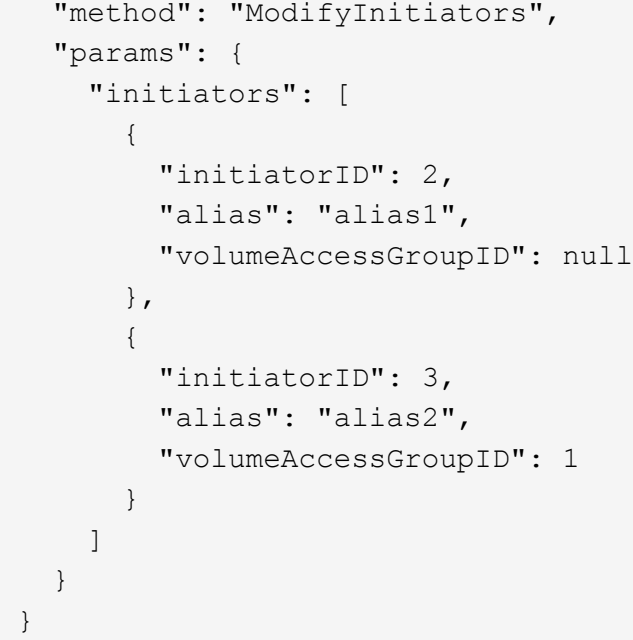

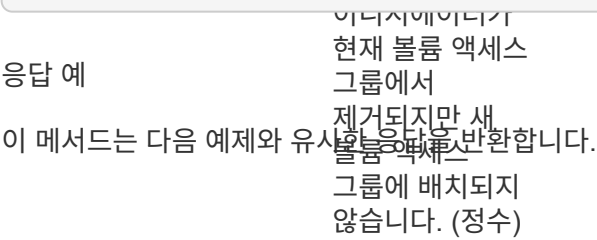

```
{
    "id": 6683,
    "result": {
      "initiators": [
        {
           "alias": "alias1",
           "attributes": {},
           "initiatorID": 2,
           "initiatorName": "iqn.1993-08.org.debian:01:395543635",
           "volumeAccessGroups": []
        },
        {
           "alias": "alias2",
           "attributes": {},
           "initiatorID": 3,
           "initiatorName": "iqn.1993-08.org.debian:01:935573135",
           "volumeAccessGroups": [
  1
          ]
  }
      ]
    }
}
```
9.6

#### 자세한 내용을 확인하십시오

- [CreateInitiators\(](#page-257-0)초[기자](#page-257-0)[\)](#page-257-0)
- [DeleteInitiators\(](#page-261-0)삭[제](#page-261-0) [초](#page-261-0)[기자](#page-261-0)

# **LDAP API** 메소드

LDAP(Lightweight Directory Access Protocol)를 사용하여 Element 스토리지에 대한 액세스를 인증할 수 있습니다. 이 섹션에 설명된 LDAP API 메소드를 사용하여 스토리지 클러스터에 대한 LDAP 액세스를 구성할 수 있습니다.

- [추가](#page-269-0)[\n\n\n](#page-269-0)[새](#page-269-0) [클러스터](#page-269-0) [관리자](#page-269-0)
- [EnableLdapAuthentication](#page-270-0) [을](#page-270-0) 참조[하십시오](#page-270-0)
- [DisableLdapAuthentication](#page-275-0)[을](#page-275-0) [참](#page-275-0)조[하십시오](#page-275-0)
- [GetLdapConfiguration](#page-276-0) [을](#page-276-0) 참조[하십시오](#page-276-0)

• [TestLdapAuthentication](#page-277-0)[을](#page-277-0) [참](#page-277-0)조[하십시오](#page-277-0)

## 자세한 내용을 확인하십시오

- ["SolidFire](https://docs.netapp.com/us-en/element-software/index.html) [및](https://docs.netapp.com/us-en/element-software/index.html) [Element](https://docs.netapp.com/us-en/element-software/index.html) [소프트웨어](https://docs.netapp.com/us-en/element-software/index.html) [설명서](https://docs.netapp.com/us-en/element-software/index.html)["](https://docs.netapp.com/us-en/element-software/index.html)
- ["](https://docs.netapp.com/sfe-122/topic/com.netapp.ndc.sfe-vers/GUID-B1944B0E-B335-4E0B-B9F1-E960BF32AE56.html)[이전](https://docs.netapp.com/sfe-122/topic/com.netapp.ndc.sfe-vers/GUID-B1944B0E-B335-4E0B-B9F1-E960BF32AE56.html) [버전의](https://docs.netapp.com/sfe-122/topic/com.netapp.ndc.sfe-vers/GUID-B1944B0E-B335-4E0B-B9F1-E960BF32AE56.html) [NetApp SolidFire](https://docs.netapp.com/sfe-122/topic/com.netapp.ndc.sfe-vers/GUID-B1944B0E-B335-4E0B-B9F1-E960BF32AE56.html) [및](https://docs.netapp.com/sfe-122/topic/com.netapp.ndc.sfe-vers/GUID-B1944B0E-B335-4E0B-B9F1-E960BF32AE56.html) [Element](https://docs.netapp.com/sfe-122/topic/com.netapp.ndc.sfe-vers/GUID-B1944B0E-B335-4E0B-B9F1-E960BF32AE56.html) [제품에](https://docs.netapp.com/sfe-122/topic/com.netapp.ndc.sfe-vers/GUID-B1944B0E-B335-4E0B-B9F1-E960BF32AE56.html) [대한](https://docs.netapp.com/sfe-122/topic/com.netapp.ndc.sfe-vers/GUID-B1944B0E-B335-4E0B-B9F1-E960BF32AE56.html) [문서](https://docs.netapp.com/sfe-122/topic/com.netapp.ndc.sfe-vers/GUID-B1944B0E-B335-4E0B-B9F1-E960BF32AE56.html)["](https://docs.netapp.com/sfe-122/topic/com.netapp.ndc.sfe-vers/GUID-B1944B0E-B335-4E0B-B9F1-E960BF32AE56.html)

## <span id="page-269-0"></span>추가**\n\n\n**새 클러스터 관리자

'AddLdapClusterAdmin'을 사용하여 새 LDAP 클러스터 관리자 사용자를 추가할 수 있습니다. LDAP 클러스터 관리자는 API 및 관리 툴을 사용하여 클러스터를 관리할 수 있습니다. LDAP 클러스터 관리자 계정은 완전히 분리되어 있으며 표준 테넌트 계정과 관련이 없습니다.

매개 변수

이 방법을 사용하여 Active Directory ® 에 정의된 LDAP 그룹을 추가할 수도 있습니다. 그룹에 지정된 액세스 수준은 LDAP 그룹의 개별 사용자에게 전달됩니다.

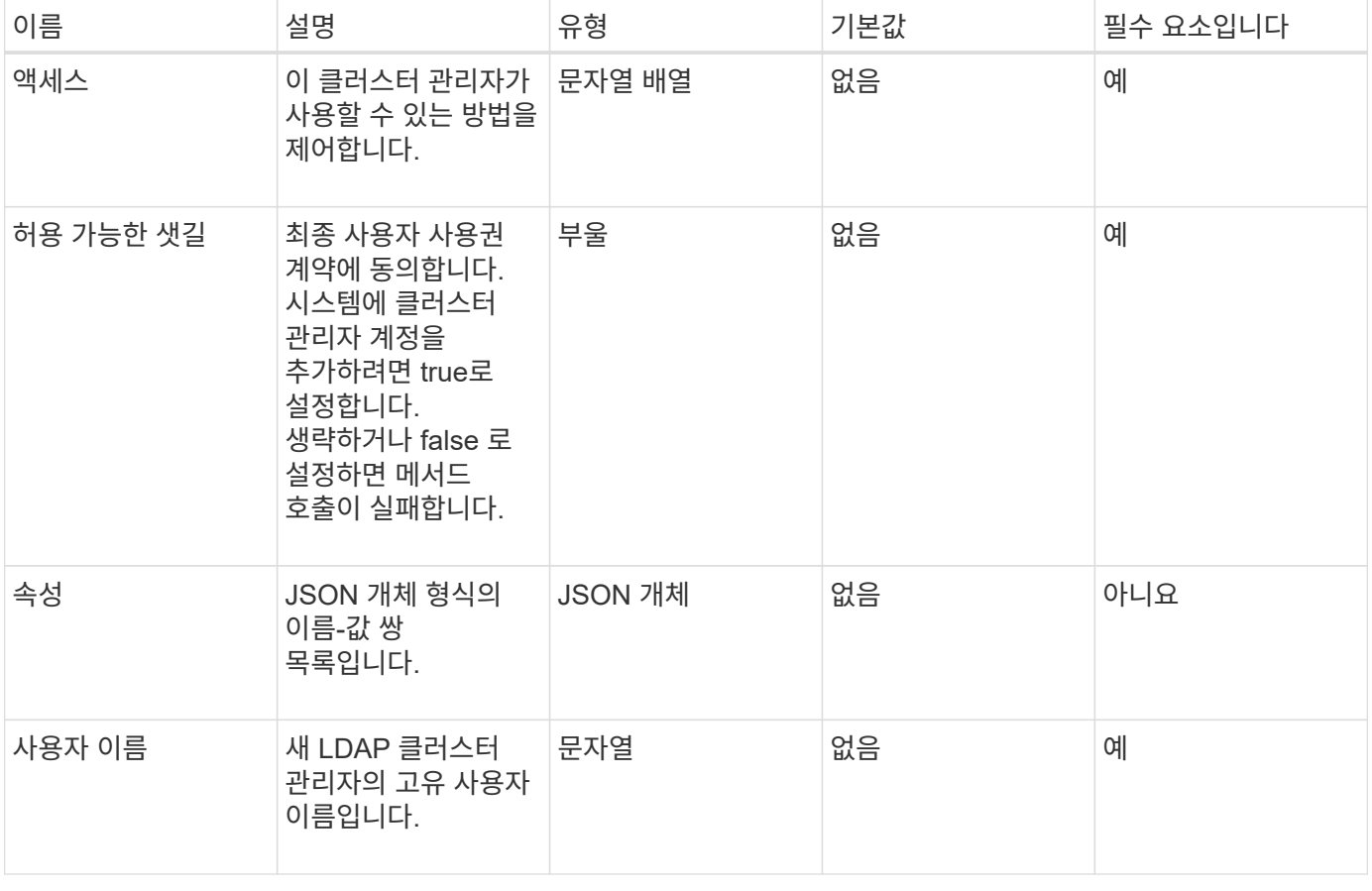

이 메서드에는 다음과 같은 입력 매개 변수가 있습니다.

#### 반환 값

이 메서드에는 반환 값이 없습니다.

#### 요청 예

이 메서드에 대한 요청은 다음 예제와 비슷합니다.

```
{
    "method": "AddLdapClusterAdmin",
    "params": {"username":"cn=mike
jones,ou=ptusers,dc=prodtest,dc=solidfire,dc=net",
      "access": ["administrator", "read"
      ]
    },
"id": 1
}
```
응답 예

이 메서드는 다음 예제와 유사한 응답을 반환합니다.

```
{
 "id": 1,
  "result": {}
}
```
버전 이후 새로운 기능

9.6

자세한 내용을 확인하십시오

[액세스](#page-740-0) [제어](#page-740-0)

# <span id="page-270-0"></span>**EnableLdapAuthentication** 을 참조하십시오

"EnableLdapAuthentication" 메서드를 사용하여 클러스터에 대한 LDAP 인증을 위한 LDAP 디렉토리 연결을 구성할 수 있습니다. LDAP 디렉토리의 구성원인 사용자는 LDAP 자격 증명을 사용하여 스토리지 시스템에 로그인할 수 있습니다.

매개 변수

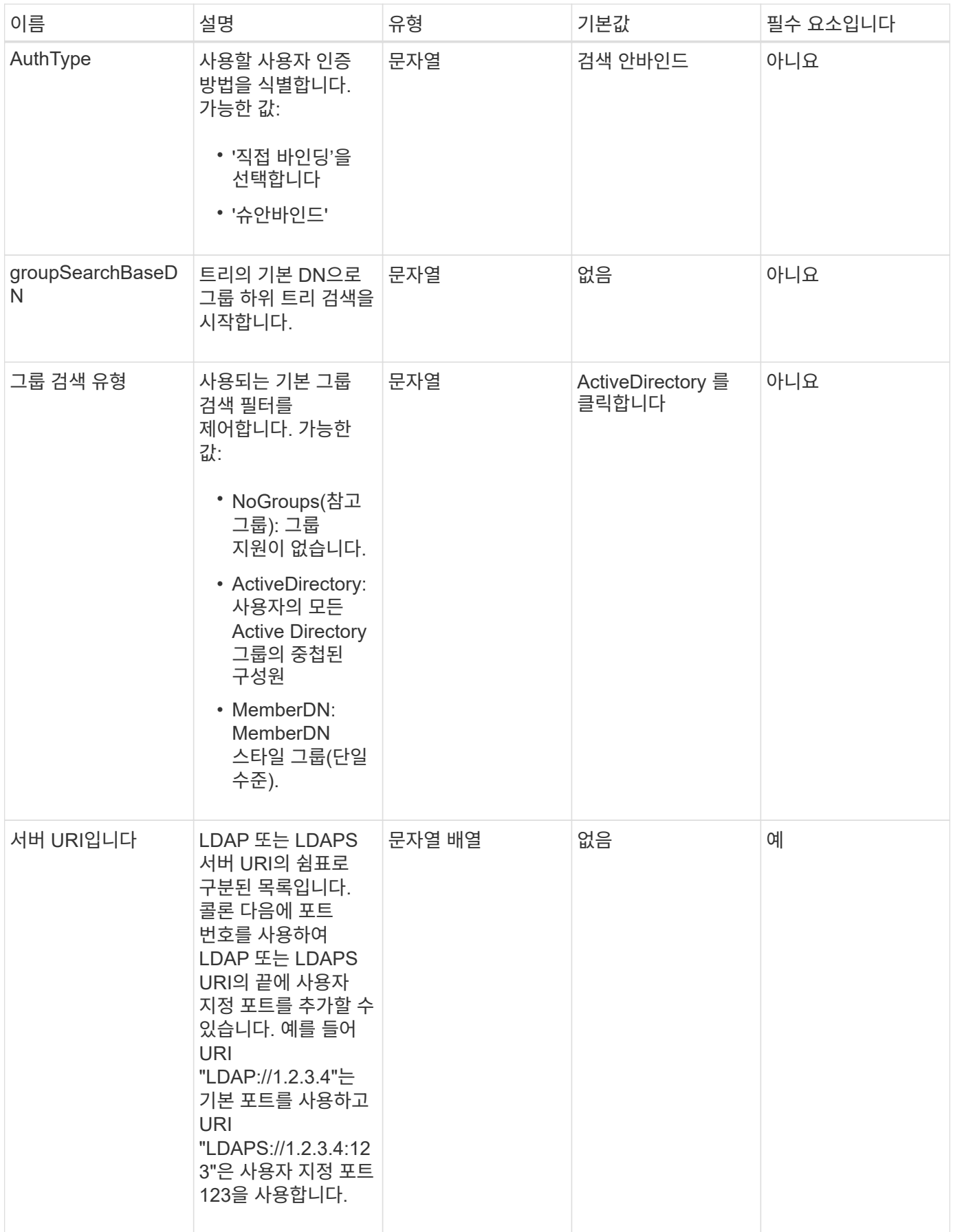

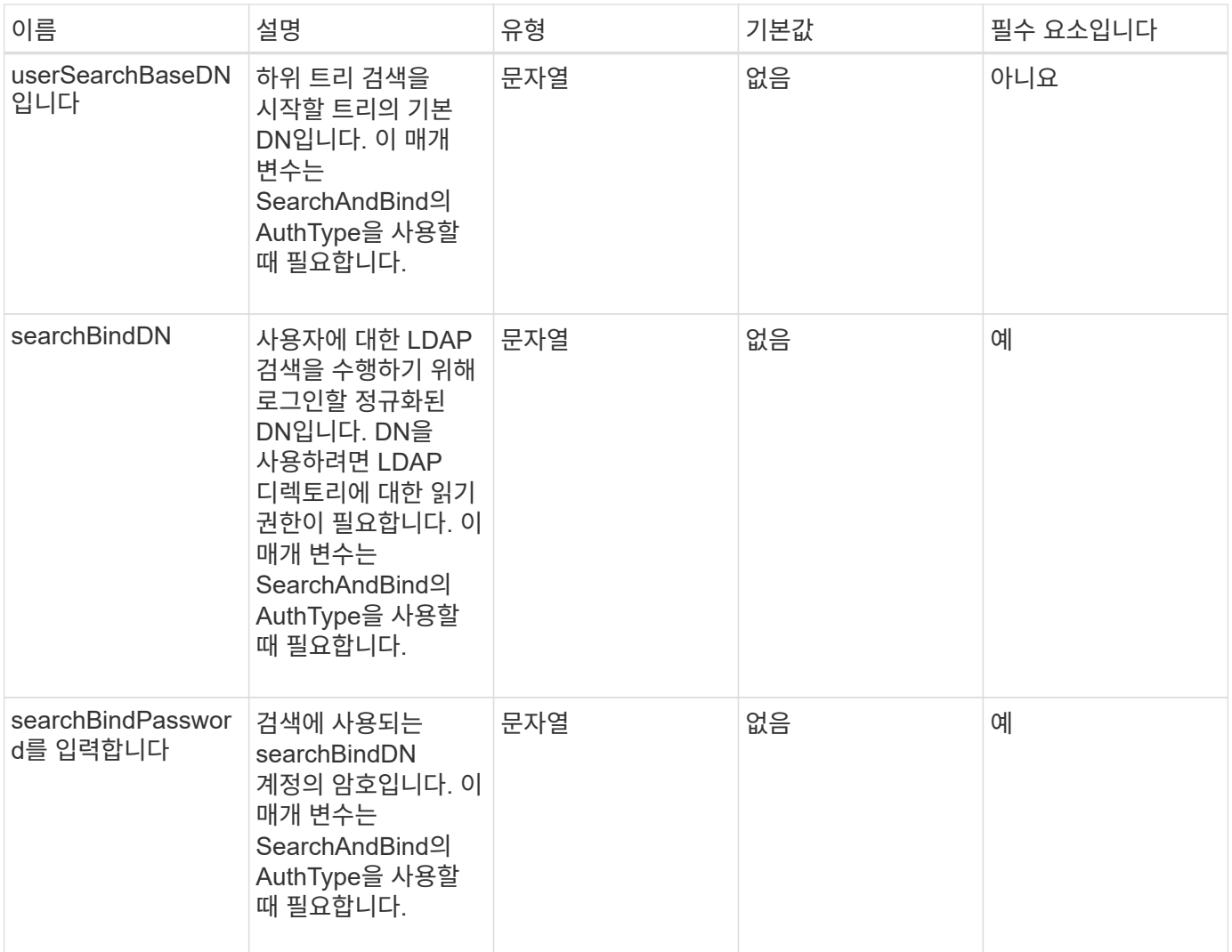

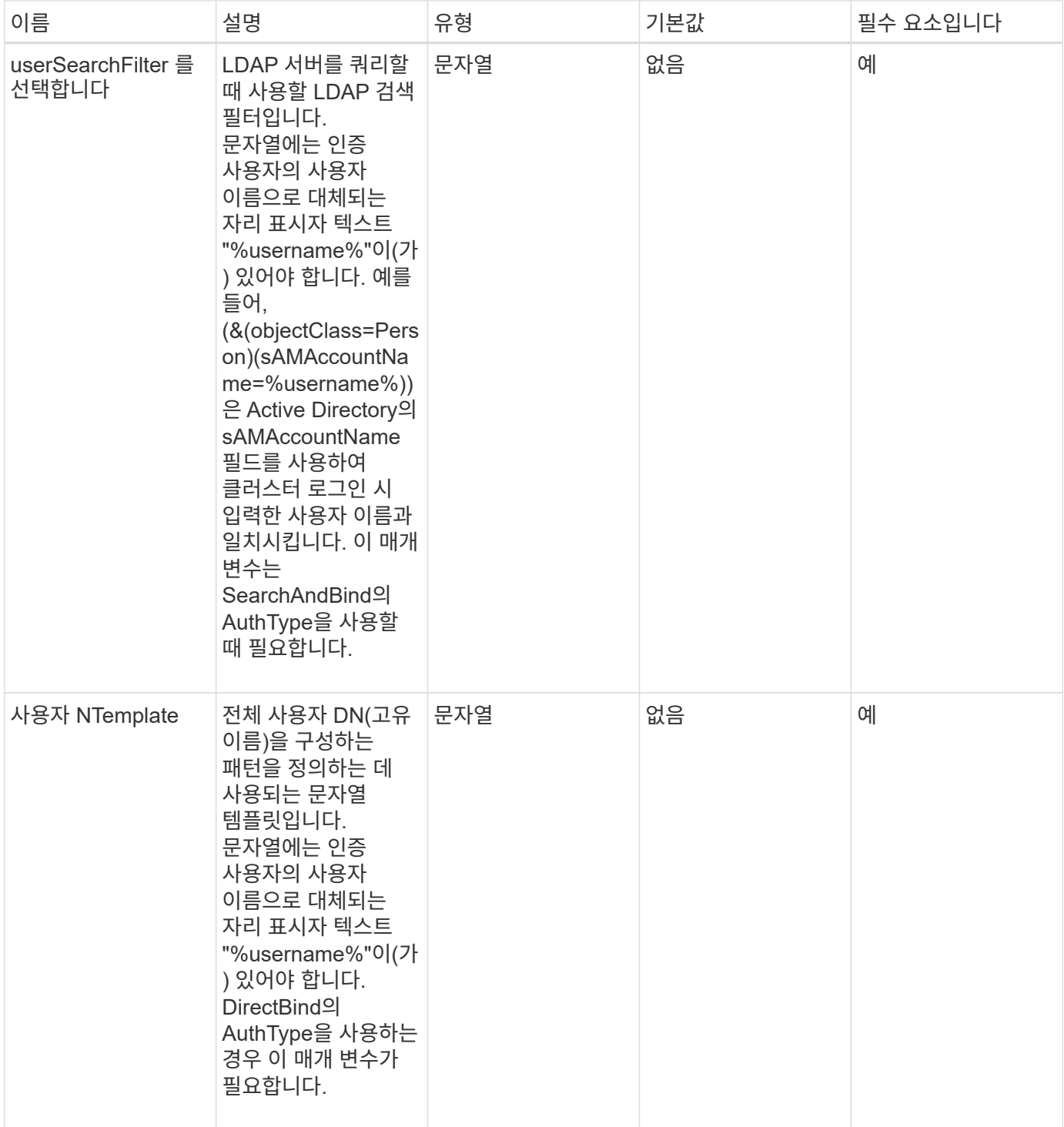

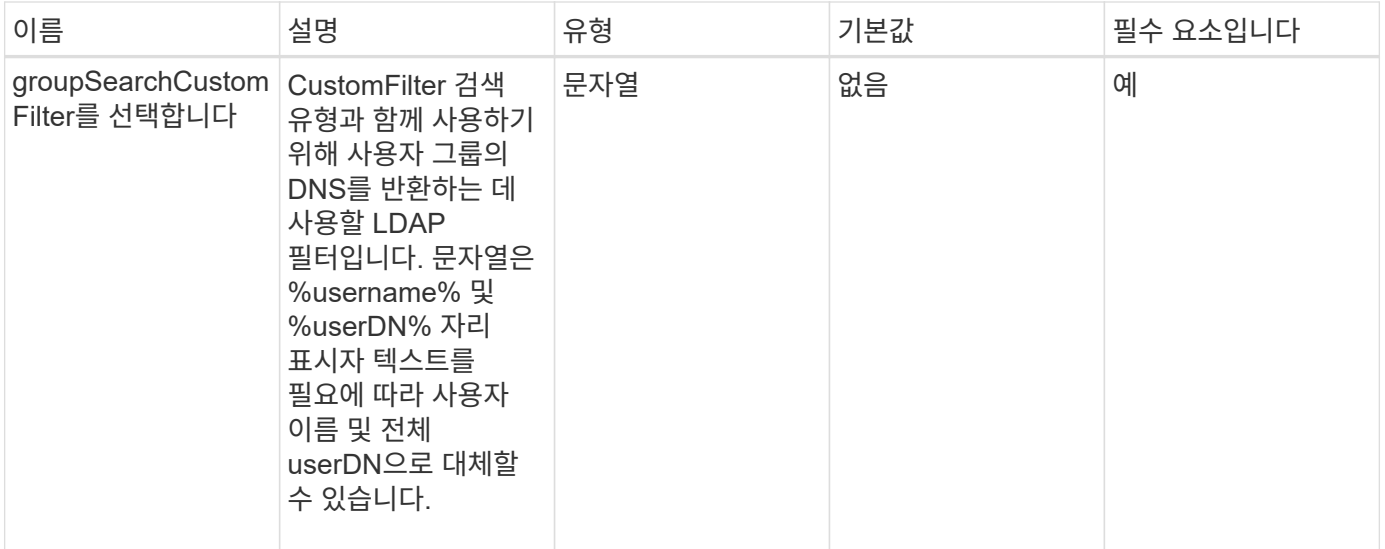

반환 값

이 메서드에는 반환 값이 없습니다.

요청 예

이 메서드에 대한 요청은 다음 예제와 비슷합니다.

```
{
    "method": "EnableLdapAuthentication",
    "params": {
       "authType": "SearchAndBind",
       "groupSearchBaseDN": "dc=prodtest,dc=solidfire,dc=net",
       "groupSearchType": "ActiveDirectory",
       "searchBindDN": "SFReadOnly@prodtest.solidfire.net",
       "searchBindPassword": "zsw@#edcASD12",
       "sslCert": "",
       "userSearchBaseDN": "dc=prodtest,dc=solidfire,dc=net",
       "userSearchFilter":
"(&(objectClass=person)(sAMAccountName=%USERNAME%))",
       "serverURIs":[
             "ldaps://111.22.333.444",
             "ldap://555.66.777.888"
  ]
         },
    "id": 1
}
```
#### 응답 예

```
{
"id": 1,
"result": {
    }
}
```
9.6

# <span id="page-275-0"></span>**DisableLdapAuthentication**을 참조하십시오

dispableLdapAuthentication" 방법을 사용하여 LDAP 인증을 비활성화하고 모든 LDAP 구성 설정을 제거할 수 있습니다. 이 방법은 사용자 또는 그룹에 대해 구성된 클러스터 관리자 계정을 제거하지 않습니다. LDAP 인증을 사용하지 않도록 설정한 후에는 LDAP 인증을 사용하도록 구성된 클러스터 관리자가 더 이상 클러스터에 액세스할 수 없습니다.

매개 변수

이 메서드에는 입력 매개 변수가 없습니다.

반환 값

이 메서드에는 반환 값이 없습니다.

요청 예

이 메서드에 대한 요청은 다음 예제와 비슷합니다.

```
{
    "method": "DisableLdapAuthentication",
    "params": {},
"id": 1
}
```
응답 예

```
{
"id": 1,
"result": {}
}
```
9.6

# <span id="page-276-0"></span>**GetLdapConfiguration** 을 참조하십시오

"GetLdapConfiguration" 메서드를 사용하여 클러스터에서 현재 활성 LDAP 구성을 가져올 수 있습니다.

매개 변수

이 메서드에는 입력 매개 변수가 없습니다.

반환 값

이 메서드의 반환 값은 다음과 같습니다.

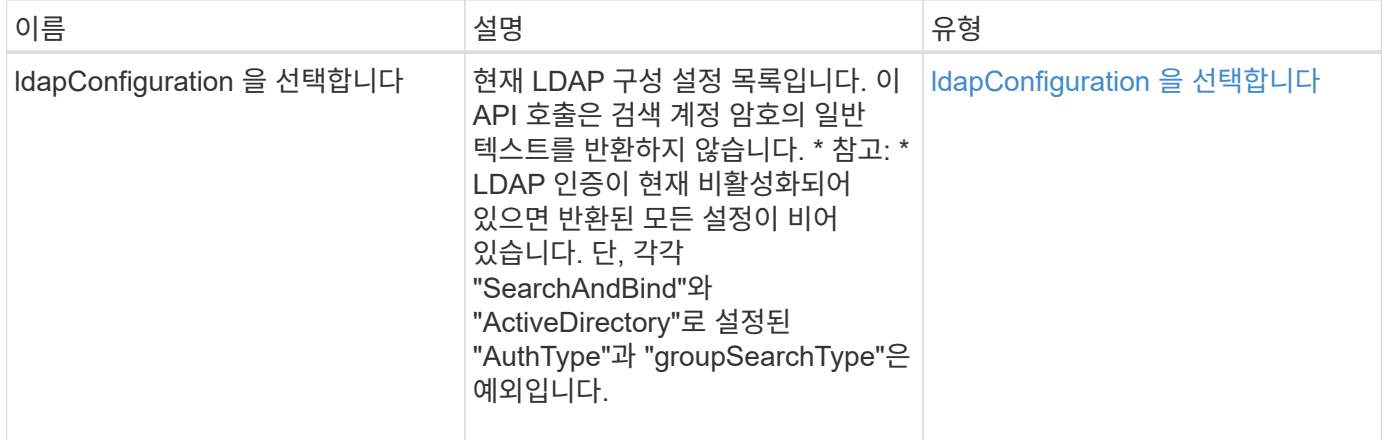

요청 예

이 메서드에 대한 요청은 다음 예제와 비슷합니다.

```
{
    "method": "GetLdapConfiguration",
    "params": {},
    "id": 1
}
```
#### 응답 예

```
{
    "id": 1,
    "result": {
      "ldapConfiguration": {
           "authType": "SearchAndBind",
           "enabled": true,
           "groupSearchBaseDN": "dc=prodtest,dc=solidfire,dc=net",
           "groupSearchCustomFilter": "",
           "groupSearchType": "ActiveDirectory",
           "searchBindDN": "SFReadOnly@prodtest.solidfire.net",
           "serverURIs": [
              "ldaps://111.22.333.444",
              "ldap://555.66.777.888"
             \vert,
           "userDNTemplate": "",
           "userSearchBaseDN": "dc=prodtest,dc=solidfire,dc=net",
           "userSearchFilter":
"(&(objectClass=person)(sAMAccountName=%USERNAME%))"
       }
     }
}
```
9.6

# <span id="page-277-0"></span>**TestLdapAuthentication**을 참조하십시오

"TestLdapAuthentication" 메서드를 사용하여 현재 활성화된 LDAP 인증 설정을 확인할 수 있습니다. 구성이 올바른 경우 API 호출은 테스트된 사용자의 그룹 구성원 자격을 반환합니다.

매개 변수

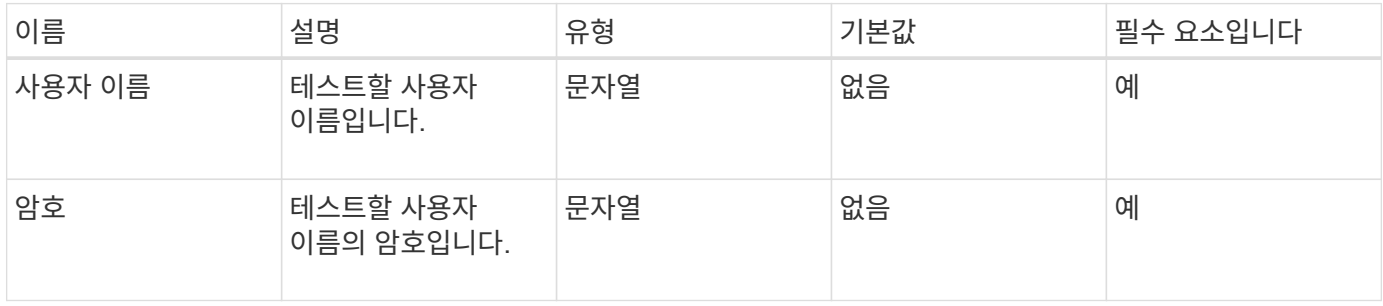

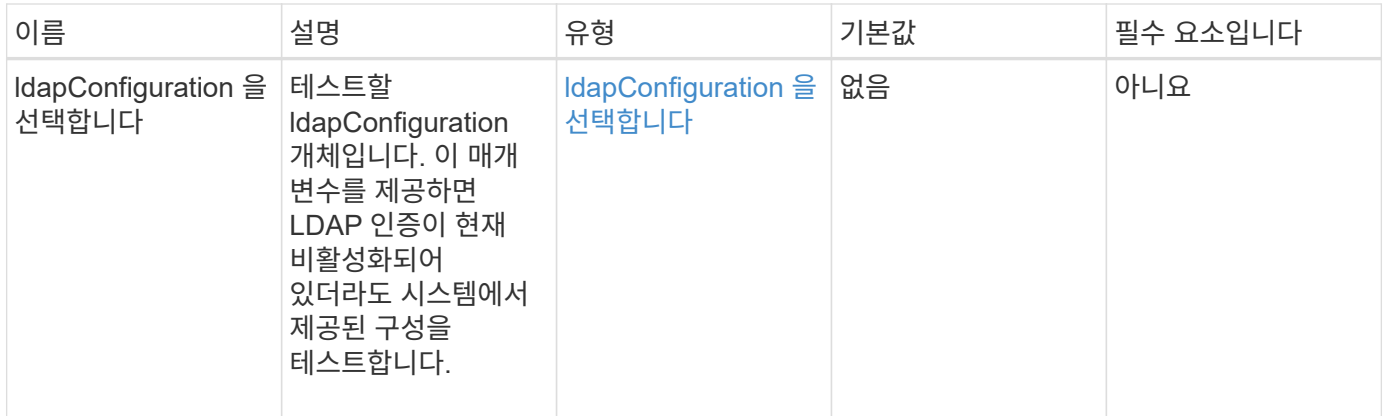

## 반환 값

이 메서드의 반환 값은 다음과 같습니다.

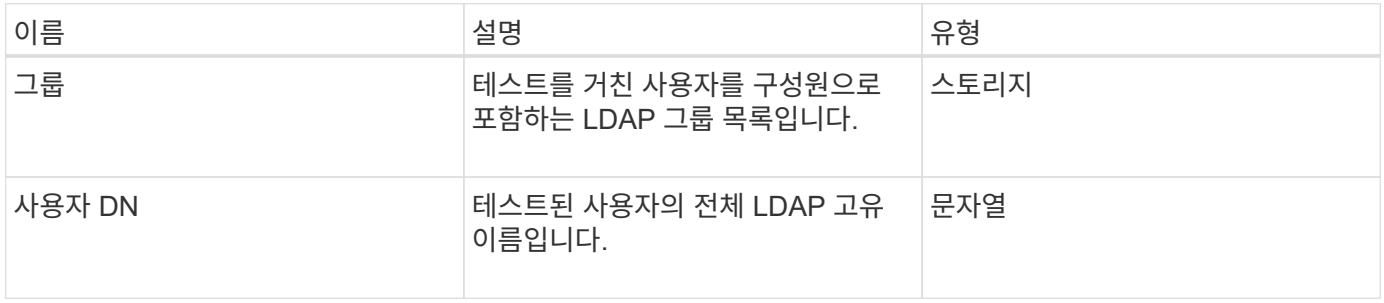

요청 예

이 메서드에 대한 요청은 다음 예제와 비슷합니다.

```
{
"method": "TestLdapAuthentication",
"params": {"username":"admin1",
              "password":"admin1PASS"
        },
    "id": 1
}
```
## 응답 예

```
{
  "id": 1,
  "result": {
      "groups": [
           "CN=StorageMgmt,OU=PTUsers,DC=prodtest,DC=solidfire,DC=net"
       \frac{1}{2}  "userDN": "CN=Admin1
Jones, OU=PTUsers, DC=prodtest, DC=solidfire, DC=net"
    }
}
```
9.6

# 다중 요소 인증 **API** 메서드

MFA(Multi-factor Authentication)를 사용하여 SAML(Security Assertion Markup Language)을 통해 타사 ID 공급자(IDP)를 사용하여 사용자 세션을 관리할 수 있습니다.

- [AddIdpClusterAdmin](#page-279-0) [을](#page-279-0) 선택[합니다](#page-279-0)
- [CreateIdpConfiguration](#page-281-0) [을](#page-281-0) 참조[하십시오](#page-281-0)
- [DeleteAuthSession](#page-283-0)
- [DeleteAuthSessionsByClusterAdmin](#page-285-0) [을](#page-285-0) 참조[하십시오](#page-285-0)
- [DeleteAuthSessionsByUsername](#page-286-0)[입니다](#page-286-0)
- [DeleteIdpConfiguration](#page-288-0) [을](#page-288-0) 클릭[합니다](#page-288-0)
- [DisableIdpAuthentication](#page-290-0)[을](#page-290-0) [참](#page-290-0)조[하십시오](#page-290-0)
- [EnableIdpAuthentication](#page-290-1) [을](#page-290-1) 참조[하십시오](#page-290-1)
- [GetIdpAuthenticationState](#page-292-0) [를](#page-292-0) 참조[하십시오](#page-292-0)
- [ListActiveAuthSessions](#page-292-1)
- [ListIdpConfigurations](#page-294-0) [를](#page-294-0) 참조[하십시오](#page-294-0)
- [UpdateIdpConfiguration](#page-295-0) [을](#page-295-0) [선](#page-295-0)택[합니다](#page-295-0)

# 자세한 내용을 확인하십시오

- ["SolidFire](https://docs.netapp.com/us-en/element-software/index.html) [및](https://docs.netapp.com/us-en/element-software/index.html) [Element](https://docs.netapp.com/us-en/element-software/index.html) [소프트웨어](https://docs.netapp.com/us-en/element-software/index.html) [설명서](https://docs.netapp.com/us-en/element-software/index.html)["](https://docs.netapp.com/us-en/element-software/index.html)
- ["](https://docs.netapp.com/sfe-122/topic/com.netapp.ndc.sfe-vers/GUID-B1944B0E-B335-4E0B-B9F1-E960BF32AE56.html)[이전](https://docs.netapp.com/sfe-122/topic/com.netapp.ndc.sfe-vers/GUID-B1944B0E-B335-4E0B-B9F1-E960BF32AE56.html) [버전의](https://docs.netapp.com/sfe-122/topic/com.netapp.ndc.sfe-vers/GUID-B1944B0E-B335-4E0B-B9F1-E960BF32AE56.html) [NetApp SolidFire](https://docs.netapp.com/sfe-122/topic/com.netapp.ndc.sfe-vers/GUID-B1944B0E-B335-4E0B-B9F1-E960BF32AE56.html) [및](https://docs.netapp.com/sfe-122/topic/com.netapp.ndc.sfe-vers/GUID-B1944B0E-B335-4E0B-B9F1-E960BF32AE56.html) [Element](https://docs.netapp.com/sfe-122/topic/com.netapp.ndc.sfe-vers/GUID-B1944B0E-B335-4E0B-B9F1-E960BF32AE56.html) [제품에](https://docs.netapp.com/sfe-122/topic/com.netapp.ndc.sfe-vers/GUID-B1944B0E-B335-4E0B-B9F1-E960BF32AE56.html) [대한](https://docs.netapp.com/sfe-122/topic/com.netapp.ndc.sfe-vers/GUID-B1944B0E-B335-4E0B-B9F1-E960BF32AE56.html) [문서](https://docs.netapp.com/sfe-122/topic/com.netapp.ndc.sfe-vers/GUID-B1944B0E-B335-4E0B-B9F1-E960BF32AE56.html)["](https://docs.netapp.com/sfe-122/topic/com.netapp.ndc.sfe-vers/GUID-B1944B0E-B335-4E0B-B9F1-E960BF32AE56.html)

# <span id="page-279-0"></span>**AddIdpClusterAdmin** 을 선택합니다

'AddIpdClusterAdmin' 방법을 사용하여 타사 ID 공급자(IDP)가 인증한 클러스터 관리자

사용자를 추가할 수 있습니다. IDP 클러스터 관리자 계정은 사용자와 연결된 IDP의 SAML 어설션 내에 제공된 SAML 속성 값 정보를 기반으로 구성됩니다. 사용자가 IdP를 사용하여 성공적으로 인증했으며 SAML 어설션 내에 SAML 속성 문이 여러 IDP 클러스터 관리자 계정과 일치하는 경우 사용자는 해당 IDP 클러스터 관리자 계정의 결합된 액세스 레벨을 갖게 됩니다.

매개 변수

이 메서드에는 다음과 같은 입력 매개 변수가 있습니다.

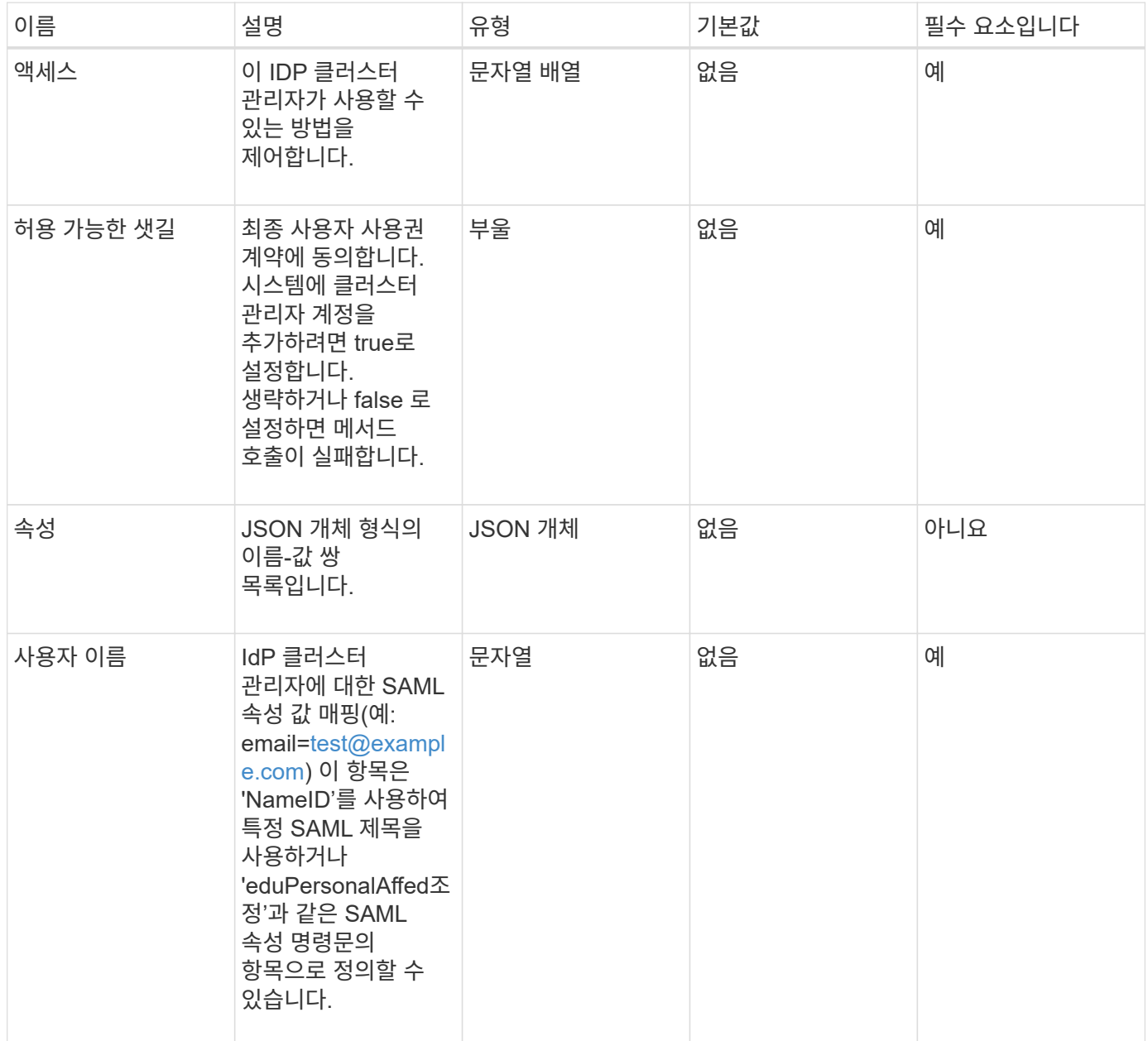

반환 값

이 메서드의 반환 값은 다음과 같습니다.

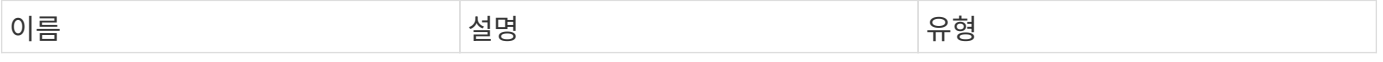

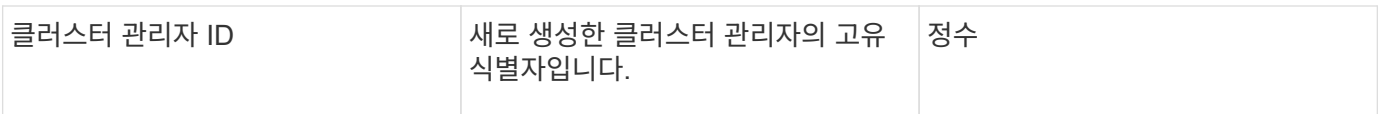

#### 요청 예

이 메서드에 대한 요청은 다음 예제와 비슷합니다.

```
{
      "method": "AddIdpClusterAdmin",
      "params": {
           "username": "email=test@example.com",
           "acceptEula": true,
           "access": ["administrator"]
      }
}
```
#### 응답 예

이 메서드는 다음 예제와 유사한 응답을 반환합니다.

```
{
       "result": {
           "clusterAdminID": 13
       }
}
```
버전 이후 새로운 기능

12.0

# <span id="page-281-0"></span>**CreateIdpConfiguration** 을 참조하십시오

"CreateIpdConfiguration" 메서드를 사용하면 클러스터에 대한 타사 ID 공급자(IDP)를 사용하여 인증에 대한 잠재적 신뢰 관계를 만들 수 있습니다. IdP 통신에는 SAML 서비스 공급자 인증서가 필요합니다. 이 인증서는 필요에 따라 생성되며 이 API 호출에 의해 반환됩니다.

#### 매개 변수

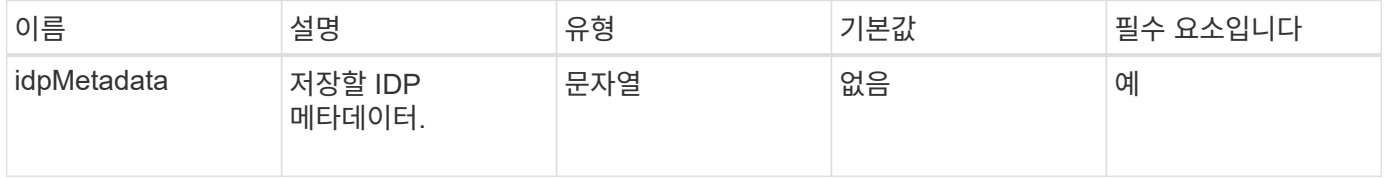

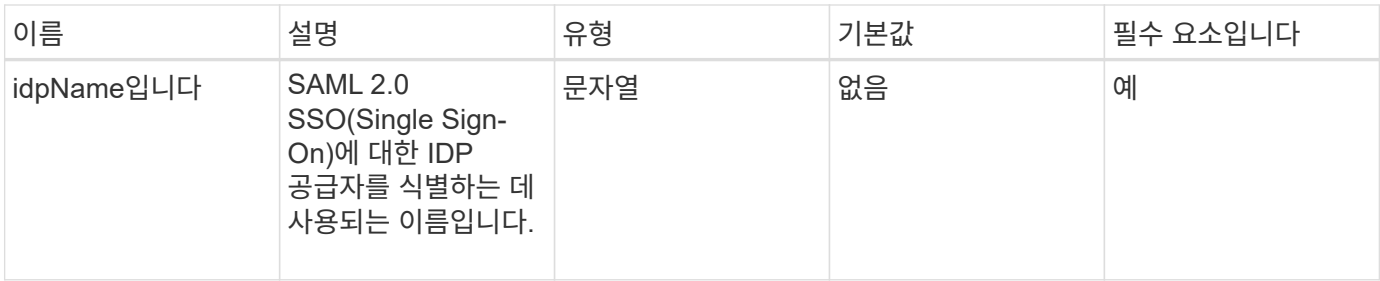

## 반환 값

이 메서드의 반환 값은 다음과 같습니다.

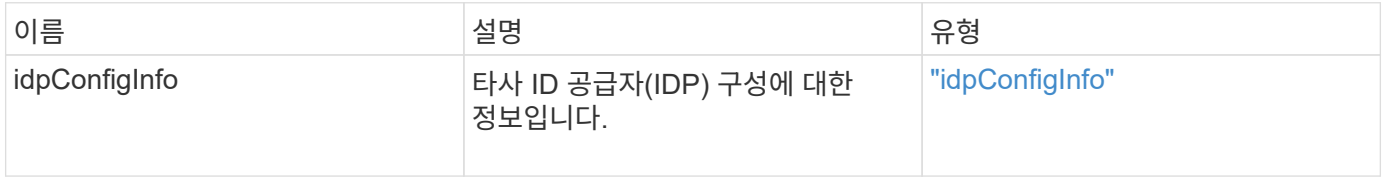

#### 요청 예

이 메서드에 대한 요청은 다음 예제와 비슷합니다.

```
{
      "method": "CreateIdpConfiguration",
      "params": {
          "idpMetadata": "<?xml version=\"1.0\" encoding=\"UTF-8\"?>
                <EntityDescriptor
                  xmlns=\"urn:oasis:names:tc:SAML:2.0:metadata\"
                  xmlns:ds=\"http://www.w3.org/2000/09/xmldsig#\"
                  xmlns:shibmd=\"urn:mace:shibboleth:metadata:1.0\"
                  xmlns:xml=\"http://www.w3.org/XML/1998/namespace\"
                  ...</Organization>
               </EntityDescriptor>",
          "idpName": "https://provider.name.url.com"
      },
}
```
#### 응답 예

```
{
      "result": {
          "idpConfigInfo": {
          "enabled": false,
          "idpConfigurationID": "f983c602-12f9-4c67-b214-bf505185cfed",
          "idpMetadata": "<?xml version=\"1.0\" encoding=\"UTF-8\"?>\r\n
          <EntityDescriptor
xmlns=\"urn:oasis:names:tc:SAML:2.0:metadata\"\r\n
          xmlns:ds=\"http://www.w3.org/2000/09/xmldsig#\"\r\n
          xmlns:shibmd=\"urn:mace:shibboleth:metadata:1.0\"\r\n
          xmlns:xml=\"http://www.w3.org/XML/1998/namespace\"\r\n
        ... </Organization>\r\n
          </EntityDescriptor>",
          "idpName": "https://privider.name.url.com",
          "serviceProviderCertificate": "-----BEGIN CERTIFICATE-----\n
          MIID...SlBHi\n
        -----END CERTIFICATE-----\n",
          "spMetadataUrl": "https://10.193.100.100/auth/ui/saml2"
  }
      }
}
```
12.0

# <span id="page-283-0"></span>**DeleteAuthSession**

DeletAuthSession 메서드를 사용하여 개별 사용자 인증 세션을 삭제할 수 있습니다. 호출하는 사용자가 ClusterAdmins/Administrator AccessGroup에 없는 경우 호출 사용자에 속하는 인증 세션만 삭제할 수 있습니다.

매개 변수

이 메서드에는 다음과 같은 입력 매개 변수가 있습니다.

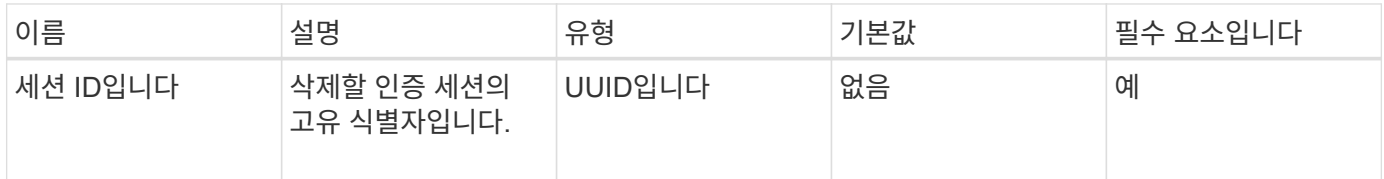

#### 반환 값

이 메서드의 반환 값은 다음과 같습니다.

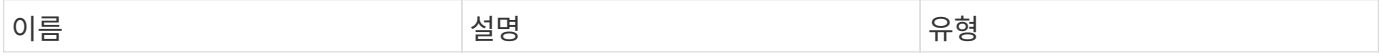

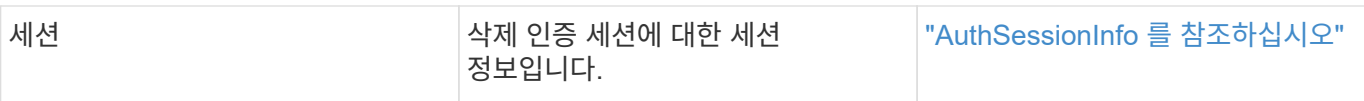

#### 요청 예

이 메서드에 대한 요청은 다음 예제와 비슷합니다.

```
{
      "method": "DeleteAuthSession",
      "params": {
           "sessionID": "a862a8bb-2c5b-4774-a592-2148e2304713"
      },
      "id": 1
}
```
#### 응답 예

이 메서드는 다음 예제와 유사한 응답을 반환합니다.

```
{
      "id": 1,
      "result": {
           "session": {
               "accessGroupList": [
                    "administrator"
             \left| \ \right|,
               "authMethod": "Cluster",
               "clusterAdminIDs": [
1\frac{1}{\sqrt{2}}  "finalTimeout": "2020-04-09T17:51:30Z",
               "idpConfigVersion": 0,
               "lastAccessTimeout": "2020-04-06T18:21:33Z",
               "sessionCreationTime": "2020-04-06T17:51:30Z",
               "sessionID": "a862a8bb-2c5b-4774-a592-2148e2304713",
               "username": "admin"
          }
     }
}
```
#### 버전 이후 새로운 기능

12.0

# <span id="page-285-0"></span>**DeleteAuthSessionsByClusterAdmin** 을 참조하십시오

DeletAuthSessionsByClusterAdmin 메서드를 사용하면 지정된 "ClusterAdminID"와 연결된 모든 인증 세션을 삭제할 수 있습니다. 지정한 ClusterAdminID가 사용자 그룹에 매핑되면 해당 그룹의 모든 구성원에 대한 모든 인증 세션이 삭제됩니다. 삭제할 수 있는 세션 목록을 보려면 "ClusterAdminID" 매개 변수와 함께 ListAuthSessionsByClusterAdmin 메서드를 사용합니다.

매개 변수

이 메서드에는 다음과 같은 입력 매개 변수가 있습니다.

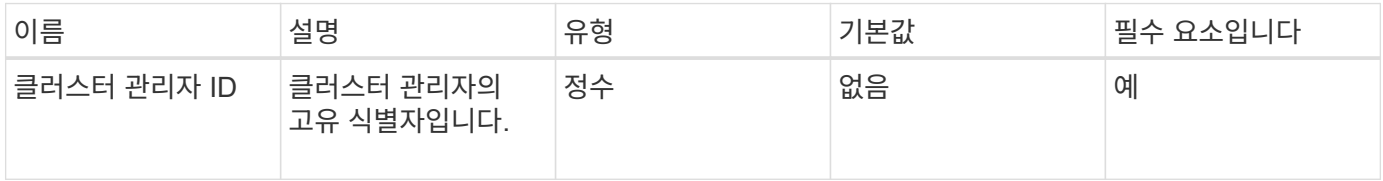

반환 값

이 메서드의 반환 값은 다음과 같습니다.

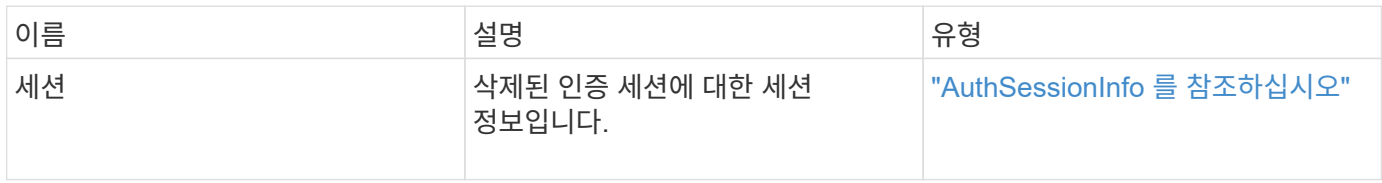

요청 예

이 메서드에 대한 요청은 다음 예제와 비슷합니다.

```
{
    "method": "DeleteAuthSessionsByClusterAdmin",
    "params": {
      "clusterAdminID": 1
    }
}
```
응답 예

```
{
"sessions": [
\{  "accessGroupList": [
             "administrator"
        \frac{1}{2}  "authMethod": "Cluster",
          "clusterAdminIDs": [
  1
        \frac{1}{2},
          "finalTimeout": "2020-03-14T19:21:24Z",
          "idpConfigVersion": 0,
          "lastAccessTimeout": "2020-03-11T19:51:24Z",
          "sessionCreationTime": "2020-03-11T19:21:24Z",
          "sessionID": "b12bfc64-f233-44df-8b9f-6fb6c011abf7",
          "username": "admin"
        }
      ]
}
```
 $12.0$ 

# <span id="page-286-0"></span>**DeleteAuthSessionsByUsername**입니다

DeletAuthSessionsByUsername' 메서드를 사용하여 지정된 사용자에 대한 모든 인증 세션을 삭제할 수 있습니다. AccessGroup ClusterAdmins/Administrator에 없는 호출자는 자신의 세션만 삭제할 수 있습니다. ClusterAdmins/Administrator 권한이 있는 호출자는 모든 사용자에 속하는 세션을 삭제할 수 있습니다. 삭제할 수 있는 세션 목록을 보려면 동일한 매개 변수를 사용하여 ListAuthSessionsByUsername을 사용합니다. 삭제할 수 있는 세션 목록을 보려면 동일한 매개 변수를 사용하여 "ListAuthSessionsByUsername" 메서드를 사용합니다.

매개 변수

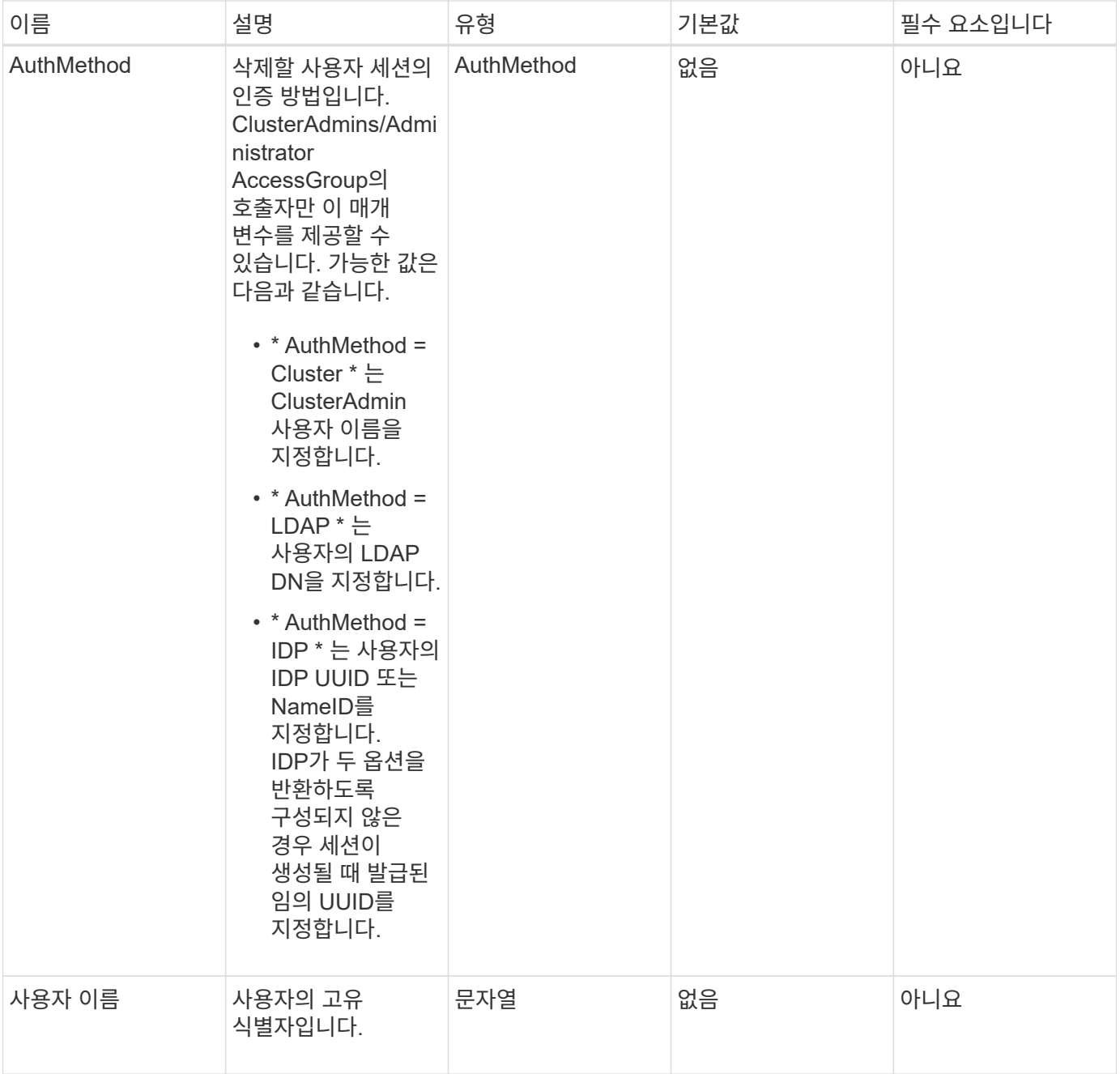

## 반환 값

이 메서드의 반환 값은 다음과 같습니다.

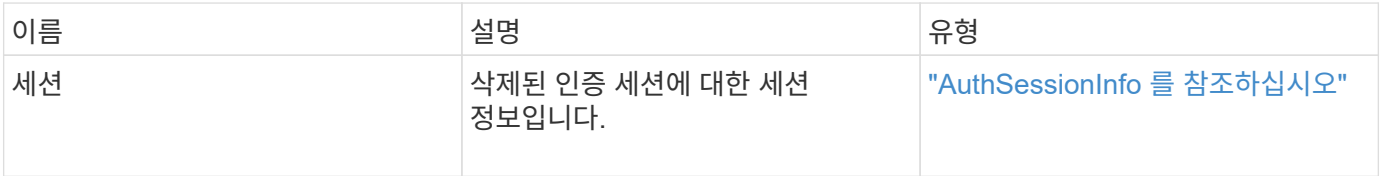

## 요청 예

이 메서드에 대한 요청은 다음 예제와 비슷합니다.
```
{
    "method": "DeleteAuthSessionsByUsername",
    "params": {
      "authMethod": "Cluster",
      "username": "admin"
    }
}
```
### 응답 예

이 메서드는 다음 예제와 유사한 응답을 반환합니다.

```
{
"sessions": [
         {
           "accessGroupList": [
             "administrator"
         \frac{1}{\sqrt{2}}  "authMethod": "Cluster",
           "clusterAdminIDs": [
             1
         \frac{1}{2},
           "finalTimeout": "2020-03-14T19:21:24Z",
           "idpConfigVersion": 0,
           "lastAccessTimeout": "2020-03-11T19:51:24Z",
           "sessionCreationTime": "2020-03-11T19:21:24Z",
           "sessionID": "b12bfc64-f233-44df-8b9f-6fb6c011abf7",
           "username": "admin"
        }
      ]
}
```
버전 이후 새로운 기능

 $12.0$ 

# **DeleteIdpConfiguration** 을 클릭합니다

DeleteIdpConfiguration 메서드를 사용하여 클러스터에 대한 타사 IDP의 기존 구성을 삭제할 수 있습니다. 마지막 IDP 구성을 삭제하면 SAML 서비스 공급자 인증서가 클러스터에서 제거됩니다.

#### 매개 변수

이 메서드에는 다음과 같은 입력 매개 변수가 있습니다.

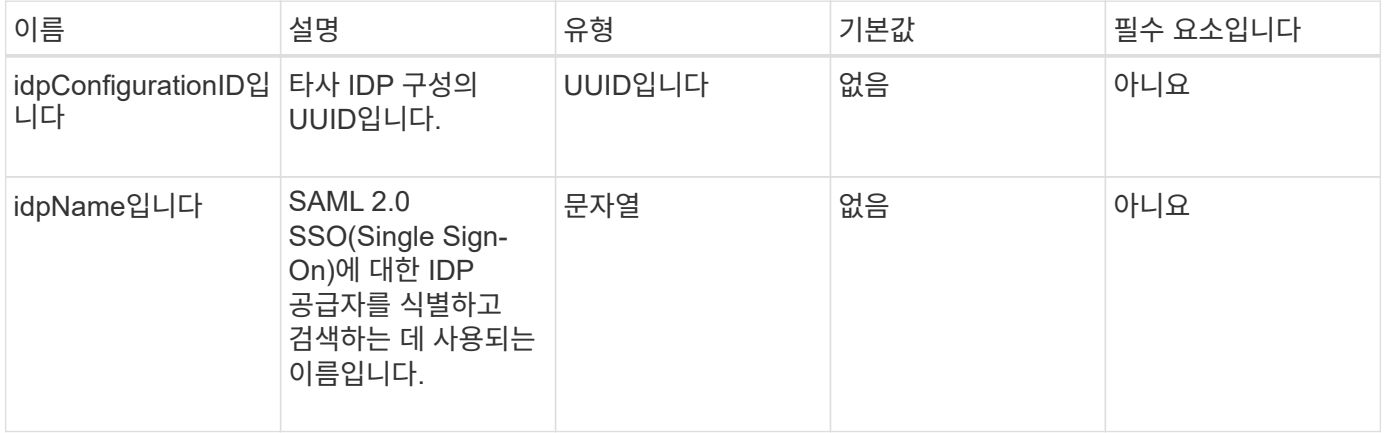

반환 값

이 메서드에는 반환 값이 없습니다.

요청 예

이 메서드에 대한 요청은 다음 예제와 비슷합니다.

```
{
   "method": "DeleteIdpConfiguration",
   "params": {
      "idpConfigurationID": "f983c602-12f9-4c67-b214-bf505185cfed",
      "idpName": "https://provider.name.url.com"
    }
}
```
응답 예

이 메서드는 다음 예제와 유사한 응답을 반환합니다.

```
{
    "result":{}
}
```
버전 이후 새로운 기능

12.0

# **DisableIdpAuthentication**을 참조하십시오

"disableIdpAuthentication" 방법을 사용하여 클러스터에 대한 타사 IdP를 사용한 인증 지원을 해제할 수 있습니다. 비활성화되면 타사 IdP에 의해 인증된 사용자가 더 이상 클러스터에 액세스할 수 없으며 활성화된 인증된 모든 세션이 무효화되거나 연결이 해제됩니다. LDAP 및 클러스터 관리자는 지원되는 UI를 통해 클러스터에 액세스할 수 있습니다.

매개 변수

이 메서드에는 입력 매개 변수가 없습니다.

반환 값

이 메서드에는 반환 값이 없습니다.

요청 예

이 메서드에 대한 요청은 다음 예제와 비슷합니다.

```
{
    "method": "DisableIdpAuthentication",
    "params": {}
}
```
### 응답 예

이 메서드는 다음 예제와 유사한 응답을 반환합니다.

```
{
"result": {}
}
```
버전 이후 새로운 기능

12.0

## **EnableIdpAuthentication** 을 참조하십시오

"EnableIdpAuthentication" 메서드를 사용하여 클러스터에 대한 타사 IdP를 사용한 인증 지원을 활성화할 수 있습니다. IDP 인증이 활성화되면 LDAP 및 클러스터 관리자가 지원되는 UI를 통해 클러스터에 더 이상 액세스할 수 없으며 활성화된 인증된 세션이 무효화되거나 연결이 해제됩니다. 타사 IdP에서 인증된 사용자만 지원되는 UI를 통해 클러스터에 액세스할 수 있습니다.

#### 매개 변수

이 메서드에는 다음과 같은 입력 매개 변수가 있습니다.

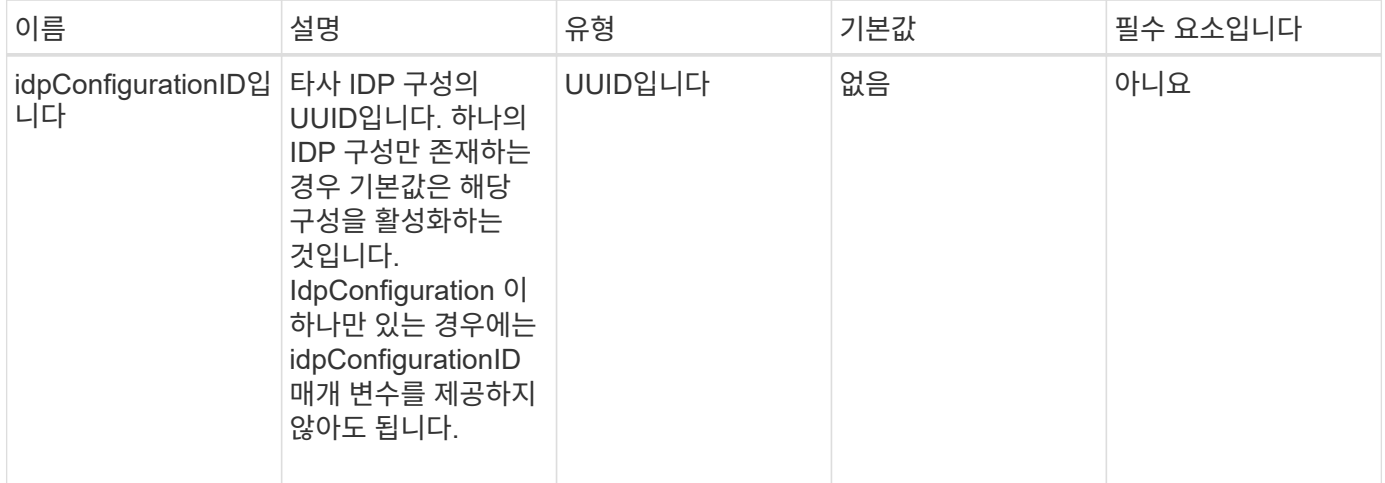

반환 값

이 메서드에는 반환 값이 없습니다.

요청 예

이 메서드에 대한 요청은 다음 예제와 비슷합니다.

```
{
   "method": "EnableIdpAuthentication",
   "params": {
      "idpConfigurationID": "f983c602-12f9-4c67-b214-bf505185cfed",
    }
}
```
응답 예

이 메서드는 다음 예제와 유사한 응답을 반환합니다.

```
{
"result": {}
}
```
버전 이후 새로운 기능

12.0

# **GetIdpAuthenticationState** 를 참조하십시오

"GetIdpAuthenticationState" 메서드를 사용하면 타사 IdP를 사용하여 인증 상태에 대한 정보를 반환할 수 있습니다.

매개 변수

이 메서드에는 입력 매개 변수가 없습니다.

반환 값

이 메서드의 반환 값은 다음과 같습니다.

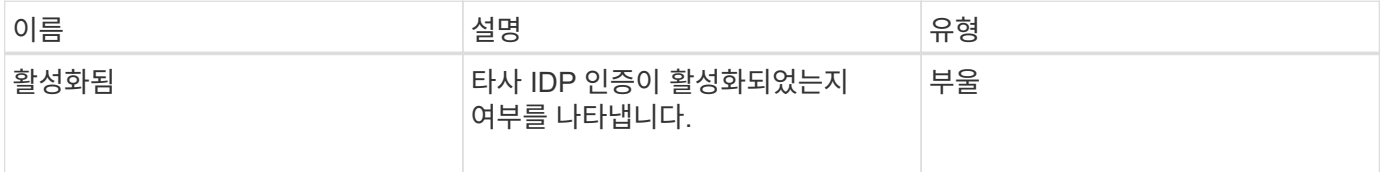

요청 예

이 메서드에 대한 요청은 다음 예제와 비슷합니다.

{ "method": "GetIdpAuthenticationState" }

#### 응답 예

이 메서드는 다음 예제와 유사한 응답을 반환합니다.

```
{
    "result": {"enabled": true}
}
```
버전 이후 새로운 기능

12.0

### **ListActiveAuthSessions**

"ListActiveAuthSessions" 메서드를 사용하여 활성화된 인증된 세션을 모두 나열할 수 있습니다. 관리 액세스 권한이 있는 사용자만 이 메서드를 호출할 수 있습니다.

매개 변수

```
이 메서드에는 입력 매개 변수가 없습니다.
```
이 메서드의 반환 값은 다음과 같습니다.

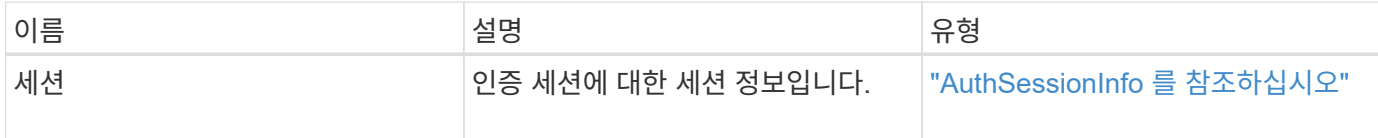

요청 예

{

이 메서드에 대한 요청은 다음 예제와 비슷합니다.

 "method": "ListActiveAuthSessions" }

#### 응답 예

이 메서드는 다음 예제와 유사한 응답을 반환합니다.

```
{
"sessions": [
         {
           "accessGroupList": [
             "administrator"
         \frac{1}{2}  "authMethod": "Cluster",
           "clusterAdminIDs": [
  1
         \frac{1}{\sqrt{2}}  "finalTimeout": "2020-03-14T19:21:24Z",
           "idpConfigVersion": 0,
           "lastAccessTimeout": "2020-03-11T19:51:24Z",
           "sessionCreationTime": "2020-03-11T19:21:24Z",
           "sessionID": "b12bfc64-f233-44df-8b9f-6fb6c011abf7",
           "username": "admin"
        }
      ]
}
```
버전 이후 새로운 기능

12.0

# **ListIdpConfigurations** 를 참조하십시오

"ListIdpConfigurations" 메서드를 사용하여 타사 IdP에 대한 구성을 나열할 수 있습니다. 또는 현재 활성화된 IDP 구성을 검색하기 위한 "enabledOnly" 플래그를 제공하거나 IDP 메타데이터 UUID 또는 IDP 이름을 제공하여 특정 IDP 구성에 대한 정보를 쿼리할 수도 있습니다.

매개 변수

이 메서드에는 다음과 같은 입력 매개 변수가 있습니다.

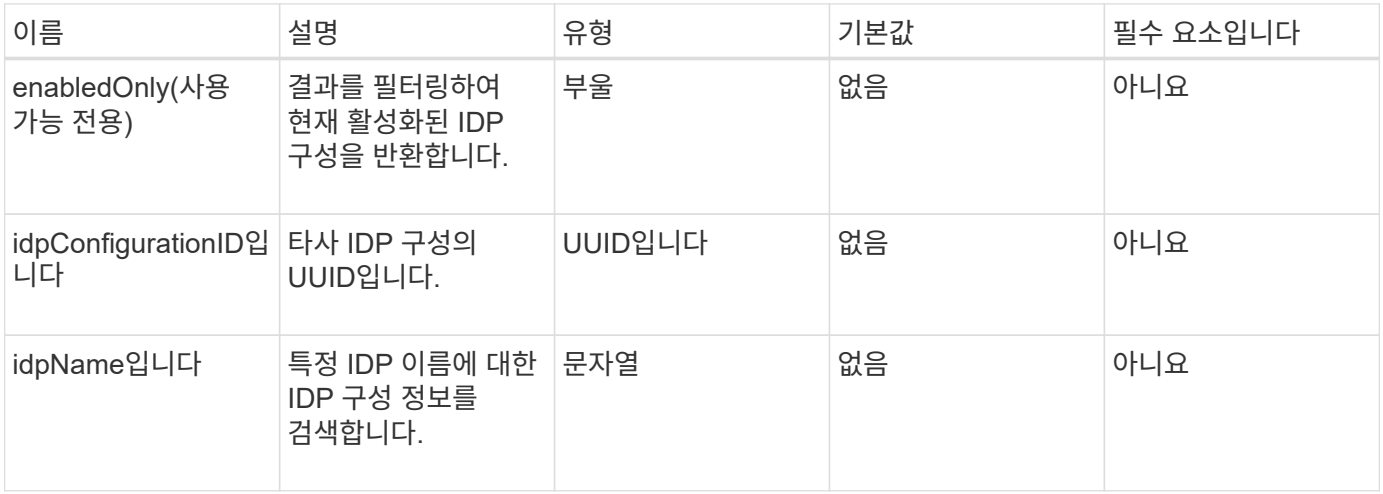

#### 반환 값

이 메서드의 반환 값은 다음과 같습니다.

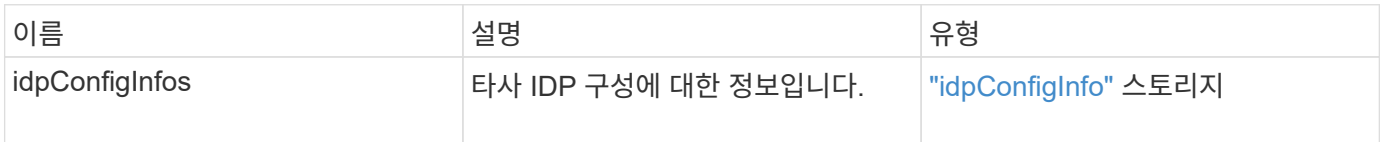

요청 예

이 메서드에 대한 요청은 다음 예제와 비슷합니다.

```
{
    "method": "ListIdpConfigurations",
    "params": {}
}
```
#### 응답 예

이 메서드는 다음 예제와 유사한 응답을 반환합니다.

```
{
      "result": {
          "idpConfigInfo": {
          "enabled": true,
          "idpConfigurationID": "f983c602-12f9-4c67-b214-bf505185cfed",
          "idpMetadata": "<?xml version=\"1.0\" encoding=\"UTF-8\"?>\r\n
          <EntityDescriptor
xmlns=\"urn:oasis:names:tc:SAML:2.0:metadata\"\r\n
          xmlns:ds=\"http://www.w3.org/2000/09/xmldsig#\"\r\n
          xmlns:shibmd=\"urn:mace:shibboleth:metadata:1.0\"\r\n
          xmlns:xml=\"http://www.w3.org/XML/1998/namespace\"\r\n
        ...</Organization>\r\n
          </EntityDescriptor>",
          "idpName": "https://privider.name.url.com",
          "serviceProviderCertificate": "-----BEGIN CERTIFICATE-----\n
          MI...BHi\n
        -----END CERTIFICATE-----\n",
          "spMetadataUrl": "https://10.193.100.100/auth/ui/saml2"
  }
      }
}
```
버전 이후 새로운 기능

12.0

# **UpdateIdpConfiguration** 을 선택합니다

"UpdateIdpConfiguration" 메서드를 사용하여 클러스터에 대한 타사 IDP로 기존 구성을 업데이트할 수 있습니다.

매개 변수

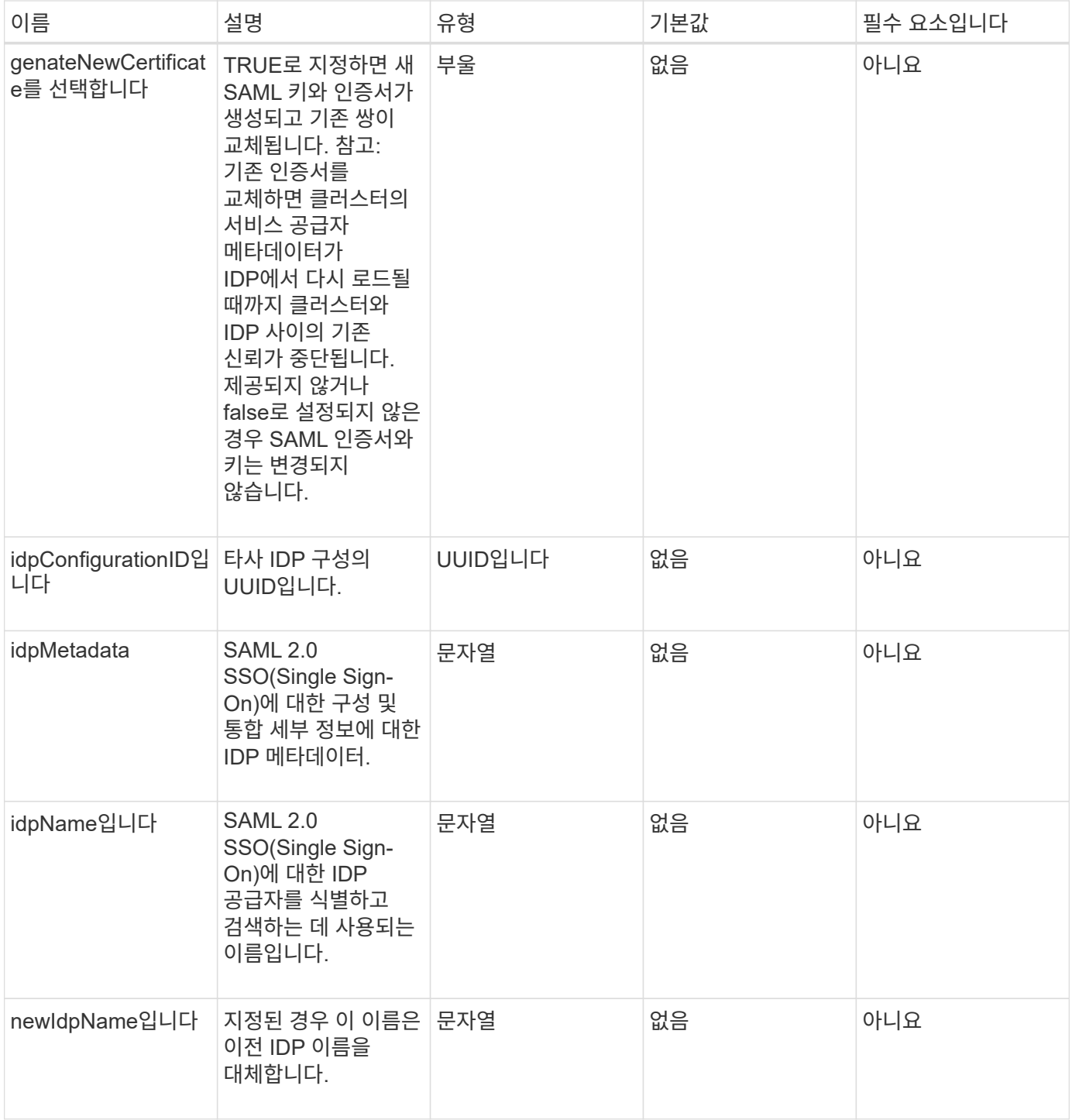

이 메서드의 반환 값은 다음과 같습니다.

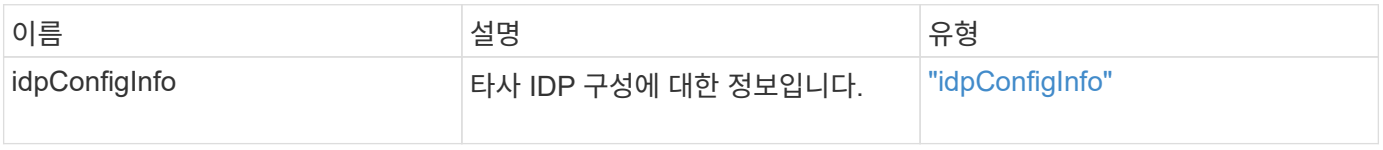

이 메서드에 대한 요청은 다음 예제와 비슷합니다.

```
{
"method": "UpdateIdpConfiguration",
"params": {
          "idpConfigurationID": "f983c602-12f9-4c67-b214-bf505185cfed",
          "generateNewCertificate": true
      }
}
```
#### 응답 예

이 메서드는 다음 예제와 유사한 응답을 반환합니다.

```
{
      "result": {
          "idpConfigInfo": {
          "enabled": true,
          "idpConfigurationID": "f983c602-12f9-4c67-b214-bf505185cfed",
          "idpMetadata": "<?xml version=\"1.0\" encoding=\"UTF-8\"?>\r\n
          <EntityDescriptor
xmlns=\"urn:oasis:names:tc:SAML:2.0:metadata\"\r\n
          xmlns:ds=\"http://www.w3.org/2000/09/xmldsig#\"\r\n
          xmlns:shibmd=\"urn:mace:shibboleth:metadata:1.0\"\r\n
          xmlns:xml=\"http://www.w3.org/XML/1998/namespace\"\r\n
        ...</Organization>\r\n
          </EntityDescriptor>",
          "idpName": "https://privider.name.url.com",
          "serviceProviderCertificate": "-----BEGIN CERTIFICATE-----\n
          MI...BHi\n
        -----END CERTIFICATE-----\n",
          "spMetadataUrl": "https://10.193.100.100/auth/ui/saml2"
  }
      }
}
```
버전 이후 새로운 기능

12.0

# 세션 인증 **API** 메서드

# 세션 기반 인증을 사용하여 사용자 세션을 관리할 수 있습니다.

- [ListAuthSessionsByClusterAdmin](#page-298-0) [을](#page-298-0) 참조[하십시오](#page-298-0)
- [ListAuthSessionsByUsername](#page-299-0)[입니다](#page-299-0)

# 자세한 내용을 확인하십시오

- ["SolidFire](https://docs.netapp.com/us-en/element-software/index.html) [및](https://docs.netapp.com/us-en/element-software/index.html) [Element](https://docs.netapp.com/us-en/element-software/index.html) [소프트웨어](https://docs.netapp.com/us-en/element-software/index.html) [설명서](https://docs.netapp.com/us-en/element-software/index.html)["](https://docs.netapp.com/us-en/element-software/index.html)
- ["](https://docs.netapp.com/sfe-122/topic/com.netapp.ndc.sfe-vers/GUID-B1944B0E-B335-4E0B-B9F1-E960BF32AE56.html)[이전](https://docs.netapp.com/sfe-122/topic/com.netapp.ndc.sfe-vers/GUID-B1944B0E-B335-4E0B-B9F1-E960BF32AE56.html) [버전의](https://docs.netapp.com/sfe-122/topic/com.netapp.ndc.sfe-vers/GUID-B1944B0E-B335-4E0B-B9F1-E960BF32AE56.html) [NetApp SolidFire](https://docs.netapp.com/sfe-122/topic/com.netapp.ndc.sfe-vers/GUID-B1944B0E-B335-4E0B-B9F1-E960BF32AE56.html) [및](https://docs.netapp.com/sfe-122/topic/com.netapp.ndc.sfe-vers/GUID-B1944B0E-B335-4E0B-B9F1-E960BF32AE56.html) [Element](https://docs.netapp.com/sfe-122/topic/com.netapp.ndc.sfe-vers/GUID-B1944B0E-B335-4E0B-B9F1-E960BF32AE56.html) [제품에](https://docs.netapp.com/sfe-122/topic/com.netapp.ndc.sfe-vers/GUID-B1944B0E-B335-4E0B-B9F1-E960BF32AE56.html) [대한](https://docs.netapp.com/sfe-122/topic/com.netapp.ndc.sfe-vers/GUID-B1944B0E-B335-4E0B-B9F1-E960BF32AE56.html) [문서](https://docs.netapp.com/sfe-122/topic/com.netapp.ndc.sfe-vers/GUID-B1944B0E-B335-4E0B-B9F1-E960BF32AE56.html)["](https://docs.netapp.com/sfe-122/topic/com.netapp.ndc.sfe-vers/GUID-B1944B0E-B335-4E0B-B9F1-E960BF32AE56.html)

# <span id="page-298-0"></span>**ListAuthSessionsByClusterAdmin** 을 참조하십시오

"ListAuthSessionsByClusterAdmin" 메서드를 사용하여 지정된 "ClusterAdminID"와 연결된 모든 인증 세션을 나열할 수 있습니다. 지정한 'ClusterAdminID'가 사용자 그룹에 매핑되면 해당 그룹의 모든 구성원에 대한 모든 인증 세션이 나열됩니다.

매개 변수

이 메서드에는 다음과 같은 입력 매개 변수가 있습니다.

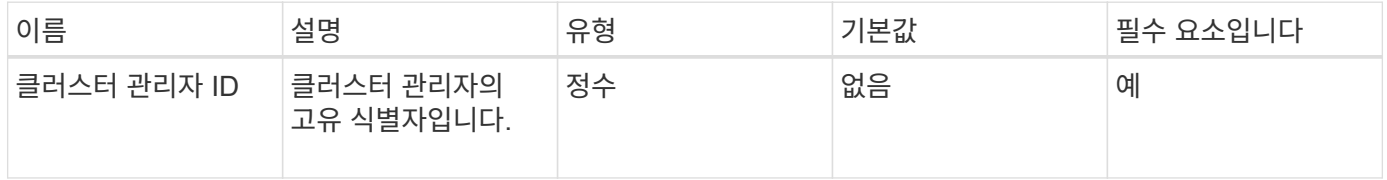

#### 반환 값

이 메서드의 반환 값은 다음과 같습니다.

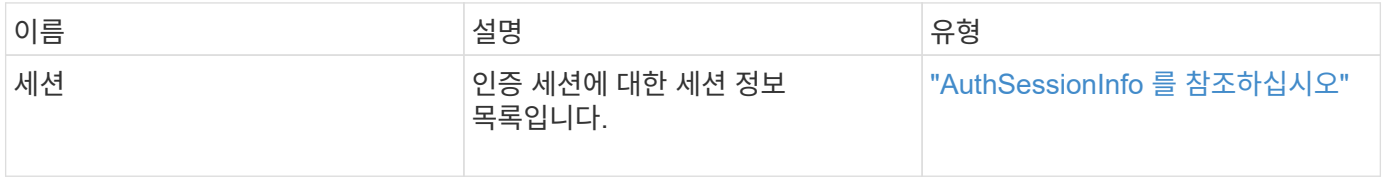

#### 요청 예

```
{
      "method": "ListAuthSessionsByClusterAdmin",
      "clusterAdminID": 1
}
```
이 메서드는 다음 예제와 유사한 응답을 반환합니다.

```
{
"sessions": [
         {
           "accessGroupList": [
             "administrator"
         \frac{1}{2},
           "authMethod": "Cluster",
           "clusterAdminIDs": [
  1
         \frac{1}{\sqrt{2}}  "finalTimeout": "2020-03-14T19:21:24Z",
           "idpConfigVersion": 0,
           "lastAccessTimeout": "2020-03-11T19:51:24Z",
           "sessionCreationTime": "2020-03-11T19:21:24Z",
           "sessionID": "b12bfc64-f233-44df-8b9f-6fb6c011abf7",
           "username": "admin"
        }
      ]
}
```
버전 이후 새로운 기능

 $12.0$ 

## <span id="page-299-0"></span>**ListAuthSessionsByUsername**입니다

"ListAuthSessionsByUsername" 메서드를 사용하여 지정된 사용자에 대한 모든 인증 세션을 나열할 수 있습니다. AccessGroup ClusterAdmins/Administrator 권한이 없는 호출자는 자신의 세션만 나열할 수 있습니다. ClusterAdmins/Administrator 권한이 있는 호출자는 모든 사용자에 속하는 세션을 나열할 수 있습니다.

매개 변수

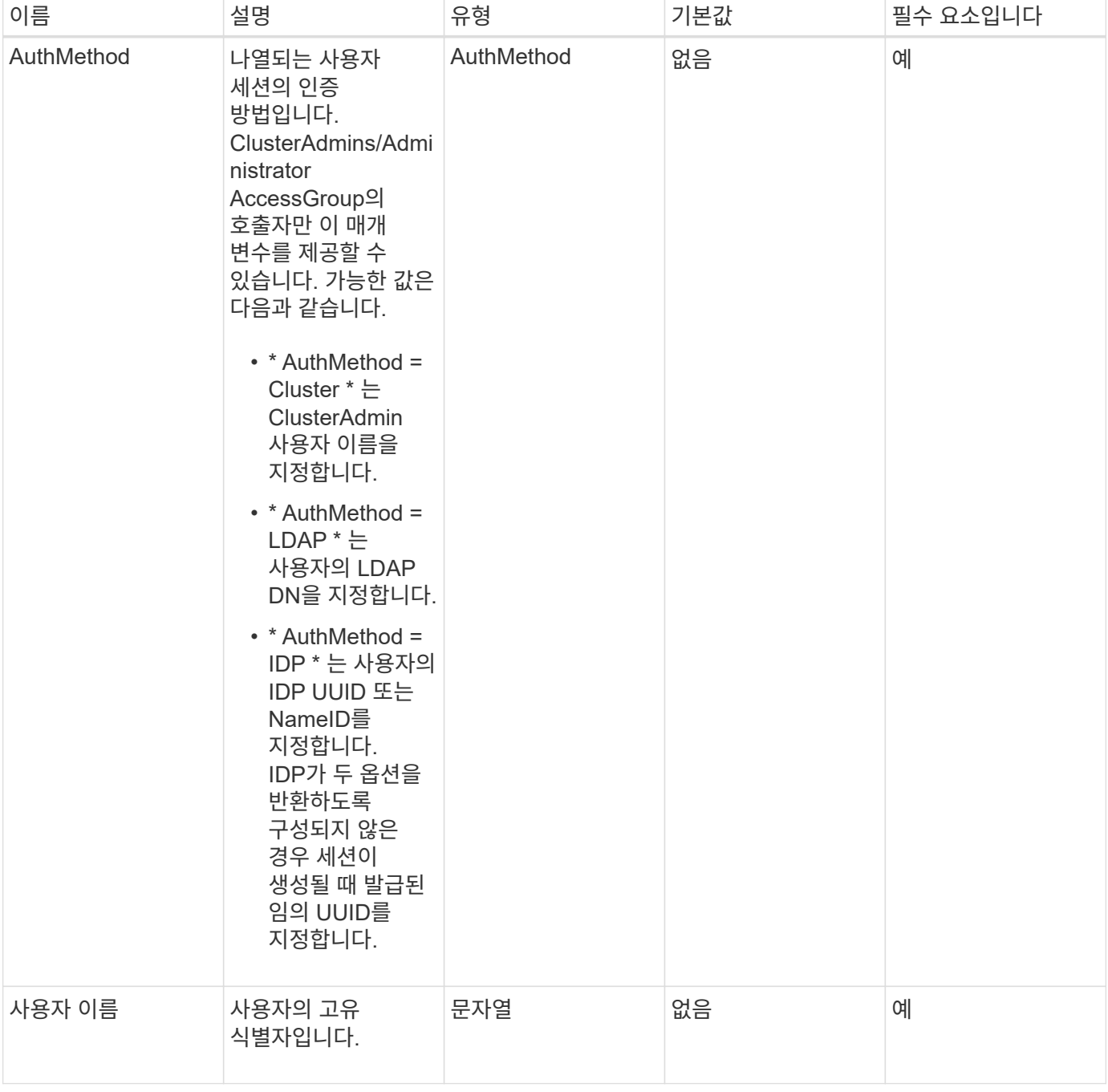

이 메서드의 반환 값은 다음과 같습니다.

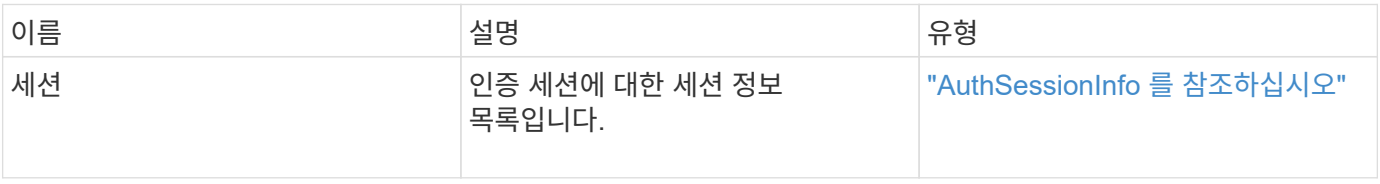

### 요청 예

```
{
      "method": "ListAuthSessionsByUsername",
      "authMethod": "Cluster",
      "username": "admin"
}
```
#### 응답 예

이 메서드는 다음 예제와 유사한 응답을 반환합니다.

```
{
"sessions": [
\{  "accessGroupList": [
             "administrator"
         \frac{1}{\sqrt{2}}  "authMethod": "Cluster",
           "clusterAdminIDs": [
            1
         \frac{1}{2}  "finalTimeout": "2020-03-14T19:21:24Z",
           "idpConfigVersion": 0,
           "lastAccessTimeout": "2020-03-11T19:51:24Z",
           "sessionCreationTime": "2020-03-11T19:21:24Z",
           "sessionID": "b12bfc64-f233-44df-8b9f-6fb6c011abf7",
           "username": "admin"
        }
      ]
}
```
버전 이후 새로운 기능

12.0

# 노드 **API** 메소드

노드 API 메소드를 사용하여 개별 노드를 구성할 수 있습니다. 이러한 방법은 구성해야 하는 단일 노드에서 작동하거나, 구성되어 있지만 아직 클러스터에 참여하고 있지 않거나, 클러스터에 적극적으로 참여하고 있는 경우에도 작동합니다. 노드 API 메서드를 사용하면 개별 노드 및 노드와 통신하는 데 사용되는 클러스터 네트워크의 설정을 보고 수정할 수 있습니다. 개별 노드에 대해 이러한 방법을 실행해야 하며 클러스터 주소에 대해 노드당 API 메소드를 실행할 수 없습니다.

• 체크핑[온블](#page-303-0)란

- [ProposedNodeAdveditions](#page-306-0)[를](#page-306-0) 참조[하십시오](#page-306-0)
- [CreateClusterSupportBundle](#page-309-0)
- [CreateSupportBundle](#page-311-0)[을](#page-311-0) [참](#page-311-0)조[하십시오](#page-311-0)
- [DeleteAllSupportBundles](#page-313-0) [를](#page-313-0) 참조[하십시오](#page-313-0)
- [Disable](#page-314-0)[유지보수모드](#page-314-0)
- [DisableSsh\(](#page-317-0)[비활성화](#page-317-0) [시](#page-317-0)
- [Enable](#page-318-0)[유지보수모드](#page-318-0)
- [서버](#page-321-0)
- [GetClusterConfig](#page-322-0)
- [GetClusterState](#page-323-0) [를](#page-323-0) 선택[합니다](#page-323-0)
- [getconfig](#page-324-0)[를](#page-324-0) 참조[하십시오](#page-324-0)
- [GetDriveConfig](#page-326-0) [를](#page-326-0) 참조[하십시오](#page-326-0)
- [GetHardwareConfig](#page-328-0) [를](#page-328-0) 참조[하십시오](#page-328-0)
- [GetHardwareInfo](#page-330-0) [를](#page-330-0) [참](#page-330-0)조[하십시오](#page-330-0)
- [GetIpmiConfig](#page-332-0) [를](#page-332-0) [참](#page-332-0)조[하십시오](#page-332-0)
- [GetIpmiInfo](#page-337-0) [를](#page-337-0) [참](#page-337-0)조[하십시오](#page-337-0)
- [GetNetworkConfig](#page-340-0) [를](#page-340-0) 참조[하십시오](#page-340-0)
- [GetNetworkInterface](#page-341-0) [를](#page-341-0) [참](#page-341-0)조[하십시오](#page-341-0)
- [GetNodeActiveTlsCiphers](#page-344-0) [를](#page-344-0) 참조[하십시오](#page-344-0)
- [GetNodeFipsDrivesReport](#page-346-0) [를](#page-346-0) [참](#page-346-0)조[하십시오](#page-346-0)
- [GetNodeSSLCertificate](#page-347-0)[를](#page-347-0) [참](#page-347-0)조[하십시오](#page-347-0)
- [GetNodeSupportedTlsCiphers](#page-349-0) [를](#page-349-0) 참조[하십시오](#page-349-0)
- [GetPendingOperation](#page-353-0) [을](#page-353-0) 참조[하십시오](#page-353-0)
- [GetSshInfo](#page-354-0) [를](#page-354-0) 참조[하십시오](#page-354-0)
- 목록[하드웨어](#page-355-0)
- [ListNetworkInterfaces](#page-358-0) [를](#page-358-0) [참](#page-358-0)조[하십시오](#page-358-0)
- [ListTests\(](#page-362-0)[목록](#page-362-0) [테스트](#page-362-0)
- [목록](#page-363-0)[\n Utilities](#page-363-0)
- [RemoveNodeSSLCertificate](#page-364-0)[를](#page-364-0) 참조[하십시오](#page-364-0)
- [재설정](#page-365-0) [드라이브](#page-365-0)
- [ResetNode](#page-367-0) [를](#page-367-0) 선택[합니다](#page-367-0)
- [ResetNodeSupplementalTlsCiphers](#page-370-0) [를](#page-370-0) [참](#page-370-0)조[하십시오](#page-370-0)
- [다시](#page-370-1) [시작](#page-370-1) [네트워킹](#page-370-1)
- [서비스를](#page-371-0) [다시](#page-371-0) [시작합니다](#page-371-0)
- [SetClusterConfig](#page-373-0)
- [설정](#page-375-0) [구성](#page-375-0)
- [SetNetworkConfig](#page-376-0)
- [SetNodeSSLCertificate](#page-378-0)[를](#page-378-0) [선](#page-378-0)택[합니다](#page-378-0)
- [SetNodeSupplementalTlsCiphers](#page-380-0) [를](#page-380-0) [참](#page-380-0)조[하십시오](#page-380-0)
- 종[료](#page-382-0)
- [TestConnectEnsemble](#page-383-0)[을](#page-383-0) [참](#page-383-0)조[하십시오](#page-383-0)
- [테스트](#page-385-0) [ConnectMvip](#page-385-0)
- [테스트](#page-388-0) [ConnectSvip](#page-388-0)
- [테스트](#page-391-0) [드라이브](#page-391-0)
- [TestHardwareConfig](#page-392-0)
- [TestLocateCluster](#page-394-0)[를](#page-394-0) [참](#page-394-0)조[하십시오](#page-394-0)
- [TestLocalConnectivity](#page-395-0)[를](#page-395-0) 클릭[합니다](#page-395-0)
- [TestNetworkConfig](#page-398-0)[를](#page-398-0) [참](#page-398-0)조[하십시오](#page-398-0)
- [테스트](#page-400-0) [핑](#page-400-0)
- [TestRemoteConnectivity](#page-403-0)[를](#page-403-0) 참조[하십시오](#page-403-0)

# 자세한 내용을 확인하십시오

- ["SolidFire](https://docs.netapp.com/us-en/element-software/index.html) [및](https://docs.netapp.com/us-en/element-software/index.html) [Element](https://docs.netapp.com/us-en/element-software/index.html) [소프트웨어](https://docs.netapp.com/us-en/element-software/index.html) [설명서](https://docs.netapp.com/us-en/element-software/index.html)["](https://docs.netapp.com/us-en/element-software/index.html)
- ["](https://docs.netapp.com/sfe-122/topic/com.netapp.ndc.sfe-vers/GUID-B1944B0E-B335-4E0B-B9F1-E960BF32AE56.html)[이전](https://docs.netapp.com/sfe-122/topic/com.netapp.ndc.sfe-vers/GUID-B1944B0E-B335-4E0B-B9F1-E960BF32AE56.html) [버전의](https://docs.netapp.com/sfe-122/topic/com.netapp.ndc.sfe-vers/GUID-B1944B0E-B335-4E0B-B9F1-E960BF32AE56.html) [NetApp SolidFire](https://docs.netapp.com/sfe-122/topic/com.netapp.ndc.sfe-vers/GUID-B1944B0E-B335-4E0B-B9F1-E960BF32AE56.html) [및](https://docs.netapp.com/sfe-122/topic/com.netapp.ndc.sfe-vers/GUID-B1944B0E-B335-4E0B-B9F1-E960BF32AE56.html) [Element](https://docs.netapp.com/sfe-122/topic/com.netapp.ndc.sfe-vers/GUID-B1944B0E-B335-4E0B-B9F1-E960BF32AE56.html) [제품에](https://docs.netapp.com/sfe-122/topic/com.netapp.ndc.sfe-vers/GUID-B1944B0E-B335-4E0B-B9F1-E960BF32AE56.html) [대한](https://docs.netapp.com/sfe-122/topic/com.netapp.ndc.sfe-vers/GUID-B1944B0E-B335-4E0B-B9F1-E960BF32AE56.html) [문서](https://docs.netapp.com/sfe-122/topic/com.netapp.ndc.sfe-vers/GUID-B1944B0E-B335-4E0B-B9F1-E960BF32AE56.html)["](https://docs.netapp.com/sfe-122/topic/com.netapp.ndc.sfe-vers/GUID-B1944B0E-B335-4E0B-B9F1-E960BF32AE56.html)

# <span id="page-303-0"></span>체크핑온블란

"CheckPingOnVlan" 방법을 사용하여 배포 전 네트워크 유효성 검사를 수행할 때 임시 VLAN에서 네트워크 연결을 테스트할 수 있습니다. "CheckPingOnVlan"은 임시 VLAN 인터페이스를 만들고 VLAN 인터페이스를 사용하여 스토리지 클러스터의 모든 노드로 ICMP 패킷을 보낸 다음 인터페이스를 제거합니다.

매개 변수

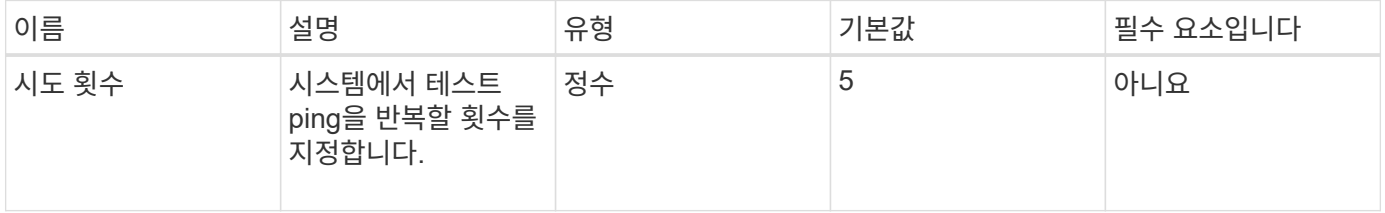

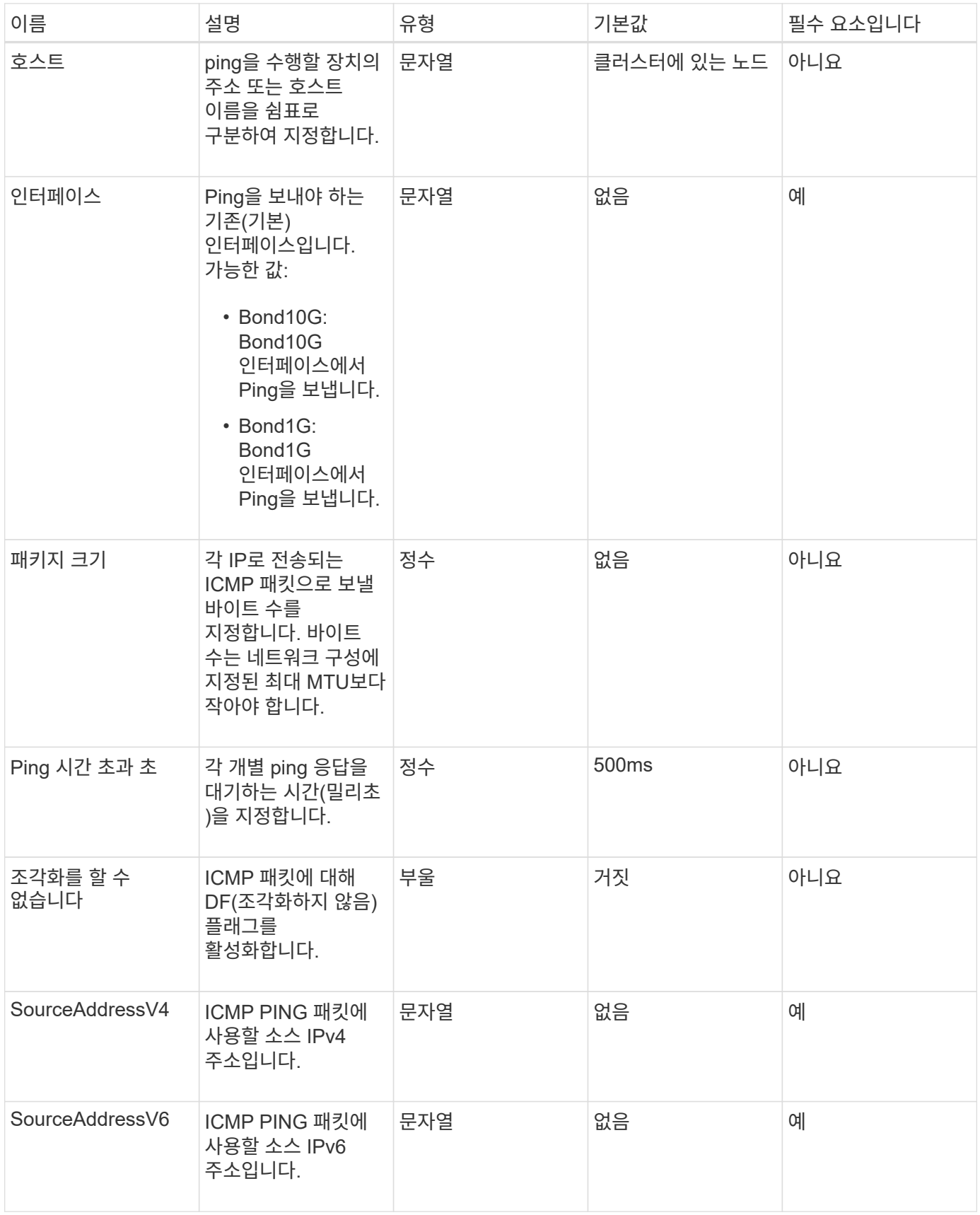

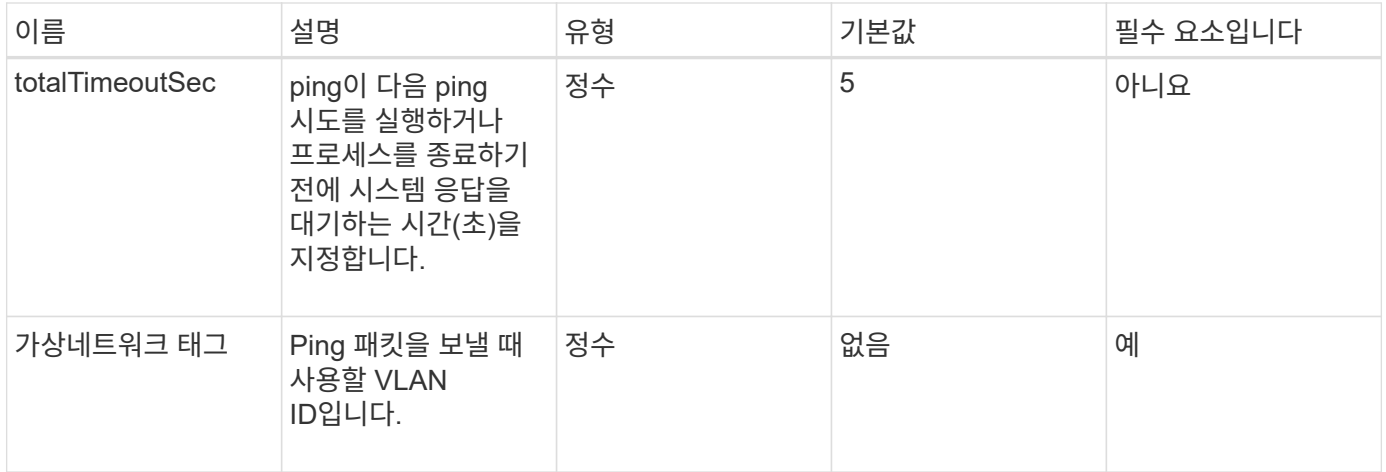

이 메서드의 반환 값은 다음과 같습니다.

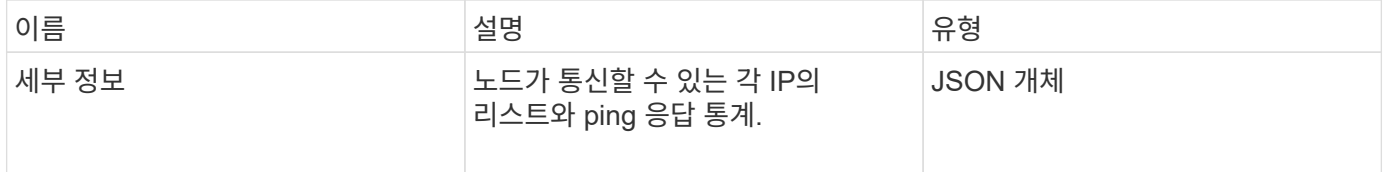

요청 예

이 메서드에 대한 요청은 다음 예제와 비슷합니다.

```
{
      "method": "CheckPingOnVlan",
      "params": {
          "interface": "Bond10G",
          "virtualNetworkTag": 4001,
          "sourceAddressV4": "192.168.41.4",
          "hosts": "192.168.41.2"
},
"id": 1
}
```
응답 예

이 메서드는 다음 예제와 유사한 응답을 반환합니다.

```
{
    "id": 1,
    "result": {
      "details": {
         "192.168.41.2": {
           "individualResponseCodes": [
              "Success",
              "Success",
              "Success",
              "Success",
              "Success"
         \frac{1}{2},
           "individualResponseTimes": [
              "00:00:00.000373",
              "00:00:00.000098",
              "00:00:00.000097",
              "00:00:00.000074",
              "00:00:00.000075"
         \frac{1}{2},
           "individualStatus": [
              true,
              true,
              true,
              true,
             true
         \frac{1}{\sqrt{2}}  "interface": "Bond10G",
           "responseTime": "00:00:00.000143",
           "sourceAddressV4": "192.168.41.4",
           "successful": true,
           "virtualNetworkTag": 4001
         }
      },
      "duration": "00:00:00.244379",
      "result": "Passed"
    }
}
```
버전 이후 새로운 기능

11.1

# <span id="page-306-0"></span>**ProposedNodeAdveditions**를 참조하십시오

'CheckProposedNodeAdditions' 메서드를 사용하여 스토리지 노드 세트를 테스트하여 오류

또는 모범 사례 위반 없이 스토리지 클러스터에 추가할 수 있는지 확인할 수 있습니다.

#### 매개 변수

이 메서드에는 다음과 같은 입력 매개 변수가 있습니다.

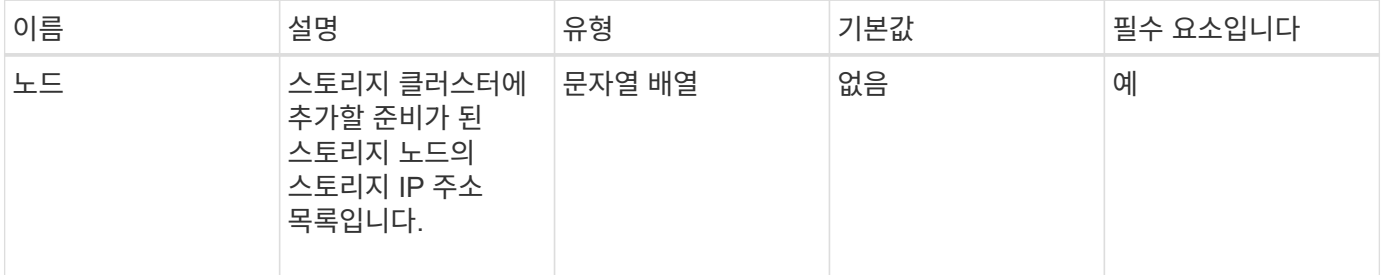

### 반환 값

이 메서드의 반환 값은 다음과 같습니다.

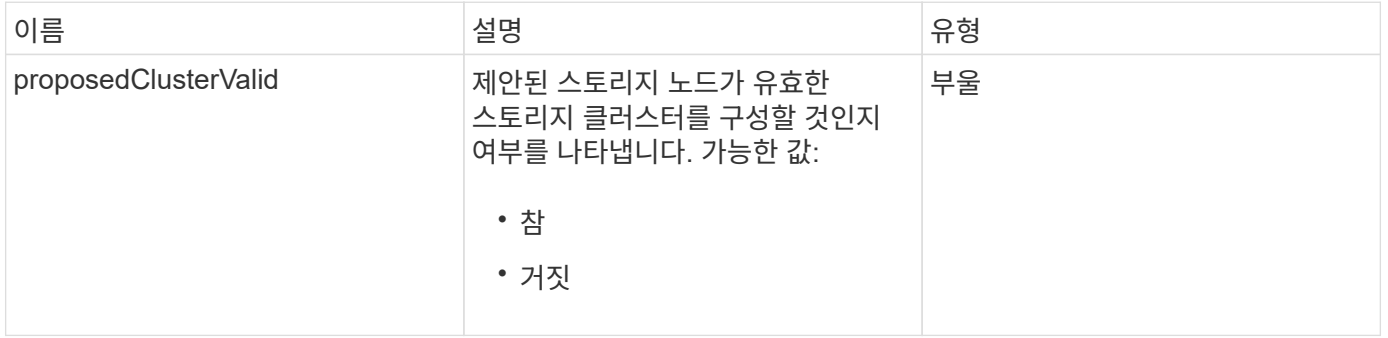

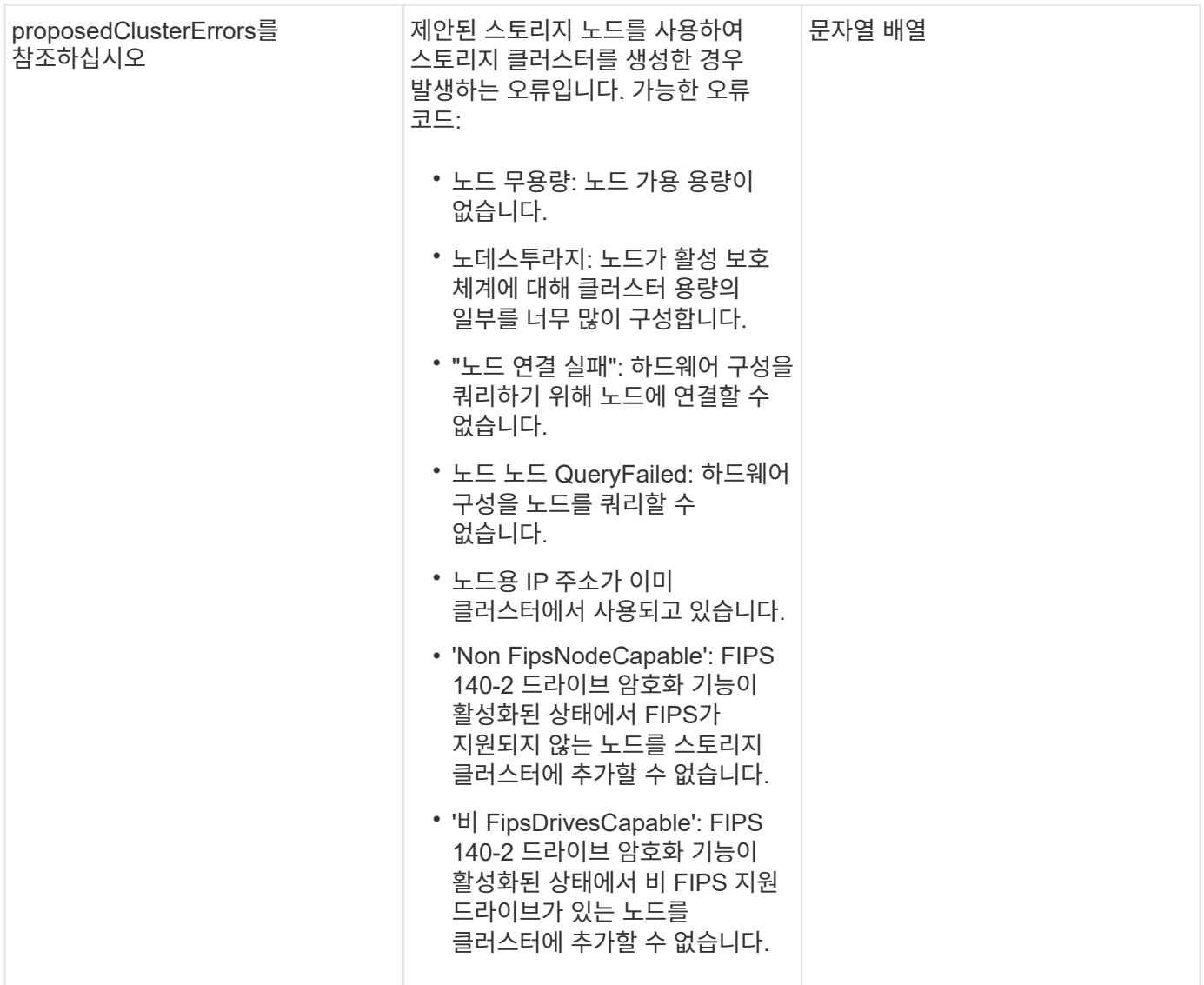

요청 예

```
{
      "method": "CheckProposedNodeAdditions",
      "params": {
      "nodes": [
           "192.168.1.11",
           "192.168.1.12",
           "192.168.1.13",
          "192.168.1.14"
    \lceil},
      "id": 1
}
```
이 메서드는 다음 예제와 유사한 응답을 반환합니다.

```
{
      "id": 1,
      "result": {
           "proposedClusterValid": true,
           "proposedClusterErrors": [ ]
      }
}
```
버전 이후 새로운 기능

11.0

# <span id="page-309-0"></span>**CreateClusterSupportBundle**

관리 노드에서 'CreateClusterSupportBundle'을 사용하여 클러스터의 모든 노드에서 지원 번들을 수집할 수 있습니다. 개별 노드 지원 번들은 tar.gz 파일로 압축됩니다. 클러스터 지원 번들은 노드 지원 번들을 포함하는 tar 파일입니다. 이 메서드는 관리 노드에서만 실행할 수 있으며 스토리지 노드에서 실행될 때는 작동하지 않습니다.

매개 변수

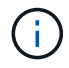

관리 노드에 대해 이 메서드를 호출해야 합니다. 예를 들면 다음과 같습니다.

https://<management node IP>:442/json-rpc/10.0

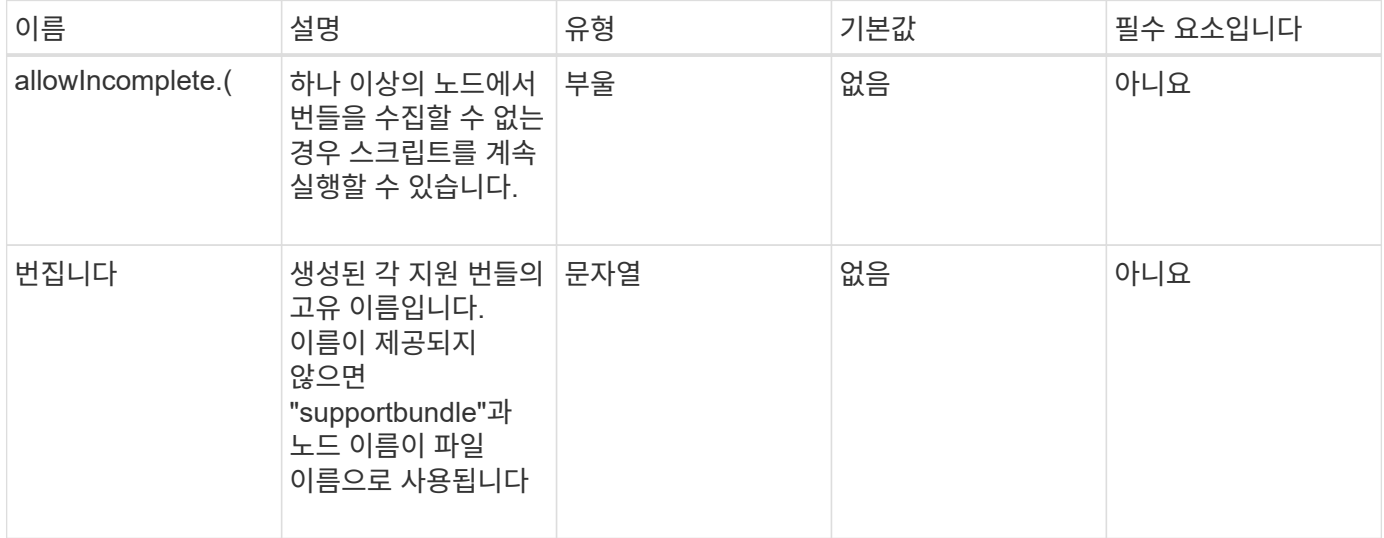

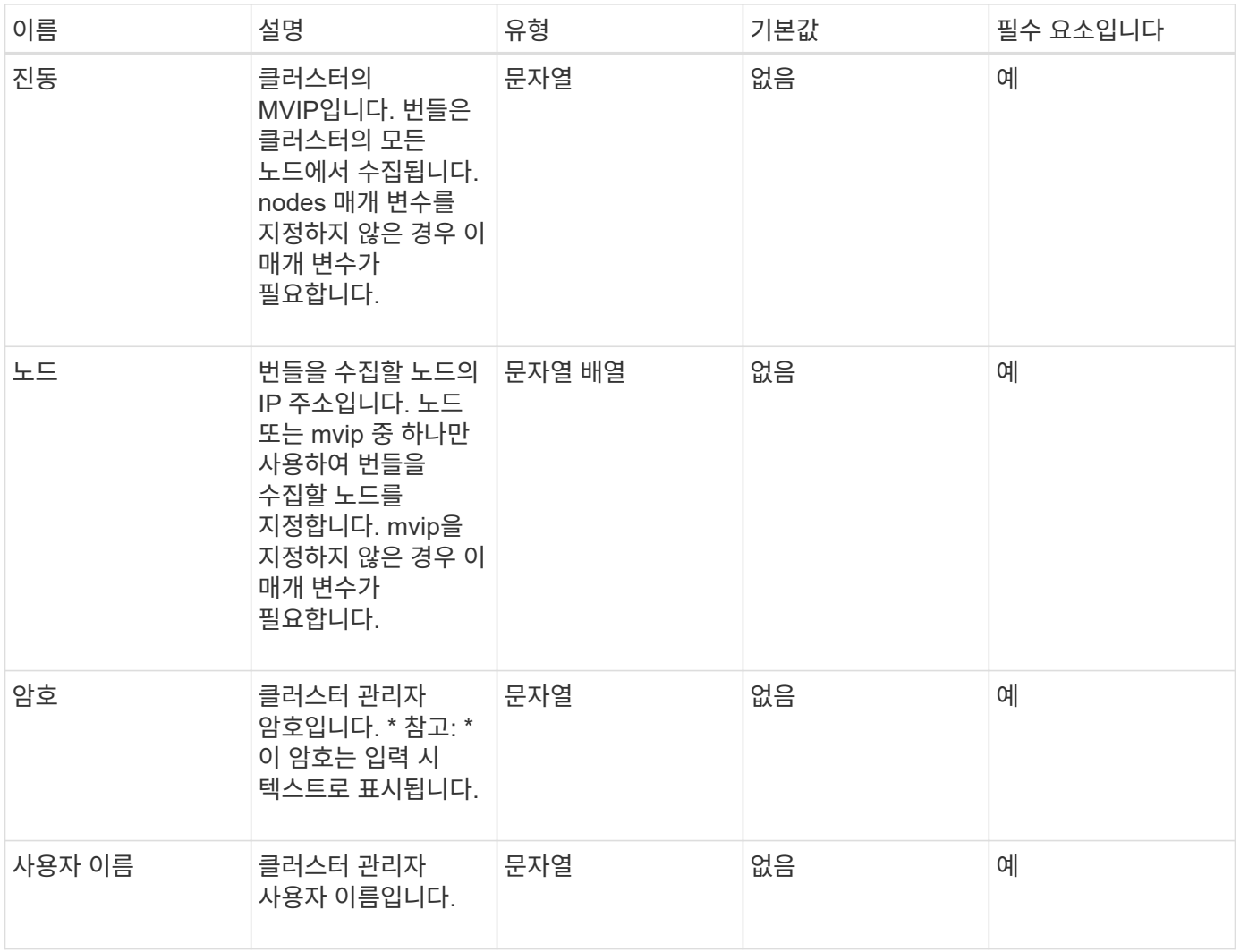

이 메서드에는 반환 값이 없습니다.

요청 예

```
{
"method": "CreateClusterSupportBundle",
"params": {
            "bundlename": "clusterbundle",
            "mvip": "132.119.120.100"
      }
    },
  "id": 1
}
```
이 메서드는 다음 예제와 유사한 응답을 반환합니다.

```
{
    "id":1,
    "result":{
     "details":{
        "bundleName":"clusterbundle",
        "extraArgs":"",
        "files":[
             "/tmp/supportbundles/clusterbundle.cl-4SD5.tar"
      \cdot  "output":"timeout -s KILL 1790s
/usr/local/bin/sfclustersupportbundle --quiet --name=\"clusterbundle\"
--target-directory=\"/tmp/solidfire-dtemp.MM7f0m\" --user=\"admin\"
--pass=\"admin\" --mvip=132.119.120.100"
         },
         "duration":"00:00:24.938127",
          "result":"Passed"
      }
}
```
버전 이후 새로운 기능

9.6

## <span id="page-311-0"></span>**CreateSupportBundle**을 참조하십시오

'CreateSupportBundle'을 사용하여 노드의 디렉토리 아래에 지원 번들 파일을 만들 수 있습니다. 생성된 번들은 노드에 tar 파일로 저장됩니다(extraArgs 매개 변수를 통해 gz 압축 옵션을 사용할 수 있음).

매개 변수

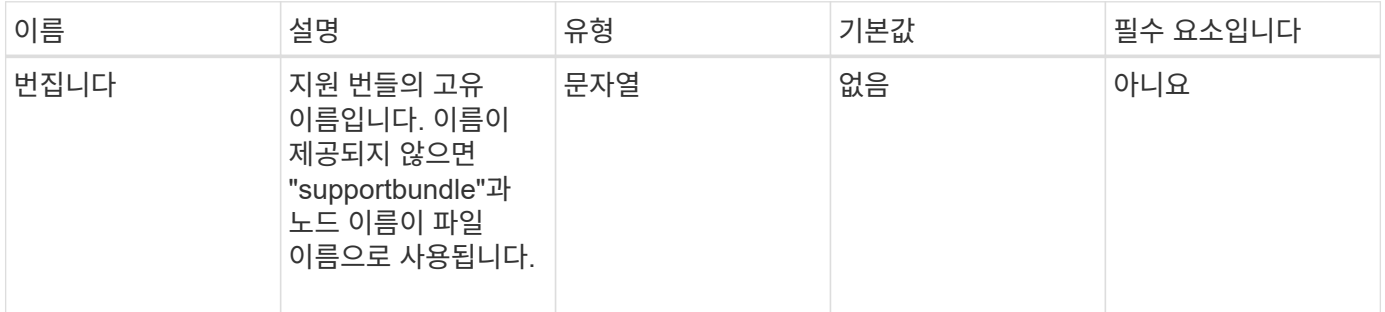

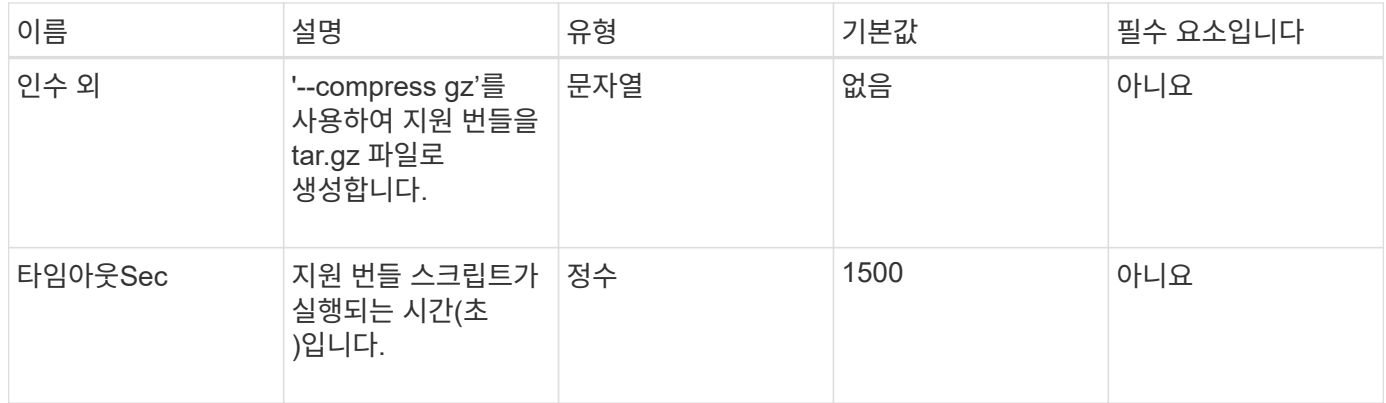

이 메서드의 반환 값은 다음과 같습니다.

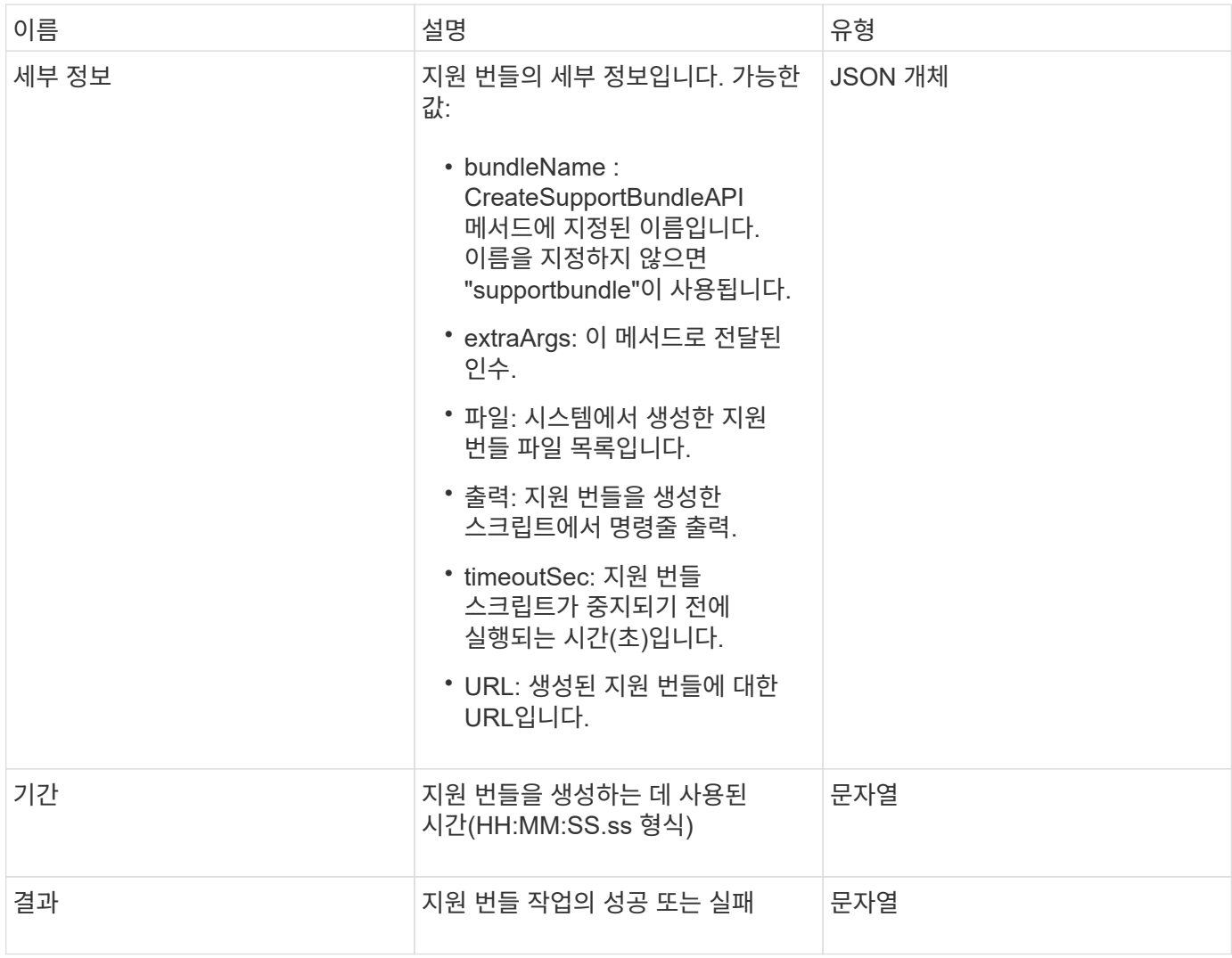

요청 예

```
{
  "method": "CreateSupportBundle",
"params": {
    "extraArgs": "--compress gz"
 },
"id": 1
}
```
### 응답 예

이 메서드는 다음 예제와 유사한 응답을 반환합니다.

```
{
"id": 1,
"result": {
    "details": {
      "bundleName": "supportbundle",
      "extraArgs": "--compress gz",
      "files": [
            "supportbundle.nodehostname.tar.gz"
     \frac{1}{2}  "output": "timeout -s KILL 1500s /sf/scripts/sfsupportbundle --quiet
--compress gz /tmp/solidfire-dtemp.1L6bdX/supportbundle<br><br>Moved
'/tmp/solidfire-dtemp.1L6bdX/supportbundle.nodehostname.tar.gz' to
/tmp/supportbundles",
        "timeoutSec": 1500,
        "url": [
"https://nodeIP:442/config/supportbundles/supportbundle.nodehostname.tar.g
Z<sup>\mathbf{u}</sup>
        ]
      },
      "duration": "00:00:43.101627",
      "result": "Passed"
    }
}
```
버전 이후 새로운 기능

9.6

# <span id="page-313-0"></span>**DeleteAllSupportBundles** 를 참조하십시오

DeleteAllSupportBundles 메서드를 사용하면 'CreateSupportBundle' API 메서드로 생성된

# 모든 지원 번들을 삭제할 수 있습니다.

매개 변수

이 메서드에는 입력 매개 변수가 없습니다.

반환 값

이 메서드에는 반환 값이 없습니다.

요청 예

이 메서드에 대한 요청은 다음 예제와 비슷합니다.

```
{
     "method": "DeleteAllSupportBundles",
     "params": {}
    },
    "id": 1
}
```
#### 응답 예

이 메서드는 다음 예제와 유사한 응답을 반환합니다.

```
{
  "id" : 1,  "result" : {}
  }
}
```
버전 이후 새로운 기능

9.6

### <span id="page-314-0"></span>**Disable**유지보수모드

DisableMaintenanceMode' 메서드를 사용하여 스토리지 노드를 유지보수 모드에서 벗어났을 수 있습니다. 유지 관리를 완료하고 노드가 온라인 상태가 된 후에만 유지보수 모드를 해제해야 합니다.

매개 변수

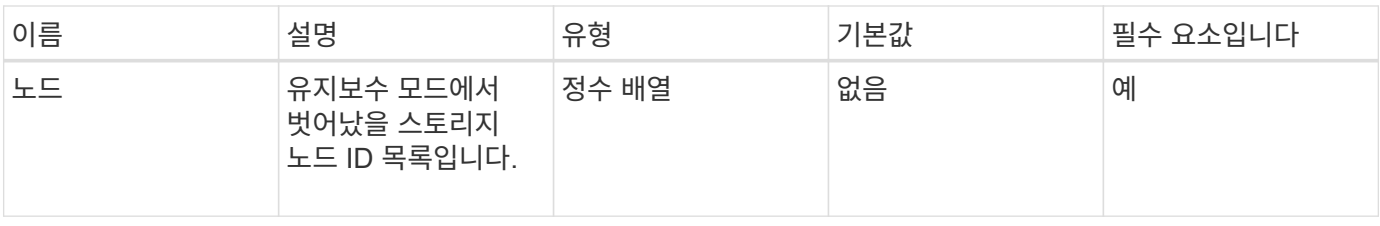

### 이 메서드의 반환 값은 다음과 같습니다.

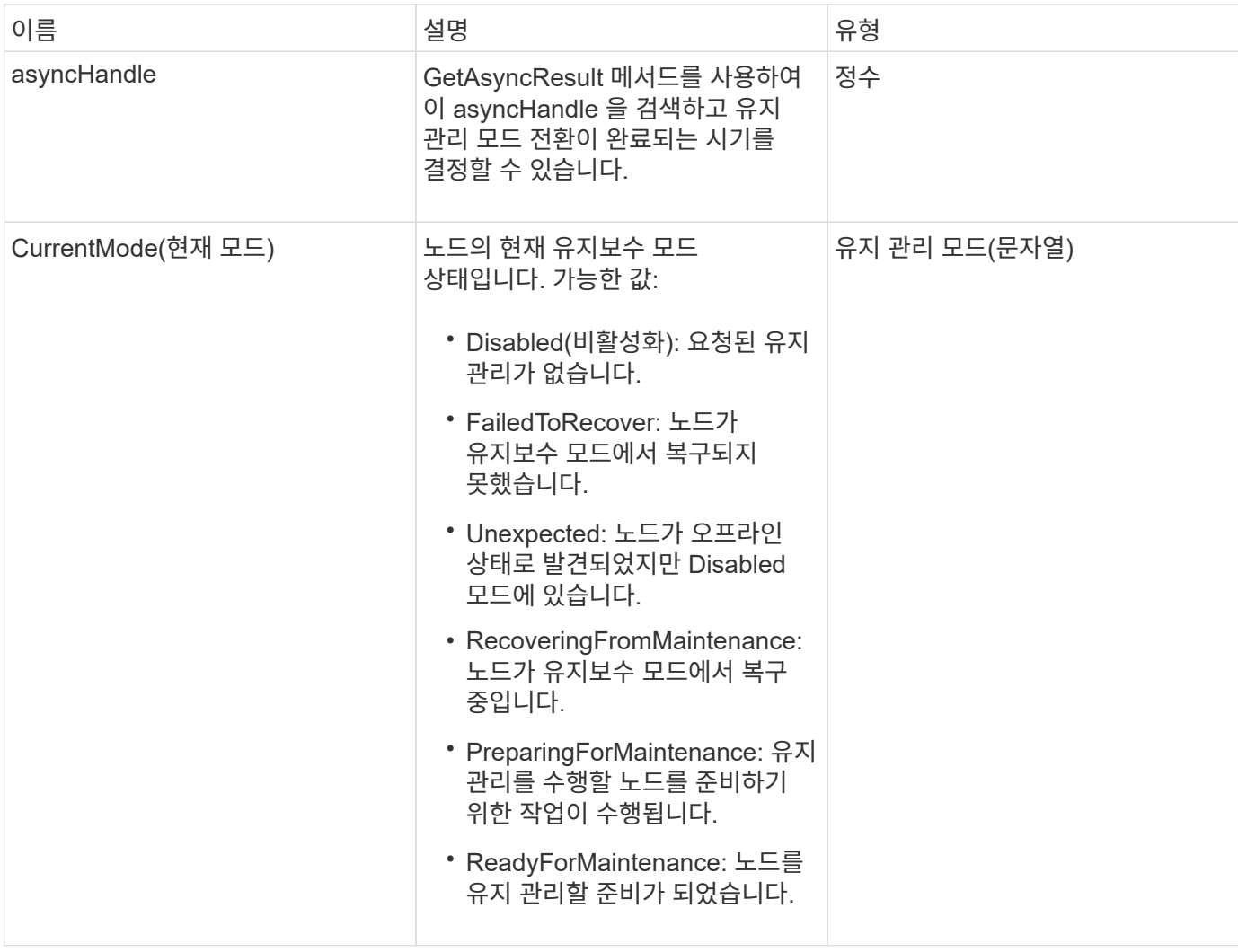

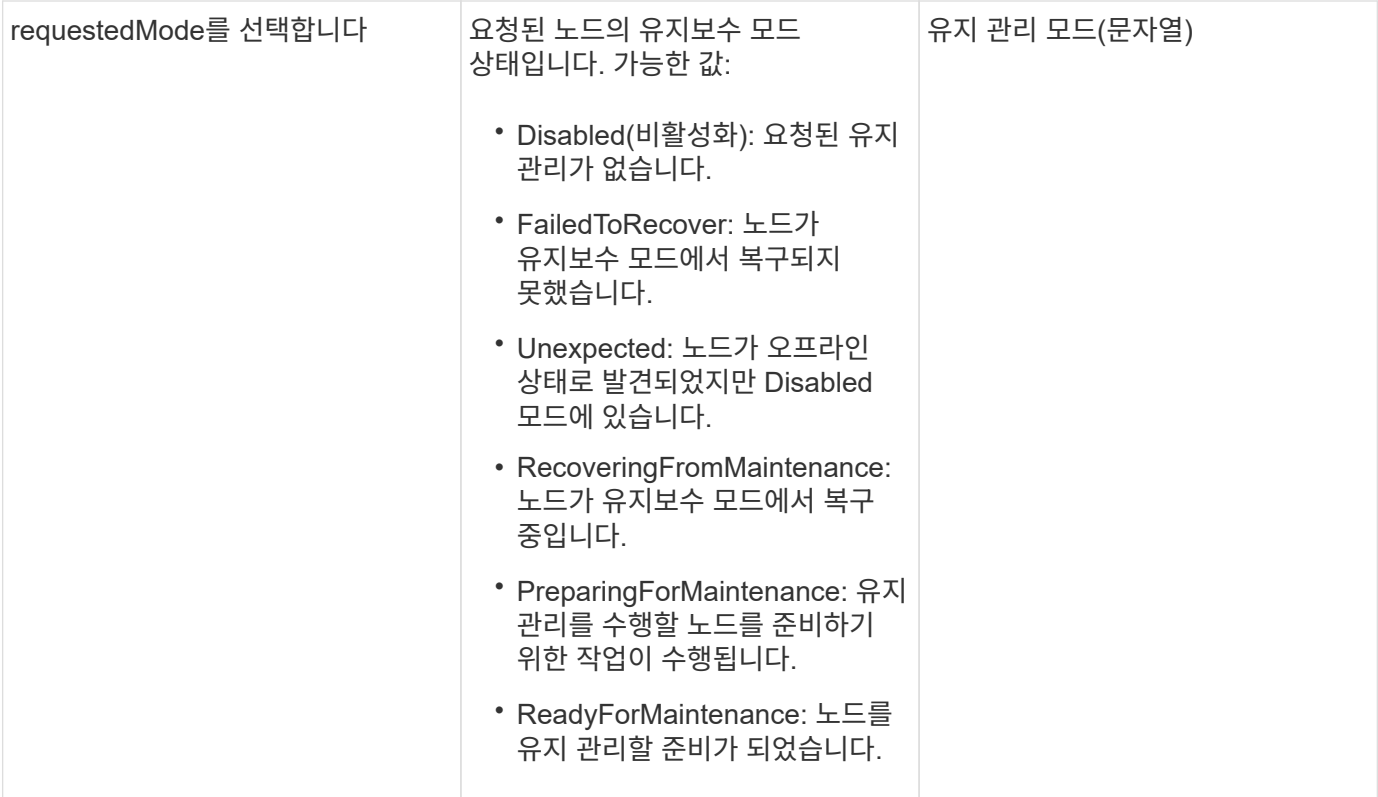

#### 요청 예

이 메서드에 대한 요청은 다음 예제와 비슷합니다.

```
{
   "method": "DisableMaintenanceMode",
   "params": {
     "nodes": [6]
   },
"id": 1
}
```
### 응답 예

이 메서드는 다음 예제와 유사한 응답을 반환합니다.

```
{
     "id": 1,
     "result":
         {
           "requestedMode": "Disabled",
           "asyncHandle": 1,
           "currentMode": "Enabled"
      }
}
```
버전 이후 새로운 기능

12.2

자세한 내용을 확인하십시오

["NetApp HCI](http://docs.netapp.com/us-en/hci/docs/concept_hci_storage_maintenance_mode.html) [스토리지](http://docs.netapp.com/us-en/hci/docs/concept_hci_storage_maintenance_mode.html) [유지보수](http://docs.netapp.com/us-en/hci/docs/concept_hci_storage_maintenance_mode.html) [모드의](http://docs.netapp.com/us-en/hci/docs/concept_hci_storage_maintenance_mode.html) [개](http://docs.netapp.com/us-en/hci/docs/concept_hci_storage_maintenance_mode.html)[념](http://docs.netapp.com/us-en/hci/docs/concept_hci_storage_maintenance_mode.html)["](http://docs.netapp.com/us-en/hci/docs/concept_hci_storage_maintenance_mode.html)

## <span id="page-317-0"></span>**DisableSsh(**비활성화 시

DisableSsh' 방법을 사용하여 단일 스토리지 노드에 대한 SSH 서비스를 해제할 수 있습니다. 이 방법은 클러스터 전체의 SSH 서비스 시간 초과 기간에 영향을 주지 않습니다.

매개 변수

이 메서드에는 입력 매개 변수가 없습니다.

반환 값

이 메서드의 반환 값은 다음과 같습니다.

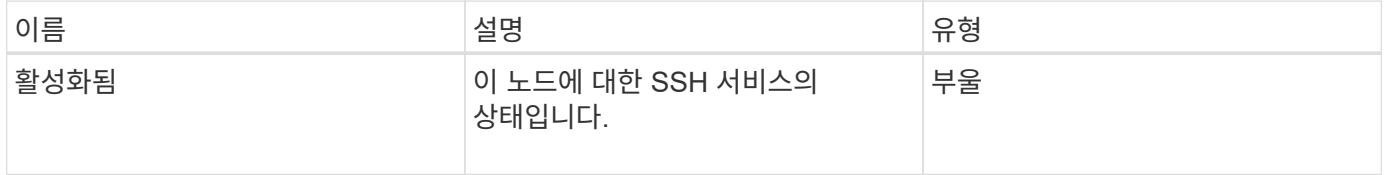

요청 예

```
{
    "method": "DisableSsh",
    "params": {
        },
    "id" : 1
}
```
#### 응답 예

이 메서드는 다음 예제와 유사한 응답을 반환합니다.

```
{
    "id" : 1,
    "result" : {"enabled": false}
}
```
# <span id="page-318-0"></span>**Enable**유지보수모드

"EnableMaintenanceMode" 메서드를 사용하여 유지 관리를 위한 스토리지 노드를 준비할 수 있습니다. 유지보수 시나리오에는 노드의 전원을 끄거나 다시 시작해야 하는 작업이 포함됩니다.

매개 변수

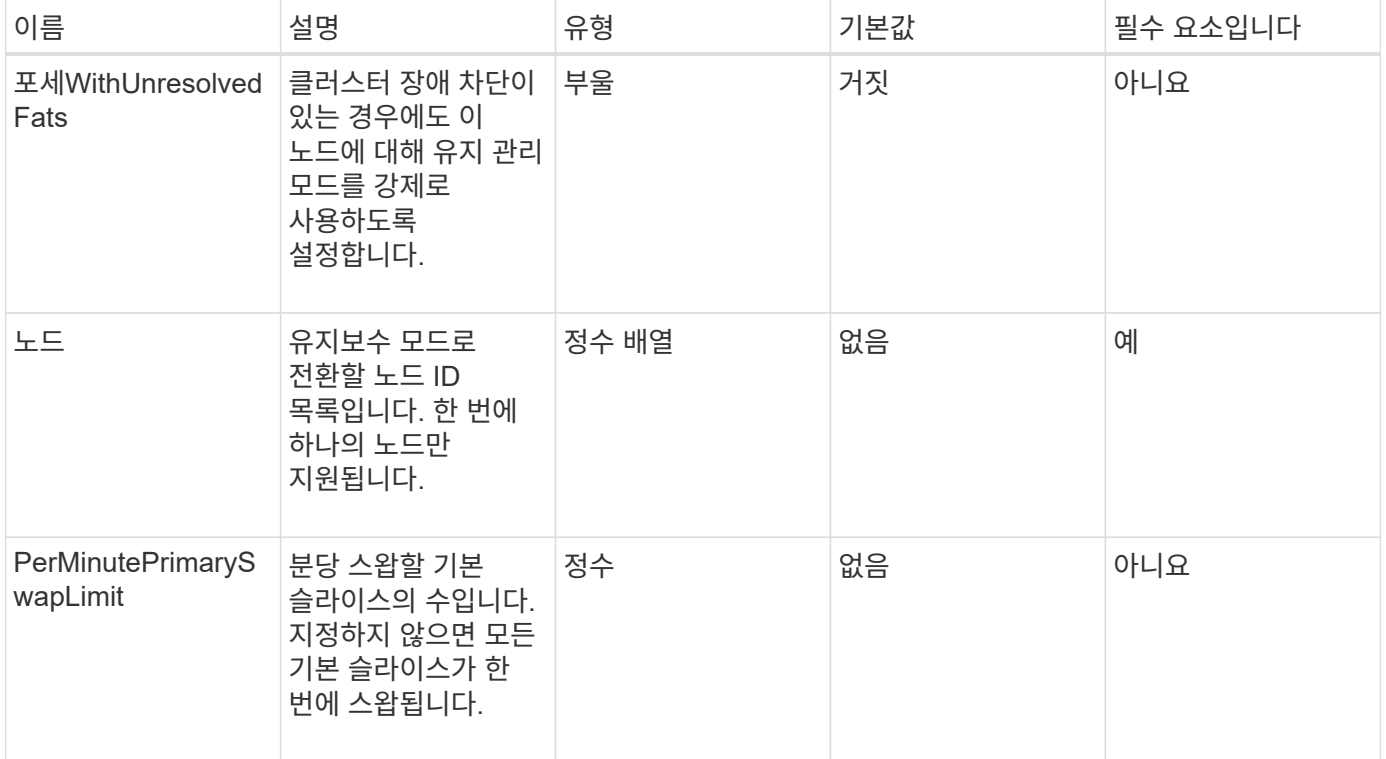

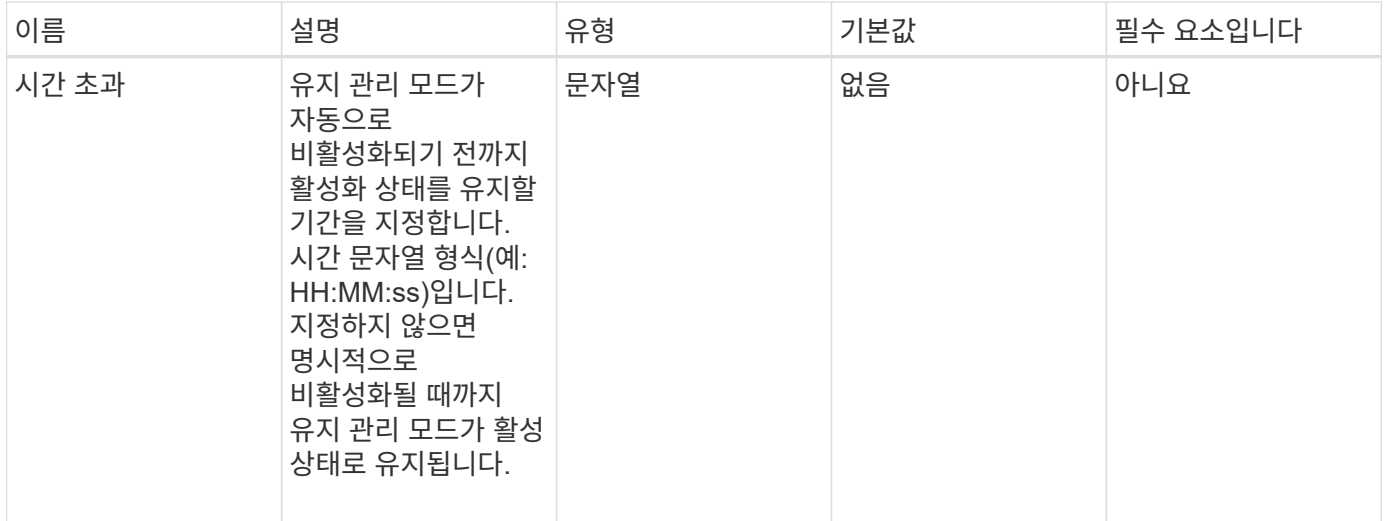

이 메서드의 반환 값은 다음과 같습니다.

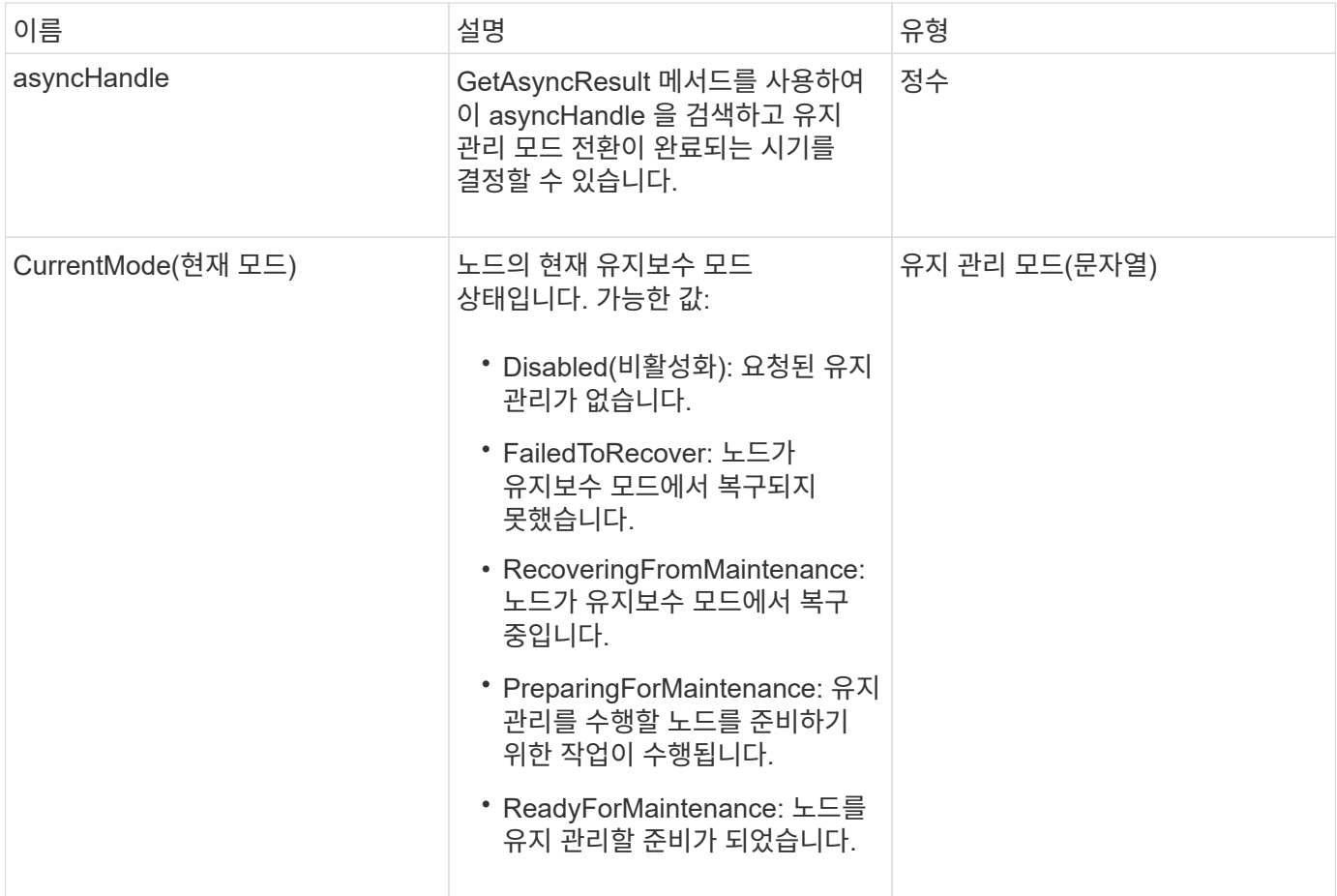

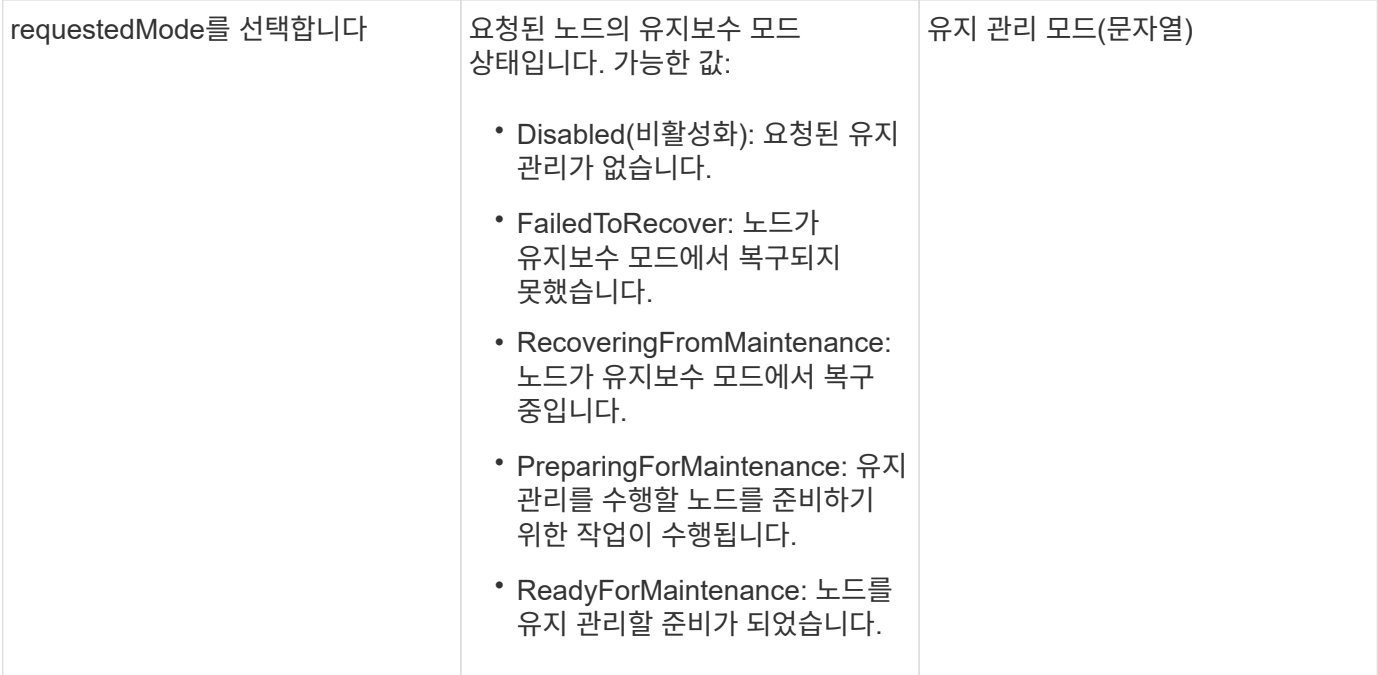

#### 요청 예

이 메서드에 대한 요청은 다음 예제와 비슷합니다.

```
{
   "method": "EnableMaintenanceMode",
   "params": {
     "forceWithUnresolvedFaults": False,
     "nodes": [6],
     "perMinutePrimarySwapLimit" : 40,
     "timeout" : "01:00:05"
   },
"id": 1
}
```
#### 응답 예

이 메서드는 다음 예제와 유사한 응답을 반환합니다.

```
{
     "id": 1,
     "result":
         {
           "requestedMode": "ReadyForMaintenance",
           "asyncHandle": 1,
           "currentMode": "Disabled"
      }
}
```
버전 이후 새로운 기능

12.2

자세한 내용을 확인하십시오

["NetApp HCI](http://docs.netapp.com/us-en/hci/docs/concept_hci_storage_maintenance_mode.html) [스토리지](http://docs.netapp.com/us-en/hci/docs/concept_hci_storage_maintenance_mode.html) [유지보수](http://docs.netapp.com/us-en/hci/docs/concept_hci_storage_maintenance_mode.html) [모드의](http://docs.netapp.com/us-en/hci/docs/concept_hci_storage_maintenance_mode.html) [개](http://docs.netapp.com/us-en/hci/docs/concept_hci_storage_maintenance_mode.html)[념](http://docs.netapp.com/us-en/hci/docs/concept_hci_storage_maintenance_mode.html)["](http://docs.netapp.com/us-en/hci/docs/concept_hci_storage_maintenance_mode.html)

<span id="page-321-0"></span>서버

"EnableSsh" 메서드를 사용하여 단일 노드에 대해 SSH(Secure Shell) 서비스를 활성화할 수 있습니다. 이 방법은 클러스터 전체의 SSH 시간 제한 기간에 영향을 주지 않으며 글로벌 SSH 시간 초과로 인해 SSH를 사용하지 않도록 설정한 노드도 제외하지 않습니다.

매개 변수

이 메서드에는 입력 매개 변수가 없습니다.

반환 값

이 메서드의 반환 값은 다음과 같습니다.

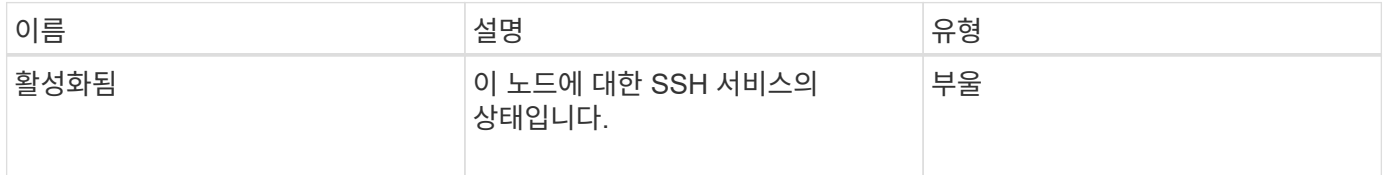

요청 예

```
{
    "method": "EnableSsh",
    "params": {
       },
    "id" : 1
}
```
#### 응답 예

이 메서드는 다음 예제와 유사한 응답을 반환합니다.

```
{
    "id" : 1,
    "result" : {"enabled": true}
}
```
# <span id="page-322-0"></span>**GetClusterConfig**

GetClusterConfig API 메서드를 사용하면 노드가 클러스터와 통신하는 데 사용하는 클러스터 구성에 대한 정보를 반환할 수 있습니다.

매개 변수

이 메서드에는 입력 매개 변수가 없습니다.

반환 값

이 메서드의 반환 값은 다음과 같습니다.

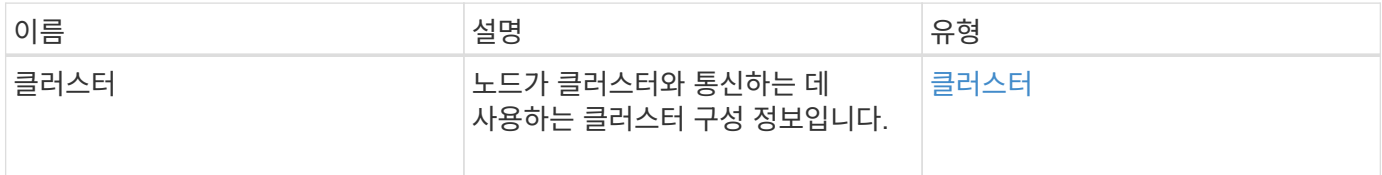

요청 예

```
{
     "method": "GetClusterConfig",
     "params": {},
     "id" : 1
}
```
이 메서드는 다음 예제와 유사한 응답을 반환합니다.

```
{
    "id": 1,
    "result": {
      "cluster": {
        "cipi": "Bond10G",
        "cluster": "ClusterName",
         "ensemble": [
           "1:10.30.65.139",
           "2:10.30.65.140",
           "3:10.30.65.141"
      \frac{1}{2},
        "fipsDriveConfiguration": true,
        "mipi": "Bond1G",
      "name": "xxx-en142",
        "nodeID": 4,
        "pendingNodeID": 0,
        "role": "Storage",
        "sipi": "Bond10G",
        "state": "Active",
        "version": "9.1.0"
      }
    }
}
```
버전 이후 새로운 기능

9.6

# <span id="page-323-0"></span>**GetClusterState** 를 선택합니다

GetClusterState API 메서드를 사용하면 노드가 클러스터의 일부인지 여부를 나타낼 수 있습니다.

매개 변수

이 메서드에는 입력 매개 변수가 없습니다.

반환 값

이 메서드의 반환 값은 다음과 같습니다.
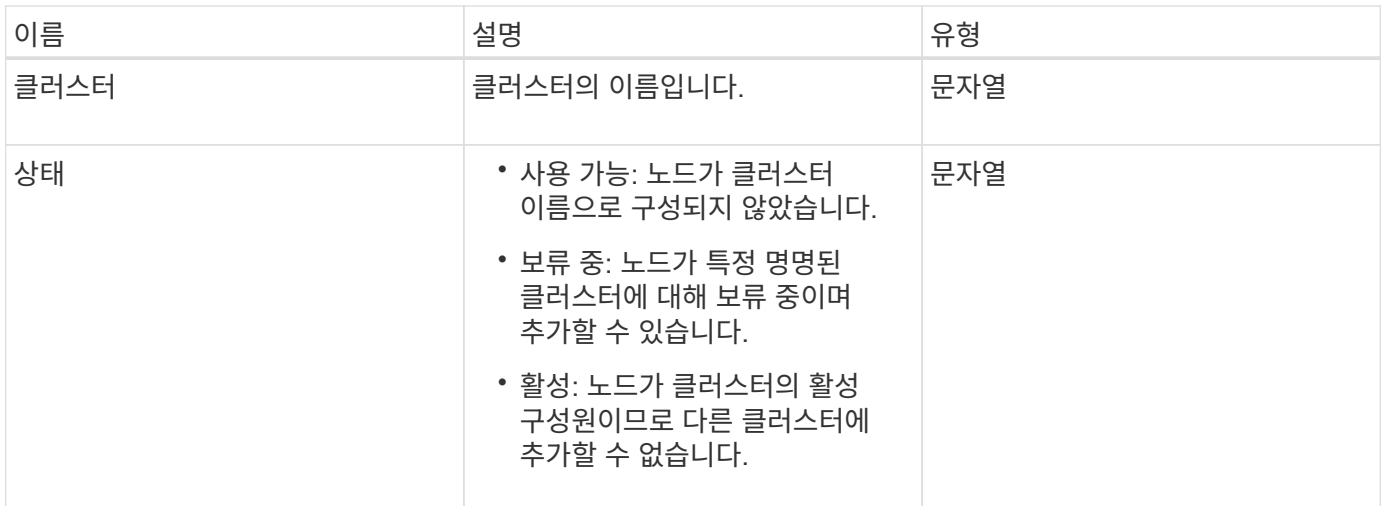

요청 예

이 메서드에 대한 요청은 다음 예제와 비슷합니다.

```
{
     "method": "GetClusterState",
     "params": {},
     "id" : 1
}
```
### 응답 예

이 메서드는 다음 예제와 유사한 응답을 반환합니다.

```
{
     "id" : 1,
     "result" :
        "cluster" : "Cluster101"
        "state" : "Active"
}
```
버전 이후 새로운 기능

9.6

# **getconfig**를 참조하십시오

'getconfig' API 메소드를 사용하여 노드에 대한 모든 구성 정보를 가져올 수 있습니다. 이 API 메서드는 GetClusterConfig 및 GetNetworkConfig API 메서드에서 사용할 수 있는 것과 동일한 정보를 포함합니다.

매개 변수

이 메서드에는 입력 매개 변수가 없습니다.

```
반환 값
```
이 메서드의 반환 값은 다음과 같습니다.

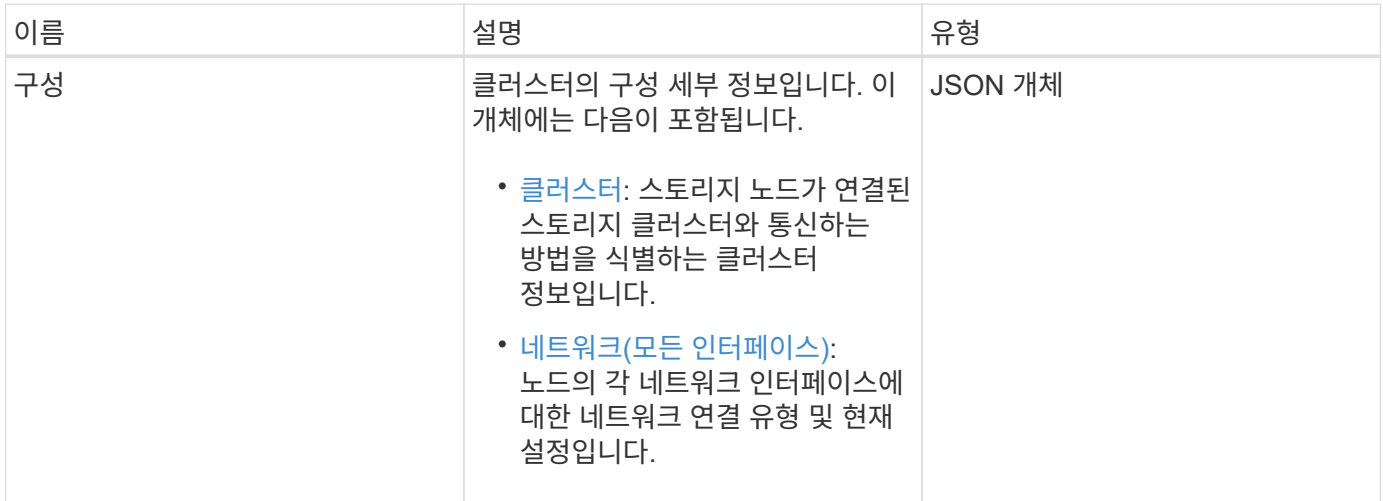

#### 요청 예

이 메서드에 대한 요청은 다음 예제와 비슷합니다.

```
{
     "method": "GetConfig",
     "params": {},
     "id" : 1
}
```
### 응답 예

이 응답 예제의 길이로 인해 보충 토픽에 문서화됩니다.

버전 이후 새로운 기능

9.6

자세한 내용을 확인하십시오

- [GetClusterConfig](#page-322-0)
- [GetNetworkConfig](#page-340-0) [를](#page-340-0) 참조[하십시오](#page-340-0)
- [getconfig](#page-751-0)[를](#page-751-0) 참조[하십시오](#page-751-0)

# **GetDriveConfig** 를 참조하십시오

"GetDriveConfig" 메서드를 사용하면 예상되는 슬라이스 및 블록 드라이브 수에 대한 드라이브 정보와 현재 노드에 연결된 슬라이스 및 블록 드라이브의 수를 확인할 수 있습니다.

매개 변수

이 메서드에는 입력 매개 변수가 없습니다.

반환 값

이 메서드의 반환 값은 다음과 같습니다.

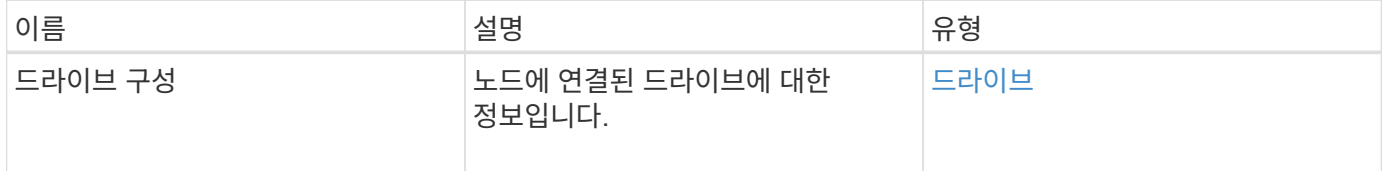

요청 예

이 메서드에 대한 요청은 다음 예제와 비슷합니다.

```
{
     "method": "GetDriveConfig",
     "params": {},
     "id" : 1
}
```
#### 응답 예

이 메서드에 대한 응답은 다음 예제와 비슷합니다. 길이로 인해 하나의 스토리지 노드 드라이브에 대한 정보만 응답에 포함됩니다.

```
{
       "id": 1,
       "result": {
                  "driveConfig": {
                            "drives": [
{
                                       "canonicalName": "sda",
                                       "connected": true,
                                     "dev": 2052,
                                       "devPath": "/dev/sdimm0p4",
                                       "driveType": "Slice",
                                       "name": "scsi-SATA_VRFSD3400GNCVMT205581853-
part4",
                                       "path": "/dev/sda4",
                                       "pathLink": "/dev/sdimm0p4",
                                       "product": "VRFSD3400GNCVMTKS1",
                                       "scsiCompatId": "scsi-
SATA_VRFSD3400GNCVMT205581853-part4",
                                       "scsiState": "Running",
                                       "securityAtMaximum": false,
                                       "securityEnabled": false,
                                       "securityFrozen": true,
                                       "securityLocked": false,
                                       "securitySupported": true,
                                       "serial": "205581853",
                                       "size": 299988156416,
                                     "slot": -1,
                                       "uuid": "9d4b198b-5ff9-4f7c-04fc-
3bc4e2f38974",
                                       "vendor": "Viking",
                                       "version": "612ABBF0"
  }
\mathbb{R}, \mathbb{R}, \mathbb{R}, \mathbb{R}, \mathbb{R}, \mathbb{R}, \mathbb{R}, \mathbb{R}, \mathbb{R}, \mathbb{R}, \mathbb{R}, \mathbb{R}, \mathbb{R}, \mathbb{R}, \mathbb{R}, \mathbb{R}, \mathbb{R}, \mathbb{R}, \mathbb{R}, \mathbb{R}, \mathbb{R}, \mathbb{R},   "numBlockActual": 10,
                            "numBlockExpected": 10,
                            "numSliceActual": 1,
                            "numSliceExpected": 1,
                            "numTotalActual": 11,
                            "numTotalExpected": 11
  }
       }
}
```
# **GetHardwareConfig** 를 참조하십시오

"GetHardwareConfig" 메서드를 사용하여 노드의 하드웨어 구성 정보를 가져올 수 있습니다. 이 구성 데이터는 내부용입니다. 보다 유용한 라이브 시스템 하드웨어 구성 요소 인벤토리를 얻으려면 대신 GetHardwareInfo 메서드를 사용합니다.

매개 변수

이 메서드에는 입력 매개 변수가 없습니다.

반환 값

이 메서드의 반환 값은 다음과 같습니다.

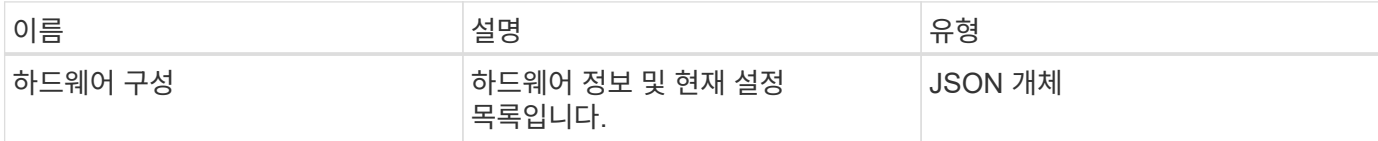

요청 예

이 메서드에 대한 요청은 다음 예제와 비슷합니다.

```
{
     "method": "GetHardwareConfig",
     "params": {},
     "id" : 1
}
```
### 응답 예

이 메서드에 대한 응답은 다음 예제와 비슷합니다.

```
{
      "id": 1,
      "result": {
           "hardwareConfig": {
                "biosRevision": "1.0",
                "biosVendor": [
                     "NetApp",
                     "SolidFire"
              \frac{1}{2}  "biosVersion": "1.1.2",
                "blockDriveSizeBytes": 300069052416,
                "blockDrives": [
                     "/dev/slot0",
                     "/dev/slot1",
```

```
  "/dev/slot2",
      "/dev/slot3",
      "/dev/slot4",
      "/dev/slot5",
      "/dev/slot6",
      "/dev/slot7",
      "/dev/slot8",
      "/dev/slot9"
\frac{1}{\sqrt{2}}  "blockServiceFormat": "Standard",
  "bmcFirmwareRevision": "1.6",
  "bmcIpmiVersion": "2.0",
  "chassisType": "R620",
  "cpuCores": 6,
  "cpuCoresEnabled": 6,
  "cpuModel": "Intel(R) Xeon(R) CPU E5-2640 0 @ 2.50GHz",
  "cpuThreads": 12,
  "driveSizeBytesInternal": 400088457216,
  "fibreChannelFirmwareRevision": "",
  "fibreChannelModel": "",
  "fibreChannelPorts": {},
  "idracVersion": "1.06.06",
  "ignoreFirmware": [],
  "memoryGB": 72,
  "memoryMhz": 1333,
  "networkDriver": [
      "bnx2x"
\frac{1}{2},
  "nicPortMap": {
      "PortA": "eth2",
      "PortB": "eth3",
      "PortC": "eth0",
      "PortD": "eth1"
  },
  "nodeType": "SF3010",
  "numCpu": 2,
  "numDrives": 10,
  "numDrivesInternal": 1,
  "nvramTempMonitorEnable": false,
  "rootDrive": "/dev/sdimm0",
  "scsiBusExternalDriver": "mpt3sas",
  "scsiBusInternalDriver": "ahci",
  "sliceDriveSizeBytes": 299988156416,
  "sliceDrives": [
      "/dev/sdimm0p4"
\frac{1}{\sqrt{2}}
```
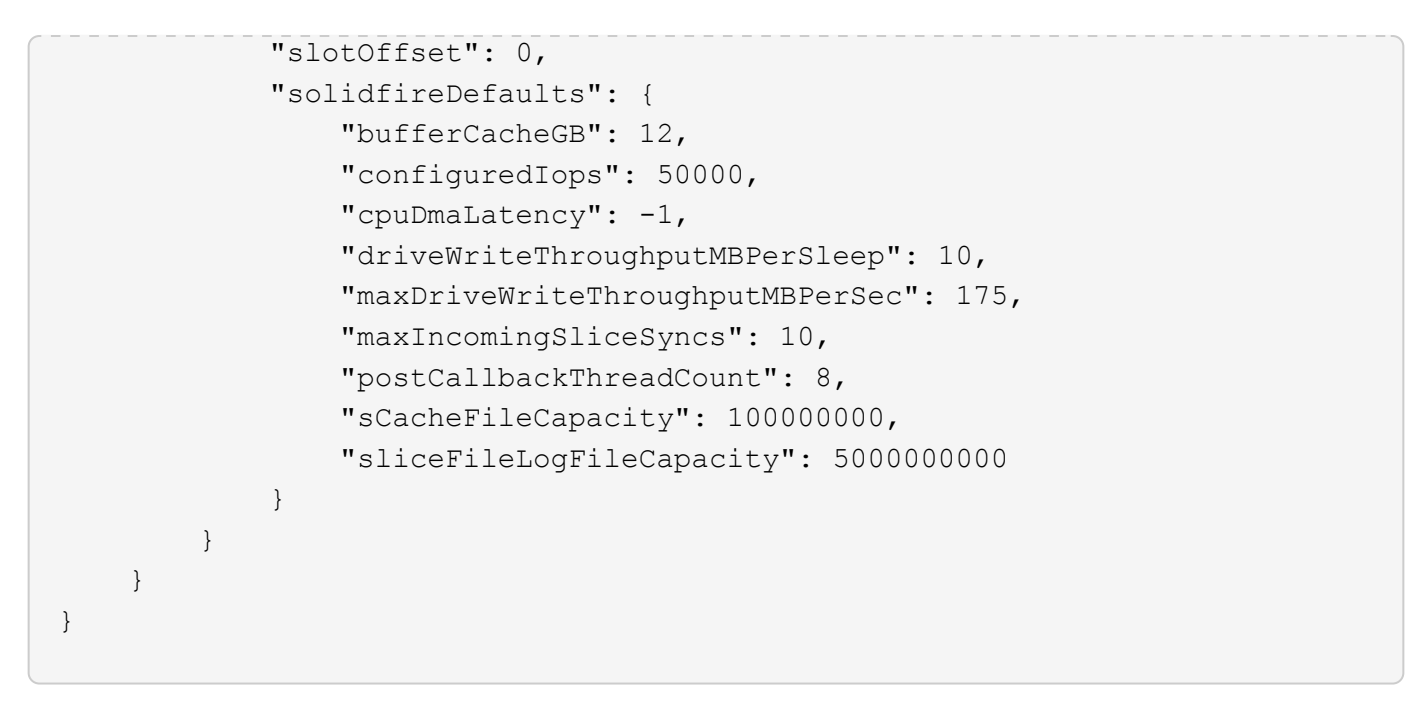

9.6

# **GetHardwareInfo** 를 참조하십시오

"GetHardwareInfo" 메서드를 사용하여 단일 노드의 라이브 하드웨어 정보 및 상태를 가져올 수 있습니다. 하드웨어 정보에는 일반적으로 제조업체, 공급업체, 버전, 드라이브 및 기타 관련 식별 정보가 포함됩니다.

매개 변수

이 메서드에는 다음과 같은 입력 매개 변수가 있습니다.

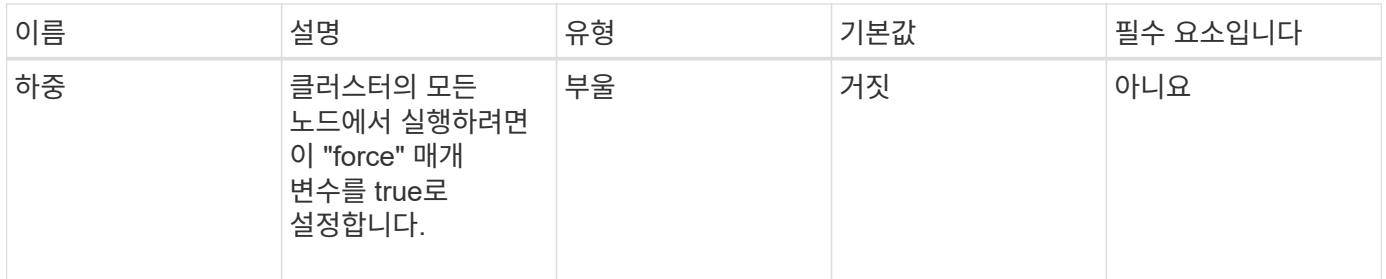

반환 값

이 메서드의 반환 값은 다음과 같습니다.

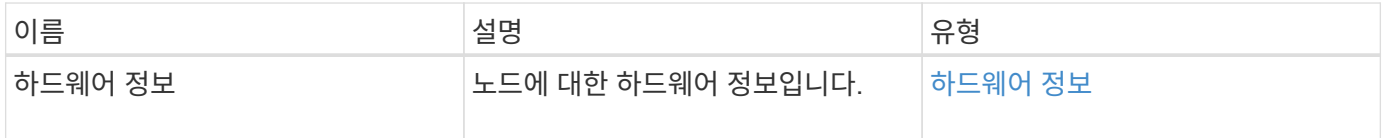

#### 요청 예

이 메서드에 대한 요청은 다음 예제와 비슷합니다.

```
{
     "method": "GetHardwareInfo",
     "params": {
    },
"id" : 1
}
```
### 응답 예

```
{
   "id": 1,
   "result": {
      "hardwareInfo": {
        "bus": {
          "core_DMI:0200": {
            "description": "Motherboard",
            "physid": "0",
            "product": "0A47AA",
            "serial": "..AB123456C12354.",
            "version": "C07"
          }
        },
        "driveHardware": [
\{  "canonicalName": "sdh",
            "connected": true,
          "dev": 2160,
            "devPath": "/dev/disk/by-path/pci-0000:41:00.0-sas-
0x500056b37789abf0-lun-0",
            "driveEncryptionCapability": "fips",
            "driveType": "Block",
            "lifeRemainingPercent": 92,
            "lifetimeReadBytes": 175436696911872,
            "lifetimeWriteBytes": 81941097349120,
            "name": "scsi-SATA_INTEL_SSDSC2BB3BTWL12345686300AAA",
            "path": "/dev/sdh",
            "pathLink": "/dev/disk/by-path/pci-0000:41:00.0-sas-
0x500056b37789abf0-lun-0",
            "powerOnHours": 17246,
```

```
  "product": "INTEL SSDAA2AA300A4",
             "reallocatedSectors": 0,
             "reserveCapacityPercent": 100,
             "scsiCompatId": "scsi-SATA_INTEL_SSDSC2BB3BTWL12345686300AAA",
             "scsiState": "Running",
             "securityAtMaximum": false,
             "securityEnabled": false,
             "securityFrozen": false,
             "securityLocked": false,
             "securitySupported": true,
             "serial": "AAAA33710886300AAA",
             "size": 300069052416,
             "slot": 1,
             "smartSsdWriteCapable": false,
             "uuid": "aea178b9-c336-6bab-a61d-87b615e8120c",
             "vendor": "Intel",
             "version": "D2010370"
          },
        ...
  ]
      }
    }
}
```
9.6

# **GetIpmiConfig** 를 참조하십시오

"GetIpmiConfig" 메서드를 사용하여 노드에 있는 센서에서 하드웨어 센서 정보를 검색할 수 있습니다.

매개 변수

이 메서드에는 다음과 같은 입력 매개 변수가 있습니다.

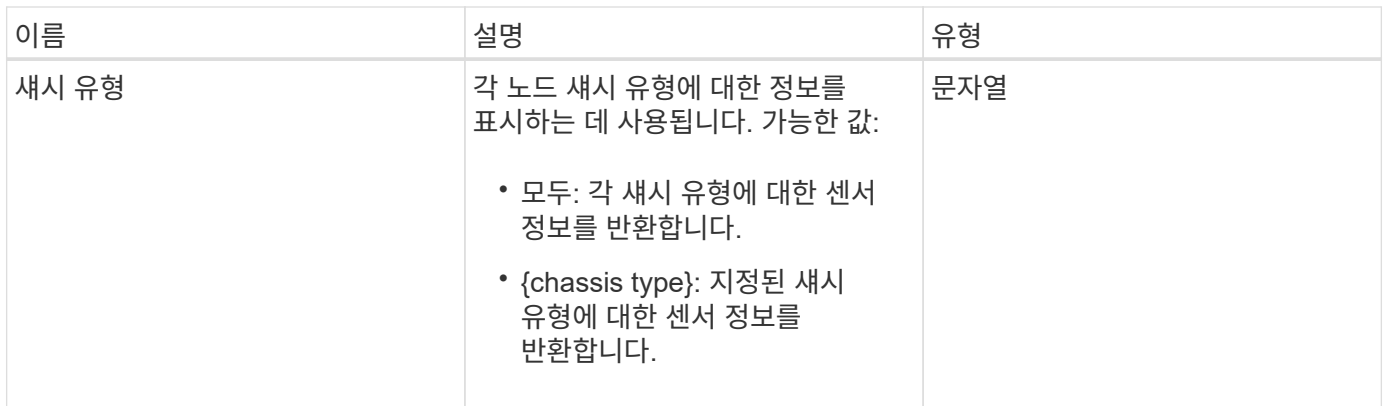

이 메서드의 반환 값은 다음과 같습니다.

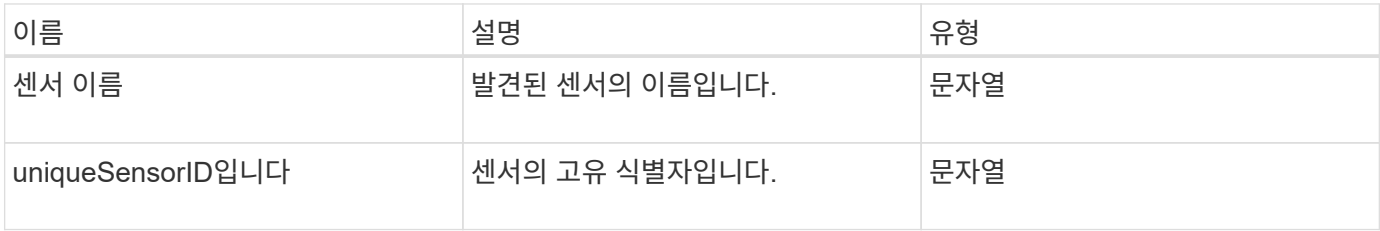

#### 요청 예

이 메서드에 대한 요청은 다음 예제와 비슷합니다.

```
{
    "method": "GetIpmiConfig",
    "params": {
       "chassisType"; "all"
      },
    "id" : 1
}
```
#### 응답 예

```
{
 "id": 1,
     "result": {
       "nodes": [
            {
               "nodeID": 1,
               "result": {
                 "ipmiConfig": {
```

```
  "C220M4": [
{1 \over 2} (b) {1 \over 2} (c) {1 \over 2} (c) {1 \over 2} (c) {1 \over 2} (c) {1 \over 2} (c) {1 \over 2} (c) {1 \over 2} (c) {1 \over 2} (c) {1 \over 2} (c) {1 \over 2} (c) {1 \over 2} (c) {1 \over 2} (c) {1 \over 2} (c) {1 \over 2} (c) {1 \over 2} (
                                      "sensorName": "Fan1A RPM",
                                     "uniqueSensorID": "29.1:0xf"
\{x_i\}_{i=1}^n{1 \over 2}  "sensorName": "Fan1B RPM",
                                      "uniqueSensorID": "29.1:0x10"
\}, \}, \}, \}, \}, \}, \}, \}, \}, \}, \}, \}, \}, \}, \}, \}, \}, \}, \}, \}, \}, \}, \}, \}, \}, \}, \}, \}, \}, \}, \}, \}, \}, \}, \}, \}, \},
{1 \over 2}  "sensorName": "Fan2A RPM",
                                      "uniqueSensorID": "29.2:0x11"
\{x_i\}_{i=1}^n{1 \over 2}  "sensorName": "Fan2B RPM",
                                       "uniqueSensorID": "29.2:0x12"
\{x_i\}_{i=1}^n{1 \over 2}  "sensorName": "Fan3A RPM",
                                       "uniqueSensorID": "29.3:0x13"
\{x_i\}_{i=1}^N , where \{x_i\}_{i=1}^N\{  "sensorName": "Fan3B RPM",
                                       "uniqueSensorID": "29.3:0x14"
\{x_i\}_{i=1}^N , where \{x_i\}_{i=1}^N{1 \over 2} (b) {1 \over 2} (c) {1 \over 2} (c) {1 \over 2} (c) {1 \over 2} (c) {1 \over 2} (c) {1 \over 2} (c) {1 \over 2} (c) {1 \over 2} (c) {1 \over 2} (c) {1 \over 2} (c) {1 \over 2} (c) {1 \over 2} (c) {1 \over 2} (c) {1 \over 2} (c) {1 \over 2} (
                                       "sensorName": "Fan4A RPM",
                                       "uniqueSensorID": "29.4:0x15"
\{x_i\}_{i=1}^N , where \{x_i\}_{i=1}^N{1 \over 2} (b) {1 \over 2} (c) {1 \over 2} (c) {1 \over 2} (c) {1 \over 2} (c) {1 \over 2} (c) {1 \over 2} (c) {1 \over 2} (c) {1 \over 2} (c) {1 \over 2} (c) {1 \over 2} (c) {1 \over 2} (c) {1 \over 2} (c) {1 \over 2} (c) {1 \over 2} (c) {1 \over 2} (
                                       "sensorName": "Fan4B RPM",
                                       "uniqueSensorID": "29.4:0x16"
\{x_i\}_{i=1}^N , where \{x_i\}_{i=1}^N{1 \over 2}  "sensorName": "Fan5A RPM",
                                       "uniqueSensorID": "29.5:0x17"
\{x_i\}_{i=1}^n{1 \over 2}  "sensorName": "Fan5B RPM",
                                      "uniqueSensorID": "29.5:0x18"
\{x_i\}_{i=1}^n{1 \over 2}  "sensorName": "Fan6A RPM",
                                      "uniqueSensorID": "29.6:0x19"
\{x_i\}_{i=1}^N , where \{x_i\}_{i=1}^N{1 \over 2}
```

```
  "sensorName": "Fan6B RPM",
                                      "uniqueSensorID": "29.6:0x1a"
\{x_i\}_{i=1}^N , where \{x_i\}_{i=1}^N{1 \over 2} (b) {1 \over 2} (c) {1 \over 2} (c) {1 \over 2} (c) {1 \over 2} (c) {1 \over 2} (c) {1 \over 2} (c) {1 \over 2} (c) {1 \over 2} (c) {1 \over 2} (c) {1 \over 2} (c) {1 \over 2} (c) {1 \over 2} (c) {1 \over 2} (c) {1 \over 2} (c) {1 \over 2} (
                                      "sensorName": "Exhaust Temp",
                                      "uniqueSensorID": "7.1:0x1"
\{x_i\}_{i=1}^N , where \{x_i\}_{i=1}^N{1 \over 2}  "sensorName": "Inlet Temp",
                                      "uniqueSensorID": "7.1:0x4"
\{x_i\}_{i=1}^n{1 \over 2}  "sensorName": "PS1",
                                      "uniqueSensorID": "10.1:0x26"
\{x_i\}_{i=1}^n{1 \over 2}  "sensorName": "PS2",
                                      "uniqueSensorID": "10.2:0x2c"
  }
                          \vert,
                            "R620": [
\{  "sensorName": "Fan1A RPM",
                                      "uniqueSensorID": "7.1:0x30"
\{x_i\}_{i=1}^N , where \{x_i\}_{i=1}^N{1 \over 2} (b) {1 \over 2} (c) {1 \over 2} (c) {1 \over 2} (c) {1 \over 2} (c) {1 \over 2} (c) {1 \over 2} (c) {1 \over 2} (c) {1 \over 2} (c) {1 \over 2} (c) {1 \over 2} (c) {1 \over 2} (c) {1 \over 2} (c) {1 \over 2} (c) {1 \over 2} (c) {1 \over 2} (
                                      "sensorName": "Fan1B RPM",
                                     "uniqueSensorID": "7.1:0x31"
\{x_i\}_{i=1}^N , where \{x_i\}_{i=1}^N{1 \over 2} (b) {1 \over 2} (c) {1 \over 2} (c) {1 \over 2} (c) {1 \over 2} (c) {1 \over 2} (c) {1 \over 2} (c) {1 \over 2} (c) {1 \over 2} (c) {1 \over 2} (c) {1 \over 2} (c) {1 \over 2} (c) {1 \over 2} (c) {1 \over 2} (c) {1 \over 2} (c) {1 \over 2} (
                                     "sensorName": "Fan2A RPM",
                                      "uniqueSensorID": "7.1:0x32"
\{x_i\}_{i=1}^N , where \{x_i\}_{i=1}^N{1 \over 2}  "sensorName": "Fan2B RPM",
                                      "uniqueSensorID": "7.1:0x33"
\{x_i\}_{i=1}^n{1 \over 2}  "sensorName": "Fan3A RPM",
                                     "uniqueSensorID": "7.1:0x34"
\{x_i\}_{i=1}^n{1 \over 2}  "sensorName": "Fan3B RPM",
                                     "uniqueSensorID": "7.1:0x35"
\{x_i\}_{i=1}^N , where \{x_i\}_{i=1}^N{1 \over 2}
```

```
  "sensorName": "Fan4A RPM",
                                        "uniqueSensorID": "7.1:0x36"
\{x_i\}_{i=1}^N , where \{x_i\}_{i=1}^N{1 \over 2} (b) {1 \over 2} (c) {1 \over 2} (c) {1 \over 2} (c) {1 \over 2} (c) {1 \over 2} (c) {1 \over 2} (c) {1 \over 2} (c) {1 \over 2} (c) {1 \over 2} (c) {1 \over 2} (c) {1 \over 2} (c) {1 \over 2} (c) {1 \over 2} (c) {1 \over 2} (c) {1 \over 2} (
                                        "sensorName": "Fan4B RPM",
                                        "uniqueSensorID": "7.1:0x37"
\{x_i\}_{i=1}^N , where \{x_i\}_{i=1}^N{1 \over 2}  "sensorName": "Fan5A RPM",
                                        "uniqueSensorID": "7.1:0x38"
\{x_i\}_{i=1}^n{1 \over 2}  "sensorName": "Fan5B RPM",
                                        "uniqueSensorID": "7.1:0x39"
\{x_i\}_{i=1}^n{1 \over 2}  "sensorName": "Fan6A RPM",
                                        "uniqueSensorID": "7.1:0x3a"
\{x_i\}_{i=1}^N , where \{x_i\}_{i=1}^N{1 \over 2}  "sensorName": "Fan6B RPM",
                                        "uniqueSensorID": "7.1:0x3b"
\{x_i\}_{i=1}^N , where \{x_i\}_{i=1}^N{1 \over 2} (b) {1 \over 2} (c) {1 \over 2} (c) {1 \over 2} (c) {1 \over 2} (c) {1 \over 2} (c) {1 \over 2} (c) {1 \over 2} (c) {1 \over 2} (c) {1 \over 2} (c) {1 \over 2} (c) {1 \over 2} (c) {1 \over 2} (c) {1 \over 2} (c) {1 \over 2} (c) {1 \over 2} (
                                        "sensorName": "Fan7A RPM",
                                       "uniqueSensorID": "7.1:0x3c"
\{x_i\}_{i=1}^N , where \{x_i\}_{i=1}^N{1 \over 2} (b) {1 \over 2} (c) {1 \over 2} (c) {1 \over 2} (c) {1 \over 2} (c) {1 \over 2} (c) {1 \over 2} (c) {1 \over 2} (c) {1 \over 2} (c) {1 \over 2} (c) {1 \over 2} (c) {1 \over 2} (c) {1 \over 2} (c) {1 \over 2} (c) {1 \over 2} (c) {1 \over 2} (
                                        "sensorName": "Fan7B RPM",
                                        "uniqueSensorID": "7.1:0x3d"
\{x_i\}_{i=1}^N , where \{x_i\}_{i=1}^N{1 \over 2}  "sensorName": "Exhaust Temp",
                                        "uniqueSensorID": "7.1:0x1"
\}, \}, \}, \}, \}, \}, \}, \}, \}, \}, \}, \}, \}, \}, \}, \}, \}, \}, \}, \}, \}, \}, \}, \}, \}, \}, \}, \}, \}, \}, \}, \}, \}, \}, \}, \}, \},
{1 \over 2}  "sensorName": "Inlet Temp",
                                        "uniqueSensorID": "7.1:0x4"
\{x_i\}_{i=1}^n{1 \over 2}  "sensorName": "PS1",
                                        "uniqueSensorID": "10.1:0x62"
\{x_i\}_{i=1}^n{1 \over 2}  "sensorName": "PS2",
                                        "uniqueSensorID": "10.2:0x63"
```
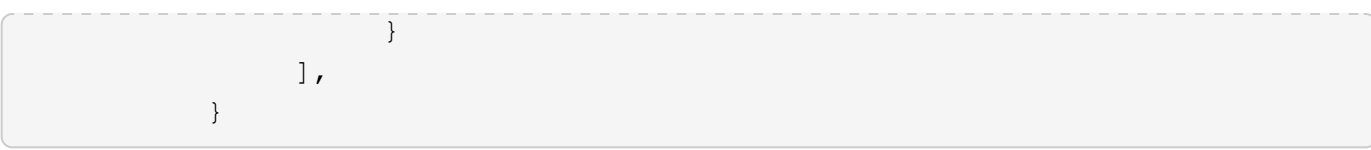

9.6

## **GetIpmiInfo** 를 참조하십시오

"GetIpmiInfo" 메서드를 사용하면 노드 팬, 흡기 및 배기 온도, 시스템에서 모니터링하는 전원 공급 장치에 대한 자세한 센서(개체) 보고를 표시할 수 있습니다.

매개 변수

이 메서드에는 입력 매개 변수가 없습니다.

반환 값

이 메서드의 반환 값은 다음과 같습니다.

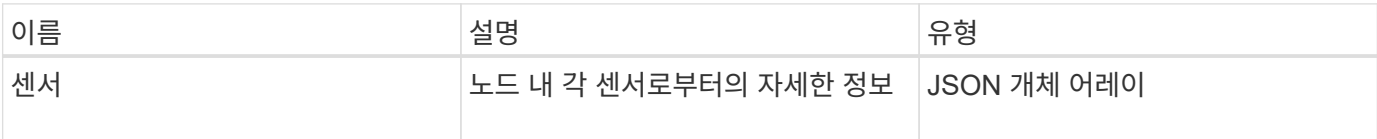

요청 예

이 메서드에 대한 요청은 다음 예제와 비슷합니다.

```
{
    "method": "GetIpmiInfo",
    "params": {},
    "id" : 1
}
```
응답 예

이 API 메소드에 대해 반환되는 응답 길이로 인해 이 문서에서 의도적으로 응답 부분을 제거했습니다. 시스템에 하드웨어 정보가 포함된 부분은 노드가 최적의 성능으로 실행되도록 하기 위해 시스템에서 모니터링하는 것입니다.

```
{
   "id": 1,
     "result": {
       "ipmiInfo": {
           "sensors": [
\{
```

```
  "entityID": "7.1 (System Board)",
                 "sensorID": "0x72",
                "sensorName": "SEL",
                "sensorType": "Event Logging Disabled",
                "uniqueSensorID": "7.1:0x72"
              },
\{  "assertionsEnabled": [ "General Chassis intrusion" ],
                "deassertionsEnabled": [ "General Chassis intrusion" ],
                 "entityID": "7.1 (System Board)", "sensorID": "0x73",
                 "sensorName": "Intrusion",
                "sensorType": "Physical Security",
                "uniqueSensorID": "7.1:0x73"
              },
              {THIS ENTIRE SECTION IS REPEATED FOR EACH FAN IN THE SYSTEM
                 "assertionEvents": [],
                "assertionsEnabled": [],
                 "deassertionsEnabled": [],
                 "entityID": "7.1 (System Board)",
                 "eventMessageControl": "Per-threshold",
                "lowerCritical": "720.000",
                "lowerNonCritical": "840.000",
                "maximumSensorRange": "Unspecified",
                "minimumSensorRange": "Unspecified",
                "negativeHysteresis": "600.000",
                "nominalReading": "10080.000",
                "normalMaximum": "23640.000",
                "normalMinimum": "16680.000",
                 "positiveHysteresis": "600.000",
                "readableThresholds": "lcr lnc",
                 "sensorID": "0x30",
                "sensorName": "Fan1A RPM",
                "sensorReading": "4440 (+/- 120) RPM",
                 "sensorType": "Fan",
                 "settableThresholds": "",
                 "status": "ok",
                "thresholdReadMask": "lcr lnc",
                "uniqueSensorID": "7.1:0x30"
              },
  .
  .
  .
              {THIS ENTIRE SECTION IS REPEATED FOR THE EXHAUST TEMPERATURE
OF EACH NODE
                "assertionEvents": [],
                "assertionsEnabled": [],
```

```
  "entityID": "7.1 (System Board)",
                 "eventMessageControl": "Per-threshold",
                 "lowerCritical": "3.000",
                 "lowerNonCritical": "8.000",
                 "maximumSensorRange": "Unspecified",
                 "minimumSensorRange": "Unspecified",
                 "negativeHysteresis": "1.000",
                 "nominalReading": "23.000",
                 "normalMaximum": "69.000",
                 "normalMinimum": "11.000",
                 "positiveHysteresis": "1.000",
                 "readableThresholds": "lcr lnc unc ucr",
                 "sensorID": "0x1",
                 "sensorName": "Exhaust Temp",
               "sensorReading": "44 (+/- 1) degrees C",
                 "sensorType": "Temperature",
                 "settableThresholds": "",
                 "status": "ok",
                 "uniqueSensorID": "7.1:0x1",
                 "upperCritical": "75.000",
                 "upperNonCritical": "70.000"
               },
               {THIS ENTIRE SECTION IS REPEATED FOR THE INLET TEMPERATURE OF
EACH NODE
                 "assertionEvents": [],
                 "assertionsEnabled": [],
                 "deassertionsEnabled": [],
                 "entityID": "7.1 (System Board)",
                 "eventMessageControl": "Per-threshold",
                 "lowerCritical": "-7.000",
                 "lowerNonCritical": "3.000",
                 "maximumSensorRange": "Unspecified",
                 "minimumSensorRange": "Unspecified",
                 "negativeHysteresis": "1.000",
                 "nominalReading": "23.000",
                 "normalMaximum": "69.000",
                 "normalMinimum": "11.000",
                 "positiveHysteresis": "1.000",
                 "readableThresholds": "lcr lnc unc ucr",
                 "sensorID": "0x4",
                 "sensorName": "Inlet Temp",
                 "sensorReading": "20 (+/- 1) degrees C",
                 "sensorType": "Temperature",
                 "settableThresholds": "lcr lnc unc ucr",
                 "status": "ok",
                 "thresholdReadMask": "lcr lnc unc ucr",
```

```
  "uniqueSensorID": "7.1:0x4",
                "upperCritical": "47.000",
                "upperNonCritical": "42.000"
              },
              {THIS ENTIRE SECTION IS REPEATED FOR EACH POWER SUPPLY ON EACH
NODE
                "assertionEvents": [],
                "assertionsEnabled": [],
                "entityID": "10.2 (Power Supply)",
                "eventMessageControl": "Per-threshold",
"maximumSensorRange": "Unspecified",
                "minimumSensorRange": "Unspecified",
                "negativeHysteresis": "Unspecified",
                "nominalReading": "0.000",
                "normalMaximum": "0.000",
                "positiveHysteresis": "Unspecified",
                "readableThresholds": "No Thresholds",
                "sensorID": "0x6d",
                "sensorName": "Voltage 2",
                "sensorReading": "118 (+/- 0) Volts",
                "sensorType": "Voltage",
                "settableThresholds": "No Thresholds", "status": "ok",
"uniqueSensorID": "10.2:0x6d"
              },
  .
  .
  .
  }
  ]
  }
        }
      }
```
9.6

# <span id="page-340-0"></span>**GetNetworkConfig** 를 참조하십시오

GetNetworkConfig 메서드를 사용하여 노드의 네트워크 구성 정보를 표시할 수 있습니다.

매개 변수

이 메서드에는 입력 매개 변수가 없습니다.

이 메서드의 반환 값은 다음과 같습니다.

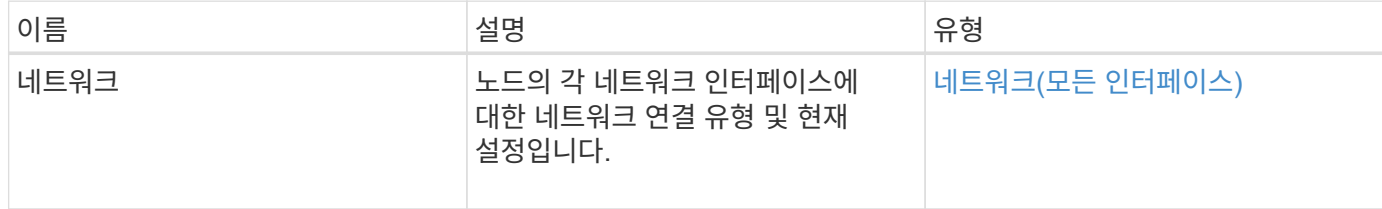

요청 예

이 메서드에 대한 요청은 다음 예제와 비슷합니다.

```
{
     "method": "GetNetworkConfig",
     "params": {},
     "id" : 1
}
```
### 응답 예

이 응답 예제의 길이로 인해 보충 토픽에 문서화됩니다.

버전 이후 새로운 기능

9.6

자세한 내용을 확인하십시오

[GetNetworkConfig](#page-797-0) [를](#page-797-0) 참조[하십시오](#page-797-0)

# **GetNetworkInterface** 를 참조하십시오

GetNetworkInterface 메서드를 사용하여 노드의 네트워크 인터페이스에 대한 정보를 가져올 수 있습니다.

매개 변수

이 메서드에는 다음과 같은 입력 매개 변수가 있습니다.

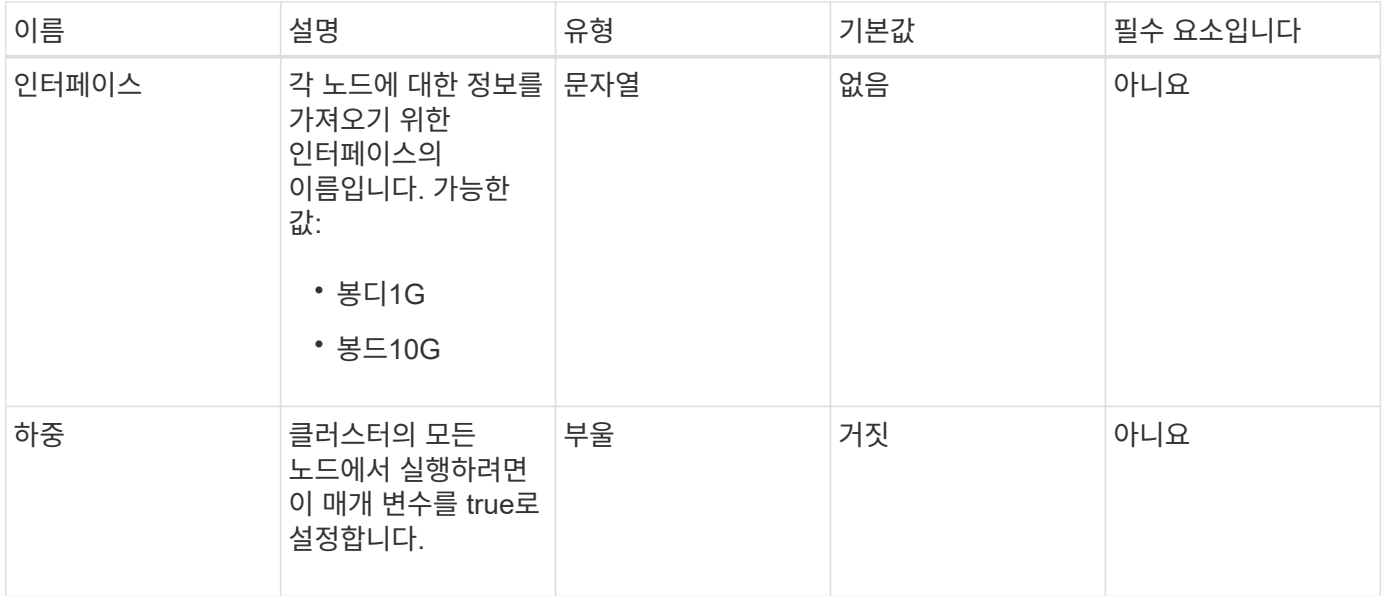

이 메서드의 반환 값은 다음과 같습니다.

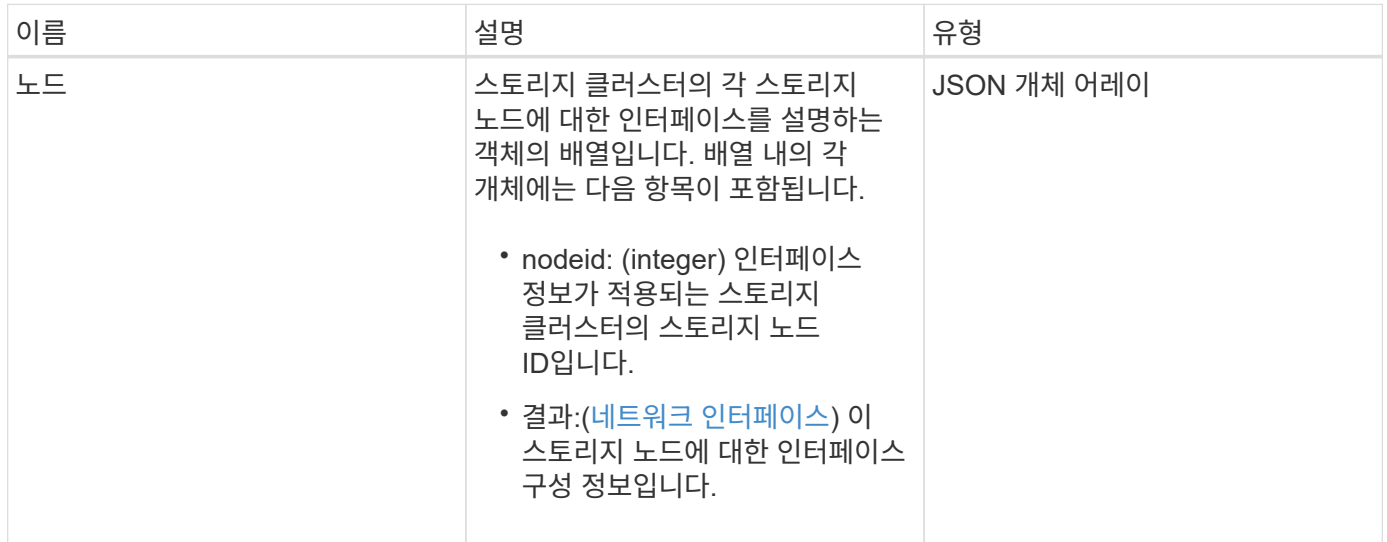

요청 예

이 메서드에 대한 요청은 다음 예제와 비슷합니다.

```
{
      "method": "GetNetworkInterface",
      "params": {
          "interface": "Bond1G",
          "force": true
          },
      "id": 1
}
```

```
{
       "id": 1,
       "result": {
             "nodes": [
\left\{ \begin{array}{cc} 0 & 0 & 0 \\ 0 & 0 & 0 \\ 0 & 0 & 0 \\ 0 & 0 & 0 \\ 0 & 0 & 0 \\ 0 & 0 & 0 \\ 0 & 0 & 0 \\ 0 & 0 & 0 \\ 0 & 0 & 0 \\ 0 & 0 & 0 \\ 0 & 0 & 0 \\ 0 & 0 & 0 & 0 \\ 0 & 0 & 0 & 0 \\ 0 & 0 & 0 & 0 \\ 0 & 0 & 0 & 0 & 0 \\ 0 & 0 & 0 & 0 & 0 \\ 0 & 0 & 0 & 0 & 0 \\ 0 & 0 & 0 & 0 & 0 \\ 0 & 0 & 0 & 0 & 0  "nodeID": 1,
                        "result": {
                              "interface": {
                                    "address": "10.117.64.32",
                                   "addressV6": "::",
                                    "broadcast": "10.117.79.255",
                                    "macAddress": "90:b1:1c:42:e0:1e",
                                    "mtu": 1500,
                                    "name": "Bond1G",
                                    "namespace": false,
                                    "netmask": "255.255.240.0",
                                    "status": "UpAndRunning",
                                    "type": "BondMaster",
                                   "virtualNetworkTag": 0
  }
  }
                  },
\{  "nodeID": 2,
                        "result": {
                              "interface": {
                                    "address": "10.117.64.35",
                                    "addressV6": "::",
                                    "broadcast": "10.117.79.255",
                                    "macAddress": "d4:ae:52:7a:ae:23",
                                    "mtu": 1500,
                                    "name": "Bond1G",
                                    "namespace": false,
                                    "netmask": "255.255.240.0",
                                    "status": "UpAndRunning",
                                    "type": "BondMaster",
                                   "virtualNetworkTag": 0
  }
  }
                  },
\{  "nodeID": 3,
```

```
  "result": {
                      "interface": {
                          "address": "10.117.64.39",
                          "addressV6": "::",
                          "broadcast": "10.117.79.255",
                          "macAddress": "c8:1f:66:f0:9d:17",
                          "mtu": 1500,
                          "name": "Bond1G",
                          "namespace": false,
                          "netmask": "255.255.240.0",
                          "status": "UpAndRunning",
                          "type": "BondMaster",
                          "virtualNetworkTag": 0
  }
  }
              },
  {
                  "nodeID": 4,
                  "result": {
                      "interface": {
                          "address": "10.117.64.107",
                          "addressV6": "::",
                          "broadcast": "10.117.79.255",
                          "macAddress": "b8:ca:3a:f5:24:f8",
                          "mtu": 1500,
                          "name": "Bond1G",
                          "namespace": false,
                          "netmask": "255.255.240.0",
                          "status": "UpAndRunning",
                          "type": "BondMaster",
                          "virtualNetworkTag": 0
  }
  }
  }
       \lceil  }
}
```
9.6

# **GetNodeActiveTlsCiphers** 를 참조하십시오

단일 노드에서 'GetNodeActiveTlsCiphers' 메서드를 사용하여 이 노드에서 현재 허용되는 TLS 암호 목록을 가져올 수 있습니다. 관리 및 스토리지 노드에서 이 방법을 사용할 수 있습니다.

### 매개 변수

이 메서드에는 입력 매개 변수가 없습니다.

## 반환 값

이 메서드의 반환 값은 다음과 같습니다.

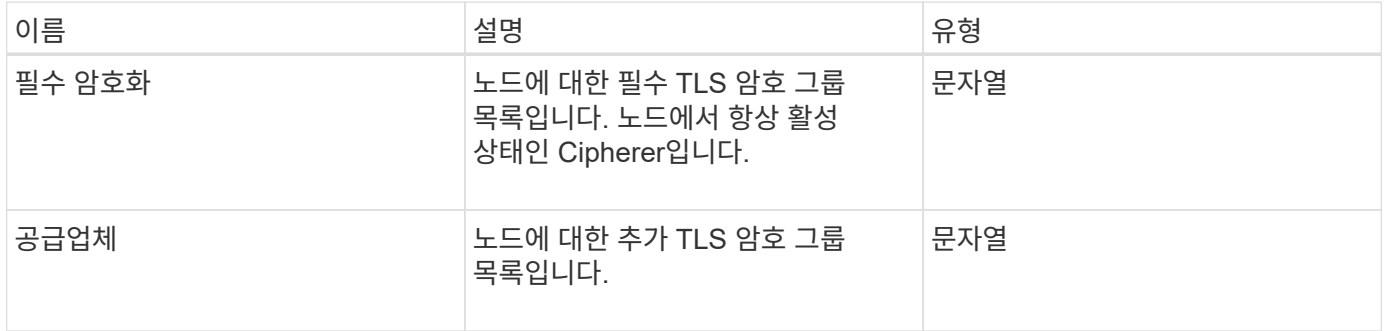

## 요청 예

이 메서드에 대한 요청은 다음 예제와 비슷합니다.

```
{
    "method": "GetNodeActiveTlsCiphers",
    "params": {},
    "id" : 1
}
```
#### 응답 예

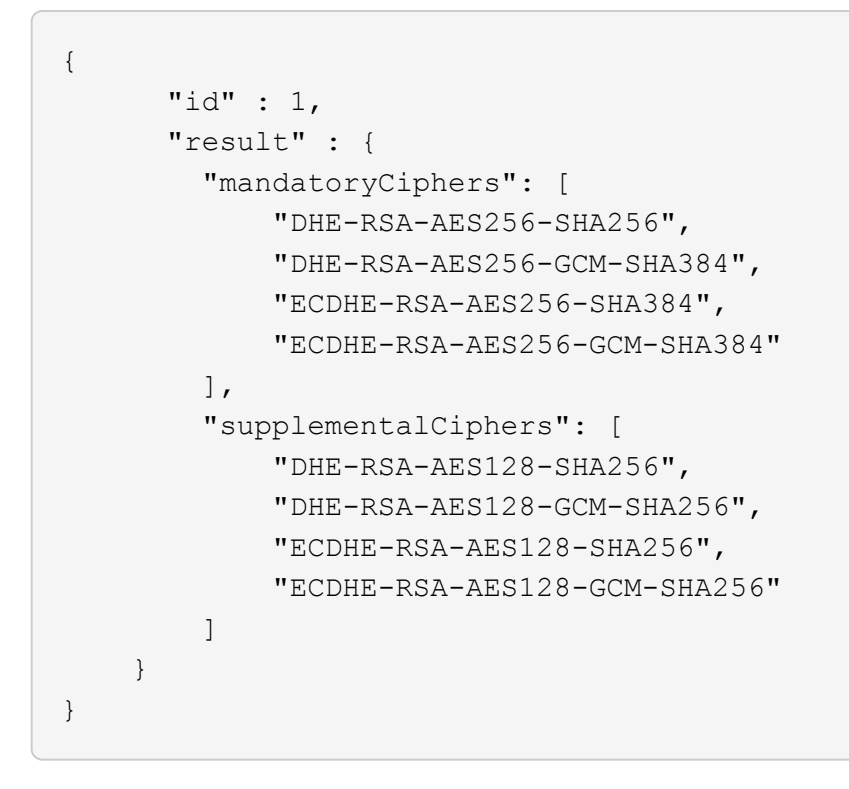

# **GetNodeFipsDrivesReport** 를 참조하십시오

"GetNodeFipsDrivesReport" 메서드를 사용하여 스토리지 클러스터에 있는 단일 노드의 FIPS 140-2 드라이브 암호화 기능 상태를 확인할 수 있습니다. 개별 스토리지 노드에 대해 이 메서드를 실행해야 합니다.

매개 변수

이 메서드에는 입력 매개 변수가 없습니다.

반환 값

이 메서드의 반환 값은 다음과 같습니다.

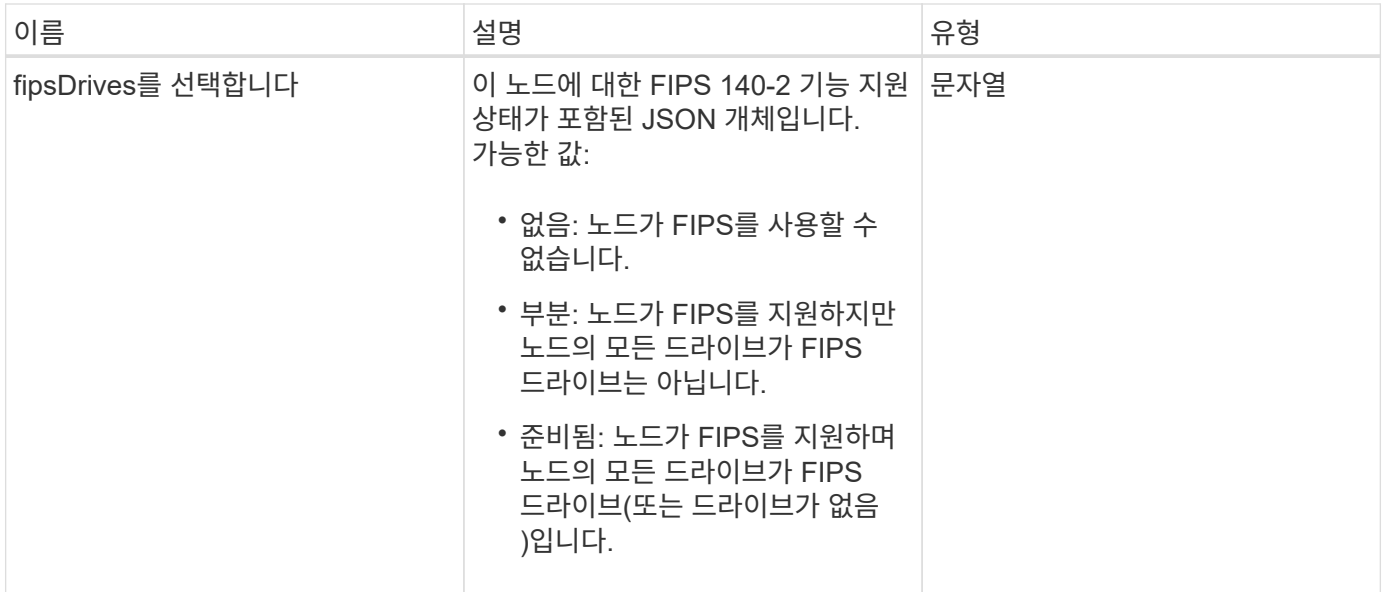

### 요청 예

이 메서드에 대한 요청은 다음 예제와 비슷합니다.

```
{
    "method": "GetNodeFipsDrivesReport",
    "params": {},
    "id" : 1
}
```
#### 응답 예

이 메서드는 다음 예제와 유사한 응답을 반환합니다.

```
{
       "id": 1,
       "result": {
           "fipsDrives": "None"
       }
}
```
버전 이후 새로운 기능

11.5

## **GetNodeSSLCertificate**를 참조하십시오

"GetNodeSSLCertificate" 메서드를 사용하여 관리 노드에서 현재 활성 상태인 SSL 인증서를 검색할 수 있습니다.

 $(i)$ 

관리 노드에 대해 이 메서드를 호출해야 합니다. 예를 들면 다음과 같습니다.

https://<management node IP>:442/json-rpc/10.0

이 메서드에는 입력 매개 변수가 없습니다.

#### 반환 값

이 메서드의 반환 값은 다음과 같습니다.

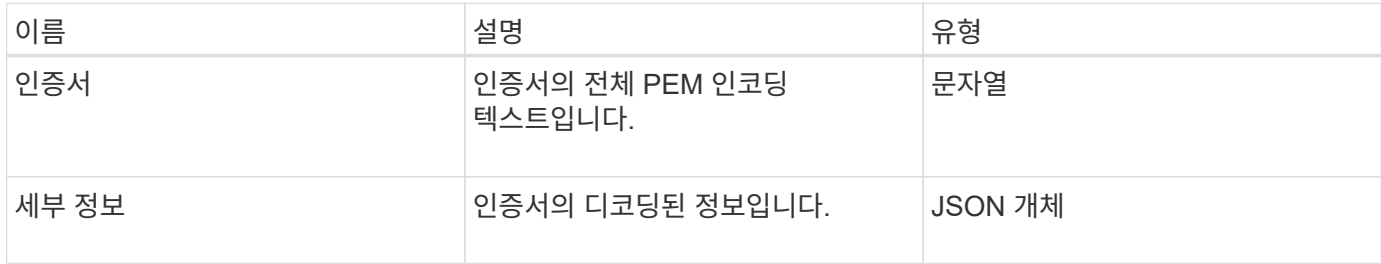

#### 요청 예

이 메서드에 대한 요청은 다음 예제와 비슷합니다.

```
{
      "method" : "GetNodeSSLCertificate",
      "params" : {},
      "id" : 1
}
```
### 응답 예

```
{
      "id": 1,
      "result": {
          "certificate": "-----BEGIN CERTIFICATE-----
\nMIIEdzCCA1+gAwIBAgIJAMwbIhWY43/zMA0GCSqGSIb3DQEBBQUAMIGDMQswCQYD\nVQQGEw
JVUzELMAkGA1UECBMCTlYxFTATBgNVBAcUDFZlZ2FzLCBCYWJ5ITEhMB8G\nA1UEChMYV2hhdC
BIYXBwZW5zIGluIFZlZ2FzLi4uMS0wKwYJKoZIhvcNAQkBFh53\naGF0aGFwcGVuc0B2ZWdhc3
N0YXlzaW4udmVnYXMwHhcNMTcwMzA4MjI1MDI2WhcN\nMjcwMzA2MjI1MDI2WjCBgzELMAkGA1
UEBhMCVVMxCzAJBgNVBAgTAk5WMRUwEwYD\nVQQHFAxWZWdhcywgQmFieSExITAfBgNVBAoTGF
doYXQgSGFwcGVucyBpbiBWZWdh\ncy4uLjEtMCsGCSqGSIb3DQEJARYed2hhdGhhcHBlbnNAdm
VnYXNzdGF5c2luLnZl\nZ2FzMIIBIjANBgkqhkiG9w0BAQEFAAOCAQ8AMIIBCgKCAQEA8U+28f
```

```
nLKQNWEWMR\n6akeDKuehSpS79odLGigI18qlCV/AUY5ZLjqsTjBvTJVRv44yoCTgNrx36U7FH
P4\nt6P/Si0aYr4ovxl5wDpEM3Qyy5JPB7JelOB6AD7fmiTweP20HRYpZvY+Uz7LYEFC\nmrgp
GZQF3iOSIcBHtLKE5186JVT6j5dg6yjUGQO352ylc9HXHcn6lb/jyl0DmVNU\nZ0caQwAmIS3J
moyx+zj/Ya4WKq+2SqTAX7bX0F3wHHfXnZlHnM8fET5N/9A+K6lS\n7dg9cyXu4afXcgKy14Ji
NBvqbBjhgJtE76yAy6rTHu0xM3jjdkcb9Y8miNzxF+AC\nq+itawIDAQABo4HrMIHoMB0GA1Ud
DgQWBBRvvBRPno5S34zGRhrnDJyTsdnEbTCB\nuAYDVR0jBIGwMIGtgBRvvBRPno5S34zGRhrn
DJyTsdnEbaGBiaSBhjCBgzELMAkG\nA1UEBhMCVVMxCzAJBgNVBAgTAk5WMRUwEwYDVQQHFAxW
ZWdhcywgQmFieSExITAf\nBgNVBAoTGFdoYXQgSGFwcGVucyBpbiBWZWdhcy4uLjEtMCsGCSqG
SIb3DQEJARYe\nd2hhdGhhcHBlbnNAdmVnYXNzdGF5c2luLnZlZ2FzggkAzBsiFZjjf/MwDAYD
VR0T\nBAUwAwEB/zANBgkqhkiG9w0BAQUFAAOCAQEAhVND5s71mQPECwVLfiE/ndtIbnpe\nMq
o5geQHCHnNlu5RV9j8aYHp9kW2qCDJ5vueZtZ2L1tC4D7JyfS37l4rRolFpX6N\niebEgAaE5e
WvB6zgiAcMRIKqu3DmJ7y3CFGk9dHOlQ+WYnoO/eIMy0coT26JBl5H\nDEwvdl+DwkxnS1cx1v
ERv51g1gua6AE3tBrlov8q1G4zMJboo3YEwMFwxLkxAFXR\nHgMoPDym099kvc84B1k7HkDGHp
r4tLfVelDJy2zCWIQ5ddbVpyPW2xuE4p4BGx2B\n7ASOjG+DzUxzwaUI6Jzvs3Xq5Jx8ZAjJDg
l0QoQDWNDoTeRBsz80nwiouA==\n-----END CERTIFICATE-----\n",
          "details": {
              "issuer":
"/C=US/ST=NV/L=Denver/O=NetApp/emailAddress=test@netapptest.org",
              "modulus":
"F14FB6F1F9CB290356116311E9A91E0CAB9E852A52EFDA1D2C68A0235F2A94257F0146396
4B8EAB138C1BD325546FE38CA809380DAF1DFA53B1473F8B7A3FF4A2D1A62BE28BF1979C03
A44337432CB924F07B25E94E07A003EDF9A24F078FDB41D162966F63E533ECB6041429AB82
9199405DE239221C047B4B284E75F3A2554FA8F9760EB28D41903B7E76CA573D1D71DC9FA9
5BFE3CA5D0399535467471A430026212DC99A8CB1FB38FF61AE162AAFB64AA4C05FB6D7D05
DF01C77D79D99479CCF1F113E4DFFD03E2BA952EDD83D7325EEE1A7D77202B2D78262341BE
A6C18E1809B44EFAC80CBAAD31EED313378E376471BF58F2688DCF117E002ABE8AD6B",
              "notAfter": "2027-03-06T22:50:26Z",
              "notBefore": "2017-03-08T22:50:26Z",
              "serial": "CC1B221598E37FF3",
              "sha1Fingerprint":
"1D:70:7A:6F:18:8A:CD:29:50:C7:95:B1:DD:5E:63:21:F4:FA:6E:21",
              "subject":
"/C=US/ST=NV/L=Denver/O=NetApp/emailAddress=test@netapptest.org"
  }
      }
}
```
# **GetNodeSupportedTlsCiphers** 를 참조하십시오

단일 노드에서 'GetNodeSupportedTlsCiphers' 메서드를 사용하여 현재 이 노드에서 지원되는 TLS 암호 목록을 가져올 수 있습니다. 관리 및 스토리지 노드에서 이 방법을 사용할 수 있습니다.

매개 변수

이 메서드에는 입력 매개 변수가 없습니다.

## 이 메서드의 반환 값은 다음과 같습니다.

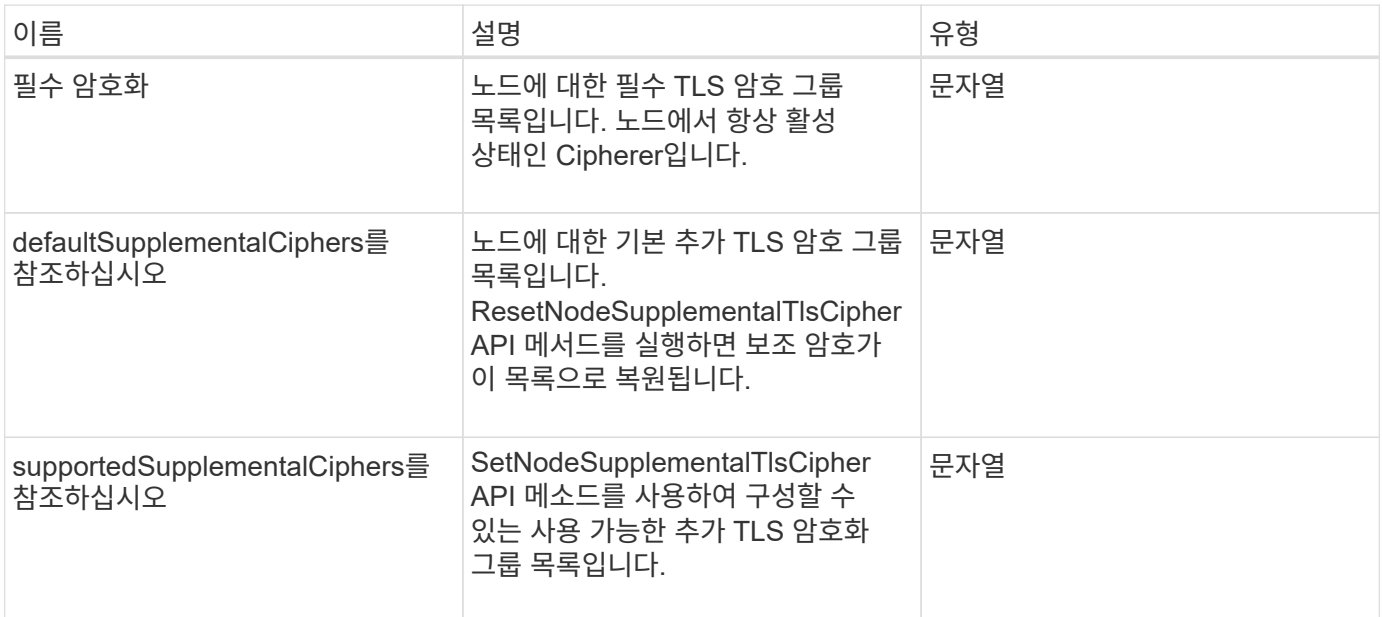

## 요청 예

이 메서드에 대한 요청은 다음 예제와 비슷합니다.

```
{
    "method": "GetNodeSupportedTlsCiphers",
    "params": {},
    "id" : 1
}
```
## 응답 예

```
{
    "id" : 1,
    "result" : {
      "defaultSupplementalCiphers": [
           "DHE-RSA-AES128-SHA256",
           "DHE-RSA-AES128-GCM-SHA256",
           "ECDHE-RSA-AES128-SHA256",
           "ECDHE-RSA-AES128-GCM-SHA256"
    \frac{1}{2}  "mandatoryCiphers": [
           "DHE-RSA-AES256-SHA256",
           "DHE-RSA-AES256-GCM-SHA384",
           "ECDHE-RSA-AES256-SHA384",
           "ECDHE-RSA-AES256-GCM-SHA384"
    \frac{1}{\sqrt{2}}  "supportedSupplementalCiphers": [
           "DHE-RSA-AES128-SHA256",
           "DHE-RSA-AES128-GCM-SHA256",
           "ECDHE-RSA-AES128-SHA256",
           "ECDHE-RSA-AES128-GCM-SHA256",
           "DHE-RSA-AES256-SHA",
           "ECDHE-RSA-AES256-SHA",
           "DHE-RSA-CAMELLIA256-SHA",
           "DHE-RSA-AES128-SHA",
           "ECDHE-RSA-AES128-SHA",
           "DHE-RSA-CAMELLIA128-SHA"
      ]
}
}
```
# **GetPatchInfo** 를 참조하십시오

"GetPatchInfo" 메서드를 사용하면 스토리지 노드에 설치된 Element 소프트웨어 패치에 대한 정보를 얻을 수 있습니다.

매개 변수

이 메서드에는 다음과 같은 입력 매개 변수가 있습니다.

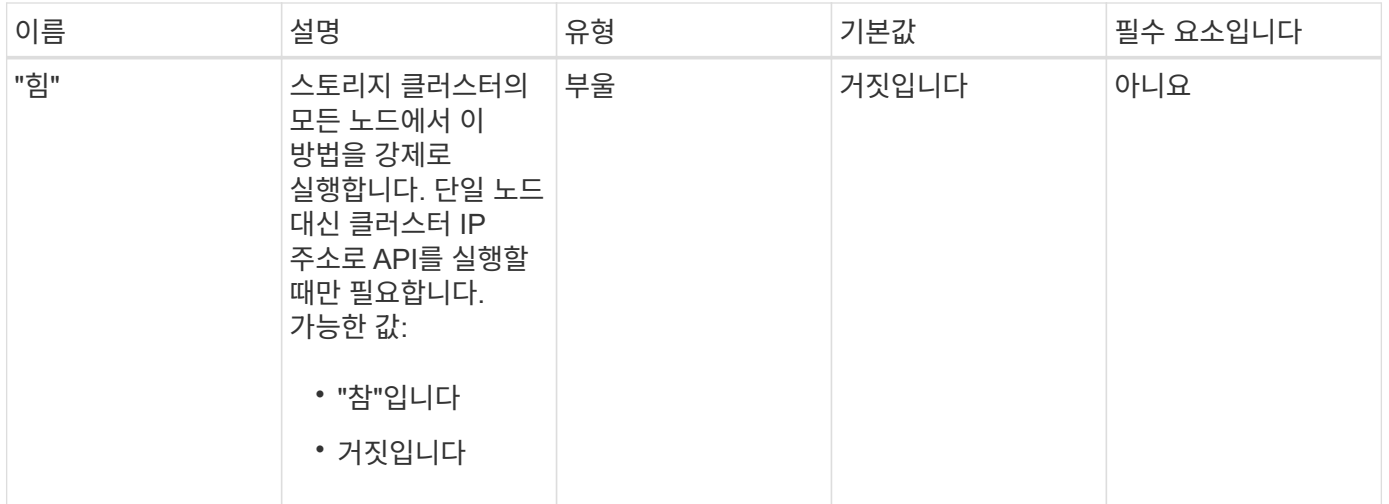

이 메서드의 반환 값은 다음과 같습니다.

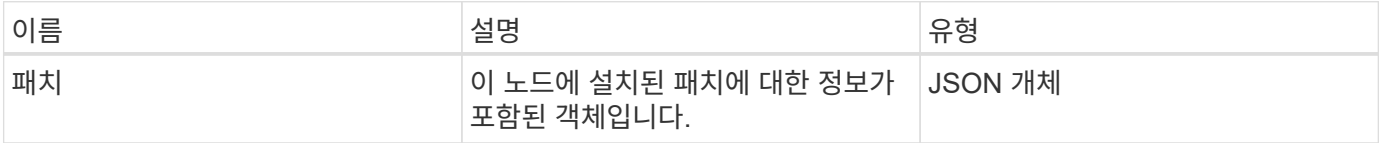

요청 예

이 메서드에 대한 요청은 다음 예제와 비슷합니다.

```
{
     "method": "GetPatchInfo",
     "params": {
        "force": false,
        },
     "id": 1
}
```
## 응답 예

```
{
      "id": 1,
      "result": {
           "patches": {
             "SUST936": {
              "date": "Wed 09 Dec 2020 10:41:59 PM UTC",
             "description": "BMC fixes",
              "newFiles": [
                  "None"
           \frac{1}{\sqrt{2}}  "patchedFiles": [
                "Patched file 1.bin",
                  "Patched_file_2.dat",
                  "Patched_file_3.tgz"
             ]
  }
           }
      }
}
```
12.3

# **GetPendingOperation** 을 참조하십시오

GetPendingOperation 메서드를 사용하여 현재 진행 중인 노드의 작업을 검색할 수 있습니다. 이 메서드는 작업이 완료될 때 다시 보고하는 데 사용할 수도 있습니다.

매개 변수

이 메서드에는 입력 매개 변수가 없습니다.

### 반환 값

이 메서드의 반환 값은 다음과 같습니다.

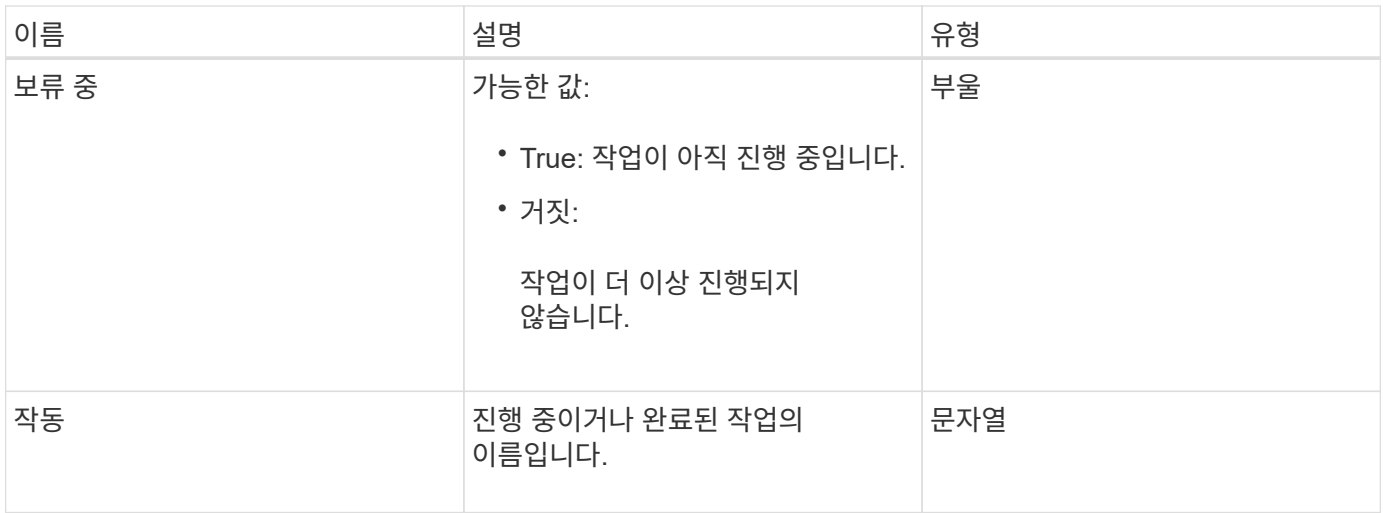

### 요청 예

이 메서드에 대한 요청은 다음 예제와 비슷합니다.

```
{
     "method": "GetPendingOperation",
     "params": {},
     "id" : 1
}
```
## 응답 예

이 메서드는 다음 예제와 유사한 응답을 반환합니다.

```
{
     "id" : 1,
     "result" : {
         "pendingOperation" : {
            "pending" : "true",
            "operation" : "TestDrivesInternal",
         }
     }
}
```
버전 이후 새로운 기능

9.6

**GetSshInfo** 를 참조하십시오

"GetSshInfo" 메서드를 사용하여 단일 노드에서 SSH 서비스의 상태를 쿼리할 수 있습니다.

#### 매개 변수

이 메서드에는 입력 매개 변수가 없습니다.

```
반환 값
```
이 메서드의 반환 값은 다음과 같습니다.

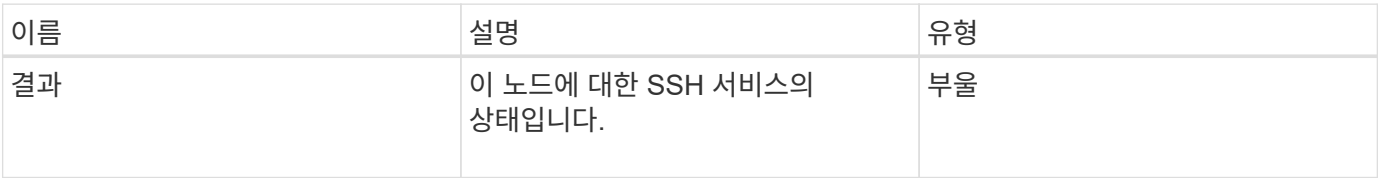

요청 예

이 메서드에 대한 요청은 다음 예제와 비슷합니다.

```
{
      "method" : "GetSshInfo",
      "params" : {},
      "id" : 1
}
```
응답 예

이 메서드는 다음 예제와 유사한 응답을 반환합니다.

```
{
       "id": 1,
       "result": {
            "enabled": false
       }
}
```
목록하드웨어

"ListDriveHardware" 메서드를 사용하여 노드에 연결된 모든 드라이브를 나열할 수 있습니다. 개별 노드에서 이 메서드를 사용하면 드라이브 하드웨어 정보가 반환됩니다. 클러스터 마스터 노드 MVIP에서 이 방법을 사용하면 모든 노드의 모든 드라이브에 대한 정보가 반환됩니다.

매개 변수

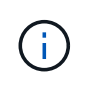

"securitySupported": 메서드 응답의 실제 줄은 드라이브가 암호화 기능을 갖추고 있음을 의미하지 않으며 보안 상태를 쿼리할 수만 있습니다. 모델 번호가 "-NE"로 끝나는 노드 유형이 있는 경우 해당 드라이브의 보안 기능을 활성화하는 명령이 실패합니다.

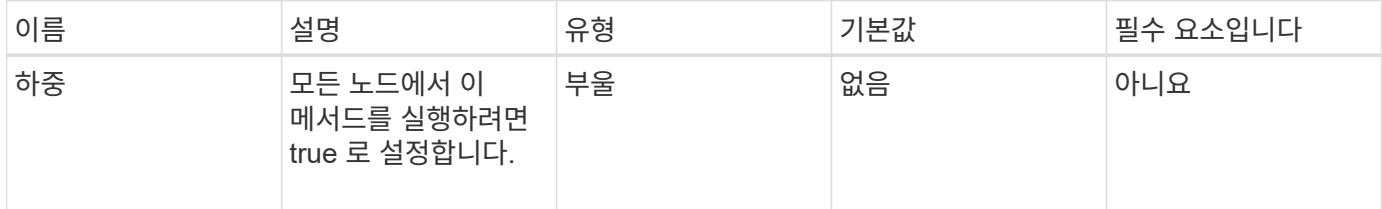

이 메서드의 반환 값은 다음과 같습니다.

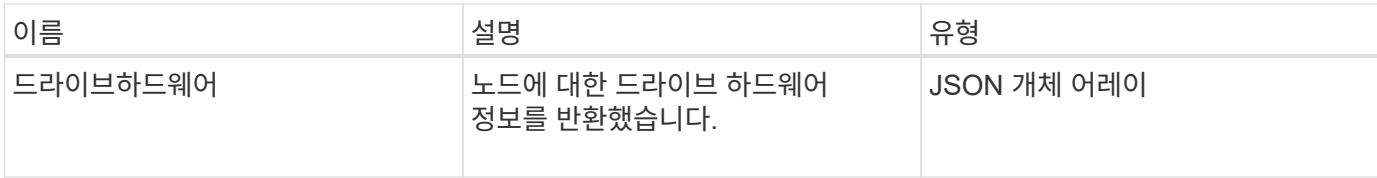

#### 요청 예

이 메서드에 대한 요청은 다음 예제와 비슷합니다.

```
{
"method": "ListDriveHardware",
"params": {},
"id" : 1
}
```
## 응답 예

```
{
    "id": 1,
    "result": {
      "driveHardware": [
        {
           "canonicalName": "sda",
           "connected": true,
         "dev": 2048,
           "devPath": "/dev/slot0",
           "driveEncryptionCapability": "fips",
           "driveType": "Slice",
           "lifeRemainingPercent": 98,
           "lifetimeReadBytes": 0,
           "lifetimeWriteBytes": 14012129542144,
         "name": "scsi-SATA SAMSUNG MZ7GE24S1M9NWAG501251",
           "path": "/dev/sda",
           "pathLink": "/dev/slot0",
           "powerOnHours": 15489,
           "product": "SAMSUNG MZ7GE240HMGR-00003",
           "reallocatedSectors": 0,
           "reserveCapacityPercent": 100,
           "scsiCompatId": "scsi-SATA_SAMSUNG_MZ7GE24S1M9NWAG501251",
           "scsiState": "Running",
           "securityAtMaximum": false,
           "securityEnabled": true,
           "securityFrozen": false,
           "securityLocked": false,
           "securitySupported": true,
           "serial": "S1M9NWAG501251",
           "size": 240057409536,
           "slot": 0,
           "uncorrectableErrors": 0,
           "uuid": "789aa05d-e49b-ff4f-f821-f60eed8e43bd",
           "vendor": "Samsung",
          "version": "EXT1303Q"
        }
     ]
}
```
9.6

[EnableEncryptionAtRest](#page-433-0) [를](#page-433-0) 참조[하십시오](#page-433-0)

# **ListNetworkInterfaces** 를 참조하십시오

"ListNetworkInterfaces" 메서드를 사용하여 노드의 각 네트워크 인터페이스에 대한 정보를 나열할 수 있습니다. 이 API 메서드는 개별 노드에 사용하기 위한 것으로, 개별 노드에 액세스하려면 사용자 ID 및 암호 인증이 필요합니다. 하지만 매개 변수 force가 메서드 호출에서 true 값을 지정하면 클러스터에서 이 메서드를 사용할 수 있습니다. 매개 변수를 클러스터에 사용하면 모든 인터페이스가 나열됩니다.

매개 변수

이 메서드에는 다음과 같은 입력 매개 변수가 있습니다.

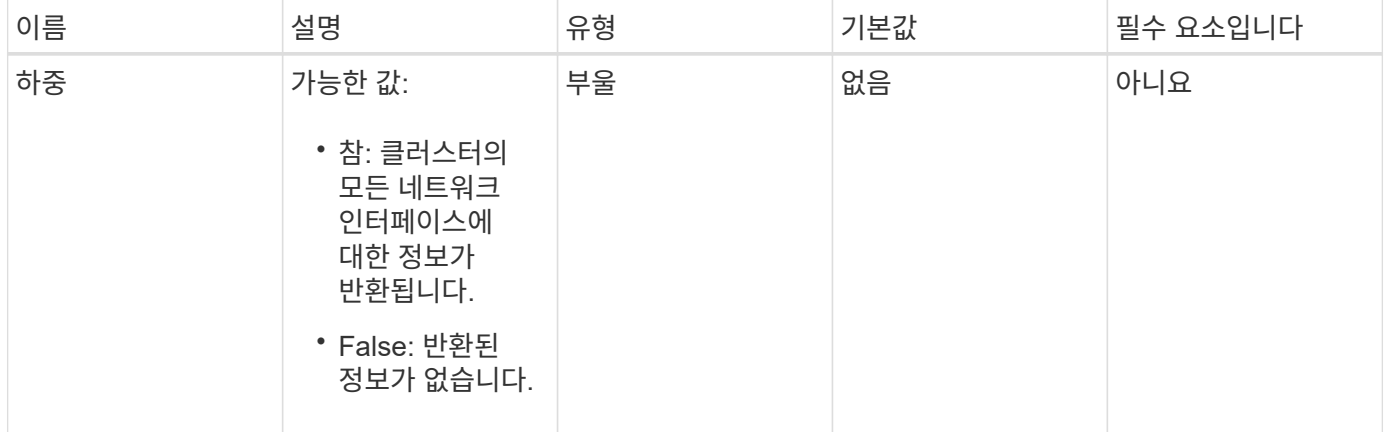

#### 반환 값

이 메서드의 반환 값은 다음과 같습니다.

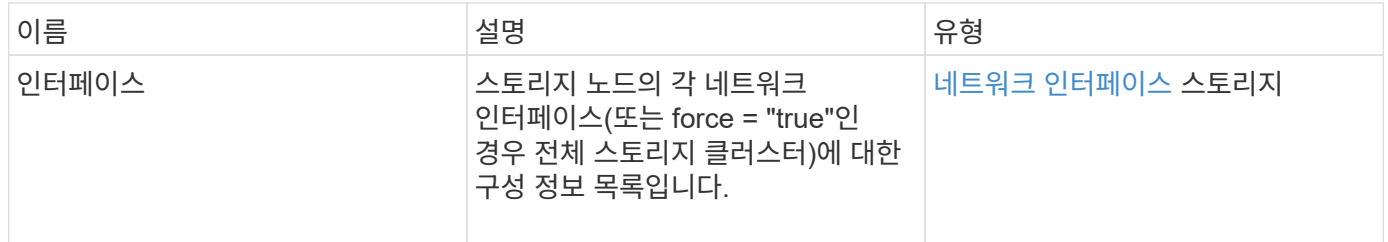

요청 예

이 메서드에 대한 요청은 다음 예제와 비슷합니다.

```
{
"method": "ListNetworkInterfaces",
"params": {},
"id" : 1
}
```
#### 응답 예

```
{
       "id": 1,
       "result": {
             "nodes": [
\left\{ \begin{array}{cc} 0 & 0 & 0 \\ 0 & 0 & 0 \\ 0 & 0 & 0 \\ 0 & 0 & 0 \\ 0 & 0 & 0 \\ 0 & 0 & 0 \\ 0 & 0 & 0 \\ 0 & 0 & 0 \\ 0 & 0 & 0 \\ 0 & 0 & 0 \\ 0 & 0 & 0 \\ 0 & 0 & 0 & 0 \\ 0 & 0 & 0 & 0 \\ 0 & 0 & 0 & 0 \\ 0 & 0 & 0 & 0 & 0 \\ 0 & 0 & 0 & 0 & 0 \\ 0 & 0 & 0 & 0 & 0 \\ 0 & 0 & 0 & 0 & 0 \\ 0 & 0 & 0 & 0 & 0  "nodeID": 1,
                        "result": {
                             "interfaces": [
  {
                                        "address": "10.117.80.32",
                                        "addressV6": "::",
                                        "broadcast": "10.117.95.255",
                                        "macAddress": "90:b1:1c:42:e0:1a",
                                        "mtu": 9000,
                                        "name": "Bond10G",
                                        "namespace": false,
                                        "netmask": "255.255.240.0",
                                        "status": "UpAndRunning",
                                        "type": "BondMaster",
                                        "virtualNetworkTag": 0
\},
  {
                                        "address": "10.117.64.32",
                                        "addressV6": "::",
                                        "broadcast": "10.117.79.255",
                                        "macAddress": "90:b1:1c:42:e0:1e",
                                        "mtu": 1500,
                                        "name": "Bond1G",
                                        "namespace": false,
                                        "netmask": "255.255.240.0",
                                        "status": "UpAndRunning",
                                        "type": "BondMaster",
                                        "virtualNetworkTag": 0
\},
  {
```
"address": "0.0.0.0", "addressV6": "::", "broadcast": "0.0.0.0", "macAddress": "90:b1:1c:42:e0:1a", "mtu": 9000, "name": "eth0", "namespace": false, "netmask": "0.0.0.0", "status": "UpAndRunning", "type": "BondSlave", "virtualNetworkTag": 0  $\}$ , { "address": "127.0.0.1", "addressV6": "::", "broadcast": "0.0.0.0", "macAddress": "00:00:00:00:00:00", "mtu": 0, "name": "lo", "namespace": false, "netmask": "0.0.0.0", "status": "UpAndRunning", "type": "Loopback", "virtualNetworkTag": 0 } and the contract of the contract of the contract of the contract of the contract of the contract of the contract of } } ] } }

버전 이후 새로운 기능

9.6

## **ListNetworkInterfaceStats** 를 참조하십시오

"ListNetworkInterfaceStats" 메서드를 사용하면 삭제된 패킷 수와 노드의 각 네트워크 인터페이스에 대한 다양한 오류 유형 등의 통계를 나열할 수 있습니다. 이 API 메서드는 개별 노드에 사용하기 위한 것으로, 개별 노드에 액세스하려면 사용자 ID 및 암호 인증이 필요합니다. 하지만 매개 변수 force가 메서드 호출에서 true 값을 지정하면 클러스터에서 이 메서드를 사용할 수 있습니다. 클러스터에서 매개 변수를 사용하면 모든 인터페이스의 네트워크 통계가 나열됩니다.

### 매개 변수

이 메서드에는 입력 매개 변수가 없습니다.

```
반환 값
```
이 메서드의 반환 값은 다음과 같습니다.

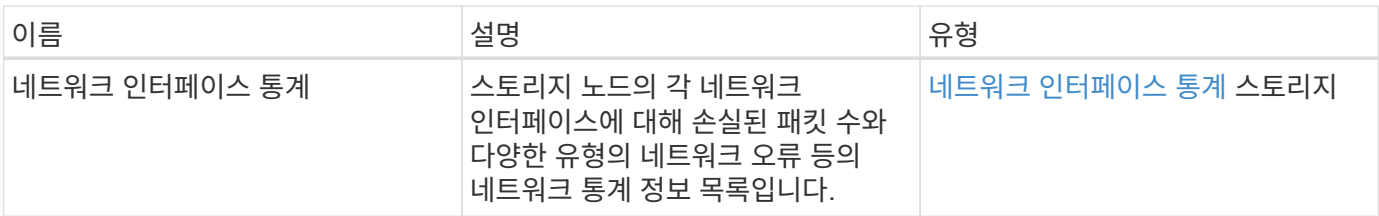

요청 예

이 메서드에 대한 요청은 다음 예제와 비슷합니다.

```
{
"method": "ListNetworkInterfaceStats",
"params": {},
"id" : 1
}
```
### 응답 예

```
{
      "networkInterfaceStats": [
\{  "rxErrors": 1,
               "rxPackets": 1,
               "txErrors": 1,
               "rxDropped": 1,
               "txCarrierErrors": 1,
               "rxOverErrors": 1,
               "rxMissedErrors": 1,
               "txPackets": 1,
             "name": "if name",
               "rxLengthErrors": 1,
               "collisions": 1,
               "rxFifoErrors": 1,
               "txBytes": 1,
               "rxBytes": 1,
               "rxFrameErrors": 1,
               "rxCrcErrors": 1,
               "txFifoErrors": 1
           }
      ]
}
```
12.3

### **ListTests(**목록 테스트

"ListTests" 메서드를 사용하여 노드에서 실행할 수 있는 테스트를 나열할 수 있습니다.

매개 변수

이 메서드에는 입력 매개 변수가 없습니다.

반환 값

이 메서드의 반환 값은 다음과 같습니다.

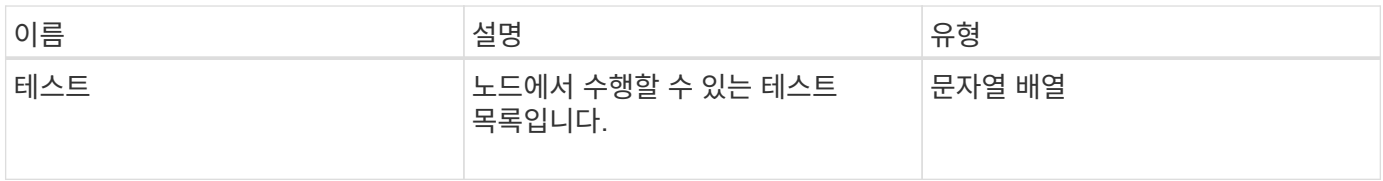

이 메서드에 대한 요청은 다음 예제와 비슷합니다.

```
{
     "method": "ListTests",
     "params": {},
     "id" : 1
}
```
### 응답 예

이 메서드는 다음 예제와 유사한 응답을 반환합니다.

```
{
    "id": 1,
    "result": {
     "tests": [
                "TestConnectEnsemble",
                "TestConnectMvip",
                "TestConnectSvip",
                "TestDrives",
                "TestHardwareConfig",
                "TestLocateCluster",
                "TestPing",
                "TestLocalConnectivity",
                "TestRemoteConnectivity",
                "TestNetworkConfig"
  ]
        }
}
```
버전 이후 새로운 기능

9.6

### 목록**\n Utilities**

"ListUtilities" 메서드를 사용하여 노드에서 실행할 수 있는 작업을 나열할 수 있습니다.

매개 변수

이 메서드에는 입력 매개 변수가 없습니다.

이 메서드의 반환 값은 다음과 같습니다.

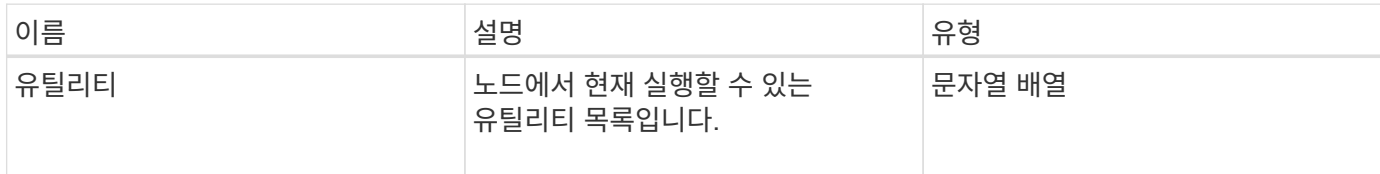

요청 예

이 메서드에 대한 요청은 다음 예제와 비슷합니다.

```
{
     "method": "ListUtilities",
     "params": {},
     "id" : 1
}
```
### 응답 예

이 메서드는 다음 예제와 유사한 응답을 반환합니다.

```
{
    "id": 1,
    "result": {
      "utilities": [
        "ResetDrives",
        "ResetNode",
        "RestartNetworking",
        "RestartServices",
        "CreateSupportBundle",
        "DeleteAllSupportBundles",
        "CreateClusterSupportBundle"
      ]
    }
}
```
버전 이후 새로운 기능

9.6

## **RemoveNodeSSLCertificate**를 참조하십시오

"RemoveNodeSSLCertificate" 메서드를 사용하여 관리 노드의 사용자 SSL 인증서 및 개인

## 키를 제거할 수 있습니다. 인증서와 개인 키를 제거한 후 기본 인증서와 개인 키를 사용하도록 관리 노드가 구성됩니다.

매개 변수

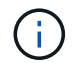

관리 노드에 대해 이 메서드를 호출해야 합니다. 예를 들면 다음과 같습니다.

https://<management node IP>:442/json-rpc/10.0

이 메서드에는 입력 매개 변수가 없습니다.

반환 값

```
이 메서드에는 반환 값이 없습니다.
```
요청 예

이 메서드에 대한 요청은 다음 예제와 비슷합니다.

```
{
      "method" : "RemoveNodeSSLCertificate",
      "params" : {},
      "id" : 3
}
```
응답 예

이 메서드는 다음 예제와 유사한 응답을 반환합니다.

```
{
       "id" : 3,
       "result" : {}
}
```
재설정 드라이브

"ResetDrives" 메서드를 사용하여 드라이브를 사전에 초기화하고 현재 드라이브에 있는 모든 데이터를 제거할 수 있습니다. 그런 다음 드라이브를 기존 노드에서 다시 사용하거나 업그레이드된 노드에서 사용할 수 있습니다.

매개 변수

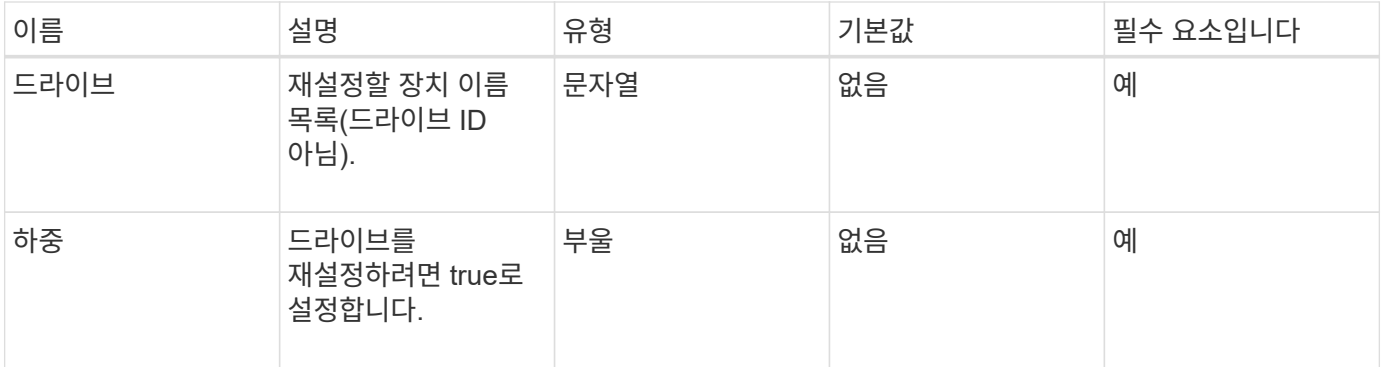

이 메서드의 반환 값은 다음과 같습니다.

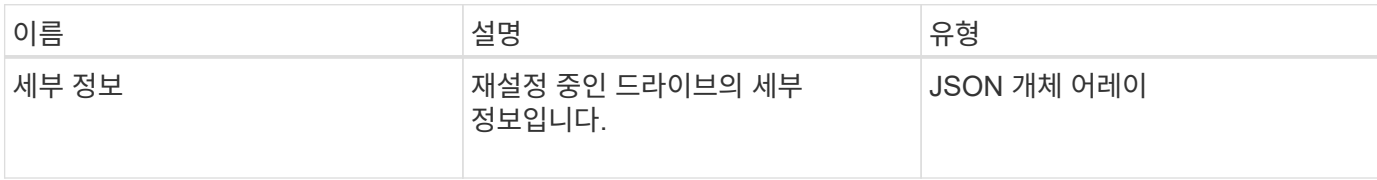

#### 요청 예

이 메서드에 대한 요청은 다음 예제와 비슷합니다.

```
{
     "method": "ResetDrives",
    "params": {
        "drives" : "slot3",
        "force" : true
     },
     "id" : 1
}
```
#### 응답 예

```
{
    "id": 1,
    "result": {
     "details": {
      "drives": [
      {
        "drive": "slot3",
        "returnCode": 0,
        "stderr": " * Unlocking /dev/slot9 .[ ok ]\ * Setting master
password /dev/slot9 .[ ok ]\ * Secure erasing /dev/slot9 (hdparm)
[tries=0/1] ...........................[ ok ]",
        "stdout": ""
     }
    ]
    },
    "duration": "00:00:28.501269",
    "result": "Passed"
    }
}
```
9.6

### **ResetNode** 를 선택합니다

"ResetNode" 메서드를 사용하여 노드를 공장 초기 설정으로 재설정할 수 있습니다. 이 메서드를 호출하면 모든 데이터, 패키지(소프트웨어 업그레이드 등), 구성 및 로그 파일이 노드에서 삭제됩니다. 그러나 이 작업 중에 노드의 네트워크 설정은 유지됩니다. 클러스터에 참여하고 있는 노드는 공장 초기 설정으로 재설정할 수 없습니다.

#### 매개 변수

ResetNode API는 "사용 가능" 상태인 노드에서만 사용할 수 있습니다. 클러스터의 "활성" 노드 또는 "보류 중" 상태인 노드에는 사용할 수 없습니다.

주의:

이 방법은 노드에 있는 모든 고객 데이터를 지웁니다.

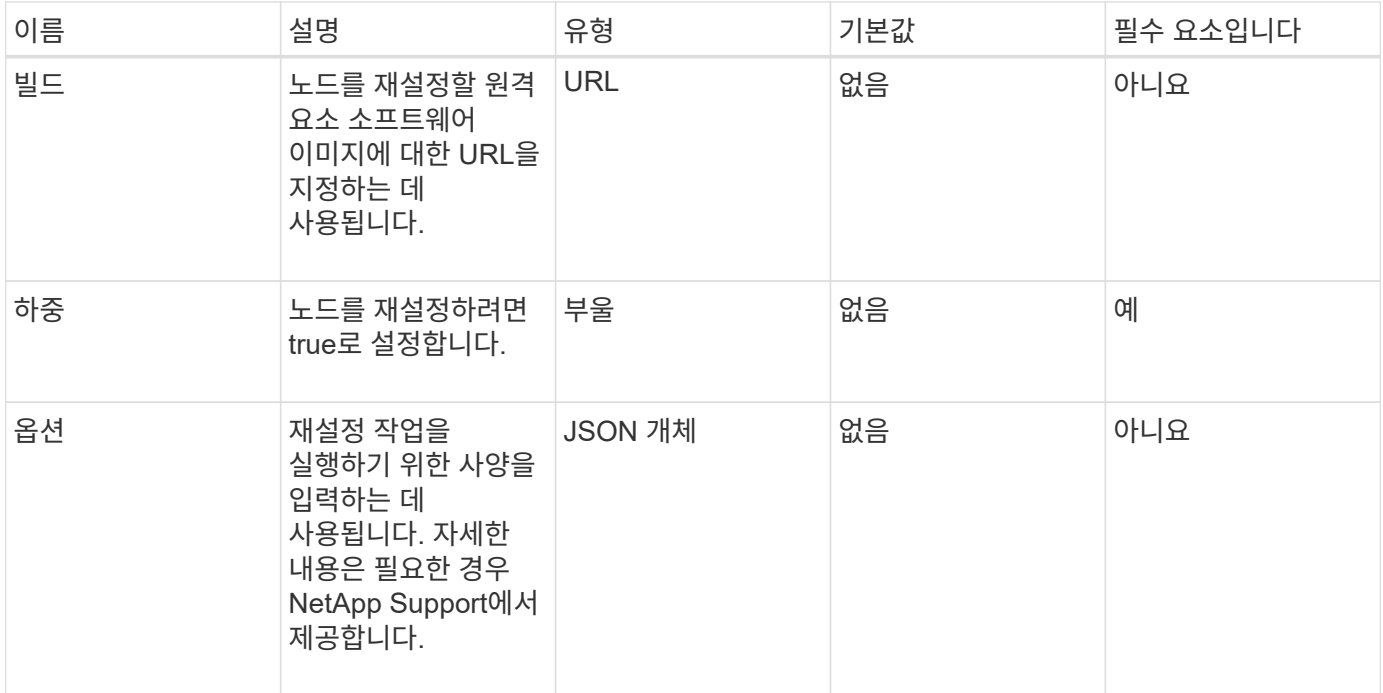

이 메서드에는 반환 값이 없습니다.

요청 예

이 메서드에 대한 요청은 다음 예제와 비슷합니다.

```
{
     "method": "ResetNode",
     "params": {
        "build" : "file:///sf/rtfi/image/filesystem.squashfs",
        "force" : true
                 },
     "id" : 1
}
```
응답 예

```
{
   "id": null,
   "result": {
      "rtfiInfo": {
        "build": "file:///sf/rtfi/image/filesystem.squashfs",
        "generation": "9",
```

```
  "options": {
      "edebug": "",
      "sf_auto": "0",
    "sf bond mode": "ActivePassive",
    "sf check hardware": "0",
    "sf disable otpw": "0",
    "sf fa host": "",
    "sf hostname": "SF-FA18",
    "sf inplace": "1",
    "sf inplace die action": "kexec",
    "sf_inplace_safe": "0",
    "sf keep cluster config": "0",
    "sf keep data": "0",
    "sf keep hostname": "0",
    "sf keep network config": "0",
    "sf keep paths": "\"/var/log/hardware.xml\"",
    "sf max archives": "5",
    "sf_nvram_size": "",
      "sf_oldroot": "",
    "sf postinst erase root drive": "0",
    "sf_root_drive": "",
    "sf rtfi cleanup state": "",
    "sf secure erase": "1",
    "sf secure erase retries": "5",
    "sf slice size": "",
      "sf_ssh_key": "1",
    "sf ssh root": "1",
    "sf_start_rtfi": "1",
    "sf status httpserver": "1",
    "sf status httpserver stop delay": "5m",
    "sf status inject failure": "",
    "sf status json": "0",
    "sf_support_host": "sfsupport.solidfire.com",
    "sf_test_hardware": "0",
    "sf upgrade": "0",
    "sf upgrade firmware": "0",
    "sf upload logs url": ""
  },
    "statusUrlAll": "http://192.168.130.20/status/all.json",
    "statusUrlCurrent": "http://192.168.130.20/status/current.json"
  }
```
 } }

9.6

## **ResetNodeSupplementalTlsCiphers** 를 참조하십시오

'ResetNodeSupplementalTlsCiphers' 메서드를 사용하여 보충 TLS 암호화 목록을 기본값으로 복원할 수 있습니다. 관리 노드에서 이 명령을 사용할 수 있습니다.

매개 변수

 $(i)$ 

관리 노드에 대해 이 메서드를 호출해야 합니다. 예를 들면 다음과 같습니다.

https://<management node IP>:442/json-rpc/10.0

이 메서드에는 입력 매개 변수가 없습니다.

반환 값

```
이 메서드에는 반환 값이 없습니다.
```
요청 예

```
이 메서드에 대한 요청은 다음 예제와 비슷합니다.
```

```
{
    "method": "ResetNodeSupplementalTlsCiphers",
    "params": {},
    "id" : 1
}
```
응답 예

이 메서드는 다음 예제와 유사한 응답을 반환합니다.

```
{
    "id" : 1,
    "result" : {}
}
```
다시 시작 네트워킹

"RestartNetworking" 메서드를 사용하여 노드에서 네트워킹 서비스를 다시 시작할 수 있습니다.

주의:

이 방법은 노드에서 모든 네트워킹 서비스를 다시 시작하여 네트워크 연결이 일시적으로 끊기않도록 합니다.

매개 변수

이 메서드에는 다음과 같은 입력 매개 변수가 있습니다.

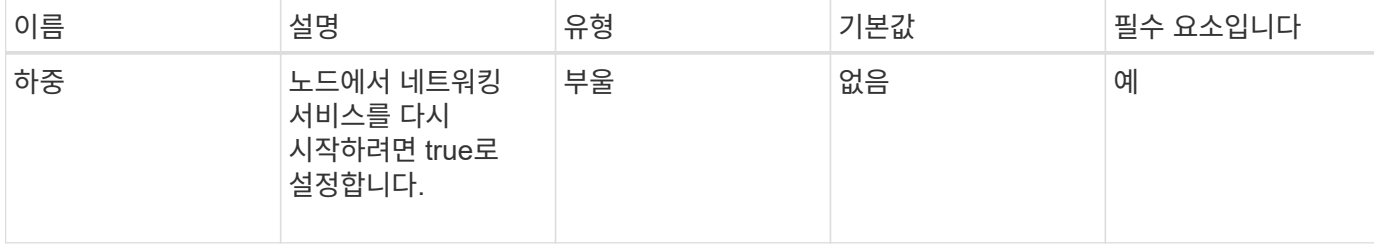

반환 값

이 메서드에는 반환 값이 없습니다.

요청 예

이 메서드에 대한 요청은 다음 예제와 비슷합니다.

```
{
     "method": "RestartNetworking",
     "params": {
                  "force" : true
                 },
     "id" : 1
}
```
응답 예

```
{ "id" : 1,
    "result" : {}
```
이 메서드는 다음 예제와 유사한 응답을 반환합니다.

```
}
```
버전 이후 새로운 기능

9.6

서비스를 다시 시작합니다

"RestartServices" 메서드를 사용하여 노드에서 서비스를 다시 시작할 수 있습니다.

매개 변수

주의:

이 메서드는 임시 노드 서비스를 중단시킵니다.

이 메서드에는 다음과 같은 입력 매개 변수가 있습니다.

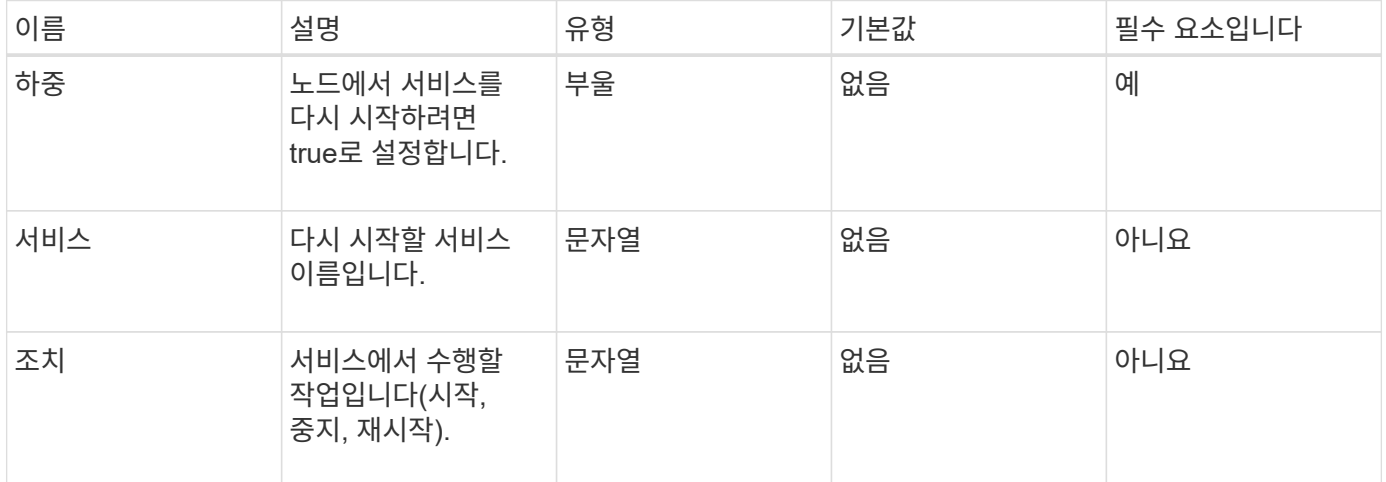

#### 반환 값

이 메서드의 반환 값은 다음과 같습니다.

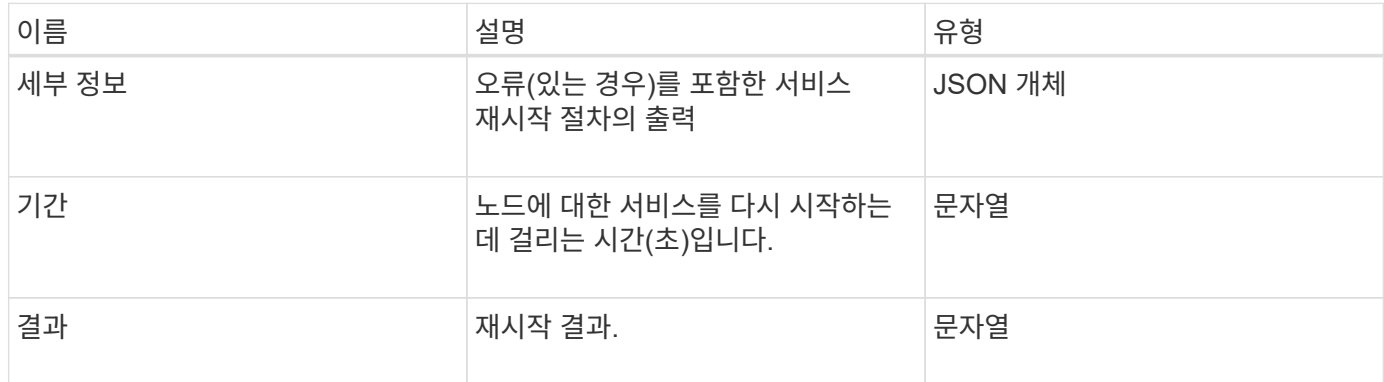

요청 예

이 메서드에 대한 요청은 다음 예제와 비슷합니다.

```
{
     "method": "RestartServices",
    "params": {
               "force" : true
               "action" : restart,
  }
}
```
이 메서드는 다음 예제와 유사한 응답을 반환합니다.

```
{
    "id": 1,
    "result": {
      "details": "solidfire stop/waiting\nsolidfire start/running, process
7284\n",
      "duration": "00:00:02.541594",
      "result": "Passed"
    }
}
```
버전 이후 새로운 기능

9.6

## <span id="page-373-0"></span>**SetClusterConfig**

'setup clusterConfig' 방법을 사용하여 연결된 클러스터와 통신하는 데 노드가 사용하는 구성을 설정할 수 있습니다. 노드의 현재 클러스터 인터페이스 설정을 표시하려면 GetClusterConfig API 메소드를 실행합니다.

매개 변수

이 메서드에는 다음과 같은 입력 매개 변수가 있습니다.

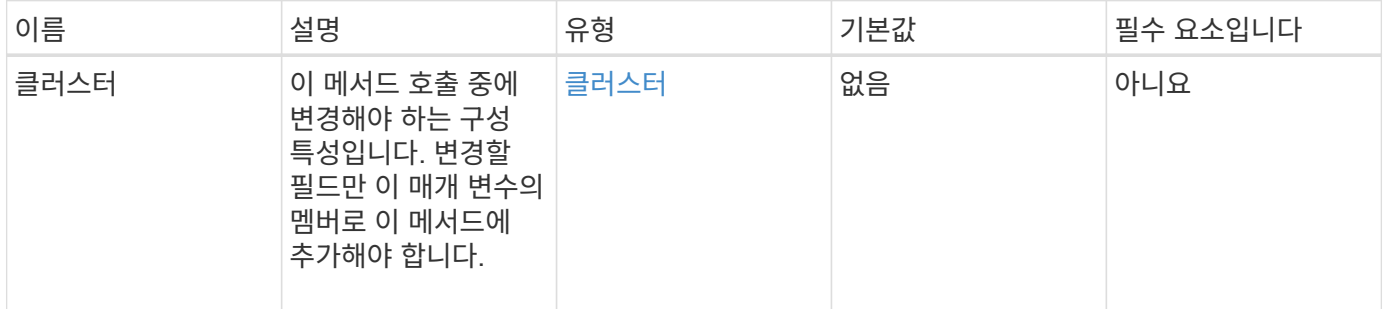

반환 값

이 메서드의 반환 값은 다음과 같습니다.

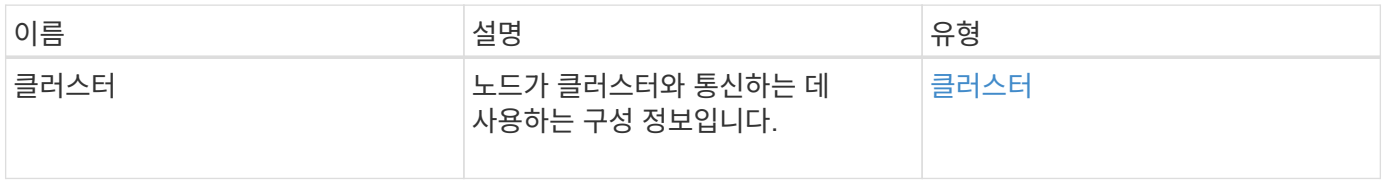

이 메서드에 대한 요청은 다음 예제와 비슷합니다.

```
{
     "method": "SetClusterConfig",
     "params": {
         "cluster": {
            "name": "myhost",
            "mipi": "Bond10G"
         },
      "id" : 1
     }
}
```
#### 응답 예

이 메서드는 다음 예제와 유사한 응답을 반환합니다.

```
{
     "id" : 1,
     "result" : {
         "cluster" : {
             "cipi" : "Bond10G",
            "cluster" : "QoS",
             "ensemble" : [
                "1:10.10.5.42",
                "2:10.10.5.43",
                "3:10.10.5.44",
                "4:10.10.5.46",
                "5:10.10.5.47"
          \frac{1}{2}  "hostname" : "myhost",
             "mipi" : "Bond10G",
             "nodeID" : 1,
             "sipi" : "Bond10G",
             "state" : "Active"
         }
     }
}
```
#### 버전 이후 새로운 기능

9.6

## 설정 구성

'설정 구성' 방법을 사용하여 노드에 대한 네트워크 및 클러스터 정보를 설정할 수 있습니다. 이 방법은 단일 API 메소드에서 'etClusterConfig' 및 'etNetworkConfig' 메서드를 모두 사용하여 사용할 수 있는 동일한 설정을 포함합니다. 변경할 필드만 이 메서드에 포함되어야 합니다.

매개 변수

주의:

노드에서 연결 모드를 변경하면 네트워크 연결이 일시적으로 끊어질 수 있습니다.

이 메서드에는 다음과 같은 입력 매개 변수가 있습니다.

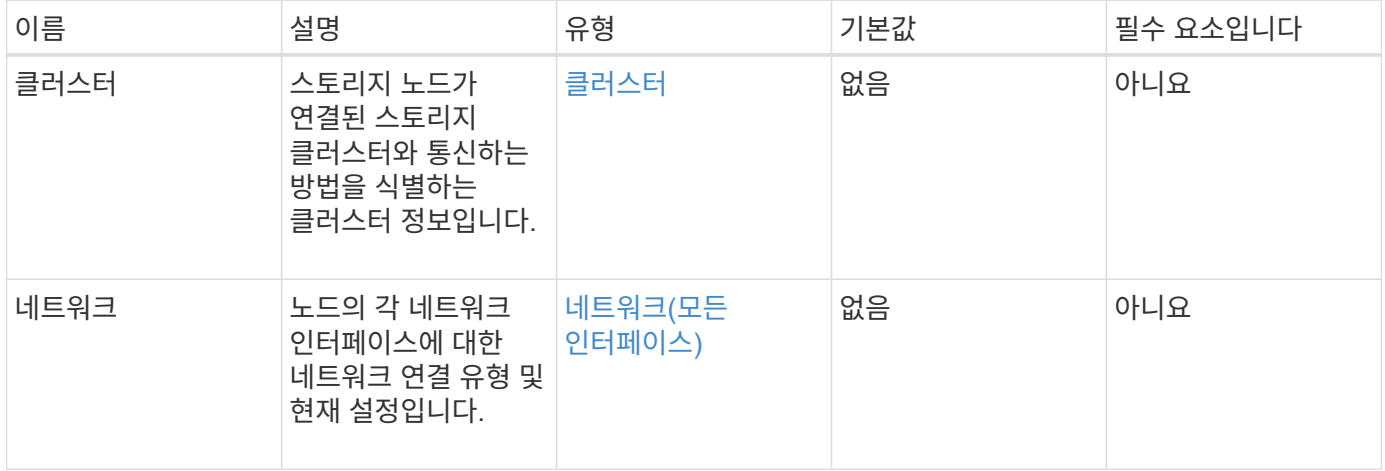

#### 반환 값

이 메서드의 반환 값은 다음과 같습니다.

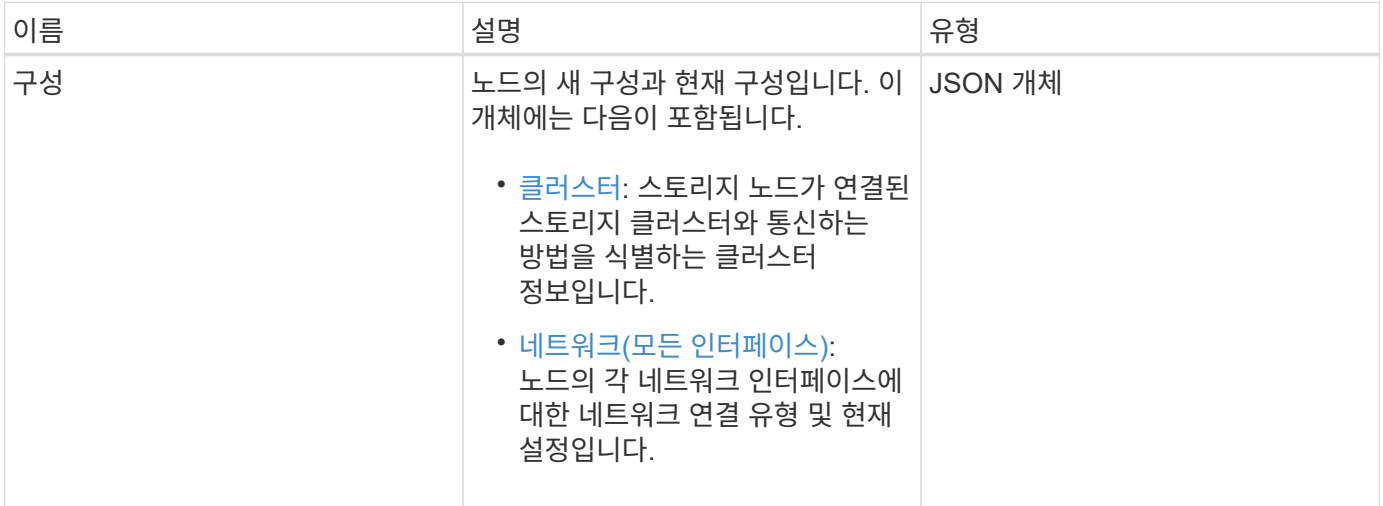

#### 요청 예

이 메서드에 대한 요청은 다음 예제와 비슷합니다.

```
{
      "method": "SetConfig",
      "params": {
           "cluster": {
               "name": "MyHostname"
           },
           "network": {
               "Bond10G": {
                    "bond-mode": "ALB"
  }
           }
      }
}
```
응답 예

이 메소드의 응답은 getconfig 메소드의 반환과 동일합니다. SetConfig를 사용하면 개체 표시 및 업데이트된 값에 대한 모든 필드가 표시됩니다.

버전 이후 새로운 기능

9.6

자세한 내용을 확인하십시오

- [SetClusterConfig](#page-373-0)
- [SetNetworkConfig](#page-376-0)
- [getconfig](#page-751-0)[를](#page-751-0) 참조[하십시오](#page-751-0)

## <span id="page-376-0"></span>**SetNetworkConfig**

'셋NetworkConfig' 메서드를 사용하여 노드의 네트워크 구성을 설정할 수 있습니다. 노드의 현재 네트워크 설정을 표시하려면 GetNetworkConfig API 메서드를 실행합니다.

매개 변수

주의:

노드에서 연결 모드를 변경하면 네트워크 연결이 일시적으로 끊어질 수 있습니다.

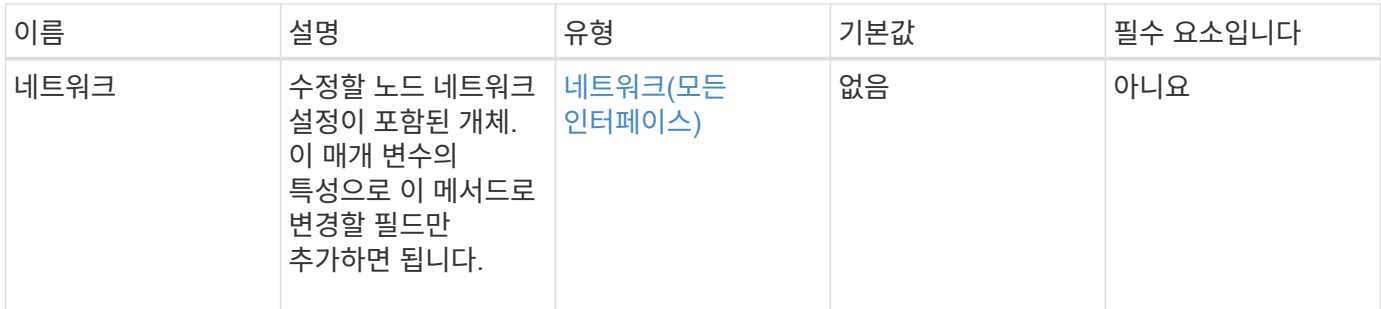

이 메서드의 반환 값은 다음과 같습니다.

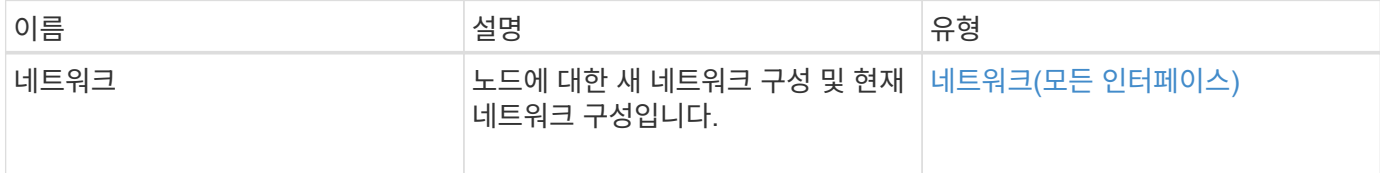

요청 예

이 메서드에 대한 요청은 다음 예제와 비슷합니다.

```
{
      "method": "SetNetworkConfig",
          "params": {
               "network": {
                   "Bond10G": {
                       "bond-mode": "ALB"
                   },
                   "Bond1G": {
                       "netmask": "255.255.224.0"
                   },
                   "eth0": {
                       "method": "bond"
                   },
                   "lo": {
                       "method": "loopback"
  }
  }
          }
}
```
#### 응답 예

이 메서드의 응답은 GetNetworkConfig 메서드의 응답과 같습니다. 이 메서드는 각 개체의 모든 멤버를 표시하고 변경된 멤버에 대한 새 값을 포함합니다.

#### 9.6

자세한 내용을 확인하십시오

- [GetNetworkConfig](#page-340-0) [를](#page-340-0) 참조[하십시오](#page-340-0)
- [GetNetworkConfig](#page-797-0) [를](#page-797-0) 참조[하십시오](#page-797-0)

## **SetNodeSSLCertificate**를 선택합니다

'setNodeSSLCertificate' 메소드를 사용하여 관리 노드에 대한 사용자 SSL 인증서 및 개인 키를 설정할 수 있습니다.

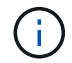

API를 사용한 후에는 관리 노드를 재부팅해야 합니다.

매개 변수

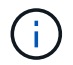

관리 노드에 대해 이 메서드를 호출해야 합니다. 예를 들면 다음과 같습니다.

https://<management node IP>:442/json-rpc/10.0

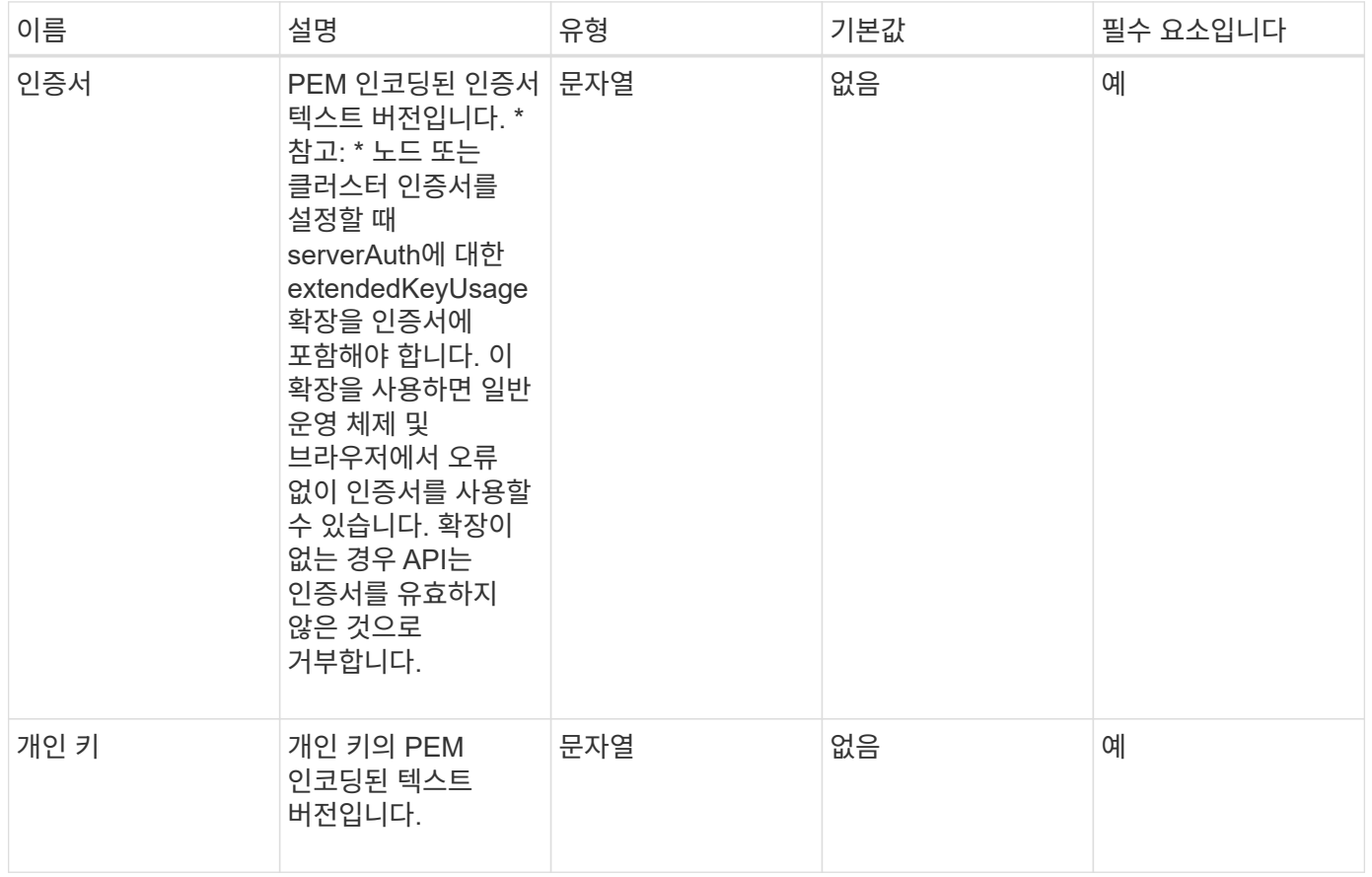

이 메서드에는 반환 값이 없습니다.

```
요청 예
```
{

이 메서드에 대한 요청은 다음 예제와 비슷합니다.

```
  "method" : "SetNodeSSLCertificate",
  "params" : {
```
"privateKey": "-----BEGIN RSA PRIVATE KEY-----

\nMIIEowIBAAKCAQEA8U+28fnLKQNWEWMR6akeDKuehSpS79odLGigI18qlCV/AUY5\nZLjqsT jBvTJVRv44yoCTgNrx36U7FHP4t6P/Si0aYr4ovxl5wDpEM3Qyy5JPB7Je\nlOB6AD7fmiTweP 20HRYpZvY+Uz7LYEFCmrgpGZQF3iOSIcBHtLKE5186JVT6j5dg\n6yjUGQO352ylc9HXHcn6lb /jyl0DmVNUZ0caQwAmIS3Jmoyx+zj/Ya4WKq+2SqTA\nX7bX0F3wHHfXnZlHnM8fET5N/9A+K6 lS7dg9cyXu4afXcgKy14JiNBvqbBjhgJtE\n76yAy6rTHu0xM3jjdkcb9Y8miNzxF+ACq+itaw IDAQABAoIBAH1jlIZr6/sltqVW\nO0qVC/49dyNu+KWVSq92ti9rFe7hBPueh9gklh78hP9Qli tLkir3YK4GFsTFUMux\n7z1NRCxA/4LrmLSkAjW2kRXDfVl2bwZq0ua9NefGw92O8D2OZvbuOx k7Put2p6se\nfgNzSjf2SI5DIX3UMe5dDN5FByu52CJ9mI4U16ngbWln2wc4nsxJg0aAEkzB7w nq\nt+Am5/Vu1LI6rGiG6oHEW0oGSuHl1esIyXXa2hqkU+1+iF2iGRMTiXac4C8d11NU\nWGIR CXFJAmsAQ+hQm7pmtsKdEqumj/PIoGXf0BoFVEWaIJIMEgnfuLZp8IelJQXn\nSFJbk2ECgYEA +d5ooU4thZXylWHUZqomaxyzOruA1T53UeH69HiFTrLjvfwuaiqj\nlHzPlhms6hxexwz1dzAp gog/NOM+2bAc0rn0dqvtV4doejtlDZKRqrNCf/cuN2QX\njaCJClCWau3sEHCckLOhWeY4HaPS oWq0GKLmKkKDChB4nWUYg3gSWQkCgYEA9zuN\nHW8GPS+yjixeKXmkKO0x/vvxzR+J5HH5znaI Hss48THyhzXpLr+v30Hy2h0yAlBS\nny5Ja6wsomb0mVe4NxVtVawg2E9vVvTa1UC+TNmFBBuL RPfjcnjDerrSuQ5lYY+M\nC9MJtXGfhp//G0bzwsRzZxOBsUJb15tppaZIs9MCgYAJricpkKjM 0xlZ1jdvXsos\nPilnbho4qLngrzuUuxKXEPEnzBxUOqCpwQgdzZLYYw788TCVVIVXLEYem2s0 7dDA\nDTo+WrzQNkvC6IgqtXH1RgqegIoG1VbgQsbsYmDhdaQ+os4+AOeQXw3vgAhJ/qNJ\njQ 4Ttw3ylt7FYkRH26ACWQKBgQC74Zmf4JuRLAo5WSZFxpcmMvtnlvdutqUH4kXA\nzPssy6t+QE La1fFbAXkZ5Pg1ITK752aiaX6KQNG6qRsA3VS1J6drD9/2AofOQU17\n+jOkGzmmoXf49Zj3iS akwg0ZbQNGXNxEsCAUr0BYAobPp9/fB4PbtUs99fvtocFr\njS562QKBgCb+JMDP5q7jpUuspj 0obd/ZS+MsomE+gFAMBJ71KFQ7KuoNezNFO+ZE\n3rnR8AqAm4VMzqRahs2PWNe2Hl4J4hKu96 qNpNHbsW1NjXdAL9P7oqQIrhGLVdhX\nInDXvTgXMdMoet4BKnftelrXFKHgGqXJoczq4JWzGS IHNgvkrH60\n-----END RSA PRIVATE KEY-----\n",

"certificate": "-----BEGIN CERTIFICATE-----

\nMIIEdzCCA1+gAwIBAgIJAMwbIhWY43/zMA0GCSqGSIb3DQEBBQUAMIGDMQswCQYD\nVQQGEw JVUzELMAkGA1UECBMCTlYxFTATBgNVBAcUDFZlZ2FzLCBCYWJ5ITEhMB8G\nA1UEChMYV2hhdC BIYXBwZW5zIGluIFZlZ2FzLi4uMS0wKwYJKoZIhvcNAQkBFh53\naGF0aGFwcGVuc0B2ZWdhc3 N0YXlzaW4udmVnYXMwHhcNMTcwMzA4MjI1MDI2WhcN\nMjcwMzA2MjI1MDI2WjCBgzELMAkGA1 UEBhMCVVMxCzAJBgNVBAgTAk5WMRUwEwYD\nVQQHFAxWZWdhcywgQmFieSExITAfBgNVBAoTGF doYXQgSGFwcGVucyBpbiBWZWdh\ncy4uLjEtMCsGCSqGSIb3DQEJARYed2hhdGhhcHBlbnNAdm VnYXNzdGF5c2luLnZl\nZ2FzMIIBIjANBgkqhkiG9w0BAQEFAAOCAQ8AMIIBCgKCAQEA8U+28f nLKQNWEWMR\n6akeDKuehSpS79odLGigI18qlCV/AUY5ZLjqsTjBvTJVRv44yoCTgNrx36U7FH P4\nt6P/Si0aYr4ovxl5wDpEM3Qyy5JPB7JelOB6AD7fmiTweP20HRYpZvY+Uz7LYEFC\nmrgp GZQF3iOSIcBHtLKE5186JVT6j5dg6yjUGQO352ylc9HXHcn6lb/jyl0DmVNU\nZ0caQwAmIS3J

moyx+zj/Ya4WKq+2SqTAX7bX0F3wHHfXnZlHnM8fET5N/9A+K6lS\n7dg9cyXu4afXcgKy14Ji NBvqbBjhgJtE76yAy6rTHu0xM3jjdkcb9Y8miNzxF+AC\nq+itawIDAQABo4HrMIHoMB0GA1Ud DgQWBBRvvBRPno5S34zGRhrnDJyTsdnEbTCB\nuAYDVR0jBIGwMIGtgBRvvBRPno5S34zGRhrn DJyTsdnEbaGBiaSBhjCBgzELMAkG\nA1UEBhMCVVMxCzAJBgNVBAgTAk5WMRUwEwYDVQQHFAxW ZWdhcywgQmFieSExITAf\nBgNVBAoTGFdoYXQgSGFwcGVucyBpbiBWZWdhcy4uLjEtMCsGCSqG SIb3DQEJARYe\nd2hhdGhhcHBlbnNAdmVnYXNzdGF5c2luLnZlZ2FzggkAzBsiFZjjf/MwDAYD VR0T\nBAUwAwEB/zANBgkqhkiG9w0BAQUFAAOCAQEAhVND5s71mQPECwVLfiE/ndtIbnpe\nMq o5geQHCHnNlu5RV9j8aYHp9kW2qCDJ5vueZtZ2L1tC4D7JyfS37l4rRolFpX6N\niebEgAaE5e WvB6zgiAcMRIKqu3DmJ7y3CFGk9dHOlQ+WYnoO/eIMy0coT26JBl5H\nDEwvdl+DwkxnS1cx1v ERv51g1gua6AE3tBrlov8q1G4zMJboo3YEwMFwxLkxAFXR\nHgMoPDym099kvc84B1k7HkDGHp r4tLfVelDJy2zCWIQ5ddbVpyPW2xuE4p4BGx2B\n7ASOjG+DzUxzwaUI6Jzvs3Xq5Jx8ZAjJDg l0QoQDWNDoTeRBsz80nwiouA==\n-----END CERTIFICATE-----\n" },

"id" : 2

### 응답 예

}

이 메서드는 다음 예제와 유사한 응답을 반환합니다.

```
{
       "id" : 2,
       "result" : {}
}
```
## **SetNodeSupplementalTlsCiphers** 를 참조하십시오

'DetNodeSupplementalTlsCiphers' 메서드를 사용하여 보충 TLS 암호화 목록을 지정할 수 있습니다. 관리 노드에서 이 명령을 사용할 수 있습니다.

매개 변수

÷.

관리 노드에 대해 이 메서드를 호출해야 합니다. 예를 들면 다음과 같습니다.

```
https://<management node IP>:442/json-rpc/10.0
```
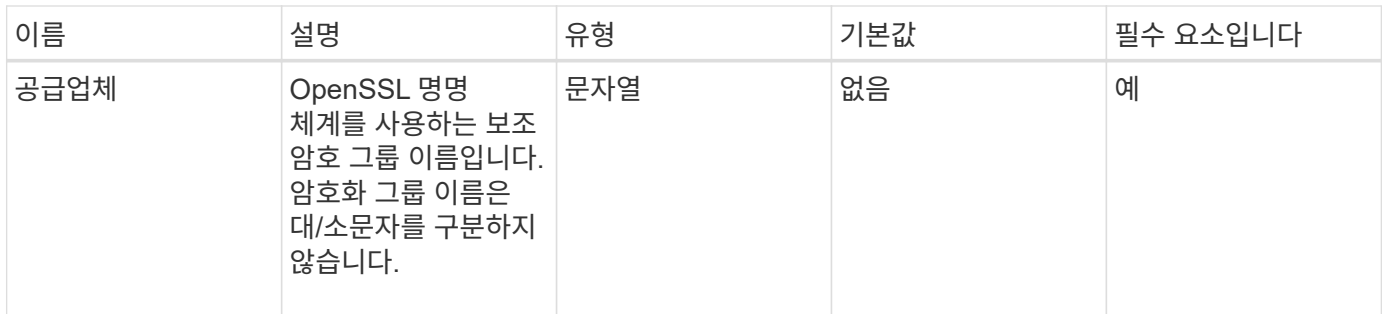

이 메서드의 반환 값은 다음과 같습니다.

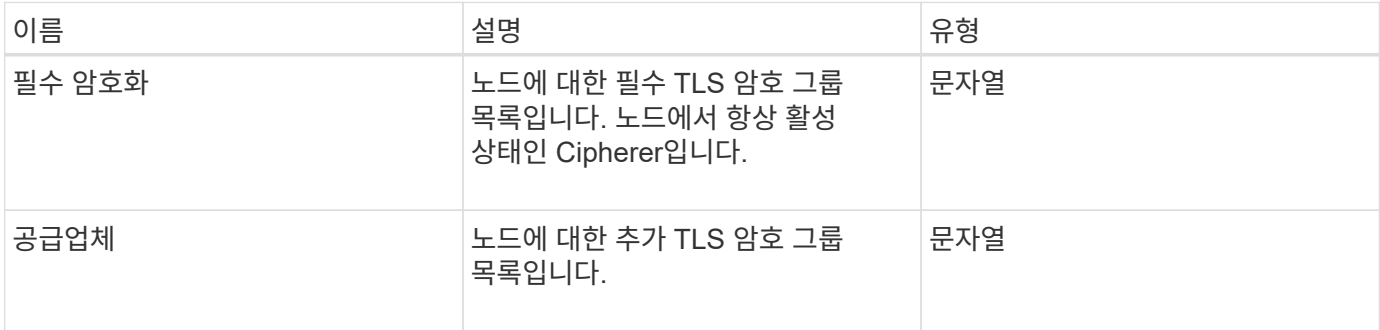

요청 예

이 메서드에 대한 요청은 다음 예제와 비슷합니다.

```
{
     "method": "SetNodeSupplementalTlsCiphers",
     "params": {
          "supplementalCiphers": [
               "DHE-RSA-AES128-SHA256",
               "DHE-RSA-AES128-GCM-SHA256",
               "ECDHE-RSA-AES128-SHA256",
               "ECDHE-RSA-AES128-GCM-SHA256"
          ]
     },
     "id": 1
}
```
응답 예

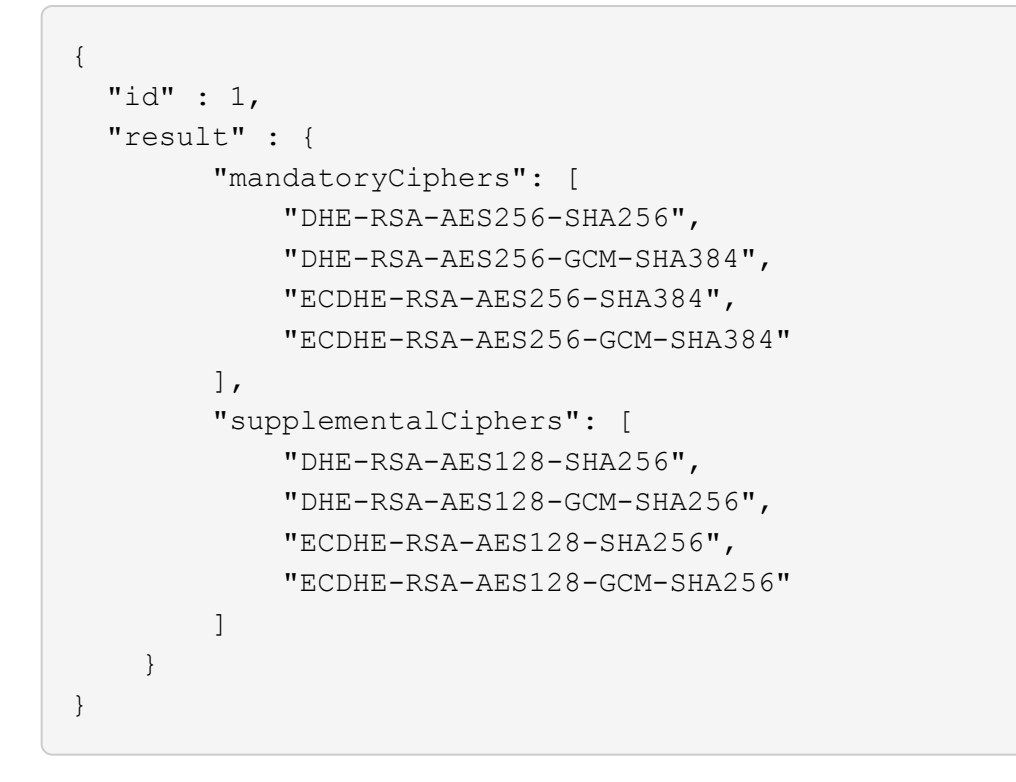

## 종료

'shutdown' 방법을 사용하여 클러스터의 노드를 재시작하거나 종료할 수 있습니다. 이 방법을 사용하여 클러스터의 단일 노드, 다중 노드 또는 모든 노드를 종료할 수 있습니다.

매개 변수

이 메서드에는 다음과 같은 입력 매개 변수가 있습니다.

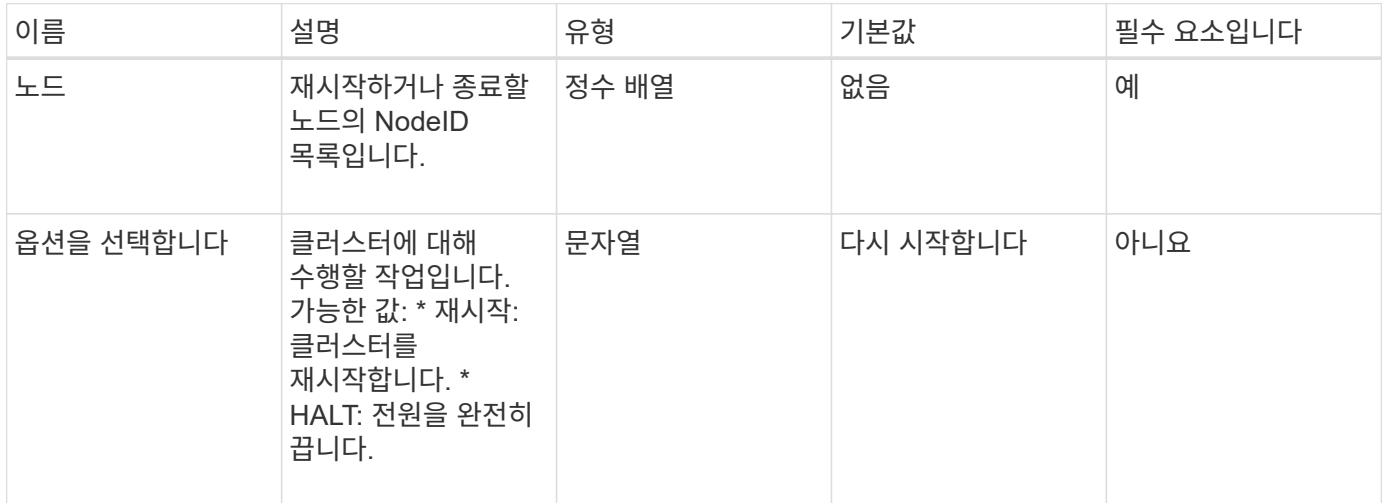

#### 반환 값

이 메서드에는 반환 값이 없습니다. == 요청 예제 이 메서드에 대한 요청은 다음 예제와 비슷합니다.

```
{
      "method": "Shutdown",
     "params": {
        "nodes": [
           2,
           3,
           4
     \lceil,
        "option": "halt"
     },
      "id": 1
}
```
이 메서드는 다음 예제와 유사한 응답을 반환합니다.

응답 예

```
{
    "id" : 1,
    "result" : {
       "failed": [],
      "successful": [
  6
        [
    }
}
```
버전 이후 새로운 기능

9.6

## **TestConnectEnsemble**을 참조하십시오

'TestConnectEnsemble' 메서드를 사용하여 지정된 데이터베이스 앙상블로 연결을 확인할 수 있습니다. 기본적으로 이 노드는 연결된 클러스터에 대해 앙상블을 사용합니다. 또는 다른 앙상블을 제공하여 연결을 테스트할 수도 있습니다.

매개 변수

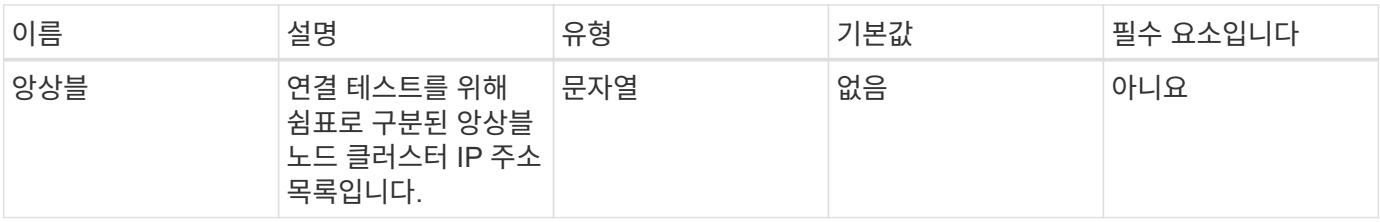

이 메서드의 반환 값은 다음과 같습니다.

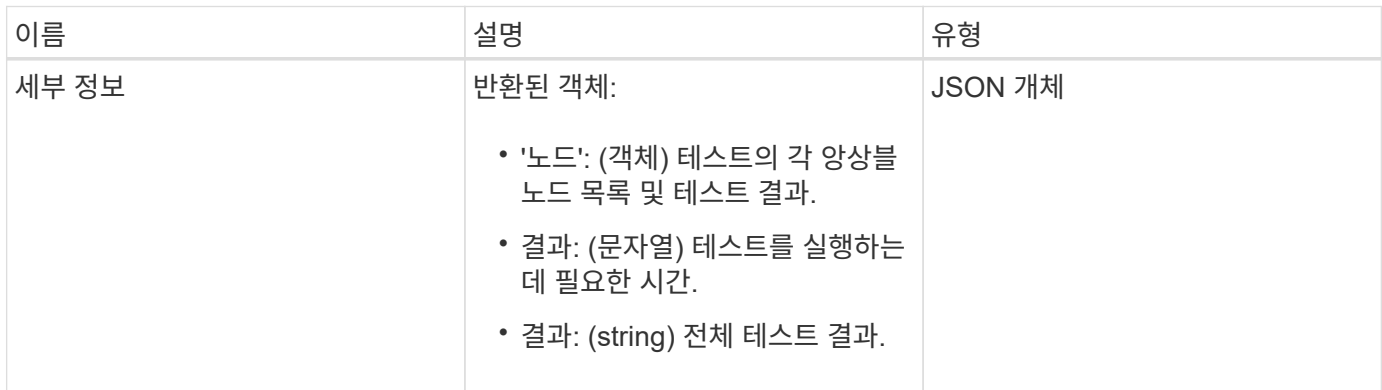

#### 요청 예

이 메서드에 대한 요청은 다음 예제와 비슷합니다.

```
{
    "method": "TestConnectEnsemble",
    "params": {},
    "id": 1
}
```
응답 예

```
{
     "id": 1,
     "result": {
         "details": {
            "nodes": {
               "1:10.10.20.70": "Passed",
               "2:10.10.20.71": "Passed",
               "3:10.10.20.72": "Passed",
               "4:10.10.20.73": "Passed",
               "5:10.10.20.74": "Passed"
           }
         },
           "duration": "00:00:00:756072",
           "result": "Passed"
     }
}
```
9.6

## 테스트 **ConnectMvip**

"TestConnectMvip" 메서드를 사용하여 스토리지 클러스터에 대한 관리 접속을 테스트할 수 있습니다. 이 테스트에서는 MVIP를 ping하여 간단한 API 메소드를 실행하여 접속 상태를 확인합니다.

매개 변수

이 메서드에는 다음과 같은 입력 매개 변수가 있습니다.

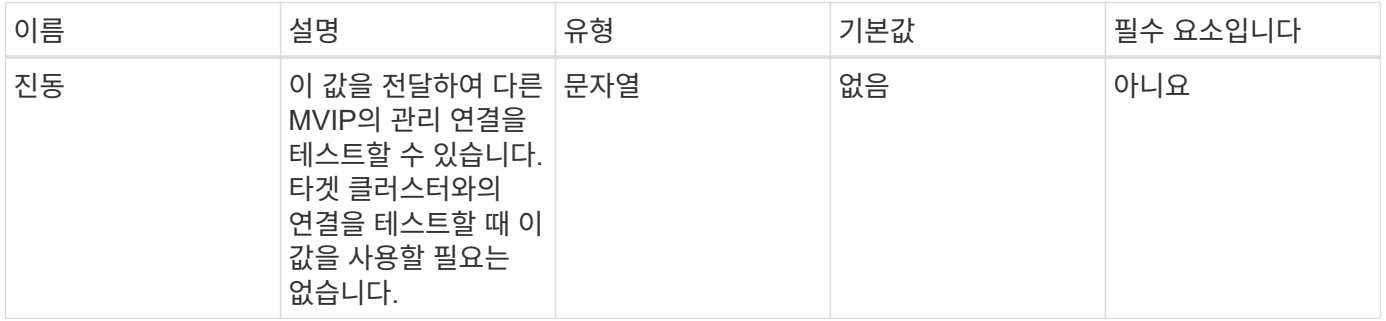

반환 값

이 메서드의 반환 값은 다음과 같습니다.

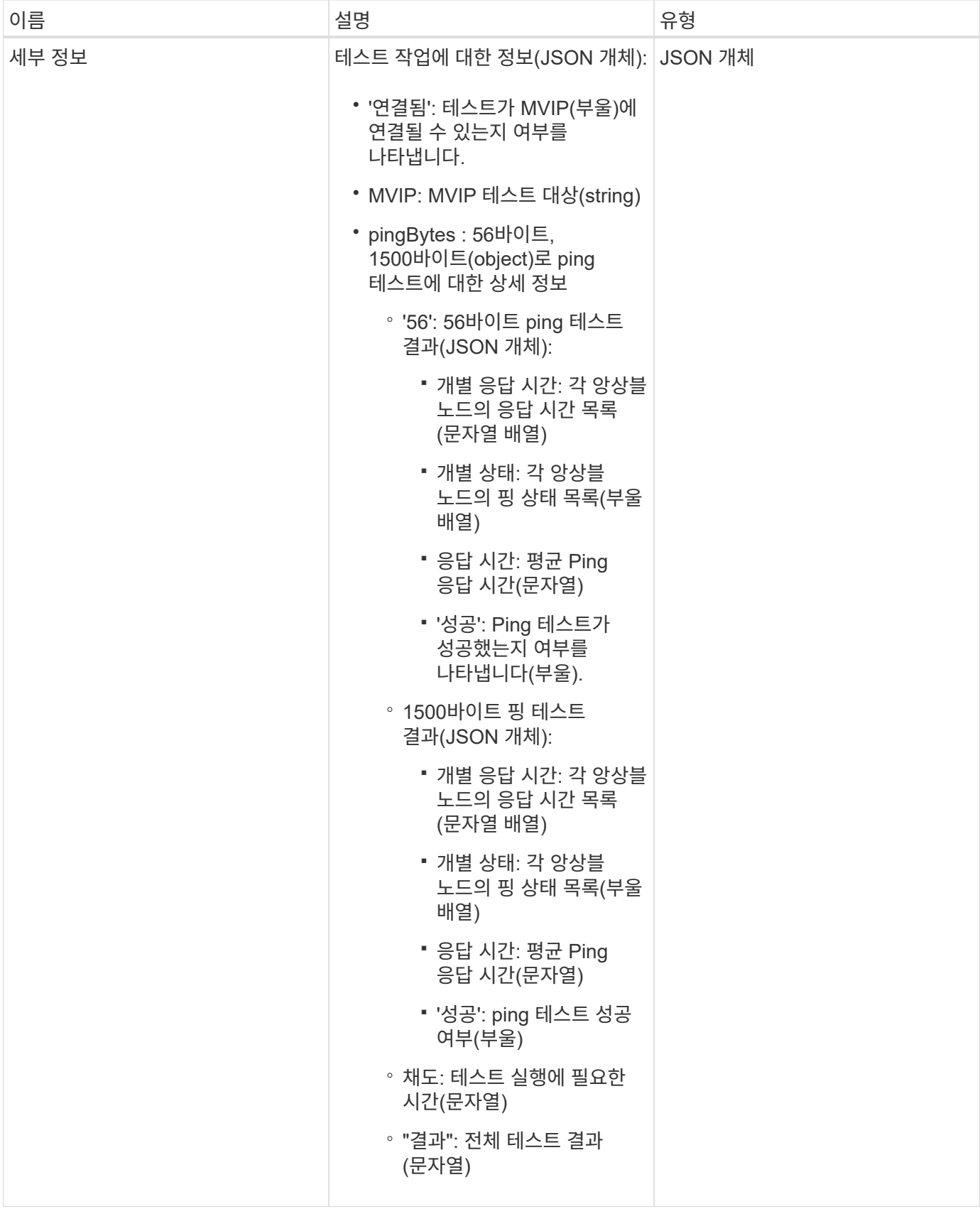

요청 예

이 메서드에 대한 요청은 다음 예제와 비슷합니다.

```
{
     "method": "TestConnectMvip",
     "params": {
          "mvip" : "172.27.62.50"
          },
      "id":1
}
```
#### 응답 예

```
{
    "id": 1,
    "result": {
      "details": {
         "connected": true,
         "mvip": "172.27.62.50",
         "pingBytes": {
           "1500": {
              "individualResponseTimes": [
                "00:00:00.000250",
                "00:00:00.000206",
                "00:00:00.000200",
                "00:00:00.000199",
                "00:00:00.000199"
          \frac{1}{\sqrt{2}}  "individualStatus": [
                 true,
                 true,
                 true,
                 true,
                 true
           \left| \cdot \right|  "responseTime": "00:00:00.000211",
             "successful": true
          },
          "56": {
              "individualResponseTimes": [
                "00:00:00.000217",
                "00:00:00.000122",
                "00:00:00.000117",
                "00:00:00.000119",
                "00:00:00.000121"
           \frac{1}{2},
```

```
  "individualStatus": [
                 true,
                 true,
                 true,
                 true,
                 true
           \frac{1}{2},
             "responseTime": "00:00:00.000139",
             "successful": true
            }
         }
       },
       "duration": "00:00:00.271244",
       "result": "Passed"
   }
}
```
9.6

### 테스트 **ConnectSvip**

"TestConnectSvip" 메서드를 사용하여 스토리지 클러스터에 대한 스토리지 접속을 테스트할 수 있습니다. 이 테스트에서는 ICMP 패킷을 사용하여 SVIP에 ping을 하고, 성공하면 iSCSI 초기자로 연결합니다.

매개 변수

이 메서드에는 다음과 같은 입력 매개 변수가 있습니다.

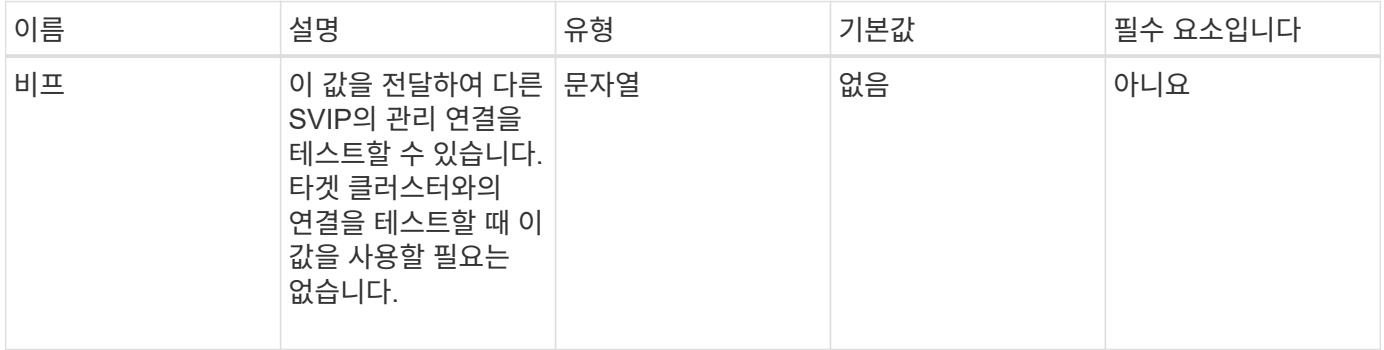

반환 값

이 메서드의 반환 값은 다음과 같습니다.

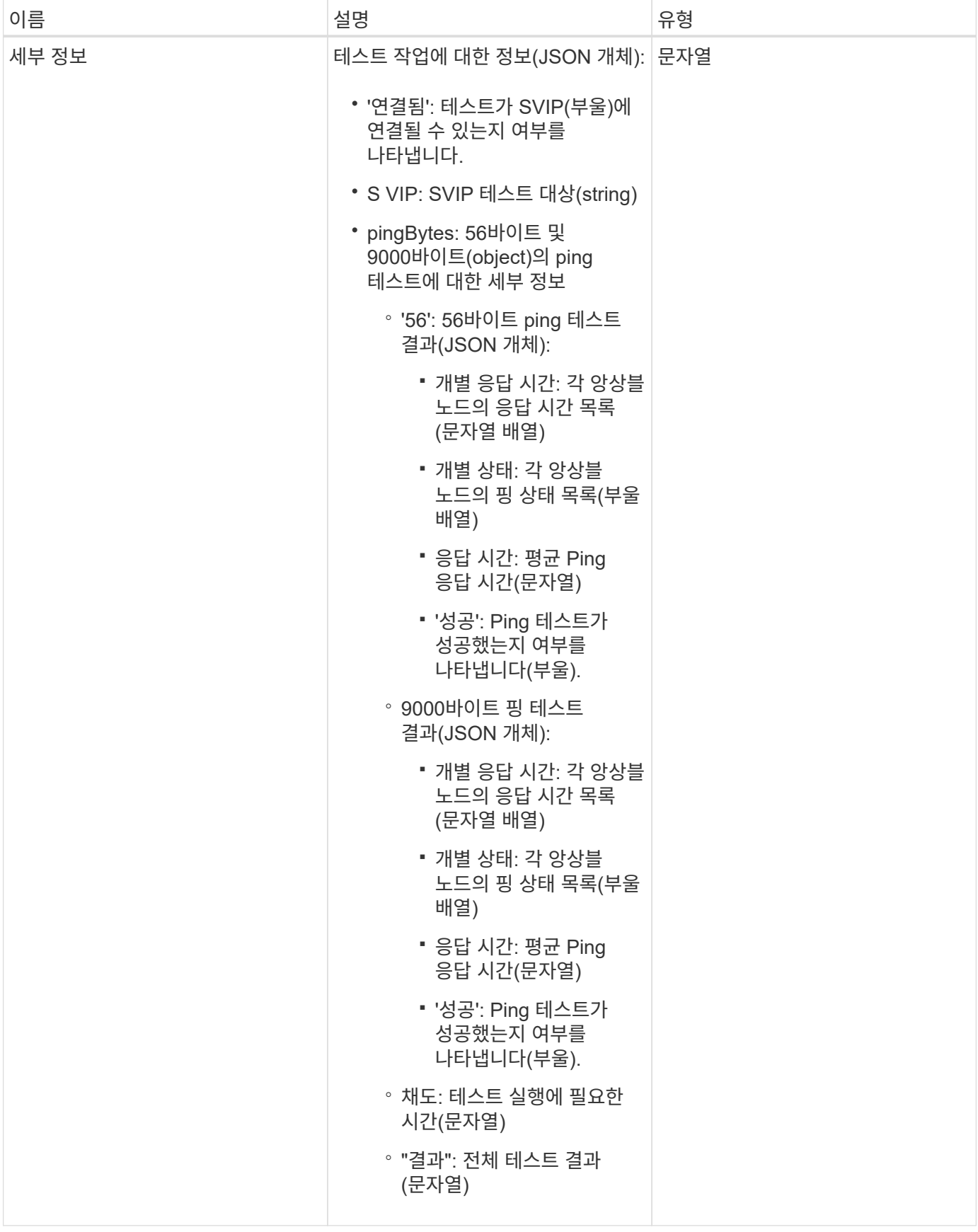

#### 요청 예

이 메서드에 대한 요청은 다음 예제와 비슷합니다.

```
{
     "method": "TestConnectSvip",
     "params": {
         "svip" : "172.27.62.50"
        },
     "id" : 1
}
```
#### 응답 예

```
{
   "id": 1,
   "result": {
      "details": {
        "connected": true,
        "pingBytes": {
               "56": {
                    "individualResponseTimes": [
                         "00:00:00.000152",
                         "00:00:00.000132",
                         "00:00:00.000119",
                         "00:00:00.000114",
                         "00:00:00.000112"
                 \left| \cdot \right|  "individualStatus": [
                       true,
                       true,
                       true,
                       true,
                       true
                \frac{1}{2},
                   "responseTime": "00:00:00.000126",
                  "successful": true
               },
              "9000": {
                     "individualResponseTimes": [
                          "00:00:00.000295",
                          "00:00:00.000257",
                          "00:00:00.000172",
```

```
  "00:00:00.000172",
                           "00:00:00.000267"
                 \frac{1}{2},
                   "individualStatus": [
                        true,
                        true,
                        true,
                        true,
                        true
                \frac{1}{\sqrt{2}}  "responseTime": "00:00:00.000233",
                  "successful": true
  }
            },
           "svip": "172.27.62.50"
         },
         "duration": "00:00:00.421907",
         "result": "Passed"
     }
}
```
9.6

테스트 드라이브

'TestDrives' 메서드를 사용하면 노드의 모든 드라이브에서 하드웨어 검증을 실행할 수 있습니다. 이 방법은 드라이브에서 하드웨어 오류를 감지하고 유효성 검사 테스트 결과를 보고합니다.

매개 변수

 $(i)$ 

클러스터의 "활성"이 아닌 노드에서만 TestDrives 메서드를 사용할 수 있습니다.

이 테스트는 약 10분 정도 소요됩니다.

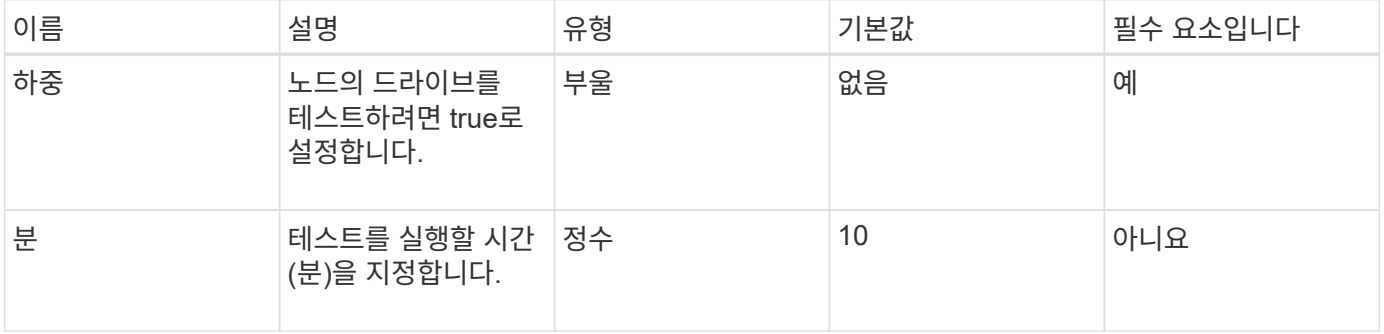

이 메서드의 반환 값은 다음과 같습니다.

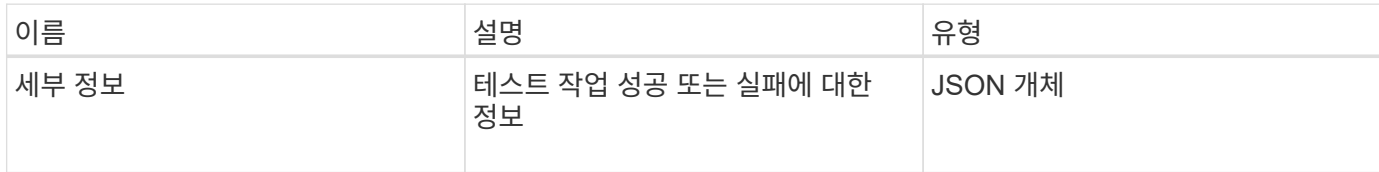

요청 예

이 메서드에 대한 요청은 다음 예제와 비슷합니다.

```
{
     "method": "TestDrives",
     "params": {
                   "force": true,
                   "minutes" : 10
                  },
     "id" : 1
}
```
응답 예

이 메서드는 노드의 각 드라이브에 대한 테스트 결과가 포함된 테이블을 반환합니다.

버전 이후 새로운 기능

9.6

## **TestHardwareConfig**

"TestHardwareConfig" 메서드를 사용하여 노드에서 하드웨어 테스트를 수행할 수 있습니다. 테스트 옵션에는 하드웨어 구성, 펌웨어 버전 및 모든 드라이브가 있는지 확인하는 것이 포함됩니다.

매개 변수

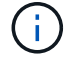

이러한 테스트는 하드웨어 오류를 감지하기 위한 것이 아닙니다.

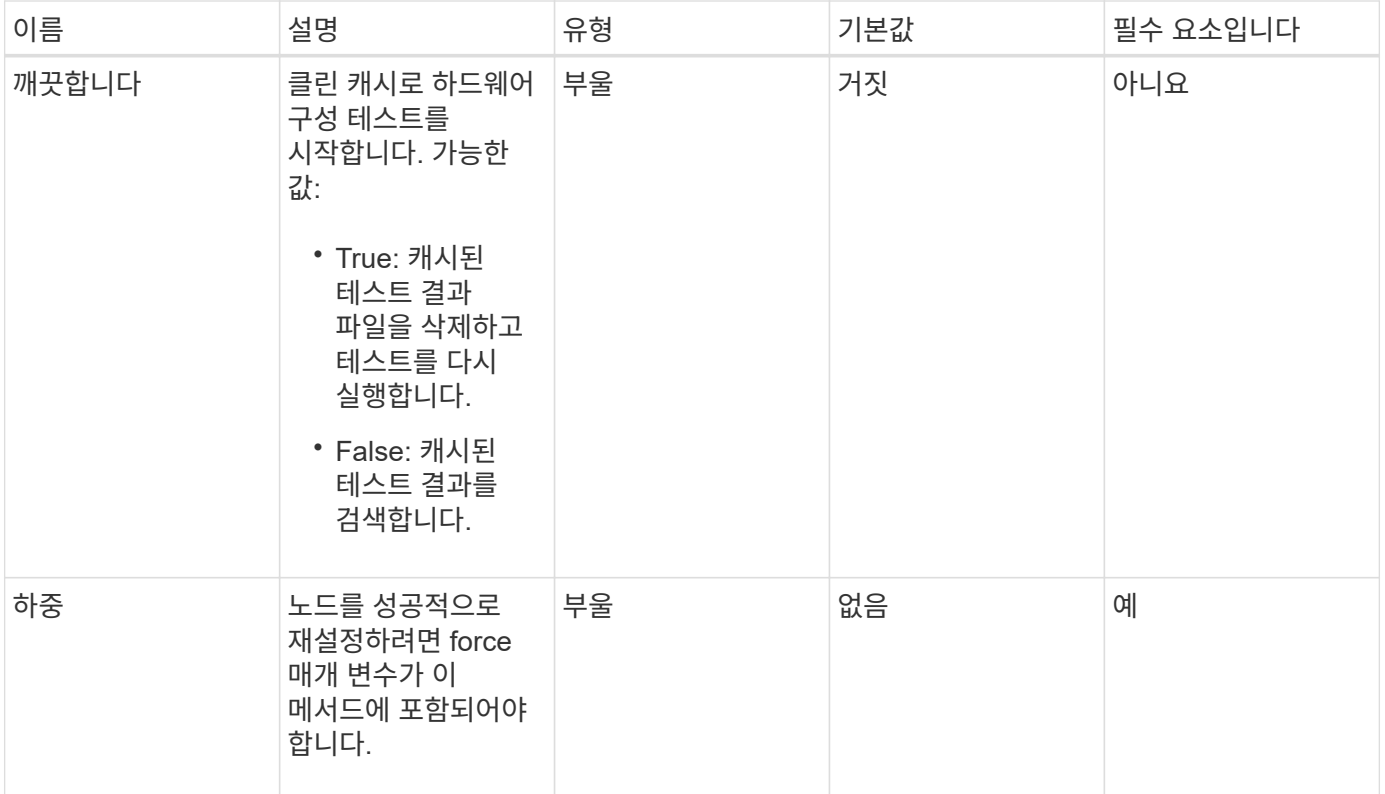

이 메서드의 반환 값은 다음과 같습니다.

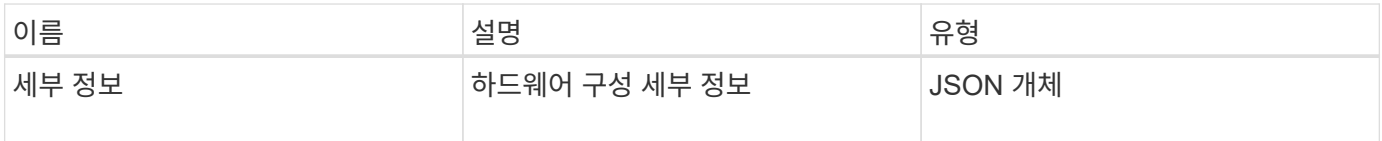

요청 예

이 메서드에 대한 요청은 다음 예제와 비슷합니다.

```
{
     "method": "TestHardwareConfig",
     "params": {
        "force": true
       },
     "id" : 1
}
```
### 응답 예

이 응답 예제의 길이로 인해 보충 토픽에 문서화됩니다.

9.6

자세한 내용을 확인하십시오

**[TestHardwareConfig](#page-832-0)** 

## **TestLocateCluster**를 참조하십시오

"TestLocateCluster" 방법을 사용하여 노드가 클러스터 구성에 지정된 클러스터를 찾을 수 있는지 확인할 수 있습니다. 출력은 클러스터가 생성되었는지 확인하고 클러스터 앙상블의 노드를 나열합니다.

매개 변수

이 메서드에는 입력 매개 변수가 없습니다.

반환 값

이 메서드의 반환 값은 다음과 같습니다.

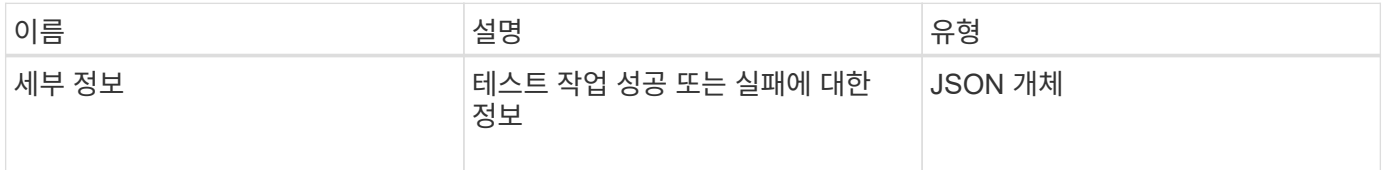

요청 예

이 메서드에 대한 요청은 다음 예제와 비슷합니다.

```
{
     "method": "TestLocateCluster",
     "params": {},
     "id" : 1
}
```
#### 응답 예

```
{
    "id": 1,
    "result": {
       "details": {
          "complete": true,
          "ensemble": {
             "nodes": [
{
                  "IP": "10.10.5.94",
                 "nodeID": 1
                },
{
                  "IP": "10.10.5.107",
                 "nodeID": 2
                },
{
                  "IP": "10.10.5.108",
                  "nodeID": 3
  }
  ]
          },
          "version": "5.749"
       },
       "duration": "0.0384478sec",
       "result": "Passed"
    }
}
```
9.6

# **TestLocalConnectivity**를 클릭합니다

"TestLocalConnectivity" 메서드를 사용하여 활성 클러스터에 있는 각 노드의 CIP(Cluster IP)를 Ping할 수 있습니다.

매개 변수

이 메서드에는 입력 매개 변수가 없습니다.

반환 값

이 메서드의 반환 값은 다음과 같습니다.
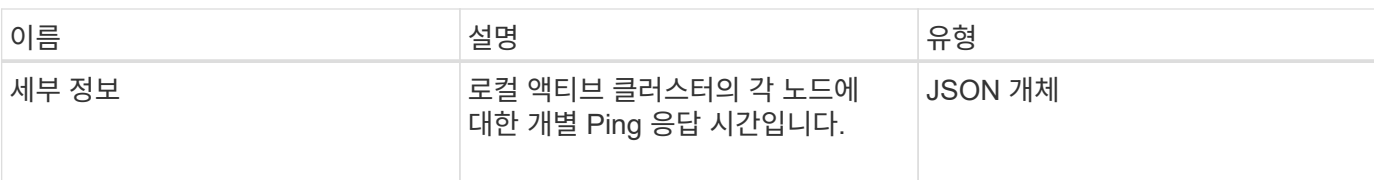

이 메서드에 대한 요청은 다음 예제와 비슷합니다.

```
{
        "method": "TestLocalConnectivity",
        "params": {},
        "id": 1
}
```
## 응답 예

```
{
        "id": null,
        "result": {
              "details": {
                                        "10.26.86.17": {
                                              individualResponseTimes: [
                                                          "00:00:00.006868",
                                                          "00:00:00.005933",
                                                          "00:00:00.006655",
                                                          "00:00:00.006584",
                                                         "00:00:00.006334"
\mathbb{I}, \mathbb{I}, \mathbb{I}, \mathbb{I}, \mathbb{I}, \mathbb{I}, \mathbb{I}, \mathbb{I}, \mathbb{I}, \mathbb{I}, \mathbb{I}, \mathbb{I}, \mathbb{I}, \mathbb{I}, \mathbb{I}, \mathbb{I}, \mathbb{I}, \mathbb{I}, \mathbb{I}, \mathbb{I}, \mathbb{I}, \mathbb{I},   individualStatus: [
                                                            true,
                                                            true,
                                                            true,
                                                            true,
                                                            true
\mathbb{R}, \mathbb{R}, \mathbb{R}, \mathbb{R}, \mathbb{R}, \mathbb{R}, \mathbb{R}, \mathbb{R}, \mathbb{R}, \mathbb{R}, \mathbb{R}, \mathbb{R}, \mathbb{R}, \mathbb{R}, \mathbb{R}, \mathbb{R}, \mathbb{R}, \mathbb{R}, \mathbb{R}, \mathbb{R}, \mathbb{R}, \mathbb{R},   responseTime: "00:00:00.006475",
                                              successful: true
},  "10.26.86.18": {
                                              individualResponseTimes: [
                                                          "00:00:00.006201",
                                                          "00:00:00.006187",
```

```
  "00:00:00.005990",
                                                  "00:00:00.006029",
                                                  "00:00:00.005917"],
                                         individualStatus: [
                                                    true,
                                                    true,
                                                    true,
                                                    true,
                                                    true
\sim 1.0 \sim 1.0 \sim 1.0 \sim 1.0 \sim 1.0 \sim  "responseTime": "00:00:00.006065",
                                          "successful": true
                                              "10.26.86.19": {
                                          individualResponseTimes: [
                                                  "00:00:00.005988",
                                                  "00:00:00.006948",
                                                  "00:00:00.005981",
                                                  "00:00:00.005964",
                                                  "00:00:00.005942"
\sim 1.0 \sim 1.0 \sim 1.0 \sim 1.0 \sim 1.0 \sim 1.0 \sim  individualStatus: [
                                                                "true",
                                                                "true",
                                                    true,
                                                    true,
                                                    true
\mathbf{1}, \mathbf{1}, \mathbf{1}, \mathbf{1}, \mathbf{1}, \mathbf{1}, \mathbf{1}, \mathbf{1}, \mathbf{1}, \mathbf{1}, \mathbf{1}, \mathbf{1}, \mathbf{1}, \mathbf{1}, \mathbf{1}, \mathbf{1}, \mathbf{1}, \mathbf{1}, \mathbf{1}, \mathbf{1}, \mathbf{1}, \mathbf{1},   responseTime: "00:00:00.006165",
                                            successful: true,
                                                    "10.26.86.20": {
                                        individualResponseTimes: [
                                                  "00:00:00.005926",
                                                  "00:00:00.006072",
                                                  "00:00:00.005675",
                                                  "00:00:00.009904",
                                                  "00:00:00.006225"
\mathbf{1}, \mathbf{1}, \mathbf{1}, \mathbf{1}, \mathbf{1}, \mathbf{1}, \mathbf{1}, \mathbf{1}, \mathbf{1}, \mathbf{1}, \mathbf{1}, \mathbf{1}, \mathbf{1}, \mathbf{1}, \mathbf{1}, \mathbf{1}, \mathbf{1}, \mathbf{1}, \mathbf{1}, \mathbf{1}, \mathbf{1}, \mathbf{1},   "individualStatus": [
                                                    true,
                                                    true,
                                                    true,
                                                    true,
                                                    true
\sim 1.0 \sim 1.0 \sim 1.0 \sim 1.0 \sim 1.0 \sim
```

```
396
```
},

},

```
  responseTime: "00:00:00.006760",
                        successful: true
  }
               },
      "duration": "00:00:00.595982",
       "result": "Passed"
    }
}
```
9.6

## **TestNetworkConfig**를 참조하십시오

TestNetworkConfig 메서드를 사용하면 구성된 네트워크 설정이 시스템에서 사용 중인 네트워크 설정과 일치하는지 테스트할 수 있습니다.

매개 변수

SetNetworkConfig 메서드를 사용하여 노드를 구성하면 UI 또는 TUI에서 구성이 검증되고 저장됩니다. TestNetworkConfig API 테스트에서는 유효성 검사 후 로직에 저장된 구성을 사용합니다. 예를 들어 정전이 발생하거나 네트워크에 장애가 발생한 경우 이 API 메서드를 사용하여 노드가 가장 현재 저장된 네트워크 구성으로 실행되고 있는지 확인할 수 있습니다. 이렇게 하면 구성에 오류가 없고 현재 구성이 사용 중인 것을 확인할 수 있습니다.

이 테스트는 응답 출력에 실패만 표시하도록 설계되었습니다. 오류가 없으면 이 테스트에서는 출력을 반환하지 않습니다. 다음 응답 예를 참조하십시오.

이 메서드에는 입력 매개 변수가 없습니다.

반환 값

이 메서드의 반환 값은 다음과 같습니다.

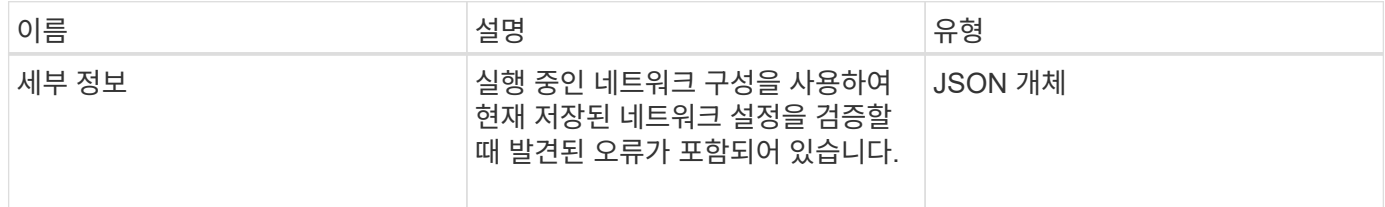

요청 예

```
{
     "method": "TestNetworkConfig",
     "params": {},
     "id" : 1
}
```
## 응답 예 **1**

오류가 발견되지 않으면 응답이 반환되지 않습니다.

```
{
    "id" : 1,
     "result": {
     "details": {
    "network": {...}
   },
    "duration": "00:00:00.144514",
    "result": "Passed"
   }
}
```
#### 응답 예 **2**

MTU 불일치 예

```
{
    "id" : 1,
    "result":
    {
       "details" :
       {
          "error":
           {
              "message" : "Network configuration mismatch on Bond10G:
Incorrect MTU expectedMTU=[1500] actualMTU=[9600]", name:
"xAssertionFailure"
           }
       },
       "duration": "0.125213sec",
       "result": "Failed"
   }
}
```
응답 예 **3**

누락된 정적 라우트의 예

```
{
    "id": 1,
    "result":
    {
       "details" :
       {
       "error":
\{  "message" : "Network configuration mismatch on Bond1G: Routing
table missing route=[192.168.137.2 via 192.168.159.254 dev Bond1G]", name:
"xAssertionFailure"
  }
       },
       "duration" : "0.128547sec",
       "result" : "Failed"
   }
}
```
버전 이후 새로운 기능

9.6

자세한 내용을 확인하십시오

**[SetNetworkConfig](#page-376-0)** 

테스트 핑

"TestPing" 방법을 사용하여 ICMP 패킷을 사용하여 1G 및 10G 인터페이스 모두에서 클러스터의 모든 노드에 대한 네트워크 연결을 테스트할 수 있습니다. 이 테스트에서는 네트워크 구성의 MTU 설정에 따라 각 패킷에 대해 적절한 MTU 크기를 사용합니다. TestPing은 임시 VLAN 인터페이스를 만들지 않습니다.

매개 변수

이 메서드에는 다음과 같은 입력 매개 변수가 있습니다.

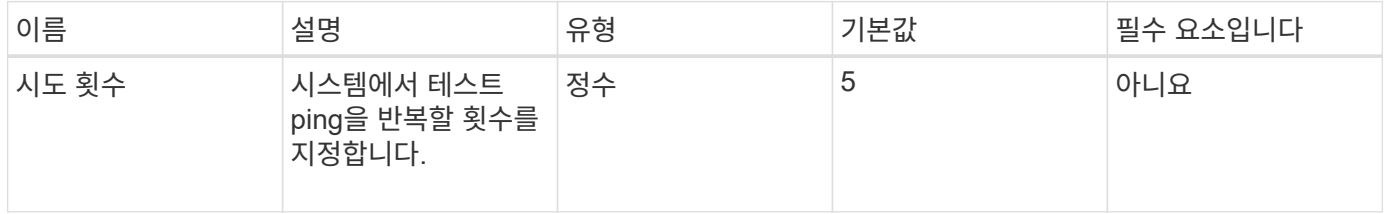

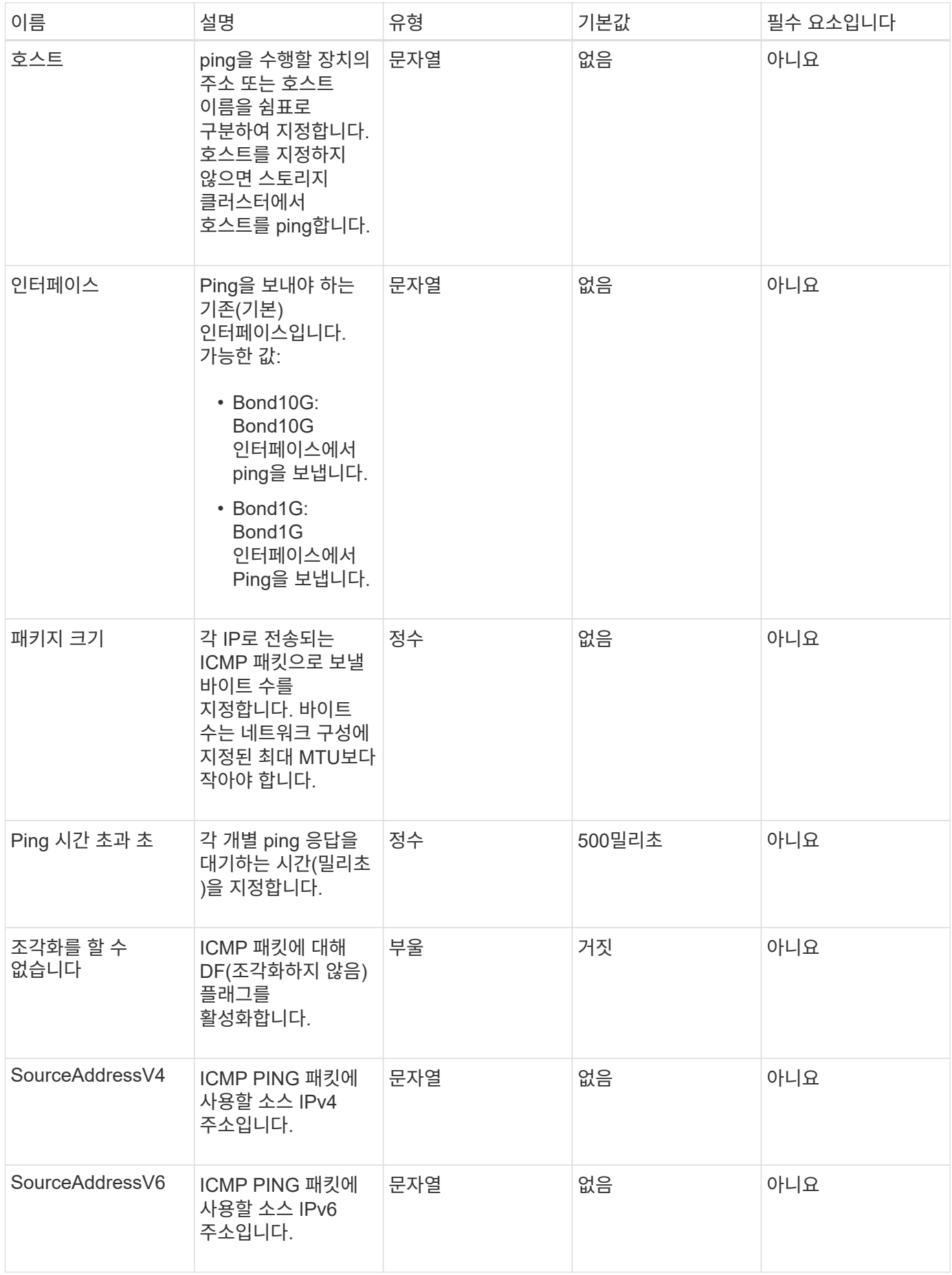

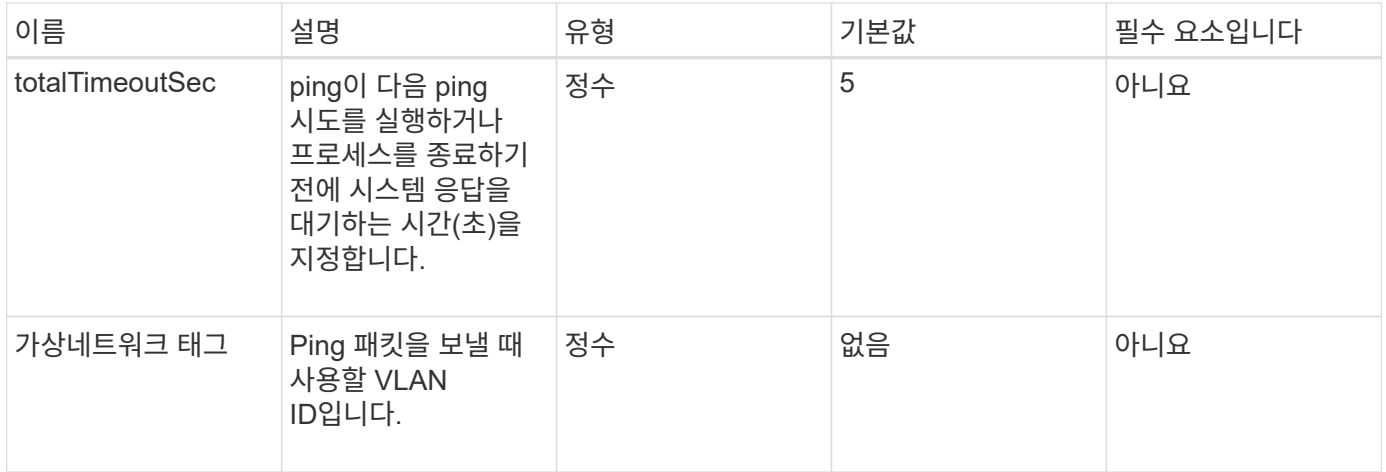

#### 반환 값

이 메서드의 반환 값은 다음과 같습니다.

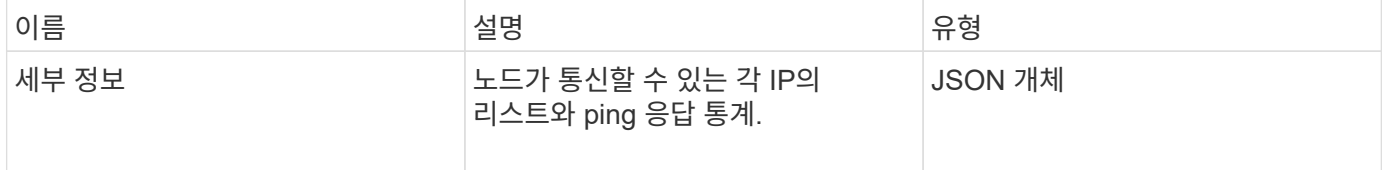

요청 예

이 메서드에 대한 요청은 다음 예제와 비슷합니다.

```
{
      "method": "TestPing",
      "params": {
          "interface": "Bond1G",
          "hosts": "192.168.0.1"
      },
      "id" : 1
}
```
#### 응답 예

이 메서드는 다음 예제와 유사한 응답을 반환합니다.

```
{
    "id": 1,
    "result": {
      "details": {
         "192.168.0.1": {
            "individualResponseCodes": [
              "Success",
              "Success",
              "Success",
              "Success",
              "Success"
         \frac{1}{2},
            "individualResponseTimes": [
              "00:00:00.000304",
              "00:00:00.000123",
              "00:00:00.000116",
              "00:00:00.000113",
              "00:00:00.000111"
          \frac{1}{\sqrt{2}}  "individualStatus": [
             true,
             true,
             true,
             true,
             true
          \left| \right|,
            "interface": "Bond1G",
            "responseTime": "00:00:00.000154",
            "sourceAddressV4": "192.168.0.5",
           "successful": true
         }
      },
      "duration": "00:00:00.001747",
      "result": "Passed"
    }
}
```
5.0

# **TestRemoteConnectivity**를 참조하십시오

TestRemoteConnectivity를 사용하여 원격 클러스터의 각 노드를 ping하고 원격 앙상블 데이터베이스 연결을 확인할 수 있습니다. 이 방법으로 유용한 결과를 반환하려면 클러스터를 페어링해야 합니다. 원격 데이터베이스 연결에 실패하면 시스템의 응답에 예외가 나열됩니다.

매개 변수

이 메서드에는 입력 매개 변수가 없습니다.

반환 값

이 메서드의 반환 값은 다음과 같습니다.

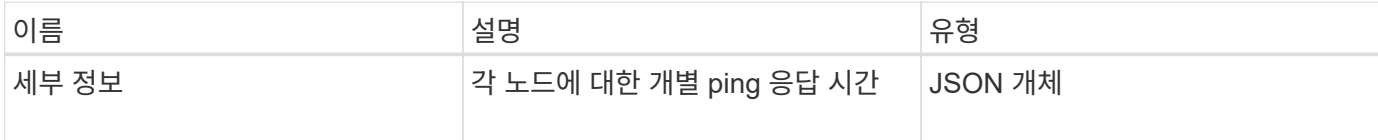

요청 예

이 메서드에 대한 요청은 다음 예제와 비슷합니다.

```
{
    "method": "TestRemoteConnectivity",
      "params": {
         "force": "true"
      },
      "id": 1
}
```
#### 응답 예

이 메서드는 다음 예제와 유사한 응답을 반환합니다.

```
{
   "id": null,
   "result": {
      "details": {
        "1": {
           "details": {
             "10.26.86.17": {
                "individualResponseTimes": [
                  "00:00:00.006868",
                  "00:00:00.005933",
                  "00:00:00.006655",
                  "00:00:00.006584",
                  "00:00:00.006334"
              \frac{1}{2},
                "individualStatus": [
                  "true",
```

```
  "true",
      "true",
      "true",
      "true"
  \frac{1}{\sqrt{2}}  "responseTime": "00:00:00.006475",
    "successful": true
  },
  "10.26.86.18": {
    "individualResponseTimes": [
      "00:00:00.006201",
      "00:00:00.006187",
      "00:00:00.005990",
      "00:00:00.006029",
      "00:00:00.005917"
  \cdot  "individualStatus": [
      "true",
      "true",
      "true",
      "true",
      "true"
  \left| \ \right|,
    "responseTime": "00:00:00.006065",
    "successful": true
  },
  "10.26.86.19": {
    "individualResponseTimes": [
      "00:00:00.005988",
      "00:00:00.006948",
      "00:00:00.005981",
      "00:00:00.005964",
      "00:00:00.005942"
  \vert,
    "individualStatus": [
      "true",
      "true",
      "true",
      "true",
      "true"
  \frac{1}{2}  "responseTime": "00:00:00.006165",
    "successful": true,
  },
  "10.26.86.20": {
    "individualResponseTimes": [
```

```
  "00:00:00.005926",
                   "00:00:00.006072",
                   "00:00:00.005675",
                   "00:00:00.009904",
                   "00:00:00.006225"
              \frac{1}{2}  "individualStatus": [
                   "true",
                   "true",
                   "true",
                   "true",
                   "true"
              \frac{1}{2},
                "responseTime": "00:00:00.006760",
                "successful": true
  }
           },
              "successful": true
         }
      },
    "duration": "00:00:00.595982",
    "result": "Passed"
    }
}
```
9.6

# 복제 **API** 메소드

복제 API 메서드를 사용하면 CDP(Continuous Data Protection)를 위해 두 클러스터를 연결할 수 있습니다. 두 클러스터를 연결하면 클러스터 내의 활성 볼륨을 두 번째 클러스터에 지속적으로 복제하여 데이터를 복구할 수 있습니다. 복제를 위해 볼륨을 페어링하면 데이터에 액세스할 수 없게 될 수 있는 이벤트로부터 데이터를 보호할 수 있습니다.

- [클러스터](#page-407-0) [페](#page-407-0)[어링](#page-407-0) [작업](#page-407-0) [순](#page-407-0)서
- [볼륨](#page-407-1) 페[어링](#page-407-1) [작업](#page-407-1) [순](#page-407-1)[서](#page-407-1)
- 페[어링된](#page-408-0) [클러스터에](#page-408-0) [지원되는](#page-408-0) [복제](#page-408-0) [모드입니다](#page-408-0)
- [CompleteClusterPairing](#page-408-1)
- [CompleteVolumePairing](#page-409-0)
- [ListClusterPairs](#page-411-0)
- [ListActive](#page-412-0)[유료볼륨](#page-412-0)
- [ModifyVolumePair](#page-415-0)
- [RemoveClusterPair\(](#page-417-0)[클러스터](#page-417-0) [쌍](#page-417-0) [제거](#page-417-0)[\)](#page-417-0)
- [RemoveVolumePair](#page-418-0)
- [StartClusterPairing](#page-419-0)[을](#page-419-0) [선](#page-419-0)택[합니다](#page-419-0)
- [StartVolumePairing](#page-420-0)

# 자세한 내용을 확인하십시오

- ["SolidFire](https://docs.netapp.com/us-en/element-software/index.html) [및](https://docs.netapp.com/us-en/element-software/index.html) [Element](https://docs.netapp.com/us-en/element-software/index.html) [소프트웨어](https://docs.netapp.com/us-en/element-software/index.html) [설명서](https://docs.netapp.com/us-en/element-software/index.html)["](https://docs.netapp.com/us-en/element-software/index.html)
- ["](https://docs.netapp.com/sfe-122/topic/com.netapp.ndc.sfe-vers/GUID-B1944B0E-B335-4E0B-B9F1-E960BF32AE56.html)[이전](https://docs.netapp.com/sfe-122/topic/com.netapp.ndc.sfe-vers/GUID-B1944B0E-B335-4E0B-B9F1-E960BF32AE56.html) [버전의](https://docs.netapp.com/sfe-122/topic/com.netapp.ndc.sfe-vers/GUID-B1944B0E-B335-4E0B-B9F1-E960BF32AE56.html) [NetApp SolidFire](https://docs.netapp.com/sfe-122/topic/com.netapp.ndc.sfe-vers/GUID-B1944B0E-B335-4E0B-B9F1-E960BF32AE56.html) [및](https://docs.netapp.com/sfe-122/topic/com.netapp.ndc.sfe-vers/GUID-B1944B0E-B335-4E0B-B9F1-E960BF32AE56.html) [Element](https://docs.netapp.com/sfe-122/topic/com.netapp.ndc.sfe-vers/GUID-B1944B0E-B335-4E0B-B9F1-E960BF32AE56.html) [제품에](https://docs.netapp.com/sfe-122/topic/com.netapp.ndc.sfe-vers/GUID-B1944B0E-B335-4E0B-B9F1-E960BF32AE56.html) [대한](https://docs.netapp.com/sfe-122/topic/com.netapp.ndc.sfe-vers/GUID-B1944B0E-B335-4E0B-B9F1-E960BF32AE56.html) [문서](https://docs.netapp.com/sfe-122/topic/com.netapp.ndc.sfe-vers/GUID-B1944B0E-B335-4E0B-B9F1-E960BF32AE56.html)["](https://docs.netapp.com/sfe-122/topic/com.netapp.ndc.sfe-vers/GUID-B1944B0E-B335-4E0B-B9F1-E960BF32AE56.html)

<span id="page-407-0"></span>클러스터 페어링 작업 순서

원격 복제를 사용하려면 먼저 Element 소프트웨어를 실행하는 스토리지 클러스터 쌍 간에 접속을 설정해야 합니다.

다음 API 메소드 세트를 사용하여 클러스터 연결을 설정하십시오.

• [StartClusterPairing](#page-419-0)[을](#page-419-0) [선](#page-419-0)택[합니다](#page-419-0):

이 API 메소드는 클러스터 쌍 생성에 사용되는 페어링 키를 생성하고 반환합니다. 이 키는 암호화되어 클러스터 간의 통신을 설정하는 데 사용되는 정보가 포함되어 있습니다. 단일 클러스터를 최대 4개의 다른 클러스터와 페어링할 수 있습니다. 그러나 각 클러스터 페어링에 대해 새 키를 생성해야 합니다. 를 클릭합니다 [StartClusterPairing](#page-419-0)[을](#page-419-0) [선](#page-419-0)택[합니다](#page-419-0) 메서드는 메서드가 호출될 때마다 새 키를 생성합니다. 에 각 고유 키를 사용합니다 [CompleteClusterPairing](#page-408-1) 각 추가 클러스터를 페어링하는 방법입니다.

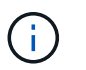

보안상의 이유로 전자 메일을 통해 다른 사용자에게 페어링 키를 보내면 안 됩니다. 키에 사용자 이름과 암호가 들어 있습니다.

• [CompleteClusterPairing](#page-408-1):

이 방법은 로 만든 페어링 키를 사용합니다 [StartClusterPairing](#page-419-0)[을](#page-419-0) 선택[합니다](#page-419-0) API를 사용하여 클러스터 페어를 생성합니다. 를 발행합니다 [CompleteClusterPairing](#page-408-1) 대상에 대한 clusterPairingKey 매개 변수를 사용한 API 메소드 원본 클러스터는 키를 생성한 클러스터입니다.

자세한 내용을 확인하십시오

- [StartClusterPairing](#page-419-0)[을](#page-419-0) [선](#page-419-0)택[합니다](#page-419-0)
- [CompleteClusterPairing](#page-408-1)

<span id="page-407-1"></span>볼륨 페어링 작업 순서

볼륨을 페어링하기 전에 두 해당 클러스터 간에 클러스터 쌍을 생성해야 합니다.

다음 API 메소드 세트를 사용하여 클러스터 연결을 설정하십시오.

• [StartVolumePairing](#page-420-0):

이 API 메소드는 볼륨 쌍을 생성하는 데 사용되는 볼륨 페어링 키를 생성하고 반환합니다. 이 키에는 볼륨 간의 통신을 설정하는 데 사용되는 정보가 포함되어 있습니다.

• [CompleteVolumePairing:](#page-409-0)

이 방법은 로 만든 페어링 키를 사용합니다 [StartVolumePairing](#page-420-0) 볼륨 쌍을 생성하는 API 메소드 를 발행합니다 [CompleteVolumePairing](#page-409-0) 볼륨 ID 및 볼륨 PairingKey 매개 변수를 사용하여 대상 볼륨에 대한 API 메소드

페어링된 볼륨 중 하나만 복제 타겟 볼륨으로 식별할 수 있습니다. 를 사용합니다 [ModifyVolumePair](#page-415-0) 타겟 볼륨을 식별하여 볼륨의 데이터 복제 방향을 설정하는 API 방법입니다. 데이터가 소스 볼륨에서 타겟 볼륨으로 복제됩니다.

자세한 내용을 확인하십시오

- [StartVolumePairing](#page-420-0)
- [CompleteVolumePairing](#page-409-0)
- [ModifyVolumePair](#page-415-0)

<span id="page-408-0"></span>페어링된 클러스터에 지원되는 복제 모드입니다

페어링된 클러스터에서는 다음과 같은 복제 모드가 지원됩니다.

- 데이터의 비동기식 복제: 복제 타겟 볼륨으로 전송된 데이터가 비동기식으로 전송됩니다. 시스템은 데이터 쓰기 전에 확인 메시지가 전송되기를 기다리지 않습니다.
- 데이터의 동기식 복제: 복제 타겟 볼륨으로 전송된 데이터는 동기식으로 전송됩니다. 호스트에서 전송된 입출력 작업이 시스템에서 확인되면 시스템 승인이 호스트로 다시 전송되고 데이터가 복제 타겟 볼륨으로 전송됩니다.
- 스냅샷 전용 데이터 복제: 볼륨 스냅샷만 타겟 클러스터에 복제됩니다.

## <span id="page-408-1"></span>**CompleteClusterPairing**

CompleteClusterPairing의 방법은 클러스터 페어링 프로세스의 두 번째 단계입니다. '스타트클러스터 페어링' 방법에서 받은 인코딩된 키와 함께 이 방법을 사용하여 클러스터 페어링 프로세스를 완료합니다.

매개 변수

이 메서드에는 다음과 같은 입력 매개 변수가 있습니다.

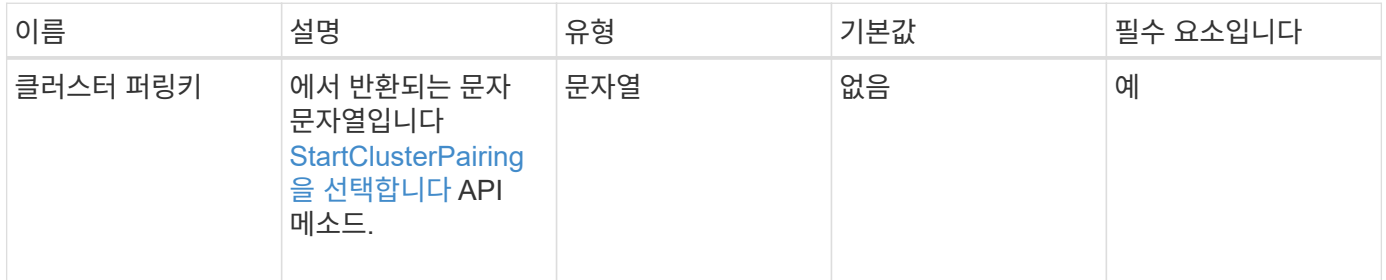

반환 값

이 메서드의 반환 값은 다음과 같습니다.

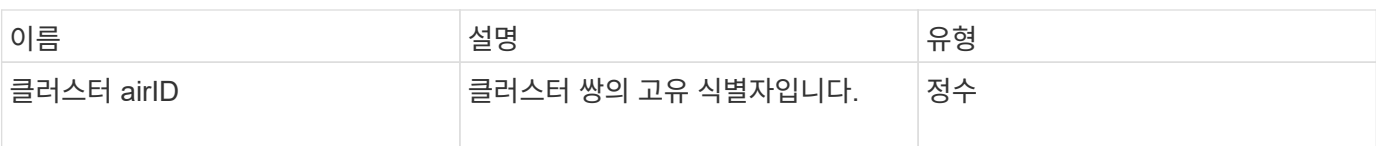

이 메서드에 대한 요청은 다음 예제와 비슷합니다.

```
{
     "method": "CompleteClusterPairing",
     "params": {
          "clusterPairingKey" :
"7b22636c7573746572506169724944223a312c22636c75737465725061697255554944223
a2231636561313336322d346338662d343631612d626537322d37343536366139353364326
6222c22636c7573746572556e697175654944223a2278736d36222c226d766970223a22313
9322e3136382e3133392e313232222c226e616d65223a224175746f54657374322d6330755
2222c2270617373776f7264223a22695e59686f20492d64774d7d4c67614b222c227270634
36f6e6e656374696f6e4944223a3931333134323634392c22757365726e616d65223a225f5
f53465f706169725f50597a796647704c7246564432444a42227d"
     },
     "id" : 1
}
```
## 응답 예

이 메서드는 다음 예제와 유사한 응답을 반환합니다.

```
{
     "id" : 1,
     "result" : {
          "clusterPairID" : 1
     }
}
```
버전 이후 새로운 기능

9.6

자세한 내용을 확인하십시오

[StartClusterPairing](#page-419-0)[을](#page-419-0) [선](#page-419-0)택[합니다](#page-419-0)

## <span id="page-409-0"></span>**CompleteVolumePairing**

'CompleteVolumePairing'을 사용하여 두 볼륨의 페어링을 완료할 수 있습니다.

#### 매개 변수

이 메서드에는 다음과 같은 입력 매개 변수가 있습니다.

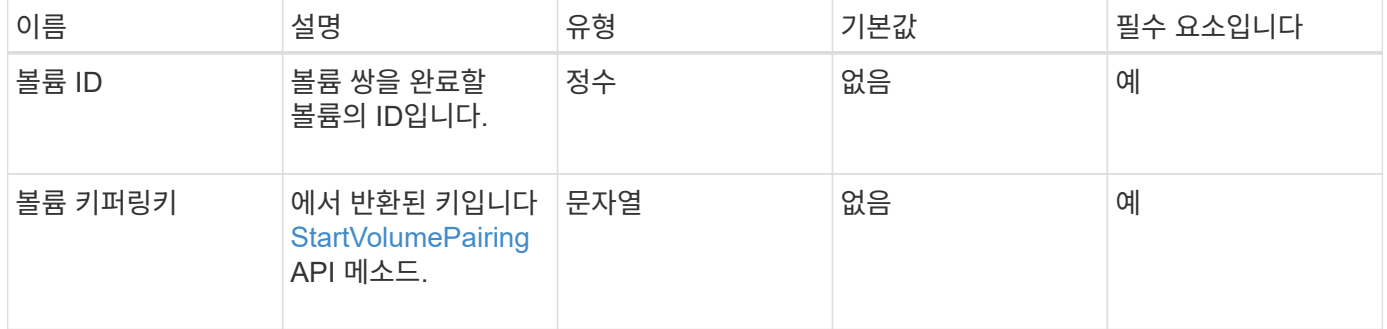

반환 값

이 메서드에는 반환 값이 없습니다.

요청 예

이 메서드에 대한 요청은 다음 예제와 비슷합니다.

```
{
     "method": "CompleteVolumePairing",
     "params": {
          "volumeID" : 12,
          "volumePairingKey" :
"7b22636c7573746572506169724944223a312c22636c75737465725061697255554944223
a2231636561313336322d346338662d343631612d626537322d37343536366139353364326
6222c22636c7573746572556e697175654944223a2278736d36222c226d766970223a22313
9322e3136382e3133392e313232222c226e616d65223a224175746f54657374322d6330755
2222c2270617373776f7264223a22695e59686f20492d64774d7d4c67614b222c227270634
36f6e6e656374696f6e4944223a3931333134323634392c22757365726e616d65223a225f5
f53465f706169725f50597a796647704c7246564432444a42227d"
          },
     "id" : 1
}
```
#### 응답 예

이 메서드는 다음 예제와 유사한 응답을 반환합니다.

```
{
"id": 1,
"result": {}
}
```
9.6

자세한 내용을 확인하십시오

**[StartVolumePairing](#page-420-0)** 

## <span id="page-411-0"></span>**ListClusterPairs**

"ListClusterPairs" 방법을 사용하여 현재 클러스터와 페어링된 모든 클러스터를 나열할 수 있습니다. 이 메서드는 현재 페어링에 대한 통계와 클러스터 페어링의 연결 및 지연 시간(밀리초 )과 같이 활성 및 보류 중인 클러스터 페어링에 대한 정보를 반환합니다.

매개 변수

이 메서드에는 입력 매개 변수가 없습니다.

반환 값

이 메서드의 반환 값은 다음과 같습니다.

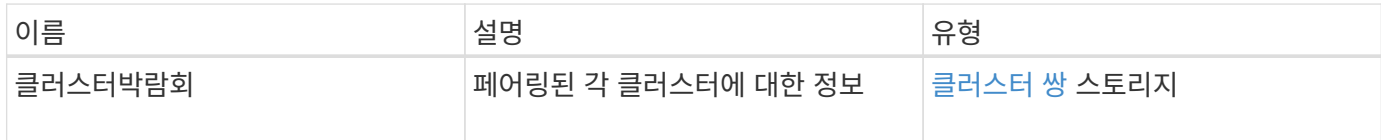

요청 예

이 메서드에 대한 요청은 다음 예제와 비슷합니다.

```
{
     "method": "ListClusterPairs",
     "params": {
        },
     "id" : 1
}
```
응답 예

이 메서드는 다음 예제와 유사한 응답을 반환합니다.

```
{
 "id": 1,
 "result": {
     "clusterPairs": [
       {
        "clusterName": "cluster2",
        "clusterPairID": 3,
        "clusterPairUUID": "9866fbeb-c2f8-4df3-beb9-58a5c4e49c9b",
        "clusterUUID": 5487,
        "latency": 1,
        "mvip": "172.1.1.5",
        "status": "Connected"
        "version": "8.0.0.1361"
       },
       {
        "clusterName": "cluster3",
        "clusterPairID": 2,
        "clusterPairUUID": "8132a699-ce82-41e0-b406-fb914f976042",
        "clusterUUID": 1383,
      "latency": 1,
        "mvip": "172.1.1.6",
        "status": "Connected"
        "version": "8.0.0.1361"
       }
    ]
 }
```
9.6

## <span id="page-412-0"></span>**ListActive**유료볼륨

'ListActivePairedVolumes' 메소드를 사용하여 볼륨과 페어링된 활성 볼륨을 모두 나열할 수 있습니다. 이 메서드는 활성 및 보류 중인 페어링이 있는 볼륨에 대한 정보를 반환합니다.

매개 변수

이 메서드에는 입력 매개 변수가 없습니다.

반환 값

이 메서드의 반환 값은 다음과 같습니다.

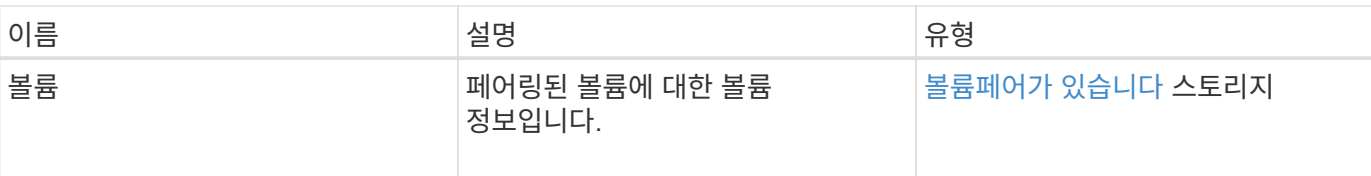

이 메서드에 대한 요청은 다음 예제와 비슷합니다.

```
{
     "method": "ListActivePairedVolumes",
     "params": {
        },
     "id" : 1
}
```
## 응답 예

```
{
      "id": 1,
      "result": {
          "volumes": [
\{  "access": "readWrite",
                   "accountID": 1,
                   "attributes": {},
                   "blockSize": 4096,
                   "createTime": "2016-06-24T15:21:59Z",
                   "deleteTime": "",
                   "enable512e": true,
                   "iqn": "iqn.2010-01.com.solidfire:0oto.bk.24",
                   "name": "BK",
                   "purgeTime": "",
                   "qos": {
                        "burstIOPS": 15000,
                        "burstTime": 60,
                        "curve": {
                            "4096": 100,
                            "8192": 160,
                            "16384": 270,
                            "32768": 500,
                            "65536": 1000,
                             "131072": 1950,
```

```
  "262144": 3900,
                                "524288": 7600,
                                "1048576": 15000
\{x_i\}_{i=1}^n  "maxIOPS": 15000,
                           "minIOPS": 50
                      },
                      "scsiEUIDeviceID": "306f746f00000018f47acc0100000000",
                      "scsiNAADeviceID": "6f47acc100000000306f746f00000018",
                      "sliceCount": 1,
                      "status": "active",
                      "totalSize": 10737418240,
                      "virtualVolumeID": null,
                      "volumeAccessGroups": [],
                      "volumeID": 24,
                      "volumePairs": [
{1 \over 2} (b) {1 \over 2} (c) {1 \over 2} (c) {1 \over 2} (c) {1 \over 2} (c) {1 \over 2} (c) {1 \over 2} (c) {1 \over 2} (c) {1 \over 2} (c) {1 \over 2} (c) {1 \over 2} (c) {1 \over 2} (c) {1 \over 2} (c) {1 \over 2} (c) {1 \over 2} (c) {1 \over 2} (
                                "clusterPairID": 2,
                                "remoteReplication": {
                                     "mode": "Async",
                                     "pauseLimit": 3145728000,
                                     "remoteServiceID": 14,
                                     "resumeDetails": "",
                                     "snapshotReplication": {
                                          "state": "Idle",
                                         "stateDetails": ""
\},
                                     "state": "Active",
                                     "stateDetails": ""
  },
                                "remoteSliceID": 8,
                                "remoteVolumeID": 8,
                                "remoteVolumeName": "PairingDoc",
                                "volumePairUUID": "229fcbf3-2d35-4625-865a-
d04bb9455cef"
  }
  ]
  }
           ]
      }
}
```
9.6

## <span id="page-415-0"></span>**ModifyVolumePair**

ModifyVolumePair 방법을 사용하여 한 쌍의 볼륨 간 복제를 일시 중지하거나 다시 시작할 수 있습니다. 이 방법은 소스 볼륨(읽기/쓰기 액세스 권한이 있는 볼륨)에 설정됩니다.

매개 변수

이 메서드에는 다음과 같은 입력 매개 변수가 있습니다.

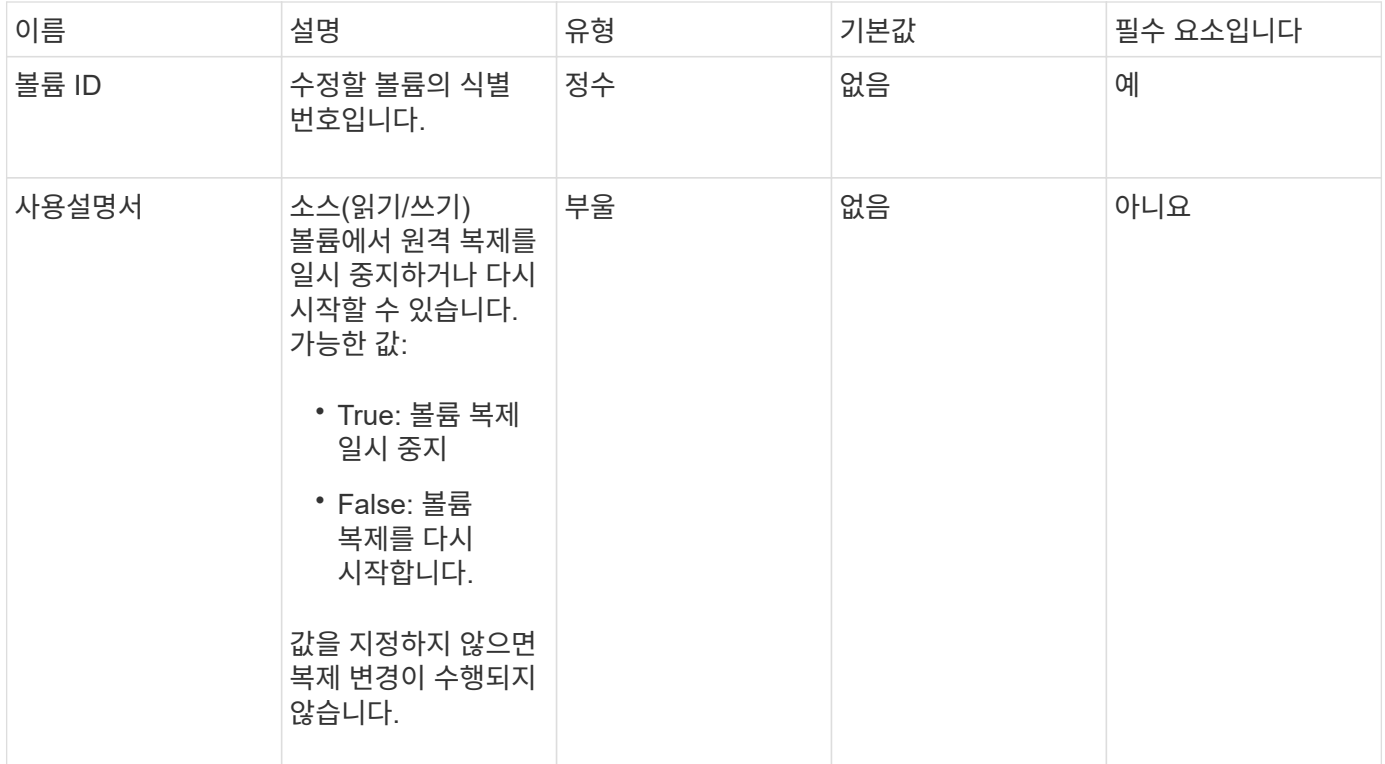

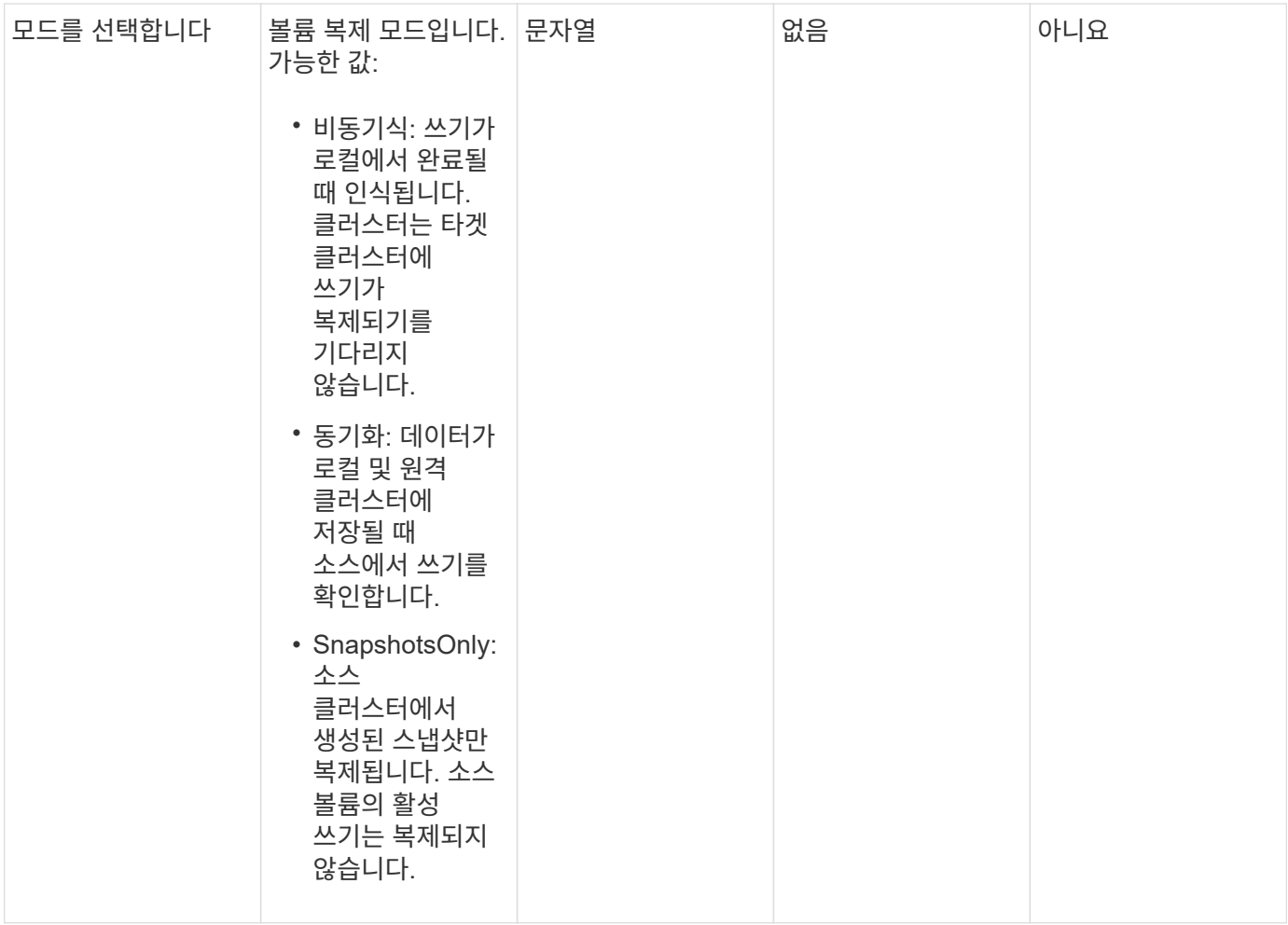

반환 값

이 메서드에는 반환 값이 없습니다.

요청 예

```
{
   "method": "ModifyVolumePair",
    "params": {
     "pausedManual": false,
     "volumeID": 5,
     "mode": "sync"
    },
    "id": 1
}
```
이 메서드는 다음 예제와 유사한 응답을 반환합니다.

```
{
     "id" : 1,
     "result" : {}
}
```
버전 이후 새로운 기능

9.6

## <span id="page-417-0"></span>**RemoveClusterPair(**클러스터 쌍 제거**)**

"RemoveClusterPair" 메서드를 사용하여 두 개의 페어링된 클러스터 간의 열린 연결을 닫을 수 있습니다.

매개 변수

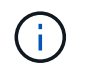

클러스터 쌍을 제거하기 전에 먼저 RemoveVolumePair API 방법을 사용하여 클러스터에 대한 모든 볼륨 페어링을 제거해야 합니다.

이 메서드에는 다음과 같은 입력 매개 변수가 있습니다.

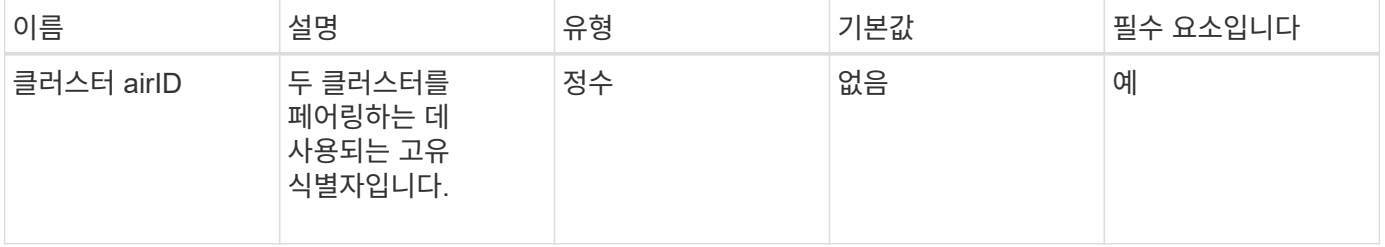

반환 값

이 메서드에는 반환 값이 없습니다.

요청 예

```
{
     "method": "RemoveClusterPair",
     "params": {
                  "clusterPairID": 1
        },
     "id" : 1
}
```
#### 응답 예

이 메서드는 다음 예제와 유사한 응답을 반환합니다.

```
{
     "id": 1,
     "result": {}
}
```
버전 이후 새로운 기능

9.6

## <span id="page-418-0"></span>**RemoveVolumePair**

"RemoveVolumePair" 방법을 사용하여 두 볼륨 간의 원격 페어링을 제거할 수 있습니다. 함께 페어링된 소스 볼륨과 타겟 볼륨 모두에 이 방법을 사용합니다. 볼륨 페어링 정보를 제거하면 데이터가 더 이상 볼륨에 복제되지 않습니다.

매개 변수

이 메서드에는 다음과 같은 입력 매개 변수가 있습니다.

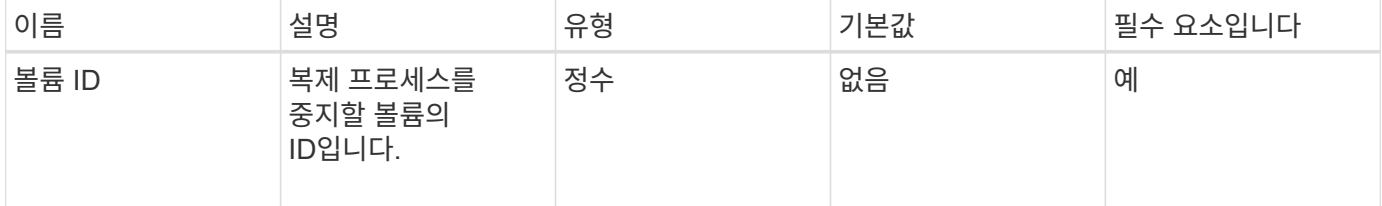

반환 값

이 메서드에는 반환 값이 없습니다.

요청 예

```
{
     "method": "RemoveVolumePair",
     "params": {
         "volumeID": 5
     "id" : 1
     }
}
```
## 응답 예

이 메서드는 다음 예제와 유사한 응답을 반환합니다.

```
{
     "id": 1,
      "result": {
      }
}
```
버전 이후 새로운 기능

9.6

# <span id="page-419-0"></span>**StartClusterPairing**을 선택합니다

'스타트클러스터 페어링' 방법을 사용하여 다른 클러스터와 페어링하는 데 사용되는 클러스터에서 인코딩된 키를 생성할 수 있습니다. 이 API 메소드에서 생성된 키는 'CompleteClusterPairing' 메소드에서 클러스터 페어링을 설정하는 데 사용됩니다. 클러스터를 최대 4개의 다른 클러스터와 페어링할 수 있습니다.

매개 변수

이 메서드에는 입력 매개 변수가 없습니다.

반환 값

이 메서드의 반환 값은 다음과 같습니다.

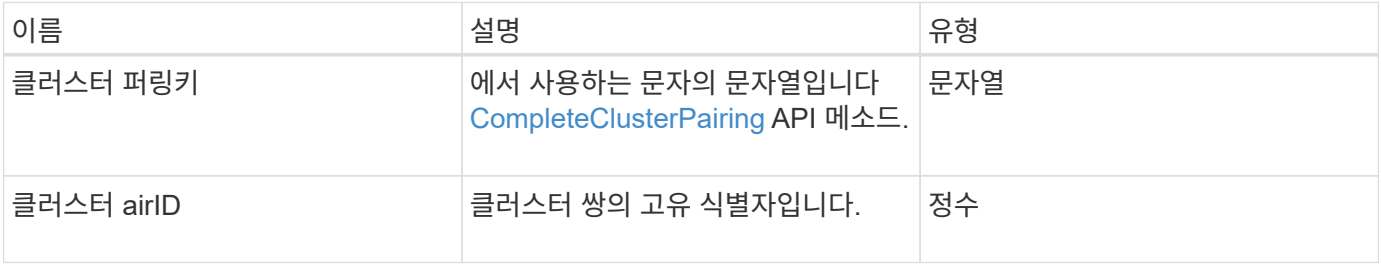

```
요청 예
```
이 메서드에 대한 요청은 다음 예제와 비슷합니다.

```
{
     "method": "StartClusterPairing",
     "params": {
         },
     "id" : 1
}
```
## 응답 예

이 메서드는 다음 예제와 유사한 응답을 반환합니다.

```
{
     "id": 1,
     "result": {
       "clusterPairID": 1,
       "clusterPairingKey":
"7b22636c7573746572506169724944223a312c22636c75737465725061697255554944223
a2231636561313336322d346338662d343631612d626537322d37343536366139353364326
6222c22636c7573746572556e697175654944223a2278736d36222c226d766970223a22313
9322e3136382e3133392e313232222c226e616d65223a224175746f54657374322d6330755
2222c2270617373776f7264223a22695e59686f20492d64774d7d4c67614b222c227270634
36f6e6e656374696f6e4944223a3931333134323634392c22757365726e616d65223a225f5
f53465f706169725f50597a796647704c7246564432444a42227d"
     }
}
```
버전 이후 새로운 기능

9.6

자세한 내용을 확인하십시오

[CompleteClusterPairing](#page-408-1)

## <span id="page-420-0"></span>**StartVolumePairing**

'스타볼륨 페어링' 방법을 사용하여 다른 볼륨과 페어링하는 데 사용되는 볼륨에서 인코딩된 키를 생성할 수 있습니다. 이 메소드가 생성하는 키는 볼륨 페어링을 설정하기 위해 'CompleteVolumePairing' 메소드에서 사용됩니다.

이 메서드에는 다음과 같은 입력 매개 변수가 있습니다.

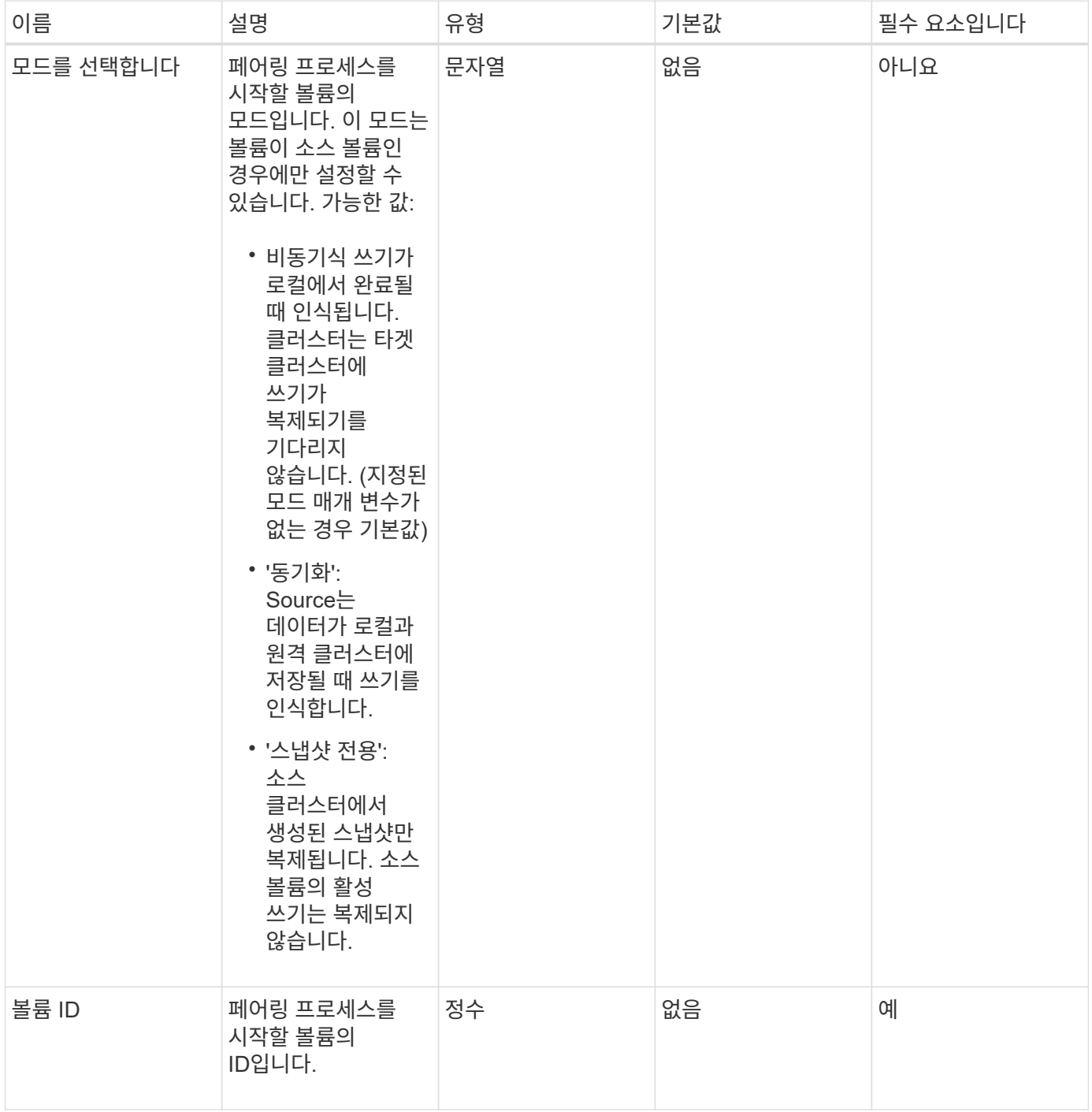

## 반환 값

이 메서드의 반환 값은 다음과 같습니다.

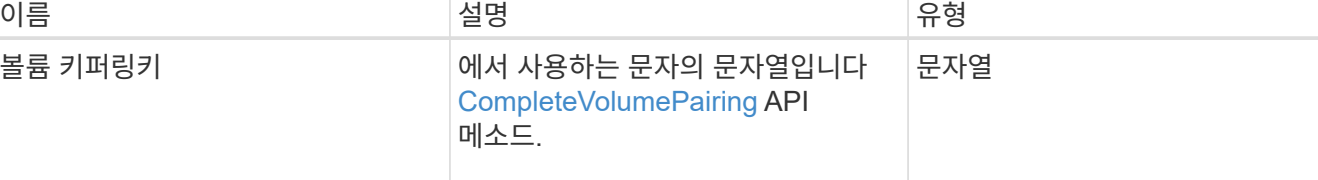

```
이 메서드에 대한 요청은 다음 예제와 비슷합니다.
```

```
{
     "method": "StartVolumePairing",
     "params": {
            "mode": "Async",
        "volumeID" : 14
        },
     "id" : 1
}
```
#### 응답 예

이 메서드는 다음 예제와 유사한 응답을 반환합니다.

```
{
     "id" : 1,
     "result" : {
        "volumePairingKey" :
"7b226d766970223a223139322e3136382e3133392e313232222c22766f6c756d654944223
a312c22766f6c756d654e616d65223a2254657374222c22766f6c756d65506169725555494
4223a2236393632346663622d323032652d343332352d613536392d6563396336353563376
23561227d"
        }
}
```
버전 이후 새로운 기능

9.6

자세한 내용을 확인하십시오

[CompleteVolumePairing](#page-409-0)

# 보안 **API** 메서드

Element 소프트웨어를 외부 키 관리 서버와 같은 외부 보안 관련 서비스와 통합할 수 있습니다.

# 이러한 보안 관련 방법을 사용하면 저장된 암호화에 대한 외부 키 관리와 같은 요소 보안 기능을 구성할 수 있습니다.

- [AddKeyServerToProviderKmip](#page-423-0) [를](#page-423-0) 참조[하십시오](#page-423-0)
- [CreateKeyProviderKmip](#page-424-0) [을](#page-424-0) 참조[하십시오](#page-424-0)
- [CreateKeyServerKmip](#page-426-0) [을](#page-426-0) 참조[하십시오](#page-426-0)
- [CreatePublicPrivateKeyPair](#page-429-0) [를](#page-429-0) 참조[하십시오](#page-429-0)
- [DeleteKeyProviderKmip](#page-430-0) [를](#page-430-0) 클릭[합니다](#page-430-0)
- [DeleteKeyServerKmip](#page-431-0) [를](#page-431-0) [클](#page-431-0)릭[합니다](#page-431-0)
- [DisableEncryptionAtRest](#page-432-0)
- [EnableEncryptionAtRest](#page-433-0) [를](#page-433-0) 참조[하십시오](#page-433-0)
- [GetClientCertificateSignRequest](#page-436-0) [를](#page-436-0) [참](#page-436-0)조[하십시오](#page-436-0)
- [GetKeyProviderKmip](#page-437-0) [을](#page-437-0) [참](#page-437-0)조[하십시오](#page-437-0)
- [GetKeyServerKmip](#page-438-0) [을](#page-438-0) [참](#page-438-0)조[하십시오](#page-438-0)
- [ListKeyProvidersKmip](#page-441-0) [을](#page-441-0) 참조[하십시오](#page-441-0)
- [ListKeyServersKmip](#page-444-0) [를](#page-444-0) 참조[하십시오](#page-444-0)
- [ModifyKeyServerKmip](#page-446-0)
- [RemoveKeyServerFromProviderKmip](#page-450-0) [를](#page-450-0) 참조[하십시오](#page-450-0)
- [TestKeyProviderKmip](#page-452-0) [을](#page-452-0) 참조[하십시오](#page-452-0)
- [TestKeyServerKmip](#page-453-0)

## 자세한 내용을 확인하십시오

- ["SolidFire](https://docs.netapp.com/us-en/element-software/index.html) [및](https://docs.netapp.com/us-en/element-software/index.html) [Element](https://docs.netapp.com/us-en/element-software/index.html) [소프트웨어](https://docs.netapp.com/us-en/element-software/index.html) [설명서](https://docs.netapp.com/us-en/element-software/index.html)["](https://docs.netapp.com/us-en/element-software/index.html)
- ["](https://docs.netapp.com/sfe-122/topic/com.netapp.ndc.sfe-vers/GUID-B1944B0E-B335-4E0B-B9F1-E960BF32AE56.html)[이전](https://docs.netapp.com/sfe-122/topic/com.netapp.ndc.sfe-vers/GUID-B1944B0E-B335-4E0B-B9F1-E960BF32AE56.html) [버전의](https://docs.netapp.com/sfe-122/topic/com.netapp.ndc.sfe-vers/GUID-B1944B0E-B335-4E0B-B9F1-E960BF32AE56.html) [NetApp SolidFire](https://docs.netapp.com/sfe-122/topic/com.netapp.ndc.sfe-vers/GUID-B1944B0E-B335-4E0B-B9F1-E960BF32AE56.html) [및](https://docs.netapp.com/sfe-122/topic/com.netapp.ndc.sfe-vers/GUID-B1944B0E-B335-4E0B-B9F1-E960BF32AE56.html) [Element](https://docs.netapp.com/sfe-122/topic/com.netapp.ndc.sfe-vers/GUID-B1944B0E-B335-4E0B-B9F1-E960BF32AE56.html) [제품에](https://docs.netapp.com/sfe-122/topic/com.netapp.ndc.sfe-vers/GUID-B1944B0E-B335-4E0B-B9F1-E960BF32AE56.html) [대한](https://docs.netapp.com/sfe-122/topic/com.netapp.ndc.sfe-vers/GUID-B1944B0E-B335-4E0B-B9F1-E960BF32AE56.html) [문서](https://docs.netapp.com/sfe-122/topic/com.netapp.ndc.sfe-vers/GUID-B1944B0E-B335-4E0B-B9F1-E960BF32AE56.html)["](https://docs.netapp.com/sfe-122/topic/com.netapp.ndc.sfe-vers/GUID-B1944B0E-B335-4E0B-B9F1-E960BF32AE56.html)

## <span id="page-423-0"></span>**AddKeyServerToProviderKmip** 를 참조하십시오

'AddKeyServerToProviderKmip' 메서드를 사용하여 KMIP(Key Management Interoperability Protocol) 키 서버를 지정된 키 공급자에 할당할 수 있습니다. 할당 중에 서버에 연락하여 기능을 확인합니다. 지정된 키 서버가 이미 지정된 키 공급자에 할당된 경우 아무런 작업도 수행되지 않으며 오류가 반환되지 않습니다. "RemoveKeyServerFromProviderKmip" 메서드를 사용하여 할당을 제거할 수 있습니다.

매개 변수

이 메서드에는 다음과 같은 입력 매개 변수가 있습니다.

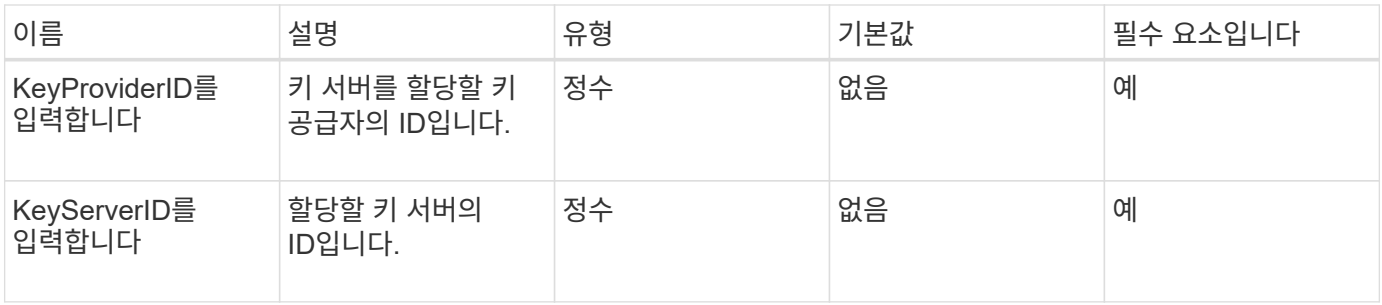

반환 값

이 메서드에는 반환 값이 없습니다. 오류가 반환되지 않는 한 할당이 성공한 것으로 간주됩니다.

요청 예

이 메서드에 대한 요청은 다음 예제와 비슷합니다.

```
{
    "method": "AddKeyServerToProviderKmip",
    "params": {
      "keyProviderID": 1,
      "keyServerID": 15
      },
"id": 1
}
```
#### 응답 예

이 메서드는 다음 예제와 유사한 응답을 반환합니다.

```
{
      "id": 1,
      "result":
          {}
        }
}
```
버전 이후 새로운 기능

11.7

## <span id="page-424-0"></span>**CreateKeyProviderKmip** 을 참조하십시오

'CreateKeyProviderKmip' 메서드를 사용하여 KMIP(Key Management Interoperability Protocol) 키 공급자를 지정된 이름으로 생성할 수 있습니다. 키 공급자는 인증 키를 검색할 메커니즘과 위치를 정의합니다. 새로운 KMIP 키 공급자를 생성할 때 KMIP 키 서버가 할당되지 않습니다. KMIP 키 서버를 생성하려면 'CreateKeyServerKmip' 방법을 사용하십시오. 공급자에 할당하려면 "AddKeyServerToProviderKmip"을 참조하십시오.

#### 매개 변수

이 메서드에는 다음과 같은 입력 매개 변수가 있습니다.

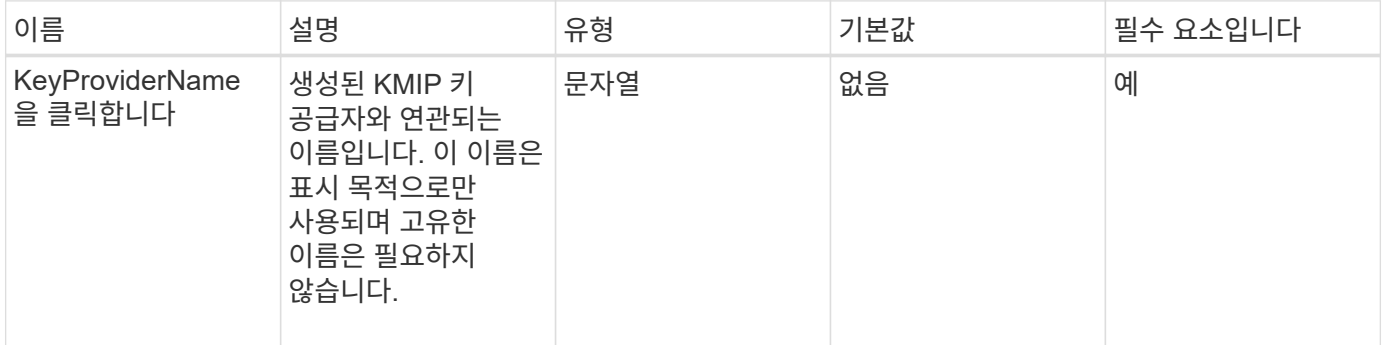

#### 반환 값

이 메서드의 반환 값은 다음과 같습니다.

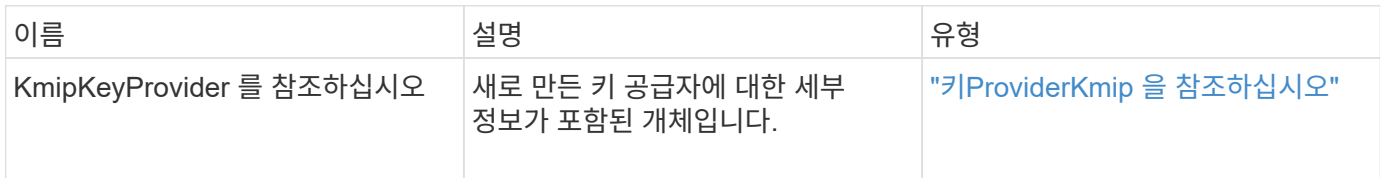

#### 요청 예

이 메서드에 대한 요청은 다음 예제와 비슷합니다.

```
{
    "method": "CreateKeyProviderKmip",
    "params": {
      "keyProviderName": "ProviderName",
      },
"id": 1
}
```
#### 응답 예

이 메서드는 다음 예제와 유사한 응답을 반환합니다.

```
{
     "id": 1,
     "result":
         {
       "kmipKeyProvider": {
            "keyProviderName": "ProviderName",
            "keyProviderIsActive": true,
            "kmipCapabilities": "SSL",
            "keyServerIDs": [
                 15
          \frac{1}{2},
            "keyProviderID": 1
       }
}
}
```
11.7

# <span id="page-426-0"></span>**CreateKeyServerKmip** 을 참조하십시오

'CreateKeyServerKmip' 메서드를 사용하여 지정된 특성으로 KMIP(Key Management Interoperability Protocol) 키 서버를 생성할 수 있습니다. 만드는 동안 서버에 연결되지 않으므로 이 방법을 사용하기 전에 이 서버가 존재하지 않아도 됩니다. 클러스터된 키 서버 구성의 경우 kmipKeyServerHostnames 매개 변수에 모든 서버 노드의 호스트 이름 또는 IP 주소를 제공해야 합니다. 'TestKeyServerKmip' 메서드를 사용하여 키 서버를 테스트할 수 있습니다.

매개 변수

이 메서드에는 다음과 같은 입력 매개 변수가 있습니다.

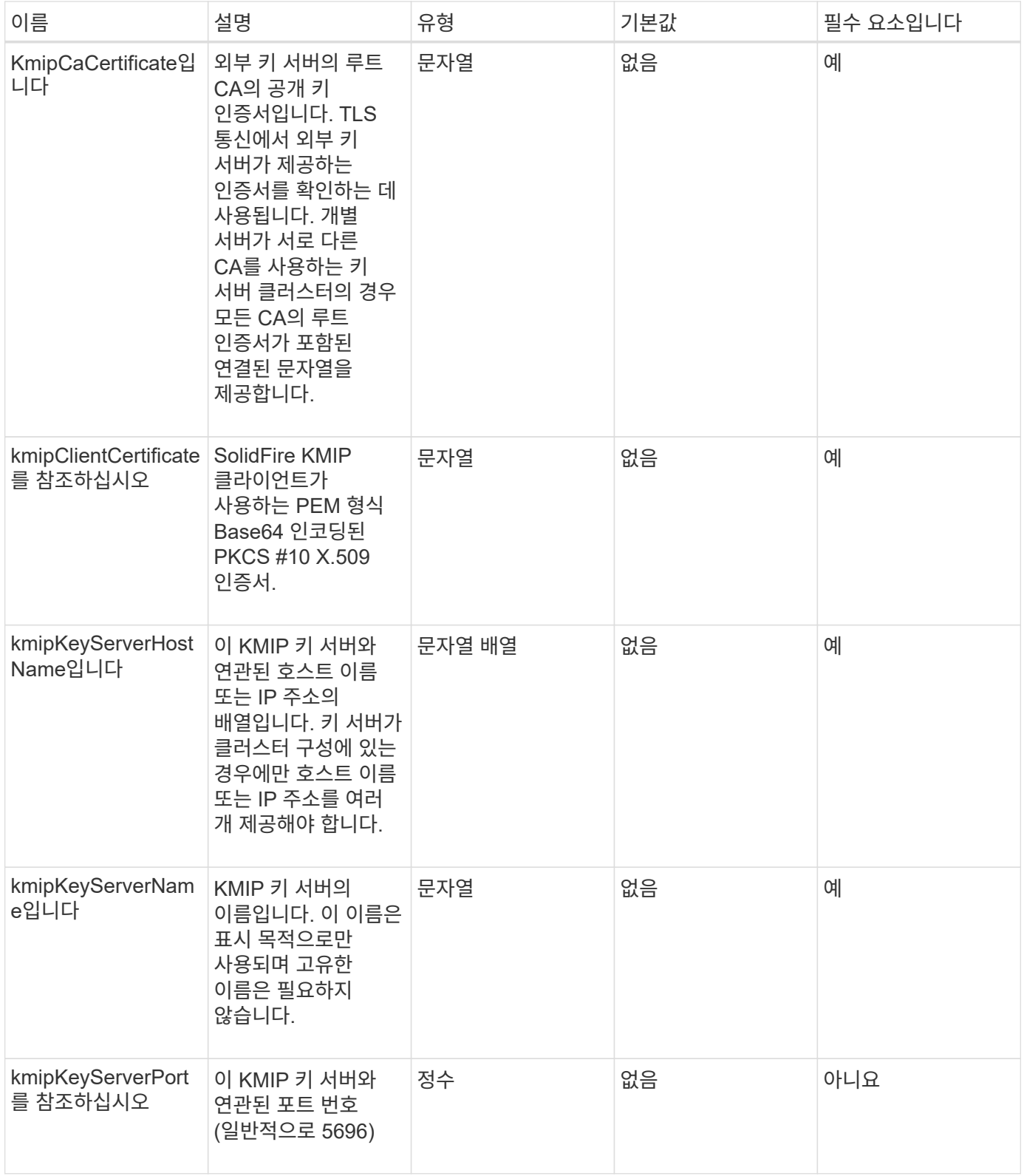

## 반환 값

이 메서드의 반환 값은 다음과 같습니다.

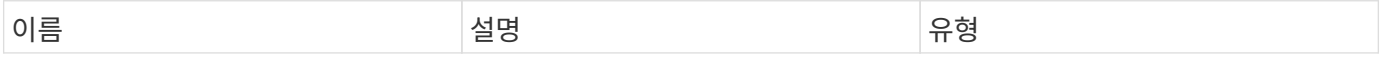

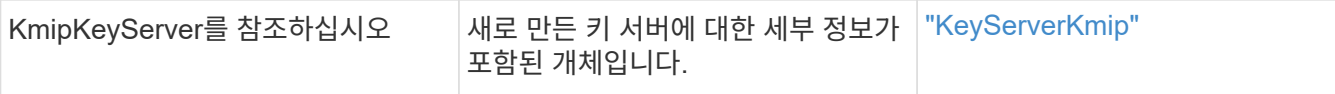

이 메서드에 대한 요청은 다음 예제와 비슷합니다.

```
{
    "method": "CreateKeyServerKmip",
    "params": {
      "kmipCaCertificate": "MIICPDCCAaUCEDyRMcsf9tAbDpq40ES/E...",
      "kmipClientCertificate": "dKkkirWmnWXbj9T/UWZYB2oK0z5...",
      "kmipKeyServerHostnames" : ["server1.hostname.com",
"server2.hostname.com"],
      "kmipKeyServerName" : "keyserverName",
      "kmipKeyServerPort" : 5696
   },
"id": 1
}
```
#### 응답 예

이 메서드는 다음 예제와 유사한 응답을 반환합니다.

```
{
     "id": 1,
     "result":
         {
           "kmipKeyServer": {
               "kmipCaCertificate":"MIICPDCCAaUCEDyRMcsf9tAbDpq40ES/E...",
               "kmipKeyServerHostnames":[
                    "server1.hostname.com", "server2.hostname.com"
             \frac{1}{2},
               "keyProviderID":1,
               "kmipKeyServerName":"keyserverName",
               "keyServerID":1
               "kmipKeyServerPort":1,
               "kmipClientCertificate":"dKkkirWmnWXbj9T/UWZYB2oK0z5...",
               "kmipAssignedProviderIsActive":true
          }
      }
}
```
11.7

## <span id="page-429-0"></span>**CreatePublicPrivateKeyPair** 를 참조하십시오

CreatePublicPrivateKeyPair 메서드를 사용하여 공용 및 개인 SSL 키를 만들 수 있습니다. 이러한 키를 사용하여 인증서 서명 요청을 생성할 수 있습니다. 각 스토리지 클러스터마다 하나의 키 쌍만 사용할 수 있습니다. 이 방법을 사용하여 기존 키를 교체하기 전에 모든 공급자가 키를 더 이상 사용하지 않는지 확인합니다.

매개 변수

이 메서드에는 다음과 같은 입력 매개 변수가 있습니다.

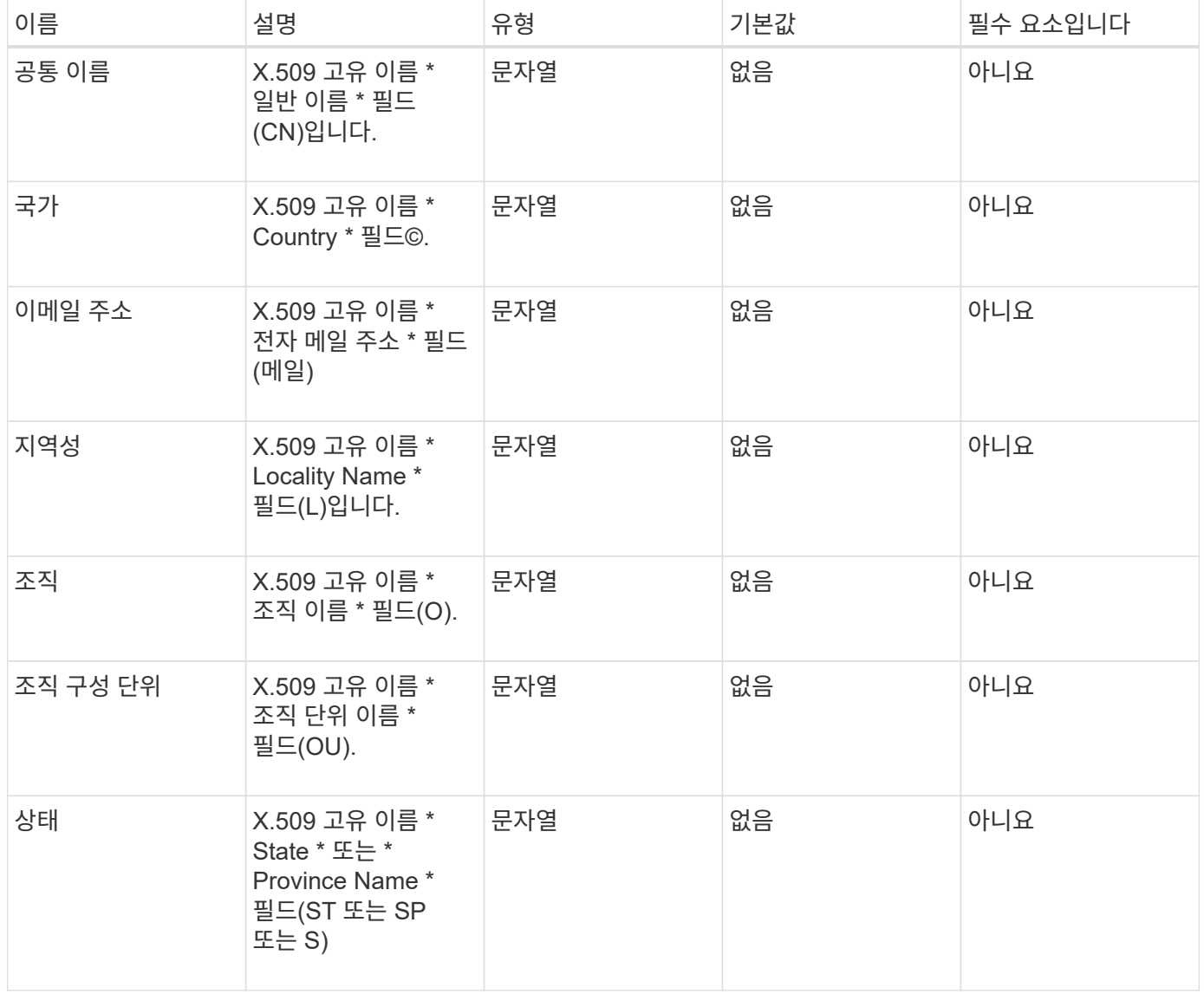

반환 값

이 메서드에는 반환 값이 없습니다. 오류가 없으면 키 생성이 성공한 것으로 간주됩니다.

이 메서드에 대한 요청은 다음 예제와 비슷합니다.

```
{
    "method": "CreatePublicPrivateKeyPair",
    "params": {
      "commonName": "Name",
      "country": "US",
      "emailAddress" : "email@domain.com"
     },
"id": 1
}
```
#### 응답 예

이 메서드는 다음 예제와 유사한 응답을 반환합니다.

```
{
      "id": 1,
      "result":
          {}
}
```
버전 이후 새로운 기능

11.7

## <span id="page-430-0"></span>**DeleteKeyProviderKmip** 를 클릭합니다

DeleteKeyProviderKmip' 메서드를 사용하여 지정된 비활성 키 관리 상호 운용성 프로토콜(KMIP) 키 공급자를 삭제할 수 있습니다.

매개 변수

이 메서드에는 다음과 같은 입력 매개 변수가 있습니다.

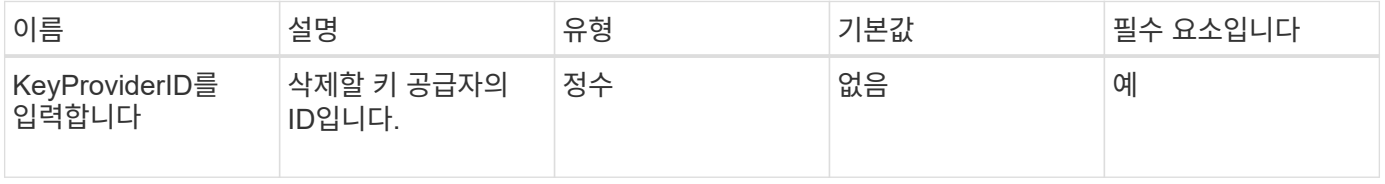

반환 값

이 메서드에는 반환 값이 없습니다. 오류가 없으면 삭제 작업이 성공한 것으로 간주됩니다.

이 메서드에 대한 요청은 다음 예제와 비슷합니다.

```
{
    "method": "DeleteKeyProviderKmip",
    "params": {
      "keyProviderID": "1"
     },
"id": 1
}
```
#### 응답 예

이 메서드는 다음 예제와 유사한 응답을 반환합니다.

```
{
      "id": 1,
      "result":
          {}
}
```
버전 이후 새로운 기능

11.7

## <span id="page-431-0"></span>**DeleteKeyServerKmip** 를 클릭합니다

DeleteKeyServerKmip' 방법을 사용하여 기존 KMIP(Key Management Interoperability Protocol) 키 서버를 삭제할 수 있습니다. 키 서버가 해당 공급자에 마지막으로 할당된 서버가 아닌 경우 해당 공급자가 현재 사용 중인 키를 제공하는 경우를 제외하고 키 서버를 삭제할 수 있습니다.

매개 변수

이 메서드에는 다음과 같은 입력 매개 변수가 있습니다.

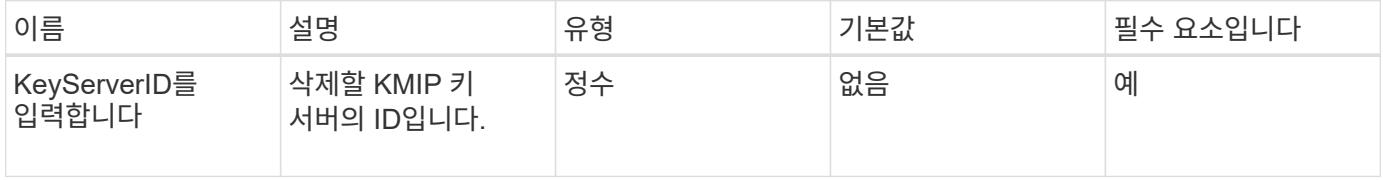

반환 값

이 메서드에는 반환 값이 없습니다. 오류가 없으면 삭제 작업이 성공한 것으로 간주됩니다.
#### 요청 예

이 메서드에 대한 요청은 다음 예제와 비슷합니다.

```
{
    "method": "DeleteKeyServerKmip",
    "params": {
       "keyServerID": 15
    },
"id": 1
}
```
### 응답 예

이 메서드는 다음 예제와 유사한 응답을 반환합니다.

```
{
      "id": 1,
      "result":
          {}
}
```
버전 이후 새로운 기능

11.7

# **DisableEncryptionAtRest**

"EnableEncryptionAtRest" 메서드를 사용하여 이전에 클러스터에 적용된 암호화를 제거할 수 있습니다. 이 비활성화 방법은 비동기식이며 암호화를 비활성화하기 전에 응답을 반환합니다. GetClusterInfo 메서드를 사용하면 프로세스가 완료된 시점을 확인하기 위해 시스템을 폴링할 수 있습니다.

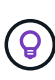

유휴 상태의 암호화 및/또는 클러스터의 유휴 상태의 소프트웨어 암호화를 확인하려면 를 사용합니다 ["](#page-177-0)[클러스터](#page-177-0) [정보](#page-177-0) [확인](#page-177-0) [방법을](#page-177-0) [참](#page-177-0)조[하십시오](#page-177-0)[".](#page-177-0) 를 사용할 수 있습니다 GetSoftwareEncryptionAtRestInfo ["](#page-439-0)[클러스터에서](#page-439-0) [유](#page-439-0)[휴](#page-439-0) [데이터를](#page-439-0) [암](#page-439-0)[호화하는](#page-439-0) [데](#page-439-0) [사용하는](#page-439-0) [정보를](#page-439-0) 가져[오는](#page-439-0) [방법입니다](#page-439-0)[".](#page-439-0)

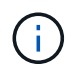

이 방법을 사용하여 유휴 소프트웨어 암호화를 해제할 수 없습니다. 저장 시 소프트웨어 암호화를 비활성화하려면 다음을 수행해야 합니다 ["](#page-225-0)[새](#page-225-0) [클러스터를](#page-225-0) [생성합니다](#page-225-0)["](#page-225-0) 소프트웨어 암호화 사용 안 함.

매개 변수

이 메서드에는 입력 매개 변수가 없습니다.

이 메서드에는 반환 값이 없습니다.

요청 예

이 메서드에 대한 요청은 다음 예제와 비슷합니다.

```
{
     "method": "DisableEncryptionAtRest",
     "params": {},
     "id": 1
}
```
응답 예

이 메서드는 다음 예제와 유사한 응답을 반환합니다.

```
{
     "id" : 1,
    "result" : {}
}
```
버전 이후 새로운 기능

9.6

자세한 내용을 확인하십시오

- ["GetClusterInfo](https://docs.netapp.com/ko-kr/element-software-123/api/api/reference_element_api_getclusterinfo.html) [를](https://docs.netapp.com/ko-kr/element-software-123/api/api/reference_element_api_getclusterinfo.html) 참조[하십시오](https://docs.netapp.com/ko-kr/element-software-123/api/api/reference_element_api_getclusterinfo.html)["](https://docs.netapp.com/ko-kr/element-software-123/api/api/reference_element_api_getclusterinfo.html)
- ["SolidFire](https://docs.netapp.com/us-en/element-software/index.html) [및](https://docs.netapp.com/us-en/element-software/index.html) [Element](https://docs.netapp.com/us-en/element-software/index.html) [소프트웨어](https://docs.netapp.com/us-en/element-software/index.html) [설명서](https://docs.netapp.com/us-en/element-software/index.html)["](https://docs.netapp.com/us-en/element-software/index.html)
- ["](https://docs.netapp.com/sfe-122/topic/com.netapp.ndc.sfe-vers/GUID-B1944B0E-B335-4E0B-B9F1-E960BF32AE56.html)[이전](https://docs.netapp.com/sfe-122/topic/com.netapp.ndc.sfe-vers/GUID-B1944B0E-B335-4E0B-B9F1-E960BF32AE56.html) [버전의](https://docs.netapp.com/sfe-122/topic/com.netapp.ndc.sfe-vers/GUID-B1944B0E-B335-4E0B-B9F1-E960BF32AE56.html) [NetApp SolidFire](https://docs.netapp.com/sfe-122/topic/com.netapp.ndc.sfe-vers/GUID-B1944B0E-B335-4E0B-B9F1-E960BF32AE56.html) [및](https://docs.netapp.com/sfe-122/topic/com.netapp.ndc.sfe-vers/GUID-B1944B0E-B335-4E0B-B9F1-E960BF32AE56.html) [Element](https://docs.netapp.com/sfe-122/topic/com.netapp.ndc.sfe-vers/GUID-B1944B0E-B335-4E0B-B9F1-E960BF32AE56.html) [제품에](https://docs.netapp.com/sfe-122/topic/com.netapp.ndc.sfe-vers/GUID-B1944B0E-B335-4E0B-B9F1-E960BF32AE56.html) [대한](https://docs.netapp.com/sfe-122/topic/com.netapp.ndc.sfe-vers/GUID-B1944B0E-B335-4E0B-B9F1-E960BF32AE56.html) [문서](https://docs.netapp.com/sfe-122/topic/com.netapp.ndc.sfe-vers/GUID-B1944B0E-B335-4E0B-B9F1-E960BF32AE56.html)["](https://docs.netapp.com/sfe-122/topic/com.netapp.ndc.sfe-vers/GUID-B1944B0E-B335-4E0B-B9F1-E960BF32AE56.html)

# **EnableEncryptionAtRest** 를 참조하십시오

클러스터에서 각 노드의 드라이브에 사용되는 암호화 키를 관리할 수 있도록 "EnableEncryptionAtRest" 방법을 사용하여 클러스터의 유휴 상태에서 AES(Advanced Encryption Standard) 256비트 암호화를 활성화할 수 있습니다. 이 기능은 기본적으로 사용되지 않습니다.

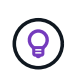

유휴 상태의 암호화 및/또는 클러스터의 유휴 상태의 소프트웨어 암호화를 확인하려면 를 사용합니다 ["](#page-177-0)[클러스터](#page-177-0) [정보](#page-177-0) [확인](#page-177-0) [방법을](#page-177-0) [참](#page-177-0)조[하십시오](#page-177-0)[".](#page-177-0) 를 사용할 수 있습니다 GetSoftwareEncryptionAtRestInfo ["](#page-439-0)[클러스터에서](#page-439-0) [유](#page-439-0)[휴](#page-439-0) [데이터를](#page-439-0) [암](#page-439-0)[호화하는](#page-439-0) [데](#page-439-0) [사용하는](#page-439-0) [정보를](#page-439-0) 가져[오는](#page-439-0) [방법입니다](#page-439-0)[".](#page-439-0)

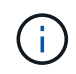

이 방법은 저장된 소프트웨어 암호화를 사용하지 않습니다. 이 작업은 를 통해서만 수행할 수 있습니다 ["](#page-225-0)[클러스터](#page-225-0) [생성](#page-225-0) [방법](#page-225-0)["](#page-225-0) 와 함께 enableSoftwareEncryptionAtRest 를 로 설정합니다 true.

유휴 데이터 암호화를 설정하면 클러스터에서 각 노드의 드라이브에 대한 암호화 키가 내부적으로 자동으로 관리됩니다.

keyProviderID 를 지정하면 키 공급자 유형에 따라 암호가 생성되고 검색됩니다. 이는 일반적으로 KMIP 키 공급자의 경우 KMIP(Key Management Interoperability Protocol) 키 서버를 사용하여 수행됩니다. 이 작업 후에는 지정된 공급자가 활성화된 것으로 간주되므로 "disableEncryptionAtRest" 메서드를 사용하여 저장된 암호화 기능을 해제할 때까지 삭제할 수 없습니다.

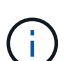

모델 번호가 "-NE"로 끝나는 노드 형식이 있는 경우 "EnableEncryptionAtRest" 메서드 호출이 실패하고 "Encryption not allowed"라는 응답이 표시됩니다. 클러스터에서 암호화할 수 없는 노드가 감지되었습니다."

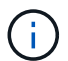

클러스터가 실행 중이고 양호한 상태인 경우에만 암호화를 사용하거나 사용하지 않도록 설정해야 합니다. 필요에 따라 원하는 빈도로 암호화를 활성화 또는 비활성화할 수 있습니다.

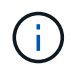

이 프로세스는 비동기식이며 암호화를 사용하기 전에 응답을 반환합니다. GetClusterInfo 메서드를 사용하면 프로세스가 완료된 시점을 확인하기 위해 시스템을 폴링할 수 있습니다.

#### 매개 변수

이 메서드에는 다음과 같은 입력 매개 변수가 있습니다.

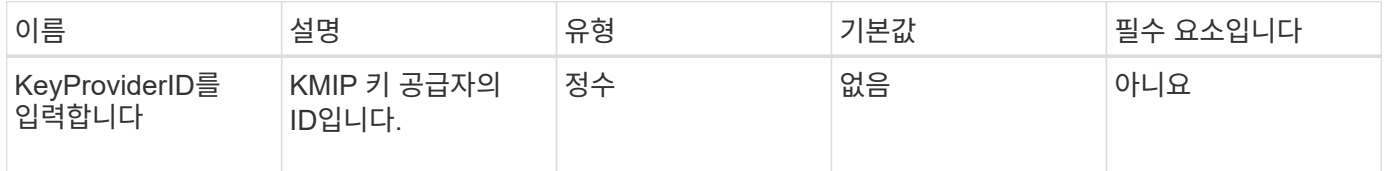

반환 값

이 메서드에는 반환 값이 없습니다.

요청 예

이 메서드에 대한 요청은 다음 예제와 비슷합니다.

```
{
     "method": "EnableEncryptionAtRest",
   "params": \{\},
     "id": 1
}
```
#### 답변 예

이 메서드는 EnableEncryptionAtRest 메서드에서 다음 예제와 유사한 응답을 반환합니다. 보고할 결과가 없습니다.

```
{
      "id": 1,
      "result": {}
}
```
클러스터에서 저장된 암호화 기능을 사용하는 동안 GetClusterInfo 는 저장된 암호화("encryptionAtRestState") 상태를 "enabled"로 설명하는 결과를 반환합니다. 저장된 데이터 암호화가 완전히 활성화되면 반환된 상태가 "활성화됨"으로 변경됩니다.

```
{
     "id": 1,
         "result": {
             "clusterInfo": {
                "attributes": { },
                    "encryptionAtRestState": "enabling",
                "ensemble": [
                    "10.10.5.94",
                    "10.10.5.107",
                    "10.10.5.108"
              \frac{1}{2}  "mvip": "192.168.138.209",
                "mvipNodeID": 1,
                "name": "Marshall",
                "repCount": 2,
                "svip": "10.10.7.209",
                "svipNodeID": 1,
                "uniqueID": "91dt"
         }
     }
}
```
버전 이후 새로운 기능

9.6

자세한 내용을 확인하십시오

- ["SecureEraseDrives"](#page-244-0)
- ["GetClusterInfo](#page-177-0) [를](#page-177-0) 참조[하십시오](#page-177-0)["](#page-177-0)
- ["SolidFire](https://docs.netapp.com/us-en/element-software/index.html) [및](https://docs.netapp.com/us-en/element-software/index.html) [Element](https://docs.netapp.com/us-en/element-software/index.html) [소프트웨어](https://docs.netapp.com/us-en/element-software/index.html) [설명서](https://docs.netapp.com/us-en/element-software/index.html)["](https://docs.netapp.com/us-en/element-software/index.html)
- ["](https://docs.netapp.com/sfe-122/topic/com.netapp.ndc.sfe-vers/GUID-B1944B0E-B335-4E0B-B9F1-E960BF32AE56.html)[이전](https://docs.netapp.com/sfe-122/topic/com.netapp.ndc.sfe-vers/GUID-B1944B0E-B335-4E0B-B9F1-E960BF32AE56.html) [버전의](https://docs.netapp.com/sfe-122/topic/com.netapp.ndc.sfe-vers/GUID-B1944B0E-B335-4E0B-B9F1-E960BF32AE56.html) [NetApp SolidFire](https://docs.netapp.com/sfe-122/topic/com.netapp.ndc.sfe-vers/GUID-B1944B0E-B335-4E0B-B9F1-E960BF32AE56.html) [및](https://docs.netapp.com/sfe-122/topic/com.netapp.ndc.sfe-vers/GUID-B1944B0E-B335-4E0B-B9F1-E960BF32AE56.html) [Element](https://docs.netapp.com/sfe-122/topic/com.netapp.ndc.sfe-vers/GUID-B1944B0E-B335-4E0B-B9F1-E960BF32AE56.html) [제품에](https://docs.netapp.com/sfe-122/topic/com.netapp.ndc.sfe-vers/GUID-B1944B0E-B335-4E0B-B9F1-E960BF32AE56.html) [대한](https://docs.netapp.com/sfe-122/topic/com.netapp.ndc.sfe-vers/GUID-B1944B0E-B335-4E0B-B9F1-E960BF32AE56.html) [문서](https://docs.netapp.com/sfe-122/topic/com.netapp.ndc.sfe-vers/GUID-B1944B0E-B335-4E0B-B9F1-E960BF32AE56.html)["](https://docs.netapp.com/sfe-122/topic/com.netapp.ndc.sfe-vers/GUID-B1944B0E-B335-4E0B-B9F1-E960BF32AE56.html)

# **GetClientCertificateSignRequest** 를 참조하십시오

"GetClientCertificateSignRequest" 메서드를 사용하면 인증 기관이 클러스터의 클라이언트 인증서를 생성하는 데 서명할 수 있는 인증서 서명 요청을 생성할 수 있습니다. 서명된 인증서는 외부 서비스와 상호 작용하기 위한 신뢰 관계를 설정하는 데 필요합니다.

매개 변수

이 메서드에는 입력 매개 변수가 없습니다.

반환 값

이 메서드의 반환 값은 다음과 같습니다.

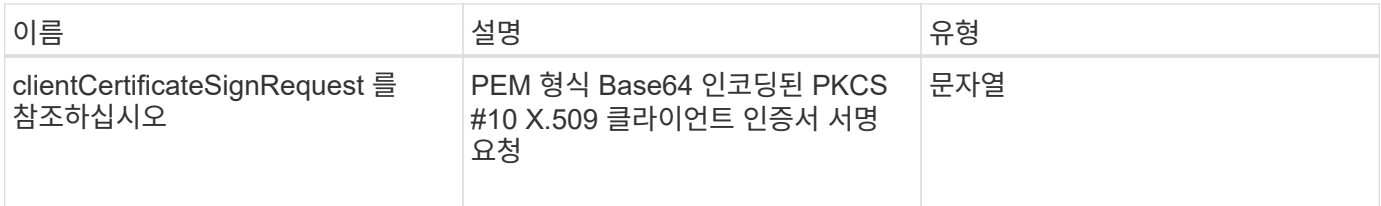

요청 예

이 메서드에 대한 요청은 다음 예제와 비슷합니다.

```
{
    "method": "GetClientCertificateSignRequest",
    "params": {
   },
"id": 1
}
```
#### 응답 예

이 메서드는 다음 예제와 유사한 응답을 반환합니다.

```
{
     "id": 1,
     "result":
        {
           "clientCertificateSignRequest":
"MIIByjCCATMCAQAwgYkxCzAJBgNVBAYTAlVTMRMwEQYDVQQIEwpDYWxpZm9ybm..."
     }
}
```
#### 11.7

### **GetKeyProviderKmip** 을 참조하십시오

"GetKeyProviderKmip" 메서드를 사용하여 지정된 KMIP(Key Management Interoperability Protocol) 키 공급자에 대한 정보를 검색할 수 있습니다.

#### 매개 변수

이 메서드에는 다음과 같은 입력 매개 변수가 있습니다.

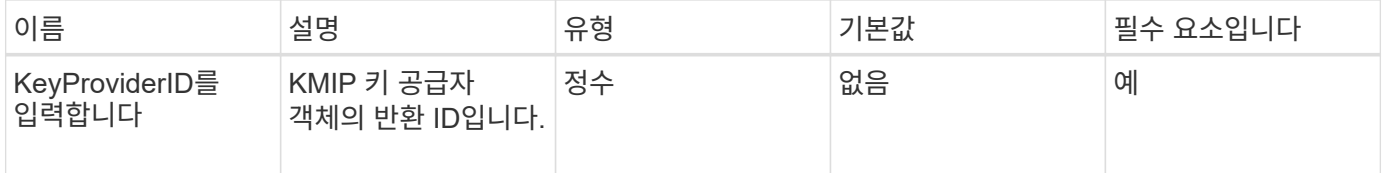

#### 반환 값

이 메서드의 반환 값은 다음과 같습니다.

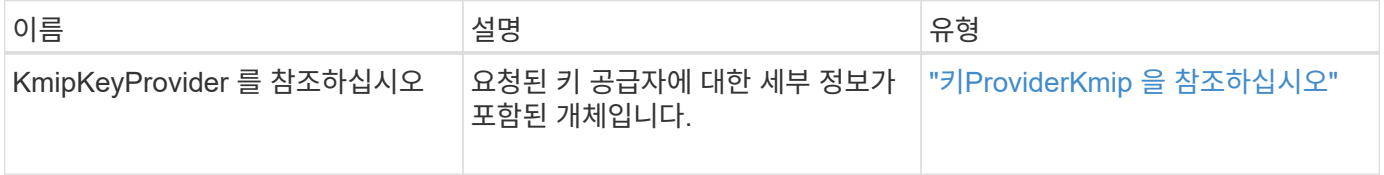

#### 요청 예

이 메서드에 대한 요청은 다음 예제와 비슷합니다.

```
{
    "method": "GetKeyProviderKmip",
    "params": {
      "keyProviderID": 15
     },
"id": 1
}
```
#### 응답 예

이 메서드는 다음 예제와 유사한 응답을 반환합니다.

```
{
      "id": 1,
      "result":
\left\{\begin{array}{ccc} \end{array}\right\}  "kmipKeyProvider": {
             "keyProviderID": 15,
             "kmipCapabilities": "SSL",
             "keyProviderIsActive": true,
             "keyServerIDs": [
  1
           \frac{1}{\sqrt{2}}  "keyProviderName": "ProviderName"
       }
      }
}
```
버전 이후 새로운 기능

11.7

# **GetKeyServerKmip** 을 참조하십시오

"GetKeyServerKmip" 메서드를 사용하면 지정된 KMIP(Key Management Interoperability Protocol) 키 서버에 대한 정보를 반환할 수 있습니다.

매개 변수

이 메서드에는 다음과 같은 입력 매개 변수가 있습니다.

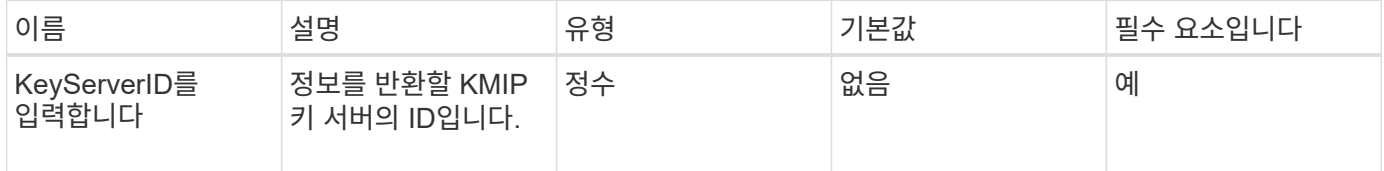

반환 값

이 메서드의 반환 값은 다음과 같습니다.

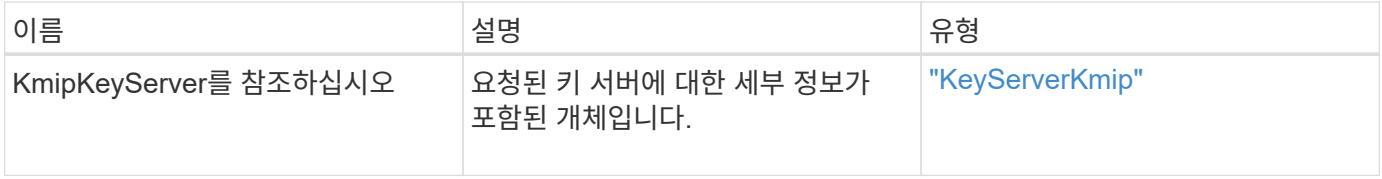

요청 예

이 메서드에 대한 요청은 다음 예제와 비슷합니다.

```
{
    "method": "GetKeyServerKmip",
    "params": {
       "keyServerID": 15
    },
"id": 1
}
```
응답 예

이 메서드는 다음 예제와 유사한 응답을 반환합니다.

```
{
     "id": 1,
     "result":
\{  "kmipKeyServer": {
               "kmipCaCertificate":"MIICPDCCAaUCEDyRMcsf9tAbDpq40ES/E...",
               "kmipKeyServerHostnames":[
                   "server1.hostname.com", "server2.hostname.com"
             \frac{1}{2}  "keyProviderID":1,
               "kmipKeyServerName":"keyserverName",
               "keyServerID":15
               "kmipKeyServerPort":1,
               "kmipClientCertificate":"dKkkirWmnWXbj9T/UWZYB2oK0z5...",
               "kmipAssignedProviderIsActive":true
          }
      }
}
```
버전 이후 새로운 기능

11.7

# <span id="page-439-0"></span>**GetSoftwareEncryptionAtRestInfo** 를 참조하십시오

"GetSoftwareEncryptionAtRestInfo" 메서드를 사용하면 유휴 데이터를 암호화하는 데 클러스터에서 사용하는 유휴 소프트웨어 암호화 정보를 가져올 수 있습니다.

매개 변수

이 메서드에는 입력 매개 변수가 없습니다.

이 메서드의 반환 값은 다음과 같습니다.

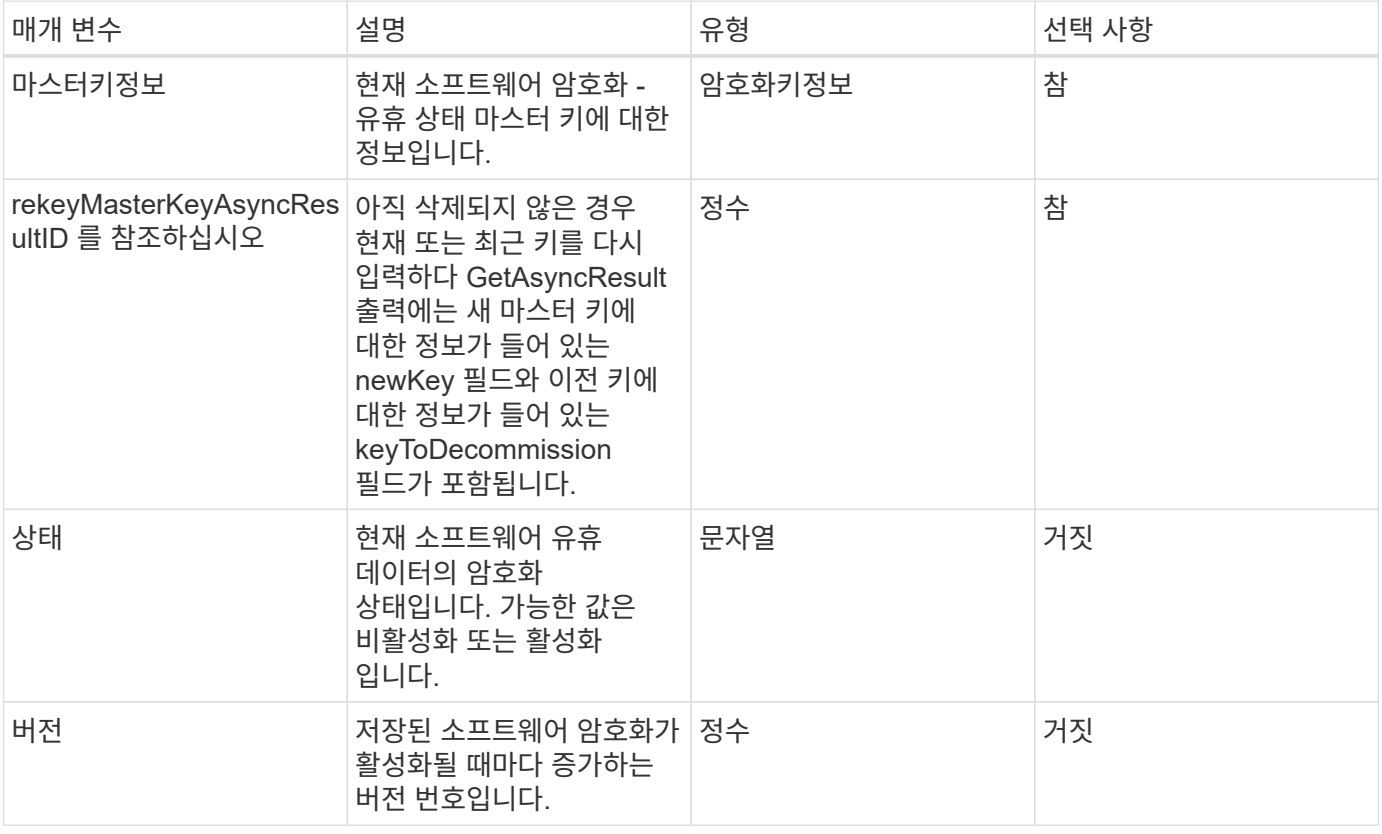

요청 예

이 메서드에 대한 요청은 다음 예제와 비슷합니다.

{ "method": "getsoftwareencryptionatrestinfo" }

응답 예

이 메서드는 다음 예제와 유사한 응답을 반환합니다.

```
{
      "id": 1,
      "result": {
           "masterKeyInfo": {
               "keyCreatedTime": "2021-09-20T23:15:56Z",
               "keyID": "4d80a629-a11b-40ab-8b30-d66dd5647cfd",
               "keyManagementType": "internal"
           },
           "state": "enabled",
           "version": 1
      }
}
```
버전 이후 새로운 기능

12.3

자세한 내용을 확인하십시오

- ["SolidFire](https://docs.netapp.com/us-en/element-software/index.html) [및](https://docs.netapp.com/us-en/element-software/index.html) [Element](https://docs.netapp.com/us-en/element-software/index.html) [소프트웨어](https://docs.netapp.com/us-en/element-software/index.html) [설명서](https://docs.netapp.com/us-en/element-software/index.html)["](https://docs.netapp.com/us-en/element-software/index.html)
- ["](https://docs.netapp.com/sfe-122/topic/com.netapp.ndc.sfe-vers/GUID-B1944B0E-B335-4E0B-B9F1-E960BF32AE56.html)[이전](https://docs.netapp.com/sfe-122/topic/com.netapp.ndc.sfe-vers/GUID-B1944B0E-B335-4E0B-B9F1-E960BF32AE56.html) [버전의](https://docs.netapp.com/sfe-122/topic/com.netapp.ndc.sfe-vers/GUID-B1944B0E-B335-4E0B-B9F1-E960BF32AE56.html) [NetApp SolidFire](https://docs.netapp.com/sfe-122/topic/com.netapp.ndc.sfe-vers/GUID-B1944B0E-B335-4E0B-B9F1-E960BF32AE56.html) [및](https://docs.netapp.com/sfe-122/topic/com.netapp.ndc.sfe-vers/GUID-B1944B0E-B335-4E0B-B9F1-E960BF32AE56.html) [Element](https://docs.netapp.com/sfe-122/topic/com.netapp.ndc.sfe-vers/GUID-B1944B0E-B335-4E0B-B9F1-E960BF32AE56.html) [제품에](https://docs.netapp.com/sfe-122/topic/com.netapp.ndc.sfe-vers/GUID-B1944B0E-B335-4E0B-B9F1-E960BF32AE56.html) [대한](https://docs.netapp.com/sfe-122/topic/com.netapp.ndc.sfe-vers/GUID-B1944B0E-B335-4E0B-B9F1-E960BF32AE56.html) [문서](https://docs.netapp.com/sfe-122/topic/com.netapp.ndc.sfe-vers/GUID-B1944B0E-B335-4E0B-B9F1-E960BF32AE56.html)["](https://docs.netapp.com/sfe-122/topic/com.netapp.ndc.sfe-vers/GUID-B1944B0E-B335-4E0B-B9F1-E960BF32AE56.html)

### **ListKeyProvidersKmip** 을 참조하십시오

"ListKeyProvidersKmip" 방법을 사용하여 기존의 모든 KMIP(Key Management Interoperability Protocol) 키 공급자 목록을 검색할 수 있습니다. 추가 매개 변수를 지정하여 목록을 필터링할 수 있습니다.

매개 변수

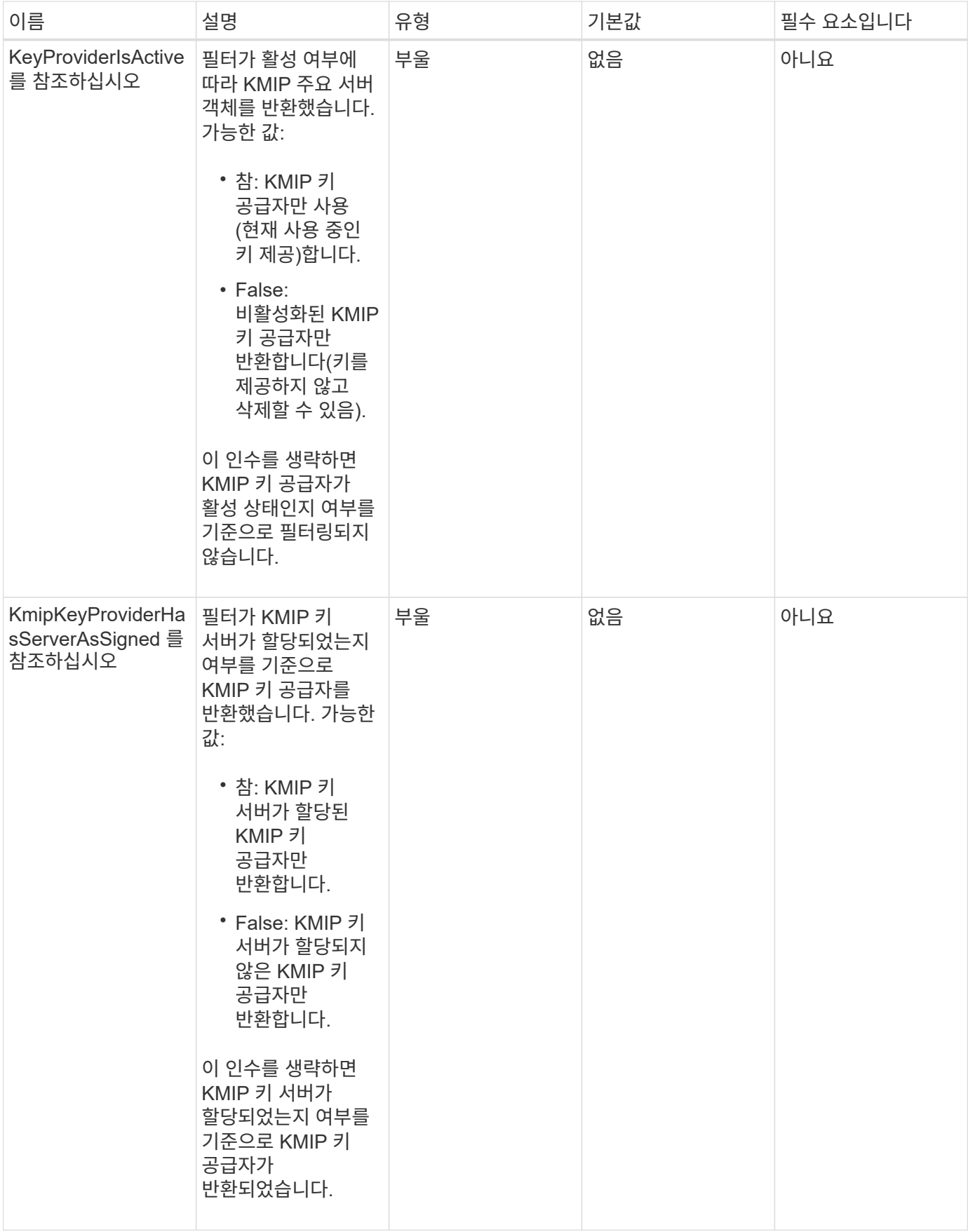

이 메서드의 반환 값은 다음과 같습니다.

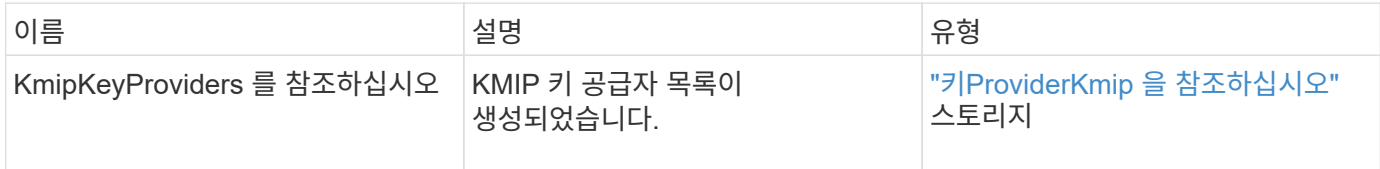

요청 예

이 메서드에 대한 요청은 다음 예제와 비슷합니다.

```
{
    "method": "ListKeyProvidersKmip",
    "params": {},
"id": 1
}
```
#### 응답 예

이 메서드는 다음 예제와 유사한 응답을 반환합니다.

```
{
     "id": 1,
     "result":
      {
      "kmipKeyProviders": [
\{  "keyProviderID": 15,
                "kmipCapabilities": "SSL",
                "keyProviderIsActive": true,
                "keyServerIDs": [
                   1
              \frac{1}{\sqrt{2}}  "keyProviderName": "KeyProvider1"
           }
      ]
}
}
```
#### 버전 이후 새로운 기능

# **ListKeyServersKmip** 를 참조하십시오

'ListKeyServersKmip' 방법을 사용하여 생성된 모든 KMIP(Key Management Interoperability Protocol) 키 서버를 나열할 수 있습니다. 추가 매개 변수를 지정하여 결과를 필터링할 수 있습니다.

#### 매개 변수

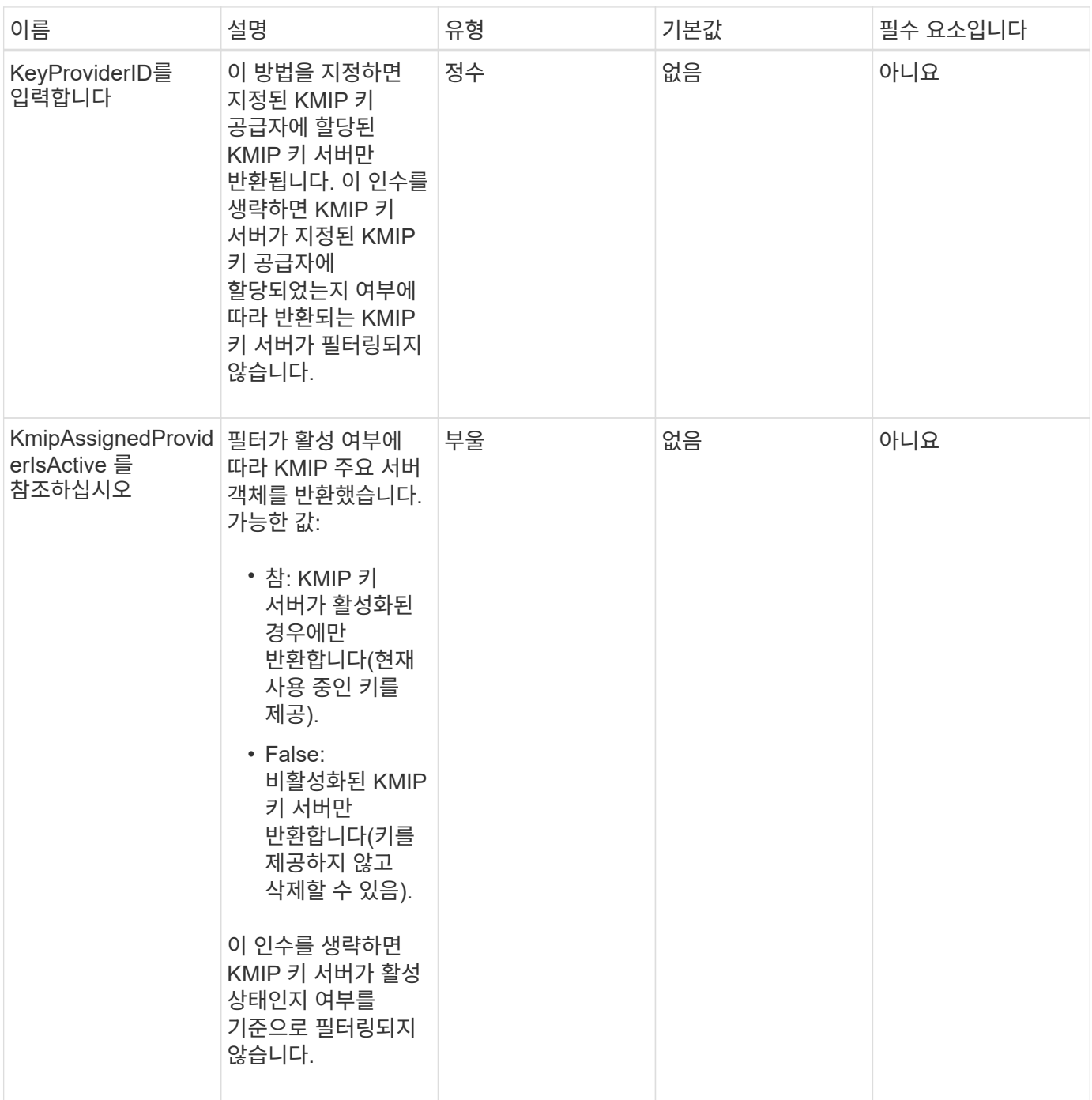

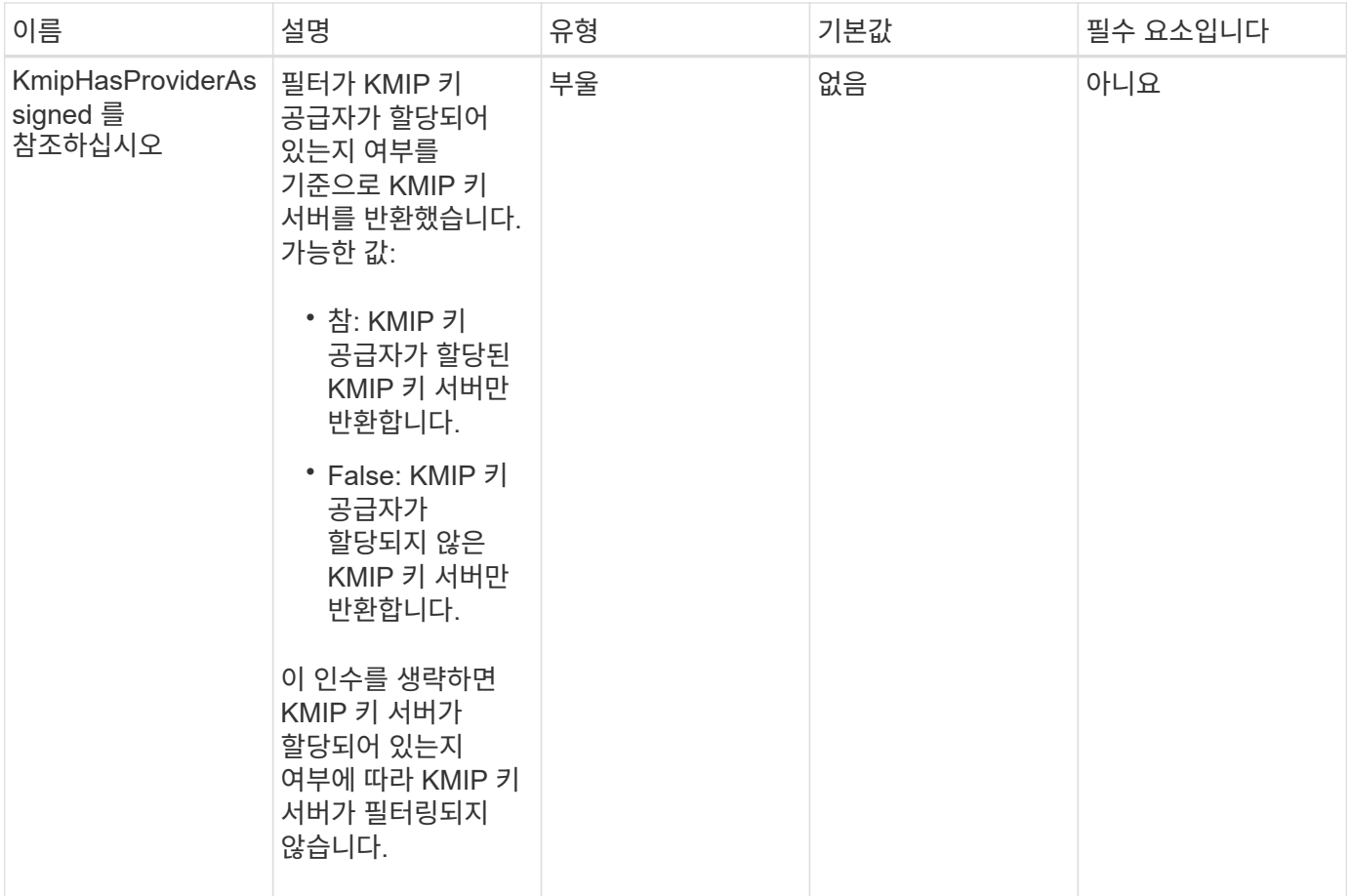

이 메서드의 반환 값은 다음과 같습니다.

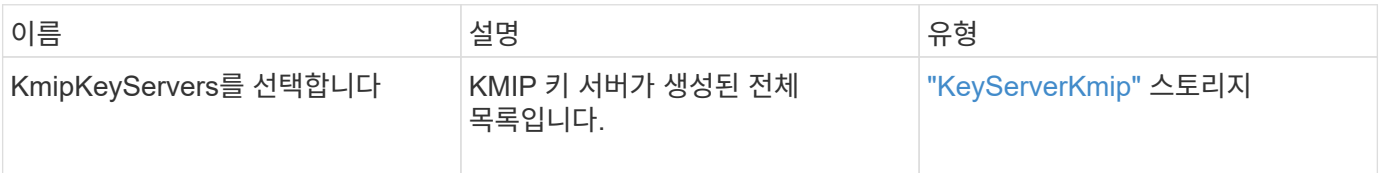

#### 요청 예

이 메서드에 대한 요청은 다음 예제와 비슷합니다.

```
{
   "method": "ListKeyServersKmip",
   "params": {},
"id": 1
}
```
#### 응답 예

이 메서드는 다음 예제와 유사한 응답을 반환합니다.

```
{
      "kmipKeyServers": [
\{  "kmipKeyServerName": "keyserverName",
               "kmipClientCertificate": "dKkkirWmnWXbj9T/UWZYB2oK0z5...",
               "keyServerID": 15,
               "kmipAssignedProviderIsActive": true,
               "kmipKeyServerPort": 5696,
               "kmipCaCertificate": "MIICPDCCAaUCEDyRMcsf9tAbDpq40ES/E...",
               "kmipKeyServerHostnames": [
                   "server1.hostname.com", "server2.hostname.com"
             \cdot  "keyProviderID": 1
          }
      ]
}
```
버전 이후 새로운 기능

11.7

# **ModifyKeyServerKmip**

ModifyKeyServerKmip 방식을 사용하여 기존 KMIP(Key Management Interoperability Protocol) 키 서버를 지정된 속성으로 수정할 수 있습니다. 유일하게 필요한 매개 변수는 keyServerID이지만 keyServerID만 포함하는 요청은 아무런 조치를 취하지 않고 오류가 발생하지 않습니다. 지정하는 다른 모든 매개 변수는 키 서버의 기존 값을 지정된 keyServerID로 바꿉니다. 작동 중에 키 서버가 제대로 작동하는지 확인하기 위해 키 서버에 접촉합니다. kmipKeyServerHostnames 매개 변수를 사용하여 호스트 이름 또는 IP 주소를 여러 개 제공할 수 있지만 키 서버가 클러스터 구성에 있는 경우에만 가능합니다.

매개 변수

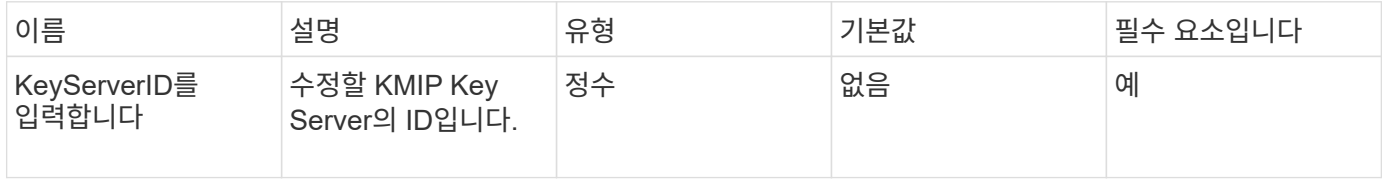

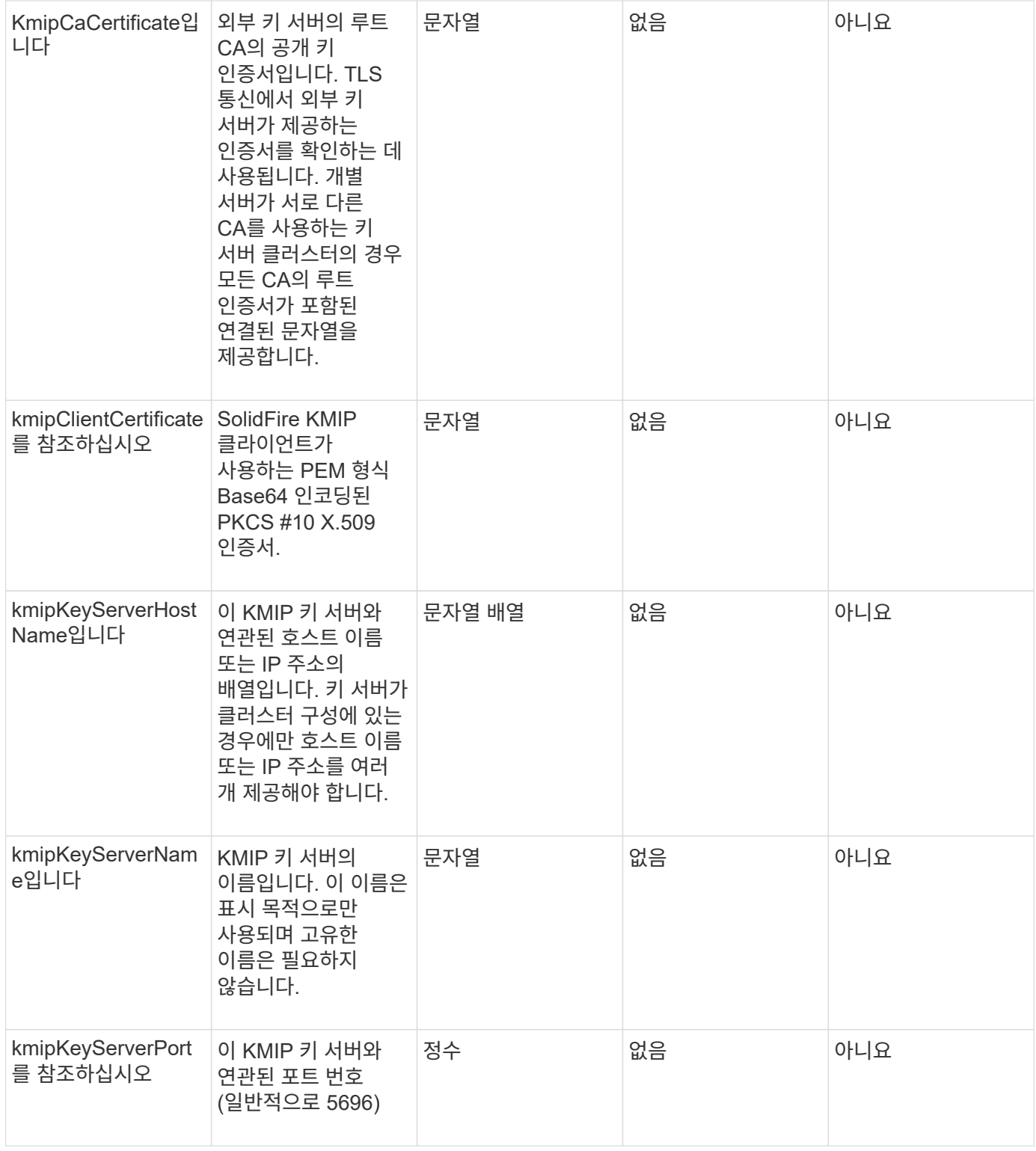

이 메서드의 반환 값은 다음과 같습니다.

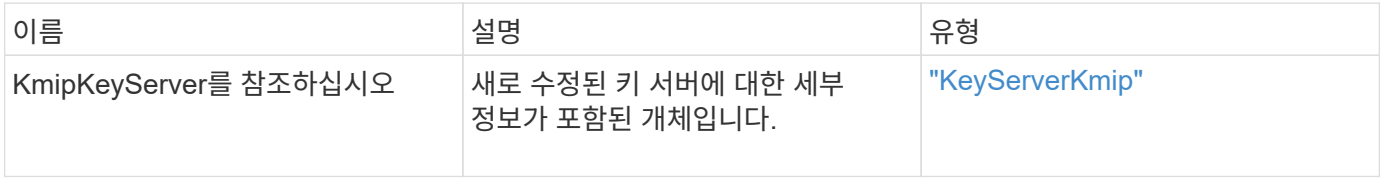

이 메서드에 대한 요청은 다음 예제와 비슷합니다.

```
{
    "method": "ModifyKeyServerKmip",
    "params": {
      "keyServerID": 15
      "kmipCaCertificate": "CPDCCAaUCEDyRMcsf9tAbDpq40ES/E...",
      "kmipClientCertificate": "kirWmnWXbj9T/UWZYB2oK0z5...",
      "kmipKeyServerHostnames" : ["server1.hostname.com",
"server2.hostname.com"],
      "kmipKeyServerName" : "keyserverName",
      "kmipKeyServerPort" : 5696
    },
"id": 1
}
```
#### 응답 예

이 메서드는 다음 예제와 유사한 응답을 반환합니다.

```
{
     "id": 1,
     "result":
         {
           "kmipKeyServer": {
               "kmipCaCertificate":"CPDCCAaUCEDyRMcsf9tAbDpq40ES/E...",
                "kmipKeyServerHostnames":[
                    "server1.hostname.com", "server2.hostname.com"
             \frac{1}{2},
               "keyProviderID":1,
               "kmipKeyServerName":"keyserverName",
               "keyServerID":1
               "kmipKeyServerPort":1,
               "kmipClientCertificate":"kirWmnWXbj9T/UWZYB2oK0z5...",
               "kmipAssignedProviderIsActive":true
           }
      }
}
```
버전 이후 새로운 기능

# **RekeySoftwareEncryptionAtRestMasterKey**를 참조하십시오

"RekeySoftwareEncryptionAtRestMasterKey" 메서드를 사용하여 DEK(데이터 암호화 키)를 암호화하는 데 사용되는 소프트웨어 암호화 유휴 마스터 키를 다시 설정할 수 있습니다. 클러스터를 생성하는 동안 저장된 소프트웨어 암호화는 IKM(내부 키 관리)을 사용하도록 구성됩니다. 이 키를 다시 입력하다 IKM 또는 EKM(외부 키 관리)을 사용하려면 클러스터를 생성한 후 이 방법을 사용할 수 있습니다.

#### 매개 변수

이 메서드에는 다음과 같은 입력 매개 변수가 있습니다. keyManagementType 매개 변수가 지정되지 않은 경우 기존 키 관리 구성을 사용하여 키를 다시 입력하다 keyManagementType을 지정하고 key provider가 external인 경우 keyProviderID 매개 변수도 사용해야 합니다.

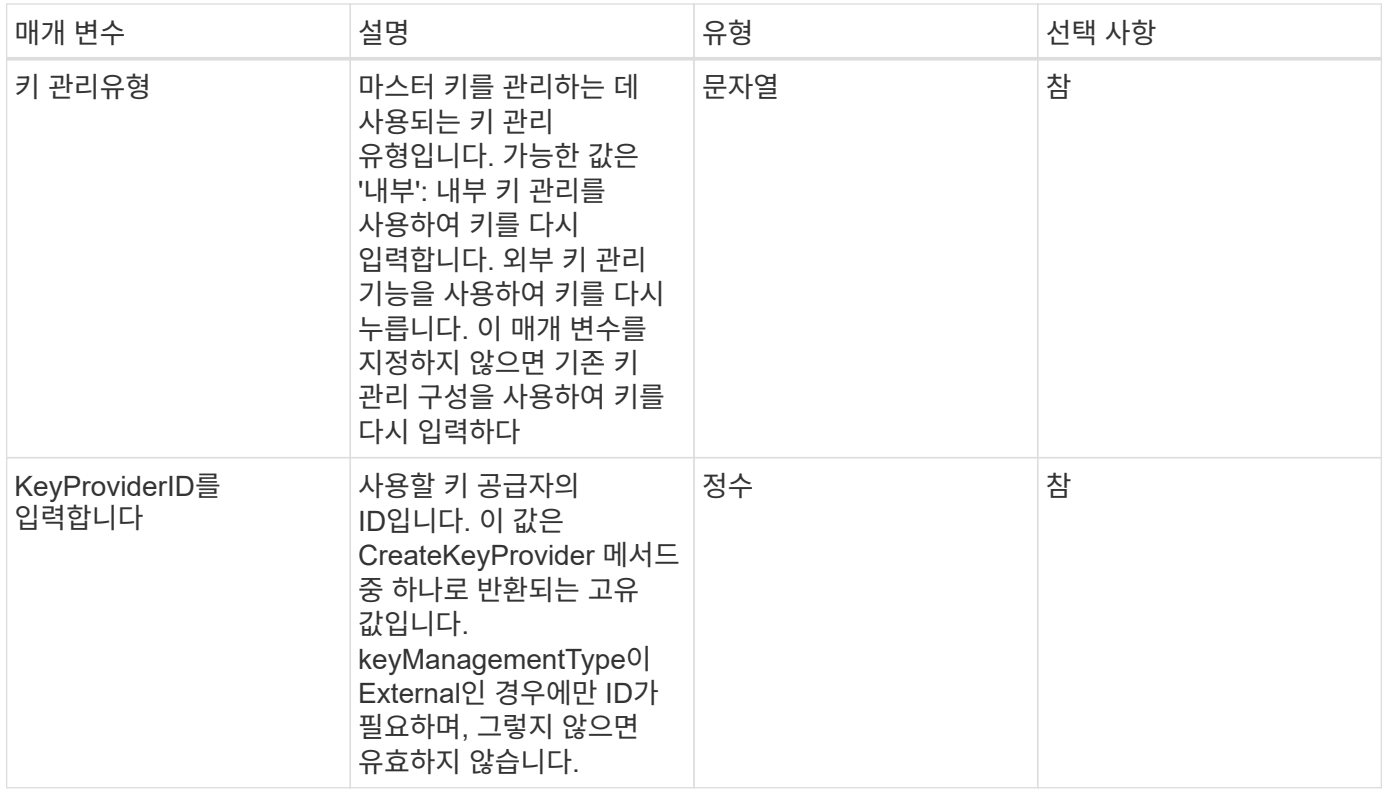

#### 반환 값

이 메서드의 반환 값은 다음과 같습니다.

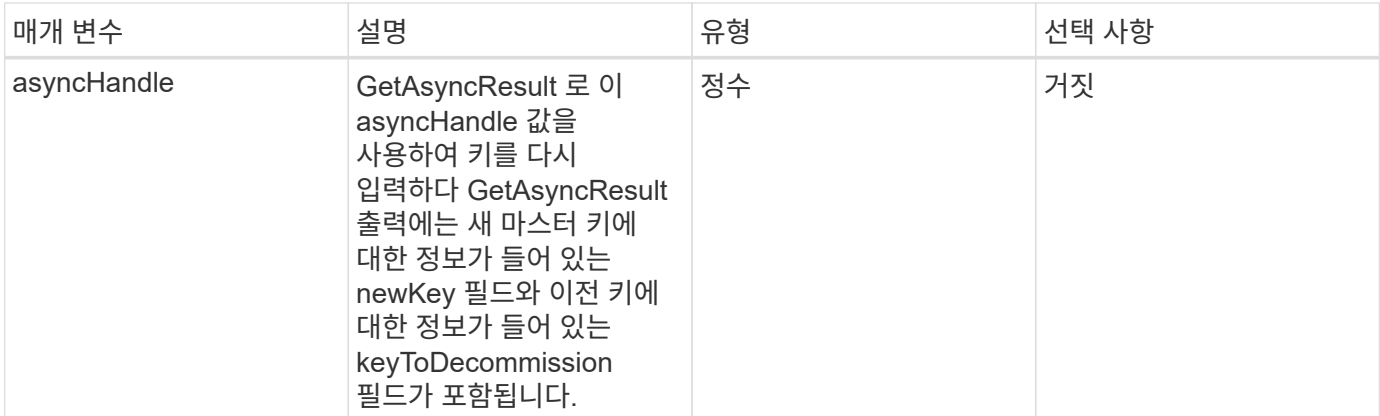

요청 예

이 메서드에 대한 요청은 다음 예제와 비슷합니다.

```
{
 "method": "rekeysoftwareencryptionatrestmasterkey",
 "params": {
     "keyManagementType": "external",
     "keyProviderID": "<ID number>"
 }
}
```
### 응답 예

이 메서드는 다음 예제와 유사한 응답을 반환합니다.

```
{
      "asyncHandle": 1
}
```
버전 이후 새로운 기능

12.3

자세한 내용을 확인하십시오

- ["SolidFire](https://docs.netapp.com/us-en/element-software/index.html) [및](https://docs.netapp.com/us-en/element-software/index.html) [Element](https://docs.netapp.com/us-en/element-software/index.html) [소프트웨어](https://docs.netapp.com/us-en/element-software/index.html) [설명서](https://docs.netapp.com/us-en/element-software/index.html)["](https://docs.netapp.com/us-en/element-software/index.html)
- ["](https://docs.netapp.com/sfe-122/topic/com.netapp.ndc.sfe-vers/GUID-B1944B0E-B335-4E0B-B9F1-E960BF32AE56.html)[이전](https://docs.netapp.com/sfe-122/topic/com.netapp.ndc.sfe-vers/GUID-B1944B0E-B335-4E0B-B9F1-E960BF32AE56.html) [버전의](https://docs.netapp.com/sfe-122/topic/com.netapp.ndc.sfe-vers/GUID-B1944B0E-B335-4E0B-B9F1-E960BF32AE56.html) [NetApp SolidFire](https://docs.netapp.com/sfe-122/topic/com.netapp.ndc.sfe-vers/GUID-B1944B0E-B335-4E0B-B9F1-E960BF32AE56.html) [및](https://docs.netapp.com/sfe-122/topic/com.netapp.ndc.sfe-vers/GUID-B1944B0E-B335-4E0B-B9F1-E960BF32AE56.html) [Element](https://docs.netapp.com/sfe-122/topic/com.netapp.ndc.sfe-vers/GUID-B1944B0E-B335-4E0B-B9F1-E960BF32AE56.html) [제품에](https://docs.netapp.com/sfe-122/topic/com.netapp.ndc.sfe-vers/GUID-B1944B0E-B335-4E0B-B9F1-E960BF32AE56.html) [대한](https://docs.netapp.com/sfe-122/topic/com.netapp.ndc.sfe-vers/GUID-B1944B0E-B335-4E0B-B9F1-E960BF32AE56.html) [문서](https://docs.netapp.com/sfe-122/topic/com.netapp.ndc.sfe-vers/GUID-B1944B0E-B335-4E0B-B9F1-E960BF32AE56.html)["](https://docs.netapp.com/sfe-122/topic/com.netapp.ndc.sfe-vers/GUID-B1944B0E-B335-4E0B-B9F1-E960BF32AE56.html)

# **RemoveKeyServerFromProviderKmip** 를 참조하십시오

"RemoveKeyServerFromProviderKmip" 메서드를 사용하여 지정된 공급자에서 지정된 KMIP(Key Management Interoperability Protocol) 키 서버를 할당 해제할 수 있습니다. 키 서버가 마지막 서버이고 해당 공급자가 활성 상태인 경우(현재 사용 중인 키 제공)가 아닌 경우 해당 공급자에서 키 서버의 할당을 취소할 수 있습니다. 지정된 키 서버가 공급자에 할당되지 않은 경우 아무런 작업도 수행되지 않으며 오류가 반환되지 않습니다.

매개 변수

이 메서드에는 다음과 같은 입력 매개 변수가 있습니다.

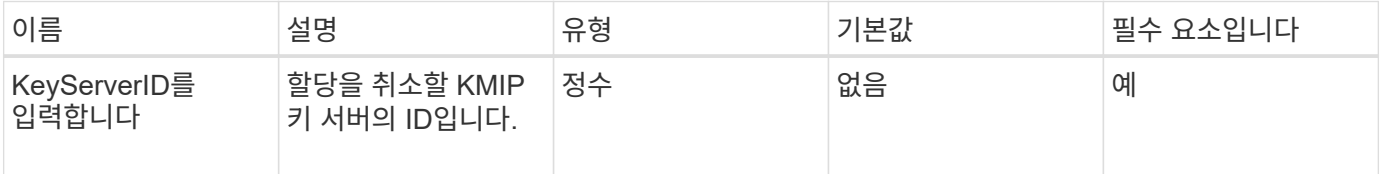

반환 값

이 메서드에는 반환 값이 없습니다. 오류가 반환되지 않는 한 제거가 성공한 것으로 간주됩니다.

요청 예

이 메서드에 대한 요청은 다음 예제와 비슷합니다.

```
{
    "method": "RemoveKeyServerFromProviderKmip",
    "params": {
     "keyServerID": 1
    },
"id": 1
}
```
#### 응답 예

이 메서드는 다음 예제와 유사한 응답을 반환합니다.

```
{
      "id": 1,
      "result":
          {}
       }
}
```
버전 이후 새로운 기능

# **TestKeyProviderKmip** 을 참조하십시오

'TestKeyProviderKmip' 메서드를 사용하여 지정된 KMIP(Key Management Interoperability Protocol) 키 공급자에 연결할 수 있고 정상적으로 작동하는지 테스트할 수 있습니다.

매개 변수

이 메서드에는 다음과 같은 입력 매개 변수가 있습니다.

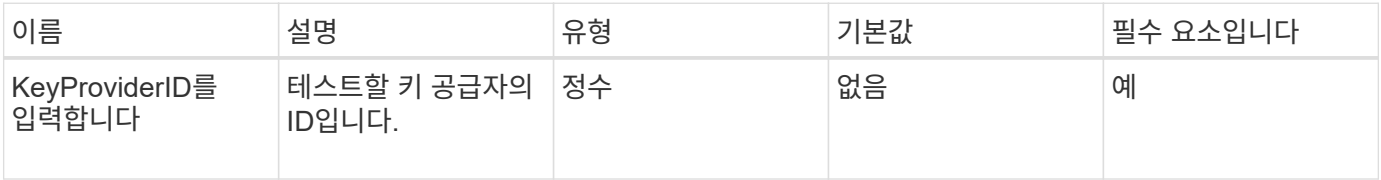

반환 값

```
이 메서드에는 반환 값이 없습니다. 오류가 반환되지 않는 한 테스트가 성공한 것으로 간주됩니다.
```
요청 예

이 메서드에 대한 요청은 다음 예제와 비슷합니다.

```
{
    "method": "TestKeyProviderKmip",
    "params": {
      "keyProviderID": 15
    },
"id": 1
}
```
#### 응답 예

이 메서드는 다음 예제와 유사한 응답을 반환합니다.

```
{
      "id": 1,
      "result":
           {}
        }
}
```
버전 이후 새로운 기능

# **TestKeyServerKmip**

'TestKeyServerKmip' 방법을 사용하여 지정된 KMIP(Key Management Interoperability Protocol) 키 서버에 연결할 수 있고 정상적으로 작동하는지 테스트할 수 있습니다.

매개 변수

이 메서드에는 다음과 같은 입력 매개 변수가 있습니다.

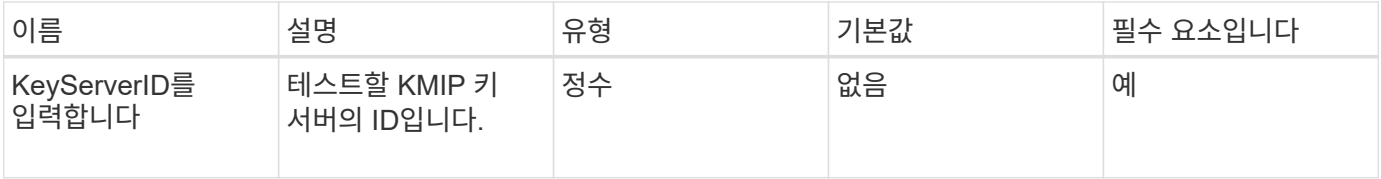

반환 값

이 메서드에는 반환 값이 없습니다. 오류가 반환되지 않으면 테스트가 성공한 것으로 간주됩니다.

요청 예

이 메서드에 대한 요청은 다음 예제와 비슷합니다.

```
{
    "method": "TestKeyServerKmip",
    "params": {
     "keyServerID": 15
    },
"id": 1
}
```
#### 응답 예

이 메서드는 다음 예제와 유사한 응답을 반환합니다.

```
{
      "id": 1,
      "result":
          {}
       }
```
버전 이후 새로운 기능

# **SnapMirror API** 메소드

SnapMirror API 메소드는 원격 ONTAP 시스템으로 미러링된 스냅샷을 관리하기 위한 Element 웹 UI에서 사용됩니다. 이러한 메서드는 Element 웹 UI에서만 사용하도록 되어 있습니다. SnapMirror 기능에 대한 API 액세스가 필요한 경우 ONTAP API를 사용하십시오. SnapMirror API 메소드에 대한 요청 및 반환 예는 제공되지 않습니다.

- [AbortSnapMirror](#page-455-0) [관계](#page-455-0)
- [BreakSnapMirrorRelationship](#page-456-0)[을](#page-456-0) [참](#page-456-0)조[하십시오](#page-456-0)
- [BreakSnapMirrorVolume](#page-456-1)[을](#page-456-1) 참조[하십시오](#page-456-1)
- [CreateSnapMirrorEndpoint](#page-458-0)
- [CreateSnapMirrorEndpointUnmanaged](#page-459-0) [를](#page-459-0) [참](#page-459-0)조[하십시오](#page-459-0)
- [CreateSnapMirrorRelationship](#page-459-1)[을](#page-459-1) 참조[하십시오](#page-459-1)
- [CreateSnapMirror](#page-461-0) [볼륨](#page-461-0)
- [DeleteSnapMirrorEndpoints](#page-462-0) [를](#page-462-0) [클](#page-462-0)릭[합니다](#page-462-0)
- [DeleteSnapMirrorRelationships](#page-463-0)
- [GetOntapVersionInfo](#page-463-1) [를](#page-463-1) [참](#page-463-1)조[하십시오](#page-463-1)
- [GetSnapMirrorClusterIdentity](#page-464-0) [를](#page-464-0) [참](#page-464-0)조[하십시오](#page-464-0)
- [InitializeSnapMirrorRelationship](#page-465-0) [을](#page-465-0) 참조[하십시오](#page-465-0)
- [ListSnapMirroregates](#page-466-0)[를](#page-466-0) [참](#page-466-0)조[하십시오](#page-466-0)
- [ListSnapMirrorEndpoints](#page-466-1)[를](#page-466-1) [선](#page-466-1)택[합니다](#page-466-1)
- [ListSnapMirrorLuns](#page-467-0)
- [ListSnapMirrorNetworkInterfaces](#page-468-0) [를](#page-468-0) [참](#page-468-0)조[하십시오](#page-468-0)
- [ListSnapMirrorNodes](#page-468-1)[를](#page-468-1) 선택[합니다](#page-468-1)
- [ListSnapMirrorPolicies](#page-469-0) [를](#page-469-0) 참조[하십시오](#page-469-0)
- [ListSnapMirror](#page-470-0) 스케줄[입니다](#page-470-0)
- [ListSnapMirror](#page-470-1) [관계](#page-470-1)
- [ListSnapMirror](#page-471-0) [볼륨](#page-471-0)
- [ListSnapMirrorVservers](#page-473-0)[를](#page-473-0) 선택[합니다](#page-473-0)
- [ModifySnapMirrorEndpoint](#page-474-0)[입니다](#page-474-0)
- [ModifySnapMirrorEndpoint\(](#page-474-1)[관리되지](#page-474-1) [않음](#page-474-1)[\)](#page-474-1)
- [ModifySnapMirrorRelationship](#page-475-0) [을](#page-475-0) 참조[하십시오](#page-475-0)
- [UpdateSnapMirror](#page-476-0) [관계](#page-476-0)
- [QuiesceSnapMirror](#page-477-0) [관계](#page-477-0)
- [ResumeSnapMirrorRelationship](#page-478-0)
- [재동기화](#page-479-0) [SnapMirror](#page-479-0) [관계](#page-479-0)

# 자세한 내용을 확인하십시오

- ["SolidFire](https://docs.netapp.com/us-en/element-software/index.html) [및](https://docs.netapp.com/us-en/element-software/index.html) [Element](https://docs.netapp.com/us-en/element-software/index.html) [소프트웨어](https://docs.netapp.com/us-en/element-software/index.html) [설명서](https://docs.netapp.com/us-en/element-software/index.html)["](https://docs.netapp.com/us-en/element-software/index.html)
- ["](https://docs.netapp.com/sfe-122/topic/com.netapp.ndc.sfe-vers/GUID-B1944B0E-B335-4E0B-B9F1-E960BF32AE56.html)[이전](https://docs.netapp.com/sfe-122/topic/com.netapp.ndc.sfe-vers/GUID-B1944B0E-B335-4E0B-B9F1-E960BF32AE56.html) [버전의](https://docs.netapp.com/sfe-122/topic/com.netapp.ndc.sfe-vers/GUID-B1944B0E-B335-4E0B-B9F1-E960BF32AE56.html) [NetApp SolidFire](https://docs.netapp.com/sfe-122/topic/com.netapp.ndc.sfe-vers/GUID-B1944B0E-B335-4E0B-B9F1-E960BF32AE56.html) [및](https://docs.netapp.com/sfe-122/topic/com.netapp.ndc.sfe-vers/GUID-B1944B0E-B335-4E0B-B9F1-E960BF32AE56.html) [Element](https://docs.netapp.com/sfe-122/topic/com.netapp.ndc.sfe-vers/GUID-B1944B0E-B335-4E0B-B9F1-E960BF32AE56.html) [제품에](https://docs.netapp.com/sfe-122/topic/com.netapp.ndc.sfe-vers/GUID-B1944B0E-B335-4E0B-B9F1-E960BF32AE56.html) [대한](https://docs.netapp.com/sfe-122/topic/com.netapp.ndc.sfe-vers/GUID-B1944B0E-B335-4E0B-B9F1-E960BF32AE56.html) [문서](https://docs.netapp.com/sfe-122/topic/com.netapp.ndc.sfe-vers/GUID-B1944B0E-B335-4E0B-B9F1-E960BF32AE56.html)["](https://docs.netapp.com/sfe-122/topic/com.netapp.ndc.sfe-vers/GUID-B1944B0E-B335-4E0B-B9F1-E960BF32AE56.html)

# <span id="page-455-0"></span>**AbortSnapMirror** 관계

Element 소프트웨어 웹 UI에서는 "AbortSnapMirrorRelationship" 메서드를 사용하여 시작되었지만 아직 완료되지 않은 SnapMirror 전송을 중지합니다.

매개 변수

이 메서드에는 다음과 같은 입력 매개 변수가 있습니다.

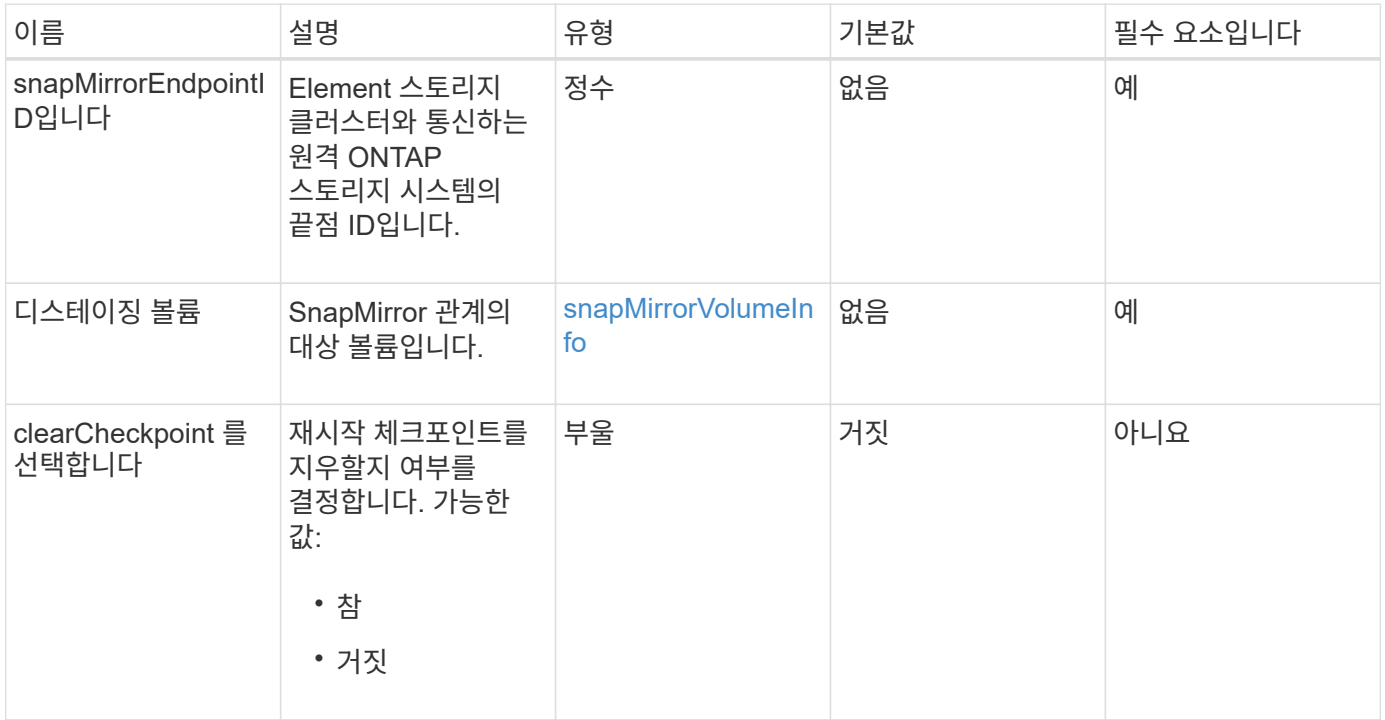

### 반환 값

이 메서드의 반환 값은 다음과 같습니다.

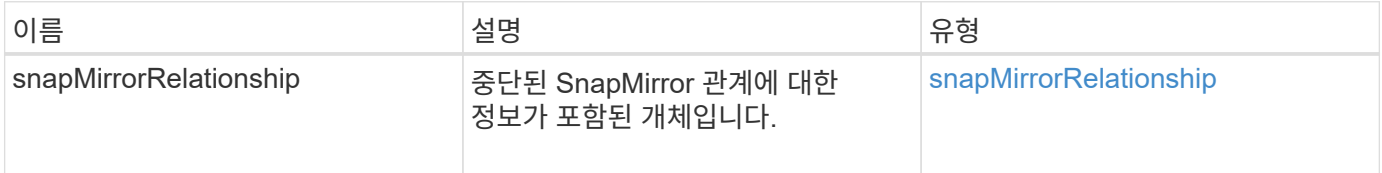

### 버전 이후 새로운 기능

# <span id="page-456-0"></span>**BreakSnapMirrorRelationship**을 참조하십시오

Element 웹 UI에서는 'BreakSnapMirrorRelationship' 메서드를 사용하여 SnapMirror 관계를 끊습니다. SnapMirror 관계가 손상되면 타겟 볼륨이 읽기/쓰기로 전환되어 소스에서 이탈할 수 있습니다. 'ResyncSnapMirrorRelationship' API 메소드를 사용하여 관계를 다시 설정할 수 있습니다. 이 방법을 사용하려면 ONTAP 클러스터를 사용할 수 있어야 합니다.

매개 변수

이 메서드에는 다음과 같은 입력 매개 변수가 있습니다.

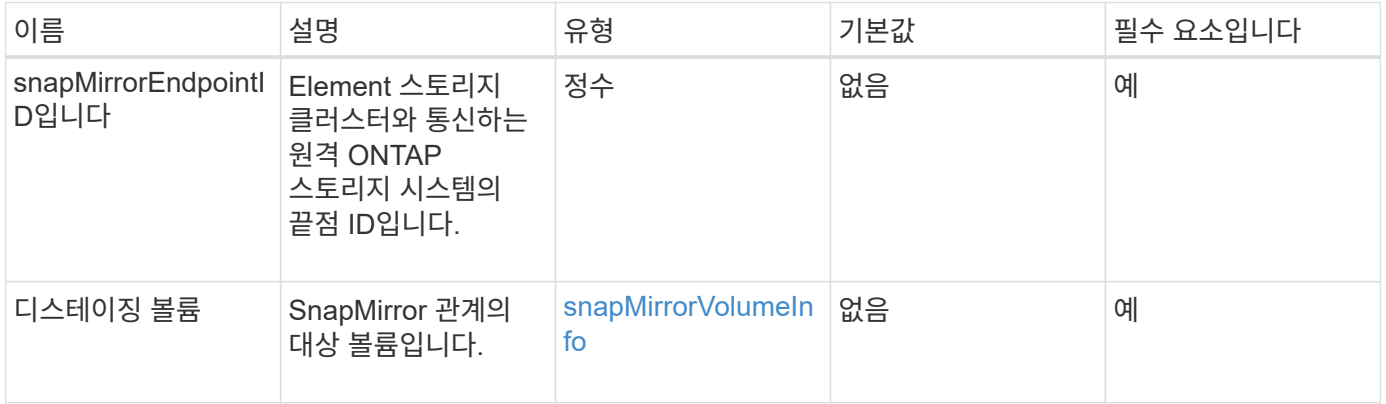

### 반환 값

이 메서드의 반환 값은 다음과 같습니다.

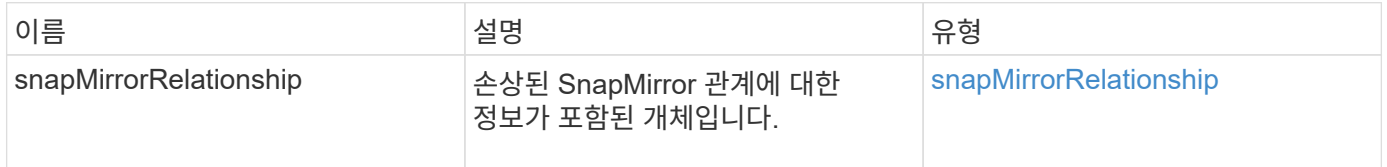

버전 이후 새로운 기능

10.1

자세한 내용을 확인하십시오

[BreakSnapMirrorVolume](#page-456-1)[을](#page-456-1) 참조[하십시오](#page-456-1)

# <span id="page-456-1"></span>**BreakSnapMirrorVolume**을 참조하십시오

Element 웹 UI에서는 'BreakSnapMirrorVolume' 메서드를 사용하여 ONTAP 소스 컨테이너와 Element 타겟 볼륨 간의 SnapMirror 관계를 중단하게 됩니다. Element SnapMirror 볼륨을 분할하면 데이터를 Element 볼륨으로 복제하는 동안 ONTAP 시스템을 사용할 수 없게 되는 경우에 유용합니다. 스토리지 관리자는 이 기능을 사용하여 Element SnapMirror 볼륨을 제어하고 원격 ONTAP 시스템과의 관계를 끊은 다음 볼륨을 이전 스냅샷으로 되돌릴 수 있습니다.

### 매개 변수

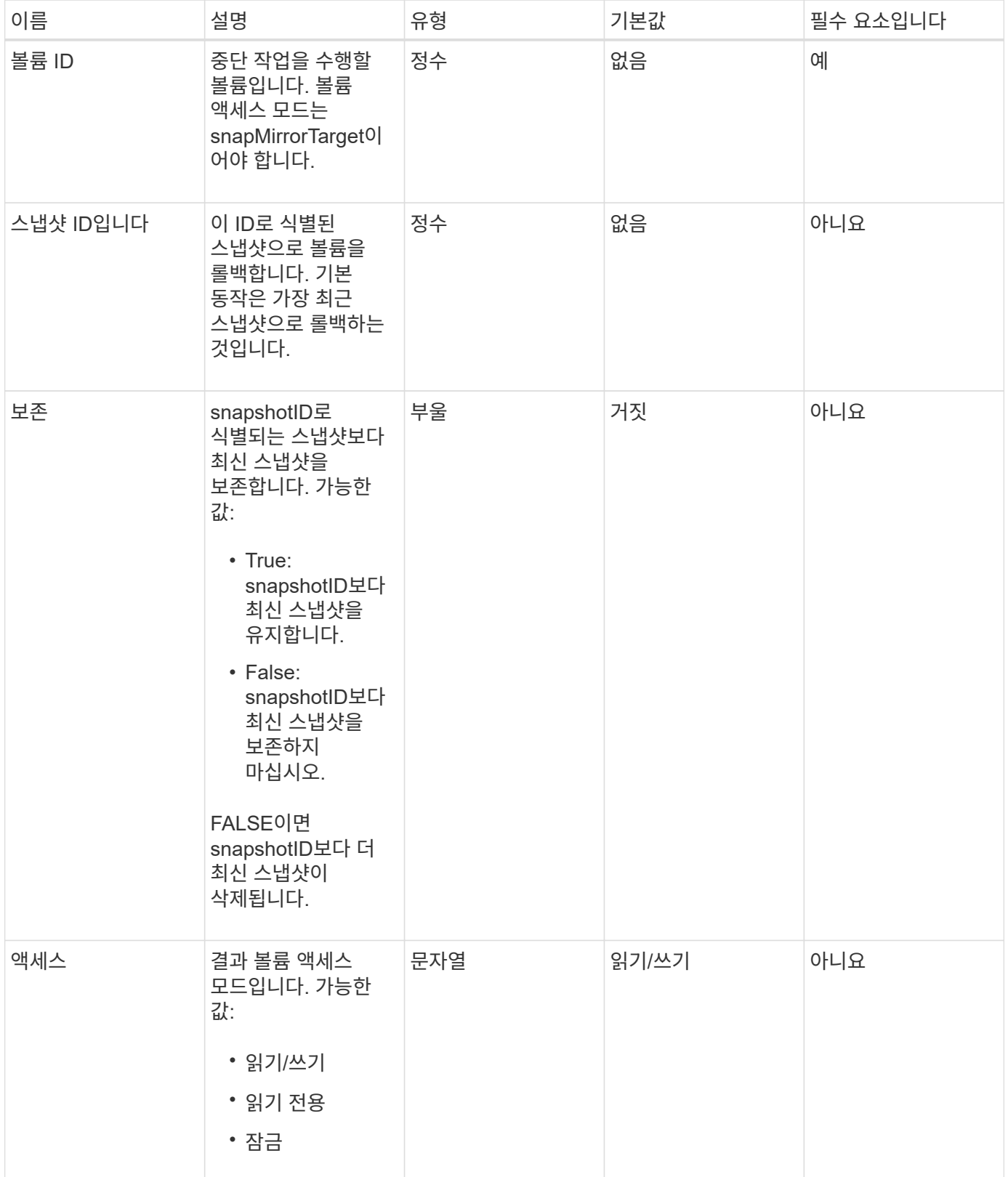

이 메서드에는 반환 값이 없습니다.

버전 이후 새로운 기능

10.0

자세한 내용을 확인하십시오

[BreakSnapMirrorRelationship](#page-456-0)[을](#page-456-0) [참](#page-456-0)조[하십시오](#page-456-0)

# <span id="page-458-0"></span>**CreateSnapMirrorEndpoint**

Element 웹 UI에서는 'CreateSnapMirrorEndpoint' 메서드를 사용하여 원격 SnapMirror 끝점과 관계를 만듭니다.

매개 변수

이 메서드에는 다음과 같은 입력 매개 변수가 있습니다.

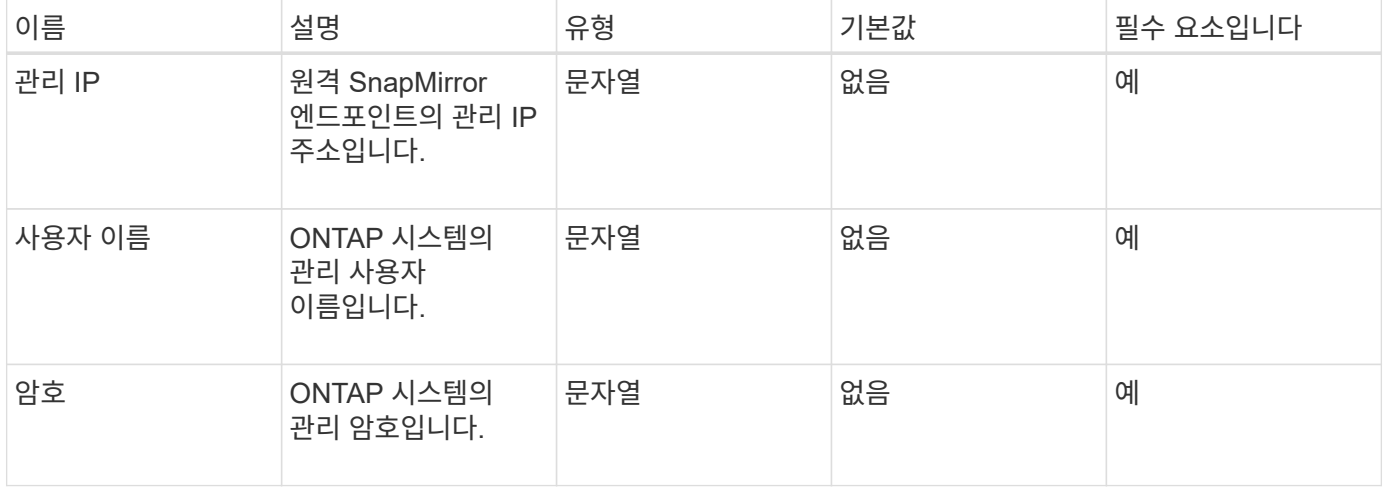

### 반환 값

이 메서드의 반환 값은 다음과 같습니다.

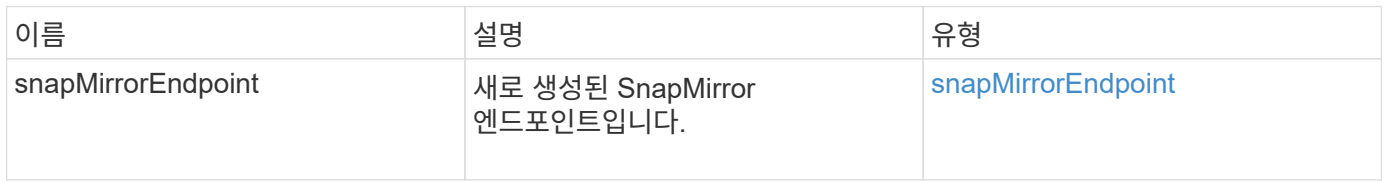

### 버전 이후 새로운 기능

# <span id="page-459-0"></span>**CreateSnapMirrorEndpointUnmanaged** 를 참조하십시오

Element 소프트웨어 스토리지 시스템은 'CreateSnapMirrorEndpointUnmanaged' 메서드를 사용하여 관리되지 않는 원격 SnapMirror 엔드포인트가 Element 스토리지 클러스터와 통신할 수 있도록 합니다. 관리되지 않는 끝점은 Element SnapMirror API를 사용하여 관리할 수 없습니다. ONTAP 관리 소프트웨어 또는 API를 사용하여 관리해야 합니다.

매개 변수

이 메서드에는 다음과 같은 입력 매개 변수가 있습니다.

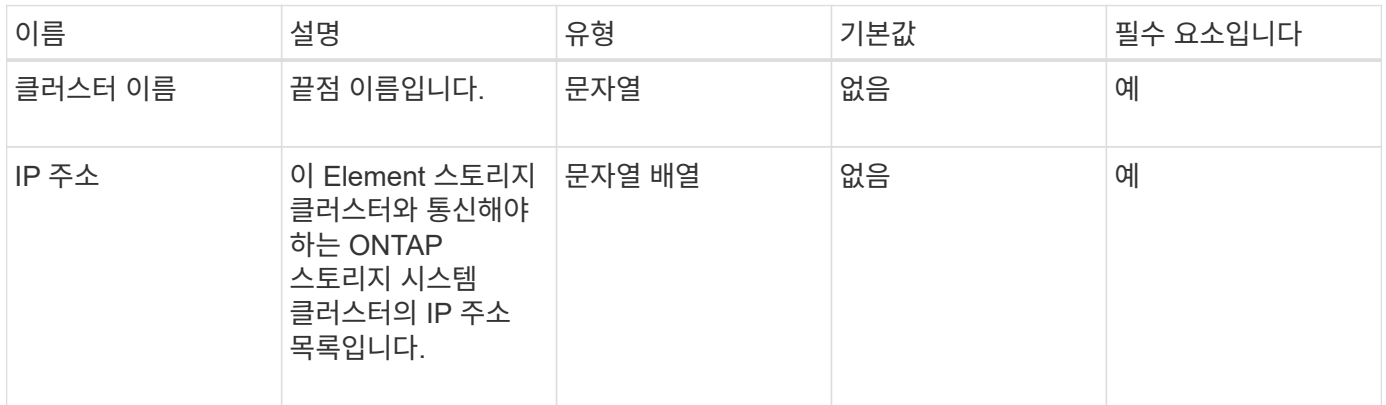

### 반환 값

이 메서드의 반환 값은 다음과 같습니다.

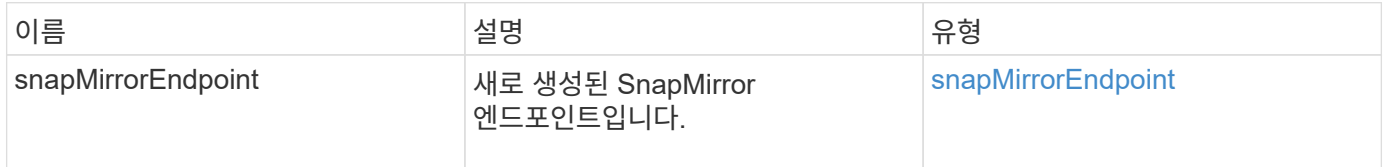

버전 이후 새로운 기능

10.3

# <span id="page-459-1"></span>**CreateSnapMirrorRelationship**을 참조하십시오

Element 웹 UI에서는 'CreateSnapMirrorRelationship' 메서드를 사용하여 소스 끝점과 대상 끝점 간에 SnapMirror 확장 데이터 보호 관계를 만듭니다.

매개 변수

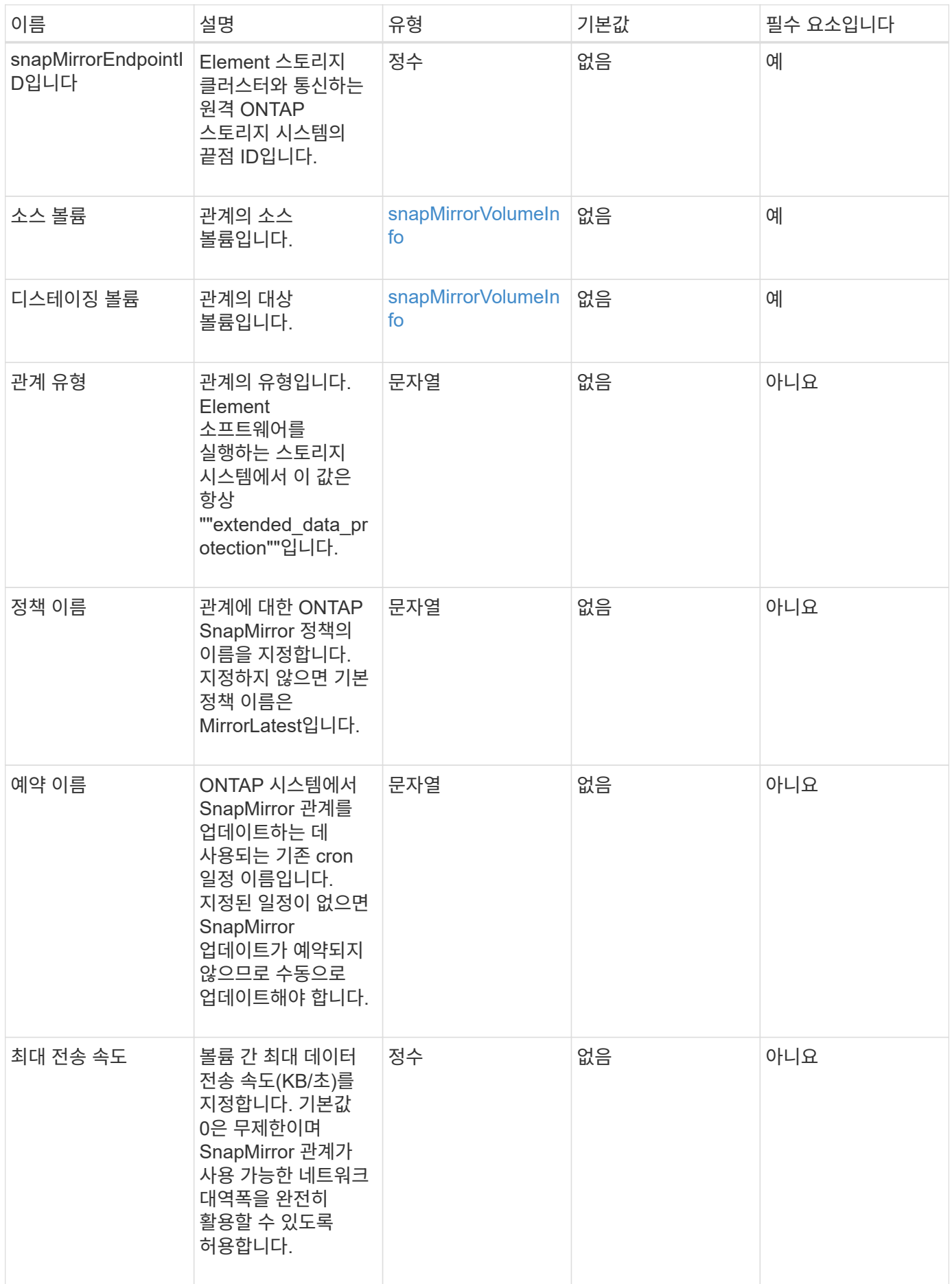

이 메서드의 반환 값은 다음과 같습니다.

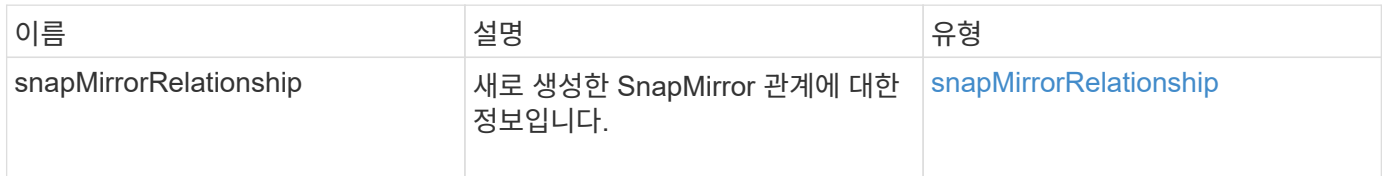

버전 이후 새로운 기능

10.1

# <span id="page-461-0"></span>**CreateSnapMirror** 볼륨

Element 웹 UI에서는 'CreateSnapMirrorVolume' 메서드를 사용하여 원격 ONTAP 시스템에 볼륨을 만듭니다.

### 매개 변수

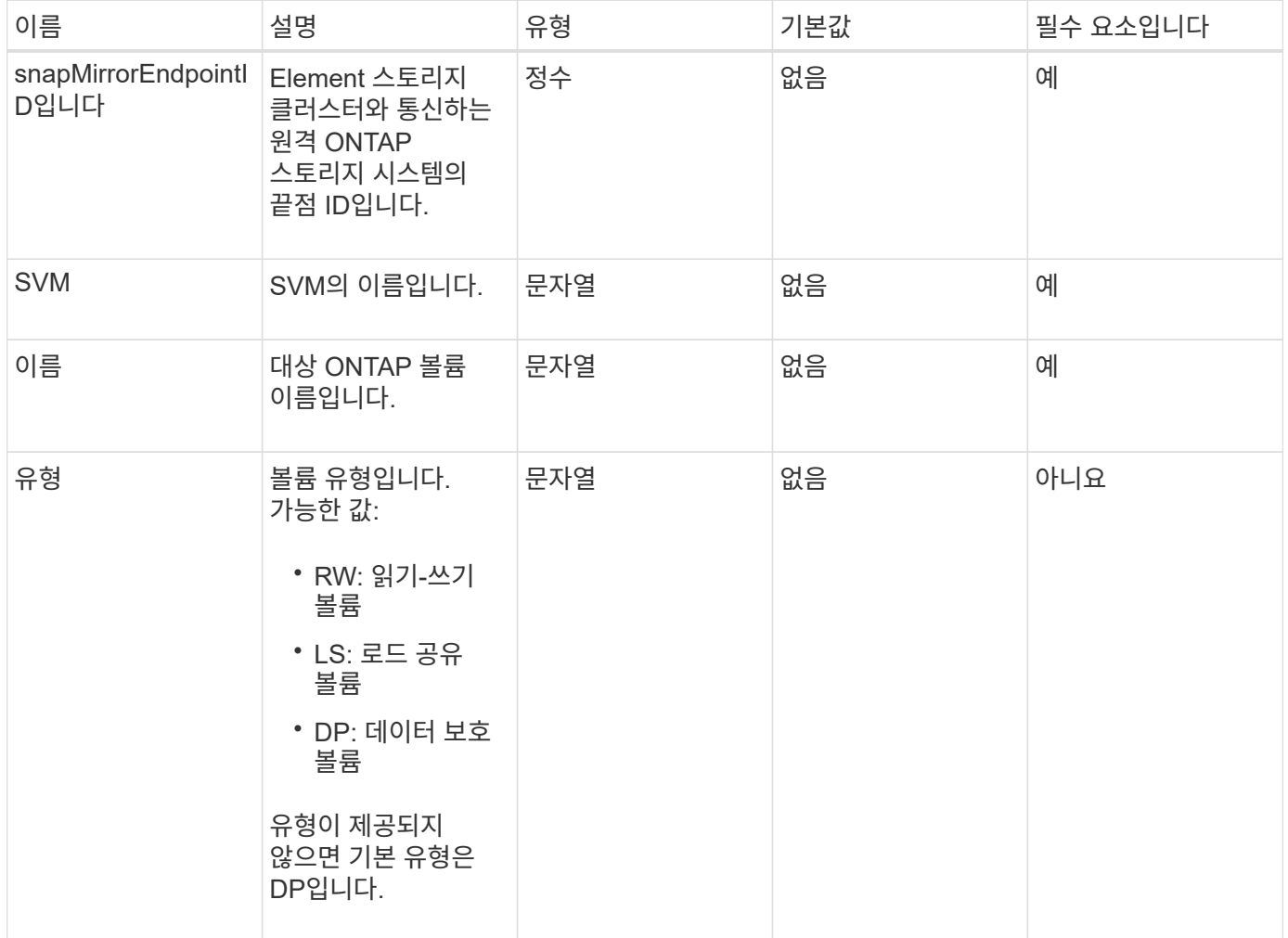

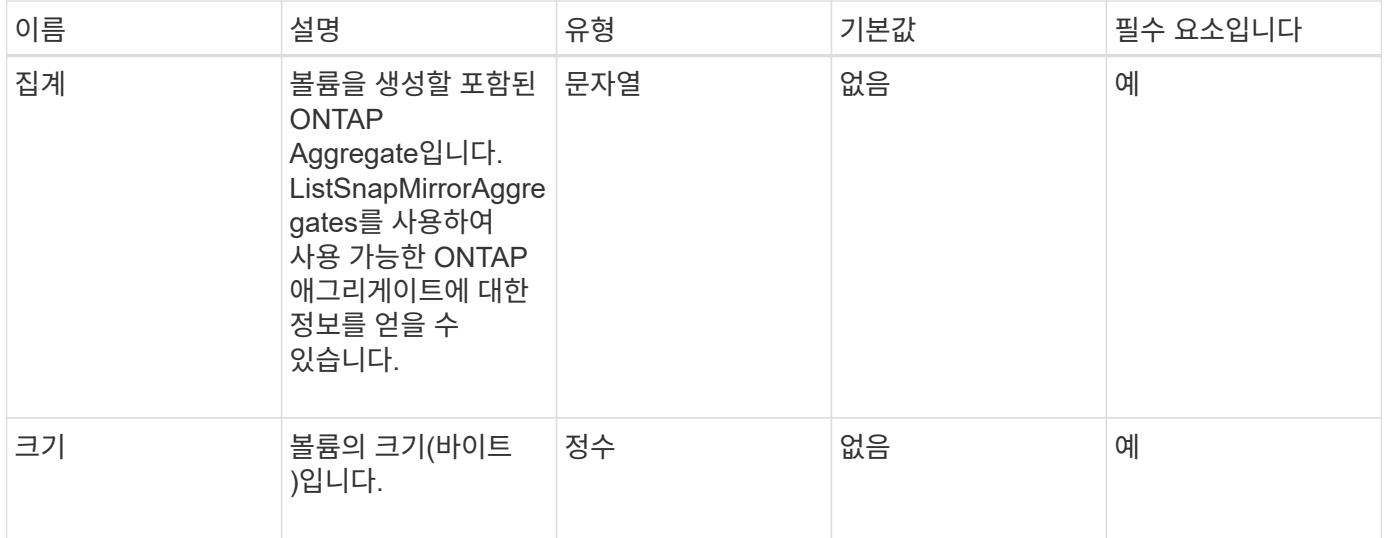

이 메서드의 반환 값은 다음과 같습니다.

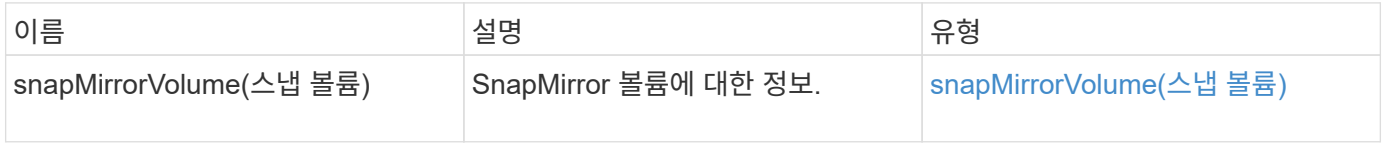

버전 이후 새로운 기능

10.1

# <span id="page-462-0"></span>**DeleteSnapMirrorEndpoints** 를 클릭합니다

Element 웹 UI에서는 DeleteSnapMirrorEndpoints를 사용하여 시스템에서 하나 이상의 SnapMirror 끝점을 삭제합니다.

매개 변수

이 메서드에는 다음과 같은 입력 매개 변수가 있습니다.

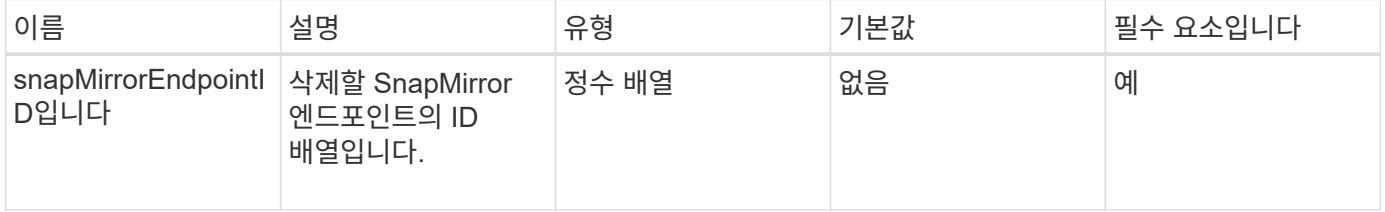

#### 반환 값

이 메서드에는 반환 값이 없습니다.

10.0

### <span id="page-463-0"></span>**DeleteSnapMirrorRelationships**

Element 웹 UI에서는 DeleteSnapMirrorRelationships 메서드를 사용하여 소스 끝점과 대상 끝점 간에 하나 이상의 SnapMirror 관계를 제거합니다.

매개 변수

이 메서드에는 다음과 같은 입력 매개 변수가 있습니다.

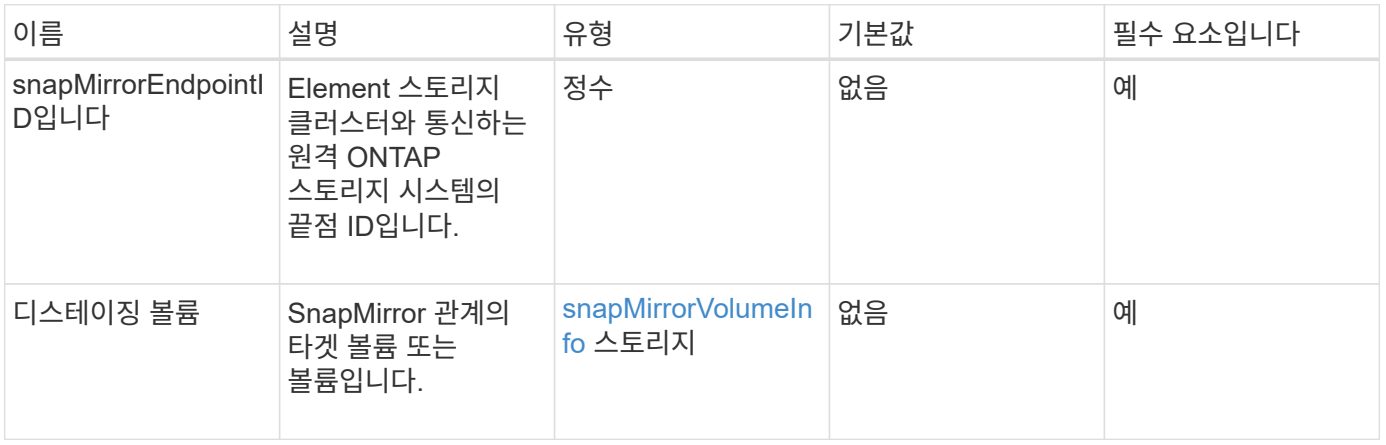

반환 값

이 메서드의 반환 값은 다음과 같습니다.

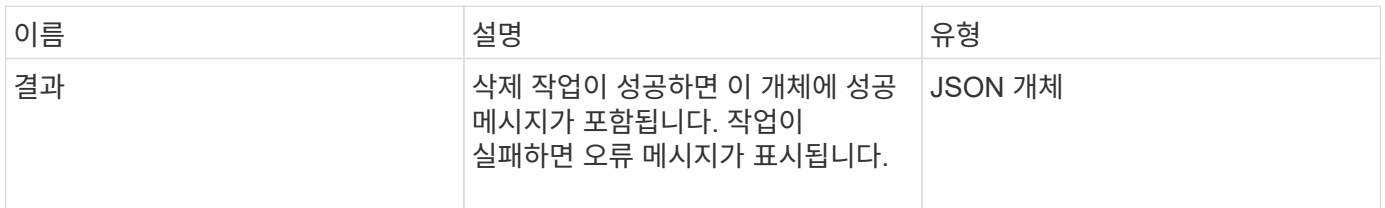

버전 이후 새로운 기능

10.1

# <span id="page-463-1"></span>**GetOntapVersionInfo** 를 참조하십시오

요소 웹 UI에서는 'GetOntapVersionInfo'를 사용하여 ONTAP 클러스터에서 SnapMirror 관계에 있는 API 버전 지원에 대한 정보를 가져옵니다.

매개 변수

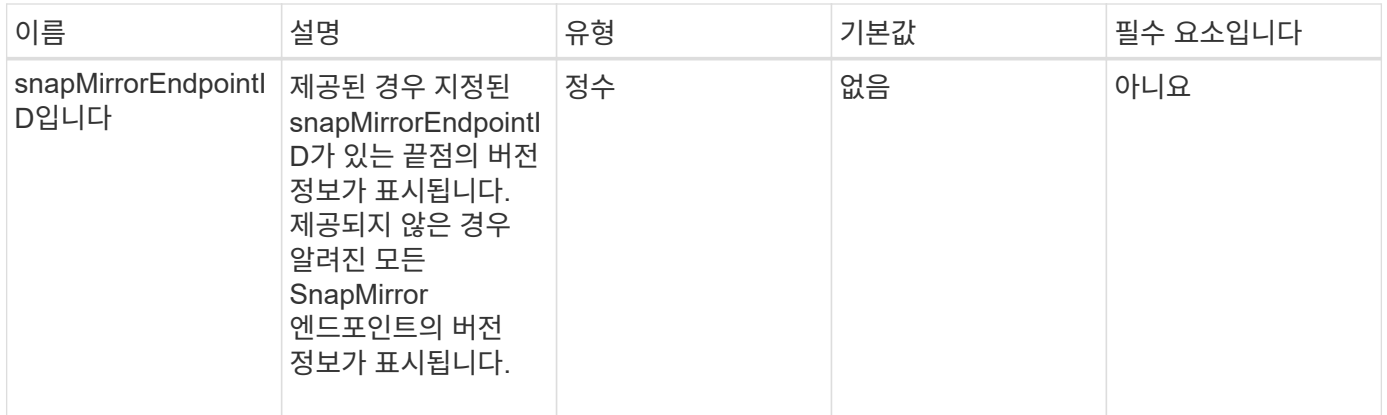

이 메서드의 반환 값은 다음과 같습니다.

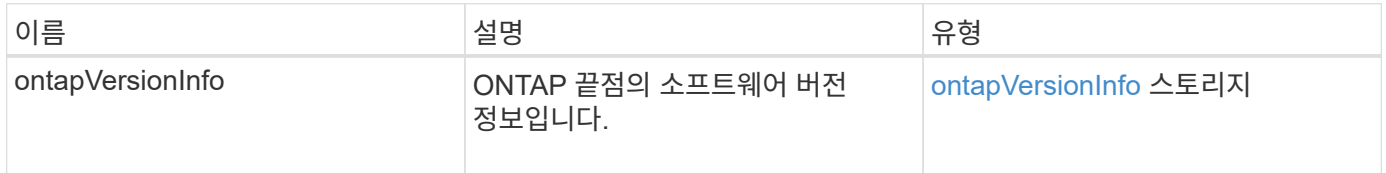

### 버전 이후 새로운 기능

10.1

# <span id="page-464-0"></span>**GetSnapMirrorClusterIdentity** 를 참조하십시오

Element 소프트웨어 웹 UI에서는 GetSnapMirrorClusterIdentity를 사용하여 ONTAP 클러스터에 대한 ID 정보를 가져옵니다.

매개 변수

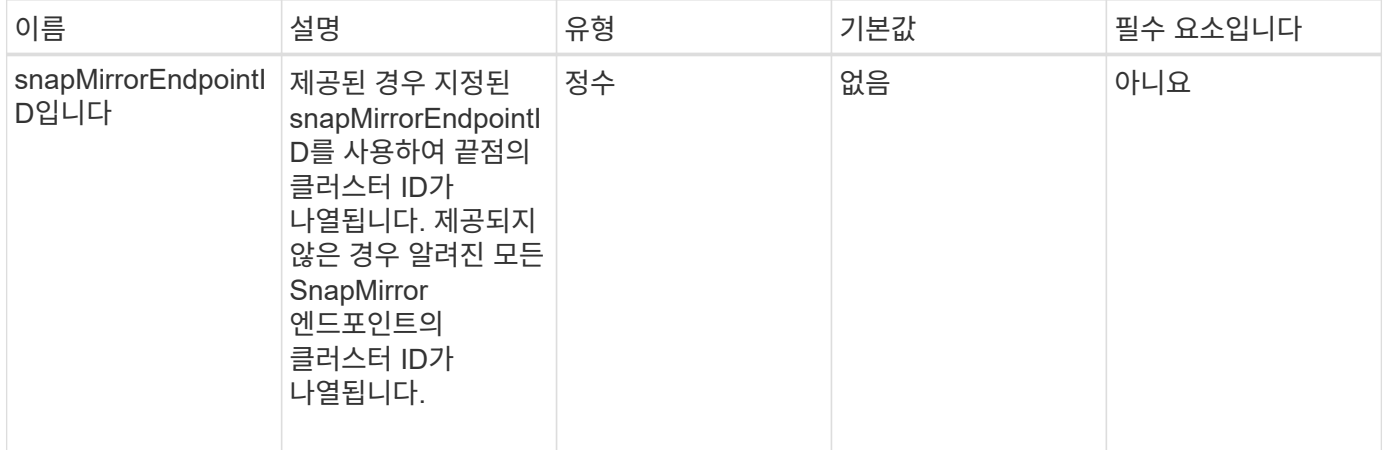

이 메서드의 반환 값은 다음과 같습니다.

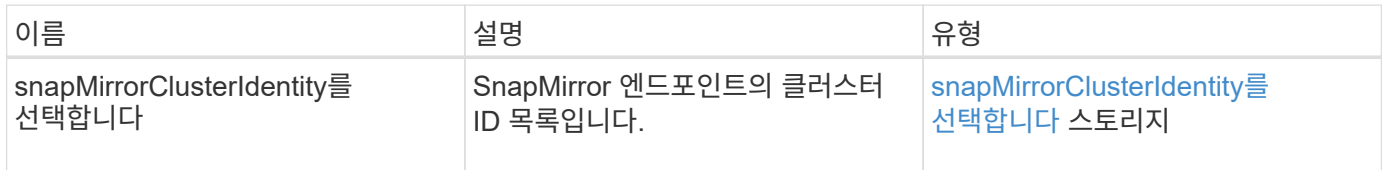

버전 이후 새로운 기능

10.1

# <span id="page-465-0"></span>**InitializeSnapMirrorRelationship** 을 참조하십시오

Element 소프트웨어 웹 UI에서는 "InitializeSnapMirrorRelationship" 메서드를 사용하여 클러스터 간의 초기 기본 전송을 수행하여 SnapMirror 관계의 대상 볼륨을 초기화합니다.

매개 변수

이 메서드에는 다음과 같은 입력 매개 변수가 있습니다.

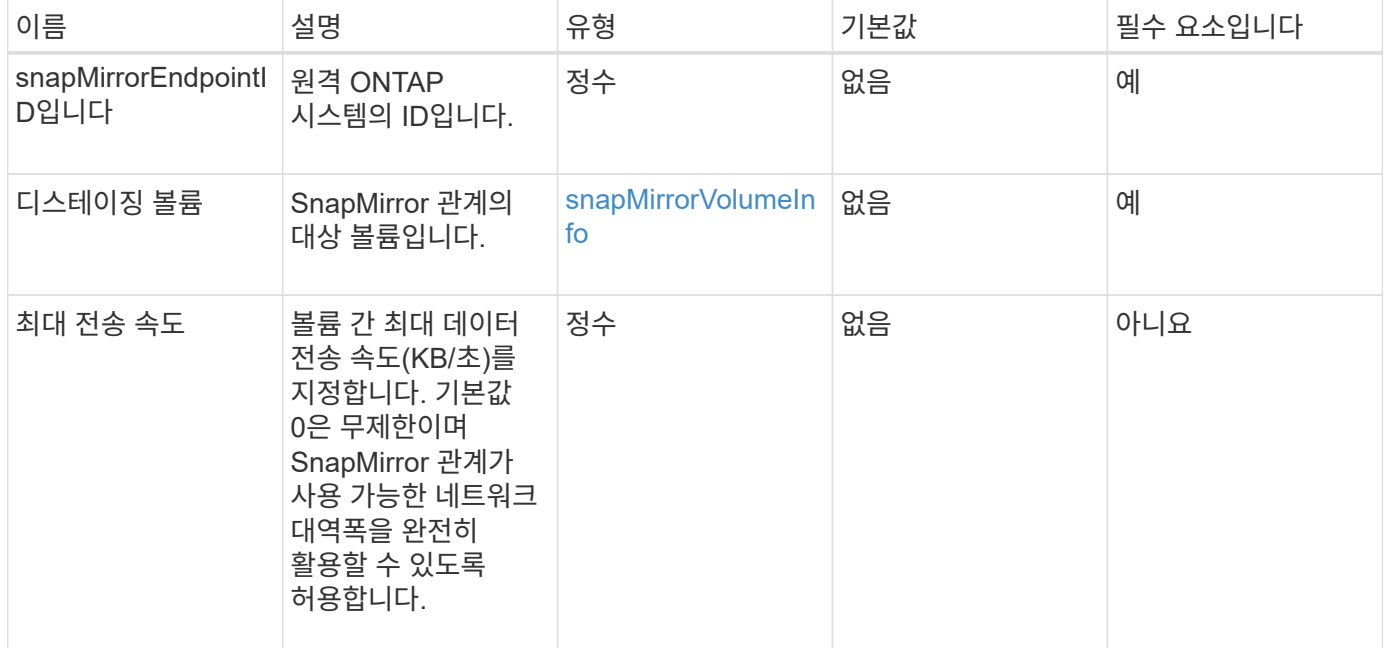

### 반환 값

이 메서드의 반환 값은 다음과 같습니다.

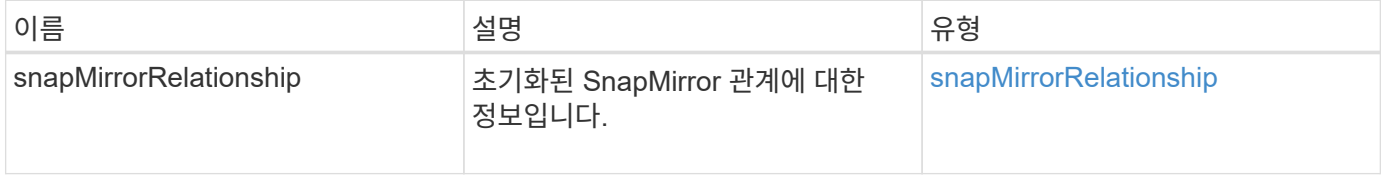

10.1

# <span id="page-466-0"></span>**ListSnapMirroregates**를 참조하십시오

Element 소프트웨어 웹 UI에서는 'ListSnapMirrorAggregates' 메서드를 사용하여 원격 ONTAP 시스템에서 사용 가능한 모든 SnapMirror 애그리게이트를 나열합니다. Aggregate는 물리적 스토리지 리소스 세트를 설명합니다.

매개 변수

이 메서드에는 다음과 같은 입력 매개 변수가 있습니다.

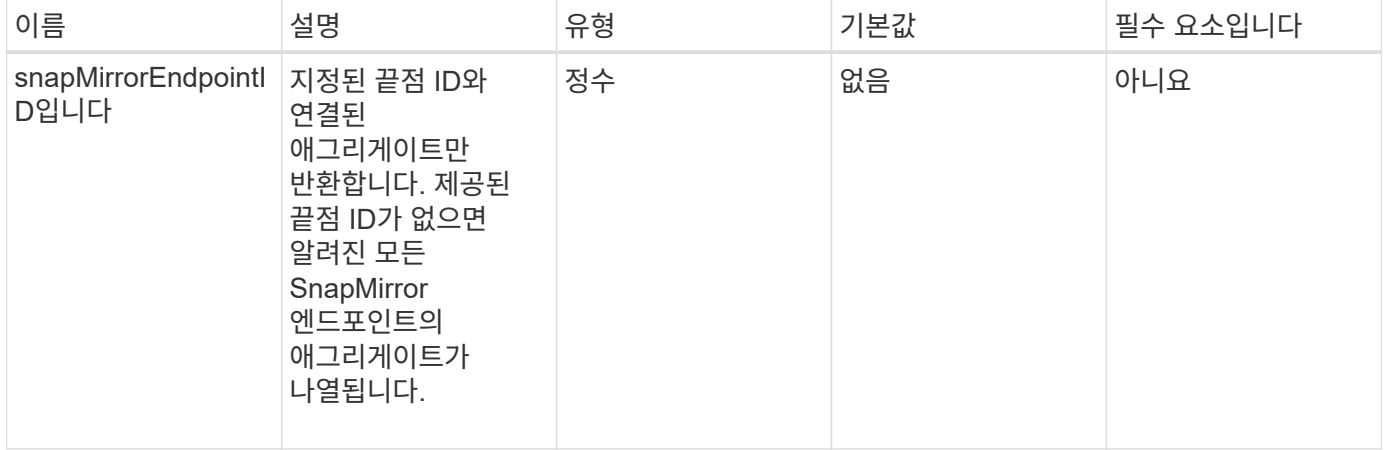

반환 값

이 메서드의 반환 값은 다음과 같습니다.

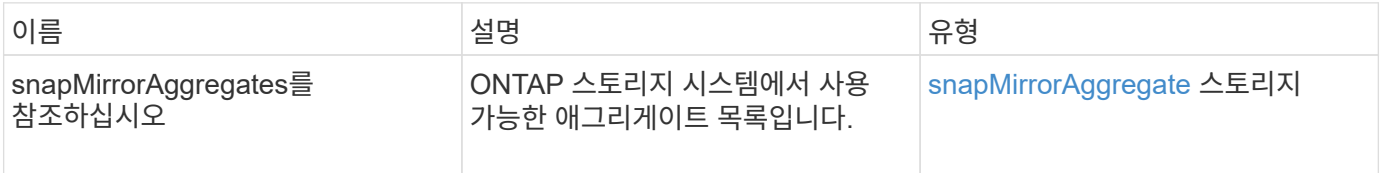

버전 이후 새로운 기능

10.1

# <span id="page-466-1"></span>**ListSnapMirrorEndpoints**를 선택합니다

Element 소프트웨어 웹 UI에서는 'ListSnapMirrorEndpoints' 메서드를 사용하여 Element 스토리지 클러스터가 통신하는 모든 SnapMirror 끝점을 나열합니다.

매개 변수

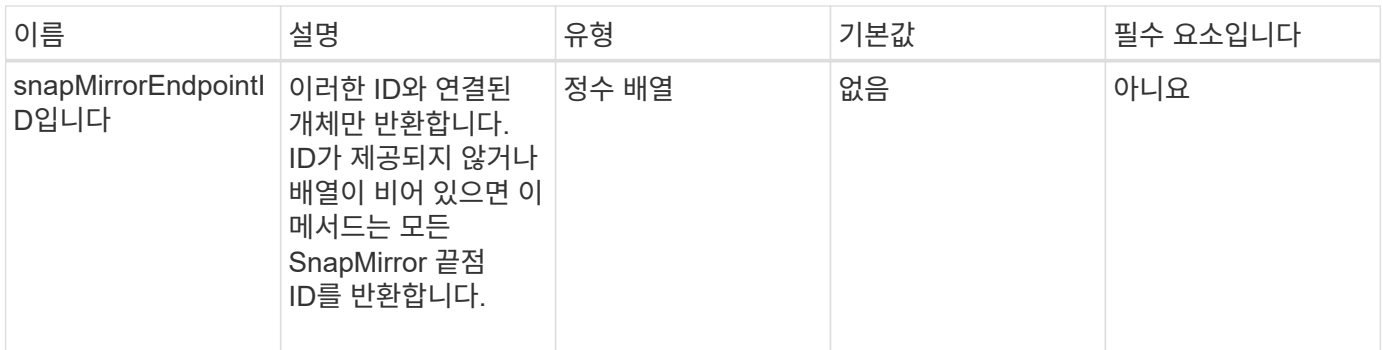

이 메서드의 반환 값은 다음과 같습니다.

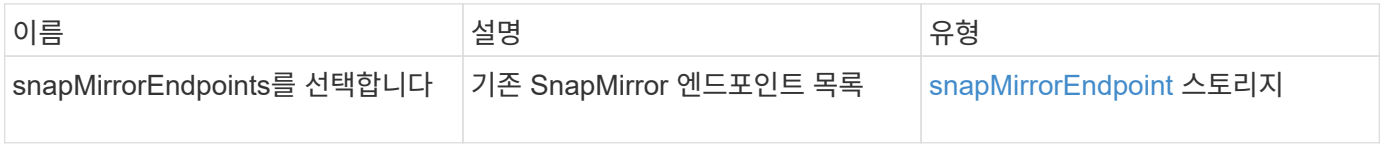

버전 이후 새로운 기능

10.0

### <span id="page-467-0"></span>**ListSnapMirrorLuns**

Element 소프트웨어 웹 UI에서는 'ListSnapMirrorLuns' 메서드를 사용하여 원격 ONTAP 클러스터의 SnapMirror 관계에 대한 LUN 정보를 나열합니다.

매개 변수

이 메서드에는 다음과 같은 입력 매개 변수가 있습니다.

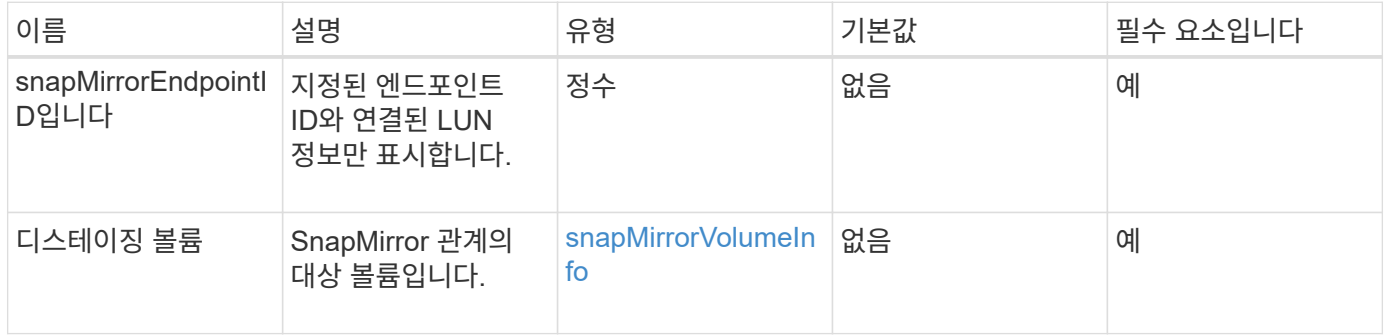

### 반환 값

이 메서드의 반환 값은 다음과 같습니다.

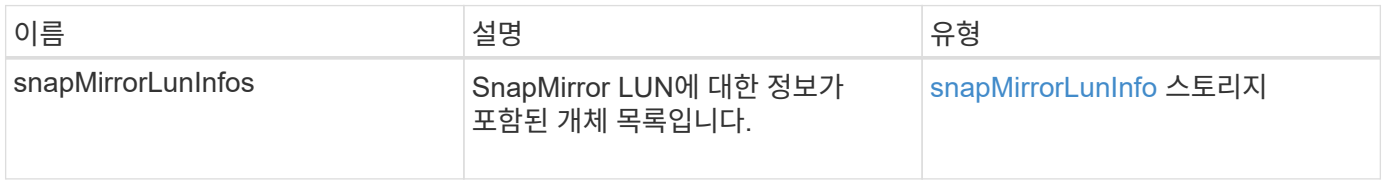
10.1

# **ListSnapMirrorNetworkInterfaces** 를 참조하십시오

Element 소프트웨어 웹 UI에서는 'ListSnapMirrorNetworkInterfaces' 메서드를 사용하여 원격 ONTAP 시스템에서 사용 가능한 모든 SnapMirror 인터페이스를 나열합니다.

매개 변수

이 메서드에는 다음과 같은 입력 매개 변수가 있습니다.

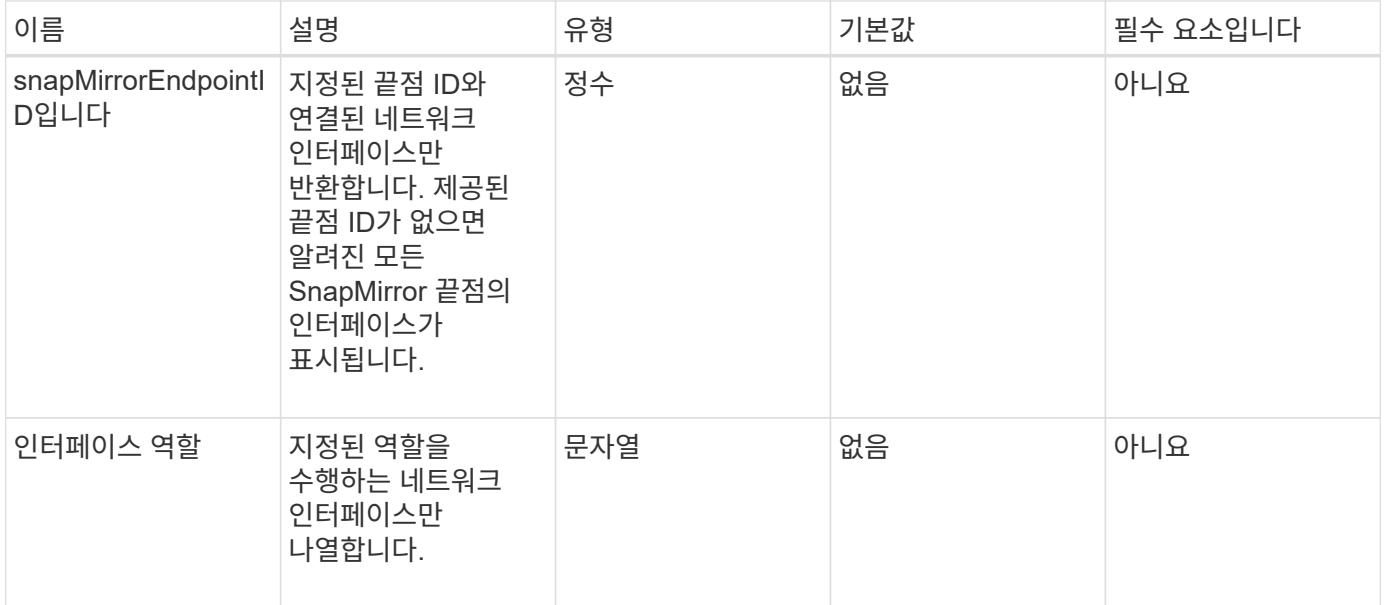

### 반환 값

이 메서드의 반환 값은 다음과 같습니다.

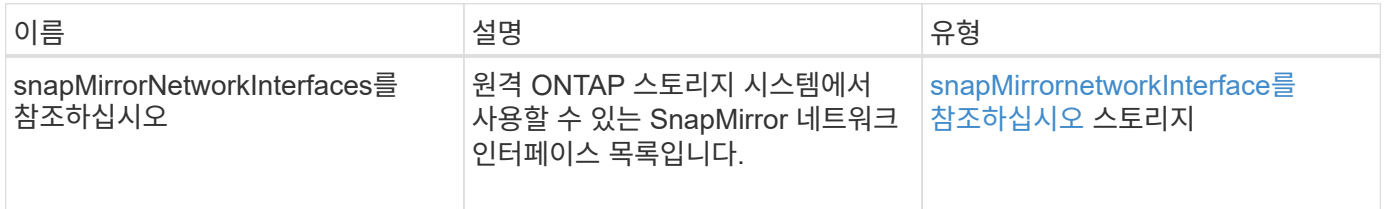

버전 이후 새로운 기능

10.1

# **ListSnapMirrorNodes**를 선택합니다

Element 소프트웨어 웹 UI에서는 'ListSnapMirrorNodes' 메서드를 사용하여 원격 ONTAP 클러스터의 노드 목록을 가져옵니다.

#### 매개 변수

이 메서드에는 다음과 같은 입력 매개 변수가 있습니다.

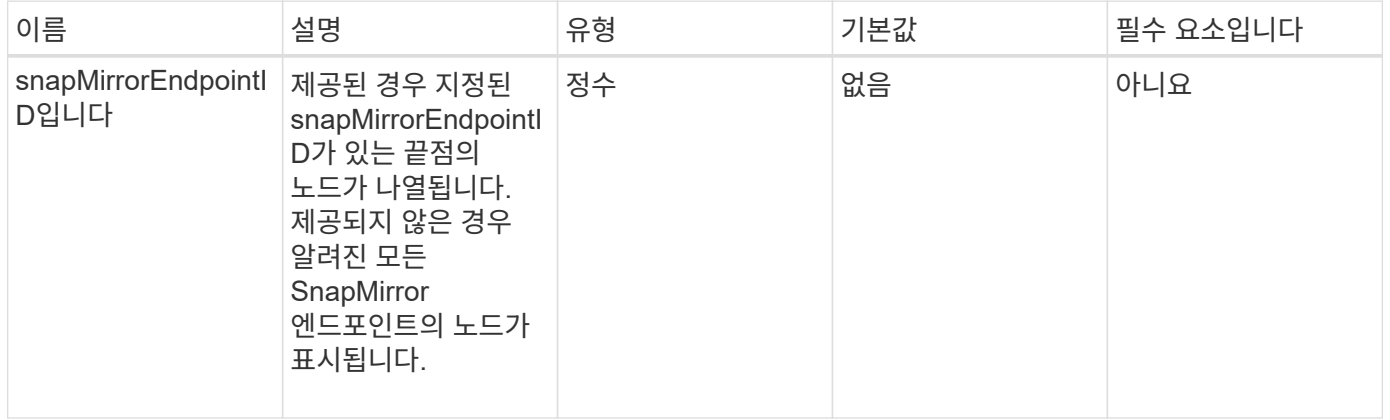

반환 값

이 메서드의 반환 값은 다음과 같습니다.

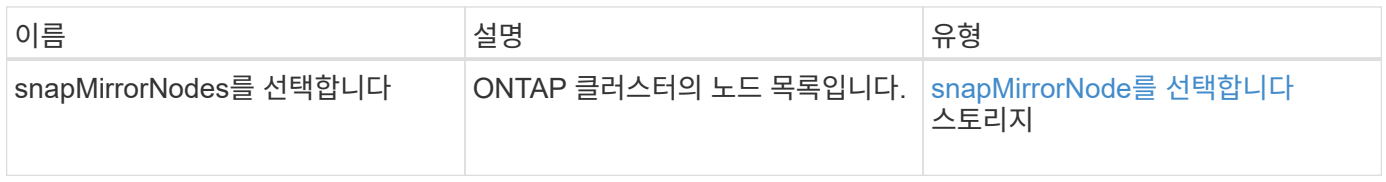

버전 이후 새로운 기능

10.1

### **ListSnapMirrorPolicies** 를 참조하십시오

Element 소프트웨어 웹 UI에서는 'ListSnapMirrorPolicies' 메서드를 사용하여 원격 ONTAP 시스템의 모든 SnapMirror 정책을 나열합니다.

매개 변수

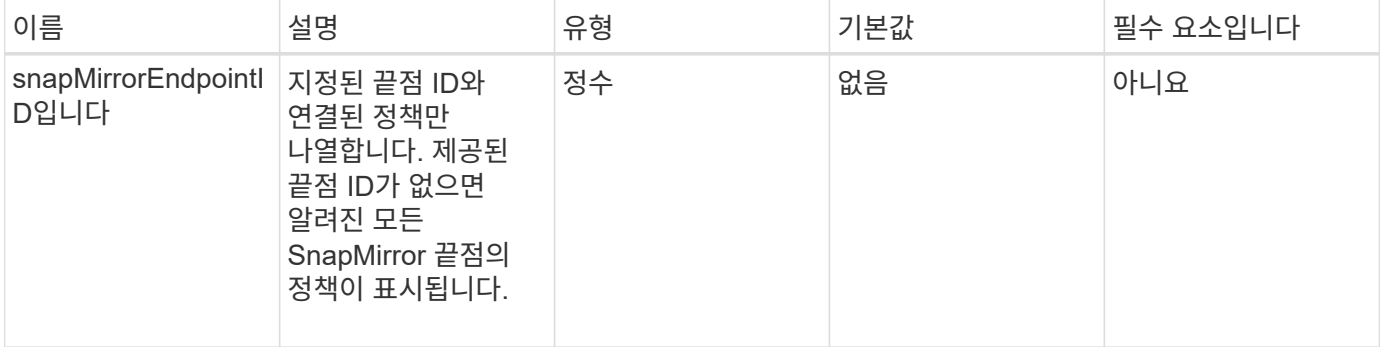

이 메서드의 반환 값은 다음과 같습니다.

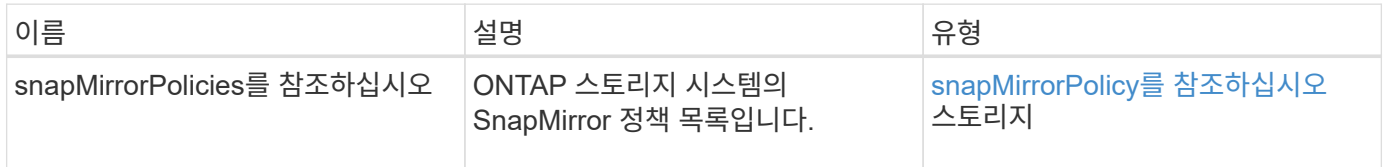

버전 이후 새로운 기능

10.1

# **ListSnapMirror** 스케줄입니다

Element 소프트웨어 웹 UI에서는 "ListSnapMirrorSchedules" 메서드를 사용하여 원격 ONTAP 클러스터에서 사용할 수 있는 일정 목록을 가져옵니다.

#### 매개 변수

이 메서드에는 다음과 같은 입력 매개 변수가 있습니다.

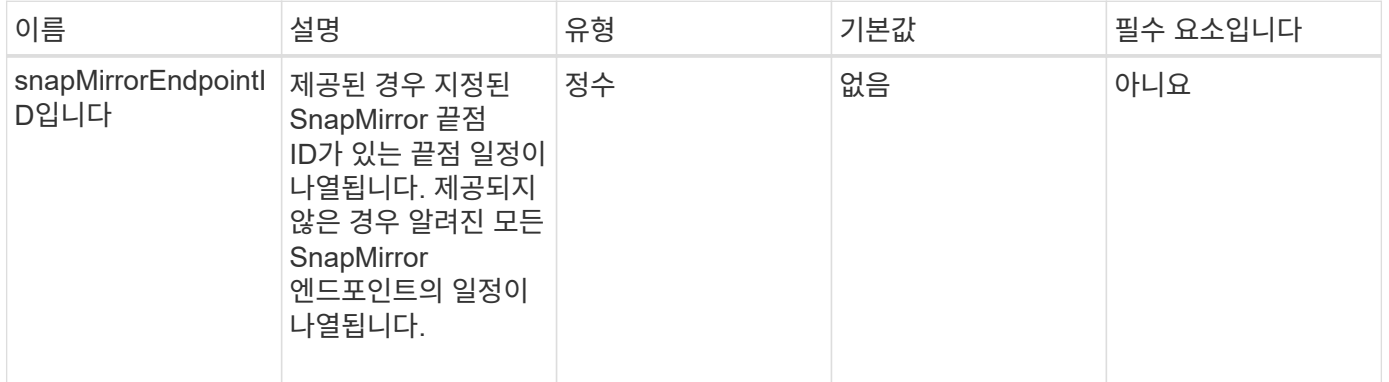

### 반환 값

이 메서드의 반환 값은 다음과 같습니다.

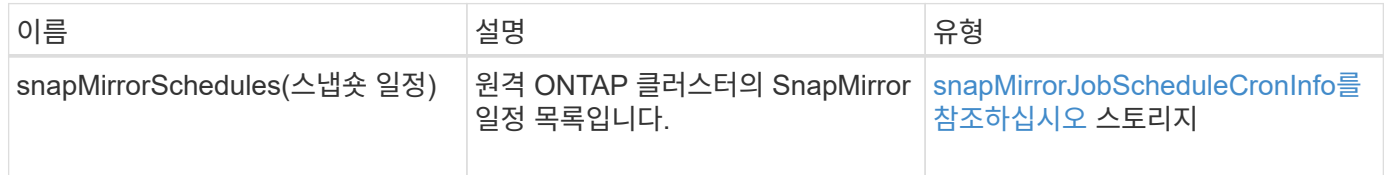

버전 이후 새로운 기능

10.1

# **ListSnapMirror** 관계

Element 소프트웨어 웹 UI에서는 'ListSnapMirrorRelationships' 메서드를 사용하여 Element

# 스토리지 클러스터의 SnapMirror 관계를 하나 이상 나열합니다.

#### 매개 변수

이 메서드에는 다음과 같은 입력 매개 변수가 있습니다.

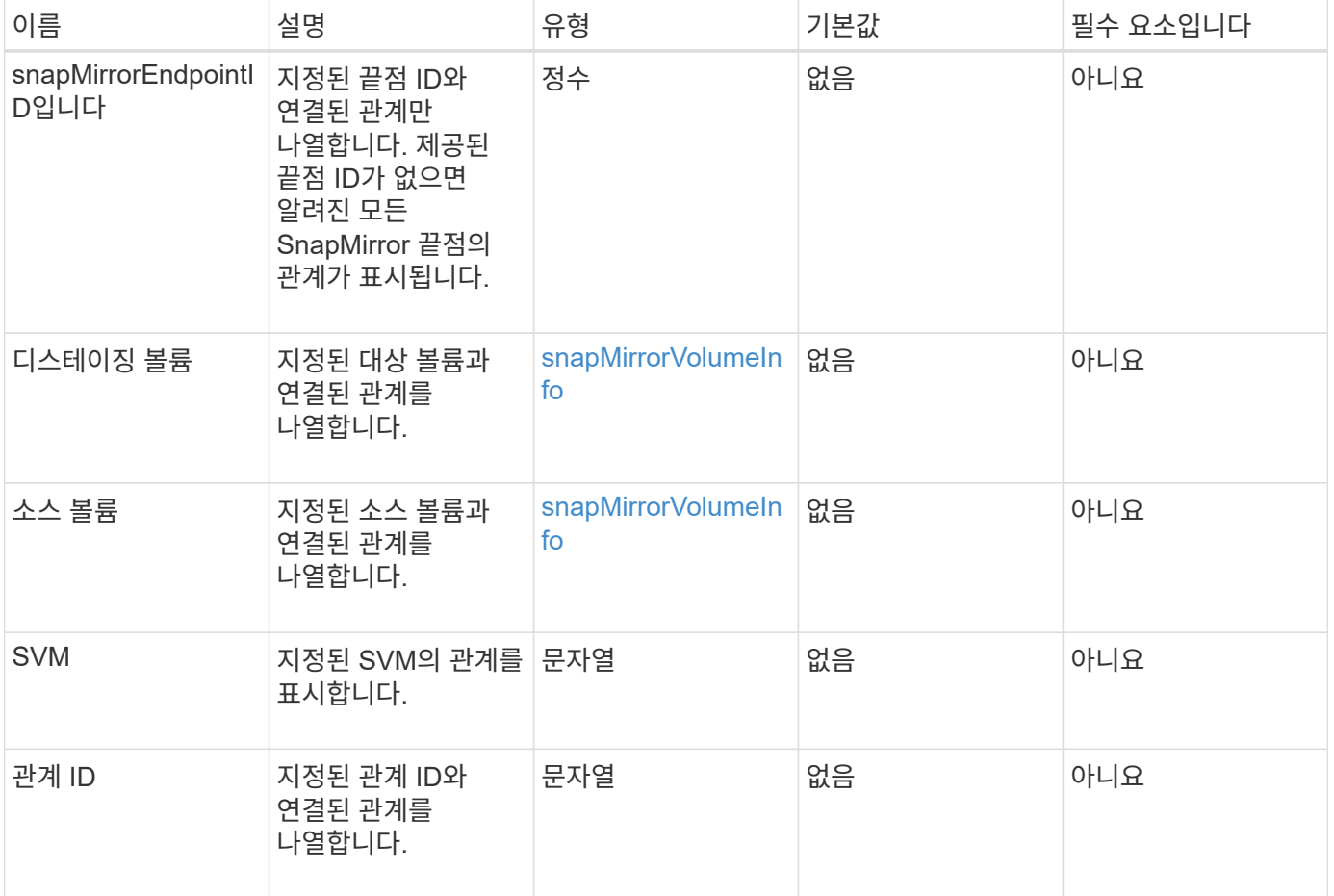

#### 반환 값

이 메서드의 반환 값은 다음과 같습니다.

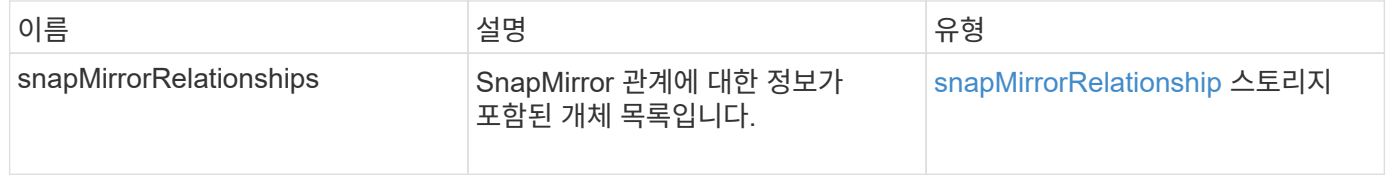

버전 이후 새로운 기능

10.1

# **ListSnapMirror** 볼륨

Element 소프트웨어 웹 UI에서는 'ListSnapMirrorVolumes' 메서드를 사용하여 원격 ONTAP 시스템에서 사용 가능한 모든 SnapMirror 볼륨을 나열합니다.

### 매개 변수

이 메서드에는 다음과 같은 입력 매개 변수가 있습니다.

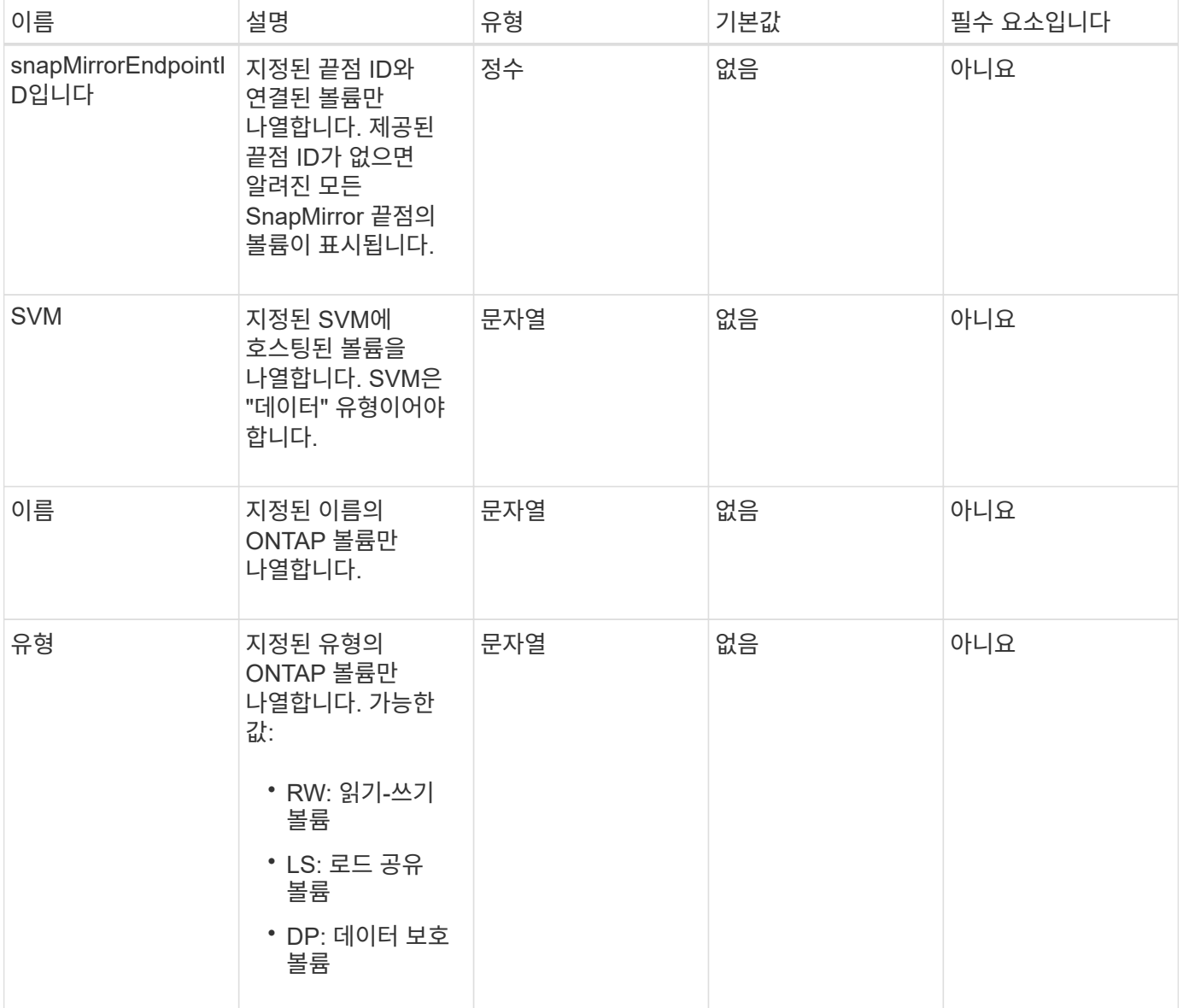

### 반환 값

이 메서드의 반환 값은 다음과 같습니다.

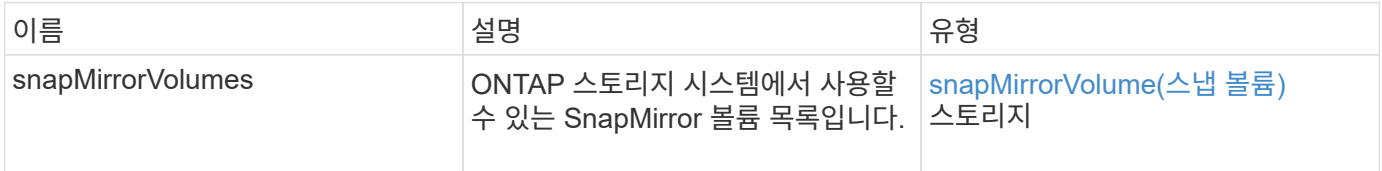

### 버전 이후 새로운 기능

10.1

# **ListSnapMirrorVservers**를 선택합니다

Element 소프트웨어 웹 UI에서는 'ListSnapMirrorVservers' 메서드를 사용하여 원격 ONTAP 시스템에서 사용 가능한 모든 SnapMirror SVM을 나열합니다.

매개 변수

이 메서드에는 다음과 같은 입력 매개 변수가 있습니다.

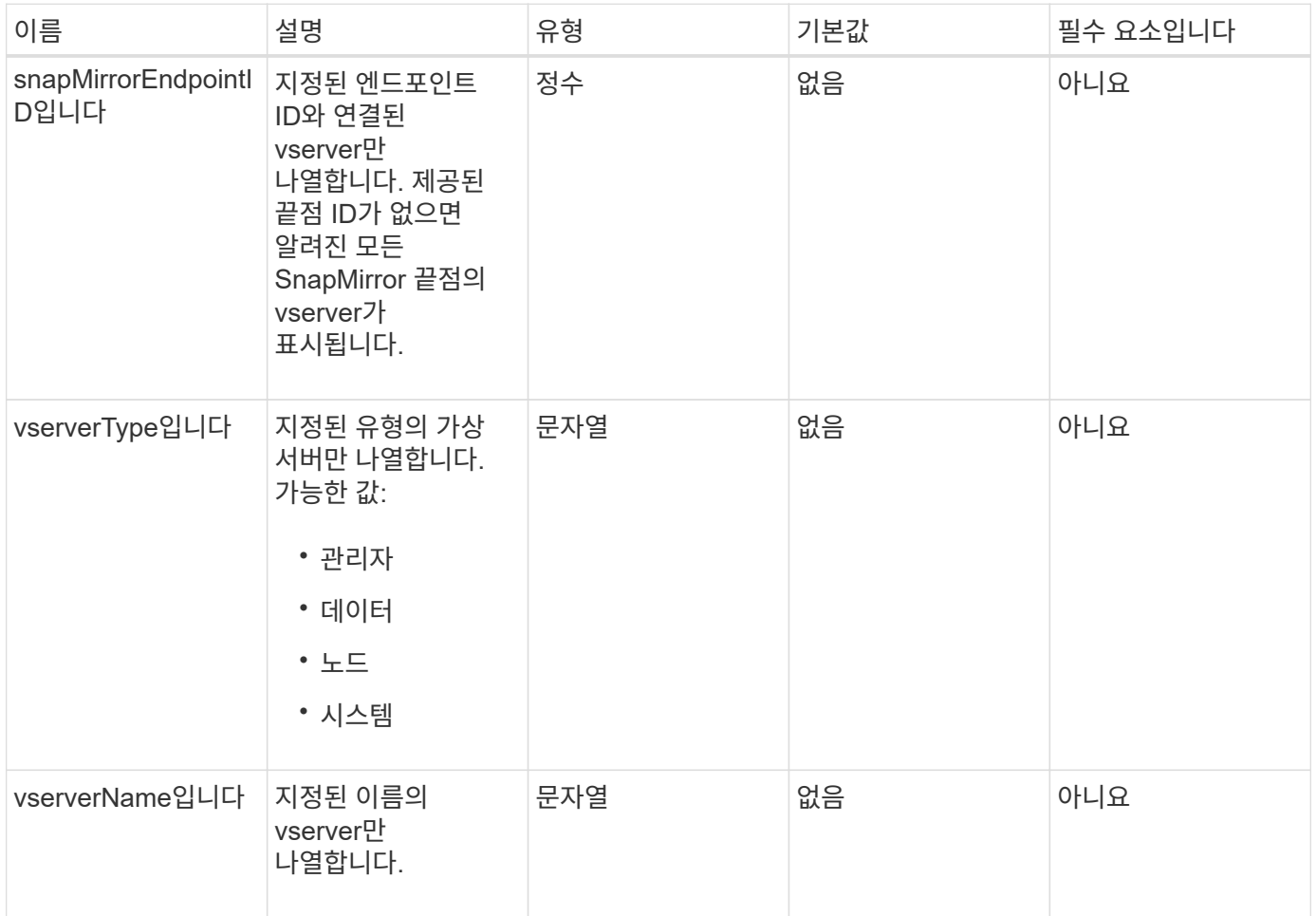

### 반환 값

이 메서드의 반환 값은 다음과 같습니다.

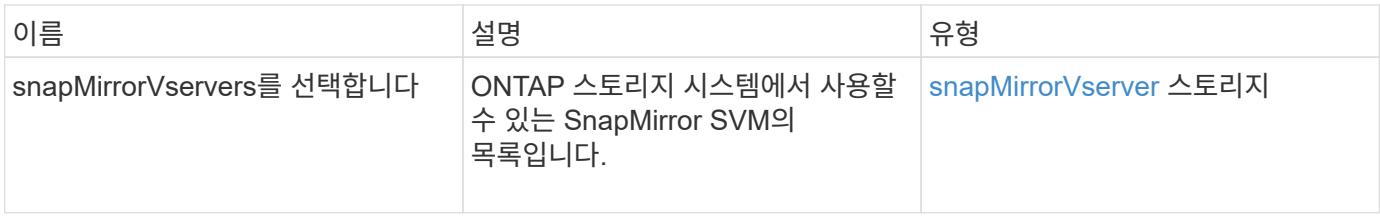

#### 버전 이후 새로운 기능

10.1

# **ModifySnapMirrorEndpoint**입니다

Element 소프트웨어 웹 UI에서는 ModfySnapMirrorEndpoint 메서드를 사용하여 SnapMirror 끝점의 이름 및 관리 특성을 변경합니다.

매개 변수

이 메서드에는 다음과 같은 입력 매개 변수가 있습니다.

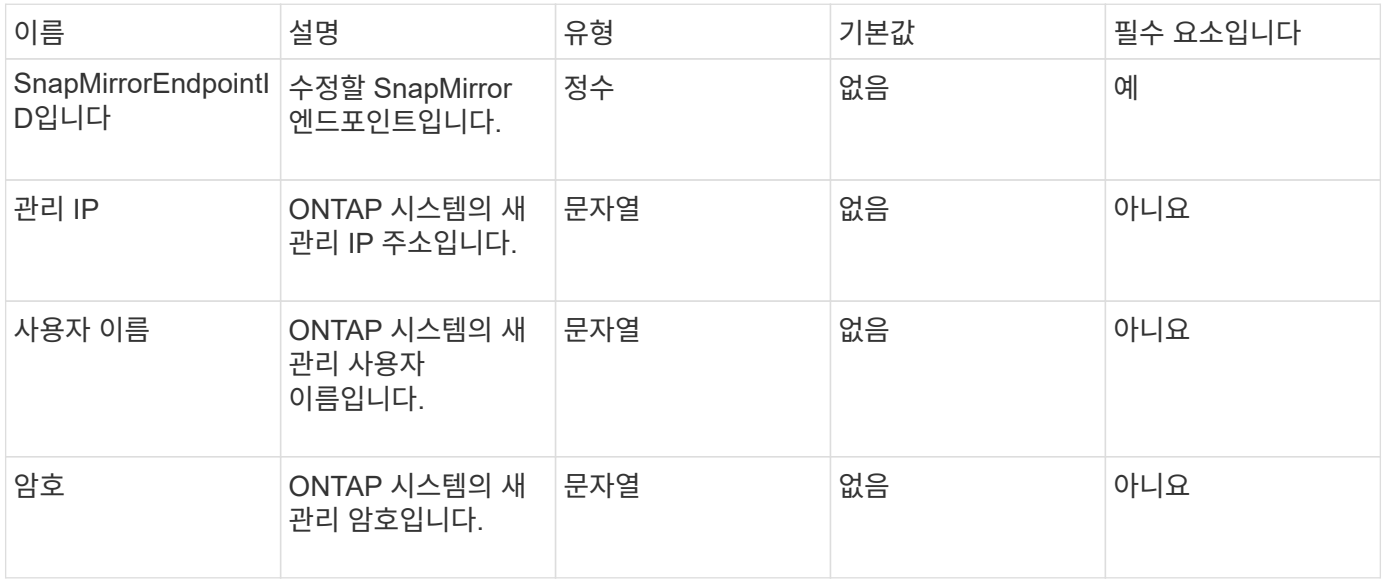

반환 값

이 메서드의 반환 값은 다음과 같습니다.

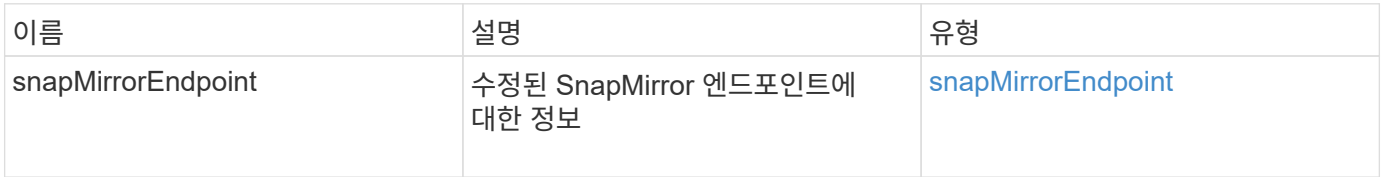

버전 이후 새로운 기능

10.0

### **ModifySnapMirrorEndpoint(**관리되지 않음**)**

Element 소프트웨어는 이 버전의 ModfySnapMirrorEndpoint 메서드를 사용하여 관리되지 않는 SnapMirror 끝점의 스토리지 클러스터 이름 또는 IP 주소 특성을 수정합니다. 관리되지 않는 끝점은 Element SnapMirror API를 사용하여 관리할 수 없습니다. ONTAP 관리 소프트웨어 또는 API를 사용하여 관리해야 합니다.

매개 변수

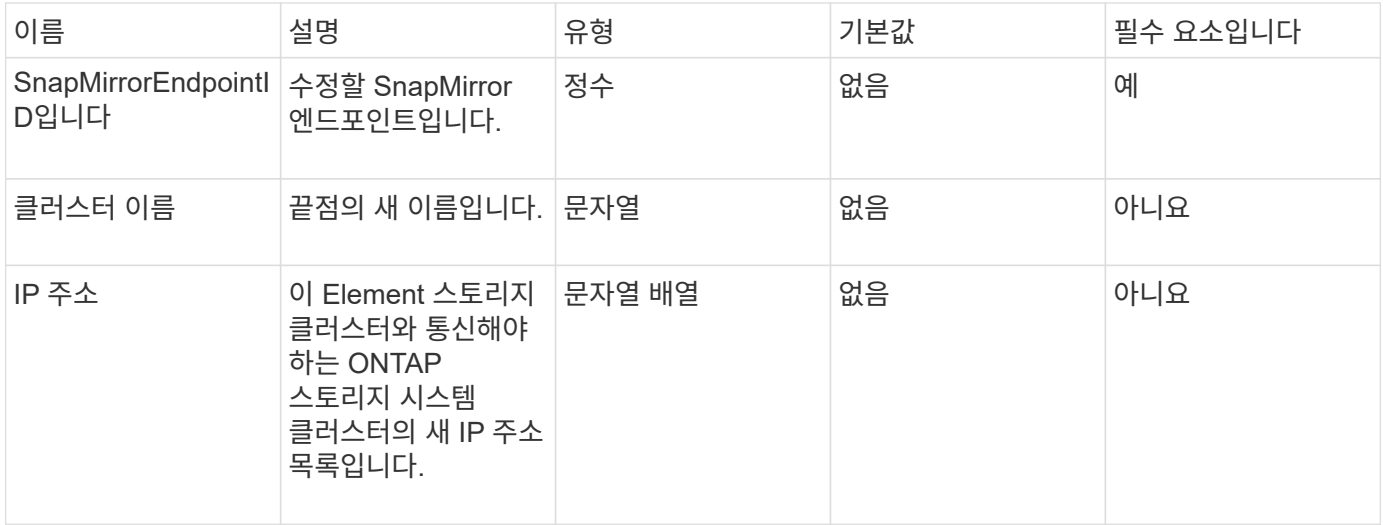

이 메서드의 반환 값은 다음과 같습니다.

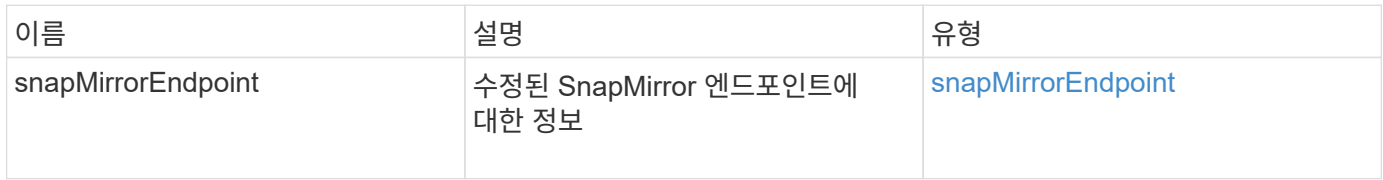

버전 이후 새로운 기능

10.3

# **ModifySnapMirrorRelationship** 을 참조하십시오

ModifySnapMirrorRelationship을 사용하여 예약된 스냅샷이 발생하는 간격을 변경할 수 있습니다. 이 방법을 사용하여 일정을 삭제하거나 일시 중지할 수도 있습니다.

매개 변수

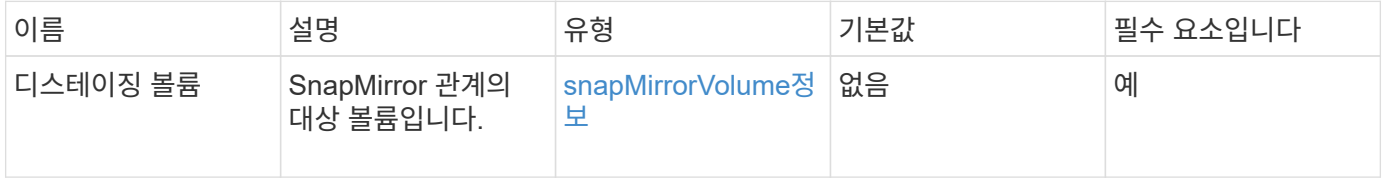

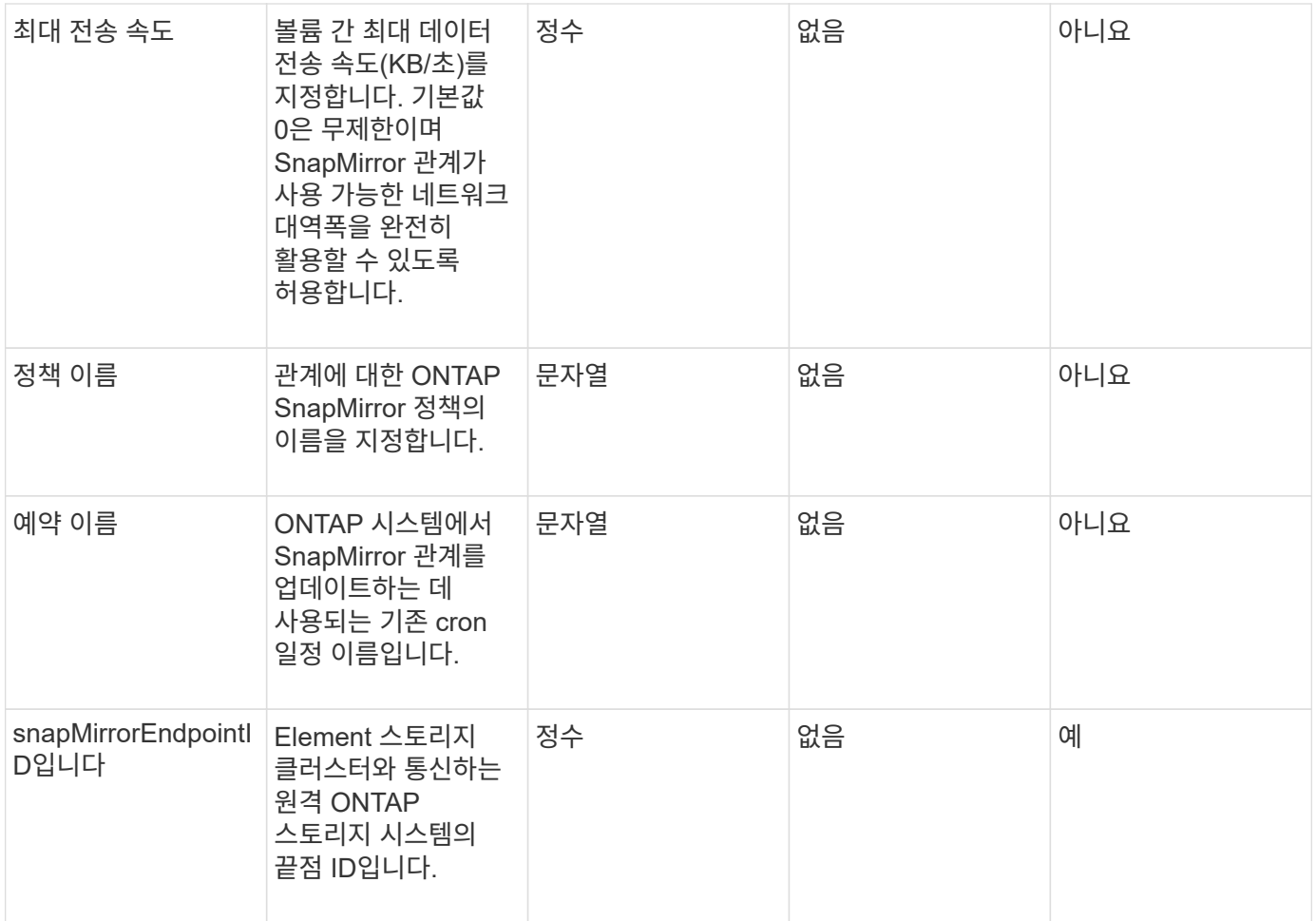

이 메서드의 반환 값은 다음과 같습니다.

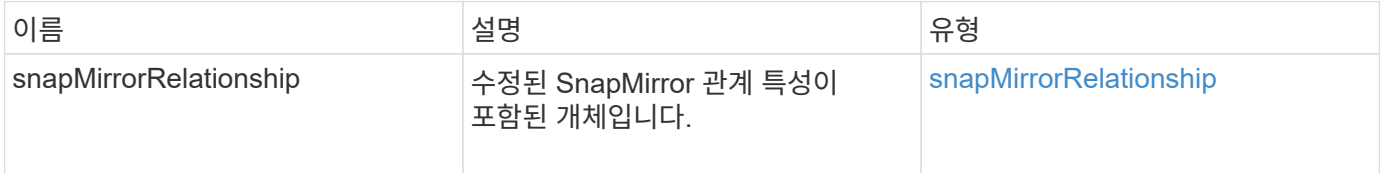

#### 버전 이후 새로운 기능

10.1

### **UpdateSnapMirror** 관계

Element 소프트웨어 웹 UI에서는 'UpdateSnapMirrorRelationship' 메서드를 사용하여 SnapMirror 관계의 대상 볼륨을 소스 볼륨의 최신 미러로 만듭니다.

매개 변수

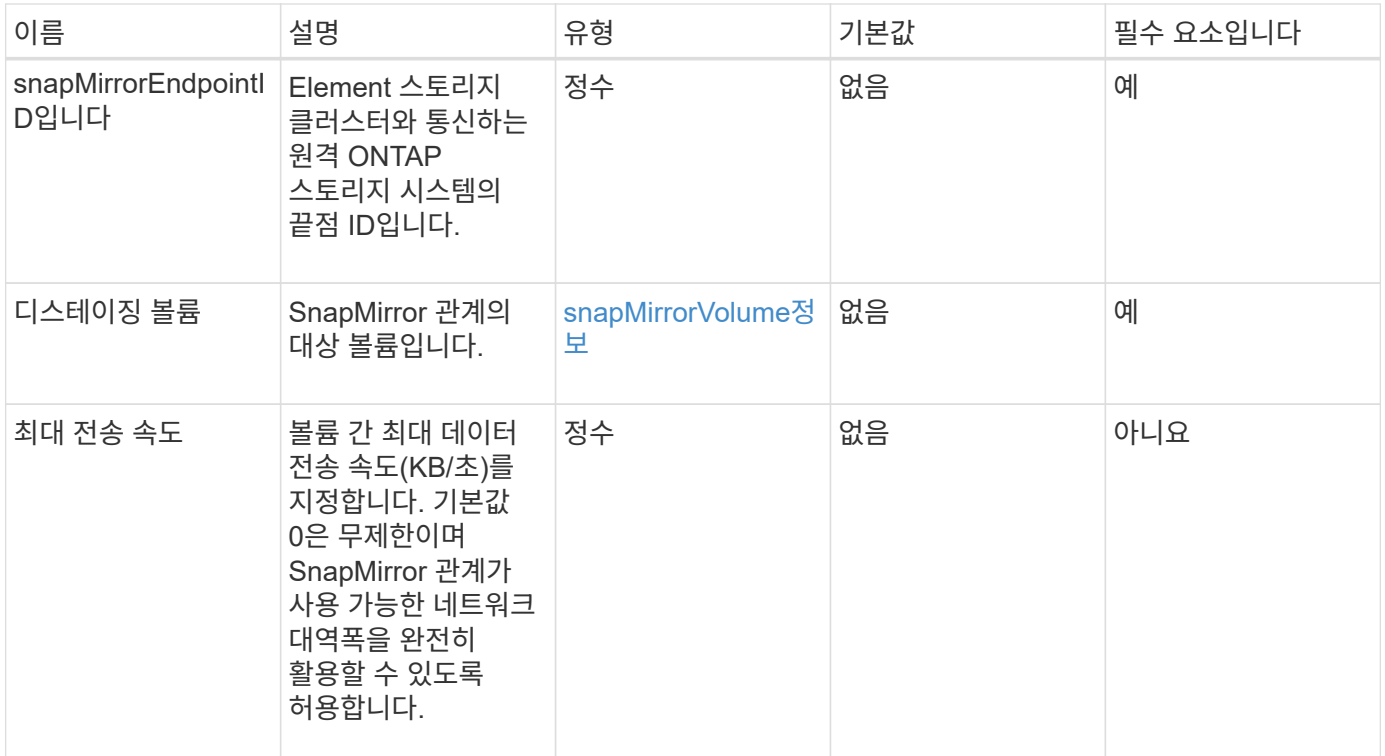

이 메서드의 반환 값은 다음과 같습니다.

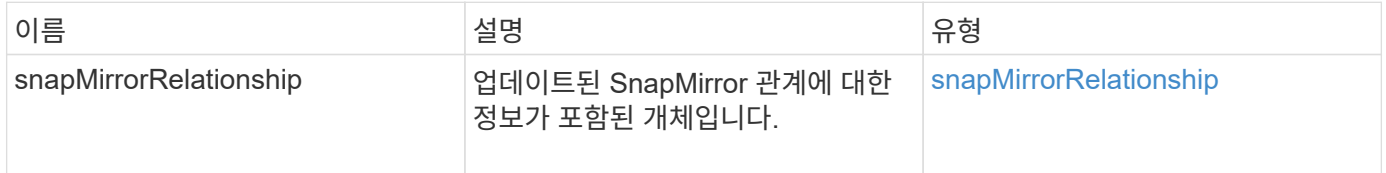

버전 이후 새로운 기능

10.1

# **QuiesceSnapMirror** 관계

Element 소프트웨어 웹 UI에서는 'QuiesSnapMirrorRelationship' 방법을 사용하여 SnapMirror 관계에 대한 향후 데이터 전송을 비활성화합니다. 전송이 진행 중인 경우 전송이 완료될 때까지 관계 상태가 "중지"가 됩니다. 현재 전송이 중단되면 다시 시작되지 않습니다. ResumeSnapMirrorRelationship API 메소드를 사용하여 관계에 대한 데이터 전송을 다시 활성화할 수 있습니다.

매개 변수

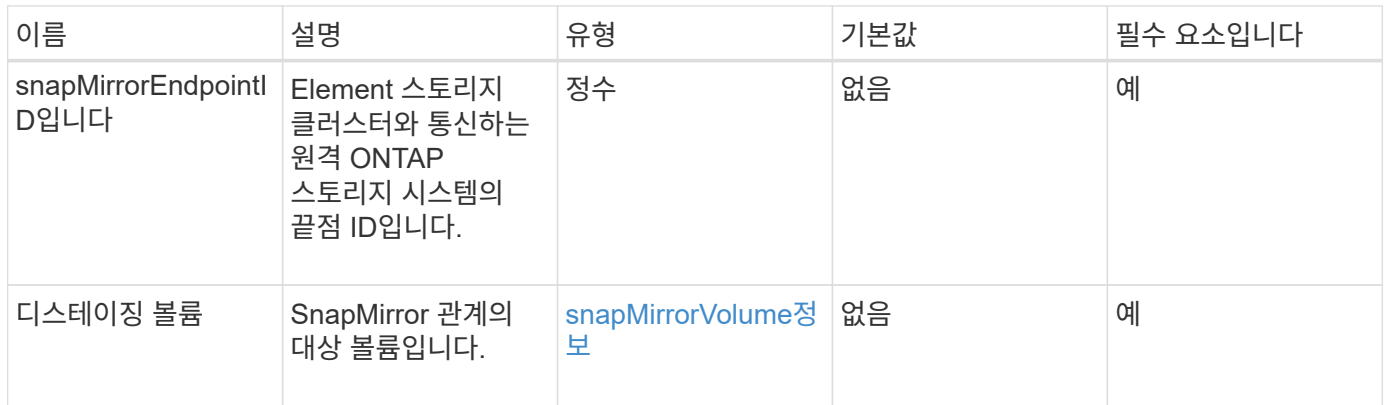

이 메서드의 반환 값은 다음과 같습니다.

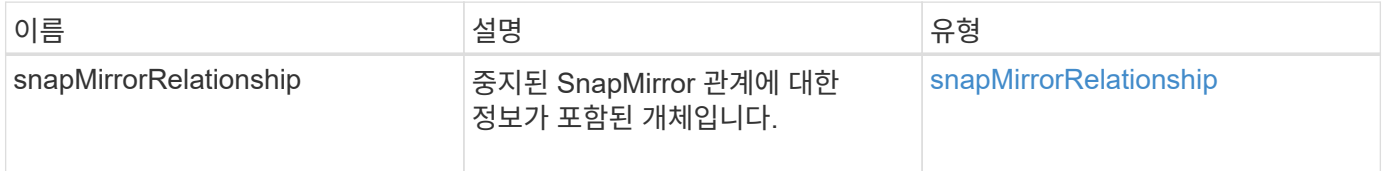

버전 이후 새로운 기능

10.1

# **ResumeSnapMirrorRelationship**

Element 소프트웨어 웹 UI에서는 'ResumeSnapMirrorRelationship' 방법을 사용하여 중지된 SnapMirror 관계에 대해 향후 전송을 가능하게 합니다.

매개 변수

이 메서드에는 다음과 같은 입력 매개 변수가 있습니다.

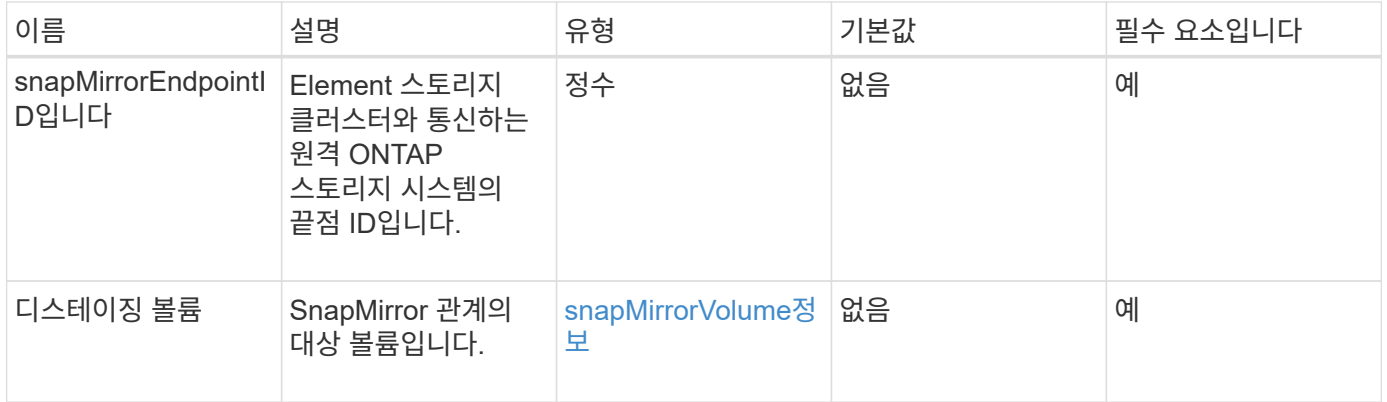

#### 반환 값

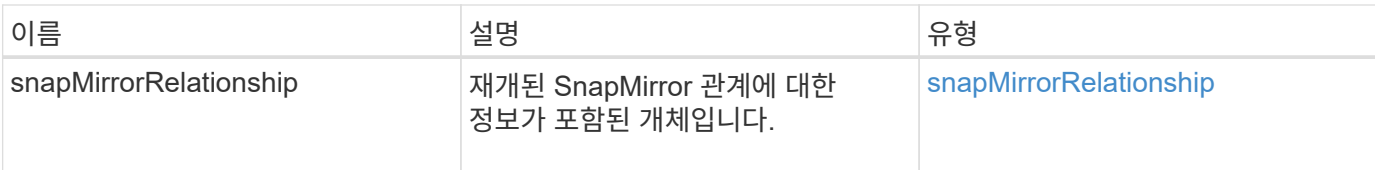

버전 이후 새로운 기능

10.1

### 재동기화 **SnapMirror** 관계

Element 소프트웨어 웹 UI에서는 'ResyncSnapMirrorRelationship' 메서드를 사용하여 소스와 대상 끝점 간의 미러 관계를 설정하거나 다시 설정합니다. 관계를 다시 동기화하면 시스템은 일반 스냅샷 복사본보다 최신 버전인 타겟 볼륨에서 스냅샷을 제거한 다음, 내보낸 스냅샷 복사본으로 공통 스냅샷 복사본을 사용하여 타겟 볼륨을 데이터 보호 볼륨으로 마운트합니다.

매개 변수

이 메서드에는 다음과 같은 입력 매개 변수가 있습니다.

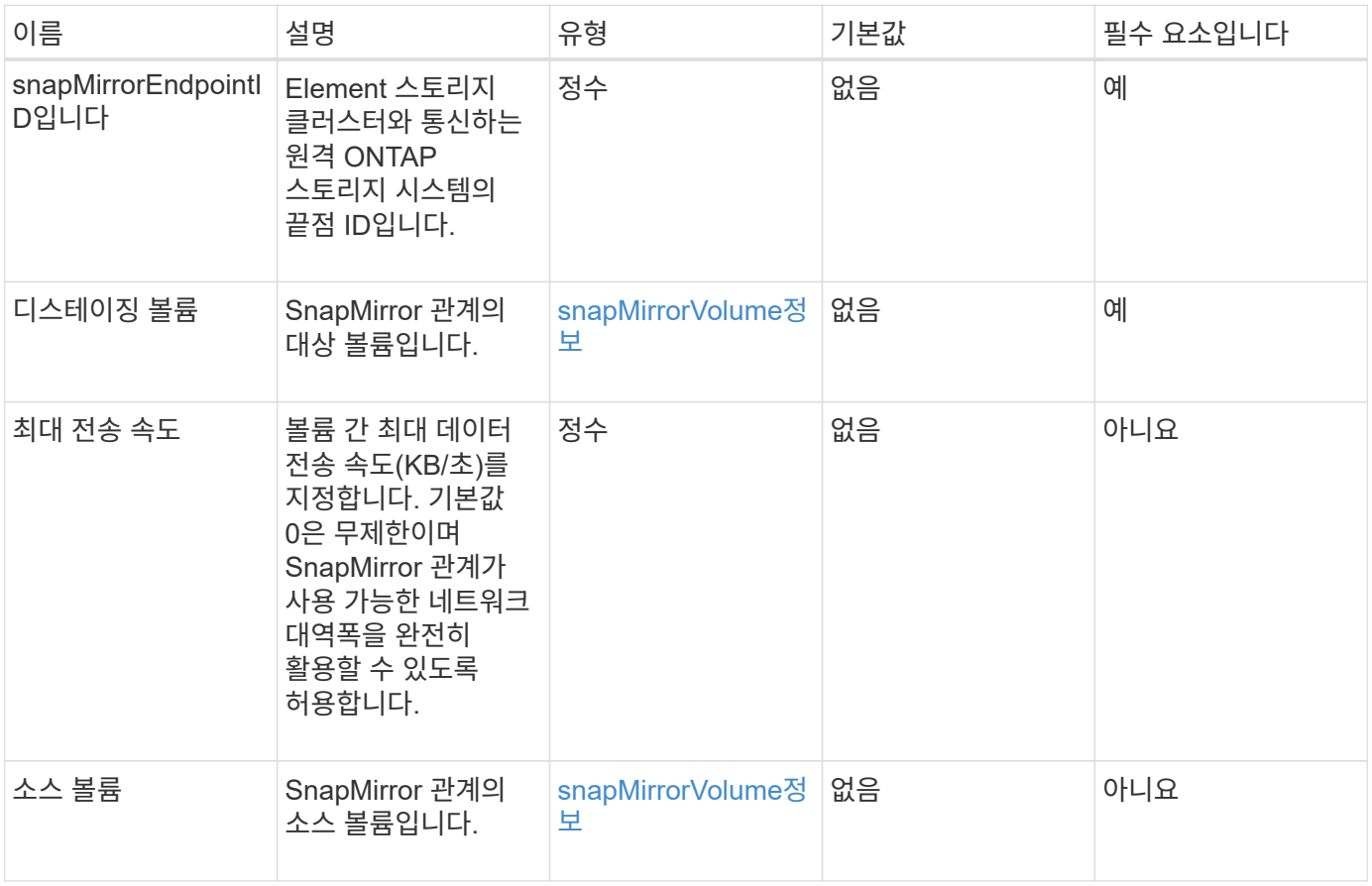

반환 값

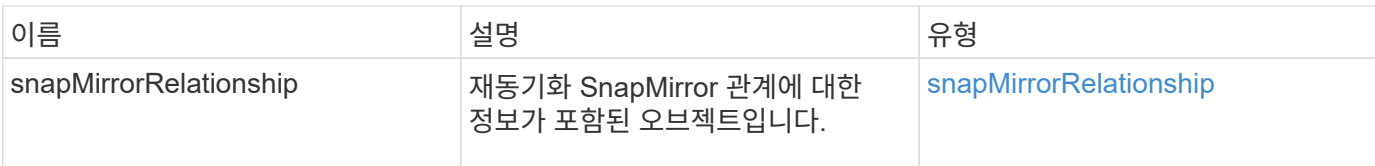

버전 이후 새로운 기능

10.1

# 시스템 구성 **API** 메소드

시스템 구성 API 메소드를 사용하여 클러스터의 모든 노드에 적용되는 구성 값을 가져오고 설정할 수 있습니다.

- [DisableBmcColdReset\(](#page-481-0)[비활성화](#page-481-0)
- [DisableClusterSsh](#page-482-0)
- [DisableSnmp](#page-483-0)
- [EnableBmcColdReset](#page-484-0) [을](#page-484-0) 클릭[합니다](#page-484-0)
- [EnableClusterSsh](#page-485-0)
- [EnableSnmp](#page-487-0)
- [GetBinAssignmentProperties](#page-488-0) [를](#page-488-0) 참조[하십시오](#page-488-0)
- [GetClusterSshInfo](#page-491-0) [를](#page-491-0) 참조[하십시오](#page-491-0)
- [GetClusterStructure](#page-492-0) [를](#page-492-0) 참조[하십시오](#page-492-0)
- [GetFipsReport](#page-493-0) [를](#page-493-0) [참](#page-493-0)조[하십시오](#page-493-0)
- [GetLldpConfig](#page-495-0) [를](#page-495-0) [참](#page-495-0)조[하십시오](#page-495-0)
- [GetLldpInfo](#page-496-0) [를](#page-496-0) 참조[하십시오](#page-496-0)
- [GetNodeFipsDrivesReport](#page-497-0) [를](#page-497-0) [참](#page-497-0)조[하십시오](#page-497-0)
- [GetNtpInfo](#page-498-0) [를](#page-498-0) 참조[하십시오](#page-498-0)
- [GetNvramInfo](#page-500-0) [를](#page-500-0) 참조[하십시오](#page-500-0)
- [GetProtectionDomainLayout](#page-501-0) [을](#page-501-0) [참](#page-501-0)조[하십시오](#page-501-0)
- [GetRemoteLoggingHosts](#page-503-0) [를](#page-503-0) [참](#page-503-0)조[하십시오](#page-503-0)
- [GetSnmpACL](#page-504-0)
- [GetSnmpInfo](#page-505-0) [를](#page-505-0) [참](#page-505-0)조[하십시오](#page-505-0)
- [GetSnmpState](#page-507-0) [를](#page-507-0) [선](#page-507-0)택[합니다](#page-507-0)
- [GetSnmpTrapInfo](#page-508-0) [를](#page-508-0) [참](#page-508-0)조[하십시오](#page-508-0)
- [GetSSLCertificate](#page-510-0) [를](#page-510-0) [참](#page-510-0)조[하십시오](#page-510-0)
- [ListProtectionDomainLevels](#page-512-0) [를](#page-512-0) [참](#page-512-0)조[하십시오](#page-512-0)
- [RemoveSSLCertificate](#page-514-0)[를](#page-514-0) [선](#page-514-0)택[합니다](#page-514-0)
- [ResetNetworkConfig](#page-515-0) [를](#page-515-0) 참조[하십시오](#page-515-0)
- [ResetSupplementalTlsCiphers](#page-516-0) [를](#page-516-0) 참조[하십시오](#page-516-0)
- [SetClusterStructure](#page-517-0) [를](#page-517-0) 선택[합니다](#page-517-0)
- [SetLldpConfig](#page-518-0) [를](#page-518-0) [참](#page-518-0)조[하십시오](#page-518-0)
- [SetNtpInfo](#page-519-0) [를](#page-519-0) 참조[하십시오](#page-519-0)
- [SetProtectionDomainLayout](#page-521-0) [을](#page-521-0) 참조[하십시오](#page-521-0)
- [SetRemoteLoggingHosts](#page-524-0) [를](#page-524-0) 선택[합니다](#page-524-0)
- [SetSnmpACL](#page-525-0)
- [SetSnmpInfo](#page-527-0) [를](#page-527-0) 선택[합니다](#page-527-0)
- [SetSnmpTrapInfo](#page-530-0) [를](#page-530-0) [선](#page-530-0)택[합니다](#page-530-0)
- [SetSSLCertificate](#page-531-0)[를](#page-531-0) [선](#page-531-0)택[합니다](#page-531-0)
- [SnmpSendTestTraps](#page-534-0)[를](#page-534-0) 참조[하십시오](#page-534-0)
- [TestAddressAvailability](#page-535-0)[입니다](#page-535-0)

### 자세한 내용을 확인하십시오

- ["SolidFire](https://docs.netapp.com/us-en/element-software/index.html) [및](https://docs.netapp.com/us-en/element-software/index.html) [Element](https://docs.netapp.com/us-en/element-software/index.html) [소프트웨어](https://docs.netapp.com/us-en/element-software/index.html) [설명서](https://docs.netapp.com/us-en/element-software/index.html)["](https://docs.netapp.com/us-en/element-software/index.html)
- ["](https://docs.netapp.com/sfe-122/topic/com.netapp.ndc.sfe-vers/GUID-B1944B0E-B335-4E0B-B9F1-E960BF32AE56.html)[이전](https://docs.netapp.com/sfe-122/topic/com.netapp.ndc.sfe-vers/GUID-B1944B0E-B335-4E0B-B9F1-E960BF32AE56.html) [버전의](https://docs.netapp.com/sfe-122/topic/com.netapp.ndc.sfe-vers/GUID-B1944B0E-B335-4E0B-B9F1-E960BF32AE56.html) [NetApp SolidFire](https://docs.netapp.com/sfe-122/topic/com.netapp.ndc.sfe-vers/GUID-B1944B0E-B335-4E0B-B9F1-E960BF32AE56.html) [및](https://docs.netapp.com/sfe-122/topic/com.netapp.ndc.sfe-vers/GUID-B1944B0E-B335-4E0B-B9F1-E960BF32AE56.html) [Element](https://docs.netapp.com/sfe-122/topic/com.netapp.ndc.sfe-vers/GUID-B1944B0E-B335-4E0B-B9F1-E960BF32AE56.html) [제품에](https://docs.netapp.com/sfe-122/topic/com.netapp.ndc.sfe-vers/GUID-B1944B0E-B335-4E0B-B9F1-E960BF32AE56.html) [대한](https://docs.netapp.com/sfe-122/topic/com.netapp.ndc.sfe-vers/GUID-B1944B0E-B335-4E0B-B9F1-E960BF32AE56.html) [문서](https://docs.netapp.com/sfe-122/topic/com.netapp.ndc.sfe-vers/GUID-B1944B0E-B335-4E0B-B9F1-E960BF32AE56.html)["](https://docs.netapp.com/sfe-122/topic/com.netapp.ndc.sfe-vers/GUID-B1944B0E-B335-4E0B-B9F1-E960BF32AE56.html)

### <span id="page-481-0"></span>**DisableBmcColdReset(**비활성화

dispableBmcColdReset 메서드를 사용하면 클러스터의 모든 노드에 대해 주기적으로 베이스보드 관리 컨트롤러(BMC)를 재설정하는 백그라운드 작업을 비활성화할 수 있습니다.

매개 변수

이 메서드에는 입력 매개 변수가 없습니다.

반환 값

이 메서드의 반환 값은 다음과 같습니다.

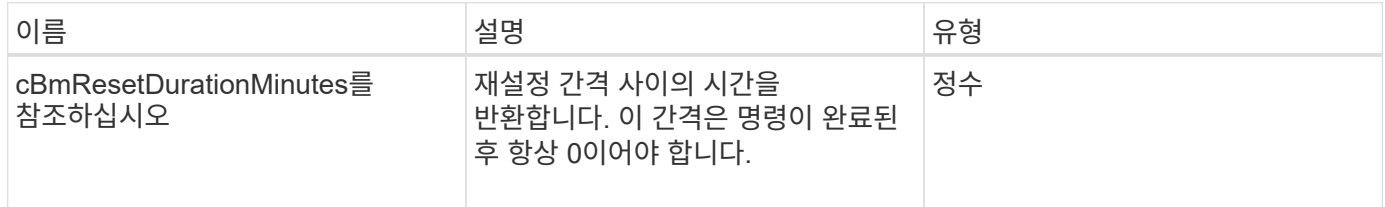

요청 예

이 메서드에 대한 요청은 다음 예제와 비슷합니다.

```
{
    "method": "DisableBmcColdReset",
    "params": {},
    "id" : 1
}
```
#### 응답 예

이 메서드는 다음 예제와 유사한 응답을 반환합니다.

```
{
      "id": 1,
      "result": {
           "cBmcResetDurationMinutes": 0
      }
}
```
버전 이후 새로운 기능

12.0

### <span id="page-482-0"></span>**DisableClusterSsh**

"disableClusterSsh" 방법을 사용하여 전체 스토리지 클러스터에 대한 SSH 서비스를 해제할 수 있습니다. 스토리지 클러스터에 노드를 추가하면 새 노드가 이 클러스터 전체 설정을 상속합니다.

매개 변수

이 메서드에는 입력 매개 변수가 없습니다.

반환 값

이 메서드의 반환 값은 다음과 같습니다.

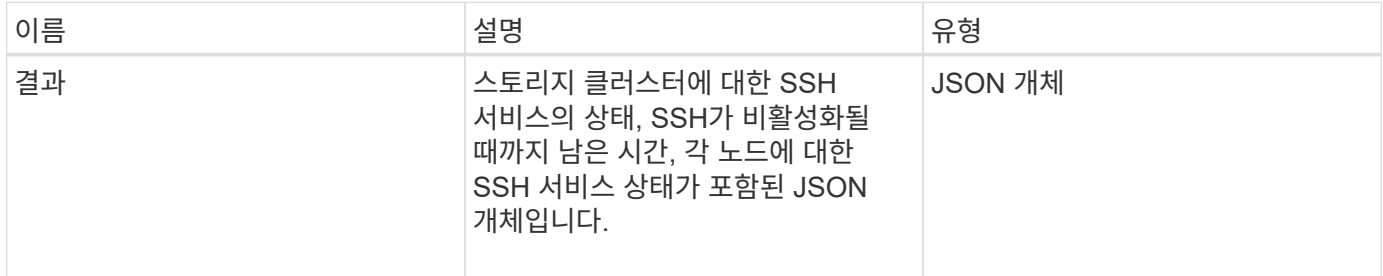

요청 예

이 메서드에 대한 요청은 다음 예제와 비슷합니다.

```
{
    "method": "DisableClusterSsh",
   "params": {
        },
   "id" : 1
}
```
#### 응답 예

이 메서드는 다음 예제와 유사한 응답을 반환합니다.

```
{
      "id": 1,
      "result" : {
      "enabled": true,
      "timeRemaining": "00:43:21",
      "nodes": [
      {
           "nodeID": 1,
           "enabled": true
      },
      {
           "nodeID": 2,
           "enabled": true
      },
       {
           "nodeID": 3,
           "enabled": false
      },
      {
           "nodeID": 4,
           "enabled": false
      } ]
               }
      }
```

```
버전 이후 새로운 기능
```
10.3

# <span id="page-483-0"></span>**DisableSnmp**

"isableSnmp" 방법을 사용하여 클러스터 노드에서 SNMP를 비활성화할 수 있습니다.

매개 변수

이 메서드에는 입력 매개 변수가 없습니다.

반환 값

이 메서드에는 반환 값이 없습니다.

요청 예

이 메서드에 대한 요청은 다음 예제와 비슷합니다.

```
{
    "method": "DisableSnmp",
    "params": {},
    "id" : 1
}
```
#### 응답 예

이 메서드는 다음 예제와 유사한 응답을 반환합니다.

```
{
    "result" : {},
    "id" : 1
}
```
버전 이후 새로운 기능

9.6

### <span id="page-484-0"></span>**EnableBmcColdReset** 을 클릭합니다

"EnableBmcColdReset" 메서드를 사용하면 클러스터의 모든 노드에 대해 주기적으로 베이스보드 관리 컨트롤러(BMC)를 재설정하는 백그라운드 작업을 활성화할 수 있습니다.

매개 변수

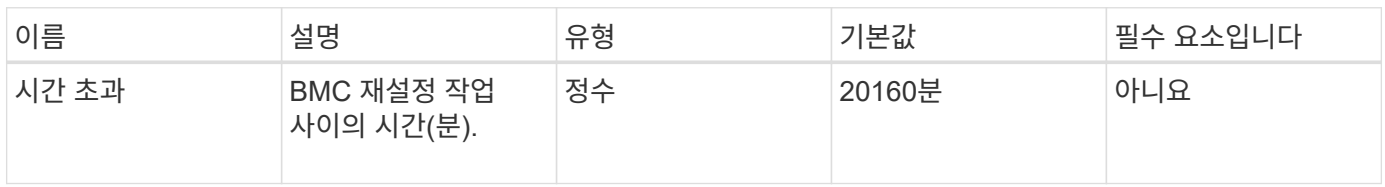

이 메서드의 반환 값은 다음과 같습니다.

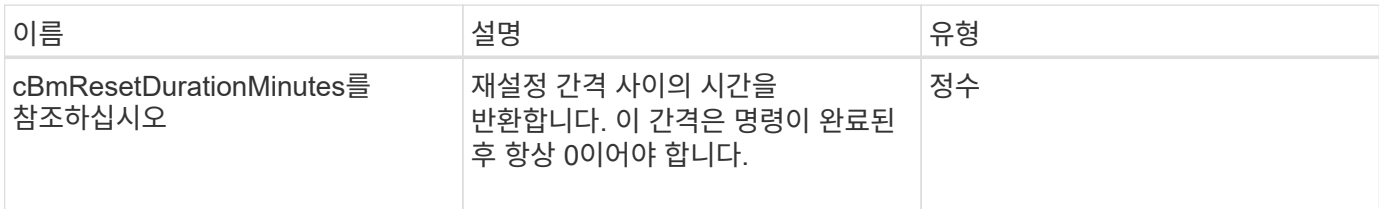

요청 예

이 메서드에 대한 요청은 다음 예제와 비슷합니다.

```
{
      "method": "EnableBmcColdReset",
      "params": {
                    "timeout": 36000
      },
      "id": 1
}
```
### 응답 예

이 메서드는 다음 예제와 유사한 응답을 반환합니다.

```
{
      "id": 1,
      "result": {
           "cBmcResetDurationMinutes": 36000
      }
}
```
버전 이후 새로운 기능

12.0

### <span id="page-485-0"></span>**EnableClusterSsh**

"EnableClusterSsh" 방법을 사용하여 스토리지 클러스터의 모든 노드에서 SSH 서비스를 설정할 수 있습니다.

매개 변수

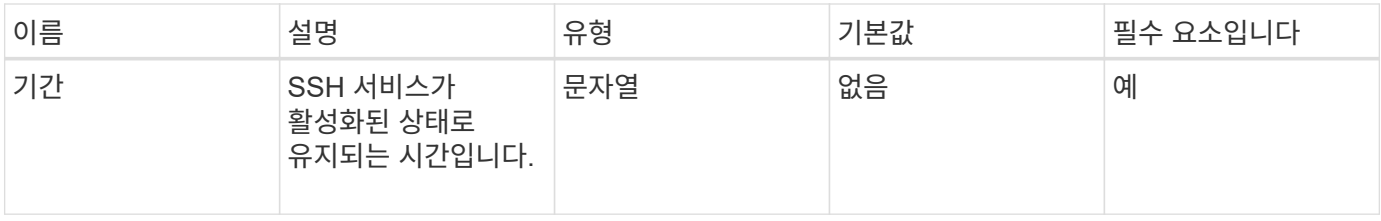

이 메서드의 반환 값은 다음과 같습니다.

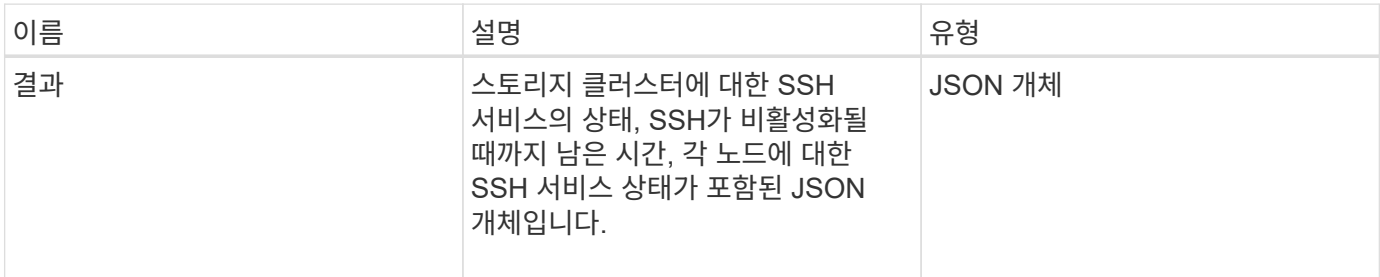

### 요청 예

이 메서드에 대한 요청은 다음 예제와 비슷합니다.

```
{
    "method": "EnableClusterSsh",
    "params": {
        "duration" : "02:00:00.00"
    },
    "id" : 1
}
```
### 응답 예

이 메서드는 다음 예제와 유사한 응답을 반환합니다.

```
{
      "id": 1,
      "result" : {
      "enabled": true,
      "timeRemaining": "00:43:21",
      "nodes": [
      {
           "nodeID": 1,
           "enabled": true
      },
       {
           "nodeID": 2,
           "enabled": true
      },
       {
           "nodeID": 3,
           "enabled": false
      },
       {
            "nodeID": 4,
           "enabled": false
      } ]
               }
      }
```
버전 이후 새로운 기능

10.3

### <span id="page-487-0"></span>**EnableSnmp**

"EnableSnmp" 방법을 사용하여 클러스터 노드에서 SNMP를 활성화할 수 있습니다. SNMP를 설정하면 클러스터의 모든 노드에 작업이 적용되고 전달된 값은 이전에 호출했던 "EnableSnmp"에 설정된 모든 값을 대체합니다.

매개 변수

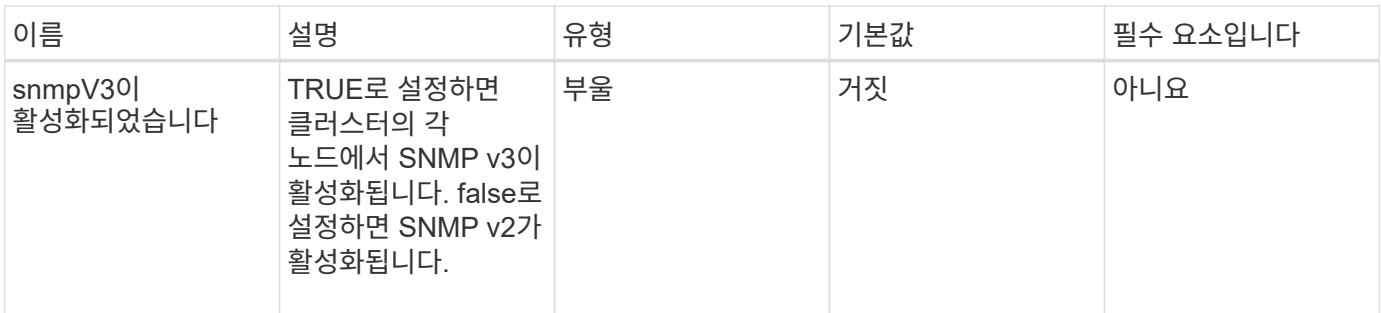

이 메서드에는 반환 값이 없습니다.

요청 예

이 메서드에 대한 요청은 다음 예제와 비슷합니다.

```
{
    "method": "EnableSnmp",
    "params": {
        "snmpV3Enabled" : "true"
    },
    "id" : 1
}
```
응답 예

이 메서드는 다음 예제와 유사한 응답을 반환합니다.

```
{
 "id" : 1,  "result" : {}
}
```
버전 이후 새로운 기능

9.6

# <span id="page-488-0"></span>**GetBinAssignmentProperties** 를 참조하십시오

"GetBinAssignmentProperties" 메서드를 사용하여 데이터베이스에서 bin 할당 속성을 검색할 수 있습니다.

#### 매개 변수

이 메서드에는 입력 매개 변수가 없습니다.

```
반환 값
```
이 메서드의 반환 값은 다음과 같습니다.

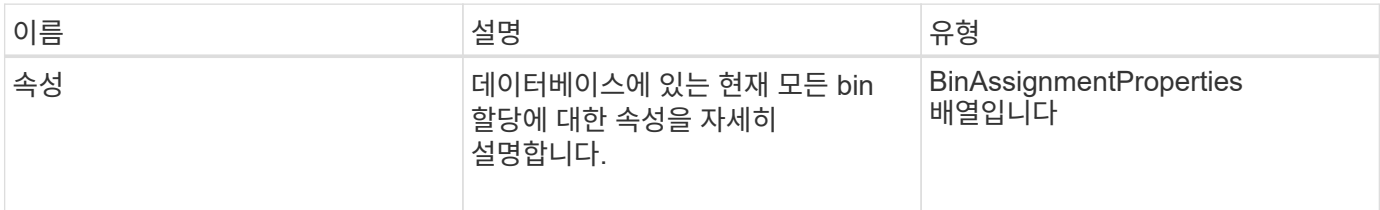

#### 요청 예

이 메서드에 대한 요청은 다음 예제와 비슷합니다.

```
{
      "method": "GetBinAssignmentProperties",
      "params": {
      },
      "id": 1
}
```
#### 응답 예

이 메서드는 다음 예제와 유사한 응답을 반환합니다.

```
{
     "id": 1,
     "result": {
         "properties": {
             "algorithmRuntimeMS": 1105,
             "areReplicasValid": true,
             "binCount": 65536,
             "isBalanced": true,
             "isStable": true,
             "isWellCoupled": false,
             "layout": [
{
                     "protectionDomainName": "1",
                     "services": [
{
                             "budget": 7281,
                             "serviceID": 16
```

```
\},
{
                                     "budget": 7281,
                                     "serviceID": 19
\},
{
                                     "budget": 7281,
                                     "serviceID": 24
  }
\sim 100 \sim 100 \sim 100 \sim 100 \sim 110 \sim 110 \sim 110 \sim 110 \sim 110 \sim 110 \sim 110 \sim 110 \sim 110 \sim 110 \sim 110 \sim 110 \sim 110 \sim 110 \sim 110 \sim 110 \sim 110 \sim 110 \sim 110 \sim 110 \sim 
                      },
\{  "protectionDomainName": "2",
                           "services": [
{
                                     "budget": 7281,
                                     "serviceID": 17
\},
{
                                     "budget": 7281,
                                     "serviceID": 20
  },
{
                                     "budget": 7281,
                                     "serviceID": 22
  }
\sim 100 \sim 100 \sim 100 \sim 100 \sim 110 \sim 110 \sim 110 \sim 110 \sim 110 \sim 110 \sim 110 \sim 110 \sim 110 \sim 110 \sim 110 \sim 110 \sim 110 \sim 110 \sim 110 \sim 110 \sim 110 \sim 110 \sim 110 \sim 110 \sim 
                      },
\{  "protectionDomainName": "3",
                           "services": [
{
                                     "budget": 7281,
                                     "serviceID": 18
  },
{
                                     "budget": 7281,
                                     "serviceID": 21
  },
{
                                     "budget": 7281,
                                     "serviceID": 23
  }
\sim 100 \sim 100 \sim 100 \sim 100 \sim 110 \sim 110 \sim 110 \sim 110 \sim 110 \sim 110 \sim 110 \sim 110 \sim 110 \sim 110 \sim 110 \sim 110 \sim 110 \sim 110 \sim 110 \sim 110 \sim 110 \sim 110 \sim 110 \sim 110 \sim 
  }
```
 $\frac{1}{\sqrt{2}}$ 

```
  "numSwaps": 0,
               "numUpdatingBins": 0,
               "protectionDomainType": "node",
               "reason": "Final",
               "replicationCount": 2,
               "requestRebalance": false,
               "serviceStrandedCapacities": [],
               "timePublished": "2020-04-02T18:34:07.807681Z",
               "validSchemes": []
           }
      }
}
```
버전 이후 새로운 기능

12.0

# <span id="page-491-0"></span>**GetClusterSshInfo** 를 참조하십시오

"GetClusterSInfo" 메서드를 사용하여 전체 스토리지 클러스터에 대한 SSH 서비스 상태를 쿼리할 수 있습니다.

매개 변수

이 메서드에는 입력 매개 변수가 없습니다.

반환 값

이 메서드의 반환 값은 다음과 같습니다.

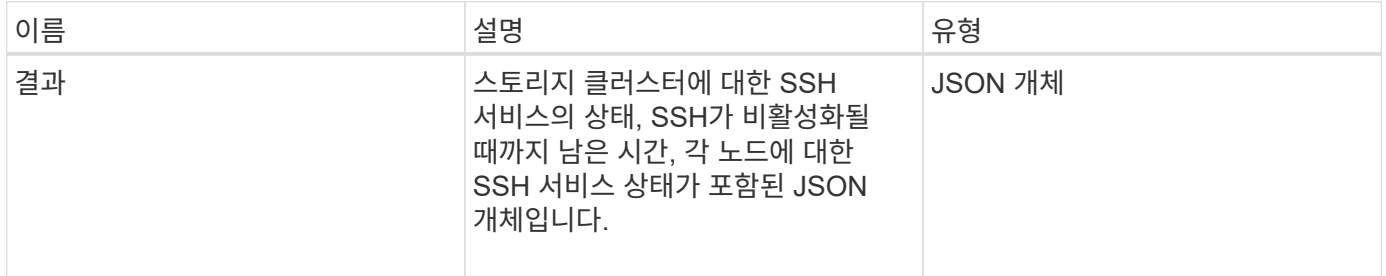

요청 예

이 메서드에 대한 요청은 다음 예제와 비슷합니다.

```
{
    "method": "GetClusterSshInfo",
    "params": {},
    "id" : 1
}
```
### 응답 예

이 메서드는 다음 예제와 유사한 응답을 반환합니다.

```
{
      "id": 1,
      "result" : {
      "enabled": "true",
      "timeRemaining": "00:43:21",
      "nodes": [
      {
           "nodeID": 1,
           "enabled": true
      },
      {
           "nodeID": 2,
           "enabled": true
      },
      {
           "nodeID": 3,
           "enabled": false
      },
      {
           "nodeID": 4,
           "enabled": false
      } ]
  }
      }
```
버전 이후 새로운 기능

10.3

# <span id="page-492-0"></span>**GetClusterStructure** 를 참조하십시오

"GetClusterStructure" 메서드를 사용하여 현재 스토리지 클러스터 구성 정보를 백업할 수 있습니다. 이 방법을 실행하는 동안 스토리지 클러스터 구성이 변경되면 구성 백업의 내용을 예측할 수 없게 됩니다. 이 데이터를 텍스트 파일에 저장하고 재해 발생 시 다른 클러스터 또는

# 동일한 클러스터에서 복원할 수 있습니다.

매개 변수

이 메서드에는 입력 매개 변수가 없습니다.

반환 값

이 메서드의 반환 값은 다음과 같습니다.

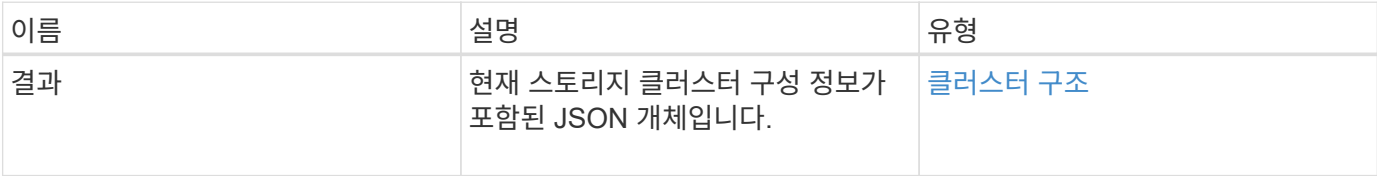

요청 예

이 메서드에 대한 요청은 다음 예제와 비슷합니다.

```
{
    "method": "GetClusterStructure",
    "params": {},
    "id" : 1
}
```
응답 예

이 메서드는 다음 예제와 유사한 응답을 반환합니다.

```
{
      "id": 1,
      "result" : <clusterStructure object containing configuration
information>
      }
```
버전 이후 새로운 기능

10.3

### <span id="page-493-0"></span>**GetFipsReport** 를 참조하십시오

"GetFipsReport" 메서드를 사용하여 스토리지 클러스터에 있는 모든 노드의 FIPS 140-2 암호화 기능 지원 상태를 확인할 수 있습니다.

#### 매개 변수

이 메서드에는 입력 매개 변수가 없습니다.

### 반환 값

이 메서드의 반환 값은 다음과 같습니다.

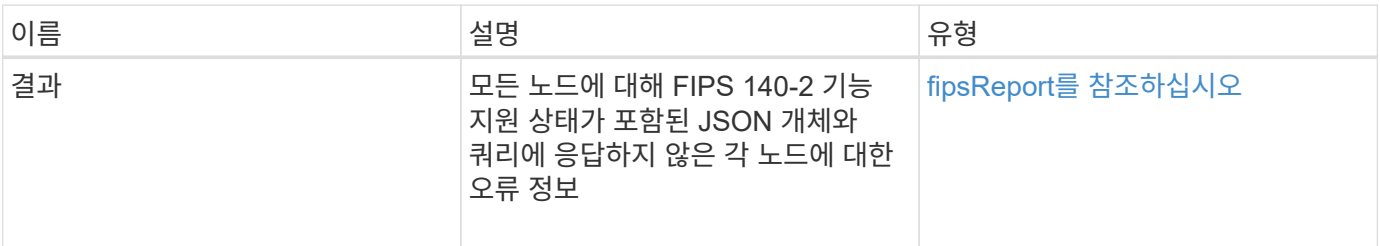

요청 예

이 메서드에 대한 요청은 다음 예제와 비슷합니다.

```
{
    "method": "GetFipsReport",
   "params": {},
    "id" : 1
}
```
#### 응답 예

이 메서드는 다음 예제와 유사한 응답을 반환합니다.

```
{
      "id": 1,
      "result": {
      "nodes": [
           {
               "nodeID": 1,
               "fipsDrives": "None",
               "httpsEnabled": true
           },
           {
               "nodeID": 3,
               "fipsDrives": "None",
               "httpsEnabled": true
           }
    \frac{1}{\sqrt{2}}  "errorNodes": [
\{  "nodeID": 2,
               "error": {
                    "message": "The RPC timed out.",
                   "name": "xRpcTimeout"
  }
           }
      ]
      }
}
```
버전 이후 새로운 기능

10.3

# <span id="page-495-0"></span>**GetLldpConfig** 를 참조하십시오

"GetLldpConfig" 메서드를 사용하여 스토리지 클러스터의 각 노드에 대한 LLDP(Link Layer Discovery Protocol) 구성을 가져올 수 있습니다.

매개 변수

이 메서드에는 입력 매개 변수가 없습니다.

반환 값

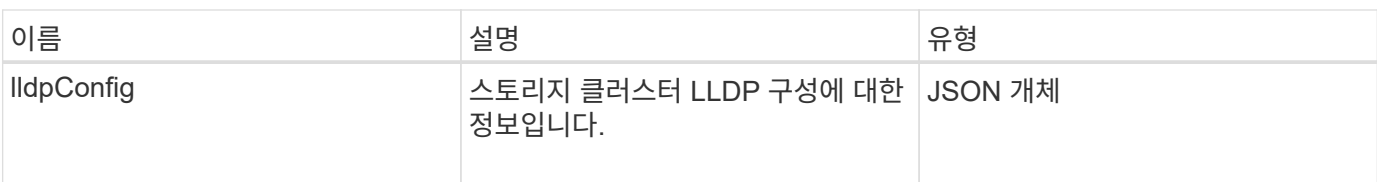

요청 예

이 메서드에 대한 요청은 다음 예제와 비슷합니다.

```
{
     "method": "GetLldpConfig",
     "id" : 1
}
```
#### 응답 예

이 메서드는 다음 예제와 유사한 응답을 반환합니다.

```
{
      "id": null,
           "result": {
                "lldpConfig": {
                     "enableLldp": true,
                     "enableMed": false,
                     "enableOtherProtocols": true
           }
      }
}
```
# <span id="page-496-0"></span>**GetLldpInfo** 를 참조하십시오

"GetLldpInfo" 메서드를 사용하여 스토리지 클러스터의 각 노드 또는 개별 스토리지 노드에 대한 LLDP(Link Layer Discovery Protocol) 구성을 가져올 수 있습니다.

매개 변수

이 메서드에는 입력 매개 변수가 없습니다.

반환 값

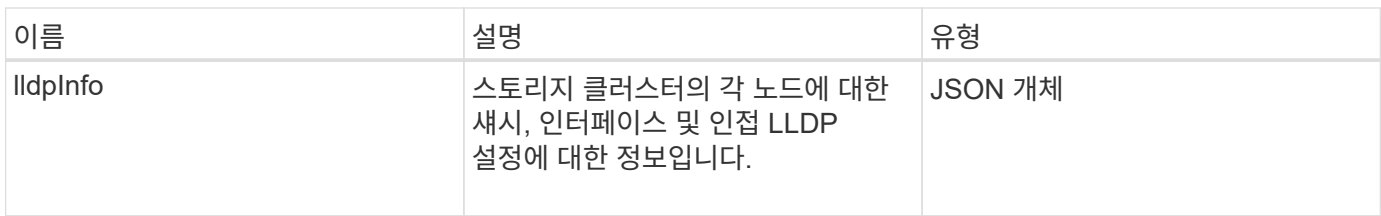

요청 예

이 메서드에 대한 요청은 다음 예제와 비슷합니다.

```
{
     "method": "GetLldpInfo",
     "id" : 1
}
```
응답 예

이 응답 예제의 길이로 인해 보충 토픽에 문서화됩니다.

버전 이후 새로운 기능

11.0

자세한 내용을 확인하십시오

[GetLldpInfo](#page-767-0) [를](#page-767-0) 참조[하십시오](#page-767-0)

### <span id="page-497-0"></span>**GetNodeFipsDrivesReport** 를 참조하십시오

"GetNodeFipsDrivesReport" 메서드를 사용하여 스토리지 클러스터에 있는 단일 노드의 FIPS 140-2 드라이브 암호화 기능 상태를 확인할 수 있습니다. 개별 스토리지 노드에 대해 이 메서드를 실행해야 합니다.

매개 변수

이 메서드에는 입력 매개 변수가 없습니다.

반환 값

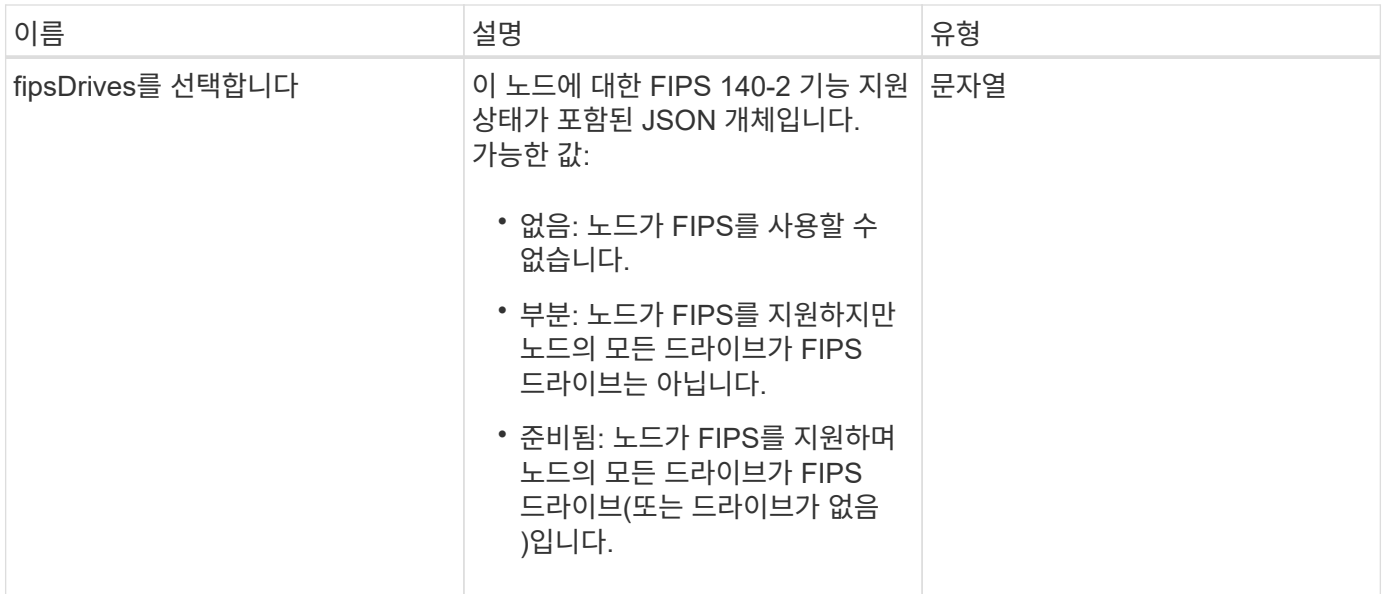

#### 요청 예

이 메서드에 대한 요청은 다음 예제와 비슷합니다.

```
{
    "method": "GetNodeFipsDrivesReport",
    "params": {},
    "id" : 1
}
```
#### 응답 예

이 메서드는 다음 예제와 유사한 응답을 반환합니다.

```
{
      "id": 1,
       "result": {
           "fipsDrives": "None"
       }
}
```
버전 이후 새로운 기능

11.5

### <span id="page-498-0"></span>**GetNtpInfo** 를 참조하십시오

GetNtpInfo 메서드를 사용하여 현재 NTP(Network Time Protocol) 구성 정보를 가져올 수 있습니다.

#### 매개 변수

이 메서드에는 입력 매개 변수가 없습니다.

```
반환 값
```
이 메서드의 반환 값은 다음과 같습니다.

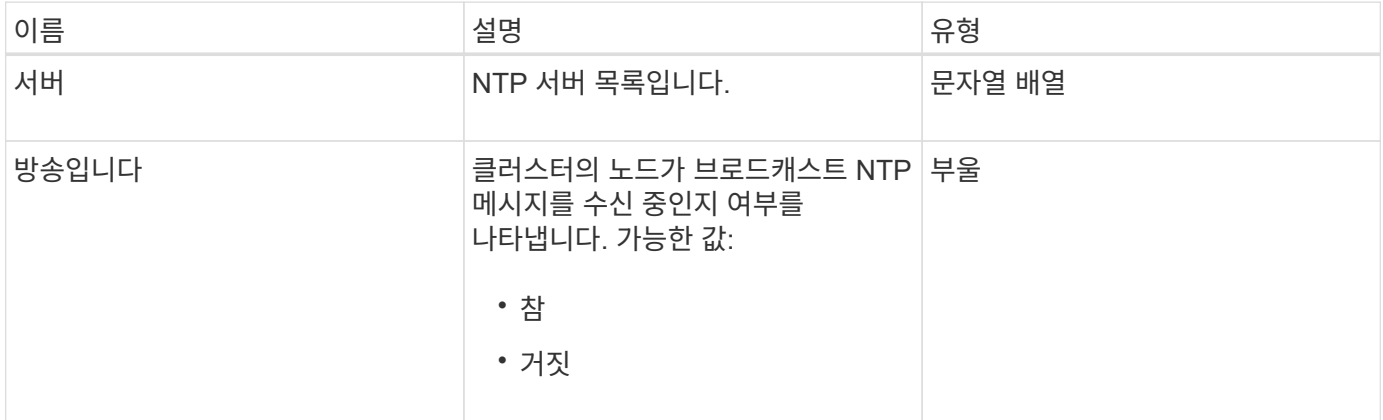

#### 요청 예

이 메서드에 대한 요청은 다음 예제와 비슷합니다.

```
{
    "method": "GetNtpInfo",
   "params": {},
   "id" : 1
}
```
#### 응답 예

이 메서드는 다음 예제와 유사한 응답을 반환합니다.

```
{
    "id" : 1,
   "result" : {
     "broadcastclient" : false,
     "servers" : [ "us.pool.ntp.org" ]
    }
}
```
#### 버전 이후 새로운 기능

9.6

<span id="page-500-0"></span>GetNvramInfo 메서드를 사용하면 각 노드에서 NVRAM 카드에 대한 정보를 가져올 수 있습니다.

매개 변수

이 메서드에는 다음과 같은 입력 매개 변수가 있습니다.

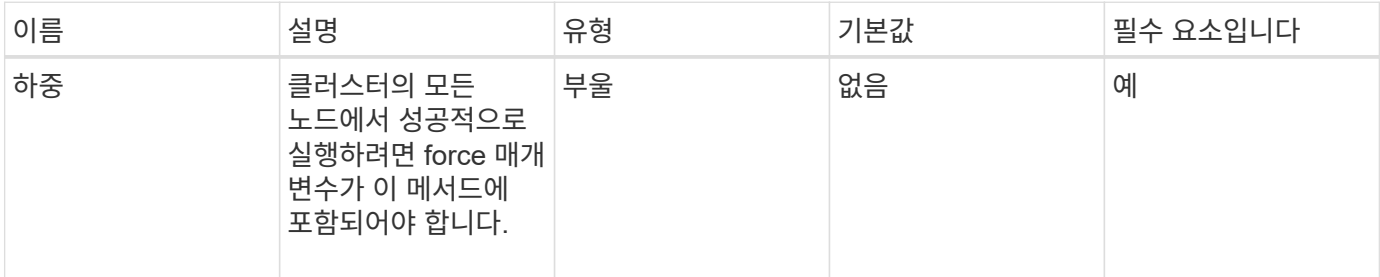

반환 값

이 메서드의 반환 값은 다음과 같습니다.

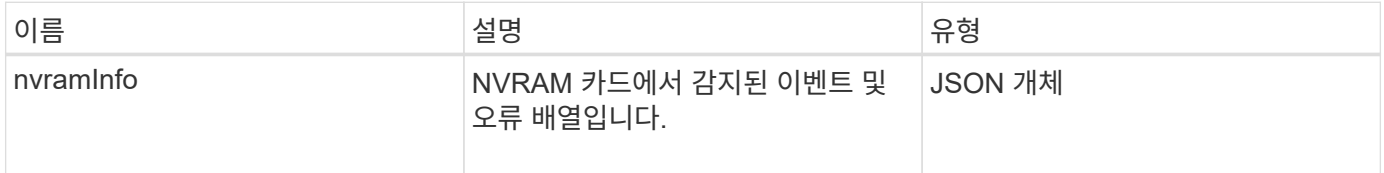

요청 예

이 메서드에 대한 요청은 다음 예제와 비슷합니다.

```
{
    "method": "GetNvramInfo",
    "params": {
         "force": true
        },
    "id" : 1
}
```
응답 예

이 응답 예제의 길이로 인해 보충 토픽에 문서화됩니다.

버전 이후 새로운 기능

9.6

자세한 내용을 확인하십시오

#### [GetNvramInfo](#page-810-0) [를](#page-810-0) 참조[하십시오](#page-810-0)

# <span id="page-501-0"></span>**GetProtectionDomainLayout** 을 참조하십시오

"GetProtectionDomainLayout" 메서드를 사용하면 각 노드의 섀시 및 사용자 지정 보호 도메인을 포함하여 클러스터에 대한 모든 보호 도메인 정보를 반환할 수 있습니다.

매개 변수

이 메서드에는 입력 매개 변수가 없습니다.

반환 값

이 메서드의 반환 값은 다음과 같습니다.

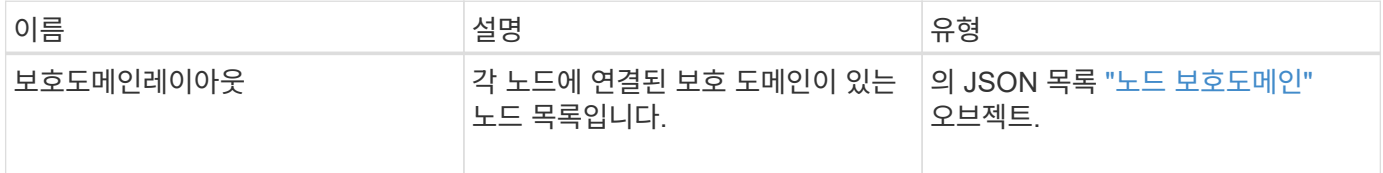

요청 예

이 메서드에 대한 요청은 다음 예제와 비슷합니다.

```
{
    "method": "GetProtectionDomainLayout",
    "params": {},
    "id" : 1
}
```
응답 예

이 메서드는 다음 예제와 유사한 응답을 반환합니다.

```
{
   "id": 1,
   "result": {
      "protectionDomainLayout": [
        {
          "nodeID": 1,
          "protectionDomains": [
\{  "protectionDomainName": "QTFCR2914008D",
              "protectionDomainType": "chassis"
```

```
  },
\{  "protectionDomainName": "Rack-1",
            "protectionDomainType": "custom"
  }
  ]
       },
\{  "nodeID": 2,
         "protectionDomains": [
\{  "protectionDomainName": "QTFCR291500EA",
            "protectionDomainType": "chassis"
           },
\{  "protectionDomainName": "Rack-1",
            "protectionDomainType": "custom"
  }
  ]
       },
\{  "nodeID": 3,
         "protectionDomains": [
\{  "protectionDomainName": "QTFCR291500C3",
            "protectionDomainType": "chassis"
           },
\{  "protectionDomainName": "Rack-2",
            "protectionDomainType": "custom"
  }
  ]
       },
\{  "nodeID": 4,
         "protectionDomains": [
\{  "protectionDomainName": "QTFCR291400E6",
            "protectionDomainType": "chassis"
           },
\{  "protectionDomainName": "Rack-2",
            "protectionDomainType": "custom"
  }
  ]
       }
```
버전 이후 새로운 기능

]

12.0

# <span id="page-503-0"></span>**GetRemoteLoggingHosts** 를 참조하십시오

GetRemoteLoggingHosts 메서드를 사용하여 로그 서버의 현재 목록을 가져올 수 있습니다.

매개 변수

이 메서드에는 입력 매개 변수가 없습니다.

#### 반환 값

이 메서드의 반환 값은 다음과 같습니다.

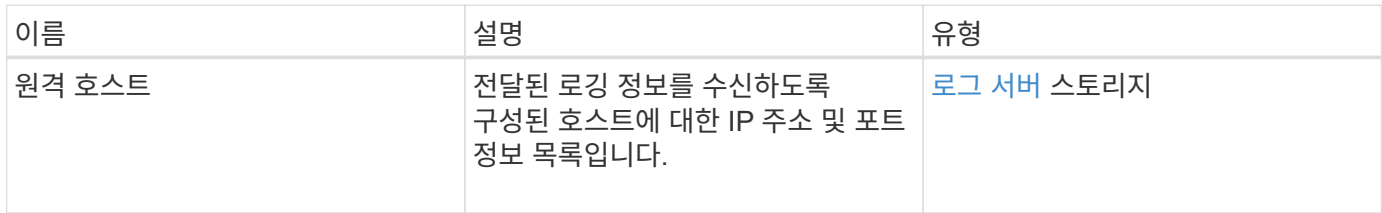

#### 요청 예

이 메서드에 대한 요청은 다음 예제와 비슷합니다.

```
{
     "id": 3386609,
     "method": "GetRemoteLoggingHosts",
     "params": {}
}
```
#### 응답 예

이 메서드는 다음 예제와 유사한 응답을 반환합니다.
```
{
     "id": 3386609,
     "result": {
         "remoteHosts": [
            {
               "host": "172.16.1.20",
               "port": 10514
            },
\{  "host": "172.16.1.25"
            }
         ]
     }
}
```
9.6

자세한 내용을 확인하십시오

[SetRemoteLoggingHosts](#page-524-0) [를](#page-524-0) 선택[합니다](#page-524-0)

## **GetSnmpACL**

"GetSnmpACL" 메서드를 사용하여 클러스터 노드에 대한 현재 SNMP 액세스 권한을 가져올 수 있습니다.

매개 변수

이 메서드에는 입력 매개 변수가 없습니다.

반환 값

이 메서드의 반환 값은 다음과 같습니다.

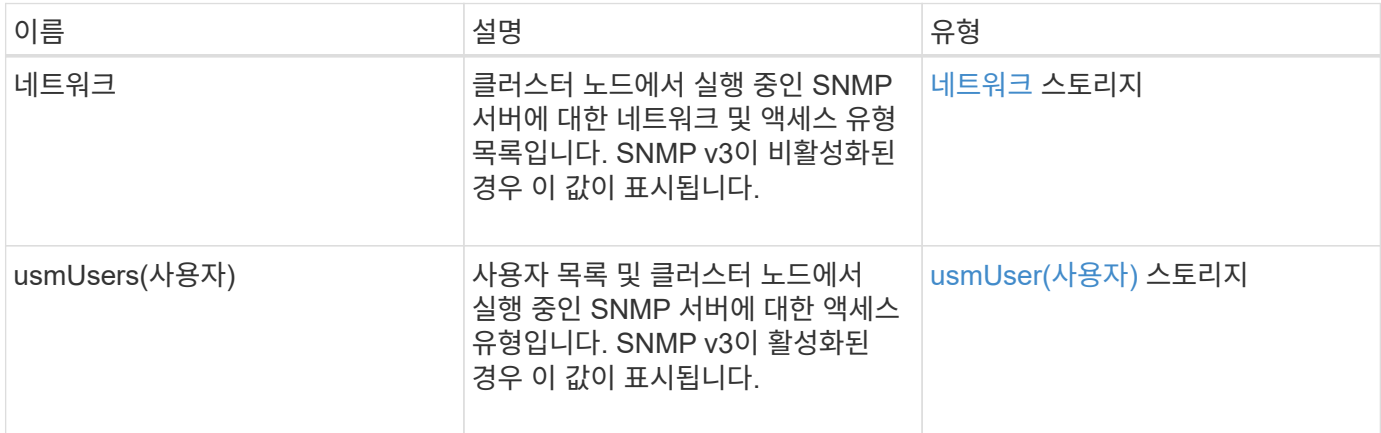

#### 요청 예

이 메서드에 대한 요청은 다음 예제와 비슷합니다.

```
{
"method": "GetSnmpACL",
"params": {},
"id" : 1
}
```
### 응답 예

이 메서드는 다음 예제와 유사한 응답을 반환합니다.

```
{
    "id" : 1,
    "result" : {
       "usmUsers" : [
          {
             "name": "jdoe",
             "access": "rouser",
             "secLevel": "priv",
             "password": "mypassword",
             "passphrase": "mypassphrase",
  }
       ]
     }
}
```
버전 이후 새로운 기능

9.6

## **GetSnmpInfo** 를 참조하십시오

"GetSnmpInfo" 메서드를 사용하여 현재 SNMP(Simple Network Management Protocol) 구성 정보를 가져올 수 있습니다.

매개 변수

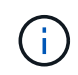

GetSnmpInfo 는 Element 버전 8.0 이후 버전에서 사용되지 않습니다. 를 클릭합니다 [GetSnmpState](#page-507-0) [를](#page-507-0) [선](#page-507-0)택[합니다](#page-507-0) 및 [SetSnmpACL](#page-525-0) 메서드는 GetSnmpInfo 메서드를 대체합니다.

이 메서드에는 입력 매개 변수가 없습니다.

반환 값

이 메서드의 반환 값은 다음과 같습니다.

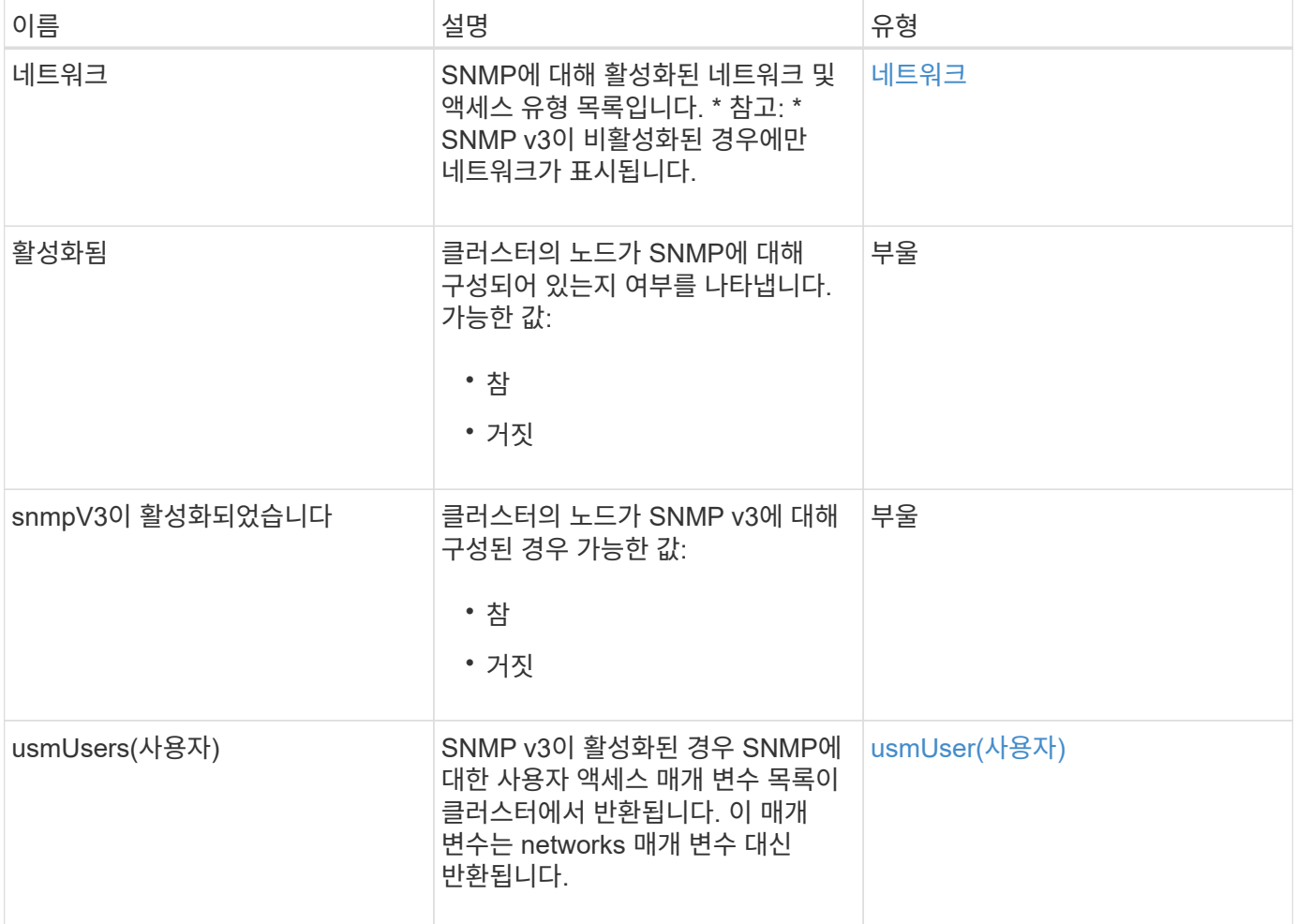

요청 예

이 메서드에 대한 요청은 다음 예제와 비슷합니다.

```
{
    "method": "GetSnmpInfo",
     "params": {},
     "id" : 1
}
```
응답 예

```
{
     "id" : 1,
     "result" : {
         "enabled" : true,
         "networks" : [
            {
                "access" : "rosys",
              "cidr" : 0,  "community" : "public",
                "network" : "localhost"
            }
         ]
     }
}
```
9.6

#### 자세한 내용을 확인하십시오

- [GetSnmpState](#page-507-0) [를](#page-507-0) [선](#page-507-0)택[합니다](#page-507-0)
- [SetSnmpACL](#page-525-0)

## <span id="page-507-0"></span>**GetSnmpState** 를 선택합니다

"GetSnmpState" 메서드를 사용하여 SNMP 기능의 현재 상태를 가져올 수 있습니다.

매개 변수

```
이 메서드에는 입력 매개 변수가 없습니다.
```
### 반환 값

이 메서드의 반환 값은 다음과 같습니다.

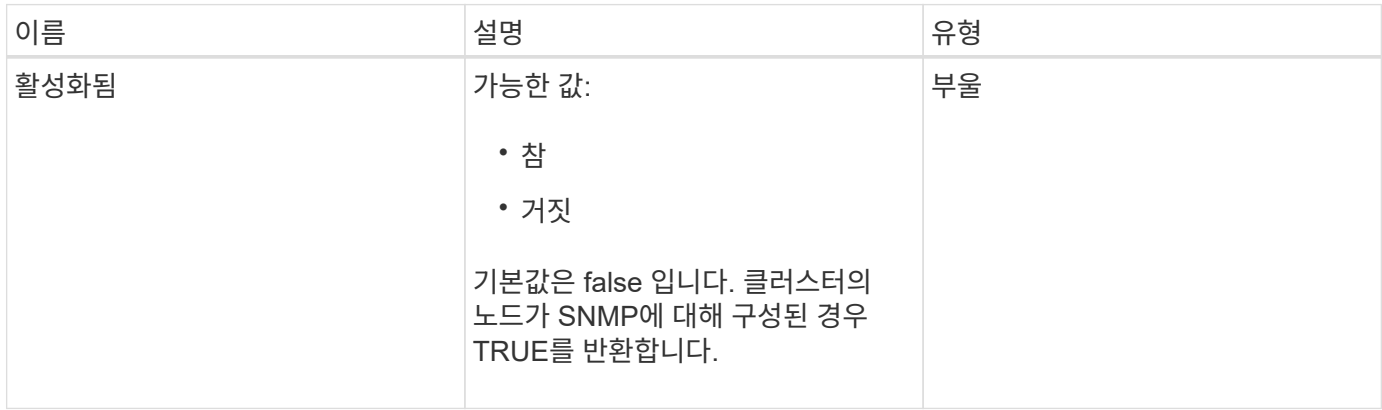

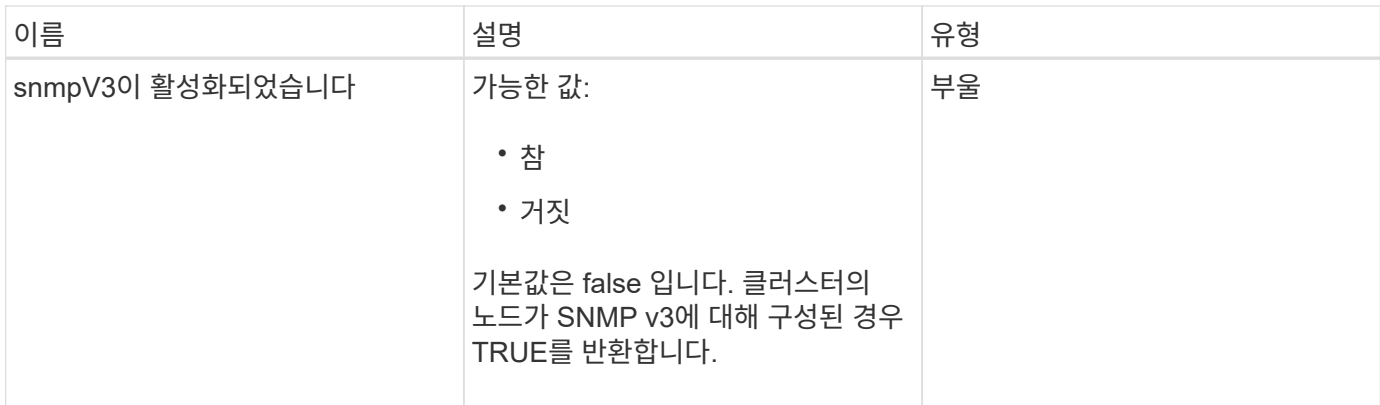

#### 요청 예

이 메서드에 대한 요청은 다음 예제와 비슷합니다.

```
{
    "method": "GetSnmpState",
    "params": {},
    "id" : 1
}
```
#### 응답 예

이 메서드는 다음 예제와 유사한 응답을 반환합니다.

```
{
    "id" : 1,
    "result" : {
     "enabled": true,
     "snmpV3Enabled": false
     }
}
```
버전 이후 새로운 기능

9.6

자세한 내용을 확인하십시오

**[SetSnmpACL](#page-525-0)** 

## **GetSnmpTrapInfo** 를 참조하십시오

"GetSnmpTrapInfo" 메서드를 사용하여 현재 SNMP 트랩 구성 정보를 가져올 수 있습니다.

### 매개 변수

이 메서드에는 입력 매개 변수가 없습니다.

### 반환 값

이 메서드의 반환 값은 다음과 같습니다.

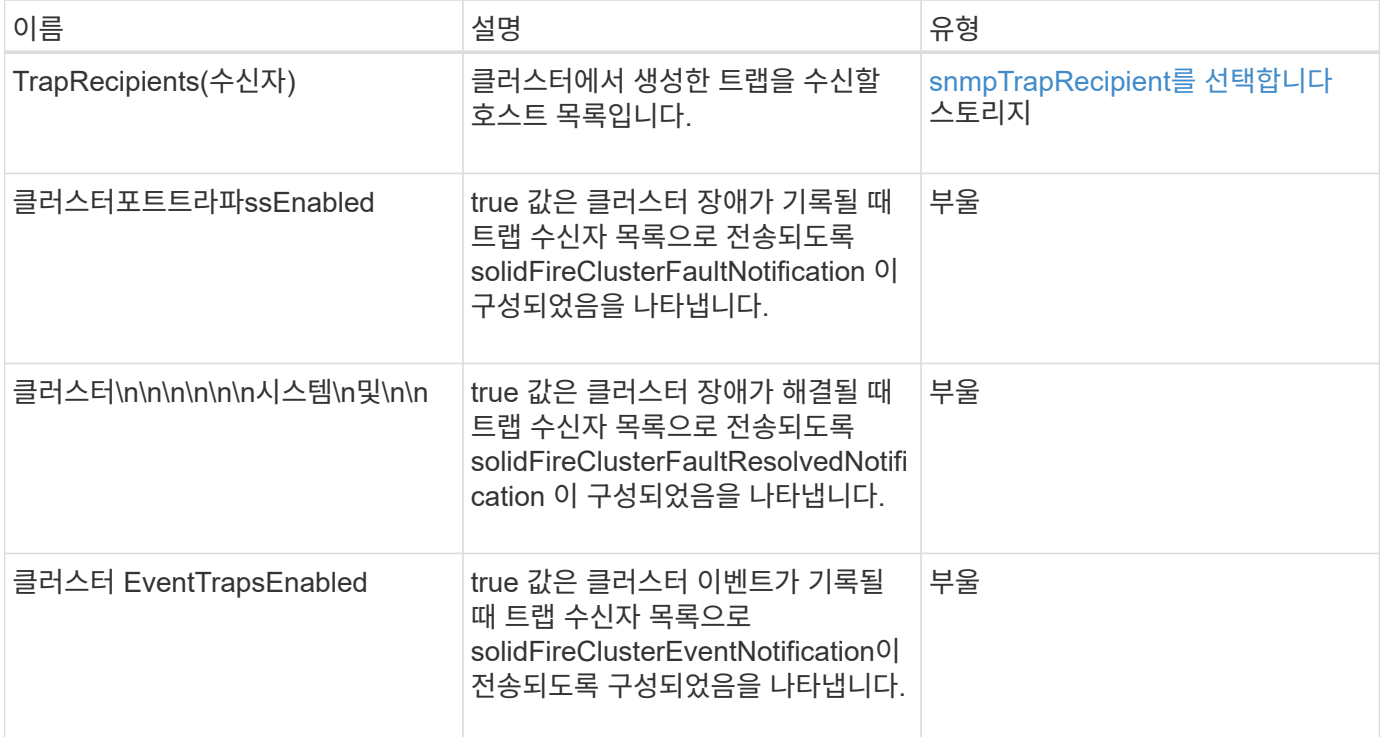

### 요청 예

이 메서드에 대한 요청은 다음 예제와 비슷합니다.

```
{
     "method":"GetSnmpTrapInfo"
     "params":{},
     "id":1
}
```
#### 응답 예

```
{
    "id": 1,
    "result": {
      "clusterEventTrapsEnabled": true,
      "clusterFaultResolvedTrapsEnabled": true,
      "clusterFaultTrapsEnabled": true,
      "trapRecipients": [
       {
        "community": "public",
        "host": "192.168.151.60",
        "port": 162
       },
        {
        "community": "solidfireAlerts",
        "host": "NetworkMonitor",
        "port": 162
       },
        {
        "community": "wakeup",
        "host": "PhoneHomeAlerter",
        "port": 1008
       }
     ]
  }
}
```
9.6

## **GetSSLCertificate** 를 참조하십시오

"GetSSLCertificate" 메서드를 사용하여 클러스터의 스토리지 노드에서 현재 활성 상태인 SSL 인증서를 검색할 수 있습니다.

매개 변수

이 메서드에는 입력 매개 변수가 없습니다.

반환 값

이 메서드의 반환 값은 다음과 같습니다.

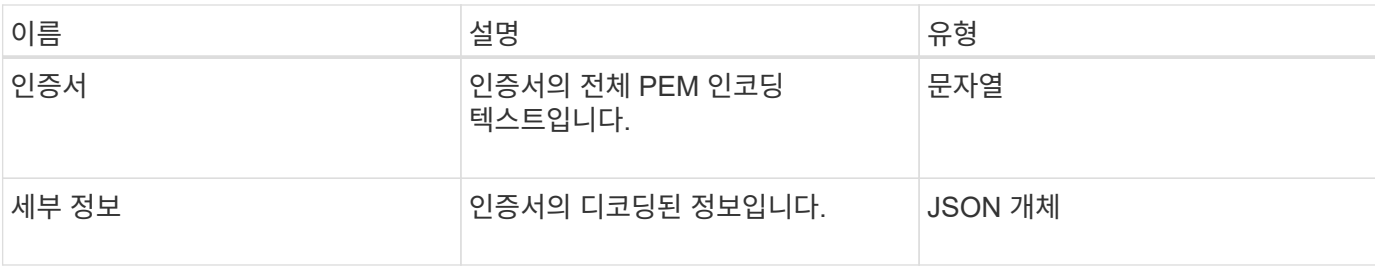

요청 예

이 메서드에 대한 요청은 다음 예제와 비슷합니다.

```
{
      "method" : "GetSSLCertificate",
    "params" : \{\},
      "id" : 1
}
```
응답 예

```
{
      "id": 1,
      "result": {
          "certificate": "-----BEGIN CERTIFICATE-----
\nMIIEdzCCA1+gAwIBAgIJAMwbIhWY43/zMA0GCSqGSIb3DQEBBQUAMIGDMQswCQYD\nVQQGEw
JVUzELMAkGA1UECBMCTlYxFTATBgNVBAcUDFZlZ2FzLCBCYWJ5ITEhMB8G\nA1UEChMYV2hhdC
BIYXBwZW5zIGluIFZlZ2FzLi4uMS0wKwYJKoZIhvcNAQkBFh53\naGF0aGFwcGVuc0B2ZWdhc3
N0YXlzaW4udmVnYXMwHhcNMTcwMzA4MjI1MDI2WhcN\nMjcwMzA2MjI1MDI2WjCBgzELMAkGA1
UEBhMCVVMxCzAJBgNVBAgTAk5WMRUwEwYD\nVQQHFAxWZWdhcywgQmFieSExITAfBgNVBAoTGF
doYXQgSGFwcGVucyBpbiBWZWdh\ncy4uLjEtMCsGCSqGSIb3DQEJARYed2hhdGhhcHBlbnNAdm
VnYXNzdGF5c2luLnZl\nZ2FzMIIBIjANBgkqhkiG9w0BAQEFAAOCAQ8AMIIBCgKCAQEA8U+28f
nLKQNWEWMR\n6akeDKuehSpS79odLGigI18qlCV/AUY5ZLjqsTjBvTJVRv44yoCTgNrx36U7FH
P4\nt6P/Si0aYr4ovxl5wDpEM3Qyy5JPB7JelOB6AD7fmiTweP20HRYpZvY+Uz7LYEFC\nmrgp
GZQF3iOSIcBHtLKE5186JVT6j5dg6yjUGQO352ylc9HXHcn6lb/jyl0DmVNU\nZ0caQwAmIS3J
moyx+zj/Ya4WKq+2SqTAX7bX0F3wHHfXnZlHnM8fET5N/9A+K6lS\n7dg9cyXu4afXcgKy14Ji
NBvqbBjhgJtE76yAy6rTHu0xM3jjdkcb9Y8miNzxF+AC\nq+itawIDAQABo4HrMIHoMB0GA1Ud
DgQWBBRvvBRPno5S34zGRhrnDJyTsdnEbTCB\nuAYDVR0jBIGwMIGtgBRvvBRPno5S34zGRhrn
DJyTsdnEbaGBiaSBhjCBgzELMAkG\nA1UEBhMCVVMxCzAJBgNVBAgTAk5WMRUwEwYDVQQHFAxW
ZWdhcywgQmFieSExITAf\nBgNVBAoTGFdoYXQgSGFwcGVucyBpbiBWZWdhcy4uLjEtMCsGCSqG
SIb3DQEJARYe\nd2hhdGhhcHBlbnNAdmVnYXNzdGF5c2luLnZlZ2FzggkAzBsiFZjjf/MwDAYD
VR0T\nBAUwAwEB/zANBgkqhkiG9w0BAQUFAAOCAQEAhVND5s71mQPECwVLfiE/ndtIbnpe\nMq
o5geQHCHnNlu5RV9j8aYHp9kW2qCDJ5vueZtZ2L1tC4D7JyfS37l4rRolFpX6N\niebEgAaE5e
WvB6zgiAcMRIKqu3DmJ7y3CFGk9dHOlQ+WYnoO/eIMy0coT26JBl5H\nDEwvdl+DwkxnS1cx1v
ERv51g1gua6AE3tBrlov8q1G4zMJboo3YEwMFwxLkxAFXR\nHgMoPDym099kvc84B1k7HkDGHp
```

```
r4tLfVelDJy2zCWIQ5ddbVpyPW2xuE4p4BGx2B\n7ASOjG+DzUxzwaUI6Jzvs3Xq5Jx8ZAjJDg
l0QoQDWNDoTeRBsz80nwiouA==\n-----END CERTIFICATE-----\n",
          "details": {
              "issuer":
"/C=US/ST=NV/L=Denver/O=NetApp/emailAddress=test@netapptest.org",
              "modulus":
"F14FB6F1F9CB290356116311E9A91E0CAB9E852A52EFDA1D2C68A0235F2A94257F0146396
4B8EAB138C1BD325546FE38CA809380DAF1DFA53B1473F8B7A3FF4A2D1A62BE28BF1979C03
A44337432CB924F07B25E94E07A003EDF9A24F078FDB41D162966F63E533ECB6041429AB82
9199405DE239221C047B4B284E75F3A2554FA8F9760EB28D41903B7E76CA573D1D71DC9FA9
5BFE3CA5D0399535467471A430026212DC99A8CB1FB38FF61AE162AAFB64AA4C05FB6D7D05
DF01C77D79D99479CCF1F113E4DFFD03E2BA952EDD83D7325EEE1A7D77202B2D78262341BE
A6C18E1809B44EFAC80CBAAD31EED313378E376471BF58F2688DCF117E002ABE8AD6B",
              "notAfter": "2027-03-06T22:50:26Z",
              "notBefore": "2017-03-08T22:50:26Z",
              "serial": "CC1B221598E37FF3",
              "sha1Fingerprint":
"1D:70:7A:6F:18:8A:CD:29:50:C7:95:B1:DD:5E:63:21:F4:FA:6E:21",
              "subject":
"/C=US/ST=NV/L=Denver/O=NetApp/emailAddress=test@netapptest.org"
  }
      }
}
```
10.0

## **ListProtectionDomainLevels** 를 참조하십시오

"ListProtectionDomainLevels" 메서드를 사용하여 스토리지 클러스터의 허용 수준과 복구 수준을 나열할 수 있습니다. 허용 오차 수준은 장애가 발생한 경우에도 계속해서 데이터를 읽고 쓸 수 있는 클러스터의 능력을 나타내며, 복구 수준은 하나 이상의 장애에서 자동으로 자신을 복구할 수 있는 스토리지 클러스터의 능력을 나타냅니다.

매개 변수

이 메서드에는 입력 매개 변수가 없습니다.

반환 값

이 메서드의 반환 값은 다음과 같습니다.

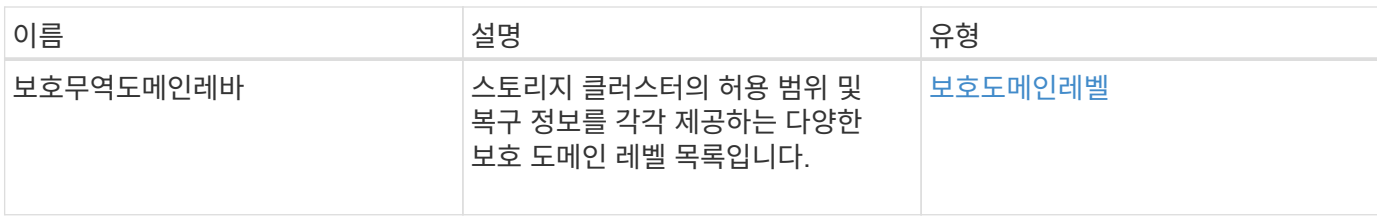

요청 예

이 메서드에 대한 요청은 다음 예제와 비슷합니다.

```
{
    "method": "ListProtectionDomainLevels",
    "params": {},
    "id" : 1
}
```
### 응답 예

```
{
        "id": 1,
        "result": {
              "protectionDomainLevels": [
\{  "protectionDomainType": "node",
                            "resiliency": {
                                  "protectionSchemeResiliencies": [
{
                                                      "protectionScheme": "doubleHelix",
                                                      "sustainableFailuresForBlockData": 0,
                                                      "sustainableFailuresForMetadata": 1
  }
\mathbb{R}, \mathbb{R}, \mathbb{R}, \mathbb{R}, \mathbb{R}, \mathbb{R}, \mathbb{R}, \mathbb{R}, \mathbb{R}, \mathbb{R}, \mathbb{R}, \mathbb{R}, \mathbb{R}, \mathbb{R}, \mathbb{R}, \mathbb{R}, \mathbb{R}, \mathbb{R}, \mathbb{R}, \mathbb{R}, \mathbb{R}, \mathbb{R},   "singleFailureThresholdBytesForBlockData": 0,
                                  "sustainableFailuresForEnsemble": 1
                            },
                            "tolerance": {
                                  "protectionSchemeTolerances": [
{
                                                      "protectionScheme": "doubleHelix",
                                                      "sustainableFailuresForBlockData": 0,
                                                      "sustainableFailuresForMetadata": 1
  }
\mathbb{R}, \mathbb{R}, \mathbb{R}, \mathbb{R}, \mathbb{R}, \mathbb{R}, \mathbb{R}, \mathbb{R}, \mathbb{R}, \mathbb{R}, \mathbb{R}, \mathbb{R}, \mathbb{R}, \mathbb{R}, \mathbb{R}, \mathbb{R}, \mathbb{R}, \mathbb{R}, \mathbb{R}, \mathbb{R}, \mathbb{R}, \mathbb{R},
```

```
  "sustainableFailuresForEnsemble": 1
  }
                      },
  {
                             "protectionDomainType": "chassis",
                             "resiliency": {
                                    "protectionSchemeResiliencies": [
{
                                                        "protectionScheme": "doubleHelix",
                                                        "sustainableFailuresForBlockData": 0,
                                                        "sustainableFailuresForMetadata": 1
  }
\mathbb{I}, \mathbb{I}, \mathbb{I}, \mathbb{I}, \mathbb{I}, \mathbb{I}, \mathbb{I}, \mathbb{I}, \mathbb{I}, \mathbb{I}, \mathbb{I}, \mathbb{I}, \mathbb{I}, \mathbb{I}, \mathbb{I}, \mathbb{I}, \mathbb{I}, \mathbb{I}, \mathbb{I}, \mathbb{I}, \mathbb{I}, \mathbb{I},   "singleFailureThresholdBytesForBlockData": 0,
                                    "sustainableFailuresForEnsemble": 1
\}, \}, \}, \}, \}, \}, \}, \}, \}, \}, \}, \}, \}, \}, \}, \}, \}, \}, \}, \}, \}, \}, \}, \}, \}, \}, \}, \}, \}, \}, \}, \}, \}, \}, \}, \}, \},
                             "tolerance": {
                                    "protectionSchemeTolerances": [
{
                                                        "protectionScheme": "doubleHelix",
                                                        "sustainableFailuresForBlockData": 0,
                                                        "sustainableFailuresForMetadata": 1
  }
\mathbb{I}, \mathbb{I}, \mathbb{I}, \mathbb{I}, \mathbb{I}, \mathbb{I}, \mathbb{I}, \mathbb{I}, \mathbb{I}, \mathbb{I}, \mathbb{I}, \mathbb{I}, \mathbb{I}, \mathbb{I}, \mathbb{I}, \mathbb{I}, \mathbb{I}, \mathbb{I}, \mathbb{I}, \mathbb{I}, \mathbb{I}, \mathbb{I},   "sustainableFailuresForEnsemble": 1
  }
  }
               ]
        }
}
```
11.0

## **RemoveSSLCertificate**를 선택합니다

"RemoveSSLCertificate" 메서드를 사용하여 클러스터의 스토리지 노드에 대한 사용자 SSL 인증서 및 개인 키를 제거할 수 있습니다. 인증서와 개인 키를 제거한 후 기본 인증서와 개인 키를 사용하도록 스토리지 노드가 구성됩니다.

매개 변수

이 메서드에는 입력 매개 변수가 없습니다.

반환 값

이 메서드에는 반환 값이 없습니다.

요청 예

이 메서드에 대한 요청은 다음 예제와 비슷합니다.

```
{
      "method" : "RemoveSSLCertificate",
      "params" : {},
      "id" : 3
}
```
응답 예

이 메서드는 다음 예제와 유사한 응답을 반환합니다.

```
{
       "id" : 3,
       "result" : {}
}
```
버전 이후 새로운 기능

10.0

## **ResetNetworkConfig** 를 참조하십시오

"ResetNetworkConfig" 메서드를 사용하면 개별 노드의 네트워크 구성 문제를 해결할 수 있습니다. 이 방법은 개별 노드의 네트워크 구성을 공장 출하시 기본 설정으로 재설정합니다.

매개 변수

이 메서드에는 입력 매개 변수가 없습니다.

반환 값

```
이 메서드에는 반환 값이 없습니다.
```
요청 예

이 메서드에 대한 요청은 다음 예제와 비슷합니다.

```
{
     "method": "ResetNetworkConfig",
     "params": {},
     "id" : 1
}
```
### 응답 예

이 메서드는 응답을 반환하지 않습니다.

버전 이후 새로운 기능

11.0

## **ResetSupplementalTlsCiphers** 를 참조하십시오

'ResetSupplementalTlsCiphers' 메서드를 사용하여 보충 TLS 암호화 목록을 기본값으로 복원할 수 있습니다. 전체 클러스터에서 이 방법을 사용할 수 있습니다.

매개 변수

```
이 메서드에는 입력 매개 변수가 없습니다.
```
반환 값

```
이 메서드에는 반환 값이 없습니다.
```
요청 예

이 메서드에 대한 요청은 다음 예제와 비슷합니다.

```
{
    "method": "ResetSupplementalTlsCiphers",
    "params": {},
    "id" : 1
}
```
응답 예

```
{
    "id" : 1,
    "result" : {}
}
```
11.3

### **SetClusterStructure** 를 선택합니다

백업에서 스토리지 클러스터 구성 정보를 복구하려면 '클러스터 구조' 방법을 사용합니다. 이 메서드를 호출하면 매개 변수로 복원하려는 구성 정보가 들어 있는 clusterStructure 개체를 전달합니다.

매개 변수

이 메서드에는 다음과 같은 입력 매개 변수가 있습니다.

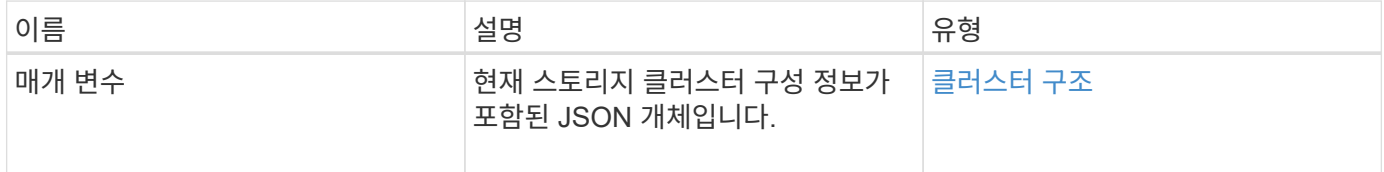

반환 값

이 메서드의 반환 값은 다음과 같습니다.

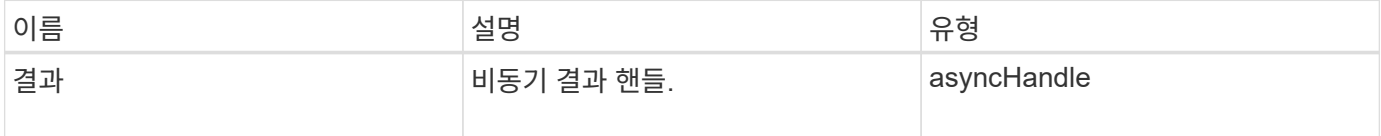

요청 예

이 메서드에 대한 요청은 다음 예제와 비슷합니다.

```
{
   "method": "SetClusterStructure",
   "params": <insert clusterStructure object here>,
    "id" : 1
}
```
#### 응답 예

```
{
       "id": 1,
       "result" : {
       "asyncHandle": 1
       }
}
```
10.3

# **SetLldpConfig** 를 참조하십시오

스토리지 클러스터에 대한 LLDP(Link Layer Discovery Protocol) 설정을 구성하려면 'setLldpConfig' 메서드를 사용합니다.

매개 변수

이 메서드에는 다음과 같은 입력 매개 변수가 있습니다.

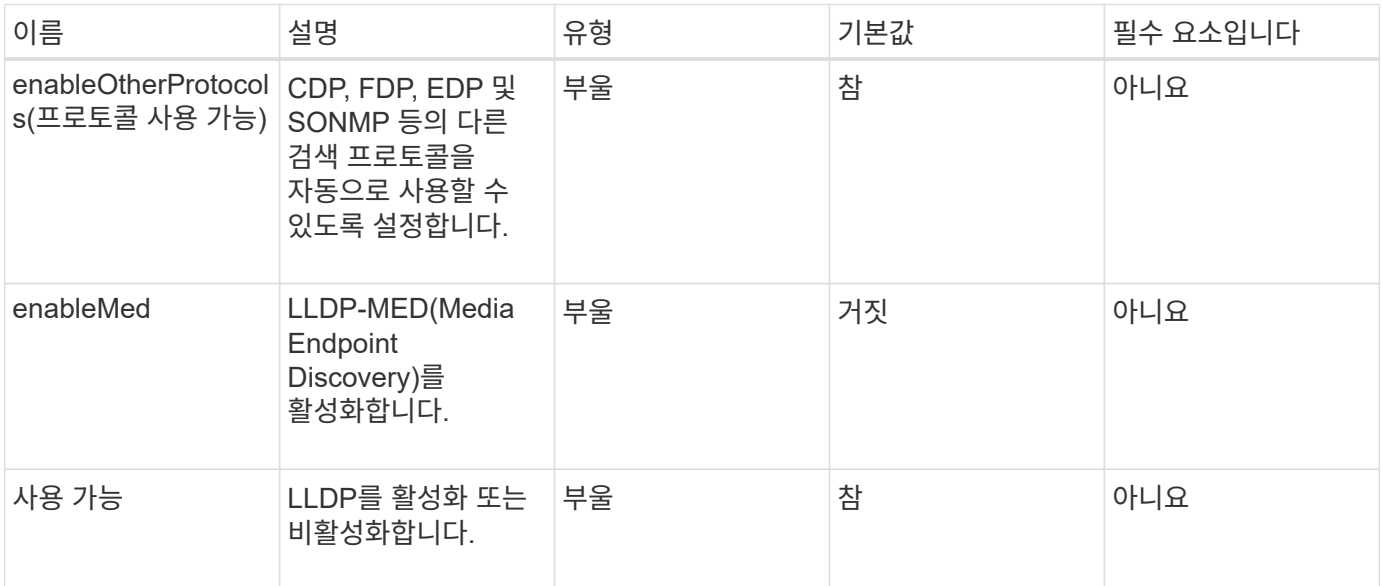

반환 값

이 메서드의 반환 값은 다음과 같습니다.

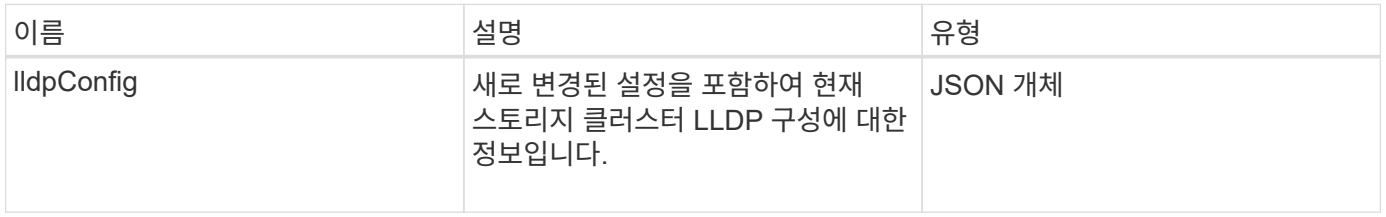

이 메서드에 대한 요청은 다음 예제와 비슷합니다.

```
{
 "id": 3920,
   "method":"SetLldpConfig",
      "params": {
           "lldpConfig": {
                "enableMed": true
           }
      }
    }
```
#### 응답 예

이 메서드는 다음 예제와 유사한 응답을 반환합니다.

```
{
    "id": 3920,
    "result": {
      "lldpConfig": {
           "enableLldp": true,
           "enableMed": true,
           "enableOtherProtocols": true
       }
    }
}
```
## **SetNtpInfo** 를 참조하십시오

클러스터 노드에서 NTP를 구성하기 위해 '셋NtpInfo' 방법을 사용할 수 있다. 이 인터페이스를 사용하여 설정한 값은 클러스터의 모든 노드에 적용됩니다. NTP 브로드캐스트 서버가 네트워크에서 시간 정보를 주기적으로 브로드캐스트하는 경우 선택적으로 노드를 브로드캐스트 클라이언트로 구성할 수 있습니다.

매개 변수

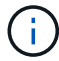

설치 기본값이 아닌 네트워크 내부에 있는 NTP 서버를 사용해야 합니다.

이 메서드에는 다음과 같은 입력 매개 변수가 있습니다.

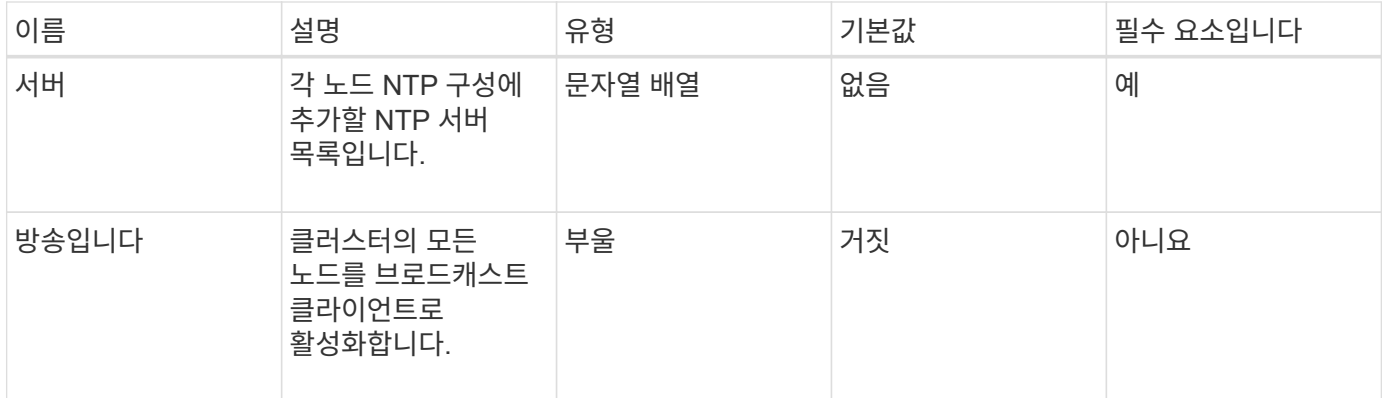

반환 값

이 메서드에는 반환 값이 없습니다.

요청 예

이 메서드에 대한 요청은 다음 예제와 비슷합니다.

```
{
     "method": "SetNtpInfo",
     "params": {
        "servers" : [
          "ntpserver1.example.org",
          "ntpserver2.example.org",
          "ntpserver3.example.org"
      \left| \ \right|,
        "broadcastclient" : false
     },
     "id" : 1
}
```
#### 응답 예

이 메서드는 다음 예제와 유사한 응답을 반환합니다.

```
{
       "id" : 1,
       "result" : {}
}
```
버전 이후 새로운 기능

9.6

## **SetProtectionDomainLayout** 을 참조하십시오

'SetProtectionDomainLayout' 메서드를 사용하여 노드를 사용자 지정 보호 도메인에 할당할 수 있습니다.

클러스터의 모든 활성 노드에 대한 정보를 제공해야 하며 비활성 노드에 대한 정보는 제공할 수 없습니다. 지정된 섀시의 모든 노드를 동일한 사용자 지정 보호 도메인에 할당해야 합니다. 모든 노드에 대해 동일한 보호도메인 유형을 제공해야 합니다. 노드나 섀시와 같이 사용자 지정이 아닌 protectionDomainTypes는 포함하지 않아야 합니다. 둘 중 하나가 제공된 경우 사용자 지정 보호 도메인이 무시되고 적절한 오류가 반환됩니다.

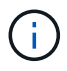

사용자 지정 보호 도메인은 다음 구성에서 지원되지 않습니다.

- 공유 섀시가 포함된 스토리지 클러스터
- 2노드 스토리지 클러스터

이 메서드는 이러한 구성의 스토리지 클러스터에서 사용할 때 오류를 반환합니다.

매개 변수

이 메서드에는 다음과 같은 입력 매개 변수가 있습니다.

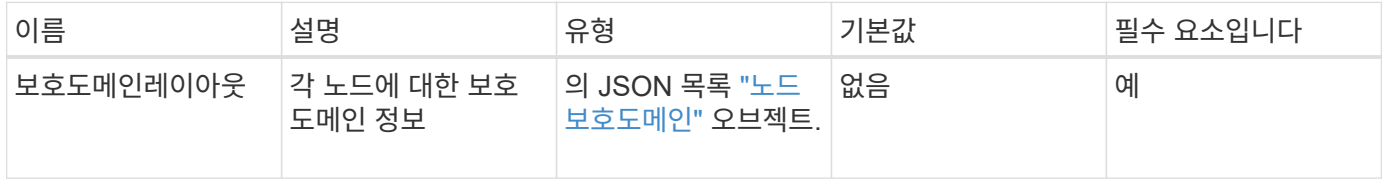

반환 값

이 메서드의 반환 값은 다음과 같습니다.

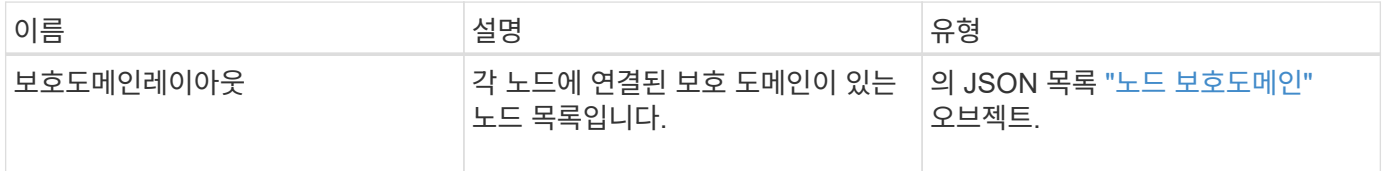

요청 예

이 메서드에 대한 요청은 다음 예제와 비슷합니다.

```
{
   "id": 1,
   "method": "SetProtectionDomainLayout",
    "params": {
      "protectionDomainLayout": [
        {
          "nodeID": 1,
          "protectionDomains": [
            {
              "protectionDomainName": "Rack-1",
              "protectionDomainType": "custom"
  }
  ]
        },
        {
          "nodeID": 2,
          "protectionDomains": [
            {
              "protectionDomainName": "Rack-1",
              "protectionDomainType": "custom"
  }
          ]
        },
\{  "nodeID": 3,
          "protectionDomains": [
            {
              "protectionDomainName": "Rack-2",
              "protectionDomainType": "custom"
            }
          ]
        },
        {
          "nodeID": 4,
          "protectionDomains": [
            {
               "protectionDomainName": "Rack-2",
               "protectionDomainType": "custom"
  }
  ]
  }
      ]
    }
}
```

```
{
   "id": 1,
   "result": {
     "protectionDomainLayout": [
       {
         "nodeID": 1,
         "protectionDomains": [
\{  "protectionDomainName": "QTFCR2914008D",
             "protectionDomainType": "chassis"
           },
\{  "protectionDomainName": "Rack-1",
             "protectionDomainType": "custom"
  }
  ]
       },
\{  "nodeID": 2,
         "protectionDomains": [
\{  "protectionDomainName": "QTFCR291500EA",
             "protectionDomainType": "chassis"
           },
\{  "protectionDomainName": "Rack-1",
             "protectionDomainType": "custom"
  }
  ]
       },
\{  "nodeID": 3,
         "protectionDomains": [
\{  "protectionDomainName": "QTFCR291500C3",
             "protectionDomainType": "chassis"
           },
\{  "protectionDomainName": "Rack-2",
             "protectionDomainType": "custom"
  }
  ]
```

```
  },
        {
         "nodeID": 4,
         "protectionDomains": [
\{  "protectionDomainName": "QTFCR291400E6",
             "protectionDomainType": "chassis"
           },
\{  "protectionDomainName": "Rack-2",
             "protectionDomainType": "custom"
  }
  ]
  }
     ]
    }
}
```
12.0

## <span id="page-524-0"></span>**SetRemoteLoggingHosts** 를 선택합니다

'setup RemoteLoggingHosts' 방법을 사용하여 스토리지 클러스터의 노드에서 중앙 집중식 로그 서버 또는 서버로 원격 로깅을 구성할 수 있습니다. 원격 로깅은 기본 포트 514를 사용하여 TCP를 통해 수행됩니다. 이 API는 기존 로깅 호스트에 추가되지 않습니다. 이 API 메서드는 현재 존재하는 값을 이 API 메서드에서 지정한 새 값으로 바꿉니다. GetRemoteLoggingHosts 를 사용하여 현재 로깅 호스트가 무엇인지 확인한 다음 SetRemoteLoggingHosts 를 사용하여 현재 로깅 호스트와 새 로깅 호스트의 원하는 목록을 설정할 수 있습니다.

매개 변수

이 메서드에는 다음과 같은 입력 매개 변수가 있습니다.

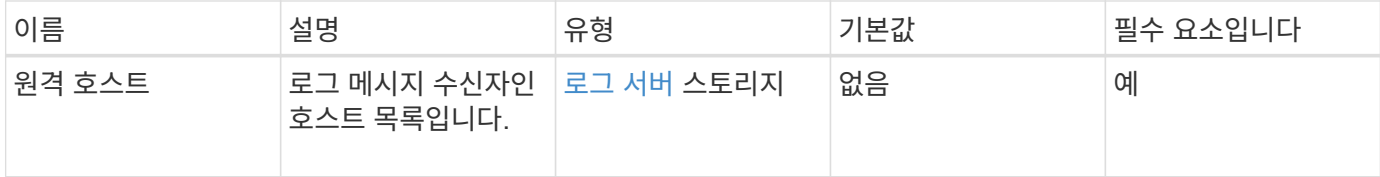

### 반환 값

이 메서드에는 반환 값이 없습니다.

#### 요청 예

이 메서드에 대한 요청은 다음 예제와 비슷합니다.

```
{
     "id": 1,
     "method": "SetRemoteLoggingHosts",
     "params": {
        "remoteHosts": [
           {
              "host": "172.16.1.20",
             "port": 10514
           },
           {
             "host": "172.16.1.25"
  }
         ]
     }
}
```
#### 응답 예

이 메서드는 다음 예제와 유사한 응답을 반환합니다.

```
{
       "id" : 1,
       "result" : {}
}
```
버전 이후 새로운 기능

9.6

자세한 내용을 확인하십시오

[GetRemoteLoggingHosts](#page-503-0) [를](#page-503-0) [참](#page-503-0)조[하십시오](#page-503-0)

### <span id="page-525-0"></span>**SetSnmpACL**

'setup snmpacl' 방법을 사용하여 클러스터 노드에서 SNMP 액세스 권한을 구성할 수 있습니다. 이 인터페이스로 설정한 값은 클러스터의 모든 노드에 적용되며 전달된 값은 이전 호출에서 설정한 'set snmpacl'을 모두 대체합니다. 또한 이 인터페이스로 설정된 값은 모든 네트워크 또는 usmUsers 값을 'DetSnmpInfo' 메서드로 바꿉니다.

이 메서드에는 다음과 같은 입력 매개 변수가 있습니다.

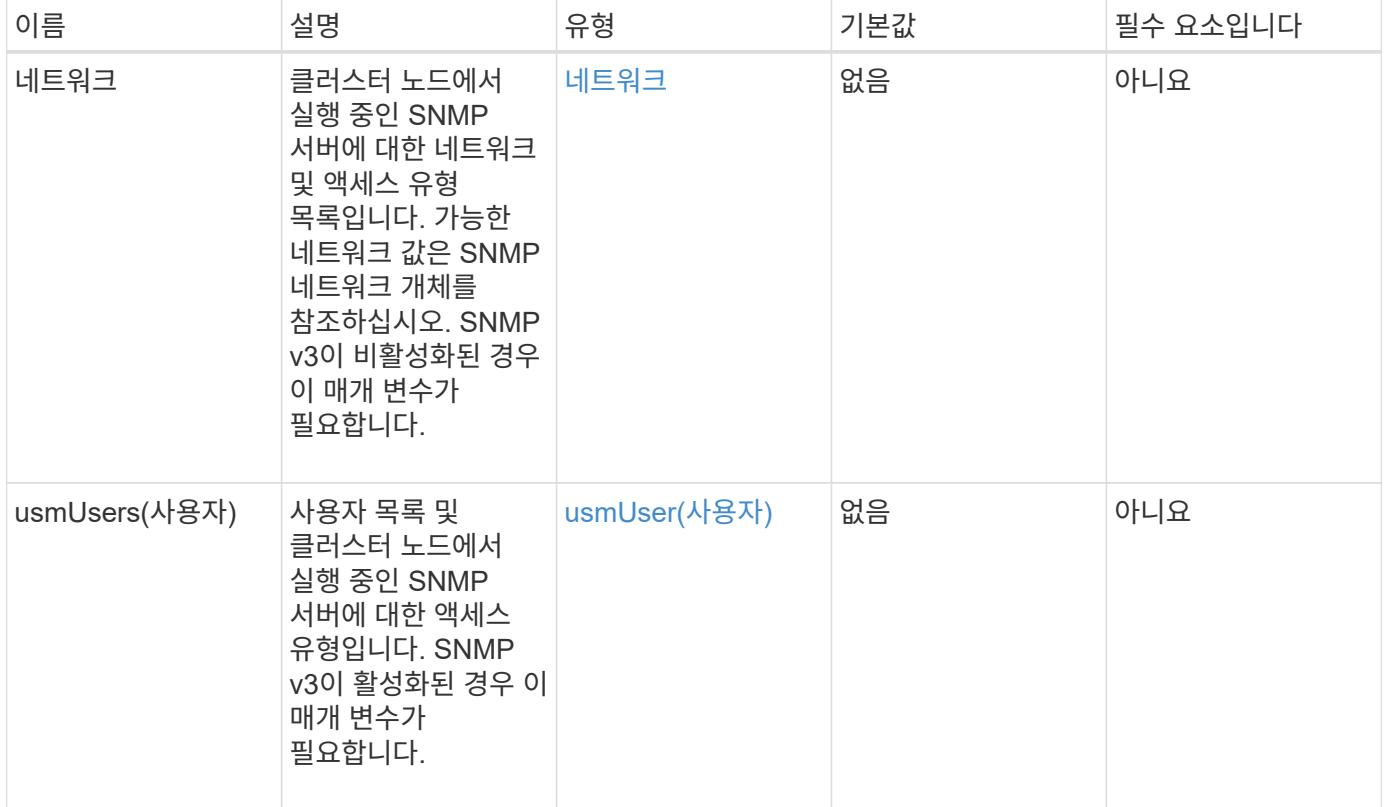

반환 값

이 메서드에는 반환 값이 없습니다.

요청 예

이 메서드에 대한 요청은 다음 예제와 비슷합니다.

```
{
    "method": "SetSnmpACL",
    "params": {
      "usmUsers" : [
         {
          "name": "jdoe",
            "access": "rouser",
            "secLevel": "priv",
            "password": "mypassword",
            "passphrase": "mypassphrase",
        }
      ]
    },
    "id" : 1
}
```
#### 응답 예

이 메서드는 다음 예제와 유사한 응답을 반환합니다.

```
{
    "id" : 1,
    "result" : {}
}
```
버전 이후 새로운 기능

9.6

자세한 내용을 확인하십시오

[SetSnmpInfo](#page-527-0) [를](#page-527-0) 선택[합니다](#page-527-0)

### <span id="page-527-0"></span>**SetSnmpInfo** 를 선택합니다

'snmpInfo' 방법을 사용하여 클러스터 노드에서 SNMP 버전 2 및 버전 3을 구성할 수 있습니다. 이 인터페이스로 설정한 값은 클러스터의 모든 노드에 적용되며 전달된 값은 이전 호출에서 설정한 'DetSnmpInfo'를 모두 대체합니다.

매개 변수

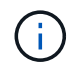

SetSnmpInfo 는 Element 버전 6.0 이상에서 더 이상 사용되지 않습니다. 를 사용합니다 [EnableSnmp](#page-487-0) 및 [SetSnmpACL](#page-525-0) 대신 메서드를 사용합니다.

이 메서드에는 다음과 같은 입력 매개 변수가 있습니다.

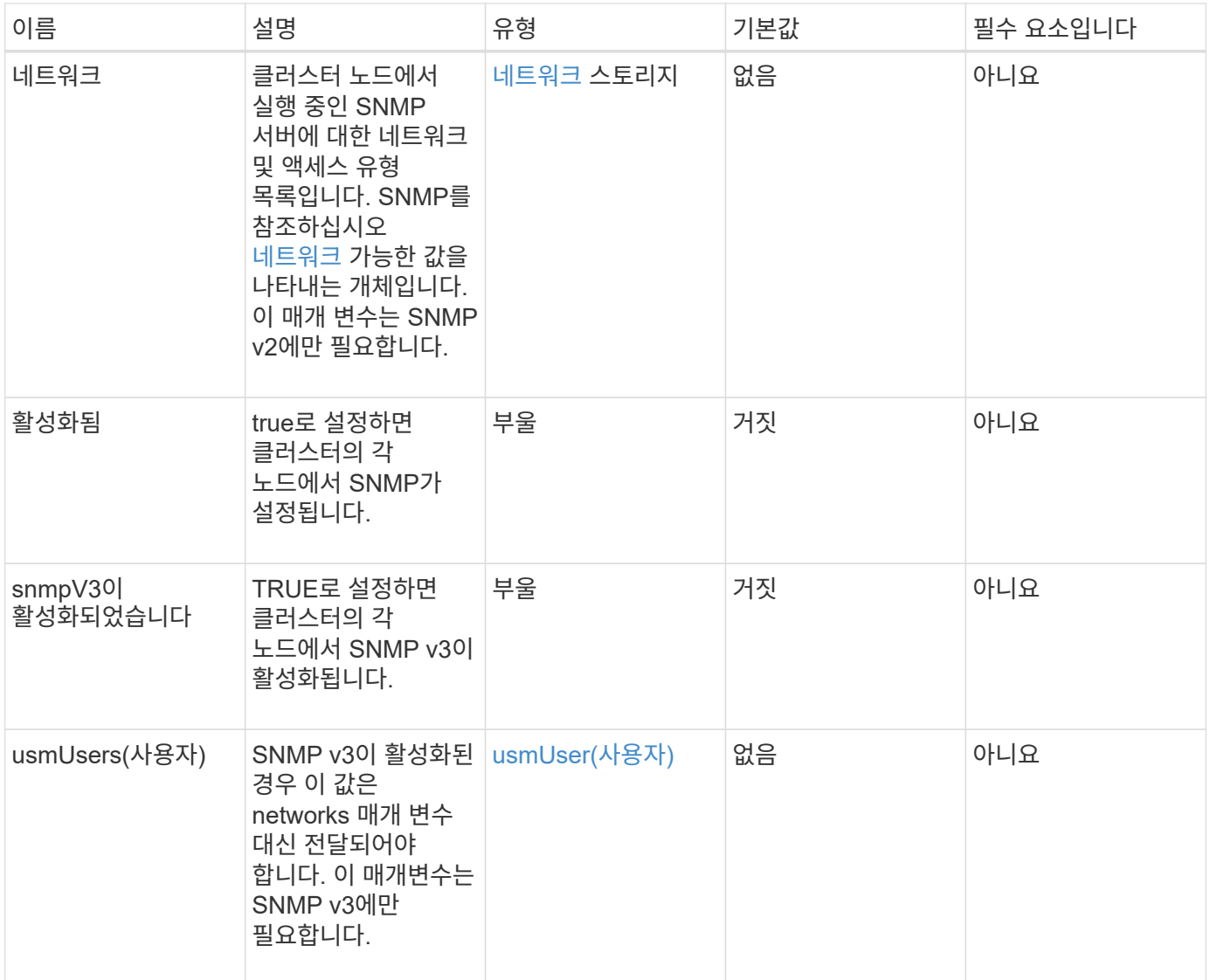

반환 값

이 메서드에는 반환 값이 없습니다.

**SNMP v3**이 활성화된 요청 예

이 메서드에 대한 요청은 다음 예제와 비슷합니다.

```
{
"method":"SetSnmpInfo",
"params":{
      "enabled":true,
      "snmpV3Enabled":true,
      "usmUsers":[
         {
           "name":"user1",
           "access":"rouser",
           "secLevel":"auth",
           "password":"namex1",
           "passphrase":"yourpassphrase"
        }
      ]
   },
  "id":1
}
```
**SNMP v2**가 활성화된 요청 예

이 메서드에 대한 요청은 다음 예제와 비슷합니다.

```
{
"method":"SetSnmpInfo",
"params":{
      "enabled":true,
      "snmpV3Enabled":false,
      "networks":[
        {
           "community":"public",
           "access":"ro",
           "network":"localhost",
         }
      ]
    },
    "id":1
}
```
응답 예

```
{
    "id" : 1
    "result" :{
    }
}
```
9.6

## **SetSnmpTrapInfo** 를 선택합니다

'SetSnmpTrapInfo' 메소드를 사용하여 클러스터 SNMP 알림(트랩) 생성을 활성화 및 비활성화하고 알림을 수신하는 호스트 세트를 지정할 수 있습니다. 각 SetSnmpTrapInfo 메서드 호출로 전달하는 값은 이전 호출에서 설정한 모든 값을 대체합니다.

매개 변수

이 메서드에는 다음과 같은 입력 매개 변수가 있습니다.

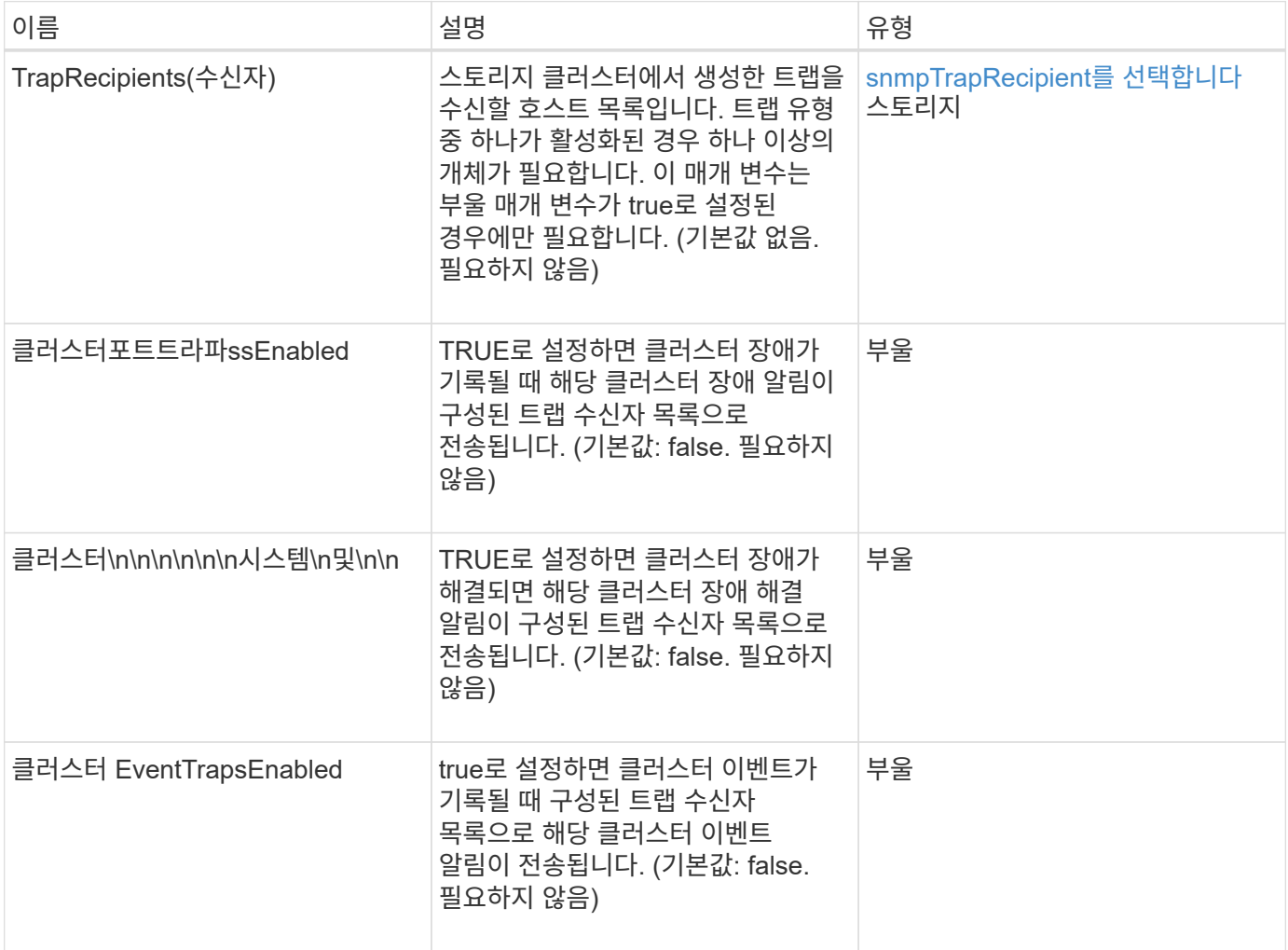

반환 값

이 메서드에는 반환 값이 없습니다.

요청 예

이 메서드에 대한 요청은 다음 예제와 비슷합니다.

```
{
"method":"SetSnmpTrapInfo",
"params":{
      "clusterFaultTrapsEnabled":true,
      "clusterFaultResolvedTrapsEnabled":true,
      "clusterEventTrapsEnabled":true,
      "trapRecipients":[
      {
        "host":"192.30.0.10",
        "port":162,
        "community":"public"
      }
     ]
    },
    "id":1
}
```
### 응답 예

이 메서드는 다음 예제와 유사한 응답을 반환합니다.

```
{
       "id" : 1,
       "result" : {}
}
```
버전 이후 새로운 기능

9.6

## **SetSSLCertificate**를 선택합니다

'setSSLCertificate' 메소드를 사용하여 클러스터의 스토리지 노드에 대한 사용자 SSL 인증서 및 개인 키를 설정할 수 있습니다.

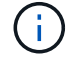

API를 사용한 후에는 관리 노드를 재부팅해야 합니다.

이 메서드에는 다음과 같은 입력 매개 변수가 있습니다.

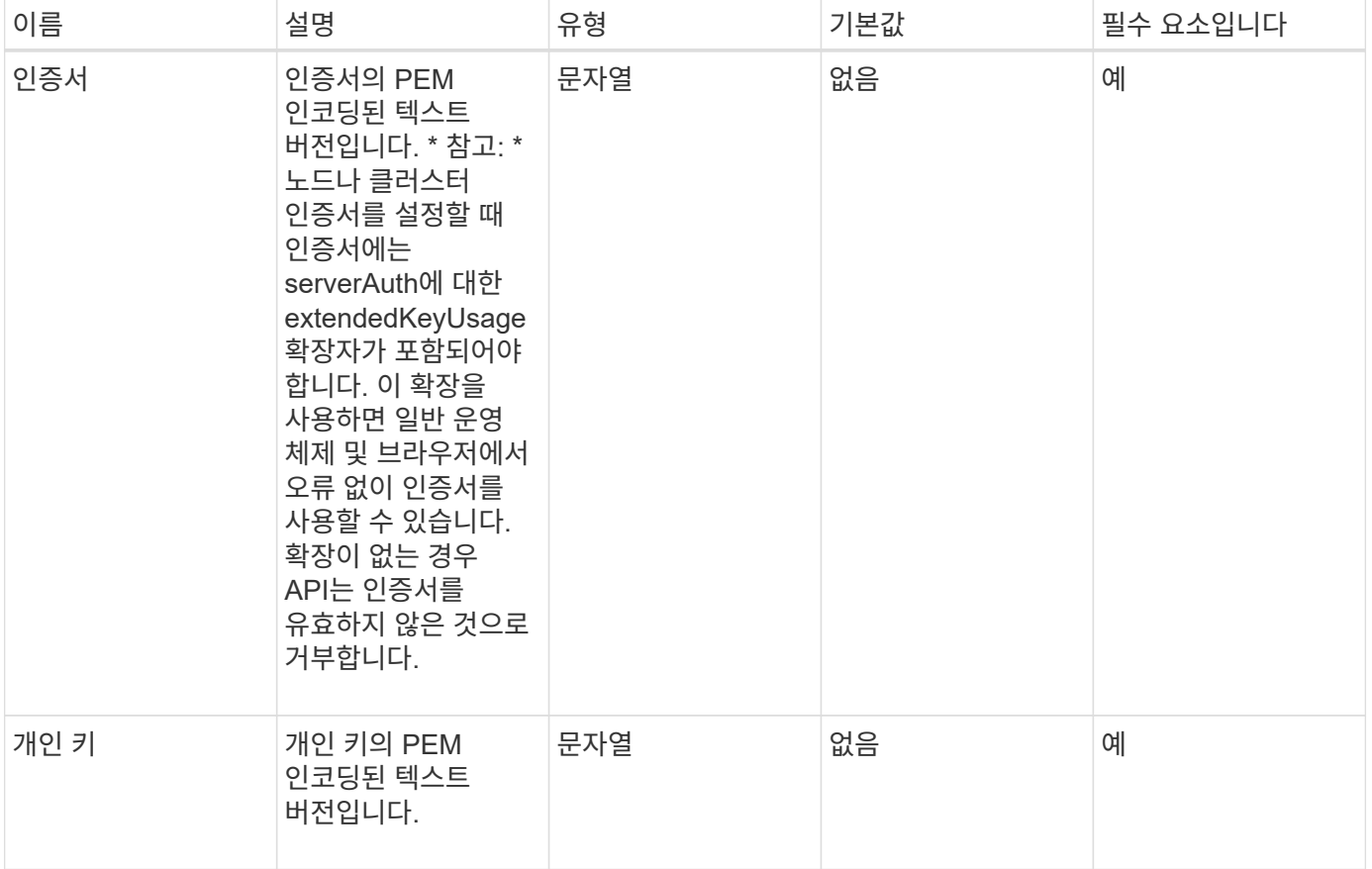

반환 값

이 메서드에는 반환 값이 없습니다.

요청 예

이 메서드에 대한 요청은 다음 예제와 비슷합니다.

```
{
      "method" : "SetSSLCertificate",
      "params" : {
          "privateKey": "-----BEGIN RSA PRIVATE KEY-----
\nMIIEowIBAAKCAQEA8U+28fnLKQNWEWMR6akeDKuehSpS79odLGigI18qlCV/AUY5\nZLjqsT
jBvTJVRv44yoCTgNrx36U7FHP4t6P/Si0aYr4ovxl5wDpEM3Qyy5JPB7Je\nlOB6AD7fmiTweP
20HRYpZvY+Uz7LYEFCmrgpGZQF3iOSIcBHtLKE5186JVT6j5dg\n6yjUGQO352ylc9HXHcn6lb
/jyl0DmVNUZ0caQwAmIS3Jmoyx+zj/Ya4WKq+2SqTA\nX7bX0F3wHHfXnZlHnM8fET5N/9A+K6
lS7dg9cyXu4afXcgKy14JiNBvqbBjhgJtE\n76yAy6rTHu0xM3jjdkcb9Y8miNzxF+ACq+itaw
IDAQABAoIBAH1jlIZr6/sltqVW\nO0qVC/49dyNu+KWVSq92ti9rFe7hBPueh9gklh78hP9Qli
tLkir3YK4GFsTFUMux\n7z1NRCxA/4LrmLSkAjW2kRXDfVl2bwZq0ua9NefGw92O8D2OZvbuOx
k7Put2p6se\nfgNzSjf2SI5DIX3UMe5dDN5FByu52CJ9mI4U16ngbWln2wc4nsxJg0aAEkzB7w
```
nq\nt+Am5/Vu1LI6rGiG6oHEW0oGSuHl1esIyXXa2hqkU+1+iF2iGRMTiXac4C8d11NU\nWGIR CXFJAmsAQ+hQm7pmtsKdEqumj/PIoGXf0BoFVEWaIJIMEgnfuLZp8IelJQXn\nSFJbk2ECgYEA +d5ooU4thZXylWHUZqomaxyzOruA1T53UeH69HiFTrLjvfwuaiqj\nlHzPlhms6hxexwz1dzAp gog/NOM+2bAc0rn0dqvtV4doejtlDZKRqrNCf/cuN2QX\njaCJClCWau3sEHCckLOhWeY4HaPS oWq0GKLmKkKDChB4nWUYg3gSWQkCgYEA9zuN\nHW8GPS+yjixeKXmkKO0x/vvxzR+J5HH5znaI Hss48THyhzXpLr+v30Hy2h0yAlBS\nny5Ja6wsomb0mVe4NxVtVawg2E9vVvTa1UC+TNmFBBuL RPfjcnjDerrSuQ5lYY+M\nC9MJtXGfhp//G0bzwsRzZxOBsUJb15tppaZIs9MCgYAJricpkKjM 0xlZ1jdvXsos\nPilnbho4qLngrzuUuxKXEPEnzBxUOqCpwQgdzZLYYw788TCVVIVXLEYem2s0 7dDA\nDTo+WrzQNkvC6IgqtXH1RgqegIoG1VbgQsbsYmDhdaQ+os4+AOeQXw3vgAhJ/qNJ\njQ 4Ttw3ylt7FYkRH26ACWQKBgQC74Zmf4JuRLAo5WSZFxpcmMvtnlvdutqUH4kXA\nzPssy6t+QE La1fFbAXkZ5Pg1ITK752aiaX6KQNG6qRsA3VS1J6drD9/2AofOQU17\n+jOkGzmmoXf49Zj3iS akwg0ZbQNGXNxEsCAUr0BYAobPp9/fB4PbtUs99fvtocFr\njS562QKBgCb+JMDP5q7jpUuspj 0obd/ZS+MsomE+gFAMBJ71KFQ7KuoNezNFO+ZE\n3rnR8AqAm4VMzqRahs2PWNe2Hl4J4hKu96 qNpNHbsW1NjXdAL9P7oqQIrhGLVdhX\nInDXvTgXMdMoet4BKnftelrXFKHgGqXJoczq4JWzGS IHNgvkrH60\n-----END RSA PRIVATE KEY-----\n",

"certificate": "-----BEGIN CERTIFICATE-----

\nMIIEdzCCA1+gAwIBAgIJAMwbIhWY43/zMA0GCSqGSIb3DQEBBQUAMIGDMQswCQYD\nVQQGEw JVUzELMAkGA1UECBMCTlYxFTATBgNVBAcUDFZlZ2FzLCBCYWJ5ITEhMB8G\nA1UEChMYV2hhdC BIYXBwZW5zIGluIFZlZ2FzLi4uMS0wKwYJKoZIhvcNAQkBFh53\naGF0aGFwcGVuc0B2ZWdhc3 N0YXlzaW4udmVnYXMwHhcNMTcwMzA4MjI1MDI2WhcN\nMjcwMzA2MjI1MDI2WjCBgzELMAkGA1 UEBhMCVVMxCzAJBgNVBAgTAk5WMRUwEwYD\nVQQHFAxWZWdhcywgQmFieSExITAfBgNVBAoTGF doYXQgSGFwcGVucyBpbiBWZWdh\ncy4uLjEtMCsGCSqGSIb3DQEJARYed2hhdGhhcHBlbnNAdm VnYXNzdGF5c2luLnZl\nZ2FzMIIBIjANBgkqhkiG9w0BAQEFAAOCAQ8AMIIBCgKCAQEA8U+28f nLKQNWEWMR\n6akeDKuehSpS79odLGigI18qlCV/AUY5ZLjqsTjBvTJVRv44yoCTgNrx36U7FH P4\nt6P/Si0aYr4ovxl5wDpEM3Qyy5JPB7JelOB6AD7fmiTweP20HRYpZvY+Uz7LYEFC\nmrgp GZQF3iOSIcBHtLKE5186JVT6j5dg6yjUGQO352ylc9HXHcn6lb/jyl0DmVNU\nZ0caQwAmIS3J moyx+zj/Ya4WKq+2SqTAX7bX0F3wHHfXnZlHnM8fET5N/9A+K6lS\n7dg9cyXu4afXcgKy14Ji NBvqbBjhgJtE76yAy6rTHu0xM3jjdkcb9Y8miNzxF+AC\nq+itawIDAQABo4HrMIHoMB0GA1Ud DgQWBBRvvBRPno5S34zGRhrnDJyTsdnEbTCB\nuAYDVR0jBIGwMIGtgBRvvBRPno5S34zGRhrn DJyTsdnEbaGBiaSBhjCBgzELMAkG\nA1UEBhMCVVMxCzAJBgNVBAgTAk5WMRUwEwYDVQQHFAxW ZWdhcywgQmFieSExITAf\nBgNVBAoTGFdoYXQgSGFwcGVucyBpbiBWZWdhcy4uLjEtMCsGCSqG SIb3DQEJARYe\nd2hhdGhhcHBlbnNAdmVnYXNzdGF5c2luLnZlZ2FzggkAzBsiFZjjf/MwDAYD VR0T\nBAUwAwEB/zANBgkqhkiG9w0BAQUFAAOCAQEAhVND5s71mQPECwVLfiE/ndtIbnpe\nMq o5geQHCHnNlu5RV9j8aYHp9kW2qCDJ5vueZtZ2L1tC4D7JyfS37l4rRolFpX6N\niebEgAaE5e WvB6zgiAcMRIKqu3DmJ7y3CFGk9dHOlQ+WYnoO/eIMy0coT26JBl5H\nDEwvdl+DwkxnS1cx1v ERv51g1gua6AE3tBrlov8q1G4zMJboo3YEwMFwxLkxAFXR\nHgMoPDym099kvc84B1k7HkDGHp r4tLfVelDJy2zCWIQ5ddbVpyPW2xuE4p4BGx2B\n7ASOjG+DzUxzwaUI6Jzvs3Xq5Jx8ZAjJDg l0QoQDWNDoTeRBsz80nwiouA==\n-----END CERTIFICATE-----\n"

},

"id" : 2

}

#### 응답 예

```
{
    "id" :: 2,  "result" : {}
}
```
10.0

## **SnmpSendTestTraps**를 참조하십시오

'snmpSendTestTraps'를 사용하면 클러스터에 대한 SNMP 기능을 테스트할 수 있습니다. 이 방법은 클러스터에서 현재 구성된 SNMP 관리자에게 테스트 SNMP 트랩을 보내도록 지시합니다.

매개 변수

이 메서드에는 입력 매개 변수가 없습니다.

반환 값

이 메서드의 반환 값은 다음과 같습니다.

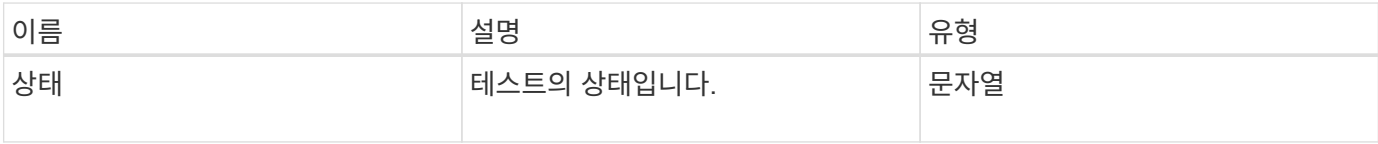

요청 예

이 메서드에 대한 요청은 다음 예제와 비슷합니다.

```
{
      "method": "SnmpSendTestTraps",
      "params": {},
      "id": 1
}
```
#### 응답 예

```
{
         "id": 1,
         "result": {
                 "status": "complete"
        }
}
```
9.6

## **TestAddressAvailability**입니다

"TestAddressAvailability" 메서드를 사용하여 스토리지 클러스터 내의 인터페이스에서 특정 IP 주소가 사용 중인지 확인할 수 있습니다.

매개 변수

이 메서드에는 다음과 같은 입력 매개 변수가 있습니다.

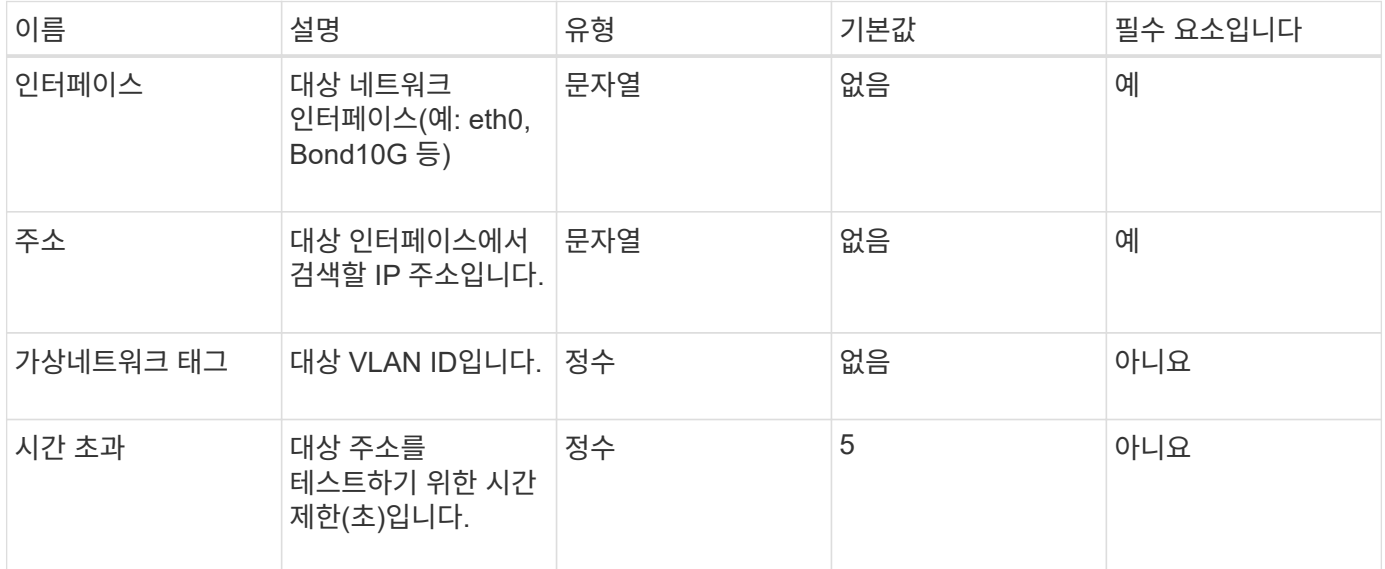

반환 값

이 메서드의 반환 값은 다음과 같습니다.

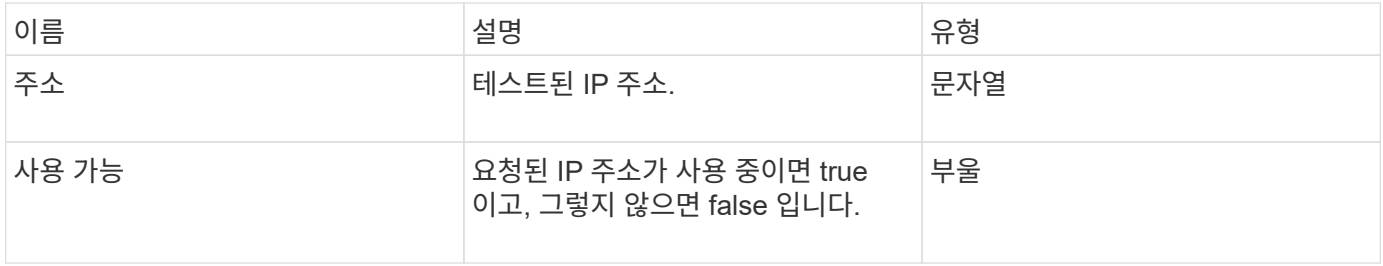

이 메서드에 대한 요청은 다음 예제와 비슷합니다.

```
{
      "method": "TestAddressAvailability",
      "params": {
           "interface": "Bond10G",
           "address": "10.0.0.1",
           "virtualNetworkTag": 1234
      }
}
```
응답 예

이 메서드는 다음 예제와 유사한 응답을 반환합니다.

```
{
      "id": 1,
      "result": {
            "address":"10.0.0.1",
           "available": true
      }
}
```
버전 이후 새로운 기능

11.0

# 멀티 테넌트 네트워킹 **API** 메소드

Element 스토리지 클러스터의 멀티테넌트 네트워킹에서는 계층 3 라우팅 없이 개별 논리 네트워크에 있는 여러 클라이언트 간의 트래픽을 하나의 요소 스토리지 클러스터에 연결할 수 있습니다.

스토리지 클러스터에 대한 연결은 VLAN 태그 지정을 사용하여 네트워킹 스택에서 분리됩니다.

## 멀티테넌트 가상 네트워크 설정을 위한 전제 조건

- 스토리지 노드의 가상 네트워크에 할당할 클라이언트 네트워크 IP 주소 블록을 식별해야 합니다.
- 모든 스토리지 트래픽의 엔드포인트로 사용할 클라이언트 스토리지 네트워크 IP(SVIP) 주소를 식별해야 합니다.

가상 네트워킹 작업 순서

1. AddVirtualNetwork 메서드를 사용하여 입력한 IP 주소를 대량으로 프로비저닝할 수 있습니다.

가상 네트워크를 추가하면 클러스터가 자동으로 다음 단계를 수행합니다.

- 각 스토리지 노드는 가상 네트워크 인터페이스를 생성합니다.
- 각 스토리지 노드에는 가상 SVIP를 사용하여 라우팅할 수 있는 VLAN 주소가 할당됩니다.
- VLAN IP 주소는 노드가 재부팅될 경우 각 노드에서 유지됩니다.
- 2. 가상 네트워크 인터페이스 및 VLAN 주소가 할당되면 클라이언트 네트워크 트래픽을 가상 SVIP에 할당할 수 있습니다.

### 자세한 내용을 확인하십시오

- [가상](#page-537-0) [네트워](#page-537-0)[크](#page-537-0) [명명](#page-537-0) [규칙](#page-537-0)
- [AddVirtualNetwork](#page-537-1) [를](#page-537-1) 참조[하십시오](#page-537-1)
- [ModifyVirtualNetwork](#page-540-0)[의](#page-540-0) [약](#page-540-0)[어입니다](#page-540-0)
- 목록[가상네트워](#page-543-0)크
- [RemoveVirtualNetwork](#page-546-0) [를](#page-546-0) [참](#page-546-0)조[하십시오](#page-546-0)
- ["SolidFire](https://docs.netapp.com/us-en/element-software/index.html) [및](https://docs.netapp.com/us-en/element-software/index.html) [Element](https://docs.netapp.com/us-en/element-software/index.html) [소프트웨어](https://docs.netapp.com/us-en/element-software/index.html) [설명서](https://docs.netapp.com/us-en/element-software/index.html)["](https://docs.netapp.com/us-en/element-software/index.html)
- ["](https://docs.netapp.com/sfe-122/topic/com.netapp.ndc.sfe-vers/GUID-B1944B0E-B335-4E0B-B9F1-E960BF32AE56.html)[이전](https://docs.netapp.com/sfe-122/topic/com.netapp.ndc.sfe-vers/GUID-B1944B0E-B335-4E0B-B9F1-E960BF32AE56.html) [버전의](https://docs.netapp.com/sfe-122/topic/com.netapp.ndc.sfe-vers/GUID-B1944B0E-B335-4E0B-B9F1-E960BF32AE56.html) [NetApp SolidFire](https://docs.netapp.com/sfe-122/topic/com.netapp.ndc.sfe-vers/GUID-B1944B0E-B335-4E0B-B9F1-E960BF32AE56.html) [및](https://docs.netapp.com/sfe-122/topic/com.netapp.ndc.sfe-vers/GUID-B1944B0E-B335-4E0B-B9F1-E960BF32AE56.html) [Element](https://docs.netapp.com/sfe-122/topic/com.netapp.ndc.sfe-vers/GUID-B1944B0E-B335-4E0B-B9F1-E960BF32AE56.html) [제품에](https://docs.netapp.com/sfe-122/topic/com.netapp.ndc.sfe-vers/GUID-B1944B0E-B335-4E0B-B9F1-E960BF32AE56.html) [대한](https://docs.netapp.com/sfe-122/topic/com.netapp.ndc.sfe-vers/GUID-B1944B0E-B335-4E0B-B9F1-E960BF32AE56.html) [문서](https://docs.netapp.com/sfe-122/topic/com.netapp.ndc.sfe-vers/GUID-B1944B0E-B335-4E0B-B9F1-E960BF32AE56.html)["](https://docs.netapp.com/sfe-122/topic/com.netapp.ndc.sfe-vers/GUID-B1944B0E-B335-4E0B-B9F1-E960BF32AE56.html)

## <span id="page-537-0"></span>가상 네트워크 명명 규칙

NetApp Element 스토리지 시스템은 시스템의 모든 오브젝트에 대한 고유한 식별자로 점점 더 많은 숫자를 사용합니다.

새 볼륨을 생성할 때 새 볼륨 ID는 정확히 1의 증가입니다. 이 규칙은 Element 소프트웨어를 실행하는 스토리지 클러스터의 가상 네트워크에 적용됩니다. Element 클러스터에서 생성한 첫 번째 가상 네트워크의 VirtualNetworkID는 1입니다. 이 ID는 VLAN 태그 번호와 동일하지 않습니다.

API 메서드에서 언급한 대로 VirtualNetworkID 및 VirtualNetworkTag(VLAN 태그)를 서로 바꿔서 사용할 수 있습니다.

### 자세한 내용을 확인하십시오

- ["SolidFire](https://docs.netapp.com/us-en/element-software/index.html) [및](https://docs.netapp.com/us-en/element-software/index.html) [Element](https://docs.netapp.com/us-en/element-software/index.html) [소프트웨어](https://docs.netapp.com/us-en/element-software/index.html) [설명서](https://docs.netapp.com/us-en/element-software/index.html)["](https://docs.netapp.com/us-en/element-software/index.html)
- ["](https://docs.netapp.com/sfe-122/topic/com.netapp.ndc.sfe-vers/GUID-B1944B0E-B335-4E0B-B9F1-E960BF32AE56.html)[이전](https://docs.netapp.com/sfe-122/topic/com.netapp.ndc.sfe-vers/GUID-B1944B0E-B335-4E0B-B9F1-E960BF32AE56.html) [버전의](https://docs.netapp.com/sfe-122/topic/com.netapp.ndc.sfe-vers/GUID-B1944B0E-B335-4E0B-B9F1-E960BF32AE56.html) [NetApp SolidFire](https://docs.netapp.com/sfe-122/topic/com.netapp.ndc.sfe-vers/GUID-B1944B0E-B335-4E0B-B9F1-E960BF32AE56.html) [및](https://docs.netapp.com/sfe-122/topic/com.netapp.ndc.sfe-vers/GUID-B1944B0E-B335-4E0B-B9F1-E960BF32AE56.html) [Element](https://docs.netapp.com/sfe-122/topic/com.netapp.ndc.sfe-vers/GUID-B1944B0E-B335-4E0B-B9F1-E960BF32AE56.html) [제품에](https://docs.netapp.com/sfe-122/topic/com.netapp.ndc.sfe-vers/GUID-B1944B0E-B335-4E0B-B9F1-E960BF32AE56.html) [대한](https://docs.netapp.com/sfe-122/topic/com.netapp.ndc.sfe-vers/GUID-B1944B0E-B335-4E0B-B9F1-E960BF32AE56.html) [문서](https://docs.netapp.com/sfe-122/topic/com.netapp.ndc.sfe-vers/GUID-B1944B0E-B335-4E0B-B9F1-E960BF32AE56.html)["](https://docs.netapp.com/sfe-122/topic/com.netapp.ndc.sfe-vers/GUID-B1944B0E-B335-4E0B-B9F1-E960BF32AE56.html)

## <span id="page-537-1"></span>**AddVirtualNetwork** 를 참조하십시오

AddVirtualNetwork 메서드를 사용하여 새 가상 네트워크를 클러스터 구성에 추가할 수 있습니다.

가상 네트워크를 추가하면 각 노드에 대한 인터페이스가 생성되고 각 인터페이스에 가상 네트워크 IP 주소가 필요합니다. 이 API 메소드에 대해 매개 변수로 지정한 IP 주소의 수는 클러스터의 노드 수보다 크거나 같아야 합니다. 시스템은 가상 네트워크 주소를 대량 프로비저닝하고 개별 노드에 자동으로 할당합니다. 가상 네트워크 주소를 노드에 수동으로 할당할 필요는 없습니다.

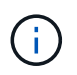

AddVirtualNetwork 메서드는 새 가상 네트워크를 만드는 데만 사용됩니다. 기존 가상 네트워크를 변경하려면 를 사용합니다 [ModifyVirtualNetwork](#page-540-0)[의](#page-540-0) [약](#page-540-0)[어입니다](#page-540-0) 방법.

매개 변수

이 메서드에는 다음과 같은 입력 매개 변수가 있습니다.

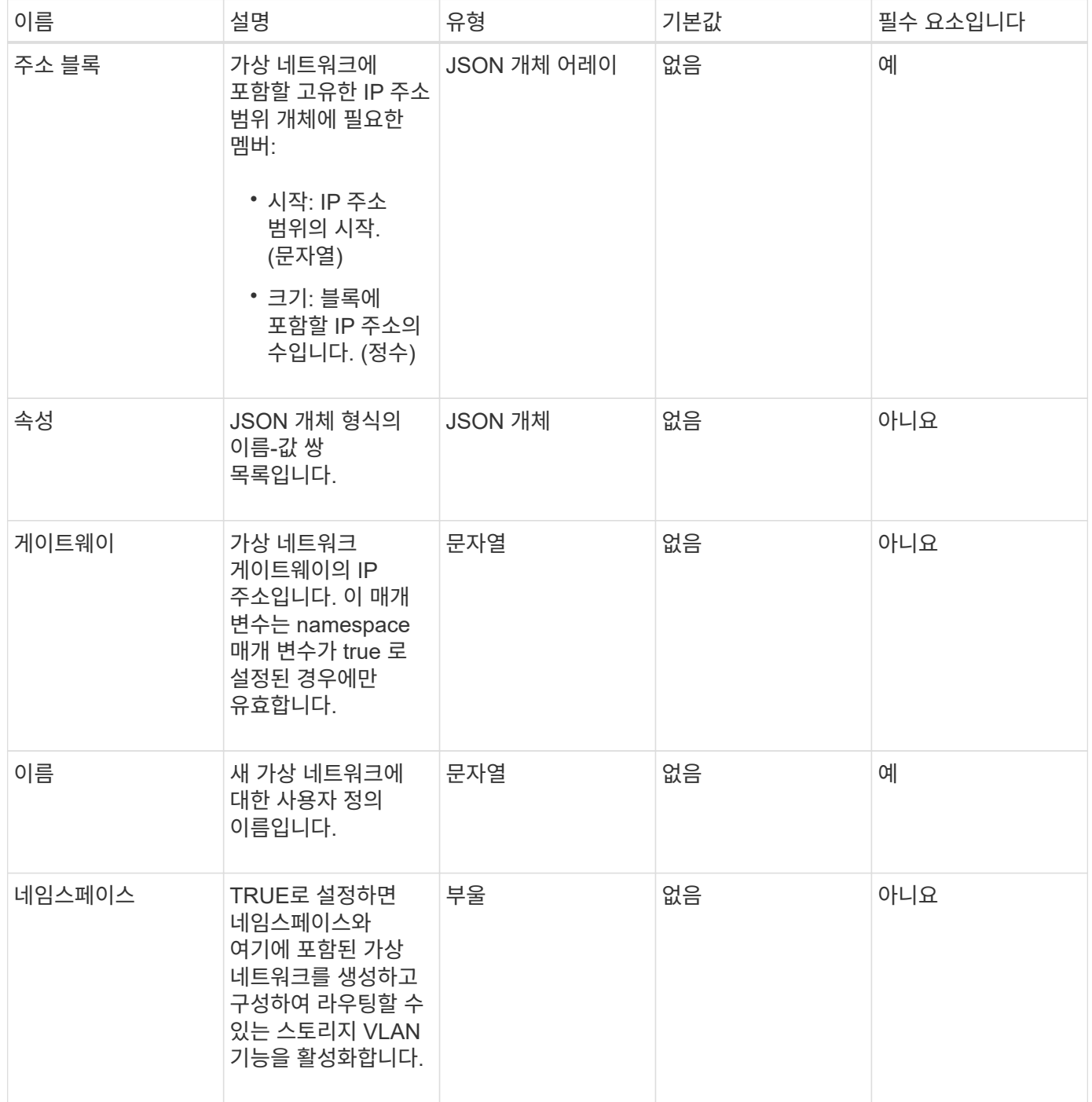

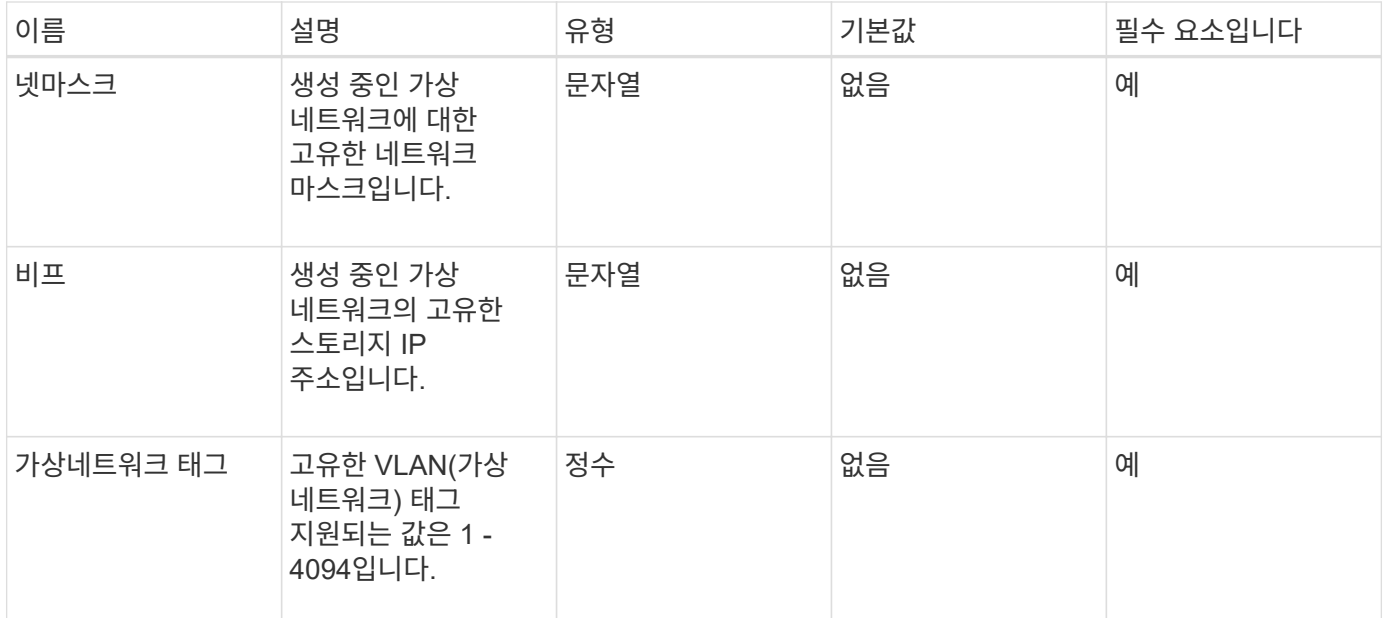

• 참고: \* 가상 네트워크 매개변수는 네임스페이스를 false로 설정할 때 각 가상 네트워크마다 고유해야 합니다.

### 반환 값

이 메서드의 반환 값은 다음과 같습니다.

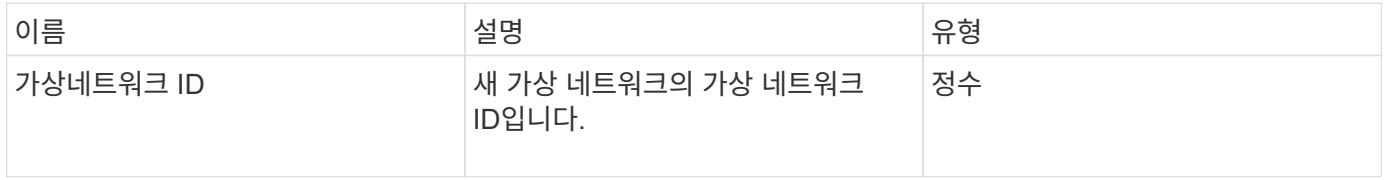

요청 예

이 메서드에 대한 요청은 다음 예제와 비슷합니다.
```
{
    "method": "AddVirtualNetwork",
    "params": {
      "virtualNetworkTag": 2010,
      "name": "network1",
      "addressBlocks" : [
           { "start": "192.86.5.1", "size": 10 },
           { "start": "192.86.5.50", "size": 20 }
    \frac{1}{2}  "netmask" : "255.255.192.0",
      "gateway" : "10.0.1.254",
      "svip" : "192.86.5.200",
      "attributes" : {}
      "namespace" : true
    },
"id": 1
}
```
### 응답 예

이 메서드는 다음 예제와 유사한 응답을 반환합니다.

```
{
      "id": 1,
      "result":
          {
             "virtualNetworkID": 5
      }
}
```
버전 이후 새로운 기능

9.6

# **ModifyVirtualNetwork**의 약어입니다

ModifyVirtualNetwork 메서드를 사용하여 기존 가상 네트워크의 특성을 변경할 수 있습니다.

이 방법을 사용하면 주소 블록을 추가하거나 제거하거나, 넷마스크를 변경하거나, 가상 네트워크의 이름 또는 설명을 수정할 수 있습니다. 또한 네임스페이스를 사용하거나 사용하지 않도록 설정할 수 있으며, 가상 네트워크에 네임스페이스가 설정되어 있는 경우 게이트웨이를 추가하거나 제거할 수도 있습니다.

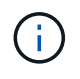

이 메서드를 사용하려면 virtualNetworkID 또는 virtualNetworkTag가 매개 변수로 필요하지만 둘 다 필요하지 않습니다.

주의:

네임스페이스 매개 변수를 변경하여 기존 가상 네트워크에 라우팅 가능한 스토리지 VLAN 기능을 설정하거나 해제하면 가상 네트워크에서 처리되는 트래픽이 모두 중단됩니다. 예약된 유지 관리 창에서 네임스페이스 매개 변수를 변경하는 것이 가장 좋습니다.

#### 매개 변수

이 메서드에는 다음과 같은 입력 매개 변수가 있습니다.

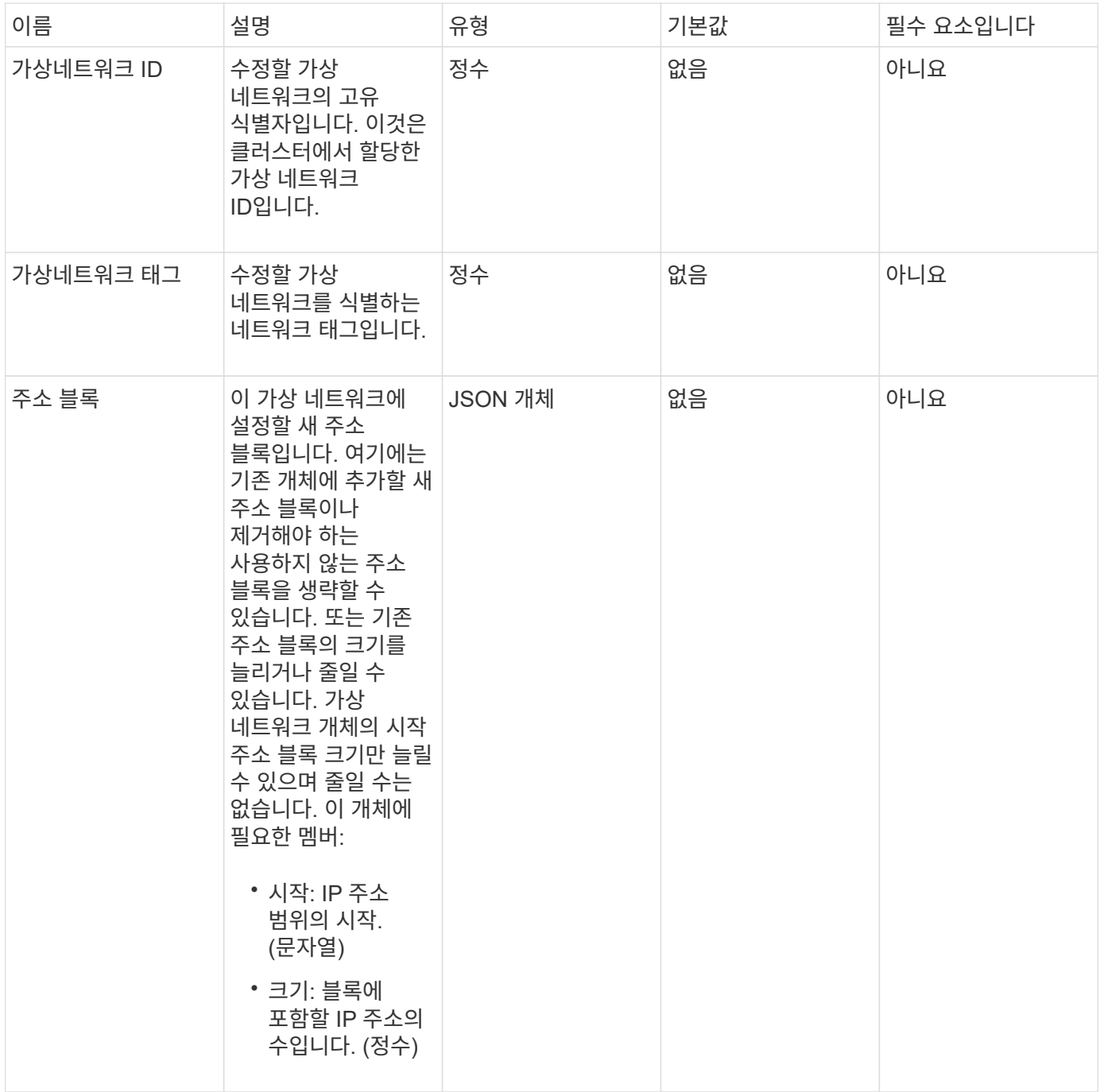

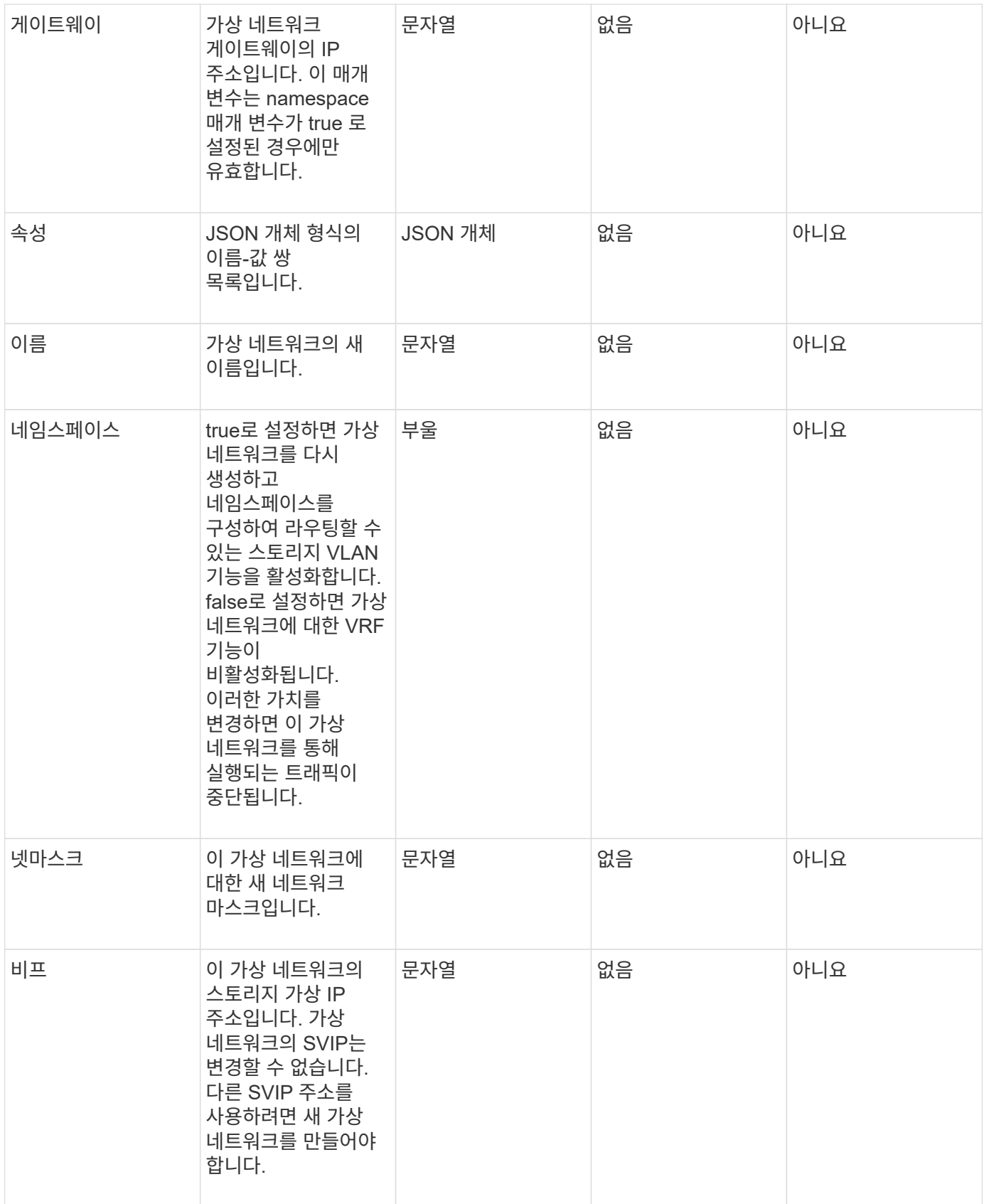

반환 값

이 메서드에는 반환 값이 없습니다.

이 메서드에 대한 요청은 다음 예제와 비슷합니다.

```
{
    "method": "ModifyVirtualNetwork",
    "params": {
      "virtualNetworkID": 2,
      "name": "ESX-VLAN-3112",
      "addressBlocks": [
       {
        "start": "10.1.112.1",
        "size": 20
       },
        {
        "start": "10.1.112.100",
        "size": 20
       }
   \frac{1}{\sqrt{2}}  "netmask": "255.255.255.0",
      "gateway": "10.0.1.254",
      "svip": "10.1.112.200",
      "attributes": {}
    },
    "id":1
}
```
### 응답 예

이 메서드는 다음 예제와 유사한 응답을 반환합니다.

```
{
    "id": 1,
   "result": {
    }
}
```

```
버전 이후 새로운 기능
```
9.6

# 목록가상네트워크

"ListVirtualNetworks" 방법을 사용하여 클러스터에 대해 구성된 모든 가상 네트워크를 나열할 수 있습니다.

이 방법을 사용하여 클러스터의 가상 네트워크 설정을 확인할 수 있습니다. 이 방법에 필요한 매개 변수가 없습니다. 그러나 결과를 필터링하기 위해 하나 이상의 virtualNetworkID 또는 virtualNetworkTag 값을 전달할 수 있습니다.

#### 매개 변수

이 메서드에는 다음과 같은 입력 매개 변수가 있습니다.

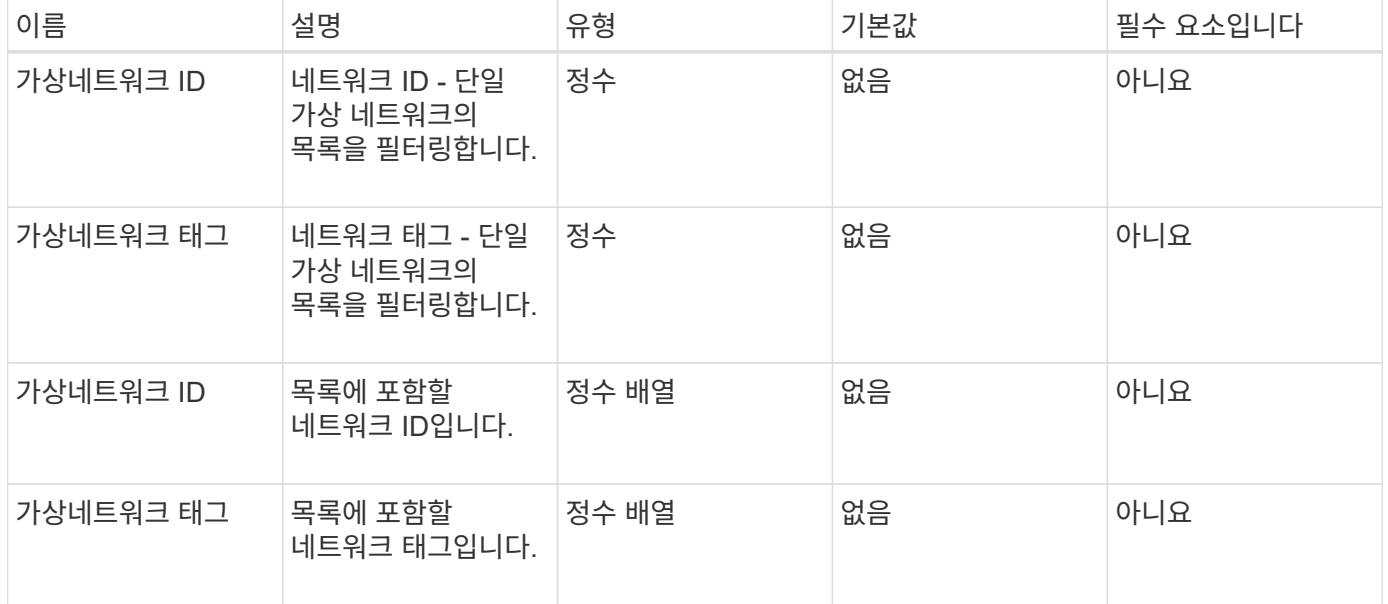

#### 반환 값

이 메서드의 반환 값은 다음과 같습니다.

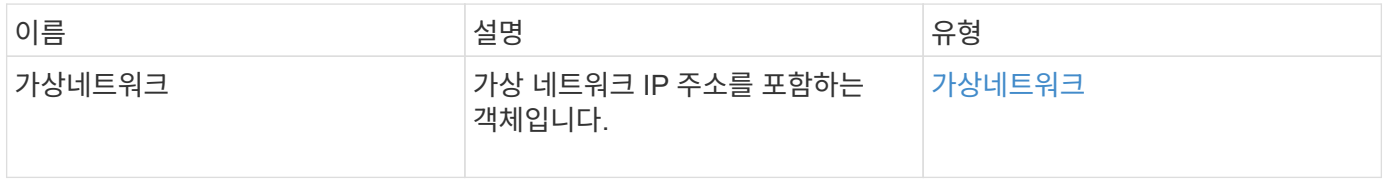

#### 요청 예

이 메서드에 대한 요청은 다음 예제와 비슷합니다.

```
{
    "method": "ListVirtualNetworks",
    "params": {
       "virtualNetworkIDs": [5,6]
    },
"id": 1
}
```

```
{
   "id": 1,
   "result": {
      "virtualNetworks": [
     {
      "addressBlocks": [
     {
      "available": "11000000",
     "size": 8,
     "start": "10.26.250.207"
     }
\frac{1}{\sqrt{2}}  "attributes": null,
      "gateway": "10.26.250.254",
      "name": "2250",
      "namespace": false,
      "netmask": "255.255.255.0",
      "svip": "10.26.250.200",
      "virtualNetworkID": 2250
     },
     {
       "addressBlocks": [
     {
       "available": "11000000",
       "size": 8,
      "start": "10.26.241.207"
    }
 \frac{1}{2}  "attributes": null,
       "gateway": "10.26.241.254",
       "name": "2241",
       "namespace": false,
       "netmask": "255.255.255.0",
       "svip": "10.26.241.200",
       "virtualNetworkID": 2241
    },
    {
       "addressBlocks": [
    {
       "available": "11000000",
       "size": 8,
       "start": "10.26.240.207"
```

```
  }
    ],
       "attributes": null,
       "gateway": "10.26.240.254",
       "name": "2240",
       "namespace": false,
       "netmask": "255.255.255.0",
       "svip": "10.26.240.200",
       "virtualNetworkID": 2240
      },
     {
    }
  ]
}
```
9.6

# **RemoveVirtualNetwork** 를 참조하십시오

RemoveVirtualNetwork 메서드를 사용하여 이전에 추가한 가상 네트워크를 제거할 수 있습니다.

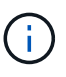

이 메서드를 사용하려면 virtualNetworkID 또는 virtualNetworkTag가 매개 변수로 필요하지만 둘 다 필요하지 않습니다.

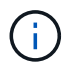

연결된 이니시에이터가 있으면 가상 네트워크를 제거할 수 없습니다. 먼저 이니시에이터 연결을 해제한 다음 가상 네트워크를 제거합니다.

매개 변수

이 메서드에는 다음과 같은 입력 매개 변수가 있습니다.

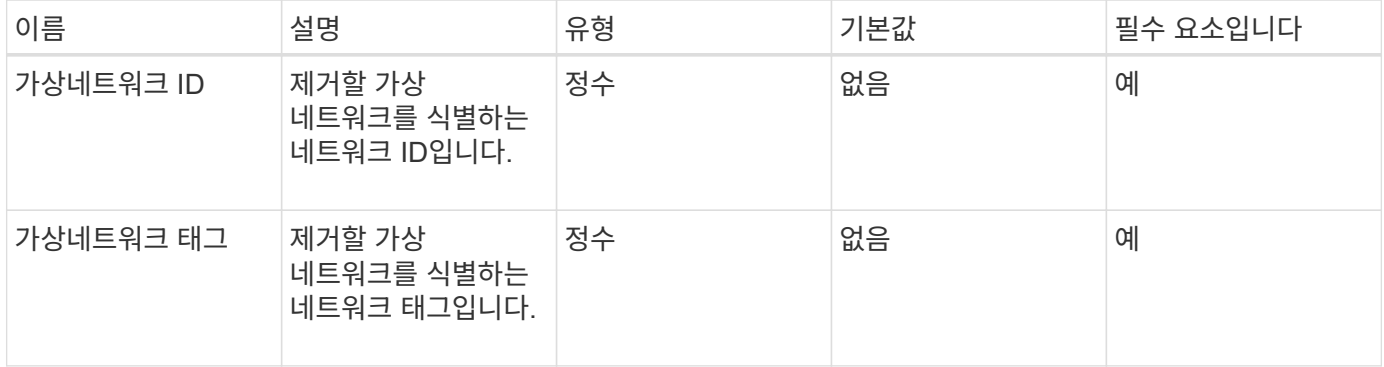

반환 값

이 메서드에는 반환 값이 없습니다.

#### 요청 예

이 메서드에 대한 요청은 다음 예제와 비슷합니다.

```
{
    "method": "RemoveVirtualNetwork",
    "params": {
       "virtualNetworkID": 5
      }
}
```
### 응답 예

이 메서드는 다음 예제와 유사한 응답을 반환합니다.

```
{
     "id": 1,
     "result": {}
}
```
버전 이후 새로운 기능

9.6

# 볼륨 **API** 메소드

Element 소프트웨어 볼륨 API 메서드를 사용하면 스토리지 노드에 있는 볼륨을 관리할 수 있습니다. 이러한 방법으로 볼륨을 생성, 수정, 클론 복제 및 삭제할 수 있습니다. 볼륨 API 메소드를 사용하여 볼륨에 대한 데이터 측정값을 수집하고 표시할 수도 있습니다.

- [CancelClone](#page-549-0)[을](#page-549-0) [클](#page-549-0)릭[합니다](#page-549-0)
- [CancelGroupClone](#page-550-0)[을](#page-550-0) 클릭[합니다](#page-550-0)
- [CloneMultipleVolumes](#page-551-0)
- [CloneVolume\(](#page-554-0)[볼륨](#page-554-0)[\)](#page-554-0)
- [CopyVolume\(](#page-559-0)[복사](#page-559-0) [볼륨](#page-559-0)[\)](#page-559-0)
- [CreateQoSPolicy](#page-560-0) [를](#page-560-0) 참조[하십시오](#page-560-0)
- [CreateVolume\(](#page-562-0)[생성](#page-562-0) [볼륨](#page-562-0)[\)](#page-562-0)
- [CreateBackupTarget](#page-569-0) [을](#page-569-0) 선택[합니다](#page-569-0)
- 삭[제](#page-570-0) [QoS](#page-570-0) [정](#page-570-0)책
- [DeleteVolume\(](#page-571-0)[삭](#page-571-0)[제](#page-571-0) [볼륨](#page-571-0)
- [DeleteVolumes](#page-573-0) [를](#page-573-0) 클릭[합니다](#page-573-0)
- [GetBackupTarget](#page-576-0)  [을](#page-576-0) [참](#page-576-0)조[하십시오](#page-576-0)
- [GetVolumeStats](#page-578-0)  [를](#page-578-0) [참](#page-578-0)조[하십시오](#page-578-0)
- [GetDefaultQoS](#page-581-0) [를](#page-581-0) [참](#page-581-0)조[하십시오](#page-581-0)
- [GetQoSPolicy](#page-582-0)  [를](#page-582-0) [참](#page-582-0)조[하십시오](#page-582-0)
- [GetVolumeCount](#page-584-0)
- [GetVolumeEffiency\(](#page-585-0)[볼륨](#page-585-0) 효[율성](#page-585-0)[\)](#page-585-0)
- [ListActiveVolumes](#page-587-0)
- [ListBackupTargets](#page-588-0)  [를](#page-588-0) 선택[합니다](#page-588-0)
- [ListBulkVolumeJobs](#page-590-0)
- [ListDeletedVolumes](#page-591-0)  [를](#page-591-0) 클 릭[합니다](#page-591-0)
- [목록](#page-594-0)[\n](#page-594-0)[관리](#page-594-0) [정](#page-594-0) [책](#page-594-0)
- [ListSyncJobs](#page-596-0)  [를](#page-596-0) [선](#page-596-0)택[합니다](#page-596-0)
- [ListVolumeQoSHistogram](#page-598-0)
- [목록](#page-600-0) [볼륨](#page-600-0)
- [ListVolumeStats](#page-604-0)
- [ListVolumesForAccount](#page-606-0)
- [ListVolumeStatsByAccount](#page-609-0)
- [ListVolumeStatsByVirtualVolume](#page-610-0)
- [ListVolumeStatsByVolume](#page-612-0)
- [ListVolumeStatsByVolumeAccessGroup](#page-614-0)
- [ModifyBackupTarget](#page-616-0)[을](#page-616-0) [선](#page-616-0)택[합니다](#page-616-0)
- [수정](#page-618-0) [서비스](#page-618-0) [정](#page-618-0)책
- [ModifyVolume\(](#page-620-0)[수정](#page-620-0) [볼륨](#page-620-0)[\)](#page-620-0)
- [ModifyVolumes](#page-627-0)[를](#page-627-0) 선택[합니다](#page-627-0)
- [PurgeDeletedVolume](#page-635-0)
- [PurgeDeletedVolumes](#page-636-0)[를](#page-636-0) 참조[하십시오](#page-636-0)
- [RemoveBackupTarget](#page-637-0) [을](#page-637-0) 선택[합니다](#page-637-0)
- [RestoreDeletedVolume](#page-638-0)
- [SetDefaultQoS](#page-639-0)[를](#page-639-0) [선](#page-639-0)택[합니다](#page-639-0)
- [StartBulkVolumeRead](#page-641-0)
- [StartBulkVolumeWrite](#page-643-0)
- [UpdateBulkVolumeStatus](#page-645-0) [를](#page-645-0) [선](#page-645-0)택[합니다](#page-645-0)

# 자세한 내용을 확인하십시오

• ["SolidFire](https://docs.netapp.com/us-en/element-software/index.html) [및](https://docs.netapp.com/us-en/element-software/index.html) [Element](https://docs.netapp.com/us-en/element-software/index.html) [소프트웨어](https://docs.netapp.com/us-en/element-software/index.html) [설명서](https://docs.netapp.com/us-en/element-software/index.html) ["](https://docs.netapp.com/us-en/element-software/index.html)

• ["](https://docs.netapp.com/sfe-122/topic/com.netapp.ndc.sfe-vers/GUID-B1944B0E-B335-4E0B-B9F1-E960BF32AE56.html)[이전](https://docs.netapp.com/sfe-122/topic/com.netapp.ndc.sfe-vers/GUID-B1944B0E-B335-4E0B-B9F1-E960BF32AE56.html) [버전의](https://docs.netapp.com/sfe-122/topic/com.netapp.ndc.sfe-vers/GUID-B1944B0E-B335-4E0B-B9F1-E960BF32AE56.html) [NetApp SolidFire](https://docs.netapp.com/sfe-122/topic/com.netapp.ndc.sfe-vers/GUID-B1944B0E-B335-4E0B-B9F1-E960BF32AE56.html) [및](https://docs.netapp.com/sfe-122/topic/com.netapp.ndc.sfe-vers/GUID-B1944B0E-B335-4E0B-B9F1-E960BF32AE56.html) [Element](https://docs.netapp.com/sfe-122/topic/com.netapp.ndc.sfe-vers/GUID-B1944B0E-B335-4E0B-B9F1-E960BF32AE56.html) [제품에](https://docs.netapp.com/sfe-122/topic/com.netapp.ndc.sfe-vers/GUID-B1944B0E-B335-4E0B-B9F1-E960BF32AE56.html) [대한](https://docs.netapp.com/sfe-122/topic/com.netapp.ndc.sfe-vers/GUID-B1944B0E-B335-4E0B-B9F1-E960BF32AE56.html) [문서](https://docs.netapp.com/sfe-122/topic/com.netapp.ndc.sfe-vers/GUID-B1944B0E-B335-4E0B-B9F1-E960BF32AE56.html)["](https://docs.netapp.com/sfe-122/topic/com.netapp.ndc.sfe-vers/GUID-B1944B0E-B335-4E0B-B9F1-E960BF32AE56.html)

# <span id="page-549-0"></span>**CancelClone**을 클릭합니다

"CancelClone" 방법을 사용하여 진행 중인 볼륨 클론 또는 볼륨 복사본 프로세스를 중지할 수 있습니다. 그룹 클론 작업을 취소하면 시스템에서 해당 작업의 관련 asyncHandle을 완료하고 제거합니다.

매개 변수

이 메서드에는 다음과 같은 입력 매개 변수가 있습니다.

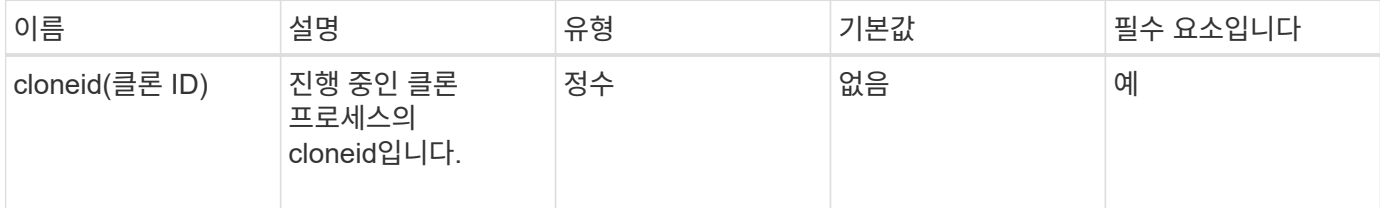

반환 값

이 메서드에는 반환 값이 없습니다.

요청 예

이 메서드에 대한 요청은 다음 예제와 비슷합니다.

```
{
     "method": "CancelClone",
     "params": {
        "cloneID" : 5,
     },
     "id" : 1
}
```
#### 응답 예

```
{
   "id" : 1,
    "result" : {}
}
```
9.6

## <span id="page-550-0"></span>**CancelGroupClone**을 클릭합니다

"CancelGroupClone" 메서드를 사용하여 볼륨 그룹에서 발생하는 진행 중인 클론 프로세스를 중지할 수 있습니다. 그룹 클론 작업을 취소하면 시스템에서 해당 작업의 관련 asyncHandle을 완료하고 제거합니다.

매개 변수

이 메서드에는 다음과 같은 입력 매개 변수가 있습니다.

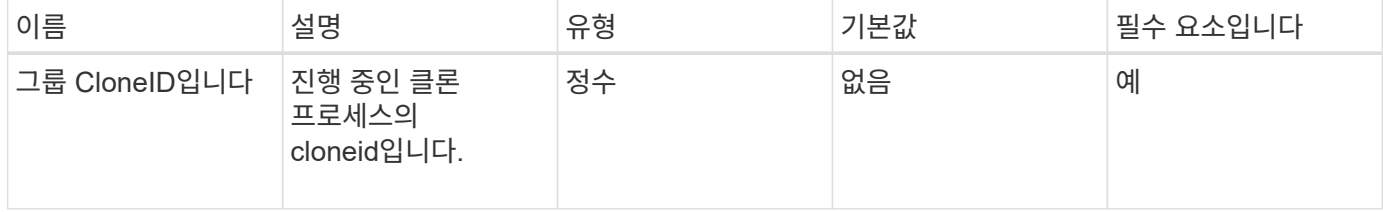

반환 값

이 메서드에는 반환 값이 없습니다.

요청 예

이 메서드에 대한 요청은 다음 예제와 비슷합니다.

```
{
     "method": "CancelGroupClone",
     "params": {
        "cloneID" : 5,
     },
     "id" : 1
}
```
#### 응답 예

```
{
  "id" :: 1,  "result" : {}
}
```
9.6

### <span id="page-551-0"></span>**CloneMultipleVolumes**

"CloneMultipleVolumes" 방법을 사용하여 지정된 볼륨 그룹의 클론을 생성할 수 있습니다. 여러 볼륨의 클론을 함께 생성할 때 일관성 있는 특성 세트를 여러 볼륨의 그룹에 할당할 수 있습니다.

groupSnapshotID 매개 변수를 사용하여 그룹 스냅샷의 볼륨을 클론 복제하기 전에 먼저 을 사용하여 그룹 스냅샷을 생성해야 합니다 [CreateGroupSnapshot](#page-669-0) [을](#page-669-0) 클릭[합니다](#page-669-0) API 메소드 또는 웹 UI. 여러 볼륨을 클론 생성할 때는 groupSnapshotID를 사용하는 것이 선택 사항입니다.

매개 변수

이 메서드에는 다음과 같은 입력 매개 변수가 있습니다.

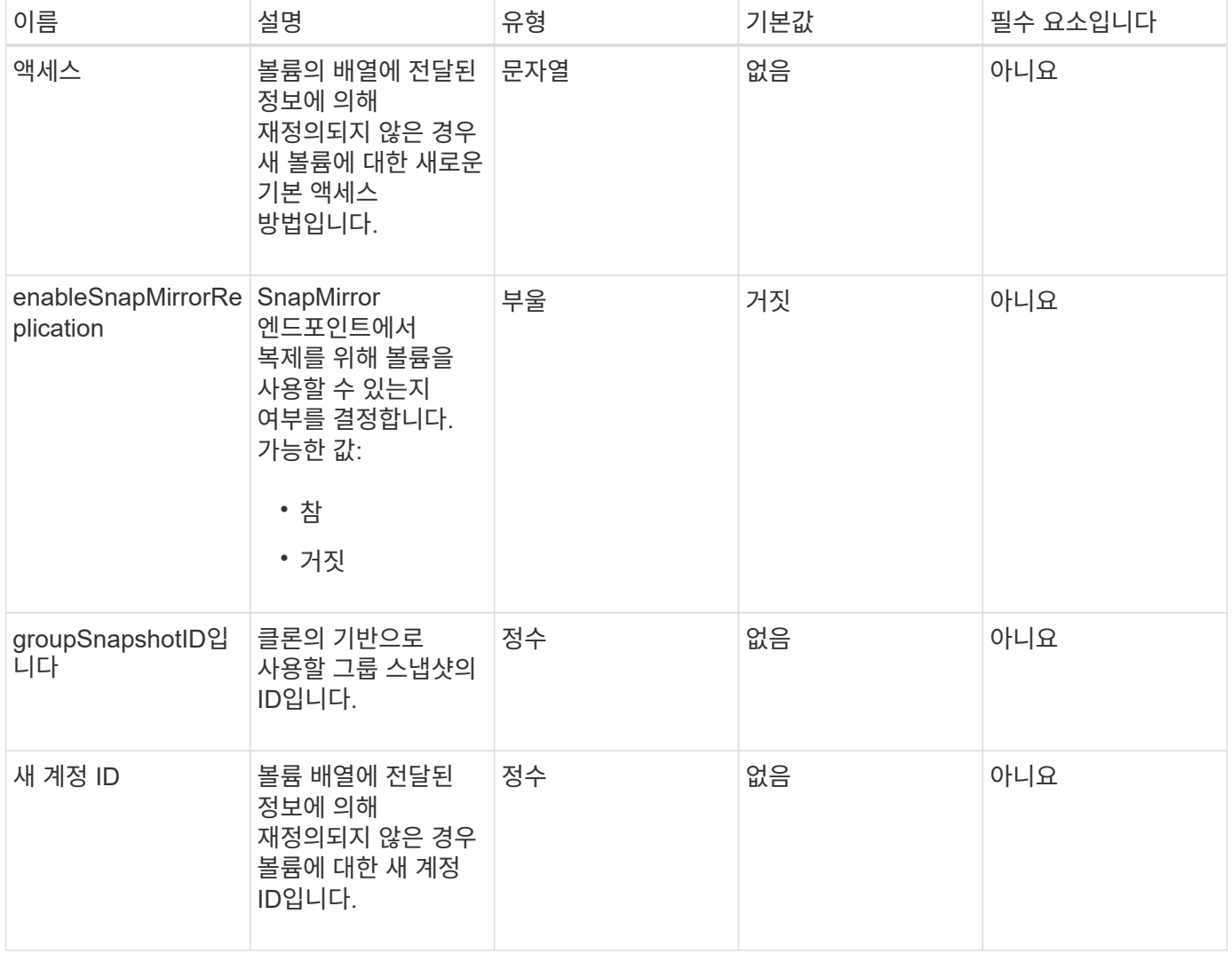

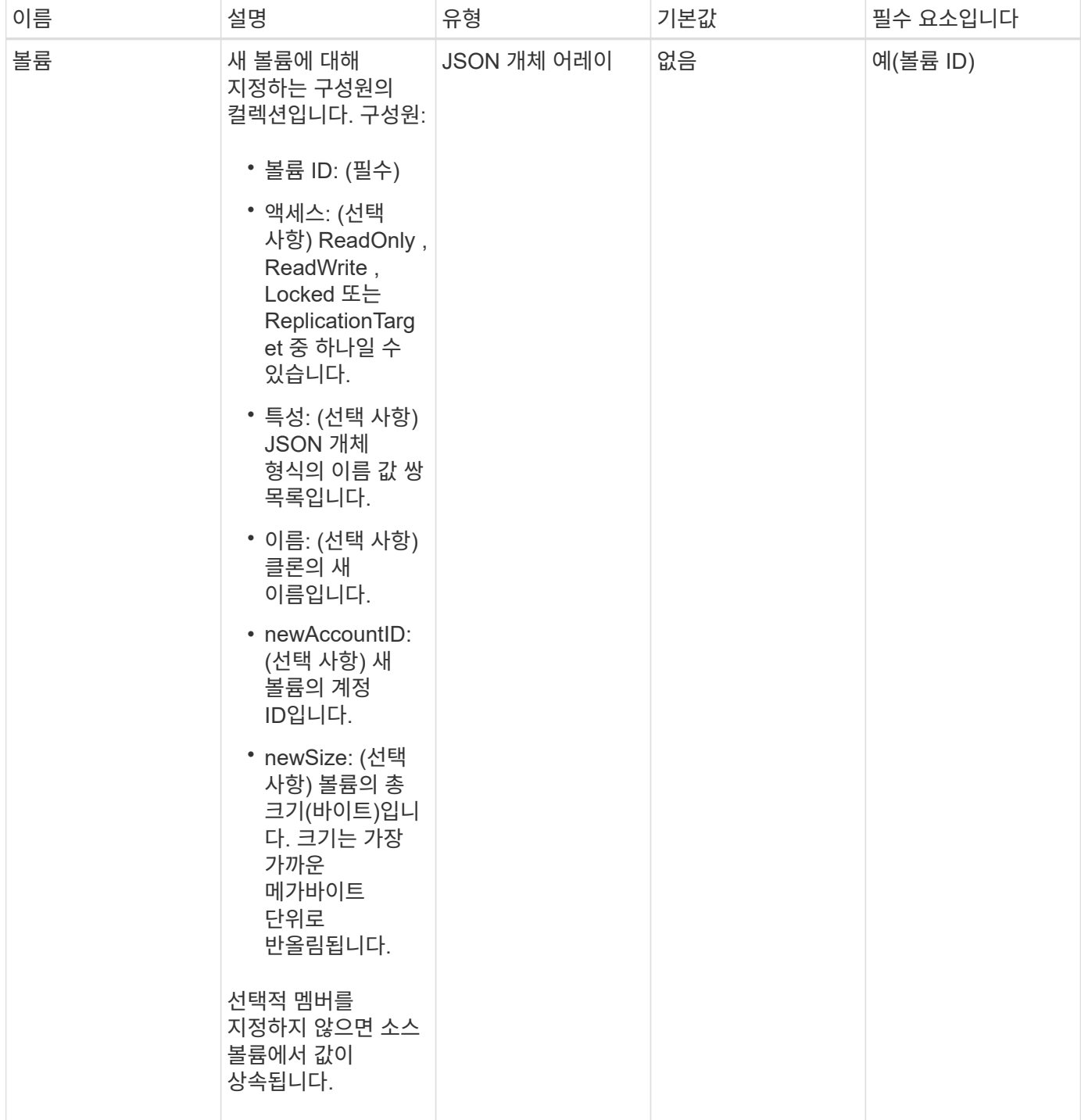

### 반환 값

이 메서드의 반환 값은 다음과 같습니다.

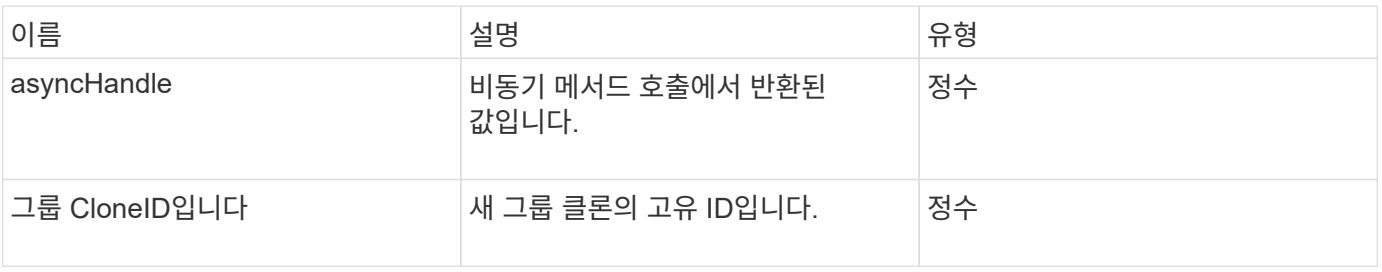

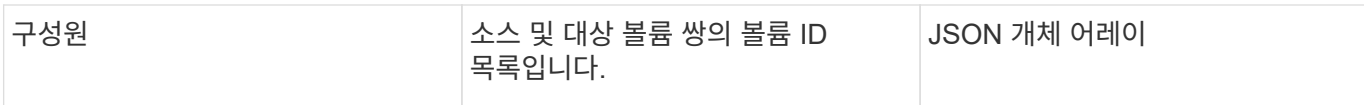

#### 요청 예

이 메서드에 대한 요청은 다음 예제와 비슷합니다.

```
{
    "method": "CloneMultipleVolumes",
     "params": {
         "volumes": [
\{  "volumeID": 5
                "name":"foxhill",
                "access":"readOnly"
                },
\{  "volumeID": 18
               },
  {
               "volumeID": 20
               }
   \Box  },
    "id": 1
}
```
### 응답 예

```
{
    "id": 1,
    "result": {
       "asyncHandle": 12,
       "groupCloneID": 4,
       "members": [
        {
         "srcVolumeID": 5,
         "volumeID": 29
        },
        {
         "srcVolumeID": 18,
         "volumeID": 30
        },
        {
         "srcVolumeID": 20,
         "volumeID": 31
         }
      ]
    }
}
```
9.6

### <span id="page-554-0"></span>**CloneVolume(**볼륨**)**

"CloneVolume" 방법을 사용하여 볼륨의 복사본을 만들 수 있습니다. 이 메서드는 비동기식이며 완료하는 데 시간이 걸릴 수 있습니다.

클론 생성 프로세스는 "CloneVolume" 요청을 할 때 즉시 시작되며 API 메소드가 실행될 때 볼륨의 상태를 나타냅니다. 를 사용할 수 있습니다 [GetAsyncResult](#page-123-0) [를](#page-123-0) [참](#page-123-0)조[하십시오](#page-123-0) 클론 생성 프로세스가 완료되고 새 볼륨을 연결에 사용할 수 있는 시기를 결정하는 방법입니다. 을 사용할 수 있습니다 [ListSyncJobs](#page-596-0) [를](#page-596-0) [선](#page-596-0)택[합니다](#page-596-0) 를 클릭하여 클론 생성 진행률을 표시합니다. 볼륨에 대한 초기 속성 및 서비스 품질 설정은 클론 생성 중인 볼륨에서 상속됩니다. 에서 이러한 설정을 변경할 수 있습니다 [ModifyVolume\(](#page-620-0)[수정](#page-620-0) [볼륨](#page-620-0)[\).](#page-620-0)

 $\left(\begin{smallmatrix} \cdot & \cdot \end{smallmatrix}\right)$ 클론 복제된 볼륨은 소스 볼륨에서 볼륨 액세스 그룹 구성원 자격을 상속하지 않습니다.

매개 변수

이 메서드에는 다음과 같은 입력 매개 변수가 있습니다.

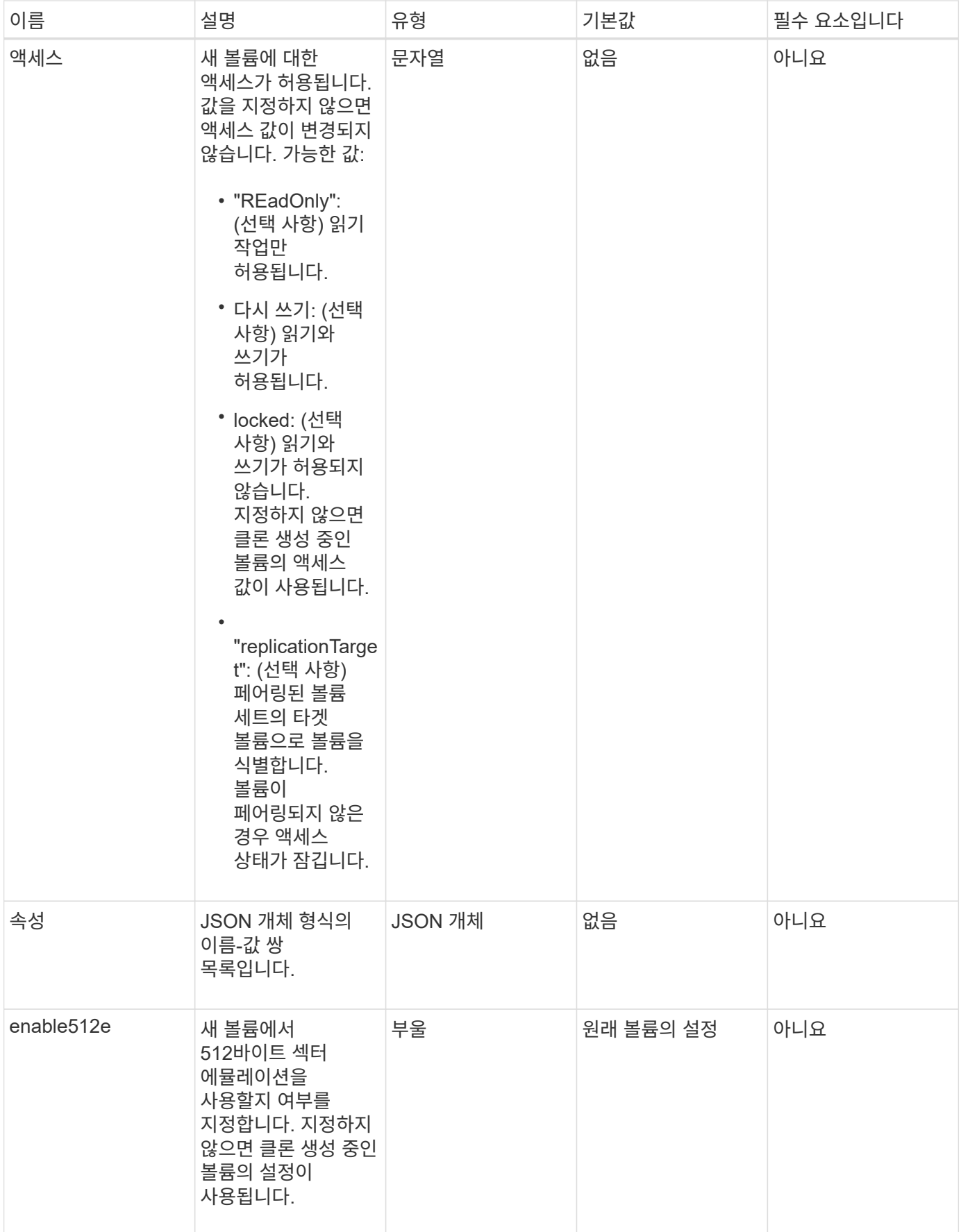

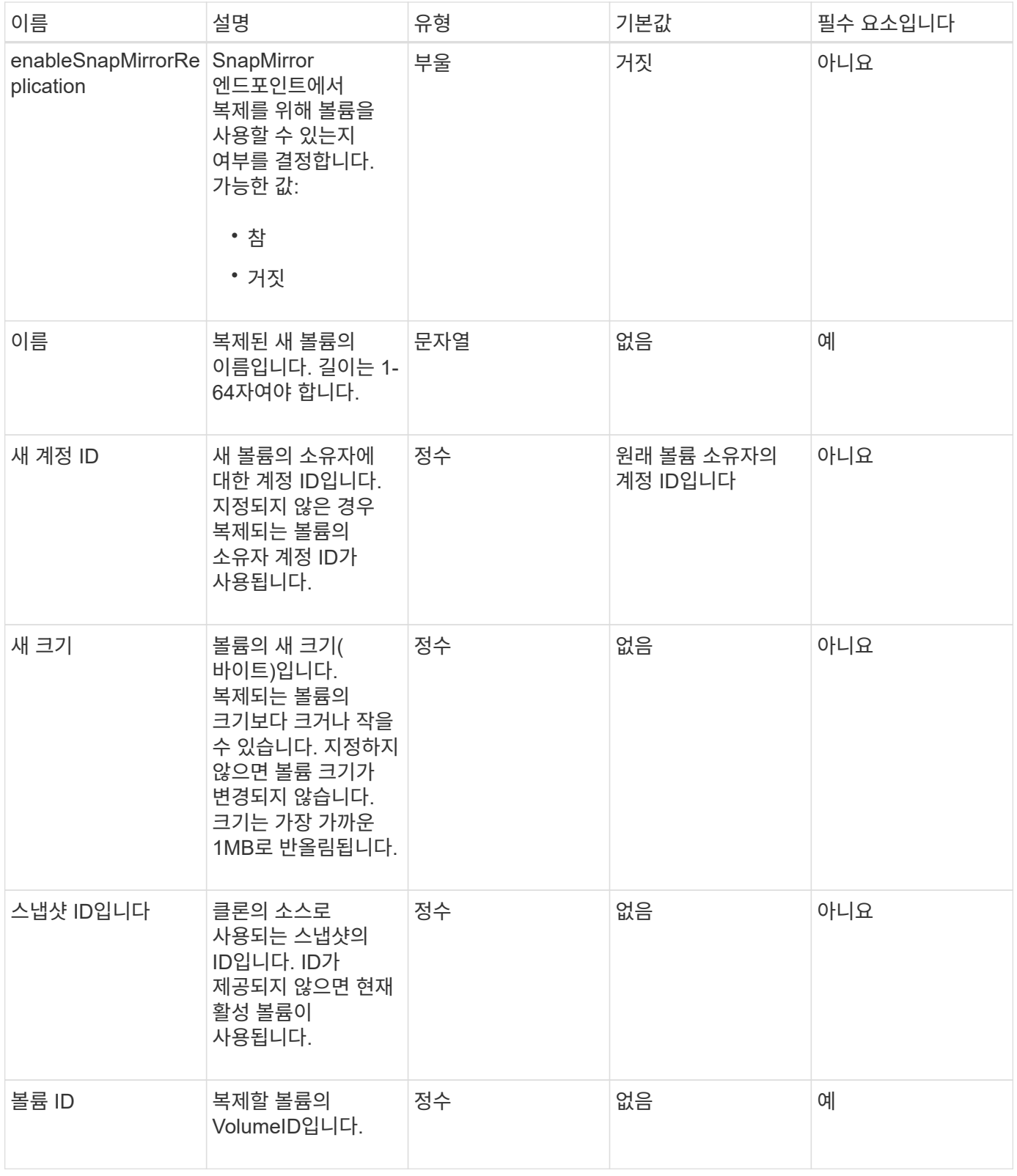

### 반환 값

이 메서드의 반환 값은 다음과 같습니다.

# 이름 그리고 그 그 이 설명 그 사람들은 아이들 아이들 아이들이 아이들 것 같아.

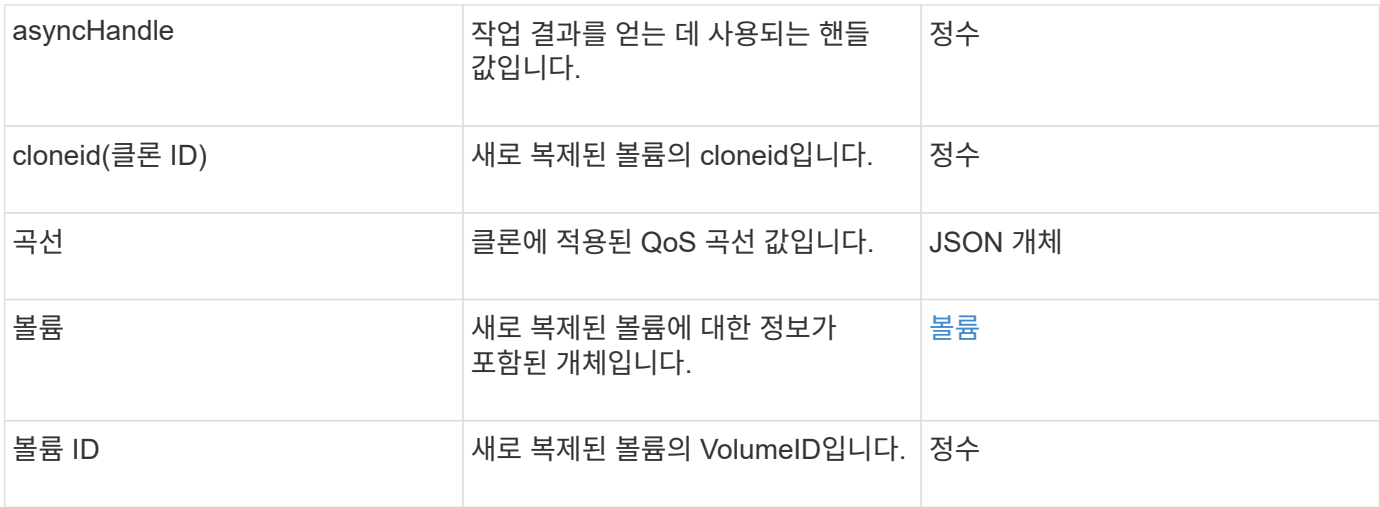

### 요청 예

이 메서드에 대한 요청은 다음 예제와 비슷합니다.

```
{
     "method": "CloneVolume",
     "params": {
        "volumeID" : 5,
        "name" : "mysqldata-snapshot1",
        "access" : "readOnly"
     },
     "id" : 1
}
```
### 응답 예

```
{
   "id": 1,
    "result": {
        "asyncHandle": 42,
        "cloneID": 37,
        "volume": {
             "access": "readOnly",
            "accountID": 1,
            "attributes": {},
            "blockSize": 4096,
            "createTime": "2016-03-31T22:26:03Z",
            "deleteTime": "",
            "enable512e": true,
             "iqn": "iqn.2010-01.com.solidfire:jyay.mysqldata-snapshot1.680",
```

```
  "name": "mysqldata-snapshot1",
             "purgeTime": "",
             "qos": {
                  "burstIOPS": 100,
                  "burstTime": 60,
                  "curve": {
                      "4096": 100,
                      "8192": 160,
                      "16384": 270,
                      "32768": 500,
                      "65536": 1000,
                      "131072": 1950,
                      "262144": 3900,
                      "524288": 7600,
                      "1048576": 15000
                  },
                  "maxIOPS": 100,
                  "minIOPS": 50
             },
             "scsiEUIDeviceID": "6a796179000002a8f47acc0100000000",
             "scsiNAADeviceID": "6f47acc1000000006a796179000002a8",
             "sliceCount": 0,
             "status": "init",
             "totalSize": 1000341504,
             "virtualVolumeID": null,
             "volumeAccessGroups": [],
             "volumeID": 680,
             "volumePairs": []
        },
        "volumeID": 680
   }
}
```
9.6

자세한 내용을 확인하십시오

- [GetAsyncResult](#page-123-0) [를](#page-123-0) [참](#page-123-0)조[하십시오](#page-123-0)
- [ListSyncJobs](#page-596-0) [를](#page-596-0) [선](#page-596-0)택[합니다](#page-596-0)
- [ModifyVolume\(](#page-620-0)[수정](#page-620-0) [볼륨](#page-620-0)[\)](#page-620-0)

# <span id="page-559-0"></span>**CopyVolume(**복사 볼륨**)**

"CopyVolume" 방법을 사용하여 기존 볼륨의 데이터 내용을 다른 볼륨(또는 스냅샷)의 데이터 내용으로 덮어쓸 수 있습니다. IQN, QoS 설정, 크기, 계정, 볼륨 액세스 그룹 구성원 자격 등과 같은 대상 볼륨의 속성은 변경되지 않습니다. 대상 볼륨이 이미 있어야 하며 소스 볼륨과 크기가 같아야 합니다.

작업이 시작되기 전에 클라이언트가 대상 볼륨을 마운트 해제하는 것이 가장 좋습니다. 작업 중에 대상 볼륨이 수정되면 변경 사항이 손실됩니다. 이 작업을 완료하는 데 시간이 걸릴 수 있습니다. 를 사용할 수 있습니다 [GetAsyncResult](#page-123-0) [를](#page-123-0) 참조[하십시오](#page-123-0) 프로세스가 완료된 시점을 결정하는 방법 및 을 참조하십시오 [ListSyncJobs](#page-596-0) [를](#page-596-0) 선택[합니다](#page-596-0) 를 눌러 복사 진행 상태를 확인합니다.

매개 변수

이 메서드에는 다음과 같은 입력 매개 변수가 있습니다.

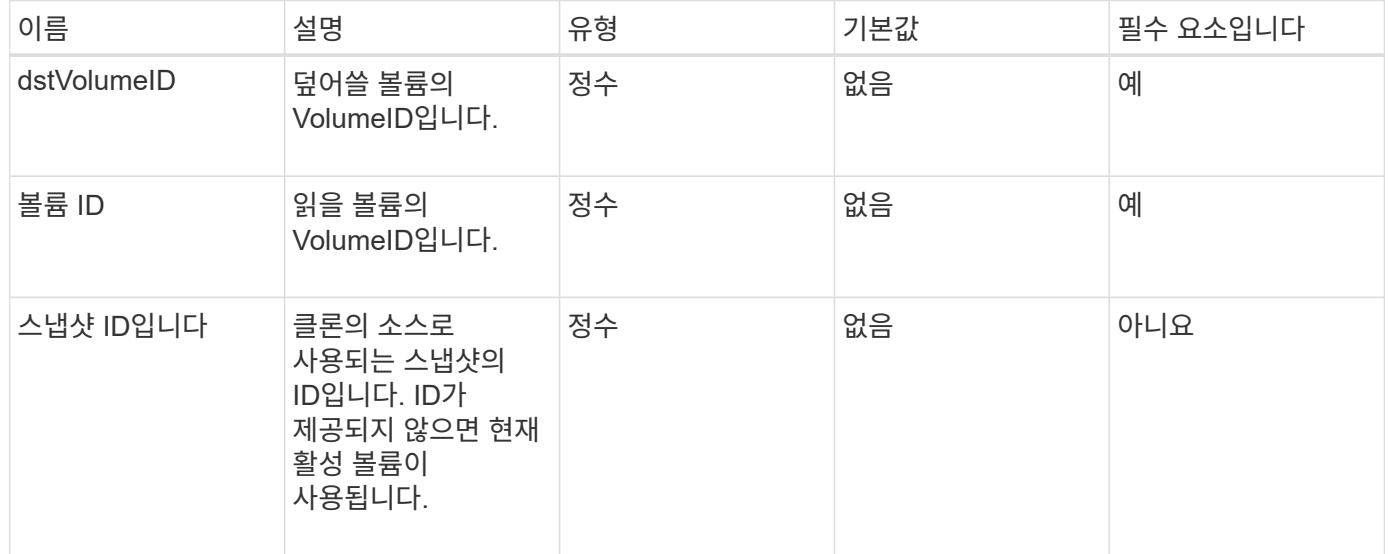

#### 반환 값

이 메서드의 반환 값은 다음과 같습니다.

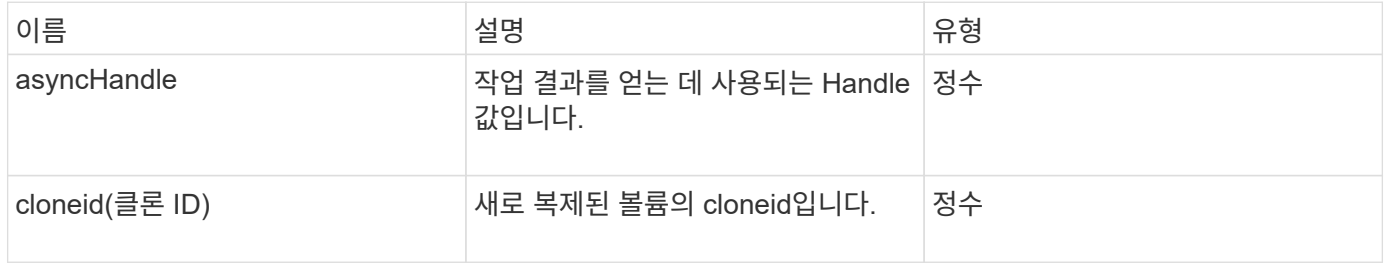

#### 요청 예

이 메서드에 대한 요청은 다음 예제와 비슷합니다.

```
{
     "method": "CopyVolume",
     "params": {
         "volumeID" : 3,
         "dstVolumeID" : 2
     },
     "id" : 1
}
```
### 응답 예

이 메서드는 다음 예제와 유사한 응답을 반환합니다.

```
{
    "id": 1,
    "result": {
      "asyncHandle": 9,
      "cloneID": 5
    }
}
```
버전 이후 새로운 기능

9.6

자세한 내용을 확인하십시오

- [GetAsyncResult](#page-123-0) [를](#page-123-0) [참](#page-123-0)조[하십시오](#page-123-0)
- [ListSyncJobs](#page-596-0) [를](#page-596-0) [선](#page-596-0)택[합니다](#page-596-0)

# <span id="page-560-0"></span>**CreateQoSPolicy** 를 참조하십시오

"CreateQoSPolicy" 메서드를 사용하여 나중에 생성 또는 수정 시 볼륨에 적용할 수 있는 QoSPolicy 개체를 만들 수 있습니다. QoS 정책에는 고유한 ID, 이름 및 QoS 설정이 있습니다.

매개 변수

이 메서드에는 다음과 같은 입력 매개 변수가 있습니다.

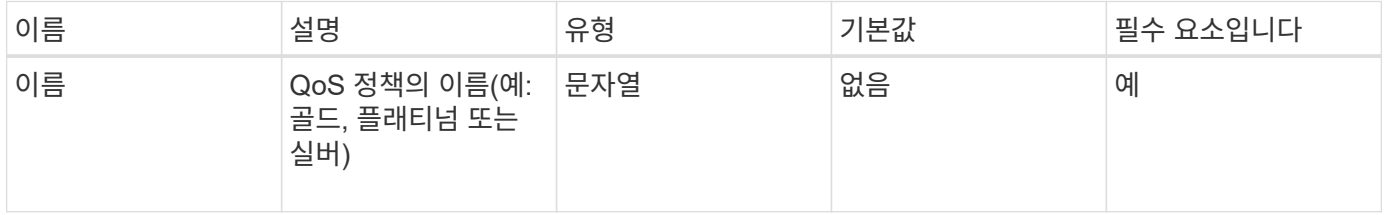

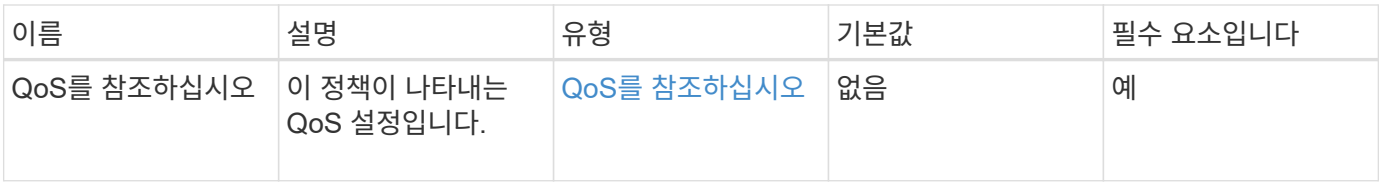

반환 값

이 메서드의 반환 값은 다음과 같습니다.

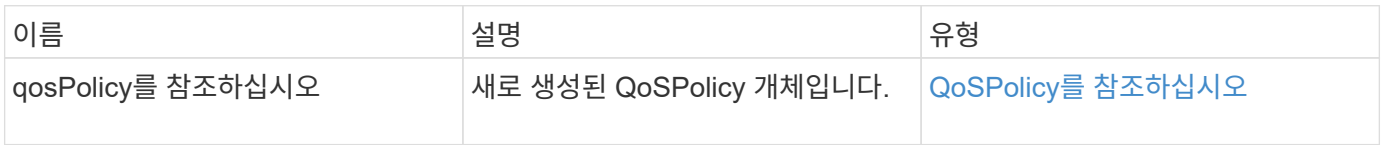

요청 예

이 메서드에 대한 요청은 다음 예제와 비슷합니다.

```
{
    "id": 68,
    "method": "CreateQoSPolicy",
    "params": {
      "name": "bronze",
      "qos": {
        "minIOPS": 50,
        "maxIOPS": 15000,
        "burstIOPS": 15000
      }
    }
}
```
응답 예

```
{
    "id": 68,
    "result": {
      "qosPolicy": {
         "name": "bronze",
         "qos": {
           "burstIOPS": 15000,
           "burstTime": 60,
           "curve": {
              "4096": 100,
              "8192": 160,
              "16384": 270,
              "32768": 500,
              "65536": 1000,
              "131072": 1950,
              "262144": 3900,
              "524288": 7600,
              "1048576": 15000
           },
           "maxIOPS": 15000,
           "minIOPS": 50
         },
         "qosPolicyID": 2,
         "volumeIDs": []
      }
    }
}
```
10.0

# <span id="page-562-0"></span>**CreateVolume(**생성 볼륨**)**

"CreateVolume" 방법을 사용하여 클러스터에 빈 새 볼륨을 생성할 수 있습니다. 볼륨이 생성되는 즉시 iSCSI를 통해 볼륨을 연결할 수 있습니다.

지정된 QoS 값 없이 생성된 볼륨은 기본값을 사용합니다. 'GetDefaultQoS' 메서드를 사용하여 볼륨의 기본값을 볼 수 있습니다.

매개 변수

이 메서드에는 다음과 같은 입력 매개 변수가 있습니다.

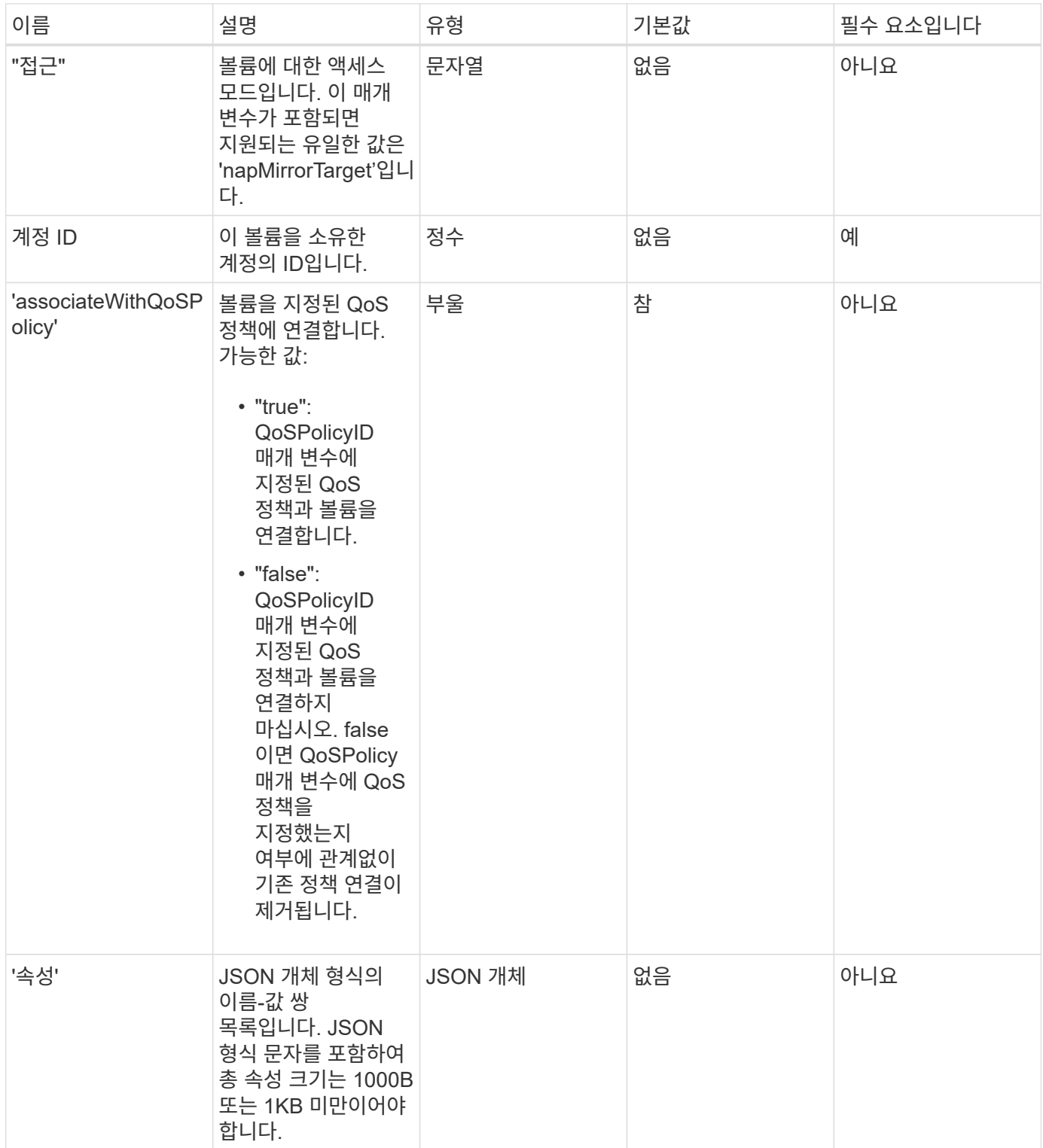

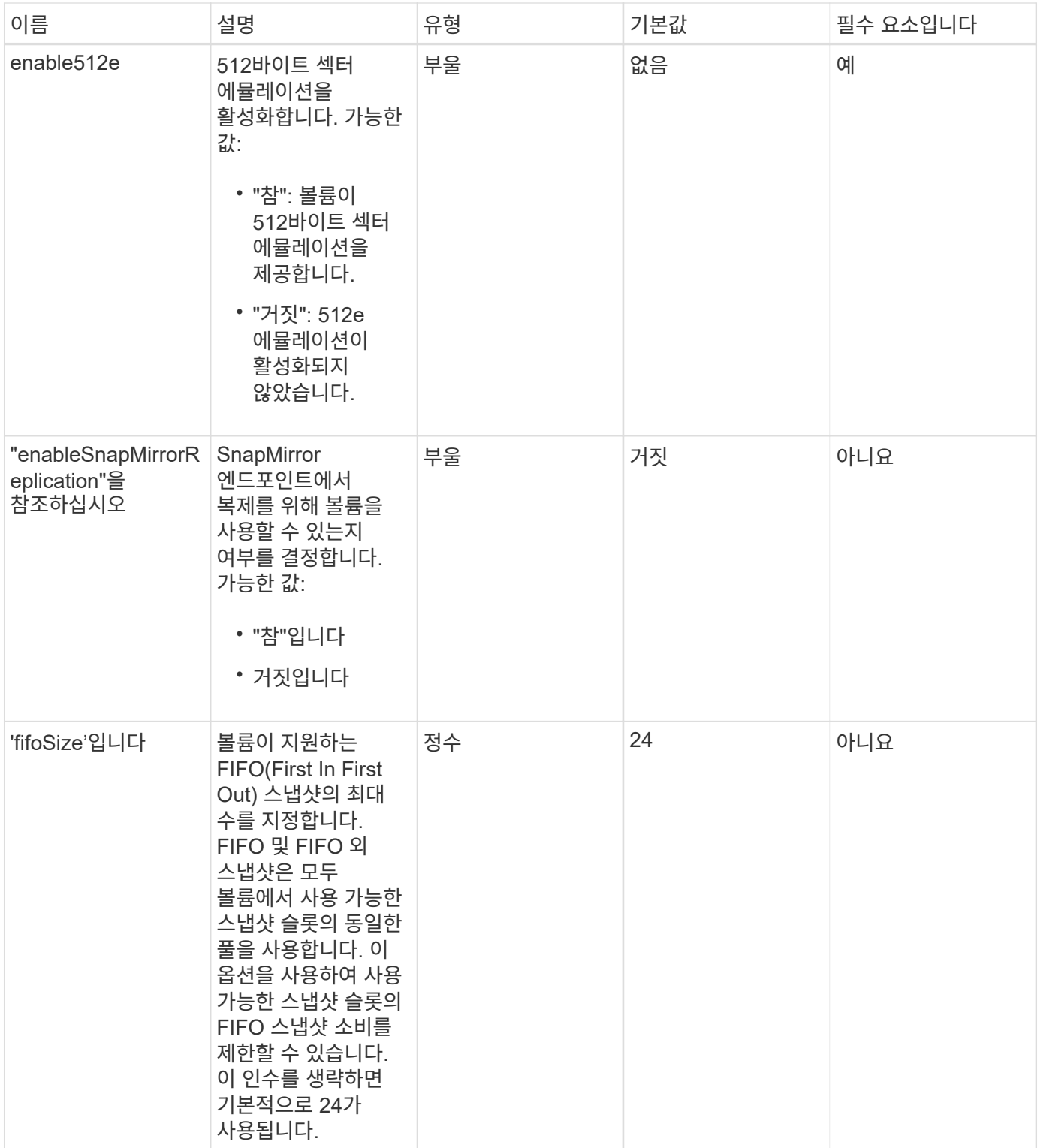

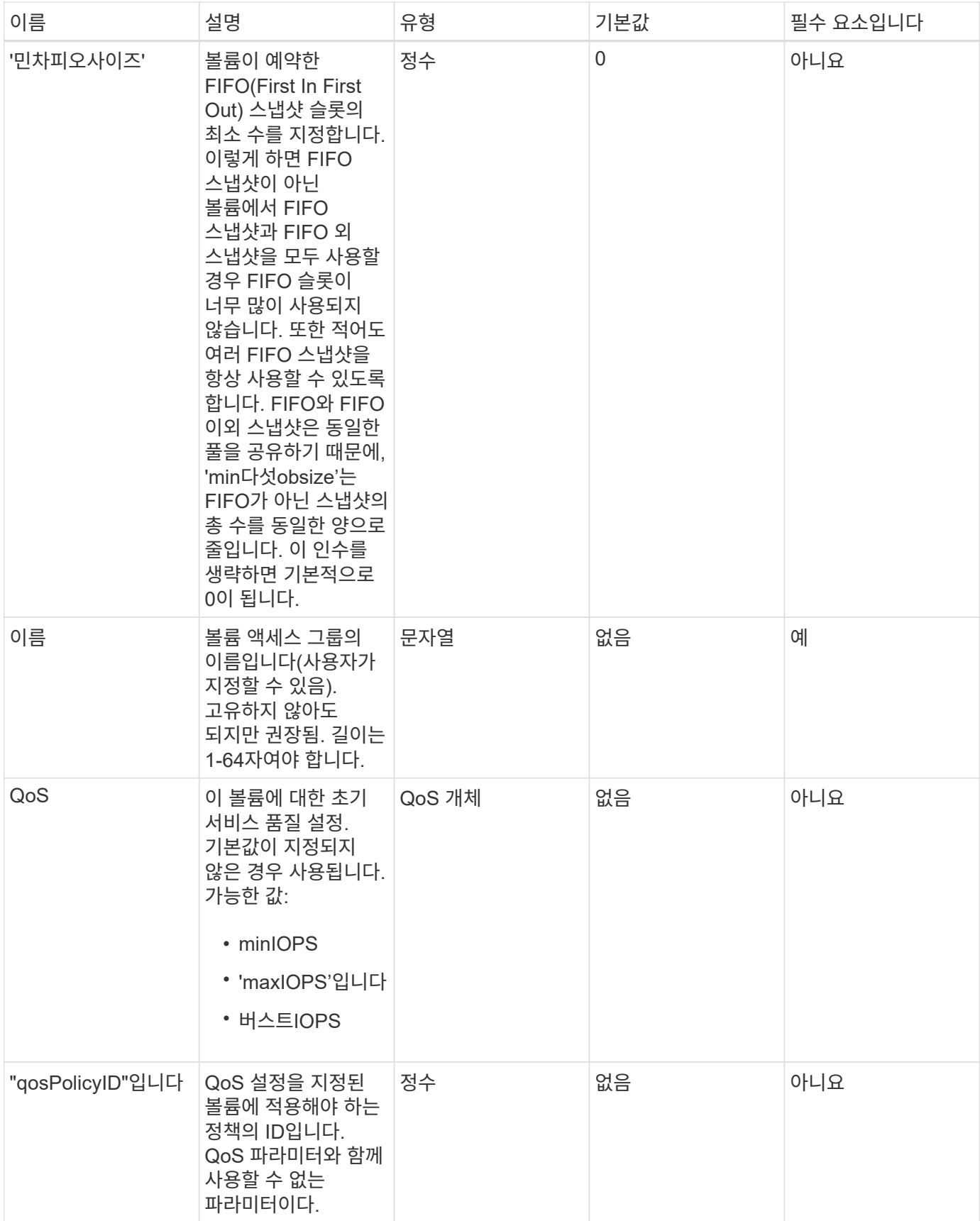

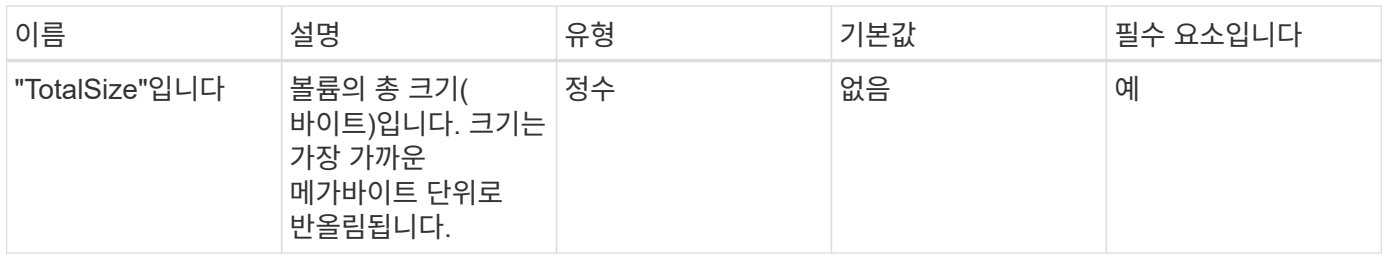

반환 값

이 메서드의 반환 값은 다음과 같습니다.

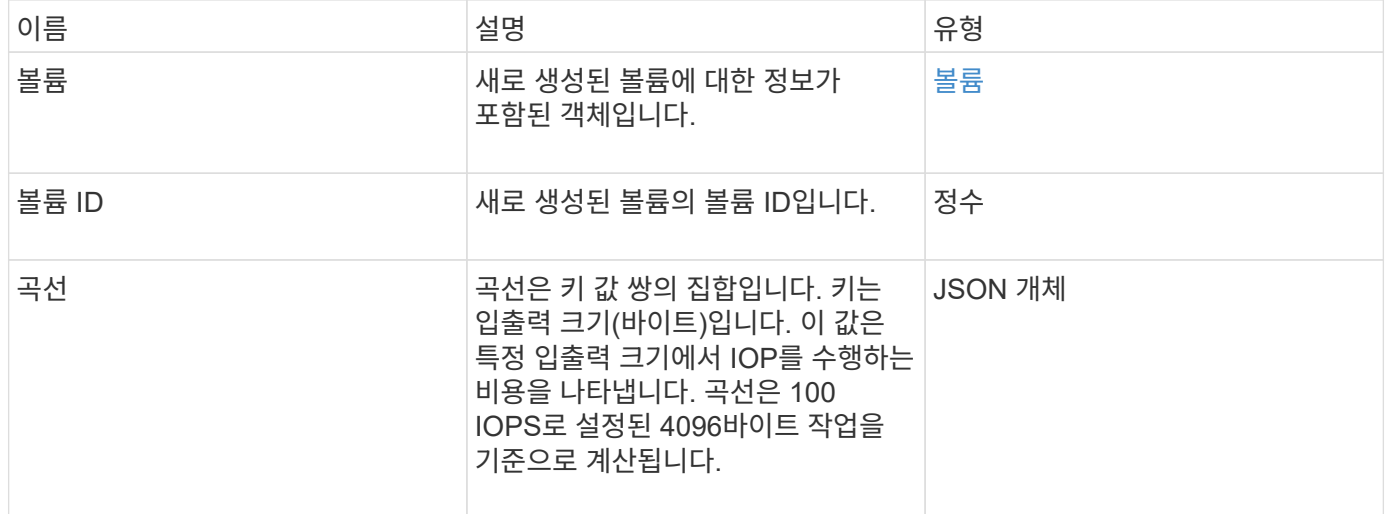

요청 예

이 메서드에 대한 요청은 다음 예제와 비슷합니다.

```
{
     "method": "CreateVolume",
     "params": {
        "name": "mysqldata",
        "accountID": 1,
        "totalSize": 107374182400,
        "enable512e": false,
        "attributes": {
            "name1": "value1",
            "name2": "value2",
            "name3": "value3"
        },
        "qos": {
            "minIOPS": 50,
            "maxIOPS": 500,
            "burstIOPS": 1500,
            "burstTime": 60
        }
     },
     "id": 1
}
```
#### 응답 예

```
{
      "id": 1,
      "result": {
           "curve": {
               "4096": 100,
               "8192": 160,
               "16384": 270,
               "32768": 500,
               "65536": 1000,
               "131072": 1950,
               "262144": 3900,
               "524288": 7600,
               "1048576": 15000
           },
           "volume": {
               "access": "readWrite",
               "accountID": 1,
               "attributes": {
                    "name1": "value1",
```

```
  "name2": "value2",
                    "name3": "value3"
               },
               "blockSize": 4096,
               "createTime": "2016-03-31T22:20:22Z",
               "deleteTime": "",
               "enable512e": false,
               "iqn": "iqn.2010-01.com.solidfire:mysqldata.677",
               "name": "mysqldata",
               "purgeTime": "",
               "qos": {
                    "burstIOPS": 1500,
                    "burstTime": 60,
                    "curve": {
                         "4096": 100,
                        "8192": 160,
                        "16384": 270,
                        "32768": 500,
                        "65536": 1000,
                        "131072": 1950,
                        "262144": 3900,
                        "524288": 7600,
                        "1048576": 15000
                    },
                    "maxIOPS": 500,
                    "minIOPS": 50
               },
               "scsiEUIDeviceID": "6a796179000002a5f47acc0100000000",
               "scsiNAADeviceID": "6f47acc1000000006a796179000002a5",
               "sliceCount": 0,
               "status": "active",
               "totalSize": 107374182400,
               "virtualVolumeID": null,
               "volumeAccessGroups": [],
               "volumeID": 677,
               "volumePairs": []
           },
           "volumeID": 677
      }
}
```
9.6

### [GetDefaultQoS](#page-581-0)[를](#page-581-0) [참](#page-581-0)조[하십시오](#page-581-0)

# <span id="page-569-0"></span>**CreateBackupTarget** 을 선택합니다

백업을 만들 때마다 다시 입력할 필요가 없도록 'CreateBackupTarget'을 사용하여 백업 대상 정보를 만들고 저장할 수 있습니다.

#### 매개 변수

이 메서드에는 다음과 같은 입력 매개 변수가 있습니다.

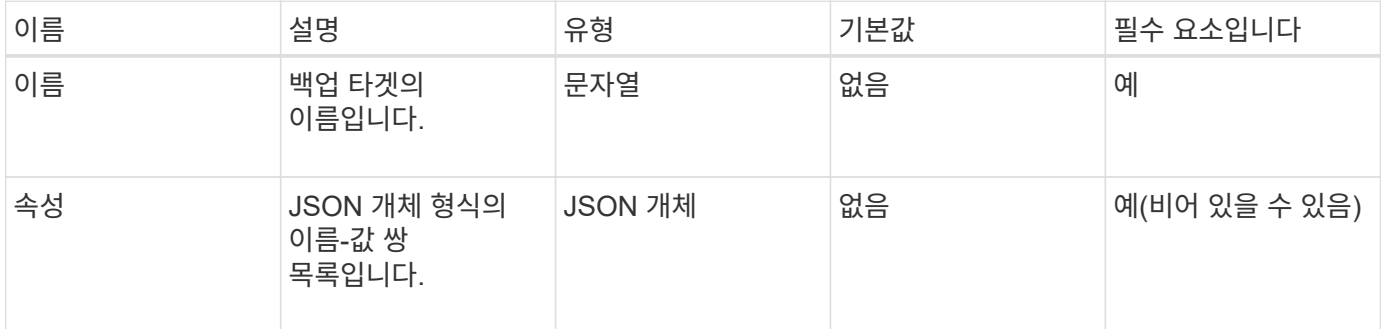

#### 반환 값

이 메서드의 반환 값은 다음과 같습니다.

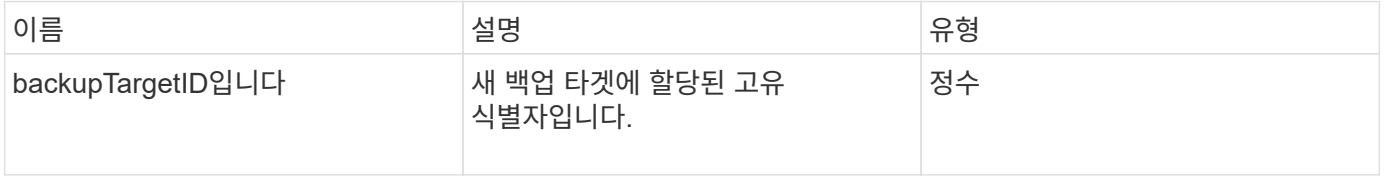

#### 요청 예

이 메서드에 대한 요청은 다음 예제와 비슷합니다.

```
{
     "method": "CreateBackupTarget",
     "params": {
        "name": "mytargetbackup"
     },
"id": 1
}
```
#### 응답 예

```
{
     "id": 1,
     "result": {
         "backupTargetID": 1
     }
}
```
9.6

# <span id="page-570-0"></span>삭제 **QoS** 정책

DeleteQoSPolicy 메서드를 사용하여 시스템에서 QoS 정책을 삭제할 수 있습니다. 이 정책으로 생성 또는 수정된 모든 볼륨의 QoS 설정은 영향을 받지 않습니다.

매개 변수

이 메서드에는 다음과 같은 입력 매개 변수가 있습니다.

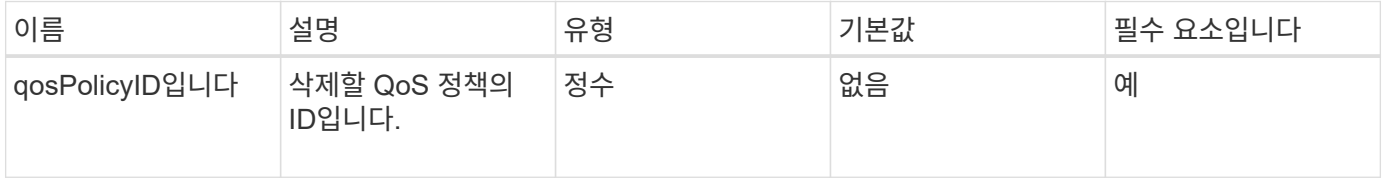

반환 값

이 메서드에는 반환 값이 없습니다.

요청 예

이 메서드에 대한 요청은 다음 예제와 비슷합니다.

```
{
    "id": 663,
    "method": "DeleteQoSPolicy",
    "params": {
      "qosPolicyID": 4
    }
}
```
#### 응답 예

```
{
    "id": 663,
    "result": {}
}
```
9.6

### <span id="page-571-0"></span>**DeleteVolume(**삭제 볼륨

'DeleteVolume' 메서드를 사용하여 활성 볼륨을 삭제하도록 표시할 수 있습니다. 이 옵션을 선택하면 정리 간격이 경과하면 볼륨이 제거(영구 삭제)됩니다.

볼륨 삭제 요청을 한 후 볼륨에 대한 활성 iSCSI 연결이 즉시 종료되고 볼륨이 이 상태에 있는 동안에는 추가 연결이 허용되지 않습니다. 표시된 볼륨은 대상 검색 요청에서 반환되지 않습니다.

삭제하도록 표시된 볼륨의 스냅샷은 영향을 받지 않습니다. 스냅샷은 볼륨이 시스템에서 제거될 때까지 유지됩니다. 볼륨이 삭제하도록 표시되고 대량 볼륨 읽기 또는 대량 볼륨 쓰기 작업이 진행 중인 경우 대량 볼륨 읽기 또는 쓰기 작업이 중지됩니다.

삭제한 볼륨이 볼륨과 페어링된 경우, 페어링된 볼륨 간의 복제가 일시 중단되고 데이터가 삭제된 상태에서 해당 볼륨이나 볼륨에 전송되지 않습니다. 삭제된 볼륨이 페어링된 원격 볼륨이 PausedMisconed 상태가 되고 데이터가 더 이상 이 볼륨이나 삭제된 볼륨으로 전송되지 않습니다. 삭제된 볼륨이 제거될 때까지 해당 볼륨을 복원하고 데이터 전송을 재개할 수 있습니다. 삭제된 볼륨이 시스템에서 제거되면 페어링된 볼륨이 StoppedMisConfigured 상태로 전환되고 볼륨 페어링 상태가 제거됩니다. 제거된 볼륨은 영구적으로 사용할 수 없게 됩니다.

#### 매개 변수

이 메서드에는 다음과 같은 입력 매개 변수가 있습니다.

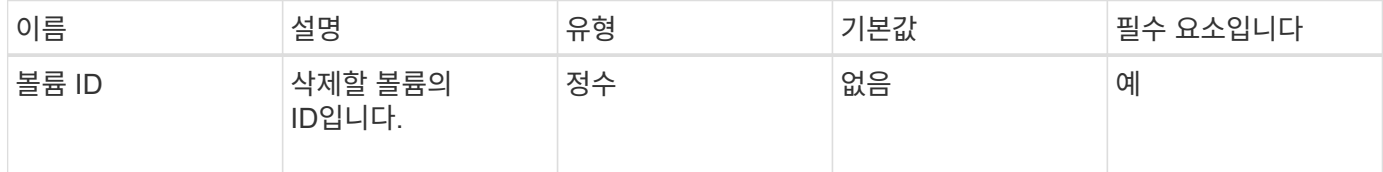

반환 값

이 메서드의 반환 값은 다음과 같습니다.

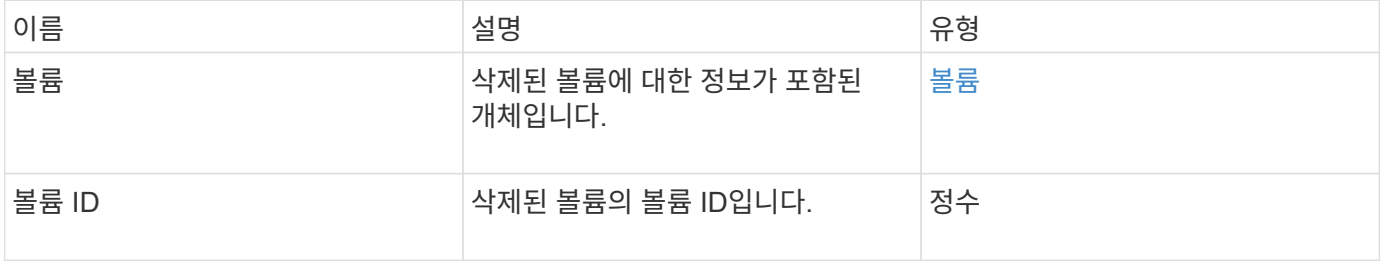

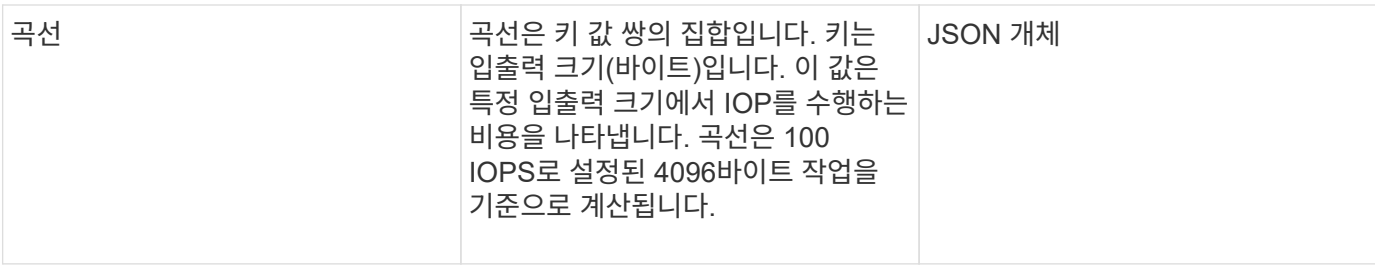

요청 예

이 메서드에 대한 요청은 다음 예제와 비슷합니다.

```
{
     "method": "DeleteVolume",
     "params": {
        "volumeID" : 5
     },
     "id" : 1
}
```
#### 응답 예

```
{
   "id": 1,
   "result": {
      "volume": {
        "access": "readWrite",
        "accountID": 1,
        "attributes": {
          "name1": "value1",
          "name2": "value2",
          "name3": "value3"
        },
        "blockSize": 4096,
        "createTime": "2016-03-28T16:16:13Z",
        "deleteTime": "2016-03-31T22:59:42Z",
        "enable512e": true,
        "iqn": "iqn.2010-01.com.solidfire:jyay.1459181777648.5",
        "name": "1459181777648",
        "purgeTime": "2016-04-01T06:59:42Z",
        "qos": {
          "burstIOPS": 150,
          "burstTime": 60,
          "curve": {
```

```
  "4096": 100,
             "8192": 160,
             "16384": 270,
             "32768": 500,
             "65536": 1000,
             "131072": 1950,
             "262144": 3900,
             "524288": 7600,
             "1048576": 15000
           },
           "maxIOPS": 100,
           "minIOPS": 60
        },
         "scsiEUIDeviceID": "6a79617900000005f47acc0100000000",
        "scsiNAADeviceID": "6f47acc1000000006a79617900000005",
        "sliceCount": 1,
        "status": "deleted",
         "totalSize": 1000341504,
        "virtualVolumeID": null,
         "volumeAccessGroups": [
          1
        ],
        "volumeID": 5,
        "volumePairs": []
      }
    }
}
```
9.6

# <span id="page-573-0"></span>**DeleteVolumes** 를 클릭합니다

DeleteVolumes 메서드를 사용하여 여러 활성 볼륨을 삭제하도록 표시할 수 있습니다. 이 옵션을 선택하면 정리 간격이 경과하면 볼륨이 제거(영구 삭제)됩니다.

볼륨 삭제 요청을 한 후 볼륨에 대한 활성 iSCSI 연결이 즉시 종료되고 볼륨이 이 상태에 있는 동안에는 추가 연결이 허용되지 않습니다. 표시된 볼륨은 대상 검색 요청에서 반환되지 않습니다.

삭제하도록 표시된 볼륨의 스냅샷은 영향을 받지 않습니다. 스냅샷은 볼륨이 시스템에서 제거될 때까지 유지됩니다. 볼륨이 삭제하도록 표시되고 대량 볼륨 읽기 또는 대량 볼륨 쓰기 작업이 진행 중인 경우 대량 볼륨 읽기 또는 쓰기 작업이 중지됩니다.

삭제한 볼륨이 볼륨과 페어링되면 페어링된 볼륨 간의 복제가 일시 중단되며 삭제된 상태인 동안 해당 볼륨이나 볼륨에 데이터가 전송되지 않습니다. 삭제된 볼륨이 Enter와 페어링된 원격 볼륨은 PausedMisConfigured 상태가 되었으며 데이터가 더 이상 해당 볼륨이나 삭제된 볼륨으로 전송되지 않습니다. 삭제된 볼륨이 제거될 때까지 해당 볼륨을

복원하고 데이터 전송을 재개할 수 있습니다. 삭제된 볼륨이 시스템에서 제거되면 페어링된 볼륨이 StoppedMisConfigured 상태로 입력되고 볼륨 페어링 상태가 제거됩니다. 제거된 볼륨은 영구적으로 사용할 수 없게 됩니다.

매개 변수

이 메서드에는 다음과 같은 입력 매개 변수가 있습니다.

 $\bigcap$ 

다음 매개 변수 중 하나 이상이 필요하며 매개 변수 중 하나만 사용해야 합니다(모두 상호 배타적입니다).

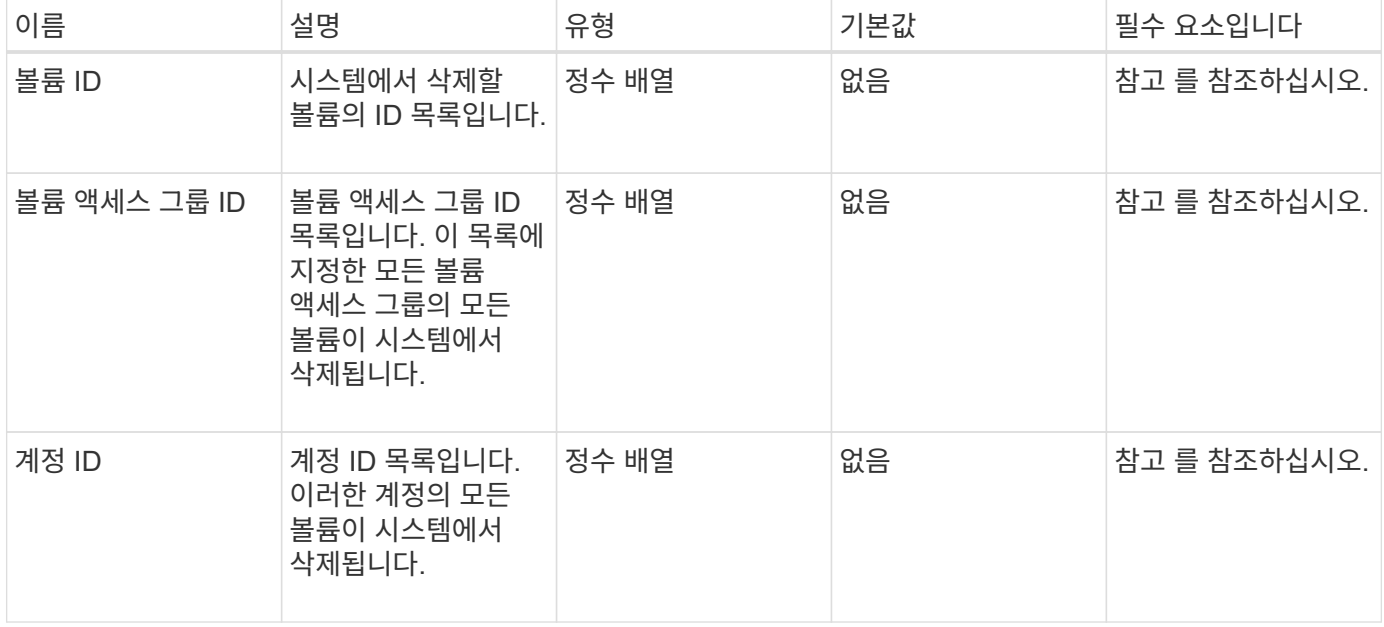

#### 반환 값

이 메서드의 반환 값은 다음과 같습니다.

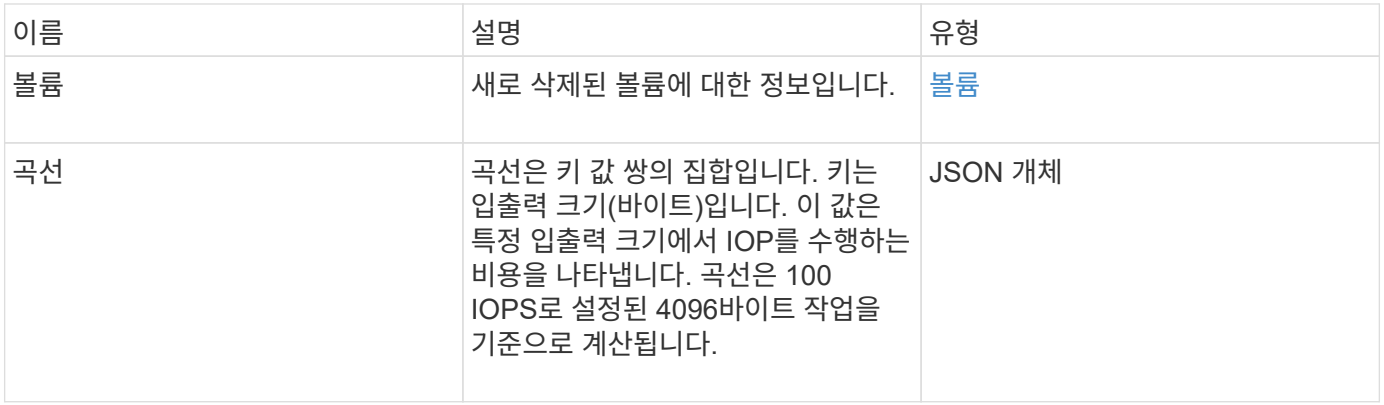

요청 예

이 메서드에 대한 요청은 다음 예제와 비슷합니다.

```
{
    "method": "DeleteVolumes",
    "params": {
       "accountIDs" : [1, 2, 3]
    },
    "id" : 1
}
```
### 응답 예
```
{
    "id" : 1,
    "result": {
      "volumes" : [ {
        "access": "readWrite",
        "accountID": 1,
        "attributes": {},
        "blockSize": 4096,
        "createTime": "2015-03-06T18:50:56Z",
        "deleteTime": "",
        "enable512e": False,
        "iqn": "iqn.2010-01.com.solidfire:pzsr.vclient-030-v00001.1",
        "name": "vclient-030-v00001",
        "qos": {
           "burstIOPS": 15000,
           "burstTime": 60,
         "curve": \{\},
           "maxIOPS": 15000,
           "minIOPS": 100
        },
        "purgeTime": "",
        "sliceCount": 1,
        "scsiEUIDeviceID": "707a737200000001f47acc0100000000",
        "scsiNAADeviceID": "6f47acc100000000707a737200000001",
        "status": "active",
        "totalSize": 10000003072,
        "virtualVolumeID": 5,
        "volumeAccessGroups": [],
        "volumePairs": [],
        "volumeID": 1
      } ]
    }
}
```
9.6

# **GetBackupTarget** 을 참조하십시오

"GetBackupTarget" 메서드를 사용하여 만든 특정 백업 대상에 대한 정보를 반환할 수 있습니다.

매개 변수

이 메서드에는 다음과 같은 입력 매개 변수가 있습니다.

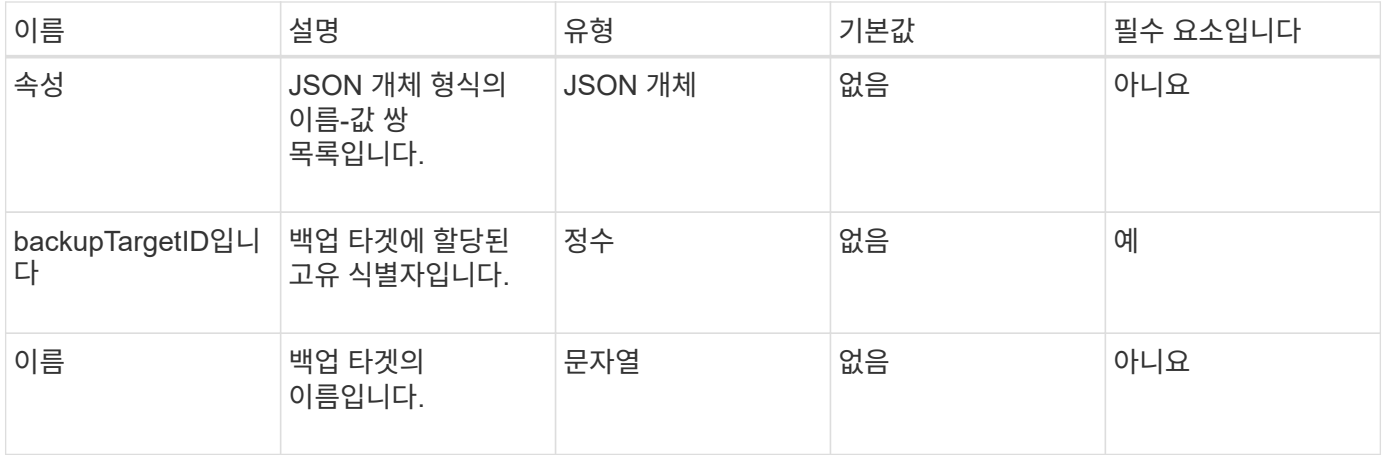

#### 반환 값

이 메서드의 반환 값은 다음과 같습니다.

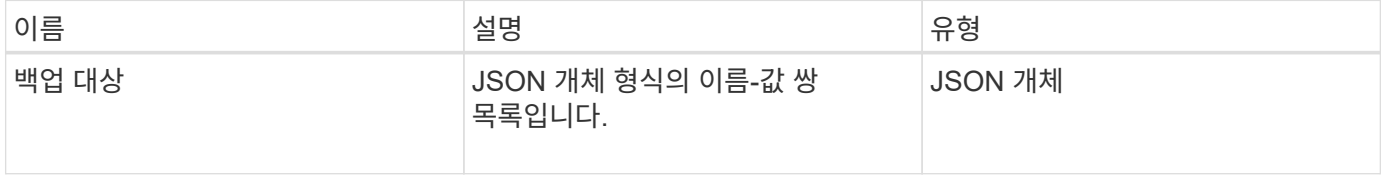

요청 예

이 메서드에 대한 요청은 다음 예제와 비슷합니다.

```
{
    "id": 1,
   "method": "GetBackupTarget",
    "params": {
        "backupTargetID": 1
    }
}
```
#### 응답 예

```
{
     "id": 1,
     "result": {
       "backupTarget": {
       "attributes" : {
           "size" : 100
        },
       "backupTargetID" : 1,
        "name" : "mytargetbackup"
      }
    }
}
```
9.6

# **GetVolumeStats** 를 참조하십시오

'GetVolumeStats' 메서드를 사용하면 단일 볼륨에 대한 높은 수준의 활동 측정을 얻을 수 있습니다. 값은 볼륨을 생성한 후 누적됩니다.

매개 변수

이 메서드에는 다음과 같은 입력 매개 변수가 있습니다.

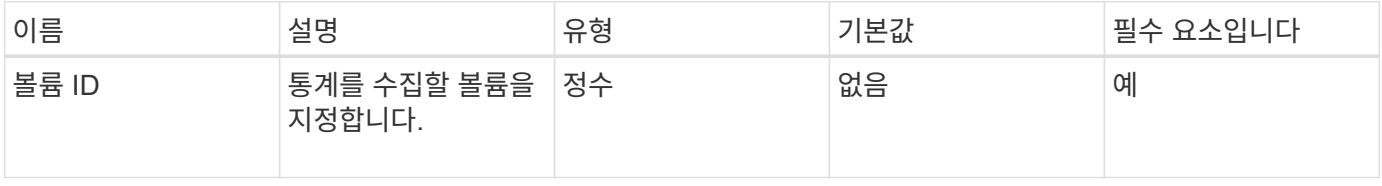

반환 값

이 메서드의 반환 값은 다음과 같습니다.

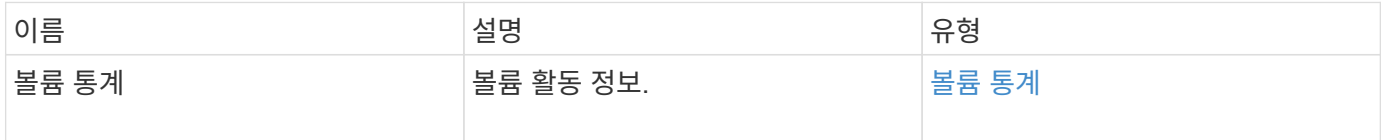

요청 예

이 메서드에 대한 요청은 다음 예제와 비슷합니다.

```
{
    "method": "GetVolumeStats",
    "params": {
       "volumeID": 32
    },
    "id": 1
}
```
### 응답 예

```
{
    "id": 1,
    "result": {
      "volumeStats": {
        "accountID": 1,
        "actualIOPS": 0,
        "asyncDelay": null,
        "averageIOPSize": 0,
        "burstIOPSCredit": 0,
        "clientQueueDepth": 0,
        "desiredMetadataHosts": null,
        "latencyUSec": 0,
        "metadataHosts": {
           "deadSecondaries": [],
           "liveSecondaries": [
             32
         \frac{1}{2}  "primary": 60
        },
        "nonZeroBlocks": 0,
        "readBytes": 0,
        "readBytesLastSample": 0,
        "readLatencyUSec": 0,
        "readOps": 0,
        "readOpsLastSample": 0,
        "samplePeriodMSec": 0,
        "throttle": 0,
        "timestamp": "2016-04-01T21:01:39.130840Z",
        "unalignedReads": 0,
        "unalignedWrites": 0,
        "volumeAccessGroups": [],
        "volumeID": 1,
        "volumeSize": 5000658944,
        "volumeUtilization": 0,
        "writeBytes": 0,
        "writeBytesLastSample": 0,
        "writeLatencyUSec": 0,
        "writeOps": 0,
        "writeOpsLastSample": 0,
        "zeroBlocks": 1220864
      }
    }
}
```
9.6

# **GetDefaultQoS**를 참조하십시오

'GetDefaultQoS' 메서드를 사용하여 새로 생성된 볼륨의 기본 서비스 품질(QoS) 값을 가져올 수 있습니다.

#### 매개 변수

이 메서드에는 입력 매개 변수가 없습니다.

```
반환 값
```
이 메서드의 반환 값은 다음과 같습니다.

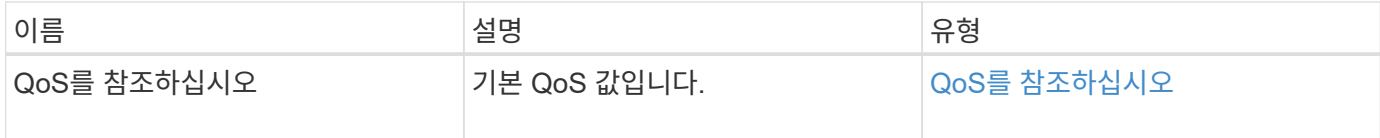

요청 예

이 메서드에 대한 요청은 다음 예제와 비슷합니다.

```
{
     "method": "GetDefaultQoS",
     "params": {},
     "id" : 1
}
```
#### 응답 예

```
{
     "id" : 1,
     "result" : {
         "burstIOPS" : 15000,
         "burstTime" : 60,
         "curve" : {
            "1048576" : 15000,
            "131072" : 1900,
            "16384" : 270,
            "262144" : 3000,
            "32768" : 500,
            "4096" : 100,
            "524288" : 7500,
            "65536" : 1000,
            "8192" : 160
         },
         "maxIOPS" : 15000,
         "minIOPS" : 100
     }
}
```
9.6

## **GetQoSPolicy** 를 참조하십시오

GetQoSPolicy 메서드를 사용하면 시스템에서 특정 QoS 정책에 대한 세부 정보를 얻을 수 있습니다.

매개 변수

이 메서드에는 다음과 같은 입력 매개 변수가 있습니다.

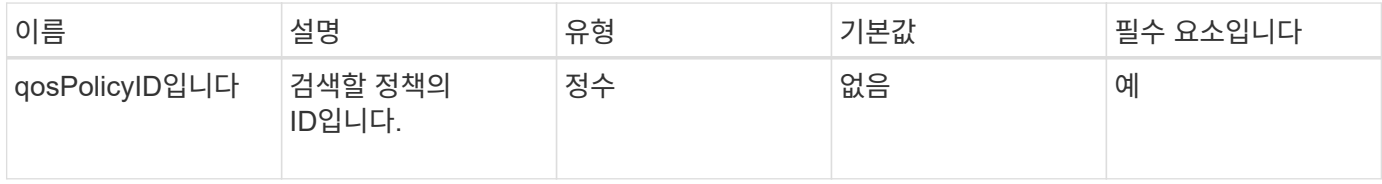

반환 값

이 메서드의 반환 값은 다음과 같습니다.

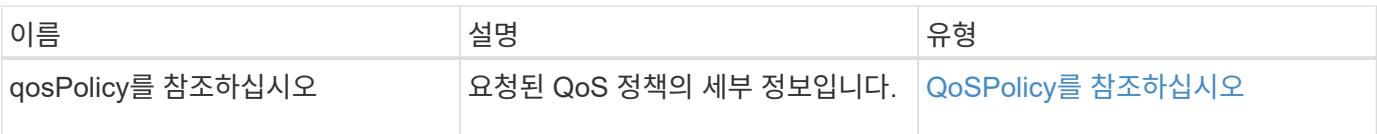

#### 요청 예

이 메서드에 대한 요청은 다음 예제와 비슷합니다.

```
{
     "method": "GetQoSPolicy",
      "params": {
         "qosPolicyID": 2
      },
      "id": 1
}
```
## 응답 예

```
{
    "id": 1,
    "result": {
      "qosPolicy": {
         "name": "bronze",
         "qos": {
           "burstIOPS": 15002,
           "burstTime": 60,
           "curve": {
             "4096": 100,
             "8192": 160,
             "16384": 270,
             "32768": 500,
             "65536": 1000,
             "131072": 1950,
             "262144": 3900,
             "524288": 7600,
             "1048576": 15000
           },
           "maxIOPS": 15002,
           "minIOPS": 51
         },
         "qosPolicyID": 2,
         "volumeIDs": [
  2
       \mathbf{I}  }
    }
}
```
10.0

# **GetVolumeCount**

"GetVolumeCount" 메서드를 사용하여 현재 시스템에 있는 볼륨의 수를 가져올 수 있습니다.

매개 변수

이 메서드에는 입력 매개 변수가 없습니다.

반환 값

이 메서드의 반환 값은 다음과 같습니다.

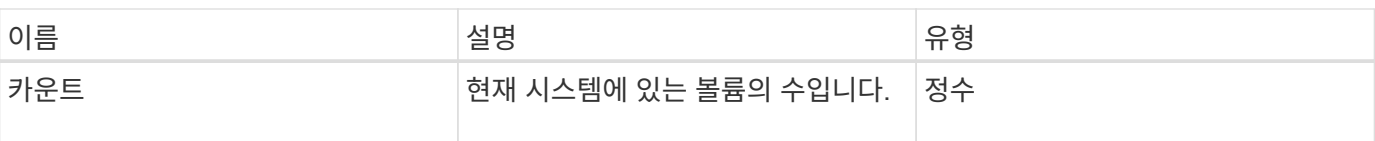

#### 요청 예

이 메서드에 대한 요청은 다음 예제와 비슷합니다.

```
{
    "method": "GetVolumeCount",
      "params": {
      },
      "id": 1
}
```
#### 응답 예

이 메서드는 다음 예제와 유사한 응답을 반환합니다.

```
{
    "id": 1,
    "result": {
      "count": 7
    }
}
```
버전 이후 새로운 기능

9.6

# **GetVolumeEffiency(**볼륨 효율성**)**

'GetVolumeEffiency' 메서드를 사용하여 볼륨에 대한 정보를 얻을 수 있습니다. 이 API 메소드에서 매개 변수로 제공하는 볼륨만 용량을 계산하는 데 사용됩니다.

매개 변수

이 메서드에는 다음과 같은 입력 매개 변수가 있습니다.

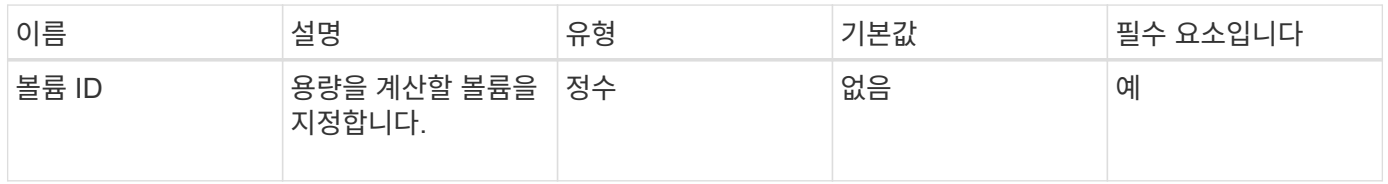

반환 값

이 메서드의 반환 값은 다음과 같습니다.

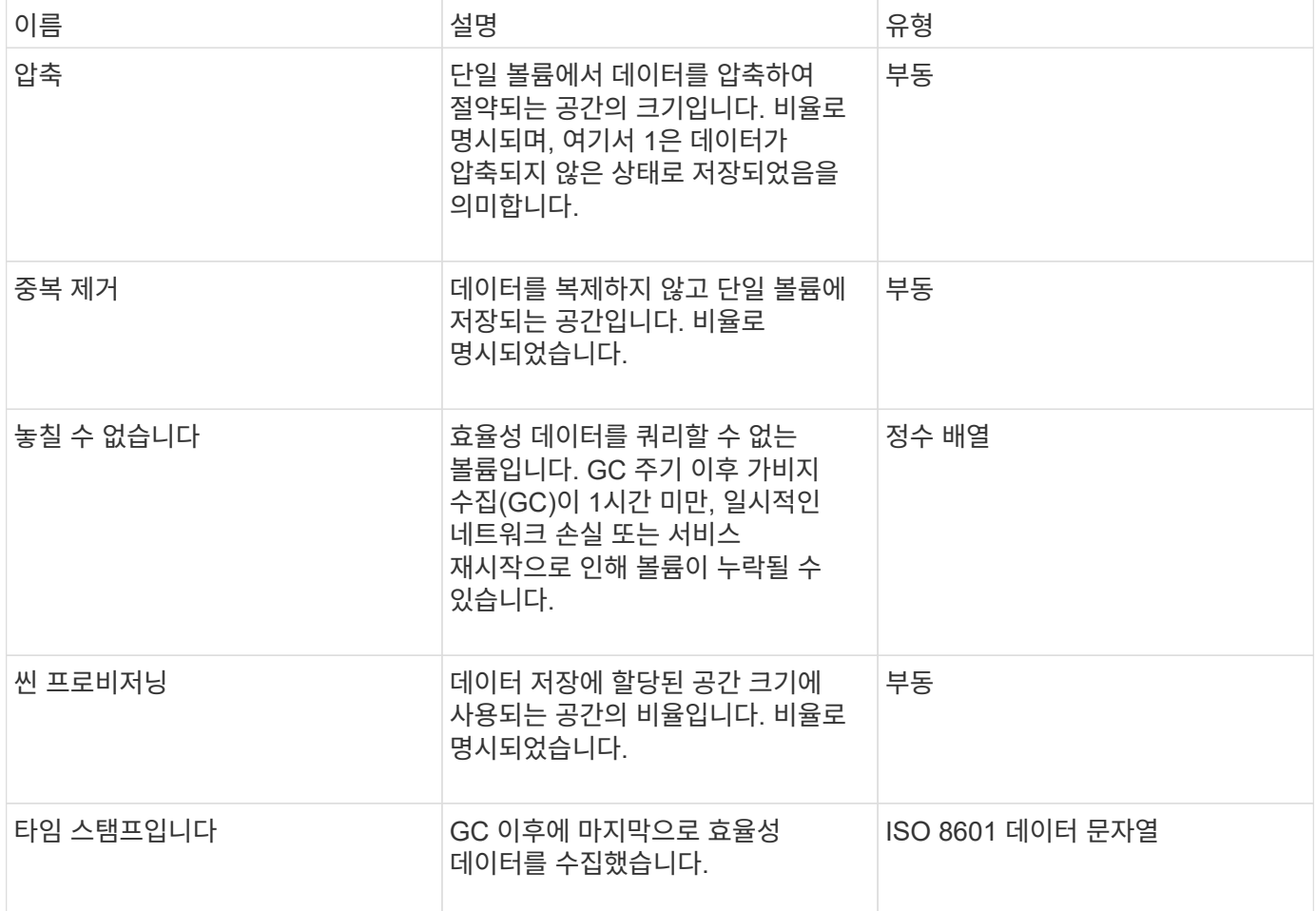

요청 예

이 메서드에 대한 요청은 다음 예제와 비슷합니다.

```
{
     "method": "GetVolumeEfficiency",
    "params": {
        "volumeID": 606
     },
     "id": 1
}
```
#### 응답 예

```
{
     "id": 1,
     "result": {
          "compression": 2.001591240821456,
         "deduplication": 1,
          "missingVolumes": [],
          "thinProvisioning": 1.009861932938856,
          "timestamp": "2014-03-10T16:06:33Z"
     }
}
```
9.6

### **ListActiveVolumes**

"ListActiveVolumes" 메서드를 사용하여 현재 시스템에 있는 활성 볼륨의 목록을 가져올 수 있습니다. 볼륨 목록은 VolumeID 순서로 정렬되며 여러 부분(페이지)으로 반환할 수 있습니다.

매개 변수

이 메서드에는 다음과 같은 입력 매개 변수가 있습니다.

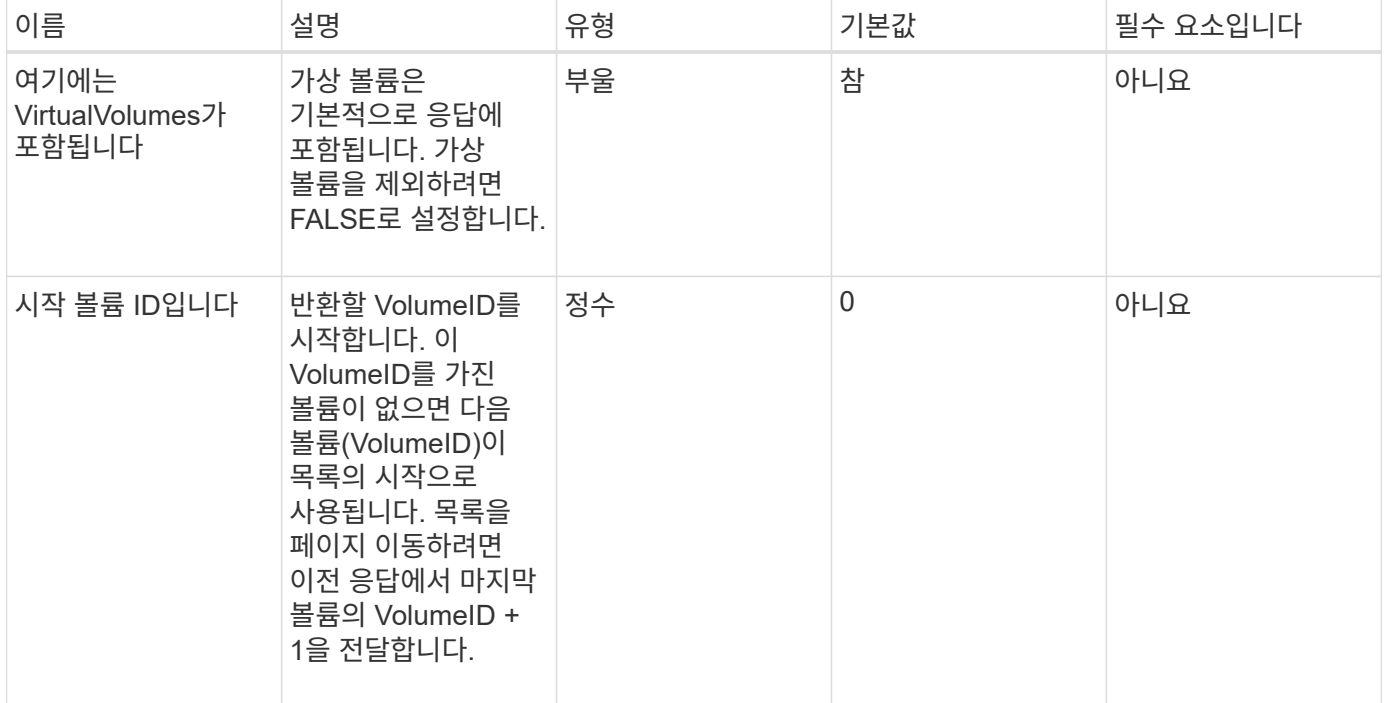

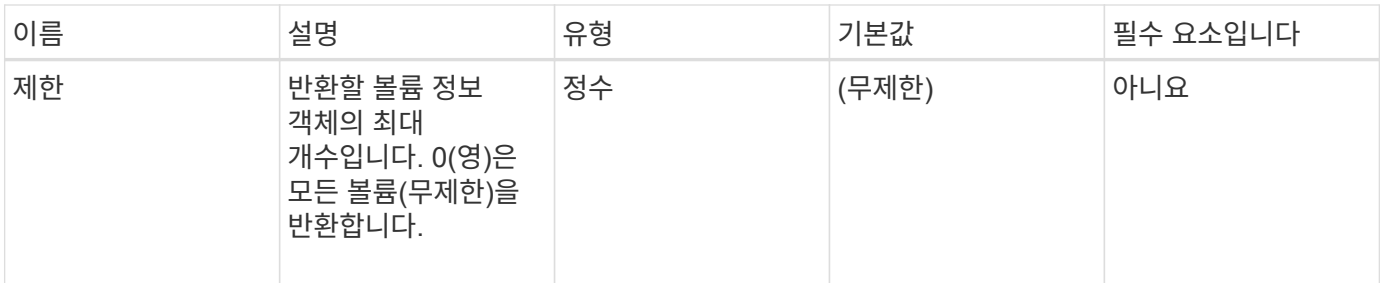

반환 값

이 메서드의 반환 값은 다음과 같습니다.

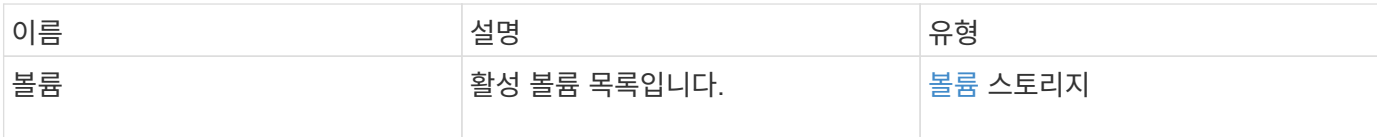

요청 예

이 메서드에 대한 요청은 다음 예제와 비슷합니다.

```
{
     "method": "ListActiveVolumes",
     "params": {
        "startVolumeID" : 0,
        "limit" : 1000
     },
     "id" : 1
}
```
응답 예

이 응답 예제의 길이로 인해 보충 토픽에 문서화됩니다.

버전 이후 새로운 기능

9.6

## **ListBackupTargets** 를 선택합니다

"ListBackupTargets" 메서드를 사용하여 생성된 모든 백업 타겟에 대한 정보를 가져올 수 있습니다.

매개 변수

이 메서드에는 입력 매개 변수가 없습니다.

이 메서드의 반환 값은 다음과 같습니다.

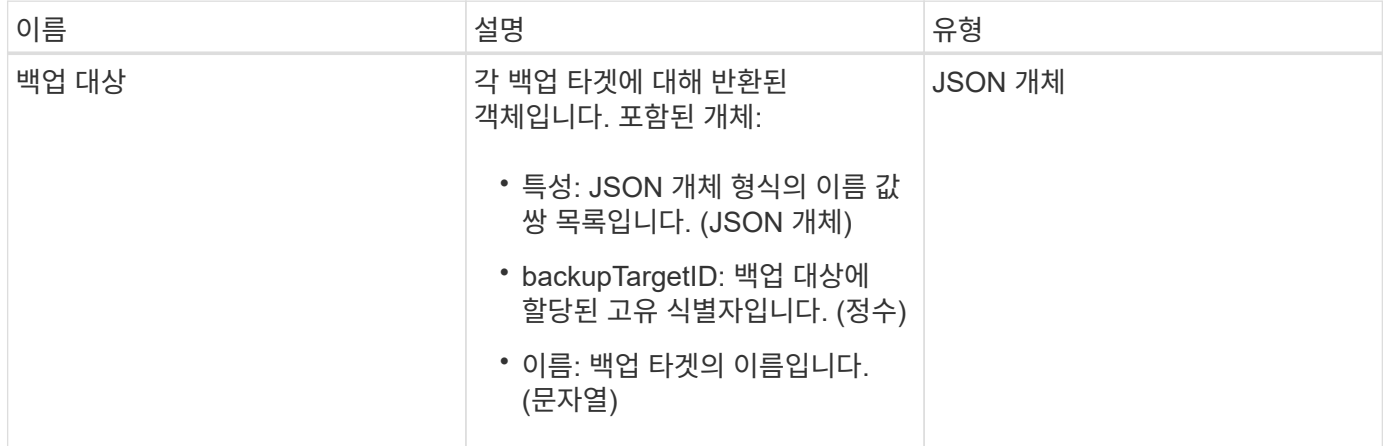

#### 요청 예

이 메서드에 대한 요청은 다음 예제와 비슷합니다.

```
{
     "method": "ListBackupTargets",
     "params": {},
     "id": 1
}
```
### 응답 예

```
{
     "id": 1,
     "result": {
        "backupTargets": [
          {
           "attributes" : {},
           "backupTargetID" : 1,
           "name" : "mytargetbackup"
          }
      ]
    }
}
```
9.6

### **ListBulkVolumeJobs**

"ListBulkVolumeJobs" 방법을 사용하여 시스템에서 발생하는 각 대량 볼륨 읽기 또는 쓰기 작업에 대한 정보를 얻을 수 있습니다.

매개 변수

이 메서드에는 입력 매개 변수가 없습니다.

반환 값

이 메서드의 반환 값은 다음과 같습니다.

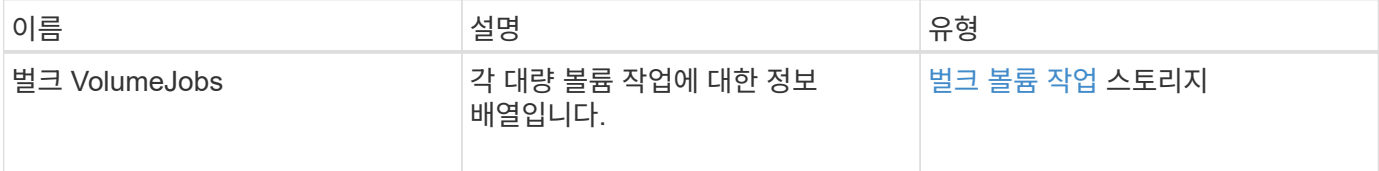

요청 예

이 메서드에 대한 요청은 다음 예제와 비슷합니다.

```
{
     "method": "ListBulkVolumeJobs",
     "params": {
        },
     "id" : 1
}
```
응답 예

```
{
    "id": 1,
    "result": {
      "bulkVolumeJobs": [
\{  "attributes": {
               "blocksPerTransfer": 1024,
               "firstPendingLba": 216064,
               "nLbas": 2441472,
               "nextLba": 226304,
               "pendingLbas": "[220160, 223232, 221184, 224256, 217088,
225280, 222208, 218112, 219136, 216064]",
               "percentComplete": 8,
               "startLba": 0
             },
             "bulkVolumeID": 2,
             "createTime": "2015-05-07T14:52:17Z",
             "elapsedTime": 44,
             "format": "native",
             "key": "eaffb0526d4fb47107061f09bfc9a806",
             "percentComplete": 8,
             "remainingTime": 506,
           "script": "bv_internal.py",
             "snapshotID": 509,
             "srcVolumeID": 3,
             "status": "running",
             "type": "read"
  }
       ]
     }
}
```
9.6

## **ListDeletedVolumes** 를 클릭합니다

"ListDeletedVolumes" 메서드를 사용하여 삭제 및 삭제된 것으로 표시된 볼륨 목록을 시스템에서 검색할 수 있습니다.

매개 변수

이 메서드에는 다음과 같은 입력 매개 변수가 있습니다.

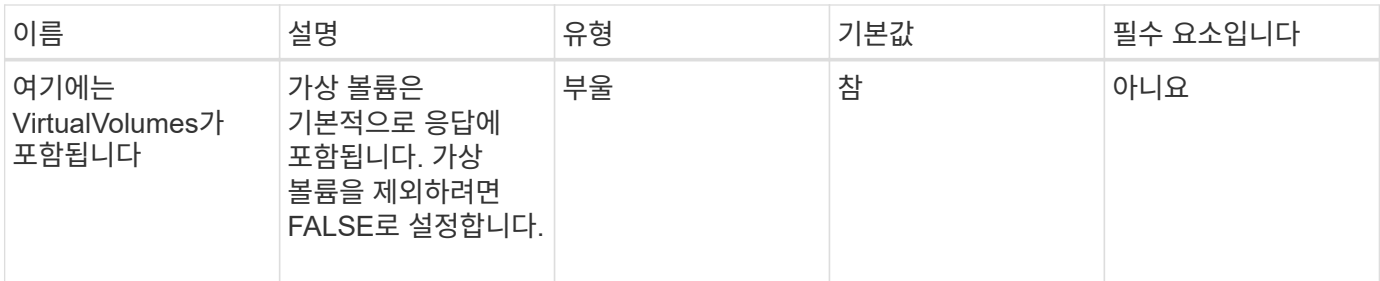

반환 값

이 메서드의 반환 값은 다음과 같습니다.

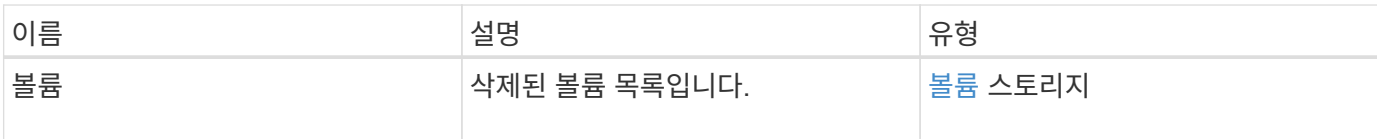

요청 예

이 메서드에 대한 요청은 다음 예제와 비슷합니다.

```
{
     "method": "ListDeletedVolumes",
     "params": {},
     "id" : 1
}
```
### 응답 예

이 메서드에 대한 응답은 다음 예제와 비슷합니다.

```
{
      "id": 1,
      "result": {
          "volumes": [
\{  "access": "readWrite",
                   "accountID": 2,
                   "attributes": {},
                   "blockSize": 4096,
                   "createTime": "2018-06-24T03:13:13Z",
                   "deleteTime": "2018-07-22T16:12:39Z",
                   "enable512e": true,
                   "iqn": "iqn.2010-01.com.solidfire:0oto.deletethis.23",
                   "name": "deleteThis",
                   "purgeTime": "2016-07-23T00:12:39Z",
                   "qos": {
                        "burstIOPS": 15000,
                       "burstTime": 60,
                       "curve": {
                            "4096": 100,
                            "8192": 160,
                            "16384": 270,
                            "32768": 500,
                            "65536": 1000,
                            "131072": 1950,
                            "262144": 3900,
                            "524288": 7600,
                            "1048576": 15000
\{x_i\}_{i=1}^n  "maxIOPS": 15000,
                       "minIOPS": 50
                   },
                   "scsiEUIDeviceID": "306f746f00000017f47acc0100000000",
                   "scsiNAADeviceID": "6f47acc100000000306f746f00000017",
                   "sliceCount": 1,
                   "status": "deleted",
                   "totalSize": 1396703232,
                   "virtualVolumeID": null,
                   "volumeAccessGroups": [],
                   "volumeID": 23,
                   "volumePairs": []
  }
          ]
     }
}
```

```
9.6
```
목록**\n**관리 정책

"ListQoSPolicies" 방법을 사용하여 시스템에 있는 모든 QoS 정책의 설정을 나열할 수 있습니다.

매개 변수

이 메서드에는 입력 매개 변수가 없습니다.

```
반환 값
```
이 메서드의 반환 값은 다음과 같습니다.

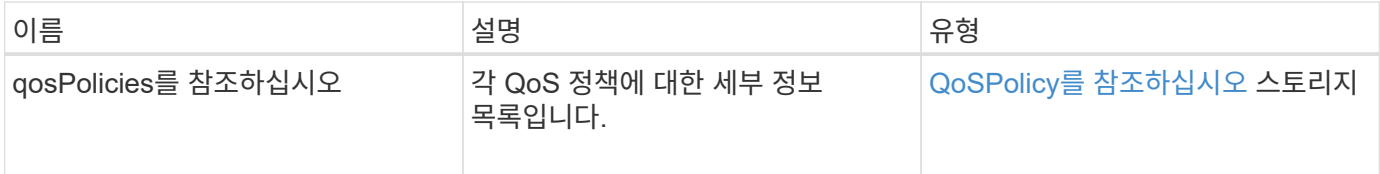

요청 예

이 메서드에 대한 요청은 다음 예제와 비슷합니다.

```
{
    "id": 231,
    "method": "ListQoSPolicies",
    "params": {}
}
```
응답 예

```
{
   "id": 231,
    "result": {
      "qosPolicies": [
        {
           "name": "silver",
           "qos": {
             "burstIOPS": 15000,
             "burstTime": 60,
             "curve": {
```

```
  "4096": 100,
               "8192": 160,
               "16384": 270,
               "32768": 500,
               "65536": 1000,
               "131072": 1950,
               "262144": 3900,
               "524288": 7600,
               "1048576": 15000
             },
             "maxIOPS": 14000,
             "minIOPS": 50
           },
           "qosPolicyID": 1,
           "volumeIDs": [
            1
           ]
         },
         {
           "name": "bronze",
           "qos": {
             "burstIOPS": 15000,
             "burstTime": 60,
             "curve": {
               "4096": 100,
               "8192": 160,
               "16384": 270,
               "32768": 500,
               "65536": 1000,
               "131072": 1950,
               "262144": 3900,
               "524288": 7600,
               "1048576": 15000
             },
             "maxIOPS": 15000,
            "minIOPS": 50
           },
           "qosPolicyID": 2,
           "volumeIDs": [
             2
  ]
        }
      ]
   }
```
}

10.0

## **ListSyncJobs** 를 선택합니다

"ListSyncJobs" 메서드를 사용하여 Element 저장소 클러스터에서 실행 중인 동기화 작업에 대한 정보를 가져올 수 있습니다. 이 메서드는 슬라이스, 클론, 블록 및 원격 동기화 작업에 대한 정보를 반환합니다.

매개 변수

이 메서드에는 입력 매개 변수가 없습니다.

반환 값

이 메서드의 반환 값은 다음과 같습니다.

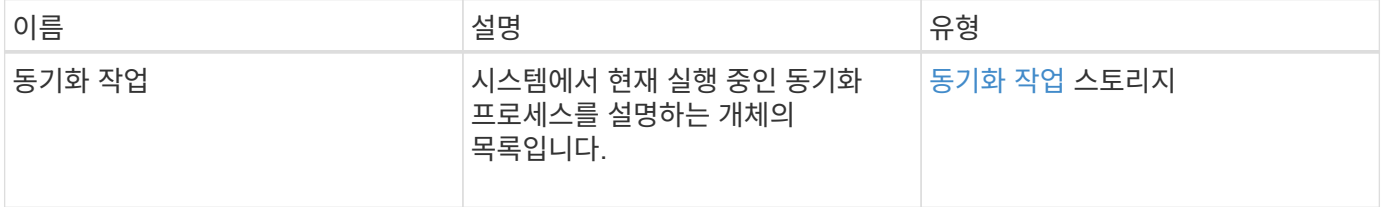

요청 예

이 메서드에 대한 요청은 다음 예제와 비슷합니다.

```
{
     "method": "ListSyncJobs",
   "params": \{\},
     "id" : 1
}
```
#### 응답 예

```
{
      "id":1,
      "result":{
        "syncJobs":[
\{  "bytesPerSecond":275314.8834458956,
             "currentBytes":178257920,
             "dstServiceID":36,
```

```
  "elapsedTime":289.4568382049871,
              "percentComplete":8.900523560209423,
              "remainingTime":2962.675921065957,
              "sliceID":5,
              "srcServiceID":16,
              "stage":"whole",
              "totalBytes":2002780160,
              "type":"slice"
          },
          {
              "bytesPerSecond":305461.3198607744,
              "cloneID":1,
              "currentBytes":81788928,
              "dstServiceID":16,
              "dstVolumeID":6,
              "elapsedTime":291.7847648200743,
              "nodeID":1,
              "percentComplete":8.167539267015707,
              "remainingTime":3280.708270981153,
              "sliceID":6,
              "srcServiceID":16,
              "srcVolumeID":5,
              "stage":"whole",
              "totalBytes":1001390080,
              "type":"clone"
           },
\{  "blocksPerSecond":0,
              "branchType": "snapshot",
              "dstServiceID":8,
              "dstVolumeID":2,
              "elapsedTime":0,
              "percentComplete":0,
              "remainingTime":0,
              "sliceID":2,
              "stage":"metadata",
              "type":"remote"
          }
       ]
     }
}
```
9.6

# **ListVolumeQoSHistogram**

"ListVolumeQoSHistogram" 방법을 사용하여 볼륨 또는 여러 볼륨에 대한 볼륨 QoS 사용 히스토그램을 생성할 수 있습니다. 이를 통해 볼륨이 QoS를 사용하는 방법을 더 잘 이해할 수 있습니다.

매개 변수

이 메서드에는 다음과 같은 입력 매개 변수가 있습니다.

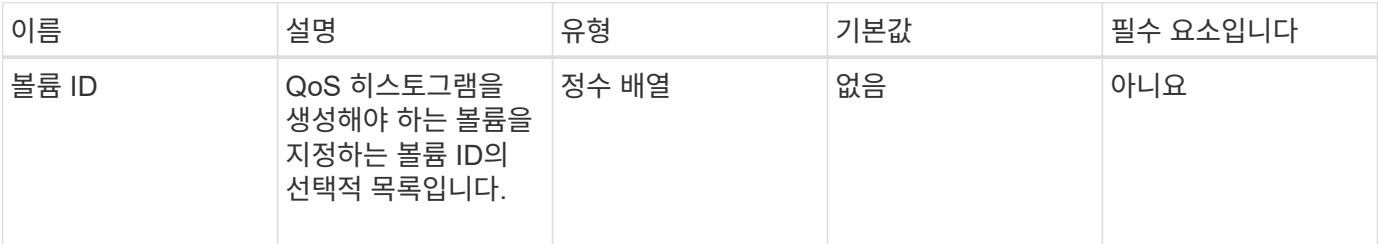

#### 반환 값

이 메서드의 반환 값은 다음과 같습니다.

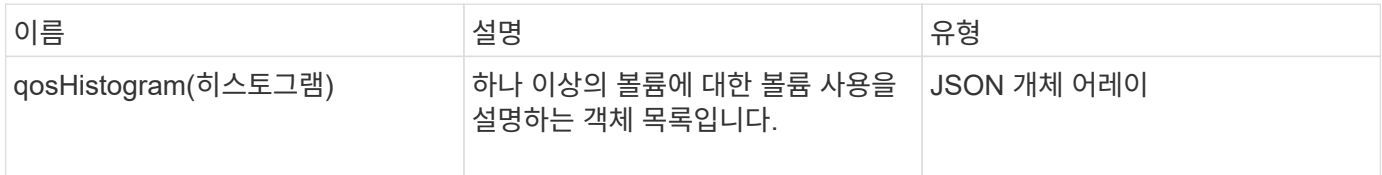

#### 요청 예

이 메서드에 대한 요청은 다음 예제와 비슷합니다.

```
{
      "method": "ListVolumeQoSHistograms",
           "params": {
               "volumeIDs": [1]
           },
      "id": 1
}
```
#### 응답 예

```
{
      "id": 1,
      "result": {
           "qosHistograms": [
```

```
  "histograms": {
  "belowMinIopsPercentages": {
      "Bucket1To19": 2406,
      "Bucket20To39": 3,
      "Bucket40To59": 0,
      "Bucket60To79": 4,
      "Bucket80To100": 0
  },
      "minToMaxIopsPercentages": {
      "Bucket101Plus": 0,
      "Bucket1To19": 0,
      "Bucket20To39": 0,
      "Bucket40To59": 2,
      "Bucket60To79": 0,
      "Bucket80To100": 0
  },
      "readBlockSizes": {
      "Bucket131072Plus": 0,
      "Bucket16384To32767": 0,
      "Bucket32768To65535": 0,
      "Bucket4096To8191": 0,
      "Bucket65536To131071": 0,
      "Bucket8192To16383": 0
  },
      "targetUtilizationPercentages": {
      "Bucket0": 134943,
      "Bucket101Plus": 0,
      "Bucket1To19": 2409,
      "Bucket20To39": 4,
      "Bucket40To59": 0,
      "Bucket60To79": 2,
      "Bucket80To100": 0
  },
      "throttlePercentages": {
      "Bucket0": 137358,
      "Bucket1To19": 0,
      "Bucket20To39": 0,
      "Bucket40To59": 0,
      "Bucket60To79": 0,
      "Bucket80To100": 0
  },
      "writeBlockSizes": {
      "Bucket131072Plus": 0,
      "Bucket16384To32767": 0,
      "Bucket32768To65535": 0,
```
 $\{$ 

```
  "Bucket4096To8191": 0,
                   "Bucket65536To131071": 0,
                   "Bucket8192To16383": 0
  }
          },
               "timestamp": "2018-06-21T18:45:52.010844Z",
               "volumeID": 1
          }
      ]
}
}
```
# 목록 볼륨

"ListVolumes" 방법을 사용하여 클러스터에 있는 볼륨 목록을 가져올 수 있습니다. 사용 가능한 매개 변수를 사용하여 목록에서 반환할 볼륨을 지정할 수 있습니다.

매개 변수

이 메서드에는 다음과 같은 입력 매개 변수가 있습니다.

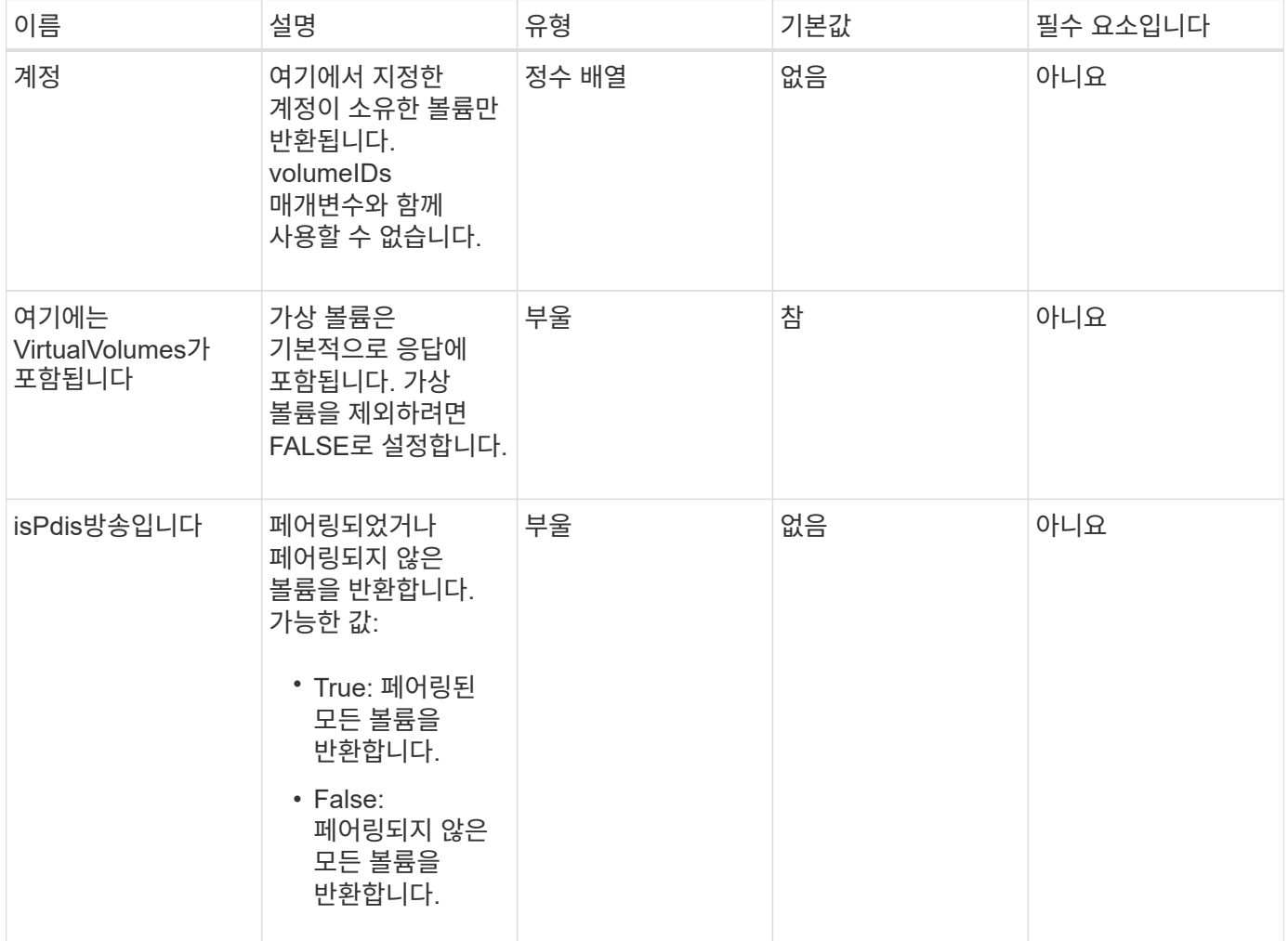

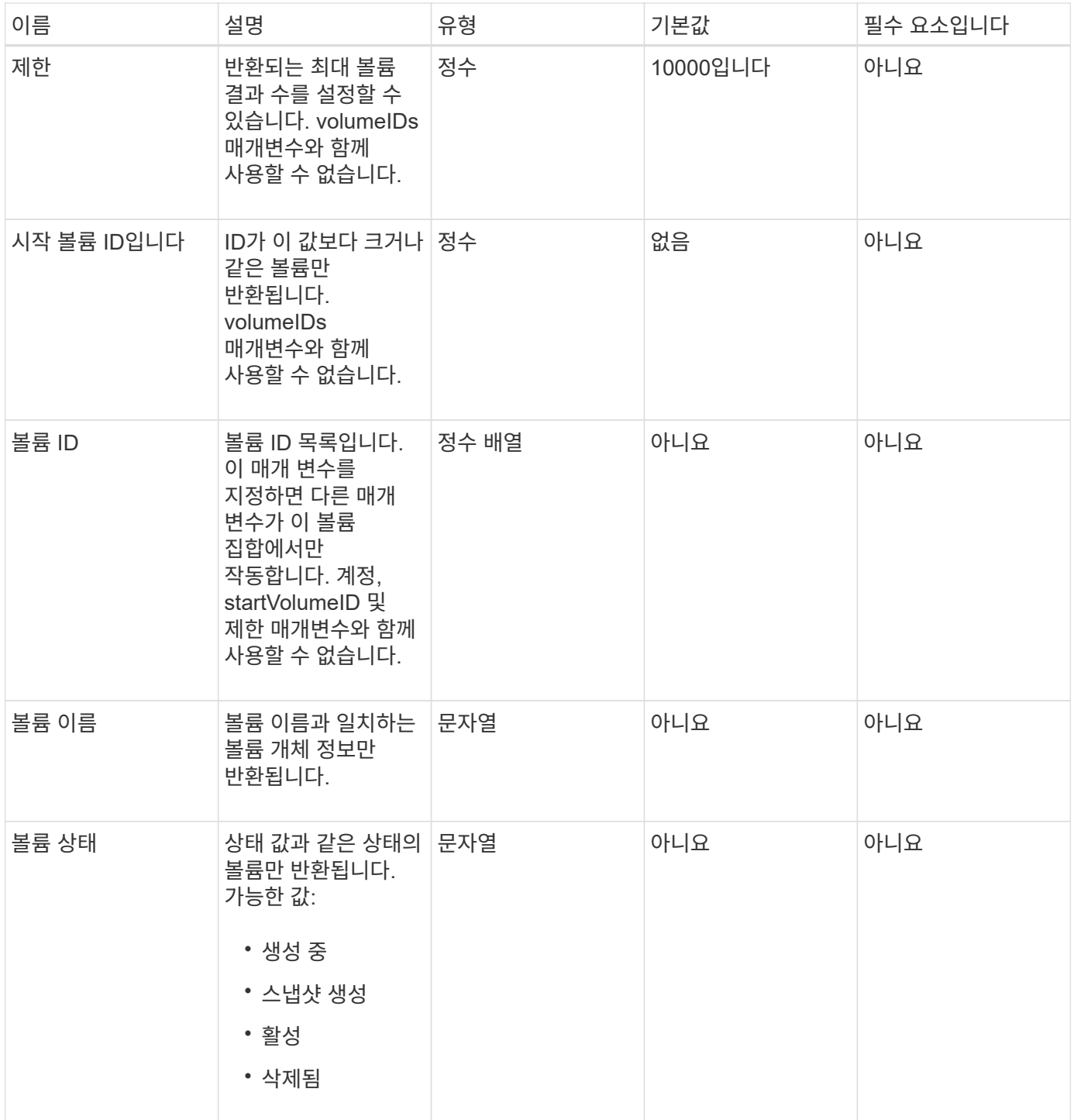

## 반환 값

이 메서드의 반환 값은 다음과 같습니다.

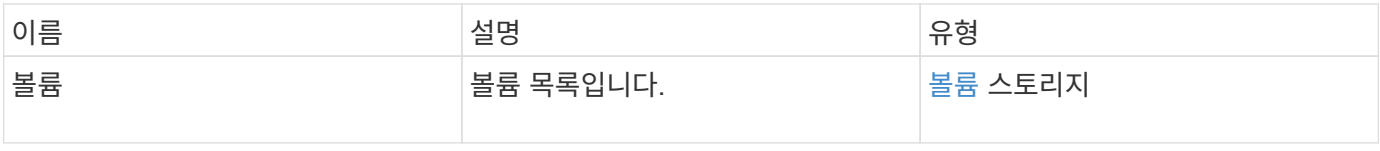

이 메서드에 대한 요청은 다음 예제와 비슷합니다.

```
{
    "method": "ListVolumes",
      "params": {
           "volumeIDs": [1],
           "volumeStatus": "active",
          "isPaired": "false"
      },
      "id": 1
}
```
#### 응답 예

```
{
      "id": 1,
      "result": {
          "volumes": [
\{  "access": "readWrite",
                   "accountID": 1,
                   "attributes": {},
                   "blockSize": 4096,
                   "createTime": "2016-03-28T14:39:05Z",
                   "deleteTime": "",
                   "enable512e": true,
                   "iqn": "iqn.2010-01.com.solidfire:testvolume1.1",
                   "name": "testVolume1",
                   "purgeTime": "",
                   "qos": {
                        "burstIOPS": 15000,
                        "burstTime": 60,
                        "curve": {
                            "4096": 100,
                            "8192": 160,
                            "16384": 270,
                            "32768": 500,
                            "65536": 1000,
                            "131072": 1950,
                            "262144": 3900,
                            "524288": 7600,
                            "1048576": 15000
\{x_i\}_{i=1}^n  "maxIOPS": 15000,
                       "minIOPS": 50
                   },
                   "scsiEUIDeviceID": "6a79617900000001f47acc0100000000",
                   "scsiNAADeviceID": "6f47acc1000000006a79617900000001",
                   "sliceCount": 1,
                   "status": "active",
                   "totalSize": 5000658944,
                   "virtualVolumeID": null,
                   "volumeAccessGroups": [],
                   "volumeID": 1,
                   "volumePairs": []
  }
          ]
     }
}
```
9.6

### **ListVolumeStats**

"ListVolumeStats" 방법을 사용하면 단일 볼륨, 볼륨 목록 또는 모든 볼륨에 대한 높은 수준의 활동 측정을 얻을 수 있습니다(volumeIDs 매개 변수를 생략한 경우). 측정 값은 체적을 생성한 후 누적됩니다.

매개 변수

이 메서드에는 다음과 같은 입력 매개 변수가 있습니다.

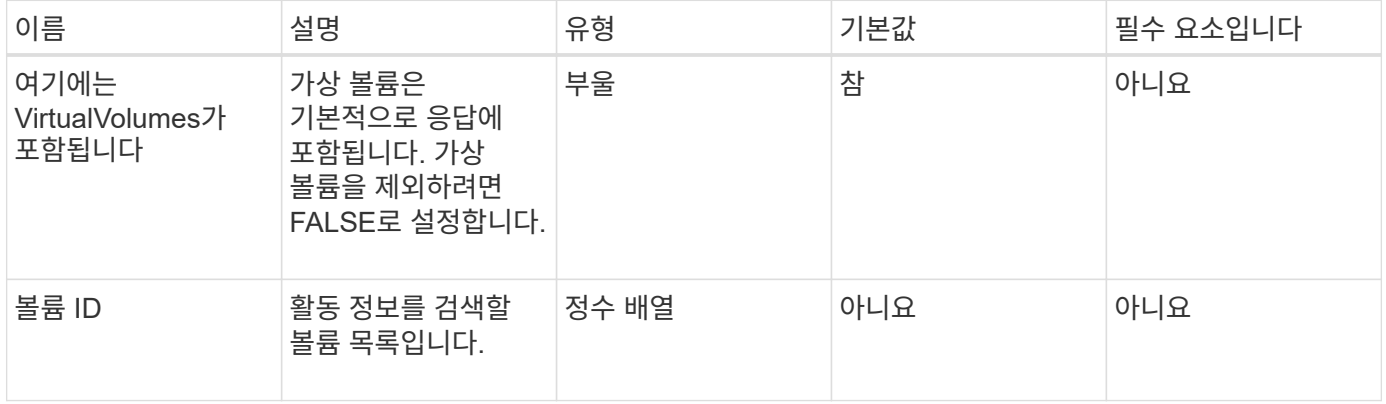

반환 값

이 메서드의 반환 값은 다음과 같습니다.

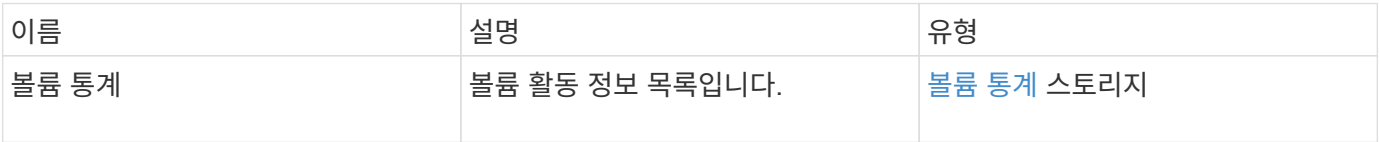

요청 예

이 메서드에 대한 요청은 다음 예제와 비슷합니다.

```
{
    "method": "ListVolumeStats",
      "params": {
          "volumeIDs": [1]
      },
      "id": 1
}
```
{

```
  "id": 1,
   "result": {
      "volumeStats": [
        {
           "accountID": 1,
           "actualIOPS": 0,
           "asyncDelay": null,
           "averageIOPSize": 0,
           "burstIOPSCredit": 30000,
           "clientQueueDepth": 0,
           "desiredMetadataHosts": null,
           "latencyUSec": 0,
           "metadataHosts": {
             "deadSecondaries": [],
             "liveSecondaries": [
              47
           \frac{1}{\sqrt{2}}  "primary": 33
           },
           "nonZeroBlocks": 22080699,
           "readBytes": 657262370816,
           "readBytesLastSample": 0,
           "readLatencyUSec": 0,
           "readOps": 160464446,
           "readOpsLastSample": 0,
           "samplePeriodMSec": 500,
           "throttle": 0,
           "timestamp": "2016-03-09T19:39:15.771697Z",
           "unalignedReads": 0,
           "unalignedWrites": 0,
           "volumeAccessGroups": [
  1
         \frac{1}{2}  "volumeID": 1,
           "volumeSize": 107374182400,
           "volumeUtilization": 0,
           "writeBytes": 219117547520,
           "writeBytesLastSample": 0,
           "writeLatencyUSec": 0,
           "writeOps": 53495495,
           "writeOpsLastSample": 0,
```

```
  "zeroBlocks": 4133701
          }
       ]
    }
}
```
9.6

## **ListVolumesForAccount**

"ListVolumesForAccount" 방법을 사용하여 계정에 대해 활성 및 (보류 중) 삭제된 볼륨을 나열할 수 있습니다.

매개 변수

이 메서드에는 다음과 같은 입력 매개 변수가 있습니다.

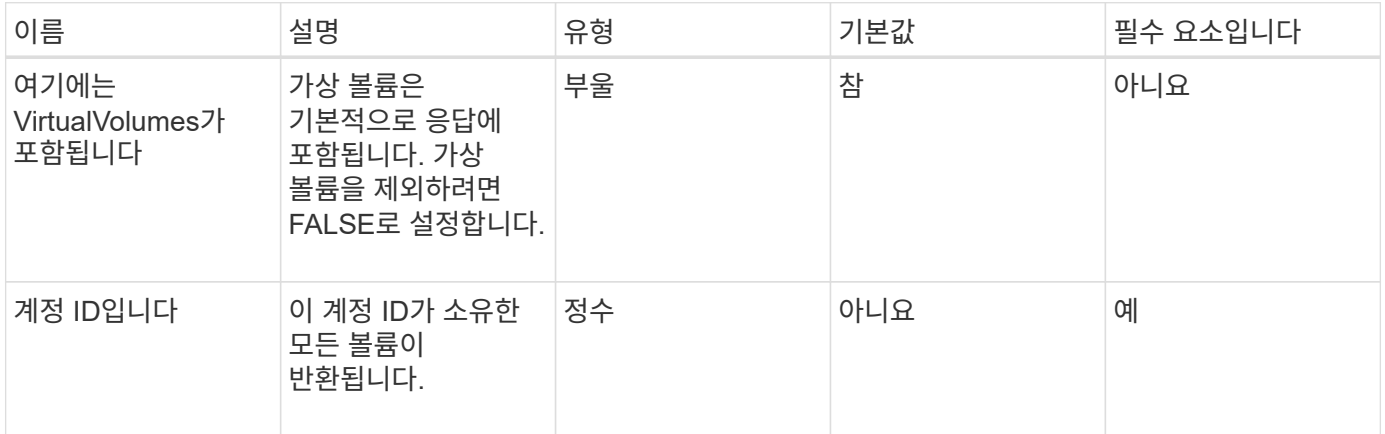

#### 반환 값

이 메서드의 반환 값은 다음과 같습니다.

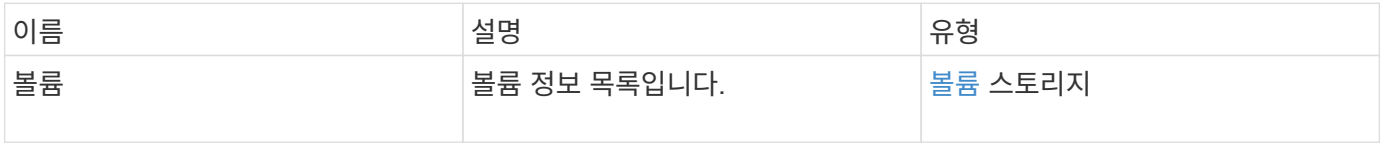

요청 예

이 메서드에 대한 요청은 다음 예제와 비슷합니다.

```
{
    "method": "ListVolumesForAccount",
    "params": {
       "accountID" : 1
    },
    "id" : 1
}
```
## 응답 예

이 메서드에 대한 응답은 다음 예제와 비슷합니다.

```
{
      "id": 1,
      "result": {
          "volumes": [
\{  "access": "readWrite",
                   "accountID": 1,
                   "attributes": {},
                   "blockSize": 4096,
                   "createTime": "2018-07-22T16:15:25Z",
                   "deleteTime": "",
                   "enable512e": false,
                   "iqn": "iqn.2010-01.com.solidfire:0oto.test1.25",
                 "name": "test1",
                   "purgeTime": "",
                   "qos": {
                        "burstIOPS": 15000,
                       "burstTime": 60,
                       "curve": {
                            "4096": 100,
                            "8192": 160,
                            "16384": 270,
                            "32768": 500,
                            "65536": 1000,
                            "131072": 1950,
                            "262144": 3900,
                            "524288": 7600,
                            "1048576": 15000
\{x_i\}_{i=1}^n  "maxIOPS": 15000,
                       "minIOPS": 50
                   },
                   "scsiEUIDeviceID": "306f746f00000019f47acc0100000000",
                   "scsiNAADeviceID": "6f47acc100000000306f746f00000019",
                   "sliceCount": 1,
                   "status": "active",
                   "totalSize": 1000341504,
                   "virtualVolumeID": null,
                   "volumeAccessGroups": [],
                   "volumeID": 25,
                   "volumePairs": []
  }
          ]
     }
}
```
9.6

### **ListVolumeStatsByAccount**

"ListVolumeStatsByAccount" 방법을 사용하여 모든 계정에 대한 상위 수준의 볼륨 활동 측정을 나열할 수 있습니다. 값은 계정이 소유한 모든 볼륨에서 합산됩니다.

매개 변수

이 메서드에는 다음과 같은 입력 매개 변수가 있습니다.

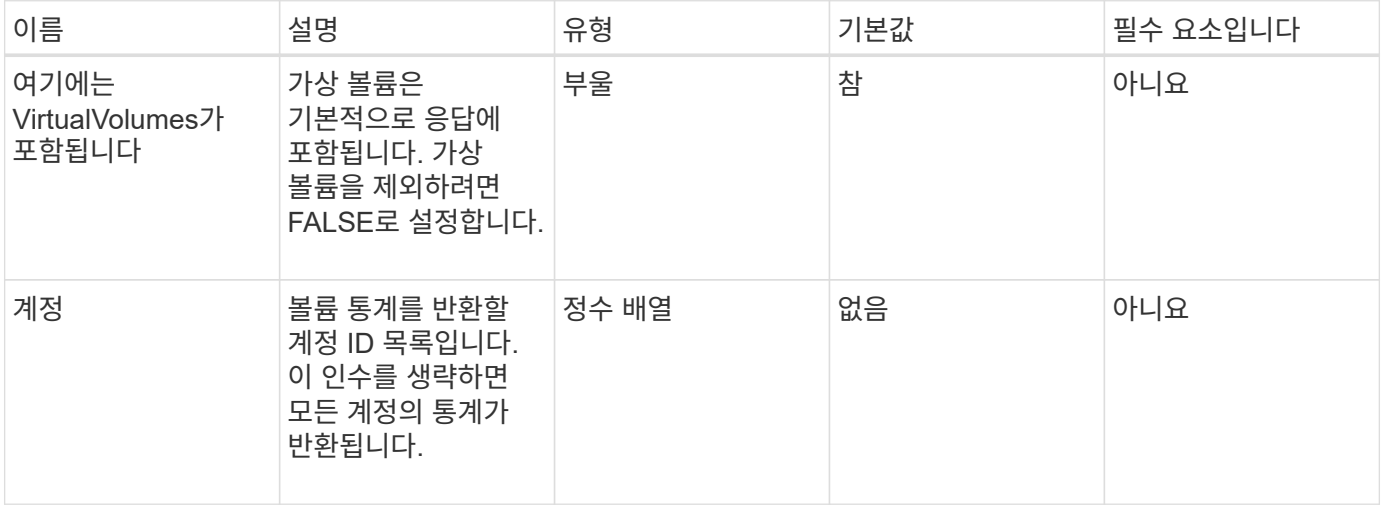

반환 값

이 메서드의 반환 값은 다음과 같습니다.

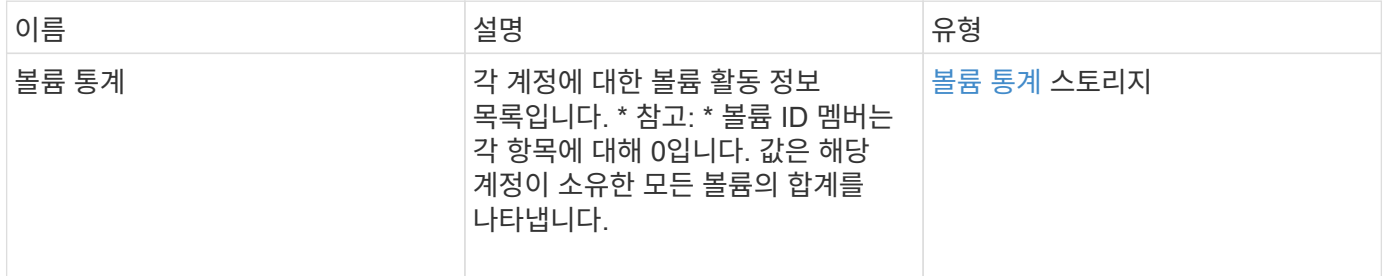

요청 예

이 메서드에 대한 요청은 다음 예제와 비슷합니다.

```
{
"method": "ListVolumeStatsByAccount",
   "params": {"accounts": [3]},
   "id": 1
}
```
이 메서드는 다음 예제와 유사한 응답을 반환합니다.

```
{
    "id": 1,
    "result": {
      "volumeStats": [
        {
           "accountID": 3,
           "nonZeroBlocks": 155040175,
           "readBytes": 3156273328128,
           "readBytesLastSample": 0,
           "readOps": 770574543,
           "readOpsLastSample": 0,
           "samplePeriodMSec": 500,
           "timestamp": "2016-10-17T20:42:26.231661Z",
           "unalignedReads": 0,
           "unalignedWrites": 0,
           "volumeAccessGroups": [],
           "volumeID": 0,
           "volumeSize": 1127428915200,
           "writeBytes": 1051988406272,
           "writeBytesLastSample": 0,
           "writeOps": 256833107,
           "writeOpsLastSample": 0,
           "zeroBlocks": 120211025
        }
      ]
    }
}
```
버전 이후 새로운 기능

9.6

## **ListVolumeStatsByVirtualVolume**

"ListVolumeStatsByVirtualVolume" 방법을 사용하여 가상 볼륨과 연결된 시스템의 모든 볼륨에 대한 볼륨 통계를 나열할 수 있습니다. 통계는 볼륨 생성 시 누적됩니다.

매개 변수

이 메서드에는 다음과 같은 입력 매개 변수가 있습니다.

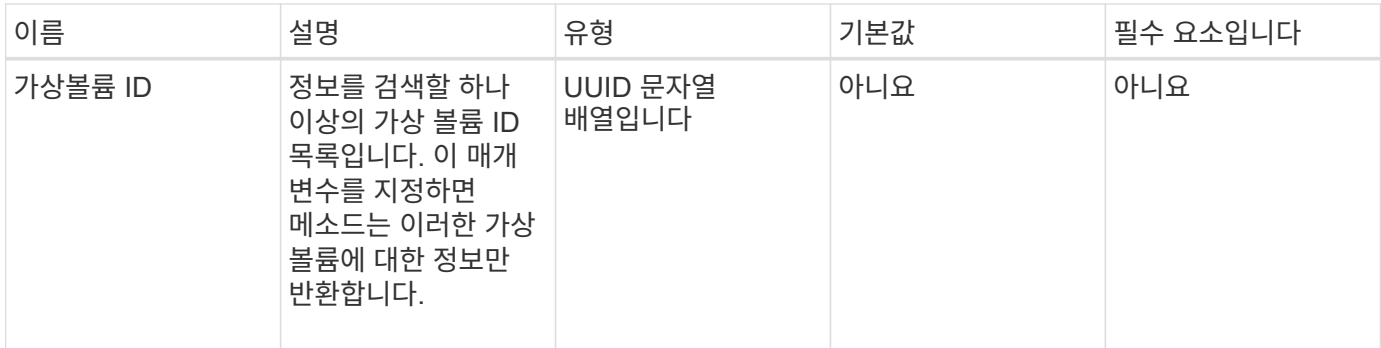

반환 값

이 메서드의 반환 값은 다음과 같습니다.

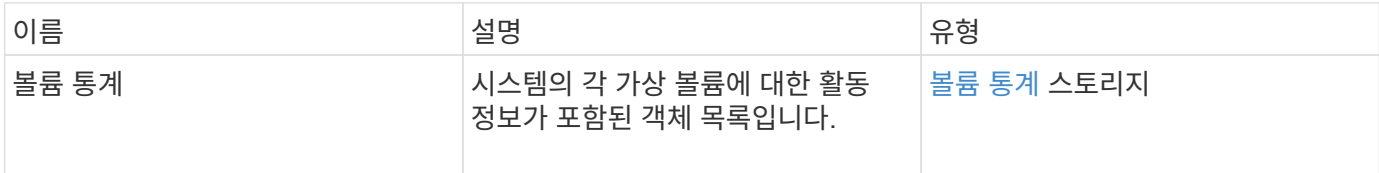

요청 예

이 메서드에 대한 요청은 다음 예제와 비슷합니다.

```
{
    "method": "ListVolumeStatsByVirtualVolume",
    "params": {},
    "id": 1
}
```
응답 예

```
{
   "id": 1,
   "result": {
      "volumeStats": [
        {
          "accountID": 17,
          "actualIOPS": 0,
          "asyncDelay": null,
          "averageIOPSize": 1074265444,
          "burstIOPSCredit": 0,
          "clientQueueDepth": 0,
          "desiredMetadataHosts": null,
          "latencyUSec": 0,
```
```
  "metadataHosts": {
             "deadSecondaries": [],
             "liveSecondaries": [
               26
           \frac{1}{\sqrt{2}}  "primary": 56
           },
           "nonZeroBlocks": 36,
           "readBytes": 18366464,
           "readBytesLastSample": 0,
           "readLatencyUSec": 0,
           "readOps": 156,
           "readOpsLastSample": 0,
           "samplePeriodMSec": 500,
           "throttle": 0,
           "timestamp": "2016-10-10T17:46:35.914642Z",
           "unalignedReads": 156,
           "unalignedWrites": 185,
           "virtualVolumeID": "070ac0ba-f344-4f4c-b79c-142efa3642e8",
           "volumeAccessGroups": [],
           "volumeID": 12518,
           "volumeSize": 91271200768,
           "volumeUtilization": 0,
           "writeBytes": 23652213248,
           "writeBytesLastSample": 0,
           "writeLatencyUSec": 0,
           "writeOps": 185,
           "writeOpsLastSample": 0,
           "zeroBlocks": 22282972
        }
      ]
    }
}
```
9.6

## **ListVolumeStatsByVolume**

'ListVolumeStatsByVolume' 방법을 사용하여 볼륨별로 모든 볼륨에 대한 상위 수준의 활동 측정을 나열할 수 있습니다. 값은 볼륨을 생성한 후 누적됩니다.

매개 변수

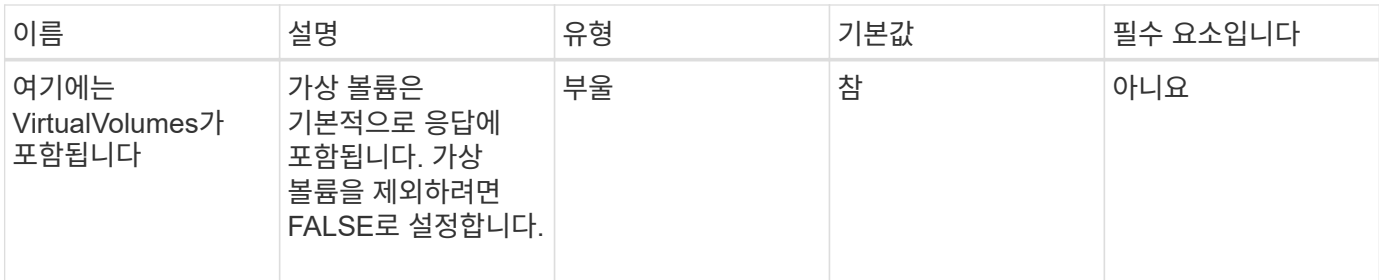

이 메서드의 반환 값은 다음과 같습니다.

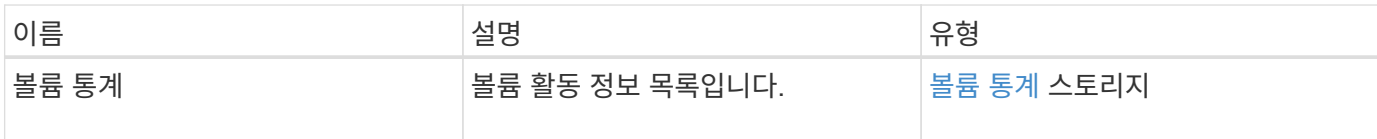

요청 예

이 메서드에 대한 요청은 다음 예제와 비슷합니다.

```
{
     "method": "ListVolumeStatsByVolume",
     "params": {},
     "id" : 1
}
```
### 응답 예

```
{
   "id": 1,
   "result": {
      "volumeStats": [
        {
           "accountID": 3,
          "actualIOPS": 0,
           "asyncDelay": null,
           "averageIOPSize": 4096,
           "burstIOPSCredit": 30000,
           "clientQueueDepth": 0,
           "desiredMetadataHosts": null,
           "latencyUSec": 0,
          "metadataHosts": {
             "deadSecondaries": [],
```

```
  "liveSecondaries": [
  16
             ],
             "primary": 12
          },
          "nonZeroBlocks": 7499205,
          "readBytes": 159012818944,
          "readBytesLastSample": 0,
          "readLatencyUSec": 0,
          "readOps": 38821489,
          "readOpsLastSample": 0,
          "samplePeriodMSec": 500,
          "throttle": 0,
          "timestamp": "2016-10-17T20:55:31.087537Z",
          "unalignedReads": 0,
          "unalignedWrites": 0,
          "volumeAccessGroups": [
  1
        \frac{1}{2}  "volumeID": 1,
          "volumeSize": 53687091200,
          "volumeUtilization": 0,
          "writeBytes": 52992585728,
          "writeBytesLastSample": 0,
          "writeLatencyUSec": 0,
          "writeOps": 12937643,
          "writeOpsLastSample": 0,
          "zeroBlocks": 5607995
        }
      ]
    }
}
```
9.6

## **ListVolumeStatsByVolumeAccessGroup**

"ListVolumeStatsByVolumeAccessGroup" 방법을 사용하여 지정된 볼륨 액세스 그룹의 구성원인 모든 볼륨의 전체 활동 측정값을 나열할 수 있습니다.

매개 변수

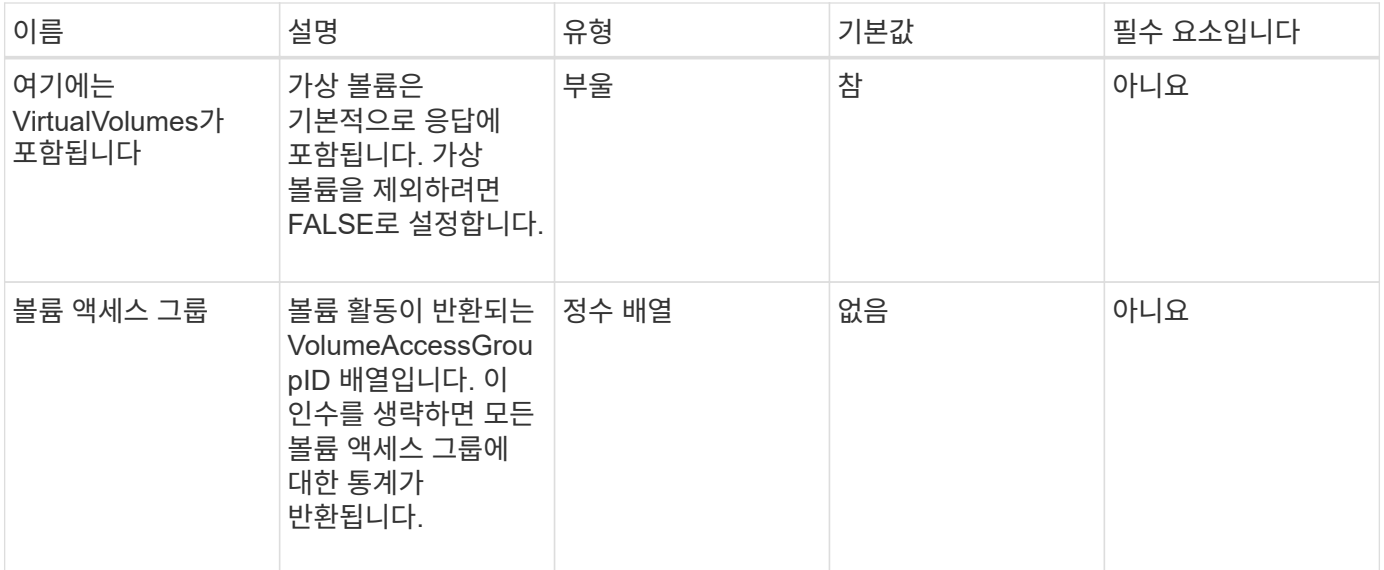

이 메서드의 반환 값은 다음과 같습니다.

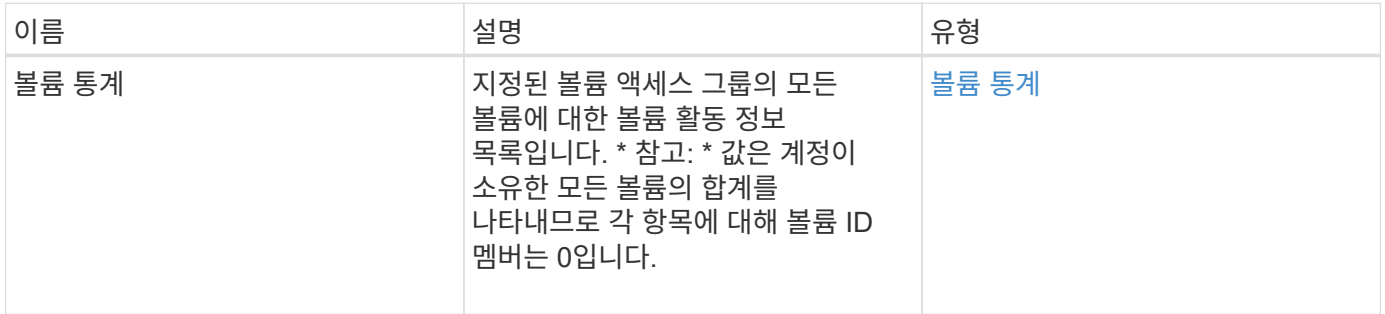

#### 요청 예

이 메서드에 대한 요청은 다음 예제와 비슷합니다.

```
{
   "method": "ListVolumeStatsByVolumeAccessGroup",
      "params": {"volumeAccessGroups": [1]},
      "id": 1
}
```
## 응답 예

```
{
    "id": 1,
    "result": {
      "volumeStats": [
        {
           "accountID": 0,
           "nonZeroBlocks": 149366393,
           "readBytes": 3156273328128,
           "readBytesLastSample": 0,
           "readOps": 770574543,
           "readOpsLastSample": 0,
           "samplePeriodMSec": 500,
           "timestamp": "2016-10-17T21:04:10.712370Z",
           "unalignedReads": 0,
           "unalignedWrites": 0,
           "volumeAccessGroups": [
  1
         \frac{1}{\sqrt{2}}  "volumeID": 0,
           "volumeSize": 1073741824000,
           "writeBytes": 1051988406272,
           "writeBytesLastSample": 0,
           "writeOps": 256833107,
           "writeOpsLastSample": 0,
           "zeroBlocks": 112777607
        }
      ]
    }
}
```
9.6

# **ModifyBackupTarget**을 선택합니다

ModifyBackupTarget 메서드를 사용하여 백업 타겟의 속성을 변경할 수 있습니다.

매개 변수

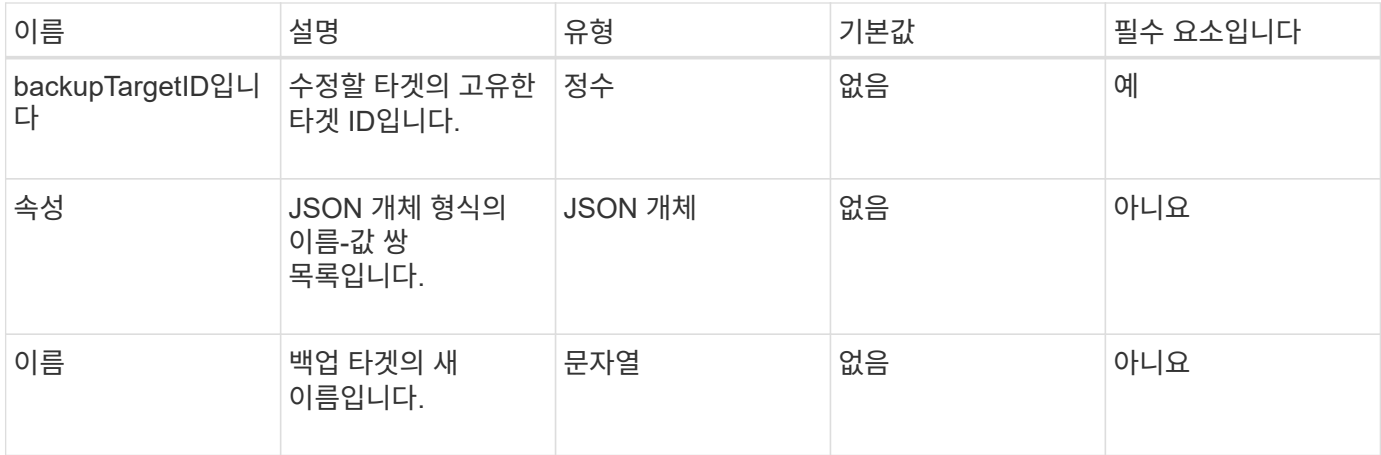

이 메서드에는 반환 값이 없습니다.

#### 요청 예

이 메서드에 대한 요청은 다음 예제와 비슷합니다.

```
{
     "method": "ModifyBackupTarget",
     "params": {
        "backupTargetID" : 1,
        "name": "yourtargetS3"
        "attributes" : {
            "size" : 500,
        }
    },
    "id": 1
}
```
#### 응답 예

이 메서드는 다음 예제와 유사한 응답을 반환합니다.

```
{
     "id": 1,
     "result": {}
}
```
버전 이후 새로운 기능

9.6

수정 서비스 정책

## 수정-QoSPolicy 방식을 사용하여 시스템에 대한 기존 QoS 정책을 수정할 수 있습니다.

매개 변수

이 메서드에는 다음과 같은 입력 매개 변수가 있습니다.

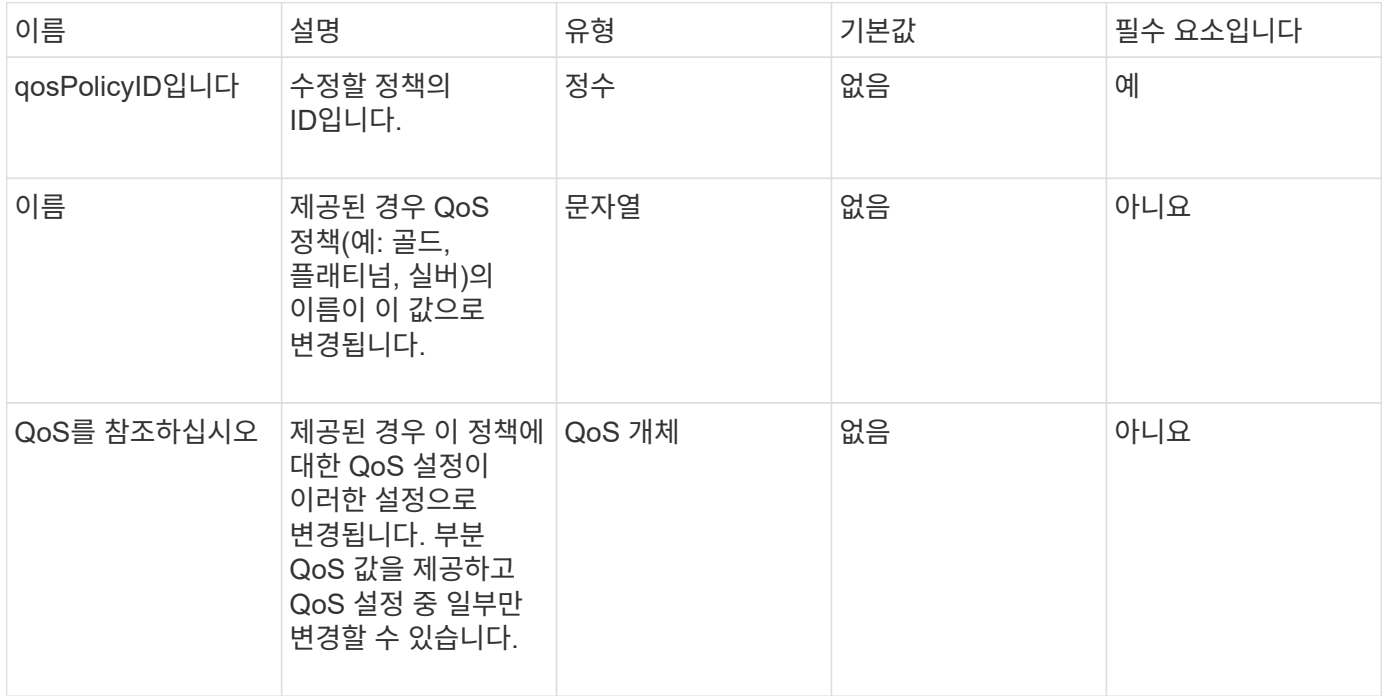

반환 값

이 메서드의 반환 값은 다음과 같습니다.

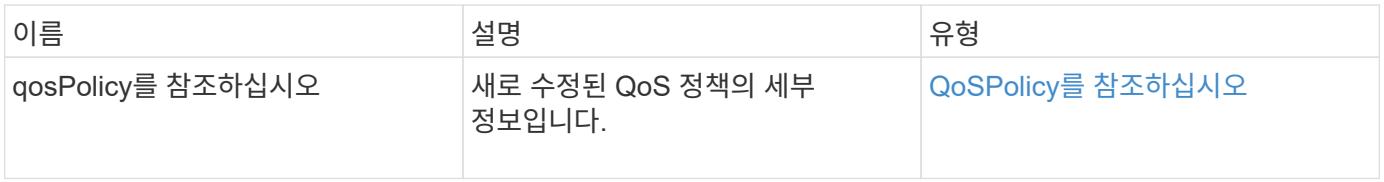

요청 예

이 메서드에 대한 요청은 다음 예제와 비슷합니다.

```
{
    "id": 1950,
    "method": "ModifyQoSPolicy",
    "params": {
      "qosPolicyID": 2,
     "qos": {
        "minIOPS": 51,
        "maxIOPS": 15002,
        "burstIOPS": 15002
     }
    }
}
```
## 응답 예

```
{
    "id": 1950,
    "result": {
      "qosPolicy": {
       "name": "bronze",
         "qos": {
           "burstIOPS": 15002,
           "burstTime": 60,
           "curve": {
             "4096": 100,
             "8192": 160,
             "16384": 270,
             "32768": 500,
             "65536": 1000,
             "131072": 1950,
             "262144": 3900,
             "524288": 7600,
             "1048576": 15000
           },
           "maxIOPS": 15002,
           "minIOPS": 51
         },
         "qosPolicyID": 2,
         "volumeIDs": [
  2
        ]
      }
    }
}
```
10.0

## **ModifyVolume(**수정 볼륨**)**

ModifyVolume(수정 볼륨) 방법을 사용하여 기존 볼륨의 설정을 수정할 수 있습니다. 한 번에 하나의 볼륨을 수정할 수 있으며 변경 사항이 즉시 적용됩니다.

볼륨을 수정할 때 QoS 값을 지정하지 않으면 수정 이전과 동일하게 유지됩니다. GetDefaultQoS 메서드를 실행하여 새로 생성된 볼륨의 기본 QoS 값을 검색할 수 있습니다.

복제 중인 볼륨의 크기를 늘려야 하는 경우 복제 오류를 방지하기 위해 다음 순서로 크기를 늘리십시오.

1. ReplicationTarget 액세스를 사용하여 볼륨의 크기를 늘립니다.

2. ReadWrite 액세스를 사용하여 소스 또는 볼륨의 크기를 늘립니다.

타겟 볼륨과 소스 볼륨의 크기가 동일한지 확인합니다.

 $(i)$ 액세스 상태를 잠금 또는 복제 대상으로 변경하면 기존의 모든 iSCSI 연결이 종료됩니다.

매개 변수

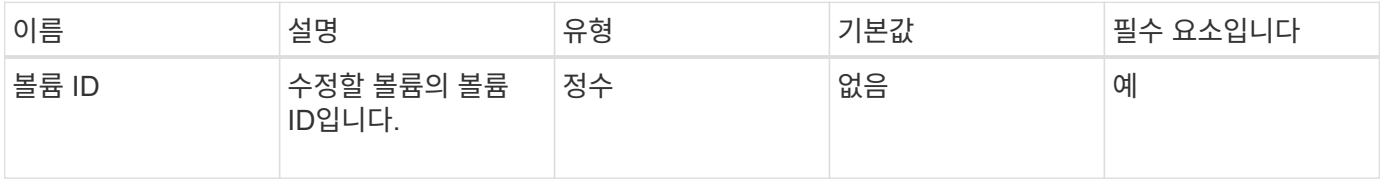

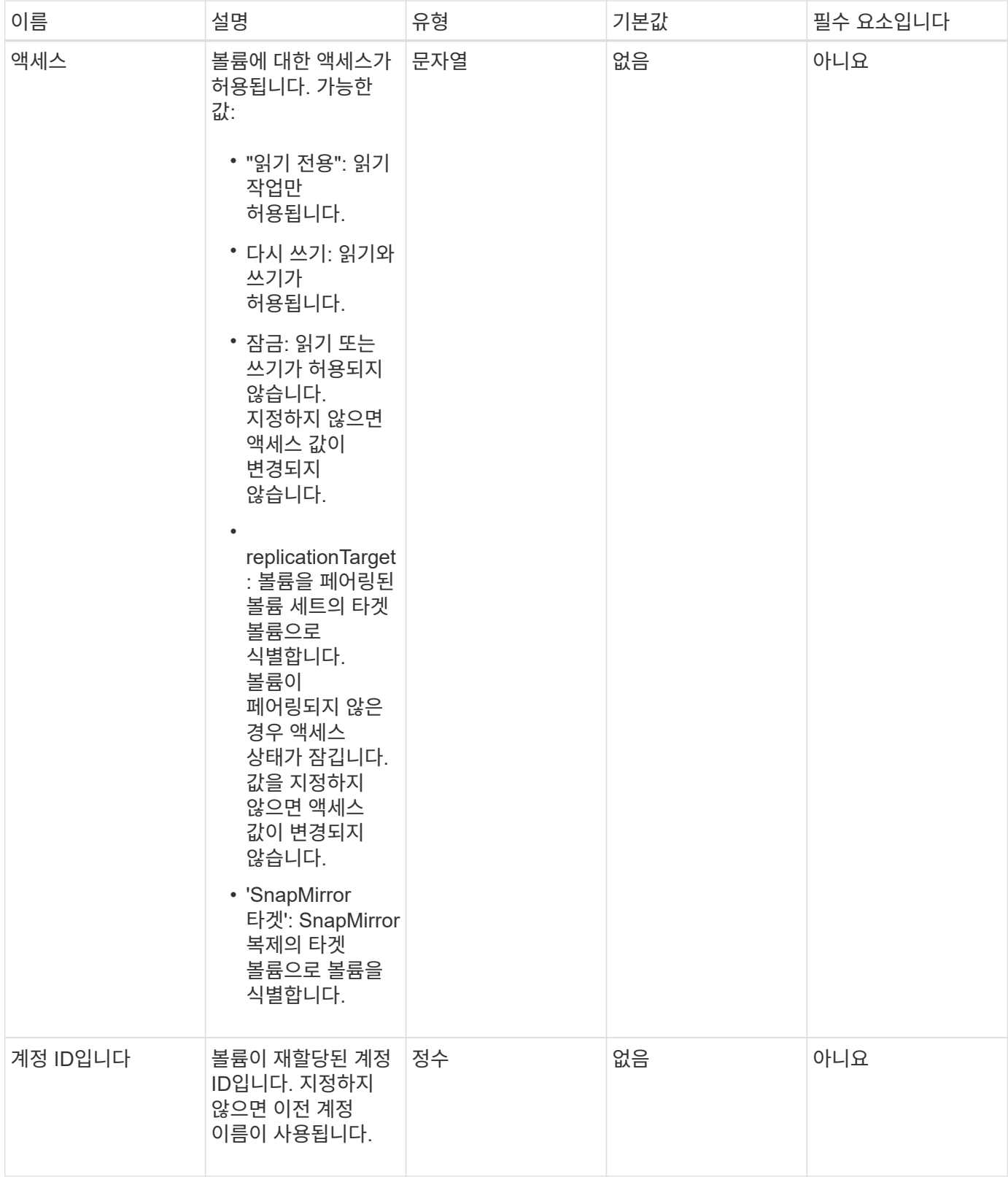

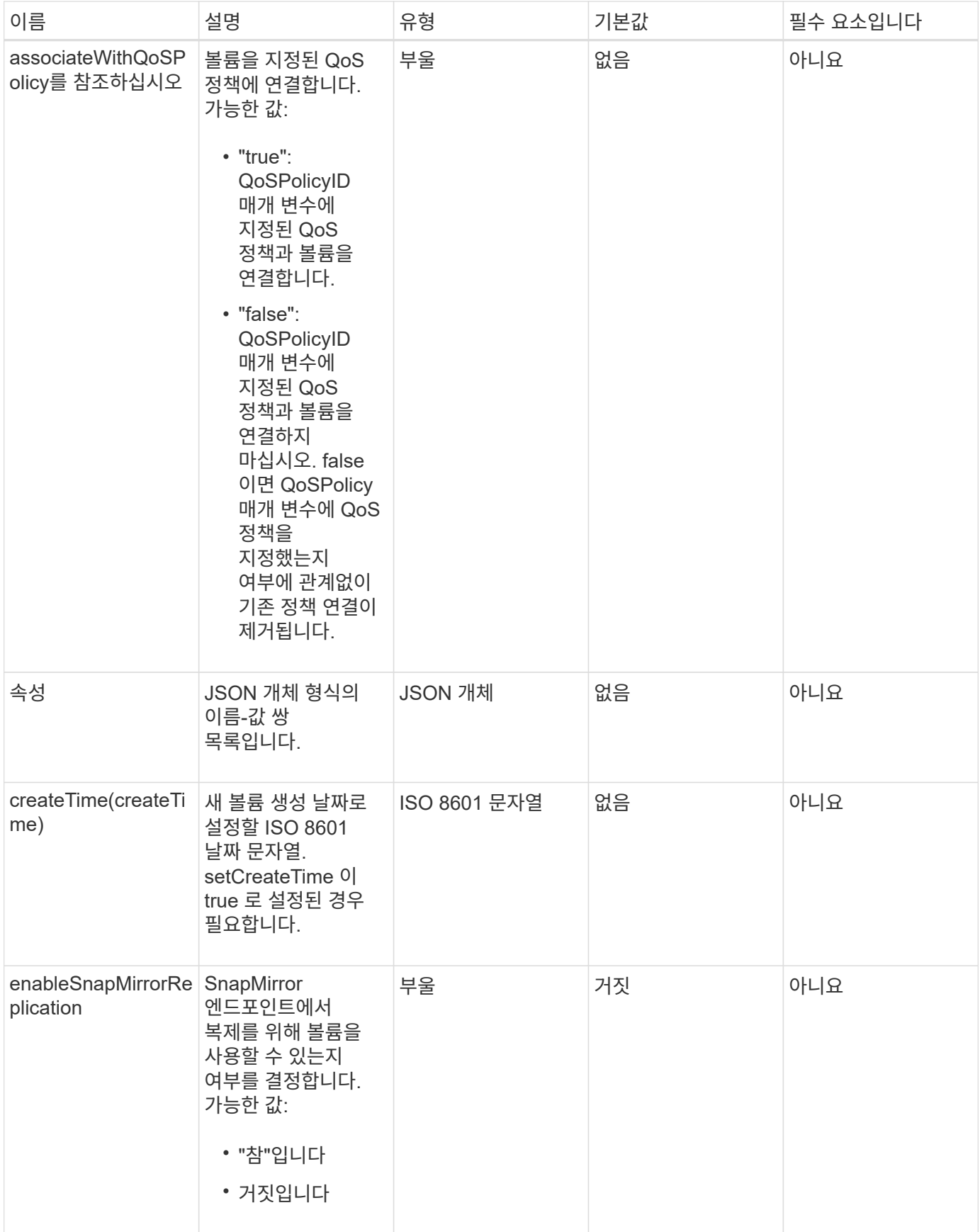

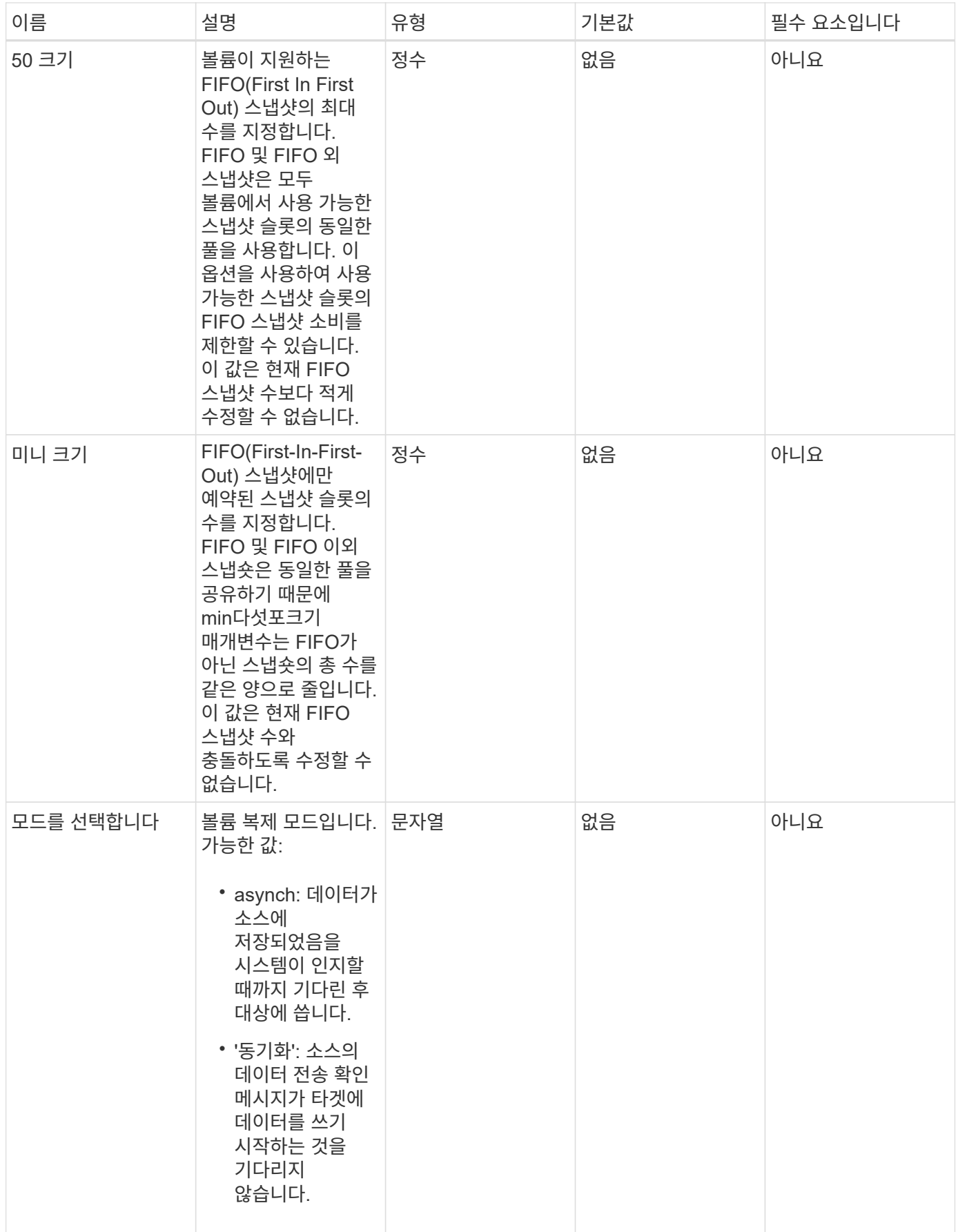

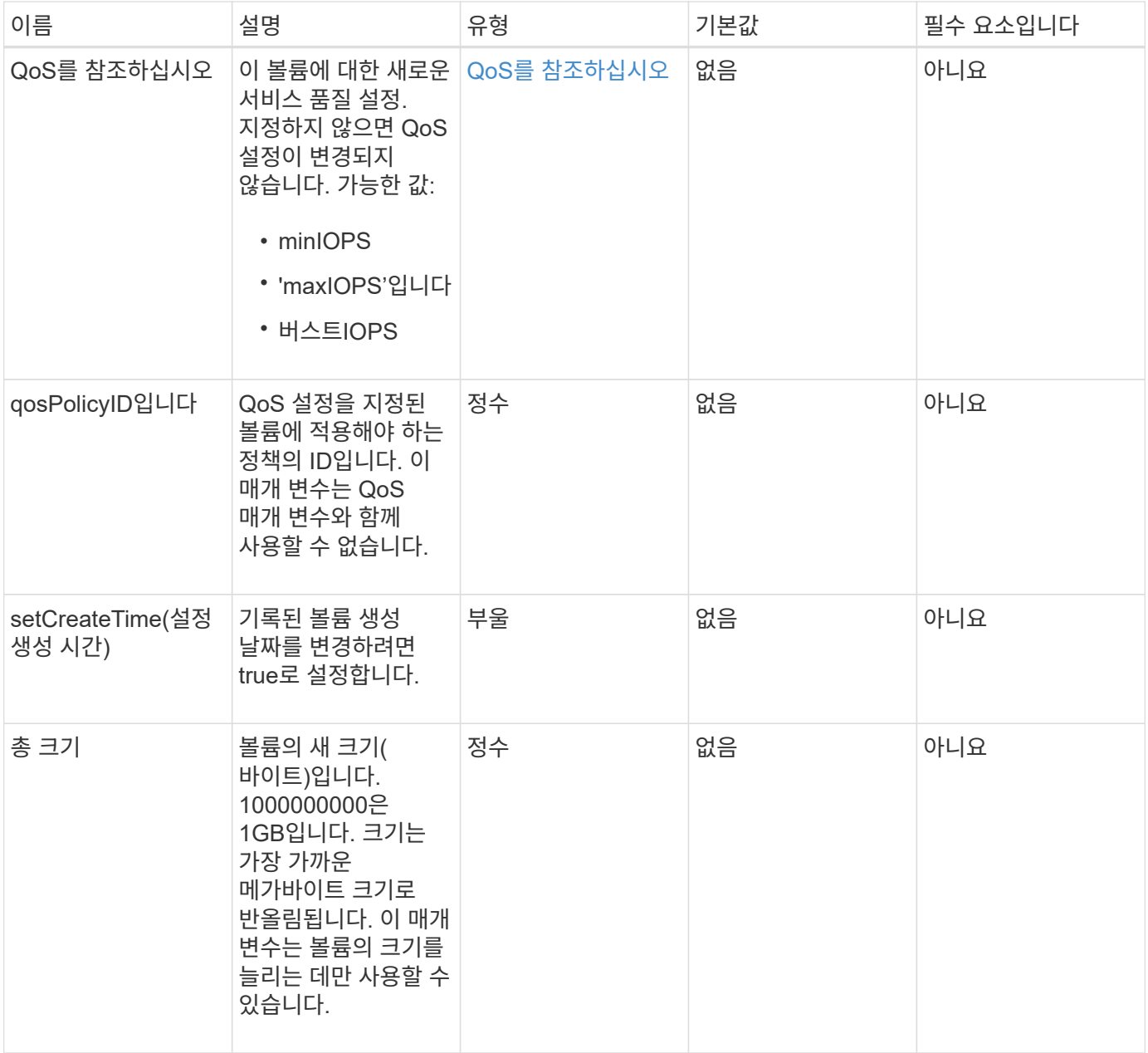

이 메서드의 반환 값은 다음과 같습니다.

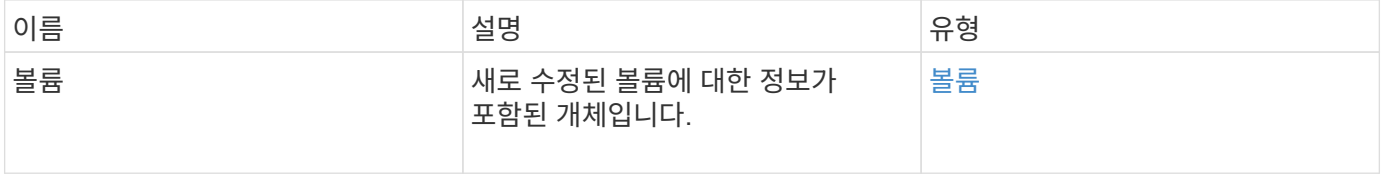

## 요청 예

이 메서드에 대한 요청은 다음 예제와 비슷합니다.

```
{
    "method": "ModifyVolume",
    "params": {
       "volumeID": 5,
       "attributes": {
           "name1": "value1",
           "name2": "value2",
           "name3": "value3"
       },
       "qos": {
           "minIOPS": 60,
           "maxIOPS": 100,
           "burstIOPS": 150,
           "burstTime": 60
       },
        "access" :"readWrite"
       },
        "totalSize": 20000000000,
       "id": 1
}
```
### 응답 예

```
{
   "id": 1,
   "result": {
        "volume": {
             "access": "readWrite",
             "accountID": 1,
             "attributes": {
                 "name1": "value1",
                 "name2": "value2",
                 "name3": "value3"
            },
             "blockSize": 4096,
            "createTime": "2016-03-28T16:16:13Z",
            "deleteTime": "",
            "enable512e": true,
             "iqn": "iqn.2010-01.com.solidfire:jyay.1459181777648.5",
             "name": "1459181777648",
            "purgeTime": "",
             "qos": {
                 "burstIOPS": 150,
```

```
  "burstTime": 60,
                  "curve": {
                      "4096": 100,
                      "8192": 160,
                      "16384": 270,
                      "32768": 500,
                      "65536": 1000,
                      "131072": 1950,
                      "262144": 3900,
                      "524288": 7600,
                      "1048576": 15000
                  },
                  "maxIOPS": 100,
                  "minIOPS": 60
             },
             "scsiEUIDeviceID": "6a79617900000005f47acc0100000000",
             "scsiNAADeviceID": "6f47acc1000000006a79617900000005",
             "sliceCount": 1,
             "status": "active",
             "totalSize": 1000341504,
             "virtualVolumeID": null,
             "volumeAccessGroups": [
  1
           \frac{1}{2}  "volumeID": 5,
             "volumePairs": []
        }
   }
}
```
9.6

자세한 내용을 확인하십시오

[GetDefaultQoS](#page-581-0)[를](#page-581-0) [참](#page-581-0)조[하십시오](#page-581-0)

## **ModifyVolumes**를 선택합니다

ModifyVolumes 메서드를 사용하여 한 번에 최대 500개의 기존 볼륨을 구성할 수 있습니다. 변경 사항은 즉시 적용됩니다. ModifyVolumes가 지정된 볼륨을 수정하지 못하면 지정된 볼륨이 변경되지 않습니다.

볼륨을 수정할 때 QoS 값을 지정하지 않으면 각 볼륨의 QoS 값이 변경되지 않습니다. GetDefaultQoS 메서드를 실행하여 새로 생성된 볼륨의 기본 QoS 값을 검색할 수 있습니다.

복제 중인 볼륨의 크기를 늘려야 하는 경우 복제 오류를 방지하려면 다음 순서대로 볼륨을 늘리십시오.

- 1. ReplicationTarget 액세스를 사용하여 볼륨의 크기를 늘립니다.
- 2. ReadWrite 액세스를 사용하여 소스 또는 볼륨의 크기를 늘립니다.

타겟 볼륨과 소스 볼륨의 크기가 동일한지 확인합니다.

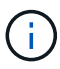

액세스 상태를 잠금 또는 복제 대상으로 변경하면 기존의 모든 iSCSI 연결이 종료됩니다.

매개 변수

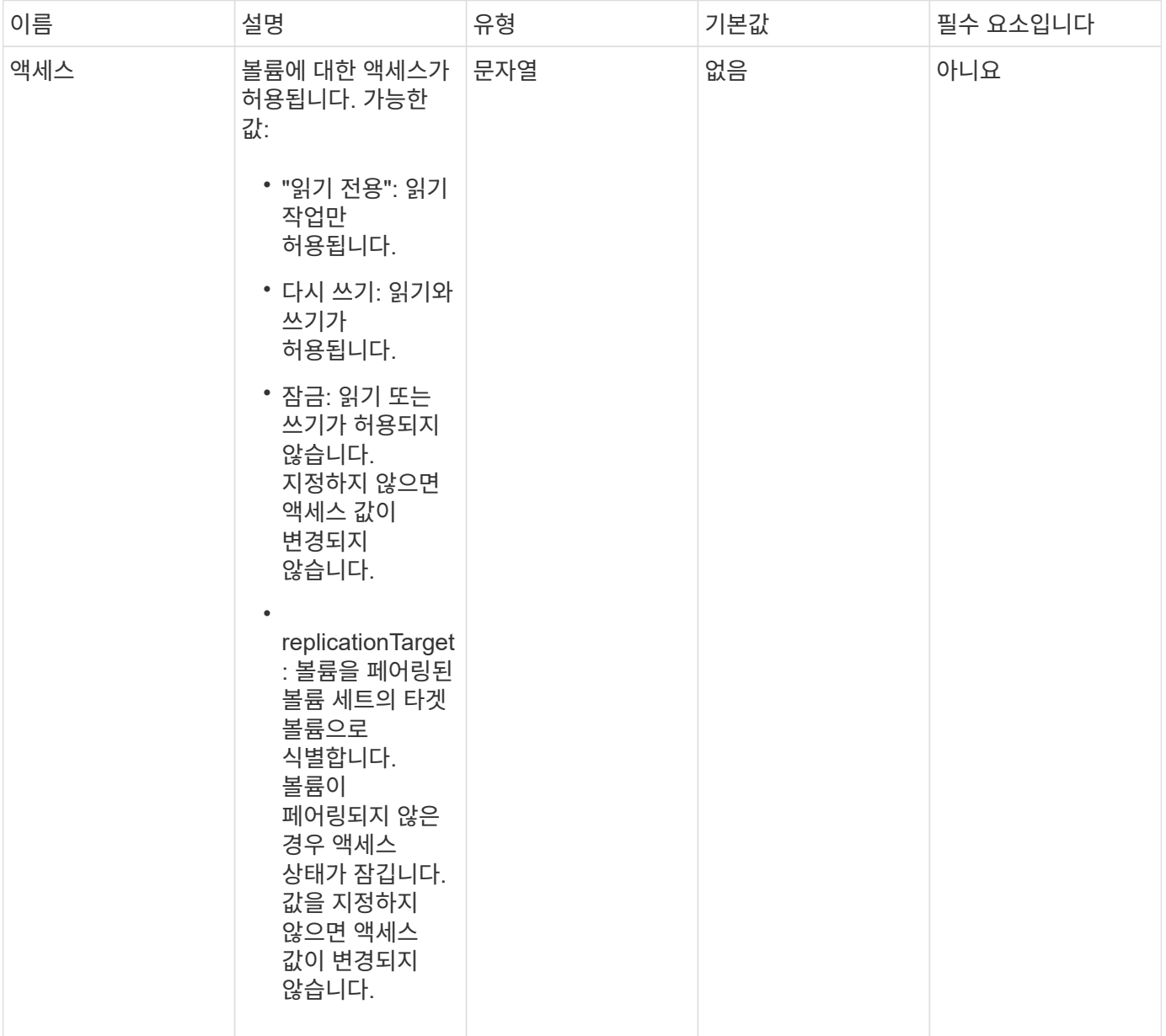

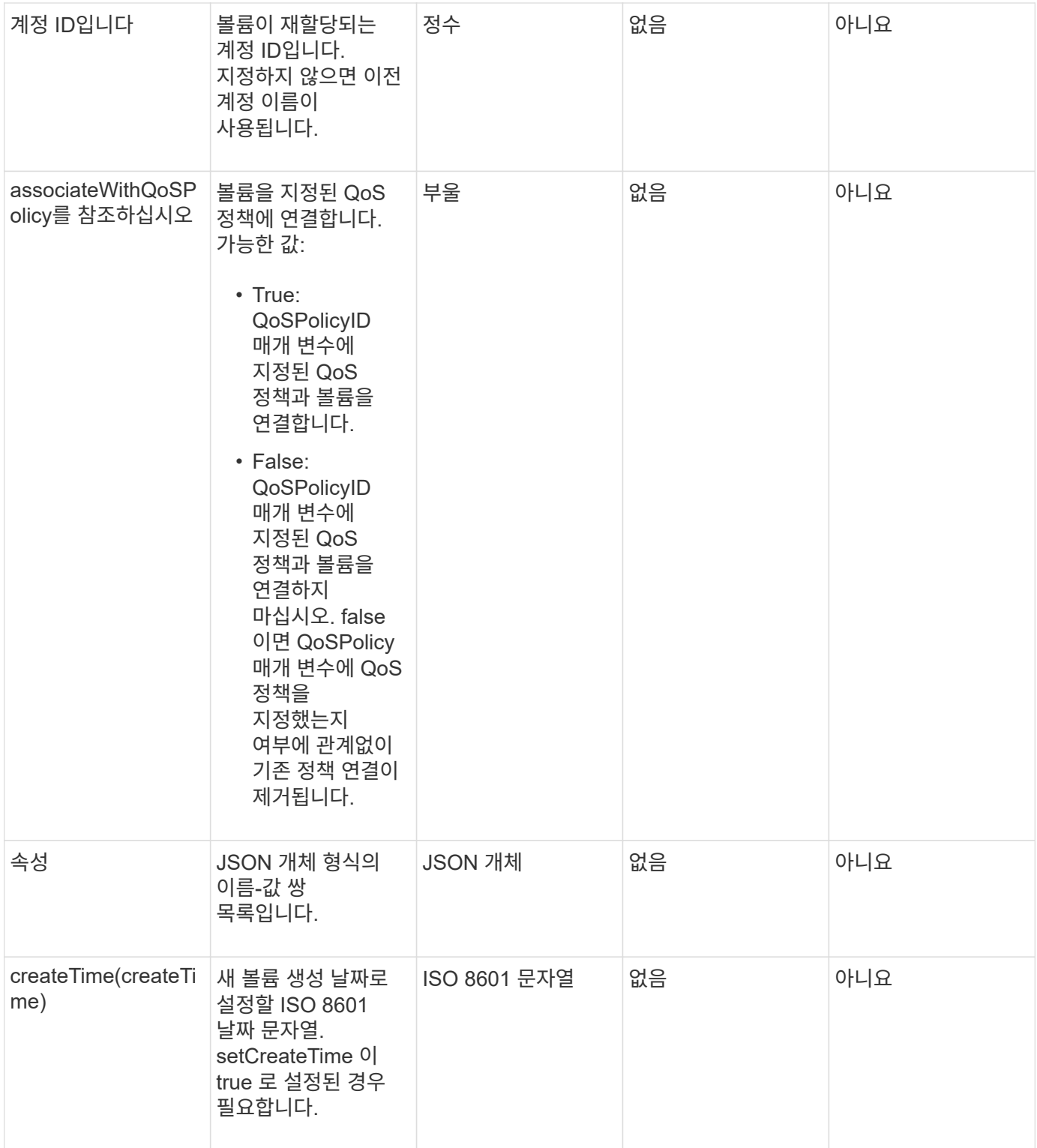

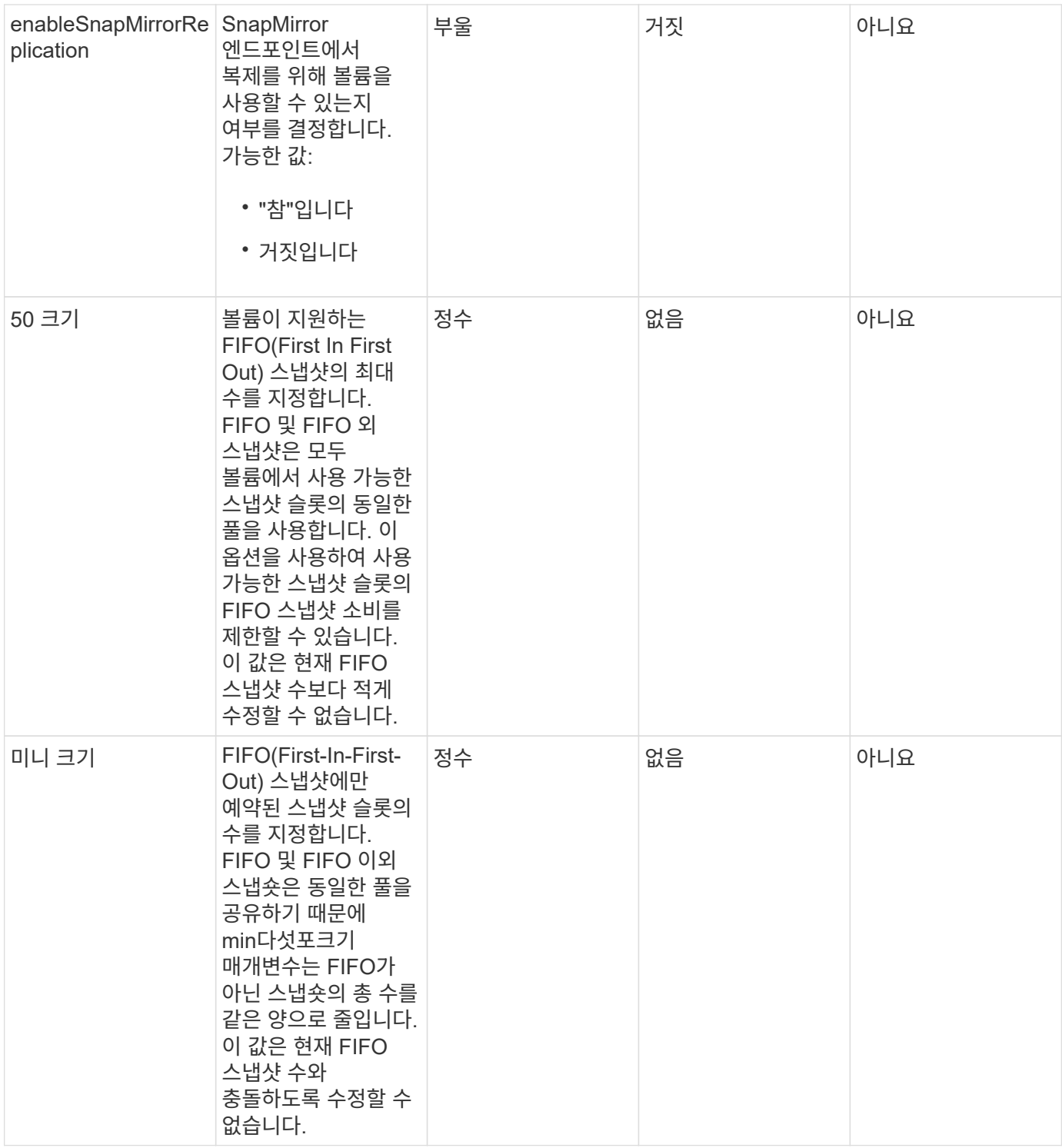

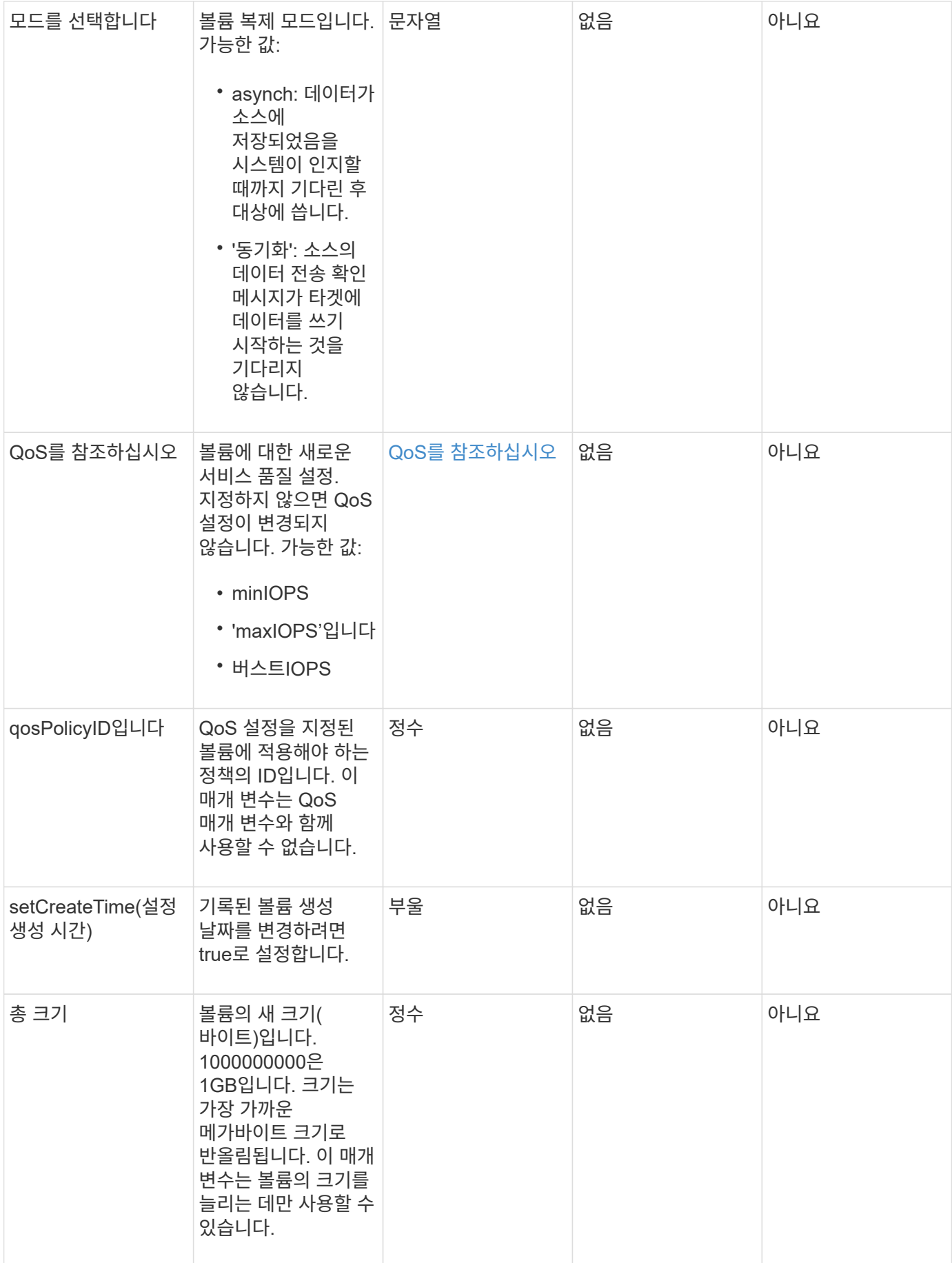

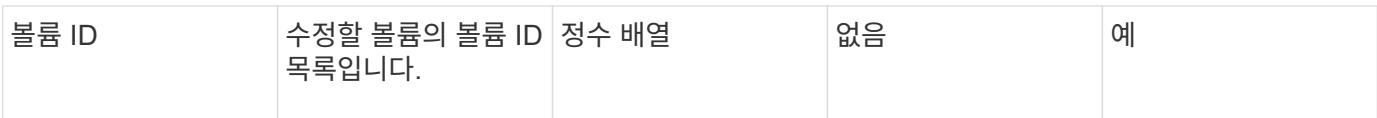

#### 이 메서드의 반환 값은 다음과 같습니다.

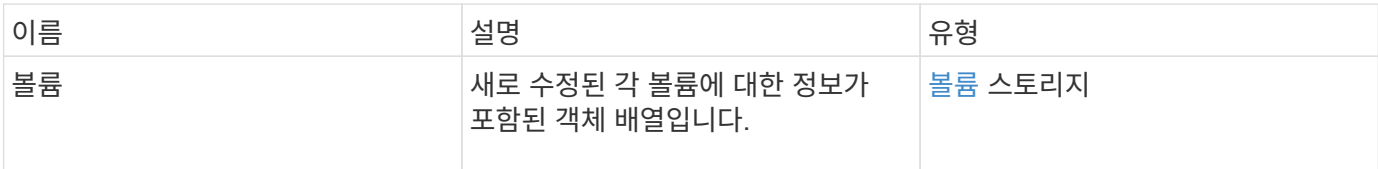

요청 예

#### 이 메서드에 대한 요청은 다음 예제와 비슷합니다.

```
{
    "method": "ModifyVolumes",
    "params": {
      "volumeIDs": [2,3],
      "attributes": {
        "name1": "value1",
        "name2": "value2",
        "name3": "value3"
      },
      "qos": {
        "minIOPS": 50,
        "maxIOPS": 100,
        "burstIOPS": 150,
        "burstTime": 60
      },
      "access" : "replicationTarget"
    },
    "totalSize": 80000000000,
    "id": 1
}
```
#### 응답 예

```
{
   "id": 1,
    "result": {
```

```
  "volumes": [
        {
          "access": "replicationTarget",
          "accountID": 1,
          "attributes": {
            "name1": "value1",
             "name2": "value2",
            "name3": "value3"
          },
          "blockSize": 4096,
          "createTime": "2016-04-06T17:25:13Z",
          "deleteTime": "",
          "enable512e": false,
          "iqn": "iqn.2010-01.com.solidfire:jo73.2",
          "name": "doctest1",
          "purgeTime": "",
          "qos": {
             "burstIOPS": 150,
            "burstTime": 60,
             "curve": {
               "4096": 100,
               "8192": 160,
               "16384": 270,
               "32768": 500,
               "65536": 1000,
               "131072": 1950,
               "262144": 3900,
              "524288": 7600,
              "1048576": 15000
             },
             "maxIOPS": 100,
             "minIOPS": 50
          },
          "scsiEUIDeviceID": "6a6f373300000002f47acc0100000000",
          "scsiNAADeviceID": "6f47acc1000000006a6f373300000002",
          "sliceCount": 1,
          "status": "active",
          "totalSize": 1000341504,
          "virtualVolumeID": null,
          "volumeAccessGroups": [],
          "volumeID": 2,
          "volumePairs": []
        },
\{  "access": "replicationTarget",
          "accountID": 1,
```

```
  "attributes": {
           "name1": "value1",
          "name2": "value2",
          "name3": "value3"
        },
        "blockSize": 4096,
        "createTime": "2016-04-06T17:26:31Z",
        "deleteTime": "",
        "enable512e": false,
        "iqn": "iqn.2010-01.com.solidfire:jo73.3",
        "name": "doctest2",
        "purgeTime": "",
        "qos": {
          "burstIOPS": 150,
          "burstTime": 60,
          "curve": {
            "4096": 100,
             "8192": 160,
             "16384": 270,
             "32768": 500,
             "65536": 1000,
             "131072": 1950,
             "262144": 3900,
             "524288": 7600,
             "1048576": 15000
          },
          "maxIOPS": 100,
          "minIOPS": 50
        },
        "scsiEUIDeviceID": "6a6f373300000003f47acc0100000000",
        "scsiNAADeviceID": "6f47acc1000000006a6f373300000003",
        "sliceCount": 1,
        "status": "active",
        "totalSize": 1000341504,
        "virtualVolumeID": null,
        "volumeAccessGroups": [],
        "volumeID": 3,
        "volumePairs": []
      }
   ]
  }
```
9.6

}

[GetDefaultQoS](#page-581-0)[를](#page-581-0) [참](#page-581-0)조[하십시오](#page-581-0)

## **PurgeDeletedVolume**

"PurgeDeletedVolume" 방법을 사용하여 삭제된 볼륨을 즉시 영구적으로 제거할 수 있습니다. 볼륨을 제거하려면 먼저 'DeleteVolume'을 사용하여 볼륨을 삭제해야 합니다.

일정 시간이 지나면 볼륨이 자동으로 제거되므로 일반적으로 이 방법을 사용하지 않아도 됩니다.

매개 변수

이 메서드에는 다음과 같은 입력 매개 변수가 있습니다.

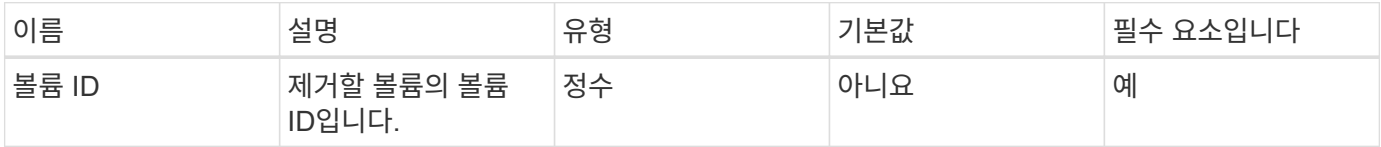

반환 값

이 메서드에는 반환 값이 없습니다.

요청 예

```
이 메서드에 대한 요청은 다음 예제와 비슷합니다.
```

```
{
     "method": "PurgeDeletedVolume",
     "params": {
        "volumeID" : 5
     },
     "id" : 1
}
```
#### 응답 예

```
{
    "id" : 1,
    "result": {}
}
```
9.6

자세한 내용을 확인하십시오

[DeleteVolume\(](#page-571-0)[삭](#page-571-0)[제](#page-571-0) [볼륨](#page-571-0)

## **PurgeDeletedVolumes**를 참조하십시오

"PurgeDeletedVolumes" 메서드를 사용하여 삭제된 볼륨을 즉시 영구적으로 제거할 수 있습니다. 이 방법을 사용하면 한 번에 최대 500개의 볼륨을 제거할 수 있습니다.

볼륨을 제거하려면 먼저 DeleteVolumes를 사용하여 볼륨을 삭제해야 합니다. 일정 시간이 지나면 볼륨이 자동으로 제거되므로 일반적으로 이 방법을 사용하지 않아도 됩니다.

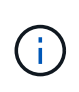

한 번에 많은 볼륨을 비우거나, 각 볼륨을 삭제하는 볼륨에 연결된 스냅샷이 여러 개 있는 경우 메서드가 실패하고 "xDBConnectionLoss" 오류가 반환될 수 있습니다. 이 경우 더 적은 볼륨으로 메서드 호출을 다시 시도하십시오.

매개 변수

이 메서드에는 다음과 같은 입력 매개 변수가 있습니다.

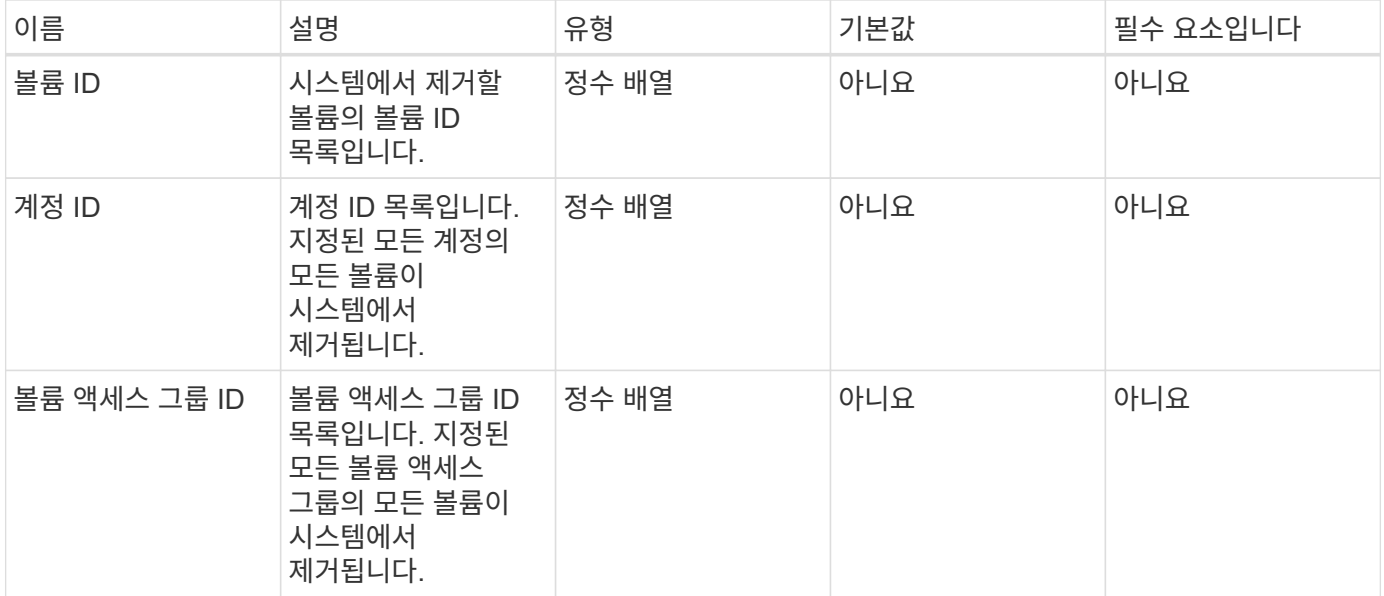

• 참고: \* 메서드 호출당 위의 매개 변수 중 하나만 지정할 수 있습니다. 둘 이상의 값을 지정하거나 지정하지 않을 경우 오류가 발생합니다.

반환 값

이 메서드에는 반환 값이 없습니다.

#### 요청 예

이 메서드에 대한 요청은 다음 예제와 비슷합니다.

```
{
     "method": "PurgeDeletedVolumes",
     "params": {
         "accountIDs" : [1, 2, 3]
     },
     "id" : 1
}
```
#### 응답 예

이 메서드는 다음 예제와 유사한 응답을 반환합니다.

```
{
    "id" : 1,
    "result": {}
}
```
버전 이후 새로운 기능

#### 9.6

자세한 내용을 확인하십시오

[DeleteVolumes](#page-573-0) [를](#page-573-0) 클릭[합니다](#page-573-0)

## **RemoveBackupTarget** 을 선택합니다

"RemoveBackupTarget" 메서드를 사용하여 백업 대상을 제거할 수 있습니다.

매개 변수

이 메서드에는 다음과 같은 입력 매개 변수가 있습니다.

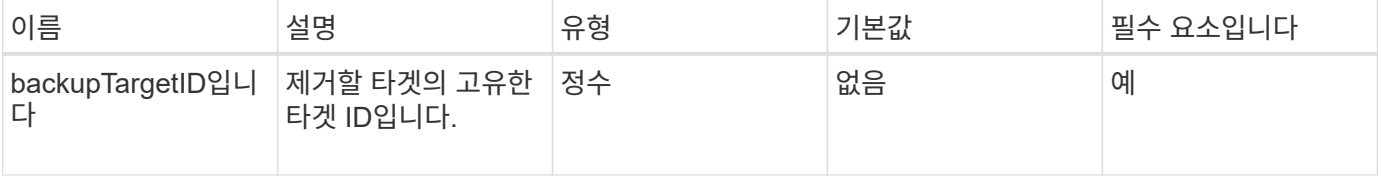

반환 값

이 메서드에는 반환 값이 없습니다.

#### 요청 예

이 메서드에 대한 요청은 다음 예제와 비슷합니다.

```
{
     "method": "RemoveBackupTarget",
     "params": {
           "backupTargetID" : 1
     },
      "id": 1
}
```
#### 응답 예

이 메서드는 다음 예제와 유사한 응답을 반환합니다.

```
{
     "id": 1,
      "result": {}
}
```
버전 이후 새로운 기능

9.6

## **RestoreDeletedVolume**

"RestoreDeletedVolume" 메서드를 사용하여 삭제된 볼륨을 다시 활성 상태로 표시할 수 있습니다. 이 작업을 수행하면 iSCSI 연결에 볼륨을 즉시 사용할 수 있습니다.

매개 변수

이 메서드에는 다음과 같은 입력 매개 변수가 있습니다.

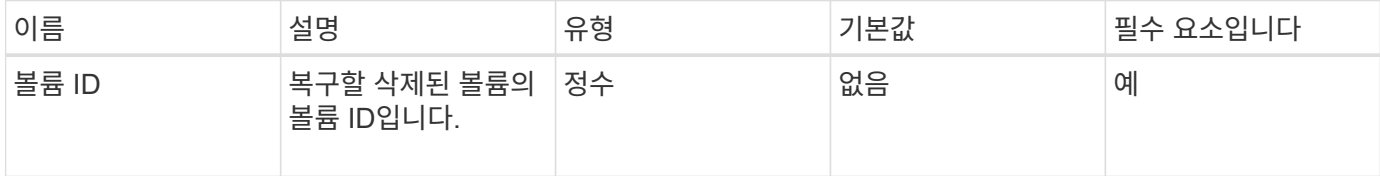

#### 반환 값

이 메서드에는 반환 값이 없습니다.

#### 요청 예

이 메서드에 대한 요청은 다음 예제와 비슷합니다.

```
{
     "method": "RestoreDeletedVolume",
     "params": {
        "volumeID" : 5
     },
     "id" : 1
}
```
## 응답 예

이 메서드는 다음 예제와 유사한 응답을 반환합니다.

```
{
    "id" : 1,
    "result": {}
}
```
버전 이후 새로운 기능

9.6

## **SetDefaultQoS**를 선택합니다

'셋DefaultQoS' 방식을 사용하여 볼륨에 대한 기본 QoS(Quality of Service) 값(초당 입력 및 출력, IOPS로 측정)을 구성할 수 있습니다.

매개 변수

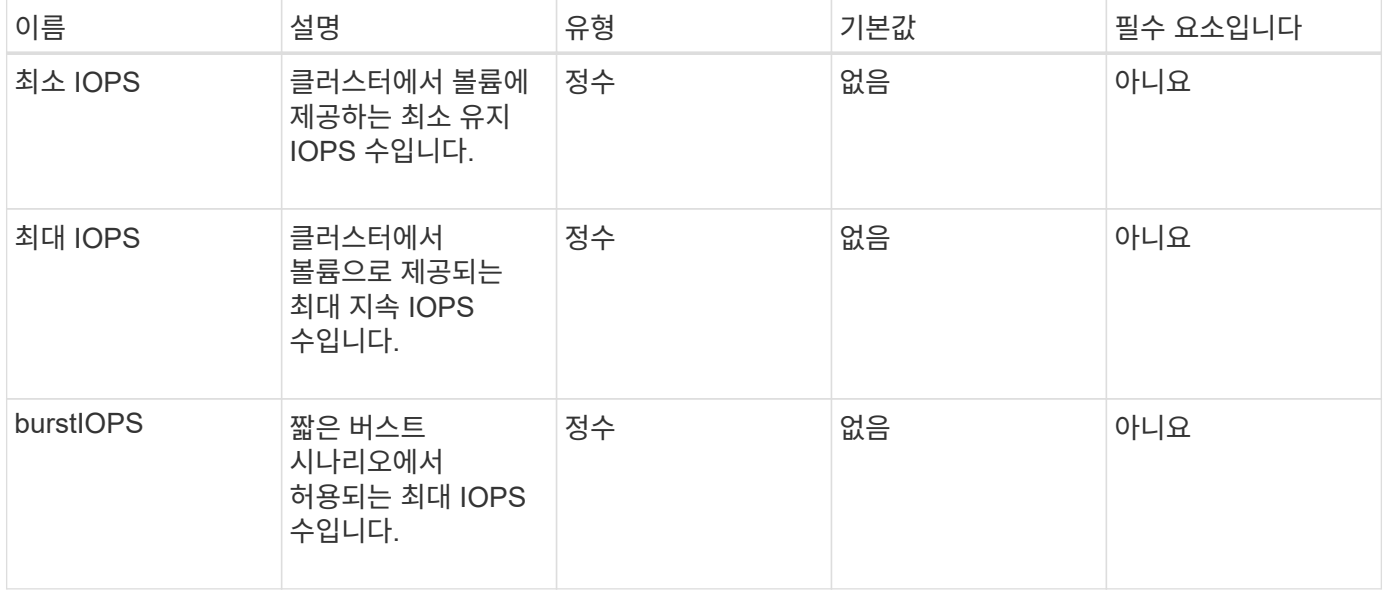

이 메서드의 반환 값은 다음과 같습니다.

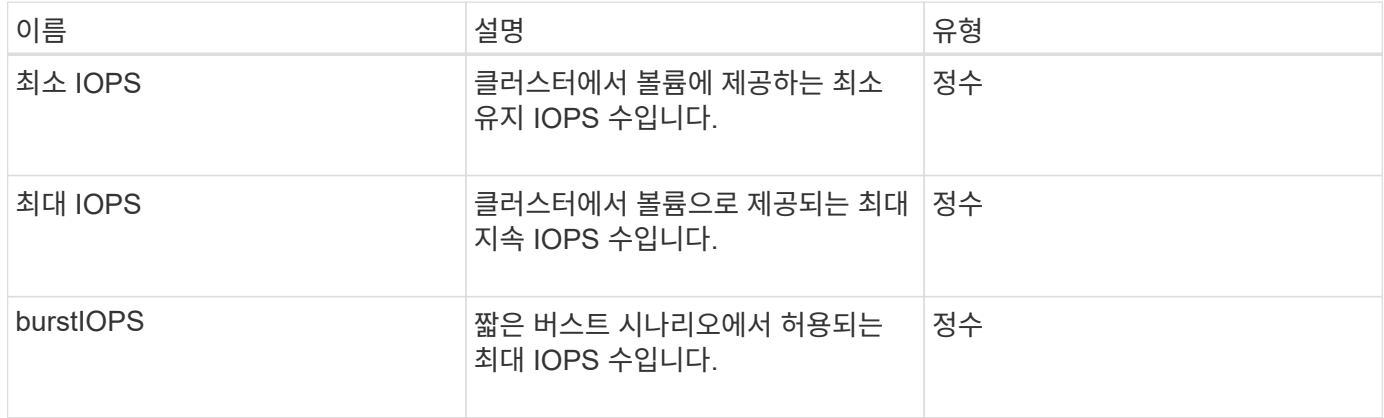

요청 예

이 메서드에 대한 요청은 다음 예제와 비슷합니다.

```
{
     "method": "SetDefaultQoS",
      "params": {
           "burstIOPS":8000,
           "maxIOPS":1000,
           "minIOPS":200
      },
      "id": 1
}
```
### 응답 예

이 메서드는 다음 예제와 유사한 응답을 반환합니다.

```
{
      "id":1,
      "result": {
           "burstIOPS":8000,
           "maxIOPS":1000,
           "minIOPS":200
      }
}
```
버전 이후 새로운 기능

9.6

## <span id="page-641-0"></span>**StartBulkVolumeRead**

'stBulkVolumeRead' 방법을 사용하여 지정된 볼륨에서 대량 볼륨 읽기 세션을 시작할 수 있습니다.

하나의 볼륨에서 2개의 대량 볼륨 프로세스만 동시에 실행할 수 있습니다. 세션을 초기화하면 외부 백업 소스에 저장할 SolidFire 스토리지 볼륨에서 데이터가 읽힙니다. 외부 데이터는 Element 스토리지 노드에서 실행되는 웹 서버에서 액세스합니다. 외부 데이터 액세스에 대한 서버 상호 작용 정보는 스토리지 시스템에서 실행되는 스크립트를 통해 전달됩니다.

대량 볼륨 읽기 작업이 시작되면 볼륨의 스냅샷이 작성되고 읽기가 완료되면 스냅샷이 삭제됩니다. 스냅샷의 ID를 매개 변수로 입력하여 볼륨의 스냅샷을 읽을 수도 있습니다. 이전 스냅샷을 읽는 경우 시스템은 볼륨의 새 스냅샷을 생성하지 않으며 읽기 완료 시 이전 스냅샷을 삭제하지 않습니다.

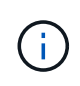

이 프로세스는 기존 스냅샷의 ID가 제공되지 않은 경우 새 스냅샷을 생성합니다. 클러스터 충만도가 2단계 또는 3단계에 있는 경우 스냅샷을 생성할 수 있습니다. 클러스터 충만도가 4 또는 5단계에 있으면 스냅샷이 생성되지 않습니다.

매개 변수

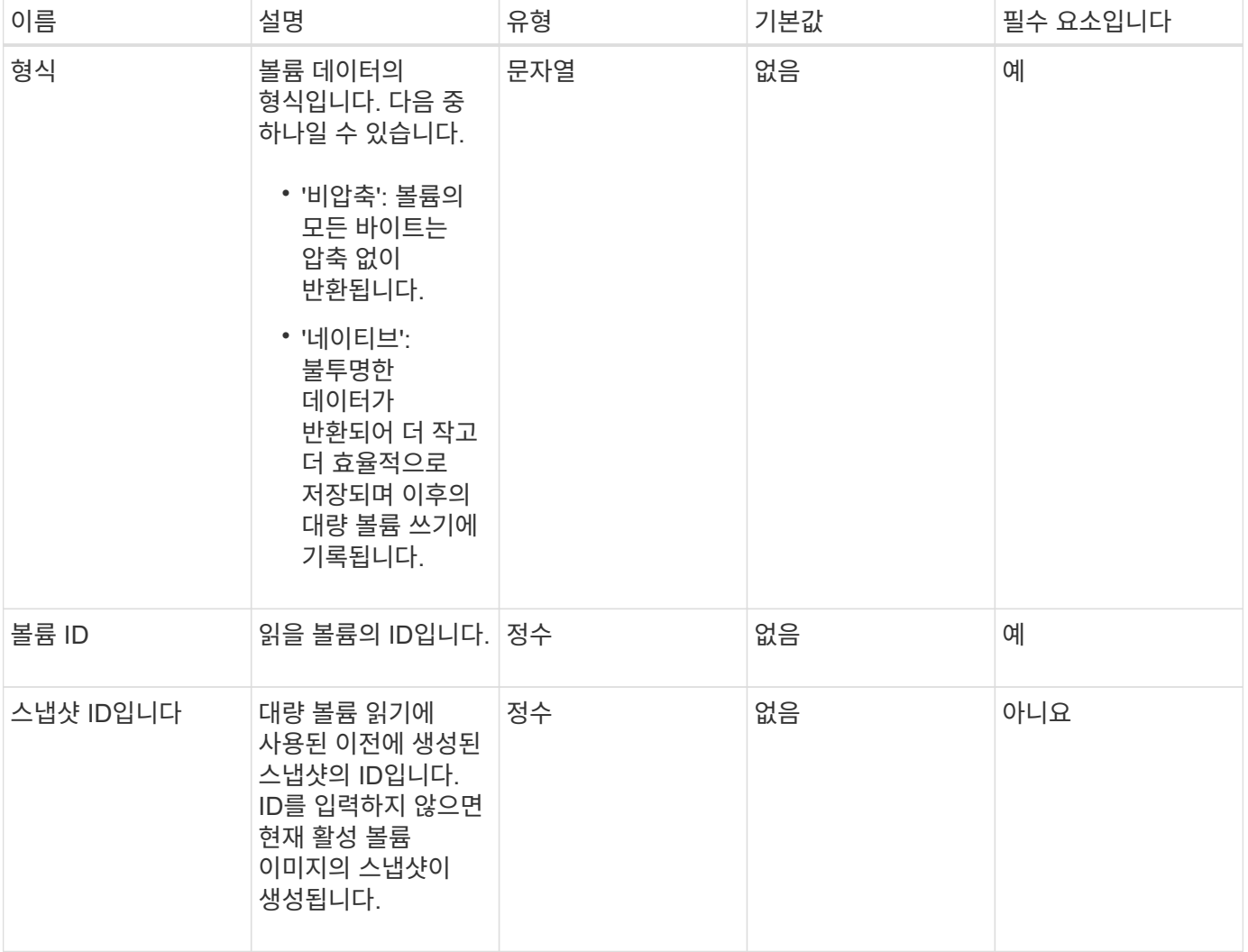

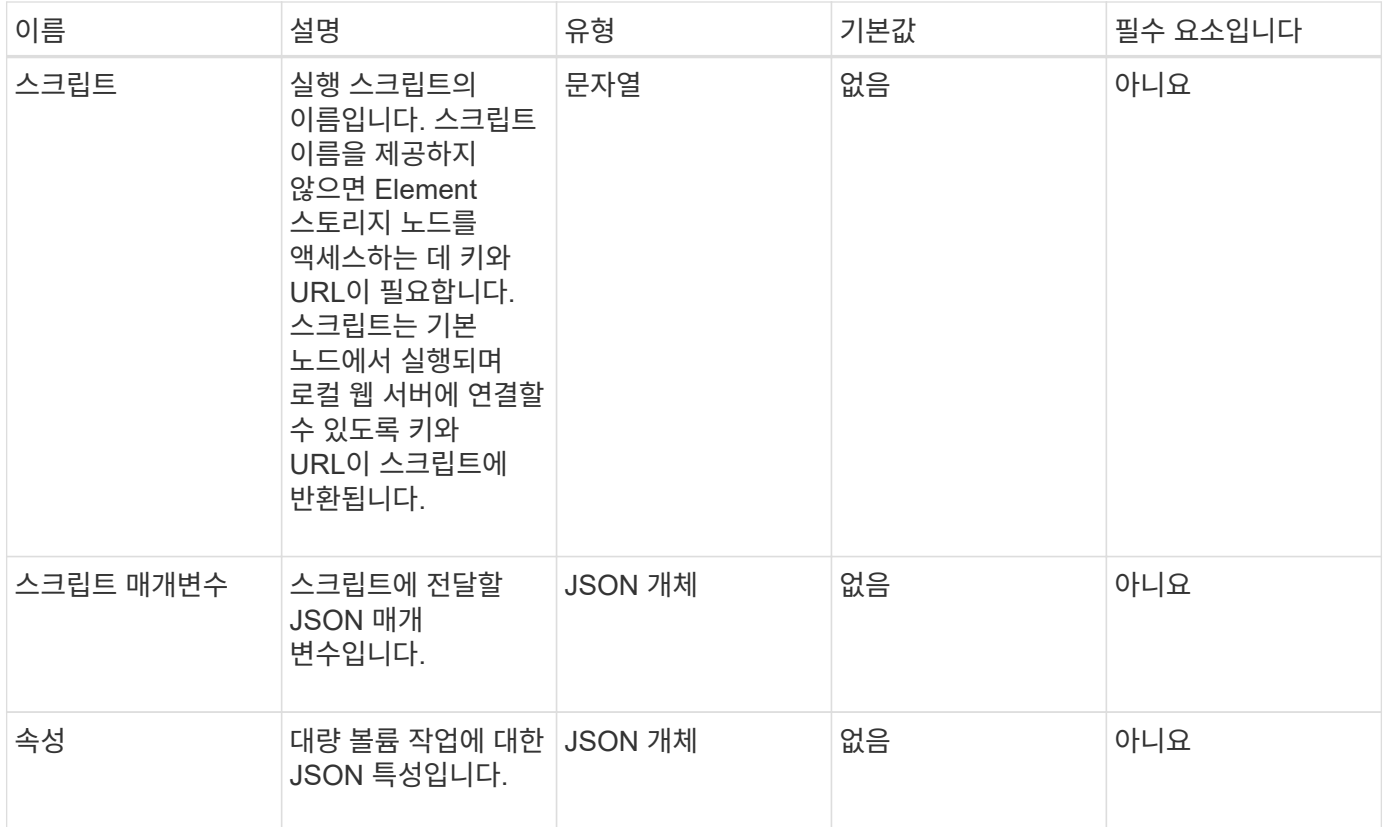

이 메서드의 반환 값은 다음과 같습니다.

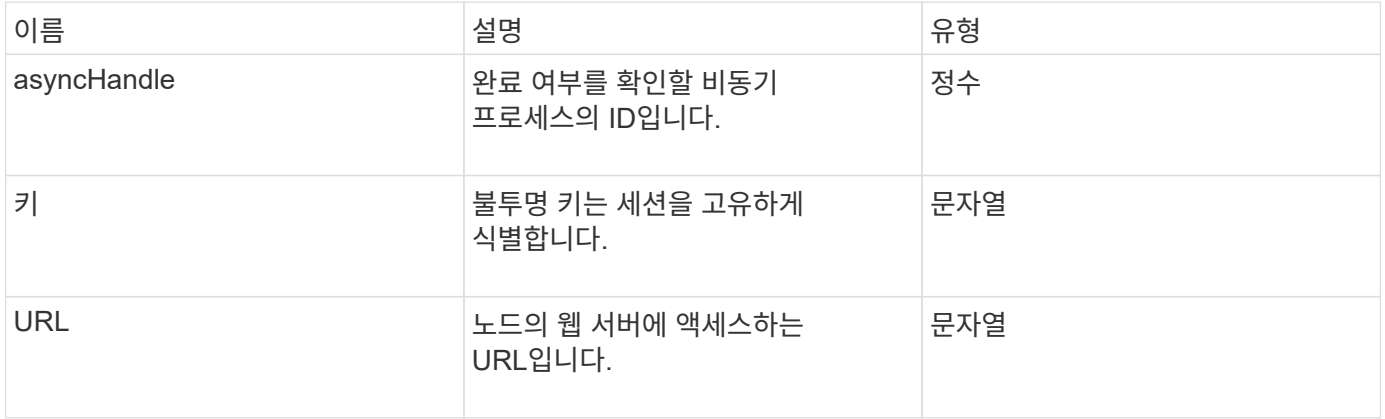

## 요청 예

이 메서드에 대한 요청은 다음 예제와 비슷합니다.

```
{
     "method": "StartBulkVolumeRead",
     "params": {
         "volumeID" : 5,
        "format" : "native",
        "snapshotID" : 2
     },
     "id": 1
}
```
## 응답 예

이 메서드는 다음 예제와 유사한 응답을 반환합니다.

```
{
        "id" : 1,
     "result" : {
        "asyncHandle" : 1,
        "key" : "11eed8f086539205beeaadd981aad130",
        "url" : "https://127.0.0.1:44000/"
     }
}
```
버전 이후 새로운 기능

9.6

## <span id="page-643-0"></span>**StartBulkVolumeWrite**

'stBulkVolumeWrite' 메서드를 사용하여 지정된 볼륨에서 대량 볼륨 쓰기 세션을 시작할 수 있습니다.

하나의 볼륨에서 2개의 대량 볼륨 프로세스만 동시에 실행할 수 있습니다. 세션을 초기화하면 외부 백업 소스에서 Element 스토리지 볼륨에 데이터가 기록됩니다. 외부 데이터는 Element 스토리지 노드에서 실행되는 웹 서버에서 액세스합니다. 외부 데이터 액세스에 대한 서버 상호 작용 정보는 스토리지 시스템에서 실행되는 스크립트를 통해 전달됩니다.

매개 변수

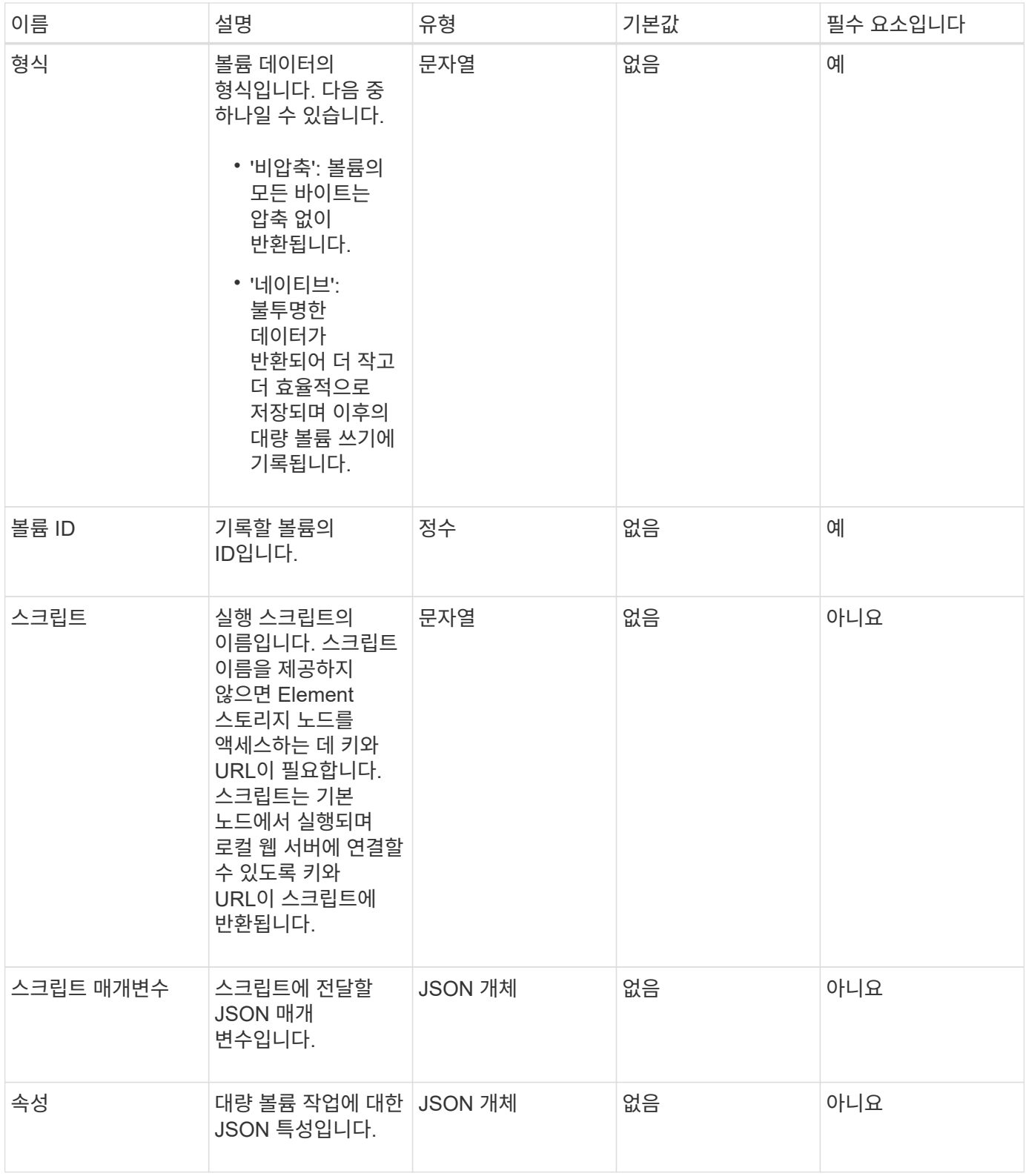

이 메서드의 반환 값은 다음과 같습니다.

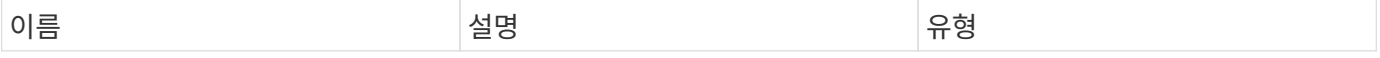

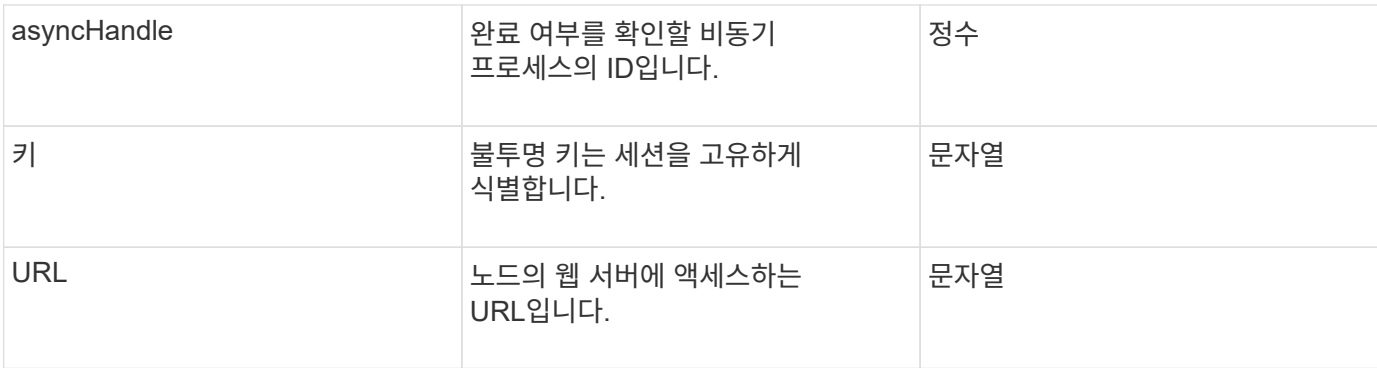

요청 예

이 메서드에 대한 요청은 다음 예제와 비슷합니다.

```
{
     "method": "StartBulkVolumeWrite",
     "params": {
        "volumeID" : 5,
        "format" : "native",
     },
     "id": 1
}
```
응답 예

이 메서드는 다음 예제와 유사한 응답을 반환합니다.

```
{
     "id" : 1,
     "result" : {
        "asyncHandle" : 1,
        "key" : "11eed8f086539205beeaadd981aad130",
        "url" : "https://127.0.0.1:44000/"
     }
}
```
버전 이후 새로운 기능

9.6

## **UpdateBulkVolumeStatus** 를 선택합니다

'UpdateBulkVolumeStatus' 메서드를 사용하여 'tartBulkVolumeRead' 또는 'tartBulkVolumeWrite' 방법으로 시작한 대량 볼륨 작업의 상태를 업데이트할 수 있습니다. 이 메서드에는 다음과 같은 입력 매개 변수가 있습니다.

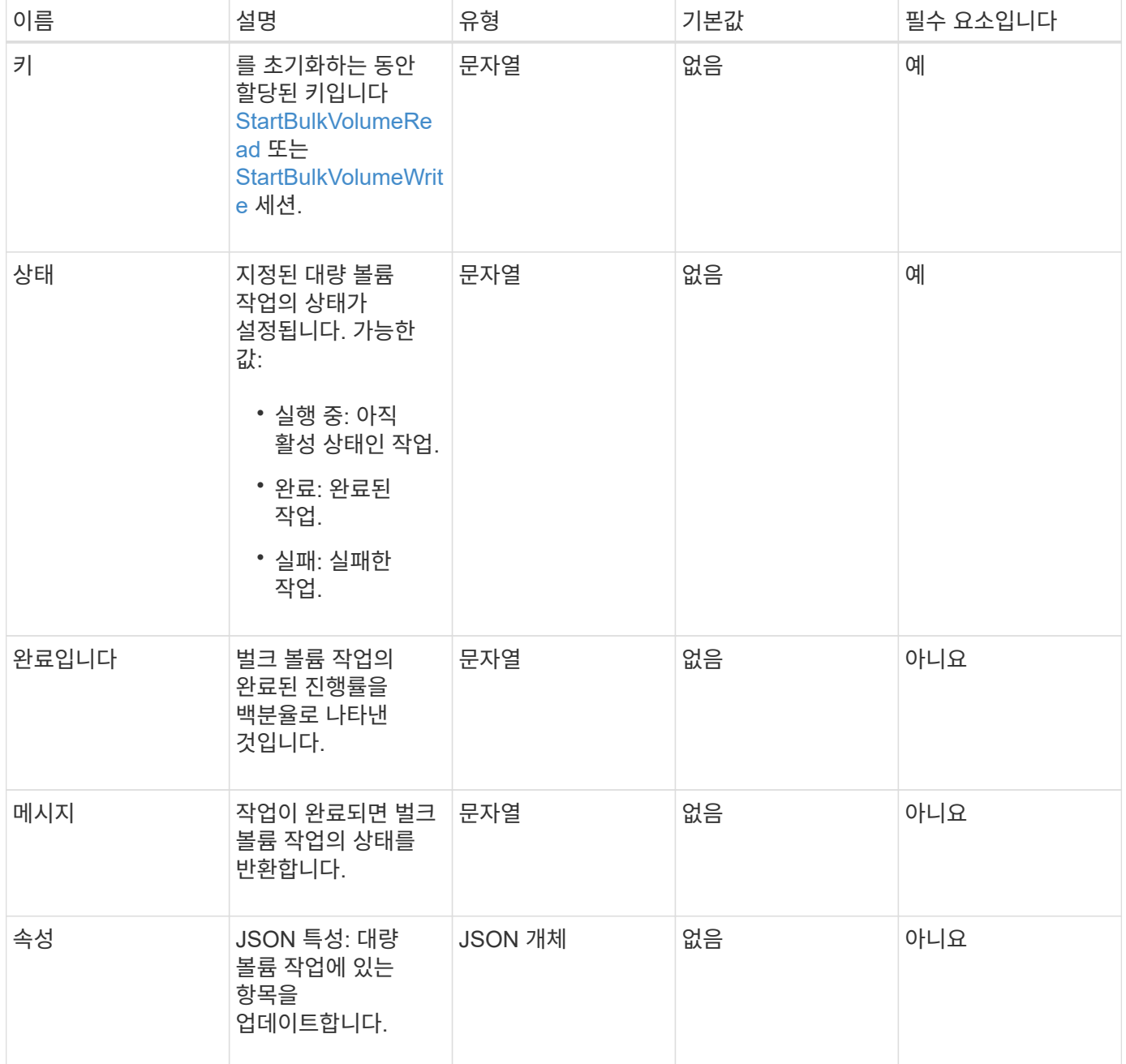

### 반환 값

이 메서드의 반환 값은 다음과 같습니다.

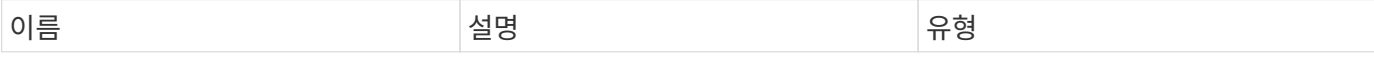

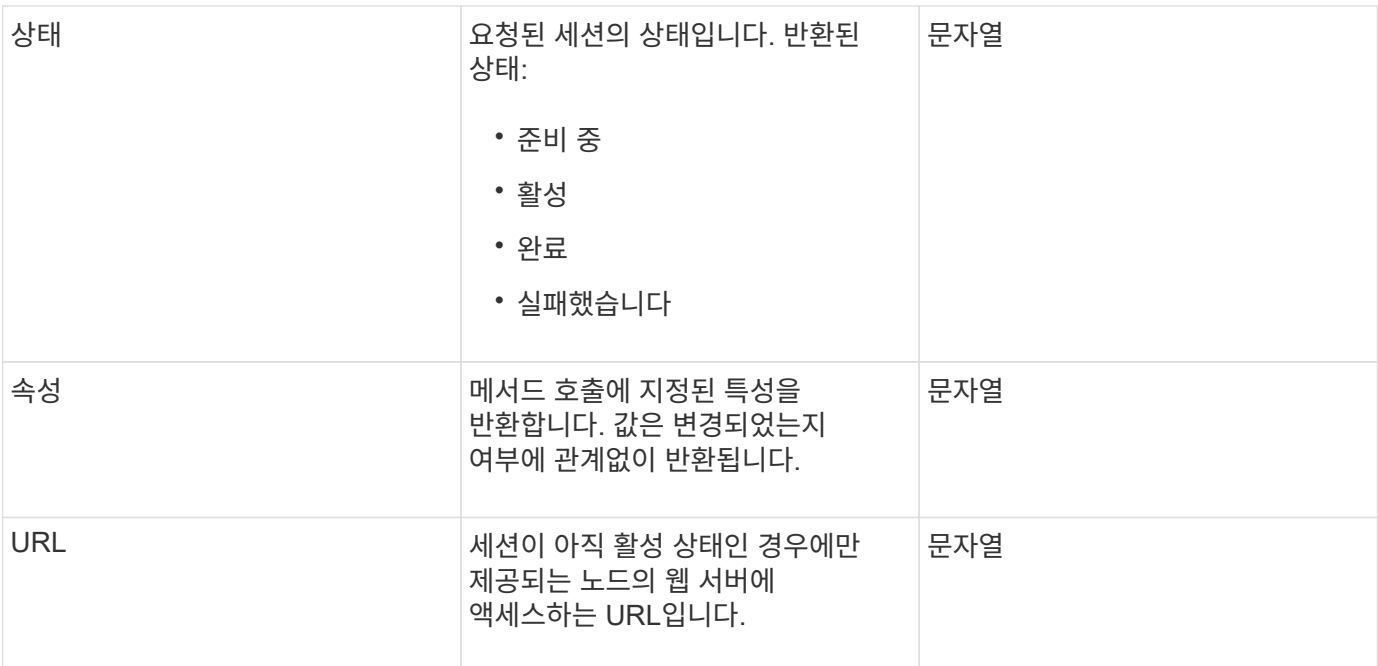

#### 요청 예

이 메서드에 대한 요청은 다음 예제와 비슷합니다.

```
{
     "method": "UpdateBulkVolumeStatus",
     "params": {
             "key": "0b2f532123225febda2625f55dcb0448",
            "status": "running"
        },
     "id": 1
}
```
#### 응답 예

```
{
     "id" : 1,
     "result": {
        "status" : "running",
        "url" : "https://10.10.23.47:8443/"
      }
}
```
```
9.6
```
자세한 내용을 확인하십시오

- [StartBulkVolumeRead](#page-641-0)
- [StartBulkVolumeWrite](#page-643-0)

# 볼륨 액세스 그룹 **API** 메소드

볼륨 액세스 그룹 방법을 사용하면 볼륨 액세스 그룹을 추가, 제거, 보기 및 수정할 수 있습니다. 볼륨 액세스 그룹은 사용자가 iSCSI 또는 파이버 채널 이니시에이터를 사용하여 액세스할 수 있는 볼륨 모음입니다.

- [AddInitialatorsToVolumeAccessGroup](#page-648-0) [을](#page-648-0) 참조[하십시오](#page-648-0)
- [AddVolumesToVolumeAccessGroup](#page-651-0)
- [CreateVolumeAccessGroup](#page-652-0) [을](#page-652-0) 선택[합니다](#page-652-0)
- [DeleteVolumeAccessGroup](#page-655-0) [을](#page-655-0) 클릭[합니다](#page-655-0)
- [ListVolumeAccessGroups](#page-657-0) [를](#page-657-0) 선택[합니다](#page-657-0)
- [RemoveVolumesFromVolumeAccessGroup](#page-659-0)
- [RemoveInitialatorsFromVolumeAccessGroup](#page-661-0) [을](#page-661-0) 참조[하십시오](#page-661-0)
- [ModifyVolumeAccessGroup](#page-663-0)
- [GetVolumeAccessGroupEfficiency](#page-666-0)

# 자세한 내용을 확인하십시오

- ["SolidFire](https://docs.netapp.com/us-en/element-software/index.html) [및](https://docs.netapp.com/us-en/element-software/index.html) [Element](https://docs.netapp.com/us-en/element-software/index.html) [소프트웨어](https://docs.netapp.com/us-en/element-software/index.html) [설명서](https://docs.netapp.com/us-en/element-software/index.html)["](https://docs.netapp.com/us-en/element-software/index.html)
- ["](https://docs.netapp.com/sfe-122/topic/com.netapp.ndc.sfe-vers/GUID-B1944B0E-B335-4E0B-B9F1-E960BF32AE56.html)[이전](https://docs.netapp.com/sfe-122/topic/com.netapp.ndc.sfe-vers/GUID-B1944B0E-B335-4E0B-B9F1-E960BF32AE56.html) [버전의](https://docs.netapp.com/sfe-122/topic/com.netapp.ndc.sfe-vers/GUID-B1944B0E-B335-4E0B-B9F1-E960BF32AE56.html) [NetApp SolidFire](https://docs.netapp.com/sfe-122/topic/com.netapp.ndc.sfe-vers/GUID-B1944B0E-B335-4E0B-B9F1-E960BF32AE56.html) [및](https://docs.netapp.com/sfe-122/topic/com.netapp.ndc.sfe-vers/GUID-B1944B0E-B335-4E0B-B9F1-E960BF32AE56.html) [Element](https://docs.netapp.com/sfe-122/topic/com.netapp.ndc.sfe-vers/GUID-B1944B0E-B335-4E0B-B9F1-E960BF32AE56.html) [제품에](https://docs.netapp.com/sfe-122/topic/com.netapp.ndc.sfe-vers/GUID-B1944B0E-B335-4E0B-B9F1-E960BF32AE56.html) [대한](https://docs.netapp.com/sfe-122/topic/com.netapp.ndc.sfe-vers/GUID-B1944B0E-B335-4E0B-B9F1-E960BF32AE56.html) [문서](https://docs.netapp.com/sfe-122/topic/com.netapp.ndc.sfe-vers/GUID-B1944B0E-B335-4E0B-B9F1-E960BF32AE56.html)["](https://docs.netapp.com/sfe-122/topic/com.netapp.ndc.sfe-vers/GUID-B1944B0E-B335-4E0B-B9F1-E960BF32AE56.html)

# <span id="page-648-0"></span>**AddInitialatorsToVolumeAccessGroup** 을 참조하십시오

'AddInitialatorsToVolumeAccessGroup' 메서드를 사용하여 지정된 볼륨 액세스 그룹에 이니시에이터를 추가할 수 있습니다.

이니시에이터 IQN의 허용되는 형식은 iqn.yyyy-mm이며, 여기서 y와 m은 숫자이며, 그 뒤에 숫자, 소문자 알파벳 문자, 마침표(.), 콜론(:) 또는 대시(-)만 포함되어야 하는 텍스트가 옵니다. 다음 예를 참조하십시오.

```
iqn.2010-01.com.solidfire:17oi.solidfire-0.1
```
허용되는 파이버 채널 이니시에이터 WWPN 형식은 AA:BB:CC:dd:11:22:33:44 또는 AabBCCdd11223344입니다. 다음 예를 참조하십시오.

21:00:00:0e:1e:11:f1:81

#### 매개 변수

이 메서드에는 다음과 같은 입력 매개 변수가 있습니다.

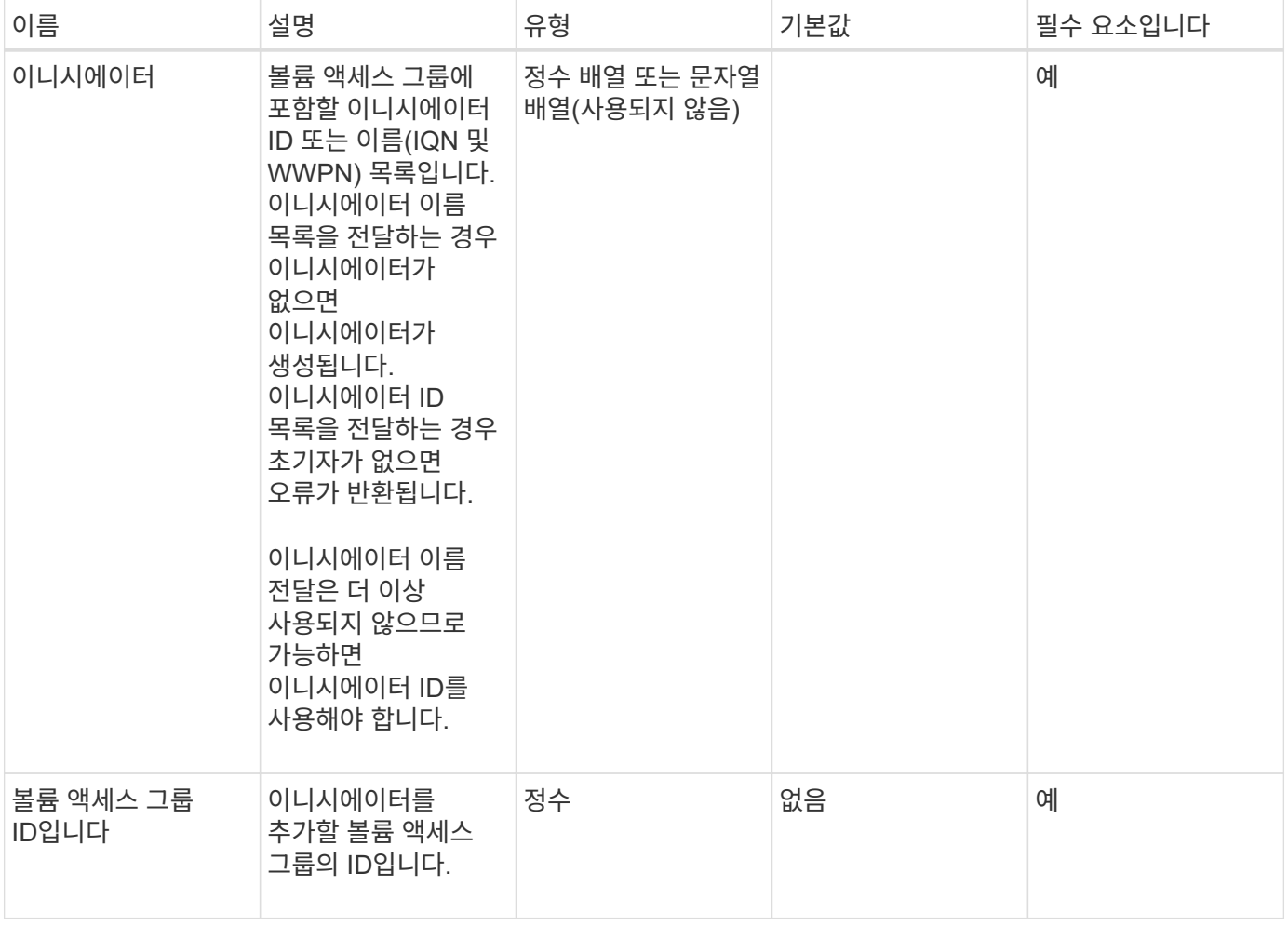

#### 반환 값

이 메서드의 반환 값은 다음과 같습니다.

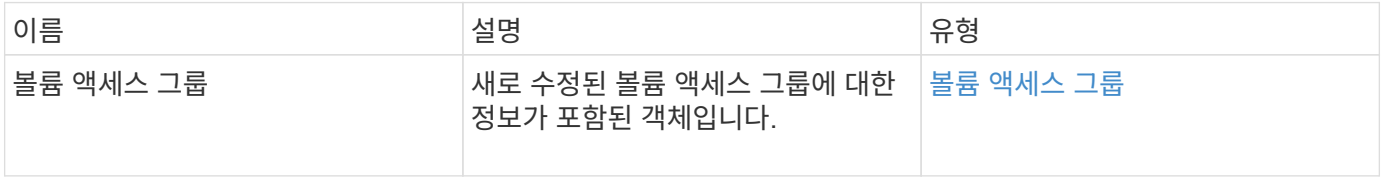

#### 요청 예

이 메서드에 대한 요청은 다음 예제와 비슷합니다.

```
{
    "id": 13171,
    "method": "AddInitiatorsToVolumeAccessGroup",
    "params": {
     "initiators": [116,117],
     "volumeAccessGroupID": 96
   }
}
```
#### 응답 예

이 메서드는 다음 예제와 유사한 응답을 반환합니다.

```
{
    "id": 13171,
    "result": {
       "volumeAccessGroup": {
         "attributes": {},
         "deletedVolumes": [
            327
       \left| \cdot \right|  "initiatorIDs": [
           116,
            117
       \frac{1}{\sqrt{2}}  "initiators": [
            "iqn.1993-08.org.debian:01:181324777",
            "iqn.1993-08.org.debian:01:181324888"
       \frac{1}{\sqrt{2}}  "name": "northbanktest",
         "volumeAccessGroupID": 96,
         "volumes": [
            346
         ]
       }
    }
}
```
버전 이후 새로운 기능

9.6

# <span id="page-651-0"></span>**AddVolumesToVolumeAccessGroup**

'AddVolumesToVolumeAccessGroup' 메서드를 사용하여 지정된 볼륨 액세스 그룹에 볼륨을 추가할 수 있습니다.

매개 변수

이 메서드에는 다음과 같은 입력 매개 변수가 있습니다.

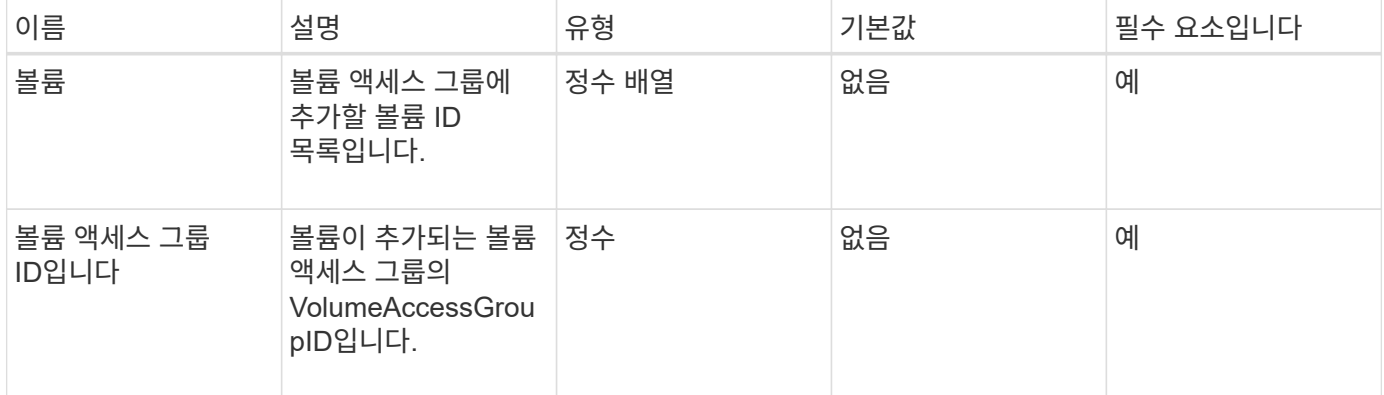

#### 반환 값

이 메서드의 반환 값은 다음과 같습니다.

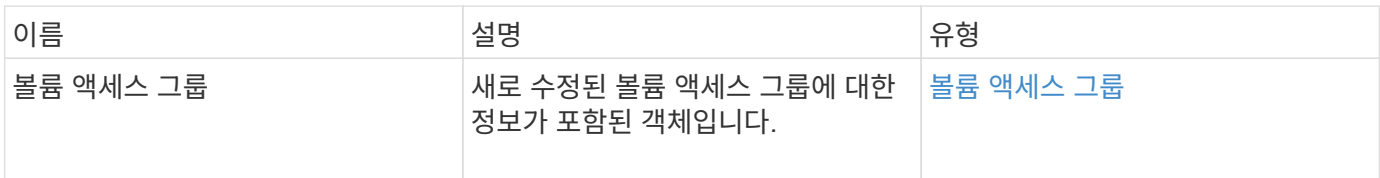

#### 요청 예

이 메서드에 대한 요청은 다음 예제와 비슷합니다.

```
{
     "method": "AddVolumesToVolumeAccessGroup",
     "params": {
        "volumeAccessGroupID": 96,
        "volumes": [1,2]
     },
     "id": 1
}
```
#### 응답 예

```
{
    "id": 1,
    "result": {
       "volumeAccessGroup": {
         "attributes": {},
         "deletedVolumes": [
            346
       \frac{1}{2}  "initiatorIDs": [
           116,
           117
       \frac{1}{2}  "initiators": [
            "iqn.1993-08.org.debian:01:181324777",
            "iqn.1993-08.org.debian:01:181324888"
       \frac{1}{2},
         "name": "northbanktest",
         "volumeAccessGroupID": 96,
         "volumes": [
            1,
  2
         ]
      }
    }
}
```
9.6

# <span id="page-652-0"></span>**CreateVolumeAccessGroup** 을 선택합니다

'CreateVolumeAccessGroup'을 사용하여 새 볼륨 액세스 그룹을 생성할 수 있습니다. 볼륨 액세스 그룹을 생성할 때 이름을 지정하고 이니시에이터 및 볼륨을 선택적으로 입력할 수 있습니다.

볼륨 액세스 그룹에 추가하는 모든 이니시에이터 IQN은 CHAP 인증 없이 그룹의 모든 볼륨에 액세스할 수 있습니다.

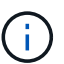

클론 복제된 볼륨은 소스 볼륨에서 볼륨 액세스 그룹 구성원 자격을 상속하지 않습니다.

볼륨 액세스 그룹을 생성할 때 다음 사항을 고려하십시오.

- 볼륨 액세스 그룹은 최대 64개의 이니시에이터 IQN을 포함할 수 있습니다.
- 이니시에이터는 하나의 볼륨 액세스 그룹에만 속할 수 있습니다.
- 볼륨 액세스 그룹은 최대 2000개의 볼륨을 포함할 수 있습니다.

• 각 볼륨 액세스 그룹은 최대 4개의 볼륨 액세스 그룹에 속할 수 있습니다.

#### 매개 변수

이 메서드에는 다음과 같은 입력 매개 변수가 있습니다.

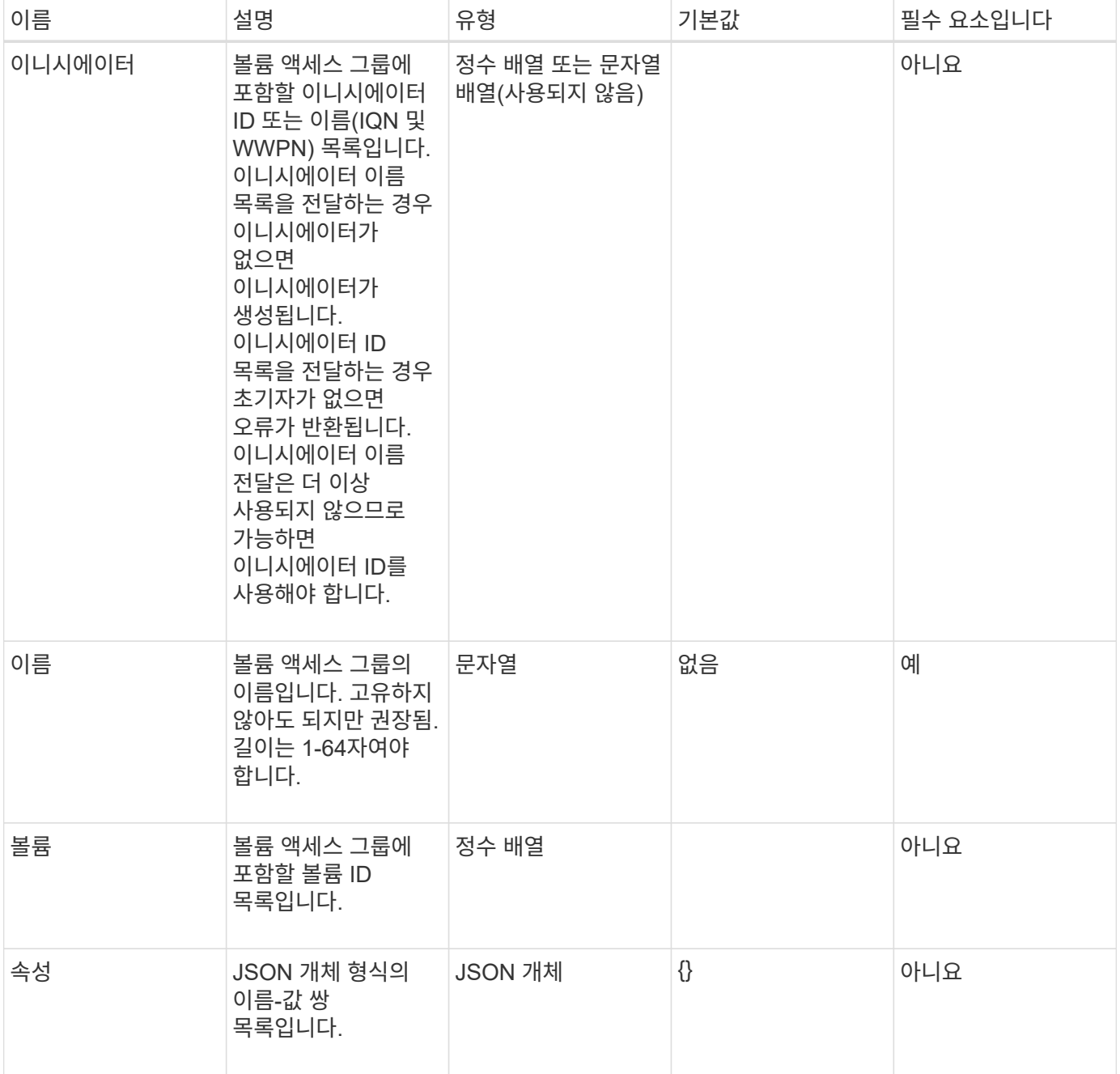

## 반환 값

이 메서드의 반환 값은 다음과 같습니다.

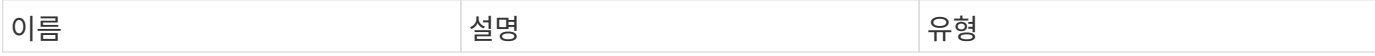

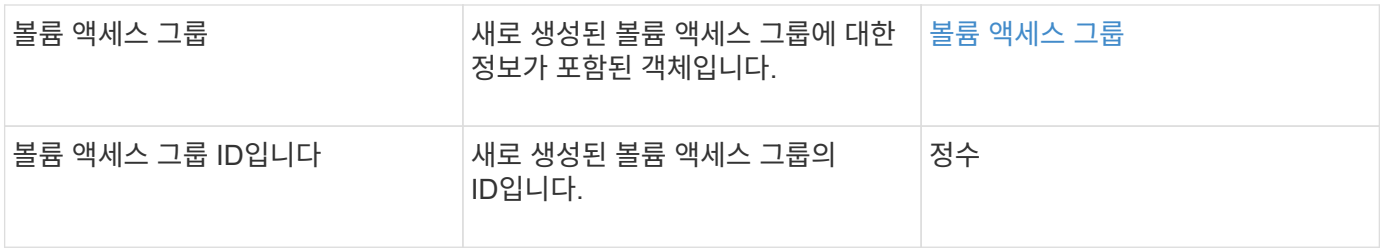

요청 예

이 메서드에 대한 요청은 다음 예제와 비슷합니다.

```
{
     "method": "CreateVolumeAccessGroup",
     "params": {
        "name": "myaccessgroup",
        "initiators": ["iqn.1993-08.org.debian: 01: a31b1d799d5c"],
        "volumes": [327],
        "attributes": {}
     }
}
```
응답 예

```
{
    "id": null,
    "result": {
       "volumeAccessGroup": {
         "attributes": {},
         "deletedVolumes": [],
         "initiatorIDs": [
            95
       \frac{1}{2}  "initiators": [
            "iqn.1993-08.org.debian: 01: a31b1d799d5c"
       \frac{1}{\sqrt{2}}  "name": "myaccessgroup",
         "volumeAccessGroupID": 96,
         "volumes": [
            327
         ]
       },
       "volumeAccessGroupID": 96
    }
}
```
9.6

자세한 내용을 확인하십시오

- [GetAsyncResult](#page-123-0) [를](#page-123-0) [참](#page-123-0)조[하십시오](#page-123-0)
- [ListSyncJobs](#page-596-0) [를](#page-596-0) [선](#page-596-0)택[합니다](#page-596-0)
- [ModifyVolume\(](#page-620-0)[수정](#page-620-0) [볼륨](#page-620-0)[\)](#page-620-0)

# <span id="page-655-0"></span>**DeleteVolumeAccessGroup** 을 클릭합니다

'DeleteVolumeAccessGroup'을 사용하여 볼륨 액세스 그룹을 삭제할 수 있습니다.

매개 변수

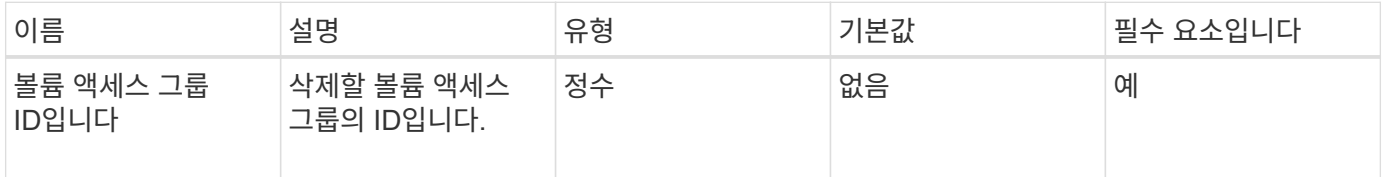

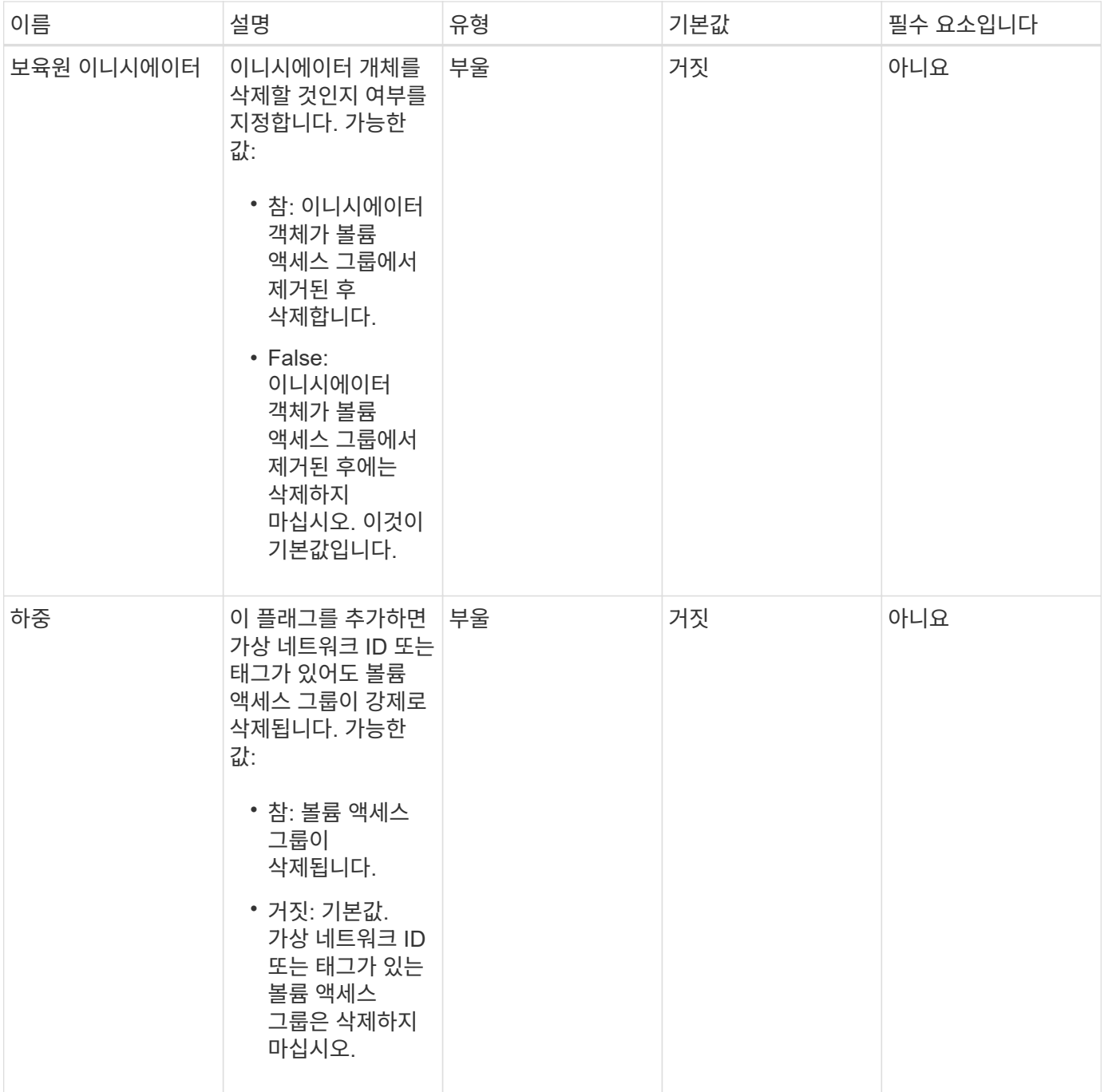

이 메서드에는 반환 값이 없습니다.

요청 예

이 메서드에 대한 요청은 다음 예제와 비슷합니다.

```
{
     "method": "DeleteVolumeAccessGroup",
     "params": {
            "force": true,
        "volumeAccessGroupID" : 3
     },
     "id" : 1
}
```
## 응답 예

이 메서드는 다음 예제와 유사한 응답을 반환합니다.

```
{
     "id" : 1,
     "result": {}
}
```
버전 이후 새로운 기능

9.6

# <span id="page-657-0"></span>**ListVolumeAccessGroups** 를 선택합니다

"ListVolumeAccessGroups" 방법을 사용하여 현재 시스템에 있는 볼륨 액세스 그룹에 대한 정보를 얻을 수 있습니다.

매개 변수

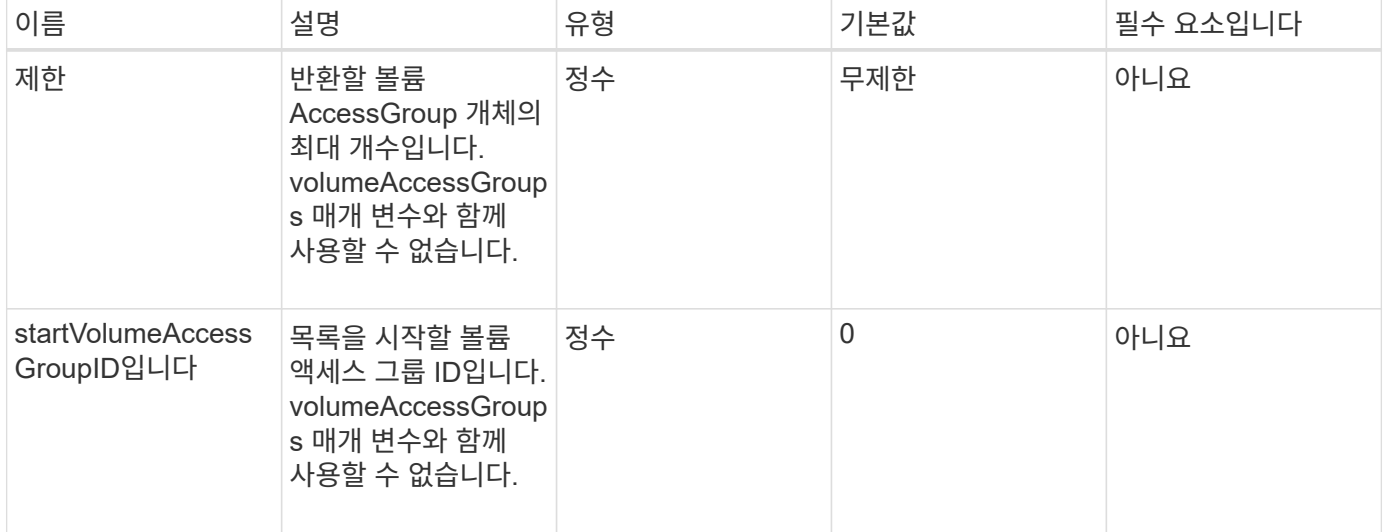

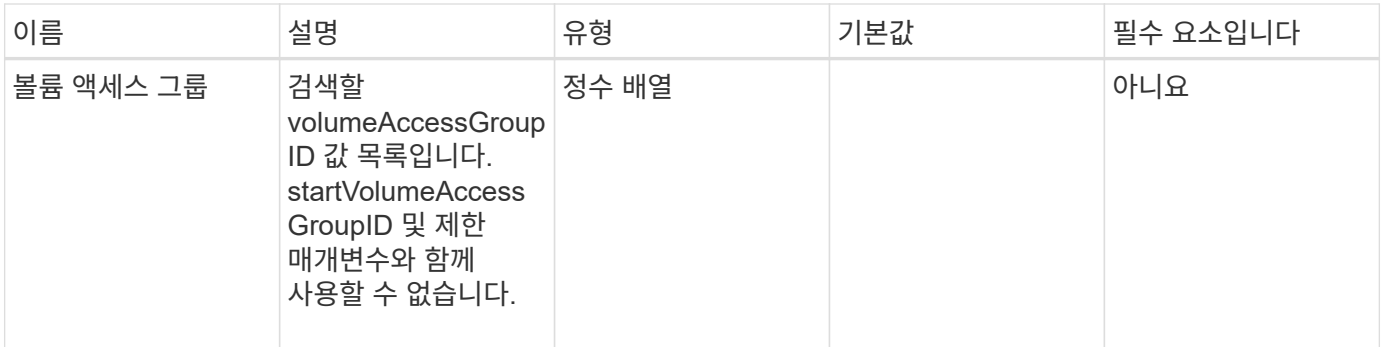

이 메서드의 반환 값은 다음과 같습니다.

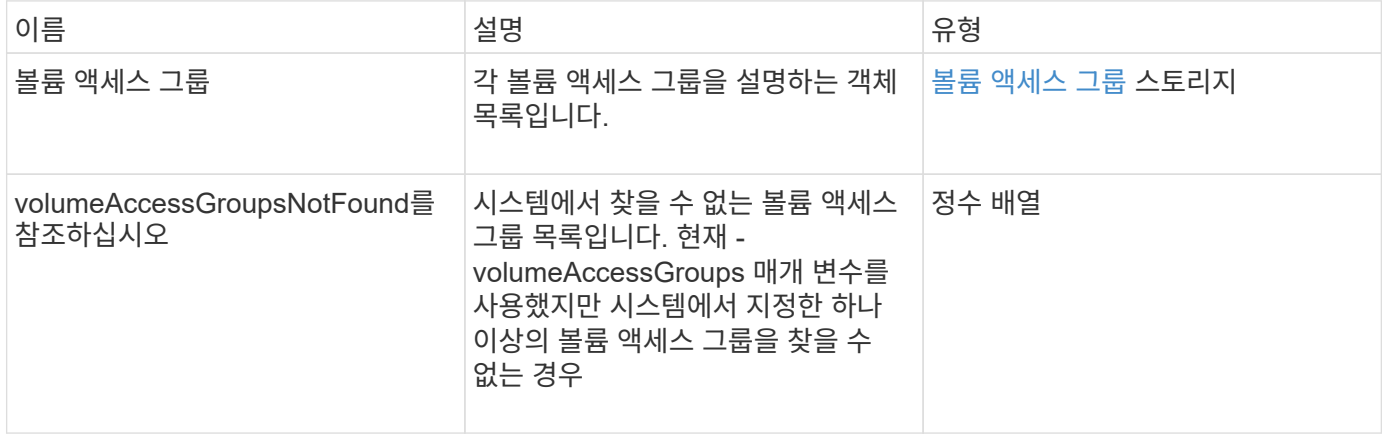

요청 예

이 메서드에 대한 요청은 다음 예제와 비슷합니다.

```
{
     "method": "ListVolumeAccessGroups",
     "params": {
        "startVolumeAccessGroupID": 3,
        "limit" : 1
     },
     "id" : 1
}
```
#### 응답 예

```
{
    "id": 1,
    "result": {
       "volumeAccessGroups": [
         {
           "attributes": {},
           "deletedVolumes": [],
           "initiatorIDs": [],
           "initiators": [],
           "name": "example1",
           "volumeAccessGroupID": 3,
           "volumes": []
         }
      ]
    }
}
```
9.6

# <span id="page-659-0"></span>**RemoveVolumesFromVolumeAccessGroup**

"RemoveVolumesFromVolumeAccessGroup" 방법을 사용하여 지정된 볼륨 액세스 그룹에서 볼륨을 제거할 수 있습니다.

매개 변수

이 메서드에는 다음과 같은 입력 매개 변수가 있습니다.

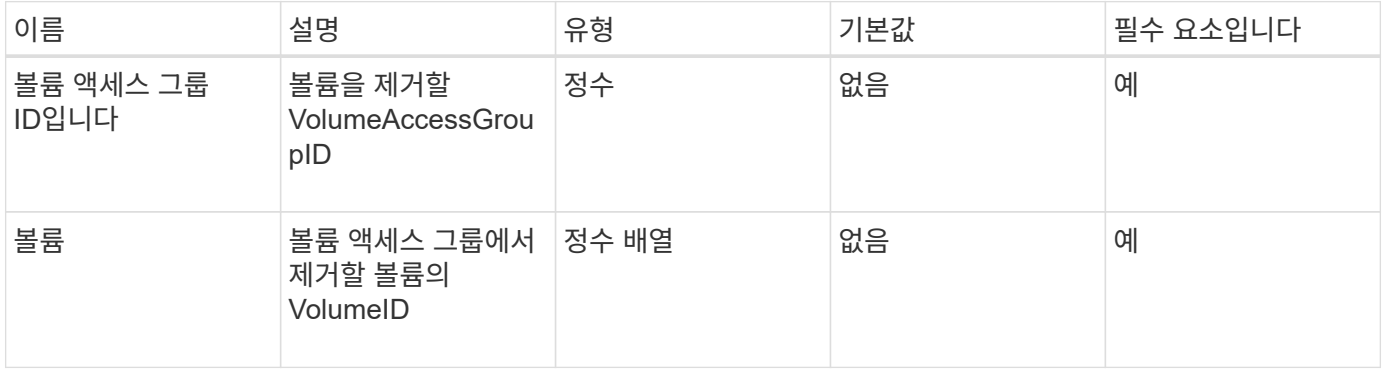

반환 값

이 메서드의 반환 값은 다음과 같습니다.

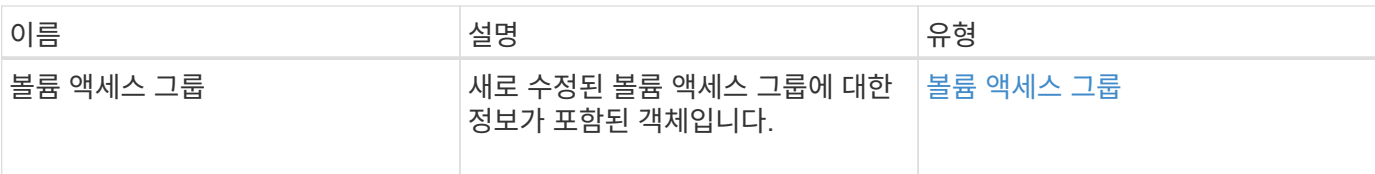

요청 예

이 메서드에 대한 요청은 다음 예제와 비슷합니다.

```
{
     "method": "RemoveVolumesFromVolumeAccessGroup",
     "params": {
        "volumeAccessGroupID": 96,
        "volumes": [1,2]
    },
     "id": 1
}
```
#### 응답 예

```
{
    "id": 1,
    "result": {
       "volumeAccessGroup": {
         "attributes": {},
         "deletedVolumes": [
            346
       \left| \right|,
         "initiatorIDs": [
           116,
            117
       \frac{1}{2},
         "initiators": [
            "iqn.1993-08.org.debian:01:181324777",
            "iqn.1993-08.org.debian:01:181324888"
       \frac{1}{2},
         "name": "northbanktest",
         "volumeAccessGroupID": 96,
         "volumes": []
      }
    }
}
```
9.6

# <span id="page-661-0"></span>**RemoveInitialatorsFromVolumeAccessGroup** 을 참조하십시오

"RemoveInitialatorsFromVolumeAccessGroup" 메서드를 사용하여 지정된 볼륨 액세스 그룹에서 이니시에이터를 제거할 수 있습니다.

매개 변수

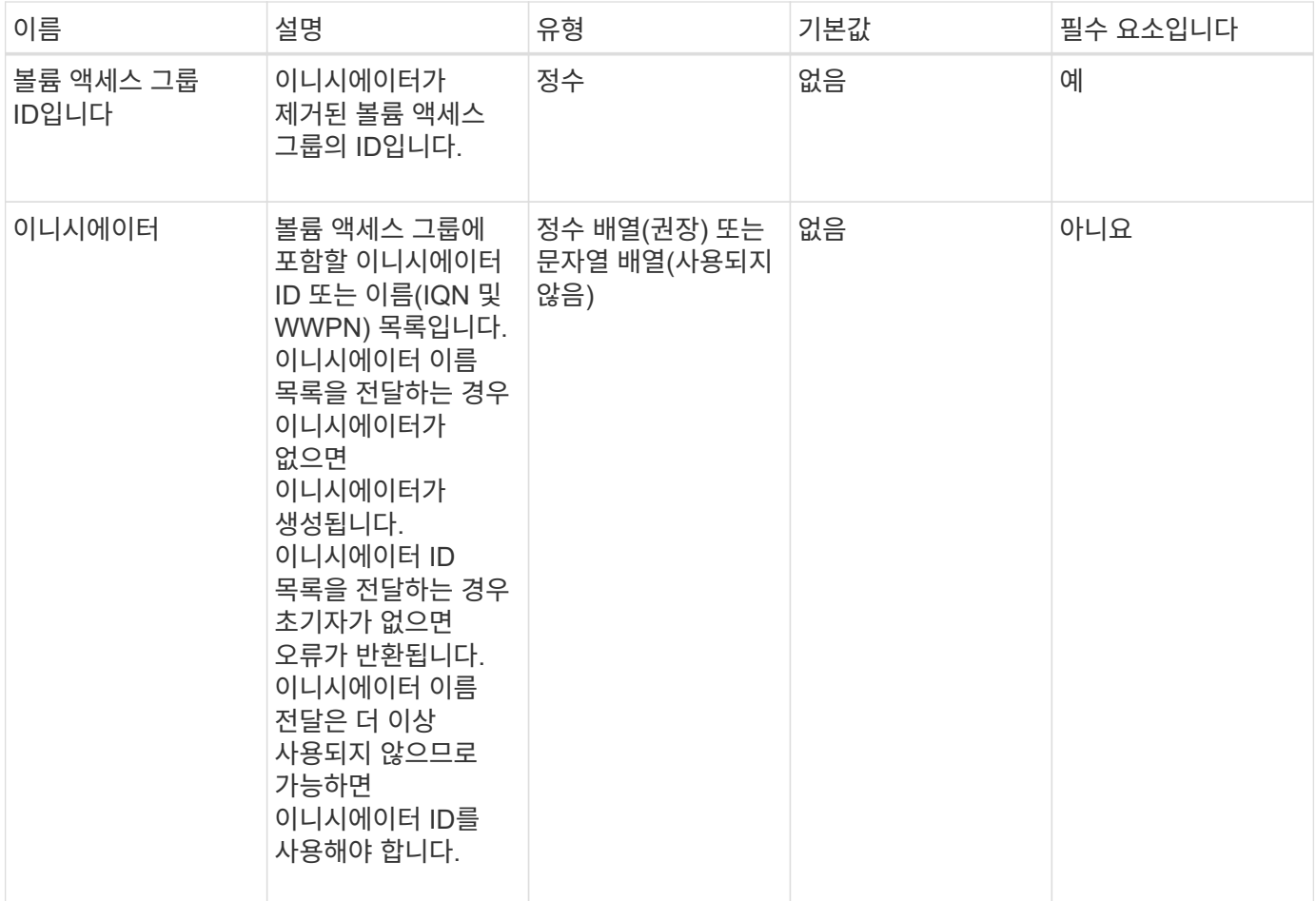

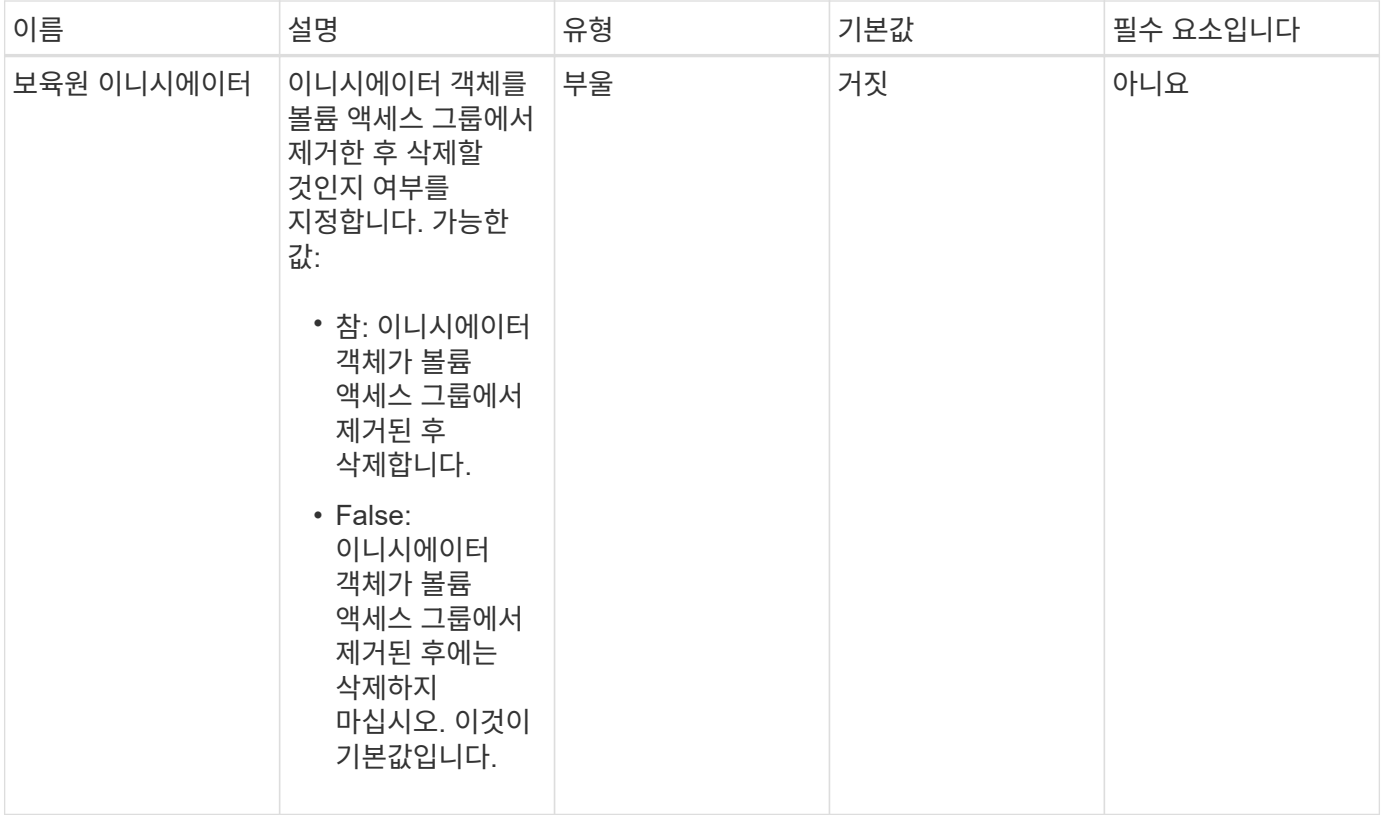

이 메서드의 반환 값은 다음과 같습니다.

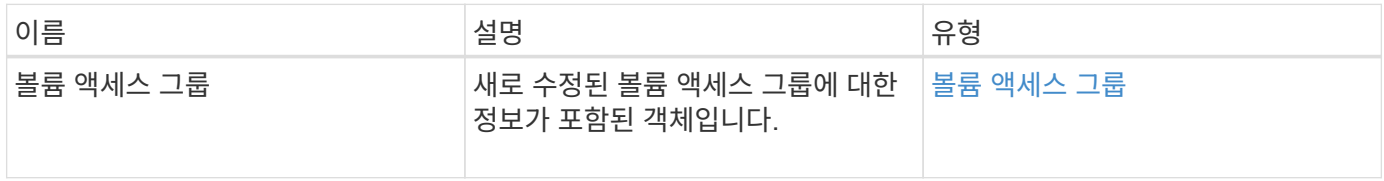

요청 예

이 메서드에 대한 요청은 다음 예제와 비슷합니다.

```
{
    "id": 13171,
    "method": "RemoveInitiatorsFromVolumeAccessGroup",
    "params": {
      "initiators": [114,115],
      "volumeAccessGroupID": 96
    }
}
```
## 응답 예

```
{
    "id": 13171,
    "result": {
       "volumeAccessGroup": {
         "attributes": {},
         "deletedVolumes": [
            327
       \frac{1}{2}  "initiatorIDs": [],
         "initiators": [],
         "name": "test",
         "volumeAccessGroupID": 96,
         "volumes": [
            346
         ]
       }
    }
}
```
9.6

## <span id="page-663-0"></span>**ModifyVolumeAccessGroup**

ModifyVolumeAccessGroup의 방법을 사용하여 초기자를 업데이트하고 볼륨 액세스 그룹에서 볼륨을 추가 또는 제거할 수 있습니다.

지정된 이니시에이터 또는 볼륨이 현재 존재하는 이니시에이터 또는 볼륨과 중복될 경우 볼륨 액세스 그룹은 있는 그대로 유지됩니다. 볼륨 또는 이니시에이터에 대한 값을 지정하지 않으면 현재 이니시에이터 및 볼륨 목록이 변경되지 않습니다.

매개 변수

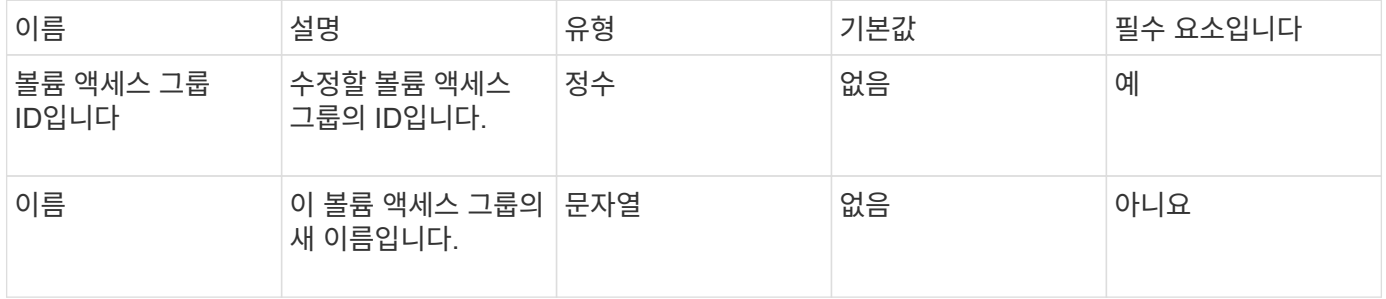

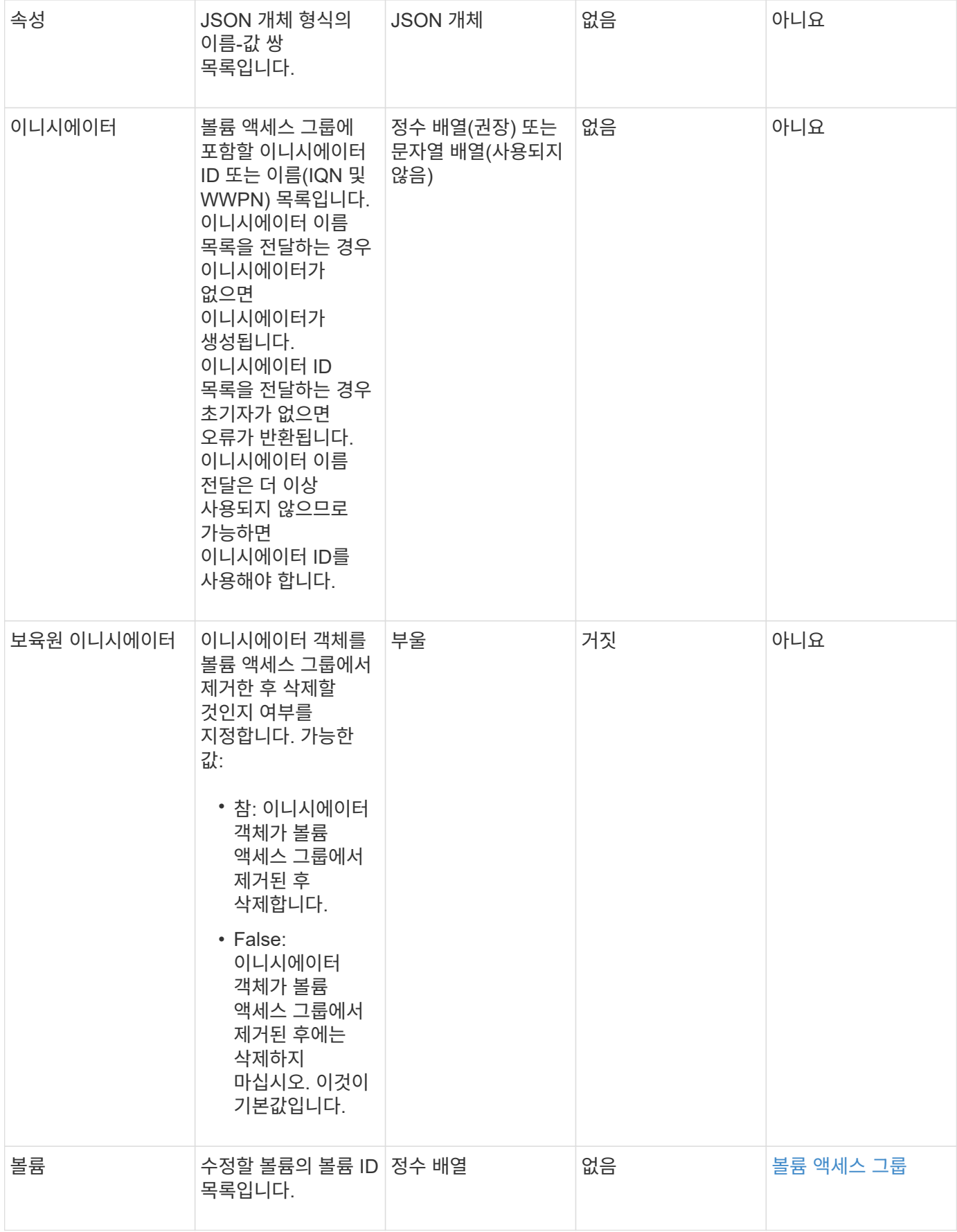

이 메서드의 반환 값은 다음과 같습니다.

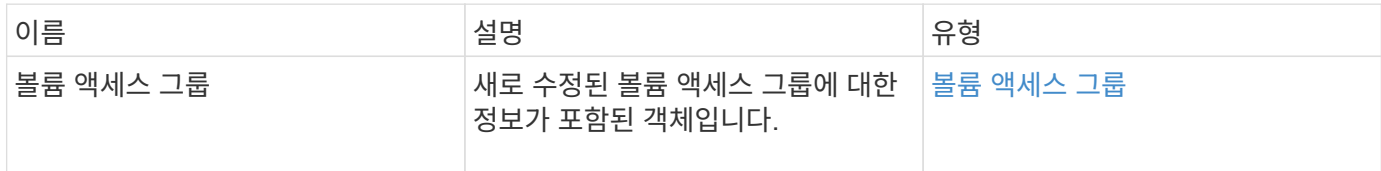

요청 예

이 메서드에 대한 요청은 다음 예제와 비슷합니다.

```
{
     "method": "ModifyVolumeAccessGroup",
     "params": {
         "volumeAccessGroupID": 96,
         "name": "accessgrouptest",
         "initiators": [115,114],
         "volumes": [
            346
    \frac{1}{\sqrt{2}}  "attributes": {}
     }
}
```
## 응답 예

```
{
    "id": null,
    "result": {
       "volumeAccessGroup": {
         "attributes": {},
         "deletedVolumes": [
            327
       \frac{1}{2}  "initiatorIDs": [
           114,
            115
       \frac{1}{2}  "initiators": [
            "iqn.1998-01.com.vmware:desk1-esx1-577b283a",
            "iqn.1998-01.com.vmware:donesq-esx1-421b281b"
       \frac{1}{2},
         "name": "accessgrouptest",
         "volumeAccessGroupID": 96,
         "volumes": [
            346
         ]
      }
    }
}
```
#### 9.6

자세한 내용을 확인하십시오

- [AddInitialatorsToVolumeAccessGroup](#page-648-0) [을](#page-648-0) 참조[하십시오](#page-648-0)
- [AddVolumesToVolumeAccessGroup](#page-651-0)
- [RemoveInitialatorsFromVolumeAccessGroup](#page-661-0) [을](#page-661-0) 참조[하십시오](#page-661-0)
- [RemoveVolumesFromVolumeAccessGroup](#page-659-0)

# <span id="page-666-0"></span>**GetVolumeAccessGroupEfficiency**

'GetVolumeAccessGroupEffiency' 메서드를 사용하여 볼륨 액세스 그룹에 대한 효율성 정보를 얻을 수 있습니다. 이 API 메소드에서 매개 변수로 제공하는 볼륨 액세스 그룹만 용량을 계산하는 데 사용됩니다.

매개 변수

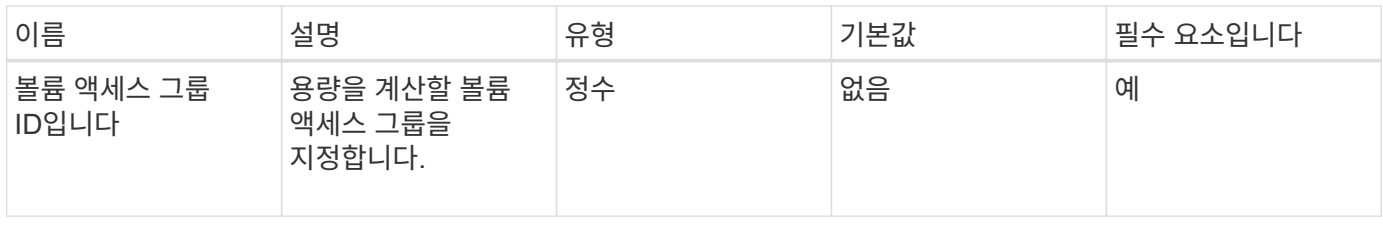

이 메서드의 반환 값은 다음과 같습니다.

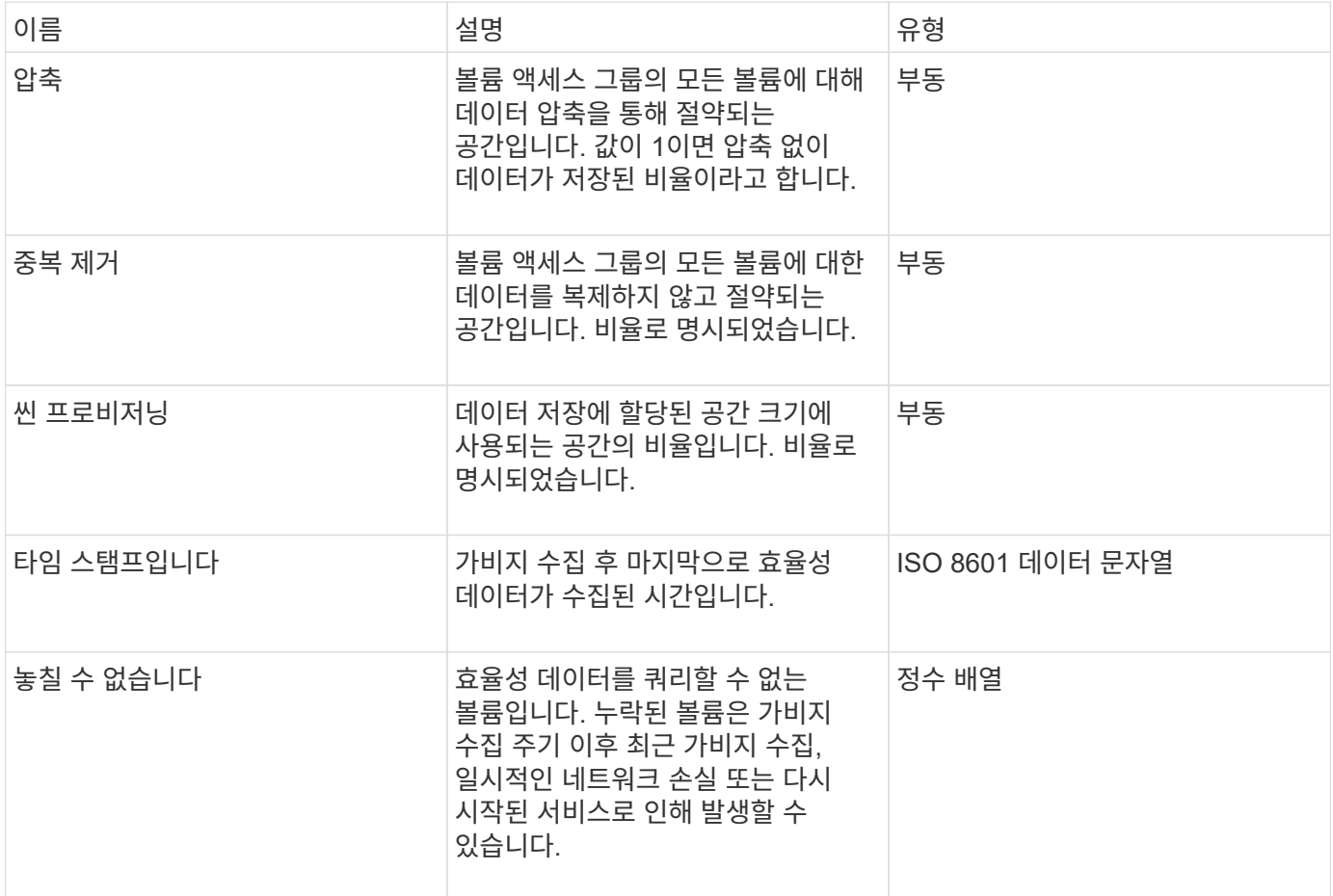

요청 예

이 메서드에 대한 요청은 다음 예제와 비슷합니다.

```
{
    "method": "GetVolumeAccessGroupEfficiency",
     "params": {
        "volumeAccessGroupID": 1
     },
     "id": 1
}
```
이 메서드는 다음 예제와 유사한 응답을 반환합니다.

```
{
     "id": 1,
     "result": {
          "compression": 2.006012925331075,
          "deduplication": 1,
          "missingVolumes": [],
          "thinProvisioning": 1.009861932938856,
          "timestamp": "2014-03-10T17:05:27Z"
     }
}
```
버전 이후 새로운 기능

9.6

# 볼륨 스냅샷 **API** 메소드

Element 소프트웨어 볼륨 스냅샷 API 메소드를 사용하여 볼륨 스냅샷을 관리할 수 있습니다. 볼륨 스냅샷 API 메소드를 사용하여 볼륨 스냅샷을 생성, 수정, 클론 복제 및 삭제할 수 있습니다.

- [스냅샷](#page-669-0) [개요](#page-669-0)
- [CreateGroupSnapshot](#page-669-1) [을](#page-669-1) [클](#page-669-1)릭[합니다](#page-669-1)
- [생성](#page-674-0) [일정](#page-674-0) [을](#page-674-0) 클릭[합니다](#page-674-0)
- [스냅샷](#page-685-0) [생성](#page-685-0)
- [DeleteGroupSnapshot](#page-690-0) [을](#page-690-0) [클](#page-690-0)릭[합니다](#page-690-0)
- [DeleteSnapshot](#page-692-0)[을](#page-692-0) 클릭[합니다](#page-692-0)
- [GetSchedule](#page-693-0) [을](#page-693-0) 클릭[합니다](#page-693-0)
- [ListGroupSnapshots](#page-695-0)[을](#page-695-0) [선](#page-695-0)택[합니다](#page-695-0)
- [ListSchedules\(](#page-697-0)[일정](#page-697-0) [목록](#page-697-0)
- [목록](#page-699-0)[\n\n](#page-699-0) [스냅샷](#page-699-0)
- [ModifyGroupSnapshot](#page-701-0) [을](#page-701-0) 참조[하십시오](#page-701-0)
- [ModifySchedule](#page-704-0) [을](#page-704-0) 선택[합니다](#page-704-0)
- [ModifySnapshot](#page-710-0)[을](#page-710-0) 선택[합니다](#page-710-0)
- [RollbackToGroupSnapshot](#page-713-0) [을](#page-713-0) [참](#page-713-0)조[하십시오](#page-713-0)
- [RollbackToSnapshot](#page-717-0) [을](#page-717-0) 클릭[합니다](#page-717-0)

# 자세한 내용을 확인하십시오

- ["SolidFire](https://docs.netapp.com/us-en/element-software/index.html) [및](https://docs.netapp.com/us-en/element-software/index.html) [Element](https://docs.netapp.com/us-en/element-software/index.html) [소프트웨어](https://docs.netapp.com/us-en/element-software/index.html) [설명서](https://docs.netapp.com/us-en/element-software/index.html)["](https://docs.netapp.com/us-en/element-software/index.html)
- ["](https://docs.netapp.com/sfe-122/topic/com.netapp.ndc.sfe-vers/GUID-B1944B0E-B335-4E0B-B9F1-E960BF32AE56.html)[이전](https://docs.netapp.com/sfe-122/topic/com.netapp.ndc.sfe-vers/GUID-B1944B0E-B335-4E0B-B9F1-E960BF32AE56.html) [버전의](https://docs.netapp.com/sfe-122/topic/com.netapp.ndc.sfe-vers/GUID-B1944B0E-B335-4E0B-B9F1-E960BF32AE56.html) [NetApp SolidFire](https://docs.netapp.com/sfe-122/topic/com.netapp.ndc.sfe-vers/GUID-B1944B0E-B335-4E0B-B9F1-E960BF32AE56.html) [및](https://docs.netapp.com/sfe-122/topic/com.netapp.ndc.sfe-vers/GUID-B1944B0E-B335-4E0B-B9F1-E960BF32AE56.html) [Element](https://docs.netapp.com/sfe-122/topic/com.netapp.ndc.sfe-vers/GUID-B1944B0E-B335-4E0B-B9F1-E960BF32AE56.html) [제품에](https://docs.netapp.com/sfe-122/topic/com.netapp.ndc.sfe-vers/GUID-B1944B0E-B335-4E0B-B9F1-E960BF32AE56.html) [대한](https://docs.netapp.com/sfe-122/topic/com.netapp.ndc.sfe-vers/GUID-B1944B0E-B335-4E0B-B9F1-E960BF32AE56.html) [문서](https://docs.netapp.com/sfe-122/topic/com.netapp.ndc.sfe-vers/GUID-B1944B0E-B335-4E0B-B9F1-E960BF32AE56.html)["](https://docs.netapp.com/sfe-122/topic/com.netapp.ndc.sfe-vers/GUID-B1944B0E-B335-4E0B-B9F1-E960BF32AE56.html)

## <span id="page-669-0"></span>스냅샷 개요

볼륨 스냅샷은 볼륨의 시점 복제본입니다. 스냅샷을 사용하여 스냅샷을 생성한 시점의 상태로 볼륨을 롤백할 수 있습니다.

볼륨 스냅샷을 함께 그룹화하여 관련 볼륨을 일관된 방식으로 백업하거나 롤백할 수 있습니다. 그룹 스냅샷은 모든 볼륨 슬라이스 파일의 시점 이미지를 캡처합니다. 그런 다음 이미지를 사용하여 볼륨 그룹을 특정 시점 상태로 롤백하고 그룹의 모든 볼륨에서 모든 데이터가 일관되도록 할 수 있습니다.

볼륨 스냅숏이 정의된 간격으로 자동 실행되도록 예약할 수 있습니다. 시간, 요일 또는 월을 기준으로 간격을 정의할 수 있습니다. 또한 예약된 스냅샷을 사용하여 스냅샷을 원격 스토리지에 백업하여 보관할 수 있습니다.

자세한 내용을 확인하십시오

- ["SolidFire](https://docs.netapp.com/us-en/element-software/index.html) [및](https://docs.netapp.com/us-en/element-software/index.html) [Element](https://docs.netapp.com/us-en/element-software/index.html) [소프트웨어](https://docs.netapp.com/us-en/element-software/index.html) [설명서](https://docs.netapp.com/us-en/element-software/index.html)["](https://docs.netapp.com/us-en/element-software/index.html)
- ["](https://docs.netapp.com/sfe-122/topic/com.netapp.ndc.sfe-vers/GUID-B1944B0E-B335-4E0B-B9F1-E960BF32AE56.html)[이전](https://docs.netapp.com/sfe-122/topic/com.netapp.ndc.sfe-vers/GUID-B1944B0E-B335-4E0B-B9F1-E960BF32AE56.html) [버전의](https://docs.netapp.com/sfe-122/topic/com.netapp.ndc.sfe-vers/GUID-B1944B0E-B335-4E0B-B9F1-E960BF32AE56.html) [NetApp SolidFire](https://docs.netapp.com/sfe-122/topic/com.netapp.ndc.sfe-vers/GUID-B1944B0E-B335-4E0B-B9F1-E960BF32AE56.html) [및](https://docs.netapp.com/sfe-122/topic/com.netapp.ndc.sfe-vers/GUID-B1944B0E-B335-4E0B-B9F1-E960BF32AE56.html) [Element](https://docs.netapp.com/sfe-122/topic/com.netapp.ndc.sfe-vers/GUID-B1944B0E-B335-4E0B-B9F1-E960BF32AE56.html) [제품에](https://docs.netapp.com/sfe-122/topic/com.netapp.ndc.sfe-vers/GUID-B1944B0E-B335-4E0B-B9F1-E960BF32AE56.html) [대한](https://docs.netapp.com/sfe-122/topic/com.netapp.ndc.sfe-vers/GUID-B1944B0E-B335-4E0B-B9F1-E960BF32AE56.html) [문서](https://docs.netapp.com/sfe-122/topic/com.netapp.ndc.sfe-vers/GUID-B1944B0E-B335-4E0B-B9F1-E960BF32AE56.html)["](https://docs.netapp.com/sfe-122/topic/com.netapp.ndc.sfe-vers/GUID-B1944B0E-B335-4E0B-B9F1-E960BF32AE56.html)

# <span id="page-669-1"></span>**CreateGroupSnapshot** 을 클릭합니다

CreateGroupSnapshot을 사용하여 볼륨 그룹의 시점 복사본을 만들 수 있습니다.

나중에 이 스냅샷을 백업 또는 롤백으로 사용하여 볼륨 그룹의 데이터가 스냅샷을 생성한 시점의 정합성이 보장되도록 할 수 있습니다.

• cluster fullness \* 를 선택합니다

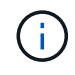

클러스터 충만도가 1단계, 2단계 또는 3단계에 있는 경우 스냅샷을 생성할 수 있습니다. 클러스터 충만도가 4단계 또는 5단계에 도달하면 스냅샷을 생성할 수 없습니다.

매개 변수

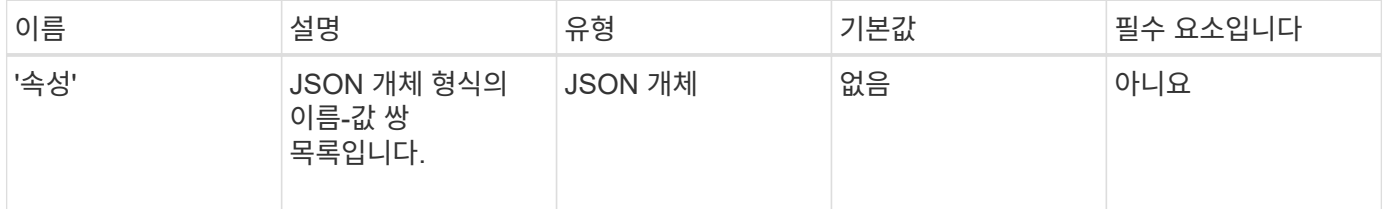

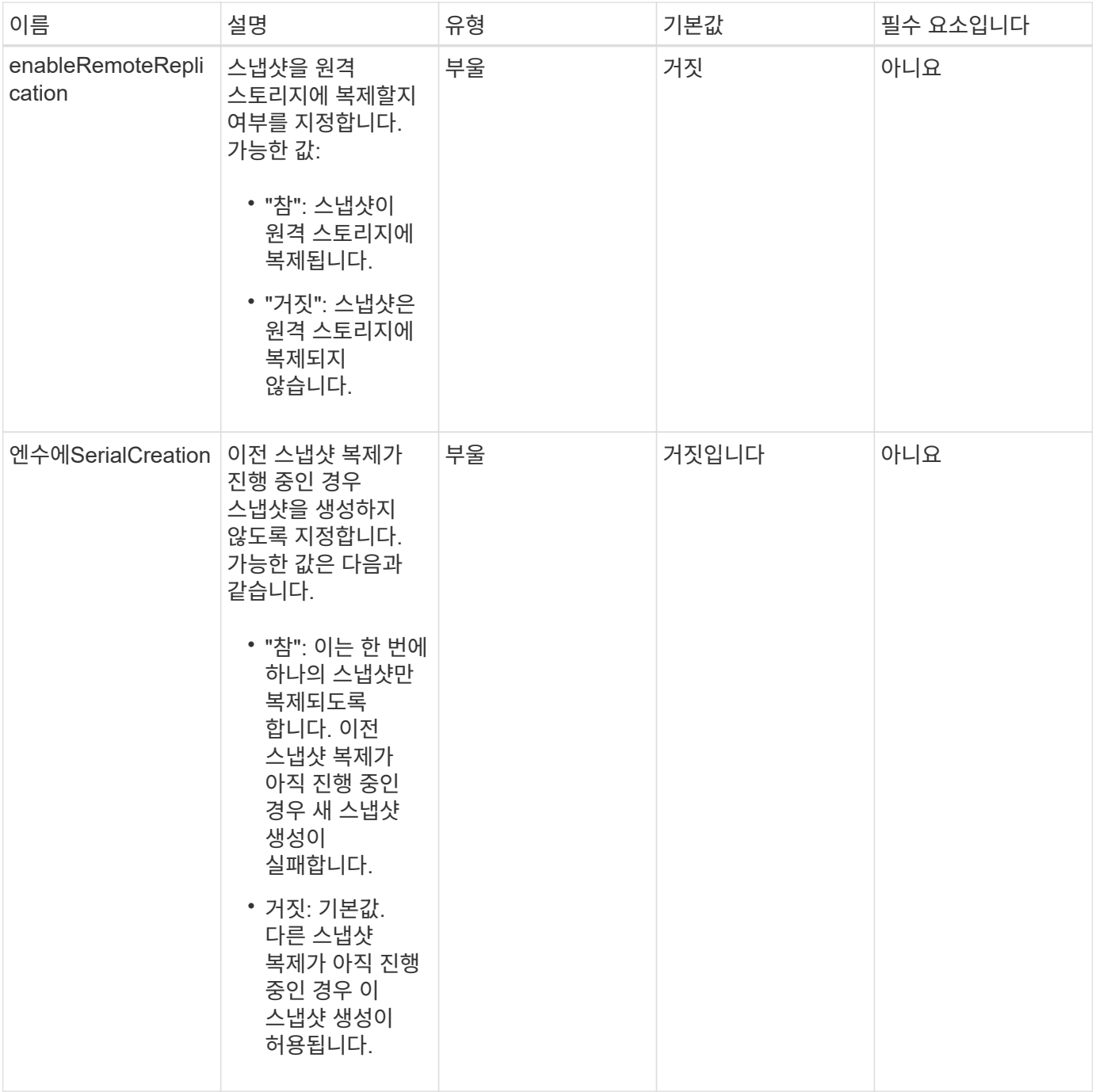

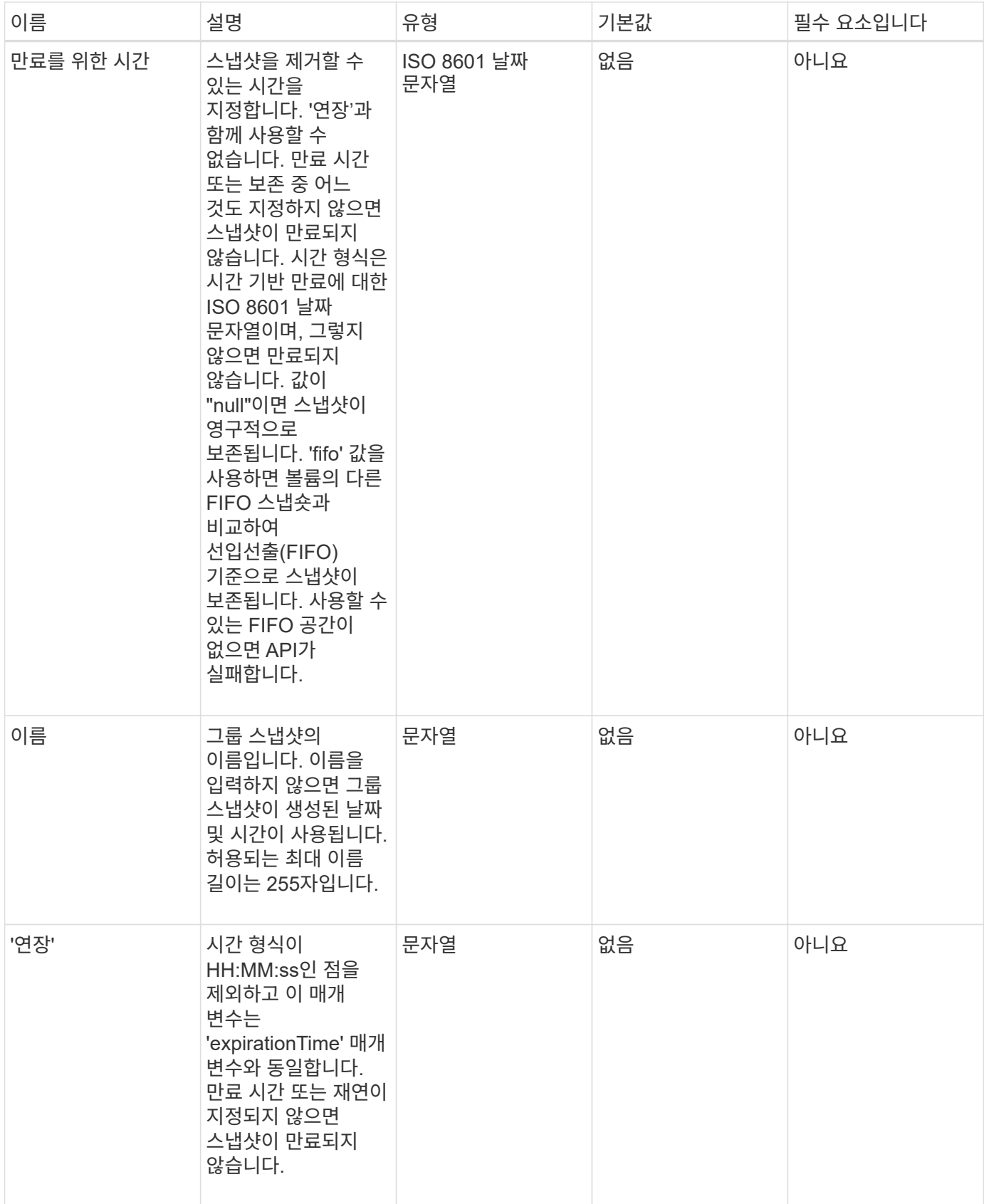

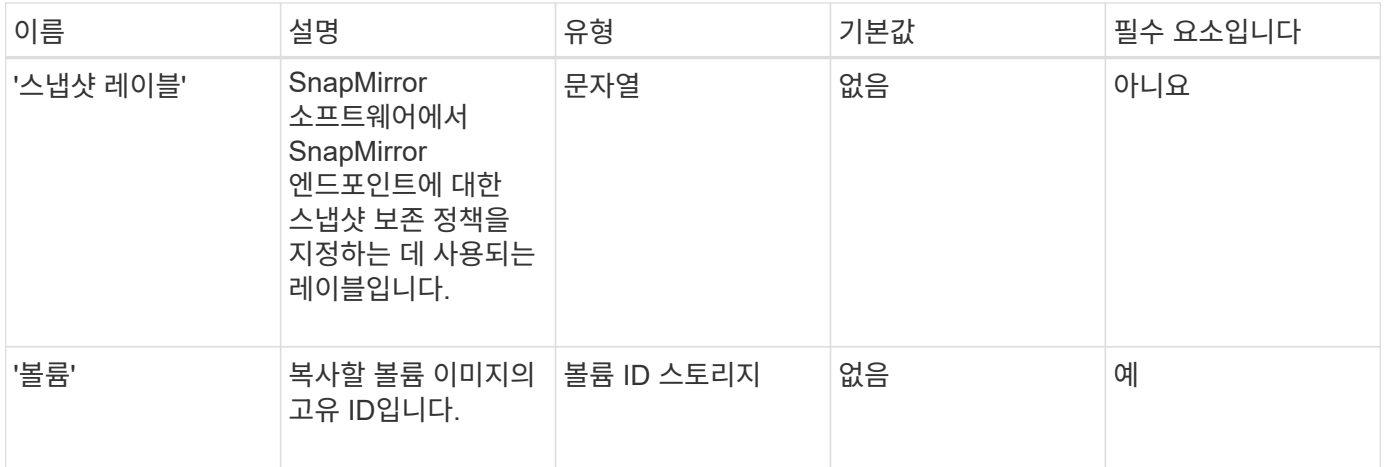

### 이 메서드의 반환 값은 다음과 같습니다.

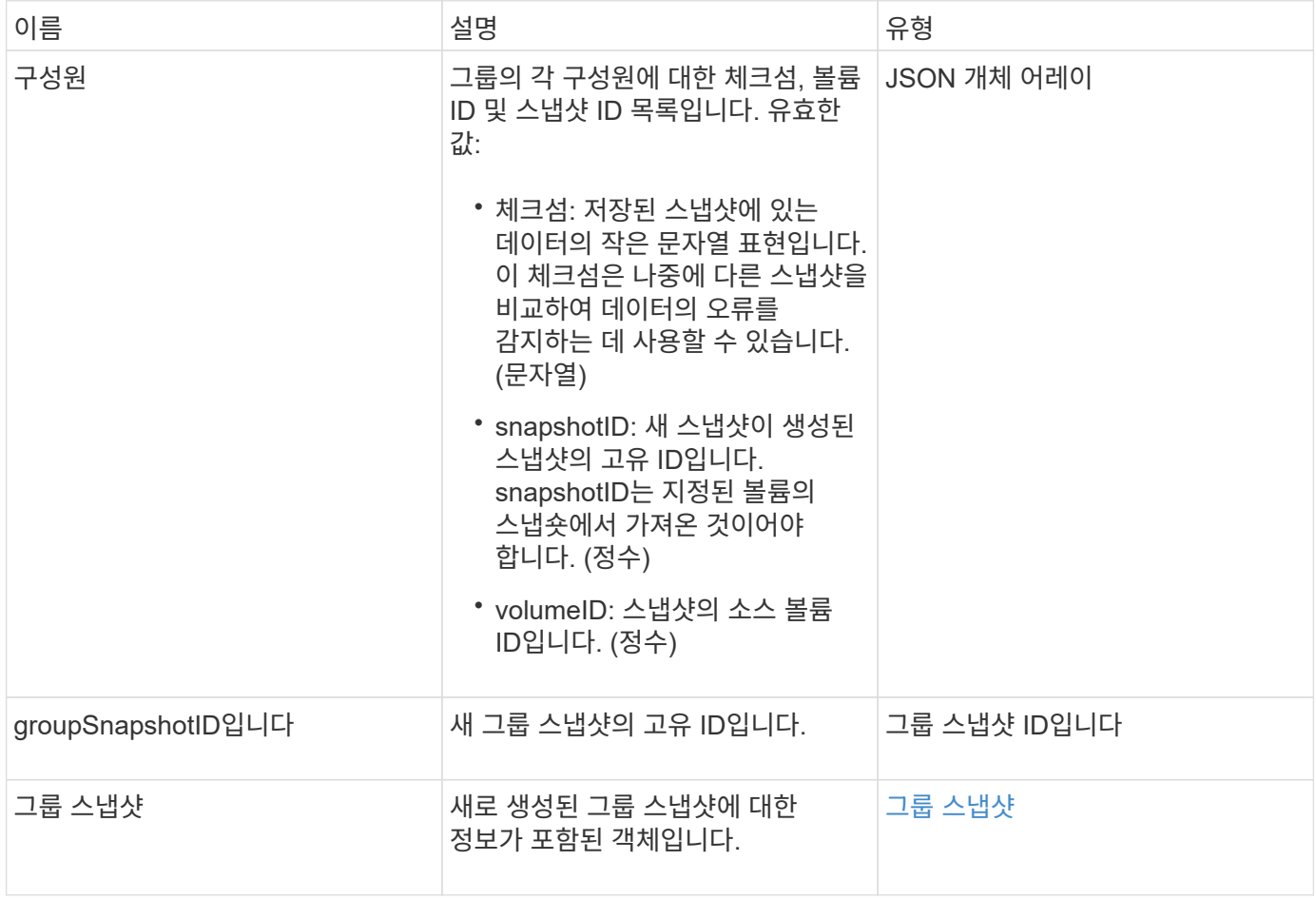

## 요청 예

이 메서드에 대한 요청은 다음 예제와 비슷합니다.

```
{
     "method": "CreateGroupSnapshot",
     "params": {
         "volumes": [1,2]
     },
     "id": 1
}
```
#### 응답 예

```
{
   "id": 1,
   "result": {
      "groupSnapshot": {
        "attributes": {},
        "createTime": "2016-04-04T22:43:29Z",
        "groupSnapshotID": 45,
        "groupSnapshotUUID": "473b78a3-ef85-4541-9438-077306b2d3ca",
        "members": [
\{  "attributes": {},
            "checksum": "0x0",
            "createTime": "2016-04-04T22:43:29Z",
            "enableRemoteReplication": false,
            "expirationReason": "None",
            "expirationTime": null,
            "groupID": 45,
            "groupSnapshotUUID": "473b78a3-ef85-4541-9438-077306b2d3ca",
            "name": "2016-04-04T22:43:29Z",
            "snapshotID": 3323,
            "snapshotUUID": "7599f200-0092-4b41-b362-c431551937d1",
            "status": "done",
            "totalSize": 5000658944,
            "virtualVolumeID": null,
            "volumeID": 1
          },
\{  "attributes": {},
            "checksum": "0x0",
            "createTime": "2016-04-04T22:43:29Z",
            "enableRemoteReplication": false,
            "expirationReason": "None",
            "expirationTime": null,
```

```
  "groupID": 45,
             "groupSnapshotUUID": "473b78a3-ef85-4541-9438-077306b2d3ca",
             "name": "2016-04-04T22:43:29Z",
             "snapshotID": 3324,
             "snapshotUUID": "a0776a48-4142-451f-84a6-5315dc37911b",
             "status": "done",
             "totalSize": 6001000448,
             "virtualVolumeID": null,
             "volumeID": 2
           }
        ],
        "name": "2016-04-04T22:43:29Z",
        "status": "done"
      },
      "groupSnapshotID": 45,
      "members": [
         {
           "checksum": "0x0",
           "snapshotID": 3323,
           "snapshotUUID": "7599f200-0092-4b41-b362-c431551937d1",
           "volumeID": 1
        },
         {
           "checksum": "0x0",
           "snapshotID": 3324,
           "snapshotUUID": "a0776a48-4142-451f-84a6-5315dc37911b",
           "volumeID": 2
        }
      ]
    }
}
```
버전 이후 새로운 기능

9.6

# <span id="page-674-0"></span>생성 일정 을 클릭합니다

'CreateSchedule'을 사용하여 정의된 간격으로 볼륨의 자동 스냅샷을 예약할 수 있습니다.

나중에 생성된 스냅샷을 백업 또는 롤백으로 사용하여 볼륨 또는 볼륨 그룹의 데이터가 스냅샷이 생성된 시점의 정합성이 보장되도록 할 수 있습니다. 5분 동안 나눌 수 없는 기간에 스냅샷을 실행하도록 예약하는 경우 5분 동안 나눌 수 있는 다음 기간에 스냅샷이 실행됩니다. 예를 들어 스냅샷을 12:42:00 UTC에서 실행하도록 예약하는 경우 12:45:00 UTC에서 실행됩니다. 5분 미만의 간격으로 실행되도록 스냅샷을 예약할 수 없습니다.

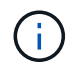

클러스터 충만도가 1단계, 2단계 또는 3단계에 있는 경우 스냅샷을 생성할 수 있습니다. 클러스터 충만도가 4단계 또는 5단계에 도달하면 스냅샷을 생성할 수 없습니다.

## 매개 변수

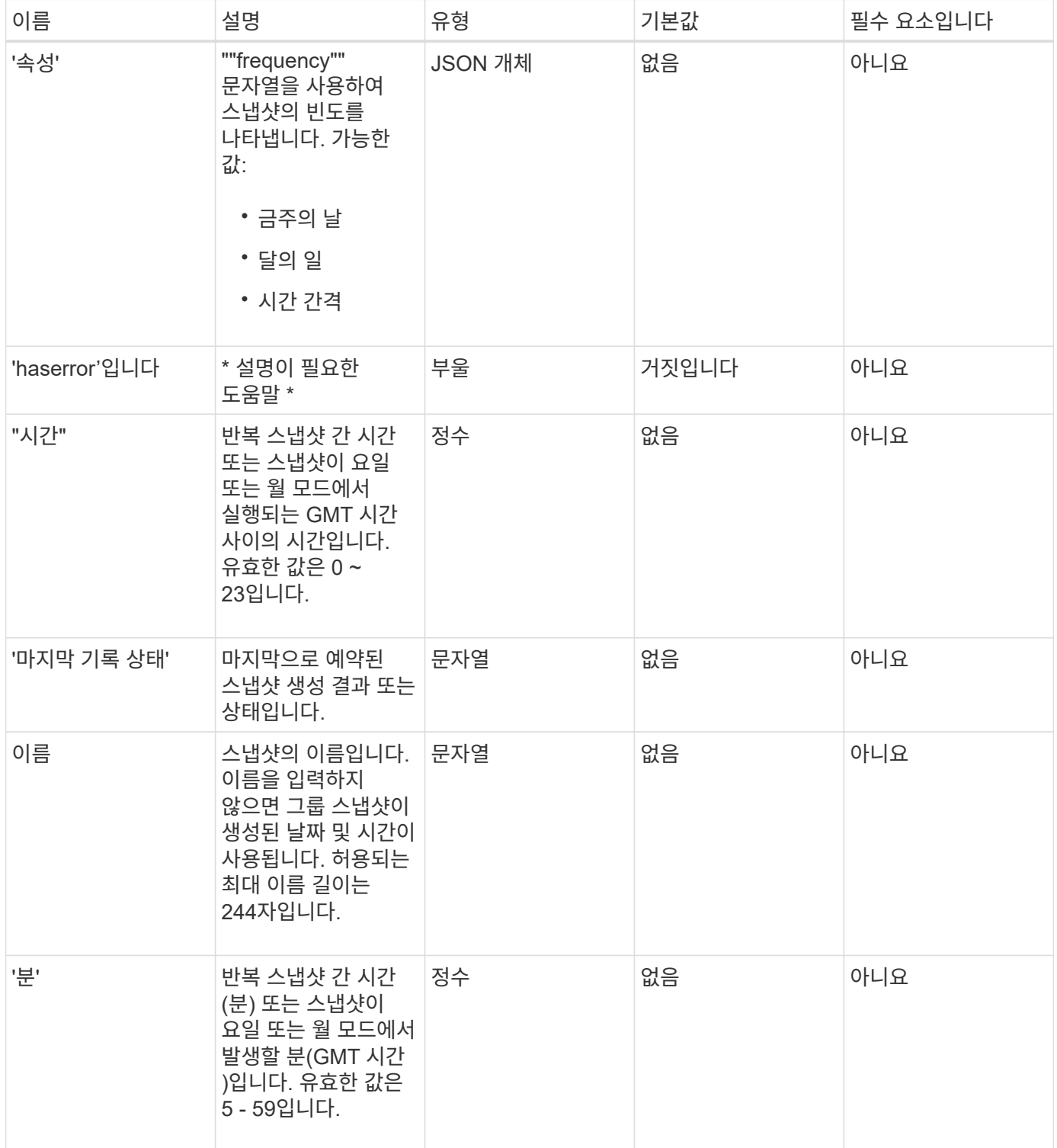

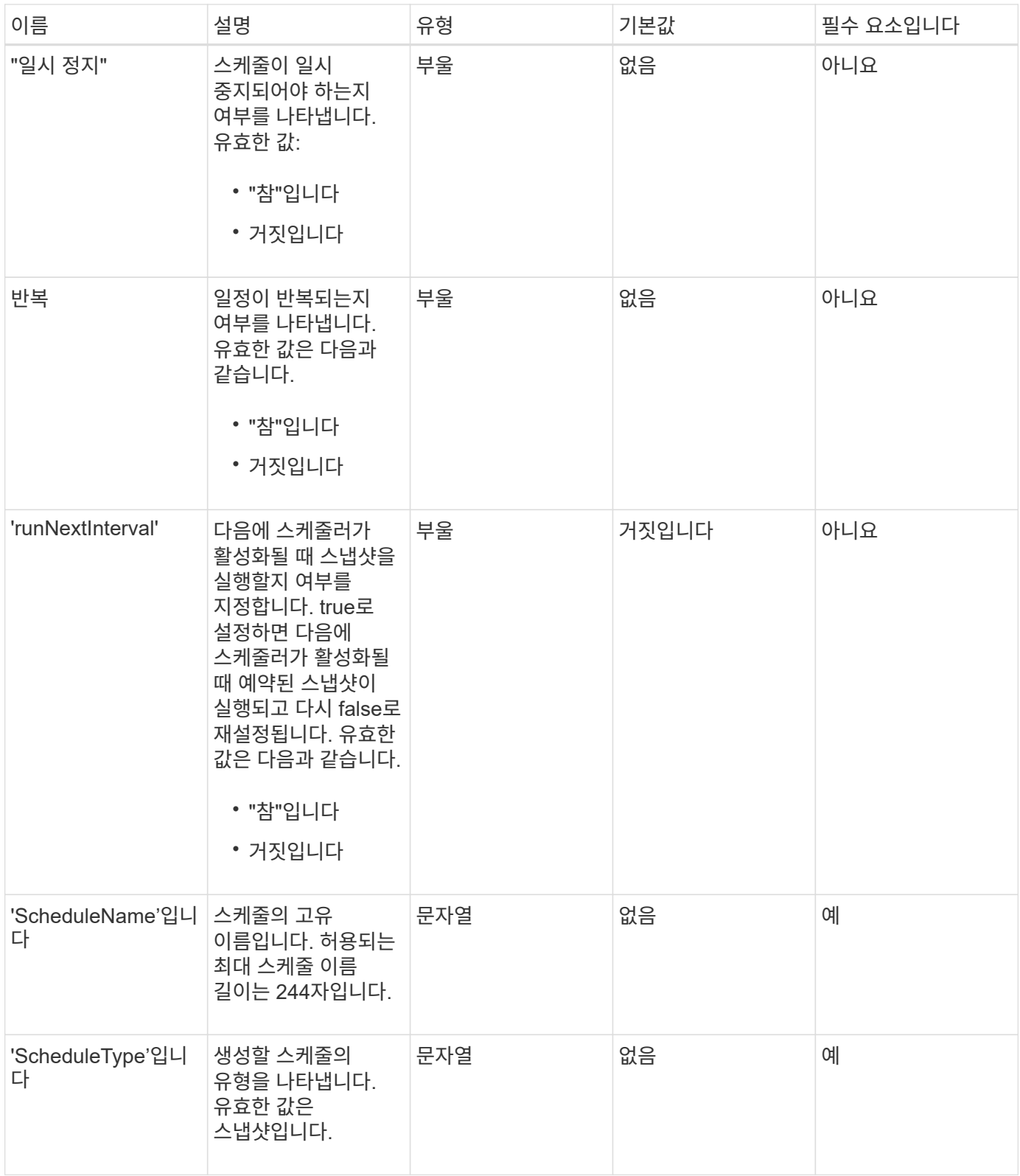

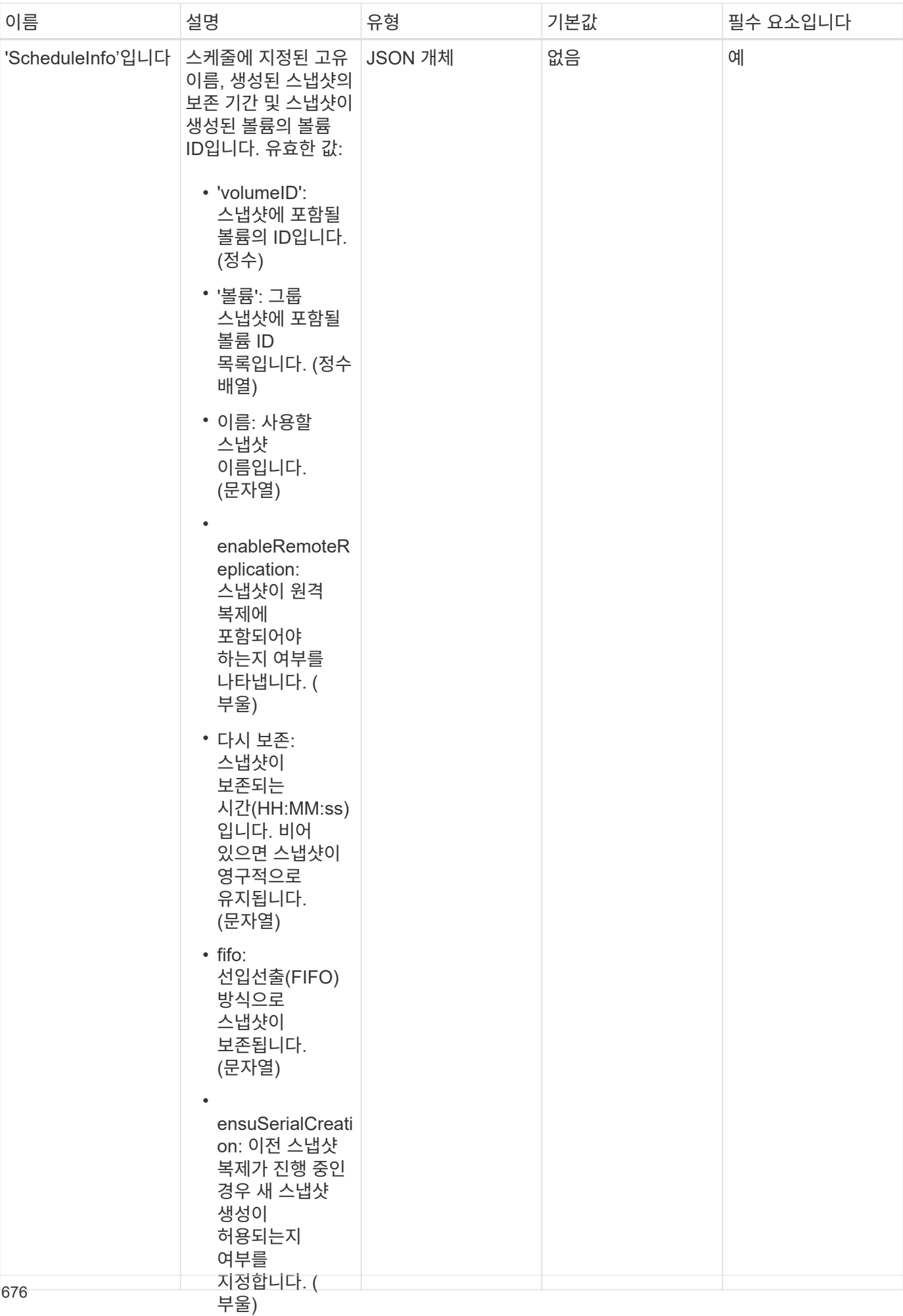

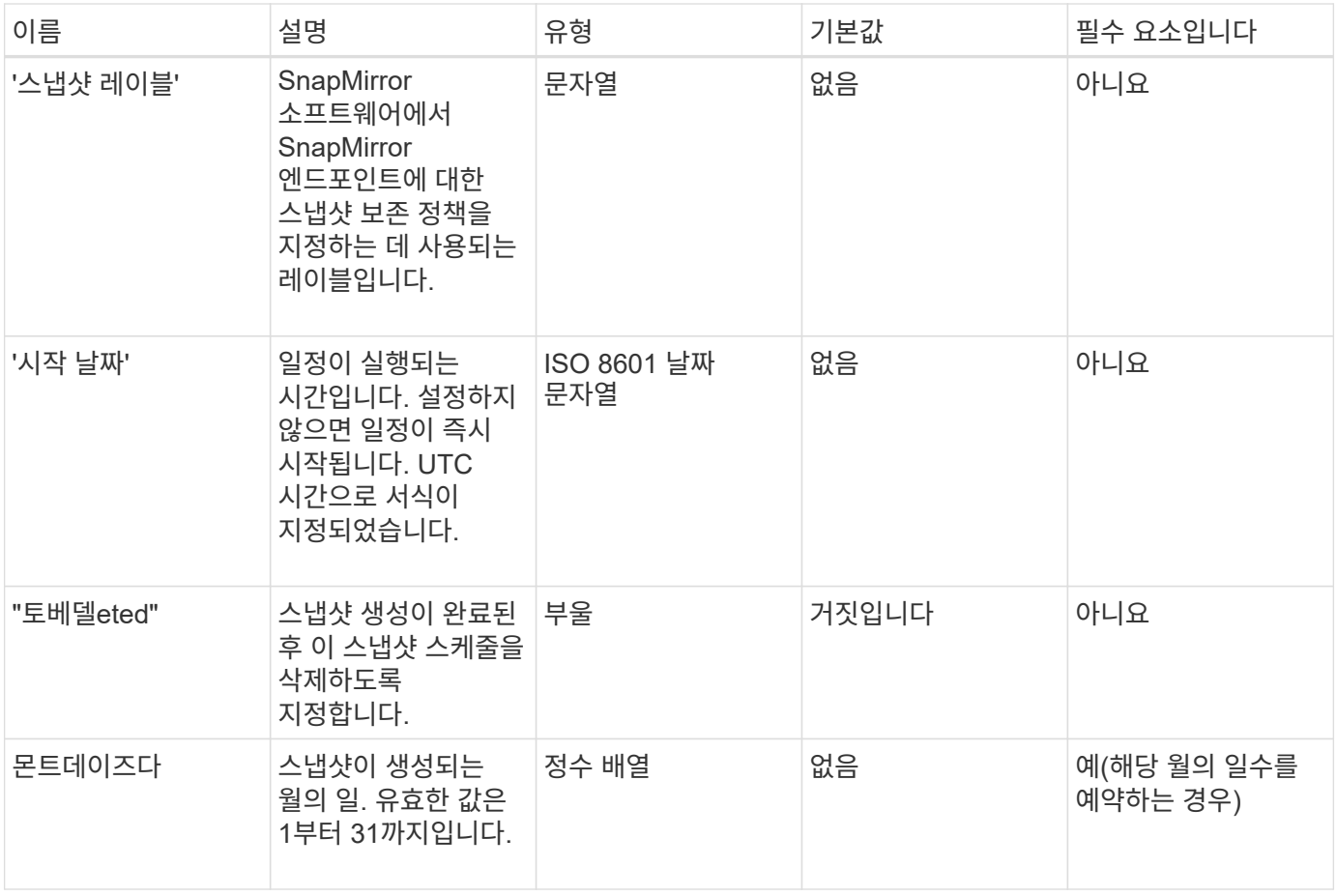

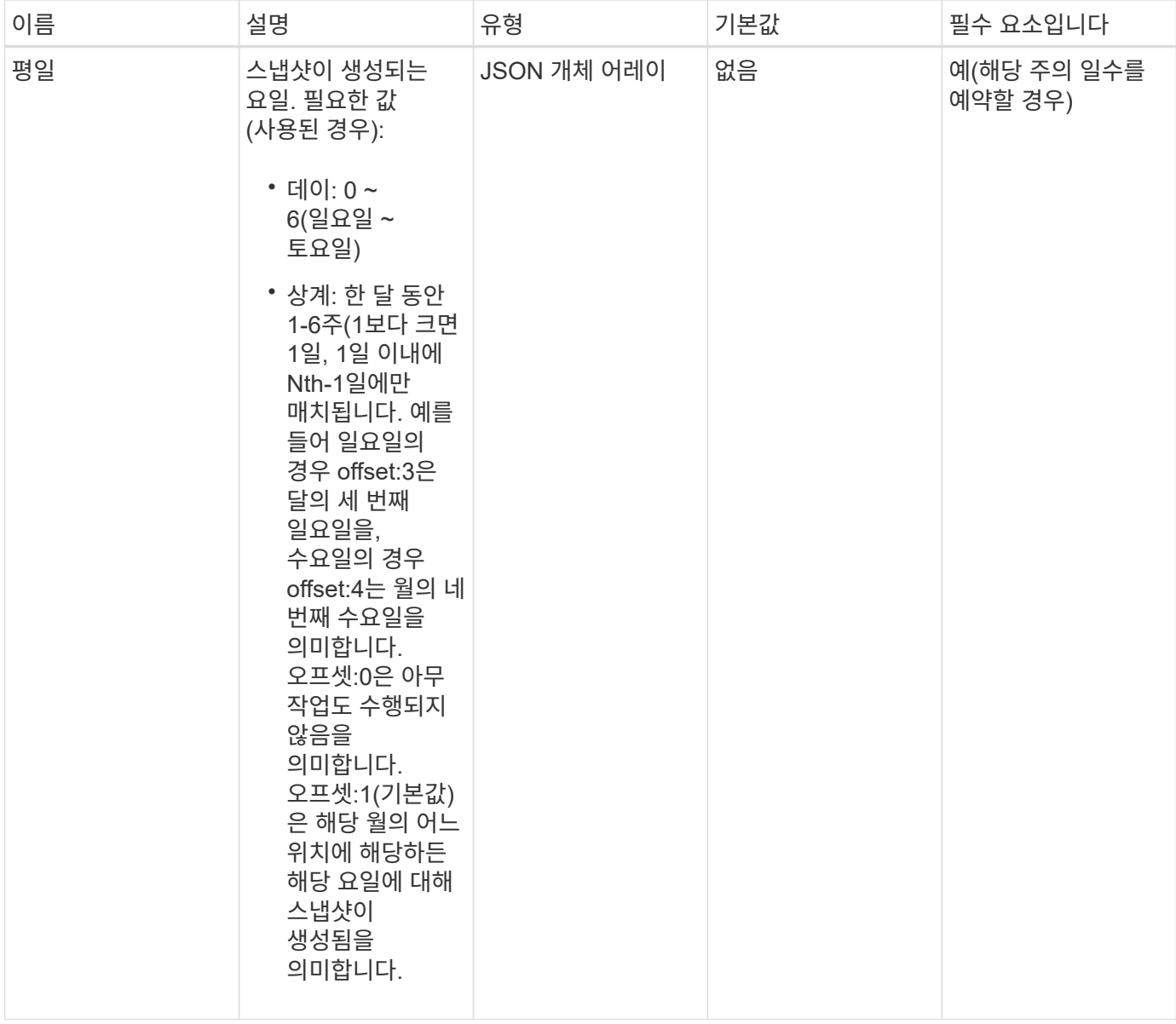

이 메서드의 반환 값은 다음과 같습니다.

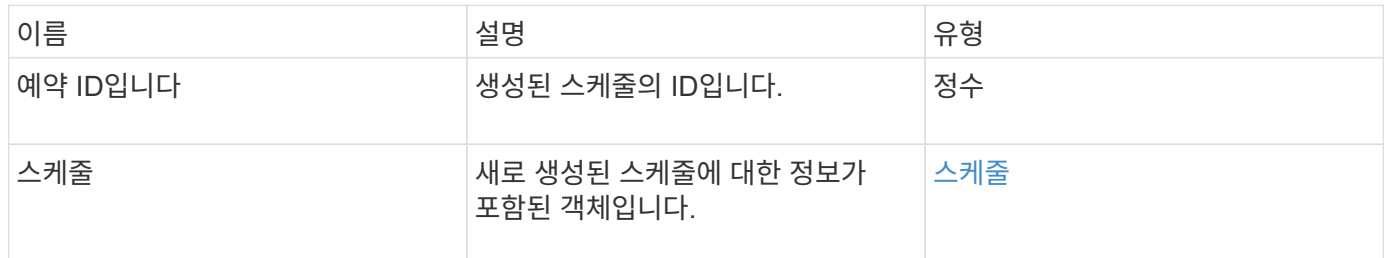

요청 예 **1**

다음 예제 스케줄에는 다음과 같은 매개 변수가 있습니다.

• 시작 시간이나 분을 지정하지 않아 일정이 가능한 한 자정까지 가깝게 시작됩니다(00:00:00Z).

- 반복되지 않습니다(한 번만 실행).
- 2015년 6월 1일, UTC 19:17:15z(어느 날이든 관계없이)에 이어 첫 번째 일요일 또는 수요일에 한 번 실행됩니다.
- 볼륨 한 개만 포함됩니다(볼륨 ID = 1).

```
{
    "method":"CreateSchedule",
    "params":{
      "hours":0,
      "minutes":0,
      "paused":false,
      "recurring":false,
      "scheduleName":"MCAsnapshot1",
      "scheduleType":"snapshot",
       "attributes":{
         "frequency":"Days Of Week"
      },
      "scheduleInfo":{
         "volumeID":"1",
         "name":"MCA1"
      },
       "monthdays":[],
       "weekdays":[
         {
           "day":0,
           "offset":1
         },
         {
           "day":3,
           "offset":1
         }
    \frac{1}{2},
      "startingDate":"2015-06-01T19:17:54Z"
    },
     "id":1
}
}
}
```
## 응답 예 **1**

위의 요청은 다음 예와 유사한 응답을 반환합니다.

```
{
    "id": 1,
    "result": {
      "schedule": {
        "attributes": {
           "frequency": "Days Of Week"
        },
        "hasError": false,
        "hours": 0,
        "lastRunStatus": "Success",
        "lastRunTimeStarted": null,
        "minutes": 0,
        "monthdays": [],
        "paused": false,
        "recurring": false,
        "runNextInterval": false,
        "scheduleID": 4,
        "scheduleInfo": {
          "name": "MCA1",
          "volumeID": "1"
         },
        "scheduleName": "MCAsnapshot1",
        "scheduleType": "Snapshot",
        "startingDate": "2015-06-01T19:17:54Z",
         "toBeDeleted": false,
         "weekdays": [
           {
             "day": 0,
            "offset": 1
           },
\{  "day": 3,
            "offset": 1
           }
        ]
      },
      "scheduleID": 4
    }
}
```
#### 요청 예 **2**

다음 예제 스케줄에는 다음과 같은 매개 변수가 있습니다.

• 반복됨(지정된 시간에 매월 예약된 간격으로 실행됨).

- 이는 시작일자에 이어 매달 1일 10일 15일30일.
- 매일 오후 12시 15분에 실행됩니다.
- 볼륨 한 개만 포함됩니다(볼륨 ID = 1).

```
{
    "method":"CreateSchedule",
      "params":{
         "hours":12,
         "minutes":15,
         "paused":false,
         "recurring":true,
         "scheduleName":"MCASnapshot1",
         "scheduleType":"snapshot",
         "attributes":{
           "frequency":"Days Of Month"
         },
         "scheduleInfo":{
           "volumeID":"1"
         },
         "weekdays":[
       \frac{1}{2},
         "monthdays":[
           1,
           10,
           15,
           30
       \frac{1}{2},
         "startingDate":"2015-04-02T18:03:15Z"
      },
      "id":1
}
```
#### 응답 예 **2**

위의 요청은 다음 예와 유사한 응답을 반환합니다.

```
{
    "id": 1,
    "result": {
      "schedule": {
         "attributes": {
           "frequency": "Days Of Month"
         },
         "hasError": false,
         "hours": 12,
         "lastRunStatus": "Success",
         "lastRunTimeStarted": null,
         "minutes": 15,
         "monthdays": [
          1,
          10,
           15,
           30
       \left| \ \right|,
         "paused": false,
         "recurring": true,
         "runNextInterval": false,
         "scheduleID": 5,
         "scheduleInfo": {
           "volumeID": "1"
         },
         "scheduleName": "MCASnapshot1",
         "scheduleType": "Snapshot",
         "startingDate": "2015-04-02T18:03:15Z",
         "toBeDeleted": false,
         "weekdays": []
      },
         "scheduleID": 5
   }
}
```
#### 요청 예 **3**

다음 예제 스케줄에는 다음과 같은 매개 변수가 있습니다.

- 2015년 4월 2일부터 예정된 주기로부터 5분 이내에 시작됩니다.
- 반복됨(지정된 시간에 매월 예약된 간격으로 실행됨).
- 시작 날짜 이후 매달 두 번째, 세 번째, 네 번째 에 실행됩니다.
- 매일 오후 14:45에 실행됩니다.
- 여기에는 볼륨 그룹(볼륨 = 1 및 2)이 포함됩니다.
```
{
    "method":"CreateSchedule",
    "params":{
      "hours":14,
      "minutes":45,
      "paused":false,
      "recurring":true,
      "scheduleName":"MCASnapUser1",
      "scheduleType":"snapshot",
      "attributes":{
        "frequency":"Days Of Month"
      },
      "scheduleInfo":{
        "volumes":[1,2]
      },
      "weekdays":[],
      "monthdays":[2,3,4],
      "startingDate":"2015-04-02T20:38:23Z"
    },
    "id":1
}
```
### 응답 예 **3**

위의 요청은 다음 예와 유사한 응답을 반환합니다.

```
{
    "id": 1,
    "result": {
      "schedule": {
        "attributes": {
           "frequency": "Days Of Month"
        },
        "hasError": false,
        "hours": 14,
        "lastRunStatus": "Success",
        "lastRunTimeStarted": null,
        "minutes": 45,
        "monthdays": [
           2,
           3,
  4
      \frac{1}{\sqrt{2}}  "paused": false,
        "recurring": true,
        "runNextInterval": false,
        "scheduleID": 6,
        "scheduleInfo": {
           "volumes": [
            1,
  2
          ]
        },
        "scheduleName": "MCASnapUser1",
        "scheduleType": "Snapshot",
        "startingDate": "2015-04-02T20:38:23Z",
        "toBeDeleted": false,
        "weekdays": []
      },
      "scheduleID": 6
    }
}
```
9.6

스냅샷 생성

'CreateSnapshot'을 사용하여 볼륨의 시점 복사본을 생성할 수 있습니다. 모든 볼륨이나 기존 스냅샷에서 스냅샷을 생성할 수 있습니다.

이 API 메서드를 사용하여 SnapshotID를 제공하지 않으면 볼륨의 활성 브랜치에서 스냅샷이 생성됩니다. 스냅샷이 생성된 볼륨이 원격 클러스터로 복제되는 경우 스냅샷을 동일한 타겟으로 복제할 수도 있습니다. enableRemoteReplication 매개 변수를 사용하여 스냅샷 복제를 설정합니다.

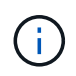

클러스터 충만도가 1단계, 2단계 또는 3단계에 있는 경우 스냅샷을 생성할 수 있습니다. 클러스터 충만도가 4단계 또는 5단계에 도달하면 스냅샷을 생성할 수 없습니다.

매개 변수

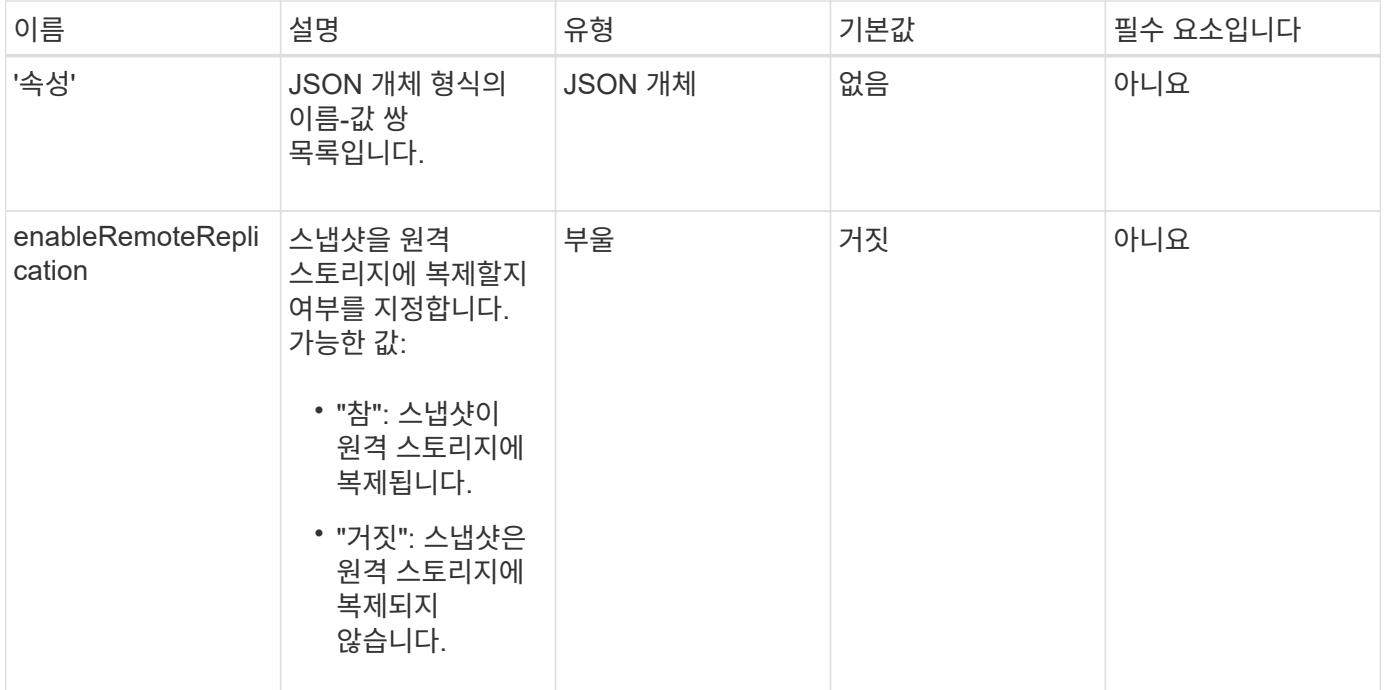

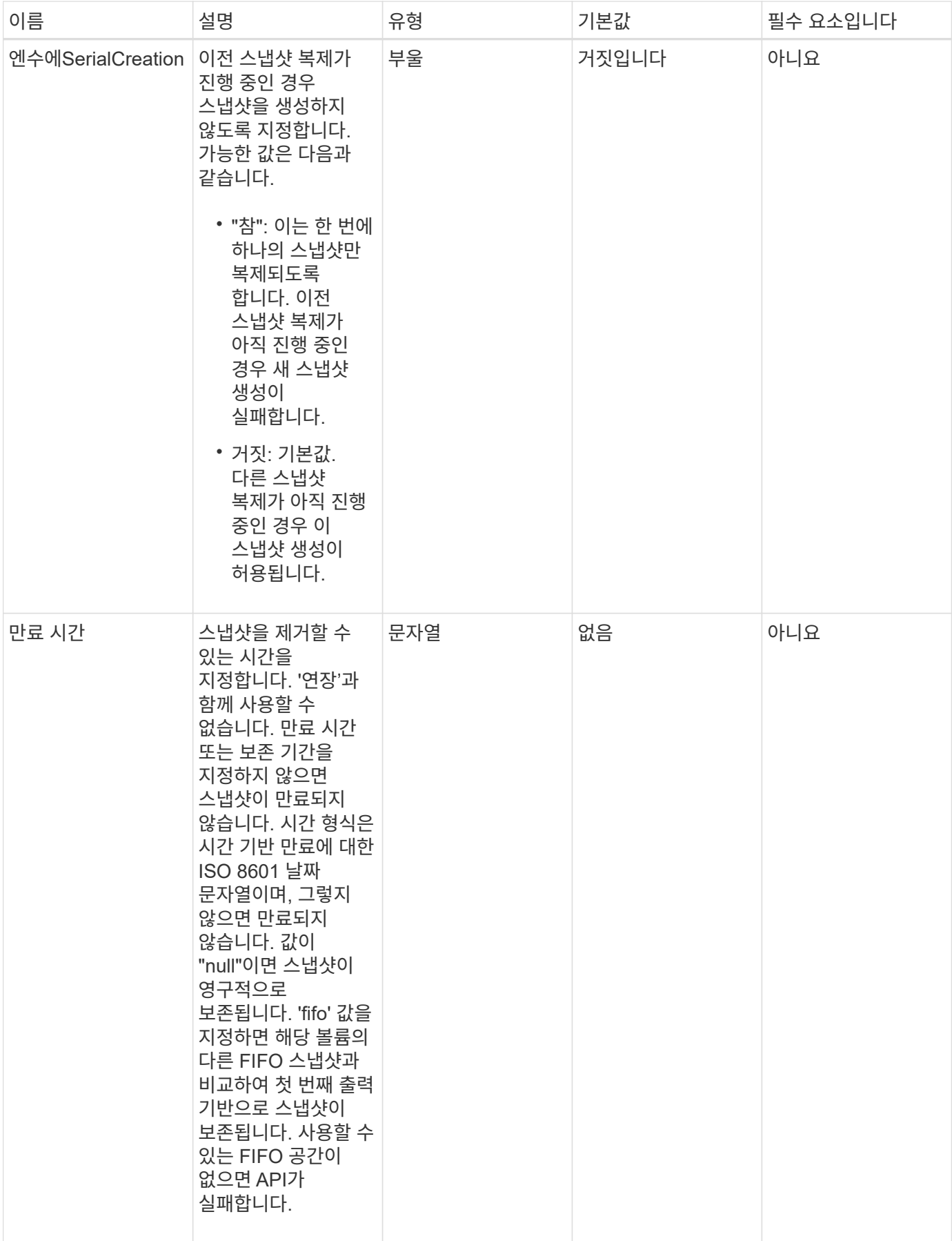

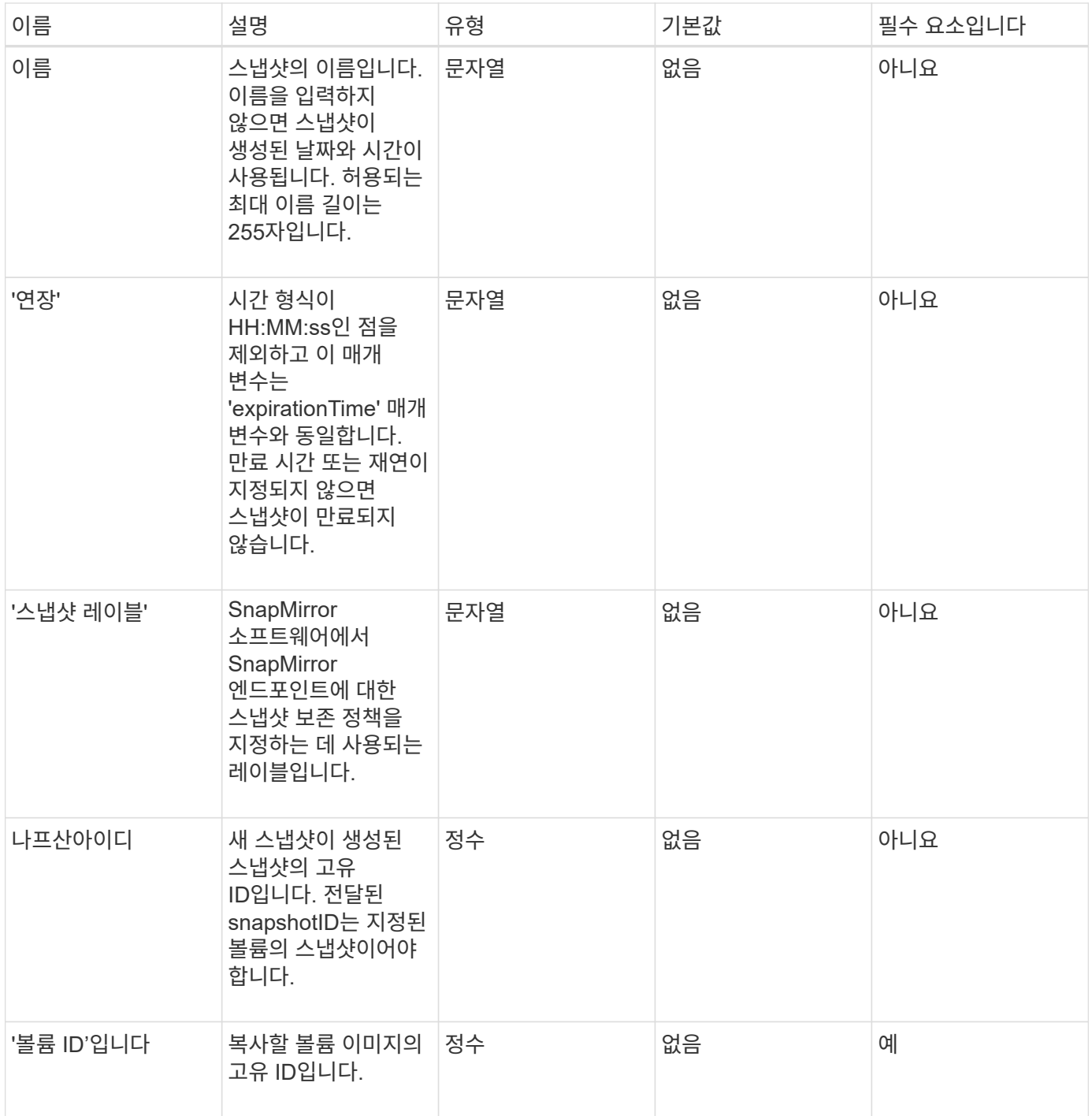

이 메서드의 반환 값은 다음과 같습니다.

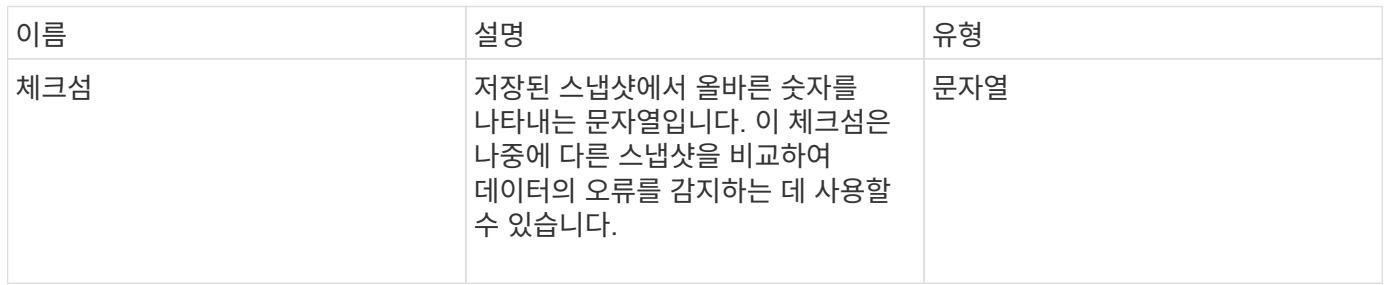

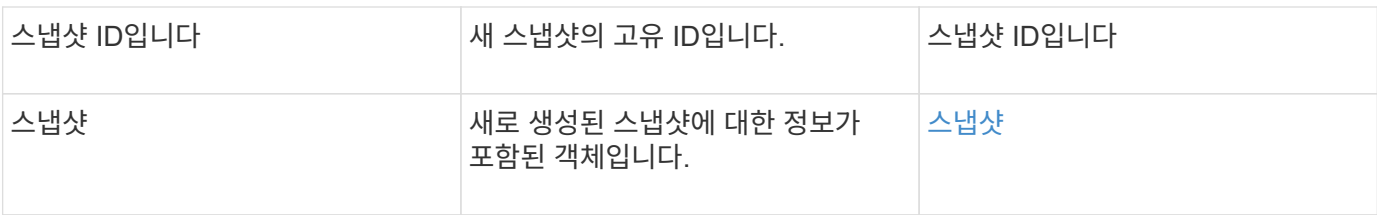

요청 예

```
이 메서드에 대한 요청은 다음 예제와 비슷합니다.
```

```
{
    "method": "CreateSnapshot",
    "params": {
        "volumeID": 1
    },
     "id": 1
}
```
# 응답 예

```
{
    "id": 1,
    "result": {
      "checksum": "0x0",
        "snapshot": {
           "attributes": {},
           "checksum": "0x0",
           "createTime": "2016-04-04T17:14:03Z",
           "enableRemoteReplication": false,
           "expirationReason": "None",
           "expirationTime": null,
           "groupID": 0,
           "groupSnapshotUUID": "00000000-0000-0000-0000-000000000000",
           "name": "2016-04-04T17:14:03Z",
           "snapshotID": 3110,
           "snapshotUUID": "6f773939-c239-44ca-9415-1567eae79646",
           "status": "done",
           "totalSize": 5000658944,
           "virtualVolumeID": null,
           "volumeID": 1
        },
           "snapshotID": 3110
    }
}
```
#### 예외

"CreateSnapshot" API가 호출되고 스냅샷이 생성되지 않을 때 xNotPrimary 예외가 표시됩니다. 이는 예상된 동작입니다. CreateSnapshot API 호출 재시도

버전 이후 새로운 기능

9.6

## **DeleteGroupSnapshot** 을 클릭합니다

DeleteGroupSnapshot을 사용하여 그룹 스냅샷을 삭제할 수 있습니다.

saveMembers 매개 변수를 사용하여 그룹의 볼륨에 대해 생성된 모든 스냅샷을 보존할 수 있지만 그룹 연결은 제거됩니다.

매개 변수

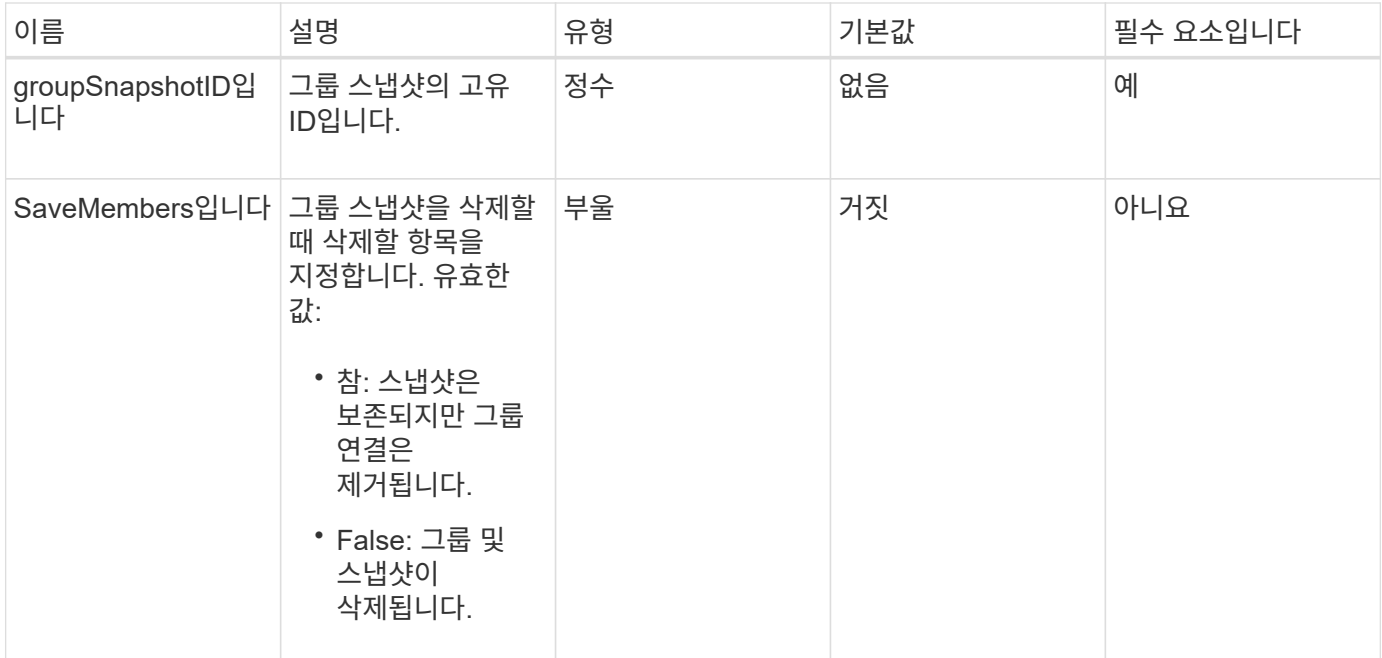

이 메서드에는 반환 값이 없습니다.

요청 예

이 메서드에 대한 요청은 다음 예제와 비슷합니다.

```
{
     "method": "DeleteGroupSnapshot",
       "params": {
         "groupSnapshotID": 10,
         "saveMembers" : true
          },
       "id": 1
}
```
#### 응답 예

```
{
    "id": 1,
    "result": {}
}
```
9.6

# **DeleteSnapshot**을 클릭합니다

DeleteSnapshot 메서드를 사용하여 스냅샷을 삭제할 수 있습니다.

현재 활성 스냅샷인 스냅샷은 삭제할 수 없습니다. 현재 스냅샷을 삭제하려면 롤백하고 다른 스냅샷을 활성 상태로 만들어야 합니다.

매개 변수

이 메서드에는 다음과 같은 입력 매개 변수가 있습니다.

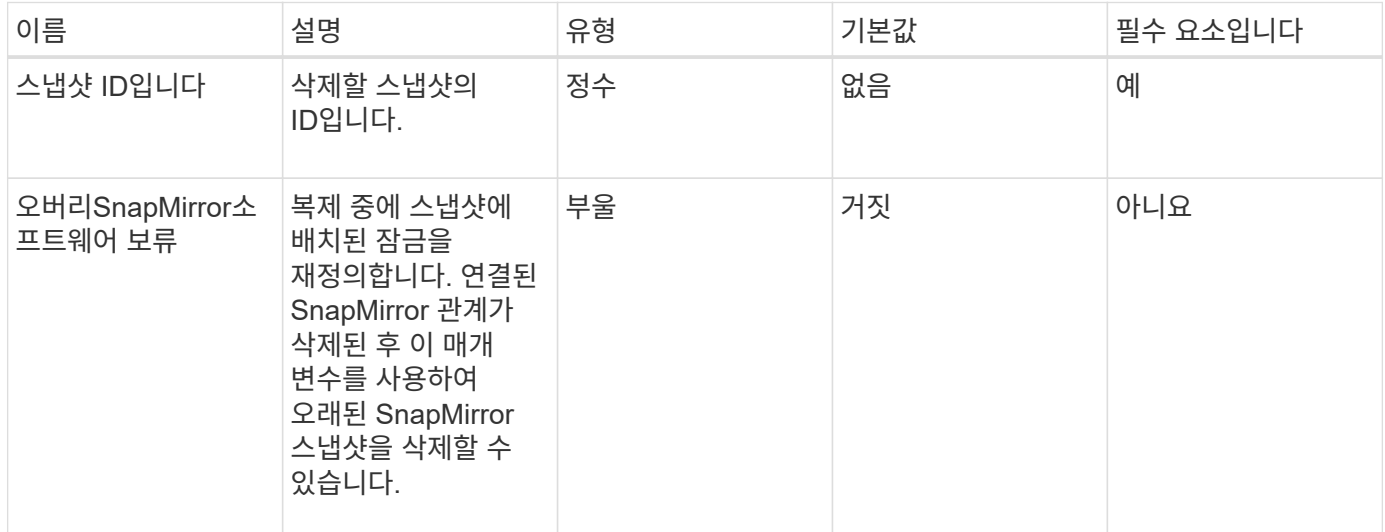

반환 값

이 메서드에는 반환 값이 없습니다.

요청 예

이 메서드에 대한 요청은 다음 예제와 비슷합니다.

```
{
     "method": "DeleteSnapshot",
"params": {
"snapshotID": 8,
"overrideSnapMirrorHold": true
},
"id": 1
}
```
이 메서드는 다음 예제와 유사한 응답을 반환합니다.

```
{
    "id": 1,
    "result": {}
}
```
버전 이후 새로운 기능

9.6

자세한 내용을 확인하십시오

[RollbackToSnapshot](#page-717-0) [을](#page-717-0) 클릭[합니다](#page-717-0)

**GetSchedule** 을 클릭합니다

"GetSchedule"을 사용하여 예약된 스냅샷에 대한 정보를 가져올 수 있습니다.

시스템에 많은 스냅샷 스케줄이 있는 경우 특정 스케줄에 대한 정보를 볼 수 있습니다. 또한 scheduleID 매개 변수에 추가 ID를 지정하여 이 메서드를 사용하여 둘 이상의 일정에 대한 정보를 검색할 수도 있습니다.

매개 변수

이 메서드에는 다음과 같은 입력 매개 변수가 있습니다.

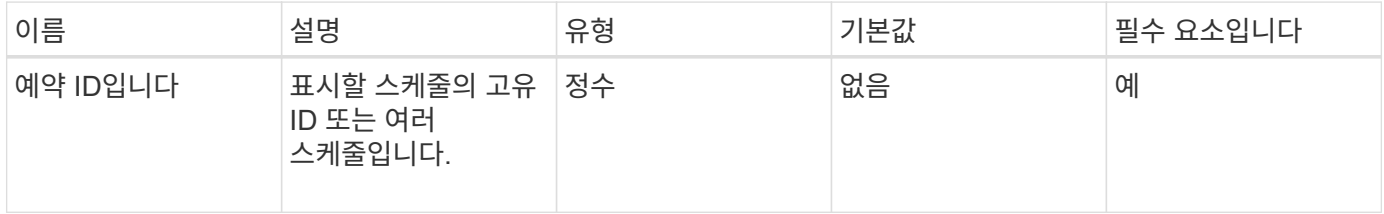

반환 값

이 메서드의 반환 값은 다음과 같습니다.

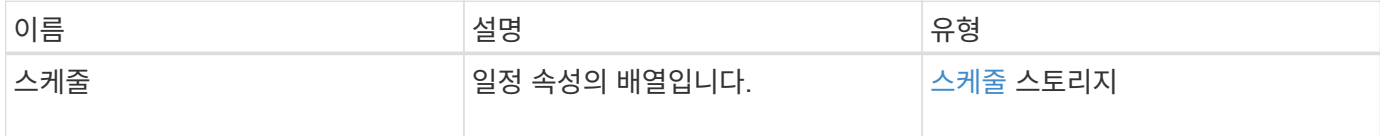

요청 예

이 메서드에 대한 요청은 다음 예제와 비슷합니다.

```
{
"method": "GetSchedule",
    "params": {
                  "scheduleID" : 2
        },
     "id" : 1
}
```
## 응답 예

```
{
    "id": 1,
    "result": {
      "schedule": {
        "attributes": {
           "frequency": "Time Interval"
        },
         "hasError": false,
         "hours": 0,
         "lastRunStatus": "Success",
         "lastRunTimeStarted": "2015-03-23T21:25:00Z",
         "minutes": 2,
         "monthdays": [],
         "paused": false,
         "recurring": true,
          "runNextInterval": false,
          "scheduleID": 2,
         "scheduleInfo": {
             "name": "MCA2",
             "volumeID": "3"
         },
          "scheduleName": "MCAsnapshot2",
         "scheduleType": "Snapshot",
         "startingDate": "2015-03-23T19:28:57Z",
         "toBeDeleted": false,
         "weekdays": []
        }
     }
}
```
9.6

# **ListGroupSnapshots**을 선택합니다

"ListGroupSnapshots" 메서드를 사용하여 생성된 모든 그룹 스냅샷에 대한 정보를 반환할 수 있습니다.

## 매개 변수

이 메서드에는 다음과 같은 입력 매개 변수가 있습니다.

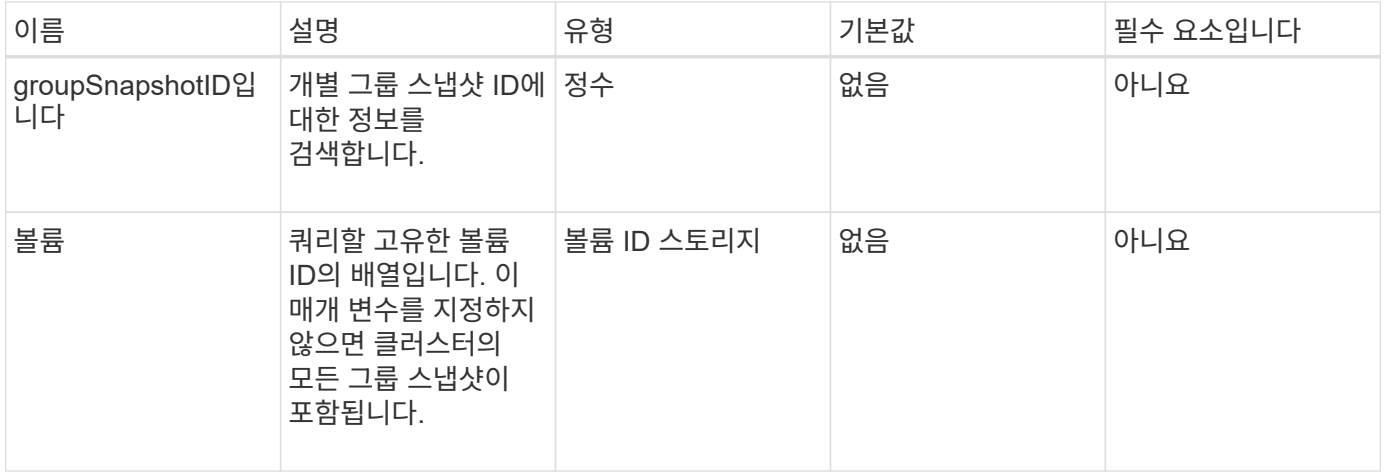

반환 값

이 메서드의 반환 값은 다음과 같습니다.

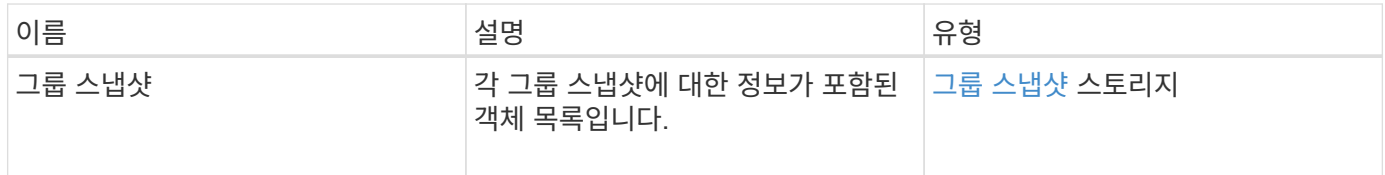

### 요청 예

이 메서드에 대한 요청은 다음 예제와 비슷합니다.

```
{
    "method": "ListGroupSnapshots",
    "params": {
    "volumes": [
        31,
        49
    \Box  },
    "id": 1
}
```
## 응답 예

```
{
   "groupSnapshots": [
        {
            "status": "Done",
            "remoteStatuses": [
  {
                   "volumePairUUID": "abcdef-1234-5678-90ab-cdef0123",
                  "remoteStatus": "Present"
  }
          \frac{1}{\sqrt{2}}  "attributes": {},
            "groupSnapshotID": 1,
            "createTime": "2014-06-17T17:35:05Z",
            "members": [
  {
                   "snapshotUUID": "abcdef-1234-5678-90ab-cdef0123",
                  "expirationReason": "None",
                   "virtualVolumeID": "abcdef-1234-5678-90ab-cdef0123",
                  "groupID": 1,
                   "createTime": "2014-06-17T17:35:05Z",
                   "totalSize": 1,
                   "snapMirrorLabel": "test1",
                   "volumeName": "test1",
                   "instanceCreateTime": "2014-06-17T17:35:05Z",
                   "volumeID": 1,
                   "checksum": "0x0",
                   "attributes": {},
                   "instanceSnapshotUUID": "abcdef-1234-5678-90ab-cdef0123",
                   "snapshotID": 1,
                   "status": "Done",
```

```
  "groupSnapshotUUID": "abcdef-1234-5678-90ab-cdef0123",
                         "expirationTime": "2014-06-17T17:35:05Z",
                         "enableRemoteReplication": true,
                         "name": "test1",
                         "remoteStatuses": [
{
                                     "volumePairUUID": "abcdef-1234-5678-90ab-
cdef0123",
                                     "remoteStatus": "Present"
  }
\sim 100 \sim 100 \sim 100 \sim 100 \sim 110 \sim 110 \sim 110 \sim 110 \sim 110 \sim 110 \sim 110 \sim 110 \sim 110 \sim 110 \sim 110 \sim 110 \sim 110 \sim 110 \sim 110 \sim 110 \sim 110 \sim 110 \sim 110 \sim 110 \sim 
  }
              \frac{1}{2},
                "enableRemoteReplication": true,
              "name": "test1",
                "groupSnapshotUUID": "abcdef-1234-5678-90ab-cdef0123"
          }
       ]
}
```
9.6

# **ListSchedules(**일정 목록

"ListSchedules"를 사용하여 생성된 모든 예약된 스냅샷에 대한 정보를 가져올 수 있습니다.

매개 변수

이 메서드에는 입력 매개 변수가 없습니다.

반환 값

이 메서드의 반환 값은 다음과 같습니다.

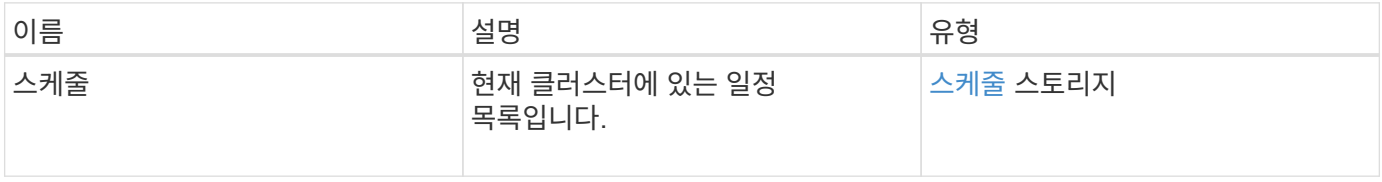

#### 요청 예

이 메서드에 대한 요청은 다음 예제와 비슷합니다.

```
{
    "method": "ListSchedules",
     "params": {},
"id": 1
}
```
## 응답 예

```
{
   "id": 1,
    "result": {
      "schedules": [
        {
         "attributes": {
           "frequency": "Days Of Week"
         },
         "hasError": false,
         "hours": 0,
         "lastRunStatus": "Success",
         "lastRunTimeStarted": null,
         "minutes": 1,
         "monthdays": [],
         "paused": false,
         "recurring": false,
         "runNextInterval": false,
         "scheduleID": 3,
         "scheduleInfo": {
               "name": "Wednesday Schedule",
               "retention": "00:02:00",
              "volumeID": "2"
        },
        "scheduleName": "Vol2Schedule",
        "scheduleType": "Snapshot",
        "startingDate": "2015-03-23T20:08:33Z",
        "toBeDeleted": false,
        "weekdays": [
\{  "day": 3,
              "offset": 1
  }
       ]
     },
     {
```

```
  "attributes": {
           "frequency": "Time Interval"
      },
       "hasError": false,
       "hours": 0,
       "lastRunStatus": "Success",
       "lastRunTimeStarted": "2015-03-23T21:40:00Z",
       "minutes": 2,
       "monthdays": [],
       "paused": false,
       "recurring": true,
       "runNextInterval": false,
       "scheduleID": 2,
       "scheduleInfo": {
           "name": "MCA2",
             "volumeID": "3"
       },
       "scheduleName": "MCAsnapshot2",
       "scheduleType": "Snapshot",
       "startingDate": "2015-03-23T19:28:57Z",
       "toBeDeleted": false,
       "weekdays": []
       }
     ]
  }
```
9.6

}

목록**\n\n** 스냅샷

"ListSnapshots"를 사용하여 볼륨에서 생성된 각 스냅샷의 속성을 반환할 수 있습니다.

소스 클러스터에서 이 방법을 호출할 때 타겟 클러스터에 있는 스냅샷에 대한 정보가 소스 클러스터에 표시됩니다.

매개 변수

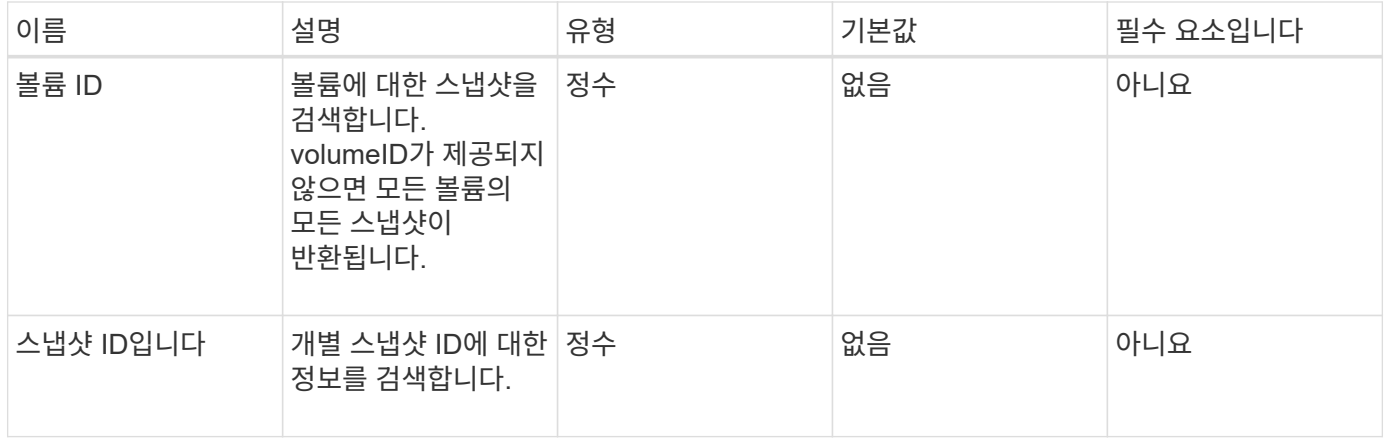

이 메서드의 반환 값은 다음과 같습니다.

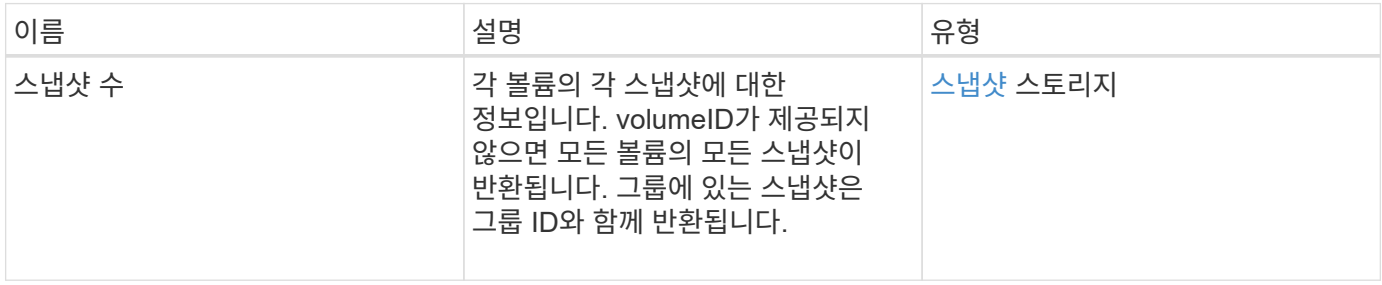

#### 요청 예

이 메서드에 대한 요청은 다음 예제와 비슷합니다.

```
{
     "method": "ListSnapshots",
    "params": {
                "volumeID": "1"
        },
     "id" : 1
}
```
## 응답 예

```
{
   "id": 1,
   "result": {
      "snapshots": [
\{  "attributes": {},
            "checksum": "0x0",
            "createTime": "2015-05-08T13:15:00Z",
            "enableRemoteReplication": true,
            "expirationReason": "None",
            "expirationTime": "2015-05-08T21:15:00Z",
            "groupID": 0,
            "groupSnapshotUUID": "00000000-0000-0000-0000-000000000000",
          "name": "Hourly",
            "remoteStatuses": [
\{  "remoteStatus": "Present",
                  "volumePairUUID": "237e1cf9-fb4a-49de-a089-a6a9a1f0361e"
  }
         \vert,
            "snapshotID": 572,
            "snapshotUUID": "efa98e40-cb36-4c20-a090-a36c48296c14",
            "status": "done",
            "totalSize": 10000269312,
            "volumeID": 1
          }
        ]
      }
    }
```
9.6

# **ModifyGroupSnapshot** 을 참조하십시오

ModifyGroupSnapshot을 사용하여 스냅샷 그룹의 속성을 변경할 수 있습니다. 또한 이 방법을 사용하여 읽기/쓰기(소스) 볼륨에서 생성된 스냅샷을 타겟 스토리지 시스템에 원격으로 복제할 수 있습니다.

매개 변수

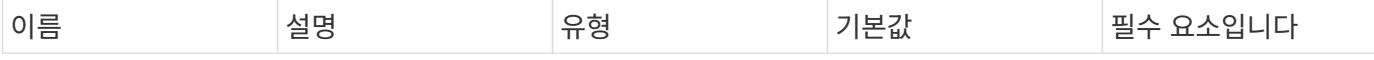

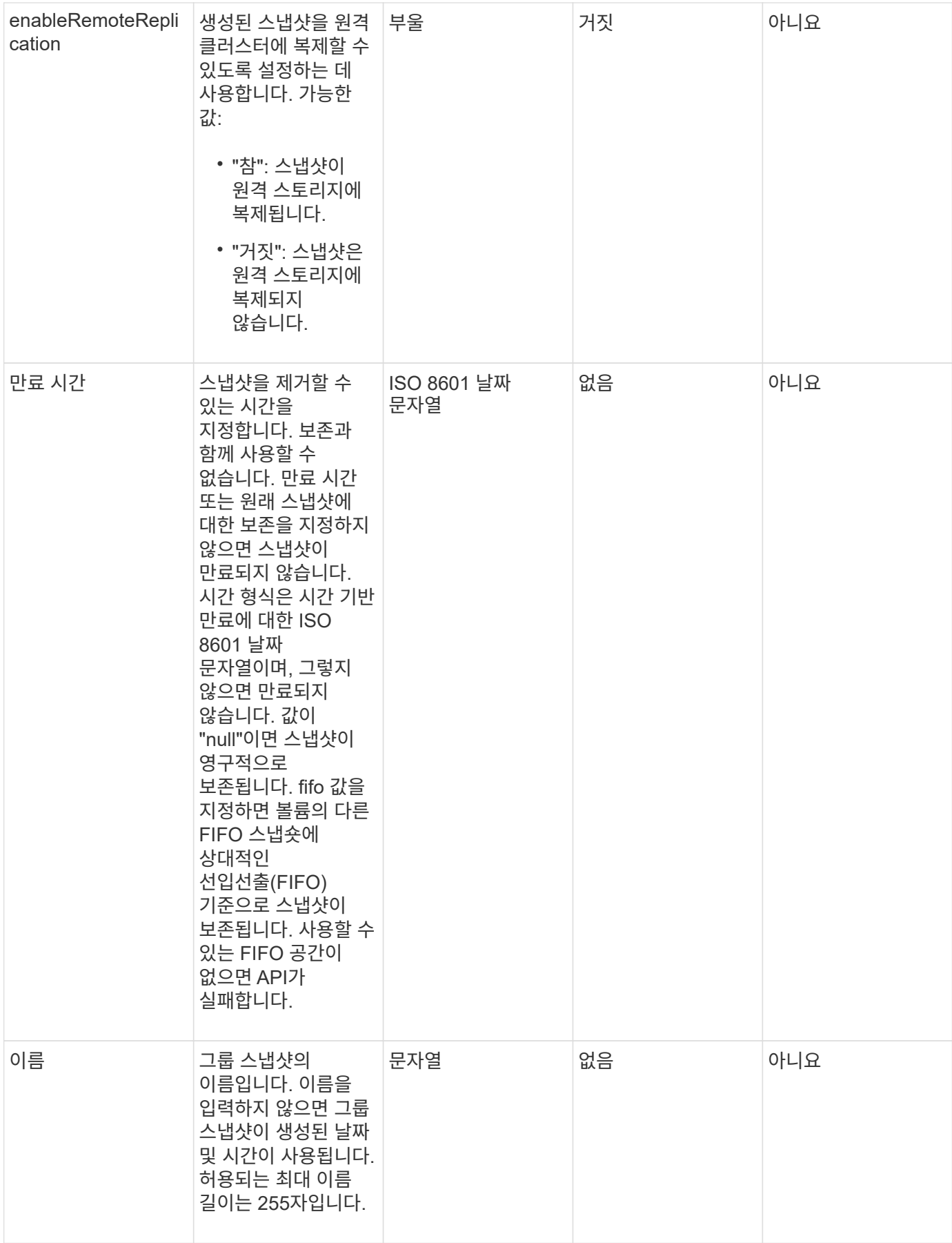

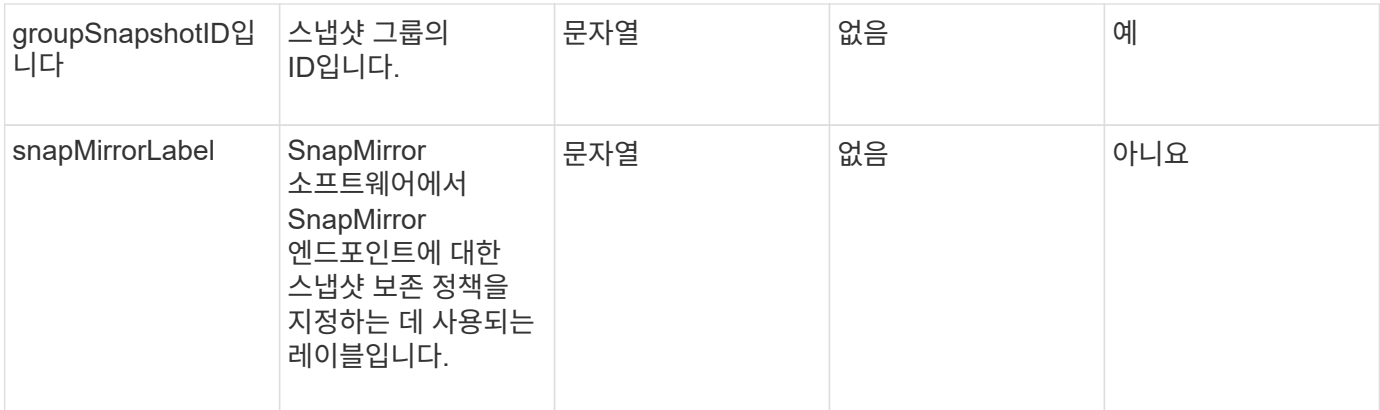

이 메서드의 반환 값은 다음과 같습니다.

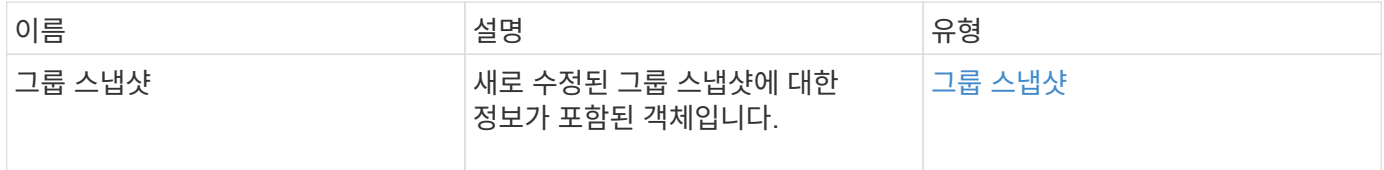

#### 요청 예

이 메서드에 대한 요청은 다음 예제와 비슷합니다.

```
{
    "id": 695,
    "method": "ModifyGroupSnapshot",
    "params": {
     "groupSnapshotID": 3,
      "enableRemoteReplication": true,
      "expirationTime": "2016-04-08T22:46:25Z"
    }
}
```
#### 응답 예

```
{
    "id": 695,
    "result": {
      "groupSnapshot": {
        "attributes": {},
        "createTime": "2016-04-06T17:31:41Z",
        "groupSnapshotID": 3,
        "groupSnapshotUUID": "8b2e101d-c5ab-4a72-9671-6f239de49171",
        "members": [
\{  "attributes": {},
             "checksum": "0x0",
             "createTime": "2016-04-06T17:31:41Z",
             "enableRemoteReplication": true,
             "expirationReason": "None",
             "expirationTime": "2016-04-08T22:46:25Z",
             "groupID": 3,
             "groupSnapshotUUID": "8b2e101d-c5ab-4a72-9671-6f239de49171",
             "name": "grpsnap1-2",
             "snapshotID": 2,
             "snapshotUUID": "719b162c-e170-4d80-b4c7-1282ed88f4e1",
             "status": "done",
             "totalSize": 1000341504,
             "virtualVolumeID": null,
             "volumeID": 2
          }
      \cdot  "name": "grpsnap1",
        "status": "done"
      }
    }
}
```
9.6

## **ModifySchedule** 을 선택합니다

ModifySchedule을 사용하여 예약된 스냅샷이 발생하는 간격을 변경할 수 있습니다. 이 방법을 사용하여 일정을 삭제하거나 일시 중지할 수도 있습니다.

매개 변수

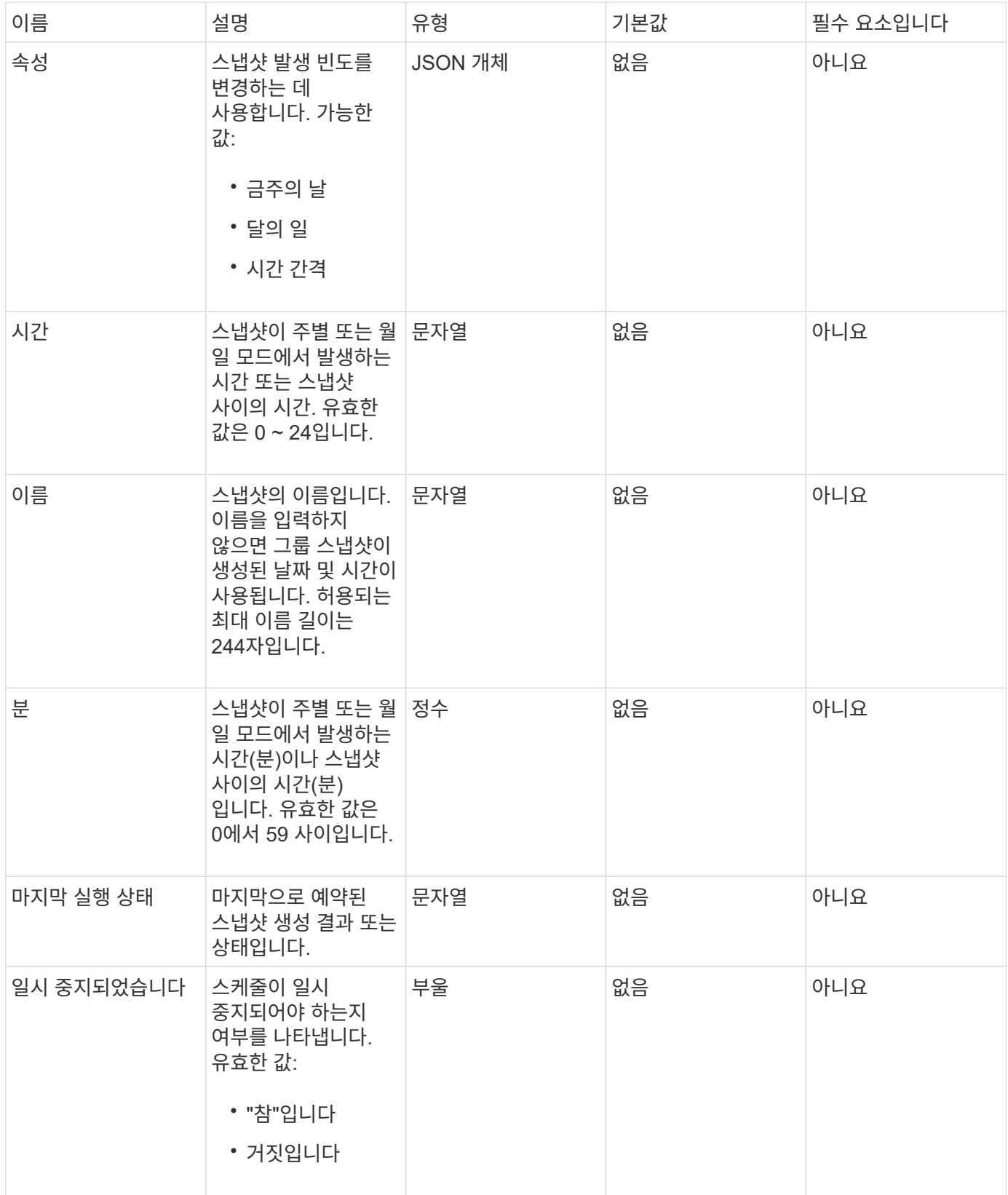

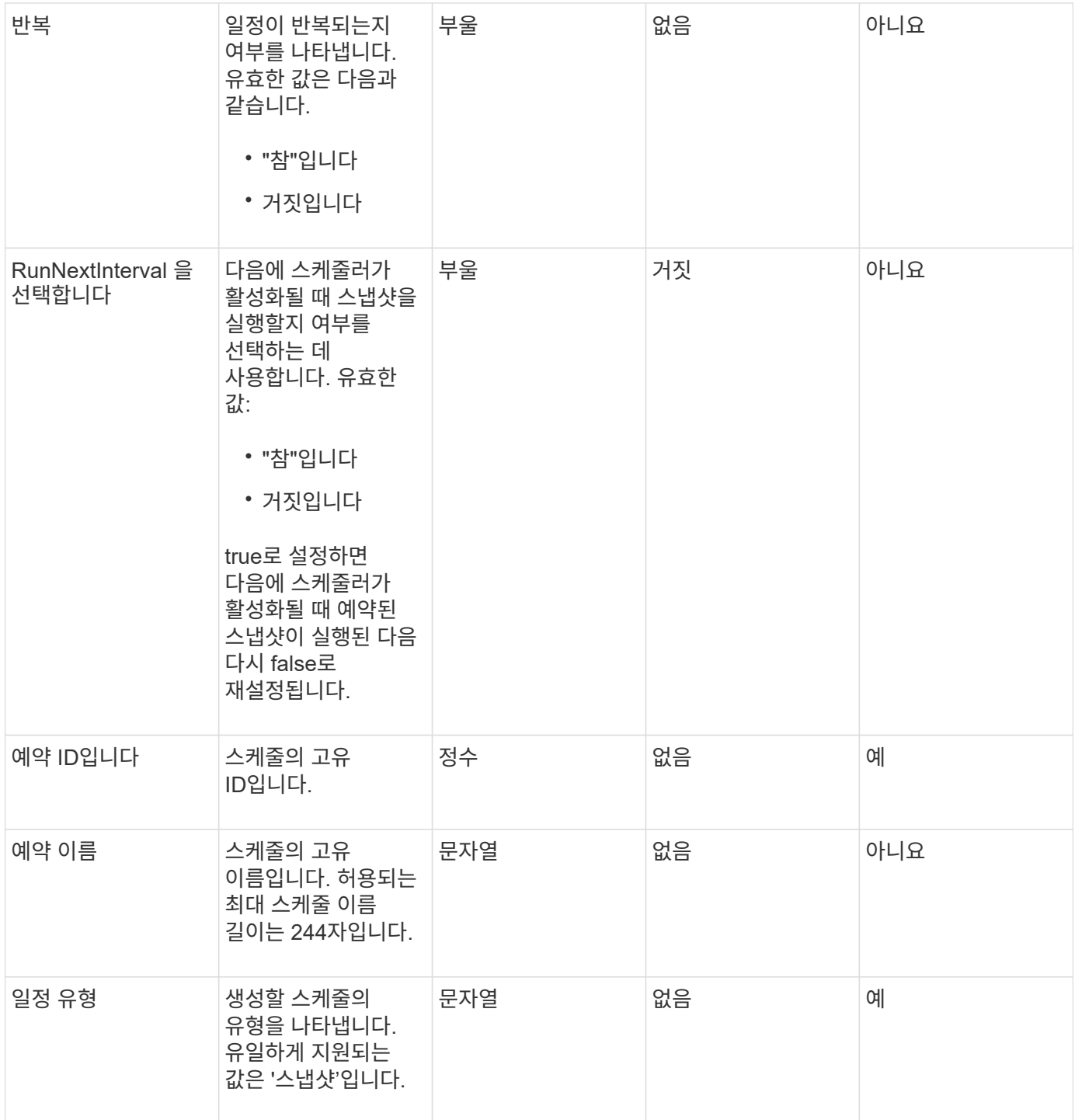

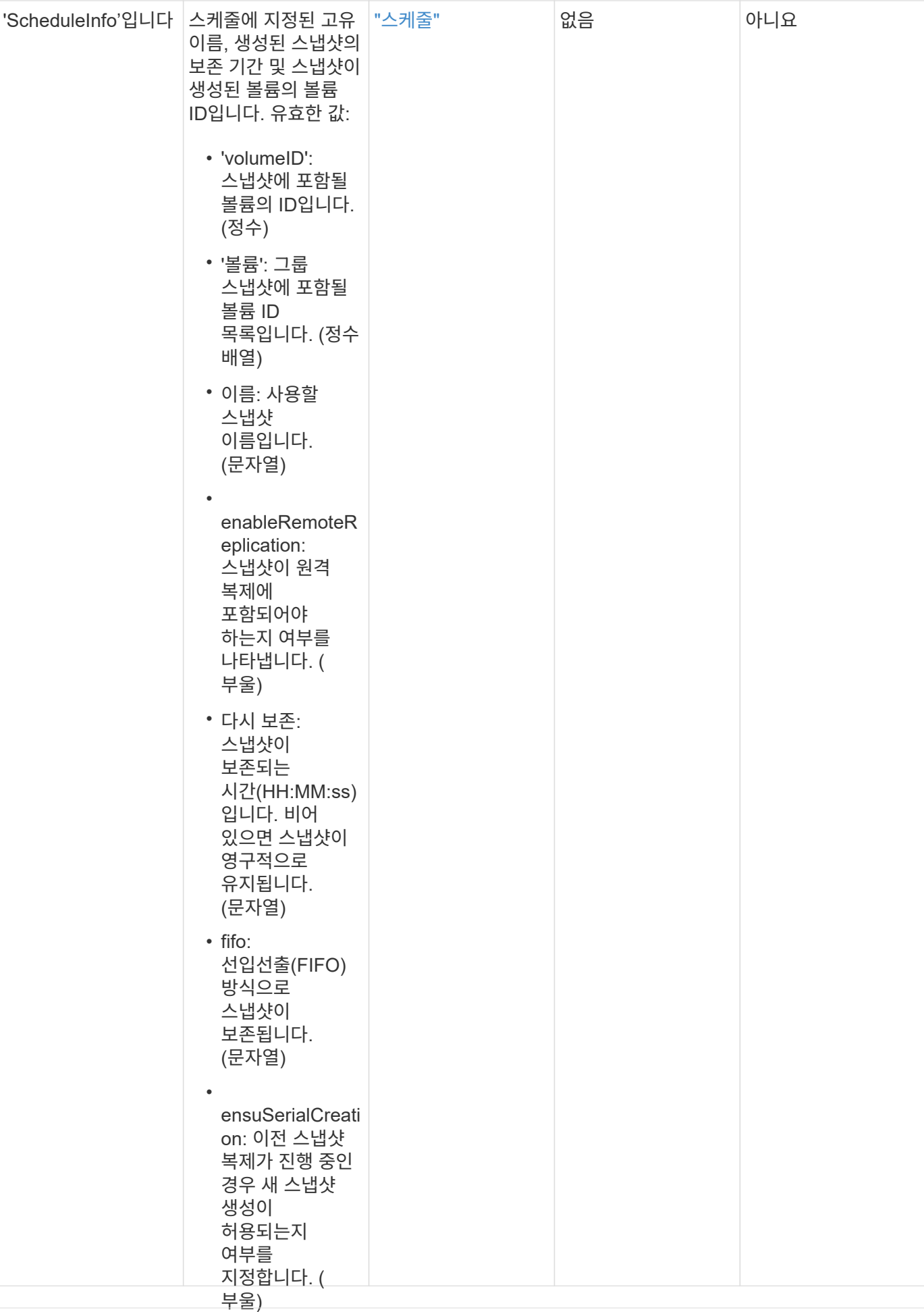

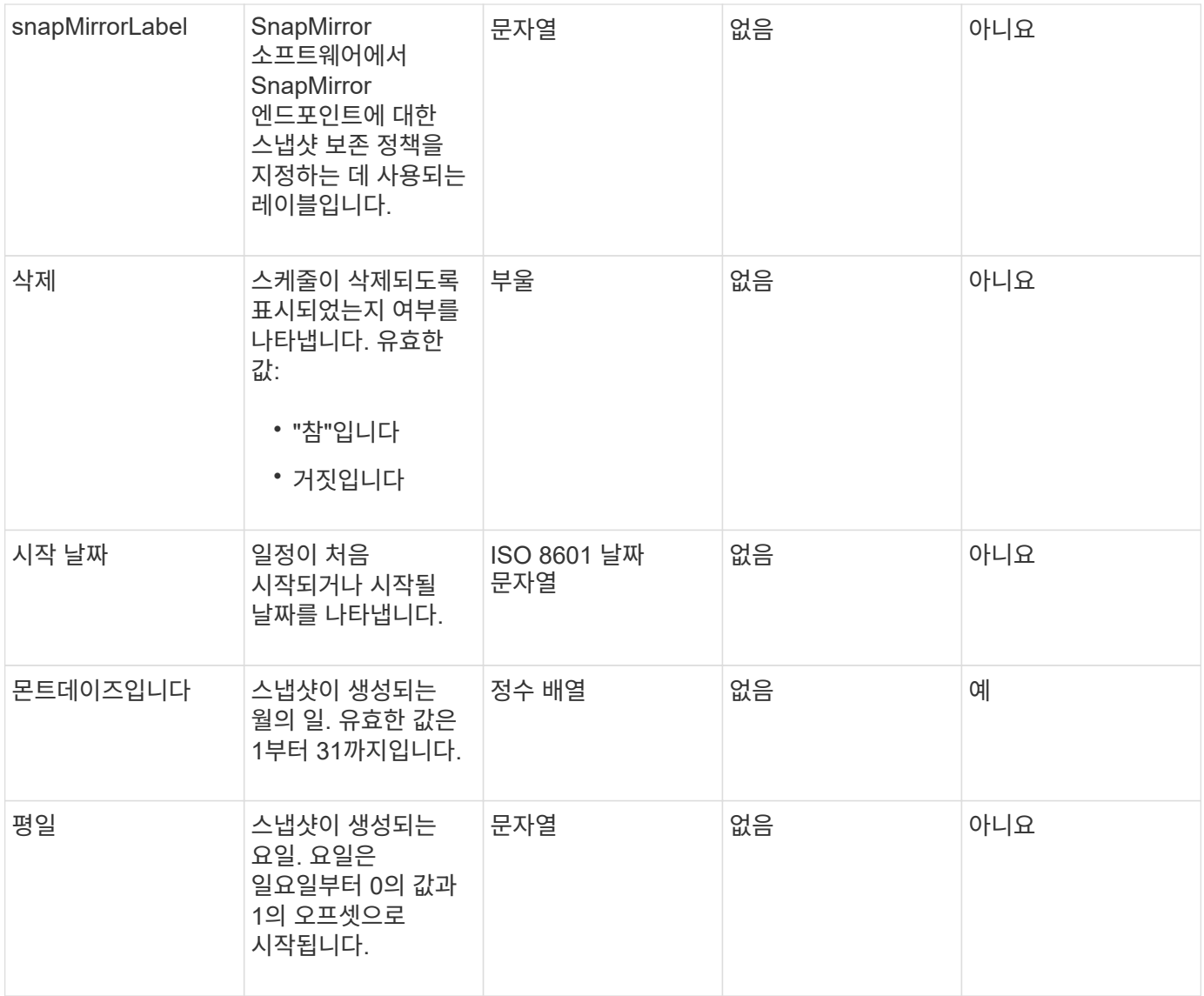

이 메서드의 반환 값은 다음과 같습니다.

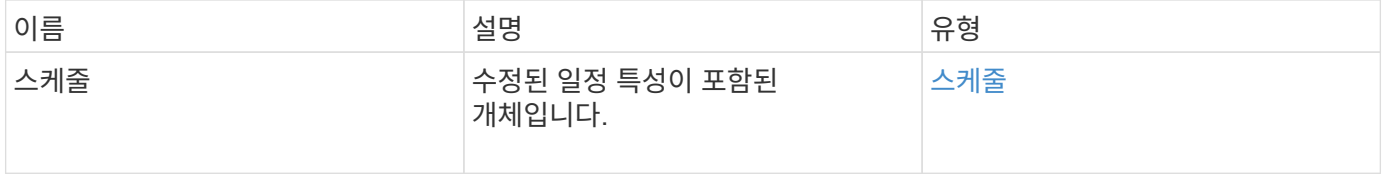

## 요청 예

```
{
   "method": "ModifySchedule",
   "params": {
     "scheduleName" : "Chicago",
    "scheduleID" : 3
    },
   "id": 1
}
```
응답 예

```
{
    "id": 1,
    "result": {
      "schedule": {
        "attributes": {
           "frequency": "Days Of Week"
               },
        "hasError": false,
        "hours": 5,
        "lastRunStatus": "Success",
        "lastRunTimeStarted": null,
        "minutes": 0,
        "monthdays": [],
        "paused": false,
        "recurring": true,
        "runNextInterval": false,
        "scheduleID": 3,
        "scheduleInfo": {
          "volumeID": "2"
  },
        "scheduleName": "Chicago",
        "scheduleType": "Snapshot",
        "startingDate": null,
        "toBeDeleted": false,
        "weekdays": [
\{  "day": 2,
            "offset": 1
  }
        ]
      }
    }
}
```
9.6

# **ModifySnapshot**을 선택합니다

ModifySnapshot을 사용하여 스냅샷에 현재 할당된 속성을 변경할 수 있습니다. 또한 이 방법을 사용하여 읽기/쓰기(소스) 볼륨에서 생성된 스냅샷을 Element 소프트웨어를 실행하는 타겟 스토리지 클러스터에 원격으로 복제할 수 있습니다.

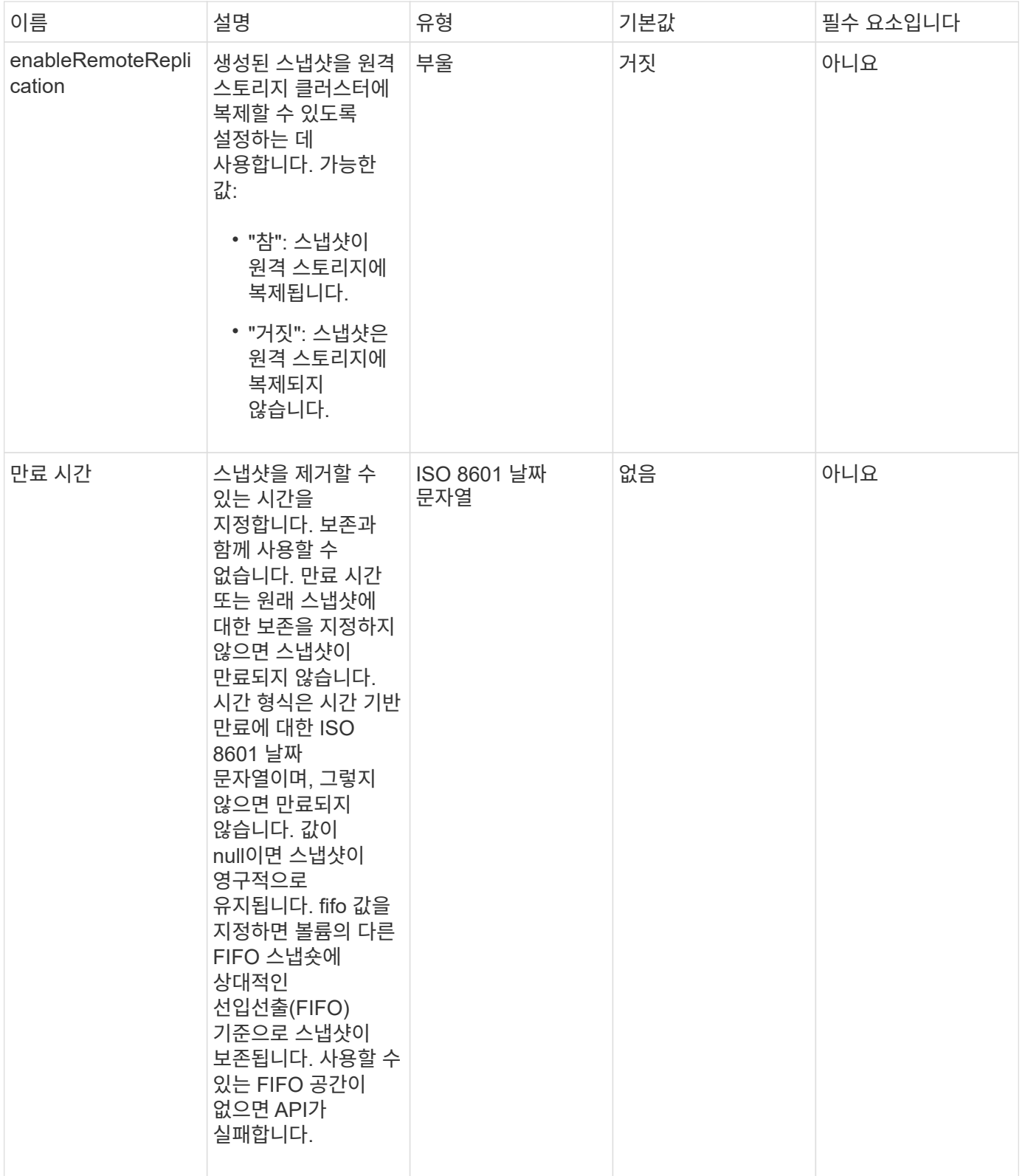

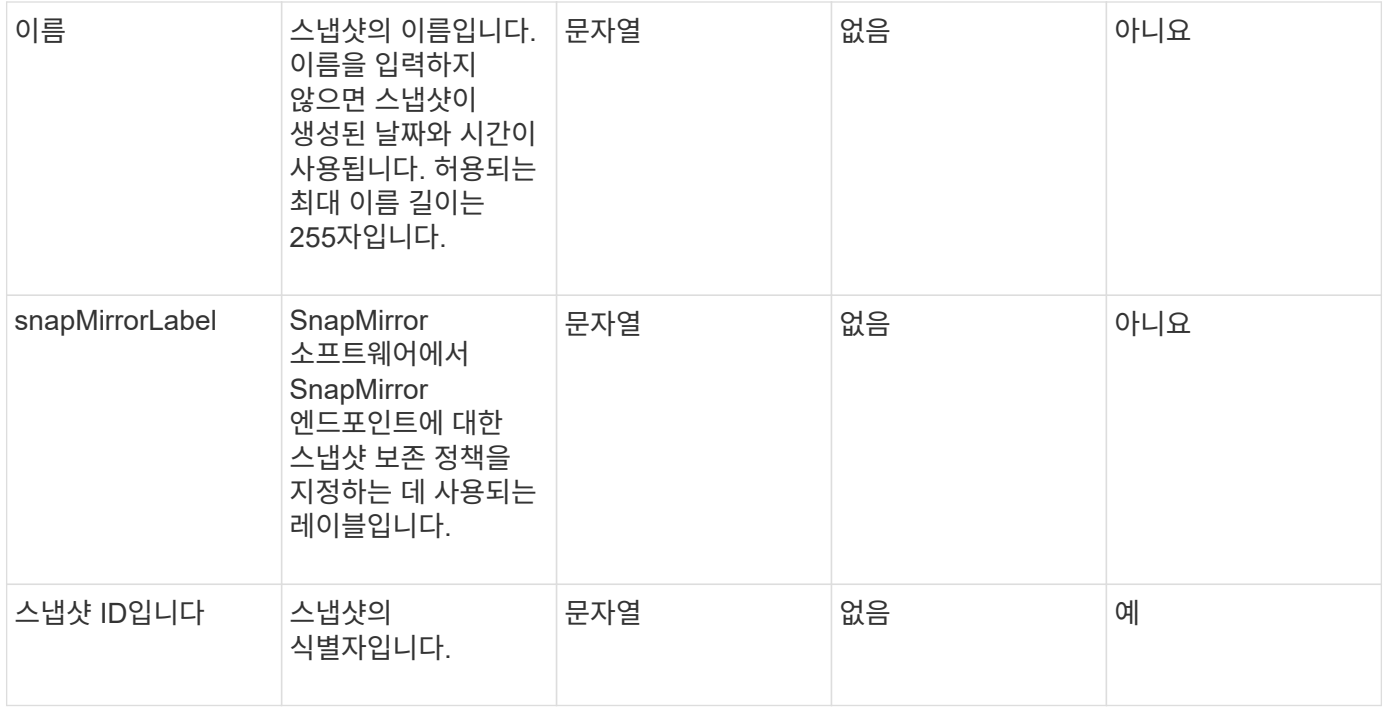

이 메서드의 반환 값은 다음과 같습니다.

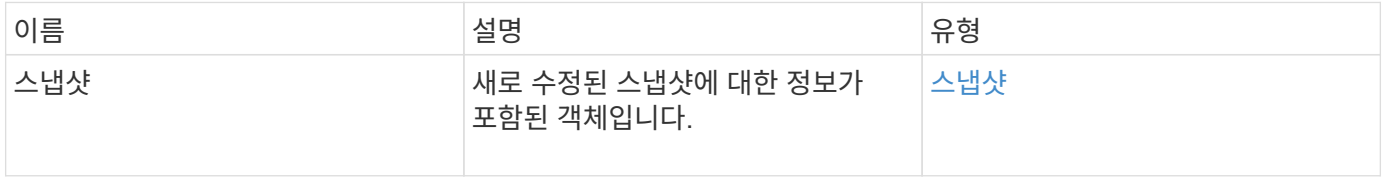

#### 요청 예

이 메서드에 대한 요청은 다음 예제와 비슷합니다.

```
{
    "method": "ModifySnapshot",
   "params": {
      "snapshotID": 3114,
      "enableRemoteReplication": "true",
      "name" : "Chicago"
    },
    "id": 1
}
```
### 응답 예

```
{
    "id": 1,
    "result": {
      "snapshot": {
        "attributes": {},
        "checksum": "0x0",
        "createTime": "2016-04-04T17:26:20Z",
        "enableRemoteReplication": true,
        "expirationReason": "None",
        "expirationTime": null,
        "groupID": 0,
        "groupSnapshotUUID": "00000000-0000-0000-0000-000000000000",
        "name": "test1",
        "snapshotID": 3114,
        "snapshotUUID": "5809a671-4ad0-4a76-9bf6-01cccf1e65eb",
        "status": "done",
        "totalSize": 5000658944,
        "virtualVolumeID": null,
        "volumeID": 1
      }
    }
}
```
9.6

# **RollbackToGroupSnapshot** 을 참조하십시오

"RollbackToGroupSnapshot"을 사용하여 스냅샷 그룹의 모든 개별 볼륨을 각 볼륨의 개별 스냅샷으로 롤백할 수 있습니다.

그룹 스냅샷으로 롤백하면 그룹 스냅샷 내의 각 볼륨에 대한 임시 스냅샷이 생성됩니다.

 $\bigcirc$ 

- 클러스터 충만도가 1, 2 또는 3단계에 있는 경우 스냅샷을 생성할 수 있습니다. 클러스터 충만도가 4 또는 5단계에 있으면 스냅샷이 생성되지 않습니다.
- 슬라이스 동기화가 진행 중일 때 볼륨을 그룹 스냅샷으로 롤백하는 데 실패할 수 있습니다. 다시 시도하십시오 RollbackToGroupSnapshot 동기화가 완료된 후

매개 변수

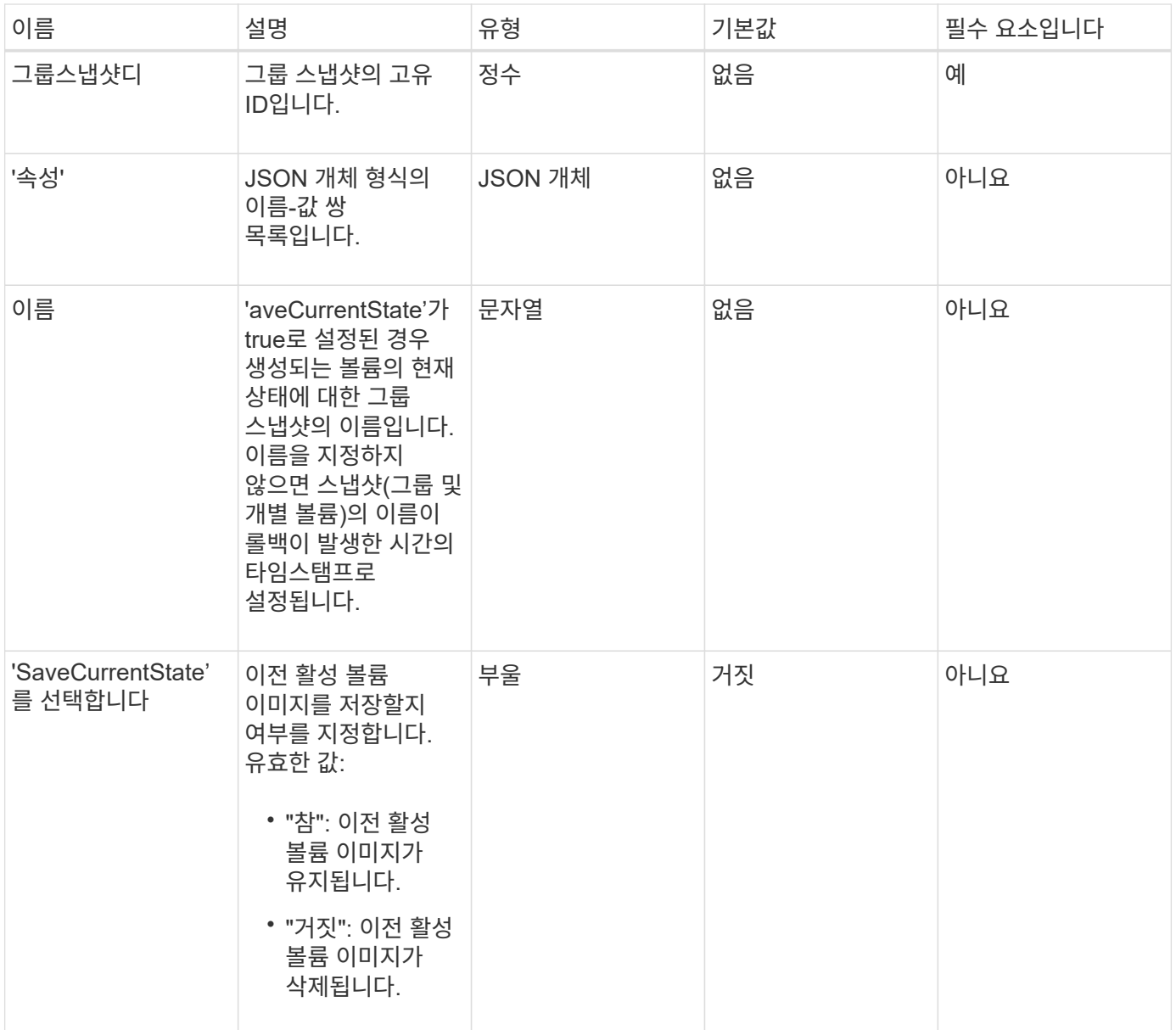

이 메서드의 반환 값은 다음과 같습니다.

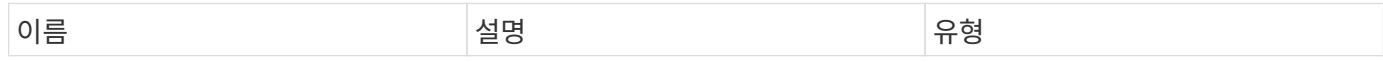

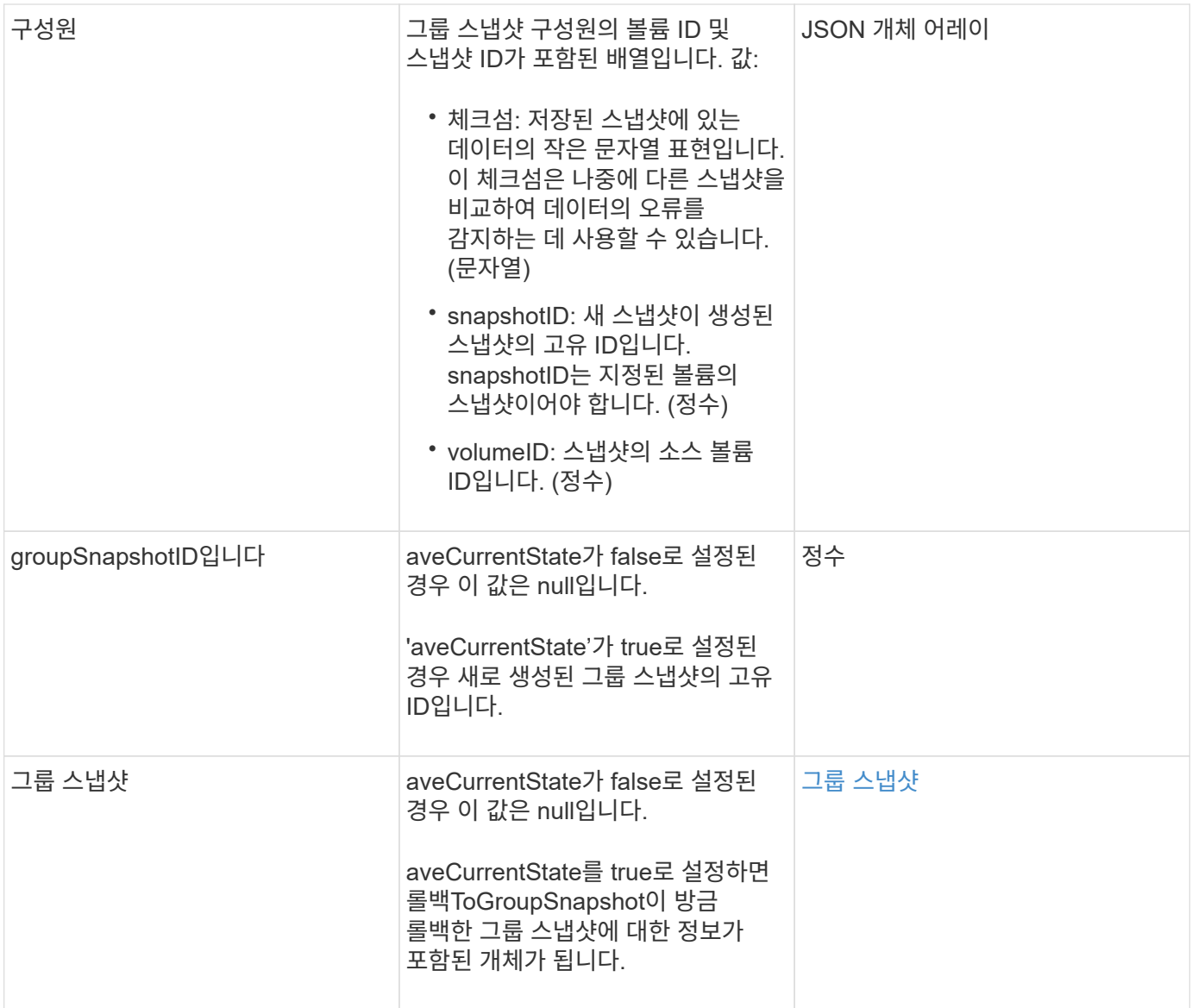

# 요청 예

이 메서드에 대한 요청은 다음 예제와 비슷합니다.

```
{
   "id": 438,
   "method": "RollbackToGroupSnapshot",
   "params": {
     "groupSnapshotID": 1,
     "name": "grpsnap1",
      "saveCurrentState": true
   }
}
```

```
{
   "id": 438,
   "result": {
      "groupSnapshot": {
        "attributes": {},
        "createTime": "2016-04-06T17:27:17Z",
        "groupSnapshotID": 1,
        "groupSnapshotUUID": "468fe181-0002-4b1d-ae7f-8b2a5c171eee",
        "members": [
           {
             "attributes": {},
             "checksum": "0x0",
             "createTime": "2016-04-06T17:27:17Z",
             "enableRemoteReplication": false,
             "expirationReason": "None",
             "expirationTime": null,
             "groupID": 1,
             "groupSnapshotUUID": "468fe181-0002-4b1d-ae7f-8b2a5c171eee",
             "name": "2016-04-06T17:27:17Z",
             "snapshotID": 4,
             "snapshotUUID": "03563c5e-51c4-4e3b-a256-a4d0e6b7959d",
             "status": "done",
             "totalSize": 1000341504,
             "virtualVolumeID": null,
             "volumeID": 2
          }
      \frac{1}{2},
        "name": "2016-04-06T17:27:17Z",
        "status": "done"
      },
      "groupSnapshotID": 3,
      "members": [
        {
           "checksum": "0x0",
           "snapshotID": 2,
           "snapshotUUID": "719b162c-e170-4d80-b4c7-1282ed88f4e1",
           "volumeID": 2
        }
      ]
    }
}
```
9.6

# <span id="page-717-0"></span>**RollbackToSnapshot** 을 클릭합니다

"RollbackToSnapshot" 방법을 사용하여 활성 볼륨 이미지의 기존 스냅샷을 만들 수 있습니다. 이 방법은 기존 스냅샷에서 새 스냅샷을 생성합니다.

새 스냅샷이 활성화되고 기존 스냅샷은 수동으로 삭제될 때까지 보존됩니다. saveCurrentState 매개 변수를 true로 설정하지 않으면 이전에 활성화된 스냅샷이 삭제됩니다.

• cluster fullness \* 를 선택합니다

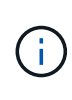

- 클러스터 충만도가 1단계, 2단계 또는 3단계에 있는 경우 스냅샷을 생성할 수 있습니다. 클러스터 충만도가 4단계 또는 5단계에 도달하면 스냅샷을 생성할 수 없습니다.
- 슬라이스 동기화가 진행 중일 때 볼륨을 스냅샷으로 롤백하는 데 실패할 수 있습니다. 다시 시도하십시오 RollbackToSnapshot 동기화가 완료된 후

매개 변수

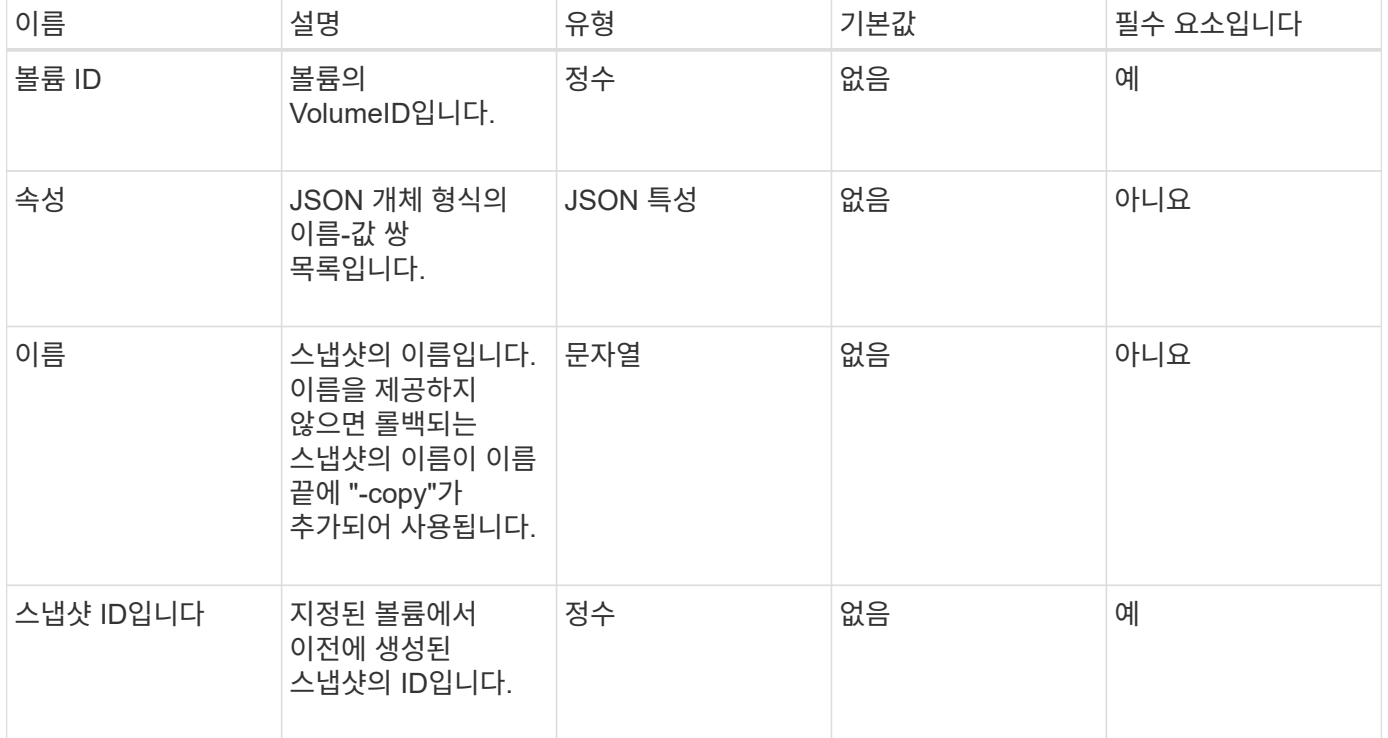

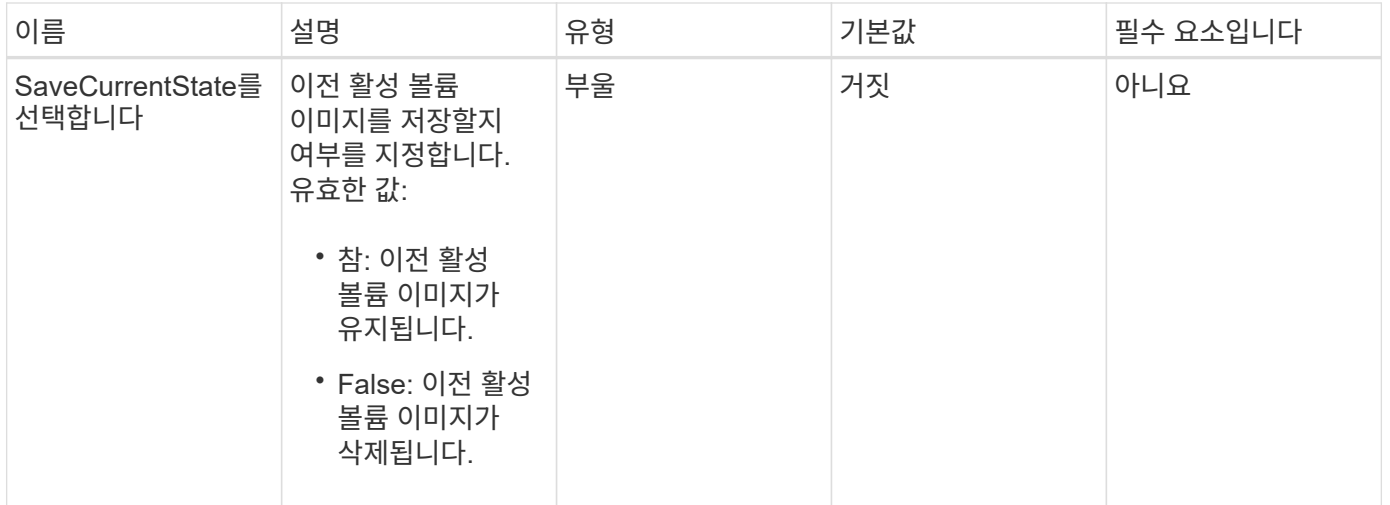

이 메서드의 반환 값은 다음과 같습니다.

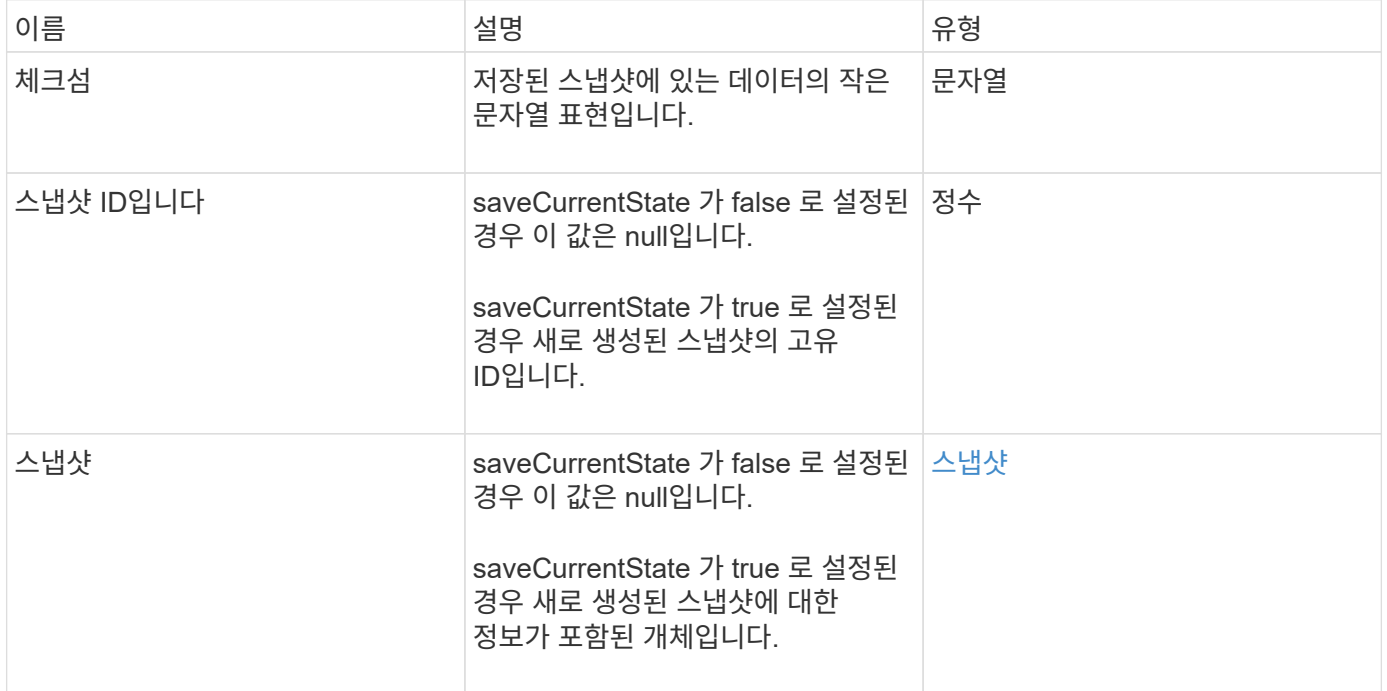

## 요청 예

이 메서드에 대한 요청은 다음 예제와 비슷합니다.

```
{
  "method": "RollbackToSnapshot",
  "params": {
      "volumeID": 1,
      "snapshotID": 3114,
      "saveCurrentState": true
    },
    "id": 1
}
```
### 응답 예

이 메서드는 다음 예제와 유사한 응답을 반환합니다.

```
{
    "id": 1,
    "result": {
      "checksum": "0x0",
      "snapshot": {
        "attributes": {},
        "checksum": "0x0",
        "createTime": "2016-04-04T17:27:32Z",
        "enableRemoteReplication": false,
        "expirationReason": "None",
        "expirationTime": null,
        "groupID": 0,
        "groupSnapshotUUID": "00000000-0000-0000-0000-000000000000",
      "name": "test1-copy",
        "snapshotID": 1,
        "snapshotUUID": "30d7e3fe-0570-4d94-a8d5-3cc8097a6bfb",
        "status": "done",
        "totalSize": 5000658944,
        "virtualVolumeID": null,
        "volumeID": 1
      },
      "snapshotID": 1
    }
}
```
### 버전 이후 새로운 기능

9.6
# 가상 볼륨 **API** 메소드

Element 소프트웨어 가상 볼륨 API 메소드를 사용하여 가상 볼륨(VVol)을 관리할 수 있습니다. 이러한 API 메소드를 사용하여 기존 VVOL을 보고 가상 볼륨 스토리지 컨테이너를 생성, 수정 및 삭제할 수 있습니다. 이러한 방법을 사용하여 일반 볼륨에서 작업할 수는 없지만, 일반적인 볼륨 API 방법을 사용하여 VVOL에 대한 정보를 나열할 수 있습니다.

- [CreateStorageContainer](#page-720-0) [를](#page-720-0) 참조[하십시오](#page-720-0)
- [DeleteStorageContainers](#page-722-0) [를](#page-722-0) [클](#page-722-0)릭[합니다](#page-722-0)
- [GetStorageContainerEfficiency](#page-723-0)
- [GetVirtualVolumeCount](#page-725-0)
- [ListProtocolEndpoints](#page-726-0)[를](#page-726-0) 선택[합니다](#page-726-0)
- [ListStorageContainers](#page-729-0) [를](#page-729-0) [선](#page-729-0)택[합니다](#page-729-0)
- [ListVirtualVolumeBindings](#page-730-0)
- [ListVirtualVolumeHosts](#page-732-0) [를](#page-732-0) 선택[합니다](#page-732-0)
- [목록](#page-733-0) [가상볼륨](#page-733-0)
- [ListVirtualVolumeTasks](#page-737-0)[를](#page-737-0) [참](#page-737-0)조[하십시오](#page-737-0)
- [ModifyStorageContainer](#page-738-0) [를](#page-738-0) [참](#page-738-0)조[하십시오](#page-738-0)

## 자세한 내용을 확인하십시오

- ["SolidFire](https://docs.netapp.com/us-en/element-software/index.html) [및](https://docs.netapp.com/us-en/element-software/index.html) [Element](https://docs.netapp.com/us-en/element-software/index.html) [소프트웨어](https://docs.netapp.com/us-en/element-software/index.html) [설명서](https://docs.netapp.com/us-en/element-software/index.html)["](https://docs.netapp.com/us-en/element-software/index.html)
- ["](https://docs.netapp.com/sfe-122/topic/com.netapp.ndc.sfe-vers/GUID-B1944B0E-B335-4E0B-B9F1-E960BF32AE56.html)[이전](https://docs.netapp.com/sfe-122/topic/com.netapp.ndc.sfe-vers/GUID-B1944B0E-B335-4E0B-B9F1-E960BF32AE56.html) [버전의](https://docs.netapp.com/sfe-122/topic/com.netapp.ndc.sfe-vers/GUID-B1944B0E-B335-4E0B-B9F1-E960BF32AE56.html) [NetApp SolidFire](https://docs.netapp.com/sfe-122/topic/com.netapp.ndc.sfe-vers/GUID-B1944B0E-B335-4E0B-B9F1-E960BF32AE56.html) [및](https://docs.netapp.com/sfe-122/topic/com.netapp.ndc.sfe-vers/GUID-B1944B0E-B335-4E0B-B9F1-E960BF32AE56.html) [Element](https://docs.netapp.com/sfe-122/topic/com.netapp.ndc.sfe-vers/GUID-B1944B0E-B335-4E0B-B9F1-E960BF32AE56.html) [제품에](https://docs.netapp.com/sfe-122/topic/com.netapp.ndc.sfe-vers/GUID-B1944B0E-B335-4E0B-B9F1-E960BF32AE56.html) [대한](https://docs.netapp.com/sfe-122/topic/com.netapp.ndc.sfe-vers/GUID-B1944B0E-B335-4E0B-B9F1-E960BF32AE56.html) [문서](https://docs.netapp.com/sfe-122/topic/com.netapp.ndc.sfe-vers/GUID-B1944B0E-B335-4E0B-B9F1-E960BF32AE56.html)["](https://docs.netapp.com/sfe-122/topic/com.netapp.ndc.sfe-vers/GUID-B1944B0E-B335-4E0B-B9F1-E960BF32AE56.html)

## <span id="page-720-0"></span>**CreateStorageContainer** 를 참조하십시오

'CreateStorageContainer' 메소드를 사용하여 VVol(Virtual Volume) 저장소 컨테이너를 생성할 수 있습니다. 스토리지 컨테이너를 사용하여 보고 및 리소스 할당을 수행할 수 있습니다. 가상 볼륨 기능을 사용하려면 스토리지 컨테이너를 하나 이상 생성해야 합니다.

매개 변수

이 메서드에는 다음과 같은 입력 매개 변수가 있습니다.

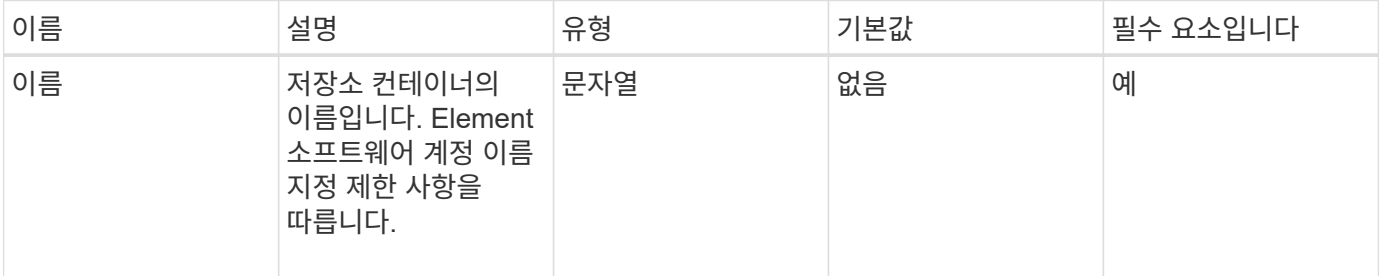

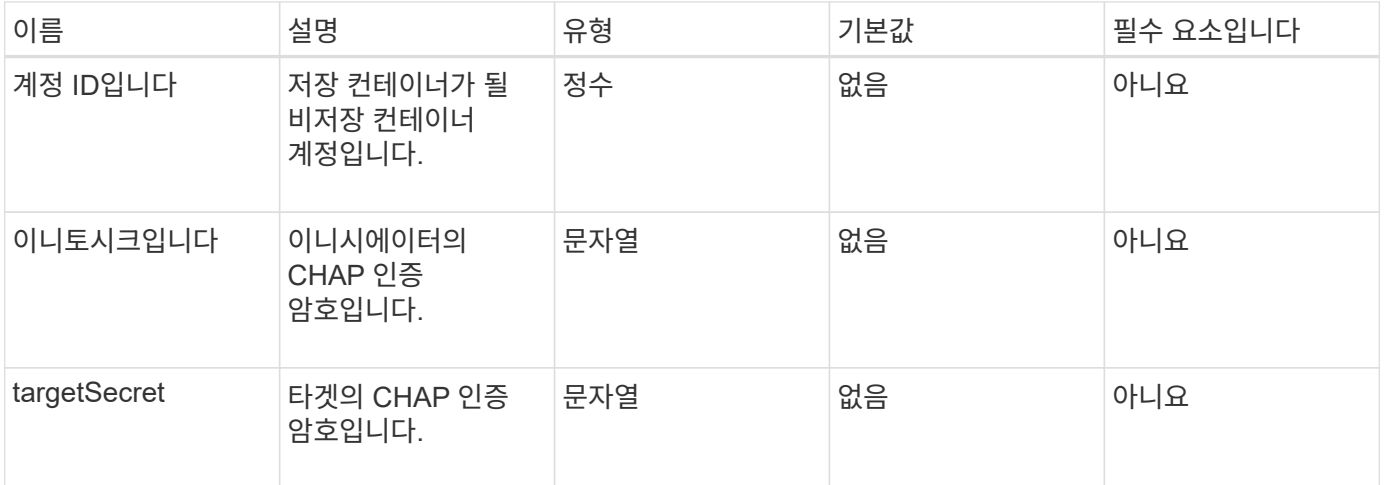

#### 반환 값

이 메서드의 반환 값은 다음과 같습니다.

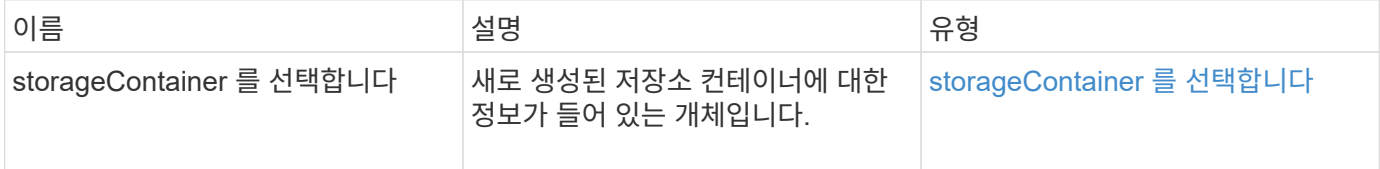

요청 예

이 메서드에 대한 요청은 다음 예제와 비슷합니다.

```
{
    "method": "CreateStorageContainer",
      "params": {
          "name" : "example"
      },
      "id": 1
}
```
### 응답 예

```
{
    "id": 1,
    "result": {
      "storageContainer": {
        "accountID": 8,
        "initiatorSecret": "rVTOi25^H.d;cP}l",
        "name": "example",
        "protocolEndpointType": "SCSI",
        "status": "active",
        "storageContainerID": "a9ec1138-e386-4a44-90d7-b9acbbc05176",
        "targetSecret": "6?AEIxWpvo6,!boM"
      }
    }
}
```
9.6

### <span id="page-722-0"></span>**DeleteStorageContainers** 를 클릭합니다

DeleteStorageContainers' 메서드를 사용하면 시스템에서 한번에 최대 2000개의 VVol(Virtual Volume) 저장소 컨테이너를 제거할 수 있습니다. 제거하는 스토리지 컨테이너에는 VVOL이 포함되어 있지 않아야 합니다.

매개 변수

이 메서드에는 다음과 같은 입력 매개 변수가 있습니다.

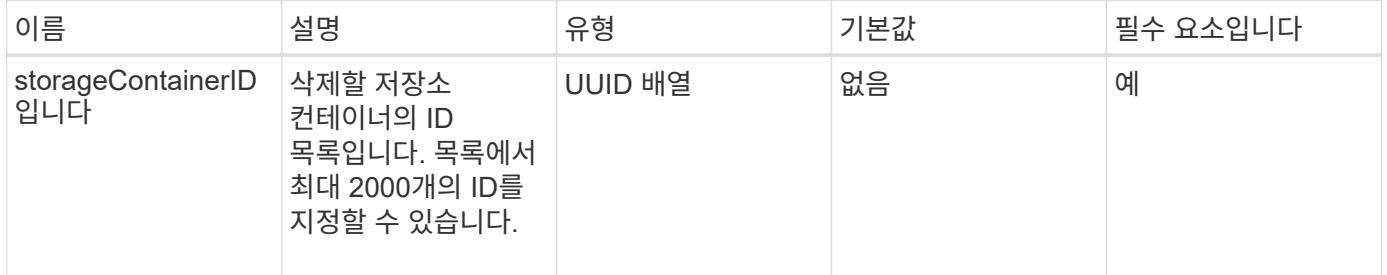

반환 값

이 메서드에는 반환 값이 없습니다.

요청 예

이 메서드에 대한 요청은 다음 예제와 비슷합니다.

```
{
    "method": "DeleteStorageContainers",
      "params": {
           "storageContainerIDs" : ["a9ec1138-e386-4a44-90d7-b9acbbc05176"]
      },
      "id": 1
}
```
#### 응답 예

이 메서드는 다음 예제와 유사한 응답을 반환합니다.

```
{
    "id": 1,
    "result": {}
}
```
버전 이후 새로운 기능

9.6

## <span id="page-723-0"></span>**GetStorageContainerEfficiency**

"GetStorageContainerEfficiency" 메서드를 사용하여 가상 볼륨 저장소 컨테이너에 대한 효율성 정보를 검색할 수 있습니다.

매개 변수

```
이 메서드에는 다음과 같은 입력 매개 변수가 있습니다.
```
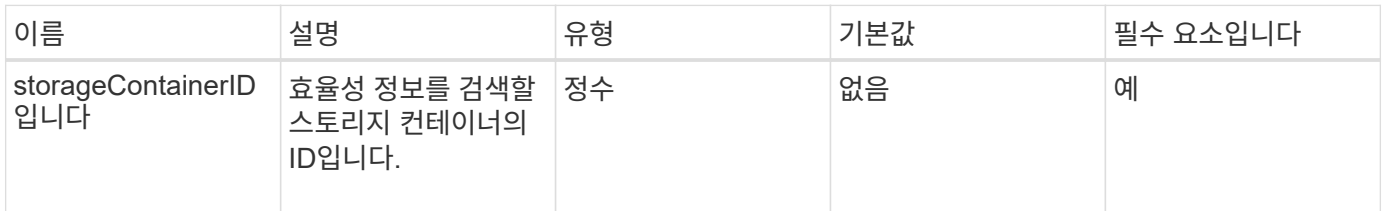

#### 반환 값

이 메서드의 반환 값은 다음과 같습니다.

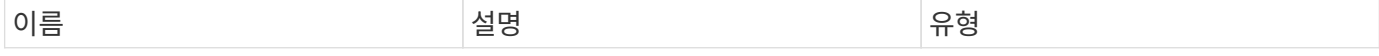

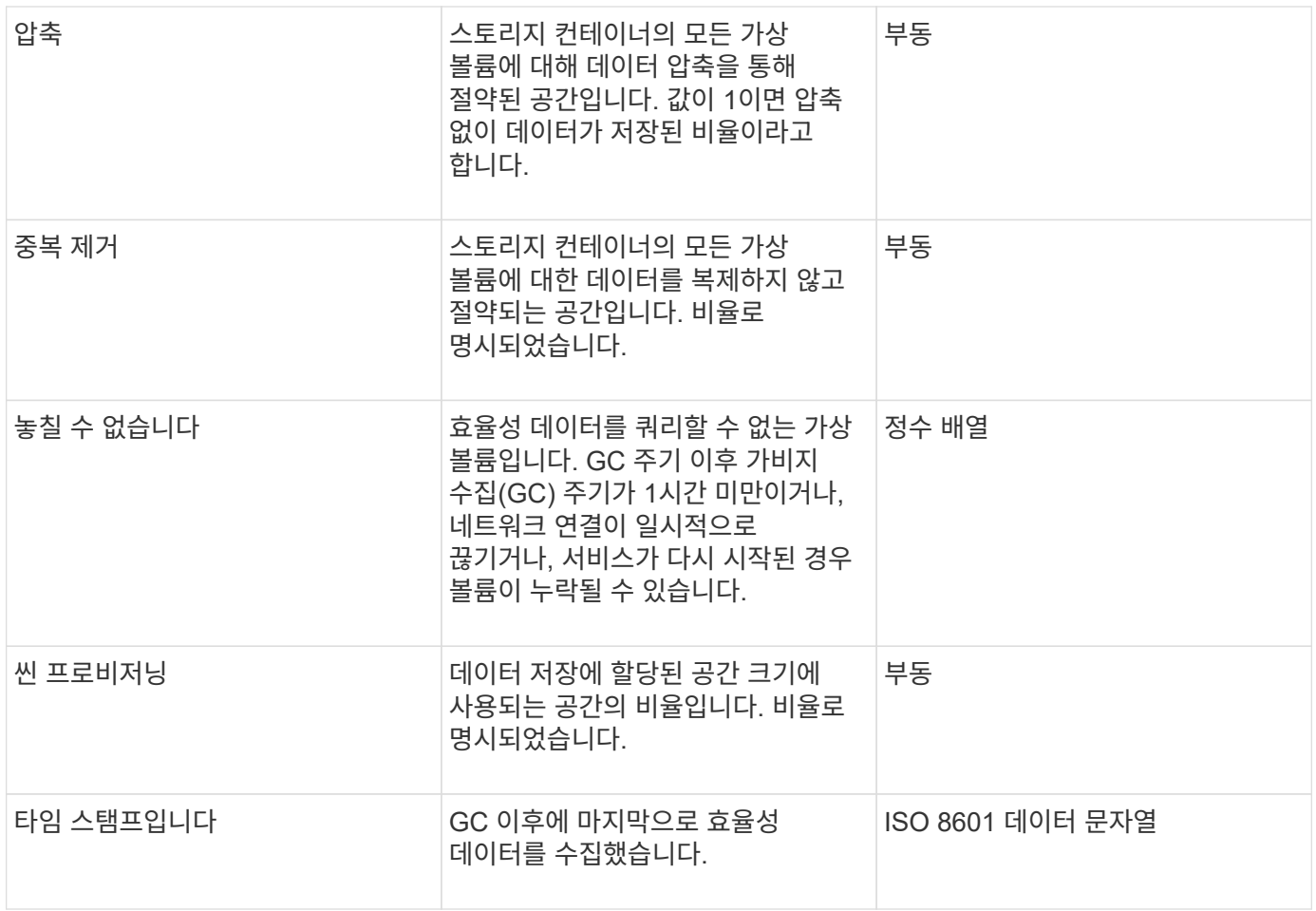

요청 예

이 메서드에 대한 요청은 다음 예제와 비슷합니다.

```
{
   "method": "GetStorageContainerEfficiency",
   "params": {
      "storageContainerID" : "6c95e24f-9f0b-4793-affb-5a4bc6c3d7e1"
   },
   "id" : 1
}
```
응답 예

```
{
    "id": 1,
    "result": {
      "compression": 1,
      "deduplication": 1,
      "missingVolumes": [],
      "thinProvisioning": 1,
      "timestamp": "2016-04-12T15:39:49Z"
    }
}
```
9.6

### <span id="page-725-0"></span>**GetVirtualVolumeCount**

GetVirtualVolumeCount 메서드를 사용하여 현재 시스템에 있는 가상 볼륨의 수를 검색할 수 있습니다.

매개 변수

```
이 메서드에는 입력 매개 변수가 없습니다.
```
반환 값

이 메서드의 반환 값은 다음과 같습니다.

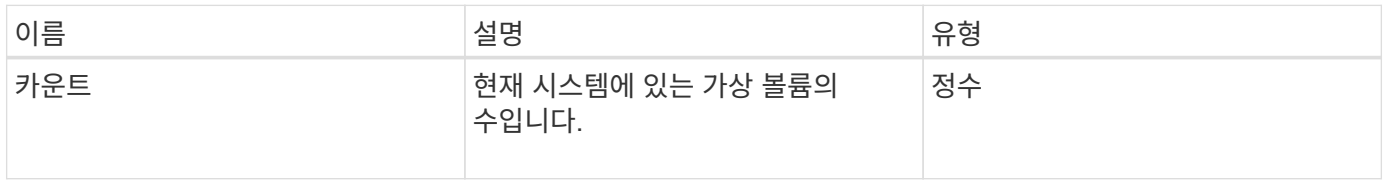

요청 예

이 메서드에 대한 요청은 다음 예제와 비슷합니다.

```
{
    "method": "GetVirtualVolumeCount",
      "params": {
      },
      "id": 1
}
```
이 메서드는 다음 예제와 유사한 응답을 반환합니다.

```
{
    "id": 1,
    "result": {
       "count": 5
    }
}
```
버전 이후 새로운 기능

9.6

### <span id="page-726-0"></span>**ListProtocolEndpoints**를 선택합니다

"ListProtocolEndpoints" 메서드를 사용하여 클러스터의 모든 프로토콜 끝점에 대한 정보를 검색할 수 있습니다. 프로토콜 엔드포인트는 연결된 가상 볼륨 스토리지 컨테이너에 대한 액세스를 제어합니다.

매개 변수

이 메서드에는 다음과 같은 입력 매개 변수가 있습니다.

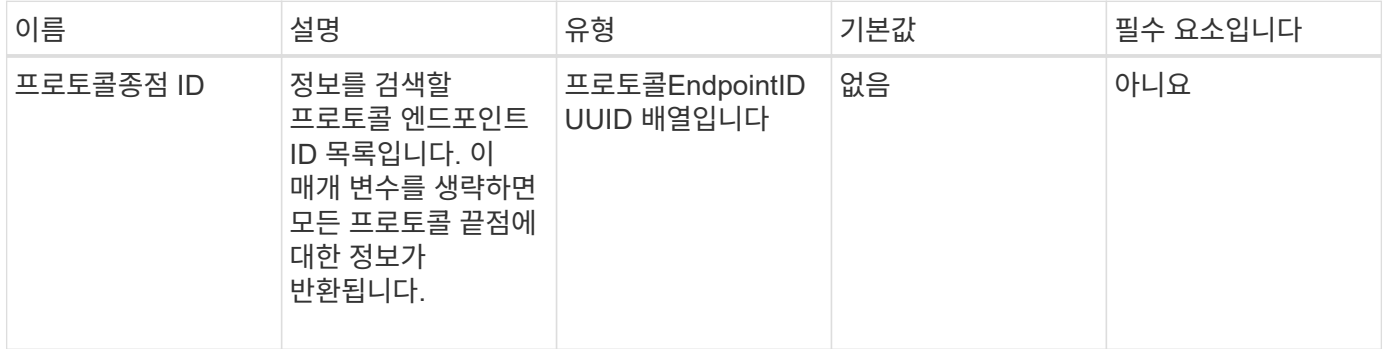

반환 값

이 메서드의 반환 값은 다음과 같습니다.

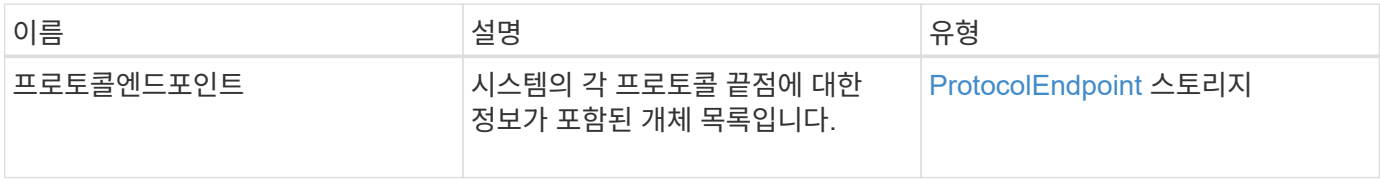

요청 예

이 메서드에 대한 요청은 다음 예제와 비슷합니다.

```
{
   "id": 1,
   "method": "ListProtocolEndpoints",
   "params": {}
}
```
### 응답 예

```
{
   "id": 1,
    "result": {
      "protocolEndpoints": [
        {
          "primaryProviderID": 1,
          "protocolEndpointID": "1387e257-d2e3-4446-be6d-39db71583e7b",
          "protocolEndpointState": "Active",
          "providerType": "Primary",
          "scsiNAADeviceID": "6f47acc2000000016970687200000000",
          "secondaryProviderID": 2
        },
\{  "primaryProviderID": 2,
          "protocolEndpointID": "1f16ed86-3f31-4c76-b004-a1251187700b",
          "protocolEndpointState": "Active",
          "providerType": "Primary",
          "scsiNAADeviceID": "6f47acc2000000026970687200000000",
          "secondaryProviderID": 3
        },
\{  "primaryProviderID": 4,
          "protocolEndpointID": "c6458dfe-9803-4350-bb4e-68a3feb7e830",
          "protocolEndpointState": "Active",
          "providerType": "Primary",
          "scsiNAADeviceID": "6f47acc2000000046970687200000000",
          "secondaryProviderID": 1
        },
        {
          "primaryProviderID": 3,
          "protocolEndpointID": "f3e7911d-0e86-4776-97db-7468c272213f",
          "protocolEndpointState": "Active",
          "providerType": "Primary",
          "scsiNAADeviceID": "6f47acc2000000036970687200000000",
          "secondaryProviderID": 4
        }
      ]
    }
}
```
9.6

## <span id="page-729-0"></span>**ListStorageContainers** 를 선택합니다

"ListStorageContainers" 메서드를 사용하여 시스템에 알려진 모든 가상 볼륨 저장소 컨테이너에 대한 정보를 검색할 수 있습니다.

#### 매개 변수

이 메서드에는 다음과 같은 입력 매개 변수가 있습니다.

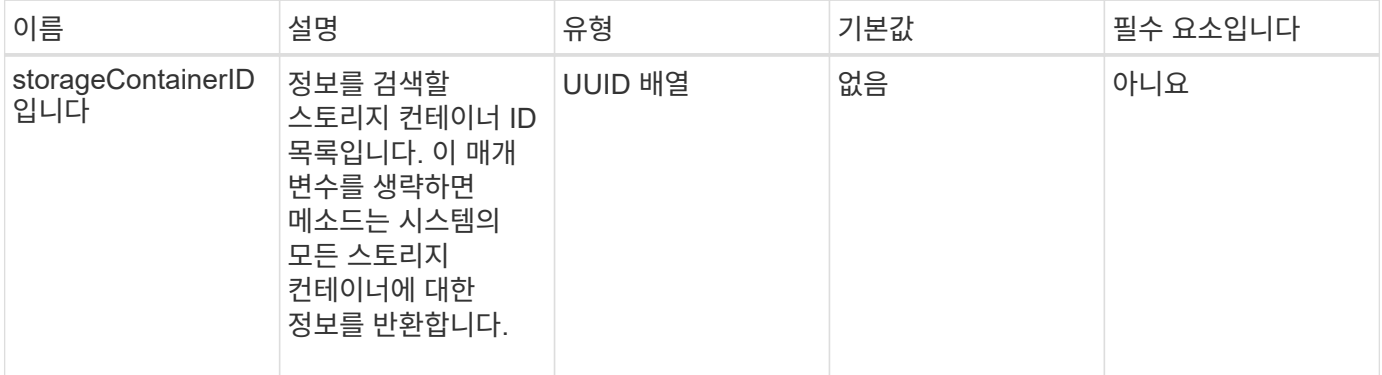

#### 반환 값

이 메서드의 반환 값은 다음과 같습니다.

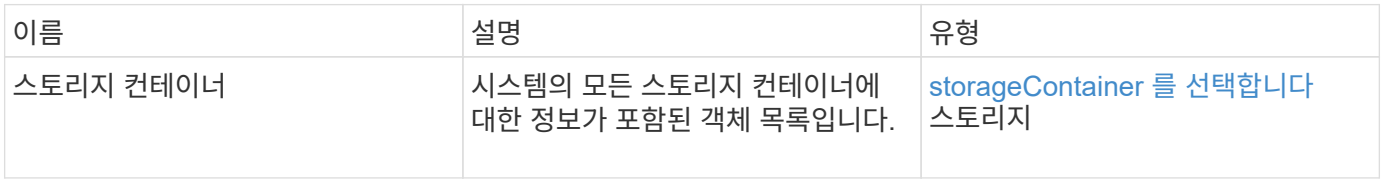

#### 요청 예

이 메서드에 대한 요청은 다음 예제와 비슷합니다.

```
{
     "method": "ListStorageContainers",
     "params": {
        "storageContainerIDs": ["efda8307-b916-4424-979e-658a3f16894d"]
     },
     "id" : 1
}
```
#### 응답 예

```
{
  "id": 6395,
    "result": {
      "storageContainers": [
        {
           "accountID": 64,
           "initiatorSecret": "EJ:08An1MyNQmL!7",
         "name": "VvolContainer",
           "protocolEndpointType": "SCSI",
           "status": "active",
           "storageContainerID": "efda8307-b916-4424-979e-658a3f16894d",
           "targetSecret": "g38}zWBK%206jQr~",
           "virtualVolumes": []
        }
      ]
    }
}
```
9.6

### <span id="page-730-0"></span>**ListVirtualVolumeBindings**

"ListVirtualVolumeBindings" 방법을 사용하여 프로토콜 끝점에 바인딩된 클러스터의 모든 가상 볼륨 목록을 가져올 수 있습니다.

매개 변수

이 메서드에는 다음과 같은 입력 매개 변수가 있습니다.

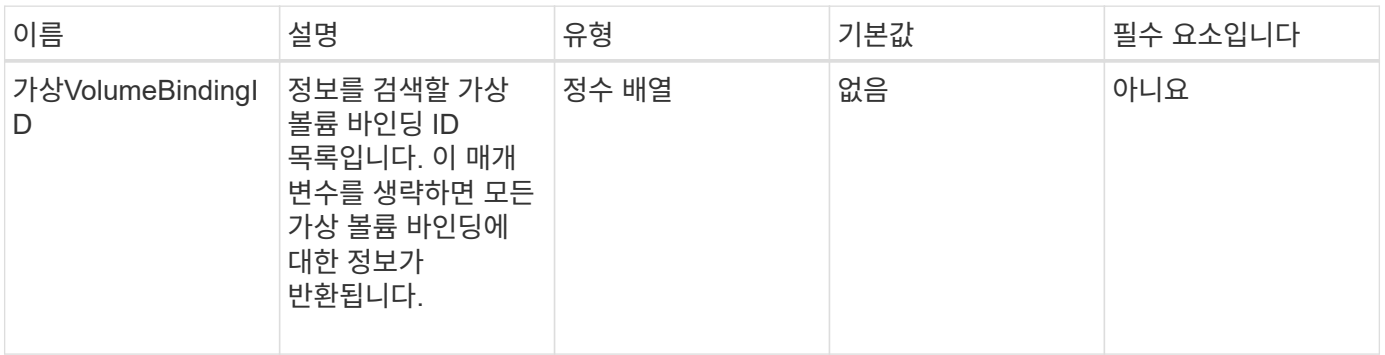

#### 반환 값

이 메서드의 반환 값은 다음과 같습니다.

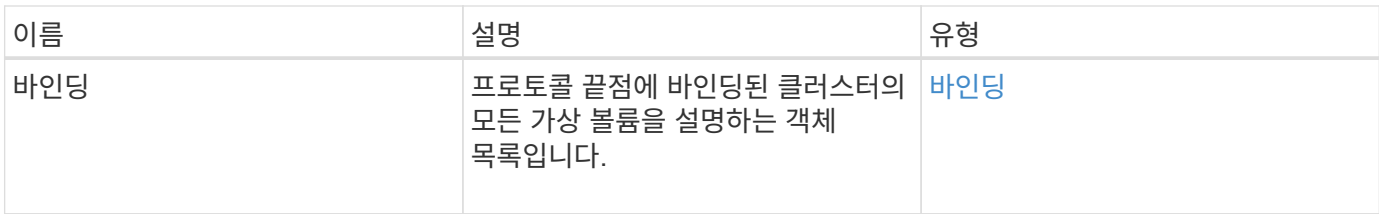

요청 예

```
이 메서드에 대한 요청은 다음 예제와 비슷합니다.
```

```
{
    "method": "ListVirtualVolumeBindings",
      "params": {
      },
      "id": 1
}
```
#### 응답 예

이 메서드는 다음 예제와 유사한 응답을 반환합니다.

```
{
    "id": 1,
    "result": {
      "bindings": [
        {
          "protocolEndpointID": "5dd53da0-b9b7-43f9-9b7e-b41c2558e92b",
          "protocolEndpointInBandID":
"naa.6f47acc2000000016a67746700000000",
          "protocolEndpointType": "SCSI",
          "virtualVolumeBindingID": 177,
          "virtualVolumeHostID": "564de1a4-9a99-da0f-8b7c-3a41dfd64bf1",
          "virtualVolumeID": "269d3378-1ca6-4175-a18f-6d4839e5c746",
          "virtualVolumeSecondaryID": "0xe200000000a6"
        }
      ]
    }
}
```
#### 버전 이후 새로운 기능

9.6

## <span id="page-732-0"></span>**ListVirtualVolumeHosts** 를 선택합니다

"ListVirtualVolumeHosts" 방법을 사용하여 클러스터에 알려진 모든 가상 볼륨 호스트의 목록을 가져올 수 있습니다. 가상 볼륨 호스트는 VASA API 공급자와 세션을 시작한 VMware ESX 호스트입니다.

매개 변수

이 메서드에는 다음과 같은 입력 매개 변수가 있습니다.

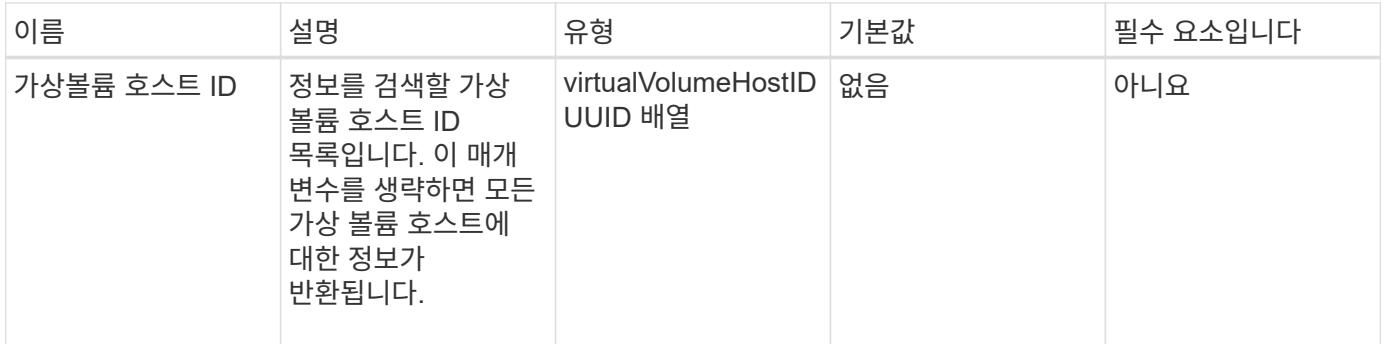

#### 반환 값

이 메서드의 반환 값은 다음과 같습니다.

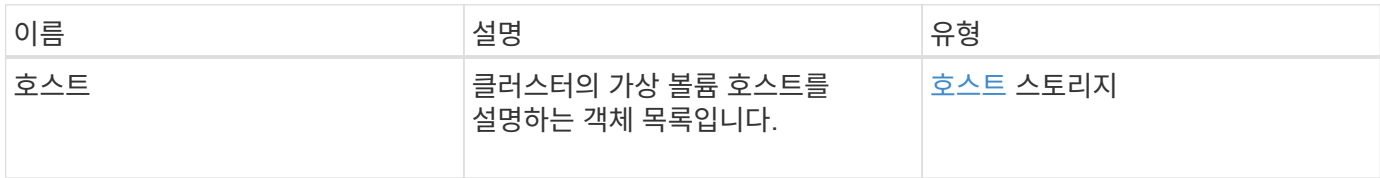

#### 요청 예

이 메서드에 대한 요청은 다음 예제와 비슷합니다.

```
{
    "method": "ListVirtualVolumeHosts",
      "params": {
      },
      "id": 1
}
```
#### 응답 예

```
{
    "id": 1,
    "result": {
      "hosts": [
        {
           "bindings": [],
           "clusterID": "5ebdb4ad-9617-4647-adfd-c1013578483b",
           "hostAddress": "172.30.89.117",
           "initiatorNames": [
             "iqn.1998-01.com.vmware:zdc-dhcp-0-c-29-d6-4b-f1-1a0cd614",
             "iqn.1998-01.com.vmware:zdc-dhcp-0-c-29-d6-4b-f1-5bcf9254"
        \frac{1}{\sqrt{2}}  "virtualVolumeHostID": "564de1a4-9a99-da0f-8b7c-3a41dfd64bf1",
           "visibleProtocolEndpointIDs": [
             "5dd53da0-b9b7-43f9-9b7e-b41c2558e92b"
  ]
        }
      ]
    }
}
```
9.6

<span id="page-733-0"></span>목록 가상볼륨

"ListVirtualVolumes" 메서드를 사용하여 현재 시스템에 있는 가상 볼륨을 나열할 수 있습니다. 이 방법을 사용하여 모든 가상 볼륨을 나열하거나 하위 집합만 나열할 수 있습니다.

매개 변수

이 메서드에는 다음과 같은 입력 매개 변수가 있습니다.

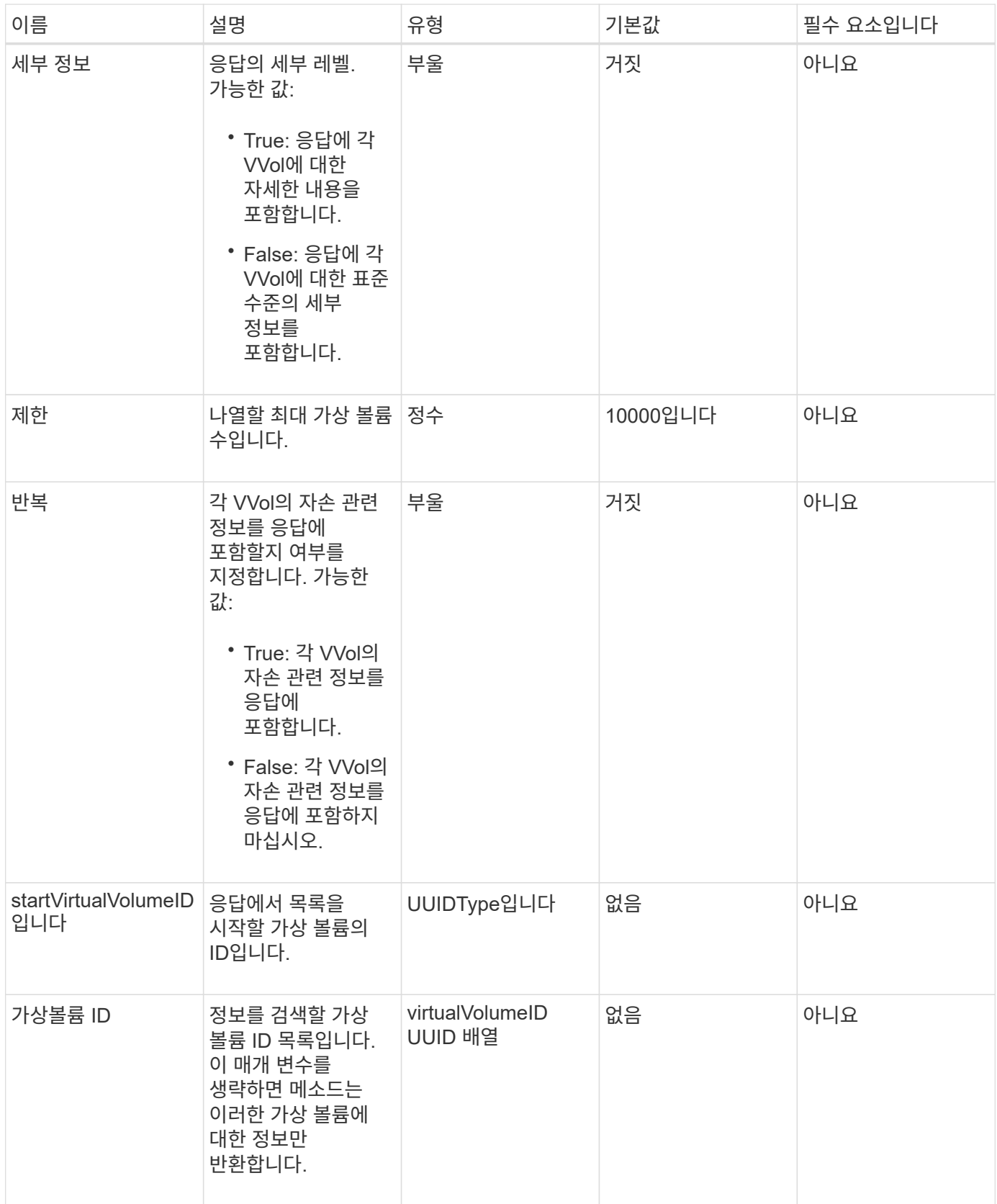

반환 값

이 메서드의 반환 값은 다음과 같습니다.

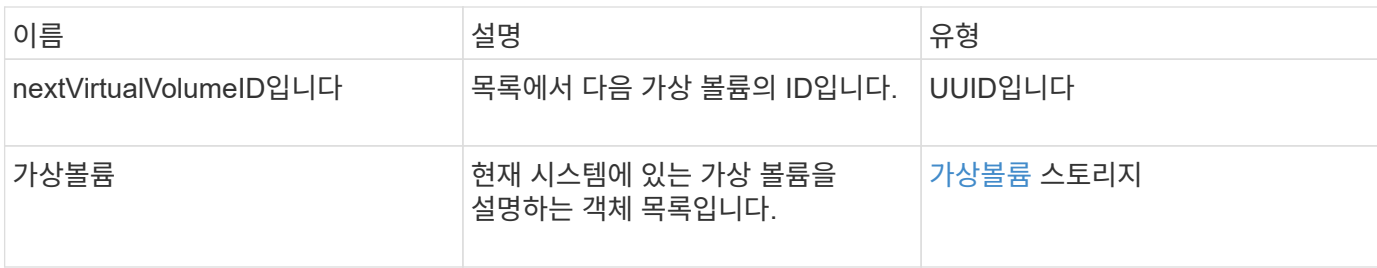

요청 예

이 메서드에 대한 요청은 다음 예제와 비슷합니다.

```
{
   "method": "ListVirtualVolumes",
      "params": {
      },
     "id": 1
}
```
### 응답 예

```
{
    "id": 1,
    "result": {
      "nextVirtualVolumeID": "00000000-0000-0000-0000-000000000000",
      "virtualVolumes": [
        {
          "bindings": [
            177
          ],
          "children": [],
          "metadata": {
             "SFProfileId": "f4e5bade-15a2-4805-bf8e-52318c4ce443",
             "SFgenerationId": "0",
            "VMW_ContainerId": "abaab415-bedc-44cd-98b8-f37495884db0",
             "VMW_VVolName": "asdf",
            "VMW_VVolType": "Config",
             "VMW_VmID": "502e0676-e510-ccdd-394c-667f6867fcdf",
             "VMW_VvolProfile": "f4e5bade-15a2-4805-bf8e-52318c4ce443:0"
          },
          "parentVirtualVolumeID": "00000000-0000-0000-0000-000000000000",
          "snapshotID": 0,
          "snapshotInfo": null,
          "status": "done",
          "storageContainer": {
             "accountID": 1,
           "initiatorSecret": "B5) D1y10K) 8IDN58",
            "name": "test",
            "protocolEndpointType": "SCSI",
             "status": "active",
             "storageContainerID": "abaab415-bedc-44cd-98b8-f37495884db0",
             "targetSecret": "qgae@{o{~8\"2U)U^"
          },
          "virtualVolumeID": "269d3378-1ca6-4175-a18f-6d4839e5c746",
          "virtualVolumeType": "config",
          "volumeID": 166,
          "volumeInfo": null
        }
      ]
    }
}
```
## <span id="page-737-0"></span>**ListVirtualVolumeTasks**를 참조하십시오

"ListVirtualVolumeTasks" 방법을 사용하여 시스템의 가상 볼륨 작업 목록을 가져올 수 있습니다.

매개 변수

이 메서드에는 다음과 같은 입력 매개 변수가 있습니다.

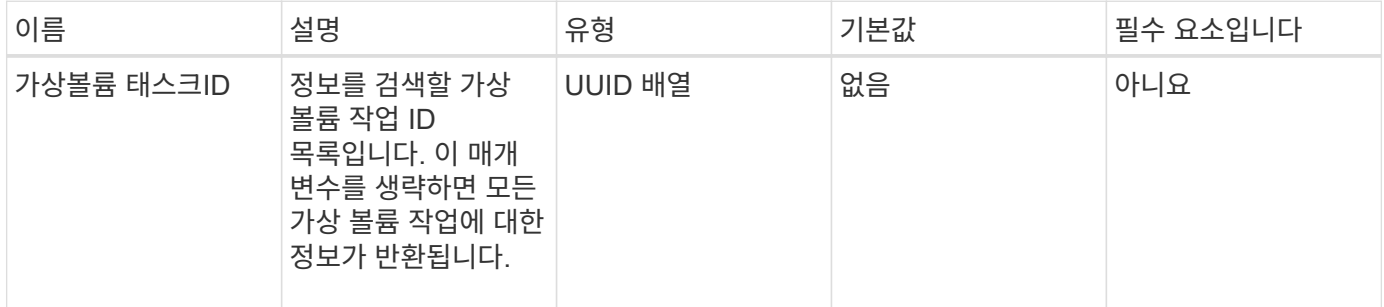

#### 반환 값

이 메서드의 반환 값은 다음과 같습니다.

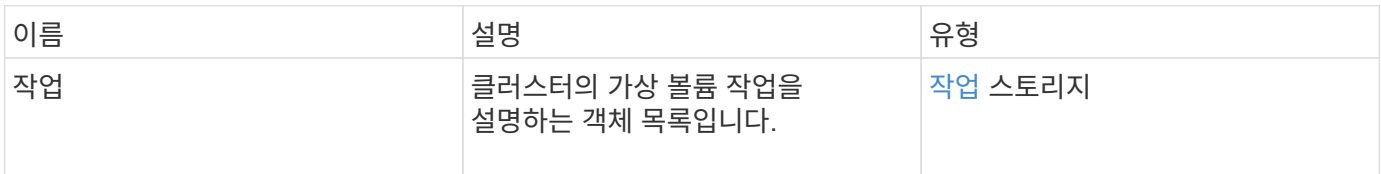

#### 요청 예

이 메서드에 대한 요청은 다음 예제와 비슷합니다.

```
{
    "method": "ListVirtualVolumeTasks",
      "params": {
      },
      "id": 1
}
```
#### 응답 예

```
{
    "id": 1,
    "result": {
      "tasks": [
        {
          "cancelled": false,
          "cloneVirtualVolumeID": "fafeb3a0-7dd9-4c9f-8a07-80e0bbf6f4d0",
          "operation": "clone",
          "parentMetadata": {
            "SFProfileId": "f4e5bade-15a2-4805-bf8e-52318c4ce443",
            "SFgenerationId": "0",
            "VMW_ContainerId": "abaab415-bedc-44cd-98b8-f37495884db0",
            "VMW_GosType": "windows7Server64Guest",
            "VMW_VVolName": "asdf.vmdk",
            "VMW_VVolNamespace": "/vmfs/volumes/vvol:abaab415bedc44cd-
98b8f37495884db0/rfc4122.269d3378-1ca6-4175-a18f-6d4839e5c746",
            "VMW_VVolType": "Data",
            "VMW_VmID": "502e0676-e510-ccdd-394c-667f6867fcdf",
            "VMW_VvolAllocationType": "4",
            "VMW_VvolProfile": "f4e5bade-15a2-4805-bf8e-52318c4ce443:0"
          },
          "parentTotalSize": 42949672960,
          "parentUsedSize": 0,
          "status": "success",
          "virtualVolumeHostID": "564de1a4-9a99-da0f-8b7c-3a41dfd64bf1",
          "virtualVolumeTaskID": "a1b72df7-66a6-489a-86e4-538d0dbe05bf",
          "virtualvolumeID": "fafeb3a0-7dd9-4c9f-8a07-80e0bbf6f4d0"
  }
      ]
    }
}
```
9.6

### <span id="page-738-0"></span>**ModifyStorageContainer** 를 참조하십시오

ModifyStorageContainer 메서드를 사용하여 기존 가상 볼륨 저장소 컨테이너를 변경할 수 있습니다.

매개 변수

이 메서드에는 다음과 같은 입력 매개 변수가 있습니다.

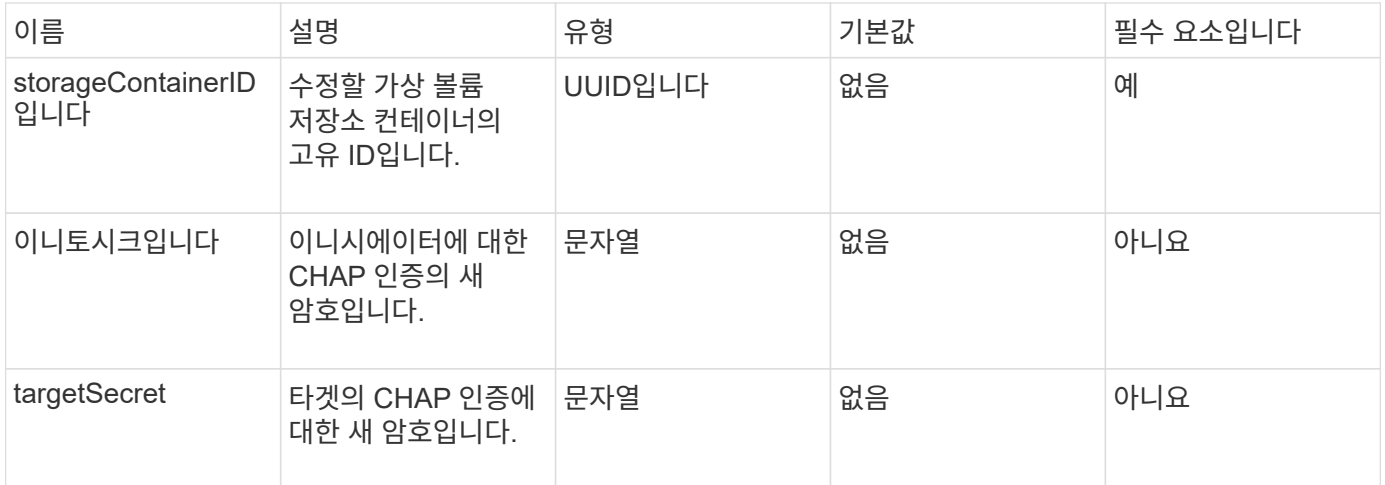

#### 반환 값

이 메서드의 반환 값은 다음과 같습니다.

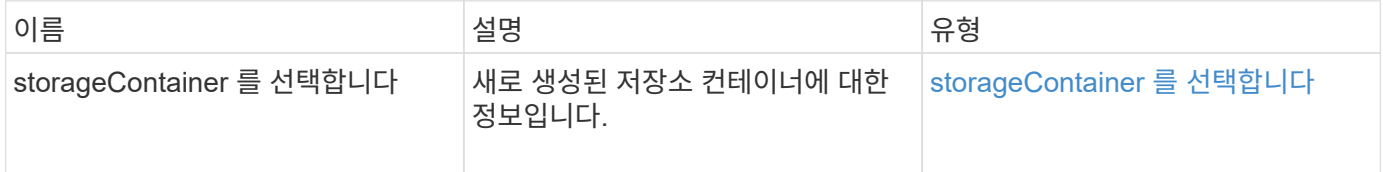

요청 예

이 메서드에 대한 요청은 다음 예제와 비슷합니다.

```
{
    "method": "ModifyStorageContainer",
      "params": {
        "storageContainerID": "6c95e24f-9f0b-4793-affb-5a4bc6c3d7e1",
        "targetSecret": "O,IM;tOQdn9$JJ*8"
      },
      "id": 1
}
```
#### 응답 예

```
{
    "id": 1,
    "result": {
      "storageContainer": {
        "accountID": 8,
        "initiatorSecret": "T$|5TO>2IY5sk4@k",
        "name": "doctest1",
        "protocolEndpointType": "SCSI",
        "status": "active",
        "storageContainerID": "6c95e24f-9f0b-4793-affb-5a4bc6c3d7e1",
        "targetSecret": "O,IM;tOQdn9$JJ*8"
      }
    }
}
```
9.6

## 액세스 제어

```
사용할 수 있는 Element API 메서드는 사용자가 설정한 액세스 유형에 따라 달라집니다.
```
계정

계정 액세스 유형에 사용할 수 있는 방법은 다음과 같습니다.

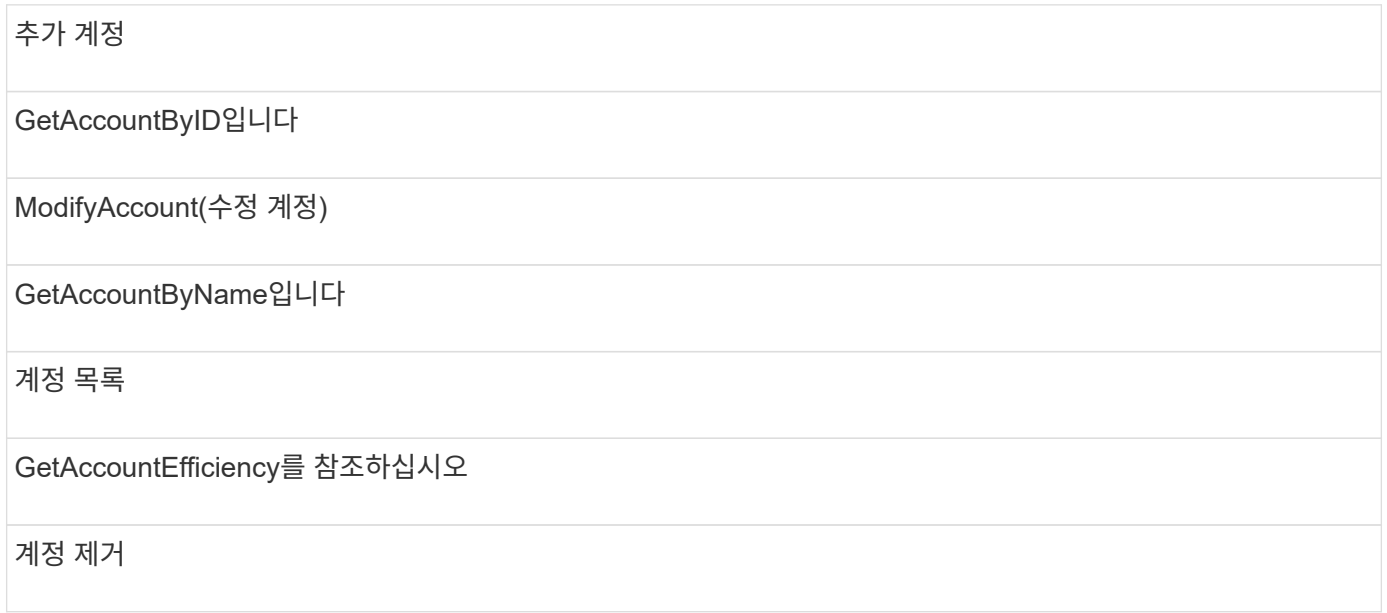

### 관리자

모든 방법은 관리자 액세스 유형에 사용할 수 있습니다.

## 클러스터 관리자

클러스터 관리자 액세스 유형에는 다음 방법을 사용할 수 있습니다.

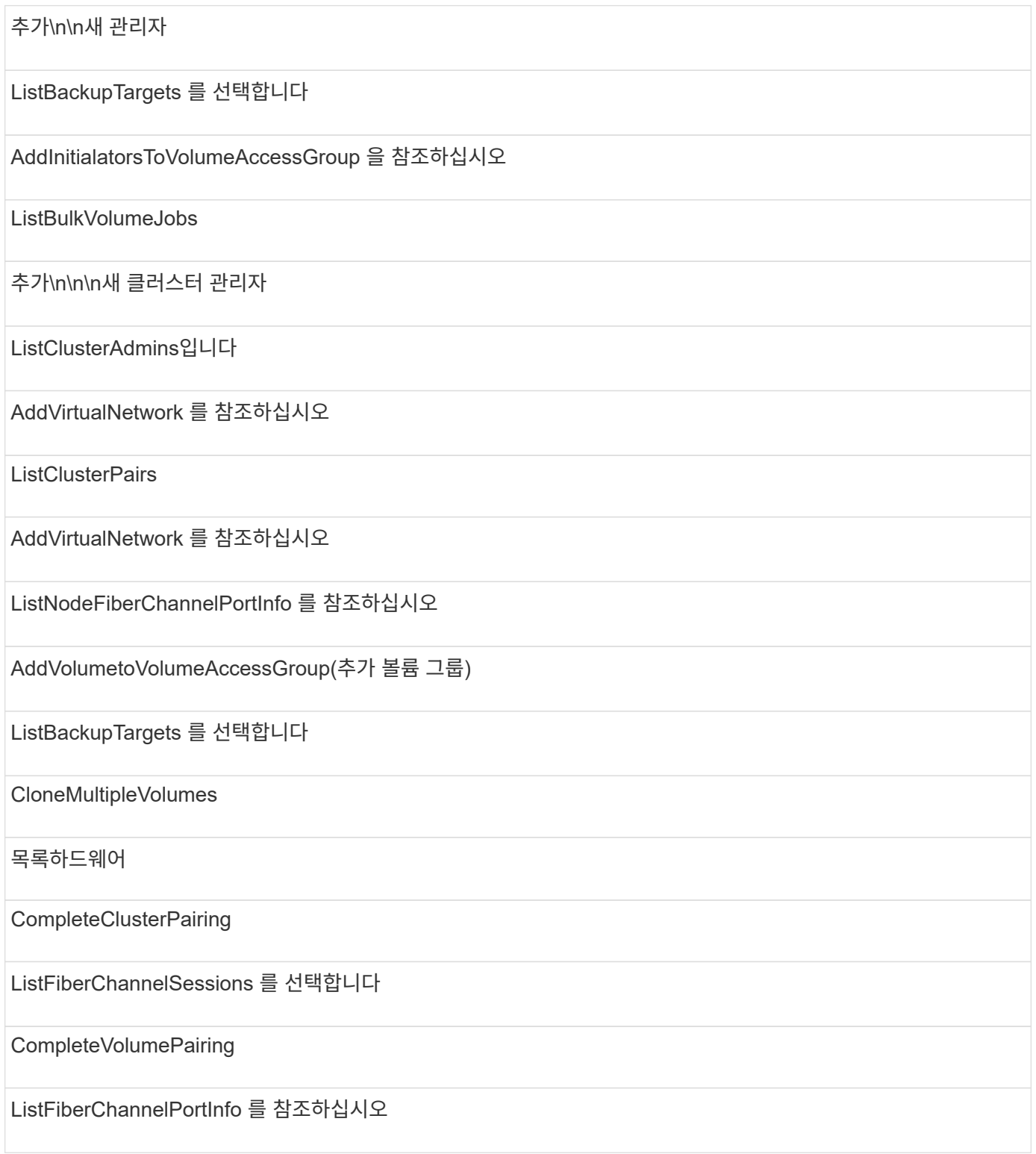

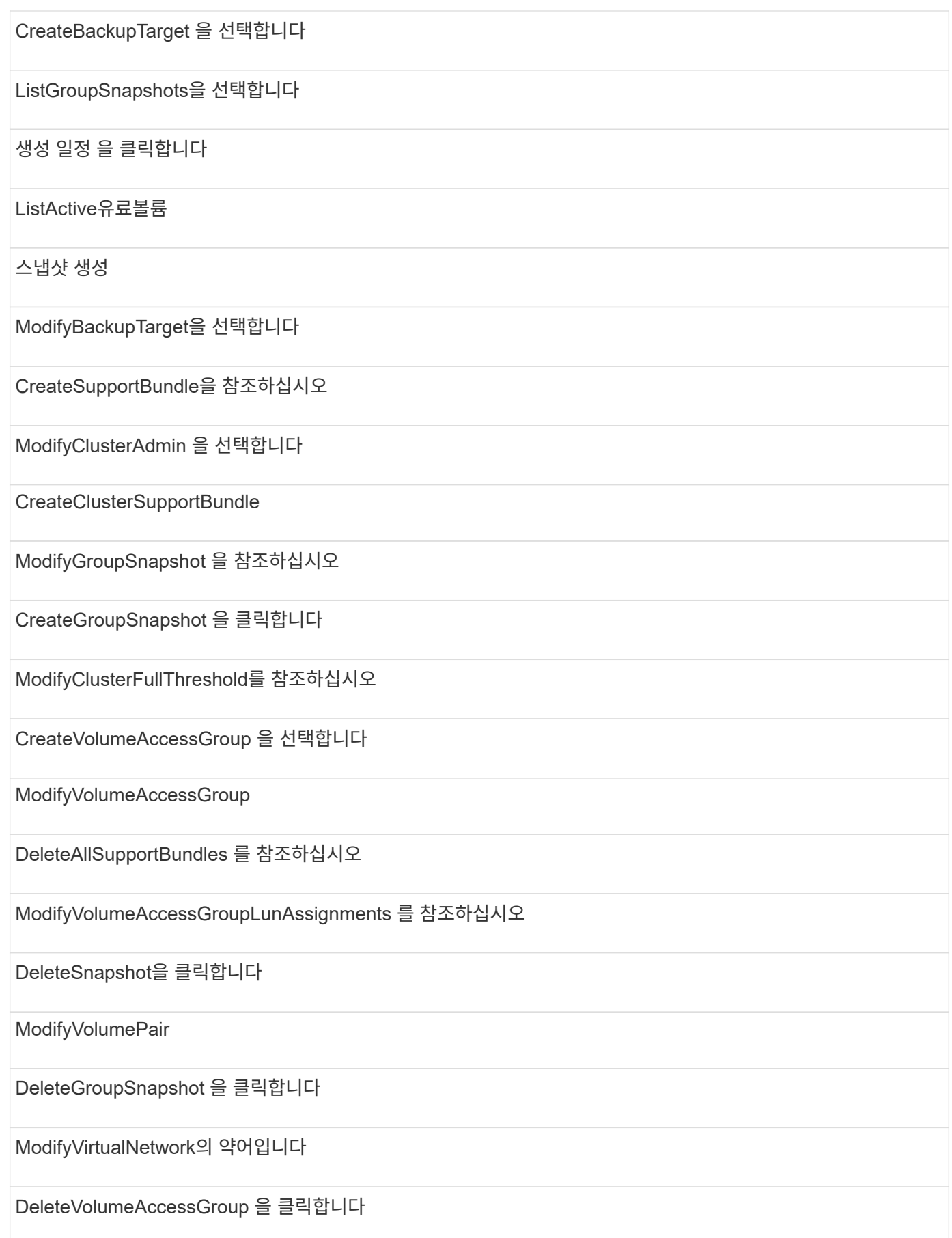

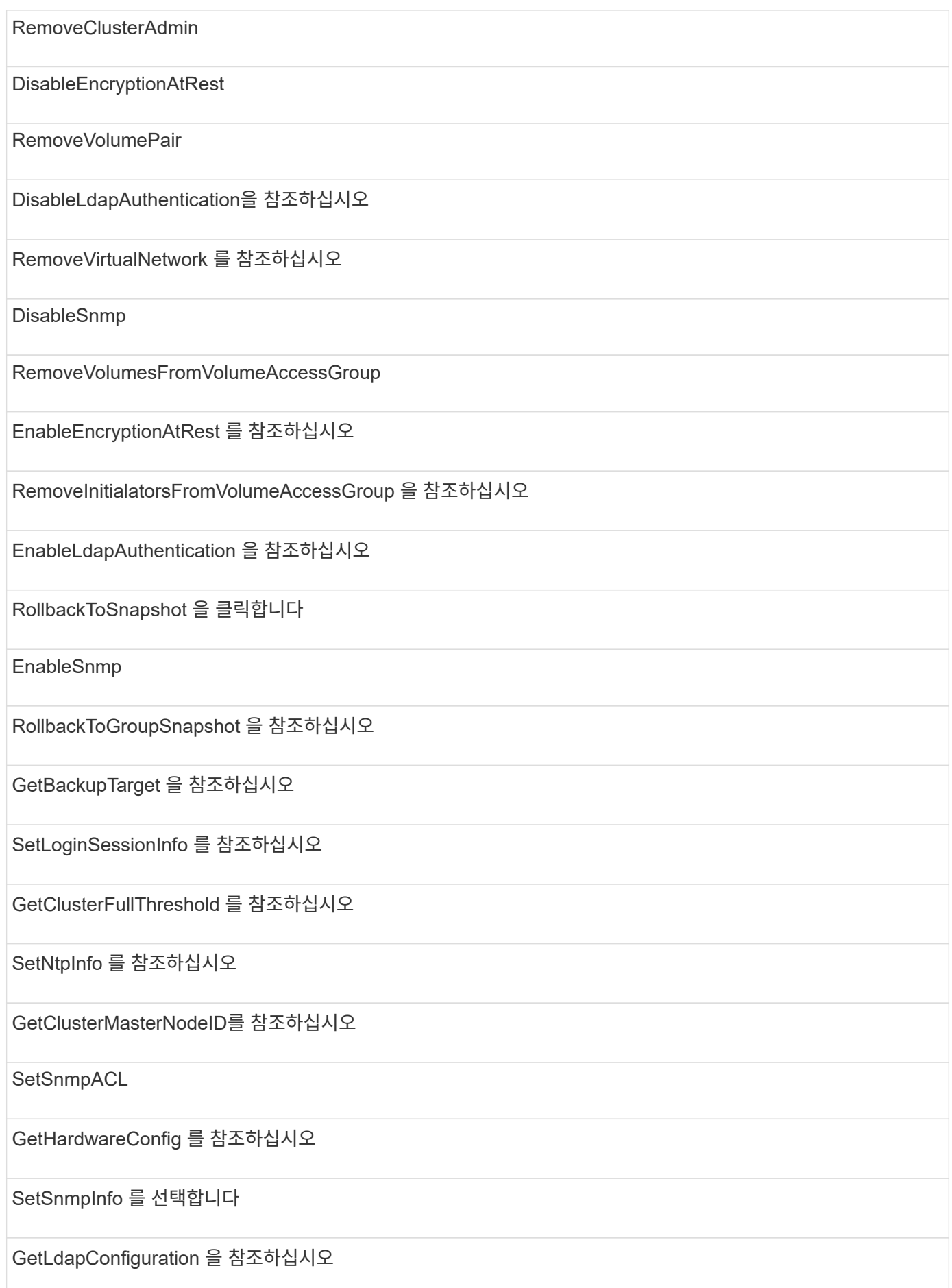

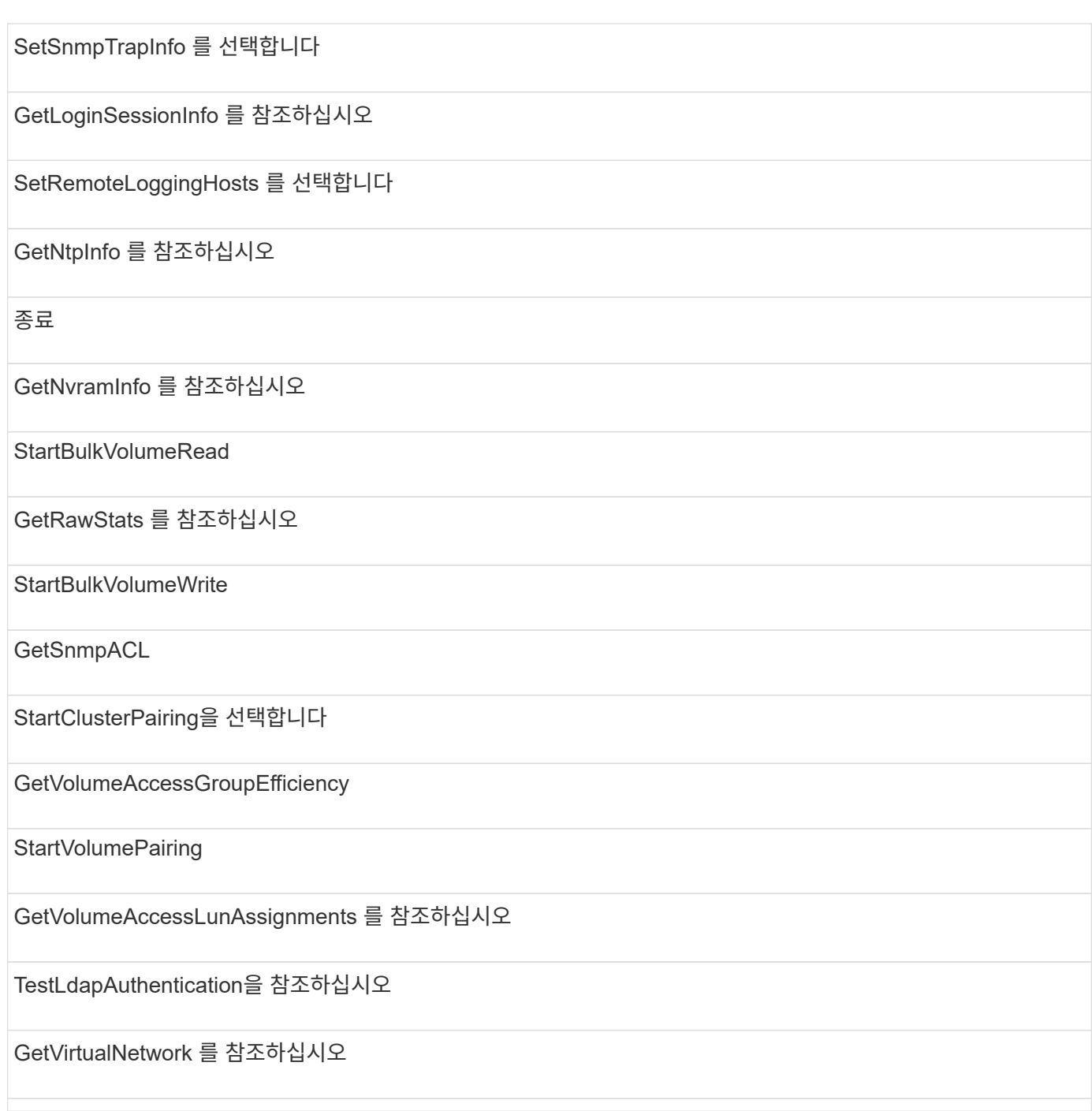

## 드라이브

드라이브 액세스 유형에 사용할 수 있는 방법은 다음과 같습니다.

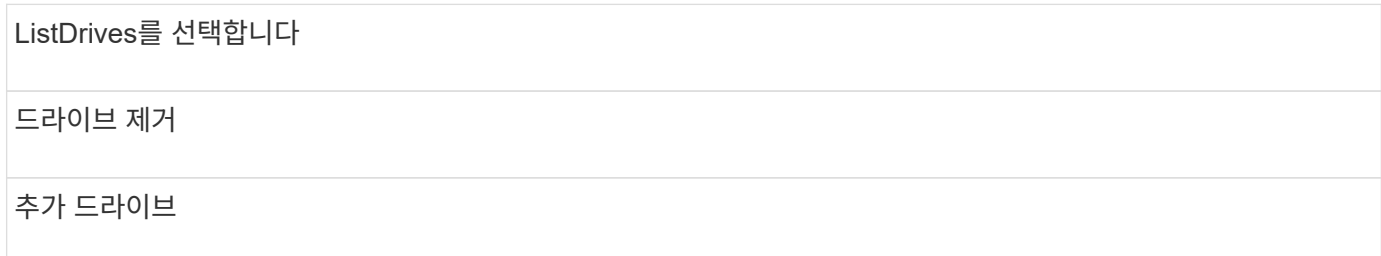

## 노드

노드 액세스 유형에 사용할 수 있는 방법은 다음과 같습니다.

추가 노드

ListPendingNodes 를 참조하십시오

ListActiveNodes 를 선택합니다

노드 제거

## 읽기

읽기 액세스 유형에 사용할 수 있는 방법은 다음과 같습니다.

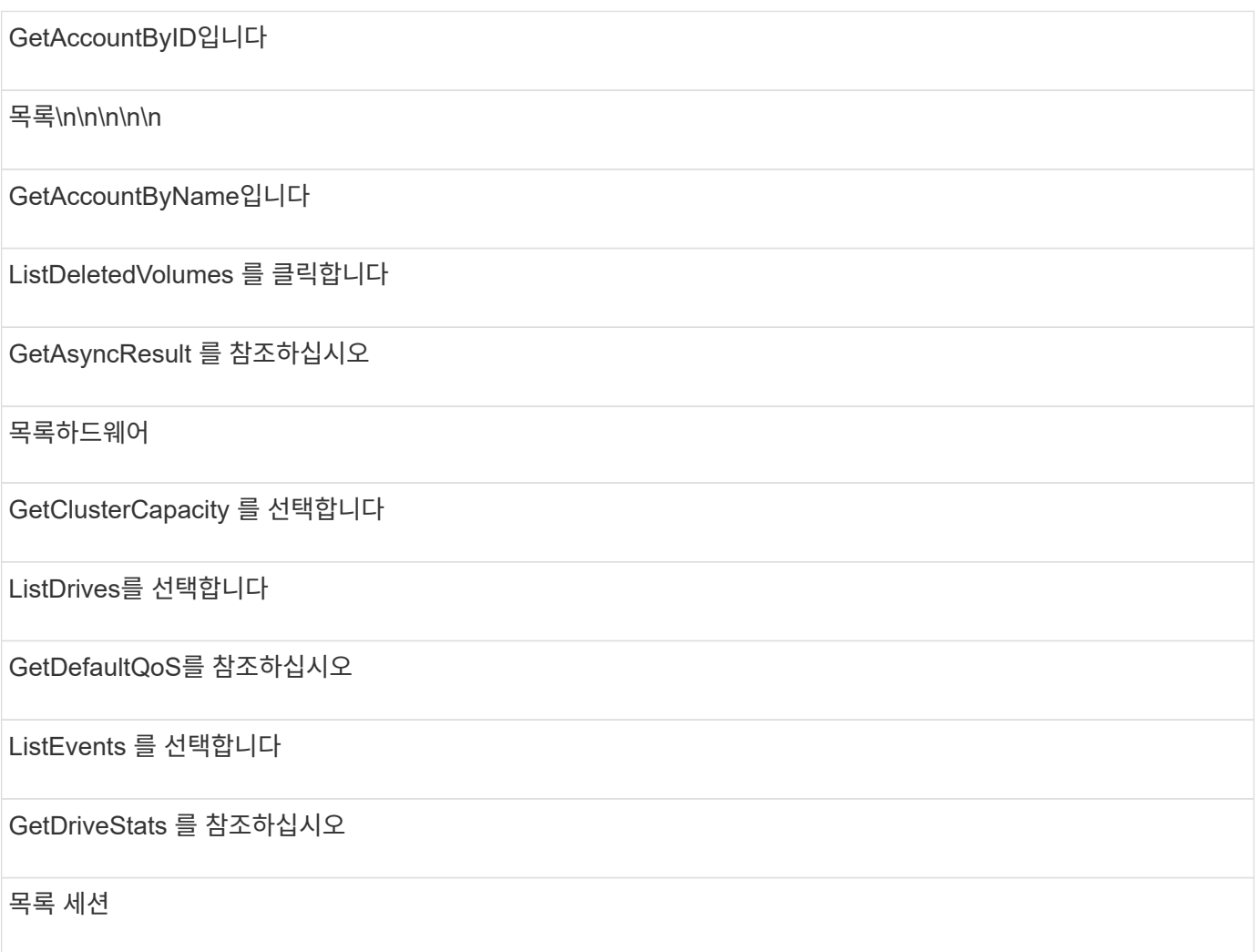

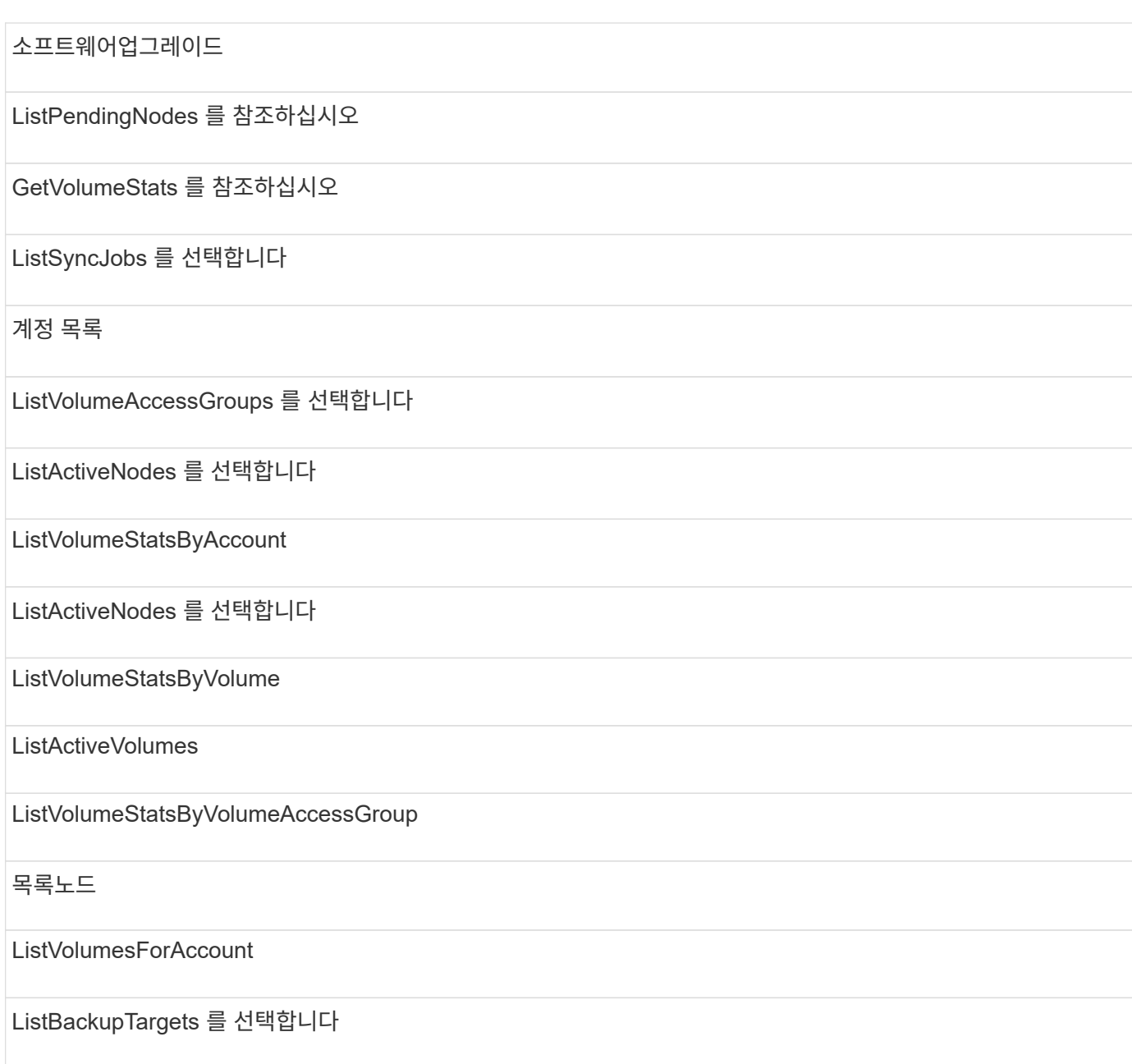

## 보고

보고 액세스 유형에 사용할 수 있는 방법은 다음과 같습니다.

# 클리어클러스터 폭행

GetVolumeEffiency(볼륨 효율성)

GetAccountEfficiency를 참조하십시오

GetVolumeStats 를 참조하십시오

GetClusterCapacity 를 선택합니다

목록\n\n\n\n\n

GetClusterHardwareInfo 를 참조하십시오

**ListClusterFats** 

GetClusterInfo 를 참조하십시오

**ListClusterPairs** 

GetClusterMasterNodeID를 참조하십시오

목록하드웨어

GetClusterStats 를 참조하십시오

ListEvents 를 선택합니다

GetDriveHardwareInfo 를 참조하십시오

목록 세션

GetDriveStats 를 참조하십시오

ListSchedules(일정 목록

GetNetworkConfig 를 참조하십시오

ListServices 를 클릭합니다

GetNodeHardwareInfo 를 참조하십시오

ListSyncJobs 를 선택합니다

GetNodeStats 를 참조하십시오

목록가상네트워크

GetSnmpInfo 를 참조하십시오

ListVolumeStatsByAccount

GetSnmpTrapInfo 를 참조하십시오

ListVolumeStatsByVolume

GetVolumeAccessGroupEfficiency

ListVolumeStatsByVolumeAccessGroup

## 리포지토리

ListAllNodes 메서드는 리포지토리 액세스 유형에 사용할 수 있습니다.

## 볼륨

볼륨 액세스 유형에 사용할 수 있는 방법은 다음과 같습니다.

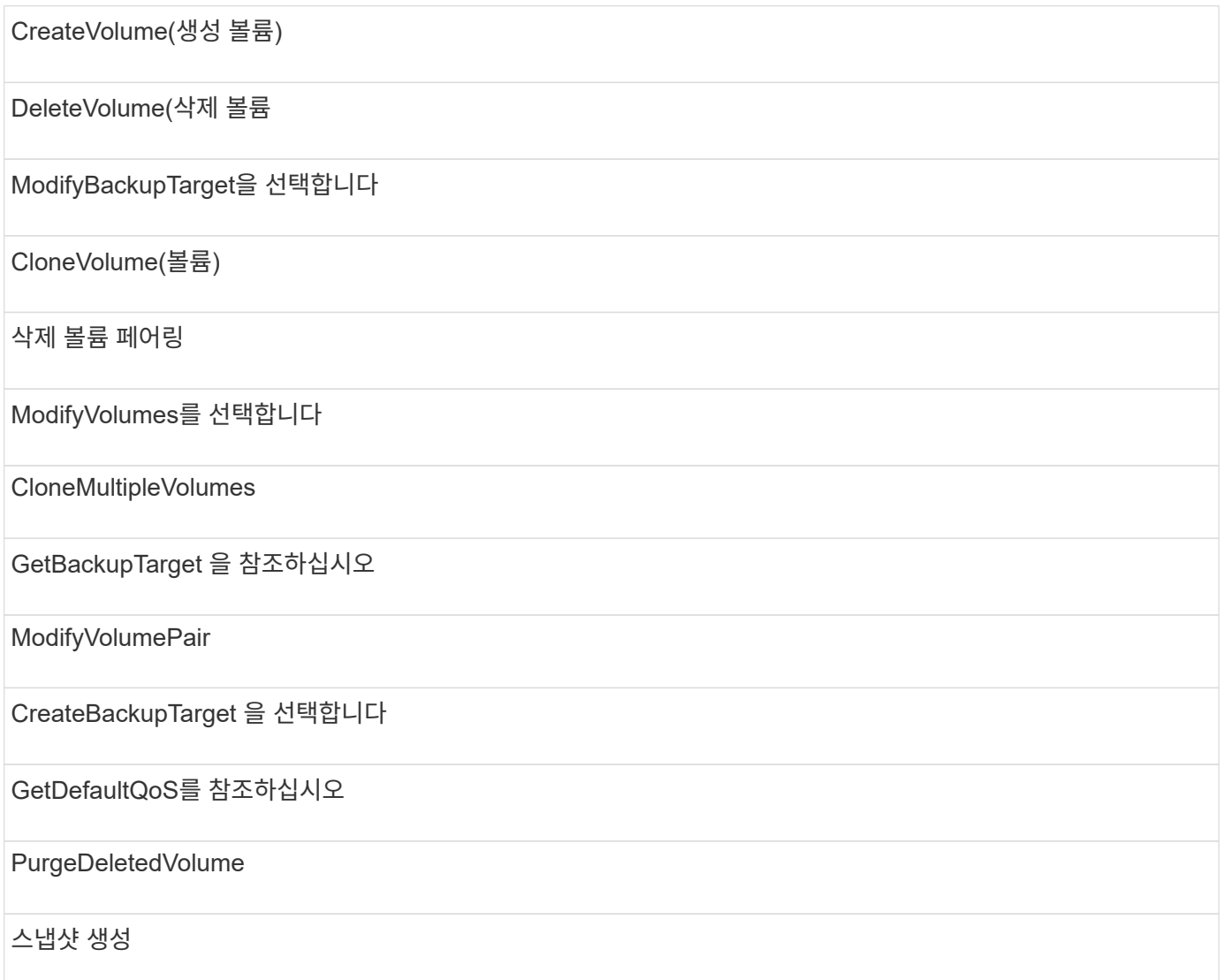

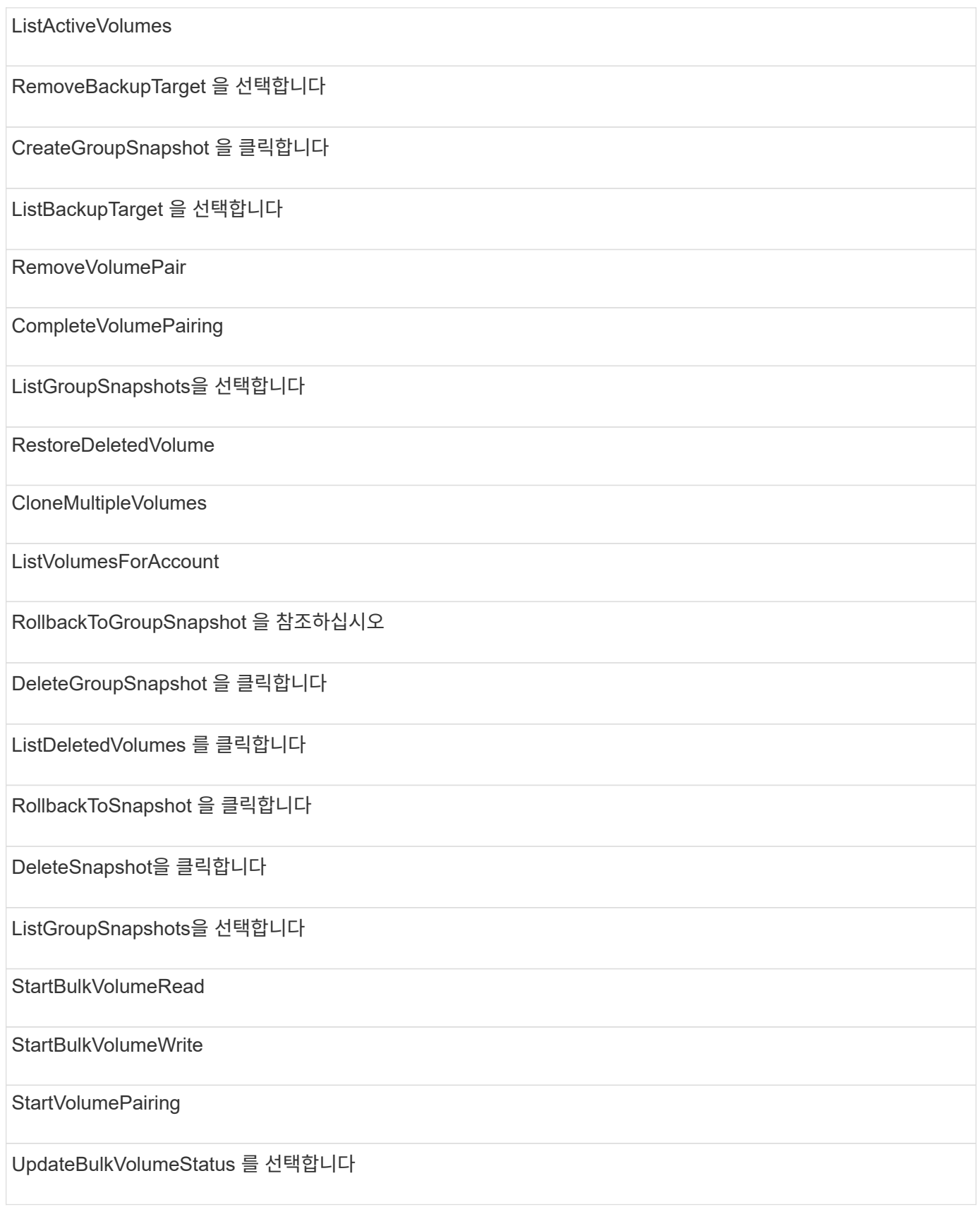

## 쓰기

쓰기 액세스 유형에는 다음 방법을 사용할 수 있습니다.

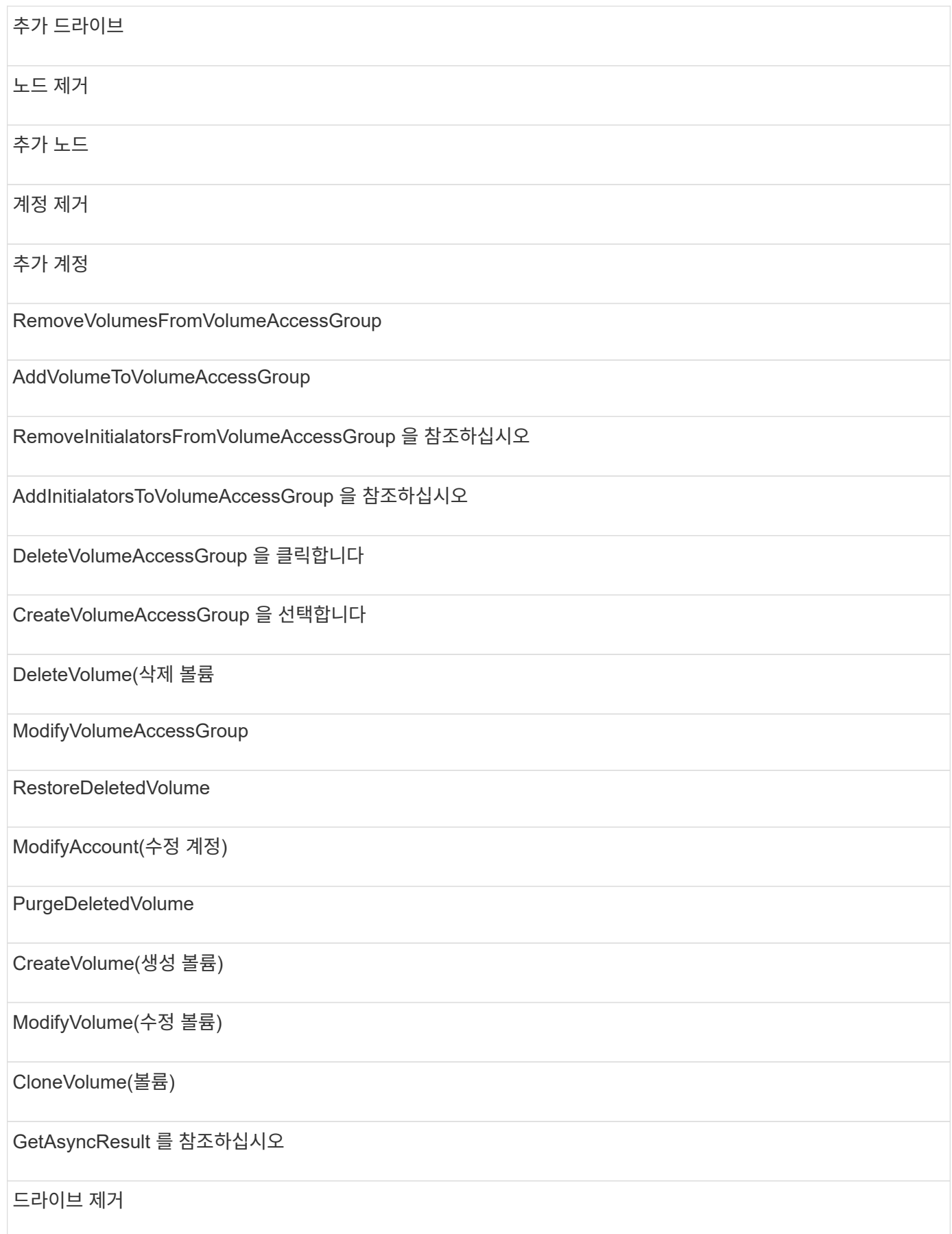

# 답변 예

여기에 전체 응답 예가 나와 있습니다.

- [getconfig](#page-751-0)[를](#page-751-0) 참조[하십시오](#page-751-0)
- [GetClusterHardwareInfo](#page-754-0) [를](#page-754-0) [참](#page-754-0)조[하십시오](#page-754-0)
- [GetLldpInfo](#page-767-0) [를](#page-767-0) 참조[하십시오](#page-767-0)
- [GetNetworkConfig](#page-797-0) [를](#page-797-0) 참조[하십시오](#page-797-0)
- [GetNodeHardwareInfo\(iSCSI](#page-801-0) [출](#page-801-0)력[\)](#page-801-0)
- [GetNodeHardwareInfo\(Fibre Channel](#page-803-0) [노드의](#page-803-0) [출](#page-803-0)력[\)](#page-803-0)
- [GetNvramInfo](#page-810-0) [를](#page-810-0) 참조[하십시오](#page-810-0)
- [ListActiveNodes](#page-819-0) [를](#page-819-0) 선택[합니다](#page-819-0)
- [ListActiveVolumes](#page-822-0)
- [TestHardwareConfig](#page-832-0)

## 자세한 내용을 확인하십시오

- ["SolidFire](https://docs.netapp.com/us-en/element-software/index.html) [및](https://docs.netapp.com/us-en/element-software/index.html) [Element](https://docs.netapp.com/us-en/element-software/index.html) [소프트웨어](https://docs.netapp.com/us-en/element-software/index.html) [설명서](https://docs.netapp.com/us-en/element-software/index.html)["](https://docs.netapp.com/us-en/element-software/index.html)
- ["](https://docs.netapp.com/sfe-122/topic/com.netapp.ndc.sfe-vers/GUID-B1944B0E-B335-4E0B-B9F1-E960BF32AE56.html)[이전](https://docs.netapp.com/sfe-122/topic/com.netapp.ndc.sfe-vers/GUID-B1944B0E-B335-4E0B-B9F1-E960BF32AE56.html) [버전의](https://docs.netapp.com/sfe-122/topic/com.netapp.ndc.sfe-vers/GUID-B1944B0E-B335-4E0B-B9F1-E960BF32AE56.html) [NetApp SolidFire](https://docs.netapp.com/sfe-122/topic/com.netapp.ndc.sfe-vers/GUID-B1944B0E-B335-4E0B-B9F1-E960BF32AE56.html) [및](https://docs.netapp.com/sfe-122/topic/com.netapp.ndc.sfe-vers/GUID-B1944B0E-B335-4E0B-B9F1-E960BF32AE56.html) [Element](https://docs.netapp.com/sfe-122/topic/com.netapp.ndc.sfe-vers/GUID-B1944B0E-B335-4E0B-B9F1-E960BF32AE56.html) [제품에](https://docs.netapp.com/sfe-122/topic/com.netapp.ndc.sfe-vers/GUID-B1944B0E-B335-4E0B-B9F1-E960BF32AE56.html) [대한](https://docs.netapp.com/sfe-122/topic/com.netapp.ndc.sfe-vers/GUID-B1944B0E-B335-4E0B-B9F1-E960BF32AE56.html) [문서](https://docs.netapp.com/sfe-122/topic/com.netapp.ndc.sfe-vers/GUID-B1944B0E-B335-4E0B-B9F1-E960BF32AE56.html)["](https://docs.netapp.com/sfe-122/topic/com.netapp.ndc.sfe-vers/GUID-B1944B0E-B335-4E0B-B9F1-E960BF32AE56.html)

## <span id="page-751-0"></span>**getconfig**를 참조하십시오

getconfig 메소드는 다음 예와 유사한 응답을 반환합니다. 길이로 인해 클러스터의 노드 1개에 대한 정보만 응답에 포함됩니다.

```
{
      "id": 1,
      "result": {
           "config": {
                "cluster": {
                     "cipi": "Bond10G",
                     "cluster": "AutoTest2-Fjqt",
                     "encryptionCapable": true,
                     "ensemble": [
                          "1:10.1.1.0",
                          "3:10.1.1.0",
                          "4:10.1.1.0"
                   \frac{1}{\sqrt{2}}  "mipi": "Bond1G",
                     "name": "NLABP2605",
                     "nodeID": 1,
                     "pendingNodeID": 0,
```

```
  "role": "Storage",
                   "sipi": "Bond10G",
                   "state": "Active",
                   "version": "11.0"
               },
               "network": {
               "Bond10G": {
                   "#default": false,
                   "address": "10.1.1.0",
                   "auto": true,
                   "bond-downdelay": "0",
                 "bond-fail over mac": "None",
                   "bond-miimon": "100",
                   "bond-mode": "ActivePassive",
                 "bond-primary reselect": "Failure",
                   "bond-slaves": "eth0 eth1",
                   "bond-updelay": "200",
                   "dns-nameservers": "10.1.1.0, 10.1.1.0",
                   "dns-search": "ten.test.company.net., company.net.",
                   "family": "inet",
                   "gateway": "10.1.1.0",
                   "linkSpeed": 10000,
                   "macAddress": "c8:1f:66:ee:59:b9",
                   "macAddressPermanent": "00:00:00:00:00:00",
                   "method": "static",
                   "mtu": "9000",
                   "netmask": "255.255.240.0",
                   "network": "10.1.1.0",
                   "physical": {
                        "address": "10.1.1.0",
                        "macAddress": "c8:1f:66:ee:59:b9",
                       "macAddressPermanent": "00:00:00:00:00:00",
                       "mtu": "9000",
                        "netmask": "255.255.240.0",
                       "network": "10.1.1.0",
                       "upAndRunning": true
                   },
                   "routes": [],
                   "status": "UpAndRunning",
                   "symmetricRouteRules": [
                        "ip route add 10.1.1.1/20 dev Bond1G src 10.1.2.2
table Bond1G",
                        "ip rule add from 10.1.1.1 table Bond1G",
                        "ip route add default via 10.1.1.254"
  ],
                   "upAndRunning": true,
```

```
  "virtualNetworkTag": "0"
               },
               "eth0": {
                   "auto": true,
                   "bond-master": "Bond10G",
                   "family": "inet",
                   "linkSpeed": 10000,
                   "macAddress": "c8:1f:66:ee:59:b9",
                   "macAddressPermanent": "c8:1f:66:ee:59:b9",
                   "method": "bond",
                   "physical": {
                        "address": "0.0.0.0",
                        "macAddress": "c8:1f:66:ee:59:b9",
                        "macAddressPermanent": "c8:1f:66:ee:59:b9",
                       "netmask": "N/A",
                       "network": "N/A",
                        "upAndRunning": true
                   },
                   "status": "UpAndRunning",
                   "upAndRunning": true
               },
               "lo": {
                   "auto": true,
                   "family": "inet",
                   "linkSpeed": 0,
                   "macAddress": "00:00:00:00:00:00",
                   "macAddressPermanent": "00:00:00:00:00:00",
                   "method": "loopback",
                   "physical": {
                        "address": "0.0.0.0",
                        "macAddress": "00:00:00:00:00:00",
                        "macAddressPermanent": "00:00:00:00:00:00",
                       "netmask": "N/A",
                        "network": "N/A",
                        "upAndRunning": true
                   },
                   "status": "UpAndRunning",
                   "upAndRunning": true
  }
          }
  }
     }
```
}

## <span id="page-754-0"></span>**GetClusterHardwareInfo** 를 참조하십시오

GetClusterHardwareInfo 메서드는 다음 예제와 유사한 응답을 반환합니다.

```
{
  "id": null,
    "result": {
     "clusterHardwareInfo": {
       "drives": {
        "1": {
        "description": "ATA Drive",
          "dev": "8:0",
          "devpath": "/dev/disk/by-id/scsi-SATA_VRFSD3400GNCVMT205121562-
part4",
          "driveSecurityAtMaximum": false,
          "driveSecurityFrozen": true,
          "driveSecurityLocked": false,
          "logicalname": "/dev/sda",
          "product": "VRFSD3400GNCVMTJS1",
          "securityFeatureEnabled": false,
          "securityFeatureSupported": true,
          "serial": "205121562",
          "size": 299988156416,
          "uuid": "febe39ae-4984-edc0-e3a7-3c47608cface",
          "version": "515ABBF0"
        },
      "2": {...
        },
        "3": {...
        },
      "4": {...
        },
        "5": {...
        },
        "6": {...
        },
  .
  .
  .
      "44": {...
        }
       },
"nodes":{
    "1":{ Storage Node
      "core_DMI:0200": {
      "description": "Motherboard",
```

```
  "physid": "0",
      "vendor": "SolidFire"
    },
      "fiber:0_PCI:0000:04:00.0": {
        "businfo": "pci@0000:04:00.0",
        "clock": "33000000",
        "description": "Fibre Channel",
        "physid": "0",
        "product": "ISP8324-based 16Gb Fibre Channel to PCI Express
Adapter",
        "vendor": "QLogic Corp.",
        "version": "02",
        "width": "64"
    },
      "Repeat fiber information": {...}
      "Repeat fiber": {...},
     "Repeat fiber": {...},
     }
  },
     "fans": {
       "Fan1A RPM": {
       "baseUnit": "RPM",
       "threshold": 840,
       "value": 4800
  },
       "Fan1B RPM": {...},
  .
  .
  .
       "Fan7B RPM": {...
       },
       "fibreChannelPorts": [
         {
           "firmware": "7.04.00 (d0d5)",
          "hbaPort": 1,
           "model": "QLE2672",
           "nPortID": "0x110c36",
           "pciSlot": 3,
          "serial": "BFE1341E09329",
          "speed": "8 Gbit",
           "state": "Online",
          "switchWwn": "20:01:00:2a:6a:a0:25:01",
          "wwnn": "5f:47:ac:c8:82:23:e0:00",
          "wwpn": "5f:47:ac:c0:82:23:e0:02"
          },
          {
```
```
  "firmware": "7.04.00 (d0d5)", {...}
     "firmware": "7.04.00 (d0d5)", {...}
     "firmware": "7.04.00 (d0d5)", {...}
    }
\frac{1}{\sqrt{2}}  "hardwareConfig": {
    "BIOS_REVISION": {
     "Passed": true,
     "actual": "1.1",
     "comparator": ">=",
     "expected": "1.0"
    },
    "BIOS_VENDOR": {
     "Passed": true,
     "actual": "SolidFire",
     "comparator": "==",
    "expected": "SolidFire"
    },
    "BIOS_VERSION": {
     "Passed": true,
     "actual": "1.1.2",
     "comparator": ">=",
     "expected": "1.1.2"
    },
    "BMC_FIRMWARE_REVISION": {
     "Passed": true,
     "actual": "1.6",
     "comparator": ">=",
     "expected": "1.6"
    },
    "BMC_IPMI_VERSION": {
     "Passed": true,
     "actual": "2.0",
     "comparator": ">=",
     "expected": "2.0"
    },
    "CHASSIS_TYPE": {
     "Passed": true,
     "actual": "R620",
     "comparator": "==",
     "expected": "R620"
    },
    "CPU_CORES_00": {
     "Passed": true,
     "actual": "6",
     "comparator": "==",
```

```
  "expected": "6"
  },
  "CPU_CORES_01": {
   "Passed": true,
   "actual": "6",
   "comparator": "==",
  "expected": "6"
  },
  "CPU_CORES_ENABLED_00": {
  "Passed": true,
   "actual": "6",
  "comparator": "==",
  "expected": "6"
  },
  "CPU_CORES_ENABLED_01": {
   "Passed": true,
  "actual": "6",
   "comparator": "==",
  "expected": "6"
  },
  "CPU_MODEL_00": {
   "Passed": true,
   "actual": "Intel(R) Xeon(R) CPU E5-2640 0 @ 2.50GHz",
   "comparator": "==",
  "expected": "Intel(R) Xeon(R) CPU E5-2640 0 @ 2.50GHz"
  },
  "CPU_MODEL_01": {
  "Passed": true,
   "actual": "Intel(R) Xeon(R) CPU E5-2640 0 @ 2.50GHz",
   "comparator": "==",
   "expected": "Intel(R) Xeon(R) CPU E5-2640 0 @ 2.50GHz"
  },
  "CPU_THREADS_00": {
   "Passed": true,
  "actual": "12",
   "comparator": "==",
   "expected": "12"
  },
  "CPU_THREADS_01": {
  "Passed": true,
   "actual": "12",
  "comparator": "==",
  "expected": "12"
  },
  "DRIVE_SIZE_BYTES_SDIMM0": {
   "Passed": true,
```

```
  "actual": "100030242816",
   "comparator": ">=",
   "expected": "100030242816"
  },
  "FIBRE_CHANNEL_FIRMWARE_REVISION": {
   "Passed": true,
  "actual": "FW:v7.04.00",
  "comparator": "==",
   "expected": "FW:v7.04.00"
  },
  "FIBRE_CHANNEL_MODEL": {
   "Passed": true,
   "actual": "QLE2672",
   "comparator": "==",
  "expected": "QLE2672"
  },
  "IDRAC_VERSION": {
   "Passed": true,
  "actual": "1.06.06",
   "comparator": ">=",
  "expected": "1.06.06"
  },
  "LIFECYCLE_VERSION": {
  "Passed": true,
   "actual": "1.0.0.5747",
  "comparator": ">=",
   "expected": "1.0.0.5747"
  },
  "MEMORY_GB": {
   "Passed": true,
  "actual": "32",
   "comparator": ">=",
   "expected": "32"
  },
  "MEMORY_MHZ_00": {
   "Passed": true,
   "actual": "1333",
   "comparator": ">=",
  "expected": "1333"
  },
  "MEMORY_MHZ_01": {
  "Passed": true,
   "actual": "1333",
   "comparator": ">=",
   "expected": "1333"
  },
```

```
  "MEMORY_MHZ_02": {
   "Passed": true,
   "actual": "1333",
   "comparator": ">=",
   "expected": "1333"
  },
  "MEMORY_MHZ_03": {
  "Passed": true,
  "actual": "1333",
  "comparator": ">=",
  "expected": "1333"
  },
  "NETWORK_DRIVER_ETH0": {
  "Passed": true,
  "actual": "bnx2x",
  "comparator": "=~",
  "expected": "^bnx2x$"
  },
  {
   "NETWORK_DRIVER_ETH1":, {...
  },
  "NETWORK_DRIVER_ETH2":, {...
  },
   "NETWORK_DRIVER_ETH3":, {...
  },
  "NETWORK_DRIVER_ETH4":, {...
  },
   "NETWORK_DRIVER_ETH5":, {...
  },
  "NODE_TYPE": {
  "Passed": true,
   "actual": "FC0025",
  "comparator": "==",
  "expected": "FC0025"
  },
  "NUM_CPU": {
  "Passed": true,
  "actual": "2",
  "comparator": "==",
   "expected": "2"
  },
  "NUM_DRIVES": {
  "Passed": true,
  "actual": "0",
   "comparator": "==",
   "expected": "0"
```

```
  },
  "NUM_DRIVES_INTERNAL": {
  "Passed": true,
  "actual": "1",
  "comparator": "==",
  "expected": "1"
  },
  "NUM_FIBRE_CHANNEL_PORTS": {
   "Passed": true,
  "actual": "4",
  "comparator": "==",
  "expected": "4"
  },
  "NVRAM_VENDOR": {
  "Passed": true,
  "actual": "",
  "comparator": "==",
  "expected": ""
  },
"ROOT DRIVE REMOVABLE": {
  "Passed": true,
  "actual": "false",
  "comparator": "==",
  "expected": "false"
  }
  },
  "memory": {
   "firmware_": {
    "capacity": "8323072",
     "date": "03/08/2012",
     "description": "BIOS",
     "physid": "0",
     "size": "65536",
     "vendor": "SolidFire",
     "version": "1.1.2"
  },
  "memory_DMI:1000": {
    "description": "System Memory",
    "physid": "1000",
    "size": "34359738368",
    "slot": "System board or motherboard"
  }
  },
  "network": {
  "network:0_PCI:0000:01:00.0": {
    "businfo": "pci@0000:01:00.0",
```

```
"capacity": "1000000000",
     "clock": "33000000",
     "description": "Ethernet interface",
     "logicalname": "eth0",
     "physid": "0",
     "product": "NetXtreme II BCM57800 1/10 Gigabit Ethernet",
     "serial": "c8:1f:66:e0:97:2a",
     "vendor": "Broadcom Corporation",
     "version": "10",
     "width": "64"
   },
   "network:0_PCI:0000:41:00.0": {...
   },
    "network:1_PCI:0000:01:00.1": {...
   },
    "network:1_PCI:0000:41:00.1": {...
   },
    "network:2_PCI:0000:01:00.2": {...
   },
   "network:3_PCI:0000:01:00.3": {...
   }
   },
   "networkInterfaces": {
   "Bond10G": {
    "isConfigured": true,
    "isUp": true
   },
   "Bond1G": {
   "isConfigured": true,
   "isUp": true
   },
   "eth0": {
   "isConfigured": true,
   "isUp": true
   },
   "eth1": {...
   },
   "eth2": {...
   },
   "eth3": {...
   },
   "eth4": {...
   },
   "eth5": {...
  }
  },
```

```
  "nvram": {
          "errors": {
          "numOfErrorLogEntries": "0"
         },
         "extended": {
          "dialogVersion": "4",
          "event": [
\{  "name": "flushToFlash",
           "time": "2015-08-06 01:19:39",
           "value": "0"
           },
\{  "name": "flushToFlash",
           "time": "2015-08-06 01:26:44",
            "value": "0"
           },
           {... next "flushToFlash"
           },
           {... next "flushToFlash"
          },
          {... next "flushToFlash"
          },
          {... next "flushToFlash"
          },
           {... next "flushToFlash"
           },
          {... next "flushToFlash"
           },
          {... next "flushToFlash"
          }
      \frac{1}{\sqrt{2}}  "eventOccurrences": [
          {
            "count": "740",
            "name": "flushToFlash"
          },
           {
            "count": "1",
            "name": "excessiveCurrent"
  }
      \frac{1}{\sqrt{2}}  "initialCapacitance": "6.630 F",
        "initialEsr": "0.101 Ohm",
        "measurement": [
         {
```

```
"level 0": " 0",
   "level 1": " 3969",
   "level 2": " 4631",
   "level 3": " 12875097",
     "level_4": " 1789948",
     "level_5": " 0",
     "level_6": " 0",
   "level 7": " 0",
   "level 8": " 0",
   "level 9": " 0",
     "name": "enterpriseFlashControllerTemperature",
     "recent": "66 C"
  },
  {
   "level 0": " 0",
   "level 1": " 58",
     "level_2": " 1479058",
   "level 3": " 12885356",
   "level 4": " 308293",
   "level 5": " 851",
   "level 6": " 29",
     "level_7": " 0",
   "level 8": " 0",
     "level_9": " 0",
     "name": "capacitor1And2Temperature",
     "recent": "30.69 C"
  },
  {...next temp measurement
  },
  {...next temp measurement
  },
  {...next temp measurement
  },
  }
  "name": "voltageOfCapacitor1",
  "recent": "2.198 V"
  },
  {
  "name": "voltageOfCapacitor2",
  "recent": "2.181 V"
  },
  {
  "name": "voltageOfCapacitor3",
  "recent": "2.189 V"
  },
  {
```

```
  "name": "voltageOfCapacitor4",
         "recent": "2.195 V"
        },
\{"level 0": " 4442034",
        "level_1": " 6800018",
       "level 2": " 2846869",
         "level_3": " 119140",
         "level_4": " 29506",
         "level_5": " 428935",
       "level 6": " 7143",
       "level 7": " 0",
         "level_8": " 0",
       "level 9": " 0",
         "name": "capacitorPackVoltage",
         "recent": "8.763 V"
        },
        {
        "level_0": " 0",
        "level_1": " 0",
       "level 2": " 0",
         "level_3": " 0",
       "level 4": " 189",
       "level 5": " 17",
         "level_6": " 36",
         "level_7": " 0",
         "level_8": " 2",
       "level 9": " 490",
        "name": "capacitorPackVoltageAtEndOfFlushToFlash",
        "recent": "4.636 V"
        },
        {
        "name": "currentDerivedFromV3V4",
        "recent": "-0.004 A"
        },
\{"level 0": " 230",
        "level_1": " 482",
         "level_2": " 22",
       "level 3": " 0",
       "level 4": " 0",
       "level 5": " 0",
         "level_6": " 0",
       "level 7": " 0",
       "level 8": " 0",
         "level_9": " 0",
```

```
  "name": "derivedEnergy",
         "recent": "172 Joules"
        },
        {...next voltage measurement
        },
        {...next voltage measurement
        },
        {...next voltage measurement
        },
    \frac{1}{2}  "smartCounters": [
        {
        "name": "numberOf512ByteBlocksReadFromDdr",
         "value": "10530088847"
        },
\{  "name": "numberOf512ByteBlocksWrittenToDdr",
        "value": "1752499453837"
        },
\{  "name": "numberOfHostReadCommands",
        "value": "235317769"
        },
        {...next smartCounters measurement
        },
        {...next smartCounters measurement
        },
        {...next smartCounters measurement
        },
    \frac{1}{2}  "snapshotTime": "2015-08-20 16:30:01"
     },
     "firmware": {
       "activeSlotNumber": "2",
       "slot1Version": "1e5817bc",
       "slot2Version": "5fb7565c",
       "slot3Version": "1e5817bc",
       "slot4Version": "1e5817bc"
     },
     "identify": {
       "firmwareVersion": "5fb7565c on slot 2",
       "hardwareRevision": "B04",
       "modelNumber": "RMS-200",
      "serialNumber": "0000862"
     },
     "smart": {
```

```
  "availableSpace": "0%",
  "availableSpaceThreshold": "0%",
  "controllerBusyTimeMinutes": "6793",
  "criticalErrorVector": "0x0",
  "mediaErrors": "0",
  "numberOf512ByteBlocksRead": "10530088847",
  "numberOf512ByteBlocksWritten": "1752499439063",
  "numberOfErrorInfoLogs": "1",
  "numberOfHostReadCommands": "235317769",
  "numberOfHostWriteCommands": "126030374065",
  "numberOfPowerCycles": "709",
  "powerOnHours": "11223",
  "temperature": "324 Kelvin",
  "unsafeShutdowns": "357"
   }
   },
   "origin": null,
   "platform": {
   "chassisType": "R620",
    "cpuModel": "Intel(R) Xeon(R) CPU E5-2640 0 @ 2.50GHz",
    "nodeMemoryGB": 32,
    "nodeType": "FC0025"
   },
   "powerSupplies": {
    "PS1 status": {
     "powerSupplyFailureDetected": false,
     "powerSupplyHasAC": true,
     "powerSupplyPredictiveFailureDetected": false,
     "powerSupplyPresent": true,
     "powerSupplyPresentLastCheck": true
   },
    "PS2 status": {
     "powerSupplyFailureDetected": false,
     "powerSupplyHasAC": true,
     "powerSupplyPredictiveFailureDetected": false,
     "powerSupplyPresent": true,
     "powerSupplyPresentLastCheck": true
   }
   },
   "storage": {
    "storage_PCI:0000:00:1f.2": {
     "businfo": "pci@0000:00:1f.2",
   "clock": "66000000",
     "description": "SATA controller",
     "physid": "1f.2",
     "product": "C600/X79 series chipset 6-Port SATA AHCI Controller",
```

```
  "vendor": "Intel Corporation",
        "version": "05",
        "width": "32"
      }
      },
      "system": {
       "ubuntu_DMI:0100": {
        "description": "Rack Mount Chassis",
        "product": "SFx010 ()",
        "serial": "HTW1DZ1",
        "vendor": "SolidFire",
        "width": "64"
      }
      },
      "temperatures": {
      "Exhaust Temp": {
       "baseUnit": "C",
       "threshold": 70,
       "value": 41
      },
      "Inlet Temp": {
      "baseUnit": "C",
      "threshold": 42,
      "value": 18
      }
      },
      "uuid": "4C4C4544-0054-5710-8031-C8C04F445A31"
   },
  "2": {...}, Storage Node "2"
  "3": {...}, Storage Node "3"
  "4": {...}, Storage Node "4"
  "5": { Fibre Channel Node
       }
     }
   }
  }
```
## **GetLldpInfo** 를 참조하십시오

GetLldpInfo 메서드는 다음 예제와 유사한 응답을 반환합니다.

```
{
   "id": null,
    "result": {
      "lldpInfo": {
```

```
  "lldpChassis": {
         "local-chassis": [
\{  "chassis": [
            {
              "capability": [
\{  "enabled": false,
                 "type": "Bridge"
                },
{
                 "enabled": false,
                 "type": "Router"
                },
{
                 "enabled": false,
                 "type": "Wlan"
                },
\{  "enabled": true,
                 "type": "Station"
  }
            \left| \ \right|,
              "descr": [
             \{  "value": "Element OS 11.0"
               }
            \frac{1}{2}  "id": [
               {
                 "type": "mac",
                 "value": "08:00:27:3c:0a:f4"
  }
            \frac{1}{\sqrt{2}}  "mgmt-ip": [
\{  "value": "10.0.2.15"
                },
{
                 "value": "fe80::a00:27ff:fe3c:af4"
  }
            \left| \cdot \right|  "name": [
\{  "value": "SF-93FF"
  }
```

```
  ]
  }
         \frac{1}{2},
           "lldp-med": [
             {
               "capability": [
\{  "available": true,
                  "type": "Capabilities"
                 },
{
                   "available": true,
                  "type": "Policy"
                 },
{
                   "available": true,
                  "type": "Location"
                 },
\{  "available": true,
                  "type": "MDI/PSE"
                 },
\{  "available": true,
                  "type": "MDI/PD"
                 },
\{  "available": true,
                  "type": "Inventory"
  }
             \frac{1}{2},
               "device-type": [
\{  "value": "Generic Endpoint (Class I)"
  }
             \frac{1}{\sqrt{2}}  "inventory": [
\{  "firmware": [
{1 \over 2}  "value": "VirtualBox"
  }
\mathbb{R}, \mathbb{R}, \mathbb{R}, \mathbb{R}, \mathbb{R}, \mathbb{R}, \mathbb{R}, \mathbb{R}, \mathbb{R}, \mathbb{R},
                   "hardware": [
{1 \over 2}  "value": "1.2"
```

```
  }
                                            \left| \cdot \right|  "manufacturer": [
                                              \{  "value": "innotek GmbH"
  }
\mathbb{R}, \mathbb{R}, \mathbb{R}, \mathbb{R}, \mathbb{R}, \mathbb{R}, \mathbb{R}, \mathbb{R}, \mathbb{R}, \mathbb{R}, \mathbb{R}, \mathbb{R}, \mathbb{R}, \mathbb{R}, \mathbb{R}, \mathbb{R}, \mathbb{R}, \mathbb{R}, \mathbb{R}, \mathbb{R}, \mathbb{R}, \mathbb{R},   "model": [
                                                {
                                                    "value": "VirtualBox"
  }
\mathbb{R}, \mathbb{R}, \mathbb{R}, \mathbb{R}, \mathbb{R}, \mathbb{R}, \mathbb{R}, \mathbb{R}, \mathbb{R}, \mathbb{R}, \mathbb{R}, \mathbb{R}, \mathbb{R}, \mathbb{R}, \mathbb{R}, \mathbb{R}, \mathbb{R}, \mathbb{R}, \mathbb{R}, \mathbb{R}, \mathbb{R}, \mathbb{R},   "serial": [
                                               {
                                                 "value": "0"
                                                }
                                            \frac{1}{2},
                                              "software": [
{1 \over 2}  "value": "4.14.27-solidfire2"
  }
  ]
  }
                               \Box  }
                         ]
                     }
               ]
           },
           "lldpInterfaces": {
                "lldp": [
                   {
                          "interface": [
                           \{  "age": "0 day, 00:01:04",
                                   "chassis": [
{
                                              "capability": [
{1 \over 2} (b) {1 \over 2} (c) {1 \over 2} (c) {1 \over 2} (c) {1 \over 2} (c) {1 \over 2} (c) {1 \over 2} (c) {1 \over 2} (c) {1 \over 2} (c) {1 \over 2} (c) {1 \over 2} (c) {1 \over 2} (c) {1 \over 2} (c) {1 \over 2} (c) {1 \over 2} (c) {1 \over 2} (
                                                      "enabled": false,
                                                     "type": "Bridge"
                                                  },
{1 \over 2} (b) {1 \over 2} (c) {1 \over 2} (c) {1 \over 2} (c) {1 \over 2} (c) {1 \over 2} (c) {1 \over 2} (c) {1 \over 2} (c) {1 \over 2} (c) {1 \over 2} (c) {1 \over 2} (c) {1 \over 2} (c) {1 \over 2} (c) {1 \over 2} (c) {1 \over 2} (c) {1 \over 2} (
                                                     "enabled": false,
                                                     "type": "Router"
\{x_i\}_{i=1}^N , where \{x_i\}_{i=1}^N
```

```
{1 \over 2}  "enabled": false,
                                                          "type": "Wlan"
\{x_i\}_{i=1}^n{1 \over 2}  "enabled": true,
                                                          "type": "Station"
  }
                                                \frac{1}{\sqrt{2}}  "descr": [
{1 \over 2} (b) {1 \over 2} (c) {1 \over 2} (c) {1 \over 2} (c) {1 \over 2} (c) {1 \over 2} (c) {1 \over 2} (c) {1 \over 2} (c) {1 \over 2} (c) {1 \over 2} (c) {1 \over 2} (c) {1 \over 2} (c) {1 \over 2} (c) {1 \over 2} (c) {1 \over 2} (c) {1 \over 2} (
                                                         "value": "Element OS 11.0"
  }
                                                \left| \cdot \right|  "id": [
                                                  \{  "type": "mac",
                                                         "value": "08:00:27:3c:0a:f4"
  }
\mathbb{R}, \mathbb{R}, \mathbb{R}, \mathbb{R}, \mathbb{R}, \mathbb{R}, \mathbb{R}, \mathbb{R}, \mathbb{R}, \mathbb{R}, \mathbb{R}, \mathbb{R}, \mathbb{R}, \mathbb{R}, \mathbb{R}, \mathbb{R}, \mathbb{R}, \mathbb{R}, \mathbb{R}, \mathbb{R}, \mathbb{R}, \mathbb{R},   "mgmt-ip": [
\{  "value": "10.0.2.15"
                                                      },
{1 \over 2}  "value": "fe80::a00:27ff:fe3c:af4"
  }
\mathbb{R}, \mathbb{R}, \mathbb{R}, \mathbb{R}, \mathbb{R}, \mathbb{R}, \mathbb{R}, \mathbb{R}, \mathbb{R}, \mathbb{R},
                                                  "name": [
{1 \over 2} (b) {1 \over 2} (c) {1 \over 2} (c) {1 \over 2} (c) {1 \over 2} (c) {1 \over 2} (c) {1 \over 2} (c) {1 \over 2} (c) {1 \over 2} (c) {1 \over 2} (c) {1 \over 2} (c) {1 \over 2} (c) {1 \over 2} (c) {1 \over 2} (c) {1 \over 2} (c) {1 \over 2} (
                                                          "value": "SF-93FF"
  }
\sim 100 \sim 100 \sim 100 \sim 100 \sim 110 \sim 110 \sim 110 \sim 110 \sim 110 \sim 110 \sim 110 \sim 110 \sim 110 \sim 110 \sim 110 \sim 110 \sim 110 \sim 110 \sim 110 \sim 110 \sim 110 \sim 110 \sim 110 \sim 110 \sim 
  }
                                     \vert,
                                        "lldp-med": [
{
                                                  "capability": [
{1 \over 2} (b) {1 \over 2} (c) {1 \over 2} (c) {1 \over 2} (c) {1 \over 2} (c) {1 \over 2} (c) {1 \over 2} (c) {1 \over 2} (c) {1 \over 2} (c) {1 \over 2} (c) {1 \over 2} (c) {1 \over 2} (c) {1 \over 2} (c) {1 \over 2} (c) {1 \over 2} (c) {1 \over 2} (
                                                            "available": true,
                                                           "type": "Capabilities"
                                                        },
{1 \over 2} (b) {1 \over 2} (c) {1 \over 2} (c) {1 \over 2} (c) {1 \over 2} (c) {1 \over 2} (c) {1 \over 2} (c) {1 \over 2} (c) {1 \over 2} (c) {1 \over 2} (c) {1 \over 2} (c) {1 \over 2} (c) {1 \over 2} (c) {1 \over 2} (c) {1 \over 2} (c) {1 \over 2} (
                                                           "available": true,
                                                           "type": "Policy"
\{x_i\}_{i=1}^N , where \{x_i\}_{i=1}^N
```

```
{1 \over 2}  "available": true,
                                   "type": "Location"
\{x_i\}_{i=1}^n{1 \over 2}  "available": true,
                                   "type": "MDI/PSE"
\{x_i\}_{i=1}^N , where \{x_i\}_{i=1}^N\{  "available": true,
                                   "type": "MDI/PD"
\{x_i\}_{i=1}^N , where \{x_i\}_{i=1}^N{1 \over 2} (b) {1 \over 2} (c) {1 \over 2} (c) {1 \over 2} (c) {1 \over 2} (c) {1 \over 2} (c) {1 \over 2} (c) {1 \over 2} (c) {1 \over 2} (c) {1 \over 2} (c) {1 \over 2} (c) {1 \over 2} (c) {1 \over 2} (c) {1 \over 2} (c) {1 \over 2} (c) {1 \over 2} (
                                   "available": true,
                                   "type": "Inventory"
  }
                            \frac{1}{\sqrt{2}}  "device-type": [
{1 \over 2}  "value": "Generic Endpoint (Class I)"
  }
\mathbb{R}, \mathbb{R}, \mathbb{R}, \mathbb{R}, \mathbb{R}, \mathbb{R}, \mathbb{R}, \mathbb{R}, \mathbb{R}, \mathbb{R}, \mathbb{R}, \mathbb{R}, \mathbb{R}, \mathbb{R}, \mathbb{R}, \mathbb{R}, \mathbb{R}, \mathbb{R}, \mathbb{R}, \mathbb{R}, \mathbb{R}, \mathbb{R},   "inventory": [
{1 \over 2}  "firmware": [
  {
                                         "value": "VirtualBox"
  }
\sim 1.0 \sim 1.0 \sim 1.0 \sim 1.0 \sim 1.0 \sim 1.0 \sim  "hardware": [
{
                                        "value": "1.2"
  }
\sim 1.0 \sim 1.0 \sim 1.0 \sim 1.0 \sim 1.0 \sim 1.0 \sim  "manufacturer": [
{
                                        "value": "innotek GmbH"
  }
\mathbf{1}, \mathbf{1}, \mathbf{1}, \mathbf{1}, \mathbf{1}, \mathbf{1}, \mathbf{1}, \mathbf{1}, \mathbf{1}, \mathbf{1}, \mathbf{1}, \mathbf{1}, \mathbf{1}, \mathbf{1}, \mathbf{1}, \mathbf{1}, \mathbf{1}, \mathbf{1}, \mathbf{1}, \mathbf{1}, \mathbf{1}, \mathbf{1},   "model": [
  {
                                         "value": "VirtualBox"
  }
\sim 1.0 \sim 1.0 \sim 1.0 \sim 1.0 \sim 1.0 \sim 1.0 \sim  "serial": [
{
```

```
  "value": "0"
  }
\sim 1.0 \sim 1.0 \sim 1.0 \sim 1.0 \sim 1.0 \sim 1.0 \sim  "software": [
{
                                              "value": "4.14.27-solidfire2"
  }
\sim 100 \sim 100 \sim 100 \sim 100 \sim 100 \sim 100 \sim 100 \sim 100 \sim 100 \sim 100 \sim 100 \sim 100 \sim 100 \sim 100 \sim 100 \sim 100 \sim 100 \sim 100 \sim 100 \sim 100 \sim 100 \sim 100 \sim 100 \sim 100 \sim 
  }
\sim 100 \sim 100 \sim 100 \sim 100 \sim 110 \sim 110 \sim 110 \sim 110 \sim 110 \sim 110 \sim 110 \sim 110 \sim 110 \sim 110 \sim 110 \sim 110 \sim 110 \sim 110 \sim 110 \sim 110 \sim 110 \sim 110 \sim 110 \sim 110 \sim 
  }
                        \frac{1}{2},
                          "name": "eth0",
                          "port": [
{
                                 "aggregation": [
{1 \over 2}  "value": "7"
  }
\mathbb{R}, \mathbb{R}, \mathbb{R}, \mathbb{R}, \mathbb{R}, \mathbb{R}, \mathbb{R}, \mathbb{R}, \mathbb{R}, \mathbb{R}, \mathbb{R}, \mathbb{R}, \mathbb{R}, \mathbb{R}, \mathbb{R}, \mathbb{R}, \mathbb{R}, \mathbb{R}, \mathbb{R}, \mathbb{R}, \mathbb{R}, \mathbb{R},   "auto-negotiation": [
\{  "advertised": [
  {
                                              "fd": true,
                                              "hd": true,
                                              "type": "10Base-T"
  },
{
                                              "fd": true,
                                              "hd": true,
                                              "type": "100Base-TX"
\},
{
                                              "fd": true,
                                             "hd": false,
                                              "type": "1000Base-T"
  }
\mathbf{1}, \mathbf{1}, \mathbf{1}, \mathbf{1}, \mathbf{1}, \mathbf{1}, \mathbf{1}, \mathbf{1}, \mathbf{1}, \mathbf{1}, \mathbf{1}, \mathbf{1}, \mathbf{1}, \mathbf{1}, \mathbf{1}, \mathbf{1}, \mathbf{1}, \mathbf{1}, \mathbf{1}, \mathbf{1}, \mathbf{1}, \mathbf{1},   "current": [
  {
                                              "value": "full duplex mode"
  }
\sim 1.0 \sim 1.0 \sim 1.0 \sim 1.0 \sim 1.0 \sim 1.0 \sim  "enabled": true,
                                        "supported": true
```

```
\qquad \}\mathbb{R}, \mathbb{R}, \mathbb{R}, \mathbb{R}, \mathbb{R}, \mathbb{R}, \mathbb{R}, \mathbb{R}, \mathbb{R}, \mathbb{R},
                                      "descr": [
                                      \{  "value": "eth0"
  }
\mathbb{R}, \mathbb{R}, \mathbb{R}, \mathbb{R}, \mathbb{R}, \mathbb{R}, \mathbb{R}, \mathbb{R}, \mathbb{R}, \mathbb{R}, \mathbb{R}, \mathbb{R}, \mathbb{R}, \mathbb{R}, \mathbb{R}, \mathbb{R}, \mathbb{R}, \mathbb{R}, \mathbb{R}, \mathbb{R}, \mathbb{R}, \mathbb{R},   "id": [
                                       {
                                            "type": "mac",
                                            "value": "08:00:27:3c:0a:f4"
  }
\sim 100 \sim 100 \sim 100 \sim 100 \sim 110 \sim 110 \sim 110 \sim 110 \sim 110 \sim 110 \sim 110 \sim 110 \sim 110 \sim 110 \sim 110 \sim 110 \sim 110 \sim 110 \sim 110 \sim 110 \sim 110 \sim 110 \sim 110 \sim 110 \sim 
  }
                              ],
                              "ttl": [
                              \{  "ttl": "120"
                                }
                            \left| \ \right|,
                             "via": "unknown"
                          },
\{  "age": "17722 days, 17:14:28",
                              "chassis": [
{
                                      "capability": [
{1 \over 2}  "enabled": false,
                                            "type": "Bridge"
                                          },
{1 \over 2}  "enabled": false,
                                            "type": "Router"
                                          },
{1 \over 2}  "enabled": false,
                                            "type": "Wlan"
                                          },
{1 \over 2}  "enabled": true,
                                            "type": "Station"
  }
\mathbb{R}, \mathbb{R}, \mathbb{R}, \mathbb{R}, \mathbb{R}, \mathbb{R}, \mathbb{R}, \mathbb{R}, \mathbb{R}, \mathbb{R}, \mathbb{R}, \mathbb{R}, \mathbb{R}, \mathbb{R}, \mathbb{R}, \mathbb{R}, \mathbb{R}, \mathbb{R}, \mathbb{R}, \mathbb{R}, \mathbb{R}, \mathbb{R},   "descr": [
{1 \over 2}
```

```
  "value": "Element OS 11.0"
  }
\mathbb{R}, \mathbb{R}, \mathbb{R}, \mathbb{R}, \mathbb{R}, \mathbb{R}, \mathbb{R}, \mathbb{R}, \mathbb{R}, \mathbb{R}, \mathbb{R}, \mathbb{R}, \mathbb{R}, \mathbb{R}, \mathbb{R}, \mathbb{R}, \mathbb{R}, \mathbb{R}, \mathbb{R}, \mathbb{R}, \mathbb{R}, \mathbb{R},   "id": [
                         \{  "type": "mac",
                             "value": "08:00:27:3c:0a:f4"
  }
                       \frac{1}{\sqrt{2}}  "mgmt-ip": [
{1 \over 2}  "value": "10.0.2.15"
                           },
{1 \over 2}  "value": "fe80::a00:27ff:fe3c:af4"
  }
                       \frac{1}{\sqrt{2}}  "name": [
{1 \over 2}  "value": "SF-93FF"
  }
  ]
  }
                  \frac{1}{\sqrt{2}}  "lldp-med": [
{
                         "capability": [
{1 \over 2}  "available": true,
                              "type": "Capabilities"
\{x_i\}_{i=1}^N , where \{x_i\}_{i=1}^N{1 \over 2}  "available": true,
                              "type": "Policy"
\}, \}, \}, \}, \}, \}, \}, \}, \}, \}, \}, \}, \}, \}, \}, \}, \}, \}, \}, \}, \}, \}, \}, \}, \}, \}, \}, \}, \}, \}, \}, \}, \}, \}, \}, \}, \},
{1 \over 2}  "available": true,
                              "type": "Location"
                            },
{1 \over 2}  "available": true,
                              "type": "MDI/PSE"
\{x_i\}_{i=1}^n{1 \over 2}  "available": true,
                               "type": "MDI/PD"
```

```
  },
{1 \over 2}  "available": true,
                                       "type": "Inventory"
  }
                                \left| \ \right|,
                                  "device-type": [
{1 \over 2}  "value": "Generic Endpoint (Class I)"
  }
\mathbb{R}, \mathbb{R}, \mathbb{R}, \mathbb{R}, \mathbb{R}, \mathbb{R}, \mathbb{R}, \mathbb{R}, \mathbb{R}, \mathbb{R},
                                  "inventory": [
{1 \over 2} (b) {1 \over 2} (c) {1 \over 2} (c) {1 \over 2} (c) {1 \over 2} (c) {1 \over 2} (c) {1 \over 2} (c) {1 \over 2} (c) {1 \over 2} (c) {1 \over 2} (c) {1 \over 2} (c) {1 \over 2} (c) {1 \over 2} (c) {1 \over 2} (c) {1 \over 2} (c) {1 \over 2} (
                                         "firmware": [
  {
                                             "value": "VirtualBox"
  }
\sim 1.0 \sim 1.0 \sim 1.0 \sim 1.0 \sim 1.0 \sim 1.0 \sim  "hardware": [
{
                                            "value": "1.2"
  }
\sim 1.0 \sim 1.0 \sim 1.0 \sim 1.0 \sim 1.0 \sim 1.0 \sim  "manufacturer": [
                                         \left\{ \begin{array}{c} \end{array} \right.  "value": "innotek GmbH"
  }
\mathbf{1}, \mathbf{1}, \mathbf{1}, \mathbf{1}, \mathbf{1}, \mathbf{1}, \mathbf{1}, \mathbf{1}, \mathbf{1}, \mathbf{1}, \mathbf{1}, \mathbf{1}, \mathbf{1}, \mathbf{1}, \mathbf{1}, \mathbf{1}, \mathbf{1}, \mathbf{1}, \mathbf{1}, \mathbf{1}, \mathbf{1}, \mathbf{1},   "model": [
  {
                                            "value": "VirtualBox"
  }
\sim 1.0 \sim 1.0 \sim 1.0 \sim 1.0 \sim 1.0 \sim 1.0 \sim  "serial": [
                                         \{  "value": "0"
  }
\sim 1.0 \sim 1.0 \sim 1.0 \sim 1.0 \sim 1.0 \sim 1.0 \sim  "software": [
{
                                              "value": "4.14.27-solidfire2"
  }
and the contract of the contract of the contract of the contract of the contract of the contract of the contract of
  }
\sim 100 \sim 100 \sim 100 \sim 100 \sim 110 \sim 110 \sim 110 \sim 110 \sim 110 \sim 110 \sim 110 \sim 110 \sim 110 \sim 110 \sim 110 \sim 110 \sim 110 \sim 110 \sim 110 \sim 110 \sim 110 \sim 110 \sim 110 \sim 110 \sim 
  }
```

```
\frac{1}{2},
                       "name": "eth1",
                       "port": [
{
                             "aggregation": [
{1 \over 2}  "value": "7"
  }
                           \frac{1}{\sqrt{2}}  "auto-negotiation": [
{1 \over 2} (b) {1 \over 2} (c) {1 \over 2} (c) {1 \over 2} (c) {1 \over 2} (c) {1 \over 2} (c) {1 \over 2} (c) {1 \over 2} (c) {1 \over 2} (c) {1 \over 2} (c) {1 \over 2} (c) {1 \over 2} (c) {1 \over 2} (c) {1 \over 2} (c) {1 \over 2} (c) {1 \over 2} (
                                   "advertised": [
  {
                                        "fd": true,
                                        "hd": true,
                                        "type": "10Base-T"
  },
{
                                        "fd": true,
                                        "hd": true,
                                       "type": "100Base-TX"
  },
{
                                        "fd": true,
                                        "hd": false,
                                        "type": "1000Base-T"
  }
\mathbf{1}, \mathbf{1}, \mathbf{1}, \mathbf{1}, \mathbf{1}, \mathbf{1}, \mathbf{1}, \mathbf{1}, \mathbf{1}, \mathbf{1}, \mathbf{1}, \mathbf{1}, \mathbf{1}, \mathbf{1}, \mathbf{1}, \mathbf{1}, \mathbf{1}, \mathbf{1}, \mathbf{1}, \mathbf{1}, \mathbf{1}, \mathbf{1},   "current": [
  {
                                       "value": "unknown"
  }
\sim 1.0 \sim 1.0 \sim 1.0 \sim 1.0 \sim 1.0 \sim 1.0 \sim  "enabled": true,
                                  "supported": true
  }
\mathbb{R}, \mathbb{R}, \mathbb{R}, \mathbb{R}, \mathbb{R}, \mathbb{R}, \mathbb{R}, \mathbb{R}, \mathbb{R}, \mathbb{R},
                             "descr": [
                            \{  "value": "eth1"
  }
                           \left| \ \right|,
                             "id": [
{1 \over 2}  "type": "mac",
                                  "value": "08:00:27:36:79:78"
```

```
  }
                   \overline{\phantom{a}}  }
                   ],
                    "ttl": [
                   \{  "ttl": "120"
                     }
                 \frac{1}{2},
                   "via": "unknown"
                 },
                   "age": "0 day, 00:01:01",
                   "chassis": [
{
                         "capability": [
{1 \over 2} (b) {1 \over 2} (c) {1 \over 2} (c) {1 \over 2} (c) {1 \over 2} (c) {1 \over 2} (c) {1 \over 2} (c) {1 \over 2} (c) {1 \over 2} (c) {1 \over 2} (c) {1 \over 2} (c) {1 \over 2} (c) {1 \over 2} (c) {1 \over 2} (c) {1 \over 2} (c) {1 \over 2} (
                             "enabled": false,
                             "type": "Bridge"
\{x_i\}_{i=1}^n{1 \over 2}  "enabled": false,
                             "type": "Router"
                           },
{1 \over 2}  "enabled": false,
                            "type": "Wlan"
                           },
{1 \over 2}  "enabled": true,
                            "type": "Station"
  }
                       ],
                         "descr": [
                        \{  "value": "Element OS 11.0"
  }
                       \left| \right|,
                         "id": [
{1 \over 2}  "type": "mac",
                            "value": "08:00:27:3c:0a:f4"
  }
                       \left| \ \right|,
                         "mgmt-ip": [
{1 \over 2}
```
 $\{$ 

```
  "value": "10.0.2.15"
                                            },
{1 \over 2}  "value": "fe80::a00:27ff:fe3c:af4"
  }
\mathbb{R}, \mathbb{R}, \mathbb{R}, \mathbb{R}, \mathbb{R}, \mathbb{R}, \mathbb{R}, \mathbb{R}, \mathbb{R}, \mathbb{R}, \mathbb{R}, \mathbb{R}, \mathbb{R}, \mathbb{R}, \mathbb{R}, \mathbb{R}, \mathbb{R}, \mathbb{R}, \mathbb{R}, \mathbb{R}, \mathbb{R}, \mathbb{R},   "name": [
{1 \over 2}  "value": "SF-93FF"
  }
\sim 100 \sim 100 \sim 100 \sim 100 \sim 110 \sim 110 \sim 110 \sim 110 \sim 110 \sim 110 \sim 110 \sim 110 \sim 110 \sim 110 \sim 110 \sim 110 \sim 110 \sim 110 \sim 110 \sim 110 \sim 110 \sim 110 \sim 110 \sim 110 \sim 
  }
                               ],
                                "lldp-med": [
{
                                        "capability": [
{1 \over 2} (b) {1 \over 2} (c) {1 \over 2} (c) {1 \over 2} (c) {1 \over 2} (c) {1 \over 2} (c) {1 \over 2} (c) {1 \over 2} (c) {1 \over 2} (c) {1 \over 2} (c) {1 \over 2} (c) {1 \over 2} (c) {1 \over 2} (c) {1 \over 2} (c) {1 \over 2} (c) {1 \over 2} (
                                               "available": true,
                                              "type": "Capabilities"
\{x_i\}_{i=1}^n{1 \over 2}  "available": true,
                                               "type": "Policy"
\{x_i\}_{i=1}^n{1 \over 2}  "available": true,
                                              "type": "Location"
\{x_i\}_{i=1}^n{1 \over 2}  "available": true,
                                               "type": "MDI/PSE"
\{x_i\}_{i=1}^n{1 \over 2}  "available": true,
                                              "type": "MDI/PD"
\{x_i\}_{i=1}^n{1 \over 2} (b) {1 \over 2} (c) {1 \over 2} (c) {1 \over 2} (c) {1 \over 2} (c) {1 \over 2} (c) {1 \over 2} (c) {1 \over 2} (c) {1 \over 2} (c) {1 \over 2} (c) {1 \over 2} (c) {1 \over 2} (c) {1 \over 2} (c) {1 \over 2} (c) {1 \over 2} (c) {1 \over 2} (
                                               "available": true,
                                               "type": "Inventory"
  }
                                      \frac{1}{2},
                                        "device-type": [
{1 \over 2} (b) {1 \over 2} (c) {1 \over 2} (c) {1 \over 2} (c) {1 \over 2} (c) {1 \over 2} (c) {1 \over 2} (c) {1 \over 2} (c) {1 \over 2} (c) {1 \over 2} (c) {1 \over 2} (c) {1 \over 2} (c) {1 \over 2} (c) {1 \over 2} (c) {1 \over 2} (c) {1 \over 2} (
                                              "value": "Generic Endpoint (Class I)"
  }
                                      \frac{1}{\sqrt{2}}
```

```
  "inventory": [
{1 \over 2} (b) {1 \over 2} (c) {1 \over 2} (c) {1 \over 2} (c) {1 \over 2} (c) {1 \over 2} (c) {1 \over 2} (c) {1 \over 2} (c) {1 \over 2} (c) {1 \over 2} (c) {1 \over 2} (c) {1 \over 2} (c) {1 \over 2} (c) {1 \over 2} (c) {1 \over 2} (c) {1 \over 2} (
                                                     "firmware": [
  {
                                                         "value": "VirtualBox"
  }
\sim 1.0 \sim 1.0 \sim 1.0 \sim 1.0 \sim 1.0 \sim 1.0 \sim  "hardware": [
{
                                                        "value": "1.2"
  }
\sim 1.0 \sim 1.0 \sim 1.0 \sim 1.0 \sim 1.0 \sim 1.0 \sim  "manufacturer": [
{
                                                        "value": "innotek GmbH"
                                                       }
\mathbf{1}, \mathbf{1}, \mathbf{1}, \mathbf{1}, \mathbf{1}, \mathbf{1}, \mathbf{1}, \mathbf{1}, \mathbf{1}, \mathbf{1}, \mathbf{1}, \mathbf{1}, \mathbf{1}, \mathbf{1}, \mathbf{1}, \mathbf{1}, \mathbf{1}, \mathbf{1}, \mathbf{1}, \mathbf{1}, \mathbf{1}, \mathbf{1},   "model": [
{
                                                        "value": "VirtualBox"
  }
\sim 1.0 \sim 1.0 \sim 1.0 \sim 1.0 \sim 1.0 \sim 1.0 \sim 1.0 \sim 1.0 \sim 1.0 \sim 1.0 \sim 1.0 \sim 1.0 \sim 1.0 \sim 1.0 \sim 1.0 \sim 1.0 \sim 1.0 \sim 1.0 \sim 1.0 \sim 1.0 \sim 1.0 \sim 1.0 \sim 1.0 \sim 1.0 \sim 
                                                     "serial": [
  {
                                                       "value": "0"
  }
\sim 1.0 \sim 1.0 \sim 1.0 \sim 1.0 \sim 1.0 \sim 1.0 \sim  "software": [
{
                                                          "value": "4.14.27-solidfire2"
  }
\sim 100 \sim 100 \sim 100 \sim 100 \sim 100 \sim 100 \sim 100 \sim 100 \sim 100 \sim 100 \sim 100 \sim 100 \sim 100 \sim 100 \sim 100 \sim 100 \sim 100 \sim 100 \sim 100 \sim 100 \sim 100 \sim 100 \sim 100 \sim 100 \sim 
  }
\sim 100 \sim 100 \sim 100 \sim 100 \sim 110 \sim 110 \sim 110 \sim 110 \sim 110 \sim 110 \sim 110 \sim 110 \sim 110 \sim 110 \sim 110 \sim 110 \sim 110 \sim 110 \sim 110 \sim 110 \sim 110 \sim 110 \sim 110 \sim 110 \sim 
                                     }
                                \frac{1}{2},
                                  "name": "eth2",
                                  "port": [
{
                                           "aggregation": [
                                             {
                                                  "value": "6"
                                             }
\mathbb{R}, \mathbb{R}, \mathbb{R}, \mathbb{R}, \mathbb{R}, \mathbb{R}, \mathbb{R}, \mathbb{R}, \mathbb{R}, \mathbb{R}, \mathbb{R}, \mathbb{R}, \mathbb{R}, \mathbb{R}, \mathbb{R}, \mathbb{R}, \mathbb{R}, \mathbb{R}, \mathbb{R}, \mathbb{R}, \mathbb{R}, \mathbb{R},   "auto-negotiation": [
                                           \{
```

```
  "advertised": [
  {
                                            "fd": true,
                                           "hd": true,
                                           "type": "10Base-T"
\},
{
                                           "fd": true,
                                           "hd": true,
                                          "type": "100Base-TX"
  },
{
                                           "fd": true,
                                           "hd": false,
                                           "type": "1000Base-T"
  }
\mathbf{1}, \mathbf{1}, \mathbf{1}, \mathbf{1}, \mathbf{1}, \mathbf{1}, \mathbf{1}, \mathbf{1}, \mathbf{1}, \mathbf{1}, \mathbf{1}, \mathbf{1}, \mathbf{1}, \mathbf{1}, \mathbf{1}, \mathbf{1}, \mathbf{1}, \mathbf{1}, \mathbf{1}, \mathbf{1}, \mathbf{1}, \mathbf{1},   "current": [
{
                                         "value": "full duplex mode"
  }
\sim 1.0 \sim 1.0 \sim 1.0 \sim 1.0 \sim 1.0 \sim 1.0 \sim 1.0 \sim 1.0 \sim 1.0 \sim 1.0 \sim 1.0 \sim 1.0 \sim 1.0 \sim 1.0 \sim 1.0 \sim 1.0 \sim 1.0 \sim 1.0 \sim 1.0 \sim 1.0 \sim 1.0 \sim 1.0 \sim 1.0 \sim 1.0 \sim 
                                      "enabled": true,
                                     "supported": true
  }
                             \left| \right|,
                               "descr": [
                              \{  "value": "eth2"
  }
                             \frac{1}{2},
                               "id": [
{1 \over 2}  "type": "mac",
                                    "value": "08:00:27:fc:f0:a9"
  }
\sim 100 \sim 100 \sim 100 \sim 100 \sim 110 \sim 110 \sim 110 \sim 110 \sim 110 \sim 110 \sim 110 \sim 110 \sim 110 \sim 110 \sim 110 \sim 110 \sim 110 \sim 110 \sim 110 \sim 110 \sim 110 \sim 110 \sim 110 \sim 110 \sim 
                           }
                      \frac{1}{2},
                        "ttl": [
                          {
                             "ttl": "120"
                          }
                      \frac{1}{2},
                        "via": "LLDP"
                     },
```

```
  "age": "0 day, 00:01:01",
                         "chassis": [
{
                                "capability": [
{1 \over 2}  "enabled": false,
                                     "type": "Bridge"
\}, \}, \}, \}, \}, \}, \}, \}, \}, \}, \}, \}, \}, \}, \}, \}, \}, \}, \}, \}, \}, \}, \}, \}, \}, \}, \}, \}, \}, \}, \}, \}, \}, \}, \}, \}, \},
{1 \over 2}  "enabled": false,
                                     "type": "Router"
                                   },
{1 \over 2}  "enabled": false,
                                     "type": "Wlan"
                                   },
{1 \over 2}  "enabled": true,
                                     "type": "Station"
  }
\mathbb{R}, \mathbb{R}, \mathbb{R}, \mathbb{R}, \mathbb{R}, \mathbb{R}, \mathbb{R}, \mathbb{R}, \mathbb{R}, \mathbb{R}, \mathbb{R}, \mathbb{R}, \mathbb{R}, \mathbb{R}, \mathbb{R}, \mathbb{R}, \mathbb{R}, \mathbb{R}, \mathbb{R}, \mathbb{R}, \mathbb{R}, \mathbb{R},   "descr": [
{1 \over 2}  "value": "Element OS 11.0"
  }
                              \frac{1}{\sqrt{2}}  "id": [
{1 \over 2}  "type": "mac",
                                    "value": "08:00:27:3c:0a:f4"
  }
                              \left| \ \right|,
                                "mgmt-ip": [
\{  "value": "10.0.2.15"
                                   },
{1 \over 2}  "value": "fe80::a00:27ff:fe3c:af4"
  }
\mathbb{R}, \mathbb{R}, \mathbb{R}, \mathbb{R}, \mathbb{R}, \mathbb{R}, \mathbb{R}, \mathbb{R}, \mathbb{R}, \mathbb{R},
                                "name": [
                               \{  "value": "SF-93FF"
  }
\sim 100 \sim 100 \sim 100 \sim 100 \sim 110 \sim 110 \sim 110 \sim 110 \sim 110 \sim 110 \sim 110 \sim 110 \sim 110 \sim 110 \sim 110 \sim 110 \sim 110 \sim 110 \sim 110 \sim 110 \sim 110 \sim 110 \sim 110 \sim 110 \sim
```
 $\{$ 

```
  }
             \vert,
               "lldp-med": [
{
                   "capability": [
{1 \over 2}  "available": true,
                      "type": "Capabilities"
\}, \}, \}, \}, \}, \}, \}, \}, \}, \}, \}, \}, \}, \}, \}, \}, \}, \}, \}, \}, \}, \}, \}, \}, \}, \}, \}, \}, \}, \}, \}, \}, \}, \}, \}, \}, \},
{1 \over 2}  "available": true,
                     "type": "Policy"
\{x_i\}_{i=1}^n{1 \over 2}  "available": true,
                      "type": "Location"
\{x_i\}_{i=1}^n{1 \over 2}  "available": true,
                      "type": "MDI/PSE"
\{x_i\}_{i=1}^n\{  "available": true,
                      "type": "MDI/PD"
\{x_i\}_{i=1}^n{1 \over 2}  "available": true,
                     "type": "Inventory"
  }
                 \frac{1}{2},
                   "device-type": [
{1 \over 2}  "value": "Generic Endpoint (Class I)"
  }
                 \frac{1}{\sqrt{2}}  "inventory": [
{1 \over 2}  "firmware": [
  {
                          "value": "VirtualBox"
  }
\sim 1.0 \sim 1.0 \sim 1.0 \sim 1.0 \sim 1.0 \sim 1.0 \sim  "hardware": [
{
                         "value": "1.2"
  }
```

```
\sim 1.0 \sim 1.0 \sim 1.0 \sim 1.0 \sim 1.0 \sim 1.0 \sim  "manufacturer": [
{
                                            "value": "innotek GmbH"
  }
\sim 1.0 \sim 1.0 \sim 1.0 \sim 1.0 \sim 1.0 \sim 1.0 \sim  "model": [
{
                                           "value": "VirtualBox"
  }
\mathbf{1}, \mathbf{1}, \mathbf{1}, \mathbf{1}, \mathbf{1}, \mathbf{1}, \mathbf{1}, \mathbf{1}, \mathbf{1}, \mathbf{1}, \mathbf{1}, \mathbf{1}, \mathbf{1}, \mathbf{1}, \mathbf{1}, \mathbf{1}, \mathbf{1}, \mathbf{1}, \mathbf{1}, \mathbf{1}, \mathbf{1}, \mathbf{1},   "serial": [
  {
                                           "value": "0"
  }
\sim 1.0 \sim 1.0 \sim 1.0 \sim 1.0 \sim 1.0 \sim 1.0 \sim  "software": [
{
                                              "value": "4.14.27-solidfire2"
  }
\sim 100 \sim 100 \sim 100 \sim 100 \sim 100 \sim 100 \sim 100 \sim 100 \sim 100 \sim 100 \sim 100 \sim 100 \sim 100 \sim 100 \sim 100 \sim 100 \sim 100 \sim 100 \sim 100 \sim 100 \sim 100 \sim 100 \sim 100 \sim 100 \sim 
  }
\sim 100 \sim 100 \sim 100 \sim 100 \sim 110 \sim 110 \sim 110 \sim 110 \sim 110 \sim 110 \sim 110 \sim 110 \sim 110 \sim 110 \sim 110 \sim 110 \sim 110 \sim 110 \sim 110 \sim 110 \sim 110 \sim 110 \sim 110 \sim 110 \sim 
                             }
                        \frac{1}{\sqrt{2}}  "name": "eth3",
                          "port": [
{
                                  "aggregation": [
{1 \over 2} (b) {1 \over 2} (c) {1 \over 2} (c) {1 \over 2} (c) {1 \over 2} (c) {1 \over 2} (c) {1 \over 2} (c) {1 \over 2} (c) {1 \over 2} (c) {1 \over 2} (c) {1 \over 2} (c) {1 \over 2} (c) {1 \over 2} (c) {1 \over 2} (c) {1 \over 2} (c) {1 \over 2} (
                                       "value": "6"
  }
                                \left| \ \right|,
                                  "auto-negotiation": [
\{  "advertised": [
  {
                                               "fd": true,
                                               "hd": true,
                                               "type": "10Base-T"
  },
{
                                              "fd": true,
                                              "hd": true,
                                               "type": "100Base-TX"
\},
```

```
{
                                                       "fd": true,
                                                      "hd": false,
                                                      "type": "1000Base-T"
  }
\sim 1.0 \sim 1.0 \sim 1.0 \sim 1.0 \sim 1.0 \sim 1.0 \sim  "current": [
{
                                                    "value": "full duplex mode"
  }
\mathbf{1}, \mathbf{1}, \mathbf{1}, \mathbf{1}, \mathbf{1}, \mathbf{1}, \mathbf{1}, \mathbf{1}, \mathbf{1}, \mathbf{1}, \mathbf{1}, \mathbf{1}, \mathbf{1}, \mathbf{1}, \mathbf{1}, \mathbf{1}, \mathbf{1}, \mathbf{1}, \mathbf{1}, \mathbf{1}, \mathbf{1}, \mathbf{1},   "enabled": true,
                                               "supported": true
  }
\mathbb{R}, \mathbb{R}, \mathbb{R}, \mathbb{R}, \mathbb{R}, \mathbb{R}, \mathbb{R}, \mathbb{R}, \mathbb{R}, \mathbb{R},
                                       "descr": [
                                       \left\{ \begin{array}{c} 1 \end{array} \right.  "value": "eth3"
  }
\mathbb{R}, \mathbb{R}, \mathbb{R}, \mathbb{R}, \mathbb{R}, \mathbb{R}, \mathbb{R}, \mathbb{R}, \mathbb{R}, \mathbb{R}, \mathbb{R}, \mathbb{R}, \mathbb{R}, \mathbb{R}, \mathbb{R}, \mathbb{R}, \mathbb{R}, \mathbb{R}, \mathbb{R}, \mathbb{R}, \mathbb{R}, \mathbb{R},   "id": [
\{  "type": "mac",
                                             "value": "08:00:27:2c:e4:f8"
  }
\sim 100 \sim 100 \sim 100 \sim 100 \sim 110 \sim 110 \sim 110 \sim 110 \sim 110 \sim 110 \sim 110 \sim 110 \sim 110 \sim 110 \sim 110 \sim 110 \sim 110 \sim 110 \sim 110 \sim 110 \sim 110 \sim 110 \sim 110 \sim 110 \sim 
  }
                             \frac{1}{2},
                               "ttl": [
                               \{  "ttl": "120"
                                 }
                             \frac{1}{\sqrt{2}}  "via": "LLDP"
                         }
                     ]
                  }
             ]
          },
          "lldpNeighbors": {
              "lldp": [
                  {
                      "interface": [
                       \{"age": "0 day, 00:04:34",
                               "chassis": [
```

```
  {
                                         "capability": [
{1 \over 2}  "enabled": true,
                                                "type": "Bridge"
\{x_i\}_{i=1}^N , where \{x_i\}_{i=1}^N{1 \over 2}  "enabled": true,
                                               "type": "Router"
                                             },
{1 \over 2} (b) {1 \over 2} (c) {1 \over 2} (c) {1 \over 2} (c) {1 \over 2} (c) {1 \over 2} (c) {1 \over 2} (c) {1 \over 2} (c) {1 \over 2} (c) {1 \over 2} (c) {1 \over 2} (c) {1 \over 2} (c) {1 \over 2} (c) {1 \over 2} (c) {1 \over 2} (c) {1 \over 2} (
                                               "enabled": true,
                                                "type": "Wlan"
                                             },
{1 \over 2} (b) {1 \over 2} (c) {1 \over 2} (c) {1 \over 2} (c) {1 \over 2} (c) {1 \over 2} (c) {1 \over 2} (c) {1 \over 2} (c) {1 \over 2} (c) {1 \over 2} (c) {1 \over 2} (c) {1 \over 2} (c) {1 \over 2} (c) {1 \over 2} (c) {1 \over 2} (c) {1 \over 2} (
                                                "enabled": false,
                                               "type": "Station"
  }
\mathbb{R}, \mathbb{R}, \mathbb{R}, \mathbb{R}, \mathbb{R}, \mathbb{R}, \mathbb{R}, \mathbb{R}, \mathbb{R}, \mathbb{R}, \mathbb{R}, \mathbb{R}, \mathbb{R}, \mathbb{R}, \mathbb{R}, \mathbb{R}, \mathbb{R}, \mathbb{R}, \mathbb{R}, \mathbb{R}, \mathbb{R}, \mathbb{R},   "descr": [
                                           {
                                             "value": "x86_64"
  }
\mathbb{R}, \mathbb{R}, \mathbb{R}, \mathbb{R}, \mathbb{R}, \mathbb{R}, \mathbb{R}, \mathbb{R}, \mathbb{R}, \mathbb{R},
                                         "id": [
                                         \{  "type": "mac",
                                               "value": "50:7b:9d:2b:36:84"
  }
                                       \frac{1}{\sqrt{2}}  "mgmt-ip": [
{1 \over 2}  "value": "192.168.100.1"
                                             },
\{  "value": "fe80::a58e:843:952e:d8eb"
  }
                                       \frac{1}{\sqrt{2}}  "name": [
{1 \over 2}  "value": "ConventionalWisdom.wlan.netapp.com"
  }
\sim 100 \sim 100 \sim 100 \sim 100 \sim 110 \sim 110 \sim 110 \sim 110 \sim 110 \sim 110 \sim 110 \sim 110 \sim 110 \sim 110 \sim 110 \sim 110 \sim 110 \sim 110 \sim 110 \sim 110 \sim 110 \sim 110 \sim 110 \sim 110 \sim 
  }
                              \frac{1}{2}  "name": "eth2",
```

```
  "port": [
{
                                   "auto-negotiation": [
{1 \over 2}  "current": [
{
                                               "value": "full duplex mode"
  }
\sim 1.0 \sim 1.0 \sim 1.0 \sim 1.0 \sim 1.0 \sim 1.0 \sim 1.0 \sim 1.0 \sim 1.0 \sim 1.0 \sim 1.0 \sim 1.0 \sim 1.0 \sim 1.0 \sim 1.0 \sim 1.0 \sim 1.0 \sim 1.0 \sim 1.0 \sim 1.0 \sim 1.0 \sim 1.0 \sim 1.0 \sim 1.0 \sim 
                                          "enabled": false,
                                         "supported": false
  }
                                 \vert,
                                   "descr": [
{1 \over 2}  "value": "vboxnet1"
                                    }
                                 \frac{1}{2},
                                   "id": [
                                     {
                                        "type": "mac",
                                        "value": "0a:00:27:00:00:01"
  }
\mathbb{R}, \mathbb{R}, \mathbb{R}, \mathbb{R}, \mathbb{R}, \mathbb{R}, \mathbb{R}, \mathbb{R}, \mathbb{R}, \mathbb{R},
                                   "ttl": [
{1 \over 2}  "value": "120"
  }
\sim 100 \sim 100 \sim 100 \sim 100 \sim 110 \sim 110 \sim 110 \sim 110 \sim 110 \sim 110 \sim 110 \sim 110 \sim 110 \sim 110 \sim 110 \sim 110 \sim 110 \sim 110 \sim 110 \sim 110 \sim 110 \sim 110 \sim 110 \sim 110 \sim 
  }
                         \left],
                           "rid": "2",
                           "via": "LLDP"
                        },
\left\{ \begin{array}{cc} 0 & 0 & 0 \\ 0 & 0 & 0 \\ 0 & 0 & 0 \\ 0 & 0 & 0 \\ 0 & 0 & 0 \\ 0 & 0 & 0 \\ 0 & 0 & 0 \\ 0 & 0 & 0 \\ 0 & 0 & 0 \\ 0 & 0 & 0 \\ 0 & 0 & 0 \\ 0 & 0 & 0 & 0 \\ 0 & 0 & 0 & 0 \\ 0 & 0 & 0 & 0 \\ 0 & 0 & 0 & 0 & 0 \\ 0 & 0 & 0 & 0 & 0 \\ 0 & 0 & 0 & 0 & 0 \\ 0 & 0 & 0 & 0 & 0 \\ 0 & 0 & 0 & 0 & 0  "age": "0 day, 00:01:01",
                           "chassis": [
  {
                                   "capability": [
{1 \over 2}  "enabled": false,
                                         "type": "Bridge"
\{x_i\}_{i=1}^n{1 \over 2}  "enabled": false,
                                         "type": "Router"
```

```
  },
{1 \over 2}  "enabled": false,
                                 "type": "Wlan"
\{x_i\}_{i=1}^N , where \{x_i\}_{i=1}^N{1 \over 2}  "enabled": true,
                                 "type": "Station"
  }
                           \frac{1}{\sqrt{2}}  "descr": [
{1 \over 2}  "value": "Element OS 11.0"
  }
\mathbb{R}, \mathbb{R}, \mathbb{R}, \mathbb{R}, \mathbb{R}, \mathbb{R}, \mathbb{R}, \mathbb{R}, \mathbb{R}, \mathbb{R},
                             "id": [
                            \{  "type": "mac",
                                 "value": "08:00:27:3c:0a:f4"
  }
                           \frac{1}{2},
                             "mgmt-ip": [
{1 \over 2}  "value": "10.0.2.15"
                                },
{1 \over 2}  "value": "fe80::a00:27ff:fe3c:af4"
  }
\mathbb{R}, \mathbb{R}, \mathbb{R}, \mathbb{R}, \mathbb{R}, \mathbb{R}, \mathbb{R}, \mathbb{R}, \mathbb{R}, \mathbb{R}, \mathbb{R}, \mathbb{R}, \mathbb{R}, \mathbb{R}, \mathbb{R}, \mathbb{R}, \mathbb{R}, \mathbb{R}, \mathbb{R}, \mathbb{R}, \mathbb{R}, \mathbb{R},   "name": [
{1 \over 2}  "value": "SF-93FF"
  }
\sim 100 \sim 100 \sim 100 \sim 100 \sim 110 \sim 110 \sim 110 \sim 110 \sim 110 \sim 110 \sim 110 \sim 110 \sim 110 \sim 110 \sim 110 \sim 110 \sim 110 \sim 110 \sim 110 \sim 110 \sim 110 \sim 110 \sim 110 \sim 110 \sim 
  }
                     \frac{1}{2},
                       "lldp-med": [
  {
                             "capability": [
{1 \over 2}  "available": true,
                                 "type": "Capabilities"
\{x_i\}_{i=1}^n{1 \over 2}  "available": true,
                                  "type": "Policy"
```

```
  },
{1 \over 2}  "available": true,
                                     "type": "Location"
\{x_i\}_{i=1}^N , where \{x_i\}_{i=1}^N{1 \over 2}  "available": true,
                                     "type": "MDI/PSE"
\}, \}, \}, \}, \}, \}, \}, \}, \}, \}, \}, \}, \}, \}, \}, \}, \}, \}, \}, \}, \}, \}, \}, \}, \}, \}, \}, \}, \}, \}, \}, \}, \}, \}, \}, \}, \},
{1 \over 2}  "available": true,
                                     "type": "MDI/PD"
                                   },
{1 \over 2}  "available": true,
                                     "type": "Inventory"
  }
                              \left| \ \right|,
                                "device-type": [
{1 \over 2}  "value": "Generic Endpoint (Class I)"
  }
\mathbb{R}, \mathbb{R}, \mathbb{R}, \mathbb{R}, \mathbb{R}, \mathbb{R}, \mathbb{R}, \mathbb{R}, \mathbb{R}, \mathbb{R}, \mathbb{R}, \mathbb{R}, \mathbb{R}, \mathbb{R}, \mathbb{R}, \mathbb{R}, \mathbb{R}, \mathbb{R}, \mathbb{R}, \mathbb{R}, \mathbb{R}, \mathbb{R},   "inventory": [
{1 \over 2}  "firmware": [
{
                                            "value": "VirtualBox"
  }
\mathbf{1}, \mathbf{1}, \mathbf{1}, \mathbf{1}, \mathbf{1}, \mathbf{1}, \mathbf{1}, \mathbf{1}, \mathbf{1}, \mathbf{1}, \mathbf{1}, \mathbf{1}, \mathbf{1}, \mathbf{1}, \mathbf{1}, \mathbf{1}, \mathbf{1}, \mathbf{1}, \mathbf{1}, \mathbf{1}, \mathbf{1}, \mathbf{1},   "hardware": [
{
                                            "value": "1.2"
  }
\sim 1.0 \sim 1.0 \sim 1.0 \sim 1.0 \sim 1.0 \sim 1.0 \sim 1.0 \sim 1.0 \sim 1.0 \sim 1.0 \sim 1.0 \sim 1.0 \sim 1.0 \sim 1.0 \sim 1.0 \sim 1.0 \sim 1.0 \sim 1.0 \sim 1.0 \sim 1.0 \sim 1.0 \sim 1.0 \sim 1.0 \sim 1.0 \sim 
                                       "manufacturer": [
{
                                           "value": "innotek GmbH"
  }
\sim 1.0 \sim 1.0 \sim 1.0 \sim 1.0 \sim 1.0 \sim 1.0 \sim  "model": [
{
                                          "value": "VirtualBox"
  }
\sim 1.0 \sim 1.0 \sim 1.0 \sim 1.0 \sim 1.0 \sim 1.0 \sim  "serial": [
```

```
{
                                     "value": "0"
  }
\mathbf{1}, \mathbf{1}, \mathbf{1}, \mathbf{1}, \mathbf{1}, \mathbf{1}, \mathbf{1}, \mathbf{1}, \mathbf{1}, \mathbf{1}, \mathbf{1}, \mathbf{1}, \mathbf{1}, \mathbf{1}, \mathbf{1}, \mathbf{1}, \mathbf{1}, \mathbf{1}, \mathbf{1}, \mathbf{1}, \mathbf{1}, \mathbf{1},   "software": [
{
                                      "value": "4.14.27-solidfire2"
  }
and the contract of the contract of the contract of the contract of the contract of the contract of the contract of
  }
\sim 100 \sim 100 \sim 100 \sim 100 \sim 110 \sim 110 \sim 110 \sim 110 \sim 110 \sim 110 \sim 110 \sim 110 \sim 110 \sim 110 \sim 110 \sim 110 \sim 110 \sim 110 \sim 110 \sim 110 \sim 110 \sim 110 \sim 110 \sim 110 \sim 
                       }
                   \frac{1}{2},
                      "name": "eth2",
                      "port": [
  {
                           "aggregation": [
                           \left\{ \begin{array}{c} \end{array} \right.  "value": "6"
  }
                         \frac{1}{\sqrt{2}}  "auto-negotiation": [
{1 \over 2}  "advertised": [
{
                                      "fd": true,
                                      "hd": true,
                                     "type": "10Base-T"
\},
{
                                      "fd": true,
                                      "hd": true,
                                      "type": "100Base-TX"
\},
{
                                     "fd": true,
                                      "hd": false,
                                      "type": "1000Base-T"
  }
\sim 1.0 \sim 1.0 \sim 1.0 \sim 1.0 \sim 1.0 \sim 1.0 \sim  "current": [
{
                                    "value": "full duplex mode"
  }
\sim 1.0 \sim 1.0 \sim 1.0 \sim 1.0 \sim 1.0 \sim 1.0 \sim  "enabled": true,
```

```
  "supported": true
                                   }
\mathbb{R}, \mathbb{R}, \mathbb{R}, \mathbb{R}, \mathbb{R}, \mathbb{R}, \mathbb{R}, \mathbb{R}, \mathbb{R}, \mathbb{R}, \mathbb{R}, \mathbb{R}, \mathbb{R}, \mathbb{R}, \mathbb{R}, \mathbb{R}, \mathbb{R}, \mathbb{R}, \mathbb{R}, \mathbb{R}, \mathbb{R}, \mathbb{R},   "descr": [
                                    {
                                     "value": "eth3"
  }
                                \left| \right|,
                                  "id": [
                                    {
                                       "type": "mac",
                                        "value": "08:00:27:2c:e4:f8"
  }
\mathbb{R}, \mathbb{R}, \mathbb{R}, \mathbb{R}, \mathbb{R}, \mathbb{R}, \mathbb{R}, \mathbb{R}, \mathbb{R}, \mathbb{R}, \mathbb{R}, \mathbb{R}, \mathbb{R}, \mathbb{R}, \mathbb{R}, \mathbb{R}, \mathbb{R}, \mathbb{R}, \mathbb{R}, \mathbb{R}, \mathbb{R}, \mathbb{R},   "ttl": [
                                  \{  "value": "120"
  }
\sim 100 \sim 100 \sim 100 \sim 100 \sim 110 \sim 110 \sim 110 \sim 110 \sim 110 \sim 110 \sim 110 \sim 110 \sim 110 \sim 110 \sim 110 \sim 110 \sim 110 \sim 110 \sim 110 \sim 110 \sim 110 \sim 110 \sim 110 \sim 110 \sim 
  }
                         \frac{1}{2},
                           "rid": "1",
                           "via": "LLDP"
                       },
\{  "age": "0 day, 00:04:34",
                           "chassis": [
{
                                  "capability": [
{1 \over 2}  "enabled": true,
                                       "type": "Bridge"
\{x_i\}_{i=1}^N , where \{x_i\}_{i=1}^N{1 \over 2}  "enabled": true,
                                       "type": "Router"
\{x_i\}_{i=1}^n{1 \over 2}  "enabled": true,
                                        "type": "Wlan"
\{x_i\}_{i=1}^n{1 \over 2}  "enabled": false,
                                        "type": "Station"
  }
                                \frac{1}{\sqrt{2}}
```
```
  "descr": [
{1 \over 2} (b) {1 \over 2} (c) {1 \over 2} (c) {1 \over 2} (c) {1 \over 2} (c) {1 \over 2} (c) {1 \over 2} (c) {1 \over 2} (c) {1 \over 2} (c) {1 \over 2} (c) {1 \over 2} (c) {1 \over 2} (c) {1 \over 2} (c) {1 \over 2} (c) {1 \over 2} (c) {1 \over 2} (
                                                    "value": "x86_64"
  }
                                           \left| \cdot \right|  "id": [
{1 \over 2}  "type": "mac",
                                                   "value": "50:7b:9d:2b:36:84"
  }
\mathbb{R}, \mathbb{R}, \mathbb{R}, \mathbb{R}, \mathbb{R}, \mathbb{R}, \mathbb{R}, \mathbb{R}, \mathbb{R}, \mathbb{R},
                                             "mgmt-ip": [
{1 \over 2} (b) {1 \over 2} (c) {1 \over 2} (c) {1 \over 2} (c) {1 \over 2} (c) {1 \over 2} (c) {1 \over 2} (c) {1 \over 2} (c) {1 \over 2} (c) {1 \over 2} (c) {1 \over 2} (c) {1 \over 2} (c) {1 \over 2} (c) {1 \over 2} (c) {1 \over 2} (c) {1 \over 2} (
                                                   "value": "192.168.100.1"
                                                 },
{1 \over 2}  "value": "fe80::a58e:843:952e:d8eb"
  }
\mathbb{R}, \mathbb{R}, \mathbb{R}, \mathbb{R}, \mathbb{R}, \mathbb{R}, \mathbb{R}, \mathbb{R}, \mathbb{R}, \mathbb{R}, \mathbb{R}, \mathbb{R}, \mathbb{R}, \mathbb{R}, \mathbb{R}, \mathbb{R}, \mathbb{R}, \mathbb{R}, \mathbb{R}, \mathbb{R}, \mathbb{R}, \mathbb{R},   "name": [
                                               {
                                                 "value": ""
  }
\sim 100 \sim 100 \sim 100 \sim 100 \sim 110 \sim 110 \sim 110 \sim 110 \sim 110 \sim 110 \sim 110 \sim 110 \sim 110 \sim 110 \sim 110 \sim 110 \sim 110 \sim 110 \sim 110 \sim 110 \sim 110 \sim 110 \sim 110 \sim 110 \sim 
  }
                                 \frac{1}{2},
                                   "name": "eth3",
                                   "port": [
\{  "auto-negotiation": [
{1 \over 2}  "current": [
{
                                                             "value": "full duplex mode"
  }
\sim 1.0 \sim 1.0 \sim 1.0 \sim 1.0 \sim 1.0 \sim 1.0 \sim  "enabled": false,
                                                      "supported": false
  }
\mathbb{R}, \mathbb{R}, \mathbb{R}, \mathbb{R}, \mathbb{R}, \mathbb{R}, \mathbb{R}, \mathbb{R}, \mathbb{R}, \mathbb{R}, \mathbb{R}, \mathbb{R}, \mathbb{R}, \mathbb{R}, \mathbb{R}, \mathbb{R}, \mathbb{R}, \mathbb{R}, \mathbb{R}, \mathbb{R}, \mathbb{R}, \mathbb{R},   "descr": [
                                             \{  "value": "vboxnet1"
  }
                                           \frac{1}{2},
                                             "id": [
```

```
\left\{ \right.  "type": "mac",
                                   "value": "0a:00:27:00:00:01"
  }
                            \left| \cdot \right|  "ttl": [
{1 \over 2}  "value": "120"
  }
\sim 100 \sim 100 \sim 100 \sim 100 \sim 110 \sim 110 \sim 110 \sim 110 \sim 110 \sim 110 \sim 110 \sim 110 \sim 110 \sim 110 \sim 110 \sim 110 \sim 110 \sim 110 \sim 110 \sim 110 \sim 110 \sim 110 \sim 110 \sim 110 \sim 
  }
                     \left| \cdot \right|  "rid": "2",
                       "via": "LLDP"
                    },
\{  "age": "0 day, 00:01:01",
                       "chassis": [
\{  "capability": [
{1 \over 2}  "enabled": false,
                                   "type": "Bridge"
\{x_i\}_{i=1}^n{1 \over 2}  "enabled": false,
                                  "type": "Router"
                                 },
{1 \over 2}  "enabled": false,
                                   "type": "Wlan"
\{x_i\}_{i=1}^n{1 \over 2}  "enabled": true,
                                  "type": "Station"
  }
\mathbb{R}, \mathbb{R}, \mathbb{R}, \mathbb{R}, \mathbb{R}, \mathbb{R}, \mathbb{R}, \mathbb{R}, \mathbb{R}, \mathbb{R},
                              "descr": [
{1 \over 2} (b) {1 \over 2} (c) {1 \over 2} (c) {1 \over 2} (c) {1 \over 2} (c) {1 \over 2} (c) {1 \over 2} (c) {1 \over 2} (c) {1 \over 2} (c) {1 \over 2} (c) {1 \over 2} (c) {1 \over 2} (c) {1 \over 2} (c) {1 \over 2} (c) {1 \over 2} (c) {1 \over 2} (
                                  "value": "Element OS 11.0"
  }
                            \left| \ \right|,
                              "id": [
{1 \over 2}  "type": "mac",
                                   "value": "08:00:27:3c:0a:f4"
```

```
  }
\mathbb{R}, \mathbb{R}, \mathbb{R}, \mathbb{R}, \mathbb{R}, \mathbb{R}, \mathbb{R}, \mathbb{R}, \mathbb{R}, \mathbb{R},
                                 "mgmt-ip": [
{1 \over 2} (b) {1 \over 2} (c) {1 \over 2} (c) {1 \over 2} (c) {1 \over 2} (c) {1 \over 2} (c) {1 \over 2} (c) {1 \over 2} (c) {1 \over 2} (c) {1 \over 2} (c) {1 \over 2} (c) {1 \over 2} (c) {1 \over 2} (c) {1 \over 2} (c) {1 \over 2} (c) {1 \over 2} (
                                      "value": "10.0.2.15"
                                   },
{1 \over 2}  "value": "fe80::a00:27ff:fe3c:af4"
  }
\mathbb{R}, \mathbb{R}, \mathbb{R}, \mathbb{R}, \mathbb{R}, \mathbb{R}, \mathbb{R}, \mathbb{R}, \mathbb{R}, \mathbb{R}, \mathbb{R}, \mathbb{R}, \mathbb{R}, \mathbb{R}, \mathbb{R}, \mathbb{R}, \mathbb{R}, \mathbb{R}, \mathbb{R}, \mathbb{R}, \mathbb{R}, \mathbb{R},   "name": [
{1 \over 2}  "value": "SF-93FF"
  }
\sim 100 \sim 100 \sim 100 \sim 100 \sim 110 \sim 110 \sim 110 \sim 110 \sim 110 \sim 110 \sim 110 \sim 110 \sim 110 \sim 110 \sim 110 \sim 110 \sim 110 \sim 110 \sim 110 \sim 110 \sim 110 \sim 110 \sim 110 \sim 110 \sim 
  }
                        \frac{1}{\sqrt{2}}  "lldp-med": [
\{  "capability": [
{1 \over 2}  "available": true,
                                       "type": "Capabilities"
\{x_i\}_{i=1}^n{1 \over 2}  "available": true,
                                      "type": "Policy"
\{x_i\}_{i=1}^n{1 \over 2}  "available": true,
                                       "type": "Location"
\{x_i\}_{i=1}^n{1 \over 2}  "available": true,
                                      "type": "MDI/PSE"
\{x_i\}_{i=1}^n{1 \over 2}  "available": true,
                                      "type": "MDI/PD"
\{x_i\}_{i=1}^n{1 \over 2}  "available": true,
                                      "type": "Inventory"
  }
                               \frac{1}{2},
                                 "device-type": [
```

```
{1 \over 2}  "value": "Generic Endpoint (Class I)"
  }
                            \frac{1}{2},
                               "inventory": [
{1 \over 2}  "firmware": [
{
                                       "value": "VirtualBox"
  }
\mathbf{1}, \mathbf{1}, \mathbf{1}, \mathbf{1}, \mathbf{1}, \mathbf{1}, \mathbf{1}, \mathbf{1}, \mathbf{1}, \mathbf{1}, \mathbf{1}, \mathbf{1}, \mathbf{1}, \mathbf{1}, \mathbf{1}, \mathbf{1}, \mathbf{1}, \mathbf{1}, \mathbf{1}, \mathbf{1}, \mathbf{1}, \mathbf{1},   "hardware": [
{
                                       "value": "1.2"
  }
\sim 1.0 \sim 1.0 \sim 1.0 \sim 1.0 \sim 1.0 \sim 1.0 \sim  "manufacturer": [
                                    \left\{ \begin{array}{c} \end{array} \right.  "value": "innotek GmbH"
  }
\sim 1.0 \sim 1.0 \sim 1.0 \sim 1.0 \sim 1.0 \sim 1.0 \sim  "model": [
{
                                        "value": "VirtualBox"
                                      }
\mathbf{1}, \mathbf{1}, \mathbf{1}, \mathbf{1}, \mathbf{1}, \mathbf{1}, \mathbf{1}, \mathbf{1}, \mathbf{1}, \mathbf{1}, \mathbf{1}, \mathbf{1}, \mathbf{1}, \mathbf{1}, \mathbf{1}, \mathbf{1}, \mathbf{1}, \mathbf{1}, \mathbf{1}, \mathbf{1}, \mathbf{1}, \mathbf{1},   "serial": [
{
                                       "value": "0"
  }
\sim 1.0 \sim 1.0 \sim 1.0 \sim 1.0 \sim 1.0 \sim 1.0 \sim  "software": [
{
                                        "value": "4.14.27-solidfire2"
  }
\sim 100 \sim 100 \sim 100 \sim 100 \sim 100 \sim 100 \sim 100 \sim 100 \sim 100 \sim 100 \sim 100 \sim 100 \sim 100 \sim 100 \sim 100 \sim 100 \sim 100 \sim 100 \sim 100 \sim 100 \sim 100 \sim 100 \sim 100 \sim 100 \sim 
  }
                          \Box  }
                      \frac{1}{2},
                        "name": "eth3",
                        "port": [
{
                              "aggregation": [
{1 \over 2}  "value": "6"
```

```
  }
                         \frac{1}{2},
                           "auto-negotiation": [
{1 \over 2}  "advertised": [
{
                                      "fd": true,
                                     "hd": true,
                                     "type": "10Base-T"
\},
{
                                     "fd": true,
                                     "hd": true,
                                     "type": "100Base-TX"
  },
{
                                     "fd": true,
                                     "hd": false,
                                     "type": "1000Base-T"
  }
\sim 1.0 \sim 1.0 \sim 1.0 \sim 1.0 \sim 1.0 \sim 1.0 \sim  "current": [
{
                                     "value": "1000BaseTFD"
  }
\mathbf{1}, \mathbf{1}, \mathbf{1}, \mathbf{1}, \mathbf{1}, \mathbf{1}, \mathbf{1}, \mathbf{1}, \mathbf{1}, \mathbf{1}, \mathbf{1}, \mathbf{1}, \mathbf{1}, \mathbf{1}, \mathbf{1}, \mathbf{1}, \mathbf{1}, \mathbf{1}, \mathbf{1}, \mathbf{1}, \mathbf{1}, \mathbf{1},   "enabled": true,
                               "supported": true
  }
                         \frac{1}{2},
                           "descr": [
                            {
                               "value": "eth2"
                            }
                         \frac{1}{2}  "id": [
                          \{  "type": "mac",
                               "value": "08:00:27:fc:f0:a9"
  }
                         \frac{1}{2},
                           "ttl": [
                          \{  "value": "120"
  }
\sim 100 \sim 100 \sim 100 \sim 100 \sim 110 \sim 110 \sim 110 \sim 110 \sim 110 \sim 110 \sim 110 \sim 110 \sim 110 \sim 110 \sim 110 \sim 110 \sim 110 \sim 110 \sim 110 \sim 110 \sim 110 \sim 110 \sim 110 \sim 110 \sim
```

```
  }
            \frac{1}{2}  "rid": "1",
              "via": "LLDP"
  }
  ]
  }
       ]
     }
     }
 }
}
```
#### **GetNetworkConfig** 를 참조하십시오

GetNetworkConfig 메서드는 다음 예제와 비슷한 응답을 반환합니다.

```
{
      "id": 1,
      "result": {
          "network": {
               "Bond10G": {
                   "#default": false,
                   "address": "10.1.1.0",
                   "auto": true,
                   "bond-downdelay": "0",
                 "bond-fail over mac": "None",
                   "bond-miimon": "100",
                   "bond-mode": "ActivePassive",
                 "bond-primary reselect": "Failure",
                   "bond-slaves": "eth0 eth1",
                   "bond-updelay": "200",
                   "dns-nameservers": "10.1.1.0, 10.1.1.0",
                   "dns-search": "ten.test.company.net., company.net.",
                   "family": "inet",
                   "gateway": "10.1.1.0",
                   "linkSpeed": 10000,
                   "macAddress": "c8:1f:66:ee:59:b9",
                   "macAddressPermanent": "00:00:00:00:00:00",
                   "method": "static",
                   "mtu": "9000",
                   "netmask": "255.255.240.0",
                   "network": "10.1.1.0",
                   "physical": {
                        "address": "10.1.1.0",
```

```
  "macAddress": "c8:1f:66:ee:59:b9",
                          "macAddressPermanent": "00:00:00:00:00:00",
                          "mtu": "9000",
                          "netmask": "255.255.240.0",
                          "network": "10.1.1.0",
                          "upAndRunning": true
\}, \}, \}, \}, \}, \}, \}, \}, \}, \}, \}, \}, \}, \}, \}, \}, \}, \}, \}, \}, \}, \}, \}, \}, \}, \}, \}, \}, \}, \}, \}, \}, \}, \}, \}, \}, \},
                     "routes": [],
                     "status": "UpAndRunning",
                     "symmetricRouteRules": [
                          "ip route add 10.1.1.1/20 dev Bond1G src 10.1.2.2
table Bond1G",
                          "ip rule add from 10.1.1.1 table Bond1G",
                          "ip route add default via 10.1.1.254"
  ],
                     "upAndRunning": true,
                     "virtualNetworkTag": "0"
                },
                "Bond1G": {
                     "#default": true,
                     "address": "10.1.1.0",
                     "addressV6": "",
                     "auto": true,
                     "bond-downdelay": "0",
                   "bond-fail over mac": "None",
                     "bond-miimon": "100",
                     "bond-mode": "ActivePassive",
                   "bond-primary reselect": "Failure",
                     "bond-slaves": "eth2 eth3",
                     "bond-updelay": "200",
                     "dns-nameservers": "10.1.1.0, 10.1.1.0",
                     "dns-search": "ten.test.company.net., company.net.",
                     "family": "inet",
                     "gateway": "10.1.1.254",
                     "gatewayV6": "",
                     "linkSpeed": 1000,
                     "macAddress": "c8:1f:66:ee:59:bd",
                     "macAddressPermanent": "00:00:00:00:00:00",
                     "method": "static",
                     "mtu": "1500",
                     "netmask": "255.255.240.0",
                     "network": "10.1.1.0",
                     "physical": {
                          "address": "10.1.1.0",
                          "macAddress": "c8:1f:66:ee:59:bd",
                          "macAddressPermanent": "00:00:00:00:00:00",
```

```
  "mtu": "1500",
                         "netmask": "255.255.240.0",
                        "network": "10.1.1.0",
                        "upAndRunning": true
                    },
                    "routes": [],
                    "status": "UpAndRunning",
                    "symmetricRouteRules": [
                         "ip route add 10.1.1.1/20 dev Bond1G src 10.1.2.2
table Bond1G",
                        "ip rule add from 10.1.1.1 table Bond1G",
                        "ip route add default via 10.1.1.254"
                  \frac{1}{\sqrt{2}}  "upAndRunning": true,
                    "virtualNetworkTag": "0"
               },
               "eth0": {
                    "auto": true,
                    "bond-master": "Bond10G",
                    "family": "inet",
                    "linkSpeed": 10000,
                    "macAddress": "c8:1f:66:ee:59:b9",
                    "macAddressPermanent": "c8:1f:66:ee:59:b9",
                    "method": "bond",
                    "physical": {
                        "address": "0.0.0.0",
                         "macAddress": "c8:1f:66:ee:59:b9",
                        "macAddressPermanent": "c8:1f:66:ee:59:b9",
                        "netmask": "N/A",
                        "network": "N/A",
                        "upAndRunning": true
                    },
                    "status": "UpAndRunning",
                    "upAndRunning": true
               },
                "eth1": {
                    "auto": true,
                    "bond-master": "Bond10G",
                    "family": "inet",
                    "linkSpeed": 10000,
                    "macAddress": "c8:1f:66:ee:59:b9",
                    "macAddressPermanent": "c8:1f:66:ee:59:bb",
                    "method": "bond",
                    "physical": {
                         "address": "0.0.0.0",
                         "macAddress": "c8:1f:66:ee:59:b9",
```

```
  "macAddressPermanent": "c8:1f:66:ee:59:bb",
           "netmask": "N/A",
           "network": "N/A",
           "upAndRunning": true
      },
      "status": "UpAndRunning",
      "upAndRunning": true
  },
  "eth2": {
      "auto": true,
      "bond-master": "Bond1G",
      "family": "inet",
      "linkSpeed": 1000,
      "macAddress": "c8:1f:66:ee:59:bd",
      "macAddressPermanent": "c8:1f:66:ee:59:bd",
      "method": "bond",
      "physical": {
           "address": "0.0.0.0",
           "macAddress": "c8:1f:66:ee:59:bd",
           "macAddressPermanent": "c8:1f:66:ee:59:bd",
           "netmask": "N/A",
           "network": "N/A",
           "upAndRunning": true
      },
      "status": "UpAndRunning",
      "upAndRunning": true
  },
  "eth3": {
      "auto": true,
      "bond-master": "Bond1G",
      "family": "inet",
      "linkSpeed": 1000,
      "macAddress": "c8:1f:66:ee:59:bd",
      "macAddressPermanent": "c8:1f:66:ee:59:bf",
      "method": "bond",
      "physical": {
           "address": "0.0.0.0",
           "macAddress": "c8:1f:66:ee:59:bd",
           "macAddressPermanent": "c8:1f:66:ee:59:bf",
           "netmask": "N/A",
           "network": "N/A",
           "upAndRunning": true
      },
      "status": "UpAndRunning",
      "upAndRunning": true
  },
```

```
  "lo": {
                   "auto": true,
                   "family": "inet",
                   "linkSpeed": 0,
                   "macAddress": "00:00:00:00:00:00",
                   "macAddressPermanent": "00:00:00:00:00:00",
                   "method": "loopback",
                   "physical": {
                        "address": "0.0.0.0",
                        "macAddress": "00:00:00:00:00:00",
                        "macAddressPermanent": "00:00:00:00:00:00",
                        "netmask": "N/A",
                        "network": "N/A",
                        "upAndRunning": true
                   },
                   "status": "UpAndRunning",
                   "upAndRunning": true
  }
         }
     }
}
```
# **GetNodeHardwareInfo(iSCSI** 출력**)**

iSCSI에 대한 "GetNodeHardwareInfo" 메서드는 다음 예제와 유사한 응답을 반환합니다.

```
{
     "id": 1,
     "result": {
          "nodeHardwareInfo": {
              "bus": {
                  "core_DMI:0200": {
                       "description": "Motherboard",
                       "physid": "0",
                       "product": "0H47HH",
                       "serial": "..CN7475141I0271.",
                      "vendor": "SolidFire",
                      "version": "A07"
  }
              },
              "driveHardware": [
  {
                  "canonicalName": "sda",
                  "connected": true,
                "dev": 2048,
```

```
  "devPath": "/dev/slot0",
                   "driveEncryptionCapability": "fips",
                   "driveType": "Slice",
                   "lifeRemainingPercent": 98,
                   "lifetimeReadBytes": 0,
                   "lifetimeWriteBytes": 14012129342144,
                 "name": "scsi-SATA SAMSUNG MZ7GE24S1M9NWAG501251",
                  "path": "/dev/sda",
                   "pathLink": "/dev/slot0",
                   "powerOnHours": 15489,
                   "product": "SAMSUNG MZ7GE240HMGR-00003",
                   "reallocatedSectors": 0,
                   "reserveCapacityPercent": 100,
                   "scsiCompatId": "scsi-SATA_SAMSUNG_MZ7GE24S1M9NWAG501251",
                  "scsiState": "Running",
                   "securityAtMaximum": false,
                  "securityEnabled": true,
                   "securityFrozen": false,
                  "securityLocked": false,
                   "securitySupported": true,
                  "serial": "S1M9NWAG501251",
                   "size": 240057409536,
                 "slot": 0,  "uncorrectableErrors": 0,
                   "uuid": "789aa05d-e49b-ff4f-f821-f60eed8e43bd",
                   "vendor": "Samsung",
                   "version": "EXT1303Q"
                  },
\{  "canonicalName": "sda",
                  "connected": true,
                   "dev": 2048,
                   "devPath": "/dev/slot1",
                   "driveEncryptionCapability": "fips",
                   "driveType": "Slice",
                   "lifeRemainingPercent": 98,
                   "lifetimeReadBytes": 0,
                   "lifetimeWriteBytes": 14112129567184,
                 "name": "scsi-SATA SAMSUNG MZ7GE24S1M9NWAG501251",
                   "path": "/dev/sda",
                   "pathLink": "/dev/slot0",
                   "powerOnHours": 15489,
                   "product": "SAMSUNG MZ7GE240HMGR-00003",
                   "reallocatedSectors": 0,
                   "reserveCapacityPercent": 100,
                   "scsiCompatId": "scsi-SATA_SAMSUNG_MZ7GE24S1M9NWAG501251",
```

```
  "scsiState": "Running",
                   "securityAtMaximum": false,
                   "securityEnabled": true,
                   "securityFrozen": false,
                   "securityLocked": false,
                   "securitySupported": true,
                   "serial": "S1M9NWAG501252",
                  "size": 240057409536,
                   "slot": 0,
                   "uncorrectableErrors": 0,
                   "uuid": "789aa05d-e49b-ff4f-f821-f60eed8e43bd",
                   "vendor": "Samsung",
                   "version": "EXT1303Q"
  }
     }
```
### **GetNodeHardwareInfo(Fibre Channel** 노드의 출력**)**

Fibre Channel 노드의 "GetNodeHardwareInfo" 메서드는 다음 예제와 유사한 응답을 반환합니다.

```
{
"id": null,
"result": {
"nodeHardwareInfo": {
"bus": {
"core_DMI:0200": {
"description": "Motherboard",
"physid": "0",
"product": "0H47HH",
"serial": "..CN747513AA0541.",
"version": "A07"
},
"fiber:0_PCI:0000:04:00.0": {
"businfo": "pci@0000:04:00.0",
"clock": "33000000",
"description": "Fibre Channel",
"physid": "0",
"product": "ISP8324-based 16Gb Fibre Channel to PCI Express Adapter",
"vendor": "QLogic Corp.",
"version": "02",
"width": "64"
},
"fiber:0_PCI:0000:42:00.0": {
"businfo": "pci@0000:42:00.0",
```

```
"clock": "33000000",
"description": "Fibre Channel",
"physid": "0",
"product": "ISP8324-based 16Gb Fibre Channel to PCI Express Adapter",
"vendor": "QLogic Corp.",
"version": "02",
"width": "64"
},
"fiber:1_PCI:0000:04:00.1": {
"businfo": "pci@0000:04:00.1",
"clock": "33000000",
"description": "Fibre Channel",
"physid": "0.1",
"product": "ISP8324-based 16Gb Fibre Channel to PCI Express Adapter",
"vendor": "QLogic Corp.",
"version": "02",
"width": "64"
},
"fiber:1_PCI:0000:42:00.1": {
"businfo": "pci@0000:42:00.1",
"clock": "33000000",
"description": "Fibre Channel",
"physid": "0.1",
"product": "ISP8324-based 16Gb Fibre Channel to PCI Express Adapter",
"vendor": "QLogic Corp.",
"version": "02",
"width": "64"
}
},
"fans": {
"Fan1A RPM": {
"baseUnit": "RPM",
"threshold": 840,
"value": 3360
},
"Fan1B RPM": {
"baseUnit": "RPM",
"threshold": 840,
"value": 3120
}
},
"fibreChannelPorts": [
{
"firmware": "7.04.00 (d0d5)",
"hbaPort": 1,
"internalPortID": 2,
```

```
"model": "QLE2672",
"nPortID": "0x060019",
"nodeID": 6,
"pciSlot": 3,
"serial": "BFE1335E04217",
"speed": "8 Gbit",
"state": "Online",
"switchWwn": "20:01:00:2a:6a:9c:71:01",
"wwnn": "5f:47:ac:c8:30:26:c9:00",
"wwpn": "5f:47:ac:c0:30:26:c9:0a"
},
{
"firmware": "7.04.00 (d0d5)",
"hbaPort": 2,
"internalPortID": 3,
"model": "QLE2672",
"nPortID": "0xc70019",
"nodeID": 6,
"pciSlot": 3,
"serial": "BFE1335E04217",
"speed": "8 Gbit",
"state": "Online",
"switchWwn": "20:01:00:2a:6a:98:a3:41",
"wwnn": "5f:47:ac:c8:30:26:c9:00",
"wwpn": "5f:47:ac:c0:30:26:c9:0b"
},
{
"firmware": "7.04.00 (d0d5)",
"hbaPort": 1,
"internalPortID": 0,
"model": "QLE2672",
"nPortID": "0xc70017",
"nodeID": 6,
"pciSlot": 2,
"serial": "BFE1341E09515",
"speed": "8 Gbit",
"state": "Online",
"switchWwn": "20:01:00:2a:6a:98:a3:41",
"wwnn": "5f:47:ac:c8:30:26:c9:00",
"wwpn": "5f:47:ac:c0:30:26:c9:08"
},
{
"firmware": "7.04.00 (d0d5)",
"hbaPort": 2,
"internalPortID": 1,
"model": "QLE2672",
```

```
"nPortID": "0x060017",
"nodeID": 6,
"pciSlot": 2,
"serial": "BFE1341E09515",
"speed": "8 Gbit",
"state": "Online",
"switchWwn": "20:01:00:2a:6a:9c:71:01",
"wwnn": "5f:47:ac:c8:30:26:c9:00",
"wwpn": "5f:47:ac:c0:30:26:c9:09"
}
],
"memory": {
"firmware ": {
"capacity": "8323072",
"date": "08/29/2013",
"description": "BIOS",
"physid": "0",
"size": "65536",
"version": "2.0.19"
},
"memory_DMI:1000": {
"description": "System Memory",
"physid": "1000",
"size": "34359738368",
"slot": "System board or motherboard"
}
},
"network": {
"network:0 ": {
"description": "Ethernet interface",
"logicalname": "Bond1G",
"physid": "1",
"serial": "c8:1f:66:df:04:da"
},
"network:0_PCI:0000:01:00.0": {
"businfo": "pci@0000:01:00.0",
"capacity": "1000000000",
"clock": "33000000",
"description": "Ethernet interface",
"logicalname": "eth0",
"physid": "0",
"product": "NetXtreme II BCM57800 1/10 Gigabit Ethernet",
"serial": "c8:1f:66:df:04:d6",
"vendor": "Broadcom Corporation",
"version": "10",
"width": "64"
```

```
},
"network:0_PCI:0000:41:00.0": {
"businfo": "pci@0000:41:00.0",
"capacity": "1000000000",
"clock": "33000000",
"description": "Ethernet interface",
"logicalname": "eth4",
"physid": "0",
"product": "NetXtreme II BCM57810 10 Gigabit Ethernet",
"serial": "00:0a:f7:41:7a:30",
"vendor": "Broadcom Corporation",
"version": "10",
"width": "64"
},
"network:1_": {
"description": "Ethernet interface",
"logicalname": "Bond10G",
"physid": "2",
"serial": "c8:1f:66:df:04:d6"
},
"network:1_PCI:0000:01:00.1": {
"businfo": "pci@0000:01:00.1",
"capacity": "1000000000",
"clock": "33000000",
"description": "Ethernet interface",
"logicalname": "eth1",
"physid": "0.1",
"product": "NetXtreme II BCM57800 1/10 Gigabit Ethernet",
"serial": "c8:1f:66:df:04:d8",
"vendor": "Broadcom Corporation",
"version": "10",
"width": "64"
},
"network:1_PCI:0000:41:00.1": {
"businfo": "pci@0000:41:00.1",
"capacity": "1000000000",
"clock": "33000000",
"description": "Ethernet interface",
"logicalname": "eth5",
"physid": "0.1",
"product": "NetXtreme II BCM57810 10 Gigabit Ethernet",
"serial": "00:0a:f7:41:7a:32",
"vendor": "Broadcom Corporation",
"version": "10",
"width": "64"
},
```

```
"network:2_PCI:0000:01:00.2": {
"businfo": "pci@0000:01:00.2",
"capacity": "1000000000",
"clock": "33000000",
"description": "Ethernet interface",
"logicalname": "eth2",
"physid": "0.2",
"product": "NetXtreme II BCM57800 1/10 Gigabit Ethernet",
"serial": "c8:1f:66:df:04:da",
"size": "1000000000",
"vendor": "Broadcom Corporation",
"version": "10",
"width": "64"
},
"network:3_PCI:0000:01:00.3": {
"businfo": "pci@0000:01:00.3",
"capacity": "1000000000",
"clock": "33000000",
"description": "Ethernet interface",
"logicalname": "eth3",
"physid": "0.3",
"product": "NetXtreme II BCM57800 1/10 Gigabit Ethernet",
"serial": "c8:1f:66:df:04:dc",
"size": "1000000000",
"vendor": "Broadcom Corporation",
"version": "10",
"width": "64"
}
},
"networkInterfaces": {
"Bond10G": {
"isConfigured": true,
"isUp": true
},
"Bond1G": {
"isConfigured": true,
"isUp": true
},
"eth0": {
"isConfigured": true,
"isUp": true
},
"eth1": {
"isConfigured": true,
"isUp": true
},
```

```
"eth2": {
"isConfigured": true,
"isUp": true
},
"eth3": {
"isConfigured": true,
"isUp": true
},
"eth4": {
"isConfigured": true,
"isUp": true
},
"eth5": {
"isConfigured": true,
"isUp": true
}
},
"platform": {
"chassisType": "R620",
"cpuModel": "Intel(R) Xeon(R) CPU E5-2640 0 @ 2.50GHz",
"nodeMemoryGB": 32,
"nodeType": "SFFC"
},
"powerSupplies": {
"PS1 status": {
"powerSupplyFailureDetected": false,
"powerSupplyHasAC": true,
"powerSupplyPredictiveFailureDetected": false,
"powerSupplyPresent": true
},
"PS2 status": {
"powerSupplyFailureDetected": false,
"powerSupplyHasAC": true,
"powerSupplyPredictiveFailureDetected": false,
"powerSupplyPresent": true
}
},
"storage": {
"storage_PCI:0000:00:1f.2": {
"businfo": "pci@0000:00:1f.2",
"clock": "66000000",
"description": "SATA controller",
"physid": "1f.2",
"product": "C600/X79 series chipset 6-Port SATA AHCI Controller",
"vendor": "Intel Corporation",
"version": "05",
```

```
"width": "32"
}
},
"system": {
"fcn-2_DMI:0100": {
"description": "Rack Mount Chassis",
"product": "(SKU=NotProvided;ModelName=)",
"serial": "HTX1DZ1",
"width": "64"
}
},
"temperatures": {
"Exhaust Temp": {
"baseUnit": "C",
"threshold": 70,
"value": 38
},
"Inlet Temp": {
"baseUnit": "C",
"threshold": 42,
"value": 13
   },
"uuid": "4C4C4544-004D-5310-8052-C4C04F335431"
     }
     }
    }
  }
}
```
# **GetNvramInfo** 를 참조하십시오

GetNvramInfo 메서드는 다음 예제와 유사한 응답을 반환합니다.

```
{
   id: 1,
   result: {
     nvramInfo: {
        details: {
           errors: {
             numOfErrorLogEntries: "0"
           },
           extended: {
              dialogVersion: "4",
              event: [
{
```

```
  name: "flushToFlash",
                     time: "2014-02-24 20:30:28",
                     value: "0"
           },
\{  name: "flushToFlash",
                     time: "1946-02-06 17:16:42",
                     value: "0"
           },
\{  name: "flushToFlash",
                     time: "2014-02-25 00:48:06",
                     value: "0"
           },
\{  name: "flushToFlash",
                     time: "2014-02-25 15:44:07",
                     value: "0"
           },
\{  name: "flushToFlash",
                     time: "2014-03-17 17:21:46",
                     value: "0"
           },
\{  name: "flushToFlash",
                     time: "2014-03-17 17:59:30",
                     value: "0"
           },
\{  name: "flushToFlash",
                     time: "2014-03-17 18:06:27",
                     value: "0"
           },
\{  name: "flushToFlash",
                     time: "2014-03-17 21:43:17",
                     value: "0"
           },
\{  name: "excessiveCurrent",
                     time: "2014-02-25 00:00:29",
                     value: "39"
           },
\{  name: "excessiveCurrent",
```

```
  time: "2014-03-01 00:00:24",
                      value: "23"
           }
       \frac{1}{2},
             eventOccurrences: [
           {
                     count: "15",
                     name: "flushToFlash"
           },
\{  count: "2",
                     name: "excessiveCurrent"
           }
                     initialCapacitance: "6.653 F",
                     initialEsr: "0.097 Ohm",
              measurement: [
           {
                   level 0: " 0",
                   level 1: " 112",
                   level 2: " 670919",
                   level 3: " 455356",
                   level 4: " 90215",
                     level_5: " 0",
                   level 6: " 0",
                     level_7: " 0",
                   level 8: " 0",
                     level_9: " 0",
                     name: "enterpriseFlashControllerTemperature",
                     recent: "64 C"
           },
\{level 0: " 0",
                   level 1: " 27",
                   level 2: " 456896",
                   level 3: " 717565",
                   level 4: " 39422",
                   level 5: " 2692",
                     level_6: " 0",
                     level_7: " 0",
                     level_8: " 0",
                   level 9: " 0",
                     name: "capacitor1And2Temperature",
                     recent: "28.64 C"
           },
\{  level_0: " 0",
```

```
  level_1: " 2080",
                   level 2: " 907196",
                   level 3: " 280178",
                   level 4: " 26539",
                     level_5: " 609",
                     level_6: " 0",
                     level_7: " 0",
                     level_8: " 0",
                     level_9: " 0",
                    name: "capacitor3And4Temperature",
                    recent: "28.60 C"
           },
\{  errorPeriod: {
                         duration: "24",
                        startTime: "2014-02-06 00:23:54",
                        worst: "8"
\{x_i\}_{i=1}^nlevel 0: " 0",
                   level 1: " 839",
                  level 2: " 272794",
                  level 3: " 404758",
                     level_4: " 35216",
                   level 5: " 377818",
                   level 6: " 103891",
                   level 7: " 21274",
                     level_8: " 12",
                     level_9: " 0",
                    name: "rearVentAmbientTemperature",
                    recent: "46.82 C"
            },
\{  level_0: " 0",
                   level 1: " 742749",
                   level 2: " 460016",
                     level_3: " 13837",
                     level_4: " 0",
                     level_5: " 0",
                     level_6: " 0",
                     level_7: " 0",
                   level 8: " 0",
                     level_9: " 0",
                     name: "rms200BoardTemperature",
                    recent: "50.62 C"
           },
\{
```

```
  name: "voltageOfCapacitor1",
                    recent: "2.308 V"
           },
\{  name: "voltageOfCapacitor2",
                    recent: "2.305 V"},
\{  name: "voltageOfCapacitor3",
                    recent: "2.314 V"
           },
\{  name: "voltageOfCapacitor4",
                    recent: "2.307 V"
           },
\{level 0: " 175052",
                 level 1: " 51173",
                 level 2: " 435788",
                 level 3: " 12766",
                   level_4: " 4",
                   level_5: " 6",
                 level 6: " 541813",
                   level_7: " 0",
                 level 8: " 0",
                   level_9: " 0",
                   name: "capacitorPackVoltage",
                   recent: "9.233 V"
            },
\{level 0: " 0",
                   level_1: " 0",
                 level 2: " 0",
                   level_3: " 0",
                   level_4: " 0",
                   level_5: " 0",
                   level_6: " 4",
                   level_7: " 1",
                   level_8: " 4",
                   level_9: " 6",
                   name: "capacitorPackVoltageAtEndOfFlushToFlash",
                   recent: "5.605 V"
           },
\{  name: "currentDerivedFromV3V4",
                   recent: "0.000 A"
           },
```

```
\{  level_0: " 7",
                    level_1: " 4",
                    level_2: " 3",
                    level_3: " 1",
                    level_4: " 0",
                    level_5: " 0",
                    level_6: " 0",
                    level_7: " 0",
                  level 8: " 0",
                    level_9: " 0",
                    name: "derivedEnergy",
                    recent: "175 Joules"
           },
\{  level_0: " 0",
                    level_1: " 0",
                    level_2: " 0",
                    level_3: " 0",
                  level 4: " 0",
                    level_5: " 0",
                    level_6: " 0",
                    level_7: " 17",
                  level 8: " 19",
                    level_9: " 7",
                    name: "derivedCapacitanceOfThePack",
                    recent: "5.959 F"
            },
\{  level_0: " 0",
                    level_1: " 43",
                    level_2: " 0",
                    level_3: " 0",
                    level_4: " 0",
                    level_5: " 0",
                    level_6: " 0",
                    level_7: " 0",
                  level 8: " 0",
                    level_9: " 0",
                    name: "derivedEsrOfCapacitorPack",
                    recent: "0.104 Ohm"
           },
\{  level_0: " 0",
                    level_1: " 0",
                    level_2: " 0",
```

```
  level_3: " 0",
                    level_4: " 15",
                    level_5: " 0",
                    level_6: " 0",
                    level_7: " 0",
                    level_8: " 0",
                    level_9: " 0",
                    name: "timeToRunFlushToFlash",
                    recent: "22.40 Seconds"
           },
\{  level_0: " 0",
                    level_1: " 0",
                    level_2: " 7",
                    level_3: " 0",
                    level_4: " 0",
                    level_5: " 0",
                    level_6: " 0",
                  level 7: " 0",
                  level 8: " 0",
                    level_9: " 0",
                    name: "timeToRunRestore",
                    recent: "20.44 Seconds"
           },
\{  level_0: " 0",
                    level_1: " 1",
                    level_2: " 3",
                    level_3: " 2",
                    level_4: " 0",
                    level_5: " 0",
                    level_6: " 0",
                    level_7: " 0",
                    level_8: " 0",
                    level_9: " 1",
                    name: "timeToChargeCapacitors",
                    recent: "48 Seconds"
           },
\{level 0: " 448586",
                  level 1: " 2998",
                    level_2: " 0",
                    level_3: " 0",
                    level_4: " 0",
                    level_5: " 0",
                    level_6: " 0",
```

```
  level_7: " 0",
                 level 8: " 0",
                   level_9: " 0",
                   name: "correctableBitsInErrorOnReadingAPage"
           },
\{level 0: " 2998",
                   level_1: " 0",
                 level 2: " 0",
                   level_3: " 0",
                   level_4: " 0",
                   level_5: " 0",
                   level_6: " 0",
                   level_7: " 0",
                 level 8: " 0",
                   level_9: " 0",
                   name:
"correctableBitsInErrorOnReadingTheWorstBchRegionOfAPage"
           },
\{  level_0: " 0",
                   level_1: " 37",
                   level_2: " 280274",
                 level 3: " 422999",
                 level 4: " 245814",
                 level 5: " 242470",
                 level 6: " 24447",
                   level_7: " 561",
                   level_8: " 0",
                   level_9: " 0",
                   name: "fanInletAmbientTemperature",
                   recent: "41.74 C"
           }
         \vert,
                   predictedCapacitanceDepletion: "504328 uF",
                   smartCounters: [
\{  name: "numberOf512ByteBlocksReadFromDdr",
                   value: "218284648"
           },
\{  name: "numberOf512ByteBlocksWrittenToDdr",
                   value: "12031567354"
           },
\{  name: "numberOfHostReadCommands",
```

```
  value: "5366315"
           },
\{  name: "numberOfHostWriteCommands",
                   value: "1266099334"
           },
\{  name: "controllerBusyTimeMinutes",
                   value: "0"
           },
\{  name: "numberOfPowerCycles",
                   value: "13"
           },
\{  name: "powerOnHours",
                   value: "1009"
           },
\{  name: "unsafeShutdowns",
                   value: "5"
           },
\{  name: "mediaErrors",
                   value: "0"
           },
\{  name: "numberOfErrorLogs",
                   value: "2"
  }
         \frac{1}{2},
            snapshotTime: "2014-03-20 16:43:49"
       },
       firmware: {
            activeSlotNumber: "2",
            slot1Version: "1e5817bc",
          slot2Version: "1e0d70ac",
            slot3Version: "1e5817bc",
            slot4Version: "1e5817bc"
     },
       smart: {
          availableSpace: "0%",
           availableSpaceThreshold: "0%",
           controllerBusyTimeMinutes: "0",
           criticalErrorVector: "0x0",
           mediaErrors: "0",
```

```
  numberOf512ByteBlocksRead: "218284648",
            numberOf512ByteBlocksWritten: "12031567354",
            numberOfErrorInfoLogs: "2",
            numberOfHostReadCommands: "5366315",
            numberOfHostWriteCommands: "1266099334",
            numberOfPowerCycles: "13",
            powerOnHours: "1009",
            temperature: "323 Kelvin",
            unsafeShutdowns: "5"
        }
       },
       status: "Warning",
       statusInfo: {
       warning: [
            "excessiveCurrent (2x)"
         ]
       },
       type: "RMS-200"
      }
   }
}
```
#### **ListActiveNodes** 를 선택합니다

ListActiveNodes 메서드는 다음 예제와 유사한 응답을 반환합니다.

```
 {
      "id": 1,
      "result": {
          "nodes": [
  {
                   "associatedFServiceID": 0,
                   "associatedMasterServiceID": 1,
                   "attributes": {},
                   "cip": "172.27.21.23",
                   "cipi": "Bond10G",
                   "fibreChannelTargetPortGroup": null,
                   "mip": "172.27.1.23",
                   "mipi": "Bond1G",
                   "name": "PSN-1-23",
                   "nodeID": 1,
                   "platformInfo": {
                        "chassisType": "R620",
                        "cpuModel": "Intel(R) Xeon(R) CPU E5-2640 0 @
2.50GHz",
```

```
  "nodeMemoryGB": 72,
                           "nodeType": "SF3010"
                      },
                      "sip": "172.27.21.23",
                      "sipi": "Bond10G",
                      "softwareVersion": "9.0.0.1298",
                      "uuid": "4C4C4544-0056-3810-804E-B5C04F4C5631",
                      "virtualNetworks": [
\{  "address": "10.1.2.4",
                               "virtualNetworkID": 1
\{x_i\}_{i=1}^n{1 \over 2} (b) {1 \over 2} (c) {1 \over 2} (c) {1 \over 2} (c) {1 \over 2} (c) {1 \over 2} (c) {1 \over 2} (c) {1 \over 2} (c) {1 \over 2} (c) {1 \over 2} (c) {1 \over 2} (c) {1 \over 2} (c) {1 \over 2} (c) {1 \over 2} (c) {1 \over 2} (c) {1 \over 2} (
                                "address": "10.2.2.10",
                               "virtualNetworkID": 2
  }
  ]
                 },
\{  "associatedFServiceID": 0,
                     "associatedMasterServiceID": 4,
                     "attributes": {},
                     "cip": "172.27.21.24",
                     "cipi": "Bond10G",
                      "fibreChannelTargetPortGroup": null,
                     "mip": "172.27.1.24",
                      "mipi": "Bond1G",
                      "name": "PSN-1-24",
                      "nodeID": 2,
                      "platformInfo": {
                           "chassisType": "R620",
                          "cpuModel": "Intel(R) Xeon(R) CPU E5-2640 0 @
2.50GHz",
                          "nodeMemoryGB": 72,
                          "nodeType": "SF3010"
                      },
                      "sip": "172.27.21.24",
                      "sipi": "Bond10G",
                      "softwareVersion": "9.0.0.1298",
                      "uuid": "4C4C4544-0042-4210-804E-C3C04F4C5631",
                      "virtualNetworks": [
{1 \over 2}  "address": "10.1.2.5",
                               "virtualNetworkID": 1
\{x_i\}_{i=1}^n{1 \over 2}
```

```
  "address": "10.2.2.11",
                             "virtualNetworkID": 2
  }
  ]
               },
\{  "associatedFServiceID": 0,
                   "associatedMasterServiceID": 2,
                    "attributes": {},
                   "cip": "172.27.21.25",
                    "cipi": "Bond10G",
                   "fibreChannelTargetPortGroup": null,
                    "mip": "172.27.1.25",
                    "mipi": "Bond1G",
                    "name": "PSN-1-25",
                    "nodeID": 3,
                    "platformInfo": {
                        "chassisType": "R620",
                        "cpuModel": "Intel(R) Xeon(R) CPU E5-2640 0 @
2.50GHz",
                        "nodeMemoryGB": 72,
                        "nodeType": "SF3010"
\}, \}, \}, \}, \}, \}, \}, \}, \}, \}, \}, \}, \}, \}, \}, \}, \}, \}, \}, \}, \}, \}, \}, \}, \}, \}, \}, \}, \}, \}, \}, \}, \}, \}, \}, \}, \},
                    "sip": "172.27.21.25",
                    "sipi": "Bond10G",
                   "softwareVersion": "9.0.0.1298",
                    "uuid": "4C4C4544-0053-4210-8051-C6C04F515631",
                    "virtualNetworks": [
{1 \over 2}  "address": "10.1.2.6",
                            "virtualNetworkID": 1
\{x_i\}_{i=1}^n{1 \over 2}  "address": "10.2.2.12",
                            "virtualNetworkID": 2
  }
  ]
               },
  {
                   "associatedFServiceID": 0,
                   "associatedMasterServiceID": 3,
                   "attributes": {},
                    "cip": "172.27.21.26",
                   "cipi": "Bond10G",
                    "fibreChannelTargetPortGroup": null,
                    "mip": "172.27.1.26",
```

```
  "mipi": "Bond1G",
                 "name": "PSN-1-26",
                 "nodeID": 4,
                 "platformInfo": {
                     "chassisType": "R620",
                     "cpuModel": "Intel(R) Xeon(R) CPU E5-2640 0 @
2.50GHz",
                     "nodeMemoryGB": 72,
                     "nodeType": "SF3010"
                 },
                 "sip": "172.27.21.26",
                 "sipi": "Bond10G",
                 "softwareVersion": "9.0.0.1298",
                 "uuid": "4C4C4544-0056-3810-804E-B4C04F4C5631",
                 "virtualNetworks": [
{1 \over 2}  "address": "10.1.2.7",
                         "virtualNetworkID": 1
\{x_i\}_{i=1}^n{1 \over 2}  "address": "10.2.2.13",
                         "virtualNetworkID": 2
  }
  ]
  }
         ]
     }
  }
```
#### **ListActiveVolumes**

ListActiveVolumes 메서드는 다음 예제와 유사한 응답을 반환합니다.

```
{
      "id": 1,
      "result": {
          "volumes": [
\{  "access": "readWrite",
                   "accountID": 1,
                   "attributes": {},
                   "blockSize": 4096,
                   "createTime": "2016-06-23T14:19:12Z",
                   "deleteTime": "",
                   "enable512e": false,
```

```
  "iqn": "iqn.2010-01.com.solidfire:0oto.hulkdemo1.1",
                   "name": "HulkDemo1",
                   "purgeTime": "",
                   "qos": {
                       "burstIOPS": 1500,
                       "burstTime": 60,
                       "curve": {
                            "4096": 100,
                            "8192": 160,
                            "16384": 270,
                            "32768": 500,
                            "65536": 1000,
                            "131072": 1950,
                            "262144": 3900,
                            "524288": 7600,
                            "1048576": 15000
\{x_i\}_{i=1}^n  "maxIOPS": 1000,
                       "minIOPS": 100
                   },
                   "scsiEUIDeviceID": "306f746f00000001f47acc0100000000",
                   "scsiNAADeviceID": "6f47acc100000000306f746f00000001",
                   "sliceCount": 1,
                   "status": "active",
                   "totalSize": 53687091200,
                   "virtualVolumeID": null,
                   "volumeAccessGroups": [
  1
                 \frac{1}{2},
                   "volumeID": 1,
                   "volumePairs": []
               },
\{  "access": "readWrite",
                   "accountID": 1,
                   "attributes": {},
                   "blockSize": 4096,
                   "createTime": "2016-06-23T14:19:14Z",
                   "deleteTime": "",
                   "enable512e": false,
                   "iqn": "iqn.2010-01.com.solidfire:0oto.hulkdemo6.6",
                   "name": "HulkDemo6",
                   "purgeTime": "",
                   "qos": {
                       "burstIOPS": 1500,
                       "burstTime": 60,
```

```
  "curve": {
                               "4096": 100,
                              "8192": 160,
                               "16384": 270,
                               "32768": 500,
                               "65536": 1000,
                               "131072": 1950,
                               "262144": 3900,
                              "524288": 7600,
                              "1048576": 15000
\{x_i\}_{i=1}^n  "maxIOPS": 1000,
                          "minIOPS": 100
\}, \}, \}, \}, \}, \}, \}, \}, \}, \}, \}, \}, \}, \}, \}, \}, \}, \}, \}, \}, \}, \}, \}, \}, \}, \}, \}, \}, \}, \}, \}, \}, \}, \}, \}, \}, \},
                     "scsiEUIDeviceID": "306f746f00000006f47acc0100000000",
                     "scsiNAADeviceID": "6f47acc100000000306f746f00000006",
                     "sliceCount": 1,
                     "status": "active",
                     "totalSize": 53687091200,
                     "virtualVolumeID": null,
                     "volumeAccessGroups": [
  1
  ],
                     "volumeID": 6,
                     "volumePairs": []
                },
\{  "access": "readWrite",
                     "accountID": 1,
                     "attributes": {},
                     "blockSize": 4096,
                     "createTime": "2016-06-23T14:19:14Z",
                     "deleteTime": "",
                     "enable512e": false,
                     "iqn": "iqn.2010-01.com.solidfire:0oto.hulkdemo7.7",
                     "name": "HulkDemo7",
                     "purgeTime": "",
                     "qos": {
                          "burstIOPS": 1500,
                          "burstTime": 60,
                          "curve": {
                              "4096": 100,
                              "8192": 160,
                              "16384": 270,
                               "32768": 500,
                               "65536": 1000,
```

```
  "131072": 1950,
                           "262144": 3900,
                           "524288": 7600,
                           "1048576": 15000
\{x_i\}_{i=1}^n  "maxIOPS": 1000,
                       "minIOPS": 100
                   },
                   "scsiEUIDeviceID": "306f746f00000007f47acc0100000000",
                   "scsiNAADeviceID": "6f47acc100000000306f746f00000007",
                   "sliceCount": 1,
                   "status": "active",
                   "totalSize": 53687091200,
                   "virtualVolumeID": null,
                   "volumeAccessGroups": [
1\frac{1}{\sqrt{2}}  "volumeID": 7,
                   "volumePairs": []
              },
\{  "access": "readWrite",
                   "accountID": 1,
                   "attributes": {},
                   "blockSize": 4096,
                   "createTime": "2016-06-23T14:19:15Z",
                   "deleteTime": "",
                   "enable512e": false,
                   "iqn": "iqn.2010-01.com.solidfire:0oto.hulkdemo8.8",
                   "name": "HulkDemo8",
                   "purgeTime": "",
                   "qos": {
                       "burstIOPS": 1500,
                       "burstTime": 60,
                       "curve": {
                           "4096": 100,
                           "8192": 160,
                           "16384": 270,
                           "32768": 500,
                           "65536": 1000,
                           "131072": 1950,
                           "262144": 3900,
                           "524288": 7600,
                           "1048576": 15000
\{x_i\}_{i=1}^n  "maxIOPS": 1000,
```

```
  "minIOPS": 100
                  },
                   "scsiEUIDeviceID": "306f746f00000008f47acc0100000000",
                  "scsiNAADeviceID": "6f47acc100000000306f746f00000008",
                  "sliceCount": 1,
                  "status": "active",
                  "totalSize": 53687091200,
                  "virtualVolumeID": null,
                  "volumeAccessGroups": [
1  ],
                  "volumeID": 8,
                  "volumePairs": []
              },
  {
                  "access": "readWrite",
                  "accountID": 1,
                  "attributes": {},
                  "blockSize": 4096,
                  "createTime": "2016-06-23T14:19:15Z",
                  "deleteTime": "",
                  "enable512e": false,
                  "iqn": "iqn.2010-01.com.solidfire:0oto.hulkdemo9.9",
                  "name": "HulkDemo9",
                  "purgeTime": "",
                  "qos": {
                       "burstIOPS": 1500,
                       "burstTime": 60,
                       "curve": {
                           "4096": 100,
                           "8192": 160,
                           "16384": 270,
                           "32768": 500,
                           "65536": 1000,
                           "131072": 1950,
                           "262144": 3900,
                           "524288": 7600,
                           "1048576": 15000
\{x_i\}_{i=1}^n  "maxIOPS": 1000,
                       "minIOPS": 100
                  },
                  "scsiEUIDeviceID": "306f746f00000009f47acc0100000000",
                  "scsiNAADeviceID": "6f47acc100000000306f746f00000009",
                  "sliceCount": 1,
                  "status": "active",
```

```
  "totalSize": 53687091200,
                        "virtualVolumeID": null,
                        "volumeAccessGroups": [
  1
                      \vert,
                        "volumeID": 9,
                        "volumePairs": []
                   },
\left\{ \begin{array}{cc} 0 & 0 & 0 \\ 0 & 0 & 0 \\ 0 & 0 & 0 \\ 0 & 0 & 0 \\ 0 & 0 & 0 \\ 0 & 0 & 0 \\ 0 & 0 & 0 \\ 0 & 0 & 0 \\ 0 & 0 & 0 \\ 0 & 0 & 0 \\ 0 & 0 & 0 \\ 0 & 0 & 0 & 0 \\ 0 & 0 & 0 & 0 \\ 0 & 0 & 0 & 0 \\ 0 & 0 & 0 & 0 & 0 \\ 0 & 0 & 0 & 0 & 0 \\ 0 & 0 & 0 & 0 & 0 \\ 0 & 0 & 0 & 0 & 0 \\ 0 & 0 & 0 & 0 & 0  "access": "readWrite",
                        "accountID": 1,
                        "attributes": {},
                        "blockSize": 4096,
                        "createTime": "2016-06-23T14:19:16Z",
                        "deleteTime": "",
                        "enable512e": false,
                        "iqn": "iqn.2010-01.com.solidfire:0oto.hulkdemo12.12",
                        "name": "HulkDemo12",
                        "purgeTime": "",
                        "qos": {
                              "burstIOPS": 1500,
                              "burstTime": 60,
                              "curve": {
                                    "4096": 100,
                                    "8192": 160,
                                   "16384": 270,
                                    "32768": 500,
                                    "65536": 1000,
                                    "131072": 1950,
                                    "262144": 3900,
                                   "524288": 7600,
                                    "1048576": 15000
\{x_i\}_{i=1}^n  "maxIOPS": 1000,
                              "minIOPS": 100
                        },
                        "scsiEUIDeviceID": "306f746f0000000cf47acc0100000000",
                        "scsiNAADeviceID": "6f47acc100000000306f746f0000000c",
                        "sliceCount": 1,
                        "status": "active",
                        "totalSize": 53687091200,
                        "virtualVolumeID": null,
                        "volumeAccessGroups": [
1\frac{1}{2}  "volumeID": 12,
```
```
  "volumePairs": []
               },
\{  "access": "readWrite",
                   "accountID": 1,
                   "attributes": {},
                   "blockSize": 4096,
                   "createTime": "2016-06-23T14:19:18Z",
                   "deleteTime": "",
                   "enable512e": false,
                   "iqn": "iqn.2010-01.com.solidfire:0oto.hulkdemo16.16",
                   "name": "HulkDemo16",
                   "purgeTime": "",
                   "qos": {
                        "burstIOPS": 1500,
                       "burstTime": 60,
                       "curve": {
                            "4096": 100,
                            "8192": 160,
                            "16384": 270,
                            "32768": 500,
                            "65536": 1000,
                            "131072": 1950,
                            "262144": 3900,
                            "524288": 7600,
                            "1048576": 15000
\{x_i\}_{i=1}^N , where \{x_i\}_{i=1}^N  "maxIOPS": 1000,
                       "minIOPS": 100
                   },
                   "scsiEUIDeviceID": "306f746f00000010f47acc0100000000",
                   "scsiNAADeviceID": "6f47acc100000000306f746f00000010",
                   "sliceCount": 1,
                   "status": "active",
                   "totalSize": 53687091200,
                   "virtualVolumeID": null,
                   "volumeAccessGroups": [
1\frac{1}{2}  "volumeID": 16,
                   "volumePairs": []
               },
  {
                   "access": "readWrite",
                   "accountID": 1,
                   "attributes": {},
```

```
  "blockSize": 4096,
                   "createTime": "2016-06-23T14:19:18Z",
                   "deleteTime": "",
                   "enable512e": false,
                   "iqn": "iqn.2010-01.com.solidfire:0oto.hulkdemo17.17",
                   "name": "HulkDemo17",
                   "purgeTime": "",
                   "qos": {
                        "burstIOPS": 1500,
                        "burstTime": 60,
                        "curve": {
                            "4096": 100,
                            "8192": 160,
                            "16384": 270,
                            "32768": 500,
                            "65536": 1000,
                            "131072": 1950,
                            "262144": 3900,
                            "524288": 7600,
                            "1048576": 15000
\{x_i\}_{i=1}^N , where \{x_i\}_{i=1}^N  "maxIOPS": 1000,
                        "minIOPS": 100
                   },
                   "scsiEUIDeviceID": "306f746f00000011f47acc0100000000",
                   "scsiNAADeviceID": "6f47acc100000000306f746f00000011",
                   "sliceCount": 1,
                   "status": "active",
                   "totalSize": 53687091200,
                   "virtualVolumeID": null,
                   "volumeAccessGroups": [
1\frac{1}{2},
                   "volumeID": 17,
                   "volumePairs": []
               },
  {
                   "access": "readWrite",
                   "accountID": 1,
                   "attributes": {},
                   "blockSize": 4096,
                   "createTime": "2016-06-23T14:19:18Z",
                   "deleteTime": "",
                   "enable512e": false,
                   "iqn": "iqn.2010-01.com.solidfire:0oto.hulkdemo18.18",
                   "name": "HulkDemo18",
```

```
  "purgeTime": "",
                   "qos": {
                       "burstIOPS": 1500,
                       "burstTime": 60,
                       "curve": {
                            "4096": 100,
                            "8192": 160,
                            "16384": 270,
                            "32768": 500,
                            "65536": 1000,
                            "131072": 1950,
                            "262144": 3900,
                            "524288": 7600,
                            "1048576": 15000
                       },
                       "maxIOPS": 1000,
                       "minIOPS": 100
                   },
                   "scsiEUIDeviceID": "306f746f00000012f47acc0100000000",
                   "scsiNAADeviceID": "6f47acc100000000306f746f00000012",
                   "sliceCount": 1,
                   "status": "active",
                   "totalSize": 53687091200,
                   "virtualVolumeID": null,
                   "volumeAccessGroups": [
  1
                 \vert,
                   "volumeID": 18,
                   "volumePairs": []
               },
\{  "access": "readWrite",
                   "accountID": 1,
                   "attributes": {},
                   "blockSize": 4096,
                   "createTime": "2016-06-24T15:21:59Z",
                   "deleteTime": "",
                   "enable512e": true,
                   "iqn": "iqn.2010-01.com.solidfire:0oto.bk.24",
                   "name": "BK",
                   "purgeTime": "",
                   "qos": {
                        "burstIOPS": 15000,
                       "burstTime": 60,
                       "curve": {
                            "4096": 100,
```

```
  "8192": 160,
                                "16384": 270,
                                "32768": 500,
                                "65536": 1000,
                                "131072": 1950,
                                "262144": 3900,
                                "524288": 7600,
                                "1048576": 15000
\}, \}, \}, \}, \}, \}, \}, \}, \}, \}, \}, \}, \}, \}, \}, \}, \}, \}, \}, \}, \}, \}, \}, \}, \}, \}, \}, \}, \}, \}, \}, \}, \}, \}, \}, \}, \},
                           "maxIOPS": 15000,
                           "minIOPS": 50
                      },
                      "scsiEUIDeviceID": "306f746f00000018f47acc0100000000",
                      "scsiNAADeviceID": "6f47acc100000000306f746f00000018",
                      "sliceCount": 1,
                      "status": "active",
                      "totalSize": 10737418240,
                      "virtualVolumeID": null,
                      "volumeAccessGroups": [],
                      "volumeID": 24,
                      "volumePairs": [
\{  "clusterPairID": 2,
                                "remoteReplication": {
                                     "mode": "Async",
                                     "pauseLimit": 3145728000,
                                     "remoteServiceID": 14,
                                     "resumeDetails": "",
                                     "snapshotReplication": {
                                          "state": "Idle",
                                          "stateDetails": ""
\},
                                     "state": "Active",
                                     "stateDetails": ""
  },
                                "remoteSliceID": 8,
                                "remoteVolumeID": 8,
                                "remoteVolumeName": "PairingDoc",
                                "volumePairUUID": "229fcbf3-2d35-4625-865a-
d04bb9455cef"
  }
design and the control of the state of the state of the state of the state of the state of the state of the state of
  }
           ]
      }
}
```
## **TestHardwareConfig**

{

TestHardwareConfig 메서드는 다음 예제와 비슷한 응답을 반환합니다.

```
"id": 1,
"result": {
       "nodes": [
            {
                  "nodeID": 1,
                  "result": {
                       "details": {
                             "BIOS_REVISION": {
                                  "Passed": true,
                                  "actual": "2.0",
                                  "comparator": ">=",
                                  "expected": "1.0.0.0"
\{x_i\}_{i=1}^n  "BIOS_VENDOR": {
                                  "Passed": true,
                                  "actual": "SolidFire",
                                  "comparator": "==",
                                  "expected": "SolidFire"
\{x_i\}_{i=1}^n  "BIOS_VERSION": {
                                  "Passed": true,
                                  "actual": "2.0.19",
                                  "comparator": ">=",
                                  "expected": "2.0.19"
\{x_i\}_{i=1}^N , where \{x_i\}_{i=1}^N  "CPU_CORES_00": {
                                  "Passed": true,
                                  "actual": "6",
                                  "comparator": "==",
                                  "expected": "6"
\{x_i\}_{i=1}^N , where \{x_i\}_{i=1}^N"CPU CORES 01": {
                                  "Passed": true,
                                  "actual": "6",
                                  "comparator": "==",
                                  "expected": "6"
\}, \}, \}, \}, \}, \}, \}, \}, \}, \}, \}, \}, \}, \}, \}, \}, \}, \}, \}, \}, \}, \}, \}, \}, \}, \}, \}, \}, \}, \}, \}, \}, \}, \}, \}, \}, \},
                             "CPU_CORES_ENABLED_00": {
                                  "Passed": true,
                                  "actual": "6",
                                  "comparator": "==",
```

```
  "expected": "6"
\{x_i\}_{i=1}^n  "CPU_CORES_ENABLED_01": {
                             "Passed": true,
                             "actual": "6",
                             "comparator": "==",
                             "expected": "6"
\{x_i\}_{i=1}^N , where \{x_i\}_{i=1}^N"CPU MODEL 00": {
                             "Passed": true,
                             "actual": "Intel(R) Xeon(R) CPU E5-2620 v2 @
2.10GHz",
                             "comparator": "==",
                             "expected": "Intel(R) Xeon(R) CPU E5-2620 v2 @
2.10GHz"
\{x_i\}_{i=1}^N , where \{x_i\}_{i=1}^N  "CPU_MODEL_01": {
                             "Passed": true,
                             "actual": "Intel(R) Xeon(R) CPU E5-2620 v2 @
2.10GHz",
                             "comparator": "==",
                             "expected": "Intel(R) Xeon(R) CPU E5-2620 v2 @
2.10GHz"
\{x_i\}_{i=1}^n  "CPU_THREADS_00": {
                             "Passed": true,
                             "actual": "12",
                             "comparator": "==",
                             "expected": "12"
\{x_i\}_{i=1}^n  "CPU_THREADS_01": {
                             "Passed": true,
                             "actual": "12",
                             "comparator": "==",
                             "expected": "12"
\{x_i\}_{i=1}^N , where \{x_i\}_{i=1}^N  "CPU_THREADS_ENABLED": {
                             "Passed": true,
                             "actual": "24",
                             "comparator": "==",
                             "expected": "24"
\{x_i\}_{i=1}^N , where \{x_i\}_{i=1}^N  "IDRAC_VERSION": {
                             "Passed": true,
                             "actual": "2.41.40.40",
                           "comparator": ">=",
```

```
  "expected": "1.06.06"
\{x_i\}_{i=1}^n  "MEMORY_GB": {
                              "Passed": true,
                               "actual": "64",
                               "comparator": ">=",
                               "expected": "64"
\{x_i\}_{i=1}^N , where \{x_i\}_{i=1}^N"MEMORY MHZ 00": {
                              "Passed": true,
                               "actual": "1600",
                               "comparator": ">=",
                               "expected": "1333"
\{x_i\}_{i=1}^N , where \{x_i\}_{i=1}^N"MEMORY MHZ 01": {
                              "Passed": true,
                              "actual": "1600",
                               "comparator": ">=",
                              "expected": "1333"
\{x_i\}_{i=1}^N , where \{x_i\}_{i=1}^N  "MEMORY_MHZ_02": {
                              "Passed": true,
                               "actual": "1600",
                             "comparator": ">=",
                               "expected": "1333"
\{x_i\}_{i=1}^n  "MEMORY_MHZ_03": {
                              "Passed": true,
                               "actual": "1600",
                             "comparator": ">=",
                              "expected": "1333"
\{x_i\}_{i=1}^N , where \{x_i\}_{i=1}^N  "MEMORY_MHZ_04": {
                               "Passed": true,
                              "actual": "1600",
                               "comparator": ">=",
                              "expected": "1333"
\{x_i\}_{i=1}^N , where \{x_i\}_{i=1}^N  "MEMORY_MHZ_05": {
                               "Passed": true,
                               "actual": "1600",
                               "comparator": ">=",
                               "expected": "1333"
\{x_i\}_{i=1}^N , where \{x_i\}_{i=1}^N"MEMORY MHZ 06": {
                               "Passed": true,
```

```
  "actual": "1600",
                                 "comparator": ">=",
                                 "expected": "1333"
\{x_i\}_{i=1}^n  "MEMORY_MHZ_07": {
                                 "Passed": true,
                                 "actual": "1600",
                                 "comparator": ">=",
                                 "expected": "1333"
\{x_i\}_{i=1}^N , where \{x_i\}_{i=1}^N  "MPTSAS_BIOS_VERSION": {
                                 "Passed": true,
                                 "actual": "07.24.01.00",
                                 "comparator": "ANY",
                                 "expected": "7.25.0.0"
\{x_i\}_{i=1}^N , where \{x_i\}_{i=1}^N  "MPTSAS_FIRMWARE_VERSION": {
                                 "Passed": true,
                                 "actual": "13.00.57.00",
                                 "comparator": "==",
                                 "expected": "13.0.57.0"
\}, \}, \}, \}, \}, \}, \}, \}, \}, \}, \}, \}, \}, \}, \}, \}, \}, \}, \}, \}, \}, \}, \}, \}, \}, \}, \}, \}, \}, \}, \}, \}, \}, \}, \}, \}, \},
                            "NETWORK_DRIVER_ETH0": {
                                 "Passed": true,
                                 "actual": "bnx2x",
                                 "comparator": "==",
                                 "expected": "bnx2x"
\{x_i\}_{i=1}^n  "NETWORK_DRIVER_ETH1": {
                                 "Passed": true,
                                 "actual": "bnx2x",
                                 "comparator": "==",
                                 "expected": "bnx2x"
\{x_i\}_{i=1}^N , where \{x_i\}_{i=1}^N  "NETWORK_DRIVER_ETH2": {
                                 "Passed": true,
                                 "actual": "bnx2x",
                                 "comparator": "==",
                                 "expected": "bnx2x"
\{x_i\}_{i=1}^N , where \{x_i\}_{i=1}^N  "NETWORK_DRIVER_ETH3": {
                                 "Passed": true,
                                 "actual": "bnx2x",
                                 "comparator": "==",
                                 "expected": "bnx2x"
\{x_i\}_{i=1}^N , where \{x_i\}_{i=1}^N
```

```
  "NETWORK_FIRMWARE_VERSION_ETH0": {
                            "Passed": true,
                            "actual": "7.10.18-solidfire-5f3ccbc781d53",
                            "comparator": "==",
                            "expected": "7.10.18-solidfire-5f3ccbc781d53"
\{x_i\}_{i=1}^N , where \{x_i\}_{i=1}^N  "NETWORK_FIRMWARE_VERSION_ETH1": {
                            "Passed": true,
                            "actual": "7.10.18-solidfire-5f3ccbc781d53",
                            "comparator": "==",
                            "expected": "7.10.18-solidfire-5f3ccbc781d53"
\{x_i\}_{i=1}^N , where \{x_i\}_{i=1}^N  "NETWORK_FIRMWARE_VERSION_ETH2": {
                            "Passed": true,
                            "actual": "7.10.18-solidfire-5f3ccbc781d53",
                          "comparator": "==",
                            "expected": "7.10.18-solidfire-5f3ccbc781d53"
\{x_i\}_{i=1}^N , where \{x_i\}_{i=1}^N  "NETWORK_FIRMWARE_VERSION_ETH3": {
                            "Passed": true,
                            "actual": "7.10.18-solidfire-5f3ccbc781d53",
                            "comparator": "==",
                           "expected": "7.10.18-solidfire-5f3ccbc781d53"
\{x_i\}_{i=1}^n"NUM CPU": {
                           "Passed": true,
                            "actual": "2",
                            "comparator": "==",
                           "expected": "2"
\{x_i\}_{i=1}^n  "Parse failure in /var/log/sf-bios.info": {
                            "Passed": true,
                            "actual": "false",
                            "comparator": "==",
                            "expected": "false"
  }
                   },
                   "duration": "00:00:00.195067",
                   "result": "Passed"
  }
  }
```
]

} } Copyright © 2024 NetApp, Inc. All Rights Reserved. 미국에서 인쇄됨 본 문서의 어떠한 부분도 저작권 소유자의 사전 서면 승인 없이는 어떠한 형식이나 수단(복사, 녹음, 녹화 또는 전자 검색 시스템에 저장하는 것을 비롯한 그래픽, 전자적 또는 기계적 방법)으로도 복제될 수 없습니다.

NetApp이 저작권을 가진 자료에 있는 소프트웨어에는 아래의 라이센스와 고지사항이 적용됩니다.

본 소프트웨어는 NetApp에 의해 '있는 그대로' 제공되며 상품성 및 특정 목적에의 적합성에 대한 명시적 또는 묵시적 보증을 포함하여(이에 제한되지 않음) 어떠한 보증도 하지 않습니다. NetApp은 대체품 또는 대체 서비스의 조달, 사용 불능, 데이터 손실, 이익 손실, 영업 중단을 포함하여(이에 국한되지 않음), 이 소프트웨어의 사용으로 인해 발생하는 모든 직접 및 간접 손해, 우발적 손해, 특별 손해, 징벌적 손해, 결과적 손해의 발생에 대하여 그 발생 이유, 책임론, 계약 여부, 엄격한 책임, 불법 행위(과실 또는 그렇지 않은 경우)와 관계없이 어떠한 책임도 지지 않으며, 이와 같은 손실의 발생 가능성이 통지되었다 하더라도 마찬가지입니다.

NetApp은 본 문서에 설명된 제품을 언제든지 예고 없이 변경할 권리를 보유합니다. NetApp은 NetApp의 명시적인 서면 동의를 받은 경우를 제외하고 본 문서에 설명된 제품을 사용하여 발생하는 어떠한 문제에도 책임을 지지 않습니다. 본 제품의 사용 또는 구매의 경우 NetApp에서는 어떠한 특허권, 상표권 또는 기타 지적 재산권이 적용되는 라이센스도 제공하지 않습니다.

본 설명서에 설명된 제품은 하나 이상의 미국 특허, 해외 특허 또는 출원 중인 특허로 보호됩니다.

제한적 권리 표시: 정부에 의한 사용, 복제 또는 공개에는 DFARS 252.227-7013(2014년 2월) 및 FAR 52.227- 19(2007년 12월)의 기술 데이터-비상업적 품목에 대한 권리(Rights in Technical Data -Noncommercial Items) 조항의 하위 조항 (b)(3)에 설명된 제한사항이 적용됩니다.

여기에 포함된 데이터는 상업용 제품 및/또는 상업용 서비스(FAR 2.101에 정의)에 해당하며 NetApp, Inc.의 독점 자산입니다. 본 계약에 따라 제공되는 모든 NetApp 기술 데이터 및 컴퓨터 소프트웨어는 본질적으로 상업용이며 개인 비용만으로 개발되었습니다. 미국 정부는 데이터가 제공된 미국 계약과 관련하여 해당 계약을 지원하는 데에만 데이터에 대한 전 세계적으로 비독점적이고 양도할 수 없으며 재사용이 불가능하며 취소 불가능한 라이센스를 제한적으로 가집니다. 여기에 제공된 경우를 제외하고 NetApp, Inc.의 사전 서면 승인 없이는 이 데이터를 사용, 공개, 재생산, 수정, 수행 또는 표시할 수 없습니다. 미국 국방부에 대한 정부 라이센스는 DFARS 조항 252.227-7015(b)(2014년 2월)에 명시된 권한으로 제한됩니다.

## 상표 정보

NETAPP, NETAPP 로고 및 <http://www.netapp.com/TM>에 나열된 마크는 NetApp, Inc.의 상표입니다. 기타 회사 및 제품 이름은 해당 소유자의 상표일 수 있습니다.